**Identity and Access Management**

## **API Reference**

**Issue** 48 **Date** 2021-11-15

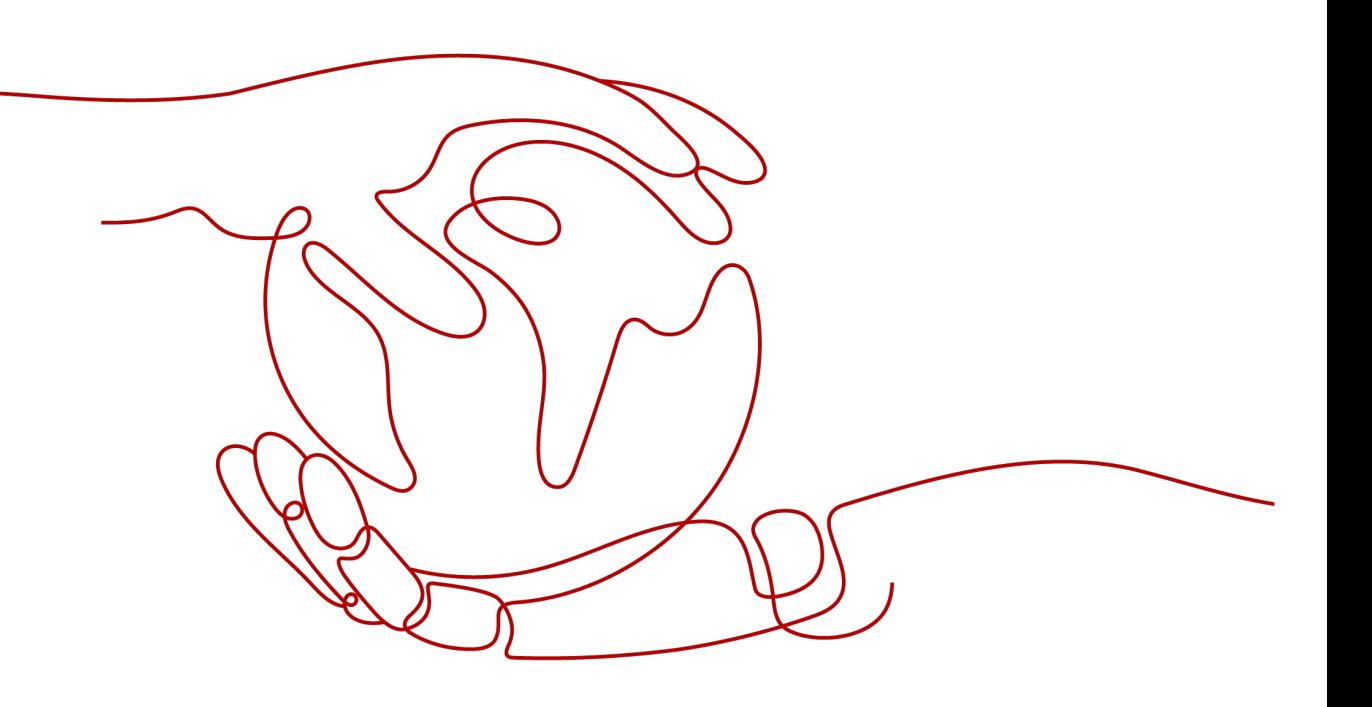

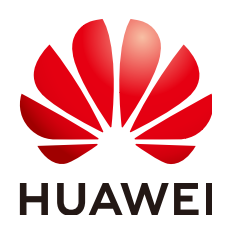

**HUAWEI TECHNOLOGIES CO., LTD.**

#### **Copyright © Huawei Technologies Co., Ltd. 2024. All rights reserved.**

No part of this document may be reproduced or transmitted in any form or by any means without prior written consent of Huawei Technologies Co., Ltd.

#### **Trademarks and Permissions**

**ND** HUAWEI and other Huawei trademarks are trademarks of Huawei Technologies Co., Ltd. All other trademarks and trade names mentioned in this document are the property of their respective holders.

#### **Notice**

The purchased products, services and features are stipulated by the contract made between Huawei and the customer. All or part of the products, services and features described in this document may not be within the purchase scope or the usage scope. Unless otherwise specified in the contract, all statements, information, and recommendations in this document are provided "AS IS" without warranties, guarantees or representations of any kind, either express or implied.

The information in this document is subject to change without notice. Every effort has been made in the preparation of this document to ensure accuracy of the contents, but all statements, information, and recommendations in this document do not constitute a warranty of any kind, express or implied.

## **Security Declaration**

## **Vulnerability**

Huawei's regulations on product vulnerability management are subject to the Vul. Response Process. For details about this process, visit the following web page:

<https://www.huawei.com/en/psirt/vul-response-process>

For vulnerability information, enterprise customers can visit the following web page: <https://securitybulletin.huawei.com/enterprise/en/security-advisory>

## **Contents**

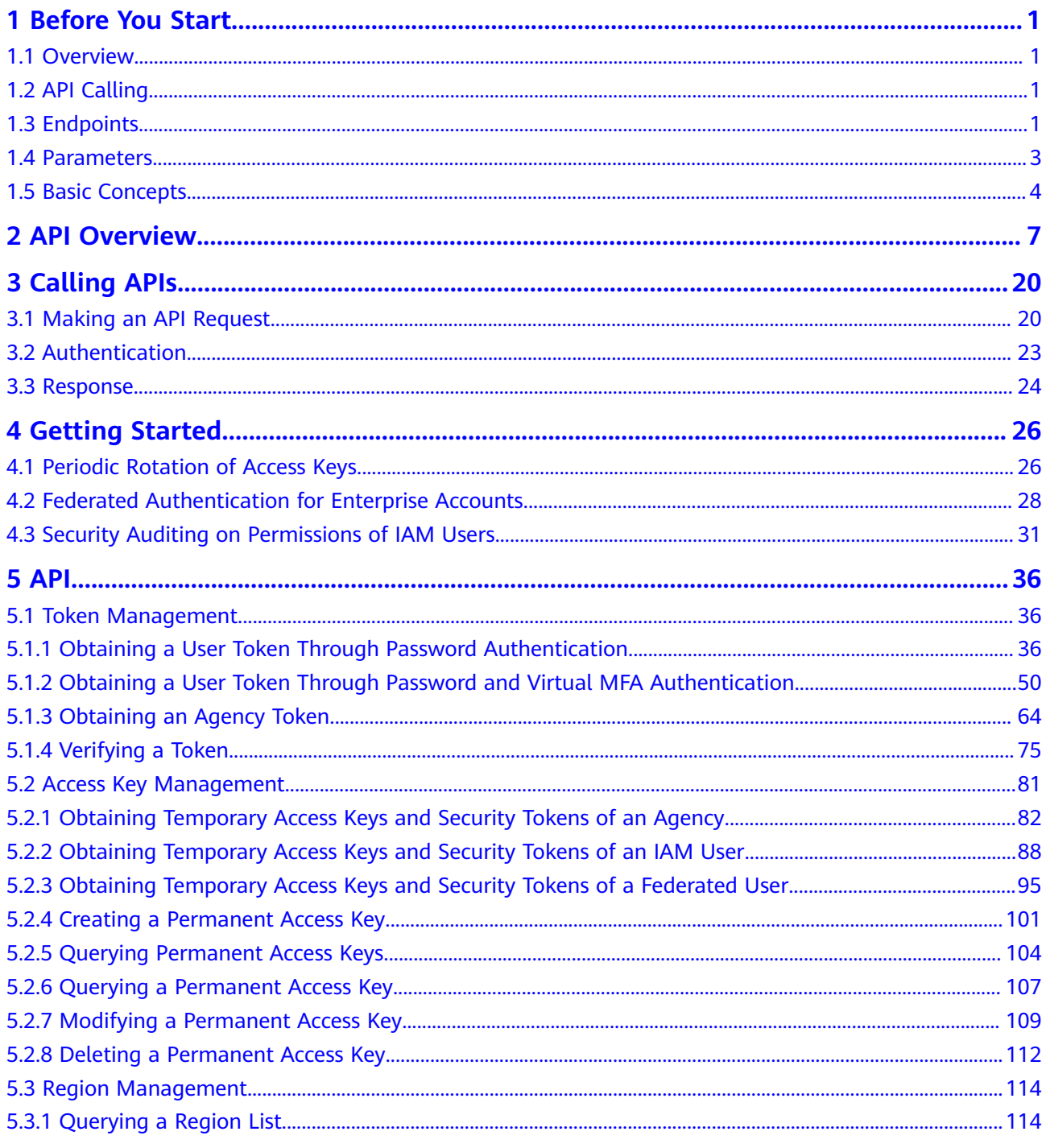

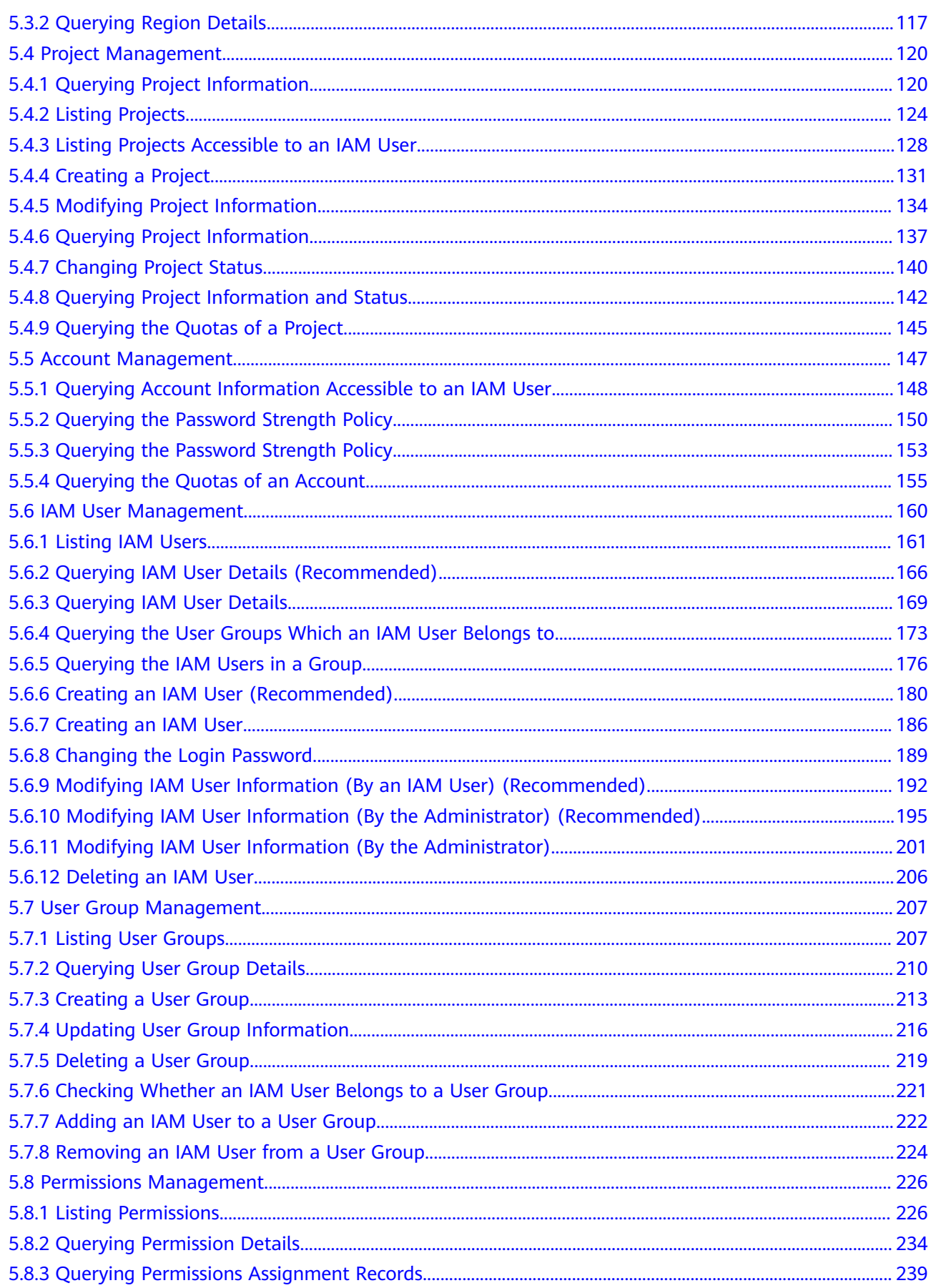

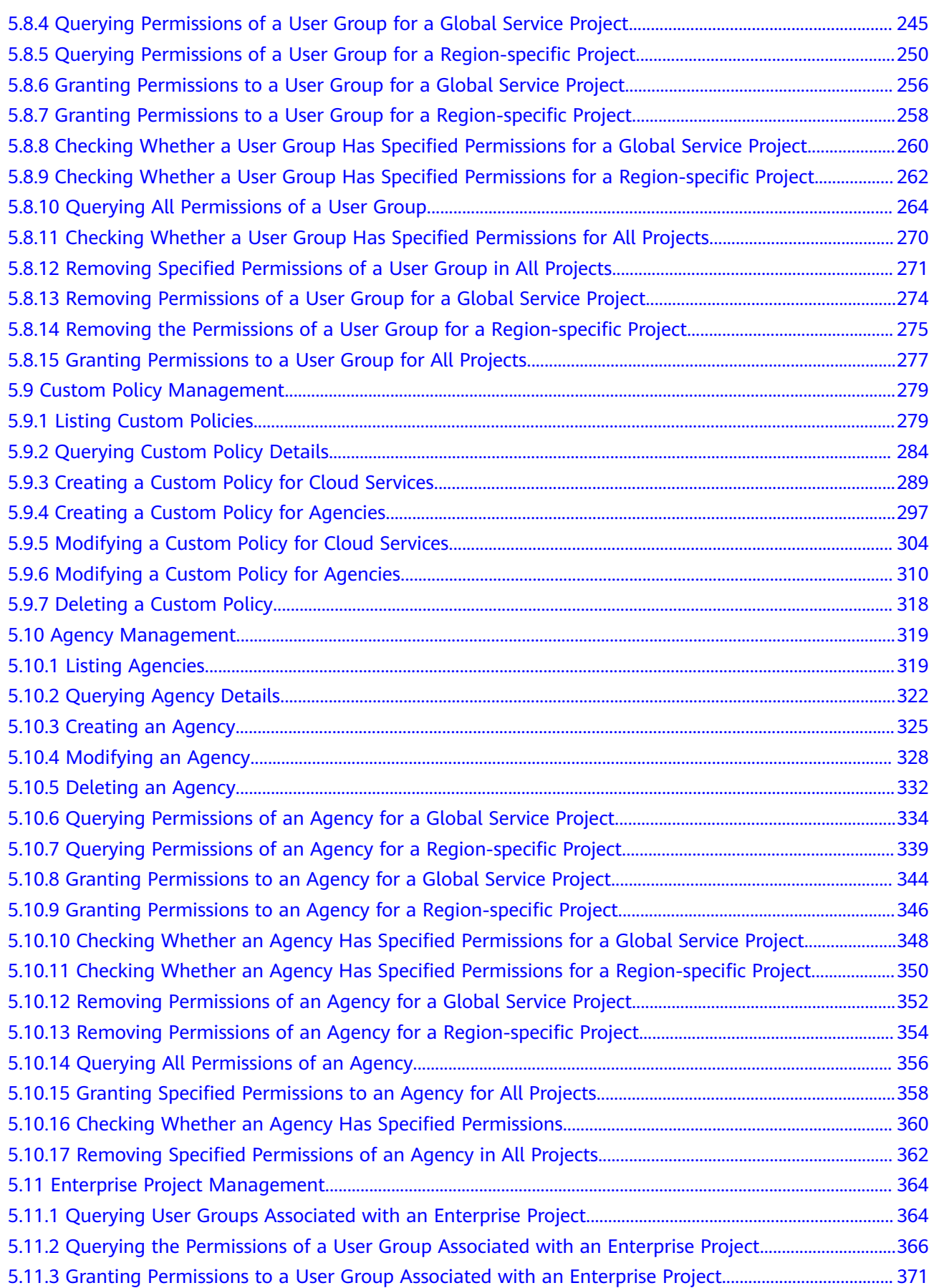

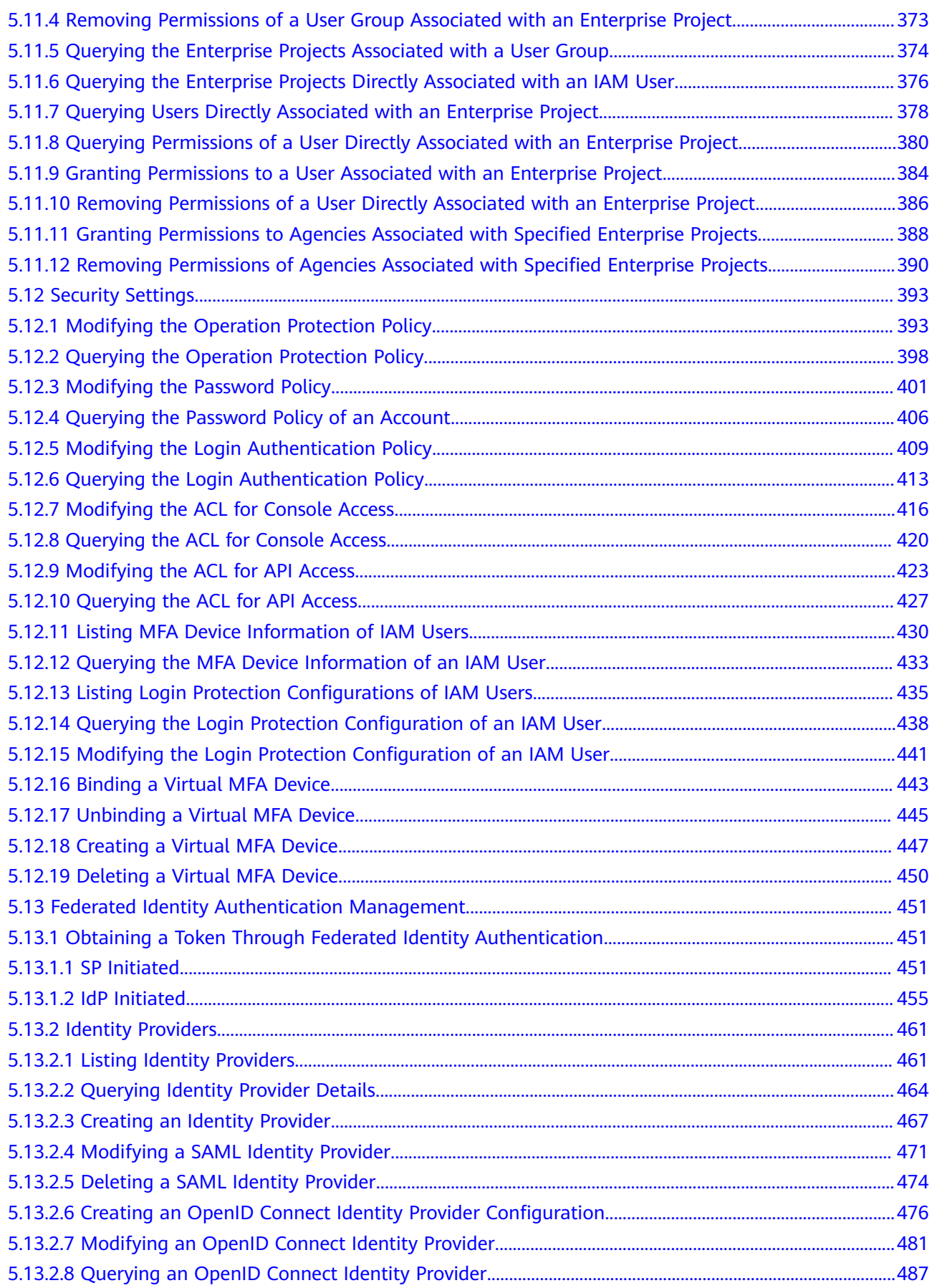

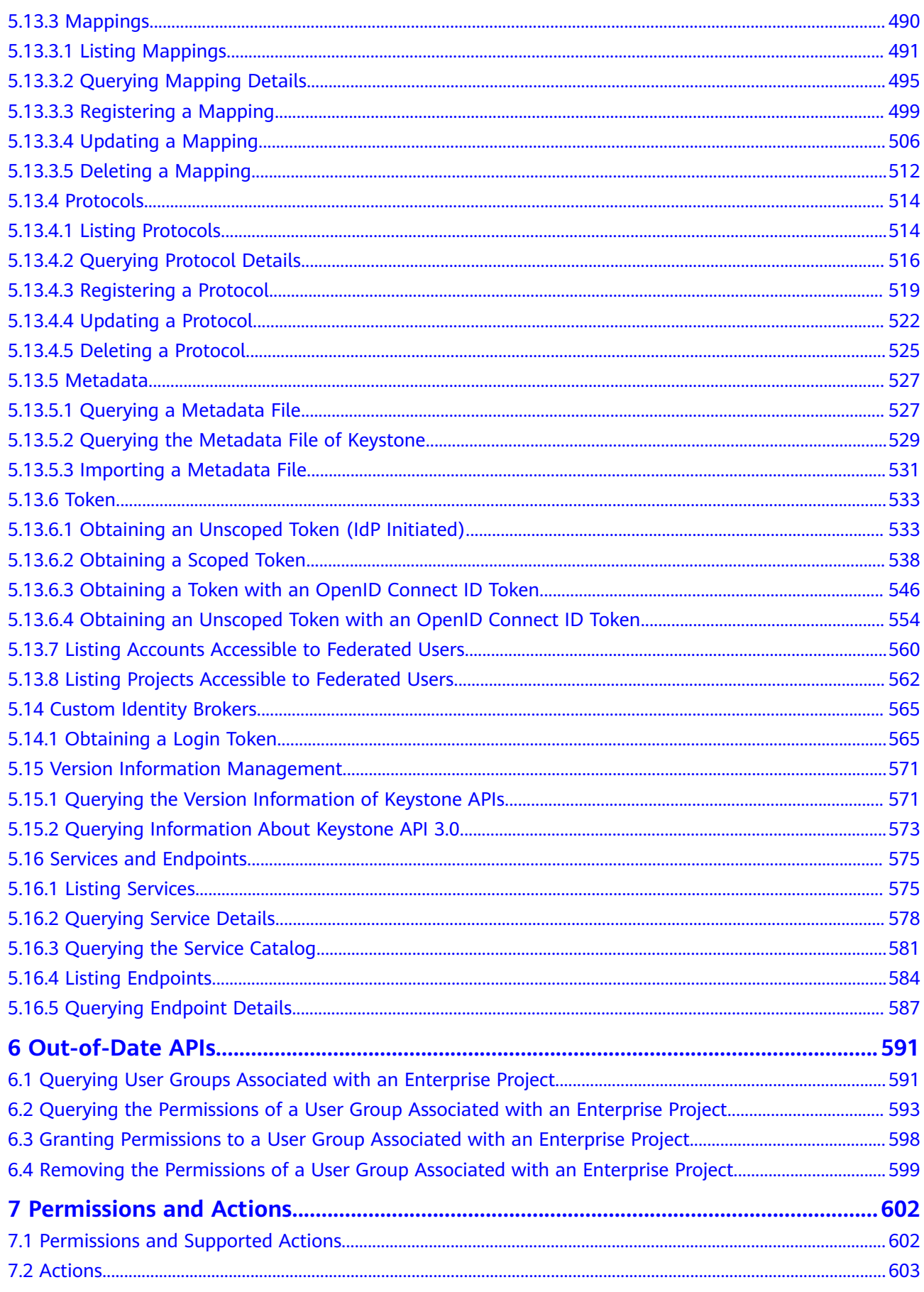

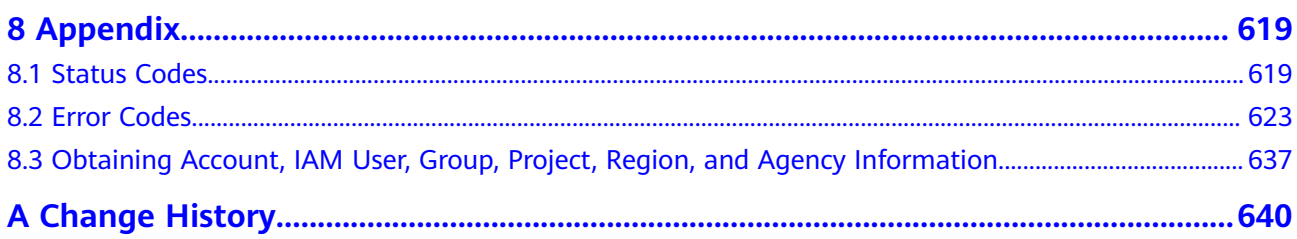

## **1 Before You Start**

<span id="page-9-0"></span>**Overview** API Calling **Endpoints** [Parameters](#page-11-0) [Basic Concepts](#page-12-0)

## **1.1 Overview**

Welcome to Identity and Access Management (IAM). IAM provides identity authentication, permissions management, and access control. With IAM, you can create and manage users and grant them permissions to allow or deny their access to cloud resources.

You can use IAM through the console or application programming interfaces (APIs). This document describes how to use APIs to perform operations on IAM, such as creating users and user groups and obtaining tokens. If you intend to access IAM through APIs, ensure that you are familiar with IAM concepts. For details, see **[Service Overview](https://support.huaweicloud.com/intl/en-us/productdesc-iam/iam_01_0026.html)**.

## **1.2 API Calling**

IAM supports Representational State Transfer (REST) APIs, allowing you to call APIs using HTTPS. For details about API calling, see **[Calling APIs](#page-28-0)**.

Additionally, IAM offers software development kits (SDKs) for multiple programming languages. For details about how to use SDKs, log in at **[https://](https://developer.huaweicloud.com/intl/en-us/sdk?IAM) [developer.huaweicloud.com/intl/en-us/sdk?IAM](https://developer.huaweicloud.com/intl/en-us/sdk?IAM)**.

## **1.3 Endpoints**

An endpoint is the **request address** for calling an API. Endpoints vary depending on services and regions. For the endpoint of each service, see **[Regions and](https://developer.huaweicloud.com/intl/en-us/endpoint) [Endpoints](https://developer.huaweicloud.com/intl/en-us/endpoint)**.

**Table 1-1** lists IAM endpoints. IAM is a global service with all data stored in the Global service project. All APIs of IAM can be called using the endpoint of a global service. To facilitate access from region-specific services using APIs or the CLI, IAM provides some APIs for other regions except the Global region. You can use the endpoint of the region closest to you to call these APIs (learn about the **[Notes](https://support.huaweicloud.com/intl/en-us/productdesc-iam/iam_01_0305.html) [and Constraints](https://support.huaweicloud.com/intl/en-us/productdesc-iam/iam_01_0305.html)**).

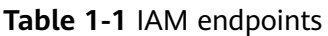

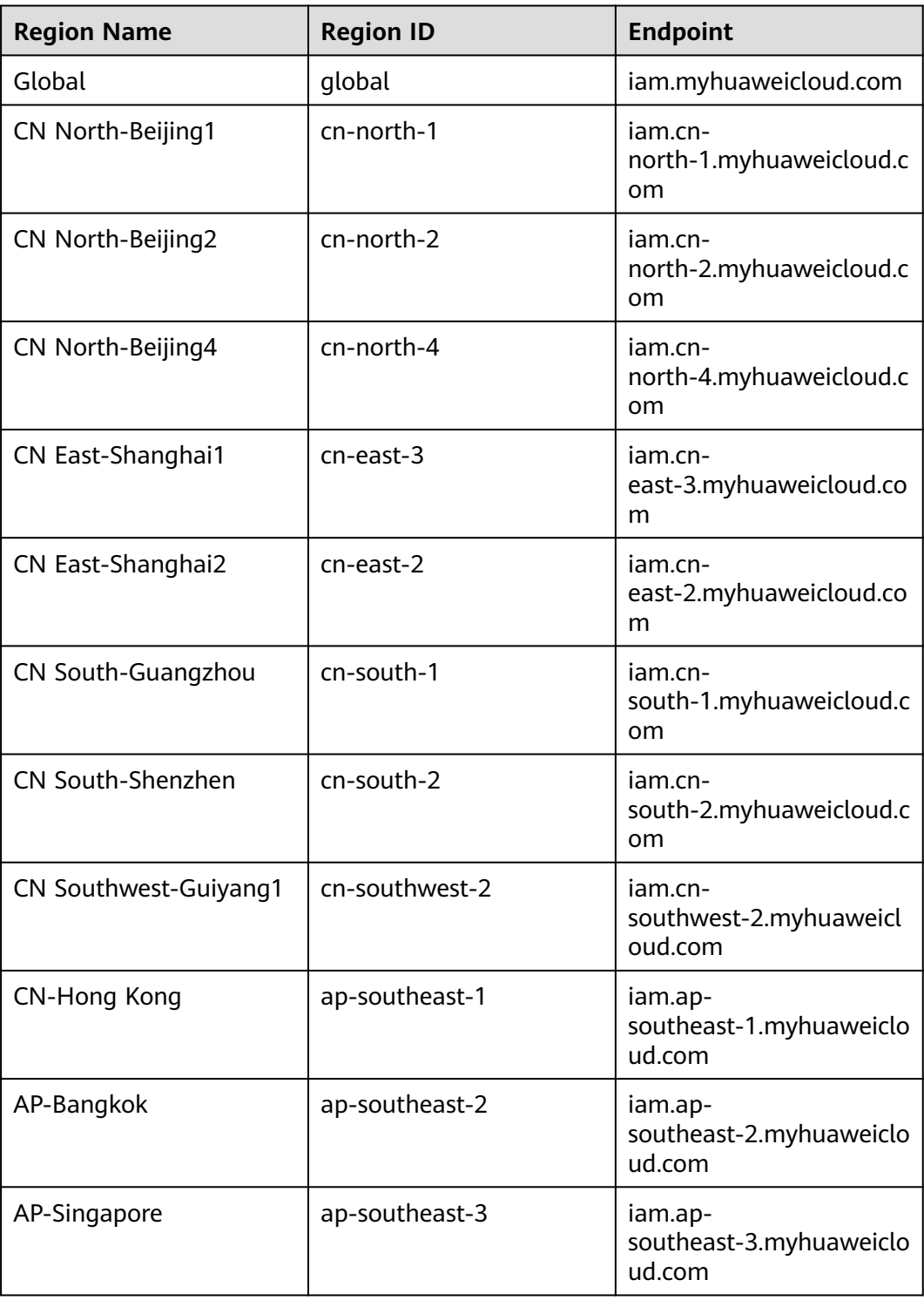

<span id="page-11-0"></span>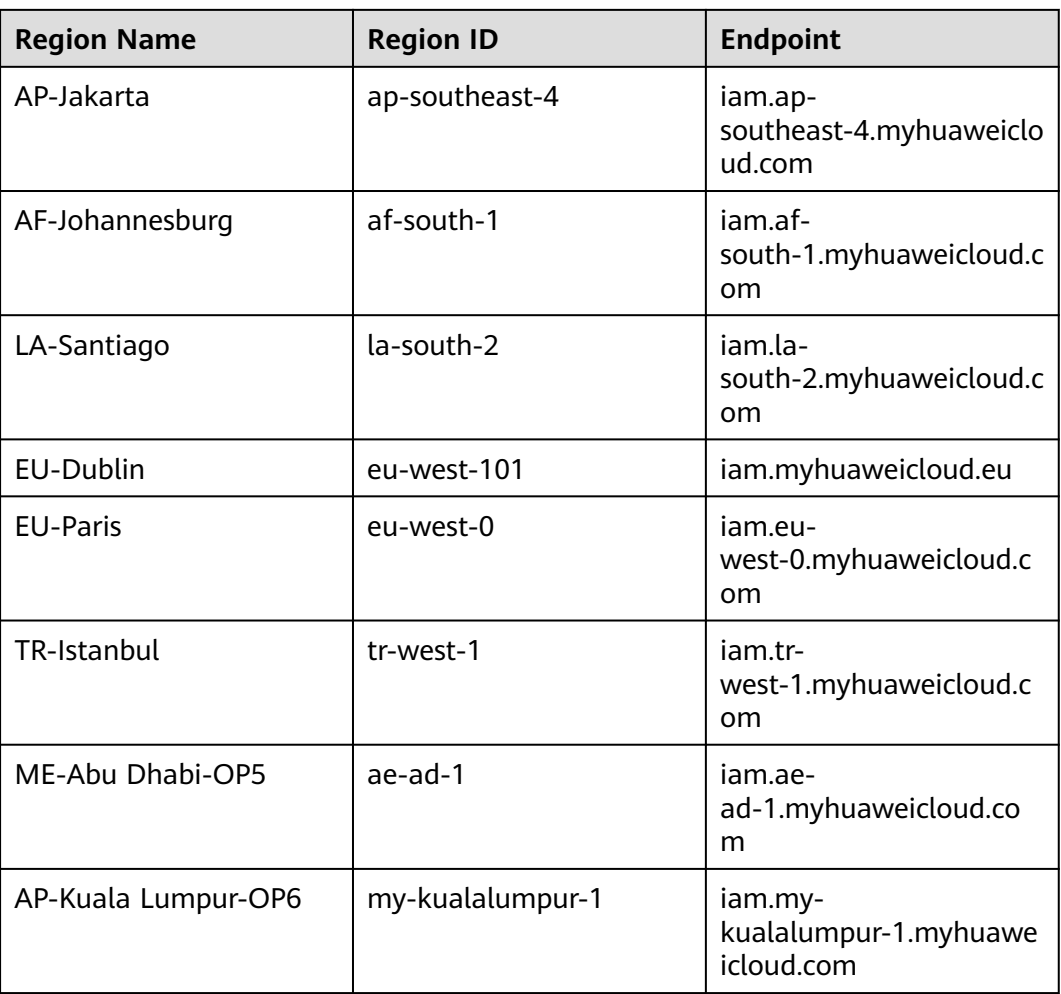

## **1.4 Parameters**

The following table lists a few API parameters and their names displayed on the console.

**Table 1-2** API parameters

| <b>API Parameter</b>      | <b>Name</b><br><b>Displaye</b><br>d on the<br>Console | <b>Name</b><br>Displayed on<br>the Console | How to Obtain on the<br>Console                                |
|---------------------------|-------------------------------------------------------|--------------------------------------------|----------------------------------------------------------------|
| domain                    | Account                                               | Account                                    | <b>Obtaining Account, IAM User,</b><br>and Project Information |
| domain id or<br>tenant id | Account<br>ID                                         | Account ID                                 |                                                                |
| domain name               | Account<br>name                                       | Account name                               |                                                                |

<span id="page-12-0"></span>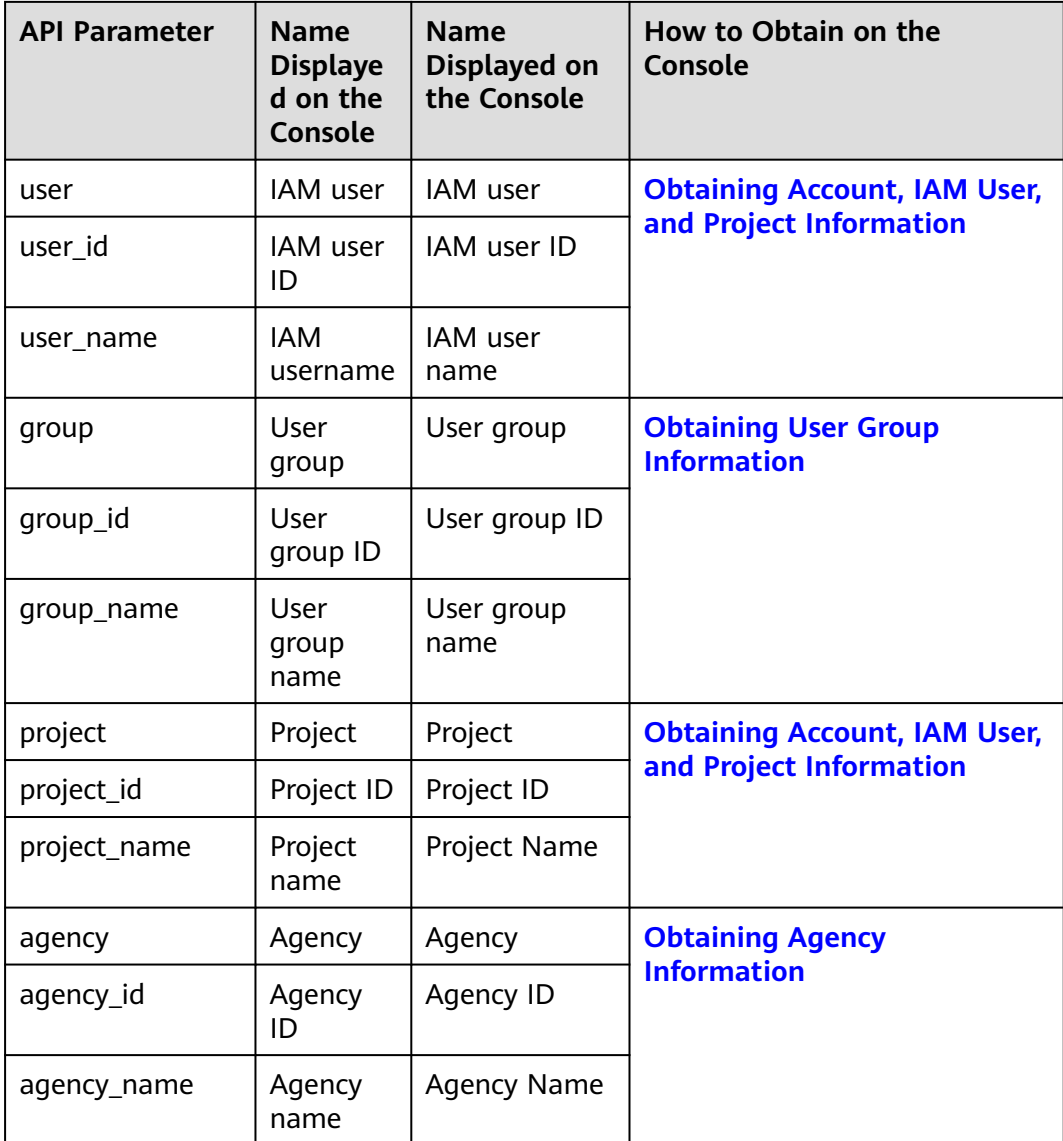

## **1.5 Basic Concepts**

Common concepts used when you call APIs are described as follows:

**Account** 

An account is created upon successful registration with Huawei Cloud. The account has full access permissions for all of its cloud services and resources. It can be used to reset user passwords and grant user permissions. The account is a payment entity and should not be used directly to perform routine management. For security purposes, create IAM users and grant them permissions for routine management.

● IAM user

An IAM user is created by an account to use cloud services. Each IAM user has its own identity credentials (password or access keys).

An IAM user can view the account ID and user ID on the My Credentials page of the console. The account name, username, and password will be required for API authentication.

**Region** 

Regions are divided based on geographical location and network latency. Public services, such as Elastic Cloud Server (ECS), Elastic Volume Service (EVS), Object Storage Service (OBS), Virtual Private Cloud (VPC), Elastic IP (EIP), and Image Management Service (IMS), are shared within the same region. Regions are classified into Global region and specific regions. The Global region provides common cloud services for all tenants, and a specific region provides services of the same type or provides special services for specific tenants.

For details, see **[Region and AZ](https://support.huaweicloud.com/intl/en-us/usermanual-iaas/en-us_topic_0184026189.html)**.

● AZ

An Availability Zone (AZ) contains one or more physical data centers. Each AZ has independent cooling, fire extinguishing, moisture-proof, and electricity facilities. Within an AZ, computing, network, storage, and other resources are logically divided into multiple clusters. AZs within a region are interconnected using high-speed optical fibers to support cross-AZ high-availability systems.

**Project** 

Projects group and isolate resources (including compute, storage, and network resources) across physical regions. A default project is provided for each Huawei Cloud region, and subprojects can be created under each default project. Users can be granted permissions to access all resources in a specific project. If you need more refined access control, you can create subprojects under a default project and purchase resources in subprojects. Then you can assign required permissions for users to access only the resources in specific subprojects.

#### **Figure 1-1** Project isolating model

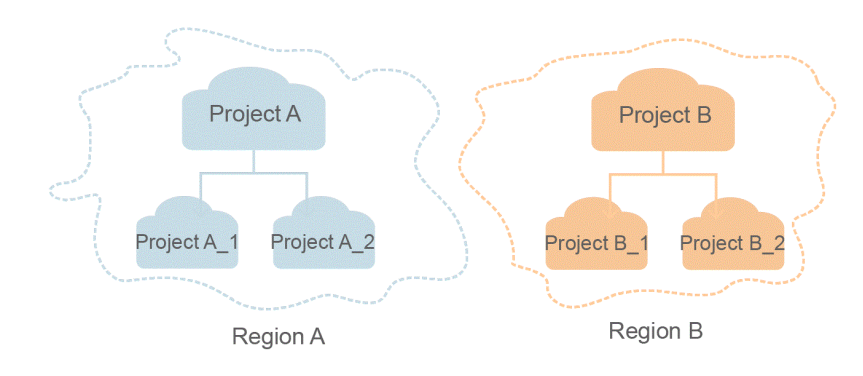

**Enterprise Project** 

Enterprise projects group and manage resources across regions. Resources in enterprise projects are logically isolated from each other. An enterprise project can contain resources of multiple regions, and resources can be added to or removed from enterprise projects.

For details about how to obtain enterprise project IDs and features, see the **[Enterprise Management User Guide](https://support.huaweicloud.com/intl/en-us/usermanual-em/em_am_0006.html)**.

## **2 API Overview**

## <span id="page-15-0"></span>**Token Management**

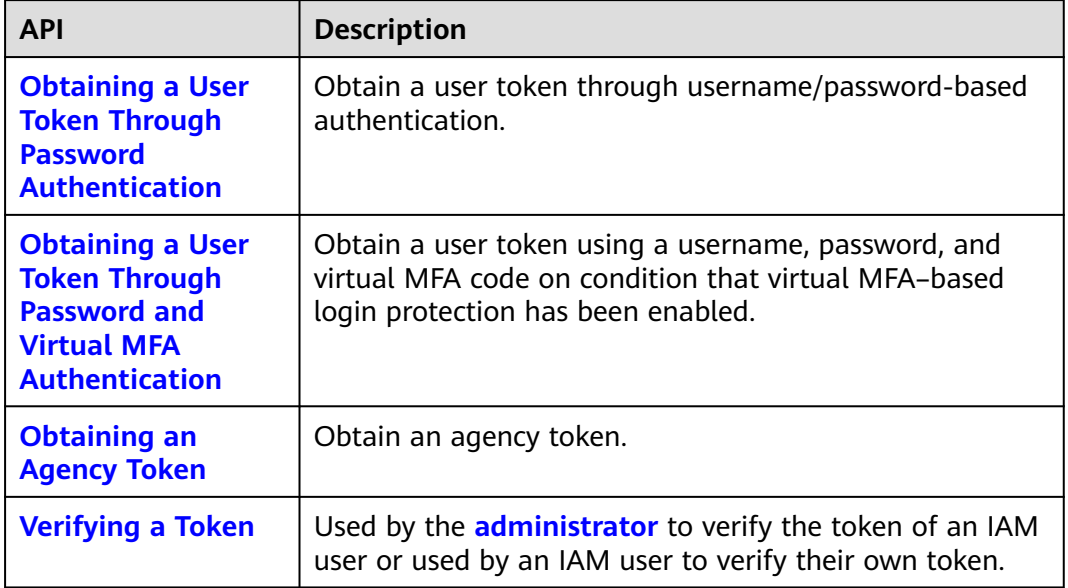

## **Access Key Management**

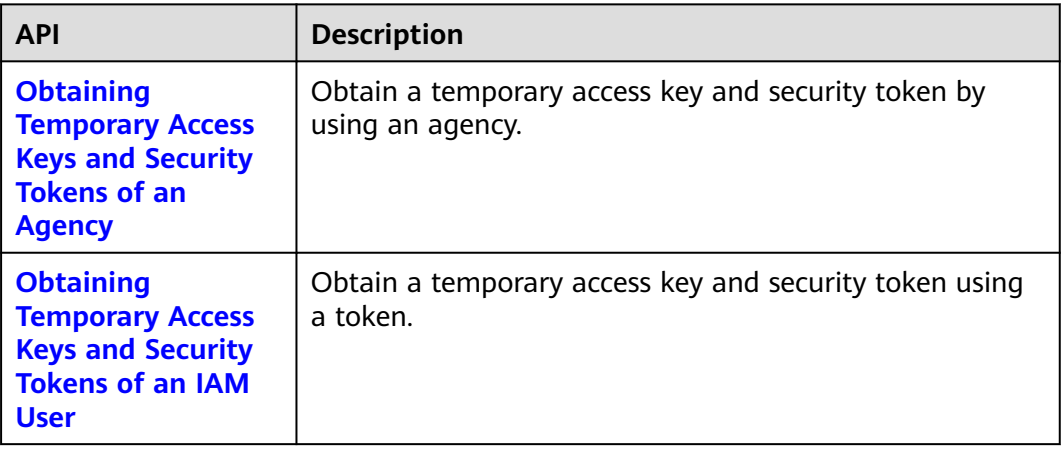

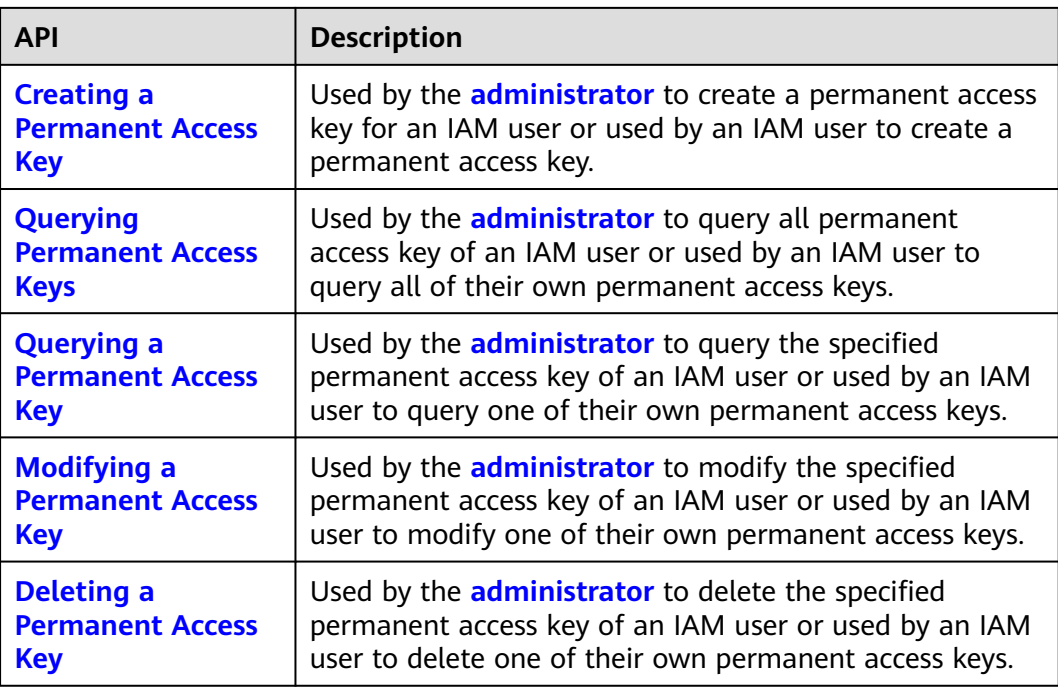

## **Region Management**

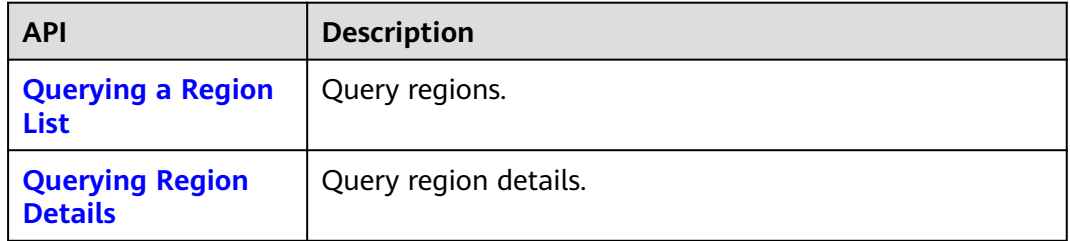

## **Project Management**

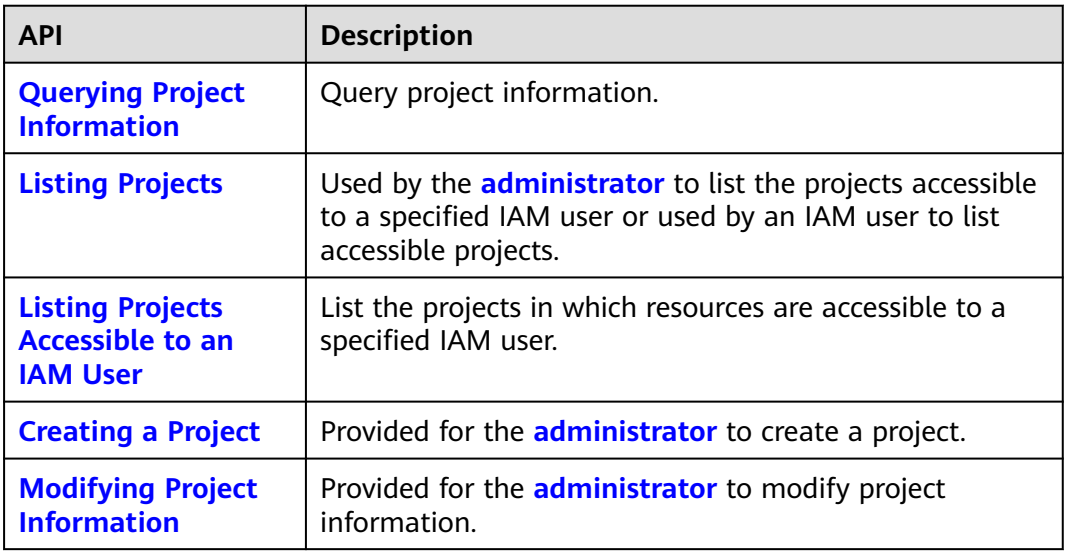

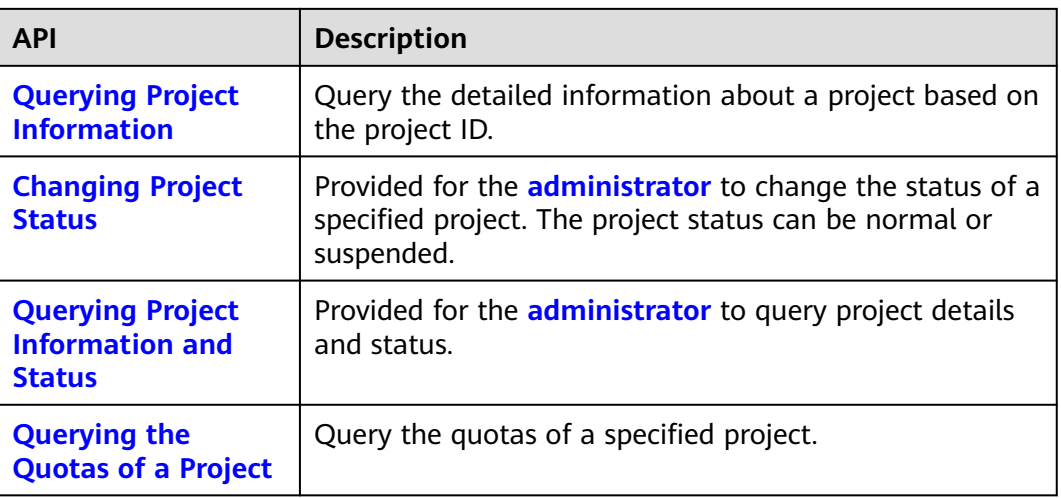

## **Account Management**

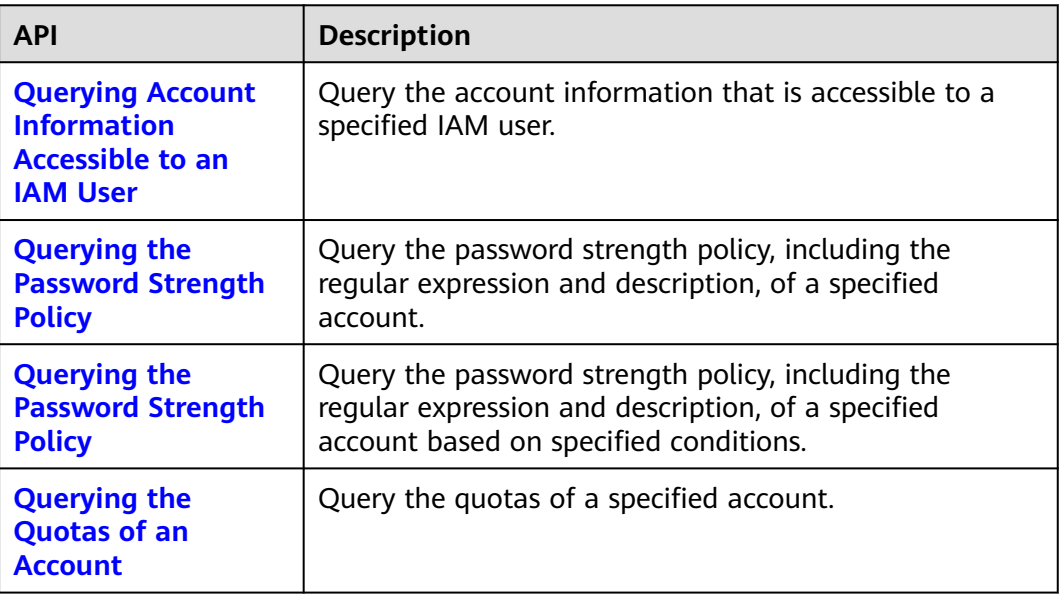

## **IAM User Management**

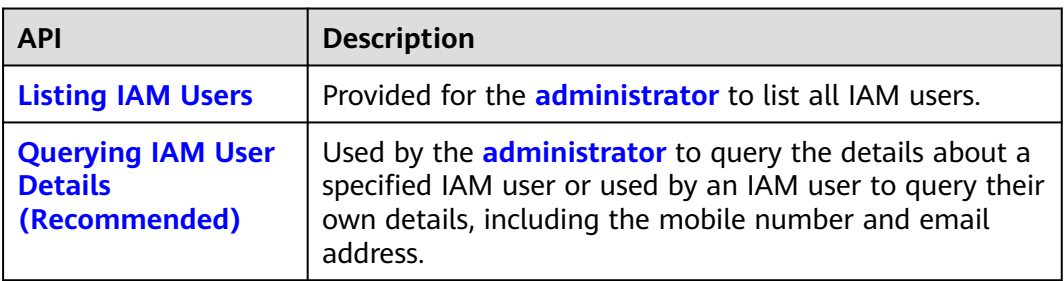

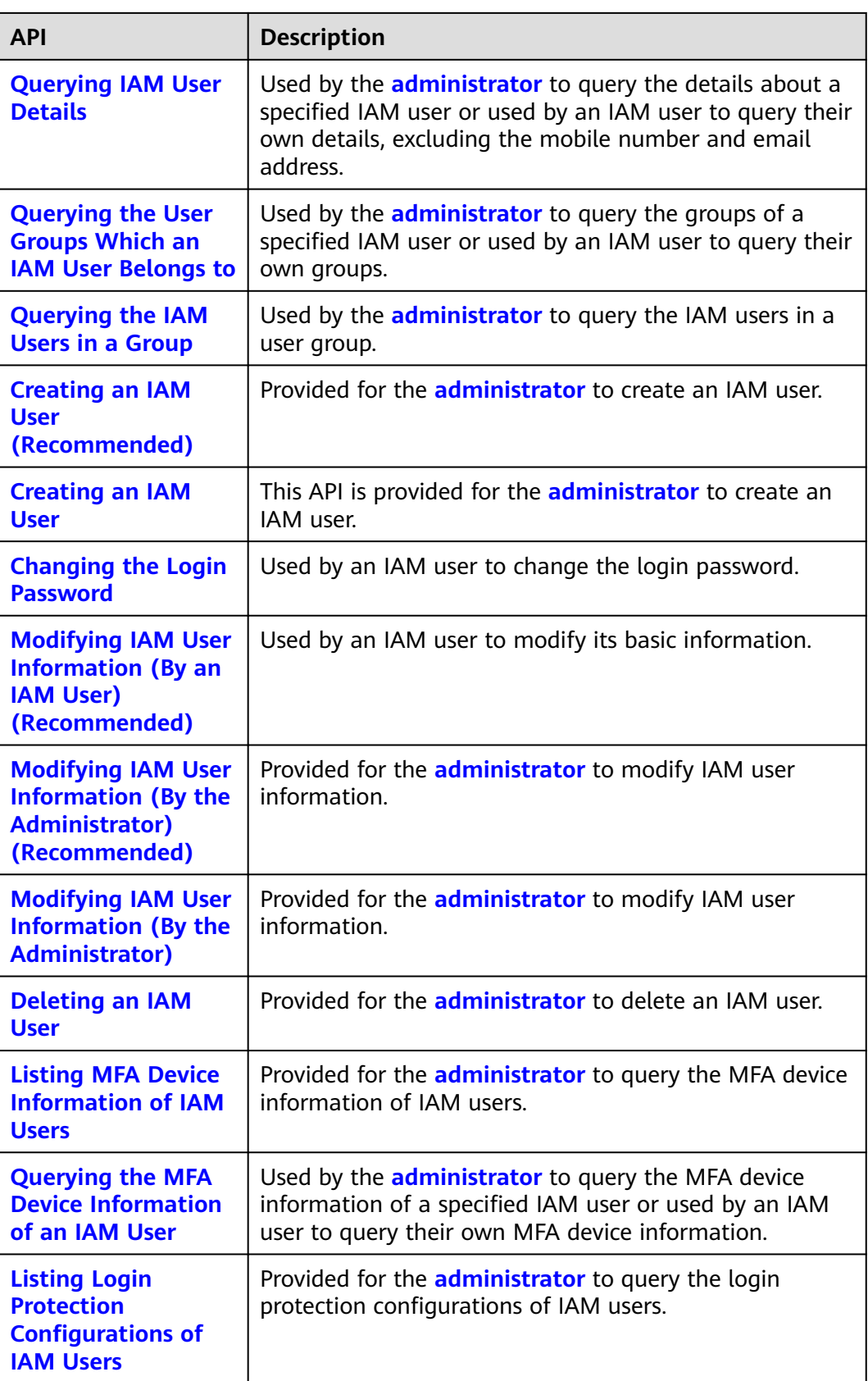

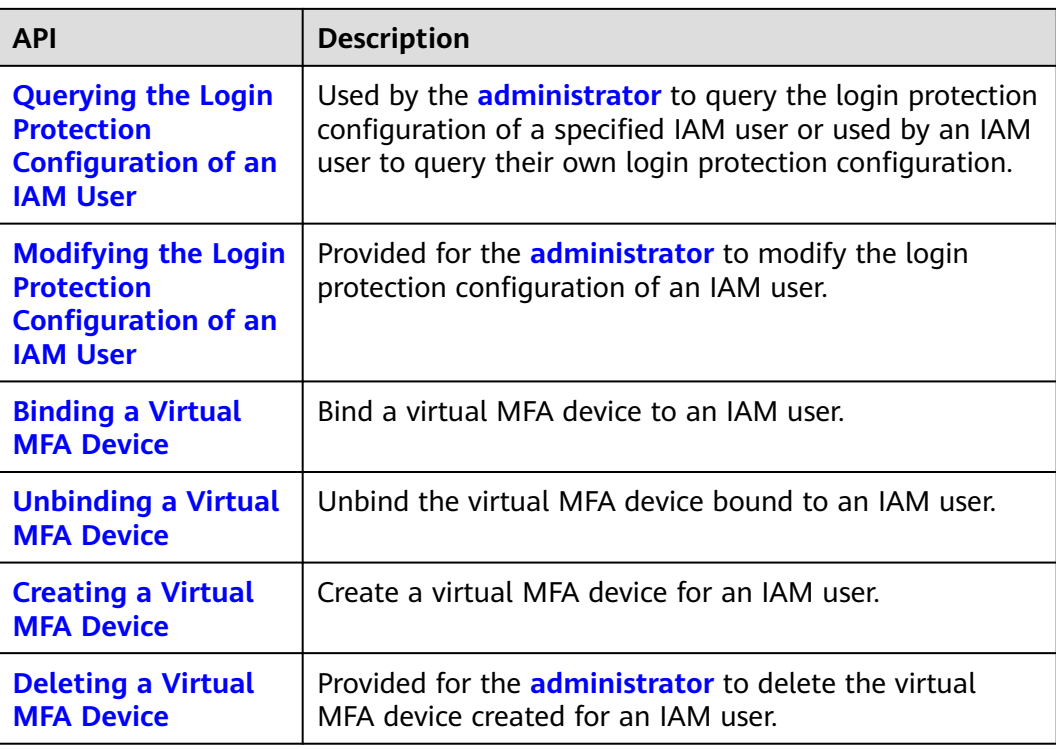

## **User Group Management**

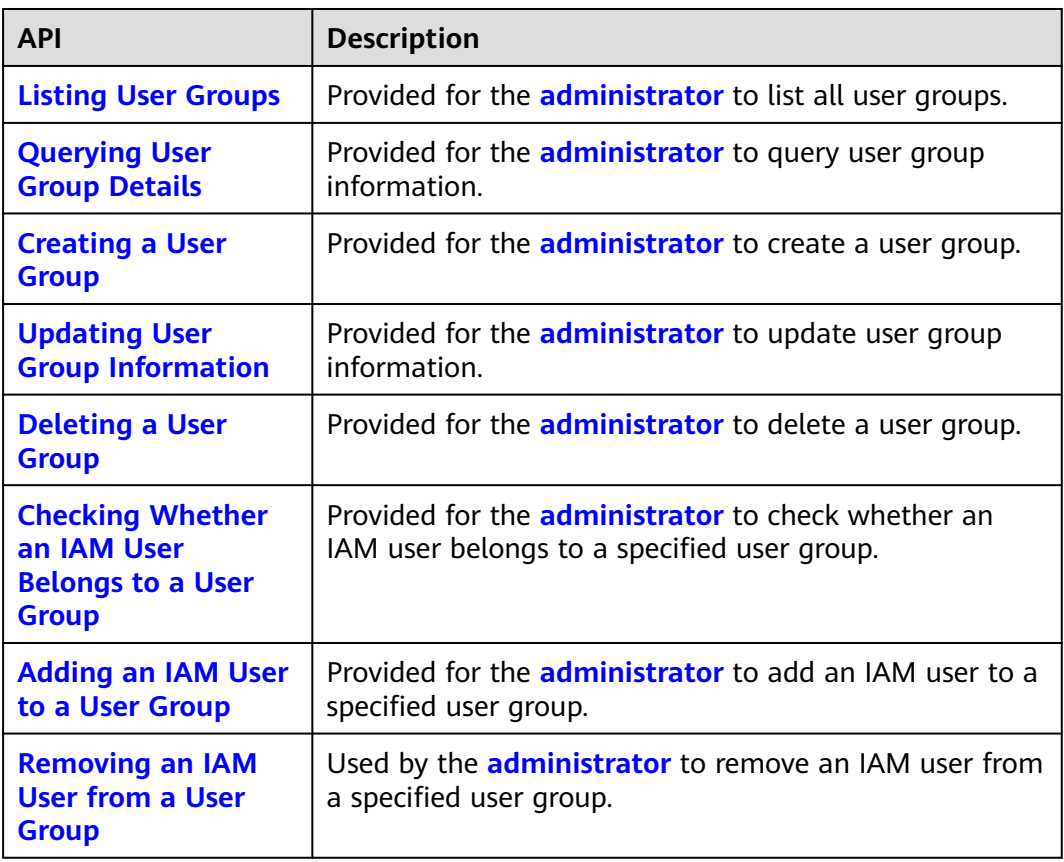

## **Permissions Management**

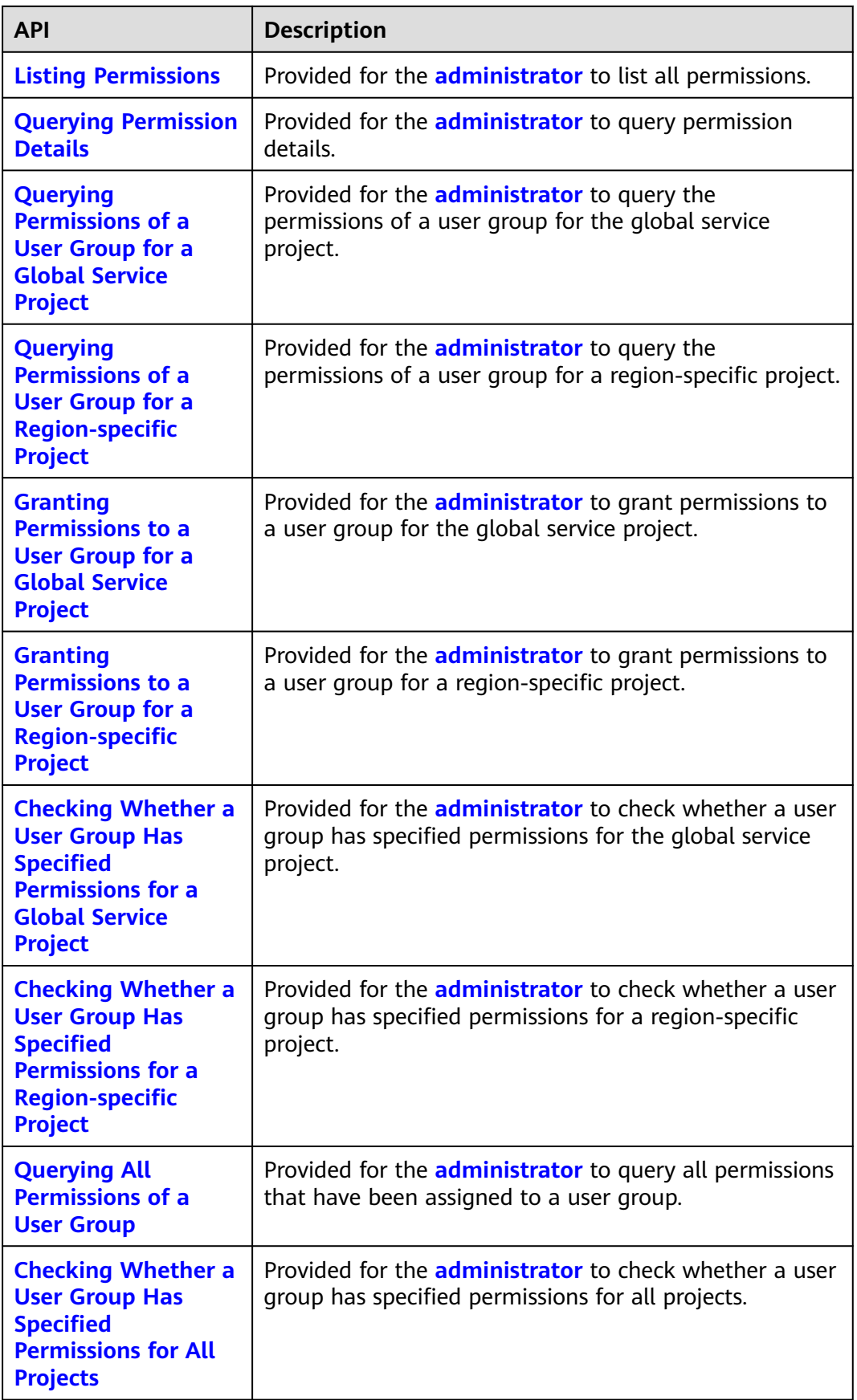

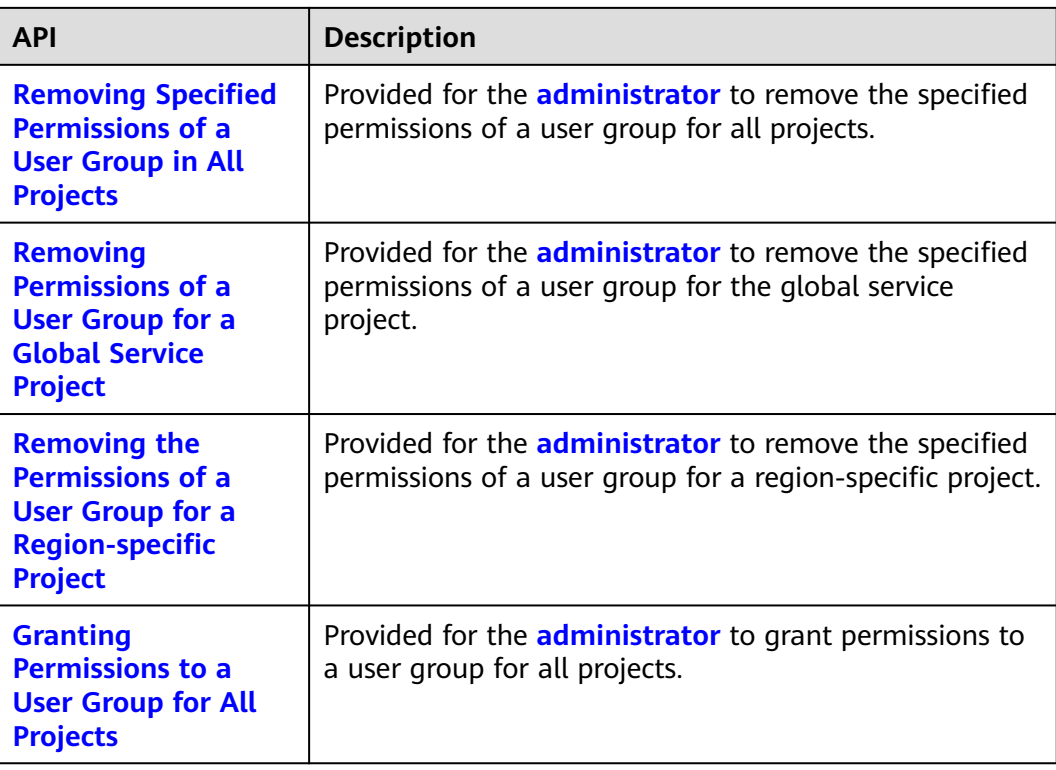

## **Custom Policy Management**

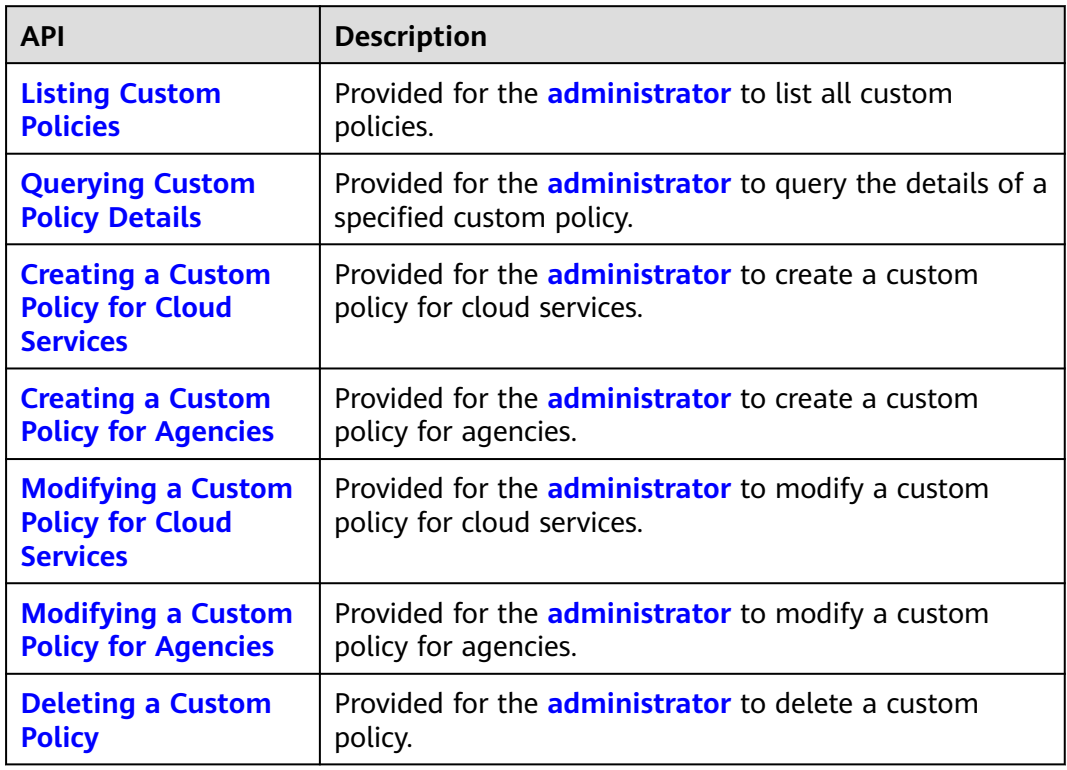

## **Agency Management**

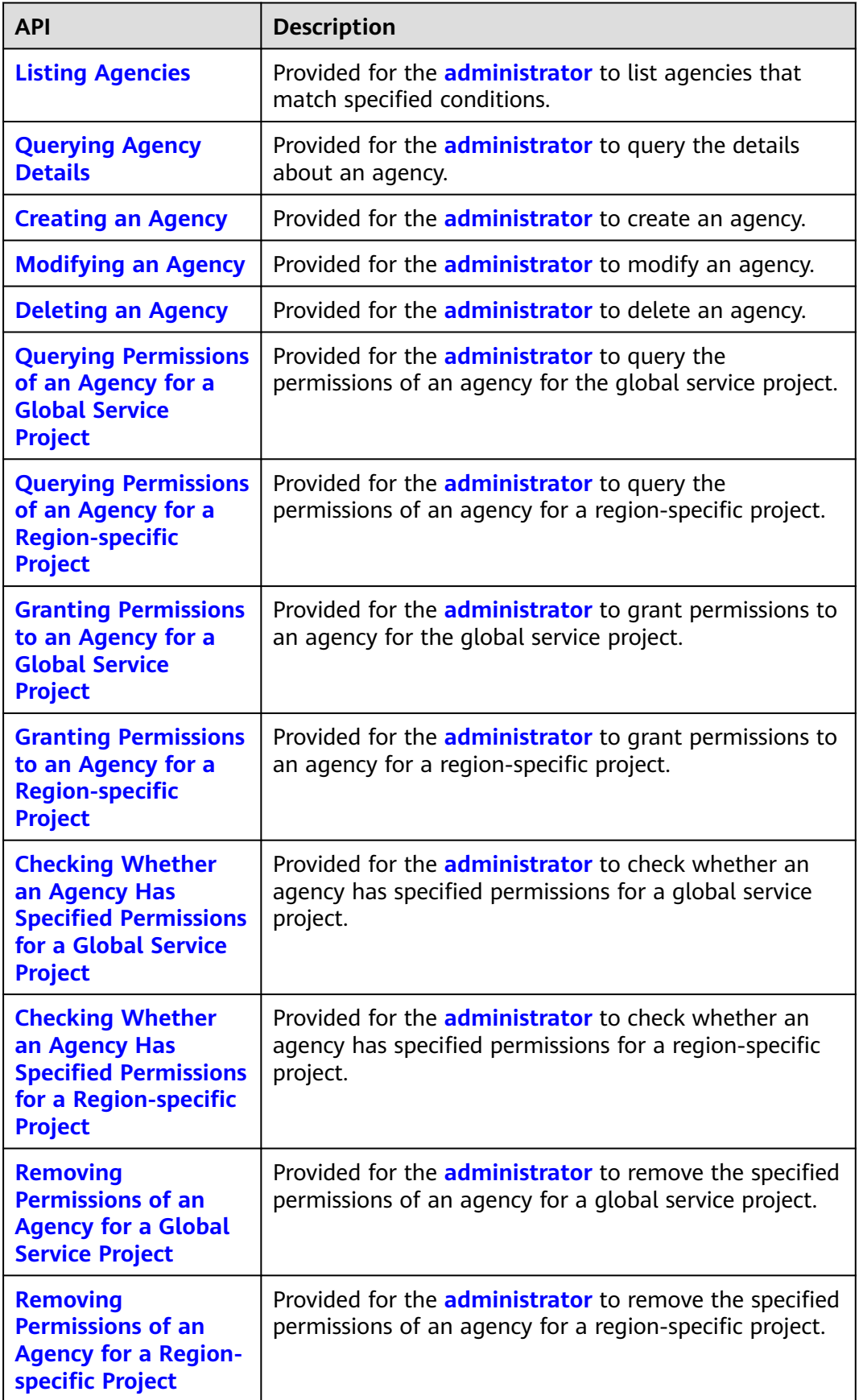

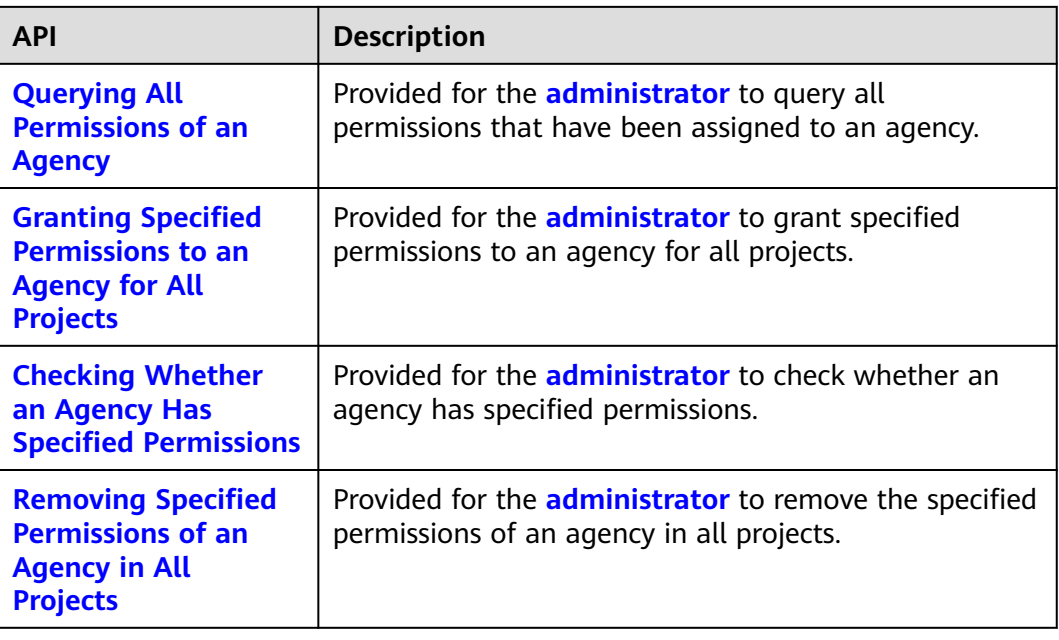

## **Enterprise Project Management**

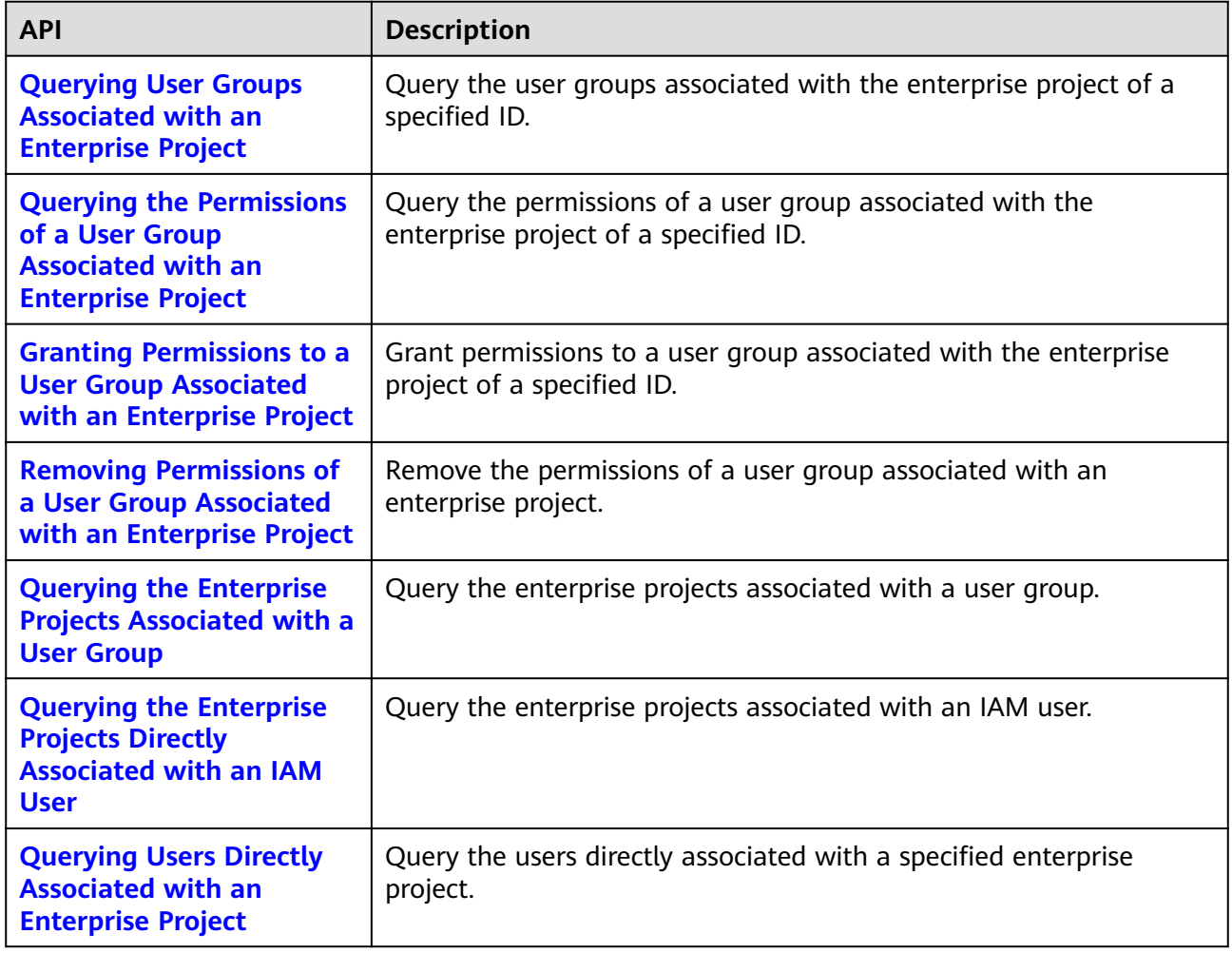

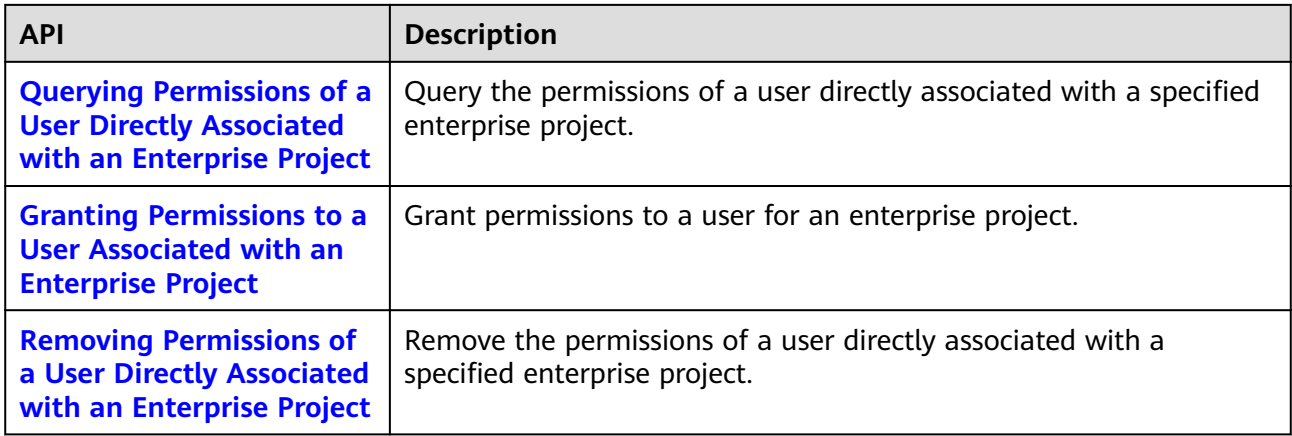

## **Security Settings**

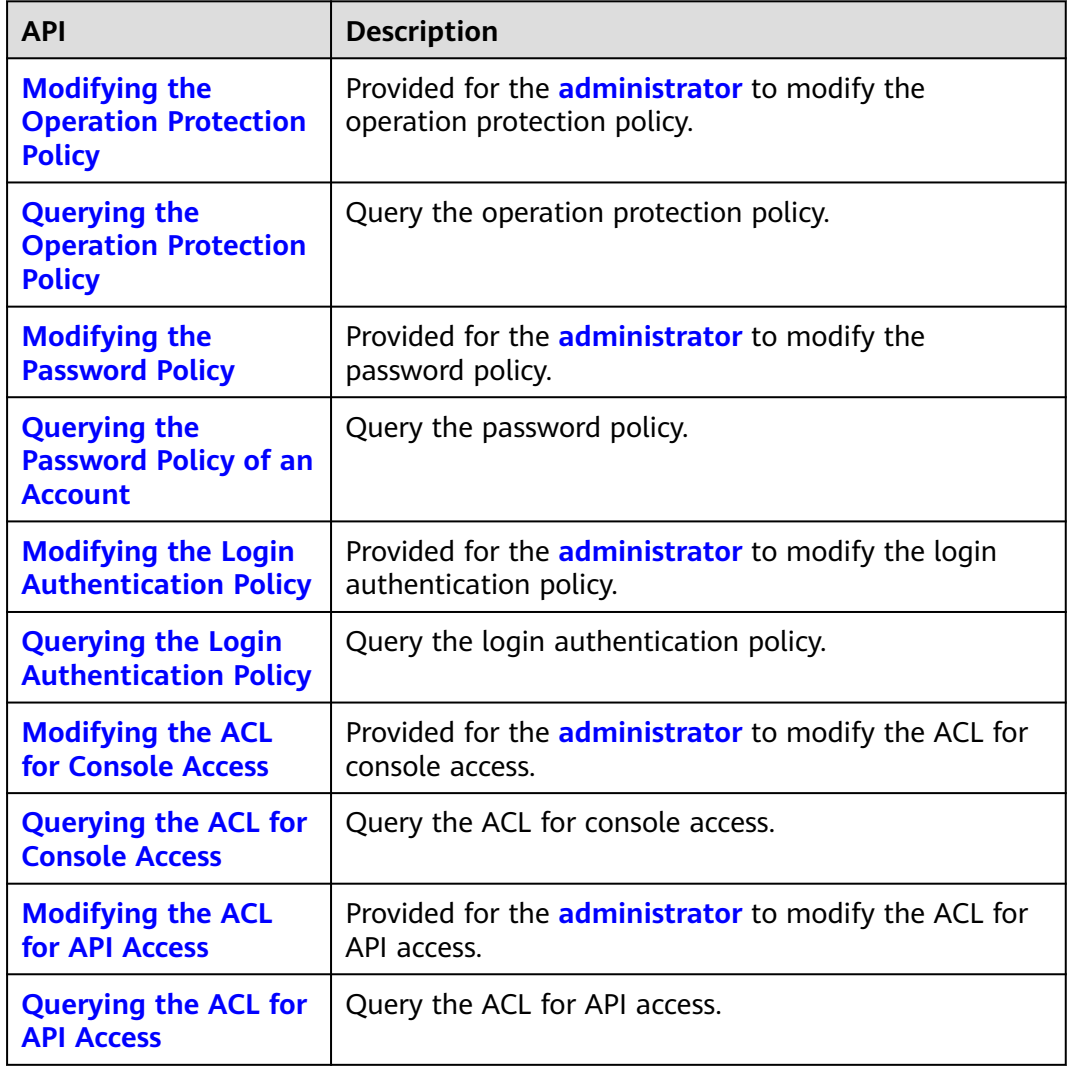

## **Federated Identity Authentication Management**

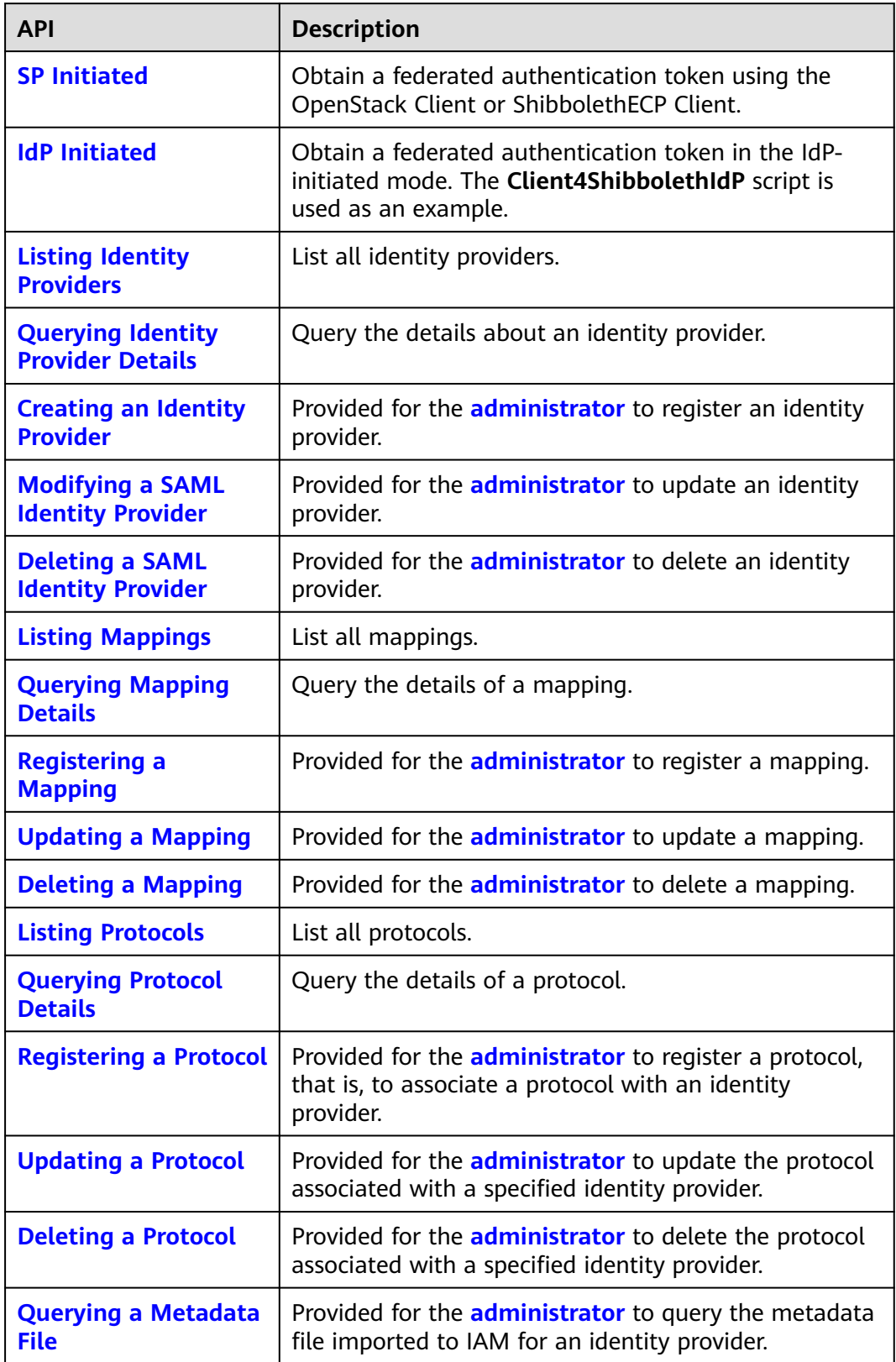

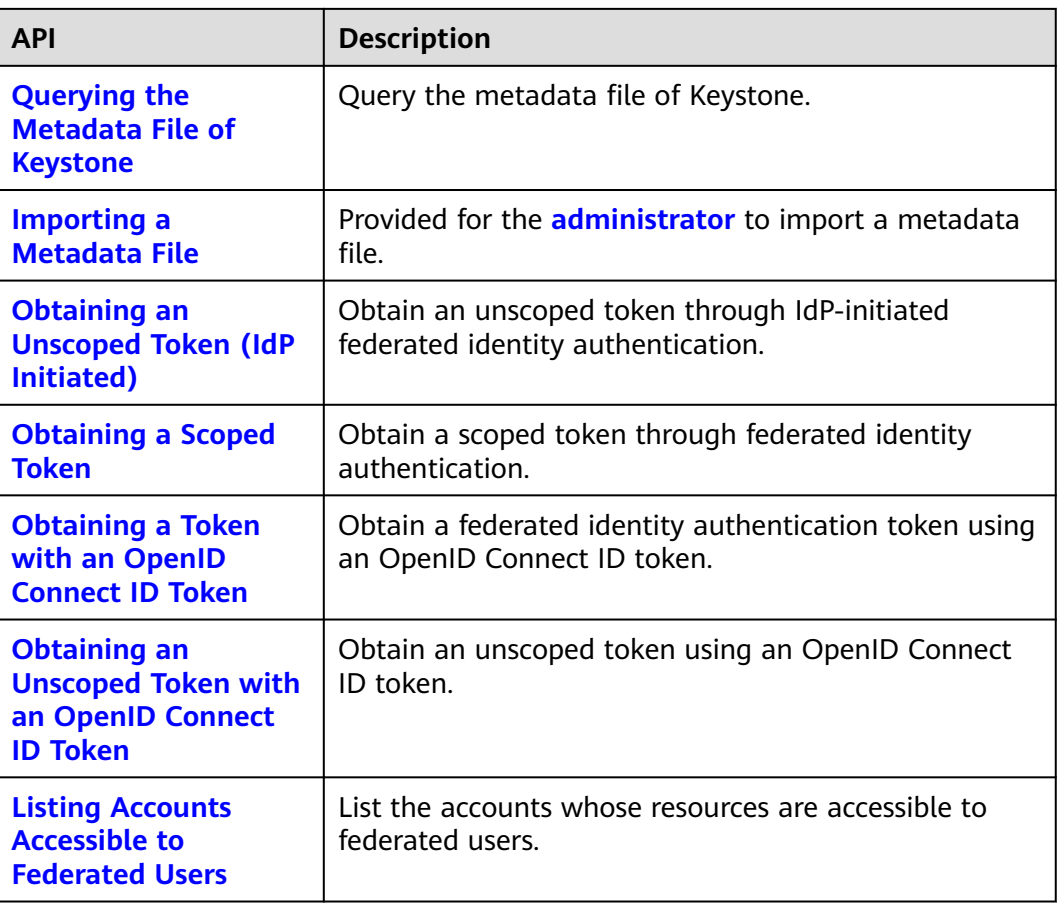

## **Custom Identity Brokers**

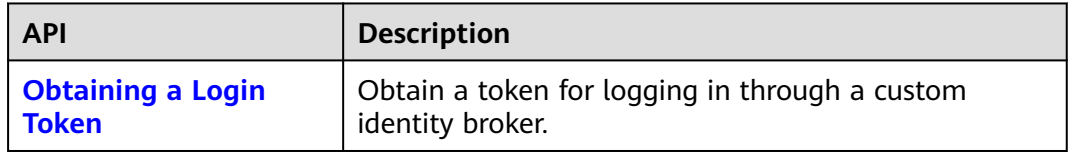

## **Version Information Management**

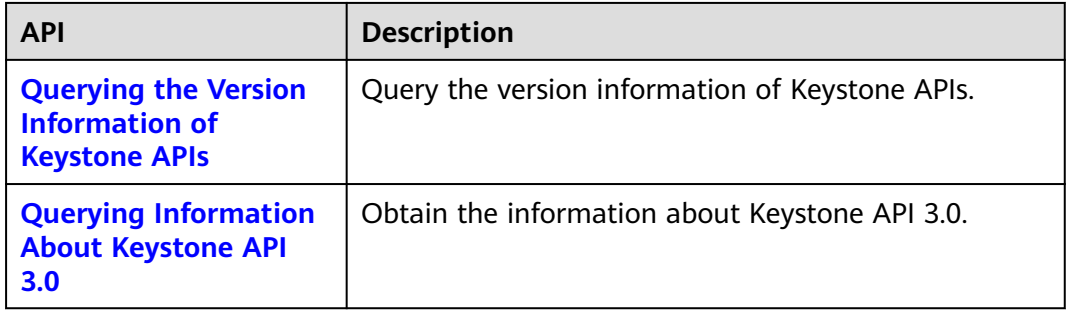

## **Services and Endpoints**

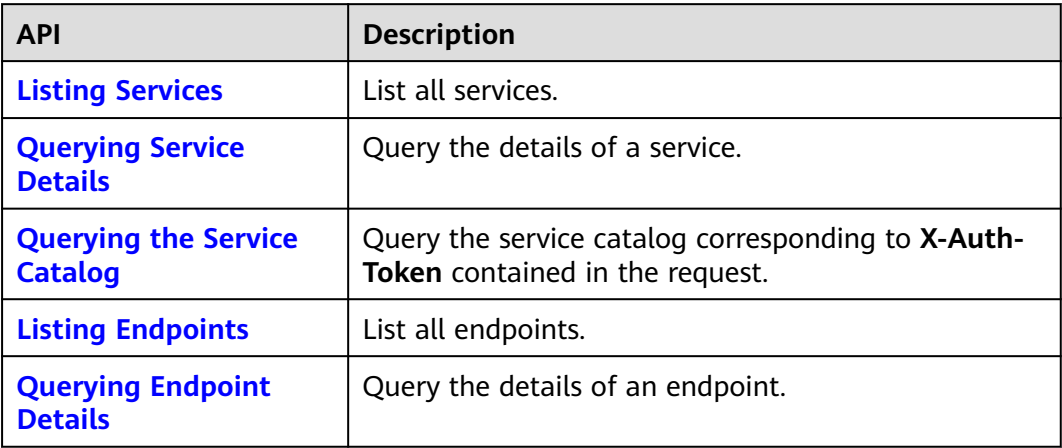

# **3 Calling APIs**

<span id="page-28-0"></span>Making an API Request [Authentication](#page-31-0) [Response](#page-32-0)

## **3.1 Making an API Request**

This section describes the structure of a REST API request, and uses the IAM API for **[obtaining a user token through password authentication](https://support.huaweicloud.com/intl/en-us/api-iam/iam_30_0001.html)** as an example to demonstrate how to call an API. The obtained token contains the user identity and permissions information and can then be used to authenticate the calling of other APIs.

## **Request URI**

A request URI is in the following format:

## **{URI-scheme}:// {Endpoint} / {resource-path} ? {query-string}**

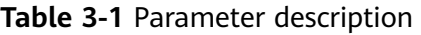

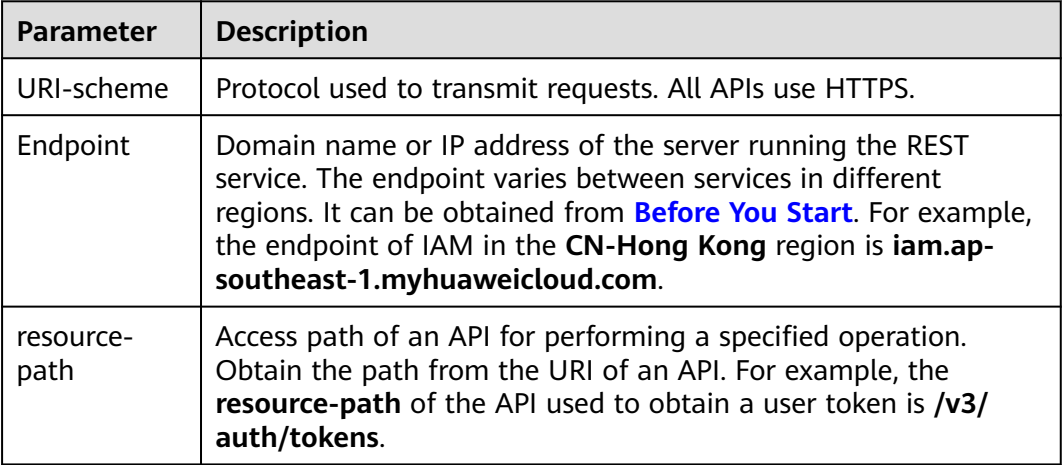

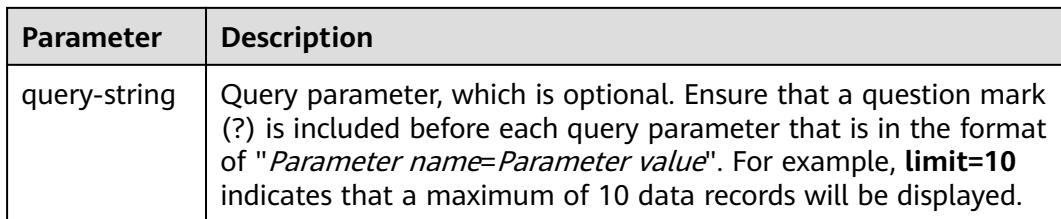

For example, to obtain a token in the CN-Hong Kong region, obtain the endpoint of IAM (**iam.ap-southeast-1.myhuaweicloud.com**) for this region and the **resource-path** (**/v3/auth/tokens**) in the URI of the API for **[obtaining a user](https://support.huaweicloud.com/intl/en-us/api-iam/iam_30_0001.html) [token through password authentication](https://support.huaweicloud.com/intl/en-us/api-iam/iam_30_0001.html)**. Then, construct the URI as follows:

#### https://v3/auth/tokens

https://iam.ap-southeast-1.myhuaweicloud.com/v3/auth/tokens

#### $\Box$  Note

To simplify the URI display in this document, each API is provided only with a **resourcepath** and a request method. The **URI-scheme** of all APIs is **HTTPS**, and the endpoints of all APIs in the same region are identical.

### **Request Methods**

The HTTP protocol defines the following request methods that can be used to send a request to the server:

- **GET**: requests the server to return specified resources.
- **PUT**: requests the server to update specified resources.
- **POST:** requests the server to add resources or perform special operations.
- **DELETE:** requests the server to delete specified resources, for example, an object.
- **HEAD**: same as GET except that the server must return only the response header.
- **PATCH:** requests the server to update partial content of a specified resource. If the resource does not exist, a new resource will be created.

For example, in the API used for **[obtaining a user token through password](https://support.huaweicloud.com/intl/en-us/api-iam/iam_30_0001.html) [authentication](https://support.huaweicloud.com/intl/en-us/api-iam/iam_30_0001.html)**, the request method is POST and the request is as follows:

POST https://iam.ap-southeast-1.myhuaweicloud.com/v3/auth/tokens

### **Request Header**

You can also add additional header fields to a request, such as the fields required by a specified URI or HTTP method. For example, to request for the authentication information, add **Content-Type**, which specifies the request body type.

Common request header fields are as follows:

- **Content-Type:** specifies the request body type or format. This field is mandatory and its default value is **application/json**.
- **X-Auth-Token**: specifies a user token only for token-based API authentication. The user token is a response to the API used to **[obtain a user token through](https://support.huaweicloud.com/intl/en-us/api-iam/iam_30_0001.html)**

**[password authentication](https://support.huaweicloud.com/intl/en-us/api-iam/iam_30_0001.html)**. This API is the only one that does not require authentication.

#### $\cap$  note

In addition to supporting token-based authentication, public cloud APIs also support authentication using AK/SK. During AK/SK-based authentication, an SDK is used to sign the request, and the **Authorization** (signature information) and **X-Sdk-Date** (time when the request is sent) header fields are automatically added to the request. For more information, see **[AK/SK-based Authentication](#page-32-0)**.

The API used to **[obtain a user token through password authentication](https://support.huaweicloud.com/intl/en-us/api-iam/iam_30_0001.html)** does not require authentication. Only the **Content-Type** field needs to be added to requests for calling the API. An example of such requests is as follows:

POST https://iam.ap-southeast-1.myhuaweicloud.com/v3/auth/tokens Content-Type: application/json

#### **Request Body**

The body of a request is often sent in a structured format as specified in the **Content-Type** header field. The request body transfers content except the request header. If the request body supports Chinese characters, the Chinese characters must be encoded in UTF-8 mode.

The request body varies between APIs. Some APIs do not require the request body, such as the APIs requested using the GET and DELETE methods.

In the case of the API used to obtain a user token (**[Obtaining a User Token](#page-44-0) [Through Password Authentication](#page-44-0)**), the request parameters and parameter description can be obtained from the API request. The following provides an example request with a body included. Replace username, domainname, \*\*\*\*\*\*\*\* (login password), and xxxxxxxxxxxxxxxxxx (project ID) with the actual values. To learn how to obtain a project ID, see **[Obtaining Account, IAM User, Group,](#page-645-0) [Project, Region, and Agency Information](#page-645-0)**.

#### $\Box$  Note

The **scope** parameter specifies where a token takes effect. The value can be **project** or **domain**. In the preceding example, the value of **scope** is **project**, indicating that the obtained token takes effect only for the resources in a specified project. If the value of **scope** is **domain**, the obtained token takes effect for all resources of the specified account. For details, see the API for **[obtaining a user token through password authentication](https://support.huaweicloud.com/intl/en-us/api-iam/iam_30_0001.html)**.

POST https://iam.ap-southeast-1.myhuaweicloud.com/v3/auth/tokens Content-Type: application/json

```
{
   "auth": {
       "identity": {
         "methods": [
             "password"
         ],
          "password": {
             "user": {
                "name": "username",
                "password": "********",
                "domain": {
                   "name": "domainname"
\qquad \qquad \} }
         }
      },
```

```
 "scope": {
        "project": {
          "id": "xxxxxxxxxxxxxxxxx
 }
     }
   }
```
If all data required for the API request is available, you can send the request to call the API through **[curl](https://curl.haxx.se/)**, **[Postman](https://www.getpostman.com/)**, or coding. In the response header for the API used to **[obtain a user token through password authentication](https://support.huaweicloud.com/intl/en-us/api-iam/iam_30_0001.html)**, **x-subject-token** is the desired user token. This token can then be used to authenticate the calling of other APIs.

## **3.2 Authentication**

}

Requests for calling an API can be authenticated using either of the following methods:

- Token-based authentication: Requests are authenticated using a token.
- (Recommended) AK/SK-based authentication: Requests are authenticated by encrypting the request body using an AK/SK pair.

## **Token-based Authentication**

#### $\Box$  Note

The validity period of a token is 24 hours. When using a token for authentication, cache it to prevent frequently calling the IAM API used to obtain a user token.

A token specifies temporary permissions in a computer system. During API authentication using a token, the token is added to requests to get permissions for calling the API.

A token can be obtained by calling the API for **[obtaining a user token through](https://support.huaweicloud.com/intl/en-us/api-iam/iam_30_0001.html) [password authentication](https://support.huaweicloud.com/intl/en-us/api-iam/iam_30_0001.html)**. Calling an IAM API requires a global token, that is, to get a token by calling this API, set **auth.scope** to **domain** in the request body.

```
{
   "auth": {
       "identity": {
         "methods": [
            "password"
         ],
          "password": {
             "user": {
               "domain": {
                  "name": "IAMDomain"
, and the state \} "name": "IAMUser",
                "password": "IAMPassword"
            }
         }
      },
      .,<br>'scope": {
         "domain": {
            "name": "IAMDomain"
         }
      }
   }
}
```
<span id="page-32-0"></span>After a token is obtained, the **X-Auth-Token** header field must be added to requests to specify the token when calling other APIs. For example, if the token is **ABCDEFJ....**, **X-Auth-Token: ABCDEFJ....** can be added to a request as follows:

GET https://iam.ap-southeast-1.myhuaweicloud.com/v3/auth/projects Content-Type: application/json **X-Auth-Token: ABCDEFJ....**

## **AK/SK-based Authentication**

#### $\Box$  note

- AK/SK-based authentication supports API requests with a body not larger than 12 MB. For API requests with a larger body, token-based authentication is recommended.
- AK/SK-based authentication prevents API calling failures caused by invalid cached tokens.

In AK/SK-based authentication, AK/SK is used to sign requests and the signature is then added to the requests for authentication.

- AK: access key ID, which is a unique identifier used in conjunction with a secret access key to sign requests cryptographically.
- SK: secret access key used in conjunction with an AK to sign requests cryptographically. It identifies a request sender and prevents the request from being modified.

In AK/SK-based authentication, you can use an AK/SK to sign requests based on the signature algorithm or use the signing SDK to sign requests. For details about how to sign requests and use the signing SDK, see **[AK/SK Signing and](https://support.huaweicloud.com/intl/en-us/devg-apisign/api-sign-provide.html) [Authentication Guide](https://support.huaweicloud.com/intl/en-us/devg-apisign/api-sign-provide.html)**.

#### **NOTICE**

The signing SDK is only used for signing requests and is different from the SDKs provided by services.

## **3.3 Response**

### **Status Code**

After sending a request, you will receive a response, including a status code, response header, and response body.

A status code is a group of digits ranging from 1xx to 5xx. It indicates the status of a response. For more information, see **[Status Codes](#page-627-0)**.

For example, if status code **201** is returned for calling the API **[obtaining a user](https://support.huaweicloud.com/intl/en-us/api-iam/iam_30_0001.html) [token through password authentication](https://support.huaweicloud.com/intl/en-us/api-iam/iam_30_0001.html)**, the request is successful.

### **Response Header**

Similar to a request, a response also has a header, for example, **Content-Type**.

In the response header for the API used to **[obtain a user token through](https://support.huaweicloud.com/intl/en-us/api-iam/iam_30_0001.html) [password authentication](https://support.huaweicloud.com/intl/en-us/api-iam/iam_30_0001.html)**, **x-subject-token** is the desired user token. This token can then be used to authenticate the calling of other APIs.

**Figure 3-1** Header fields of the response to the request for obtaining a user token

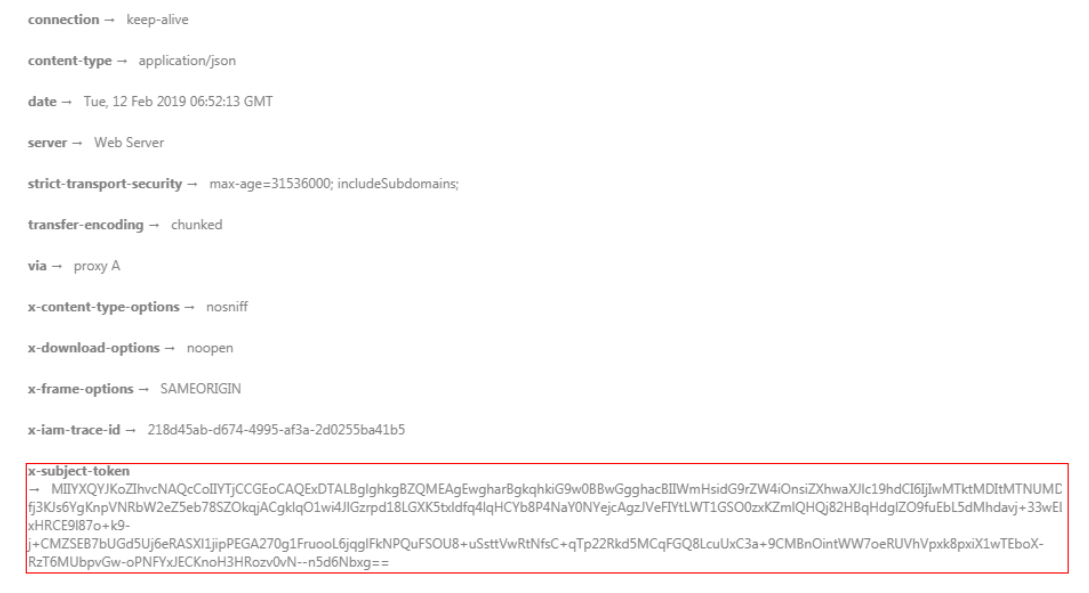

 $x$ -xss-protection  $\rightarrow$  1; mode=block;

### **Response Body**

The body of a response is often returned in structured format as specified in the **Content-Type** header field. The response body transfers content except the response header.

The following is part of the response body for the API used to **[obtain a user](https://support.huaweicloud.com/intl/en-us/api-iam/iam_30_0001.html) [token through password authentication](https://support.huaweicloud.com/intl/en-us/api-iam/iam_30_0001.html)**:

```
{
   "token": {
      "expires_at": "2019-02-13T06:52:13.855000Z",
      "methods": [
         "password"
      ],
      "catalog": [
         {
           "endpoints": [
 {
                 "region_id": "ap-southeast-1",
......
```
If an error occurs during API calling, an error code and a message will be displayed. The following shows an error response body.

```
{
    "error_msg": "The format of message is error",
    "error_code": "AS.0001"
}
```
In the response body, **error\_code** is an error code, and **error\_msg** provides information about the error.

## **4 Getting Started**

<span id="page-34-0"></span>Periodic Rotation of Access Keys [Federated Authentication for Enterprise Accounts](#page-36-0) [Security Auditing on Permissions of IAM Users](#page-39-0)

## **4.1 Periodic Rotation of Access Keys**

## **Scenario**

Enterprise users usually use access keys (AK/SKs) to access cloud resources through APIs. They are advised to make access keys automatically rotate to reduce potential security risks.

This section guides you through rotating access keys by calling APIs. You can also automate rotation of access keys using programmatic methods.

## **Prerequisites**

Before performing operations on the access keys of another **[IAM user](https://support.huaweicloud.com/intl/en-us/usermanual-iam/iam_01_0001.html)** as an **[administrator](https://support.huaweicloud.com/intl/en-us/usermanual-iam/iam_01_0001.html)**, ensure that you have been assigned the **Security Administrator** role. If you will perform operations on your own access keys as an IAM user, you do not need any special permissions assigned.

## **General Procedure**

The following steps are involved to periodically rotate your access keys:

- 1. Create an access key.
- 2. Query the time when all of your access keys or a specified access key is created, and determine whether they need to be rotated.
- 3. Create a new access key.
- 4. Delete the old access key.

The following APIs will be used in this example:

- **[Creating a Permanent Access Key](#page-109-0)**
- **[Listing Permanent Access Keys](#page-112-0)**
- **[Querying a Permanent Access Key](#page-115-0)**
- **[Deleting a Permanent Access Key](#page-120-0)**

#### **Step 1: Create a Permanent Access Key**

URI: POST /v3.0/OS-CREDENTIAL/credentials

For details about the API, see **[Creating a Permanent Access Key](#page-109-0)**.

```
Example Request
POST https://iam.myhuaweicloud.com/v3.0/OS-CREDENTIAL/credentials
{
   "credential": {
      "description": "IAMDescription",
      "user_id": "07609fb9358010e21f7bc003751..."
   }
}
Example Response
{
   "credential": {
      "access": "P83EVBZJMXCYTMUII...",
      "create_time": "2020-01-08T06:25:19.014028Z",
     "user_id": "07609fb9358010e21f7bc003751..."
      "description": "IAMDescription",
      "secret": "TTqAHPbhWorg9ozx8Dv9MUyzYnOKDppxzHt...",
      "status": "active"
}
```
## **Step 2: Query the Creation Time of a Specified or All Access Keys**

Query the creation time of all access keys.

URI: GET /v3.0/OS-CREDENTIAL/credentials

For details about the API, see **[Querying Permanent Access Keys](#page-112-0)**.

– Example Request

IAM user: Use the following API to query the creation time of all of your access keys.

GET https://iam.myhuaweicloud.com/v3.0/OS-CREDENTIAL/credentials

Administrator: Use the following API to query the creation time of all access keys of another IAM user. (**076**… indicates the ID of the user to query.)

GET https://iam.myhuaweicloud.com/v3.0/OS-CREDENTIAL/credentials?user\_id=076...

– Example Response

{

```
 "credentials": [
   {
      "access": "LOSZM4YRVLKOY9E8X...",
      "create_time": "2020-01-08T06:26:08.123059Z",
     "user_id": "07609fb9358010e21f7bc0037...",
     "description": "
      "status": "active"
   },
   {
      "access": "P83EVBZJMXCYTMU...",
      "create_time": "2020-01-08T06:25:19.014028Z",
      "user_id": "07609fb9358010e21f7bc003751...",
```
```
 "description": "",
        "status": "active"
    }
 ]
```
}

Query the creation time of a specified access key.

URI: GET /v3.0/OS-CREDENTIAL/credentials/{access\_key}

For details about the API, see **[Querying a Permanent Access Key](#page-115-0)**.

- Example Request GET https://iam.myhuaweicloud.com/v3.0/OS-CREDENTIAL/credentials/{access\_key}
- Example Response

```
{
   "credential": {
      "last_use_time": "2020-01-08T06:26:08.123059Z",
      "access": "LOSZM4YRVLKOY9E8...",
      "create_time": "2020-01-08T06:26:08.123059Z",
      "user_id": "07609fb9358010e21f7bc00375....",
     "description": ""
      "status": "active"
   }
}
```
#### **Step 3: Create a New Access Key**

Repeat **[Step 1: Create a Permanent Access Key](#page-35-0)**.

## **Step 4: Delete the Old Access Key**

URI: DELETE /v3.0/OS-CREDENTIAL/credentials/faccess\_key}

For details about the API, see **[Deleting a Permanent Access Key](#page-120-0)**.

- **Example Request** DELETE https://iam.myhuaweicloud.com/v3.0/OS-CREDENTIAL/credentials/{access\_key}
- Example Response

This API does not have a response body. If the status code **204** is displayed, the access key is deleted successfully.

# **4.2 Federated Authentication for Enterprise Accounts**

#### **Scenario**

Enterprises with multiple accounts in the public cloud can access the resources under these accounts through their own IdP system. To achieve this purpose, they can call APIs to configure federated identity authentication.

This section describes how to implement automatic federated authentication by calling APIs.

## **Prerequisites**

Only **[administrators](https://support.huaweicloud.com/intl/en-us/usermanual-iam/iam_01_0001.html)** can perform the registration and import operations described in this section. Ensure that you have been assigned the **Security Administrator** permissions.

# **General Procedure**

Perform the following steps to configure federated identity authentication for multiple accounts on Huawei Cloud:

- 1. Register an identity provider.
- 2. Register a mapping.
- 3. Register a protocol.
- 4. Import a metadata file.
- 5. Log in as a federated user.

The following APIs will be used in this example:

- **[Registering an Identity Provider](#page-475-0)**
- **[Registering a Mapping](#page-507-0)**
- **[Registering a Protocol](#page-527-0)**
- **[Importing a Metadata File](#page-539-0)**

#### **Step 1: Register an Identity Provider**

URI: PUT /v3/OS-FEDERATION/identity\_providers/{id}

For details about the API, see **[Creating an Identity Provider](#page-475-0)**.

**Example Request** PUT https://iam.myhuaweicloud.com/v3/OS-FEDERATION/identity\_providers/{id}

```
{
    "identity_provider":{
       "description":"Stores ACME identities.",
       "enabled":true
    }
 }
Example Response
{
   "identity_provider": {
     "remote_ids": [],
      "enabled": true,
      "id": "ACME",
      "links": {
         "self": "https://iam.myhuaweicloud.com/v3/OS-FEDERATION/identity_providers/ACME",
         "protocols": "https://iam.myhuaweicloud.com/v3/OS-FEDERATION/identity_providers/ACME/
protocols"
 },
       "description": "Stores ACME identities."
   }
}
```
# **Step 2: Register a Mapping**

URI: PUT /v3/OS-FEDERATION/mappings/{id}

For details about the API, see **[Registering a Mapping](#page-507-0)**.

**Example Request** PUT https://iam.myhuaweicloud.com/v3/OS-FEDERATION/mappings/{id} { "mapping":{

```
 "rules":[
                                                  {
                                                            "local":[
                    \left\{ \begin{array}{ccc} 0 & 0 & 0 \\ 0 & 0 & 0 \\ 0 & 0 & 0 \\ 0 & 0 & 0 \\ 0 & 0 & 0 \\ 0 & 0 & 0 \\ 0 & 0 & 0 \\ 0 & 0 & 0 \\ 0 & 0 & 0 \\ 0 & 0 & 0 \\ 0 & 0 & 0 \\ 0 & 0 & 0 \\ 0 & 0 & 0 \\ 0 & 0 & 0 & 0 \\ 0 & 0 & 0 & 0 \\ 0 & 0 & 0 & 0 \\ 0 & 0 & 0 & 0 \\ 0 & 0 & 0 & 0 & 0 \\ 0 & 0 & 0 & 0 & 0 \\ 0 & 0 & 0 & 0 & 0 "user":{
                                                                                         "name":"LocalUser"
                     }
                                                                     },
                    \left\{ \begin{array}{ccc} 0 & 0 & 0 \\ 0 & 0 & 0 \\ 0 & 0 & 0 \\ 0 & 0 & 0 \\ 0 & 0 & 0 \\ 0 & 0 & 0 \\ 0 & 0 & 0 \\ 0 & 0 & 0 \\ 0 & 0 & 0 \\ 0 & 0 & 0 \\ 0 & 0 & 0 \\ 0 & 0 & 0 \\ 0 & 0 & 0 \\ 0 & 0 & 0 & 0 \\ 0 & 0 & 0 & 0 \\ 0 & 0 & 0 & 0 \\ 0 & 0 & 0 & 0 \\ 0 & 0 & 0 & 0 & 0 \\ 0 & 0 & 0 & 0 & 0 \\ 0 & 0 & 0 & 0 & 0 "group":{
                                                                                         "name":"LocalGroup"
                     }
                                                                    }
                    , and the set of \mathbf{l} ,
                     "remote":[
                    \left\{ \begin{array}{ccc} 0 & 0 & 0 \\ 0 & 0 & 0 \\ 0 & 0 & 0 \\ 0 & 0 & 0 \\ 0 & 0 & 0 \\ 0 & 0 & 0 \\ 0 & 0 & 0 \\ 0 & 0 & 0 \\ 0 & 0 & 0 \\ 0 & 0 & 0 \\ 0 & 0 & 0 \\ 0 & 0 & 0 \\ 0 & 0 & 0 \\ 0 & 0 & 0 & 0 \\ 0 & 0 & 0 & 0 \\ 0 & 0 & 0 & 0 \\ 0 & 0 & 0 & 0 \\ 0 & 0 & 0 & 0 & 0 \\ 0 & 0 & 0 & 0 & 0 \\ 0 & 0 & 0 & 0 & 0 "type":"UserName"
                                                                     },
                    \left\{ \begin{array}{ccc} 0 & 0 & 0 \\ 0 & 0 & 0 \\ 0 & 0 & 0 \\ 0 & 0 & 0 \\ 0 & 0 & 0 \\ 0 & 0 & 0 \\ 0 & 0 & 0 \\ 0 & 0 & 0 \\ 0 & 0 & 0 \\ 0 & 0 & 0 \\ 0 & 0 & 0 \\ 0 & 0 & 0 \\ 0 & 0 & 0 \\ 0 & 0 & 0 & 0 \\ 0 & 0 & 0 & 0 \\ 0 & 0 & 0 & 0 \\ 0 & 0 & 0 & 0 \\ 0 & 0 & 0 & 0 & 0 \\ 0 & 0 & 0 & 0 & 0 \\ 0 & 0 & 0 & 0 & 0 "not_any_of":[
                     "Contractor",
                                                                                         "Guest"
                                                                               ],
                                                                     "type":"orgPersonType"
                    \qquad \qquad \} ]
                                                }
                                      ]
                              }
                    }
● Example Response
                  {
                                "mapping":{
                                         "id":"ACME",
                                         "links":{
                                                   "self":"https://iam.myhuaweicloud.com/v3/OS-FEDERATION/mappings/ACME"
                    \qquad \qquad \} "rules":[
                                                  {
                                                            "local":[
                    \left\{ \begin{array}{ccc} 0 & 0 & 0 \\ 0 & 0 & 0 \\ 0 & 0 & 0 \\ 0 & 0 & 0 \\ 0 & 0 & 0 \\ 0 & 0 & 0 \\ 0 & 0 & 0 \\ 0 & 0 & 0 \\ 0 & 0 & 0 \\ 0 & 0 & 0 \\ 0 & 0 & 0 \\ 0 & 0 & 0 \\ 0 & 0 & 0 \\ 0 & 0 & 0 & 0 \\ 0 & 0 & 0 & 0 \\ 0 & 0 & 0 & 0 \\ 0 & 0 & 0 & 0 \\ 0 & 0 & 0 & 0 & 0 \\ 0 & 0 & 0 & 0 & 0 \\ 0 & 0 & 0 & 0 & 0 "user":{
                                                                                         "name":"LocalUser"
                    \{a_1, \ldots, a_n\} },
                    \left\{ \begin{array}{ccc} 0 & 0 & 0 \\ 0 & 0 & 0 \\ 0 & 0 & 0 \\ 0 & 0 & 0 \\ 0 & 0 & 0 \\ 0 & 0 & 0 \\ 0 & 0 & 0 \\ 0 & 0 & 0 \\ 0 & 0 & 0 \\ 0 & 0 & 0 \\ 0 & 0 & 0 \\ 0 & 0 & 0 \\ 0 & 0 & 0 \\ 0 & 0 & 0 & 0 \\ 0 & 0 & 0 & 0 \\ 0 & 0 & 0 & 0 \\ 0 & 0 & 0 & 0 \\ 0 & 0 & 0 & 0 & 0 \\ 0 & 0 & 0 & 0 & 0 \\ 0 & 0 & 0 & 0 & 0 "group":{
                                                                                         "name":"LocalGroup"
                    \{a_1, \ldots, a_n\} }
                    \qquad \qquad \Box "remote":[
                    \left\{ \begin{array}{ccc} 0 & 0 & 0 \\ 0 & 0 & 0 \\ 0 & 0 & 0 \\ 0 & 0 & 0 \\ 0 & 0 & 0 \\ 0 & 0 & 0 \\ 0 & 0 & 0 \\ 0 & 0 & 0 \\ 0 & 0 & 0 \\ 0 & 0 & 0 \\ 0 & 0 & 0 \\ 0 & 0 & 0 \\ 0 & 0 & 0 \\ 0 & 0 & 0 & 0 \\ 0 & 0 & 0 & 0 \\ 0 & 0 & 0 & 0 \\ 0 & 0 & 0 & 0 \\ 0 & 0 & 0 & 0 & 0 \\ 0 & 0 & 0 & 0 & 0 \\ 0 & 0 & 0 & 0 & 0 "type":"UserName"
                                                                     },
                    \left\{ \begin{array}{ccc} 0 & 0 & 0 \\ 0 & 0 & 0 \\ 0 & 0 & 0 \\ 0 & 0 & 0 \\ 0 & 0 & 0 \\ 0 & 0 & 0 \\ 0 & 0 & 0 \\ 0 & 0 & 0 \\ 0 & 0 & 0 \\ 0 & 0 & 0 \\ 0 & 0 & 0 \\ 0 & 0 & 0 \\ 0 & 0 & 0 \\ 0 & 0 & 0 & 0 \\ 0 & 0 & 0 & 0 \\ 0 & 0 & 0 & 0 \\ 0 & 0 & 0 & 0 \\ 0 & 0 & 0 & 0 & 0 \\ 0 & 0 & 0 & 0 & 0 \\ 0 & 0 & 0 & 0 & 0 "not_any_of":[
                     "Contractor",
                                                                                         "Guest"
                     ],
                                                                    "type":"orgPersonType"
                    \qquad \qquad \} ]
                     }
                    \blacksquare }
                     }
```
# **Step 3: Register a Protocol**

URI: PUT /v3/OS-FEDERATION/identity\_providers/{idp\_id}/protocols/{protocol\_id}

For details about the API, see **[Registering a Protocol](#page-527-0)**.

**Example Request** 

PUT https://iam.myhuaweicloud.com/v3/OS-FEDERATION/identity\_providers/{idp\_id}/protocols/ {protocol\_id}

```
{
         "protocol":{
            "mapping_id":"ACME"
         }
      }
● Example Response
     {
         "protocol":{
            "id":"saml",
            "links":{
               "identity_provider":"https://iam.myhuaweicloud.com/v3/OS-FEDERATION/identity_providers/
     ACME",
              "self":"https://iam.myhuaweicloud.com/v3/OS-FEDERATION/identity_providers/ACME/
     protocols/saml"
            },
            "mapping_id":"ACME"
         }
      }
```
# **Step 4: Import a Metadata File**

URI: POST /v3-ext/OS-FEDERATION/identity\_providers/{idp\_id}/protocols/ {protocol\_id}/metadata

For details about the API, see **[Importing a Metadata File](#page-539-0)**.

```
Example Request
```

```
POST https://iam.myhuaweicloud.com/v3-ext/OS-FEDERATION/identity_providers/{idp_id}/protocols/
{protocol_id}/metadata
```

```
{
    "domain_id":"d78cbac186b744899480f25bd022....",
    "metadata":"$metadataContent",
    "xaccount_type":""
 }
```
**Example Response** 

"message":"Import metadata successful"

## **Step 5: Log In as a Federated User**

{

}

Configure federated authentication. For details, see **[Identity Providers](https://support.huaweicloud.com/intl/en-us/usermanual-iam/iam_08_0001.html)**.

# **4.3 Security Auditing on Permissions of IAM Users**

#### **Scenario**

Enterprise users usually need to periodically audit the permissions of IAM users created in the public cloud, ensuring that IAM users only have the permissions required to complete certain tasks. Generally, only account administrators and

auditors have IAM administration permissions, and IAM users should not have these permissions. Periodic security audit can be automatically implemented through APIs.

This section describes how to perform security audit on the permissions of IAM users by calling APIs. You can also implement periodic security audit using programmatic methods.

## **Prerequisites**

To audit IAM user permissions as an auditor, ensure that you have been assigned the IAM ReadOnlyAccess policy (recommended) or **Security Administrator** role.

#### **General Procedure**

To audit the permissions of IAM users, perform the following procedure:

- 1. List all the user groups.
- 2. Query the permissions of each user group for the global service project.
- 3. Query the permissions of each user group for region-specific projects.
- 4. Determine the permissions to be audited and query the IAM users in each user group that has been assigned these permissions.

The following APIs will be used in this example:

- **[Listing User Groups](#page-215-0)**
- **[Querying Permissions of a User Group for the Global Service Project](#page-253-0)**
- **[Querying Permissions of a User Group for a Region-specific Project](#page-258-0)**
- **[Querying the IAM Users in a Group](#page-184-0)**

#### **Step 1: List All the User Groups**

{

URI: GET /v3/groups

For details about the API, see **[Listing User Groups](#page-215-0)**.

- **Example Request** GET https://iam.myhuaweicloud.com/v3/groups
- **Example Response**

```
 "groups":[
      {
         "create_time":1536293929624,
         "description":"IAMDescription",
         "domain_id":"d78cbac186b744899480f25bd022....",
         "id":"5b050baea9db472c88cbae67e8d6....",
         "links":{
            "self":"https://iam.myhuaweicloud.com/v3/groups/5b050baea9db472c88cbae67e8d6...."
, and \},
         "name":"IAMGroupA"
      },
\overline{\phantom{a}} "create_time":1578107542861,
         "description":"IAMDescription",
         "domain_id":"d78cbac186b744899480f25bd022....",
         "id":"07609e7eb200250a3f7dc003cb7a....",
         "links":{
            "self":"https://iam.myhuaweicloud.com/v3/groups/07609e7eb200250a3f7dc003cb7a...."
```
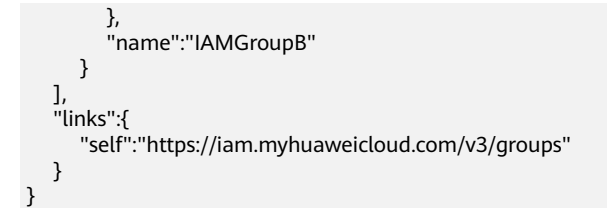

# **Step 2: Query Permissions of Each User Group for the Global Service Project**

URI: GET /v3/domains/{domain\_id}/groups/{group\_id}/roles

For details about the API, see **[Querying Permissions of a User Group for a](#page-253-0) [Global Service Project](#page-253-0)**.

- **Example Request** GET https://iam.myhuaweicloud.com/v3/domains/{domain\_id}/groups/{group\_id}/roles
- **Example Response**

```
{
     "links":{
         "self":"https://iam.myhuaweicloud.com/v3/domains/d78cbac186b744899480f25bd022f468/
groups/077d71374b8025173f61c003ea0a11ac/roles"
 },
     "roles":[
        {
            "catalog":"CDN",
            "description":"Allow Query Domains",
            "description_cn":"Description of the permission in Chinese",
           "display_name":"CDN Domain Viewer",
            "flag":"fine_grained",
            "id":"db4259cce0ce47c9903dfdc195eb....",
            "links":{
                "self":"https://iam.myhuaweicloud.com/v3/roles/db4259cce0ce47c9903dfdc195eb...."
            },
            "name":"system_all_11",
            "policy":{
                "Statement":[
\left\{ \begin{array}{ccc} 0 & 0 & 0 \\ 0 & 0 & 0 \\ 0 & 0 & 0 \\ 0 & 0 & 0 \\ 0 & 0 & 0 \\ 0 & 0 & 0 \\ 0 & 0 & 0 \\ 0 & 0 & 0 \\ 0 & 0 & 0 \\ 0 & 0 & 0 \\ 0 & 0 & 0 \\ 0 & 0 & 0 \\ 0 & 0 & 0 \\ 0 & 0 & 0 & 0 \\ 0 & 0 & 0 & 0 \\ 0 & 0 & 0 & 0 \\ 0 & 0 & 0 & 0 \\ 0 & 0 & 0 & 0 & 0 \\ 0 & 0 & 0 & 0 & 0 \\ 0 & 0 & 0 & 0 & 0 "Action":[
                           "cdn:configuration:queryDomains",
                           "cdn:configuration:queryOriginServerInfo",
                           "cdn:configuration:queryOriginConfInfo",
                           "cdn:configuration:queryHttpsConf",
                           "cdn:configuration:queryCacheRule",
                           "cdn:configuration:queryReferConf",
                           "cdn:configuration:queryChargeMode",
                           "cdn:configuration:queryCacheHistoryTask",
                           "cdn:configuration:queryIpAcl",
                           "cdn:configuration:queryResponseHeaderList"
, and the contract of \mathbf{I},
                       "Effect":"Allow"
\qquad \qquad \}\qquad \qquad \Box "Version":"1.1"
            },
             "type":"AX"
        }
     ]
 }
```
# **Step 3: Query Permissions of Each User Group for Region-specific Projects**

URI: GET /v3/projects/{project\_id}/groups/{group\_id}/roles

For details about the API, see **[Querying Permissions of a User Group for a](#page-258-0) [Region-specific Project](#page-258-0)**.

- **Example Request** GET https://iam.myhuaweicloud.com/v3/projects/{project\_id}/groups/{group\_id}/roles
- **Example Response**

```
{
     "links":{
          "self":"https://iam.myhuaweicloud.com/v3/projects/065a7c66da0010992ff7c0031e5a..../groups/
077d71374b8025173f61c003ea0a..../roles"
     },
     "roles":[
         {
             "catalog":"AOM",
             "description":"AOM read only",
 "description_cn":"Description of the permission in Chinese",
 "display_name":"AOM Viewer",
             "flag":"fine_grained",
             "id":"75cfe22af2b3498d82b655fbb39d....",
             "links":{
                 "self":"https://iam.myhuaweicloud.com/v3/roles/75cfe22af2b3498d82b655fbb39d...."
, and \},
 "name":"system_all_30",
             "policy":{
                 "Statement":[
\left\{ \begin{array}{ccc} 0 & 0 & 0 \\ 0 & 0 & 0 \\ 0 & 0 & 0 \\ 0 & 0 & 0 \\ 0 & 0 & 0 \\ 0 & 0 & 0 \\ 0 & 0 & 0 \\ 0 & 0 & 0 \\ 0 & 0 & 0 \\ 0 & 0 & 0 \\ 0 & 0 & 0 \\ 0 & 0 & 0 \\ 0 & 0 & 0 \\ 0 & 0 & 0 & 0 \\ 0 & 0 & 0 & 0 \\ 0 & 0 & 0 & 0 \\ 0 & 0 & 0 & 0 \\ 0 & 0 & 0 & 0 & 0 \\ 0 & 0 & 0 & 0 & 0 \\ 0 & 0 & 0 & 0 & 0 "Action":[
                             "aom:*:list",
                             "aom:*:get",
                             "apm:*:list",
                             "apm:*:get"
, and the contract of \mathbf{I},
 "Effect":"Allow"
\qquad \qquad \}\qquad \qquad \Box "Version":"1.1"
             },
              "type":"XA"
         }
     ]
 }
```
# **Step 4: Determine the Permissions to Be Audited and Query IAM Users Granted These Permissions**

URI: GET /v3/groups/{group\_id}/users

For details about the API, see **[Querying the IAM Users in a Group](#page-184-0)**.

**Example Request** 

GET https://iam.myhuaweicloud.com/v3/groups/{group\_id}/users

**Example Response** 

```
{
    "links":{
       "self":"https://iam.myhuaweicloud.com/v3/groups/07609e7eb200250a3f7dc003cb7a..../users"
    },
    "users":[
       {
         "description":"--",
          "domain_id":"d78cbac186b744899480f25bd022....",
          "enabled":true,
          "id":"07609fb9358010e21f7bc003751c....",
          "last_project_id":"065a7c66da0010992ff7c0031e5a....",
          "links":{
            "self":"https://iam.myhuaweicloud.com/v3/users/07609fb9358010e21f7bc003751c...."
         },
```

```
 "name":"IAMUserA",
         "pwd_status":true
 },
\overline{\phantom{a}} "description":"",
         "domain_id":"d78cbac186b744899480f25bd022....",
         "enabled":true,
         "id":"076837351e80251c1f0fc003afe4....",
         "last_project_id":"065a7c66da0010992ff7c0031e5a....",
         "links":{
            "self":"https://iam.myhuaweicloud.com/v3/users/076837351e80251c1f0fc003afe4...."
\qquad \qquad \} "name":"IAMUserB",
 "pwd_status":true
      }
   ]
 }
```
# **5 API**

Token Management [Access Key Management](#page-89-0) [Region Management](#page-122-0) [Project Management](#page-128-0) [Account Management](#page-155-0) [IAM User Management](#page-168-0) [User Group Management](#page-215-0) [Permissions Management](#page-234-0) [Custom Policy Management](#page-287-0) [Agency Management](#page-327-0) [Enterprise Project Management](#page-372-0) [Security Settings](#page-401-0) [Federated Identity Authentication Management](#page-459-0) [Custom Identity Brokers](#page-573-0) [Version Information Management](#page-579-0) [Services and Endpoints](#page-583-0)

# **5.1 Token Management**

# **5.1.1 Obtaining a User Token Through Password Authentication**

# **Function**

This API is used to obtain a user token using the username and password. A token is an access credential issued to an IAM user to bear its identity and permissions.

<span id="page-45-0"></span>When calling the APIs of IAM or other cloud services, you can use this API to obtain a user token for authentication. However, you are advised to call APIs through **[AK/SK-based authentication](#page-32-0)** to prevent API calling failures caused by invalid cached tokens.

The API can be called using either a global endpoint or a region-specific endpoint. For IAM endpoints, see **[Regions and Endpoints](https://developer.huaweicloud.com/intl/en-us/endpoint)**.

Quick links

**Obtaining a token as an IAM user**

**Checking whether the current account is a HUAWEI ID or a Huawei Cloud account**

**Obtaining a token using a HUAWEI ID**

**Obtaining a token using a Huawei Cloud account**

**Obtaining a token as a third-party system user**

**Validity period of a token**

**[FAQs about obtaining a token](#page-46-0)**

#### **[Related operations](#page-46-0)**

Obtaining a token as an IAM user

See **[Request Parameters](#page-47-0)**.

Checking whether the current account is a HUAWEI ID or a Huawei Cloud account

Check whether your account has been upgraded from Huawei Cloud account to HUAWEI ID by referring to **[How Do I Know What Account I Am Logged](https://support.huaweicloud.com/intl/en-us/account_faq/faq_id_0009.html) [In With?](https://support.huaweicloud.com/intl/en-us/account_faq/faq_id_0009.html)**

Obtaining a token using a HUAWEI ID

You cannot directly use a HUAWEI ID to obtain a token. You need to **[create](https://support.huaweicloud.com/intl/en-us/usermanual-iam/iam_02_0001.html) [an IAM user](https://support.huaweicloud.com/intl/en-us/usermanual-iam/iam_02_0001.html)**, **[assign permissions to the user](https://support.huaweicloud.com/intl/en-us/usermanual-iam/iam_03_0001.html)**, and use the user to obtain a token.

- Obtaining a token using a Huawei Cloud account See **[Request Parameters](#page-47-0)**.
- Obtaining a token as a third-party system user

If you are a user of a third-party system, you cannot obtain a token by using the username and password that you use for federated identity authentication. Instead, you should go to the Huawei Cloud login page, click **Forgot password**, click **Reset Huawei Cloud account password**, and set a password.

- Validity period of a token
	- The validity period of a token is 24 hours. Cache the token to prevent frequent API calling. Ensure that the token is valid while you use it. Using a token that will soon expire may cause API calling failures. Obtaining a new token does not affect the validity of the existing token.
	- The token will become invalid within 30 minutes if any of the following occurs:
- <span id="page-46-0"></span>■ The IAM user is deleted or disabled.
- The IAM user's password or access key is changed.
- The IAM user's permissions are changed (due to outstanding payments, OBT application approval, or permission modification).
- If **The token must be updated** is returned when a token is used to call a cloud service API, the token has expired. You need to obtain a new token.
- FAOs about obtaining a token

Incorrect user name or password: Check whether the entered user name and password are correct. If the username and password are correct but the error persists, **[check whether you have used a HUAWEI ID to obtain a token](#page-45-0)**. A HUAWEI ID cannot be directly used to obtain a token. You need to create an IAM user, grant permissions to the user, and use the user to obtain a token.

No API access permissions: Before calling an API, ensure that you have **[enabled programmatic access](https://support.huaweicloud.com/intl/en-us/usermanual-iam/iam_02_0002.html#section0)**.

Whether a token can be tampered with: Token signature verification ensures that a token has not been tampered with by validating its signature.

- **Related operations** 
	- If login protection has been enabled and the verification method has been set to virtual MFA device, obtain a token as an IAM user by following the instructions provided in **[Obtaining a User Token Through](#page-58-0) [Password and Virtual MFA Authentication](#page-58-0)**.
	- To obtain a token with **Security Administrator** permissions, see **[How Do](https://support.huaweicloud.com/intl/en-us/iam_faq/iam_01_0608.html) [I Obtain a Token with Security Administrator Permissions?](https://support.huaweicloud.com/intl/en-us/iam_faq/iam_01_0608.html)**
	- For details on how to obtain a token using Postman, see **[How Do I](https://support.huaweicloud.com/intl/en-us/iam_faq/iam_01_034.html) [Obtain a User Token Using Postman?](https://support.huaweicloud.com/intl/en-us/iam_faq/iam_01_034.html)**

# **Debugging**

You can debug this API in **[API Explorer](https://console-intl.huaweicloud.com/apiexplorer/#/openapi/IAM/doc?api=KeystoneCreateUserTokenByPassword)**.

## **URI**

POST /v3/auth/tokens

#### **Table 5-1** Query parameters

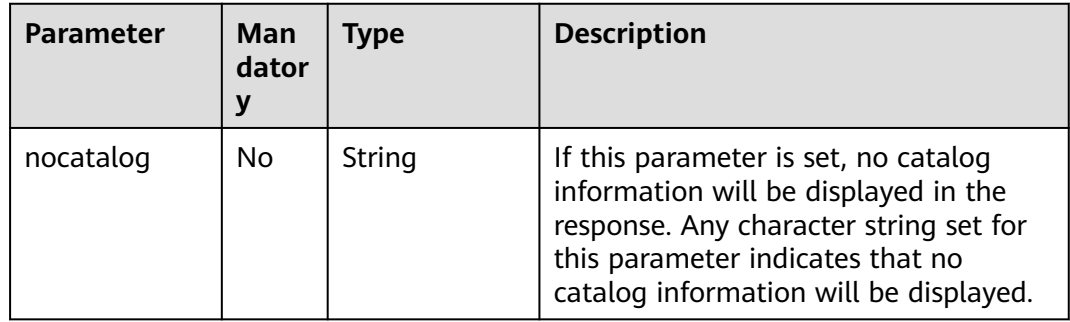

# <span id="page-47-0"></span>**Request Parameters**

**Table 5-2** Parameters in the request header

| <b>Parameter</b> | Man<br>dator<br>v | Type   | <b>Description</b>                                    |
|------------------|-------------------|--------|-------------------------------------------------------|
| Content-Type     | Yes               | String | Fill application/json; charset=utf8 in<br>this field. |

**Table 5-3** Parameters in the request body

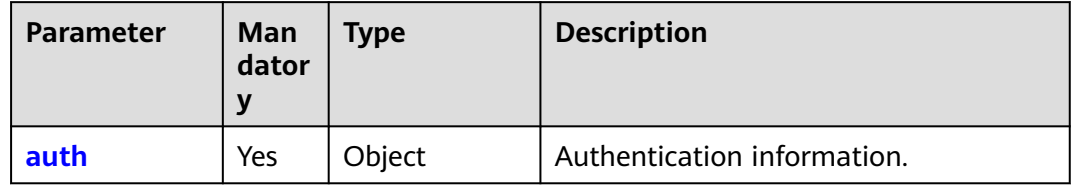

# **Table 5-4** auth

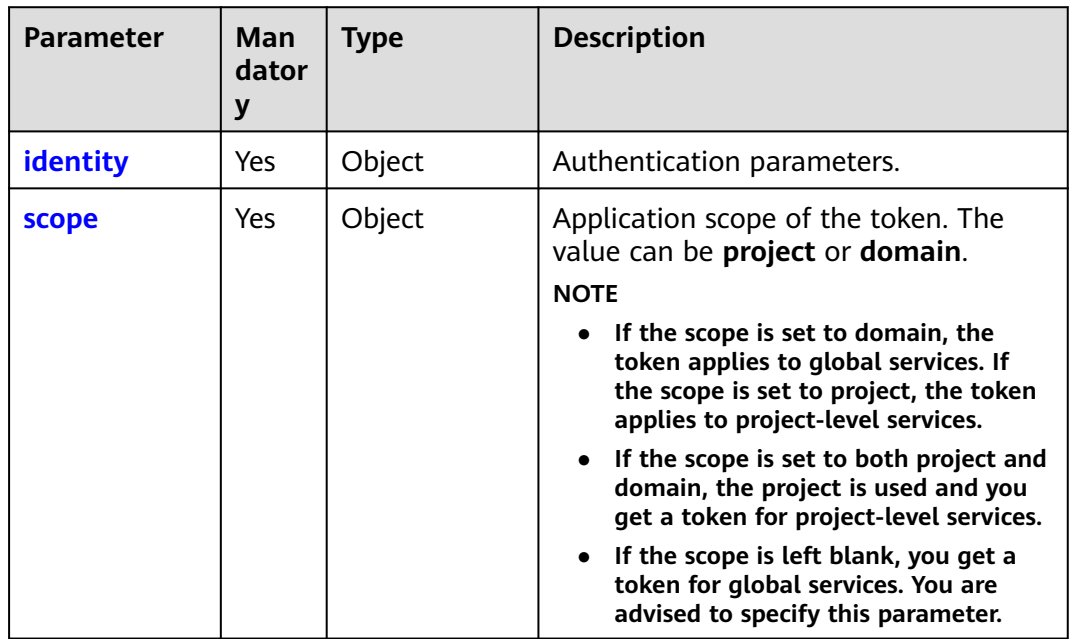

<span id="page-48-0"></span>**Table 5-5** auth.identity

| <b>Parameter</b> | Man<br>dator<br>y | <b>Type</b>         | <b>Description</b>                                                                                                    |
|------------------|-------------------|---------------------|----------------------------------------------------------------------------------------------------|
| methods          | Yes               | Array of<br>strings | Authentication method. Set this<br>parameter to ["password"].                                                                                                    |
| password         | Yes               | Object              | Password authentication information<br>of an IAM user.<br><b>NOTE</b><br>View your username and account name<br>on the My Credentials page. For<br>details, see Obtaining Account, IAM<br>User, Group, Project, Region, and<br><b>Agency Information</b><br>This API uses a lockout mechanism to<br>prevent brute force cracking. The<br>account will be locked out if the<br>number of unsuccessful login attempts<br>reaches the maximum limit set by the<br>administrator. For details, see Account<br>Lockout. |

**Table 5-6** auth.identity.password

| <b>Parameter</b> | Man<br>dator | Type   | <b>Description</b>                                            |
|------------------|--------------|--------|---------------------------------------------------------------|
| user             | Yes          | Object | Information about the IAM user who<br>requests for the token. |

**Table 5-7** auth.identity.password.user

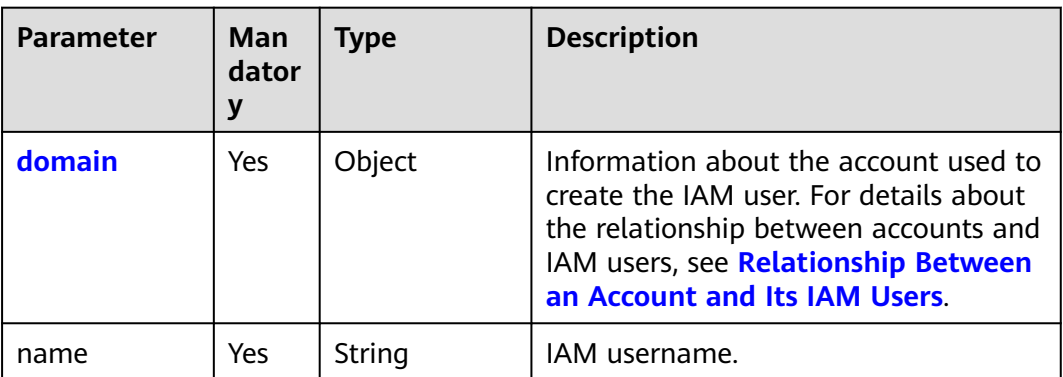

<span id="page-49-0"></span>

| <b>Parameter</b> | Man<br>dator<br>y | <b>Type</b> | <b>Description</b>                                                                                                    |
|------------------|-------------------|-------------|----------------------------------------------------------------------------------------------------|
| password         | Yes               | String      | Password of the IAM user.<br><b>NOTE</b><br>• To obtain a token successfully, ensure<br>that the password you provide is<br>correct.<br>If your Huawei Cloud account has been<br>$\bullet$<br>upgraded to a HUAWEI ID, you cannot<br>obtain a token using the HUAWEI ID.<br>Instead, you can create an IAM user,<br>grant the user required permissions,<br>and obtain a token as the user.<br>If you are a user of a third-party<br>$\bullet$<br>system, you cannot obtain a token by<br>using the username and password that<br>you use for federated identity<br>authentication. Go to the Huawei Cloud<br>login page, click <b>Forgot password</b> , click<br><b>Reset Huawei Cloud account</b><br><b>password</b> , and set a new password. |

**Table 5-8** auth.identity.password.user.domain

| <b>Parameter</b> | Man<br>dator | Type   | <b>Description</b>                                                                                                    |
|------------------|--------------|--------|----------------------------------------------------------------------------------------------------|
| name             | Yes          | String | Account name. For details about how<br>to obtain the account name, see<br><b>Obtaining Account, IAM User, Group,</b><br><b>Project, Region, and Agency</b><br>Information. |

**Table 5-9** auth.scope

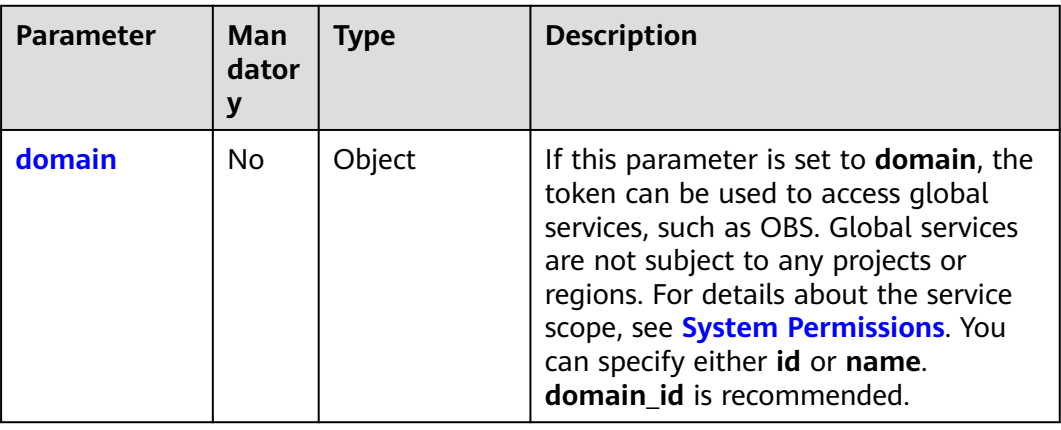

<span id="page-50-0"></span>

| <b>Parameter</b> | Man<br>dator | Type   | <b>Description</b>                                                                                                    |
|------------------|--------------|--------|----------------------------------------------------------------------------------------------------|
| project          | No.          | Object | If this parameter is set to <b>project</b> , the<br>token can be used to access only<br>services in specific projects, such as<br>ECS. For details about the service<br>scope, see System Permissions. You<br>can specify either id or name. |

**Table 5-10** auth.scope.domain

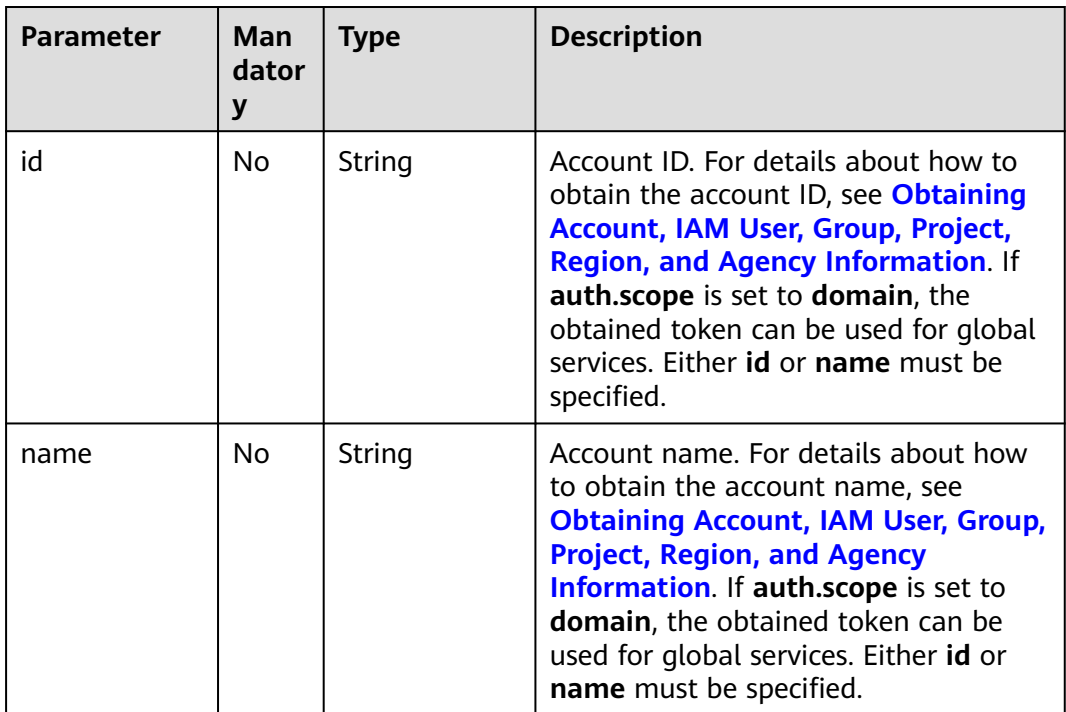

| <b>Parameter</b> | <b>Man</b><br>dator<br>y | <b>Type</b> | <b>Description</b>                                                                                                    |
|------------------|--------------------------|-------------|----------------------------------------------------------------------------------------------------|
| id               | No.                      | String      | Project ID. For details about how to<br>obtain the project ID, see Obtaining<br>Account, IAM User, Group, Project,<br><b>Region, and Agency Information. If</b><br>auth.scope is set to project, the<br>obtained token can be used for<br>project-level services. Either id or<br>name must be specified. The project<br>ID varies depending on the region<br>where the service is located. |
| name             | No.                      | String      | Project name. For details about how to<br>obtain the project name, see<br><b>Obtaining Account, IAM User, Group,</b><br><b>Project, Region, and Agency</b><br>Information. If auth.scope is set to<br>project, the obtained token can be<br>used for project-level services. Either id<br>or name must be specified.                                                                        |

<span id="page-51-0"></span>**Table 5-11** auth.scope.project

## **Example Request**

Request for obtaining a token for IAM user **IAMUser** (password: **IAMPassword**; account name: **IAMDomain**; scope: project **ap-southeast-1**) without displaying catalog information in the response. You can obtain the IAM username and account name on the **My Credentials** page of the console. For details, see **[Obtaining Account, IAM User, Group, Project,](#page-645-0) [Region, and Agency Information](#page-645-0)**.

POST https://iam.myhuaweicloud.com/v3/auth/tokens?nocatalog=true {

```
 "auth": {
     "identity": {
        "methods": [
           "password"
\qquad \qquad \Box "password": {
           "user": {
            --- .<br>"domain": {<br>"name": "IAMDomain"
                                           // Name of the account used to create the IAM user.
            },<br>"name": "IAMUser",
"name": "IAMUser", \qquad // IAM username.
 "password": "IAMPassword" // IAM user password.
          }
       }
     },
      "scope": {
        "project": {
           "name": "ap-southeast-1" //Project name
        }
     }
  }
```
}

● Request for obtaining a token for IAM user **IAMUser** (password: **IAMPassword**; account name: **IAMDomain**; scope: **domain**) You can obtain the IAM username and account name on the **My Credentials** page of the console. For details, see **[Obtaining Account, IAM User, Group, Project,](#page-645-0) [Region, and Agency Information](#page-645-0)**. POST https://iam.myhuaweicloud.com/v3/auth/tokens { "auth": { "identity": { "methods": [ "password" ], "password": { "user": { "domain": {<br>"name": "*IAMDomain"* // Name of the account used to create the IAM user. }, "name": "**IAMUser",** // IAM username. "password": **"IAMPassword"** // IAM user password. } } }, "scope": { "domain": {<br>"name": "*IAMDomain"* // Name of the account used to create the IAM user. } } } }

# **Response Parameters**

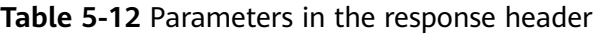

| Parameter                  | <b>Type</b> | <b>Description</b>                      |
|----------------------------|-------------|-----------------------------------------|
| X-Subject-<br><b>Token</b> | String      | Signed token, which is less than 32 KB. |

**Table 5-13** Parameters in the response body

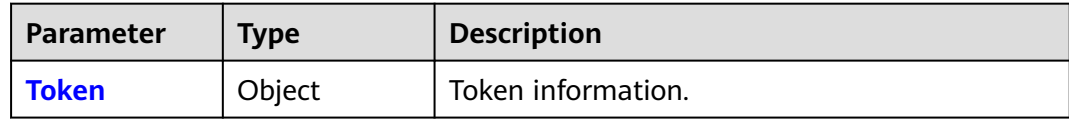

#### **Table 5-14** Token

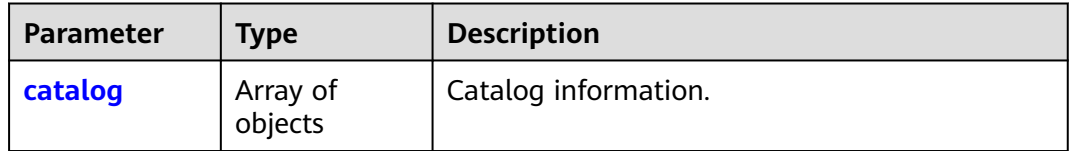

<span id="page-53-0"></span>

| <b>Parameter</b> | <b>Type</b>         | <b>Description</b>                                                                                                    |
|------------------|---------------------|----------------------------------------------------------------------------------------------------|
| domain           | Object              | Account information about the IAM user who<br>requests for the token. This parameter is<br>returned only when the <b>scope</b> parameter in<br>the request body has been set to <b>domain</b> .                                                  |
| expires_at       | String              | Time when the token will expire.<br><b>NOTE</b><br>The value is a UTC time in the YYYY-MM-<br>DDTHH:mm:ss.ssssssZ format, for example,<br>2023-06-28T08:56:33.710000Z. For details about the<br>date and timestamp formats, see ISO-8601.        |
| issued at        | String              | Time when the token was issued.<br><b>NOTE</b><br>The value is a UTC time in the YYYY-MM-<br>DDTHH:mm:ss.ssssssZ format, for example,<br>2023-06-28T08:56:33.710000Z. For details about the<br>date and timestamp formats, see <b>ISO-8601</b> . |
| methods          | Array of<br>strings | Method for obtaining the token.                                                                                                    |
| project          | Object              | Project information about the IAM user. This<br>parameter is returned only when the scope<br>parameter in the request body has been set to<br>project.                                                                                           |
| roles            | Array of<br>objects | Permissions information of the token.                                                                                                    |
| user             | Object              | Information about the IAM user who requests<br>for the token.                                                                                                    |

**Table 5-15** Token.catalog

| <b>Parameter</b> | Type                | <b>Description</b>                            |
|------------------|---------------------|-----------------------------------------------|
| endpoints        | Array of<br>objects | Endpoint information.                         |
| id               | String              | Service ID.                                   |
| name             | String              | Service name.                                 |
| type             | String              | Type of the service which the API belongs to. |

**Table 5-16** Token.catalog.endpoints

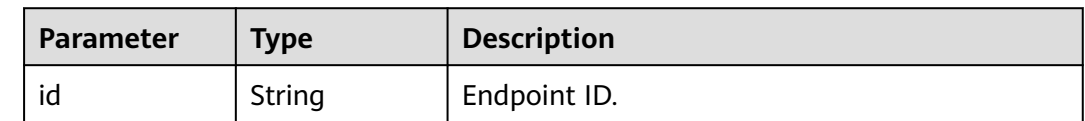

<span id="page-54-0"></span>

| <b>Parameter</b> | Type   | <b>Description</b>                                                                      |
|------------------|--------|-----------------------------------------------------------------------------------------|
| interface        | String | Visibility of the API. public indicates that the<br>API is available for public access. |
| region           | String | Region which the endpoint belongs to.                                                   |
| region_id        | String | Region ID.                                                                              |
| url              | String | Endpoint URL.                                                                           |

**Table 5-17** Token.domain

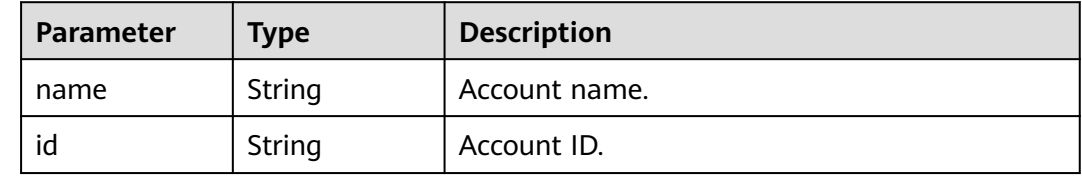

#### **Table 5-18** Token.project

| <b>Parameter</b> | Type   | <b>Description</b>                     |
|------------------|--------|----------------------------------------|
| domain           | Object | Account information about the project. |
| id               | String | Project ID.                            |
| name             | String | Project name.                          |

**Table 5-19** Token.project.domain

| Parameter | <b>Type</b> | <b>Description</b> |
|-----------|-------------|--------------------|
| id        | String      | Account ID.        |
| name      | String      | Account name.      |

**Table 5-20** Token.roles

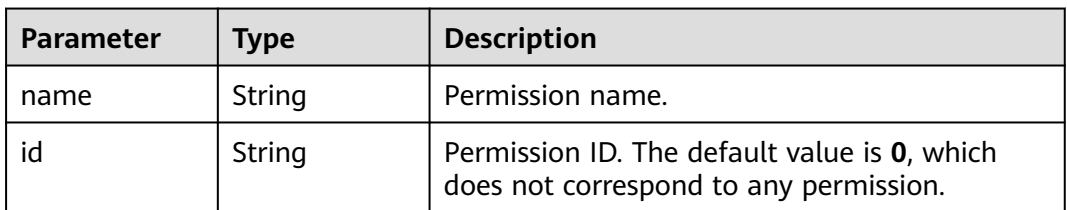

| <b>Parameter</b>        | <b>Type</b> | <b>Description</b>                                                                                                    |
|-------------------------|-------------|----------------------------------------------------------------------------------------------------|
| name                    | String      | IAM username.                                                                                                    |
| id                      | String      | IAM user ID.                                                                                                    |
| password_exp<br>ires at | String      | Password expiration time. If this parameter is<br>not specified, the password will never expire.<br><b>NOTE</b><br>The value is a UTC time in the YYYY-MM-<br>DDTHH:mm:ss.ssssssz format, for example,<br>2023-06-28T08:56:33.7100007. For details about the<br>date and timestamp formats, see <b>ISO-8601</b> . |
| domain                  | Object      | Information about the account used to create<br>the IAM user.                                                                                                    |

<span id="page-55-0"></span>**Table 5-21** Token.user

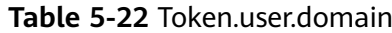

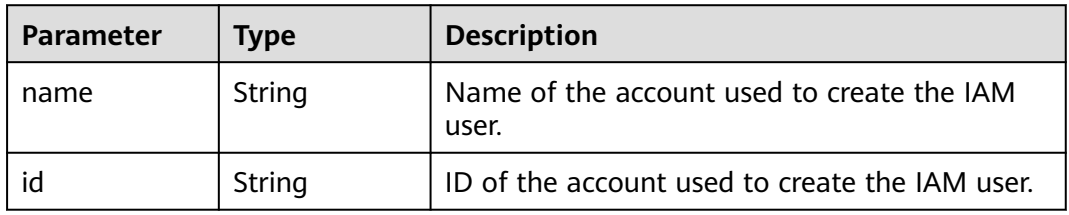

#### **Example Response**

#### **Status code: 201**

The request is successful.

```
Response to the request for obtaining a token for IAM user IAMUser
(password: IAMPassword; account name: IAMDomain; scope: project ap-
southeast-1) without displaying catalog information in the response
Parameters in the response header (obtained token)
X-Subject-Token:MIIatAYJKoZIhvcNAQcCoIIapTCCGqECAQExDTALB...
Parameters in the response body
{
   "token": {
 "catalog": [],
 "expires_at": "2020-01-04T09:05:22.701000Z",
 "issued_at": "2020-01-03T09:05:22.701000Z",
     "methods": [
        "password"
     ],
      "project": {
        "domain": {
          "id": "d78cbac186b744899480f25bd022f...",
          "name": "IAMDomain"
        },
        "id": "aa2d97d7e62c4b7da3ffdfc11551f...",
        "name": "ap-southeast-1"
     },
      "roles": [
        {
```

```
 "id": "0",
             "name": "te_admin"
          },
          {
             "id": "0",
             "name": "op_gated_Video_Campus"
         }
\qquad \qquad ],
 "user": {
          "domain": {
             "id": "d78cbac186b744899480f25bd022f...",
             "name": "IAMDomain"
, and \},
 "id": "7116d09f88fa41908676fdd4b039e...",
          "name": "IAMUser",
          "password_expires_at": ""
      }
   }
}
Request for obtaining a token for IAM user IAMUser (password:
IAMPassword; account name: IAMDomain; scope: domain)
Parameters in the response header (obtained token)
X-Subject-Token:MIIatAYJKoZIhvcNAQcCoIIapTCCGqECAQExDTALB...
Parameters in the response body
{
    "token": {
       "catalog": [
          {
             "endpoints": [
\left\{ \begin{array}{ccc} 1 & 0 & 0 \\ 0 & 0 & 0 \\ 0 & 0 & 0 \\ 0 & 0 & 0 \\ 0 & 0 & 0 \\ 0 & 0 & 0 \\ 0 & 0 & 0 \\ 0 & 0 & 0 \\ 0 & 0 & 0 \\ 0 & 0 & 0 \\ 0 & 0 & 0 \\ 0 & 0 & 0 \\ 0 & 0 & 0 \\ 0 & 0 & 0 & 0 \\ 0 & 0 & 0 & 0 \\ 0 & 0 & 0 & 0 \\ 0 & 0 & 0 & 0 & 0 \\ 0 & 0 & 0 & 0 & 0 \\ 0 & 0 & 0 & 0 & 0 \\ 0 & 0 & 0 & 0 "id": "33e1cbdd86d34e89a63cf8ad16a5f...",
 "interface": "public",
 "region": "*",
                  "region_id": "*"
                   "url": "https://iam.myhuaweicloud.com/v3.0"
                }
\qquad \qquad \Box "id": "100a6a3477f1495286579b819d399...",
             "name": "iam",
             "type": "iam"
          },
          {
             "endpoints": [
\{ "id": "29319cf2052d4e94bcf438b55d143...",
 "interface": "public",
 "region": "*",
                   "region_id": "*",
                   "url": "https://bss.sample.domain.com/v1.0"
               }
             ],
             "id": "c6db69fabbd549908adcb861c7e47...",
             "name": "bssv1",
             "type": "bssv1"
         }
       ],
       "domain": {
          "id": "d78cbac186b744899480f25bd022f...",
          "name": "IAMDomain"
       },
       "expires_at": "2020-01-04T09:08:49.965000Z",
 "issued_at": "2020-01-03T09:08:49.965000Z",
 "methods": [
          "password"
       ],
       "roles": [
          {
             "id": "0",
             "name": "te_admin"
```

```
 },
       {
          "id": "0",
          "name": "secu_admin"
       },
       {
          "id": "0",
          "name": "te_agency"
      }
    ],
    "user": {
       "domain": {
          "id": "d78cbac186b744899480f25bd022f...",
          "name": "IAMDomain"
       },
       "id": "7116d09f88fa41908676fdd4b039e...",
       "name": "IAMUser",
       "password_expires_at": ""
   }
 }
```
#### **Status code: 400**

}

Invalid parameters. Check whether the request body complies with the JSON syntax.

```
{
   "error": {
      "code": 400,
       "message": "The request body is invalid",
       "title": "Bad Request"
   }
}
```
#### **Status code: 401**

Authentication failed.

- If you are a user of a third-party system, you cannot obtain a token by using the username and password that you use for federated identity authentication. Go to the Huawei Cloud login page, click **Forgot password**, click **Reset Huawei Cloud account password**, and set a new password.
- If your Huawei Cloud account has been upgraded to a HUAWEI ID, you cannot obtain a token using the HUAWEI ID. Instead, you can create an IAM user, grant the user required permissions, and obtain a token as the user.

```
{
   "error": {
 "code": 401,
 "message": "The username or password is wrong.",
      "title": "Unauthorized"
   }
}
```
# **Status Codes**

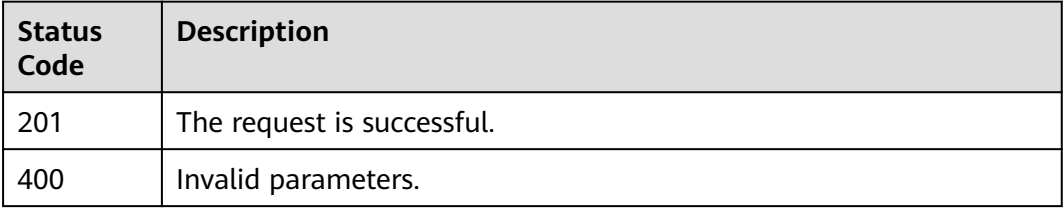

<span id="page-58-0"></span>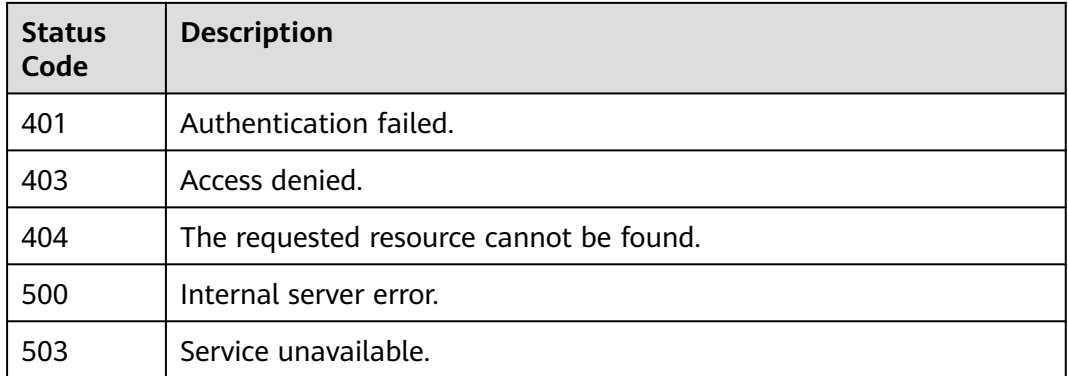

# **Error Codes**

None

# **5.1.2 Obtaining a User Token Through Password and Virtual MFA Authentication**

# **Function**

This API is provided for IAM users to obtain a token through **username/password and virtual MFA authentication**. To use this API, ensure that **virtual MFA-based login protection has been enabled** for the IAM user. A token is an access credential issued to a user to bear its identity and permissions. When calling the APIs of IAM or other cloud services, you can use this API to obtain a token for authentication.

The API can be called using both the global endpoint and region-specific endpoints. For IAM endpoints, see **[Regions and Endpoints](https://developer.huaweicloud.com/intl/en-us/endpoint)**.

Quick links

**Obtaining a token as an IAM user**

**Checking whether the current account is a HUAWEI ID or a Huawei Cloud account**

**[Obtaining a token using a HUAWEI ID](#page-59-0)**

**[Obtaining a token using a Huawei Cloud account](#page-59-0)**

**[Obtaining a token as a third-party system user](#page-59-0)**

**[Validity period of a token](#page-59-0)**

**[FAQs about obtaining a token](#page-59-0)**

#### **[Related operations](#page-59-0)**

- Obtaining a token as an IAM user See **[Request Parameters](#page-60-0)**.
- Checking whether the current account is a HUAWEI ID or a Huawei Cloud account

<span id="page-59-0"></span>Check whether your account has been upgraded from Huawei Cloud account to HUAWEI ID by referring to **[How Do I Know What Account I Am Logged](https://support.huaweicloud.com/intl/en-us/account_faq/faq_id_0009.html) [In With?](https://support.huaweicloud.com/intl/en-us/account_faq/faq_id_0009.html)**

● Obtaining a token using a HUAWEI ID

You cannot directly use a HUAWEI ID to obtain a token. You need to **[create](https://support.huaweicloud.com/intl/en-us/usermanual-iam/iam_02_0001.html) [an IAM user](https://support.huaweicloud.com/intl/en-us/usermanual-iam/iam_02_0001.html)**, **[assign permissions to the user](https://support.huaweicloud.com/intl/en-us/usermanual-iam/iam_03_0001.html)**, and use the user to obtain a token.

Obtaining a token using a Huawei Cloud account

See **[Request Parameters](#page-60-0)**.

Obtaining a token as a third-party system user

If you are a user of a third-party system, you cannot obtain a token by using the username and password that you use for federated identity authentication. Instead, you should go to the Huawei Cloud login page, click **Forgot password**, click **Reset Huawei Cloud account password**, and set a password.

- Validity period of a token
	- The validity period of a token is **24 hours**. Cache the token to prevent frequent API calling. Ensure that the token is valid while you use it. Using a token that will soon expire may cause API calling failures. Obtaining a new token does not affect the validity of the existing token.
	- The token will become invalid within 30 minutes if any of the following occurs:
		- The IAM user is deleted or disabled.
		- The IAM user's password or access key is changed.
		- The IAM user's permissions are changed (due to outstanding payments, OBT application approval, or permission modification).
	- If **The token must be updated** is returned when a token is used to call a cloud service API, the token has expired. You need to obtain a new token.
- FAQs about obtaining a token

Incorrect user name or password: Check whether the entered user name and password are correct. If the username and password are correct but the error persists, **[check whether you have used a HUAWEI ID to obtain a token](#page-58-0)**. A HUAWEI ID cannot be directly used to obtain a token. You need to create an IAM user, grant permissions to the user, and use the user to obtain a token.

No API access permissions: Before calling an API, ensure that you have **[enabled programmatic access](https://support.huaweicloud.com/intl/en-us/usermanual-iam/iam_02_0002.html#section0)**.

- **Related operations** 
	- To obtain a token with **Security Administrator** permissions, see **[How Do](https://support.huaweicloud.com/intl/en-us/iam_faq/iam_01_0608.html) [I Obtain a Token with Security Administrator Permissions?](https://support.huaweicloud.com/intl/en-us/iam_faq/iam_01_0608.html)**
	- For details on how to obtain a token using Postman, see **[How Do I](https://support.huaweicloud.com/intl/en-us/iam_faq/iam_01_034.html) [Obtain a User Token Using Postman?](https://support.huaweicloud.com/intl/en-us/iam_faq/iam_01_034.html)**

# **Debugging**

You can debug this API in **[API Explorer](https://console-intl.huaweicloud.com/apiexplorer/#/openapi/IAM/doc?api=KeystoneCreateUserTokenByPasswordAndMfa)**.

# <span id="page-60-0"></span>**URI**

POST /v3/auth/tokens

#### **Table 5-23** Query parameters

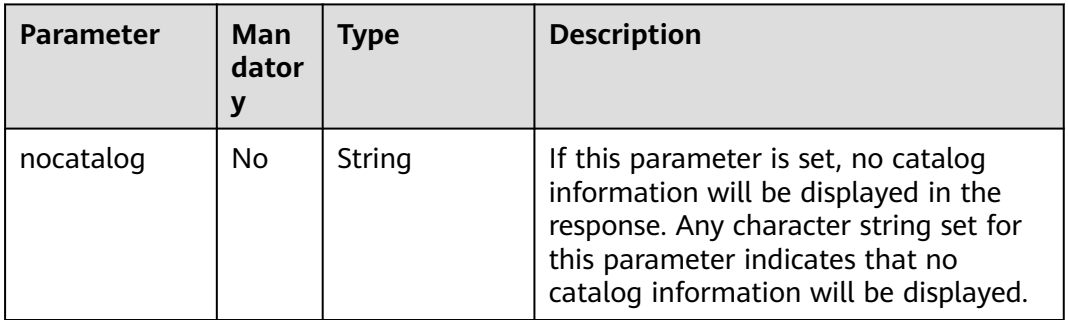

# **Request Parameters**

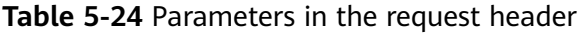

| <b>Parameter</b> | <b>Mandatory</b> | <b>Type</b> | <b>Description</b>                                             |
|------------------|------------------|-------------|----------------------------------------------------------------|
| Content-Type     | l Yes            |             | String   Fill application/json; charset=utf8 in<br>this field. |

**Table 5-25** Parameters in the request body

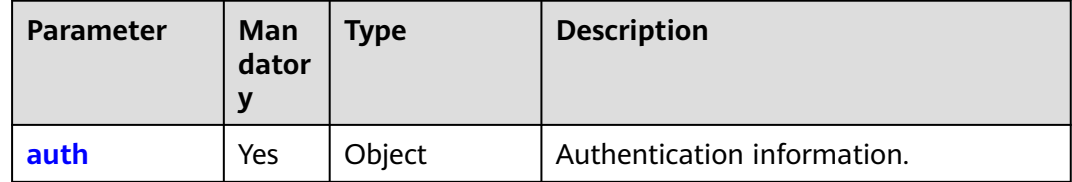

#### **Table 5-26** auth

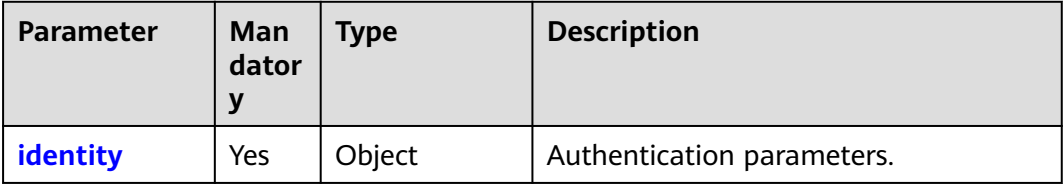

<span id="page-61-0"></span>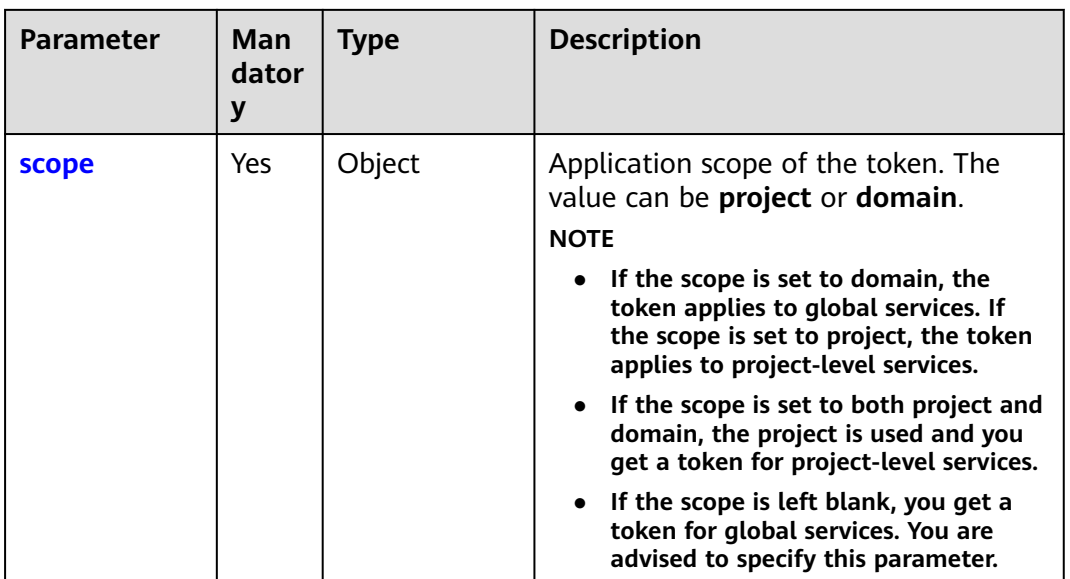

# **Table 5-27** auth.identity

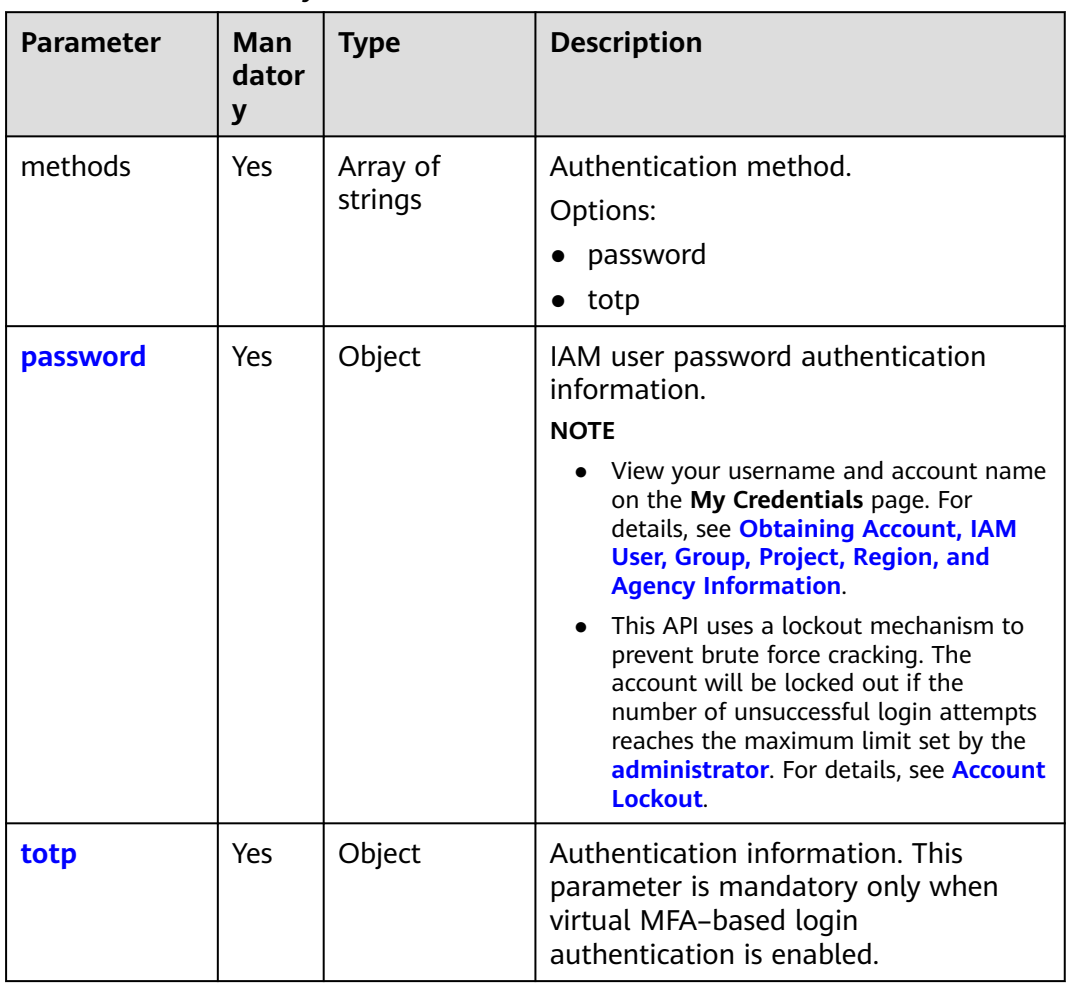

<span id="page-62-0"></span>

| <b>Parameter</b> | Man<br>dator<br>ν | Type   | <b>Description</b>                                                     |
|------------------|-------------------|--------|------------------------------------------------------------------------|
| user             | Yes               | Object | Information about the IAM user who is<br>requesting to obtain a token. |

**Table 5-29** auth.identity.password.user

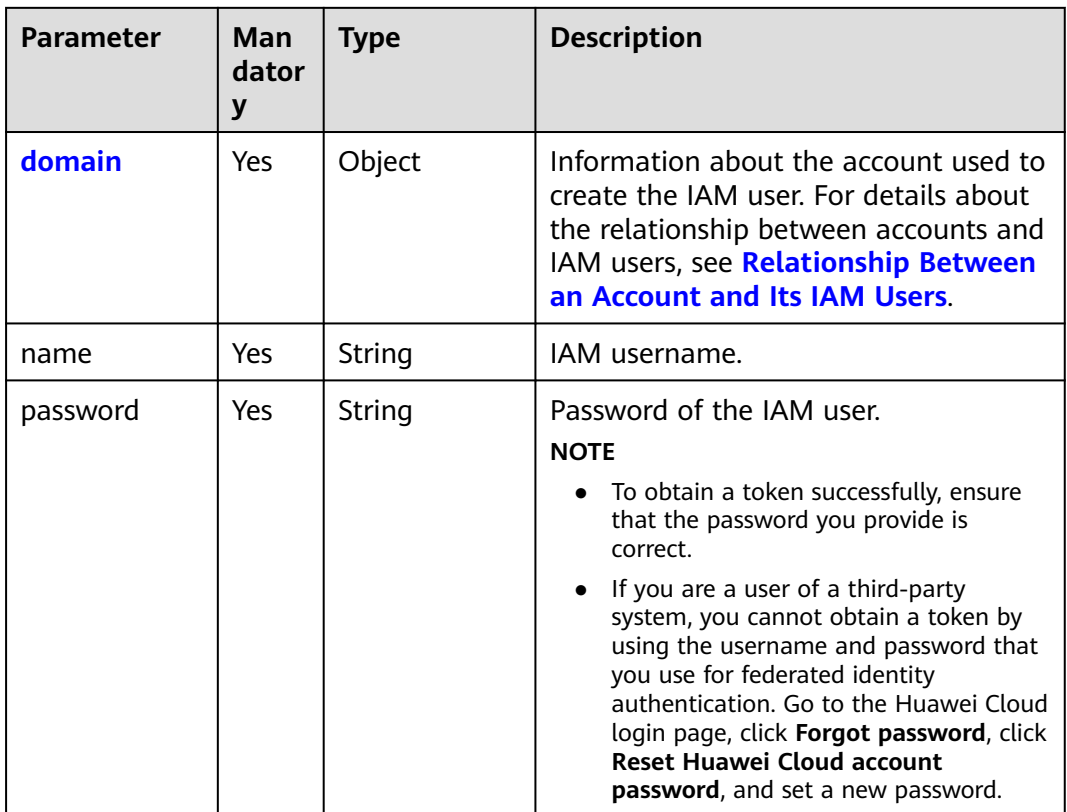

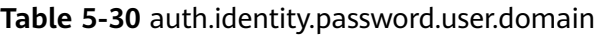

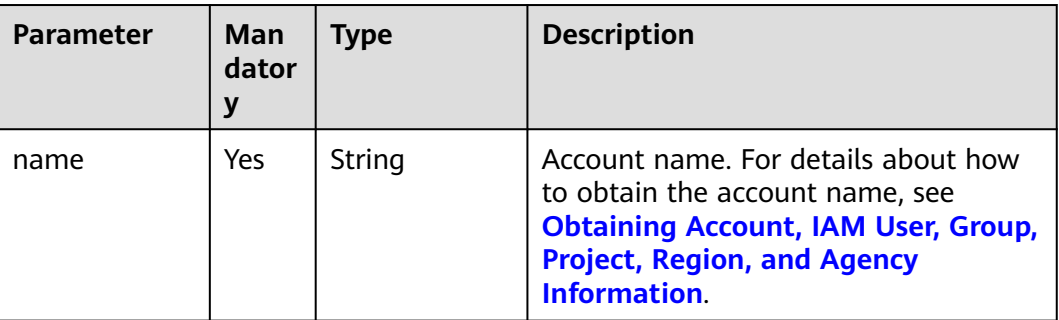

<span id="page-63-0"></span>**Table 5-31** auth.identity.totp

| <b>Parameter</b> | Man<br>dator | Type   | <b>Description</b>                                                                                                    |
|------------------|--------------|--------|----------------------------------------------------------------------------------------------------|
| user             | Yes          | Object | IAM user information. Ensure that<br>virtual MFA-based login protection has<br>been enabled for the IAM user. For<br>details, see Critical Operations. |

**Table 5-32** auth.identity.totp.user

| <b>Parameter</b> | <b>Man</b><br>dator<br>y | <b>Type</b> | <b>Description</b>                                                                                                    |
|------------------|--------------------------|-------------|----------------------------------------------------------------------------------------------------|
| id               | Yes                      | String      | ID of the IAM user for whom virtual<br>MFA-based login protection has been<br>enabled.                                                                                      |
| passcode         | Yes                      | String      | MFA verification code, which can be<br>obtained from the virtual MFA device<br>bound to the IAM user. For details, see<br><b>How Do I Obtain MFA Verification</b><br>Codes? |
|                  |                          |             | <b>NOTE</b><br>To obtain a token successfully, ensure that<br>the verification code you provide is correct.                                                                 |

**Table 5-33** auth.scope

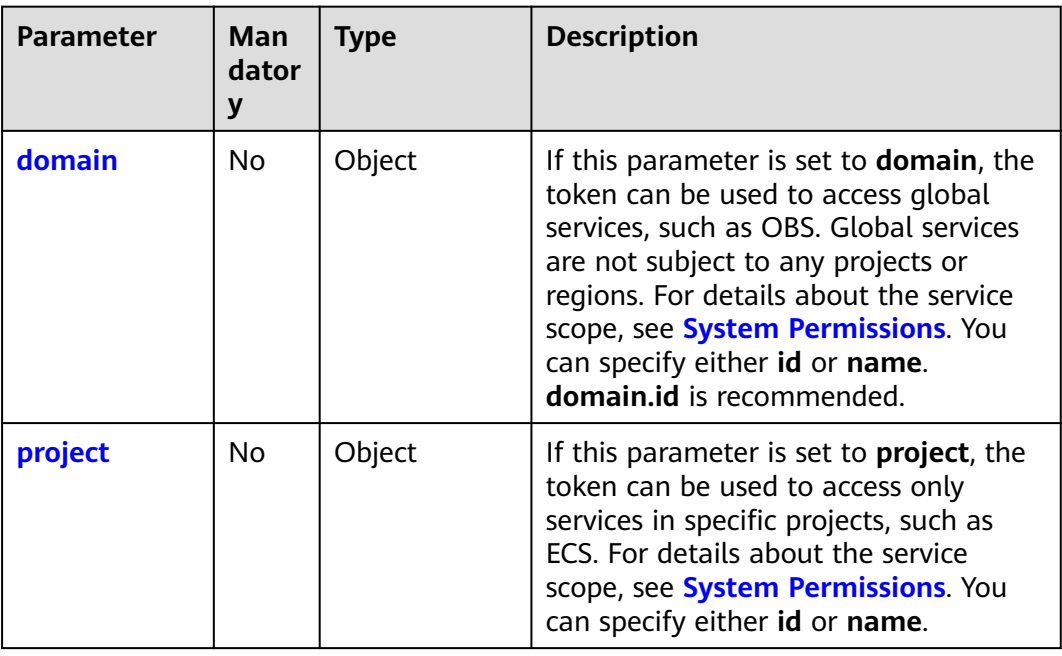

<span id="page-64-0"></span>**Table 5-34** auth.scope.domain

| <b>Parameter</b> | Man<br>dator<br>у | <b>Type</b> | <b>Description</b>                                                                                                    |
|------------------|-------------------|-------------|----------------------------------------------------------------------------------------------------|
| id               | No.               | String      | Account ID. For details about how to<br>obtain the account ID, see Obtaining<br>Account, IAM User, Group, Project,<br><b>Region, and Agency Information.</b>               |
| name             | No.               | String      | Account name. For details about how<br>to obtain the account name, see<br><b>Obtaining Account, IAM User, Group,</b><br><b>Project, Region, and Agency</b><br>Information. |

#### **Table 5-35** auth.scope.project

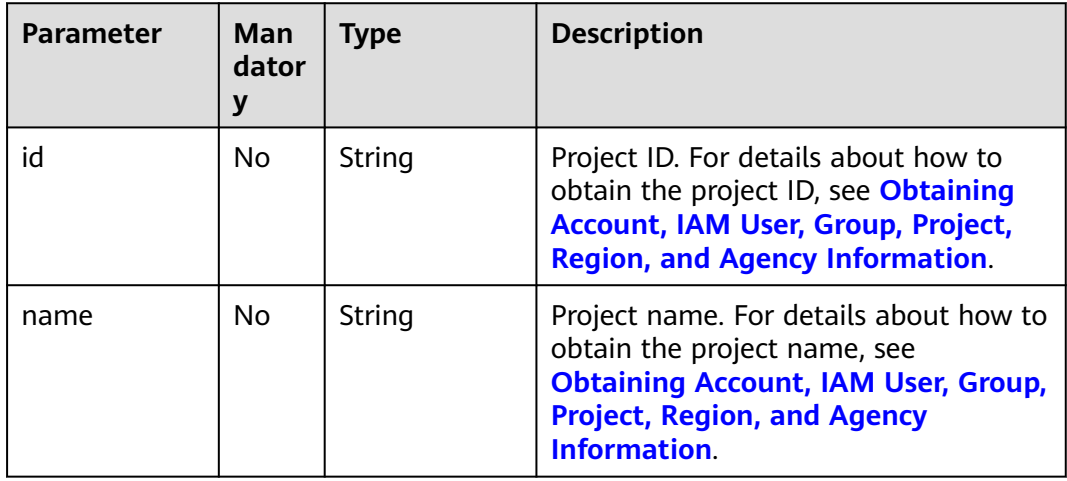

# **Example Request**

Example 1: Request for obtaining a token for IAM user **IAMUser** (password: **IAMPassword**; account name: **IAMDomain**; scope: **domain**). You can obtain the IAM username and account name on the **My Credentials** page of the console. For details, see **[Obtaining Account, IAM User, Group, Project,](#page-645-0) [Region, and Agency Information](#page-645-0)**.

```
POST https://iam.myhuaweicloud.com/v3/auth/tokens
{
    "auth": {
       "identity": {
         "methods": [
            "password",
            "totp"
         ],
         "password": {
            "user": {
```
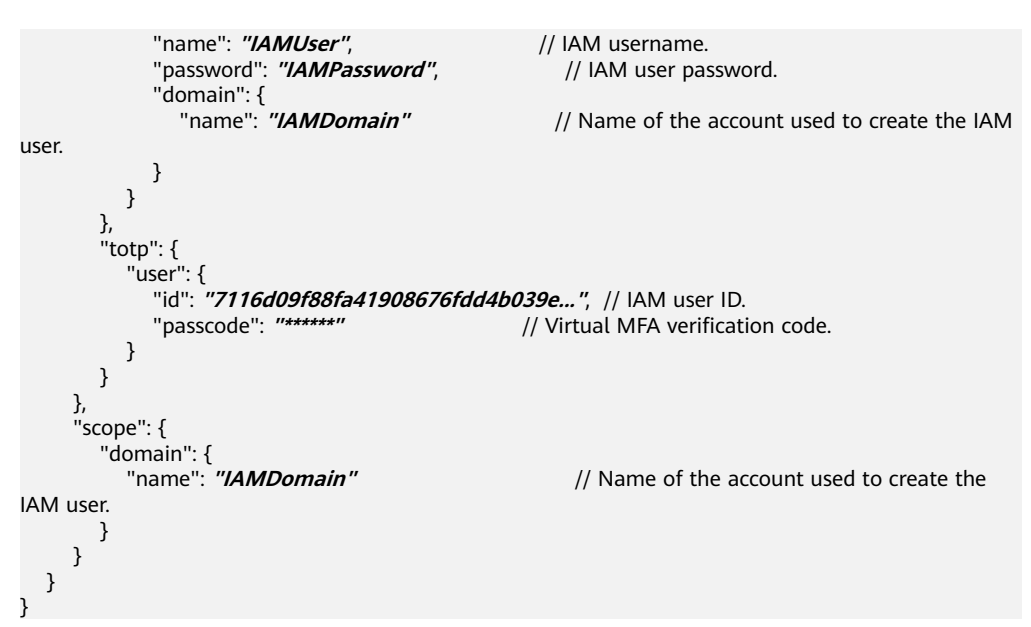

Example 2: Request for obtaining a token for IAM user **IAMUser** (password: **IAMPassword**; account name: **IAMDomain**; scope: project **ap-southeast-1**) without displaying catalog information in the response. You can obtain the IAM username and account name on the **My Credentials** page of the console. For details, see **[Obtaining Account, IAM User, Group, Project,](#page-645-0) [Region, and Agency Information](#page-645-0)**.

```
POST https://iam.myhuaweicloud.com/v3/auth/tokens?nocatalog=true
```

```
{
   "auth": {
      "identity": {
         "methods": [
           "password",
           "totp"
        ],
         "password": {
           "user": {
             "name": "IAMUser", \frac{1}{2} | // IAM username.
             "password": "IAMPassword", [/ IAM user password.
             "domain": {<br>"name": "//AMDomain"
                                                    // Name of the account used to create the IAM
user.
\qquad \qquad \} }
        },
         "totp": {
           "user": {
             "id": "7116d09f88fa41908676fdd4b039e...", // IAM user ID.
                                                // Virtual MFA verification code.
           }
        }
      },
      "scope": {
 "project": {
 "name": "ap-southeast-1" //Project name
        }
     }
   }
}
```
# **Response Parameters**

**Table 5-36** Parameters in the response header

| <b>Parameter</b> | Type   | <b>Description</b> |
|------------------|--------|--------------------|
| X-Subject-Token  | String | Signed token.      |

# **Table 5-37** Parameters in the response body

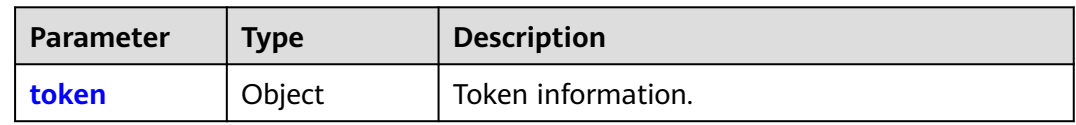

#### **Table 5-38** token

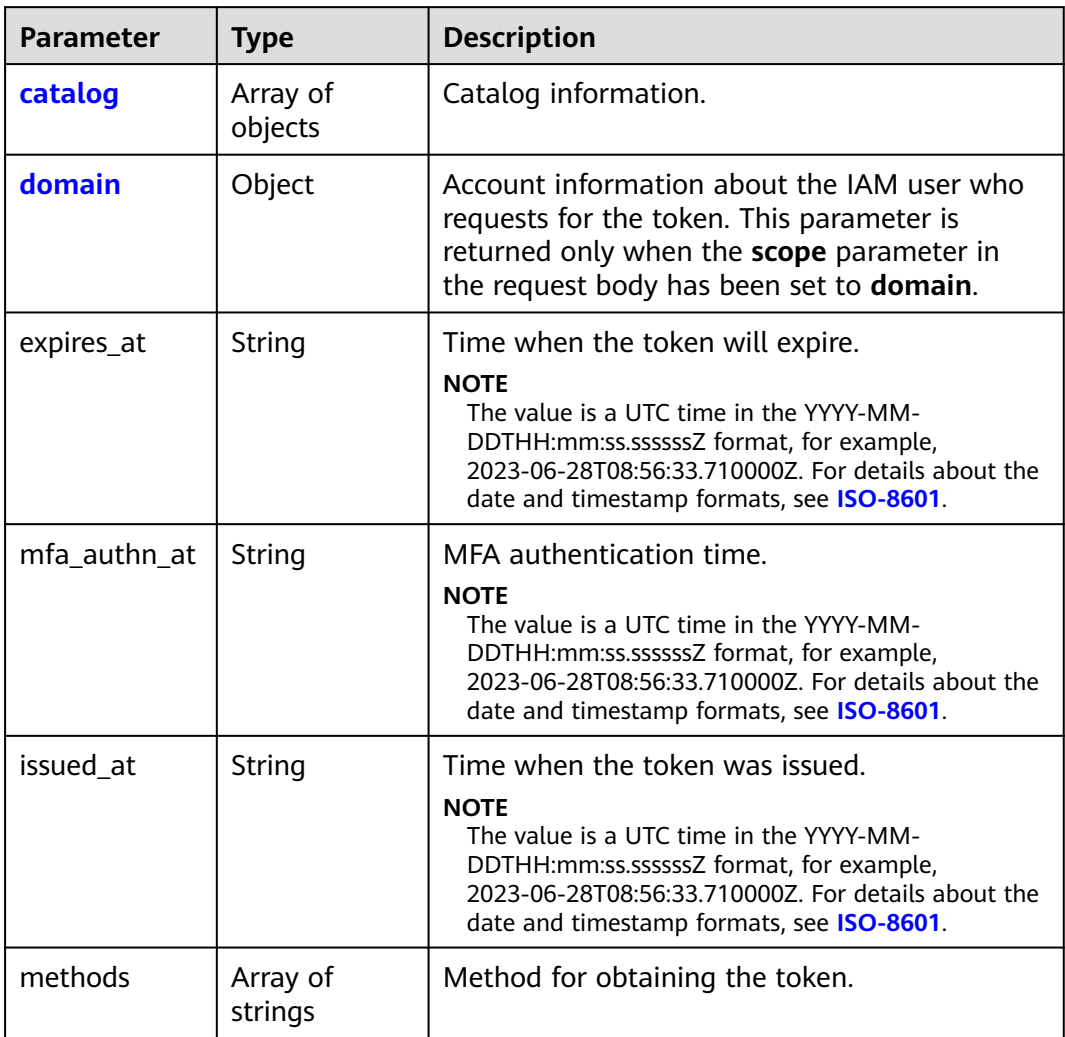

<span id="page-67-0"></span>

| <b>Parameter</b> | Type                | <b>Description</b>                                                                                                    |
|------------------|---------------------|----------------------------------------------------------------------------------------------------|
| project          | Object              | Project information about the IAM user. This<br>parameter is returned only when the scope<br>parameter in the request body has been set to<br>project. |
| roles            | Array of<br>objects | Permissions information of the token.                                                                                                    |
| user             | Object              | Information about the IAM user who requests<br>for the token.                                                                                          |

**Table 5-39** token.catalog

| Parameter | Type                | <b>Description</b>                            |
|-----------|---------------------|-----------------------------------------------|
| endpoints | Array of<br>objects | Endpoint information.                         |
| id        | String              | Service ID.                                   |
| name      | String              | Service name.                                 |
| type      | String              | Type of the service which the API belongs to. |

**Table 5-40** token.catalog.endpoints

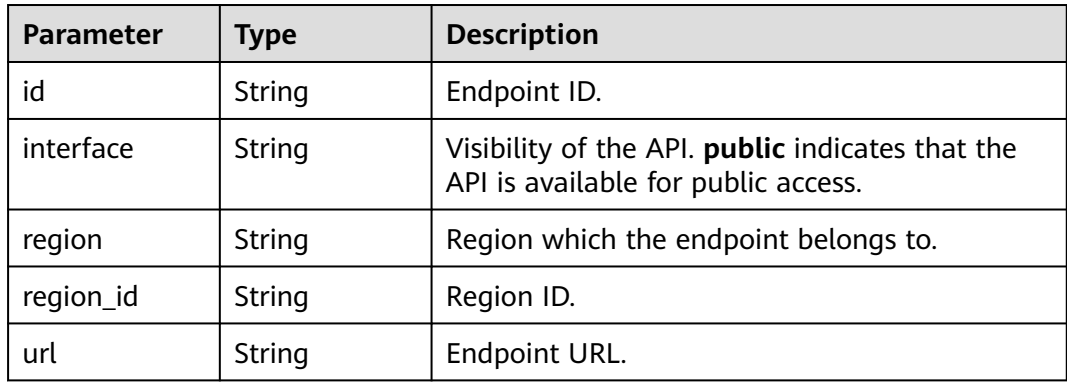

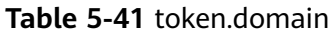

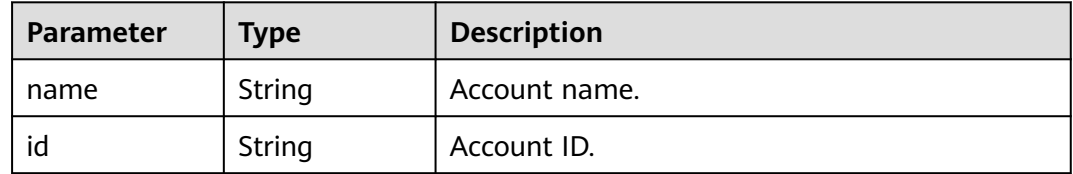

<span id="page-68-0"></span>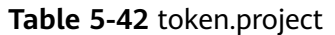

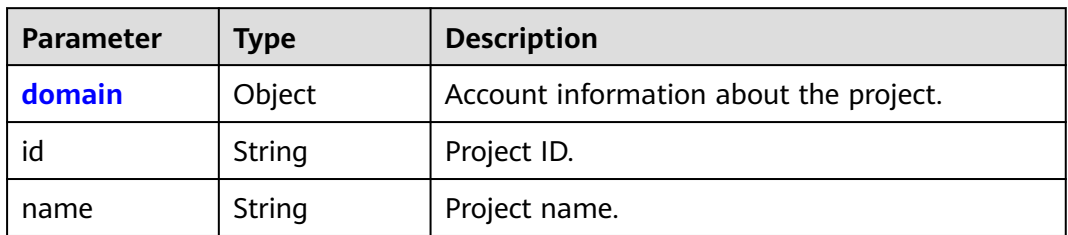

# **Table 5-43** token.project.domain

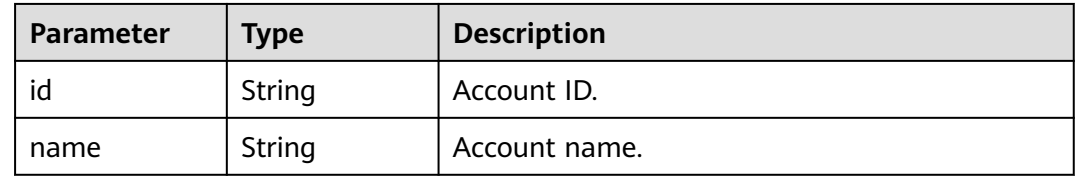

#### **Table 5-44** token.roles

| <b>Parameter</b> | <b>Type</b> | <b>Description</b>                                                                     |
|------------------|-------------|----------------------------------------------------------------------------------------|
| name             | String      | Permission name.                                                                       |
| id               | String      | Permission ID. The default value is 0, which<br>does not correspond to any permission. |

**Table 5-45** token.user

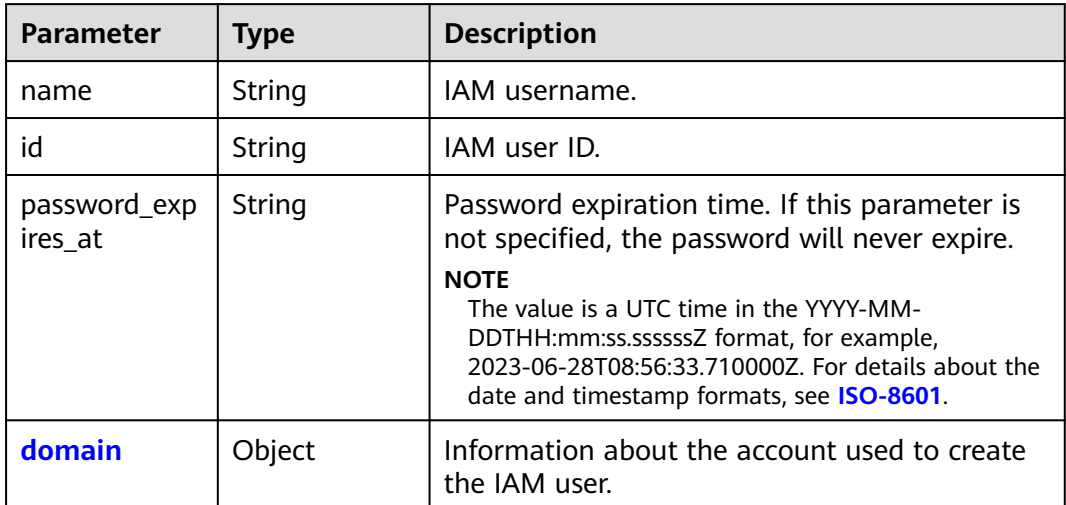

| <b>Parameter</b> | Type   | <b>Description</b>                                  |
|------------------|--------|-----------------------------------------------------|
| name             | String | Name of the account used to create the IAM<br>user. |
| id               | String | ID of the account used to create the IAM user.      |

<span id="page-69-0"></span>**Table 5-46** token.user.domain

# **Example Response**

#### **Status code: 201**

The request is successful.

Example 1: Response to the request for obtaining a token for IAM user **IAMUser** (password: **IAMPassword**; account name: **IAMDomain**; scope: **domain**)

```
Parameters in the response header (obtained token)
X-Subject-Token:MIIatAYJKoZIhvcNAQcCoIIapTCCGqECAQExDTALB...
Parameters in the response body
{
     "token": {
        "expires_at": "2020-01-04T09:08:49.965000Z",
        "mfa_authn_at": "2020-01-03T09:08:49.965000Z",
        "methods": [
            "password",
           "totp"
\qquad \qquad ],
 "catalog": [
 {
               "endpoints": [
\left\{ \begin{array}{ccc} 0 & 0 & 0 \\ 0 & 0 & 0 \\ 0 & 0 & 0 \\ 0 & 0 & 0 \\ 0 & 0 & 0 \\ 0 & 0 & 0 \\ 0 & 0 & 0 \\ 0 & 0 & 0 \\ 0 & 0 & 0 \\ 0 & 0 & 0 \\ 0 & 0 & 0 \\ 0 & 0 & 0 \\ 0 & 0 & 0 \\ 0 & 0 & 0 & 0 \\ 0 & 0 & 0 & 0 \\ 0 & 0 & 0 & 0 \\ 0 & 0 & 0 & 0 & 0 \\ 0 & 0 & 0 & 0 & 0 \\ 0 & 0 & 0 & 0 & 0 \\ 0 & 0 & 0 & 0 "id": "33e1cbdd86d34e89a63cf8ad16a5f...",
                      "interface": "public",
                      "region": "*",
                     "region_id": "*"
                      "url": "https://iam.myhuaweicloud.com/v3.0"
                  }
\qquad \qquad \Box "id": "100a6a3477f1495286579b819d399...",
               "name": "iam",
               "type": "iam"
           },
            {
               "endpoints": [
\{ "id": "29319cf2052d4e94bcf438b55d143...",
                      "interface": "public",
                      "region": "*",
                     "region_id": "*"
                     "url": "https://bss.sample.domain.com/v1.0"
                  }
               ],
               "id": "c6db69fabbd549908adcb861c7e47...",
               "name": "bssv1",
               "type": "bssv1"
           }
        ],
         "domain": {
            "id": "d78cbac186b744899480f25bd022f...",
            "name": "IAMDomain"
 },
```
"roles": [

}

```
 {
            "id": "0",
            "name": "te_admin"
         },
         {
            "id": "0",
            "name": "secu_admin"
         },
         {
            "id": "0",
            "name": "te_agency"
         }
\qquad \qquad ],
 "issued_at": "2020-01-03T09:08:49.965000Z",
     "user": \overline{\{} "domain": {
            "id": "d78cbac186b744899480f25bd022f...",
            "name": "IAMDomain"
, and \},
         "id": "7116d09f88fa41908676fdd4b039e...",
         "name": "IAMUser",
         "password_expires_at": ""
      }
  }
```
● Example 2: Response to the request for obtaining a token for IAM user **IAMUser** (password: **IAMPassword**; account name: **IAMDomain**; scope: project **ap-southeast-1**) without displaying catalog information in the response

```
Parameters in the response header (obtained token)
X-Subject-Token:MIIatAYJKoZIhvcNAQcCoIIapTCCGqECAQExDTALB...
Parameters in the response body
{
   "token": {
      "expires_at": "2020-01-04T09:05:22.701000Z",
      "mfa_authn_at": "2020-01-03T09:05:22.701000Z",
      "methods": [
         "password",
         "totp"
      ],
      "catalog": [],
      "roles": [
         {
           "id": "0",
            "name": "te_admin"
         },
         {
            "id": "0",
            "name": "op_gated_OBS_file_protocol"
         },
         {
            "id": "0",
            "name": "op_gated_Video_Campus"
        }
      ],
       "project": {
         "domain": {
            "id": "d78cbac186b744899480f25bd022f...",
            "name": "IAMDomain"
         },
         "id": "aa2d97d7e62c4b7da3ffdfc11551f...",
         "name": "ap-southeast-1"
\qquad \qquad \} "issued_at": "2020-01-03T09:05:22.701000Z",
      "user": {
         "domain": {
            "id": "d78cbac186b744899480f25bd022f...",
            "name": "IAMDomain"
```

```
 },
       "id": "7116d09f88fa41908676fdd4b039e...",
       "name": "IAMUser",
       "password_expires_at": ""
    }
 }
```
#### **Status code: 400**

}

Invalid parameters.

```
{
    "error": {
       "code": 400,
       "message": "The request body is invalid",
      "title": "Bad Request"
   }
}
```
#### **Status code: 401**

Authentication failed.

- If you are a user of a third-party system, you cannot obtain a token by using the username and password that you use for federated identity authentication. Go to the Huawei Cloud login page, click **Forgot password**, click **Reset Huawei Cloud account password**, and set a new password.
- If your Huawei Cloud account has been upgraded to a HUAWEI ID, you cannot obtain a token using the HUAWEI ID. Instead, you can create an IAM user, grant the user required permissions, and obtain a token as the user.

```
{
 "error": {
 "code": 401,
      "message": "The username or password is wrong.",
      "title": "Unauthorized"
   }
}
```
# **Status Codes**

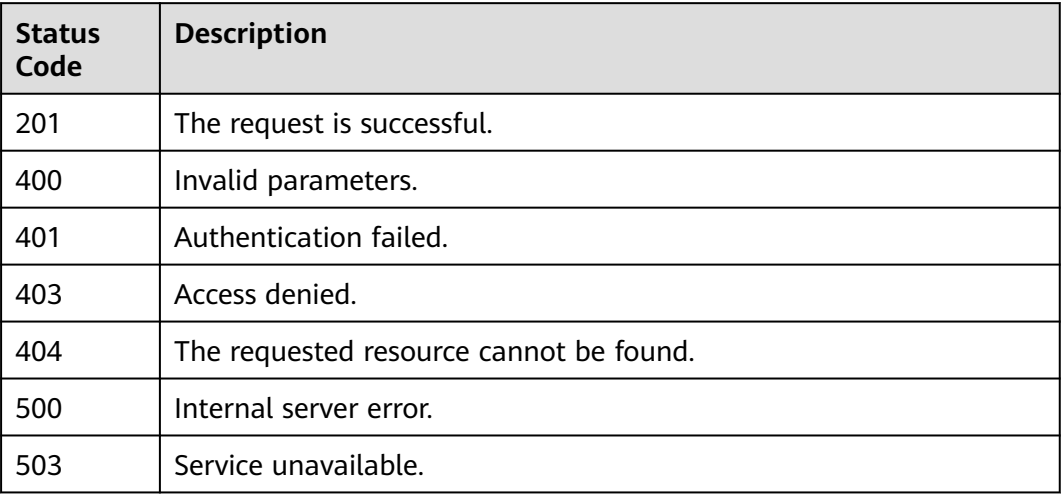
## **Error Codes**

None

# **5.1.3 Obtaining an Agency Token**

## **Function**

This API is used to obtain an agency token.

For example, after a trust relationship is established between A and B, A is the delegating party and B is the delegated party. Then B can use this API to obtain an agency token. The obtained agency token can only be used to manage the resources that account B is delegated to manage. If account B needs to manage their own resources, account B needs to obtain a user token. For details, see **[Delegating Resource Access to Another Account](https://support.huaweicloud.com/intl/en-us/usermanual-iam/iam_06_0001.html)**.

A token is an access credential issued to a user to bear its identity and permissions. When calling the APIs of IAM or other cloud services, you can use this API to obtain a token for authentication.

The API can be called using both the global endpoint and region-specific endpoints. For IAM endpoints, see **[Regions and Endpoints](https://developer.huaweicloud.com/intl/en-us/endpoint)**.

### $\Box$  Note

- The validity period of a token is 24 hours. Cache the token to prevent frequent API calling.
- Ensure that the token is valid while you use it. Using a token that will soon expire may cause API calling failures.

## **Debugging**

You can debug this API in **[API Explorer](https://console-intl.huaweicloud.com/apiexplorer/#/openapi/IAM/doc?api=KeystoneCreateAgencyToken)**.

## **URI**

POST /v3/auth/tokens

### **Table 5-47** Query parameters

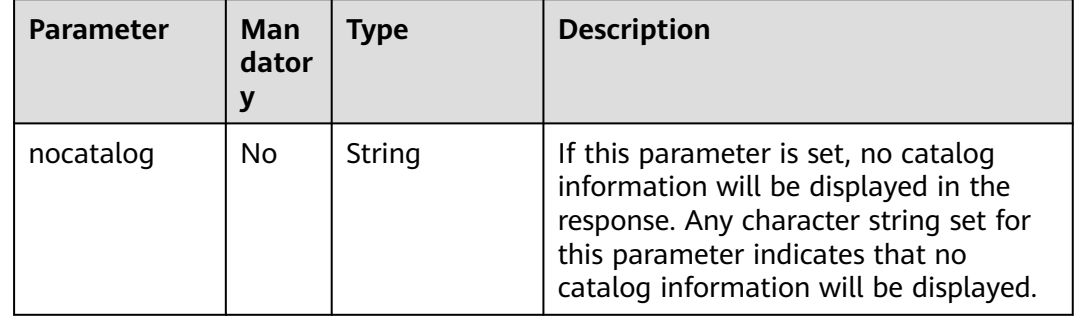

## **Request Parameters**

**Table 5-48** Parameters in the request header

| <b>Parameter</b> | <b>Mand</b><br>atory | <b>Type</b> | <b>Description</b>                                                                       |
|------------------|----------------------|-------------|------------------------------------------------------------------------------------------|
| Content-Type     | Yes                  | String      | Fill application/json; charset=utf8 in<br>this field.                                    |
| X-Auth-Token     | Yes                  | String      | Token with Agent Operator<br>permissions of an IAM user created by<br>delegated party B. |

**Table 5-49** Parameters in the request body

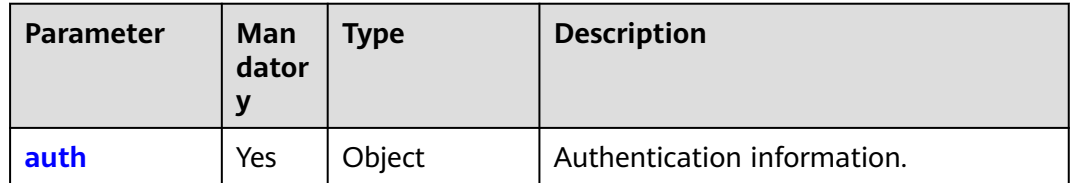

## **Table 5-50** auth

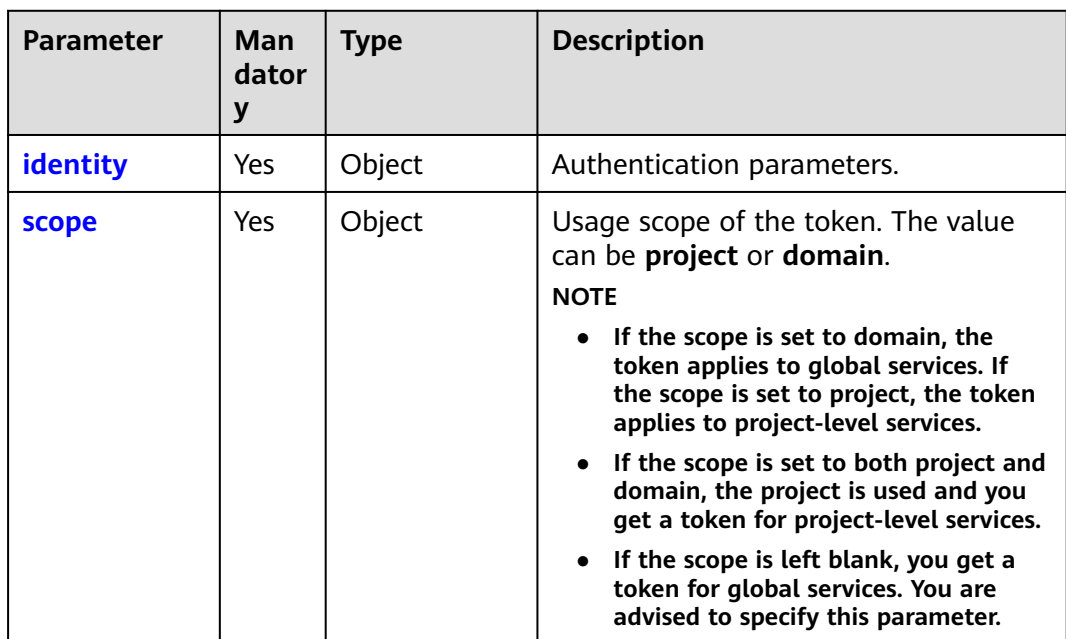

<span id="page-74-0"></span>

| <b>Parameter</b> | Man<br>dator | <b>Type</b>         | <b>Description</b>                                                    |
|------------------|--------------|---------------------|-----------------------------------------------------------------------|
| methods          | Yes          | Array of<br>strings | Method for obtaining the token. Set<br>this parameter to assume_role. |
| assume role      | Yes          | Object              | Details about the delegating account<br>and agency.                   |

**Table 5-52** auth.identity.assume\_role

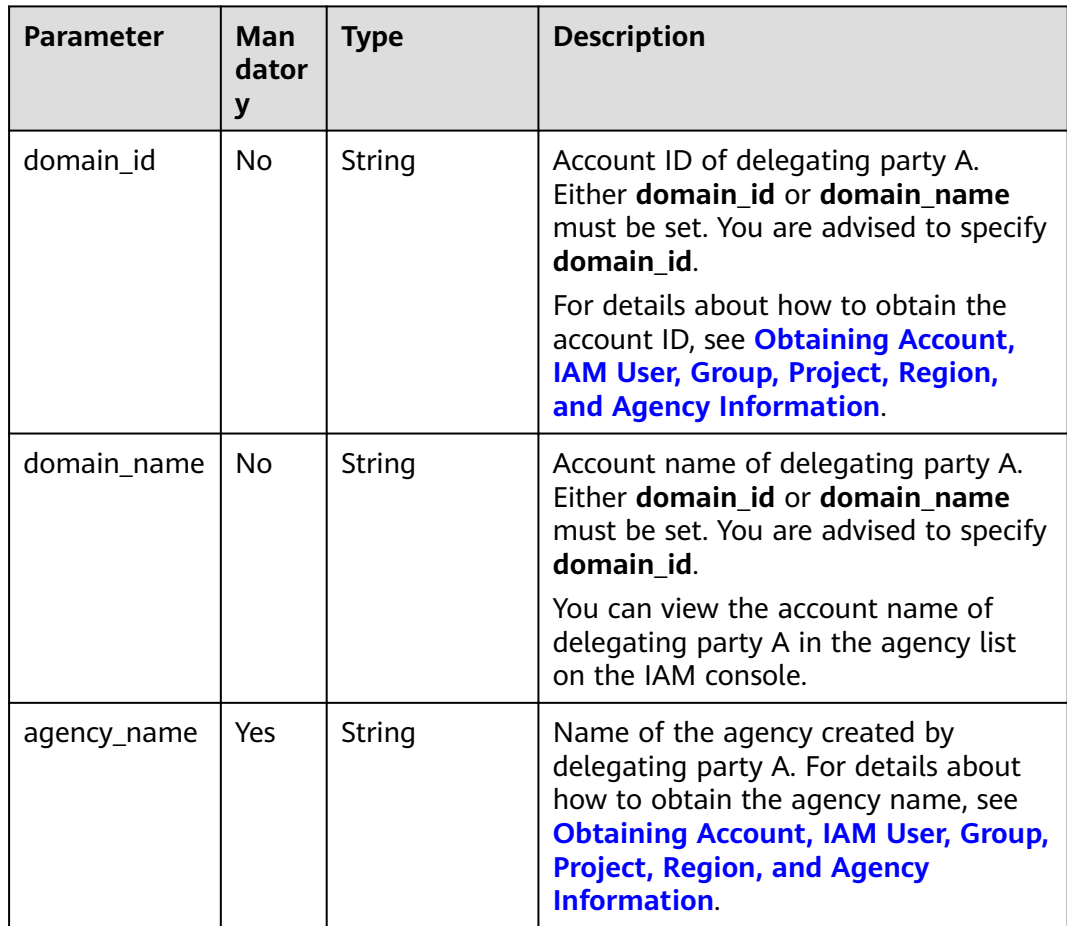

<span id="page-75-0"></span>**Table 5-53** auth.scope

| <b>Parameter</b> | <b>Man</b><br>dator<br>y | <b>Type</b> | <b>Description</b>                                                                                                    |
|------------------|--------------------------|-------------|----------------------------------------------------------------------------------------------------|
| domain           | No.                      | Object      | If this parameter is set to <b>domain</b> , the<br>token can be used to access global<br>services, such as OBS. Global services<br>are not subject to any projects or<br>regions. For details about the service<br>scope, see System Permissions. You<br>can specify either id or name.<br>domain id is recommended. |
| project          | No                       | Object      | If this parameter is set to <b>project</b> , the<br>token can be used to access only<br>services in specific projects, such as<br>ECS. For details about the service<br>scope, see System Permissions. You<br>can specify either id or name.                                                                         |

**Table 5-54** auth.scope.domain

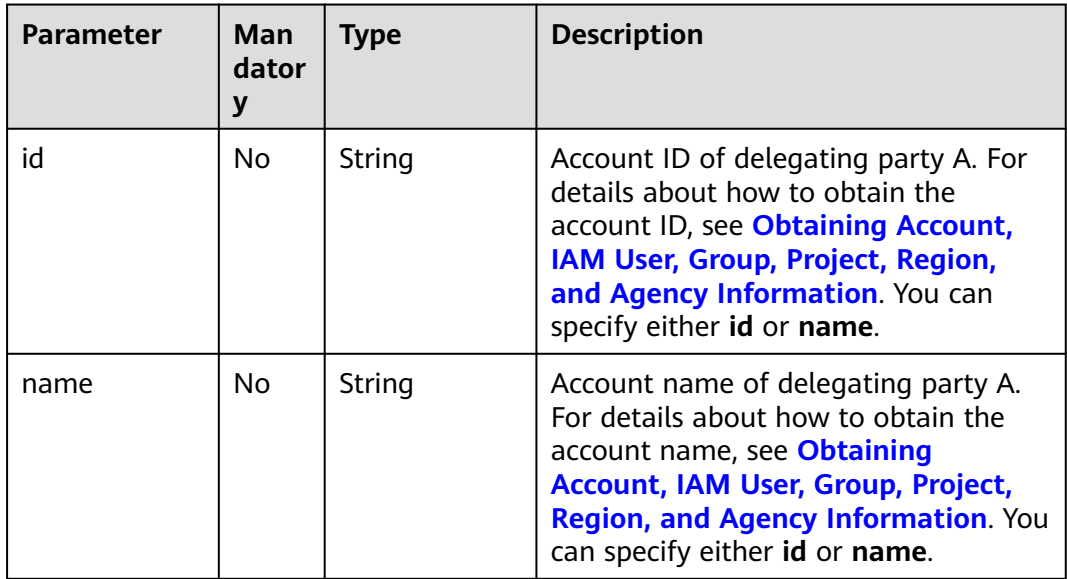

| Parameter | Man<br>dator<br>y | <b>Type</b> | <b>Description</b>                                                                                                    |
|-----------|-------------------|-------------|----------------------------------------------------------------------------------------------------|
| id        | No.               | String      | Project ID of delegating party A. For<br>details about how to obtain the project<br>ID, see Obtaining Account, IAM User,<br><b>Group, Project, Region, and Agency</b><br><b>Information.</b> You can specify either id<br>or <b>name</b> . |
| name      | No.               | String      | Project name of delegating party A.<br>For details about how to obtain the<br>project name, see <b>Obtaining Account,</b><br>IAM User, Group, Project, Region,<br>and Agency Information. You can<br>specify either id or name.            |

<span id="page-76-0"></span>**Table 5-55** auth.scope.project

## **Example Request**

Request for using a user token with Agent Operator permissions of IAM user **IAMUserB** of delegated party B (account name: **IAMDomainB**) to obtain another token to manage the resources of delegating party A (account name: **IAMDomainA**) in the **ap-southeast-1** project through agency **IAMAgency**, without displaying catalog information in the response

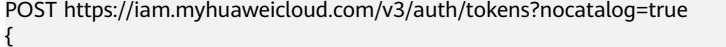

```
 "auth": {
      "identity": {
        "methods": [
           "assume_role"
        ],
        "assume_role": {
                                                      // Name of the account which the delegating
party IAM user A belongs to<br>"agency_name": "IAMAgency"
                                                    // Name of the agency created by IAM user A
        }
      },
      "scope": {
        "project": {
           "name": "ap-southeast-1" //Project name
        }
     }
  }
}
```
Request for using a user token with Agent Operator permissions of IAM user **IAMUserB** of delegated party B (account name: **IAMDomainB**) to obtain another token to manage all resources of delegating party A (account name: **IAMDomainA**) through agency **IAMAgency**

```
POST https://iam.myhuaweicloud.com/v3/auth/tokens
   "auth": {
      "identity": {
         "methods": [
            "assume_role"
         ],
         "assume_role": {
```
{

```
"domain_name": "IAMDomainA", // Name of the account which the delegating
party IAM user A belongs to<br>"agency_name": "IAMAgency"
                                                    // Name of the agency created by IAM user A
        }
      },
      "scope": {
 "domain": {
                                                  // Name of the account which the delegating
party IAM user A belongs to
        }
      }
   }
}
```
## **Response Parameters**

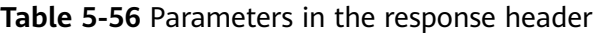

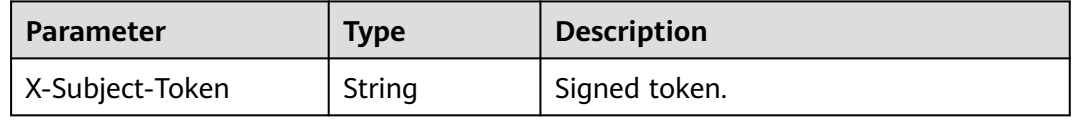

### **Table 5-57** Parameters in the response body

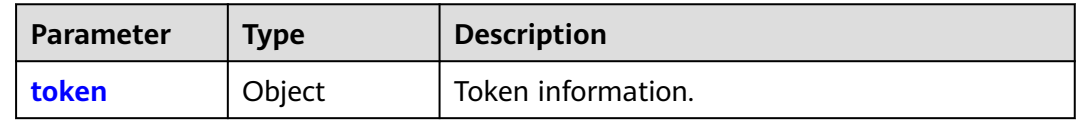

### **Table 5-58** token

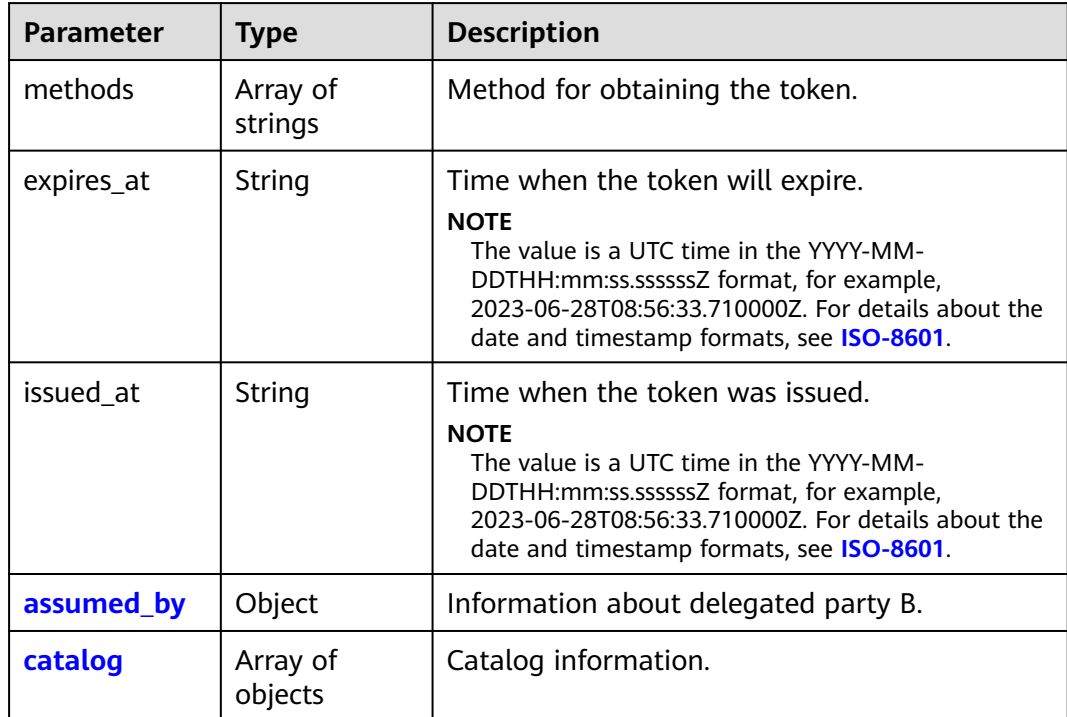

<span id="page-78-0"></span>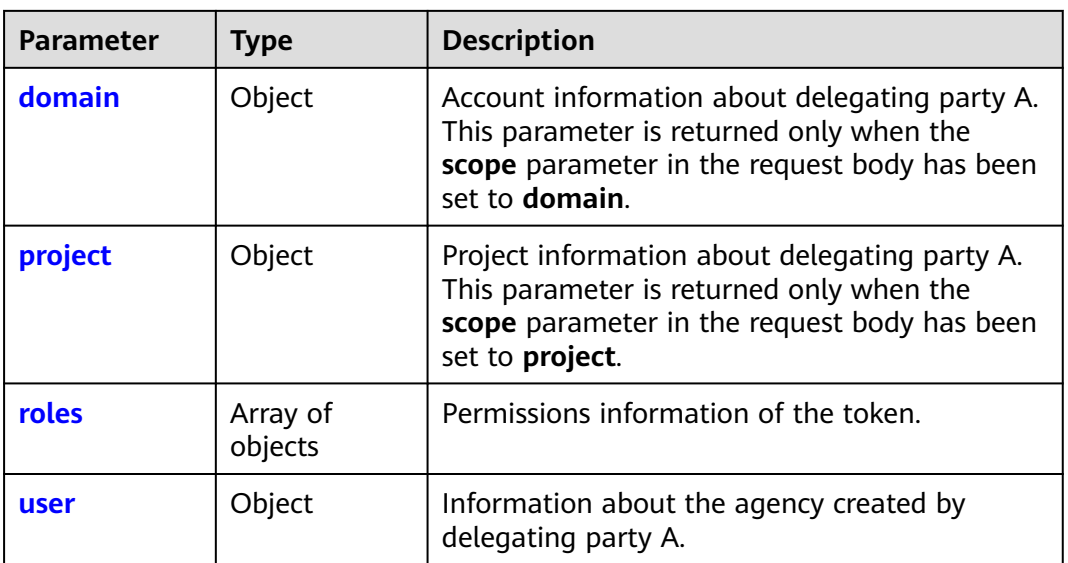

## **Table 5-59** token.assumed\_by

| <b>Parameter</b> | <b>Type</b> | <b>Description</b>                                     |
|------------------|-------------|--------------------------------------------------------|
| user             | Object      | Information about an IAM user of delegated<br>party B. |

**Table 5-60** token.assumed\_by.user

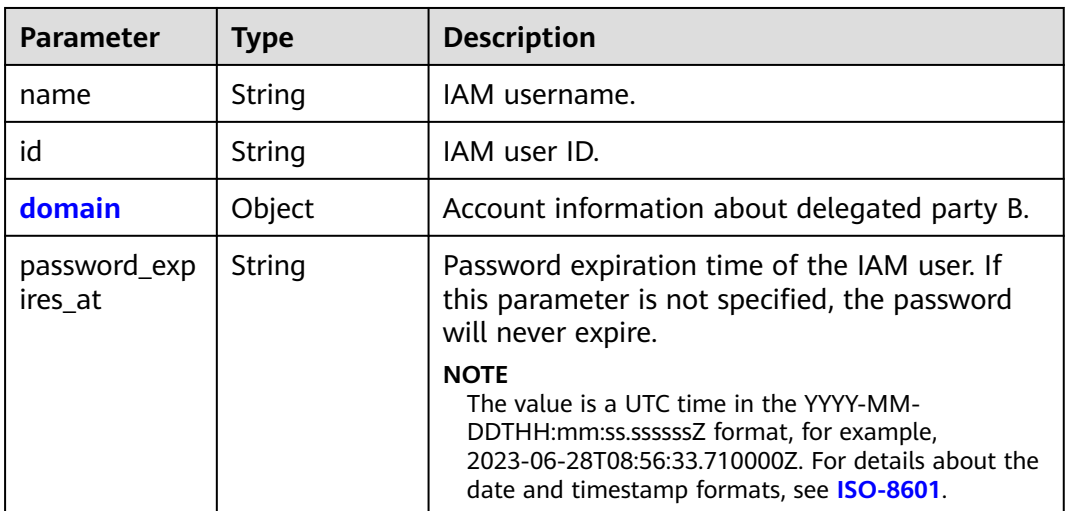

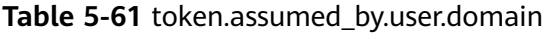

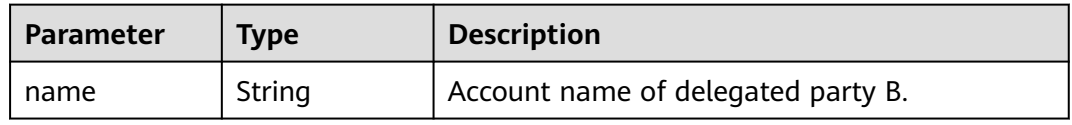

<span id="page-79-0"></span>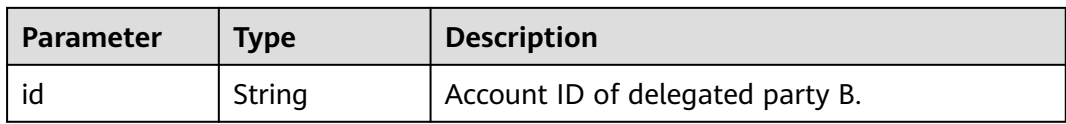

### **Table 5-62** token.catalog

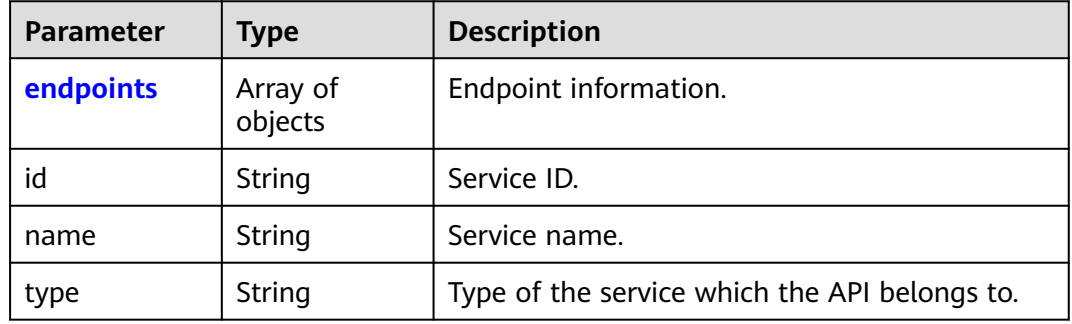

## **Table 5-63** token.catalog.endpoints

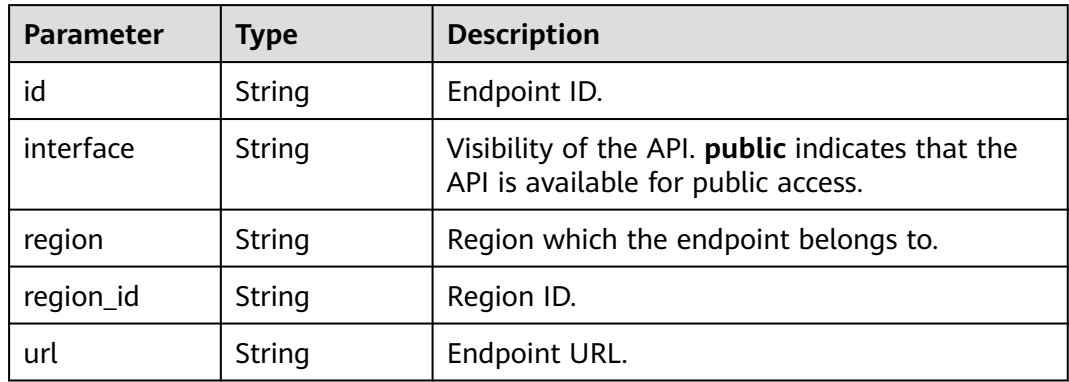

### **Table 5-64** token.domain

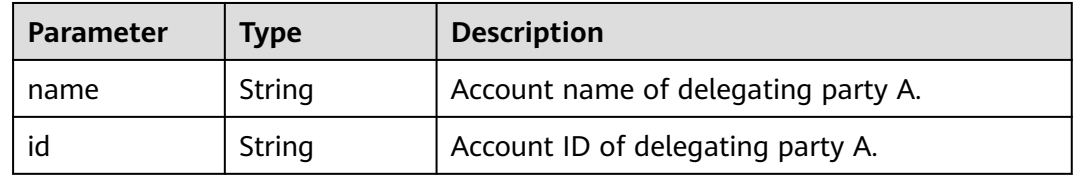

## **Table 5-65** token.project

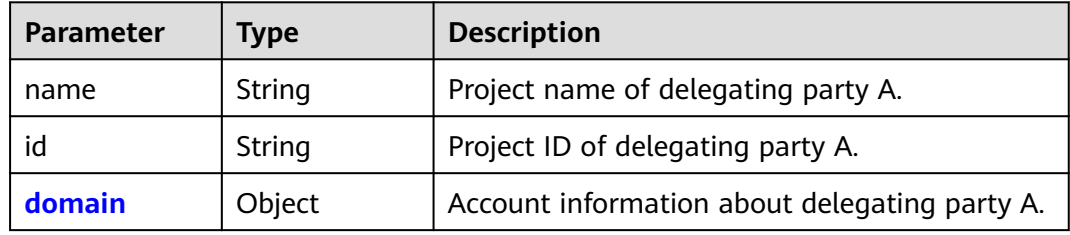

<span id="page-80-0"></span>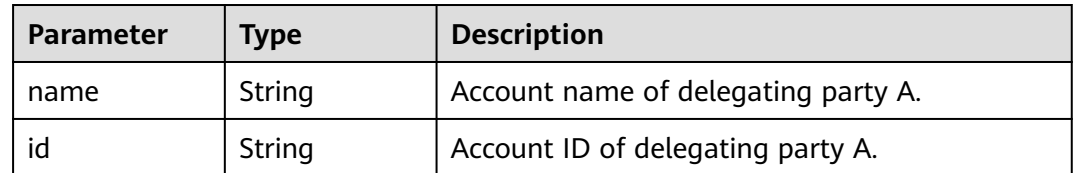

### **Table 5-67** token.roles

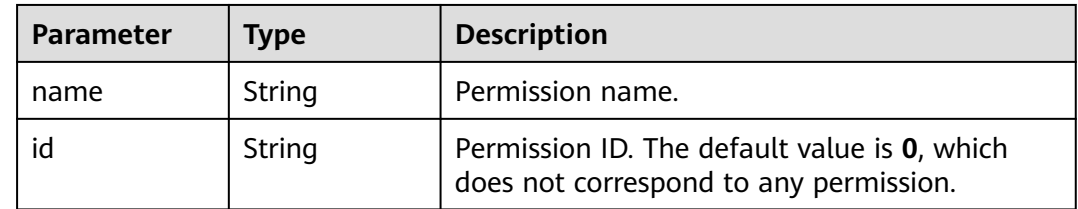

### **Table 5-68** token.user

| <b>Parameter</b> | Type   | <b>Description</b>                                    |
|------------------|--------|-------------------------------------------------------|
| name             | String | Account name or agency name of delegating<br>party A. |
| id               | String | Agency ID.                                            |
| domain           | Object | Account information about delegating party A.         |

**Table 5-69** token.user.domain

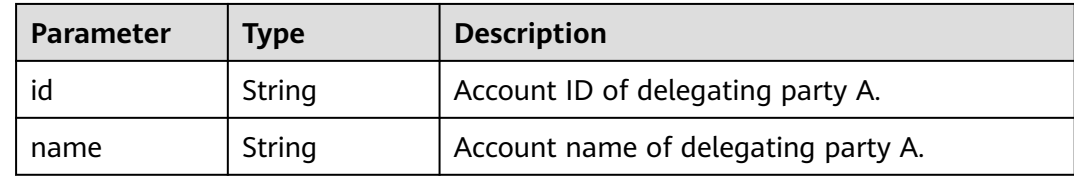

## **Example Response**

### **Status code: 201**

The request is successful.

Example 1: Response to the request for using a user token with Agent Operator permissions of IAM user **IAMUserB** of delegated party B (account name: **IAMDomainB**) to obtain another token to manage all resources of delegating party A (account name: **IAMDomainA**) through agency **IAMAgency**

Example 2: Response to the request for using a user token with Agent Operator permissions of IAM user **IAMUserB** of delegated party B (account name: **IAMDomainB**) to obtain another token to manage the resources of delegating

party A (account name: **IAMDomainA**) in the **ap-southeast-1** project through agency **IAMAgency**, without displaying catalog information in the response

```
Example 1
```

```
Parameters in the response header
X-Subject-Token:MIIatAYJKoZIhvcNAQcCoIIapTCCGqECAQExDTALB...
Parameters in the response body
{
    "token": {
       "expires_at": "2020-01-05T05:05:17.429000Z",
       "methods": [
           "assume_role"
       ],
       "catalog": [
          {
              "endpoints": [
\left\{ \begin{array}{ccc} 0 & 0 & 0 \\ 0 & 0 & 0 \\ 0 & 0 & 0 \\ 0 & 0 & 0 \\ 0 & 0 & 0 \\ 0 & 0 & 0 \\ 0 & 0 & 0 \\ 0 & 0 & 0 \\ 0 & 0 & 0 \\ 0 & 0 & 0 \\ 0 & 0 & 0 \\ 0 & 0 & 0 \\ 0 & 0 & 0 \\ 0 & 0 & 0 & 0 \\ 0 & 0 & 0 & 0 \\ 0 & 0 & 0 & 0 \\ 0 & 0 & 0 & 0 & 0 \\ 0 & 0 & 0 & 0 & 0 \\ 0 & 0 & 0 & 0 & 0 \\ 0 & 0 & 0 & 0 "id": "33e1cbdd86d34e89a63cf8ad16a5f49f",
 "interface": "public",
 "region": "*",
                   "region_id": "*"
                    "url": "https://iam.myhuaweicloud.com/v3.0"
                }
, and the set of \mathbf{l} "id": "100a6a3477f1495286579b819d399e36",
              "name": "iam",
              "type": "iam"
          }
       ],
        "domain": {
          "id": "d78cbac186b744899480f25bd022f468",
           "name": "IAMDomainA"
       },
       "roles": [
          {
              "id": "0",
              "name": "op_gated_eip_ipv6"
          },
          {
              "id": "0",
              "name": "op_gated_rds_mcs"
          }
       ],
        "issued_at": "2020-01-04T05:05:17.429000Z",
       "user": {
           "domain": {
              "id": "d78cbac186b744899480f25bd022f468",
              "name": "IAMDomainA"
           },
           "id": "0760a9e2a60026664f1fc0031f9f205e",
           "name": "IAMDomainA/IAMAgency"
 },
 "assumed_by": {
          "user": {
              "domain": {
                 "id": "a2cd82a33fb043dc9304bf72a0f38f00",
                 "name": "IAMDomainB"
              },
              "id": "0760a0bdee8026601f44c006524b17a9",
              "name": "IAMUserB",
              "password_expires_at": ""
          }
       }
   }
}
Example 2
Parameters in the response header
X-Subject-Token:MIIatAYJKoZIhvcNAQcCoIIapTCCGqECAQExDTALB...
```

```
Parameters in the response body
{
   "token": {
      "expires_at": "2020-01-05T06:49:28.094000Z",
      "methods": [
         "assume_role"
      ],
      "catalog": [],
      "roles": [
         {
 "id": "0",
 "name": "op_gated_eip_ipv6"
         },
         {
           "id": "0",
           "name": "op_gated_rds_mcs"
        }
\qquad \qquad ],
 "project": {
         "domain": {
           "id": "d78cbac186b744899480f25bd022f468",
           "name": "IAMDomainA"
         },
         "id": "aa2d97d7e62c4b7da3ffdfc11551f878",
         "name": "ap-southeast-1"
      },
      "issued_at": "2020-01-04T06:49:28.094000Z",
      "user": {
         "domain": {
           "id": "d78cbac186b744899480f25bd022f468",
           "name": "IAMDomainA"
, and \},
 "id": "0760a9e2a60026664f1fc0031f9f205e",
         "name": "IAMDomainA/IAMAgency"
      },
      "assumed_by": {
         "user": {
           "domain": {
              "id": "a2cd82a33fb043dc9304bf72a0f38f00",
              "name": "IAMDomainB"
           },
           "id": "0760a0bdee8026601f44c006524b17a9",
           "name": "IAMUserB",
           "password_expires_at": ""
        }
      }
   }
}
```
### **Status code: 400**

Invalid parameters.

```
{
   "error": {
      "code": 400,
       "message": "The request body is invalid",
      "title": "Bad Request"
   }
}
```
### **Status code: 401**

Authentication failed.

```
{
   "error": {
 "code": 401,
 "message": "The X-Auth-Token is invalid!",
      "title": "Unauthorized"
```
#### } }

{

}

### **Status code: 403**

### Access denied.

The user token specified in **X-Auth-Token** for user B of delegated party B does not have the Agent Operator permission. Please apply for the required permission.

```
 "error": {
 "code": 403,
      "message": "You have no right to do this action",
      "title": "Forbidden"
   }
```
## **Status Codes**

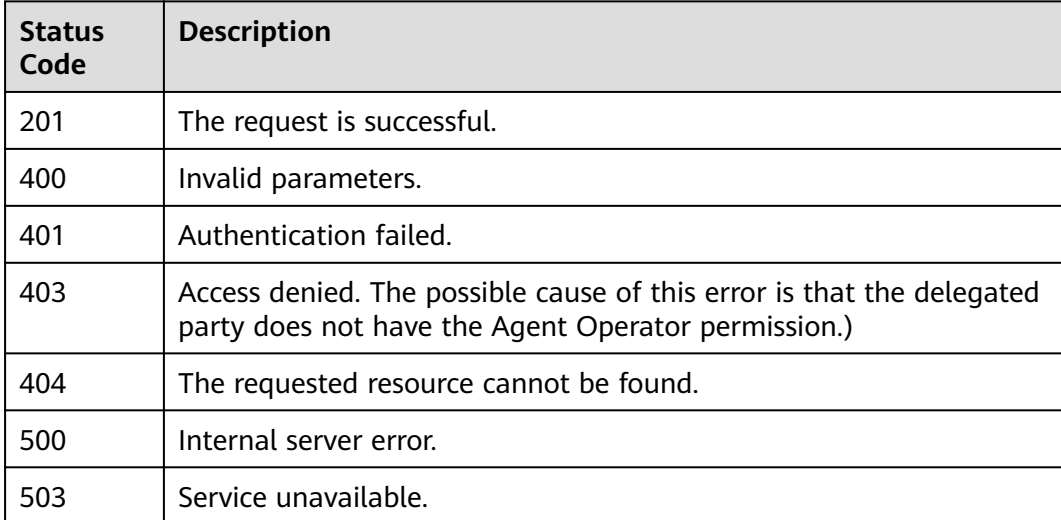

## **Error Codes**

None

## **5.1.4 Verifying a Token**

## **Function**

This API can be used by the **[administrator](https://support.huaweicloud.com/intl/en-us/usermanual-iam/iam_01_0001.html)** to verify the token of an IAM user or used by an IAM user to verify their own token. The administrator can only verify the token of an IAM user created using the account. If the token is valid, the detailed information about the token is returned.

The API can be called using both the global endpoint and region-specific endpoints. For IAM endpoints, see **[Regions and Endpoints](https://developer.huaweicloud.com/intl/en-us/endpoint)**.

## **Debugging**

You can debug this API in **[API Explorer](https://console-intl.huaweicloud.com/apiexplorer/#/openapi/IAM/doc?api=KeystoneValidateToken)**.

## **URI**

GET /v3/auth/tokens

### **Table 5-70** Query parameters

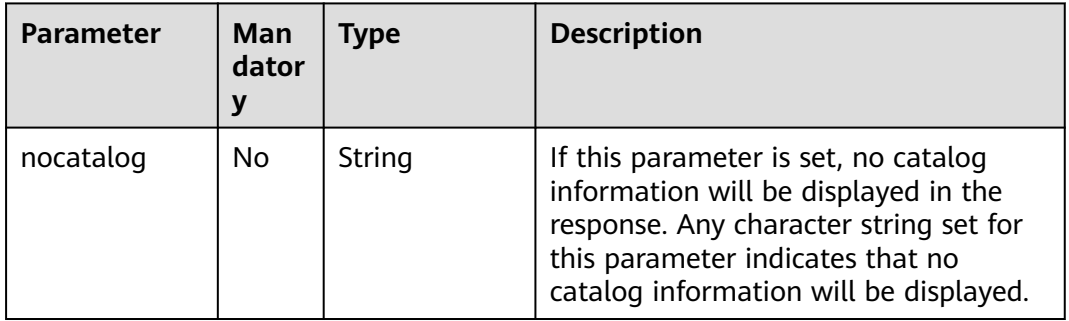

## **Request Parameters**

| <b>Parameter</b>    | Mand<br>atory | <b>Type</b> | <b>Description</b>                                                                                                    |
|---------------------|---------------|-------------|----------------------------------------------------------------------------------------------------|
| Content-Type        | Yes           | String      | Fill application/json; charset=utf8 in<br>this field.                                                                                        |
| X-Auth-Token        | Yes.          | String      | A token with Security Administrator<br>permissions is required if the<br>administrator is requesting to verify<br>the token of an IAM user.  |
|                     |               |             | The user token (no special permission<br>requirements) of an IAM user is<br>required if the user is requesting to<br>verify their own token. |
| X-Subject-<br>Token | Yes.          | String      | Token to be verified.                                                                                                    |

**Table 5-71** Parameters in the request header

## **Example Request**

Request for verifying a token

GET https://iam.myhuaweicloud.com/v3/auth/tokens

## **Response Parameters**

**Table 5-72** Parameters in the response header

| Parameter           | <b>Type</b> | <b>Description</b> |
|---------------------|-------------|--------------------|
| X-Subject-<br>Token | String      | Verified token.    |

**Table 5-73** Parameters in the response body

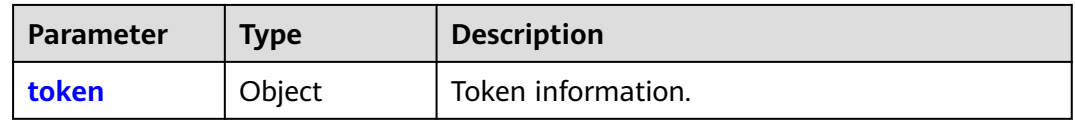

### **Table 5-74** token

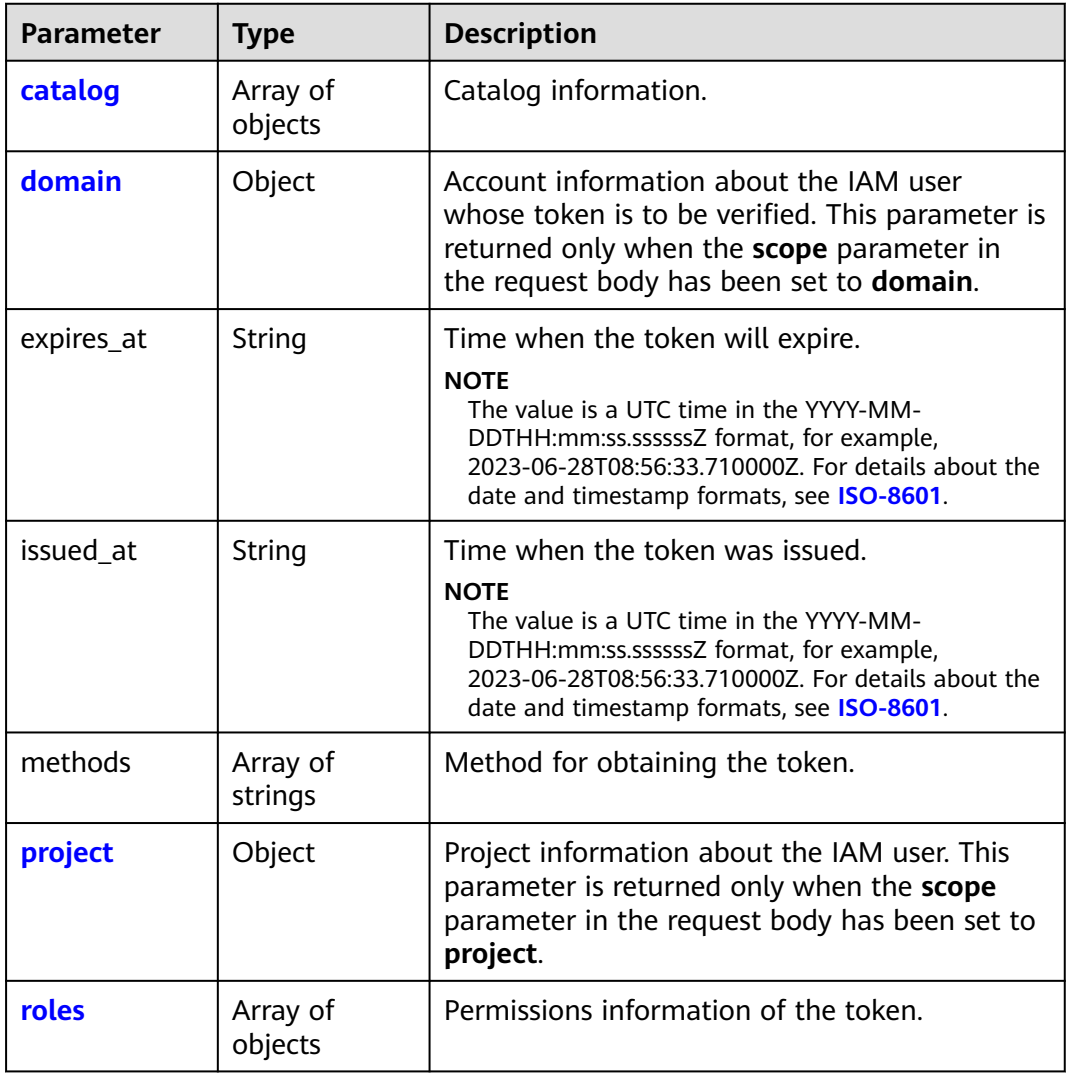

<span id="page-86-0"></span>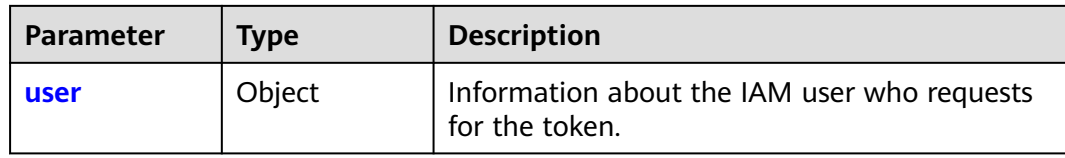

## **Table 5-75** token.catalog

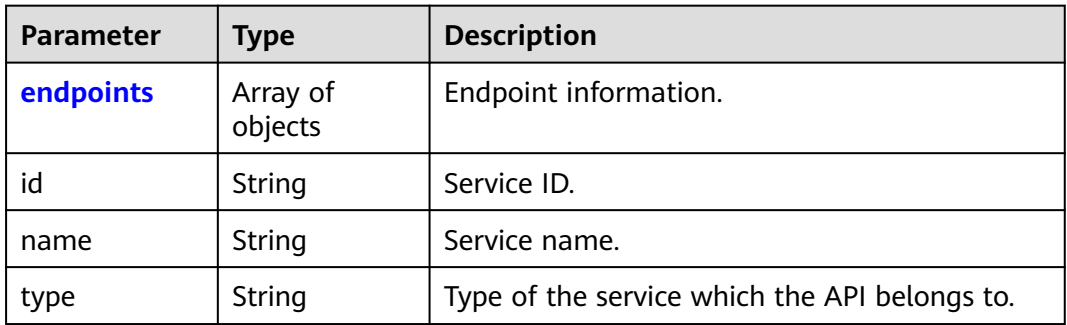

## **Table 5-76** token.catalog.endpoints

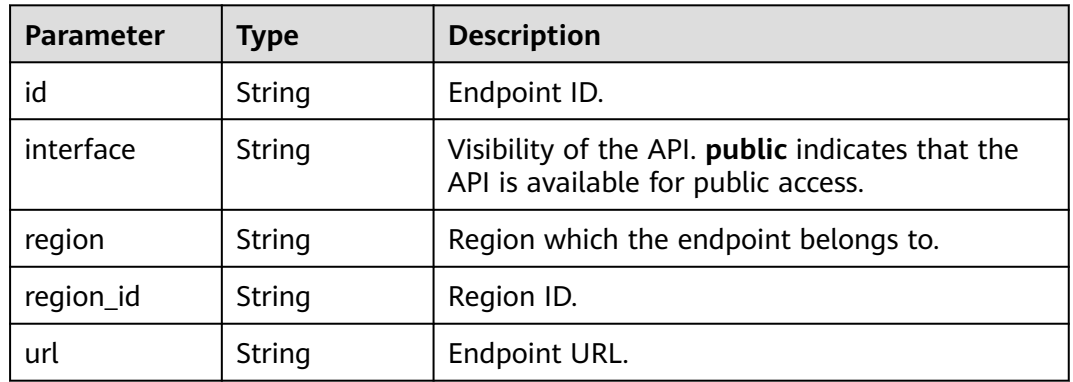

## **Table 5-77** token.domain

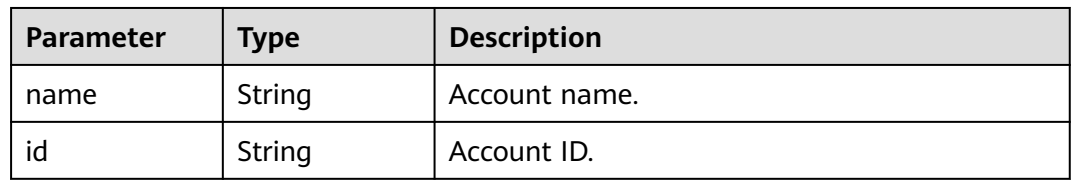

### **Table 5-78** token.project

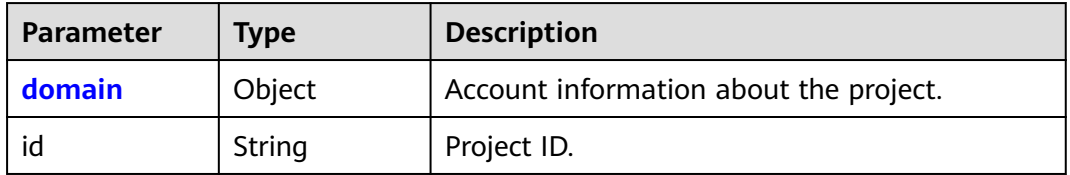

<span id="page-87-0"></span>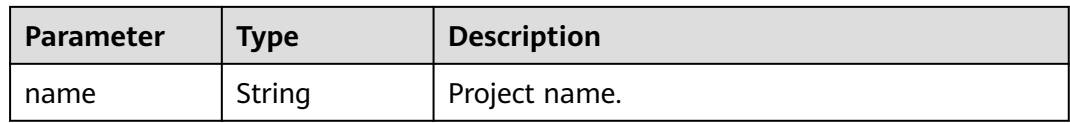

## **Table 5-79** token.project.domain

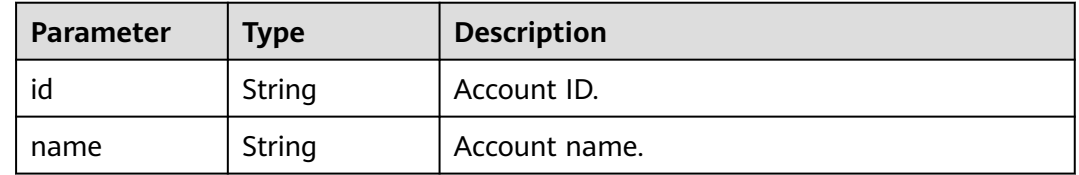

## **Table 5-80** token.roles

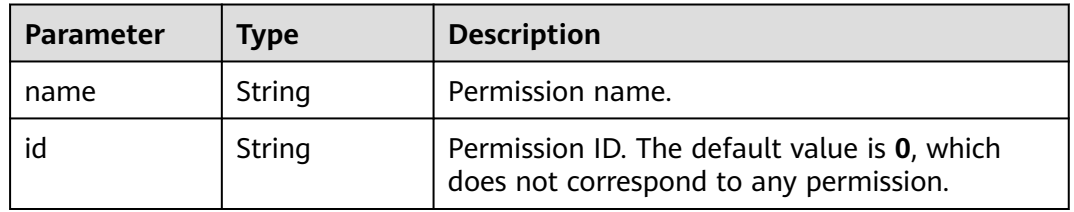

### **Table 5-81** token.user

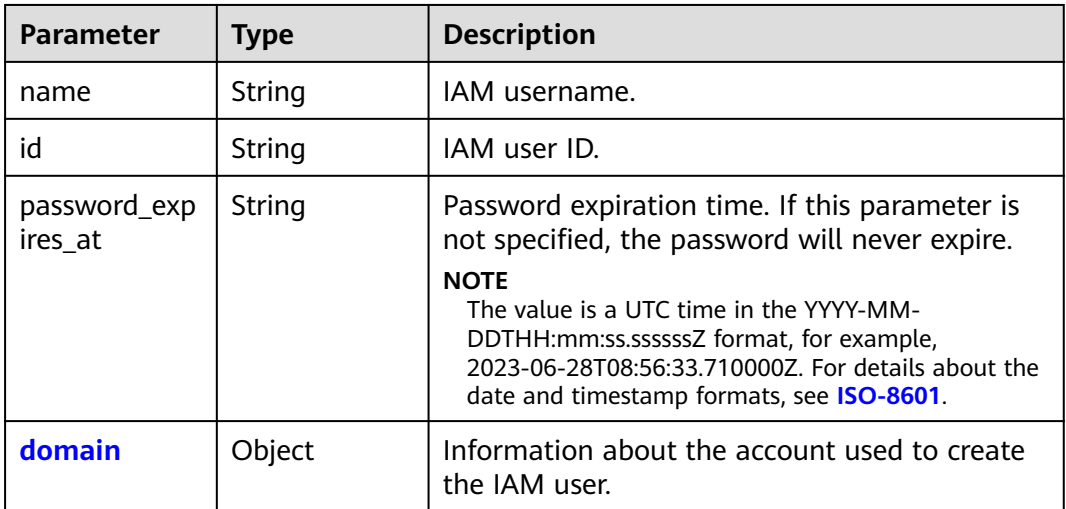

### **Table 5-82** token.user.domain

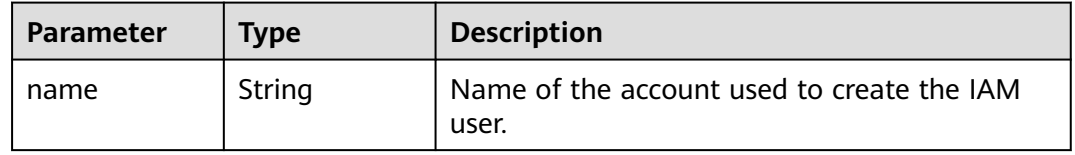

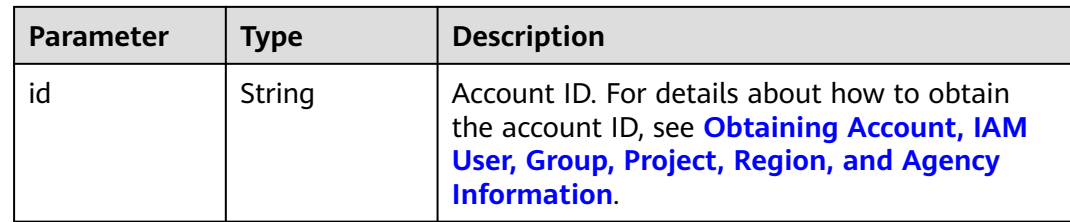

## **Example Response**

### **Status code: 200**

The request is successful. Parameters in the response header X-Subject-Token:MIIatAYJKoZIhvcNAQcCoIIapTCCGqECAQExDTALB... Parameters in the response body { "token": { "expires\_at": "2020-01-04T09:08:49.965000Z", "methods": [ "password"  $\qquad \qquad$  ], "catalog": [ { "endpoints": [ { "id": "33e1cbdd86d34e89a63cf8ad16a5f49f", "interface": "public", "region": "\*", "region\_id": "\*" "url": "https://iam.myhuaweicloud.com/v3.0" }  $\qquad \qquad \Box$  "id": "100a6a3477f1495286579b819d399e36", "name": "iam", "type": "iam"  $\qquad \qquad \}$  $\overline{\phantom{a}}$  "endpoints": [ { "id": "29319cf2052d4e94bcf438b55d143832", "interface": "public", "region": "\*", "region\_id": "\*", "url": "https://bss.sample.domain.com/v1.0" }  $\sim$   $\sim$   $\sim$   $\sim$   $\sim$   $\sim$   $\sim$   $\sim$  "id": "c6db69fabbd549908adcb861c7e47ca4", "name": "bssv1", "type": "bssv1" }  $\qquad \qquad$  ], "domain": { "id": "d78cbac186b744899480f25bd022f468", "name": "IAMDomain"  $\qquad \qquad \}$  "roles": [ { "id": "0", "name": "te\_admin" }, { "id": "0", "name": "secu\_admin"

```
\qquad \qquad \}\overline{\phantom{a}} "id": "0",
 "name": "te_agency"
        }
\qquad \qquad ],
 "issued_at": "2020-01-03T09:08:49.965000Z",
 "user": {
         "domain": {
           "id": "d78cbac186b744899480f25bd022f468",
           "name": "IAMDomain"
\qquad \qquad \} "id": "7116d09f88fa41908676fdd4b039e95b",
         "name": "IAMUser",
         "password_expires_at": ""
      }
   }
}
```
### **Status code: 404**

The requested resource cannot be found.

```
{
   "error": {
 "code": 404,
 "message": "X-Subject-Token is invalid in the request",
 "title": "Not Found"
   }
}
```
## **Status Codes**

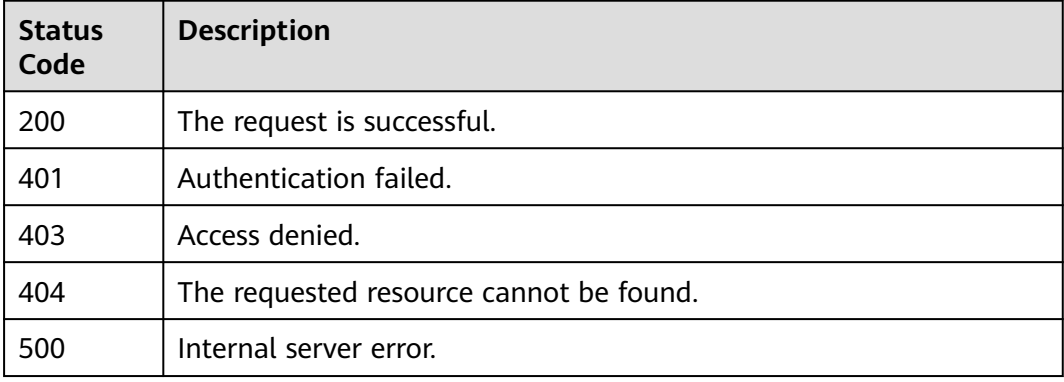

## **Error Codes**

None

# **5.2 Access Key Management**

# **5.2.1 Obtaining Temporary Access Keys and Security Tokens of an Agency**

## **Function**

This API is used to obtain temporary access keys (AK/SK pairs) and security tokens of an agency.

Temporary access keys and security tokens are issued by the system to IAM users, and can be valid for 15 minutes to 24 hours. Temporary access keys and security tokens are granted permissions based on the principle of least privilege (PoLP). Temporary access keys and security tokens must be used together, and the **xsecurity-token** field must be included in the request header. For details, see **[How](https://support.huaweicloud.com/intl/en-us/devg-apisign/api-sign-securetoken.html) [Do I Use a Temporary AK/SK to Sign Requests?](https://support.huaweicloud.com/intl/en-us/devg-apisign/api-sign-securetoken.html)**

The API can be called using either a global endpoint or a region-specific endpoint. For IAM endpoints, see **[Regions and Endpoints](https://developer.huaweicloud.com/intl/en-us/endpoint)**.

## **Debugging**

You can debug this API in **[API Explorer](https://console-intl.huaweicloud.com/apiexplorer/#/openapi/IAM/doc?api=CreateTemporaryAccessKeyByAgency)**.

## **URI**

POST /v3.0/OS-CREDENTIAL/securitytokens

## **Request Parameters**

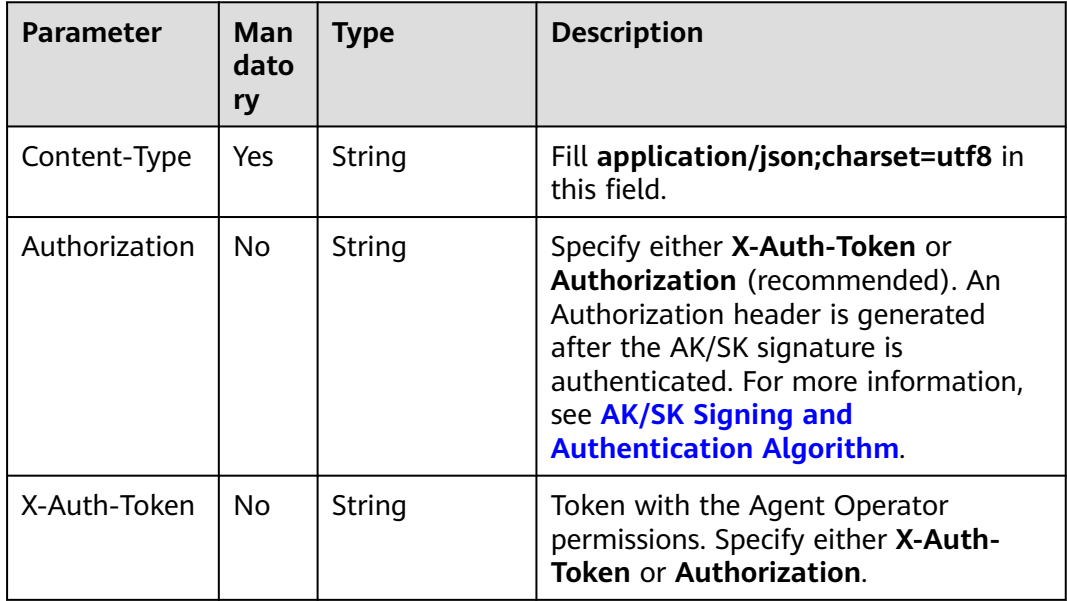

**Table 5-83** Parameters in the request header

**Table 5-84** Parameters in the request body

| Parameter | Man<br>dator | <b>Type</b> | <b>Description</b>          |
|-----------|--------------|-------------|-----------------------------|
| auth      | Yes          | Object      | Authentication information. |

### **Table 5-85** auth

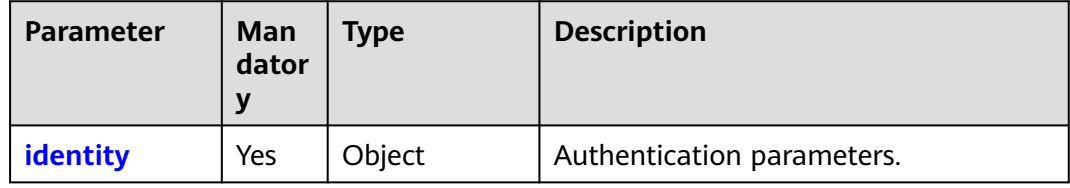

### **Table 5-86** auth.identity

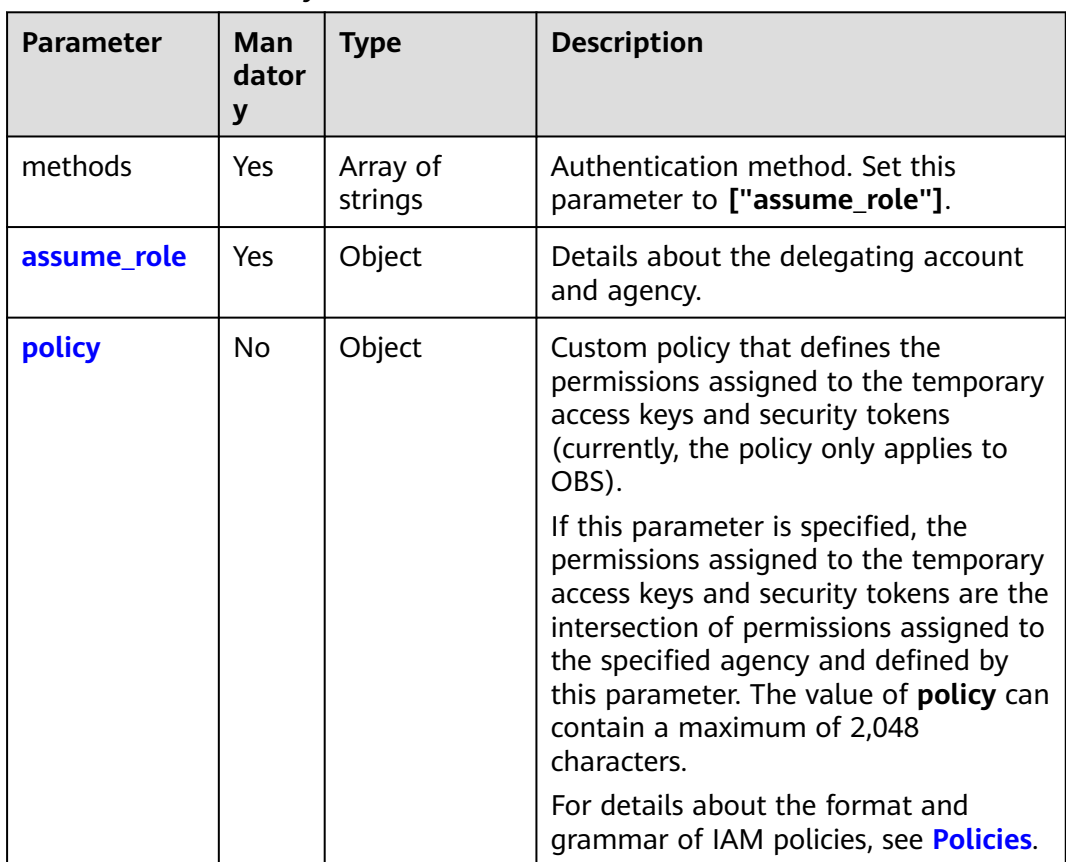

| <b>Parameter</b>     | Man<br>dator<br>y | <b>Type</b> | <b>Description</b>                                                                                                    |
|----------------------|-------------------|-------------|----------------------------------------------------------------------------------------------------|
| agency_name          | Yes.              | String      | Agency name. For details about how<br>to obtain the agency name, see<br><b>Obtaining Account, IAM User, Group,</b><br><b>Project, Region, and Agency</b><br>Information. |
| domain_id            | No.               | String      | Account ID of the delegating party.<br>Either domain_id or domain_name<br>must be set. You are advised to specify<br>domain id.                                          |
| domain name          | No.               | String      | Account name of the delegating party.<br>Either domain_id or domain_name<br>must be set. You are advised to specify<br>domain id.                                        |
| duration_seco<br>nds | No.               | Integer     | Validity period (in seconds) of the<br>AK/SK and security token. The value<br>range is from 15 minutes to 24 hours.<br>The default value is 15 minutes.                  |
| session_user         | No.               | Object      | Enterprise user information of the<br>delegating party.                                                                                                    |

<span id="page-92-0"></span>**Table 5-87** auth.identity.assume\_role

**Table 5-88** auth.identity.assume\_role.session\_user

| <b>Parameter</b> | Man<br>dator<br>у | Type   | <b>Description</b>                                                                                                    |
|------------------|-------------------|--------|----------------------------------------------------------------------------------------------------|
| name             | No.               | String | Enterprise user name of the delegating<br>party.<br>The name must consist of 5 to 64<br>characters, containing only letters<br>(case-sensitive), digits, spaces, hyphens<br>(-), underscores (_), and periods (.)<br>and must start with a letter. |

<span id="page-93-0"></span>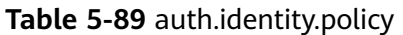

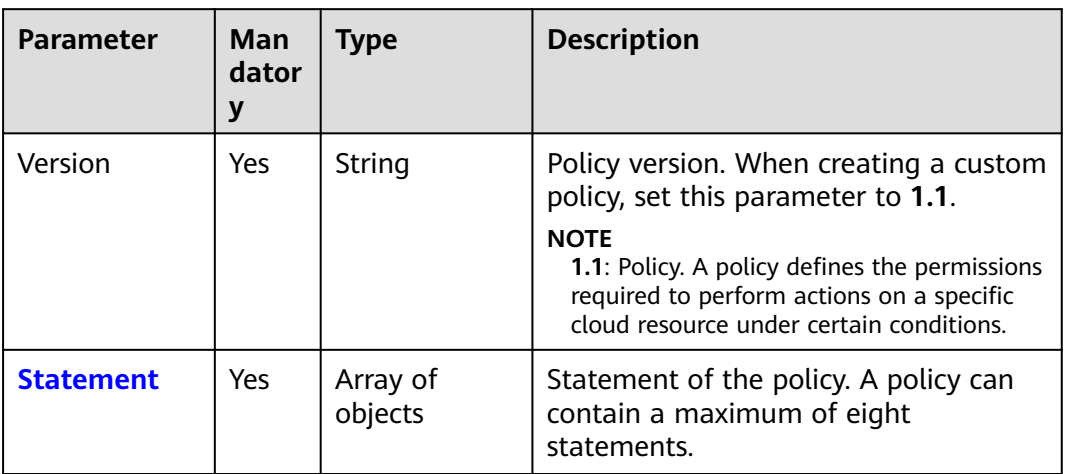

## **Table 5-90** auth.identity.policy.Statement

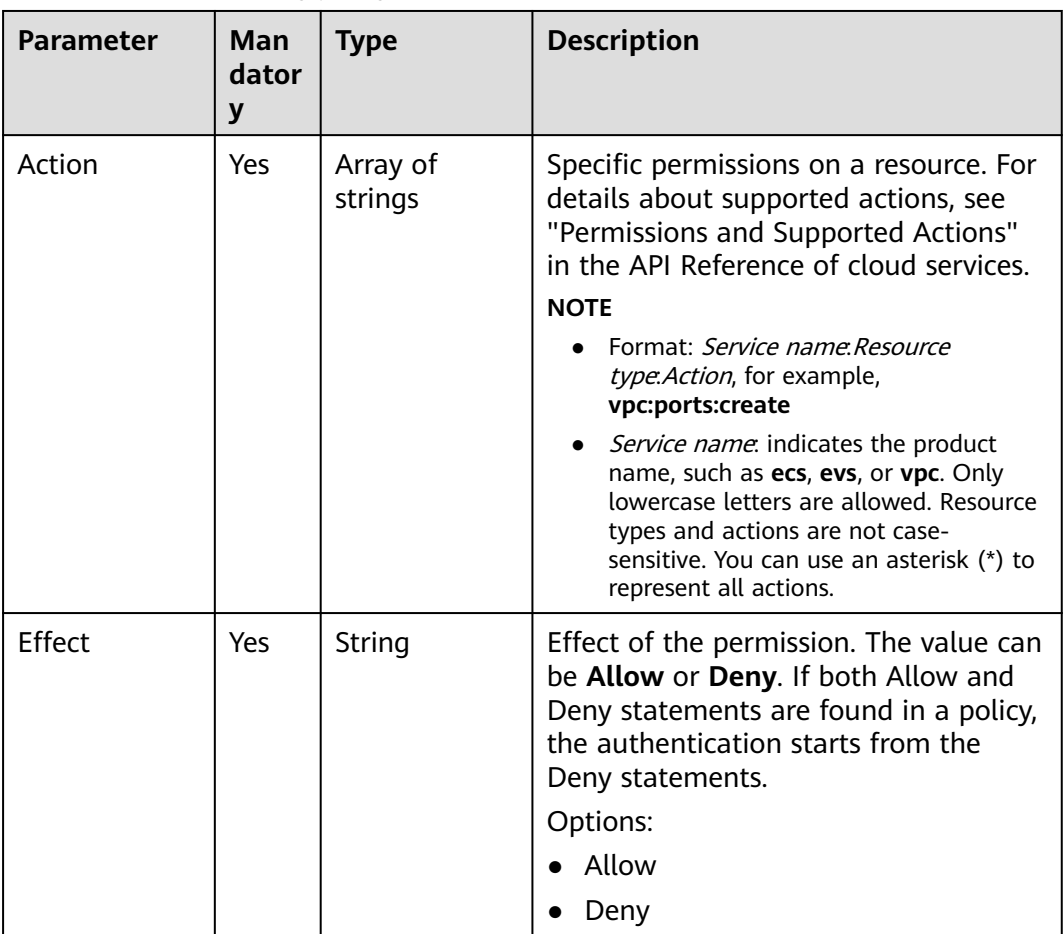

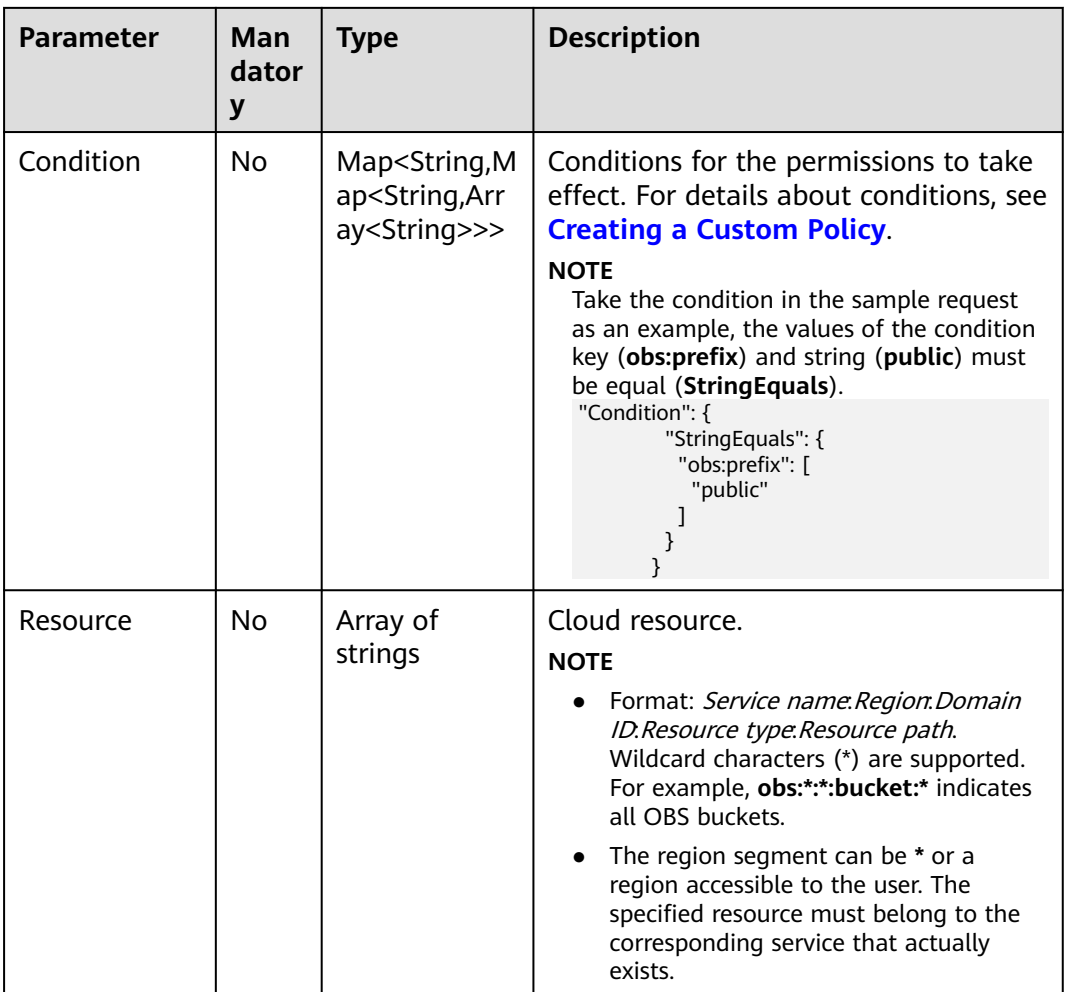

## **Response Parameters**

**Table 5-91** Parameters in the response body

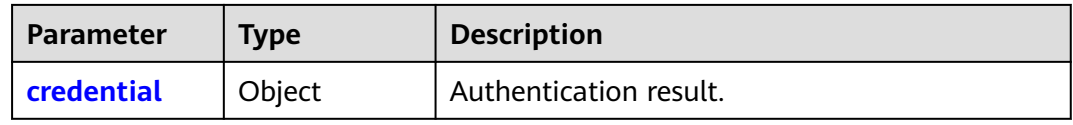

### **Table 5-92** credential

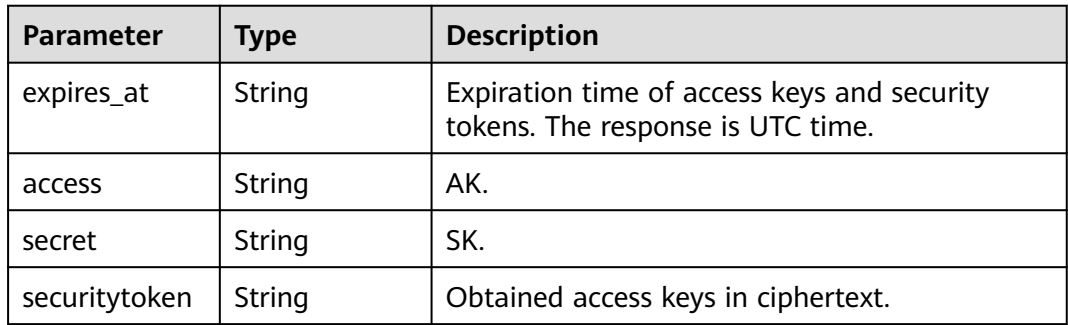

## **Example Request**

```
● Request with session_user specified (including the enterprise user name of
the delegating party)
POST https://iam.myhuaweicloud.com/v3.0/OS-CREDENTIAL/securitytokens
{
   "auth": {
      "identity": {
        "methods": [
           "assume_role"
        ],
         "assume_role": {
           "domain_name": "IAMDomainA",
           "agency_name": "IAMAgency",
           "duration_seconds": 3600,
           "session_user": {
              "name": "SessionUserName"
\qquad \qquad \} }
     }
   }
}
```
Request with **policy** specified to define the permissions assigned to the obtained temporary access keys and security tokens (currently, the policy applies only to OBS). If this parameter is specified, the permissions assigned to the temporary access keys and security tokens are the intersection of permissions assigned to the specified agency and defined by this parameter. POST https://iam.myhuaweicloud.com/v3.0/OS-CREDENTIAL/securitytokens

```
{
   "auth": {
      "identity": {
         "methods": [
            "assume_role"
         ],
 "policy": {
 "Version": "1.1",
           "Statement": [{
          "Effect": "allow",
          "Action": [
                  "obs:object:*"
                 ],
          "Resource": ["obs:*:*:object:*"],
          "Condition": {
            "StringEquals": {
            "obs:prefix": ["public"]
           }
         }
      }]
         },
         "assume_role": {
            "domain_name": "IAMDomainA",
            "agency_name": "IAMAgency",
            "duration_seconds": 3600
         }
      }
   }
}
● Request without session_user and policy specified
POST https://iam.myhuaweicloud.com/v3.0/OS-CREDENTIAL/securitytokens
{
   "auth": {
      "identity": {
         "methods": [
```

```
"assume_role"
        ],
        "assume_role": {
 "domain_name": "IAMDomainA",
 "agency_name": "IAMAgency",
          "duration_seconds": 3600
       }
     }
  }
}
```
## **Example Response**

### **Status code: 201**

The request is successful.

The responses to all the preceding requests are the same regardless of whether **session\_user** is specified or not. If **session\_user** is specified, the security token contains the corresponding enterprise user information.

```
{
 "credential": {
 "access": "E6DX0TF2ZREQ4Z...",
      "expires_at": "2020-01-08T02:56:19.587000Z",
      "secret": "w9ePum0qdfac39ErLD0UdjofYkqort6Iw....",
      "securitytoken": "gQpjbi1ub3J0aC0..."
   }
}
```
## **Status Codes**

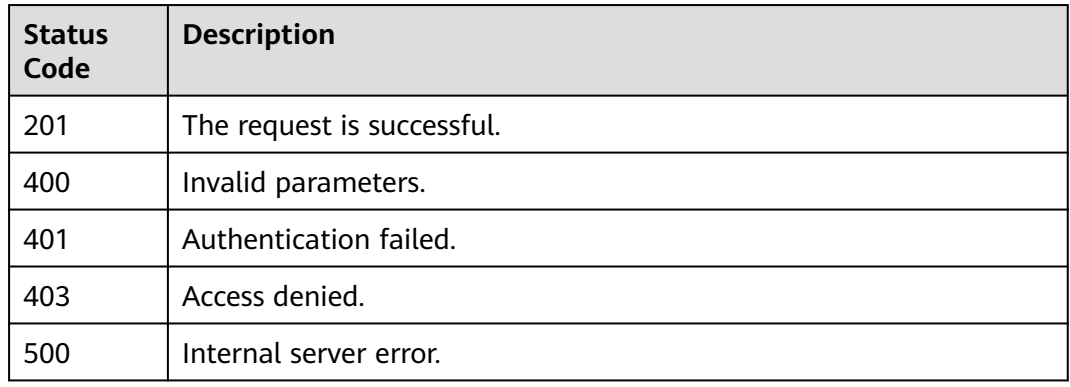

## **Error Codes**

None

# **5.2.2 Obtaining Temporary Access Keys and Security Tokens of an IAM User**

## **Function**

This API is used to obtain temporary access keys and security tokens through a token. Temporary access keys and security tokens are issued by the system to IAM users, and can be valid for 15 minutes to 24 hours. Temporary access keys and

security tokens are granted permissions based on the principle of least privilege (PoLP).

The API can be called using either a global endpoint or a region-specific endpoint. For IAM endpoints, see **[Regions and Endpoints](https://developer.huaweicloud.com/intl/en-us/endpoint)**.

Temporary access keys and security tokens must be used together, and the **xsecurity-token** field must be included in the request header. For details, see **[How](https://support.huaweicloud.com/intl/en-us/devg-apisign/api-sign-securetoken.html) [Do I Use a Temporary AK/SK to Sign Requests?](https://support.huaweicloud.com/intl/en-us/devg-apisign/api-sign-securetoken.html)**

## **Debugging**

You can debug this API in **[API Explorer](https://console-intl.huaweicloud.com/apiexplorer/#/openapi/IAM/doc?api=CreateTemporaryAccessKeyByToken)**.

## **URI**

POST /v3.0/OS-CREDENTIAL/securitytokens

## **Request Parameters**

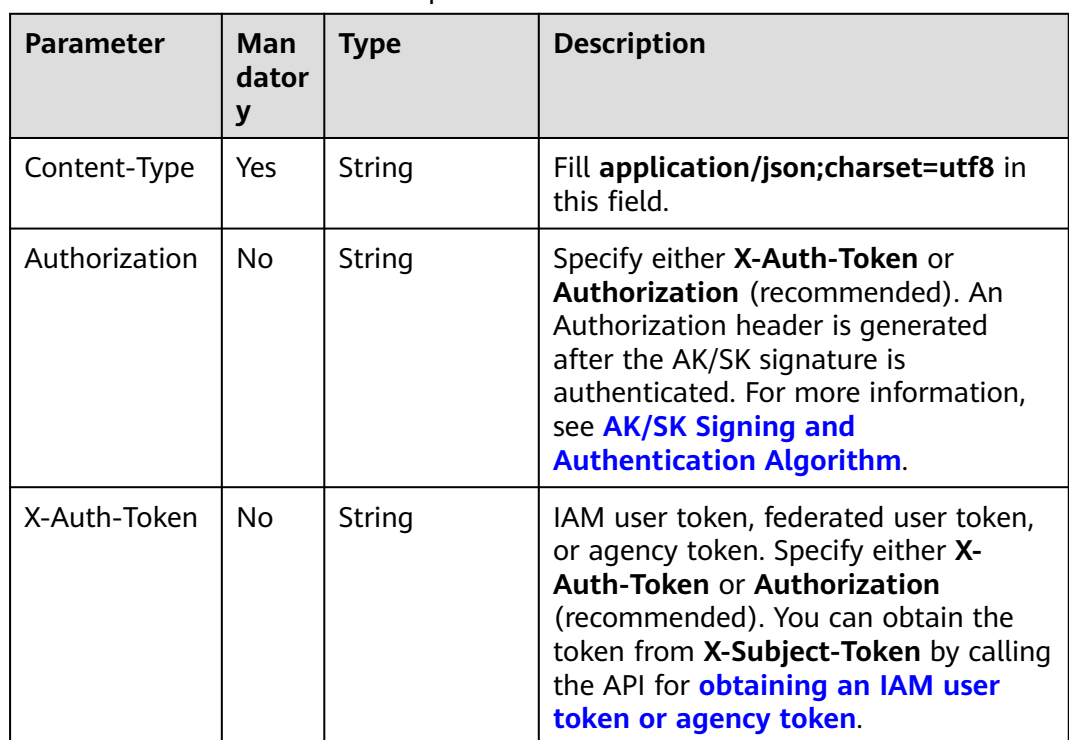

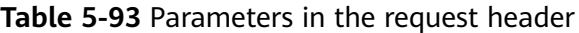

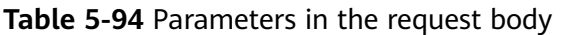

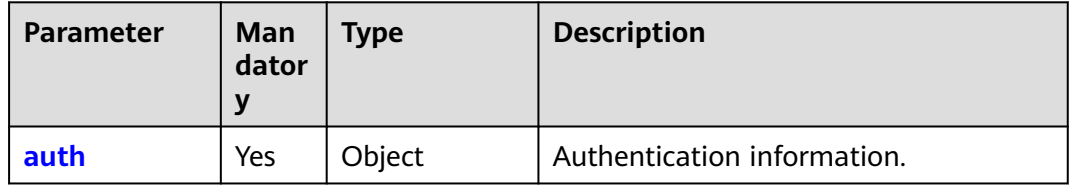

### <span id="page-98-0"></span>**Table 5-95** auth

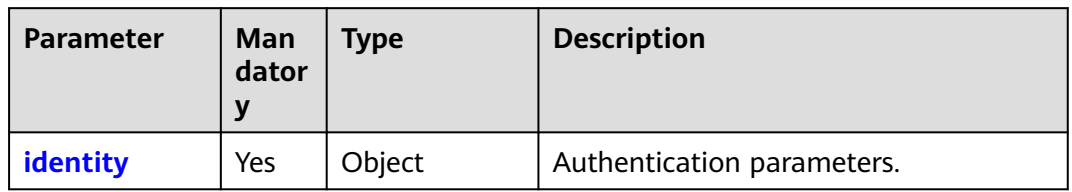

## **Table 5-96** auth.identity

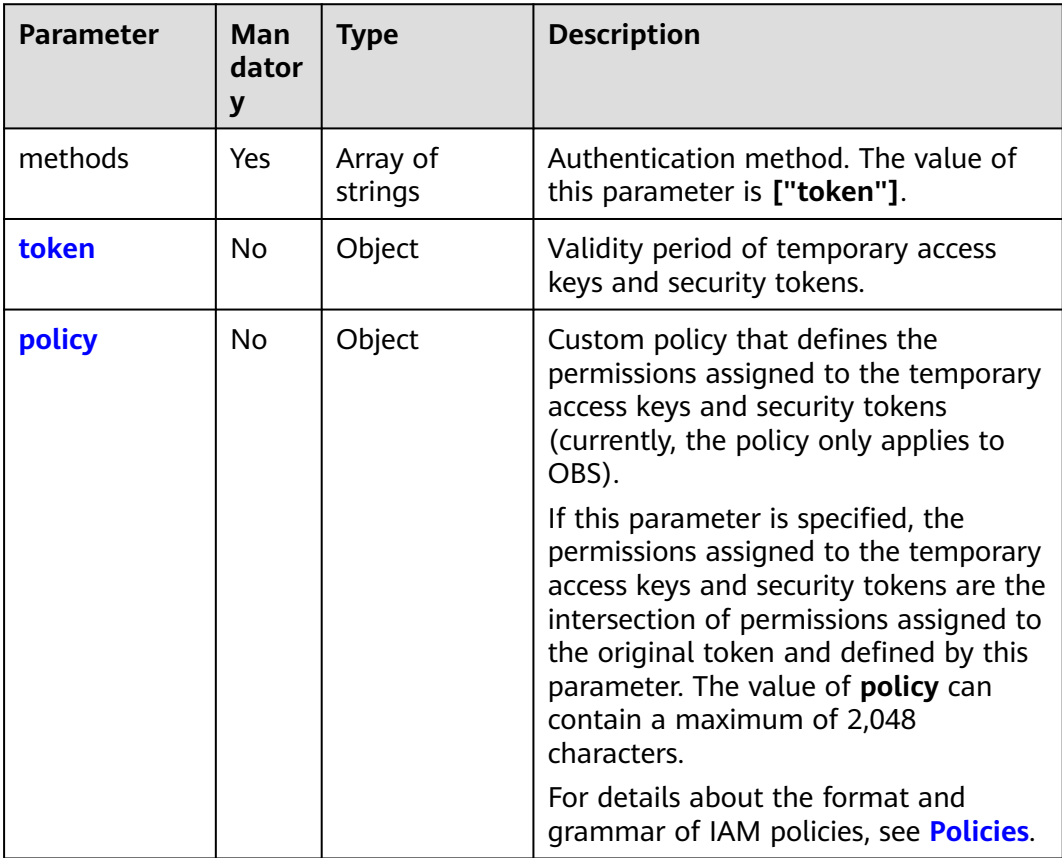

## **Table 5-97** auth.identity.policy

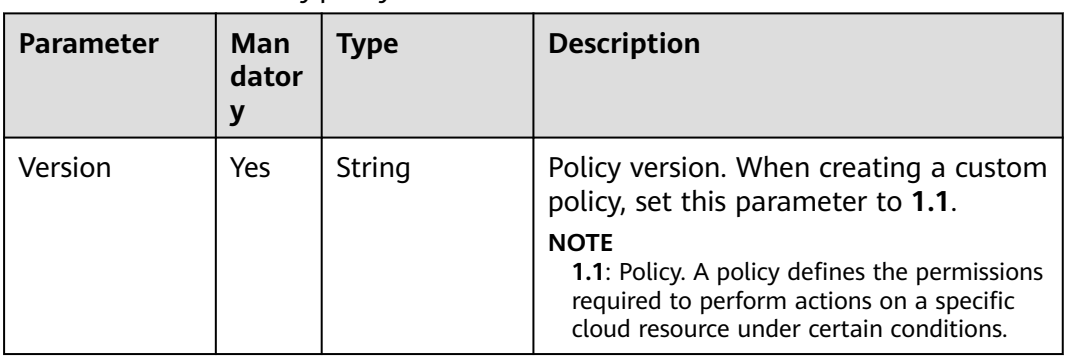

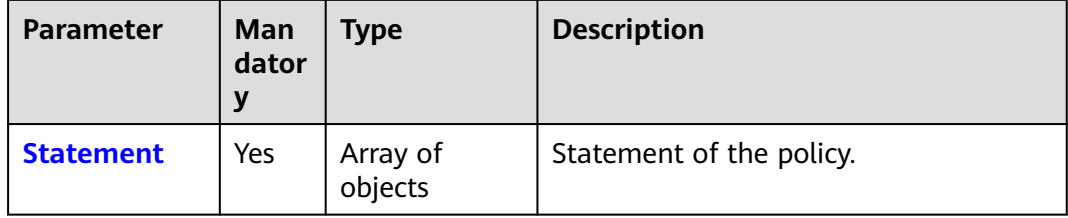

## **Table 5-98** auth.identity.policy.Statement

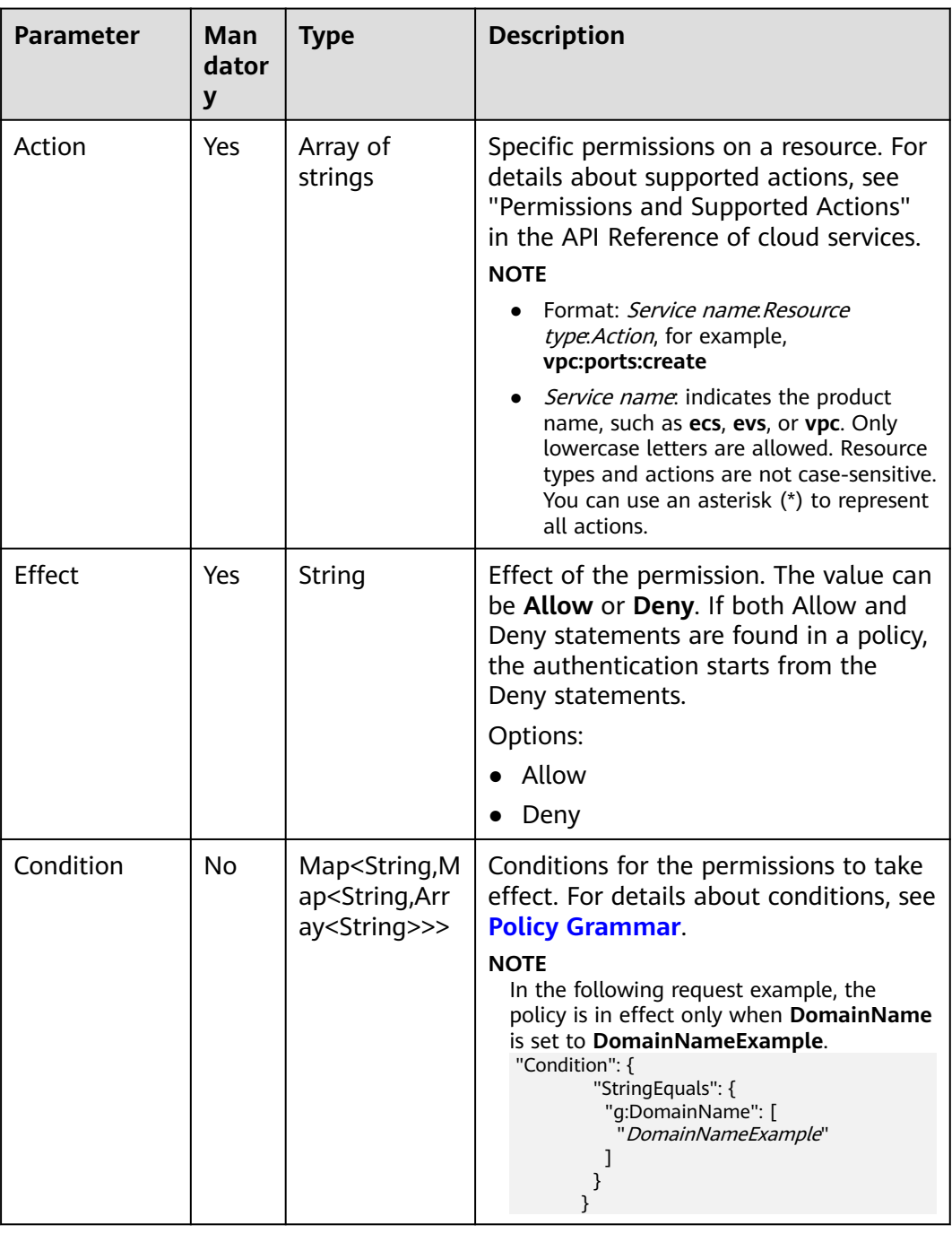

<span id="page-100-0"></span>

| Parameter | <b>Man</b><br>dator<br>y | <b>Type</b>         | <b>Description</b>                                                                                                    |
|-----------|--------------------------|---------------------|----------------------------------------------------------------------------------------------------|
| Resource  | No                       | Array of<br>strings | Cloud resource.<br><b>NOTE</b><br>Format: Service name. Region. Domain<br>$\bullet$<br>ID. Resource type. Resource path.<br>Wildcard characters (*) are supported.<br>For example, obs:*:*: bucket:* indicates<br>all OBS buckets. For details about cloud<br>services that support resource-level<br>authorization, see <b>Cloud Services</b><br><b>Supported by IAM.</b><br>The region segment can be * or a<br>region accessible to the user. The<br>specified resource must belong to the<br>corresponding service that actually<br>exists.<br>The service name, region, domain ID,<br>and resource type can be 1 to 50<br>characters long, including letters, digits,<br>underscores (), hyphens (-), and<br>asterisks (*). The resource path can be 1<br>to 1200 characters long, excluding<br>semicolons (;), vertical bars ( ), tildes<br>$(\sim)$ , backquote (`), curly brackets $(\})$ ,<br>square brackets ([]), and angle brackets<br>$(\le)$ . |

**Table 5-99** auth.identity.token

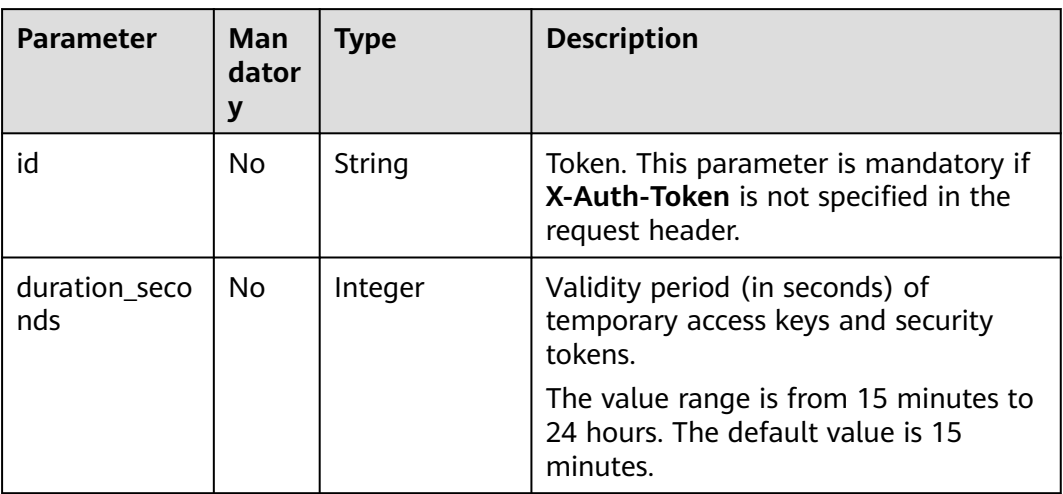

## **Response Parameters**

**Table 5-100** Parameters in the response body

| <b>Parameter</b>  | Type   | <b>Description</b>     |
|-------------------|--------|------------------------|
| <b>credential</b> | Object | Authentication result. |

### **Table 5-101** credential

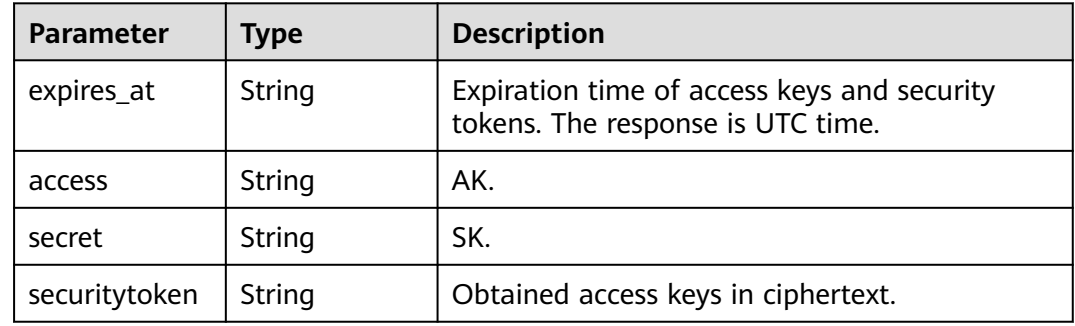

## **Example Request**

Request with **token** specified (including the token ID and the validity period of temporary access keys and security tokens)

```
POST https://iam.myhuaweicloud.com/v3.0/OS-CREDENTIAL/securitytokens
{
```

```
 "auth": {
      "identity": {
         "methods": [
            "token"
\qquad \qquad \Box "token": {
            "id": "MIIEIgYJKoZIhvc...",
            "duration_seconds": "900"
         }
      }
   }
```
● Request with the **X-Auth-Token** header but without the **token** parameter POST https://iam.myhuaweicloud.com/v3.0/OS-CREDENTIAL/securitytokens {

```
 "auth": {
     "identity": {
        "methods": [
           "token"
       ]
    }
 }
```
}

}

Request with **policy** specified to define the permissions assigned to the obtained temporary access keys and security tokens (currently, the policy applies only to OBS). If this parameter is specified, the permissions assigned to the temporary access keys and security tokens are the intersection of permissions assigned to the original token and defined by this parameter. POST https://iam.myhuaweicloud.com/v3.0/OS-CREDENTIAL/securitytokens { "auth": {

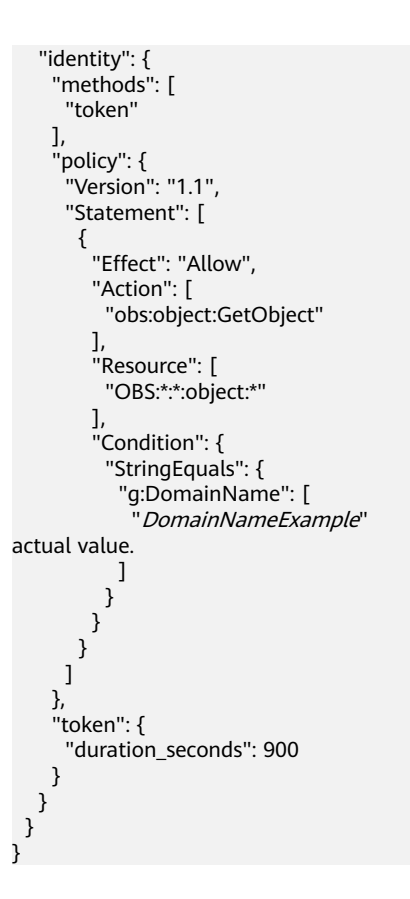

//Example condition value. Replace it with the

## **Example Response**

### **Status code: 201**

The request is successful.

```
{
   "credential": {
 "access": "NZFAT5VNWEJDGZ4PZ...",
 "expires_at": "2020-01-08T03:50:07.574000Z",
 "secret": "riEoWsy3qO0BvgwfkoLVgCUvzgpjBBcvdq...",
      "securitytoken": "gQpjbi1ub3J0aC00jD4Ej..."
   }
}
```
## **Status Codes**

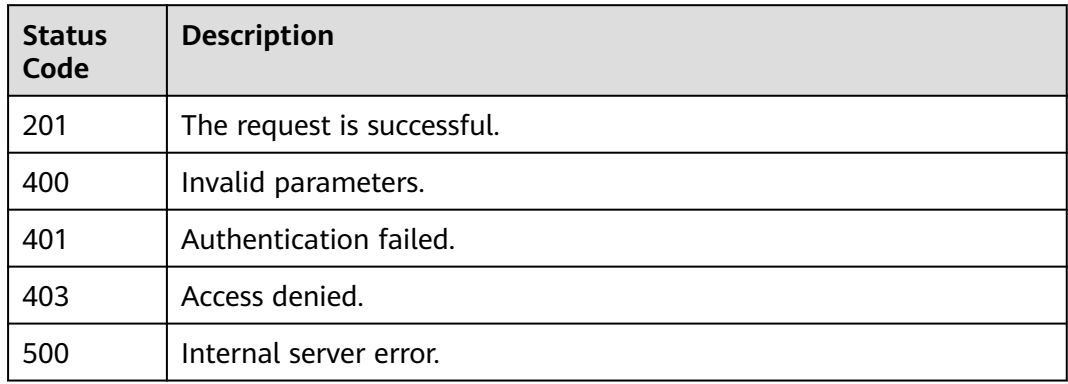

## **Error Codes**

None

# **5.2.3 Obtaining Temporary Access Keys and Security Tokens of a Federated User**

## **Function**

This API is used to obtain temporary access keys and security tokens through a token. Temporary access keys and security tokens are issued by the system to IAM users, and can be valid for 15 minutes to 24 hours. Temporary access keys and security tokens are granted permissions based on the principle of least privilege (PoLP).

The API can be called using either a global endpoint or a region-specific endpoint. For IAM endpoints, see **[Regions and Endpoints](https://developer.huaweicloud.com/intl/en-us/endpoint)**.

Temporary access keys and security tokens must be used together, and the **xsecurity-token** field must be included in the request header. For details, see **[How](https://support.huaweicloud.com/intl/en-us/devg-apisign/api-sign-securetoken.html) [Do I Use a Temporary AK/SK to Sign Requests?](https://support.huaweicloud.com/intl/en-us/devg-apisign/api-sign-securetoken.html)**

## **Debugging**

You can debug this API in **[API Explorer](https://console-intl.huaweicloud.com/apiexplorer/#/openapi/IAM/doc?api=CreateTemporaryAccessKeyByToken)**.

## **URI**

POST /v3.0/OS-CREDENTIAL/securitytokens

## **Request Parameters**

**Table 5-102** Parameters in the request header

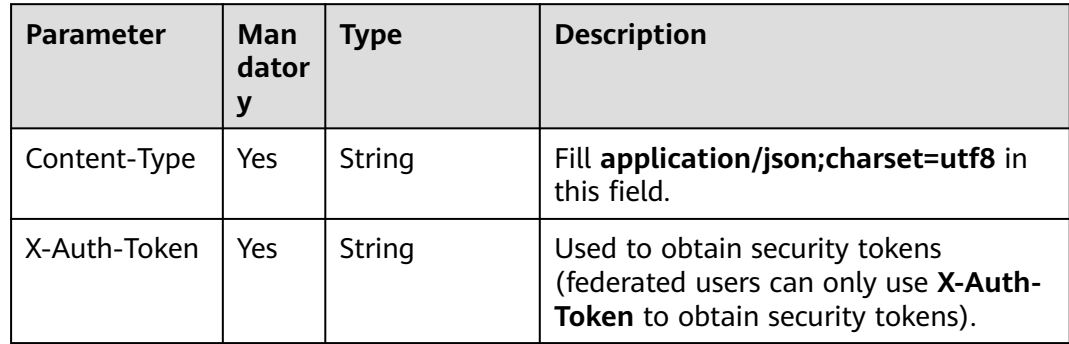

**Table 5-103** Parameters in the request body

| Parameter | Man<br>dator<br>ν | <b>Type</b> | <b>Description</b>          |
|-----------|-------------------|-------------|-----------------------------|
| auth      | Yes               | Object      | Authentication information. |

### **Table 5-104** auth

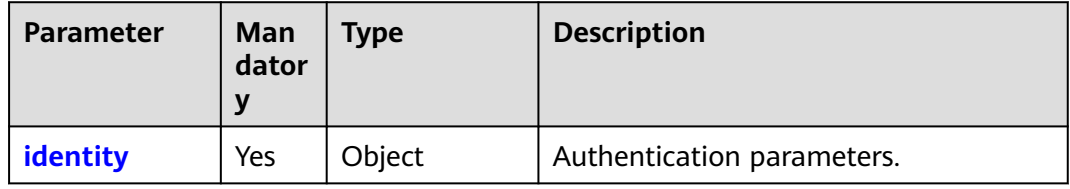

### **Table 5-105** auth.identity

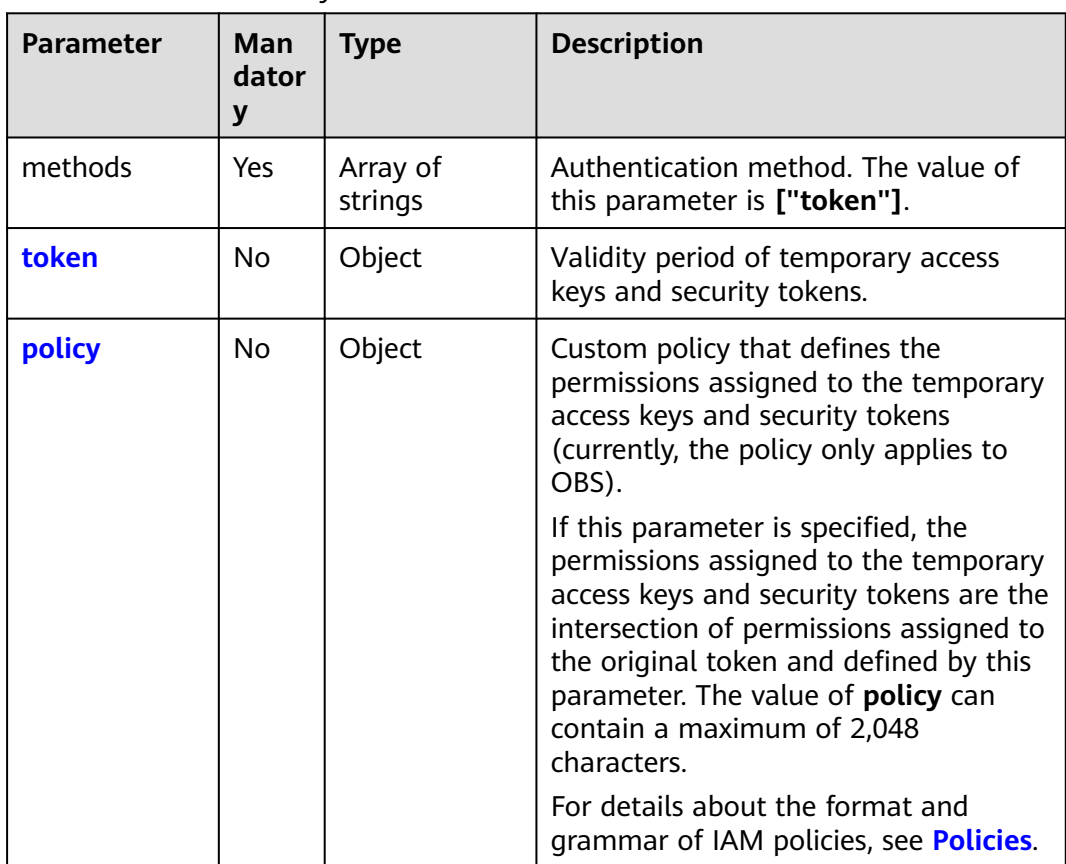

<span id="page-105-0"></span>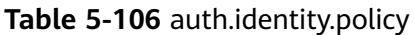

| <b>Parameter</b> | Man<br>dator<br>۷ | Type                | <b>Description</b>                                                                                                    |
|------------------|-------------------|---------------------|----------------------------------------------------------------------------------------------------|
| Version          | Yes               | String              | Policy version. When creating a custom<br>policy, set this parameter to 1.1.<br><b>NOTE</b><br><b>1.1:</b> Policy. A policy defines the permissions<br>required to perform actions on a specific<br>cloud resource under certain conditions. |
| <b>Statement</b> | Yes               | Array of<br>objects | Statement of the policy.                                                                                                    |

**Table 5-107** auth.identity.policy.Statement

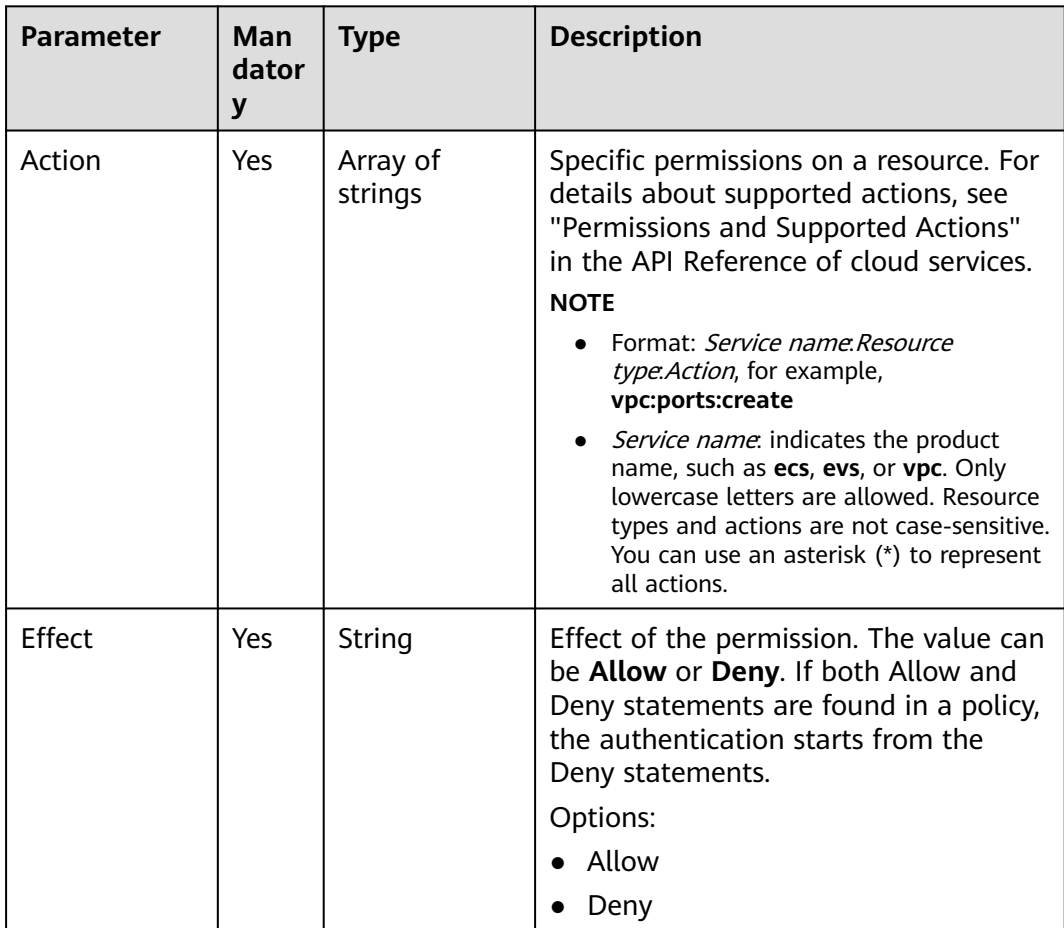

<span id="page-106-0"></span>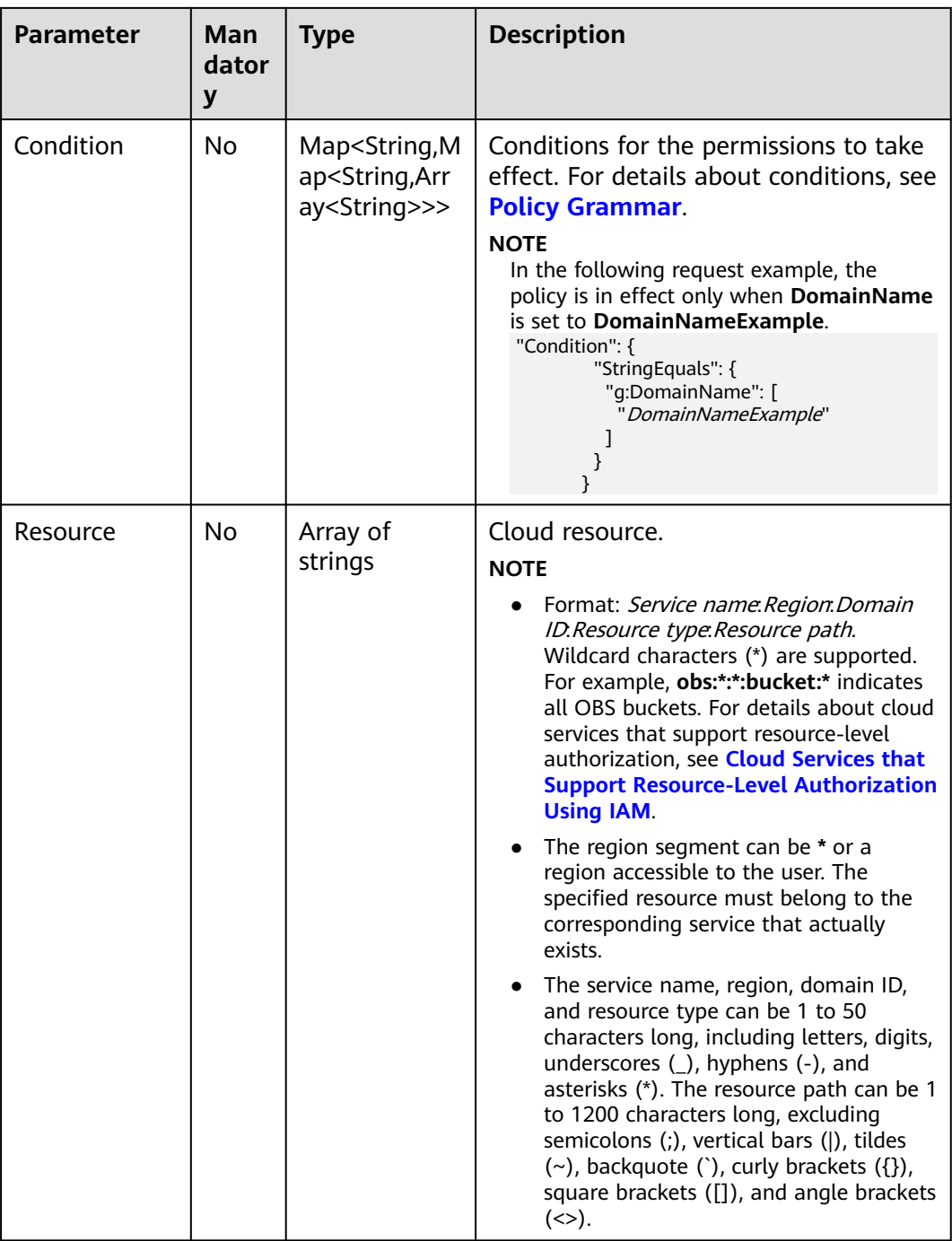

## **Table 5-108** auth.identity.token

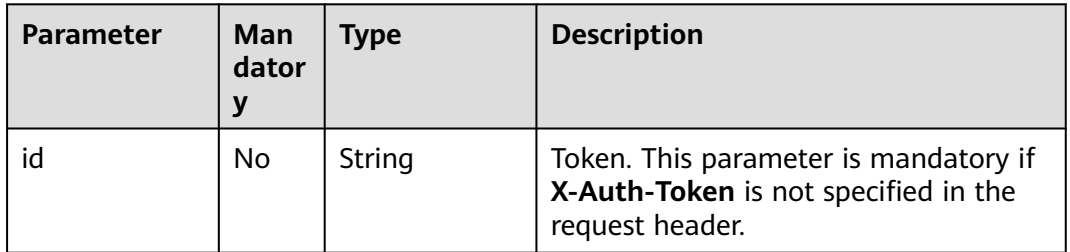

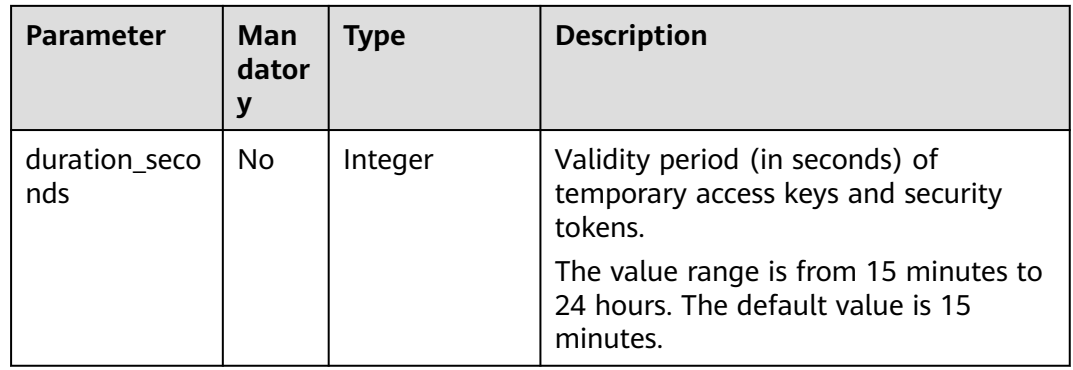

## **Response Parameters**

**Table 5-109** Parameters in the response body

| <b>Parameter</b>  | <b>Type</b> | <b>Description</b>     |
|-------------------|-------------|------------------------|
| <b>credential</b> | Object      | Authentication result. |

**Table 5-110** credential

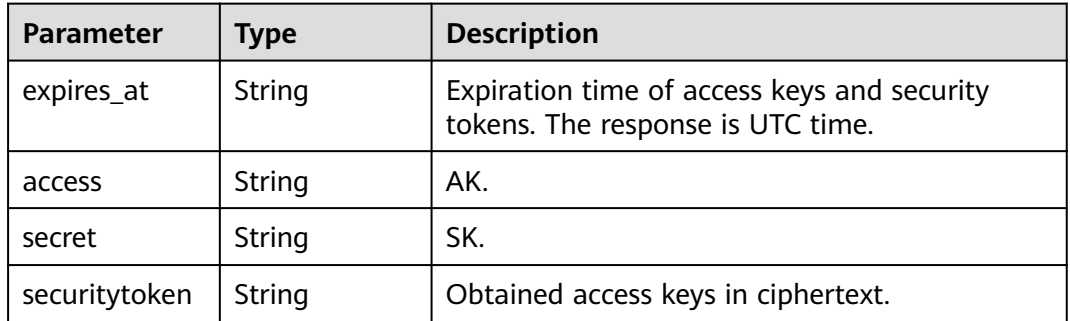

## **Example Request**

● Request with **token** specified (including the token ID and the validity period of temporary access keys and security tokens) POST https://iam.myhuaweicloud.com/v3.0/OS-CREDENTIAL/securitytokens

```
{
 "auth": {
 "identity": {
        "methods": [
           "token"
\sim \sim \sim \sim \sim \sim "token": {
 "id": "MIIEIgYJKoZIhvc...",
 "duration_seconds": "900"
 }
     }
   }
}
```
● Request with the **X-Auth-Token** header but without the **token** parameter POST https://iam.myhuaweicloud.com/v3.0/OS-CREDENTIAL/securitytokens
```
{
    "auth": {
       "identity": {
           "methods": [
              "token"
          ]
       }
   }
}
```
Request with **policy** specified to define the permissions assigned to the obtained temporary access keys and security tokens (currently, the policy applies only to OBS). If this parameter is specified, the permissions assigned to the temporary access keys and security tokens are the intersection of permissions assigned to the original token and defined by this parameter. POST https://iam.myhuaweicloud.com/v3.0/OS-CREDENTIAL/securitytokens

```
{
  "auth": {
    "identity": {
     "methods": [
       "token"
     ],
      "policy": {
       "Version": "1.1",
       "Statement": [
\overline{\phantom{a}} "Effect": "Allow",
 "Action": [
           "obs:object:GetObject"
          ],
          "Resource": [
           "OBS:*:*:object:*"
          ],
          "Condition": {
           "StringEquals": {
             "g:DomainName": [
actual value.
 ]
           }
          }
        }
      ]
     },
      "token": {
       "duration_seconds": 900
     }
   }
  }
}
```
"DomainNameExample" //Example condition value. Replace it with the

### **Example Response**

#### **Status code: 201**

The request is successful.

```
{
   "credential": {
      "access": "NZFAT5VNWEJDGZ4PZ...",
      "expires_at": "2020-01-08T03:50:07.574000Z",
      "secret": "riEoWsy3qO0BvgwfkoLVgCUvzgpjBBcvdq...",
     "securitytoken": "gQpjbi1ub3J0aC00jD4Ej...'
   }
}
```
# **Status Codes**

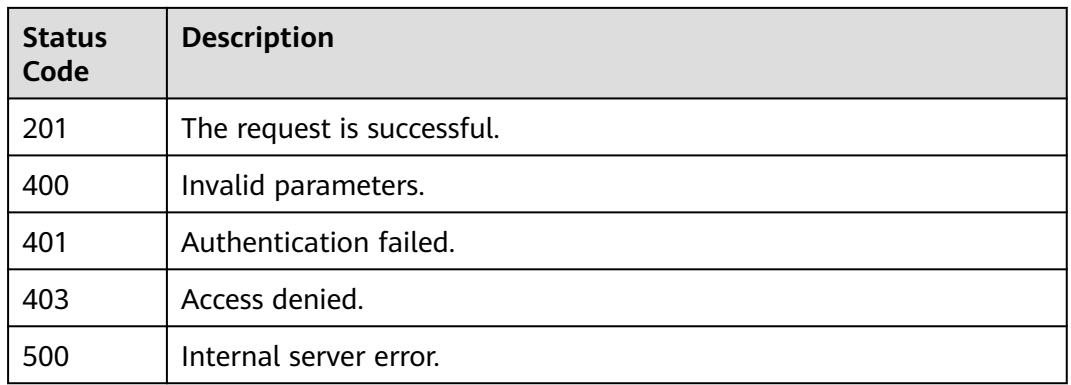

# **Error Codes**

None

# **5.2.4 Creating a Permanent Access Key**

# **Function**

This API can be used by the **[administrator](https://support.huaweicloud.com/intl/en-us/usermanual-iam/iam_01_0001.html)** to create a permanent access key for an IAM user or used by an IAM user to create a permanent access key.

Access keys are identity credentials for using development tools (APIs, CLI, and SDKs) to access Huawei Cloud. Access keys cannot be used to log in to the console. AK is used in conjunction with an SK to sign requests cryptographically, ensuring that the requests are secret, complete, and correct. For details about how to create an access key on the console, see **[Access Keys](https://support.huaweicloud.com/intl/en-us/usermanual-ca/ca_01_0003.html)**.

The API can be called using both the global endpoint and region-specific endpoints. For IAM endpoints, see **[Regions and Endpoints](https://developer.huaweicloud.com/intl/en-us/endpoint)**.

## **Debugging**

You can debug this API in **[API Explorer](https://console-intl.huaweicloud.com/apiexplorer/#/openapi/IAM/doc?api=CreatePermanentAccessKey)**.

### **URI**

POST /v3.0/OS-CREDENTIAL/credentials

### **Request Parameters**

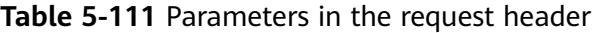

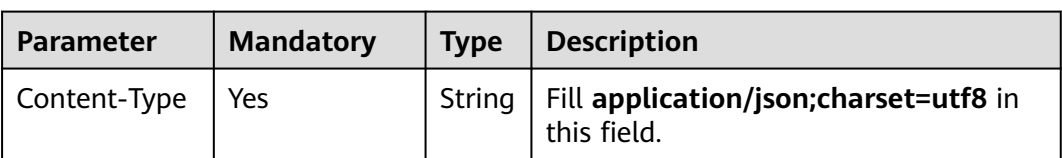

| Parameter    | <b>Mandatory</b> | <b>Type</b> | <b>Description</b>                                                                                                    |
|--------------|------------------|-------------|----------------------------------------------------------------------------------------------------|
| X-Auth-Token | Yes              | String      | If an <b>administrator</b> is requesting to<br>create a permanent access key for an<br>IAM user, see <b>Actions</b> . If an IAM user<br>is requesting to create a permanent<br>access key, the user token (no special<br>permission requirements) of the user is<br>required. |

**Table 5-112** Parameters in the request body

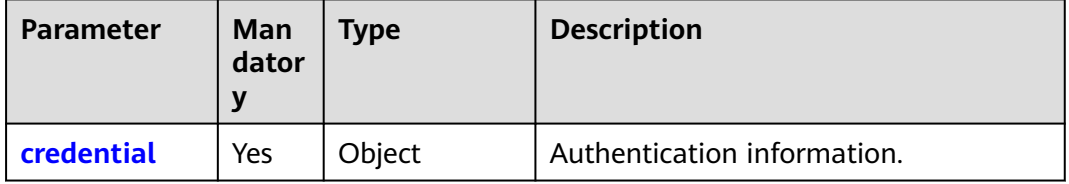

### **Table 5-113** credential

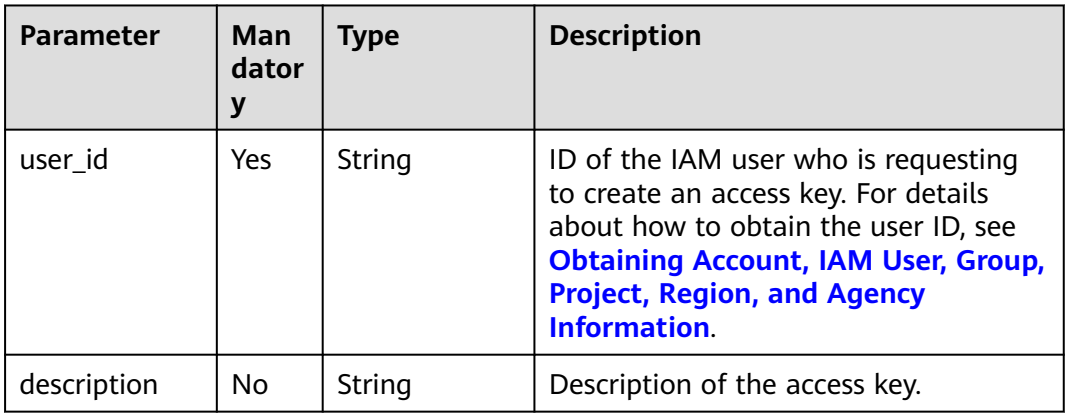

# **Response Parameters**

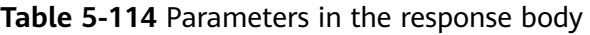

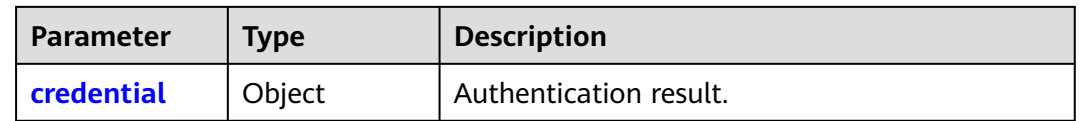

| <b>Parameter</b> | <b>Type</b> | <b>Description</b>                                                                                                    |
|------------------|-------------|----------------------------------------------------------------------------------------------------|
| create_time      | String      | Time when the access key was created.<br><b>NOTE</b><br>The value is a UTC time in the YYYY-MM-<br>DDTHH:mm:ss.ssssssz format, for example,<br>2023-06-28T08:56:33.710000Z. For details about the<br>date and timestamp formats, see <b>ISO-8601</b> . |
| access           | String      | AK.                                                                                                    |
| secret           | String      | SK.                                                                                                    |
| status           | String      | Status of the access key.<br>Options:                                                                                                    |
|                  |             | • active: Enabled<br><b>inactive:</b> Disabled                                                                                                    |
| user_id          | String      | IAM user ID.                                                                                                    |
| description      | String      | Description of the access key.                                                                                                    |

<span id="page-111-0"></span>**Table 5-115** credential

### **Example Request**

Request for creating a permanent access key for an IAM user whose ID is 07609fb9358010e21f7bc003751c....

```
POST https://iam.myhuaweicloud.com/v3.0/OS-CREDENTIAL/credentials
{
    "credential": {
      "description": "IAMDescription",
      "user_id": "07609fb9358010e21f7bc003751c...."
   }
}
```
## **Example Response**

#### **Status code: 201**

The permanent access key is created successfully.

```
{
   "credential": {
      "access": "P83EVBZJMXCYTMUII...",
      "create_time": "2020-01-08T06:25:19.014028Z",
      "user_id": "07609fb9358010e21f7bc003751...",
      "description": "IAMDescription",
 "secret": "TTqAHPbhWorg9ozx8Dv9MUyzYnOKDppxzHt...",
 "status": "active"
   }
}
```
#### **Status code: 400**

Invalid parameters. (The number of access keys has reached the maximum allowed limit.)

{

}

```
 "error": {
     "message": "akSkNumExceed",
 "code": 400,
 "title": "Bad Request",
     "error_msg": null,
     "error_code": null
   }
```
# **Status Codes**

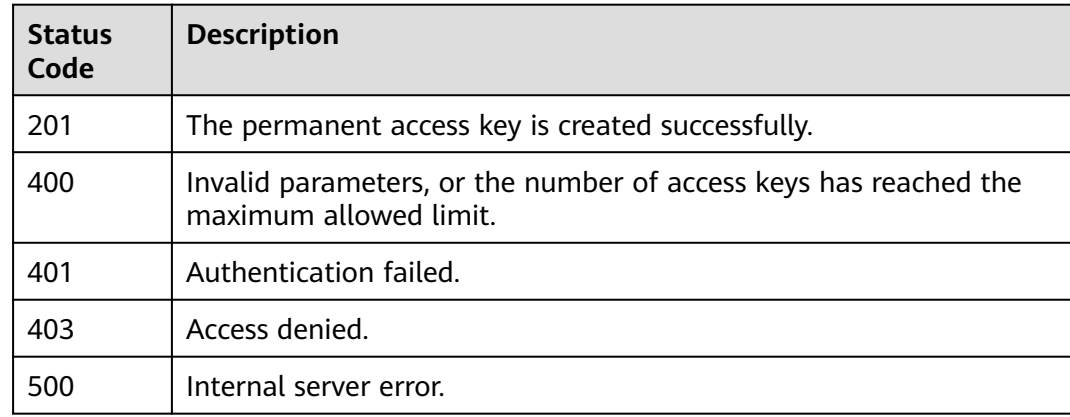

# **Error Codes**

None

# **5.2.5 Querying Permanent Access Keys**

# **Function**

This API can be used by the **[administrator](https://support.huaweicloud.com/intl/en-us/usermanual-iam/iam_01_0001.html)** to query all permanent access key of an IAM user or used by an IAM user to query all of their own permanent access keys.

The API can be called using both the global endpoint and region-specific endpoints. For IAM endpoints, see **[Regions and Endpoints](https://developer.huaweicloud.com/intl/en-us/endpoint)**.

# **Debugging**

You can debug this API in **[API Explorer](https://console-intl.huaweicloud.com/apiexplorer/#/openapi/IAM/doc?api=ListPermanentAccessKeys)**.

# **URI**

GET /v3.0/OS-CREDENTIAL/credentials

**Table 5-116** Query parameters

| <b>Parameter</b> | Man<br>dator | <b>Type</b> | <b>Description</b> |
|------------------|--------------|-------------|--------------------|
| user_id          | No           | String      | User ID.           |

# **Request Parameters**

**Table 5-117** Parameters in the request header

| <b>Parameter</b> | <b>Mandatory</b> | <b>Type</b> | <b>Description</b>                                                                                                    |
|------------------|------------------|-------------|----------------------------------------------------------------------------------------------------|
| Content-Type     | Yes              | String      | Fill application/json; charset=utf8 in<br>this field.                                                                                                    |
| X-Auth-Token     | Yes              | String      | If an IAM user is requesting to query<br>their own permanent access keys, the<br>user token (no special permission<br>requirements) of the user is required. |
|                  |                  |             | If the <b>administrator</b> is requesting to<br>query all permanent access keys of an<br>IAM user, see <b>Actions</b> .                                      |

# **Response Parameters**

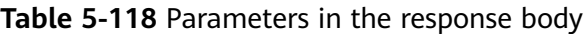

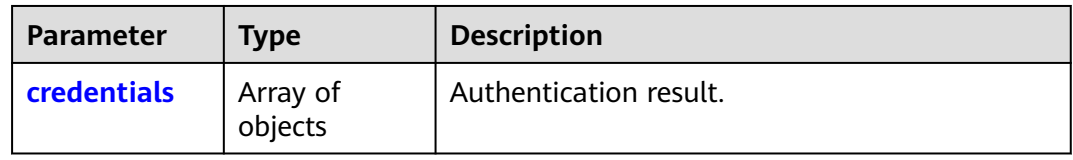

#### **Table 5-119** credentials

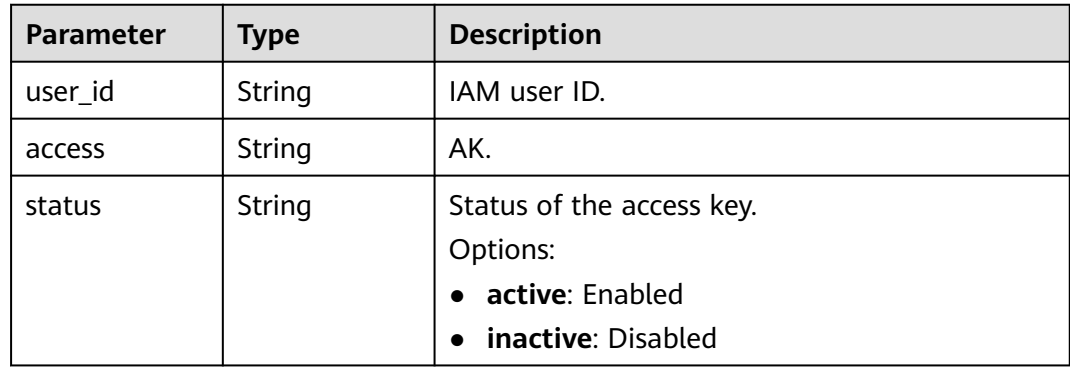

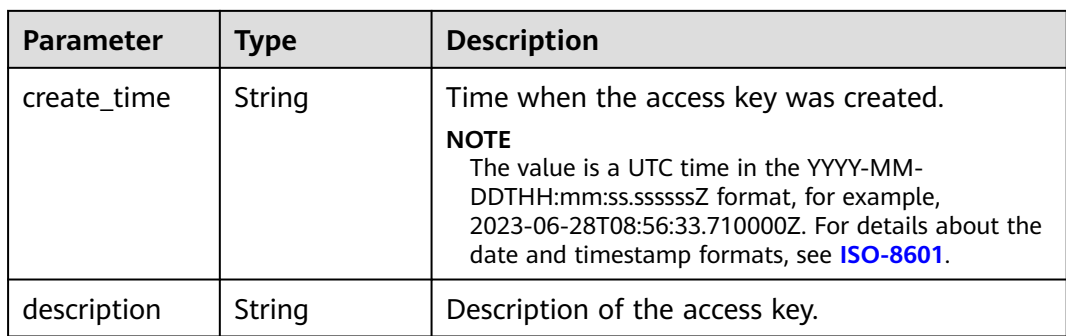

### **Example Request**

- Request for an IAM user to query their own permanent access keys GET https://iam.myhuaweicloud.com/v3.0/OS-CREDENTIAL/credentials
- Request for an administrator to query all permanent access keys of an IAM user (user ID: **07609fb9358010e21f7bc003751c...**) GET https://iam.myhuaweicloud.com/v3.0/OS-CREDENTIAL/credentials? user\_id=07609fb9358010e21f7bc0037....

# **Example Response**

#### **Status code: 200**

The request is successful.

```
{
   "credentials": [
      {
         "access": "LOSZM4YRVLKOY9E8X...",
         "create_time": "2020-01-08T06:26:08.123059Z",
         "user_id": "07609fb9358010e21f7bc0037...",
        "description": ""
         "status": "active"
      },
      {
         "access": "P83EVBZJMXCYTMU...",
         "create_time": "2020-01-08T06:25:19.014028Z",
         "user_id": "07609fb9358010e21f7bc003751...",
        "description": ""
         "status": "active"
      }
   ]
}
```
# **Status Codes**

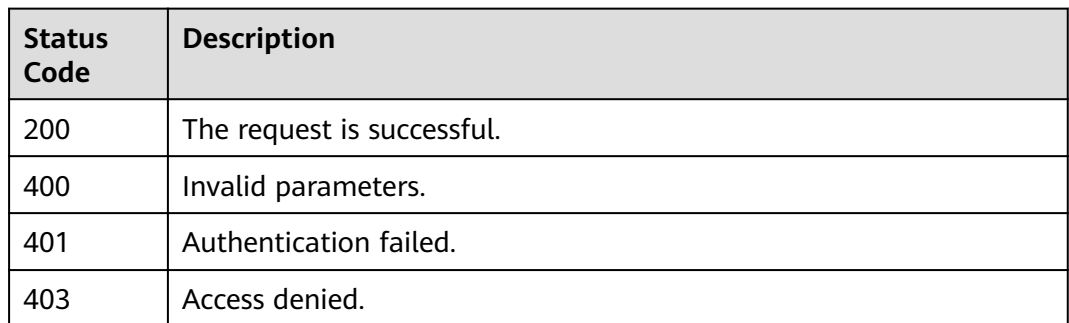

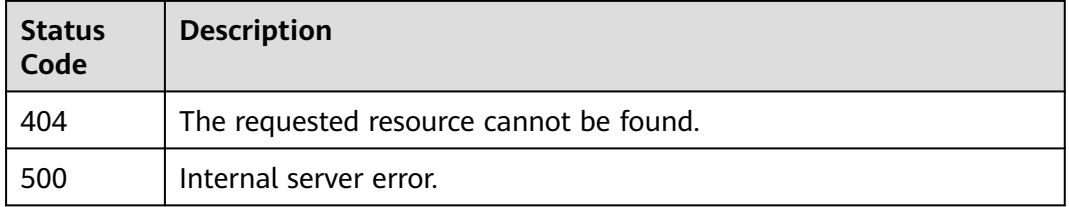

# **Error Codes**

None

# **5.2.6 Querying a Permanent Access Key**

# **Function**

This API can be used by the **[administrator](https://support.huaweicloud.com/intl/en-us/usermanual-iam/iam_01_0001.html)** to query the specified permanent access key of an IAM user or used by an IAM user to query one of their own permanent access keys.

The API can be called using both the global endpoint and region-specific endpoints. For IAM endpoints, see **[Regions and Endpoints](https://developer.huaweicloud.com/intl/en-us/endpoint)**.

# **Debugging**

You can debug this API in **[API Explorer](https://console-intl.huaweicloud.com/apiexplorer/#/openapi/IAM/doc?api=ShowPermanentAccessKey)**.

### **URI**

GET /v3.0/OS-CREDENTIAL/credentials/{access\_key}

**Table 5-120** URI parameters

| <b>Parameter</b> | Man<br>dator | Type   | <b>Description</b>                  |
|------------------|--------------|--------|-------------------------------------|
| access_key       | Yes          | String | AK of the access key to be queried. |

## **Request Parameters**

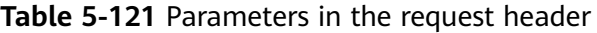

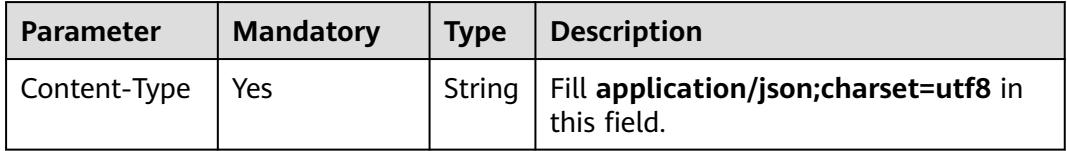

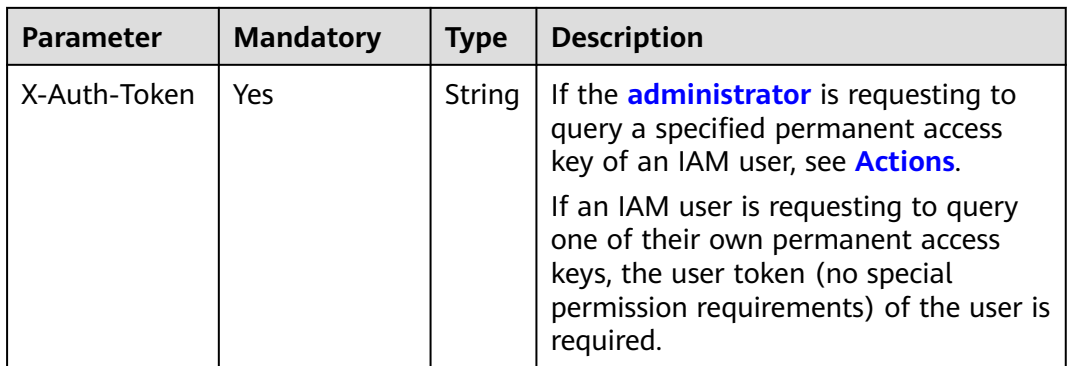

# **Response Parameters**

### **Table 5-122** Parameters in the response body

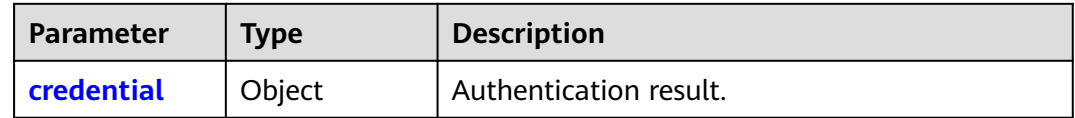

### **Table 5-123** credential

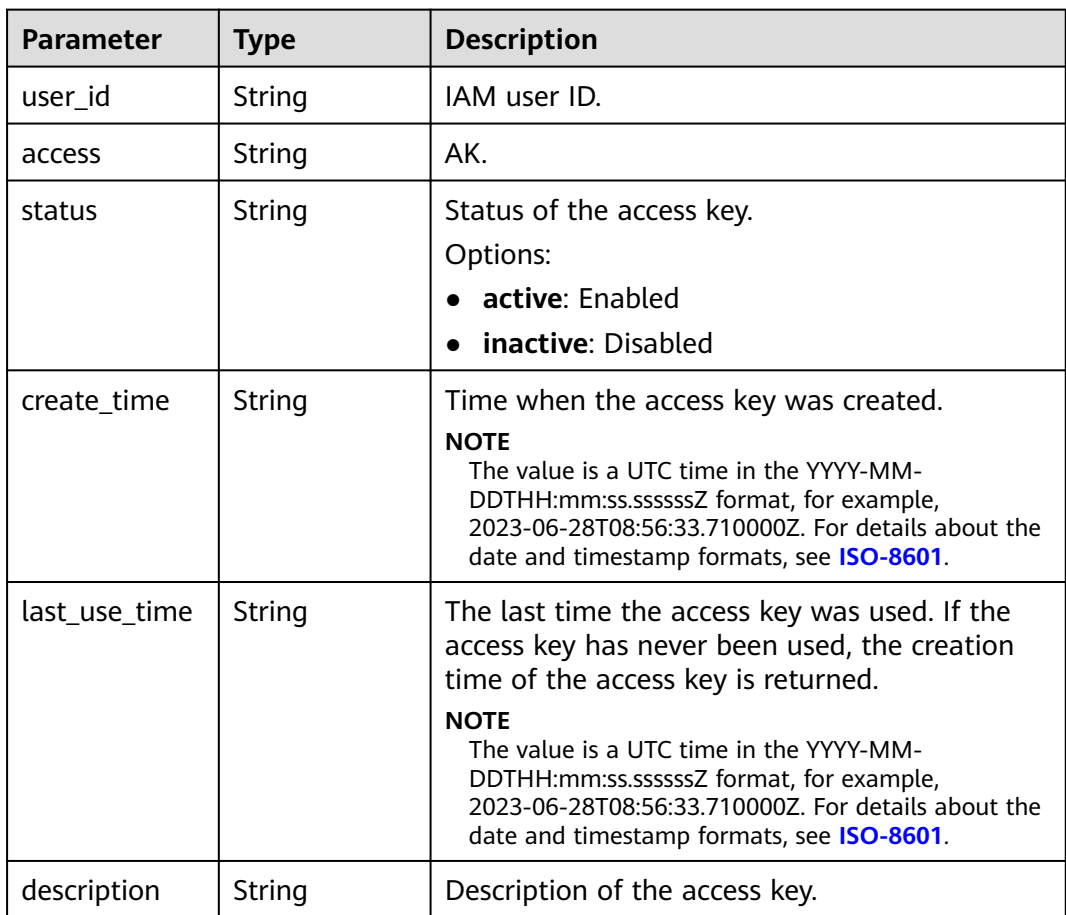

# **Example Request**

Request for an IAM user to query their specific permanent access key

GET https://iam.myhuaweicloud.com/v3.0/OS-CREDENTIAL/credentials/{access\_key}

# **Example Response**

#### **Status code: 200**

The request is successful.

```
{
   "credential": {
      "last_use_time": "2020-01-08T06:26:08.123059Z",
      "access": "LOSZM4YRVLKOY9E8...",
      "create_time": "2020-01-08T06:26:08.123059Z",
      "user_id": "07609fb9358010e21f7bc003751...",
     "description": ""
      "status": "active"
   }
}
```
# **Status Codes**

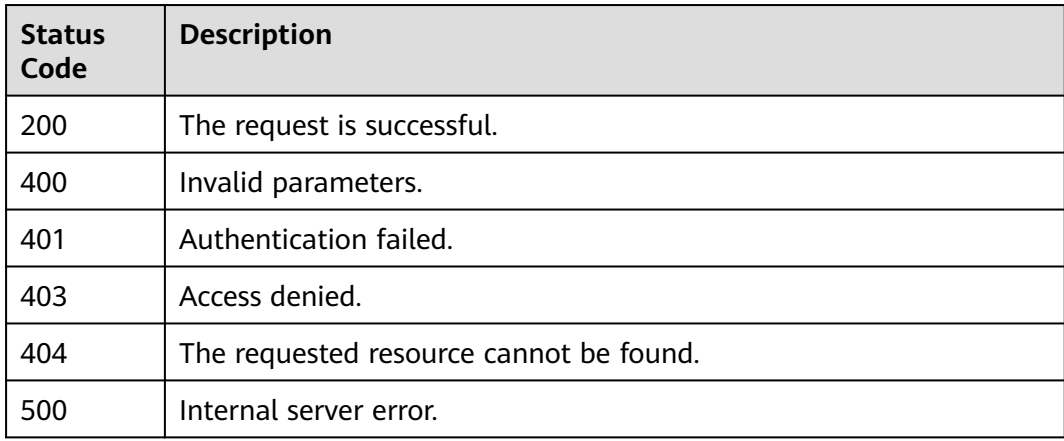

## **Error Codes**

None

# **5.2.7 Modifying a Permanent Access Key**

# **Function**

This API can be used by the **[administrator](https://support.huaweicloud.com/intl/en-us/usermanual-iam/iam_01_0001.html)** to modify the specified permanent access key of an IAM user or used by an IAM user to modify one of their own permanent access keys.

The API can be called using both the global endpoint and region-specific endpoints. For IAM endpoints, see **[Regions and Endpoints](https://developer.huaweicloud.com/intl/en-us/endpoint)**.

# **Debugging**

You can debug this API in **[API Explorer](https://console-intl.huaweicloud.com/apiexplorer/#/openapi/IAM/doc?api=UpdatePermanentAccessKey)**.

## **URI**

PUT /v3.0/OS-CREDENTIAL/credentials/{access\_key}

#### **Table 5-124** URI parameters

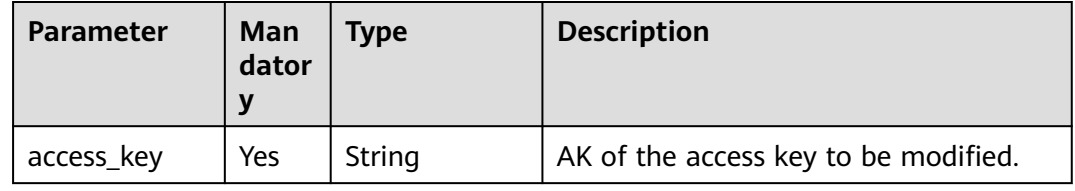

# **Request Parameters**

| <b>Parameter</b> | <b>Mandatory</b> | <b>Type</b> | <b>Description</b>                                                                                                    |
|------------------|------------------|-------------|----------------------------------------------------------------------------------------------------|
| Content-Type     | Yes              | String      | Fill application/json; charset=utf8 in<br>this field.                                                                                                    |
| X-Auth-Token     | Yes.             | String      | If the <b>administrator</b> is requesting to<br>modify a specified permanent access<br>key of an IAM user, see <b>Actions</b> .                                         |
|                  |                  |             | If an IAM user is requesting to modify<br>one of their own permanent access<br>keys, the user token (no special<br>permission requirements) of the user is<br>required. |

**Table 5-125** Parameters in the request header

**Table 5-126** Parameters in the request body

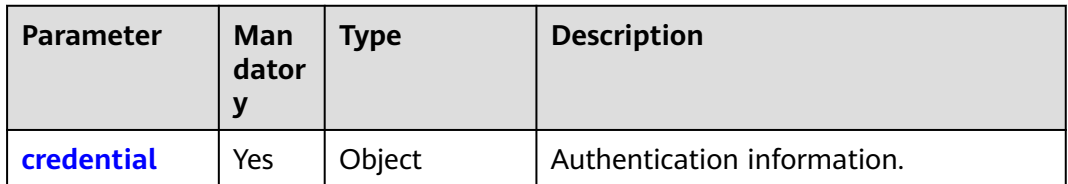

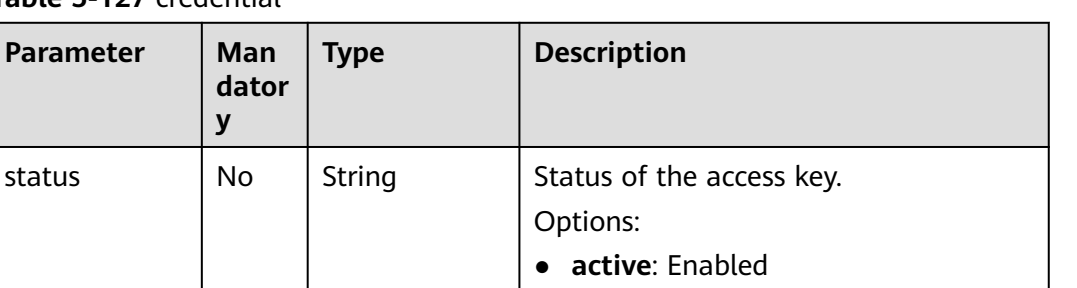

● **inactive**: Disabled

<span id="page-119-0"></span>**Table 5-127** credential

# **Response Parameters**

#### **Table 5-128** Parameters in the response body

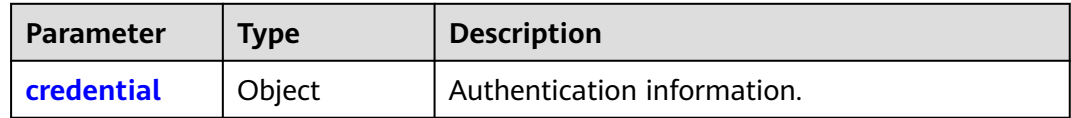

description  $\vert$  No  $\vert$  String  $\vert$  Description of the access key.

**Table 5-129** credential

| <b>Parameter</b> | <b>Type</b> | <b>Description</b>                                                                                                    |
|------------------|-------------|----------------------------------------------------------------------------------------------------|
| user id          | String      | IAM user ID.                                                                                                    |
| access           | String      | AK.                                                                                                    |
| status           | String      | Status of the access key.<br>Options:<br>• active: Enabled<br>• inactive: Disabled                                                                                                    |
| create time      | String      | Time when the access key was created.<br><b>NOTE</b><br>The value is a UTC time in the YYYY-MM-<br>DDTHH:mm:ss.ssssssz format, for example,<br>2023-06-28T08:56:33.710000Z. For details about the<br>date and timestamp formats, see <b>ISO-8601</b> . |
| description      | String      | Description of the access key.                                                                                                    |

# **Example Request**

Request for an IAM user to disable their specific permanent access key

PUT https://iam.myhuaweicloud.com/v3.0/OS-CREDENTIAL/credentials/{access\_key}

{ "credential": {

```
 "status": "inactive",
       "description": "IAMDescription"
   }
}
```
## **Example Response**

#### **Status code: 200**

The request is successful.

```
{
   "credential": {
      "status": "inactive",
      "access": "LOSZM4YRVLKOY9...",
      "create_time": "2020-01-08T06:26:08.123059Z",
      "user_id": "07609fb9358010e21f7bc00375..."
   }
}
```
# **Status Codes**

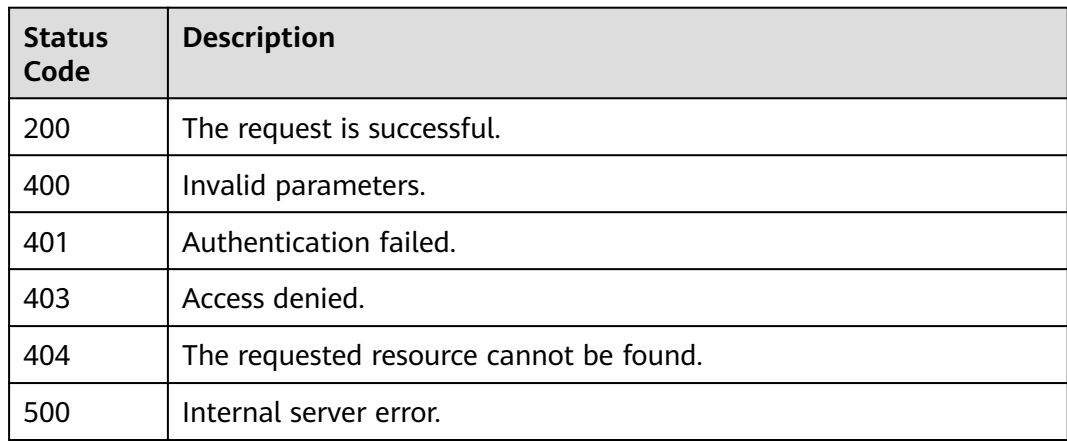

### **Error Codes**

None

# **5.2.8 Deleting a Permanent Access Key**

# **Function**

This API can be used by the **[administrator](https://support.huaweicloud.com/intl/en-us/usermanual-iam/iam_01_0001.html)** to delete the specified permanent access key of an IAM user or used by an IAM user to delete one of their own permanent access keys.

The API can be called using both the global endpoint and region-specific endpoints. For IAM endpoints, see **[Regions and Endpoints](https://developer.huaweicloud.com/intl/en-us/endpoint)**.

#### $\Box$  Note

Deleted permanent access keys cannot be recovered. Check that the access keys have not been used for more than one week before deleting them.

# **Debugging**

You can debug this API in **[API Explorer](https://console-intl.huaweicloud.com/apiexplorer/#/openapi/IAM/doc?api=DeletePermanentAccessKey)**.

### **URI**

DELETE /v3.0/OS-CREDENTIAL/credentials/{access\_key}

#### **Table 5-130** URI parameters

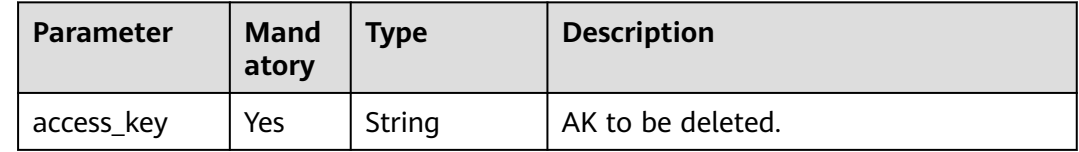

### **Request Parameters**

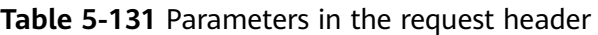

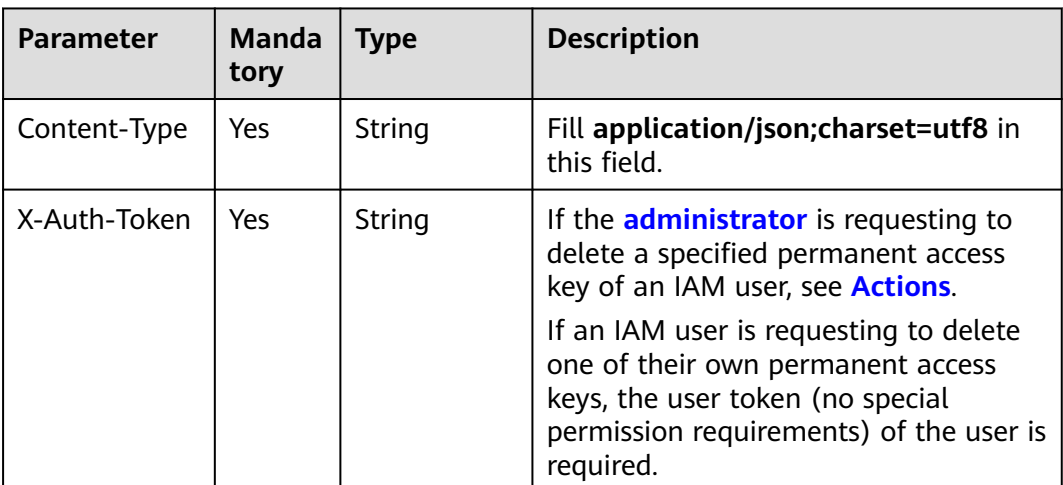

# **Response Parameters**

None

# **Example Request**

Request for deleting a permanent access key

DELETE https://iam.myhuaweicloud.com/v3.0/OS-CREDENTIAL/credentials/{access\_key}

## **Example Response**

None

# <span id="page-122-0"></span>**Status Codes**

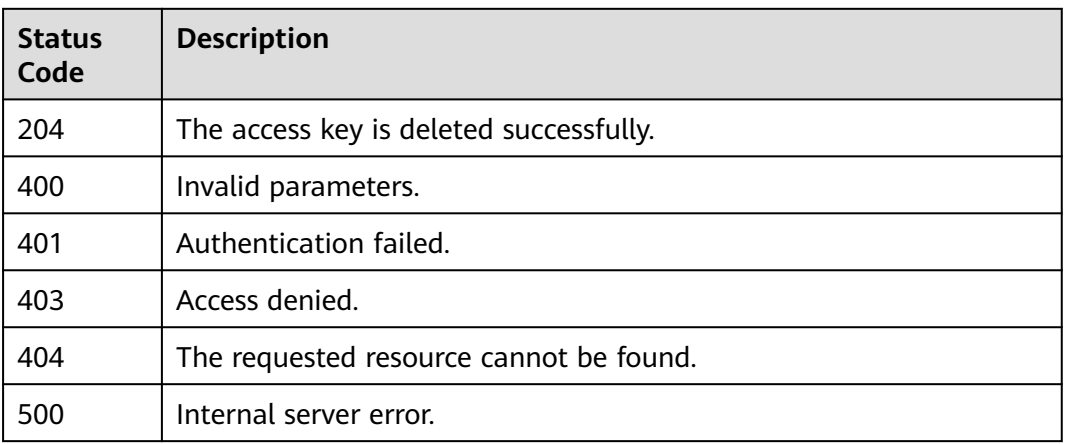

# **Error Codes**

None

# **5.3 Region Management**

# **5.3.1 Querying a Region List**

### **Function**

This API is used to query the regions accessible to a specified user.

The API can be called using both the global endpoint and region-specific endpoints. For IAM endpoints, see **[Regions and Endpoints](https://developer.huaweicloud.com/intl/en-us/endpoint)**.

# **Debugging**

You can debug this API in **[API Explorer](https://console-intl.huaweicloud.com/apiexplorer/#/openapi/IAM/doc?api=KeystoneListRegions)**.

# **URI**

GET /v3/regions

### **Request Parameters**

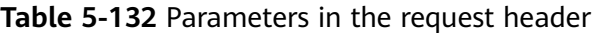

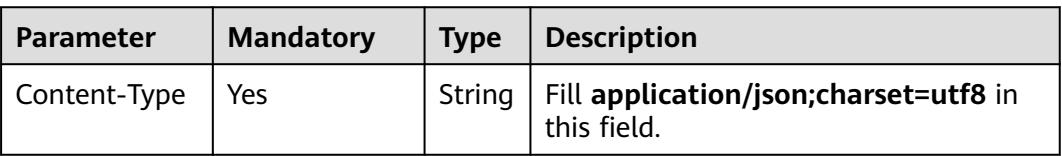

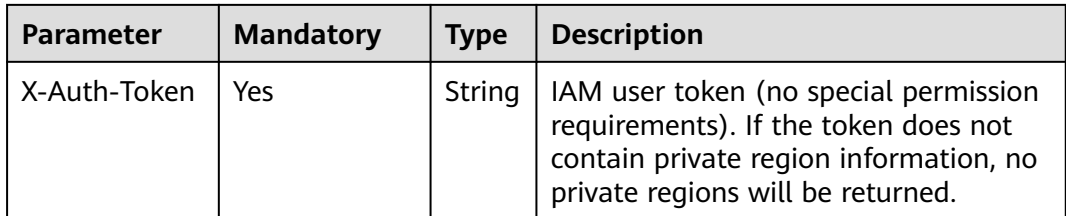

# **Response Parameters**

**Table 5-133** Parameters in the response body

| <b>Parameter</b> | Type                | <b>Description</b>         |
|------------------|---------------------|----------------------------|
| links            | Object              | Resource link information. |
| regions          | Array of<br>objects | Region information.        |

### **Table 5-134** links

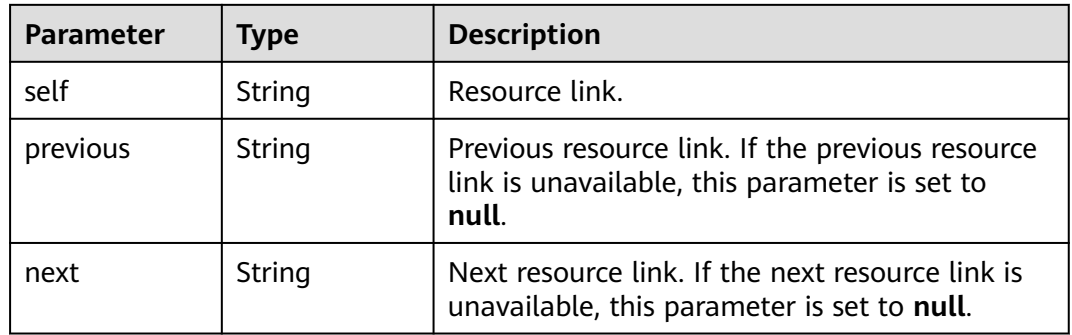

### **Table 5-135** regions

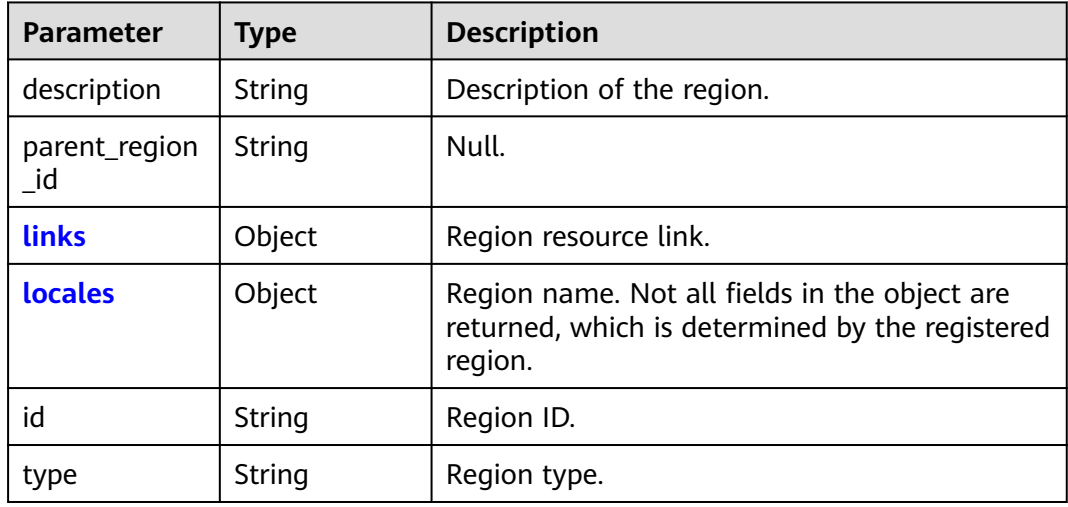

#### <span id="page-124-0"></span>**Table 5-136** regions.links

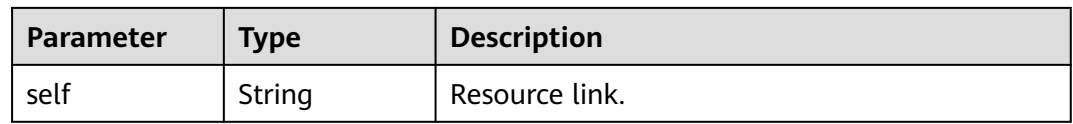

#### **Table 5-137** regions.locales

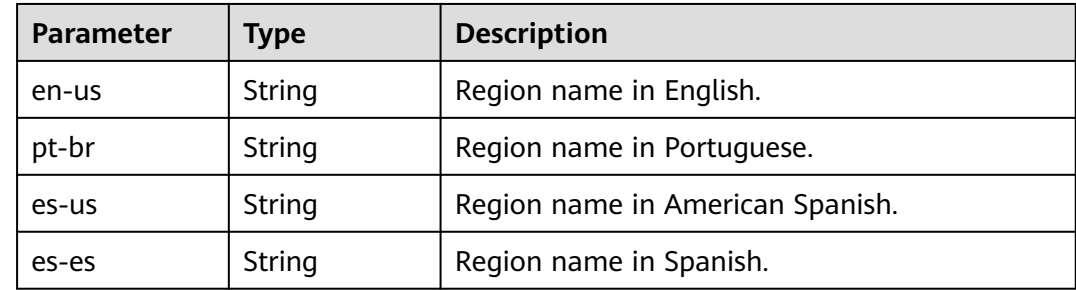

### **Example Request**

Request for querying a region list

GET https://iam.myhuaweicloud.com/v3/regions

### **Example Response**

{

#### **Status code: 200**

The request is successful.

```
 "regions": [
     {
        "parent_region_id": null,
        "description": "",
        "links": {
           "self": "https://iam.myhuaweicloud.com/v3/regions/ap-southeast-1"
\qquad \qquad \} "type": "public",
 "id": "ap-southeast-1",
 "locales": {
           "zh-cn": "CN-Hong Kong",
           "en-us": "ap-southeast-1"
        }
     },
    \tilde{\mathcal{E}} "parent_region_id": null,
        "description": "",
        "links": {
           "self": "https://iam.myhuaweicloud.com/v3/regions/la-south-2"
        },
 "type": "public",
 "id": "la-south-2",
 "locales": {
 "pt-br": "AL-Santiago",
           "zh-cn": "",
 "en-us": "LA-Santiago",
 "es-us": "AL-Santiago de Chile1",
           "es-es": "LA-Santiago"
        }
```
}

```
 }
   ],
   "links": {
 "self": "https://iam.myhuaweicloud.com/v3/regions",
 "previous": null,
      "next": null
   }
```
# **Status Codes**

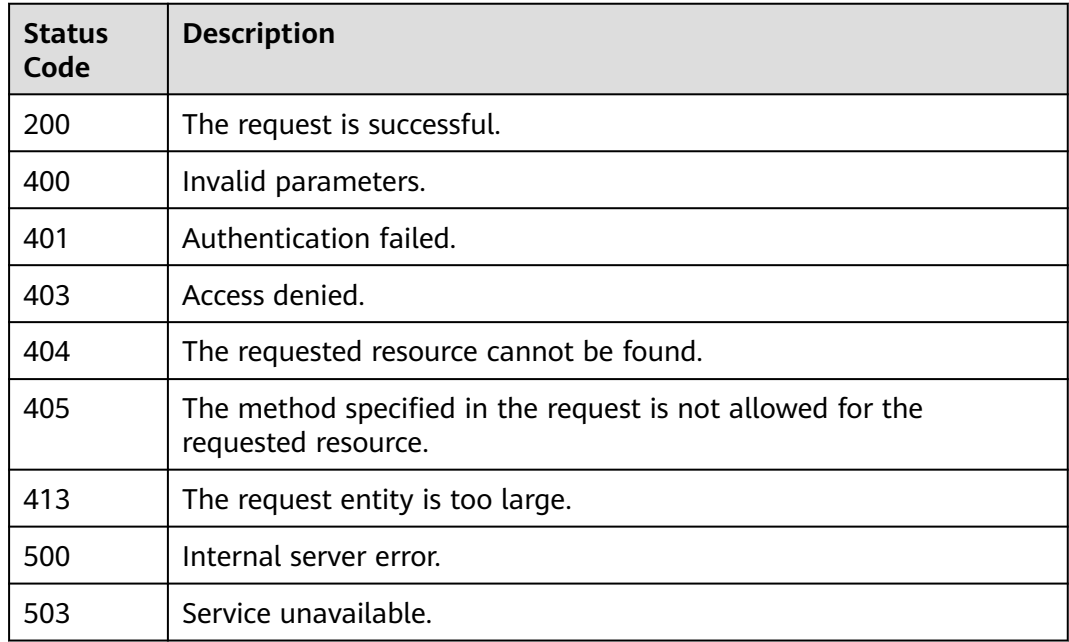

# **Error Codes**

None

# **5.3.2 Querying Region Details**

# **Function**

This API is used to query region details.

The API can be called using both the global endpoint and region-specific endpoints. For IAM endpoints, see **[Regions and Endpoints](https://developer.huaweicloud.com/intl/en-us/endpoint)**.

# **Debugging**

You can debug this API in **[API Explorer](https://console-intl.huaweicloud.com/apiexplorer/#/openapi/IAM/doc?api=KeystoneShowRegion)**.

# **URI**

GET /v3/regions/{region\_id}

| <b>Parameter</b> | Man<br>dator | Type   | <b>Description</b>                                                                                                    |
|------------------|--------------|--------|----------------------------------------------------------------------------------------------------|
| region_id        | Yes          | String | ID of the region to be queried. You can<br>obtain a region ID by using the API<br>described in <b>Querying a Region List</b><br>or using the console. |

**Table 5-138** URI parameters

# **Request Parameters**

**Table 5-139** Parameters in the request header

| <b>Parameter</b> | <b>Mandatory</b> | <b>Type</b> | <b>Description</b>                                      |
|------------------|------------------|-------------|---------------------------------------------------------|
| Content-Type     | Yes              | String      | Fill application/json;charset=utf8 in<br>this field.    |
| X-Auth-Token     | Yes              | String      | IAM user token (no special permission<br>requirements). |

# **Response Parameters**

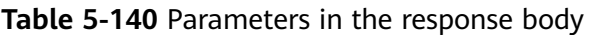

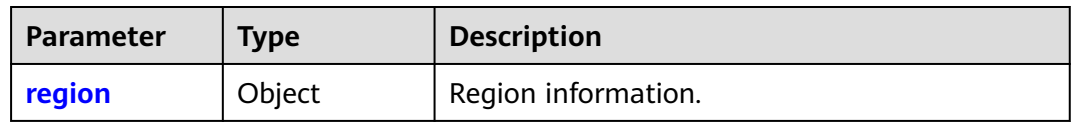

### **Table 5-141** region

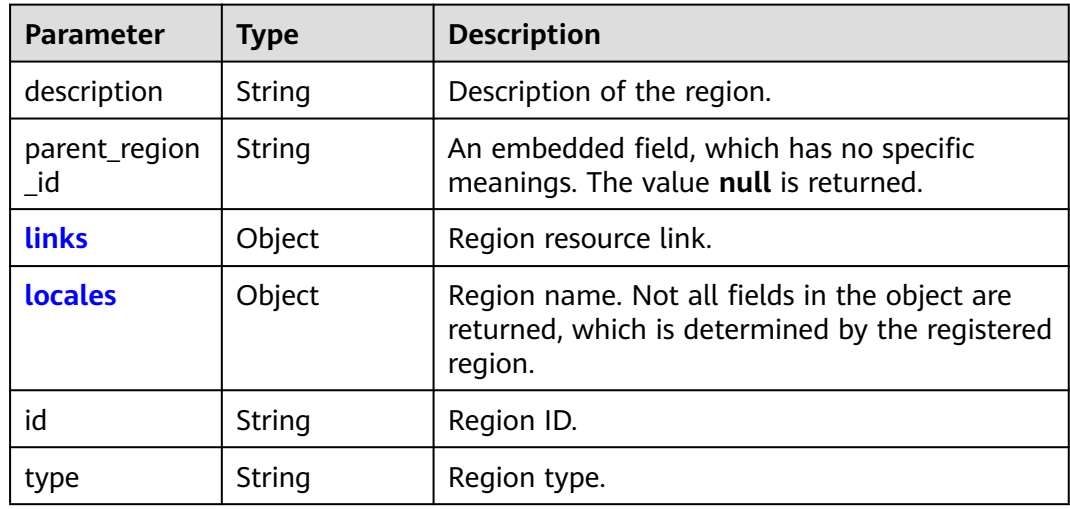

<span id="page-127-0"></span>**Table 5-142** region.links

| Parameter | <b>Type</b> | <b>Description</b> |
|-----------|-------------|--------------------|
| self      | String      | Resource link.     |

#### **Table 5-143** region.locales

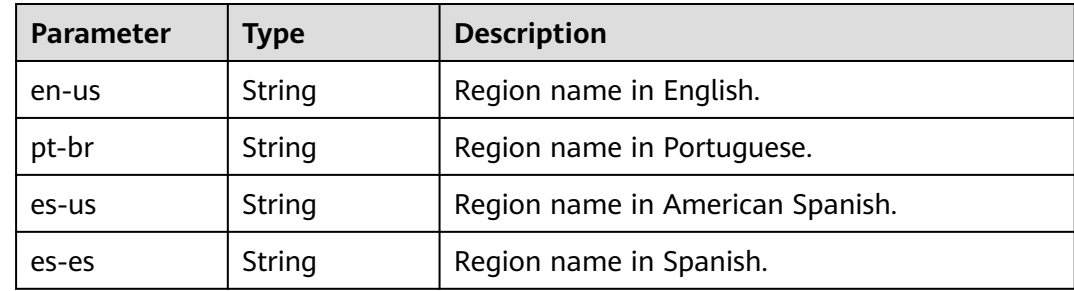

### **Example Request**

Request for querying region details

GET https://iam.myhuaweicloud.com/v3/regions/{region\_id}

### **Example Response**

### **Status code: 200**

The request is successful.

```
{
   "region": {
      "description": "",
 "links": {
 "self": "https://iam.myhuaweicloud.com/v3/regions/la-south-2"
 },
     "type": "public",
     "id": "la-south-2",
 "locales": {
 "pt-br": "AL-Santiago",
 "zh-cn": "",
        "en-us": "LA-Santiago",
 "es-us": "AL-Santiago de Chile1",
 "es-es": "LA-Santiago"
     }
   }
}
```
### **Status Codes**

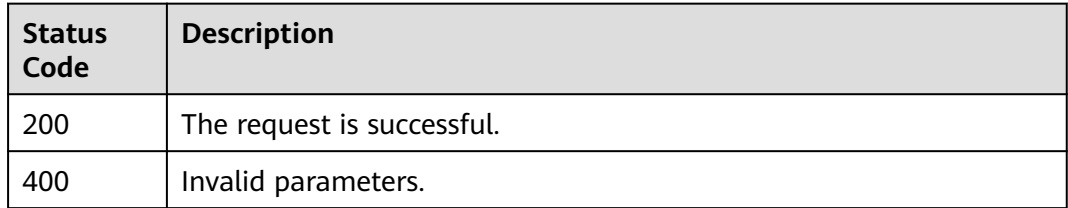

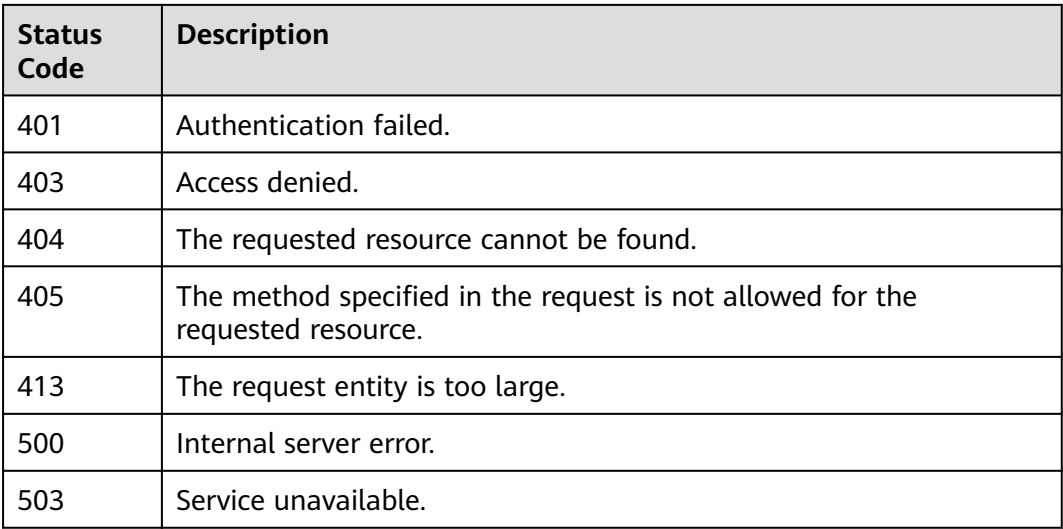

# **Error Codes**

None

# **5.4 Project Management**

# **5.4.1 Querying Project Information**

# **Function**

This API is used to query project information.

The API can be called using both the global endpoint and region-specific endpoints. For IAM endpoints, see **[Regions and Endpoints](https://developer.huaweicloud.com/intl/en-us/endpoint)**.

# **Debugging**

You can debug this API in **[API Explorer](https://console-intl.huaweicloud.com/apiexplorer/#/openapi/IAM/doc?api=KeystoneListProjects)**.

# **URI**

GET /v3/projects

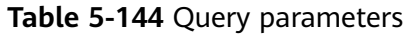

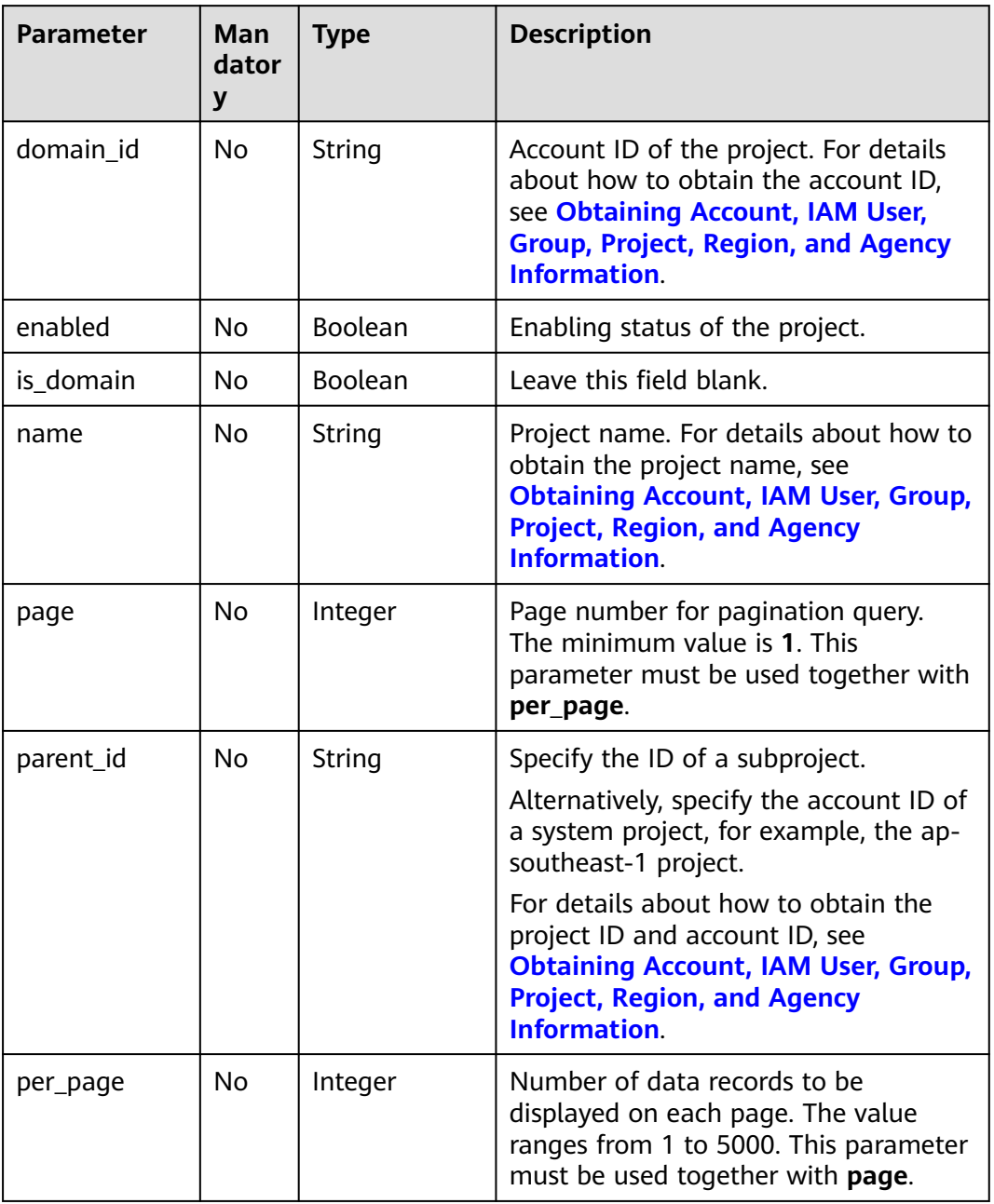

# **Request Parameters**

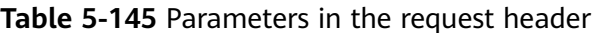

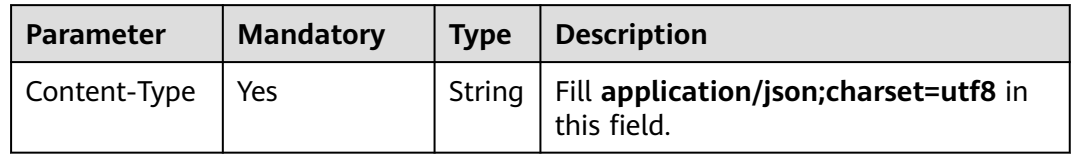

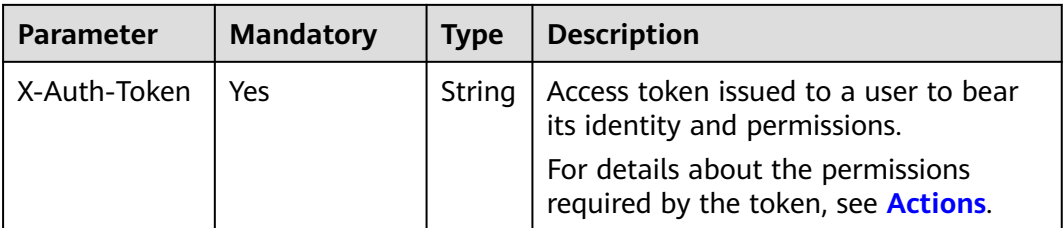

# **Response Parameters**

**Table 5-146** Parameters in the response body

| <b>Parameter</b> | <b>Type</b>         | <b>Description</b>         |
|------------------|---------------------|----------------------------|
| links            | Object              | Resource link information. |
| projects         | Array of<br>objects | Project information.       |

### **Table 5-147** links

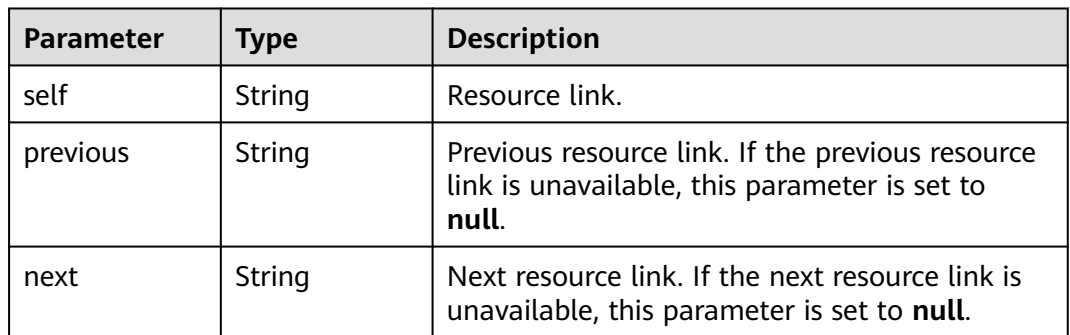

#### **Table 5-148** projects

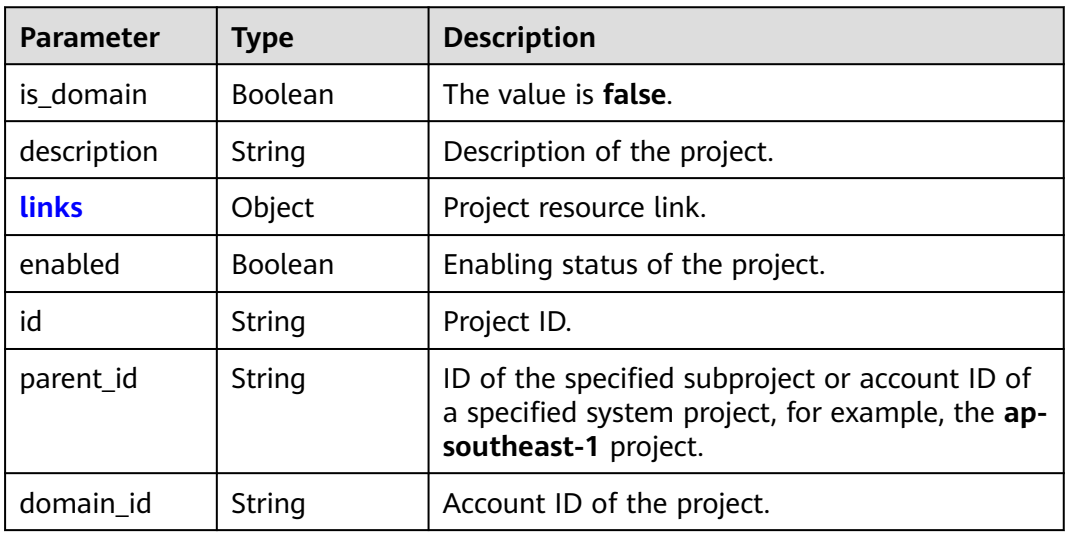

<span id="page-131-0"></span>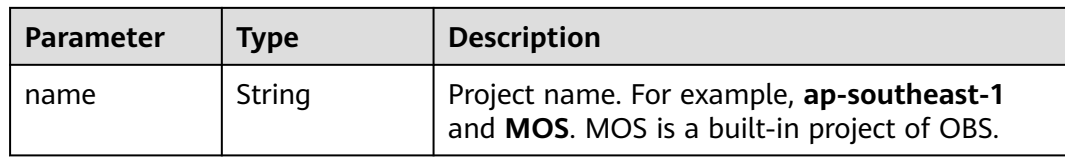

#### **Table 5-149** projects.links

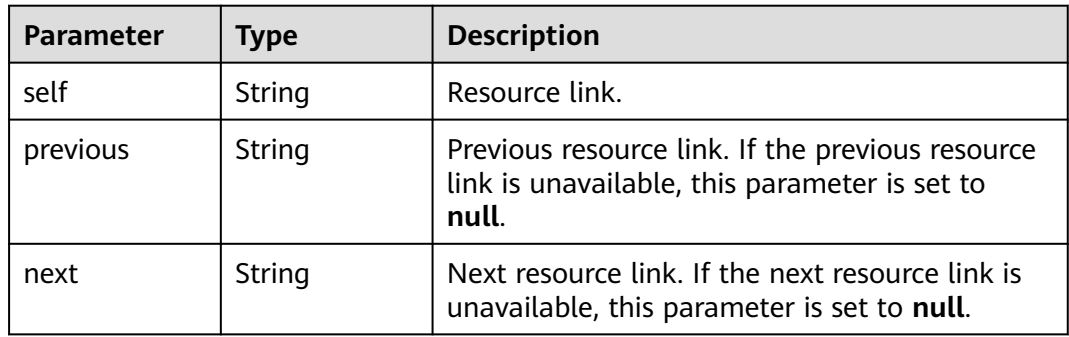

### **Example Request**

Request for querying project information

GET https://iam.myhuaweicloud.com/v3/projects

### **Example Response**

#### **Status code: 200**

The request is successful.

```
{
   "projects": [
     {
        "domain_id": "d78cbac186b744899480f25bd02...",
        "is_domain": false,
        "parent_id": "d78cbac186b744899480f25bd022...",
        "name": "ap-southeast-1",
        "description": "",
        "links": {
           "next": null,
 "previous": null,
 "self": "https://iam.myhuaweicloud.com/v3/projects/06f1c15e6f0010672f86c003006c5f17"
\qquad \qquad \} "id": "06f1c15e6f0010672f86c00300...",
        "enabled": true
     },
     {
        "domain_id": "d78cbac186b744899480f25bd...",
        "is_domain": false,
        "parent_id": "d78cbac186b744899480f25bd0...",
         "name": "",
        "description": "",
        "links": {
           "next": null,
           "previous": null,
           "self": "https://iam.myhuaweicloud.com/v3/projects/065a7c66da0010992ff7c0031e5a..."
\qquad \qquad \} "id": "065a7c66da0010992ff7c0031e5a...",
```
}

```
 "enabled": true
      }
 ],
 "links": {
      "next": null,
      "previous": null,
      "self": "https://iam.myhuaweicloud.com/v3/projects"
   }
```
# **Status Codes**

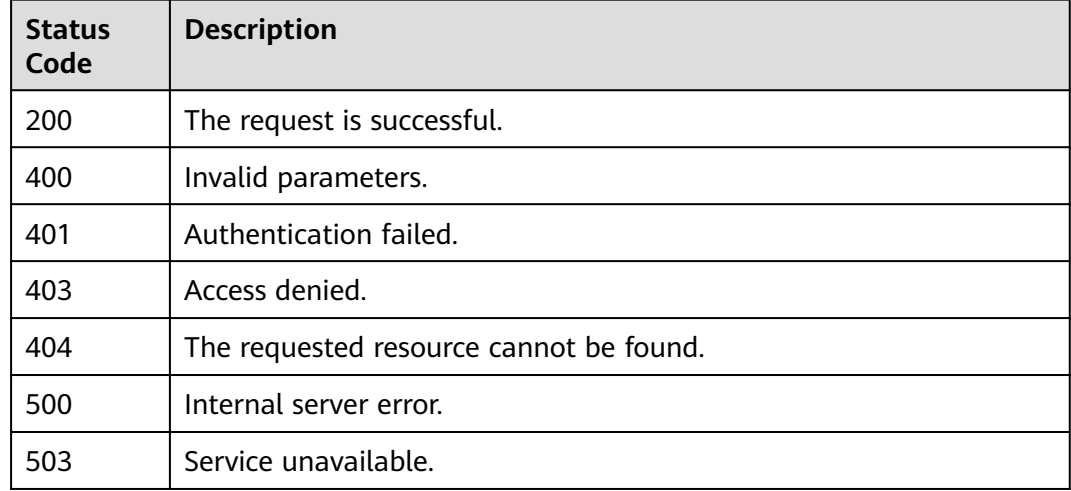

# **Error Codes**

None

# **5.4.2 Listing Projects**

# **Function**

This API can be used by the **[administrator](https://support.huaweicloud.com/intl/en-us/usermanual-iam/iam_01_0001.html)** to list the projects accessible to a specified IAM user or used by an IAM user to list accessible projects.

The API can be called using both the global endpoint and region-specific endpoints. For IAM endpoints, see **[Regions and Endpoints](https://developer.huaweicloud.com/intl/en-us/endpoint)**.

# **Debugging**

You can debug this API in **[API Explorer](https://console-intl.huaweicloud.com/apiexplorer/#/openapi/IAM/doc?api=KeystoneListProjectsForUser)**.

## **URI**

GET /v3/users/{user\_id}/projects

| Para<br>mete | Ma<br>nda<br>tory | <b>Type</b> | <b>Description</b>                                                                                                    |
|--------------|-------------------|-------------|----------------------------------------------------------------------------------------------------|
| user         | Yes               | Strin<br>g  | IAM user ID. For details about how to obtain a user ID,<br>see Obtaining Account, IAM User, Group, Project,<br><b>Region, and Agency Information.</b> |

**Table 5-150** URI parameters

# **Request Parameters**

**Table 5-151** Parameters in the request header

| <b>Paramet</b><br>er    | <b>Mandat</b><br>ory | Type   | <b>Description</b>                                                                                                    |  |
|-------------------------|----------------------|--------|----------------------------------------------------------------------------------------------------|--|
| Content-<br><b>Type</b> | Yes                  | String | Fill application/json; charset=utf8 in this field.                                                                                           |  |
| X-Auth-<br>Token        | Yes                  | String | Access token issued to a user to bear its<br>identity and permissions.                                                                       |  |
|                         |                      |        | If the <b>administrator</b> is requesting to list the<br>projects of a specified IAM user, see <b>Actions</b> .                              |  |
|                         |                      |        | If an IAM user is requesting to list accessible<br>projects, the user token (no special permission<br>requirements) of the user is required. |  |

### **Response Parameters**

**Table 5-152** Parameters in the response body

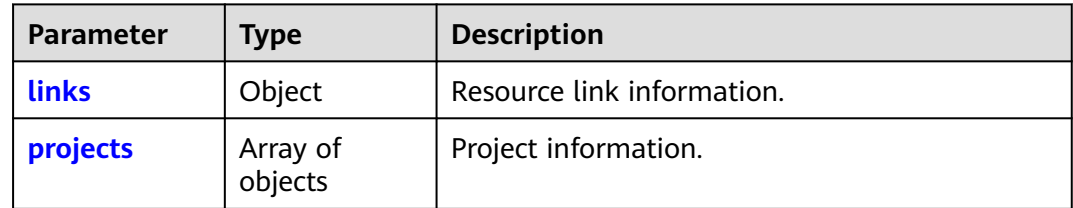

#### **Table 5-153** links

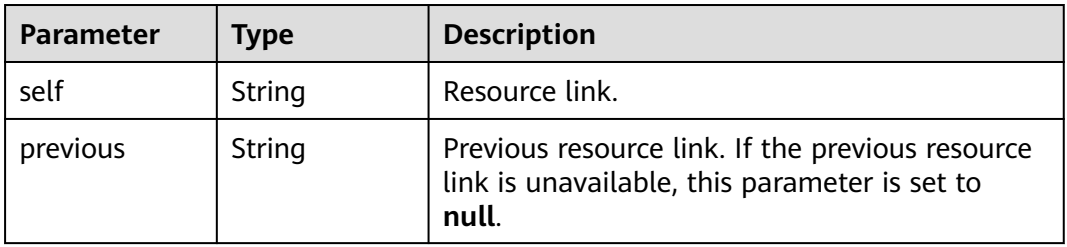

<span id="page-134-0"></span>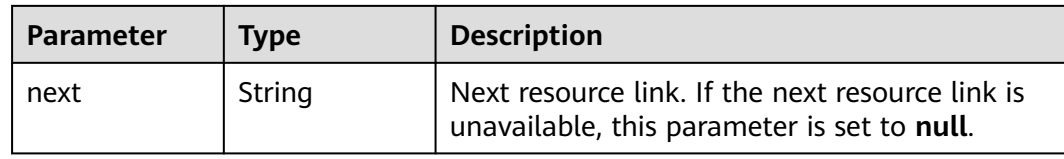

### **Table 5-154** projects

| <b>Parameter</b> | <b>Type</b>    | <b>Description</b>                                                                                                    |  |
|------------------|----------------|----------------------------------------------------------------------------------------------------|--|
| is domain        | <b>Boolean</b> | The value is <b>false</b> .                                                                                                 |  |
| description      | String         | Description of the project.                                                                                                 |  |
| links            | Object         | Project resource link.                                                                                                    |  |
| enabled          | <b>Boolean</b> | Enabling status of the project.                                                                                             |  |
| id               | String         | Project ID.                                                                                                    |  |
| parent_id        | String         | ID of the specified subproject or account ID of<br>a specified system project, for example, the ap-<br>southeast-1 project. |  |
| domain_id        | String         | Account ID of the project.                                                                                                  |  |
| name             | String         | Project name.                                                                                                    |  |

**Table 5-155** projects.links

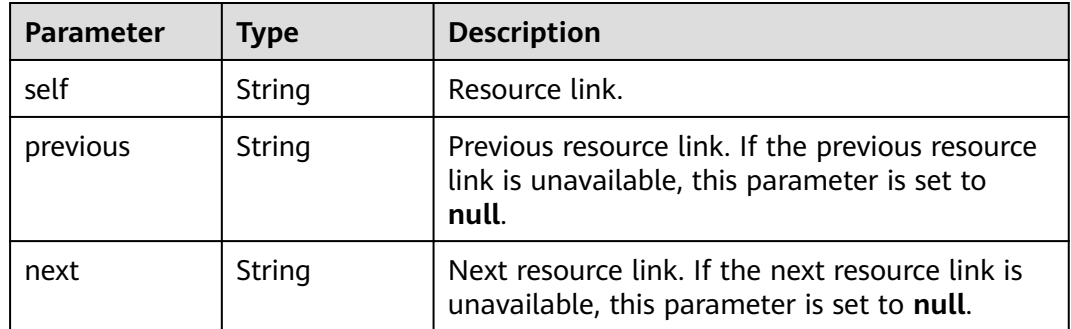

# **Example Request**

Request for querying project information about a specified IAM user GET https://iam.myhuaweicloud.com/v3/users/{user\_id}/projects

## **Example Response**

### **Status code: 200**

The request is successful.

{

```
 "projects": [
     {
        "domain_id": "d78cbac186b744899480f25bd02...",
        "is_domain": false,
        "parent_id": "d78cbac186b744899480f25bd0...",
        "name": "ap-southeast-1",
        "description": "",
        "links": {
           "next": null,
           "previous": null,
           "self": "https://iam.myhuaweicloud.com/v3/projects/06f1cd8ea9800ff02f26c003d93..."
\qquad \qquad \} "id": "06f1cd8ea9800ff02f26c003d93...",
        "enabled": true
     },
     {
 "domain_id": "d78cbac186b744899480f25bd02...",
 "is_domain": false,
        "parent_id": "d78cbac186b744899480f25bd0...",
        "name": "MOS",
        "description": "",
        "links": {
           "next": null,
           "previous": null,
           "self": "https://iam.myhuaweicloud.com/v3/projects/babf0605d15b4f9fbcacc6a8ee0f8d84"
\qquad \qquad \} "id": "babf0605d15b4f9fbcacc6a8ee0f8d84",
 "enabled": true
     }
   ],
   "links": {
     "next": null,
     "previous": null,
      "self": "https://iam.myhuaweicloud.com/v3/users/7116d09f88fa41908676fdd4b039e95b/projects"
   }
```
## **Status Codes**

}

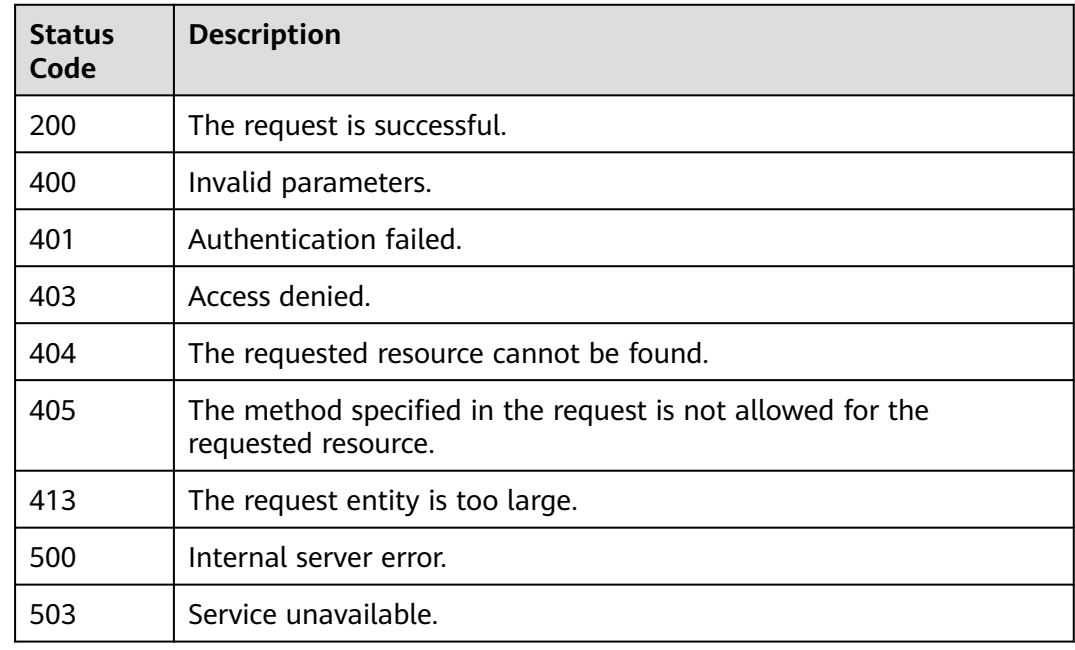

# **Error Codes**

None

# **5.4.3 Listing Projects Accessible to an IAM User**

# **Function**

This API is used to list the projects in which resources are accessible to a specified IAM user.

The API can be called using both the global endpoint and region-specific endpoints. For IAM endpoints, see **[Regions and Endpoints](https://developer.huaweicloud.com/intl/en-us/endpoint)**.

# **Debugging**

You can debug this API in **[API Explorer](https://console-intl.huaweicloud.com/apiexplorer/#/openapi/IAM/doc?api=KeystoneListAuthProjects)**.

### **URI**

GET /v3/auth/projects

### **Request Parameters**

**Table 5-156** Parameters in the request header

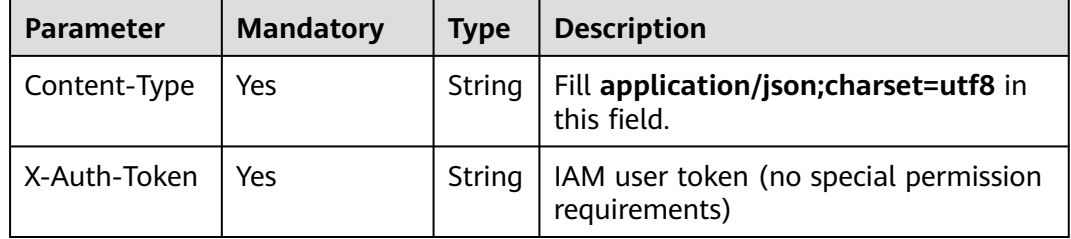

## **Response Parameters**

**Table 5-157** Parameters in the response body

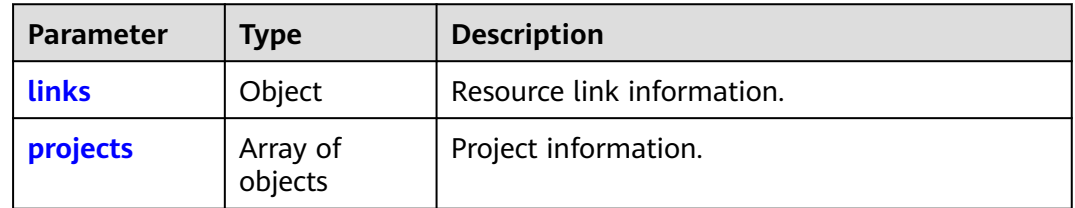

#### <span id="page-137-0"></span>**Table 5-158** links

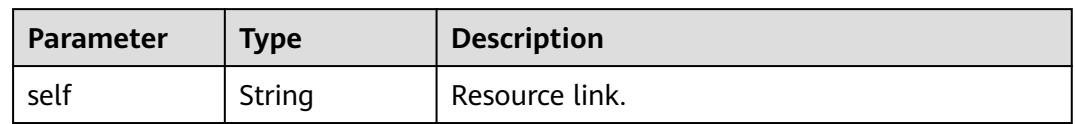

#### **Table 5-159** projects

| <b>Parameter</b> | <b>Type</b>    | <b>Description</b>                                                                                                    |  |
|------------------|----------------|----------------------------------------------------------------------------------------------------|--|
| is_domain        | <b>Boolean</b> | The value is <b>false</b> .                                                                                                 |  |
| description      | String         | Description of the project.                                                                                                 |  |
| links            | Object         | Project resource link.                                                                                                    |  |
| enabled          | <b>Boolean</b> | Enabling status of the project.                                                                                             |  |
| id               | String         | Project ID.                                                                                                    |  |
| parent_id        | String         | ID of the specified subproject or account ID of<br>a specified system project, for example, the ap-<br>southeast-1 project. |  |
| domain_id        | String         | Account ID of the project.                                                                                                  |  |
| name             | String         | Project name.                                                                                                    |  |

**Table 5-160** projects.links

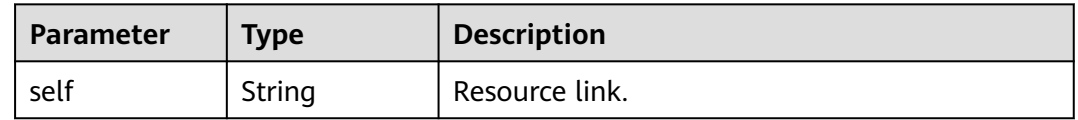

### **Example Request**

Request for querying the projects accessible to a specified IAM user

GET https://iam.myhuaweicloud.com/v3/auth/projects

# **Example Response**

{

#### **Status code: 200**

The request is successful.

```
 "projects": [
  \overline{S} "domain_id": "d78cbac186b744899480f25bd02...",
      "is_domain": false,
      "parent_id": "d78cbac186b744899480f25bd022...",
      "name": "af-south-1",
      "description": "",
```

```
 "links": {
           "self": "https://iam.myhuaweicloud.com/v3/projects/06f1cbbaf280106b2f14c00313a9d065"
\qquad \qquad \} "id": "06f1cbbaf280106b2f14c00313a9...",
        "enabled": true
      },
      {
        "domain_id": "d78cbac186b744899480f25bd02...",
       "is_domain": false,
        "parent_id": "d78cbac186b744899480f25bd022...",
        "name": "",
        "description": "",
 "links": {
 "self": "https://iam.myhuaweicloud.com/v3/projects/065a7c66da0010992ff7c0031e5a5e7d"
\qquad \qquad \} "id": "065a7c66da0010992ff7c0031e5a5e7d",
        "enabled": true
      }
   ],
  \overline{\mathsf{r}}links": {
      "self": "https://iam.myhuaweicloud.com/v3/auth/projects"
   }
```
### $\Box$  Note

}

- When project-level services are authorized, the authorized projects are returned.
- If all resources are authorized, all projects of the user are returned.
- If a global service is authorized or no service is authorized, no project is returned.

# **Status Codes**

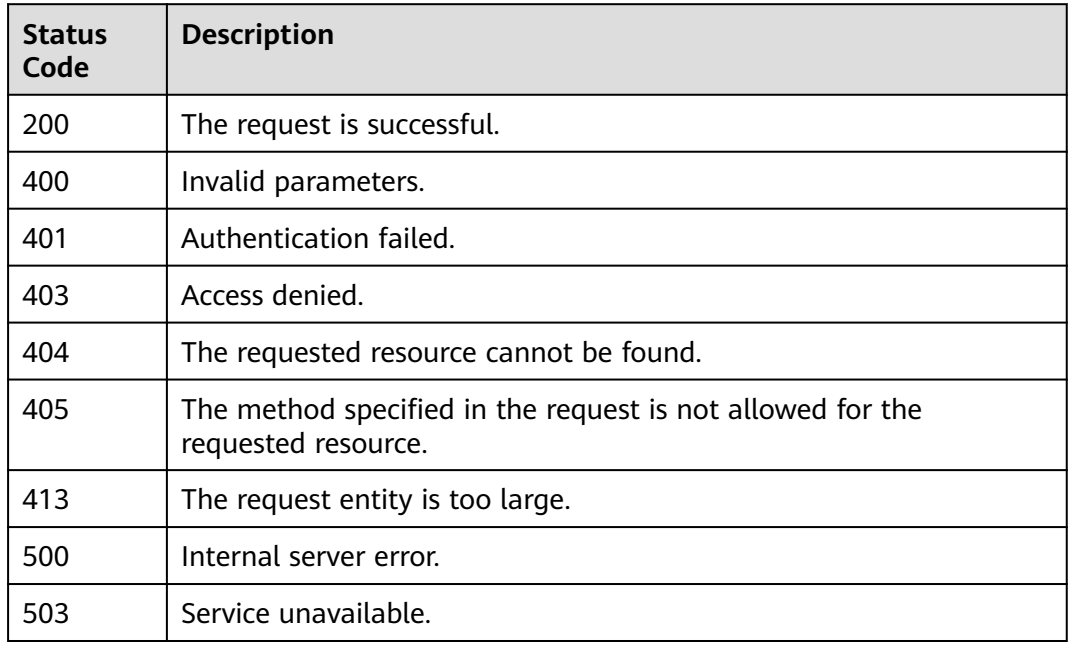

# **Error Codes**

None

# **5.4.4 Creating a Project**

# **Function**

This API is provided for the **[administrator](https://support.huaweicloud.com/intl/en-us/usermanual-iam/iam_01_0001.html)** to create a project.

The API can be called using both the global endpoint and region-specific endpoints. For IAM endpoints, see **[Regions and Endpoints](https://developer.huaweicloud.com/intl/en-us/endpoint)**.

# **Debugging**

You can debug this API in **[API Explorer](https://console-intl.huaweicloud.com/apiexplorer/#/openapi/IAM/doc?api=KeystoneCreateProject)**.

# **URI**

POST /v3/projects

# **Request Parameters**

| <b>Table 5-ToT</b> Parameters in the request header |                  |             |                                                                                  |  |
|-----------------------------------------------------|------------------|-------------|----------------------------------------------------------------------------------|--|
| <b>Parameter</b>                                    | <b>Mandatory</b> | <b>Type</b> | <b>Description</b>                                                               |  |
| Content-Type                                        | Yes              | String      | Fill application/json; charset=utf8 in<br>this field.                            |  |
| X-Auth-Token                                        | Yes              | String      | Access token issued to a user to bear<br>its identity and permissions.           |  |
|                                                     |                  |             | For details about the permissions<br>required by the token, see <b>Actions</b> . |  |

**Table 5-161** Parameters in the request header

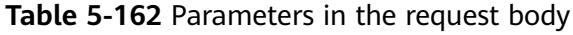

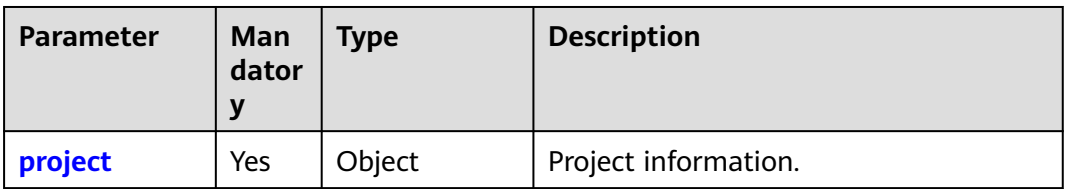

| <b>Parameter</b> | <b>Man</b><br>dator<br>$\mathbf y$ | <b>Type</b> | <b>Description</b>                                                                                                    |
|------------------|------------------------------------|-------------|----------------------------------------------------------------------------------------------------|
| name             | Yes                                | String      | Project name, which must start with ID<br>of an existing region and can contain<br>less than or equal to 64 characters. For<br>example, the ID of the CN-Hong Kong<br>region is ap-southeast-1. You can<br>create a subproject named ap-<br>southeast-1_IAMProject in this<br>region. |
| parent_id        | Yes                                | String      | Project ID of the corresponding region.<br>For example, the project ID of the CN-<br>Hong Kong region is<br>04dd42abe48026ad2fa3c01ad7fa<br>For details about how to obtain the<br>project ID, see Obtaining Account,<br>IAM User, Group, Project, Region,<br>and Agency Information. |
| domain_id        | No.                                | String      | Account ID of the project.                                                                                                    |
| description      | No.                                | String      | Project description, which can contain<br>a maximum of 255 characters.                                                                                                    |

<span id="page-140-0"></span>**Table 5-163** project

# **Response Parameters**

**Table 5-164** Parameters in the response body

| <b>Type</b><br><b>Parameter</b> |  | <b>Description</b>   |  |
|---------------------------------|--|----------------------|--|
| Object<br>project               |  | Project information. |  |

### **Table 5-165** project

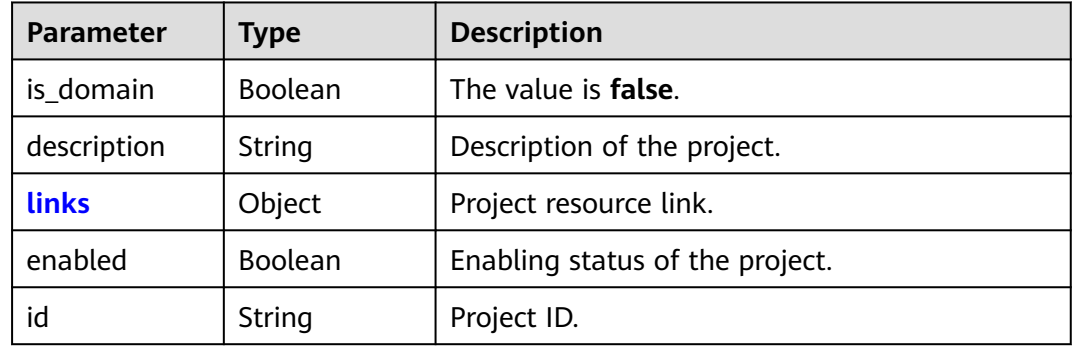

<span id="page-141-0"></span>

| Parameter | Type   | <b>Description</b>                                                                                                    |  |
|-----------|--------|----------------------------------------------------------------------------------------------------|--|
| parent_id | String | Project ID of the corresponding region. For<br>example, the project ID of the CN-Hong Kong<br>region is 04dd42abe48026ad2fa3c01ad7fa |  |
| domain id | String | Account ID of the project.                                                                                                    |  |
| name      | String | Project name.                                                                                                    |  |

**Table 5-166** project.links

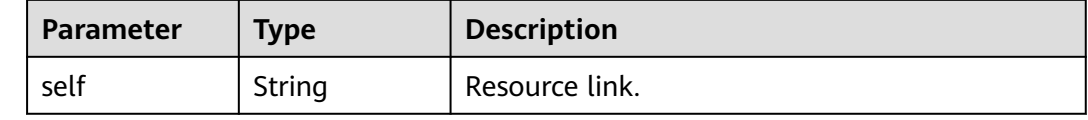

## **Example Request**

Request for creating a project named **ap-southeast-1\_IAMProject** under the account whose ID is **d78cbac186b744899480f25bd0...** in the CN-Hong Kong region

```
POST https://iam.myhuaweicloud.com/v3/projects
{
   "project": {
      "name": "ap-southeast-1_IAMProject",
      "parent_id": "aa2d97d7e62c4b7da3ffdfc11551f878",
      "domain_id": "d78cbac186b744899480f25bd0...",
      "description": "IAMDescription"
   }
}
```
## **Example Response**

#### **Status code: 201**

The project is created successfully.

```
{
   "project": {
      "is_domain": false,
      "description": "IAMDescription",
      "links": {
        "self": "https://iam.myhuaweicloud.com/v3/projects/07707ab14980265e2f5fc003a021bbc3"
      },
      "enabled": true,
      "id": "07707ab14980265e2f5fc003a021bbc3",
      "parent_id": "aa2d97d7e62c4b7da3ffdfc11551f878",
      "domain_id": "d78cbac186b744899480f25bd02...",
      "name": "ap-southeast-1_IAMProject"
   }
}
```
# **Status Codes**

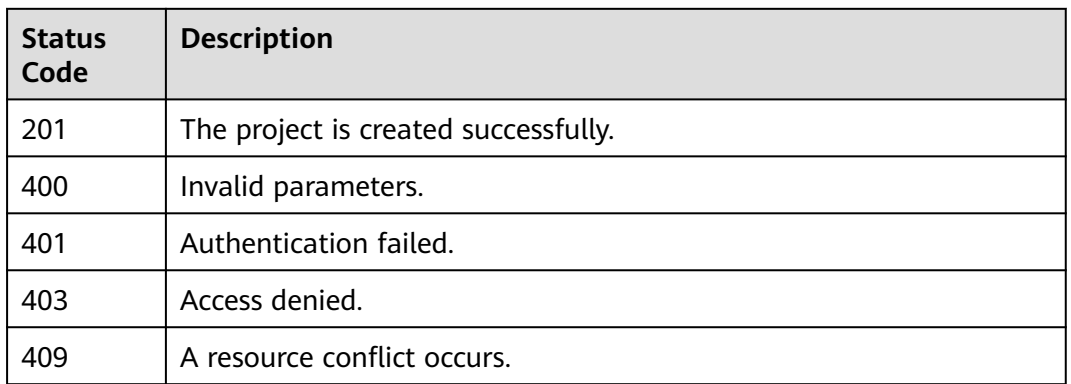

# **Error Codes**

None

# **5.4.5 Modifying Project Information**

# **Function**

This API is provided for the **[administrator](https://support.huaweicloud.com/intl/en-us/usermanual-iam/iam_01_0001.html)** to modify project information.

The API can be called using both the global endpoint and region-specific endpoints. For IAM endpoints, see **[Regions and Endpoints](https://developer.huaweicloud.com/intl/en-us/endpoint)**.

# **Debugging**

You can debug this API in **[API Explorer](https://console-intl.huaweicloud.com/apiexplorer/#/openapi/IAM/doc?api=KeystoneUpdateProject)**.

### **URI**

#### **Table 5-167** URI parameters

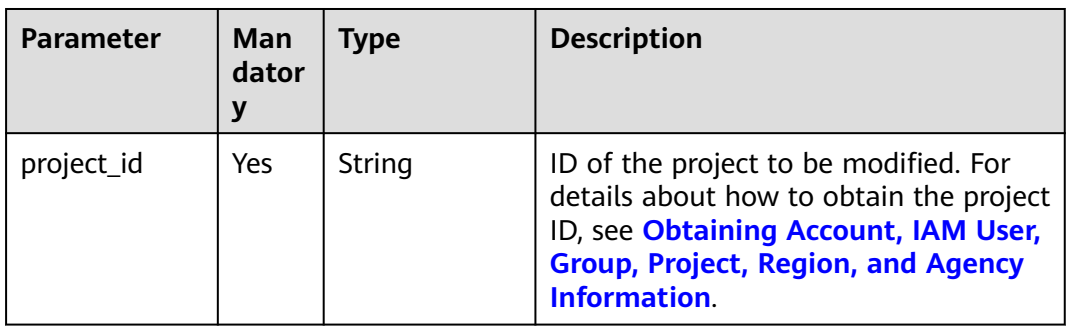

PATCH /v3/projects/{project\_id}

# **Request Parameters**

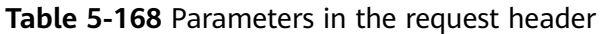

| <b>Parameter</b> | <b>Mandatory</b> | <b>Type</b> | <b>Description</b>                                                                                          |
|------------------|------------------|-------------|----------------------------------------------------------------------------------------------------|
| Content-Type     | Yes              | String      | Fill application/json; charset=utf8 in<br>this field.                                                       |
| X-Auth-Token     | Yes.             | String      | Access token issued to a user to bear<br>its identity and permissions.<br>For details about the permissions |
|                  |                  |             | required by the token, see <b>Actions</b> .                                                                 |

**Table 5-169** Parameters in the request body

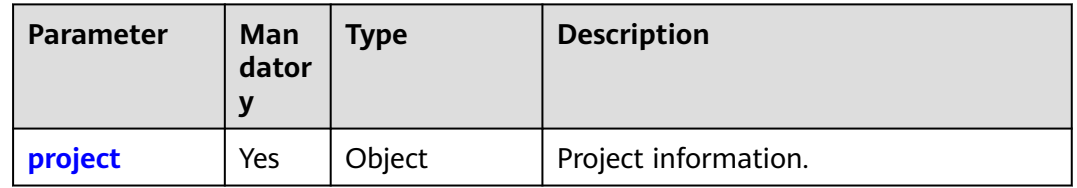

### **Table 5-170** project

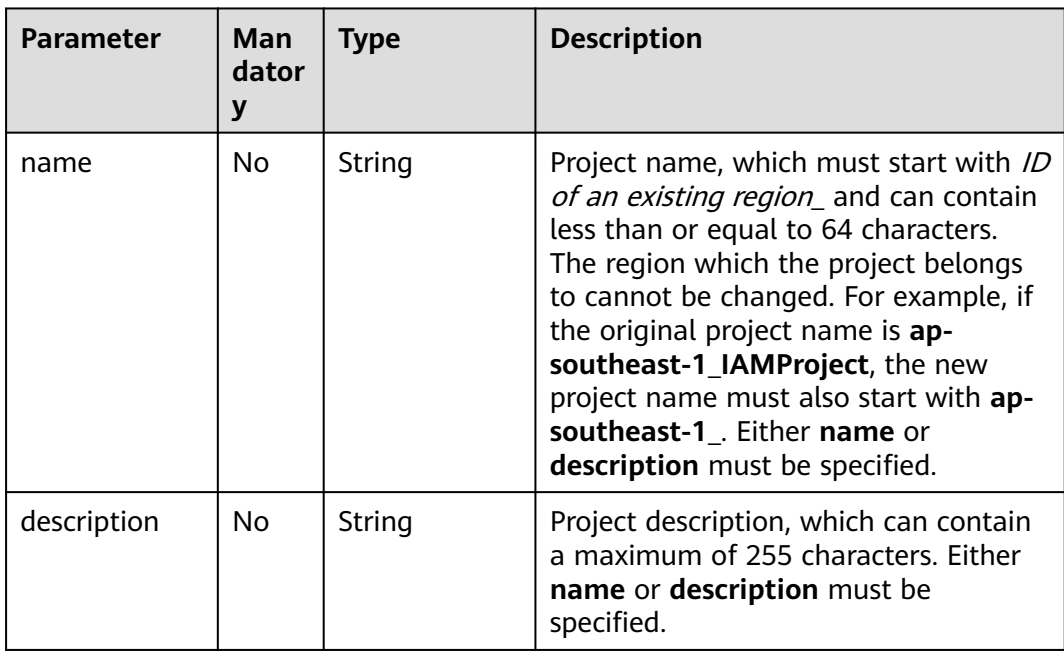
## **Response Parameters**

**Table 5-171** Parameters in the response body

| Parameter      | <b>Type</b> | <b>Description</b>   |
|----------------|-------------|----------------------|
| <i>project</i> | Object      | Project information. |

#### **Table 5-172** project

| <b>Parameter</b> | <b>Type</b>    | <b>Description</b>                                                                                                    |  |
|------------------|----------------|----------------------------------------------------------------------------------------------------|--|
| is_domain        | <b>Boolean</b> | The value is <b>false</b> .                                                                                                    |  |
| description      | String         | Description of the project.                                                                                                    |  |
| extra            | Object         | Additional information about the project.                                                                                            |  |
| links            | Object         | Project resource link.                                                                                                    |  |
| enabled          | <b>Boolean</b> | Enabling status of the project.                                                                                                    |  |
| id               | String         | Project ID.                                                                                                    |  |
| parent_id        | String         | Project ID of the corresponding region. For<br>example, the project ID of the CN-Hong Kong<br>region is 04dd42abe48026ad2fa3c01ad7fa |  |
| domain id        | String         | Account ID of the project.                                                                                                    |  |
| name             | String         | Project name.                                                                                                    |  |

**Table 5-173** project.links

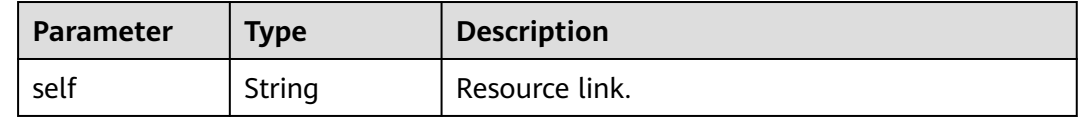

## **Example Request**

Request for changing the project name to **ap-southeast-1\_IAMNewProject** and description to **IAMDescription**

```
PATCH https://iam.myhuaweicloud.com/v3/projects/{project_id}
{
   "project": {
 "name": "ap-southeast-1_IAMNewProject",
 "description": "IAMDescription"
   }
}
```
{

## **Example Response**

#### **Status code: 200**

The request is successful.

```
 "project": {
     "is_domain": false,
      "description": "IAMDescription",
 "links": {
 "self": "https://iam.myhuaweicloud.com/v3/projects/07707ab14980265e2f5fc003a021bbc3"
 },
 "extra": {},
      "enabled": true,
      "id": "07707ab14980265e2f5fc003a021bbc3",
      "parent_id": "aa2d97d7e62c4b7da3ffdfc11551f878",
      "domain_id": "d78cbac186b744899480f25bd...",
      "name": "ap-southeast-1_IAMNewProject"
   }
}
```
## **Status Codes**

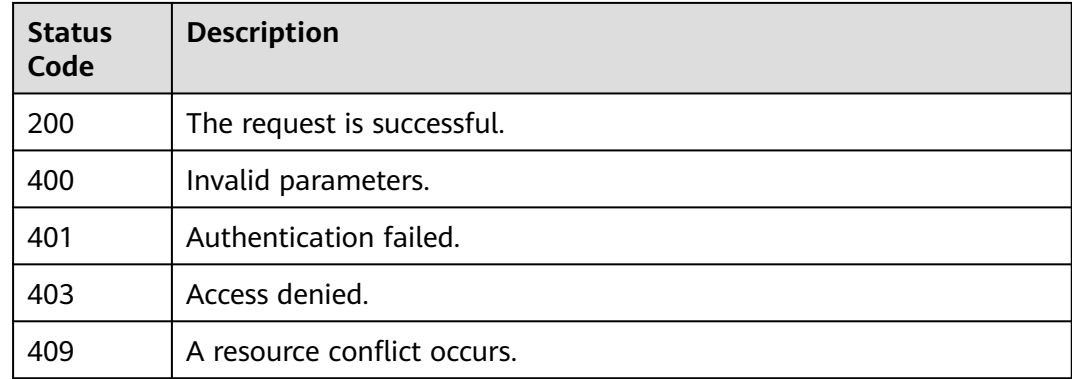

## **Error Codes**

None

# **5.4.6 Querying Project Information**

## **Function**

This API is used to query the detailed information about a project based on the project ID.

The API can be called using both the global endpoint and region-specific endpoints. For IAM endpoints, see **[Regions and Endpoints](https://developer.huaweicloud.com/intl/en-us/endpoint)**.

## **Debugging**

You can debug this API in **[API Explorer](https://console-intl.huaweicloud.com/apiexplorer/#/openapi/IAM/doc?api=KeystoneShowProject)**.

## **URI**

GET /v3/projects/{project\_id}

#### **Table 5-174** URI parameters

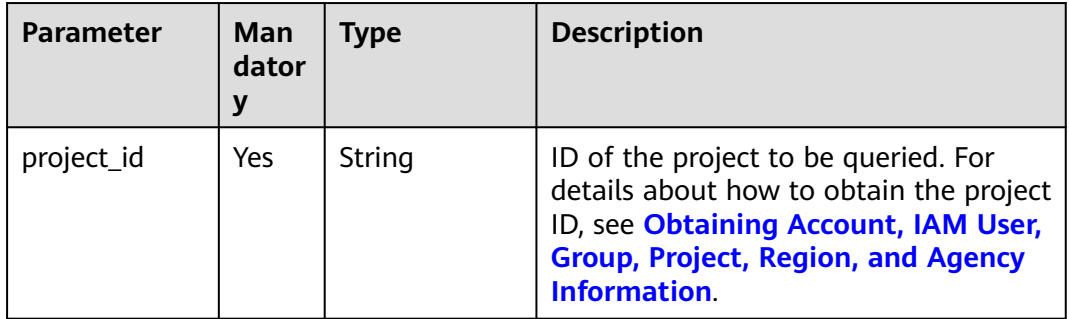

## **Request Parameters**

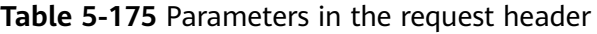

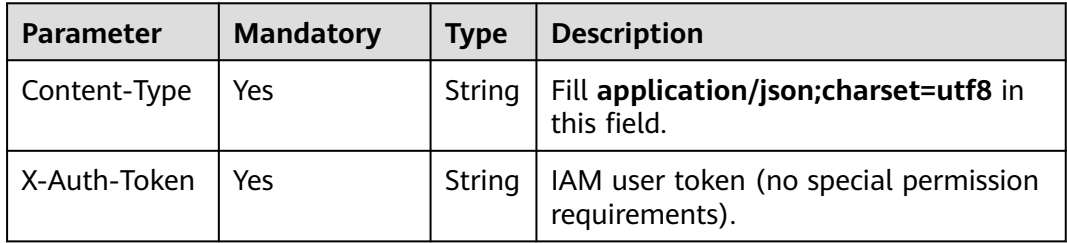

## **Response Parameters**

**Table 5-176** Parameters in the response body

| <b>Parameter</b> | <b>Type</b> | <b>Description</b>   |
|------------------|-------------|----------------------|
| <b>project</b>   | Object      | Project information. |

**Table 5-177** project

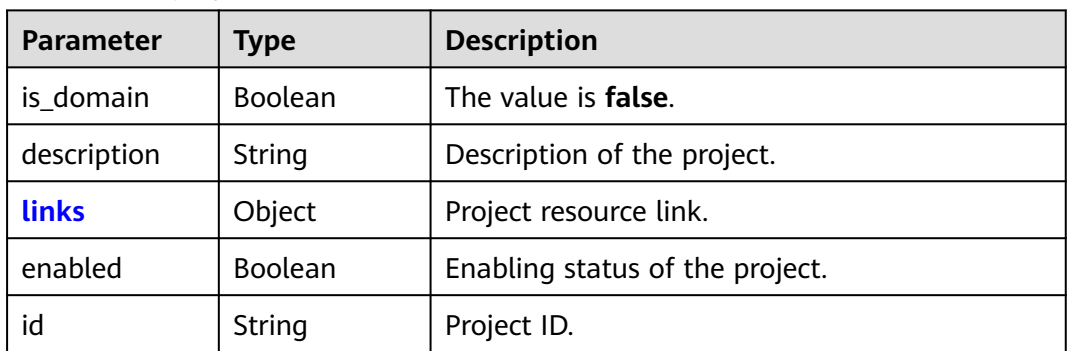

<span id="page-147-0"></span>

| <b>Parameter</b> | <b>Type</b> | <b>Description</b>                                                                                                    |
|------------------|-------------|----------------------------------------------------------------------------------------------------|
| parent_id        | String      | ID of the specified subproject or account ID of<br>a specified system project, for example, the ap-<br>southeast-1 project. |
| domain_id        | String      | Account ID of the project.                                                                                                  |
| name             | String      | Project name.                                                                                                    |

**Table 5-178** project.links

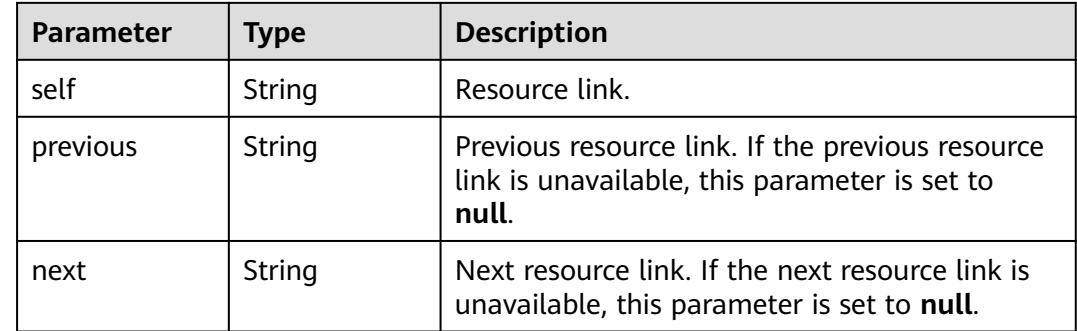

## **Example Request**

Request for querying project information

GET https://iam.myhuaweicloud.com/v3/projects/{project\_id}

## **Example Response**

#### **Status code: 200**

The request is successful.

```
{
   "project": {
      "is_domain": false,
      "description": "",
      "links": {
        "self": "https://iam.myhuaweicloud.com/v3/projects/2e93d63d8d2249f5a4ac5e2c78586a6e"
 },
 "enabled": true,
      "id": "2e93d63d8d2249f5a4ac5e2c78586a6e",
      "parent_id": "44c0781c83484eb9a4a5d4d233522cea",
      "domain_id": "44c0781c83484eb9a4a5d4d23...",
      "name": "MOS"
   }
}
```
## **Status Codes**

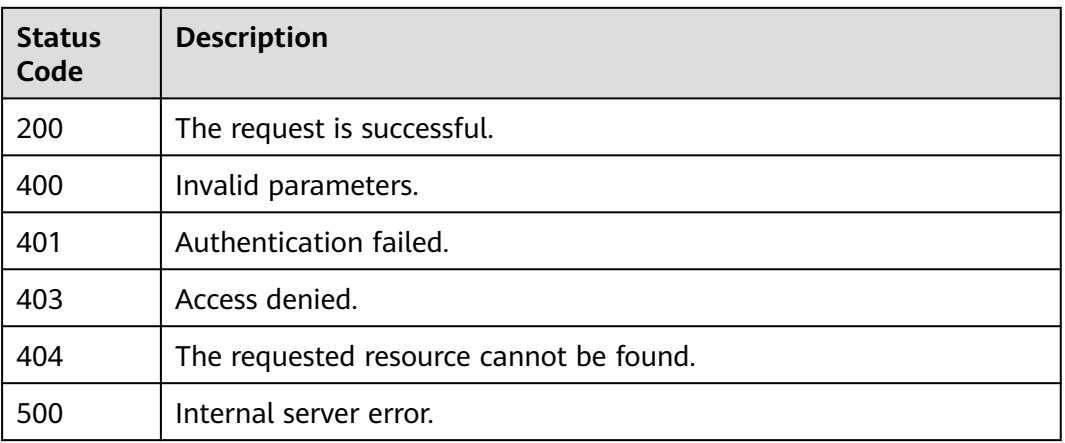

## **Error Codes**

None

## **5.4.7 Changing Project Status**

## **Function**

This API is provided for the **[administrator](https://support.huaweicloud.com/intl/en-us/usermanual-iam/iam_01_0001.html)** to change the status of a specified project. The project status can be normal or suspended.

The API can be called using both the global endpoint and region-specific endpoints. For IAM endpoints, see **[Regions and Endpoints](https://developer.huaweicloud.com/intl/en-us/endpoint)**.

## **Debugging**

You can debug this API in **[API Explorer](https://console-intl.huaweicloud.com/apiexplorer/#/openapi/IAM/doc?api=UpdateProjectStatus)**.

## **URI**

PUT /v3-ext/projects/{project\_id}

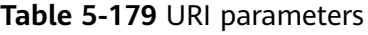

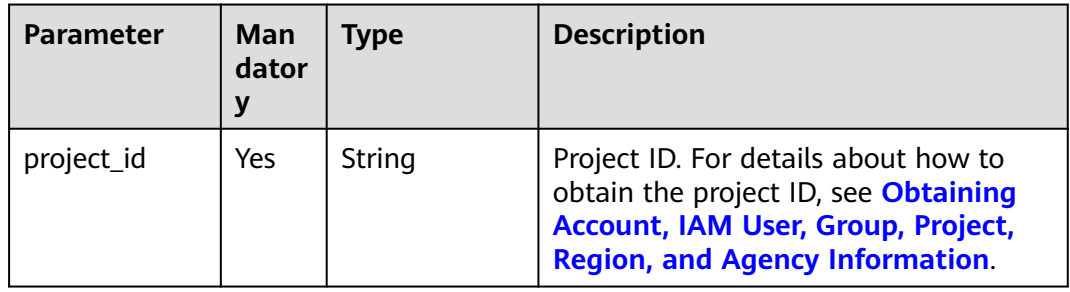

## **Request Parameters**

**Table 5-180** Parameters in the request header

| <b>Parameter</b> | <b>Mandatory</b> | <b>Type</b> | <b>Description</b>                                                                                                    |
|------------------|------------------|-------------|----------------------------------------------------------------------------------------------------|
| Content-Type     | Yes              | String      | Fill application/json; charset=utf8 in<br>this field.                                                                                                    |
| X-Auth-Token     | Yes              | String      | Access token issued to a user to bear<br>its identity and permissions.<br>For details about the permissions<br>required by the token, see <b>Actions</b> . |

**Table 5-181** Parameters in the request body

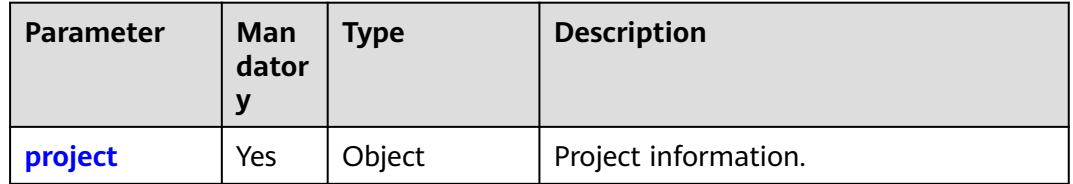

#### **Table 5-182** project

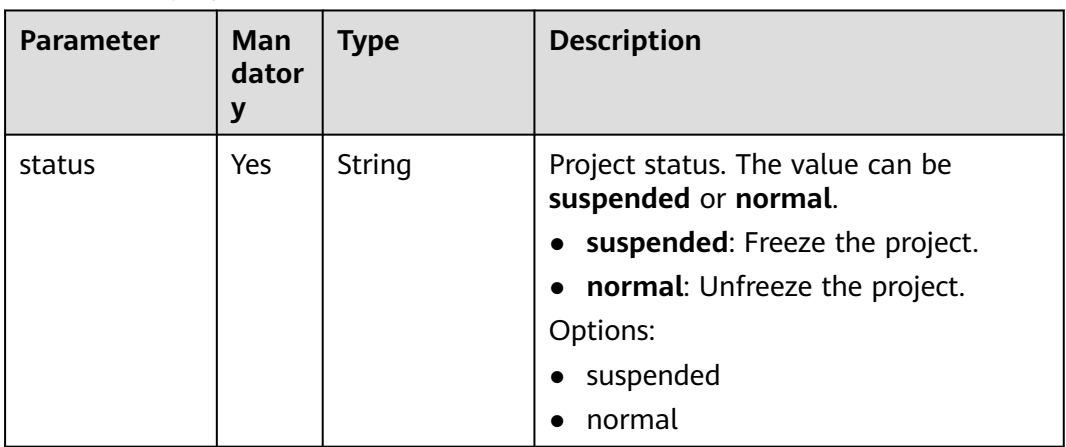

## **Response Parameters**

None

## **Example Request**

Request for changing the project status to **suspended**

```
PUT https://iam.myhuaweicloud.com/v3-ext/projects/{project_id}
{
 "project": {
 "status": "suspended"
```
 } }

## **Example Response**

None

## **Status Codes**

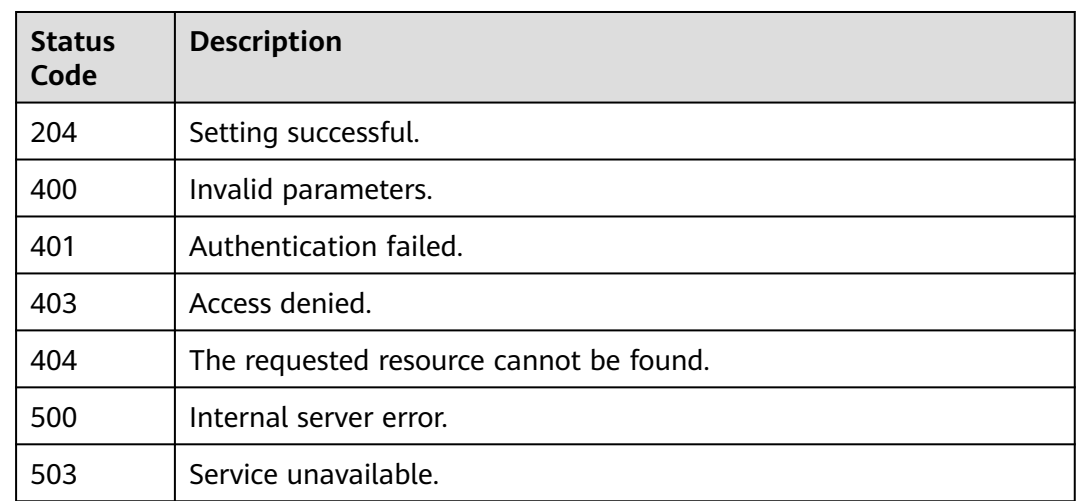

## **Error Codes**

None

# **5.4.8 Querying Project Information and Status**

## **Function**

This API is provided for the **[administrator](https://support.huaweicloud.com/intl/en-us/usermanual-iam/iam_01_0001.html)** to query project details and status.

The API can be called using both the global endpoint and region-specific endpoints. For IAM endpoints, see **[Regions and Endpoints](https://developer.huaweicloud.com/intl/en-us/endpoint)**.

## **Debugging**

You can debug this API in **[API Explorer](https://console-intl.huaweicloud.com/apiexplorer/#/openapi/IAM/doc?api=ShowProjectDetailsAndStatus)**.

## **URI**

GET /v3-ext/projects/{project\_id}

| <b>Parameter</b> | Man<br>dator | Type   | <b>Description</b>                                                                                                    |
|------------------|--------------|--------|----------------------------------------------------------------------------------------------------|
| project_id       | Yes          | String | ID of the project to be queried. For<br>details about how to obtain the project<br>ID, see Obtaining Account, IAM User,<br><b>Group, Project, Region, and Agency</b><br>Information. |

**Table 5-183** URI parameters

## **Request Parameters**

## **Table 5-184** Parameters in the request header

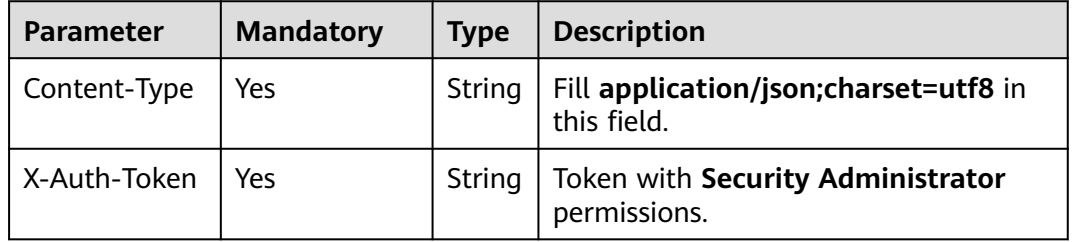

## **Response Parameters**

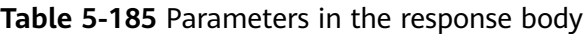

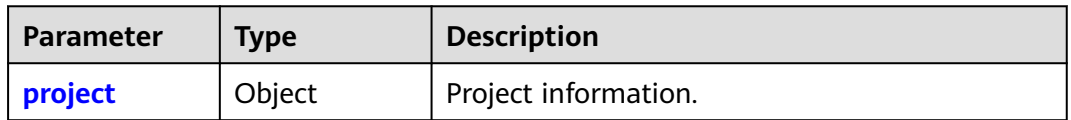

## **Table 5-186** project

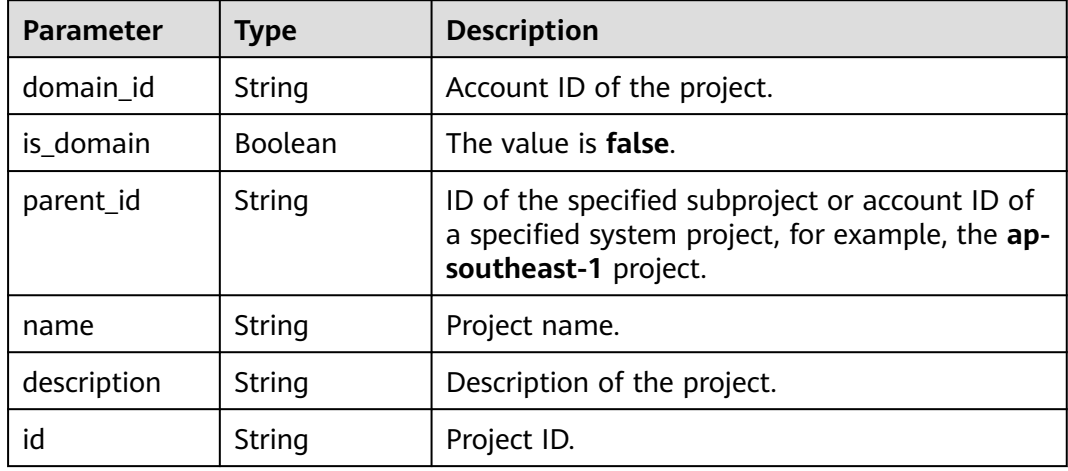

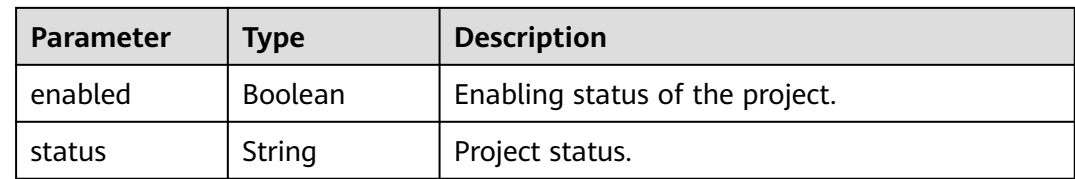

## **Example Request**

Request for querying project information and status

GET https://iam.myhuaweicloud.com/v3-ext/projects/{project\_id}

## **Example Response**

#### **Status code: 200**

The request is successful.

```
{
   "project": {
      "domain_id": "d78cbac186b744899480f25bd02...",
 "is_domain": false,
 "parent_id": "aa2d97d7e62c4b7da3ffdfc11551...",
 "name": "ap-southeast-1_IAMProject",
      "description": "IAMDescription",
      "id": "07707ab14980265e2f5fc003a02...",
 "enabled": true,
 "status": "normal"
   }
}
```
## **Status Codes**

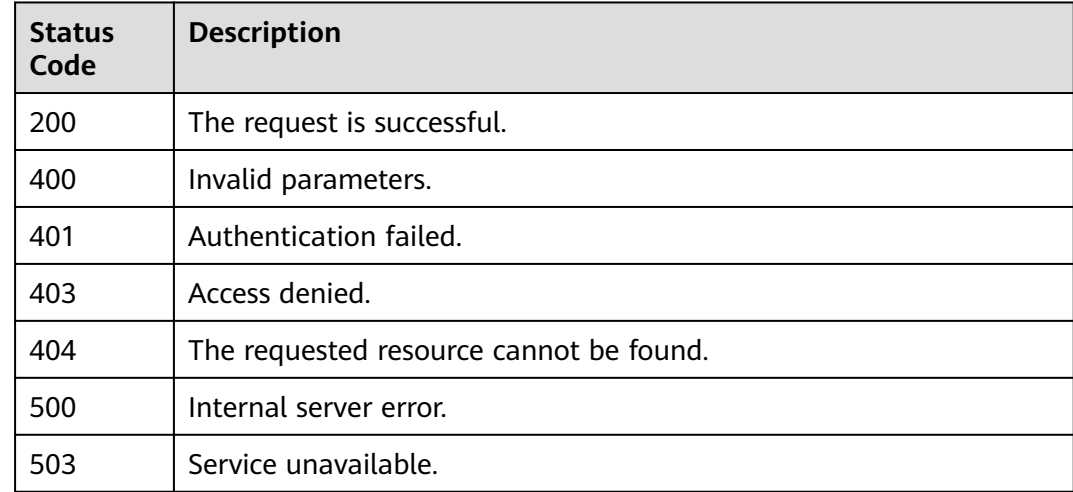

## **Error Codes**

None

# **5.4.9 Querying the Quotas of a Project**

## **Function**

This API is used to query the quotas of a specified project.

The API can be called using both the global endpoint and region-specific endpoints. For IAM endpoints, see **[Regions and Endpoints](https://developer.huaweicloud.com/intl/en-us/endpoint)**.

## **Debugging**

You can debug this API in **[API Explorer](https://console-intl.huaweicloud.com/apiexplorer/#/openapi/IAM/doc?api=ShowProjectQuota)**.

## **URI**

GET /v3.0/OS-QUOTA/projects/{project\_id}

#### **Table 5-187** URI parameters

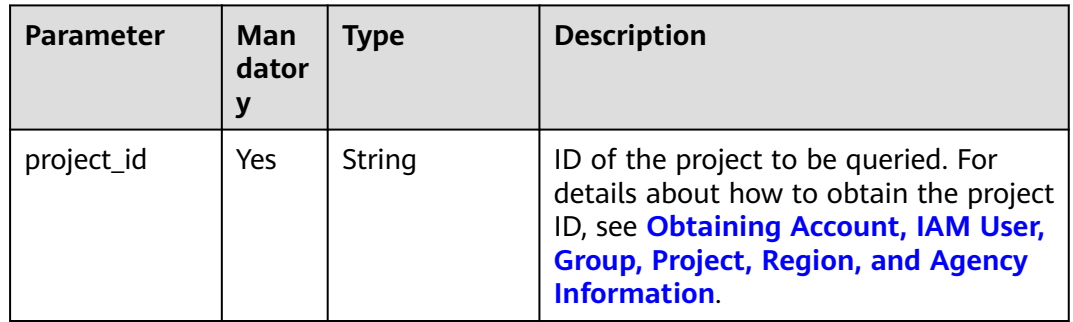

## **Request Parameters**

**Table 5-188** Parameters in the request header

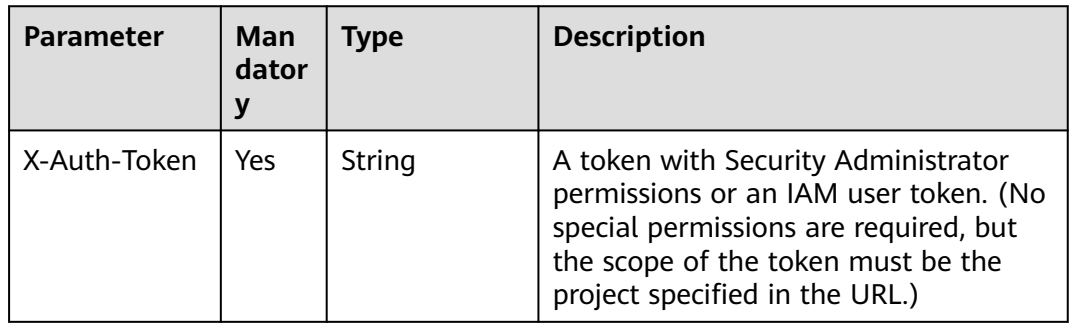

## **Response Parameters**

**Table 5-189** Parameters in the response body

| <b>Parameter</b> | Tvpe   | <b>Description</b>                |
|------------------|--------|-----------------------------------|
| <b>guotas</b>    | object | Quota information of the account. |

#### **Table 5-190** quotas

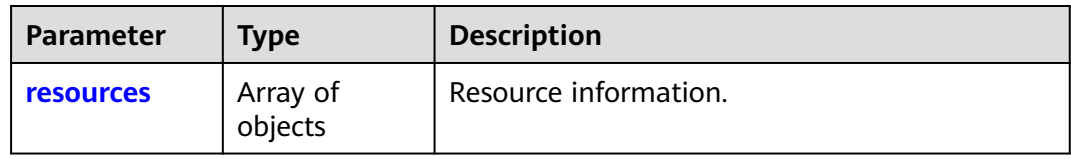

#### **Table 5-191** resources

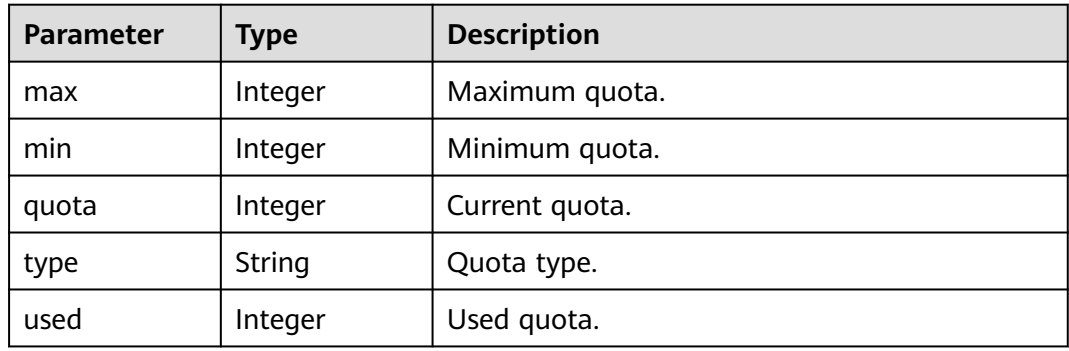

## **Example Request**

Request for querying the project quota

GET https://iam.myhuaweicloud.com/v3.0/OS-QUOTA/projects/{project\_id}

## **Example Response**

#### **Status code: 200**

The request is successful.

```
{ 
 "quotas" : { 
 "resources" : [ 
\{ "max" : 50, 
\blacksquare "min" : 0,
\blacksquare \blacksquare \blacks "type" : "project", 
                                                 "used" : 4 
 } 
                                    ] 
                         } 
}
```
#### **Status code: 403**

Access denied.

```
Example 1
{ 
 "error_msg" : "You are not authorized to perform the requested action.", 
 "error_code" : "IAM.0002" 
 }
● Example 2
{ 
 "error_msg" : "Policy doesn't allow %(actions)s to be performed.", 
 "error_code" : "IAM.0003"
```
**Status code: 404**

}

The requested resource cannot be found.

```
{
  "error_msg" : "Could not find %(target)s: %(target_id)s.",
  "error_code" : "IAM.0004"
}
```
#### **Status code: 500**

Internal server error.

```
{ 
 "error_msg" : "An unexpected error prevented the server from fulfilling your request.", 
 "error_code" : "IAM.0006" 
}
```
## **Status Codes**

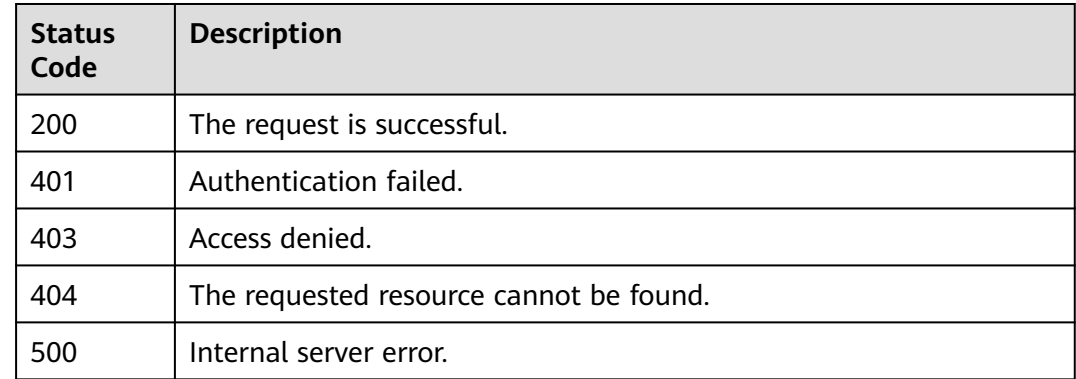

## **Error Codes**

For details, see **[Error Codes](#page-631-0)**.

# **5.5 Account Management**

# **5.5.1 Querying Account Information Accessible to an IAM User**

## **Function**

This API is used to query the account information that is accessible to a specified IAM user.

The API can be called using both the global endpoint and region-specific endpoints. For IAM endpoints, see **[Regions and Endpoints](https://developer.huaweicloud.com/intl/en-us/endpoint)**.

## **Debugging**

You can debug this API in **[API Explorer](https://console-intl.huaweicloud.com/apiexplorer/#/openapi/IAM/doc?api=KeystoneListAuthDomains)**.

#### **URI**

GET /v3/auth/domains

#### **Request Parameters**

**Table 5-192** Parameters in the request header

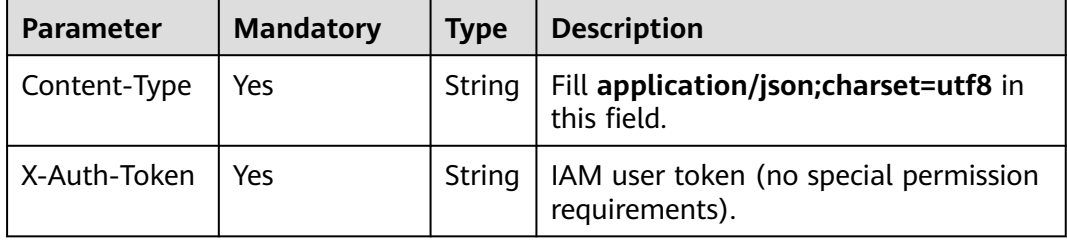

## **Response Parameters**

**Table 5-193** Parameters in the response body

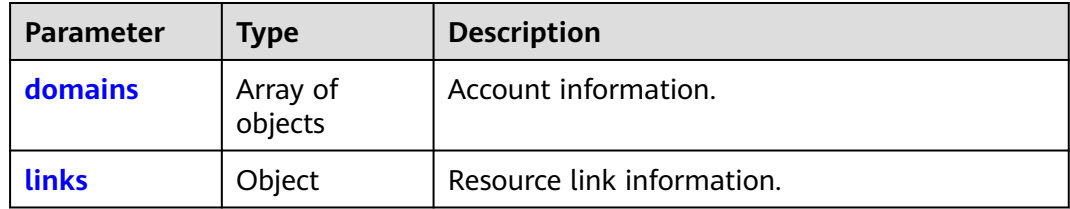

#### **Table 5-194** domains

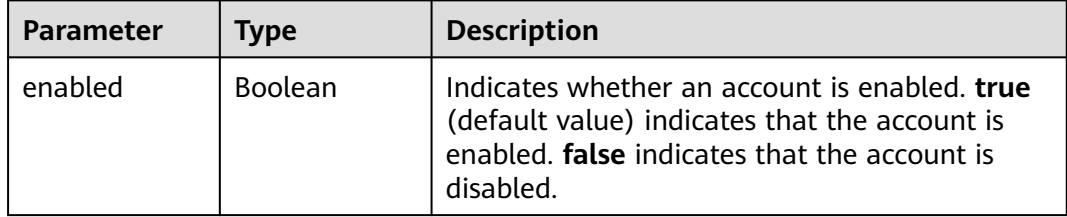

<span id="page-157-0"></span>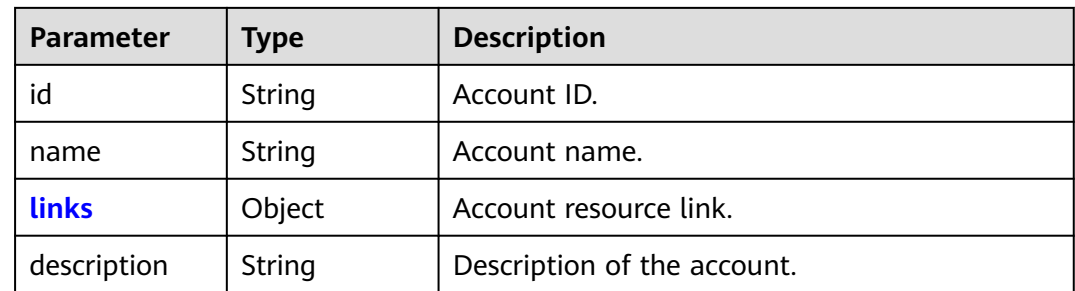

#### **Table 5-195** domains.links

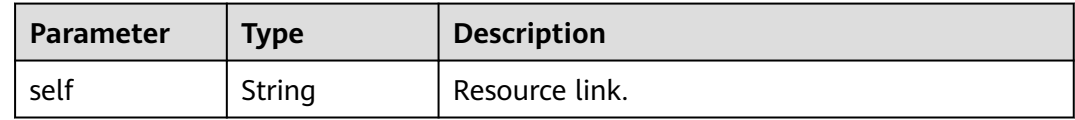

#### **Table 5-196** links

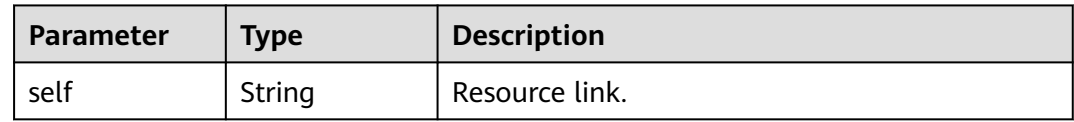

## **Example Request**

Request for querying account information accessible to an IAM user

GET https://iam.myhuaweicloud.com/v3/auth/domains

#### **Example Response**

#### **Status code: 200**

The request is successful.

```
{
   "domains": [
      {
        "description": "",
        "enabled": true,
         "id": "d78cbac186b744899480f25bd022f468",
         "links": {
           "self": "https://iam.myhuaweicloud.com/v3/domains/d78cbac186b744899480f25bd022f468"
\qquad \qquad \} "name": "IAMDomain"
      }
 ],
 "links": {
      "self": "https://iam.myhuaweicloud.com/v3/auth/domains"
   }
}
```
## **Status Codes**

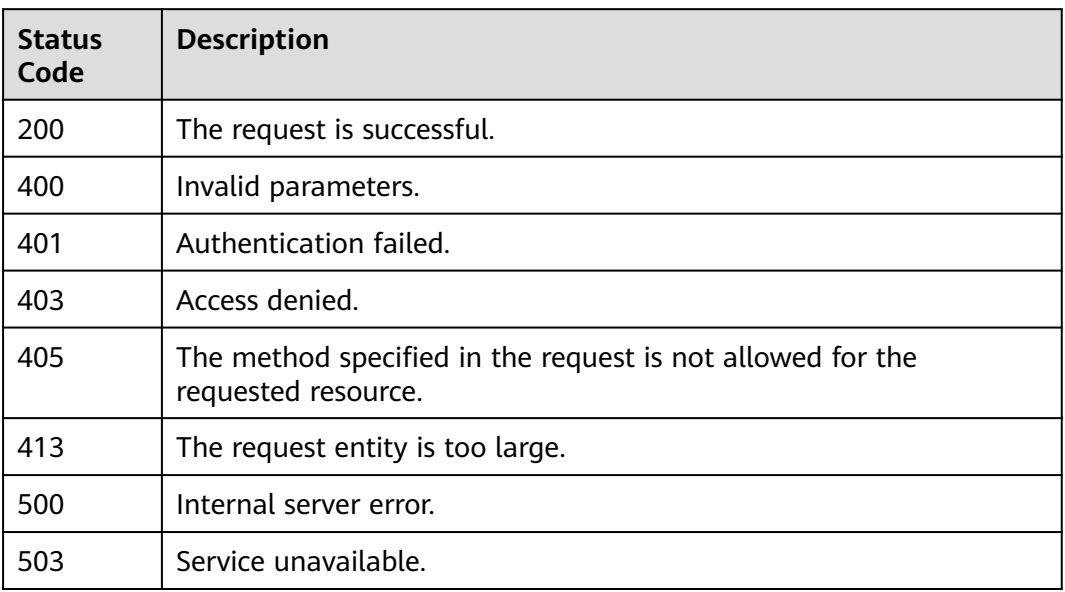

## **Error Codes**

None

# **5.5.2 Querying the Password Strength Policy**

## **Function**

This API is used to query the password strength policy, including the regular expression and description, of a specified account.

The API can be called using both the global endpoint and region-specific endpoints. For IAM endpoints, see **[Regions and Endpoints](https://developer.huaweicloud.com/intl/en-us/endpoint)**.

## **Debugging**

You can debug this API in **[API Explorer](https://console-intl.huaweicloud.com/apiexplorer/#/openapi/IAM/doc?api=KeystoneShowSecurityCompliance)**.

## **URI**

GET /v3/domains/{domain\_id}/config/security\_compliance

| <b>Parameter</b> | Man<br>dator<br>у | Type   | <b>Description</b>                                                                                                    |
|------------------|-------------------|--------|----------------------------------------------------------------------------------------------------|
| domain id        | Yes               | String | Account ID. For details about how to<br>obtain the account ID, see Obtaining<br>Account, IAM User, Group, Project,<br><b>Region, and Agency Information.</b> |

**Table 5-197** URI parameters

## **Request Parameters**

**Table 5-198** Parameters in the request header

| <b>Parameter</b> | <b>Mandatory</b> | <b>Type</b> | <b>Description</b>                                                                                                    |
|------------------|------------------|-------------|----------------------------------------------------------------------------------------------------|
| Content-Type     | Yes              | String      | Fill application/json; charset=utf8 in<br>this field.                                                                    |
| X-Auth-Token     | Yes              | String      | Token (no special permission<br>requirements) of the IAM user<br>corresponding to the domain_id<br>specified in the URL. |

## **Response Parameters**

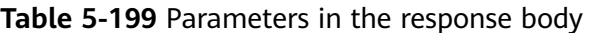

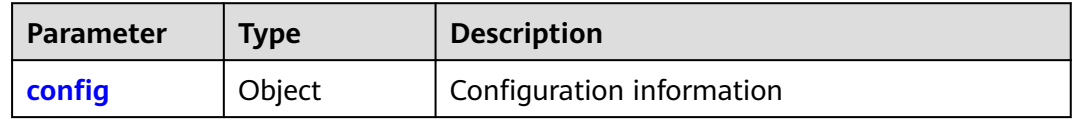

#### **Table 5-200** config

| Parameter               | <b>Type</b> | <b>Description</b>          |
|-------------------------|-------------|-----------------------------|
| security_com<br>pliance | Object      | Password policy information |

**Table 5-201** config.security\_compliance

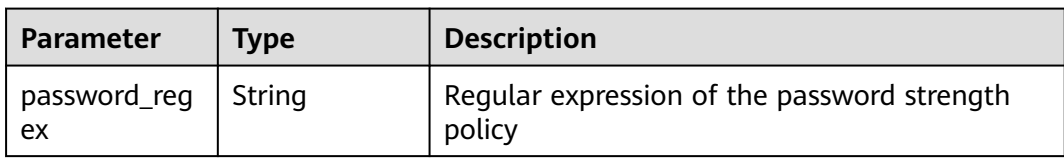

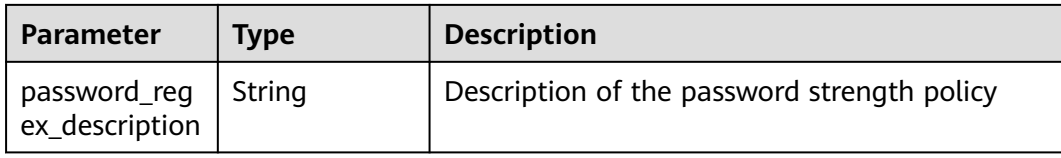

## **Example Request**

Request for querying the password strength policy

GET https://iam.myhuaweicloud.com/v3/domains/{domain\_id}/config/security\_compliance

## **Example Response**

#### **Status code: 200**

The request is successful.

```
{
   "config": {
 "security_compliance": {
 "password_regex": "^(?![A-Z]*$)(?![a-z]*$)(?![\\d]*$)(?![^\\W]*$)\\S{6,32}$",
 "password_regex_description": "The password must contain at least two of the following character 
types: uppercase letters, lowercase letters, digits, and special characters, and be a length between 6 and 32."
     }
   }
}
```
## **Status Codes**

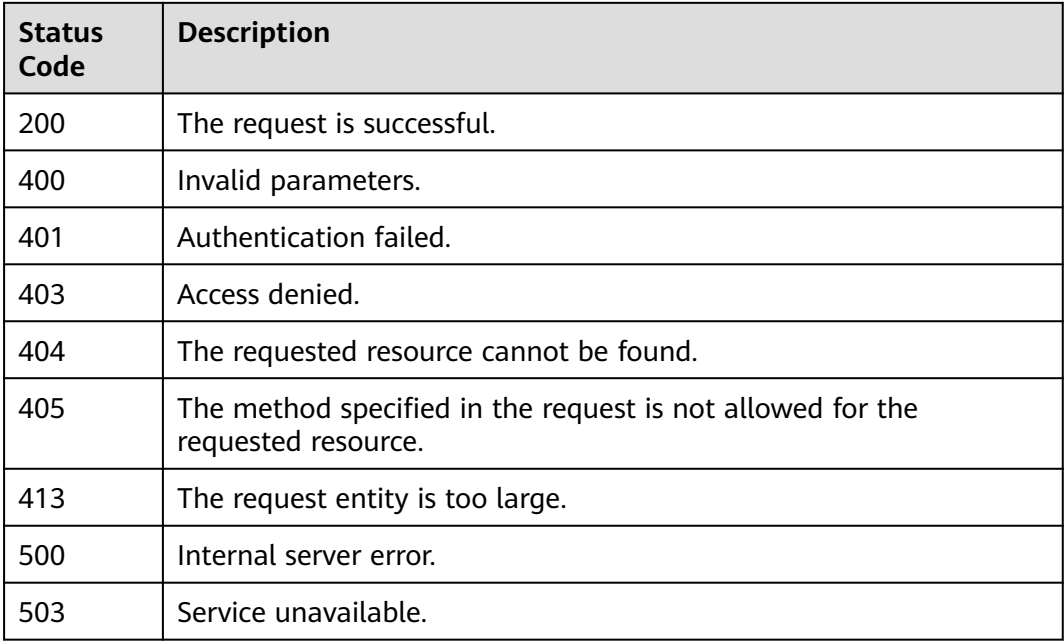

## **Error Codes**

None

# **5.5.3 Querying the Password Strength Policy**

## **Function**

This API is used to query the password strength policy, including the regular expression and description, of a specified account based on specified conditions.

The API can be called using both the global endpoint and region-specific endpoints. For IAM endpoints, see **[Regions and Endpoints](https://developer.huaweicloud.com/intl/en-us/endpoint)**.

## **Debugging**

You can debug this API in **[API Explorer](https://console-intl.huaweicloud.com/apiexplorer/#/openapi/IAM/doc?api=KeystoneShowSecurityComplianceByOption)**.

## **URI**

GET /v3/domains/{domain\_id}/config/security\_compliance/{option}

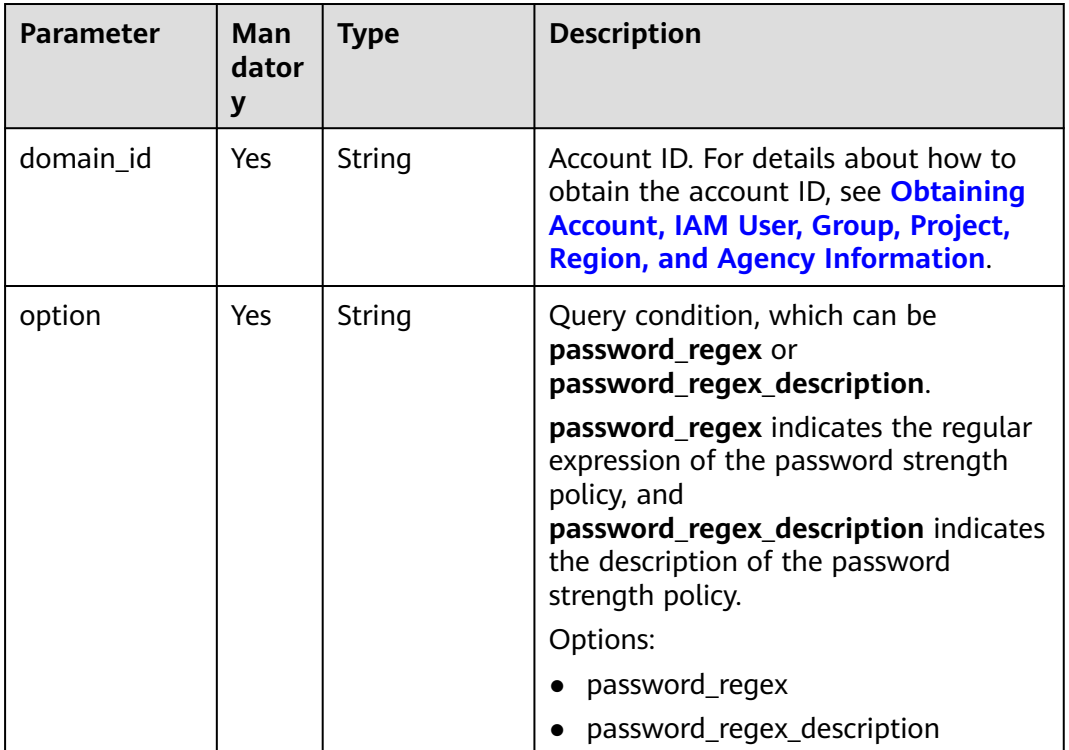

#### **Table 5-202** URI parameters

## **Request Parameters**

**Table 5-203** Parameters in the request header

| <b>Parameter</b> | <b>Mandatory</b> | <b>Type</b> | <b>Description</b>                                                                                                    |
|------------------|------------------|-------------|----------------------------------------------------------------------------------------------------|
| Content-Type     | Yes              | String      | Fill application/json; charset=utf8 in<br>this field.                                                                    |
| X-Auth-Token     | Yes              | String      | Token (no special permission<br>requirements) of the IAM user<br>corresponding to the domain_id<br>specified in the URL. |

## **Response Parameters**

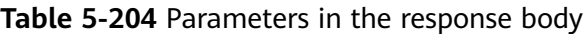

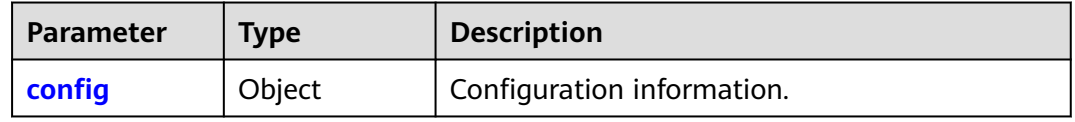

#### **Table 5-205** config

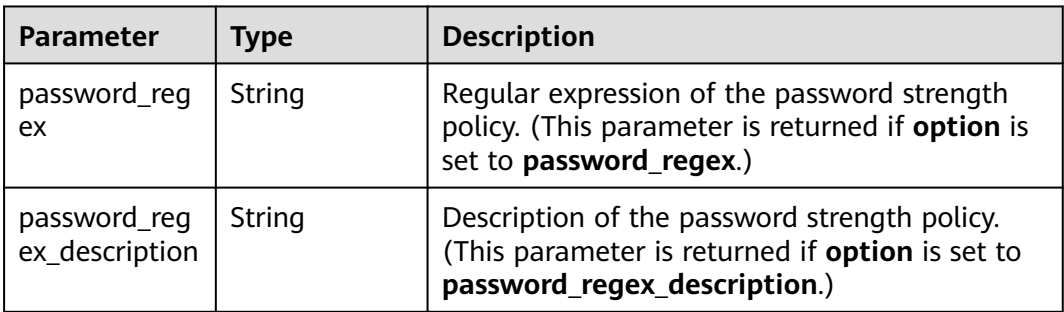

## **Example Request**

Request for querying the password strength policy with **option** set to **password\_regex**

GET https://iam.myhuaweicloud.com/v3/domains/{domain\_id}/config/security\_compliance/ password\_regex

Request for querying the password strength policy with **option** set to **password\_regex\_description** GET https://iam.myhuaweicloud.com/v3/domains/{domain\_id}/config/security\_compliance/ password\_regex\_description

## **Example Response**

#### **Status code: 200**

The request is successful.

Example 1: Response to the request with the **option** parameter being set to **password\_regex**

Example 2: Response to the request with the **option** parameter being set to **password\_regex\_description**

**Example 1** 

```
{
   "config": {
       "password_regex": "^(?![A-Z]*$)(?![a-z]*$)(?![\\d]*$)(?![^\\W]*$)\\S{6,32}$"
   }
}
Example 2
{
```

```
 "config": {
```
}

 "password\_regex\_description": "The password must contain at least two of the following character types: uppercase letters, lowercase letters, digits, and special characters, and be a length between 6 and 32." }

## **Status Codes**

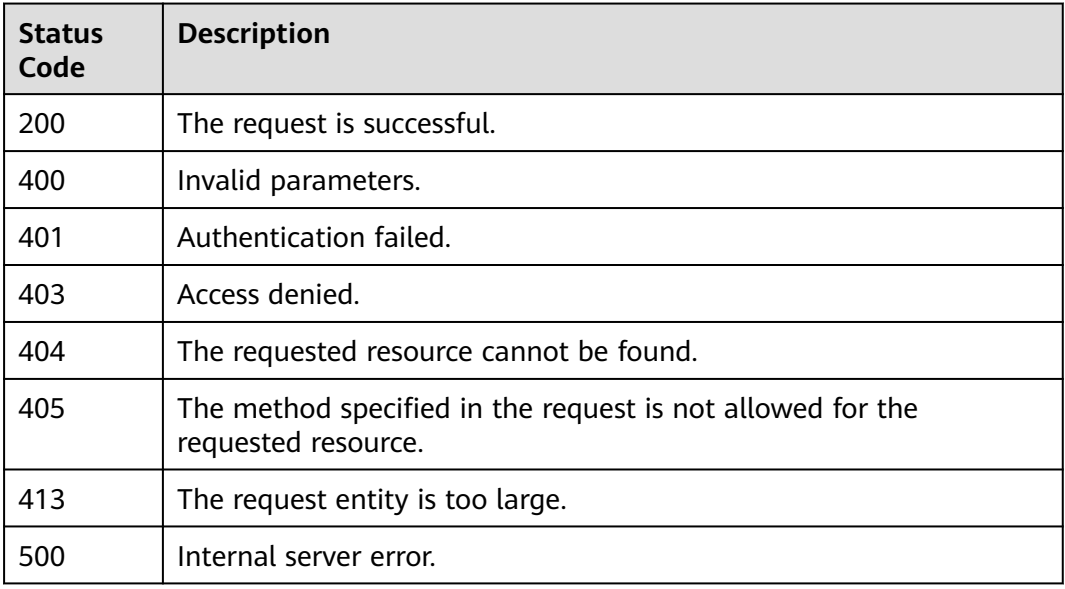

## **Error Codes**

None

# **5.5.4 Querying the Quotas of an Account**

## **Function**

This API is used to query the quotas of a specified account.

The API can be called using both the global endpoint and region-specific endpoints. For IAM endpoints, see **[Regions and Endpoints](https://developer.huaweicloud.com/intl/en-us/endpoint)**.

## **Debugging**

You can debug this API in **[API Explorer](https://console-intl.huaweicloud.com/apiexplorer/#/openapi/IAM/doc?api=ShowDomainQuota)**.

## **URI**

GET /v3.0/OS-QUOTA/domains/{domain\_id}

#### **Table 5-206** URI parameters

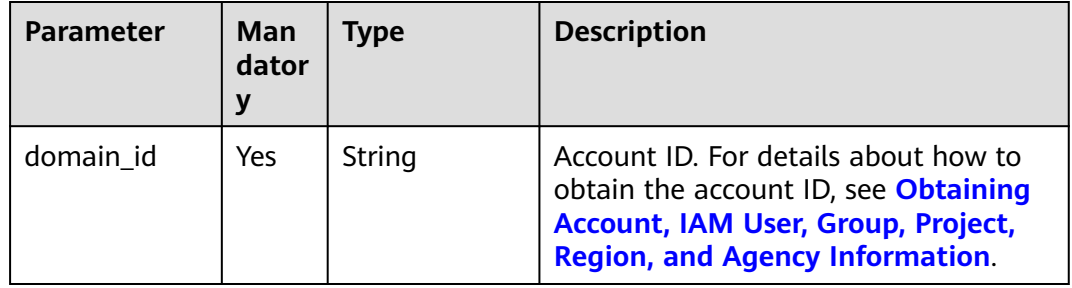

| <b>Parameter</b> | <b>Man</b><br>dator<br>y | <b>Type</b> | <b>Description</b>                                                                                                    |
|------------------|--------------------------|-------------|----------------------------------------------------------------------------------------------------|
| type             | <b>No</b>                | String      | Type of the quota to be queried. If this<br>parameter is not specified, all types of<br>quotas are returned. Options:     |
|                  |                          |             | user: IAM users                                                                                                    |
|                  |                          |             | group: user groups                                                                                                    |
|                  |                          |             | idp: identity providers                                                                                                   |
|                  |                          |             | agency: agencies                                                                                                    |
|                  |                          |             | policy: custom policies                                                                                                   |
|                  |                          |             | assigment_group_mp: maximum<br>number of permissions that can be<br>assigned to a user group for an IAM<br>project        |
|                  |                          |             | assigment_agency_mp: maximum<br>$\bullet$<br>number of permissions that can be<br>assigned to an agency                   |
|                  |                          |             | assigment_group_ep: maximum<br>number of permissions that can be<br>assigned to a user group for an<br>enterprise project |
|                  |                          |             | assigment_user_ep: maximum<br>number of permissions that can be<br>assigned to a user for an enterprise<br>project        |
|                  |                          |             | mapping: mapping rule quota for<br>all identity providers in the account                                                  |

**Table 5-207** Query parameters

## **Request Parameters**

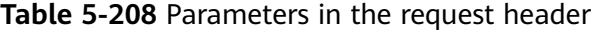

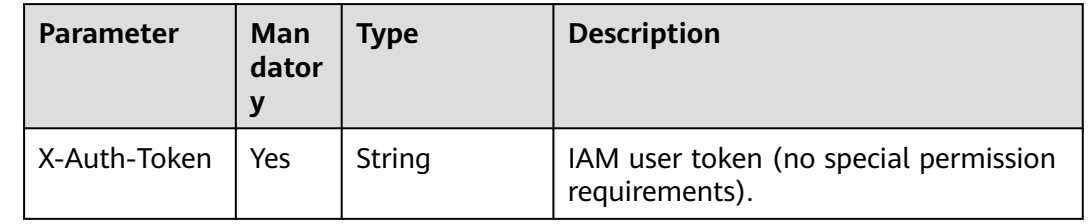

## **Response Parameters**

## **Status code: 200**

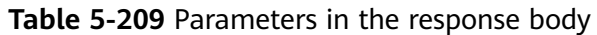

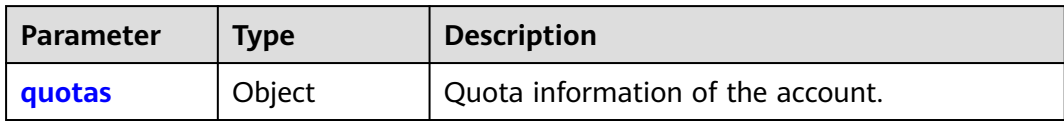

#### **Table 5-210** quotas

| <b>Parameter</b> | <b>Type</b>         | <b>Description</b>    |
|------------------|---------------------|-----------------------|
| <b>resources</b> | Array of<br>objects | Resource information. |

**Table 5-211** resources

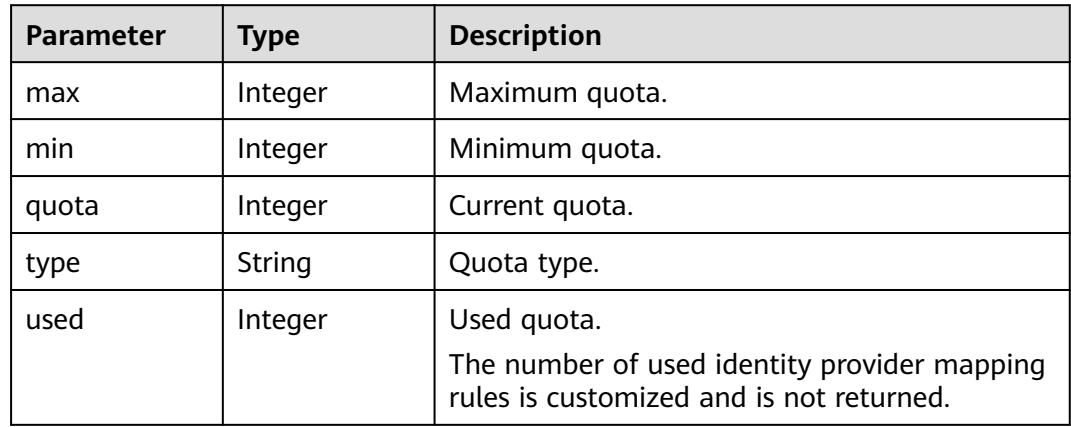

## **Example Request**

Request for querying the quotas of the account

GET https://iam.myhuaweicloud.com/v3.0/OS-QUOTA/domains/{domain\_id}

## **Example Response**

#### **Status code: 200**

The request is successful.

```
{ 
 "quotas" : { 
 "resources" : [ 
\left\{ \begin{array}{ccc} 1 & 1 & 1 \\ 1 & 1 & 1 \end{array} \right\}"max" : 1000,"min" : 50,"quota" : 50, "type" : "user", 
              "used" : 10 
            }, 
           { 
\frac{1}{2} "max" : 300,
\blacksquare "min" : 10,
```

```
"quota" : 20,
 "type" : "group", 
"used" : 8 }, 
         { 
           "max" : 20, 
           "min" : 10, 
"quota" : 10,
 "type" : "idp", 
           "used" : 9 
          },
         { 
\frac{1}{2} "max" : 300,
\blacksquare min" : 10,
"quota" : 50, "type" : "agency", 
"used" : 12\qquad \qquad \}\left\{ \begin{array}{ccc} 1 & 1 & 1 \\ 1 & 1 & 1 \end{array} \right\} "max" : 300, 
           "min" : 128, 
"quota" : 200,
 "type" : "policy", 
"used" : 8 },
         { 
           "max" : 500, 
           "min" : 50, 
"quota" : 200,
 "type" : "assigment_group_mp", 
           "used" : 8 
         },
         { 
           "max" : 500, 
           "min" : 50, 
"quota" : 200,
 "type" : "assigment_agency_mp", 
           "used" : 8 
, and the state \} { 
           "max" : 5000, 
           "min" : 50, 
"quota" : 500, "type" : "assigment_group_ep", 
           "used" : 8 
         },
         { 
           "max" : 5000, 
"min" : 50,"quota" : 500,
 "type" : "assigment_user_ep", 
           "used" : 8 
          },
         { 
           "max" : 100, 
\blacksquare "min" : 10,
"quota" : 10,
 "type" : "mapping", 
           "used" : null 
          }
        ] 
       }
```
#### **Status code: 400**

}

Invalid parameters.

{ "error\_msg" : "Request parameter %(key)s is invalid.",

 "error\_code" : "IAM.0007" }

#### **Status code: 403**

Access denied.

```
Example 1
{ 
 "error_msg" : "You are not authorized to perform the requested action.", 
 "error_code" : "IAM.0002" 
 }
● Example 2
{ 
   "error_msg" : "Policy doesn't allow %(actions)s to be performed.", 
   "error_code" : "IAM.0003" 
 }
```
#### **Status code: 404**

The requested resource cannot be found.

```
{ 
  "error_msg" : "Could not find %(target)s: %(target_id)s.", 
  "error_code" : "IAM.0004" 
}
```
#### **Status code: 500**

Internal server error.

```
{ 
 "error_msg" : "An unexpected error prevented the server from fulfilling your request.", 
 "error_code" : "IAM.0006" 
\mathfrak{h}
```
## **Status Codes**

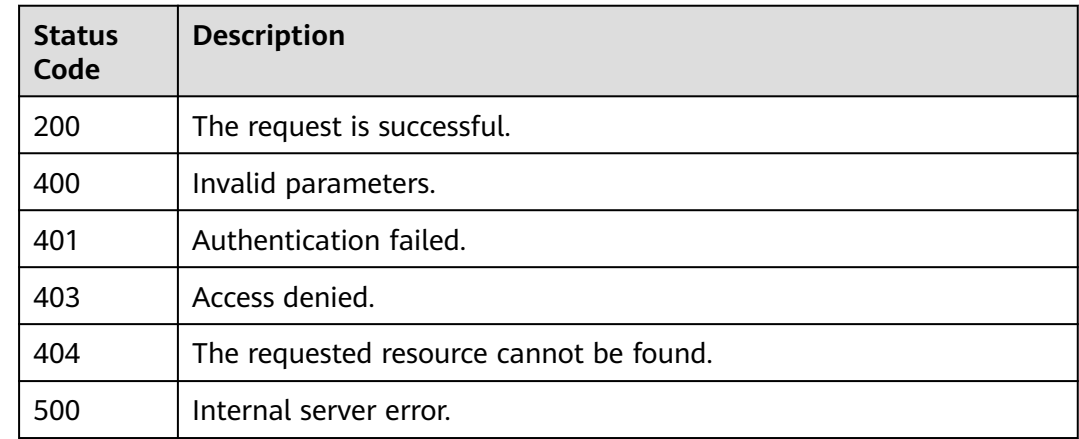

## **Error Codes**

For details, see **[Error Codes](#page-631-0)**.

# **5.6 IAM User Management**

# **5.6.1 Listing IAM Users**

## **Function**

This API is provided for the **[administrator](https://support.huaweicloud.com/intl/en-us/usermanual-iam/iam_01_0001.html)** to list all IAM users.

The API can be called using both the global endpoint and region-specific endpoints. For IAM endpoints, see **[Regions and Endpoints](https://developer.huaweicloud.com/intl/en-us/endpoint)**.

## **Debugging**

You can debug this API in **[API Explorer](https://console-intl.huaweicloud.com/apiexplorer/#/openapi/IAM/doc?api=KeystoneListUsers)**.

## **URI**

GET /v3/users

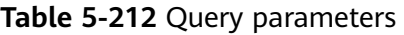

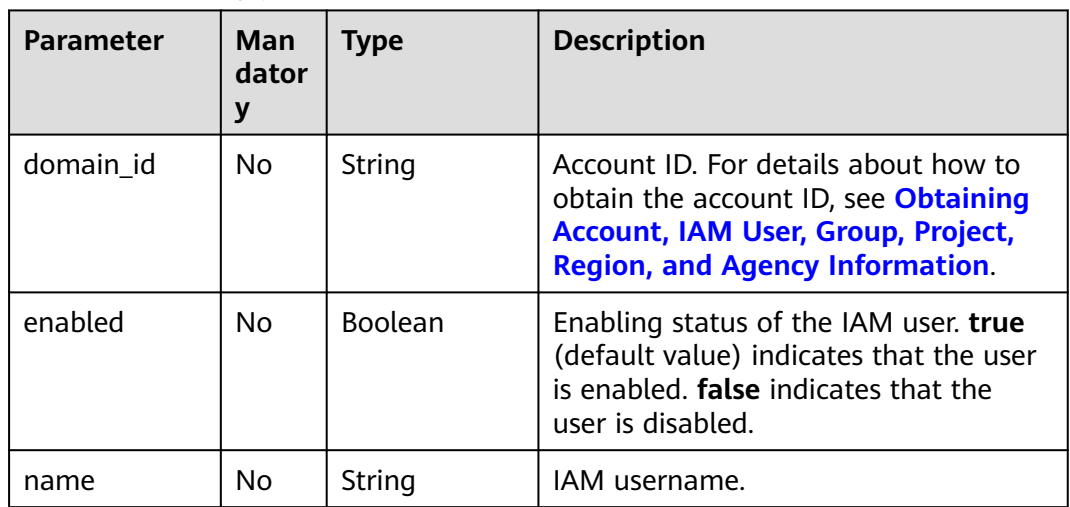

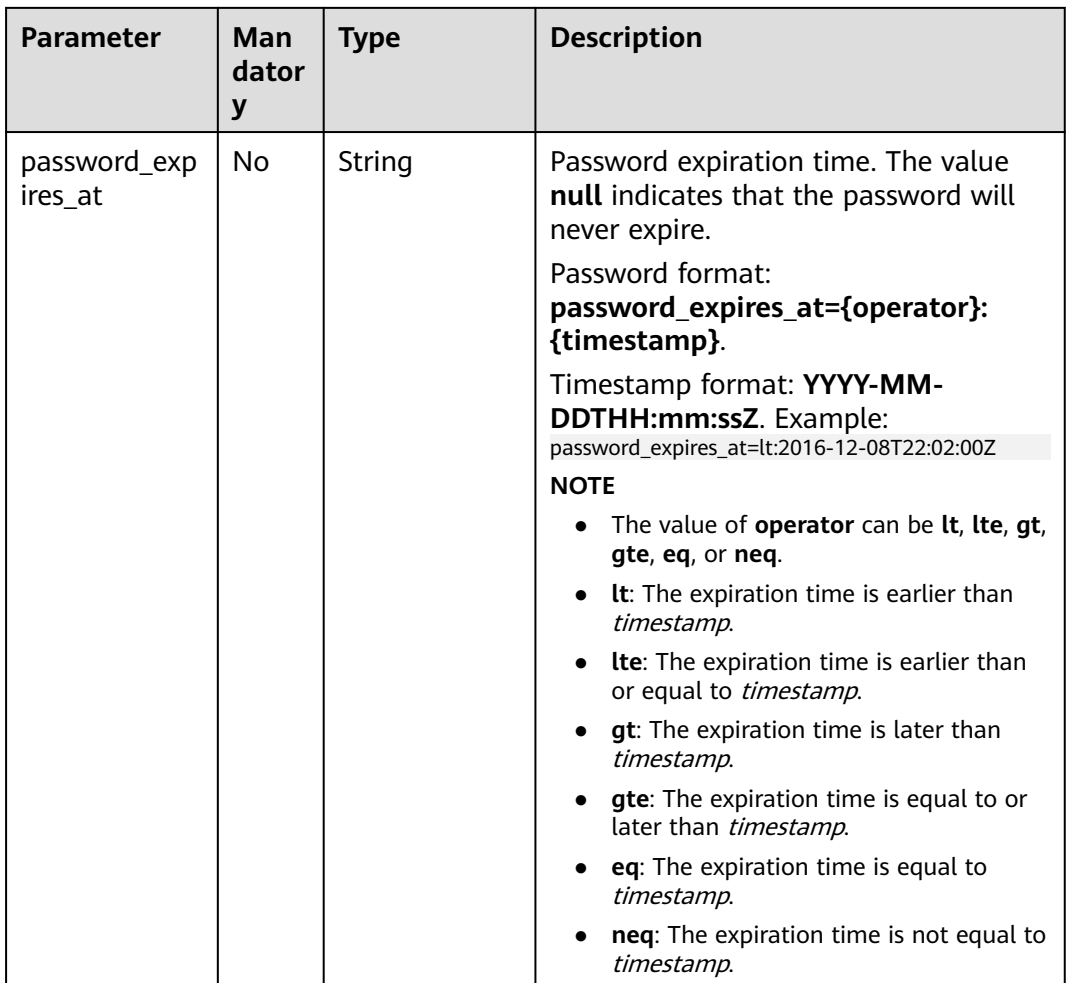

## **Request Parameters**

**Table 5-213** Parameters in the request header

| <b>Parameter</b> | <b>Mandatory</b> | <b>Type</b> | <b>Description</b>                                                                                                    |
|------------------|------------------|-------------|----------------------------------------------------------------------------------------------------|
| Content-Type     | Yes.             | String      | Fill application/json; charset=utf8 in<br>this field.                                                                                                    |
| X-Auth-Token     | Yes.             | String      | Access token issued to a user to bear<br>its identity and permissions.<br>For details about the permissions<br>required by the token, see <b>Actions</b> . |

## **Response Parameters**

**Table 5-214** Parameters in the response body

| <b>Parameter</b> | Type                  | <b>Description</b>         |
|------------------|-----------------------|----------------------------|
| links            | Object                | Resource link information. |
| users            | Array of<br>  objects | IAM user information.      |

#### **Table 5-215** links

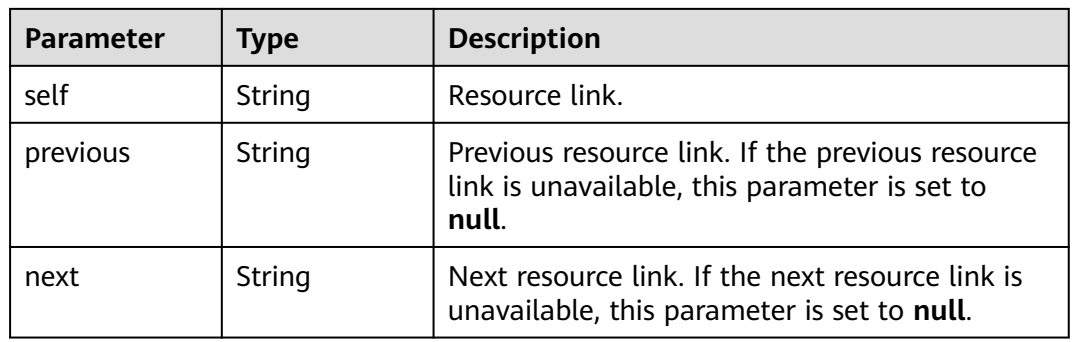

#### **Table 5-216** users

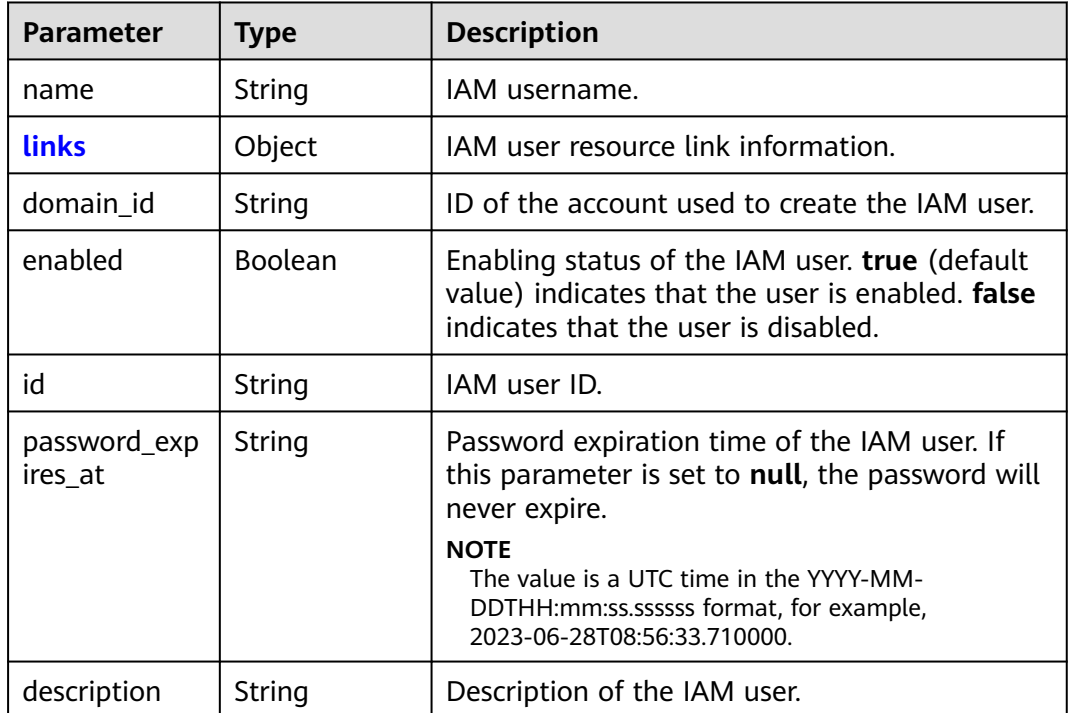

<span id="page-172-0"></span>

| <b>Parameter</b> | <b>Type</b>    | <b>Description</b>                                                                                                    |
|------------------|----------------|----------------------------------------------------------------------------------------------------|
| access_mode      | String         | Access type of the IAM user.<br><b>default:</b> programmatic access and<br>management console access. This option is<br>the default access type.                                                      |
|                  |                | programmatic: programmatic access<br><b>console:</b> management console access                                                                                                    |
| pwd_status       | <b>Boolean</b> | Password status, true indicates that the<br>password needs to be changed, and <b>false</b><br>indicates that the password is normal. If no<br>password is set, this parameter may not be<br>returned. |
| last_project_id  | String         | ID of the project that the IAM user last<br>accessed before logging out. If the user has not<br>accessed any project, this parameter may not<br>be returned.                                          |
| pwd_strength     | String         | Password strength. The value can be high,<br>mid, or low. If the user does not set the<br>password, this parameter may not be returned.                                                               |

**Table 5-217** users.links

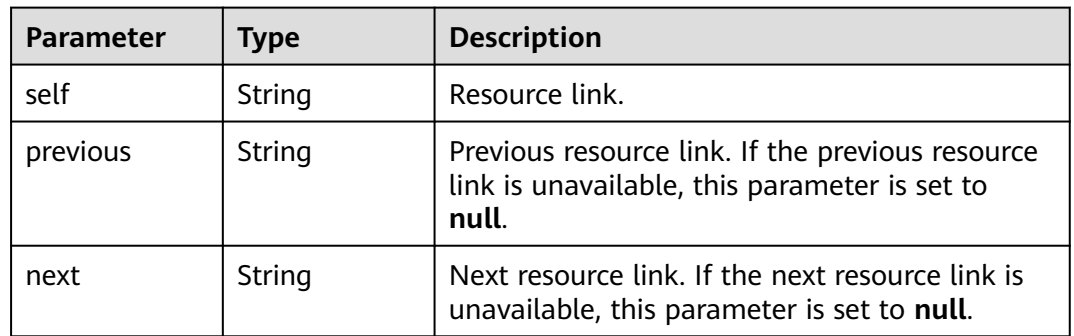

## **Example Request**

Request for listing IAM users as an administrator

GET https://iam.myhuaweicloud.com/v3/users

#### $\Box$  note

To narrow down the query range, add a path parameter. For example: GET https://iam.myhuaweicloud.com/v3/users? domain\_id=d78cbac186b744899480f25bd02...&enabled=true

## **Example Response**

#### **Status code: 200**

The request is successful.

```
{
   "links": {
      "next": null,
 "previous": null,
 "self": "https://iam.myhuaweicloud.com/v3/users"
 },
 "users": [
\overline{\phantom{a}} "domain_id": "d78cbac186b744899480f25bd02...",
 "name": "IAMUserA",
         "description": "IAMDescriptionA",
         "password_expires_at": null,
 "links": {
 "next": null,
           "previous": null,
           "self": "https://iam.myhuaweicloud.com/v3/users/07667db96a00265f1fc0c003a3..."
\qquad \qquad \} "id": "07667db96a00265f1fc0c003a...",
         "enabled": true
      },
      {
         "pwd_status": true,
         "domain_id": "d78cbac186b744899480f25bd02...",
         "last_project_id": "065a7c66da0010992ff7c0031e5a...",
         "name": "IAMUserB",
         "description": "IAMDescriptionB",
         "password_expires_at": null,
         "links": {
           "next": null,
           "previous": null,
           "self": "https://iam.myhuaweicloud.com/v3/users/07609fb9358010e21f7bc003751c7..."
         },
         "id": "07609fb9358010e21f7bc003751c7...",
         "enabled": true
      }
   ]
```
## **Status Codes**

}

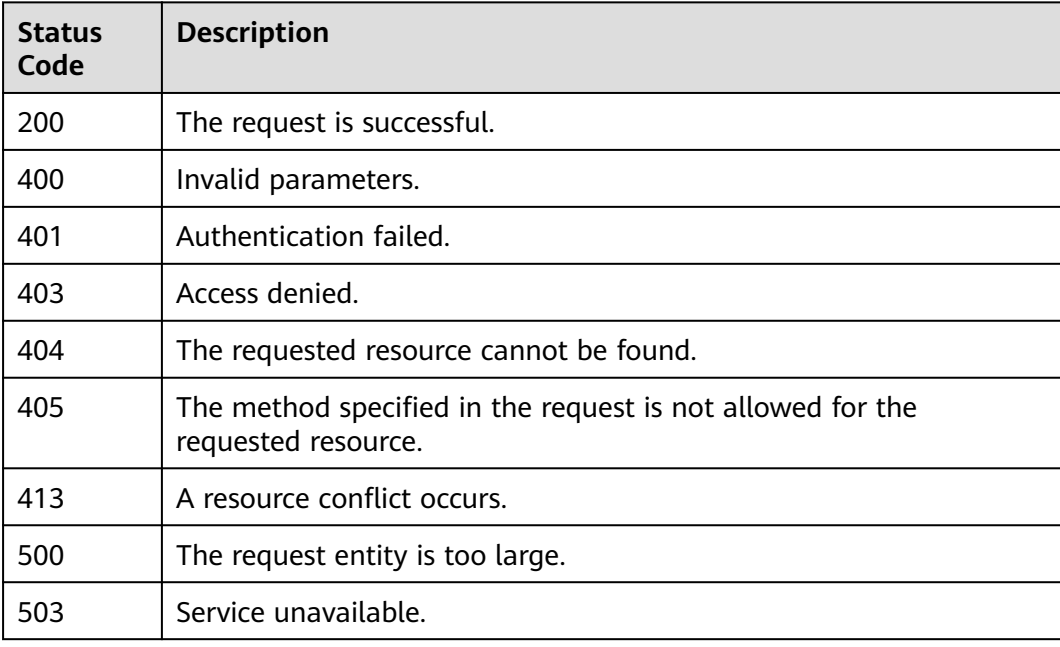

## <span id="page-174-0"></span>**Error Codes**

None

# **5.6.2 Querying IAM User Details (Recommended)**

## **Function**

This API can be used by the **[administrator](https://support.huaweicloud.com/intl/en-us/usermanual-iam/iam_01_0001.html)** to query the details about a specified IAM user or used by an IAM user to query their own details.

The API can be called using both the global endpoint and region-specific endpoints. For IAM endpoints, see **[Regions and Endpoints](https://developer.huaweicloud.com/intl/en-us/endpoint)**.

## **Debugging**

You can debug this API in **[API Explorer](https://console-intl.huaweicloud.com/apiexplorer/#/openapi/IAM/doc?api=ShowUser)**.

## **URI**

GET /v3.0/OS-USER/users/{user\_id}

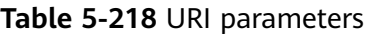

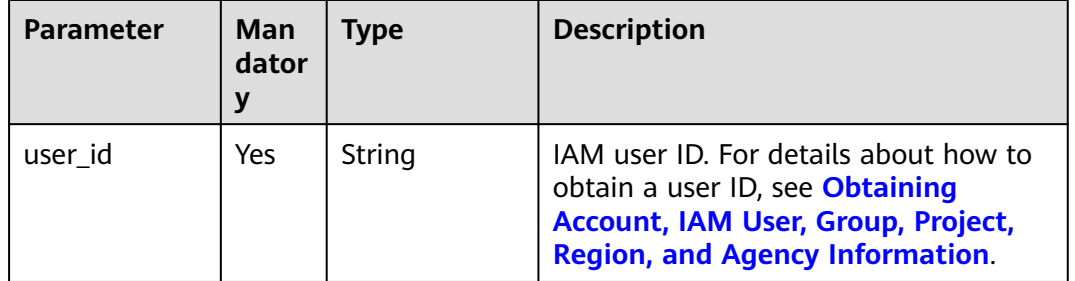

## **Request Parameters**

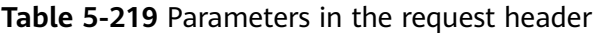

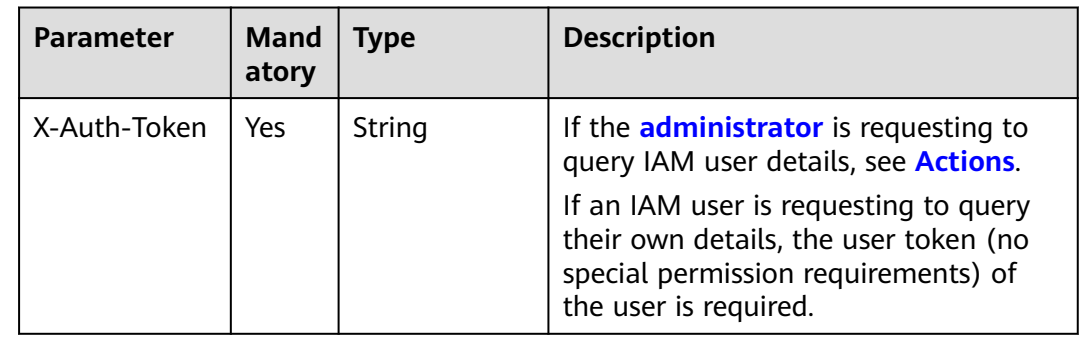

## **Response Parameters**

**Table 5-220** Parameters in the response body

| Parameter | Tvpe   | <b>Description</b>    |
|-----------|--------|-----------------------|
| l user    | Object | IAM user information. |

#### **Table 5-221** user

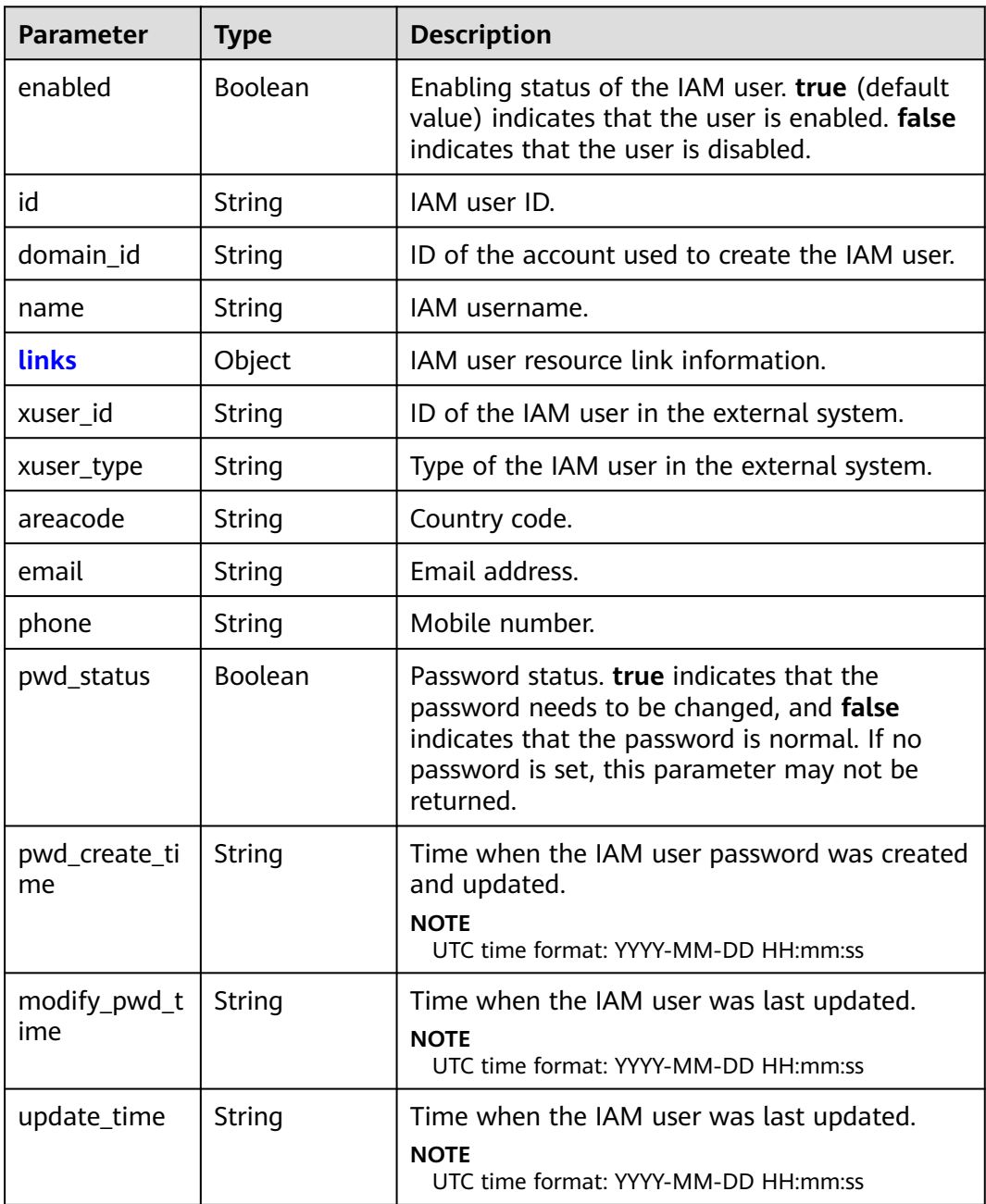

<span id="page-176-0"></span>

| <b>Parameter</b>    | <b>Type</b>    | <b>Description</b>                                                                                                    |
|---------------------|----------------|----------------------------------------------------------------------------------------------------|
| create_time         | String         | Time when the IAM user was created.<br><b>NOTE</b><br>UTC time format: YYYY-MM-DD HH:mm:ss                                                                                                    |
| last_login_tim<br>e | String         | Last login or access authentication time of the<br>IAM user.<br><b>NOTE</b><br>UTC time format: YYYY-MM-DD HH:mm:ss                                                                                                    |
| pwd_strength        | String         | Password strength. The value can be Low,<br>Medium, Strong, or None.                                                                                                    |
| is_domain_ow<br>ner | <b>Boolean</b> | Indicates whether the IAM user is an account<br>administrator.                                                                                                    |
| access_mode         | String         | Access type of the IAM user.<br>default: programmatic access and<br>$\bullet$<br>management console access. This option is<br>the default access type.<br>programmatic: programmatic access<br>$\bullet$<br><b>console</b> : management console access |
| description         | String         | Description of the IAM user.                                                                                                    |

**Table 5-222** user.links

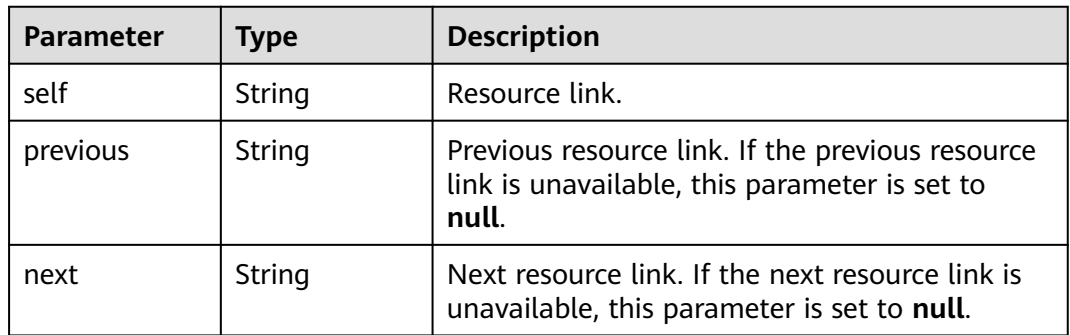

## **Example Request**

Request for querying IAM user details, including the mobile number and email address of the IAM user

GET https://iam.myhuaweicloud.com/v3.0/OS-USER/users/{user\_id}

## **Example Response**

## **Status code: 200**

The request is successful.

{

}

```
 "user" : {
   "pwd_strength" : "Strong",
   "create_time" : "2020-07-08 02:19:03.0",
   "pwd_create_time": "2022-10-13 07:35:12.0",
   "modify_pwd_time": "2022-10-13 07:35:12.0",
   "last_login_time" : null,
   "areacode" : "",
   "enabled" : true,
   "domain_id" : "086ba757f90089cf0fe5c000dbe7f...",
  "xuser_id" : "" "pwd_status" : false,
   "update_time" : null,
   "phone" : "-",
   "is_domain_owner" : false, 
   "access_mode" : "default",
   "name" : "autotest1",
 "links" : {
 "next" : null,
    "previous" : null,
    "self" : "https://iam.myhuaweicloud.com/v3.0/OS-USER/users/093f75808b8089ba1f6dc000c7cac..."
   },
   "id" : "093f75808b8089ba1f6dc000c7cac...",
   "xuser_type" : "",
  "email":
   "description" : "aaa" 
 }
```
## **Status Codes**

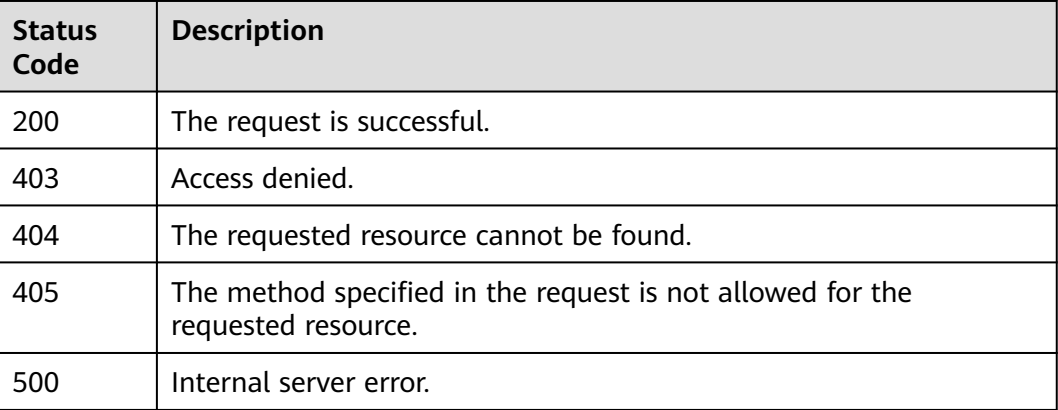

## **Error Codes**

For details, see **[Error Codes](#page-631-0)**.

## **5.6.3 Querying IAM User Details**

## **Function**

This API can be used by the **[administrator](https://support.huaweicloud.com/intl/en-us/usermanual-iam/iam_01_0001.html)** to query the details about a specified IAM user or used by an IAM user to query their own details.

The API can be called using both the global endpoint and region-specific endpoints. For IAM endpoints, see **[Regions and Endpoints](https://developer.huaweicloud.com/intl/en-us/endpoint)**.

## **Restrictions**

This API cannot be used to query the mobile number and email address of an IAM user. To query such information, see **[Querying IAM User Details](#page-174-0) [\(Recommended\)](#page-174-0)**.

## **Debugging**

You can debug this API in **[API Explorer](https://console-intl.huaweicloud.com/apiexplorer/#/openapi/IAM/doc?api=KeystoneShowUser)**.

## **URI**

GET /v3/users/{user\_id}

#### **Table 5-223** URI parameters

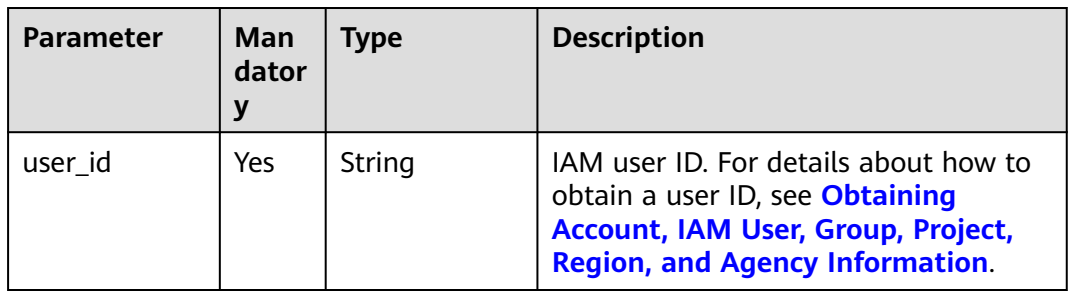

## **Request Parameters**

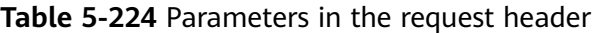

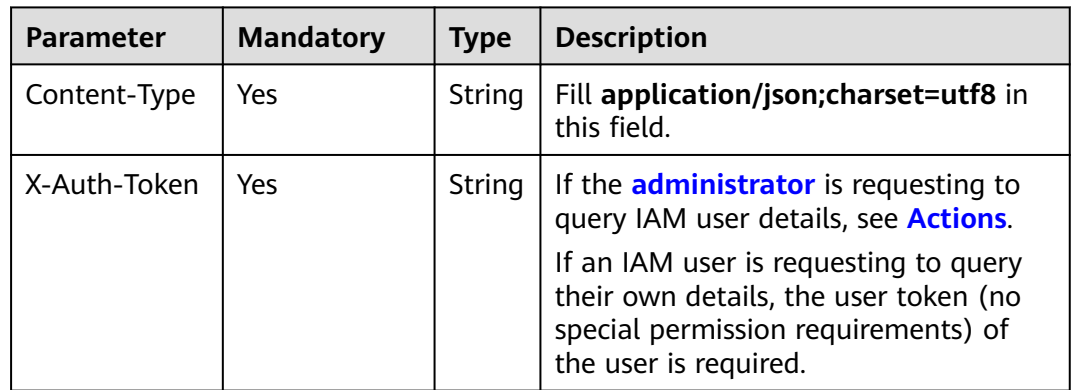

## **Response Parameters**

**Table 5-225** Parameters in the response body

| <b>Parameter</b> | <b>Type</b> | <b>Description</b>    |
|------------------|-------------|-----------------------|
| user             | Object      | IAM user information. |

<span id="page-179-0"></span>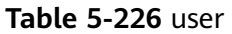

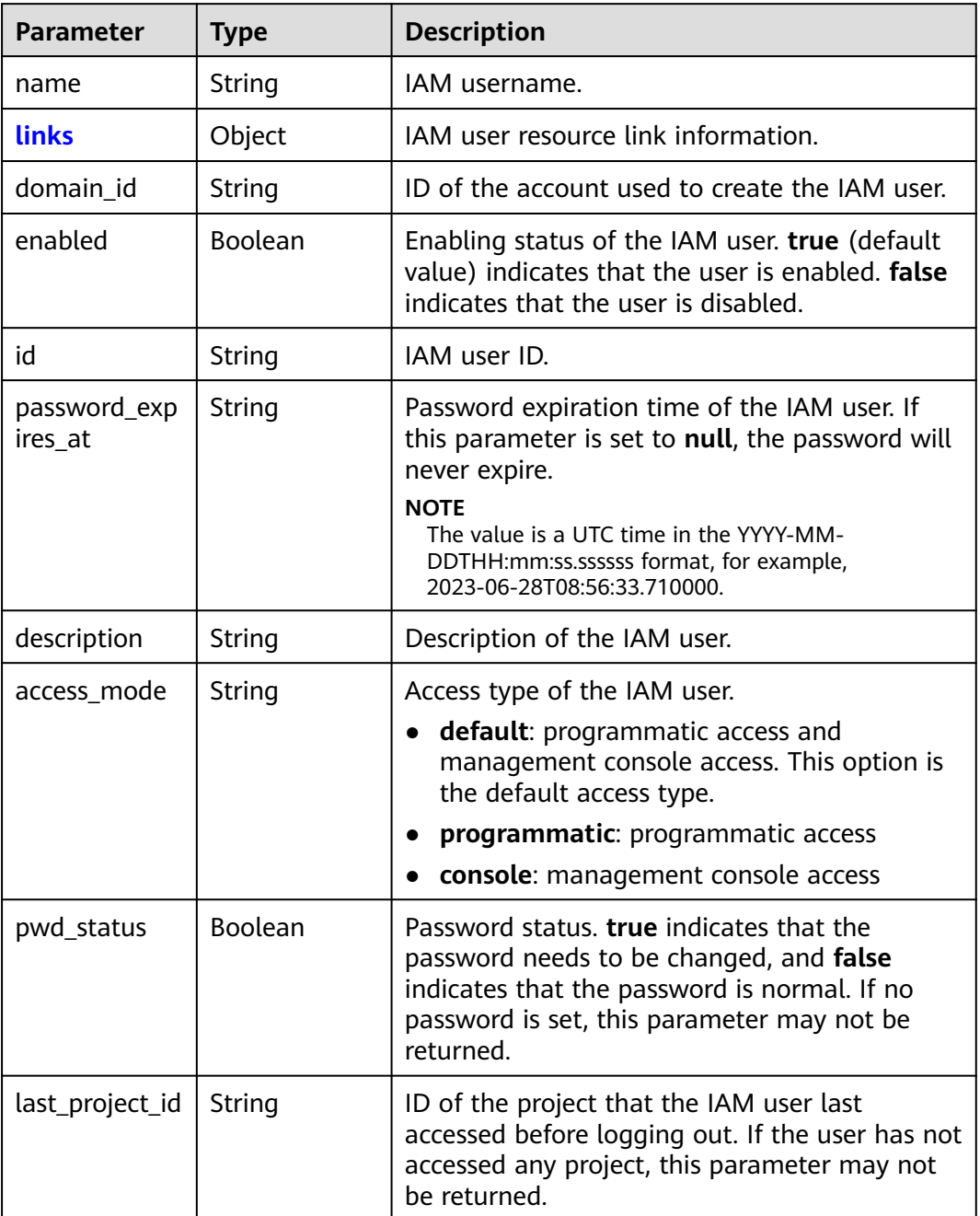

#### **Table 5-227** user.links

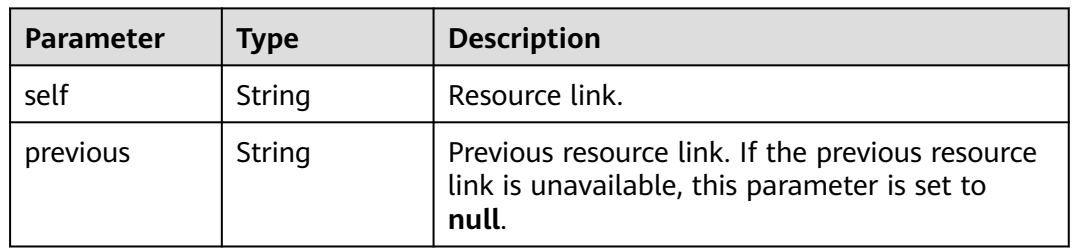
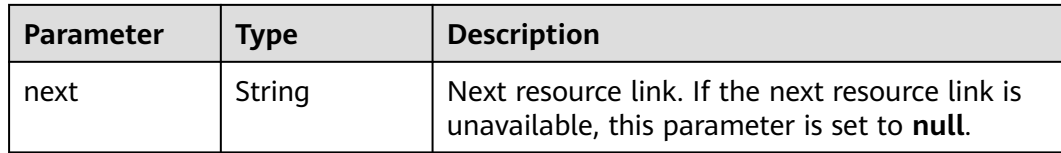

### **Example Request**

Request for querying IAM user details, excluding the mobile number and email address of the IAM user

GET https://iam.myhuaweicloud.com/v3/users/{user\_id}

### **Example Response**

#### **Status code: 200**

The request is successful.

```
{
   "user": {
 "pwd_status": true,
 "domain_id": "d78cbac186b744899480f25bd02...",
      "last_project_id": "065a7c66da0010992ff7c0031e5a5...",
      "name": "IAMUser",
      "description": "--",
      "password_expires_at": null,
      "links": {
        "next": null,
 "previous": null,
 "self": "https://iam.myhuaweicloud.com/v3/users/07609fb9358010e21f7bc003751..."
 },
 "id": "7116d09f88fa41908676fdd4b039...",
      "access_mode": "console",
      "enabled": true
   }
}
```
### **Status Codes**

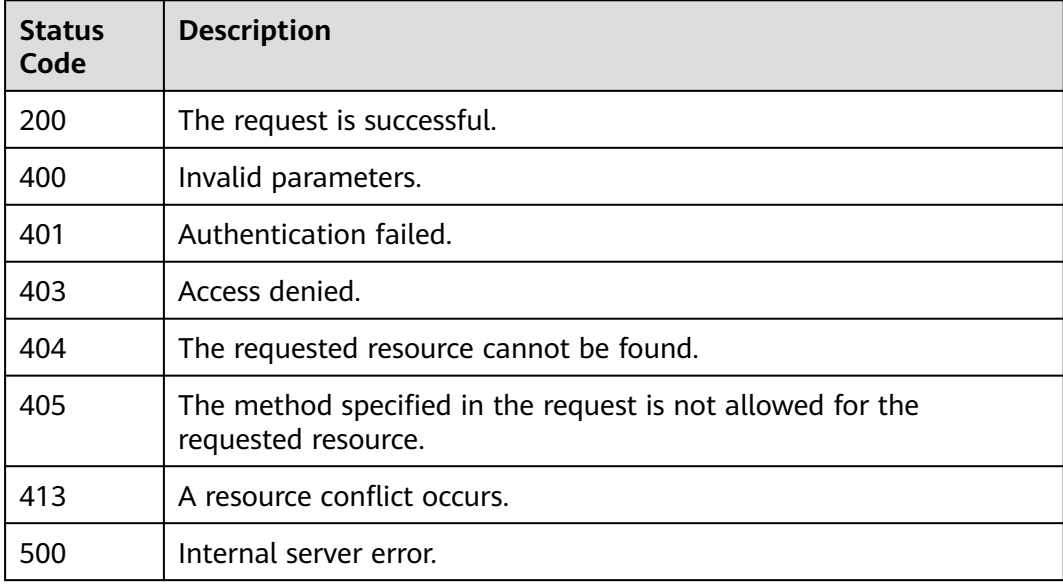

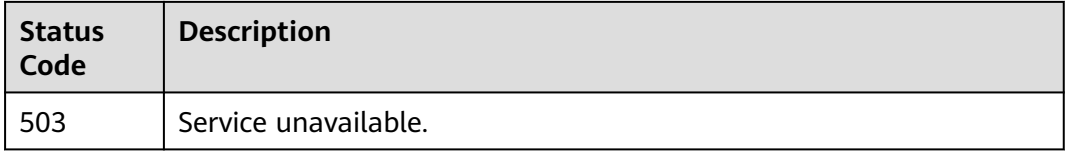

## **Error Codes**

None

## **5.6.4 Querying the User Groups Which an IAM User Belongs to**

## **Function**

This API can be used by the **[administrator](https://support.huaweicloud.com/intl/en-us/usermanual-iam/iam_01_0001.html)** to query the groups of a specified IAM user or used by an IAM user to query their own groups.

The API can be called using both the global endpoint and region-specific endpoints. For IAM endpoints, see **[Regions and Endpoints](https://developer.huaweicloud.com/intl/en-us/endpoint)**.

## **Debugging**

You can debug this API in **[API Explorer](https://console-intl.huaweicloud.com/apiexplorer/#/openapi/IAM/doc?api=KeystoneListGroupsForUser)**.

### **URI**

GET /v3/users/{user\_id}/groups

#### **Table 5-228** URI parameters

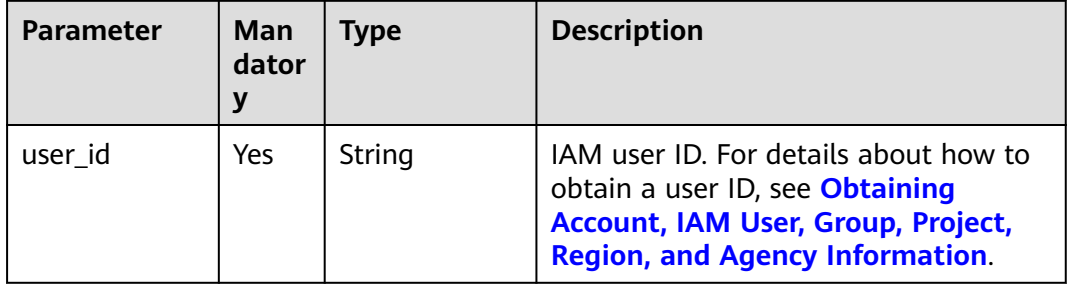

### **Request Parameters**

#### **Table 5-229** Parameters in the request header

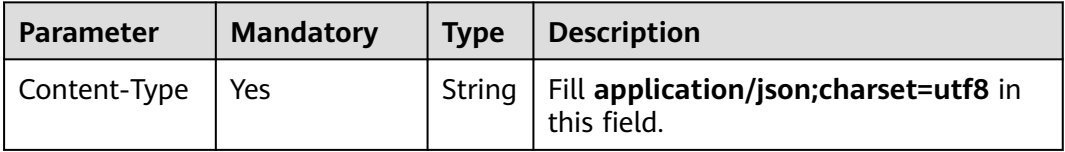

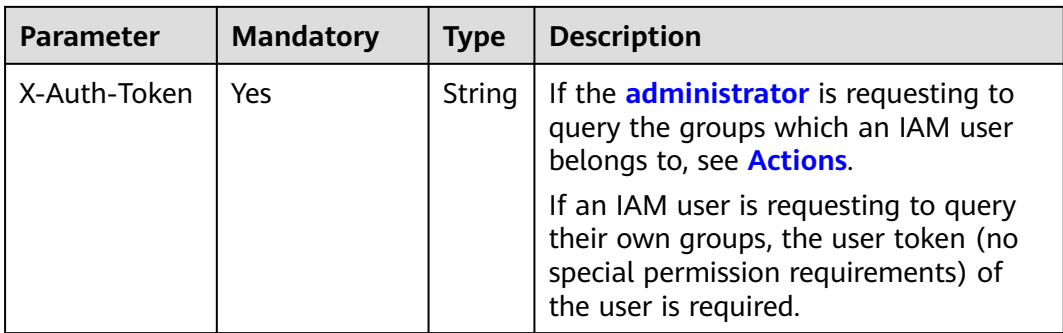

### **Table 5-230** Parameters in the response body

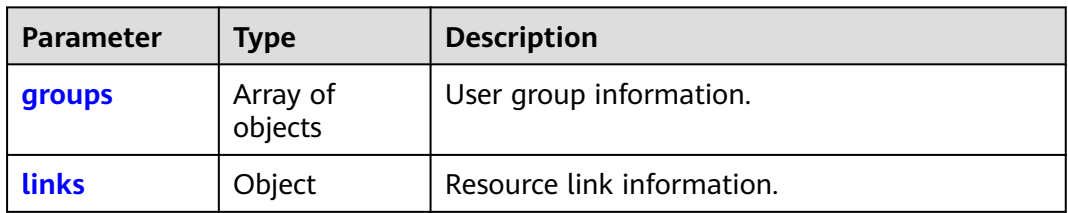

### **Table 5-231** groups

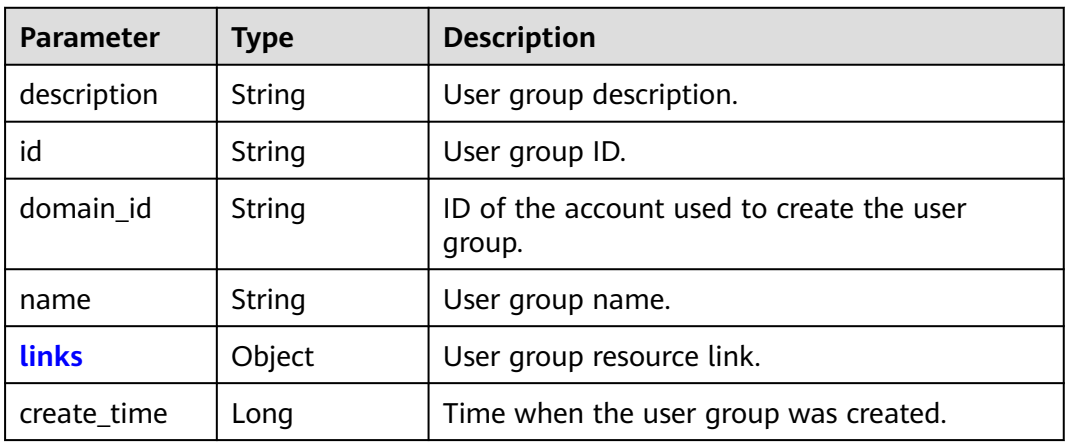

#### **Table 5-232** groups.links

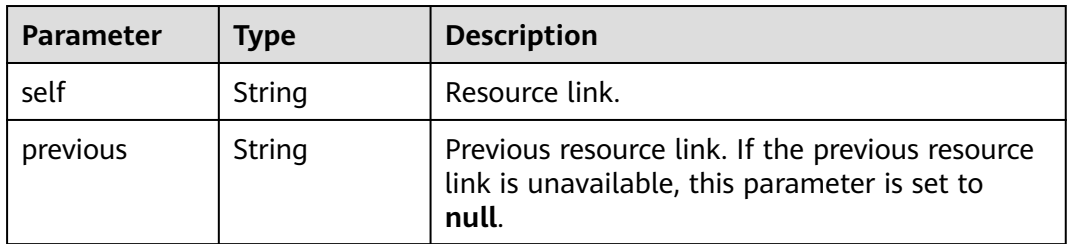

<span id="page-183-0"></span>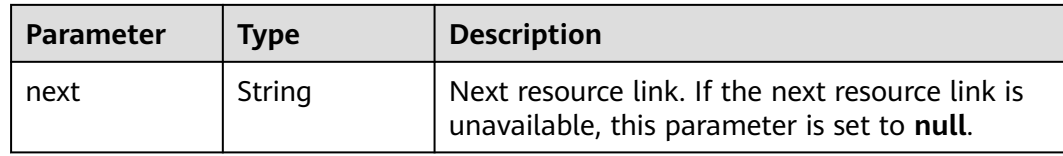

#### **Table 5-233** links

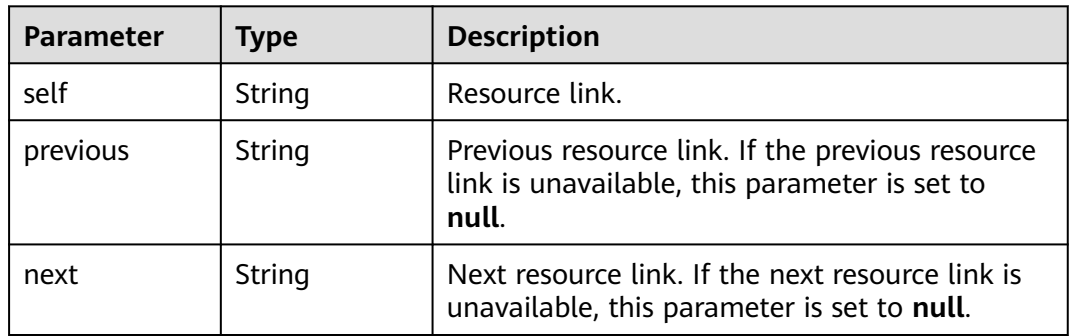

## **Example Request**

Request for querying the user groups which an IAM user belongs to

GET https://iam.myhuaweicloud.com/v3/users/{user\_id}/groups

## **Example Response**

#### **Status code: 200**

The request is successful.

```
{
   "groups": [
      {
        "domain_id": "d78cbac186b744899480f25bd0...",
        "create_time": 1578107542861,
        "name": "IAMGroup",
         "description": "",
        "links": {
           "next": null,
 "previous": null,
 "self": "https://iam.myhuaweicloud.com/v3/groups/07609e7eb200250a3f7dc003cb..."
\qquad \qquad \} "id": "07609e7eb200250a3f7dc003cb7..."
      }
   ],
   "links": {
      "next": null,
      "previous": null,
      "self": "https://iam.myhuaweicloud.com/v3/users/076837351e80251c1f0fc003afe43.../groups"
   }
}
```
## **Status Codes**

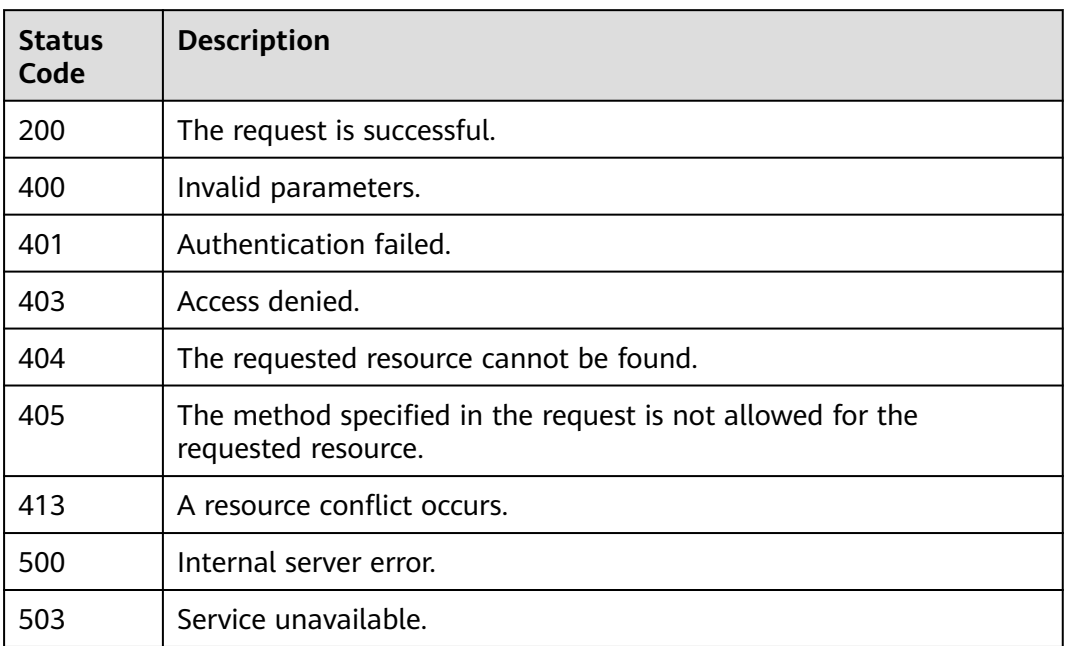

## **Error Codes**

None

## **5.6.5 Querying the IAM Users in a Group**

## **Function**

This API can be used by the **[administrator](https://support.huaweicloud.com/intl/en-us/usermanual-iam/iam_01_0001.html)** to query the IAM users in a user group.

The API can be called using both the global endpoint and region-specific endpoints. For IAM endpoints, see **[Regions and Endpoints](https://developer.huaweicloud.com/intl/en-us/endpoint)**.

## **Debugging**

You can debug this API in **[API Explorer](https://console-intl.huaweicloud.com/apiexplorer/#/openapi/IAM/doc?api=KeystoneListUsersForGroupByAdmin)**.

### **URI**

GET /v3/groups/{group\_id}/users

| <b>Parameter</b> | Man<br>dator<br>у | Type   | <b>Description</b>                                                                                                    |
|------------------|-------------------|--------|----------------------------------------------------------------------------------------------------|
| group_id         | Yes               | String | User group ID. For details about how<br>to obtain a user group ID, see<br><b>Obtaining Account, IAM User, Group,</b><br><b>Project, Region, and Agency</b><br>Information. |

**Table 5-234** URI parameters

## **Request Parameters**

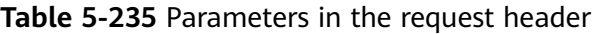

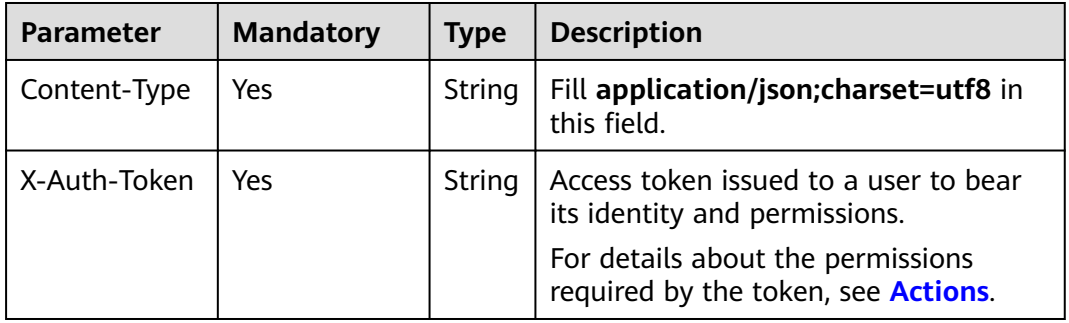

## **Response Parameters**

**Table 5-236** Parameters in the response body

| <b>Parameter</b> | <b>Type</b>         | <b>Description</b>        |
|------------------|---------------------|---------------------------|
| links            | Object              | User group resource link. |
| users            | Array of<br>objects | IAM user information.     |

**Table 5-237** links

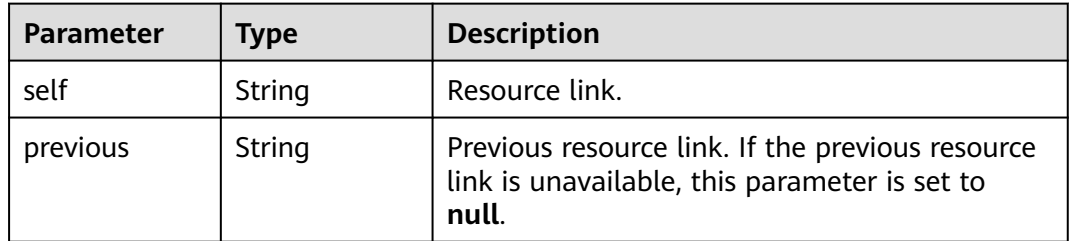

<span id="page-186-0"></span>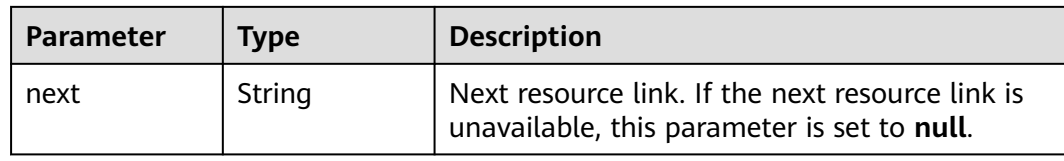

### **Table 5-238** users

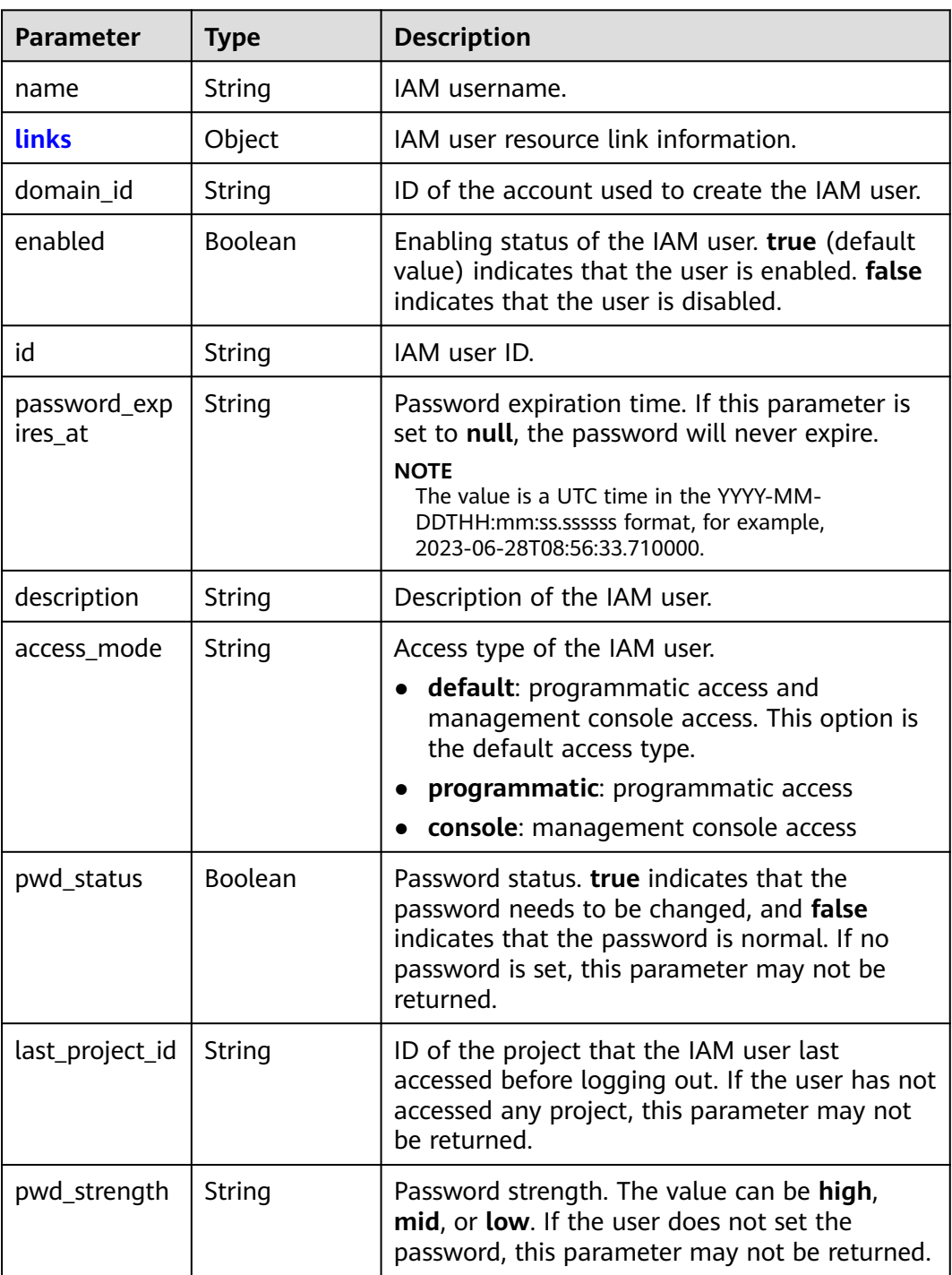

| <b>Parameter</b> | Type   | <b>Description</b>                                                                                         |
|------------------|--------|----------------------------------------------------------------------------------------------------|
| self             | String | Resource link.                                                                                             |
| previous         | String | Previous resource link. If the previous resource<br>link is unavailable, this parameter is set to<br>null. |
| next             | String | Next resource link. If the next resource link is<br>unavailable, this parameter is set to null.            |

<span id="page-187-0"></span>**Table 5-239** users.links

### **Example Request**

Request for querying the IAM users in a group

GET https://iam.myhuaweicloud.com/v3/groups/{group\_id}/users

### **Example Response**

#### **Status code: 200**

The request is successful.

```
{
   "links": {
      "next": null,
      "previous": null,
      "self": "https://iam.myhuaweicloud.com/v3/groups/07609e7eb200250a3f7dc003cb7a4e2d/users"
 },
 "users": [
      {
 "pwd_status": true,
 "domain_id": "d78cbac186b744899480f25bd...",
        "last_project_id": "065a7c66da0010992ff7c0031e...",
         "name": "IAMUserA",
        "description": "--",
         "password_expires_at": null,
        "links": {
           "next": null,
           "previous": null,
           "self": "https://iam.myhuaweicloud.com/v3/users/07609fb9358010e21f7bc00375..."
        },
        "id": "07609fb9358010e21f7bc003751c7...",
        "enabled": true
      },
      {
        "pwd_status": true,
        "domain_id": "d78cbac186b744899480f25bd022...",
        "last_project_id": "065a7c66da0010992ff7c0031e5a...",
        "name": "IAMUserB",
        "description": "",
        "password_expires_at": null,
 "links": {
 "next": null,
           "previous": null,
           "self": "https://iam.myhuaweicloud.com/v3/users/076837351e80251c1f0fc003af..."
\qquad \qquad \} "id": "076837351e80251c1f0fc003afe43...",
        "enabled": true
      }
```
 ] }

## <span id="page-188-0"></span>**Status Codes**

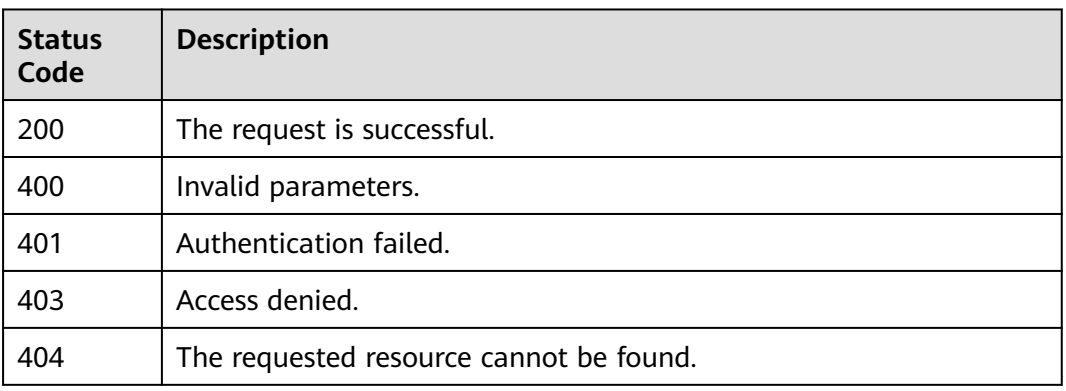

## **Error Codes**

None

## **5.6.6 Creating an IAM User (Recommended)**

## **Function**

This API is provided for the **[administrator](https://support.huaweicloud.com/intl/en-us/usermanual-iam/iam_01_0001.html)** to create an IAM user.

The API can be called using both the global endpoint and region-specific endpoints. For IAM endpoints, see **[Regions and Endpoints](https://developer.huaweicloud.com/intl/en-us/endpoint)**.

## **Debugging**

You can debug this API in **[API Explorer](https://console-intl.huaweicloud.com/apiexplorer/#/openapi/IAM/doc?api=CreateUser)**.

## **URI**

POST /v3.0/OS-USER/users

### **Request Parameters**

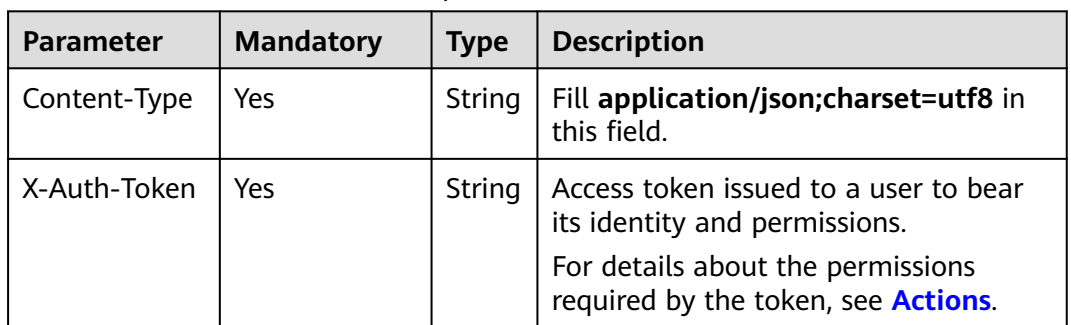

#### **Table 5-240** Parameters in the request header

| Parameter | Man<br>dator<br>ν | Type   | <b>Description</b>    |
|-----------|-------------------|--------|-----------------------|
| user      | Yes               | Object | IAM user information. |

**Table 5-241** Parameters in the request body

### **Table 5-242** user

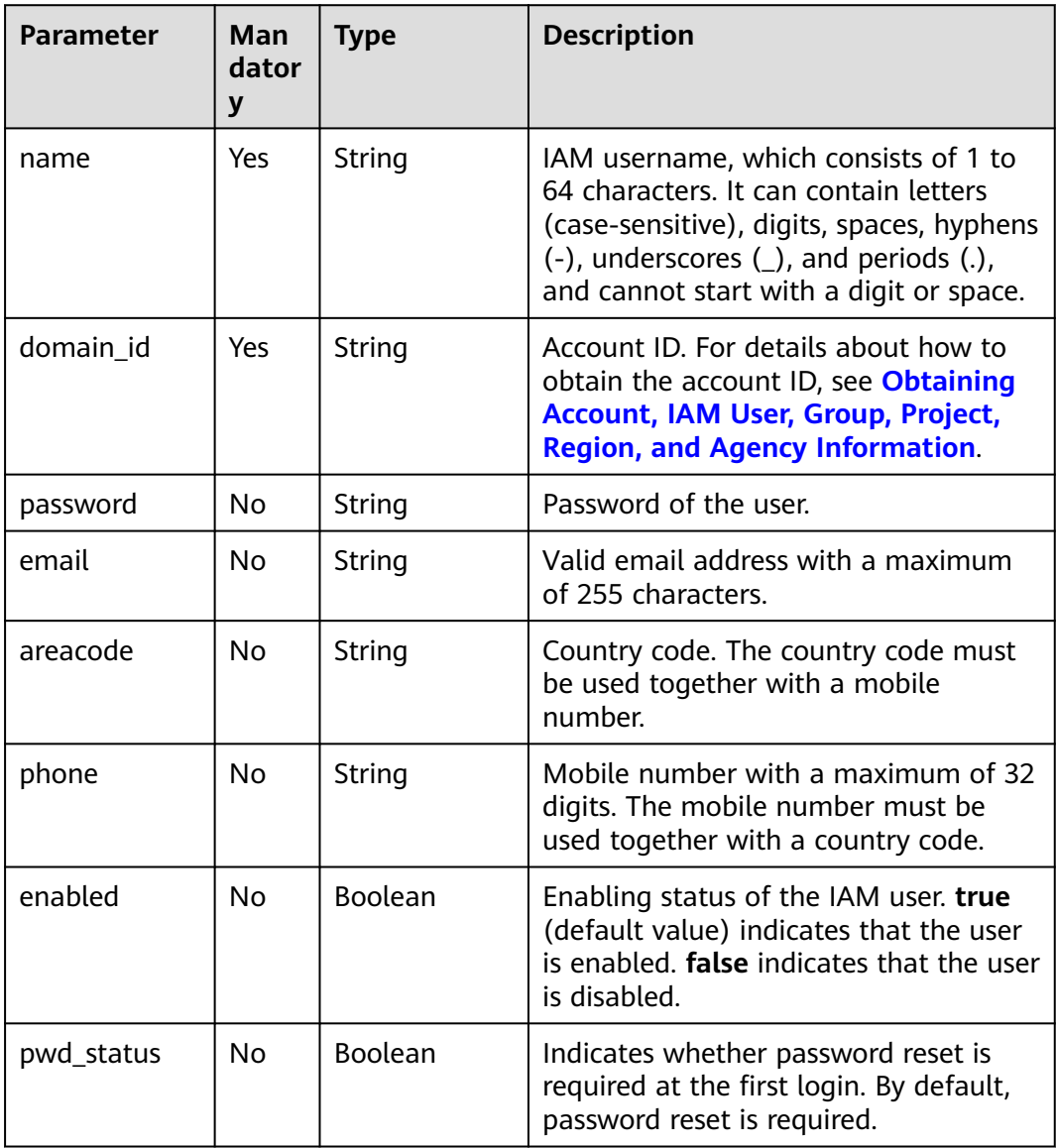

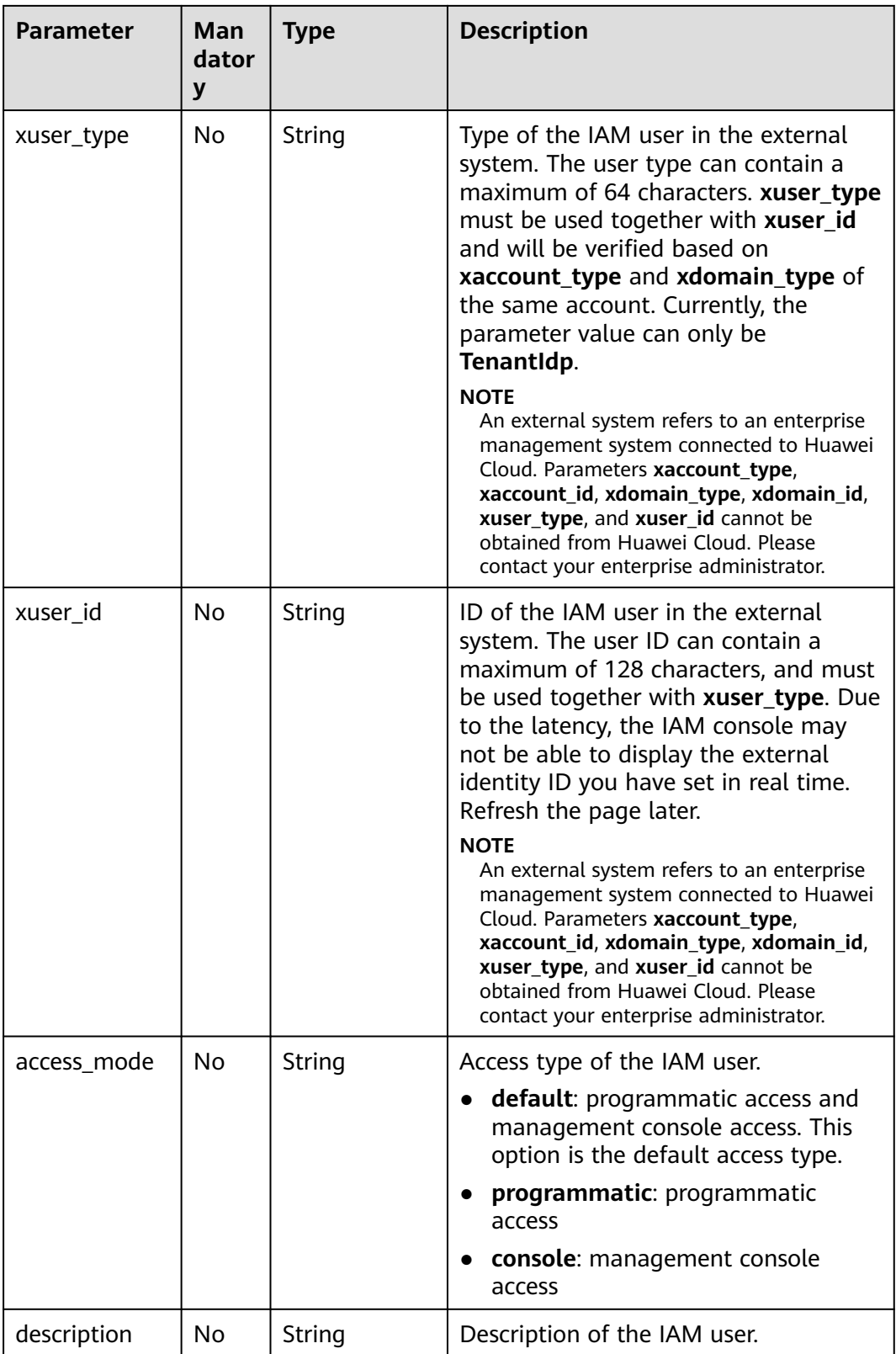

**Table 5-243** Parameters in the response body

| Parameter | Tvpe   | <b>Description</b>    |
|-----------|--------|-----------------------|
| l user    | Object | IAM user information. |

### **Table 5-244** user

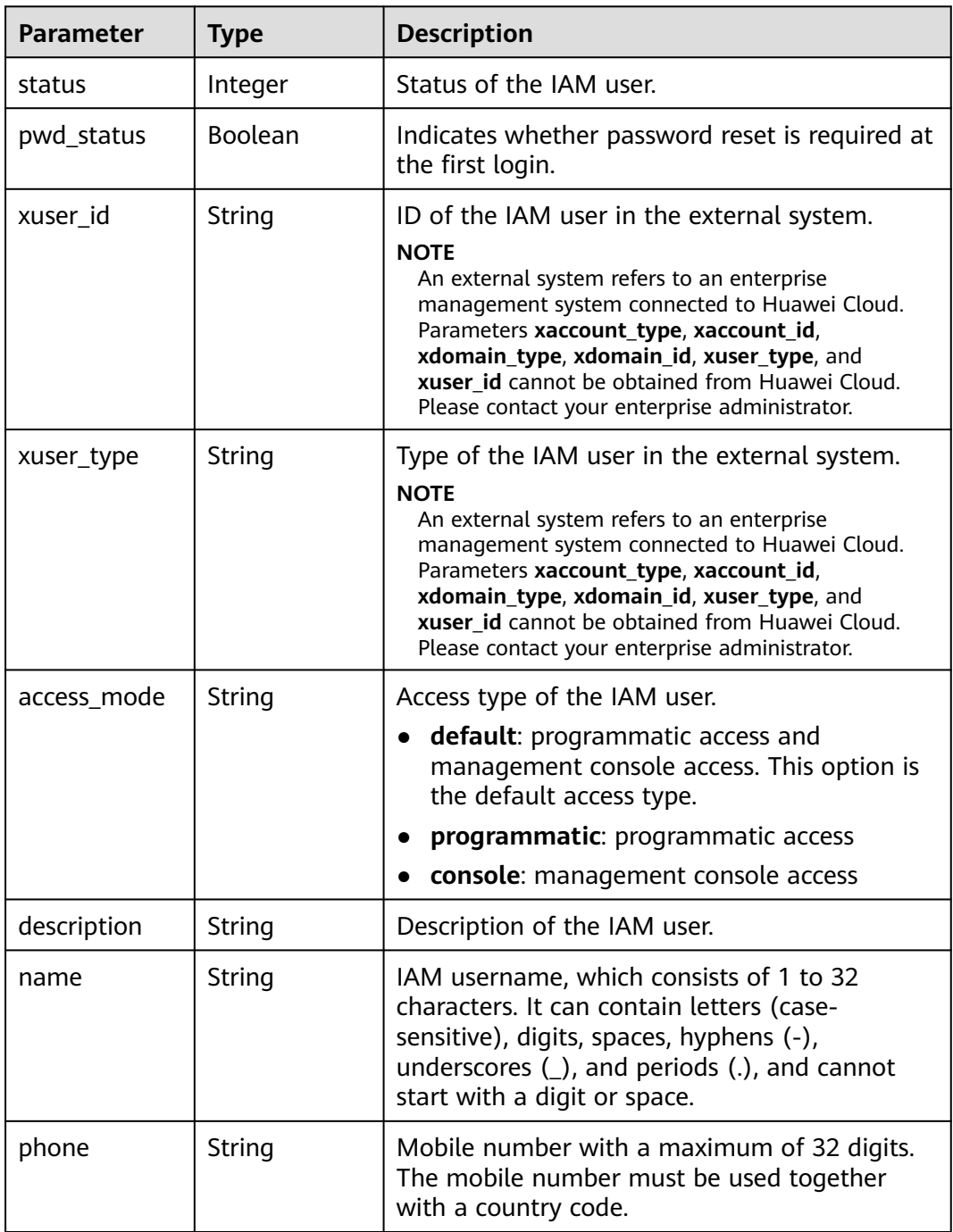

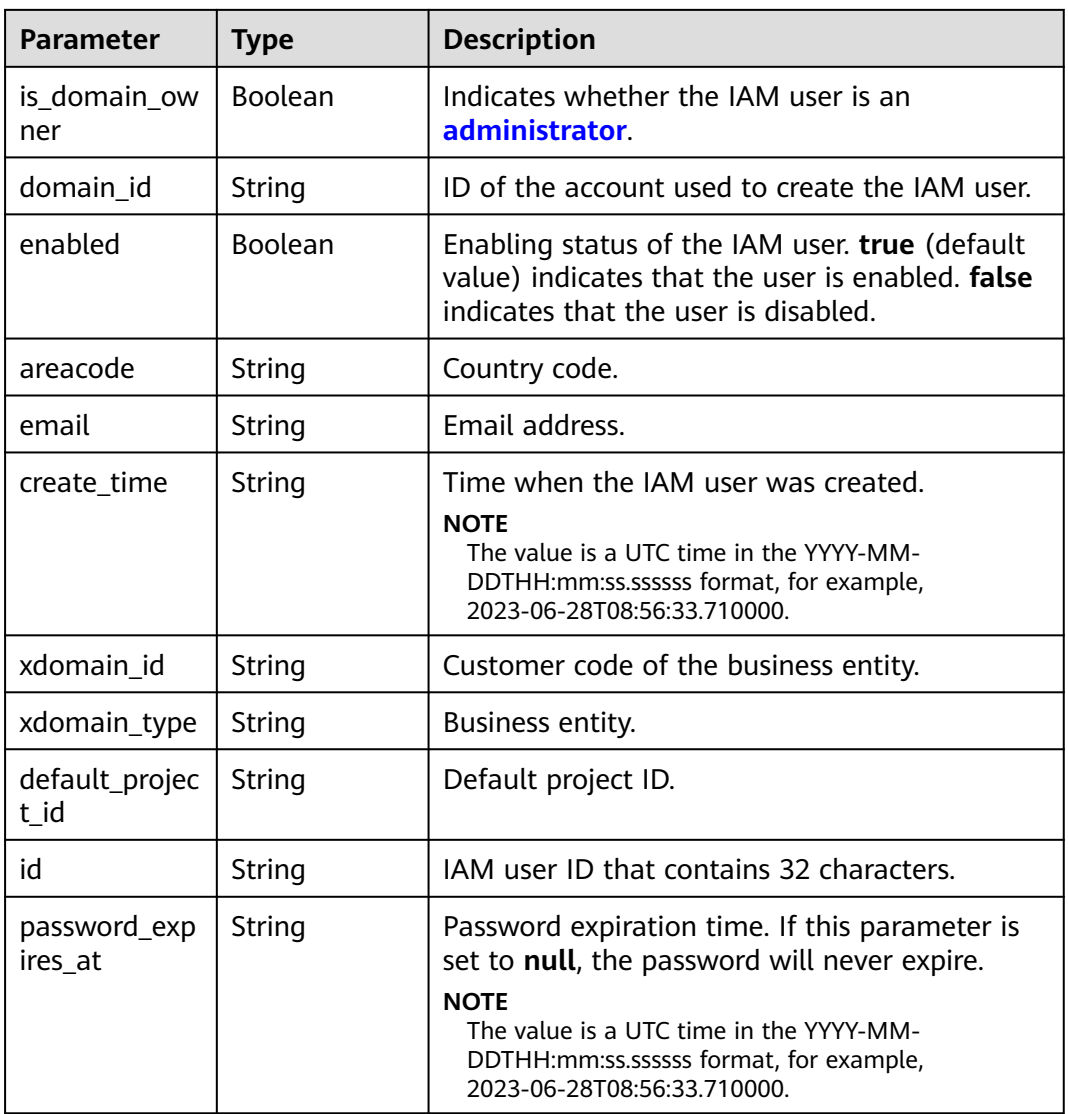

## **Example Request**

Request for an administrator to create an IAM user named **IAMUser**, with the email address **IAMEmail@huawei.com** and mobile number **0012312345678910** bound, and with both programmatic access and management console access

POST https://iam.myhuaweicloud.com/v3.0/OS-USER/users

```
{
   "user": {
     "domain_id": "d78cbac186b744899480f25...",
     "name": "IAMUser",
 "password": "IAMPassword@",
 "email": "IAMEmail@huawei.com",
     "areacode": "00123",
 "phone": "12345678910",
 "enabled": true,
     "pwd_status": false,
 "xuser_type": "",
 "xuser_id": "",
     "access_mode" : "default",
     "description": "IAMDescription"
```
 } }

## **Example Response**

#### **Status code: 201**

The IAM user is created successfully.

```
{
   "user": {
 "pwd_status": false,
 "xuser_id": "",
     xuser_iu : ¨",<br>"xuser_type": "",
      "access_mode" : "default",
      "description": "IAMDescription",
 "name": "IAMUser",
 "phone": "12345678910",
     "is_domain_owner": false,
      "enabled": true,
      "domain_id": "d78cbac186b744899480f25bd...",
      "areacode": "00123",
      "email": "IAMEmail@huaweiexample.com",
      "create_time": "2020-01-06T08:05:16.000000",
      "xdomain_id": "",
      "xdomain_type": "",
      "id": "07664aec578026691f00c003a...",
      "status": null,
      "password_expires_at": null,
      "default_project_id": null
   }
}
```
## **Status Codes**

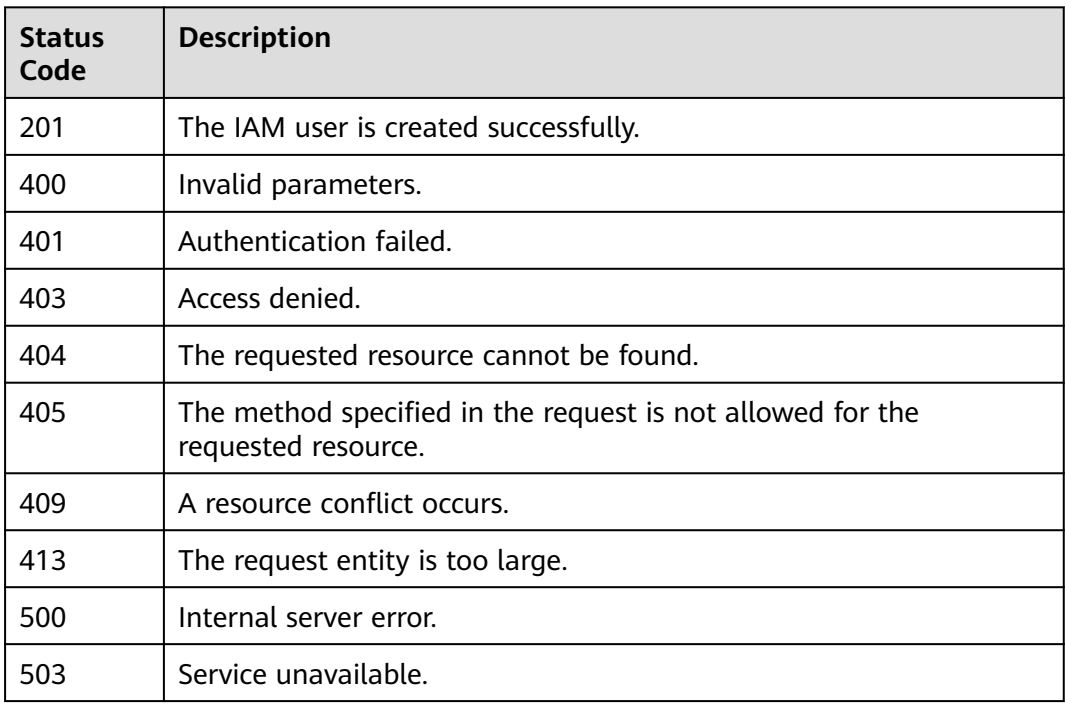

## **Error Codes**

See **[Error Codes](#page-631-0)**.

## **5.6.7 Creating an IAM User**

## **Function**

This API is provided for the **[administrator](https://support.huaweicloud.com/intl/en-us/usermanual-iam/iam_01_0001.html)** to create an IAM user. An IAM user needs to change its password at the first login.

The API can be called using both the global endpoint and region-specific endpoints. For IAM endpoints, see **[Regions and Endpoints](https://developer.huaweicloud.com/intl/en-us/endpoint)**.

## **Restrictions**

When you use this API to create an IAM user, you cannot specify a mobile number or email address for the IAM user. To specify a mobile number and email address, used the API described in **[Creating an IAM User \(Recommended\)](#page-188-0)**.

### **Debugging**

You can debug this API in **[API Explorer](https://console-intl.huaweicloud.com/apiexplorer/#/openapi/IAM/doc?api=KeystoneCreateUser)**.

### **URI**

POST /v3/users

### **Request Parameters**

**Table 5-245** Parameters in the request header

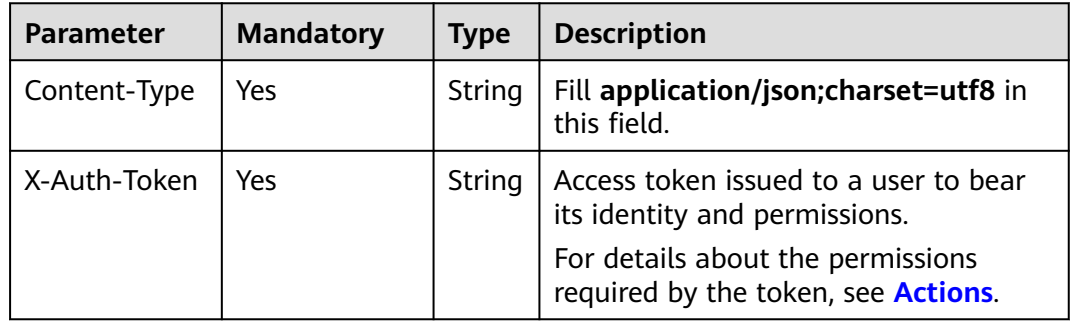

**Table 5-246** Parameters in the request body

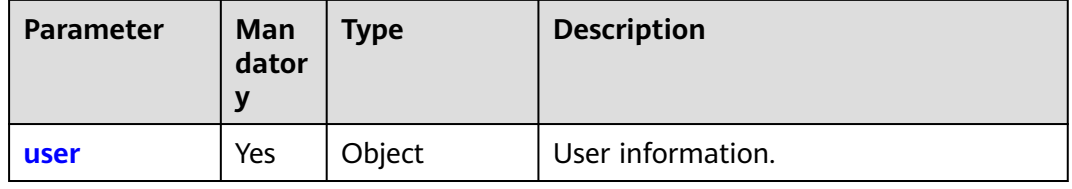

| <b>Parameter</b> | Man<br>dator<br>y | <b>Type</b> | <b>Description</b>                                                                                                    |
|------------------|-------------------|-------------|----------------------------------------------------------------------------------------------------|
| name             | Yes               | String      | IAM username, which consists of 1 to<br>64 characters. It can contain letters<br>(case-sensitive), digits, spaces, hyphens<br>$(-)$ , underscores $(\_)$ , and periods $(.)$ ,<br>and cannot start with a digit or space.                                                                                                    |
| domain id        | <b>No</b>         | String      | ID of the account used to create the<br>IAM user.                                                                                                    |
| password         | No                | String      | Password of the user. The password<br>must meet the following requirements:<br>Can contain 8 to 32 characters. The<br>default minimum password length<br>is 8 characters.<br>Must contain at least two of the<br>following character types:<br>uppercase letters, lowercase letters,<br>digits, and special characters.<br>Must meet the password<br>requirements defined in the<br>password policy. |
| enabled          | No                | Boolean     | Enabling status of the IAM user. true<br>(default value) indicates that the user<br>is enabled. <b>false</b> indicates that the<br>user is disabled.                                                                                                    |
| description      | No                | String      | Description of the IAM user.                                                                                                    |

<span id="page-195-0"></span>**Table 5-247** user

**Table 5-248** Parameters in the response body

| <b>Parameter</b> | Tvpe   | <b>Description</b>    |
|------------------|--------|-----------------------|
| user             | Object | IAM user information. |

### **Table 5-249** user

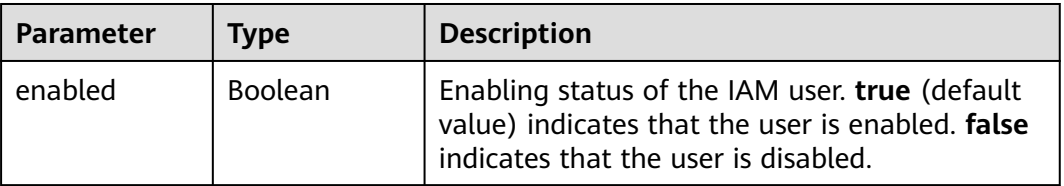

| <b>Parameter</b>        | <b>Type</b>    | <b>Description</b>                                                                                                    |
|-------------------------|----------------|----------------------------------------------------------------------------------------------------|
| id                      | String         | IAM user ID.                                                                                                    |
| domain_id               | String         | ID of the account used to create the IAM user.                                                                                                    |
| name                    | String         | IAM username.                                                                                                    |
| links                   | Object         | IAM user resource link information.                                                                                                    |
| pwd_status              | <b>Boolean</b> | Password status, true indicates that the<br>password needs to be changed, and <b>false</b><br>indicates that the password is normal. If no<br>password is set, this parameter may not be<br>returned.                              |
| password_exp<br>ires_at | String         | Password expiration time. If this parameter is<br>set to null, the password will never expire.<br><b>NOTE</b><br>The value is a UTC time in the YYYY-MM-<br>DDTHH:mm:ss.ssssss format, for example,<br>2023-06-28T08:56:33.710000. |
| description             | String         | Description of the IAM user.                                                                                                    |

**Table 5-250** user.links

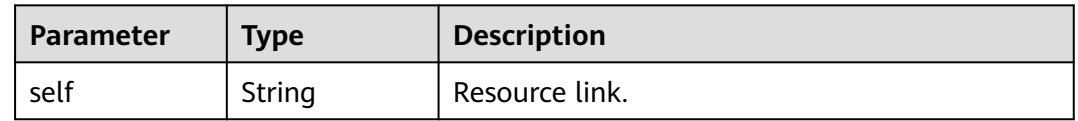

## **Example Request**

Request for an administrator to create an IAM user named **IAMUser**

```
POST https://iam.myhuaweicloud.com/v3/users
{
   "user": {
     "name": "IAMUser",
     "domain_id": "d78cbac186b744899480f25bd02...",
 "enabled": true,
 "password": "IAMPassword@",
 "description": "IAMDescription"
   }
}
```
## **Example Response**

**Status code: 201**

The IAM user is created successfully.

```
{
   "user": {
 "description": "IAMDescription",
 "name": "IAMUser",
```
}

```
 "enabled": true,
     "links": {
        "self": "https://iam.myhuaweicloud.com/v3/users/076598a17b0010e21fdec003f3a2aa45"
     },
     "domain_id": "d78cbac186b744899480f25b...",
     "id": "076598a17b0010e21fdec003f3a2a...",
     "password_expires_at": null,
 "domain_id": "54a636f5a39c4e13809489dbcaa8e6b0",
 "pwd_status": false
   }
```
## **Status Codes**

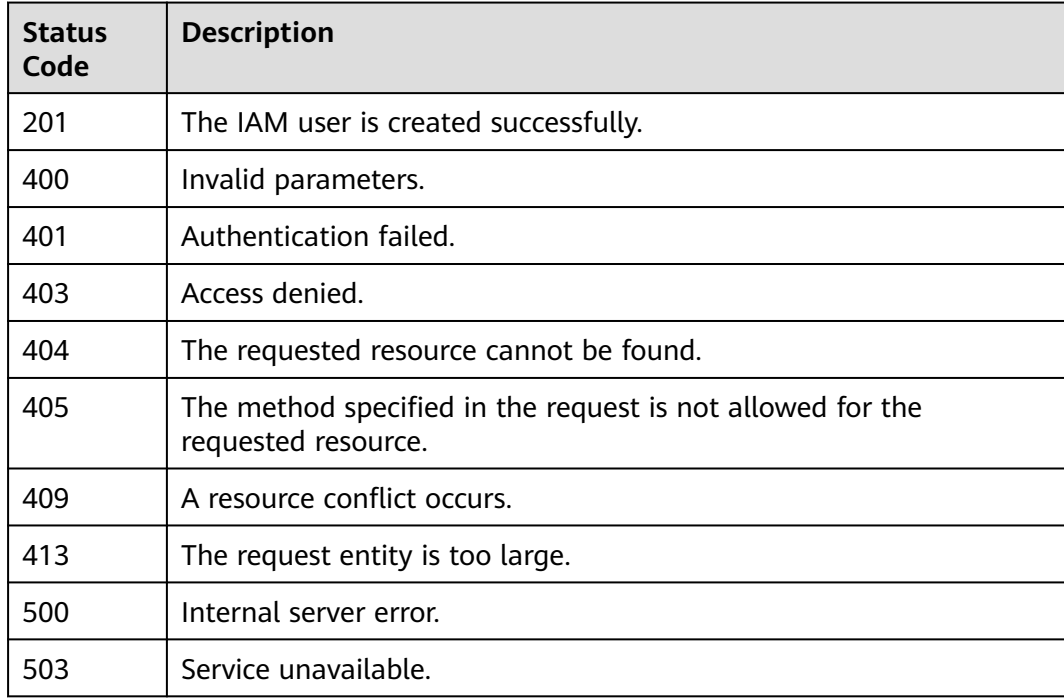

## **Error Codes**

For details, see **[Error Codes](#page-631-0)**.

## **5.6.8 Changing the Login Password**

## **Function**

This API can be used by an IAM user to change the login password.

The API can be called using both the global endpoint and region-specific endpoints. For IAM endpoints, see **[Regions and Endpoints](https://developer.huaweicloud.com/intl/en-us/endpoint)**.

## **Debugging**

You can debug this API in **[API Explorer](https://console-intl.huaweicloud.com/apiexplorer/#/openapi/IAM/doc?api=KeystoneUpdateUserPassword)**.

## **URI**

## POST /v3/users/{user\_id}/password

### **Table 5-251** URI parameters

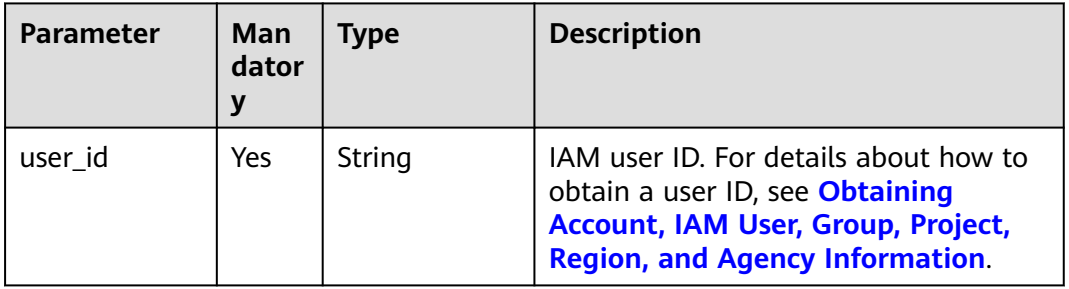

## **Request Parameters**

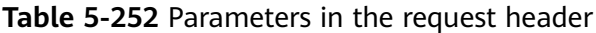

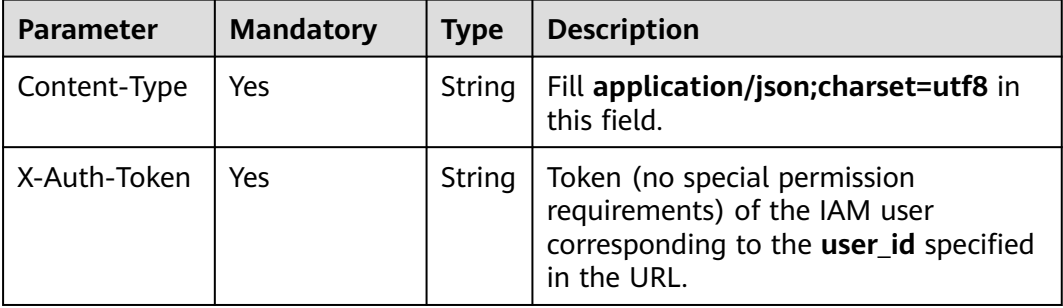

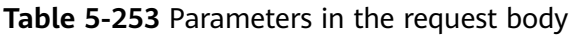

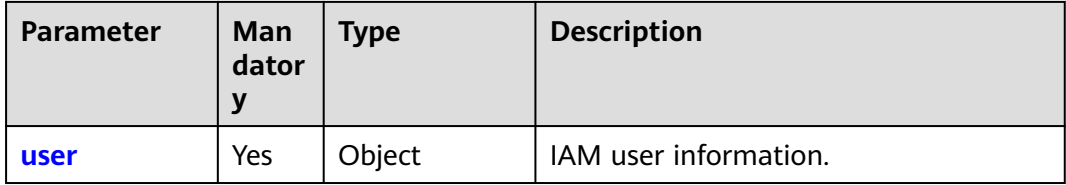

| <b>Parameter</b>      | Man<br>dator<br>y | <b>Type</b> | <b>Description</b>                                                                                                    |
|-----------------------|-------------------|-------------|----------------------------------------------------------------------------------------------------|
| password              | Yes.              | String      | New password, which must meet the<br>following requirements:<br>Can contain 8 to 32 characters. The<br>default minimum password length<br>is 8 characters.<br>Must contain at least two of the<br>$\bullet$<br>following character types:<br>uppercase letters, lowercase letters,<br>digits, and special characters.<br>• Cannot contain the user's mobile<br>phone number or email address.<br>• Must meet the password<br>requirements defined in the<br>account's <b>password policy</b> .<br>Must be different from the old<br>$\bullet$<br>password. |
| original_pass<br>word | Yes               | String      | Old password of the IAM user.                                                                                                    |

<span id="page-199-0"></span>**Table 5-254** user

None

### **Example Request**

Request for changing the login password from **IAMOriginalPassword@** to **IAMNewPassword@** as an IAM user

```
POST https://iam.myhuaweicloud.com/v3/users/{user_id}/password
{
   "user": {
      "password": "IAMNewPassword@",
      "original_password": "IAMOriginalPassword@"
   }
}
```
## **Example Response**

None

## **Status Codes**

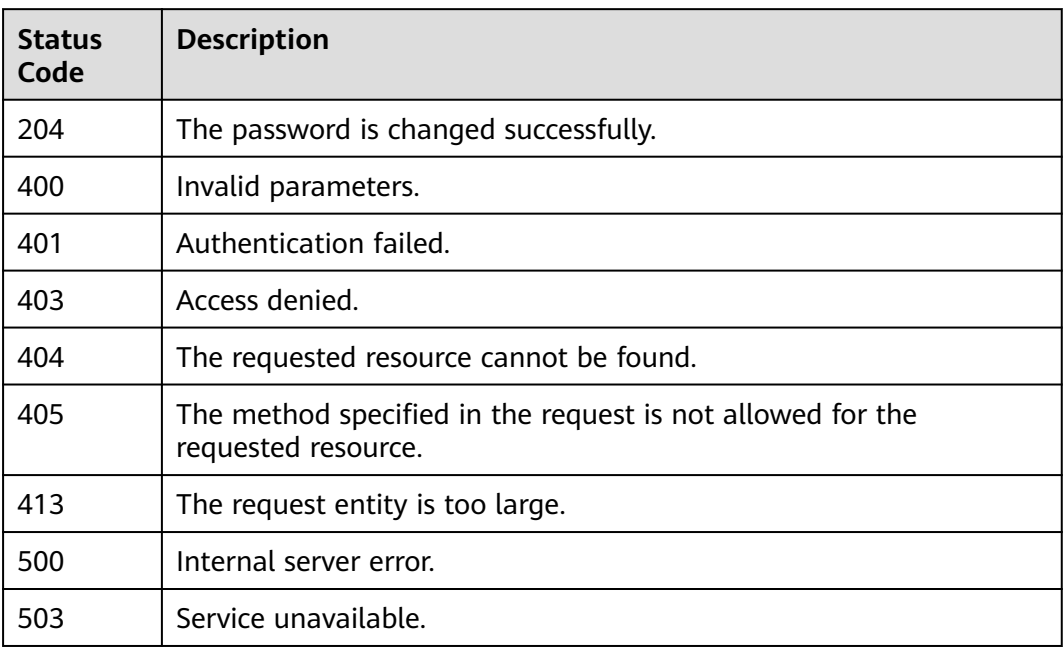

## **Error Codes**

None

## **5.6.9 Modifying IAM User Information (By an IAM User) (Recommended)**

## **Function**

This API can be used by an IAM user to modify its basic information.

The API can be called using both the global endpoint and region-specific endpoints. For IAM endpoints, see **[Regions and Endpoints](https://developer.huaweicloud.com/intl/en-us/endpoint)**.

## **Debugging**

You can debug this API in **[API Explorer](https://console-intl.huaweicloud.com/apiexplorer/#/openapi/IAM/doc?api=UpdateUserInformation)**.

### **URI**

PUT /v3.0/OS-USER/users/{user\_id}/info

| <b>Parameter</b> | Man<br>dator | Type   | <b>Description</b>                                                                                                    |
|------------------|--------------|--------|----------------------------------------------------------------------------------------------------|
| user id          | Yes          | String | IAM user ID. For details about how to<br>obtain a user ID, see Obtaining<br>Account, IAM User, Group, Project,<br><b>Region, and Agency Information.</b> |

**Table 5-255** URI parameters

## **Request Parameters**

**Table 5-256** Parameters in the request header

| <b>Parameter</b> | <b>Mandatory</b> | <b>Type</b> | <b>Description</b>                                                                                                    |
|------------------|------------------|-------------|----------------------------------------------------------------------------------------------------|
| Content-Type     | Yes              | String      | Fill application/json; charset=utf8 in<br>this field.                                                                  |
| X-Auth-Token     | Yes              | String      | Token (no special permission<br>requirements) of the IAM user<br>corresponding to the user_id specified<br>in the URL. |

**Table 5-257** Parameters in the request body

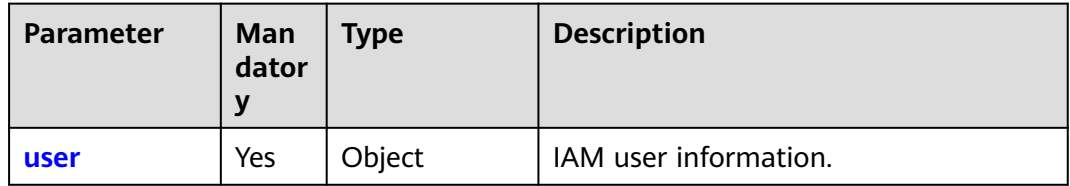

#### **Table 5-258** user

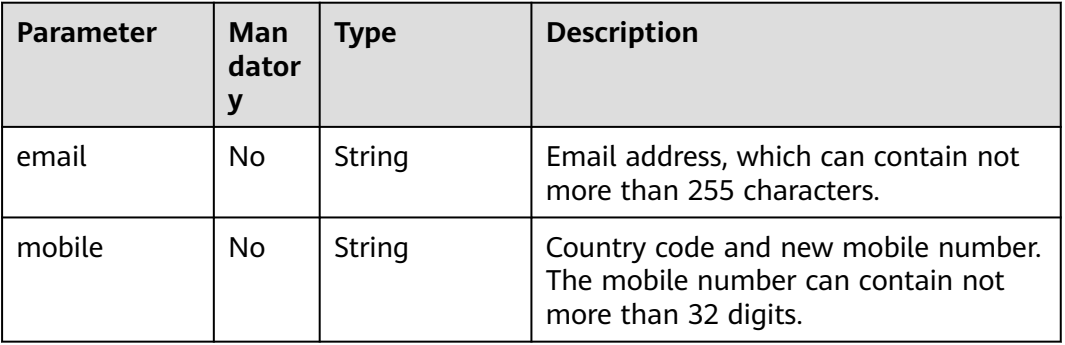

None

## **Example Request**

Request for an IAM user to change their email address to **IAMEmail@huawei.com** and the mobile number to 0852-123456789

```
PUT https://iam.myhuaweicloud.com/v3.0/OS-USER/users/{user_id}/info
{
   "user": {
      "email": "IAMEmail@huawei.com",
      "mobile": "0852-123456789"
   }
}
```
## **Example Response**

None

## **Status Codes**

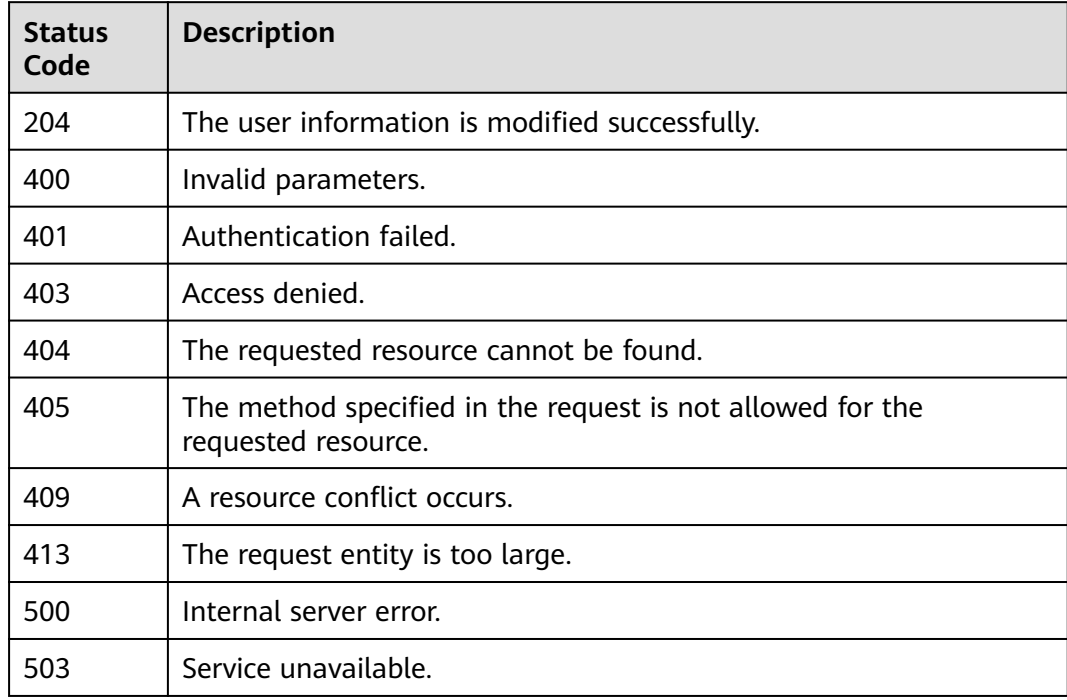

## **Error Codes**

For details, see **[Error Codes](#page-631-0)**.

## <span id="page-203-0"></span>**5.6.10 Modifying IAM User Information (By the Administrator) (Recommended)**

## **Function**

This API is provided for the **[administrator](https://support.huaweicloud.com/intl/en-us/usermanual-iam/iam_01_0001.html)** to modify IAM user information.

The API can be called using both the global endpoint and region-specific endpoints. For IAM endpoints, see **[Regions and Endpoints](https://developer.huaweicloud.com/intl/en-us/endpoint)**.

## **Debugging**

You can debug this API in **[API Explorer](https://console-intl.huaweicloud.com/apiexplorer/#/openapi/IAM/doc?api=UpdateUser)**.

### **URI**

PUT /v3.0/OS-USER/users/{user\_id}

#### **Table 5-259** URI parameters

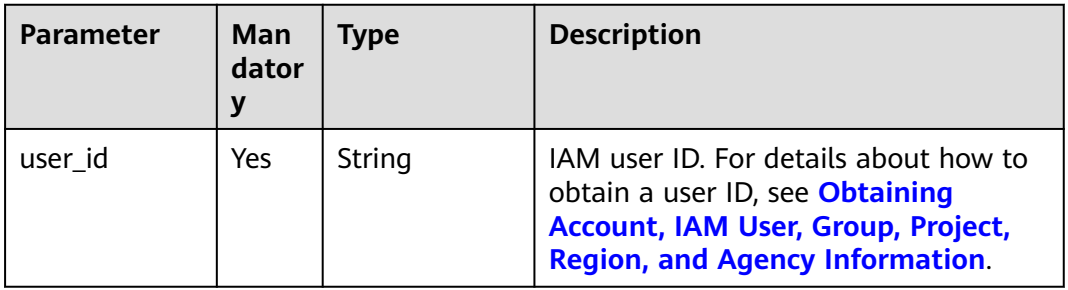

### **Request Parameters**

**Table 5-260** Parameters in the request header

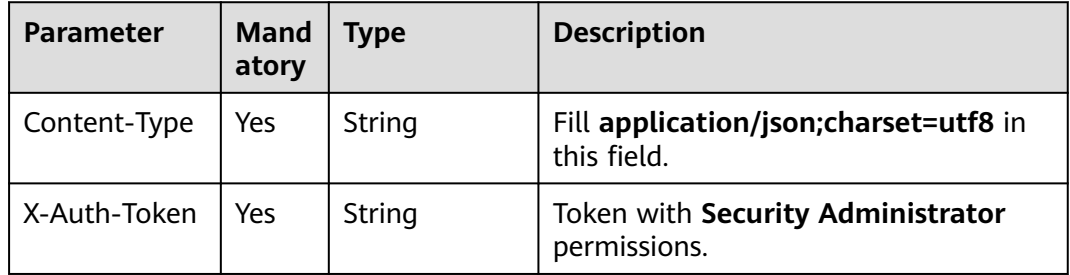

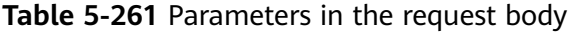

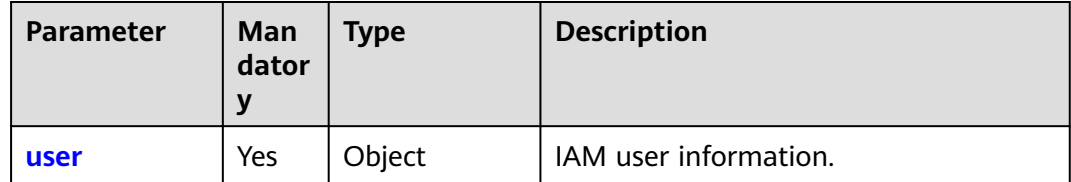

<span id="page-204-0"></span>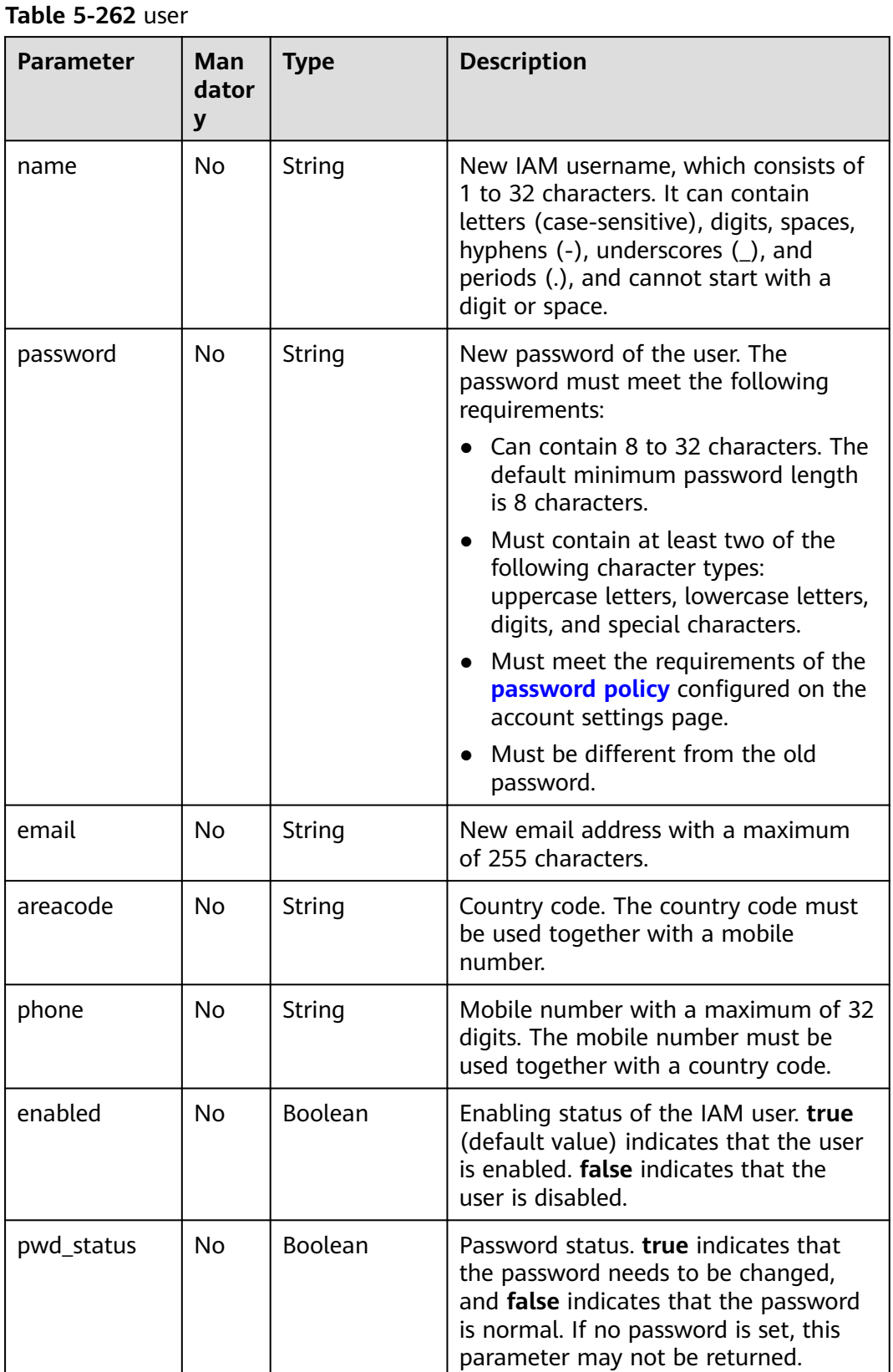

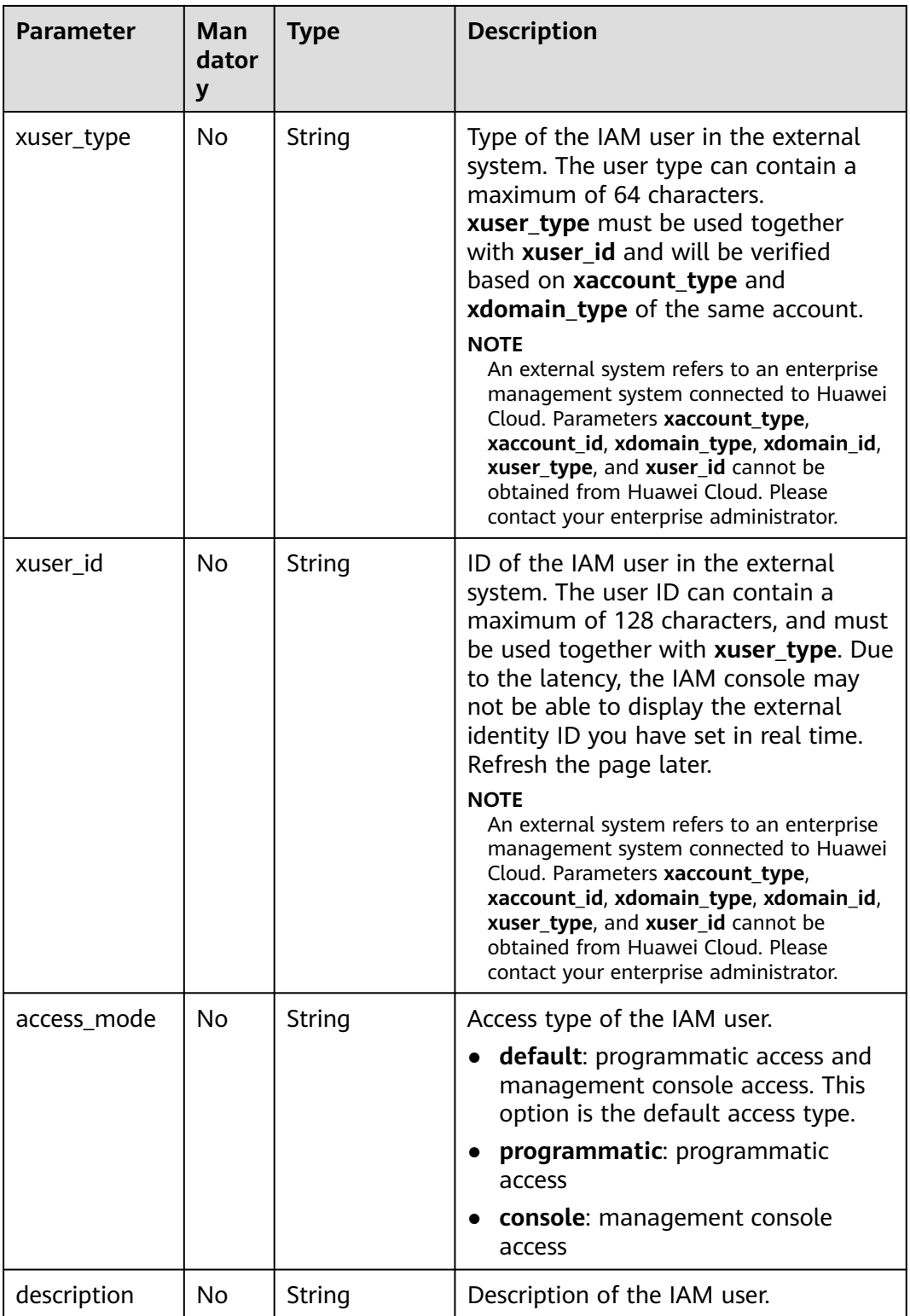

**Table 5-263** Parameters in the response body

| Parameter | Tvpe   | <b>Description</b>    |
|-----------|--------|-----------------------|
| user      | Object | IAM user information. |

### **Table 5-264** user

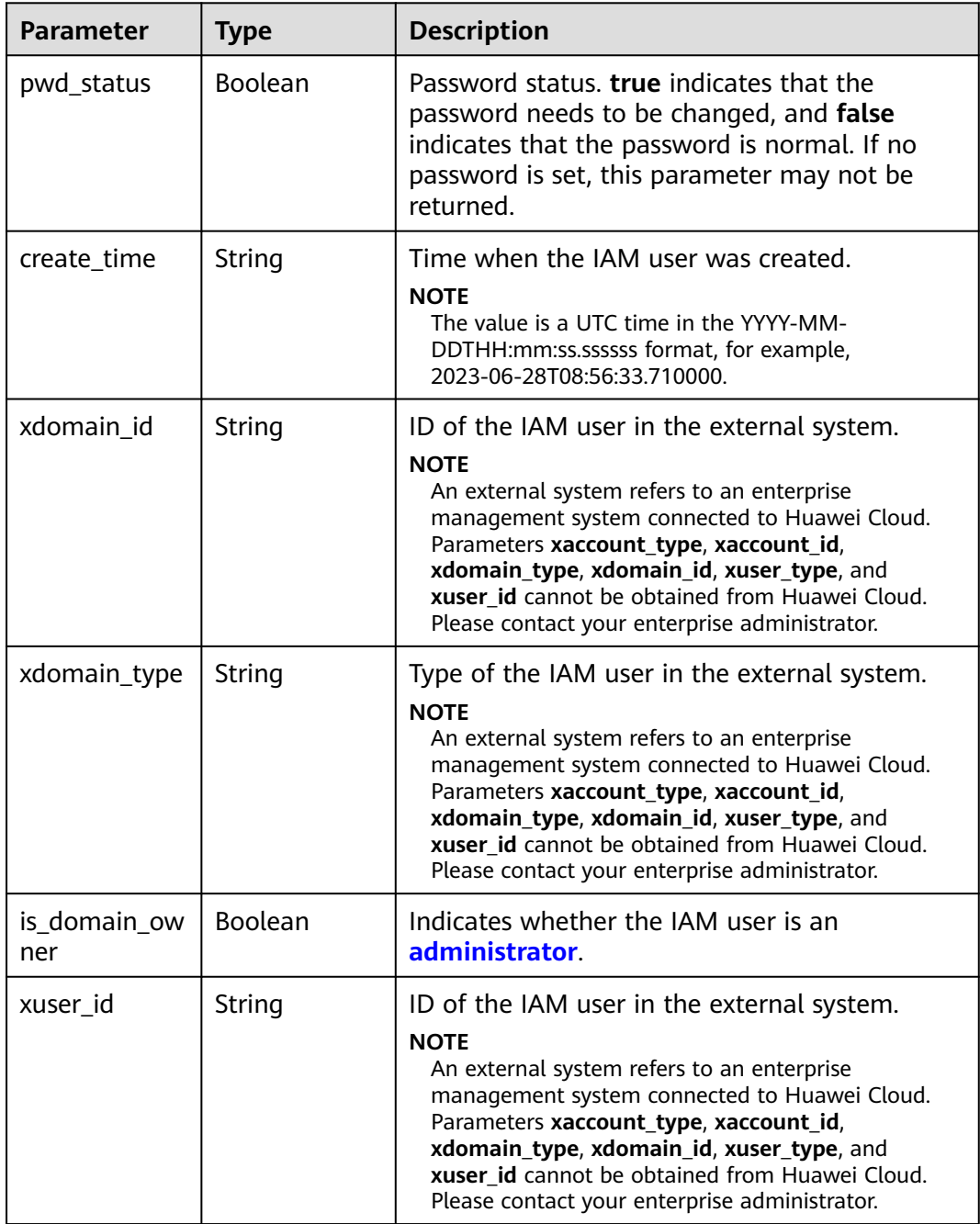

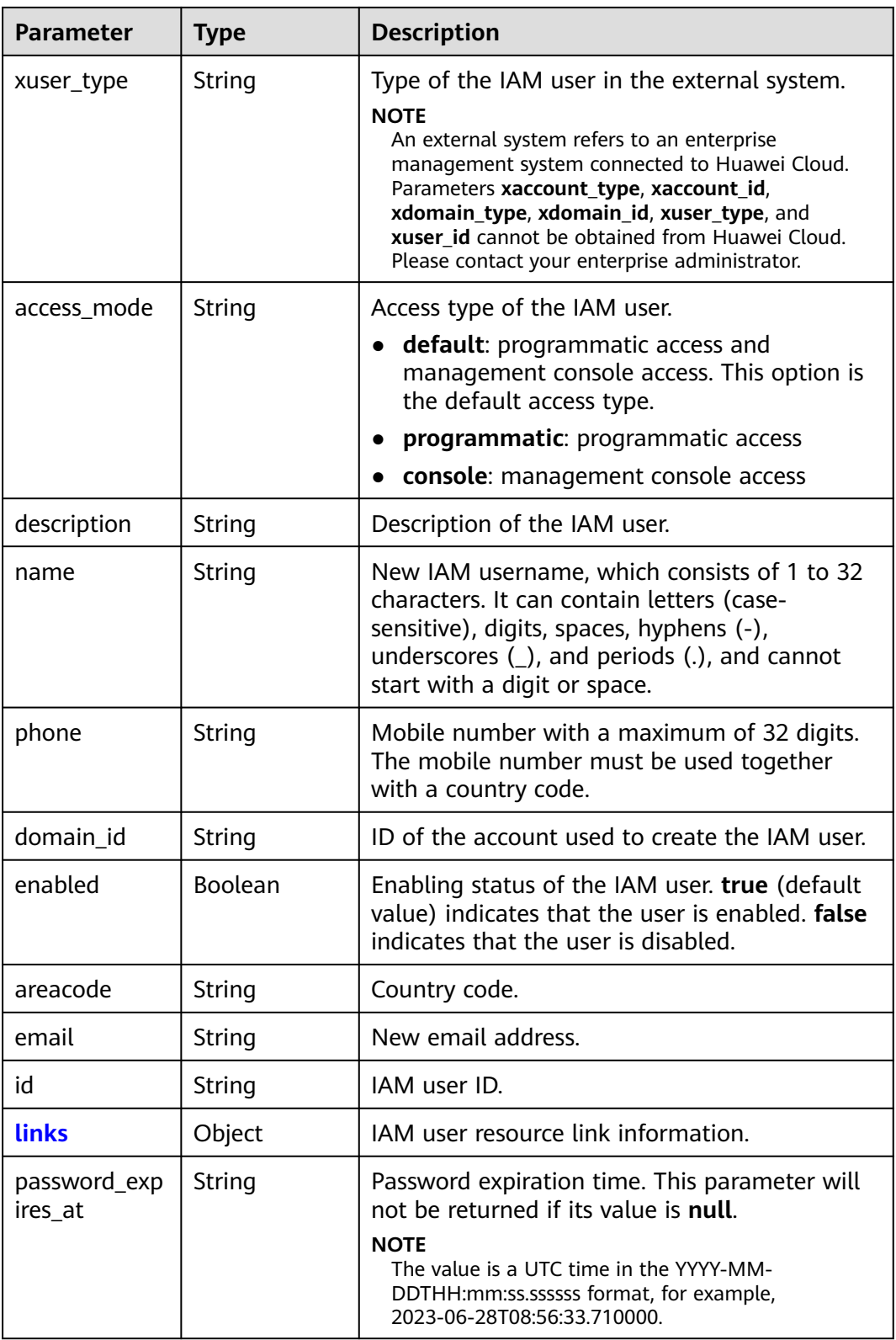

<span id="page-208-0"></span>**Table 5-265** user.links

| <b>Parameter</b> | <b>Type</b> | <b>Description</b> |
|------------------|-------------|--------------------|
| self             | String      | Resource link.     |

### **Example Request**

Request for an administrator to modify information of an IAM user named **IAMUser**: change the email address to **IAMEmail@huawei.com**, mobile number to **085212345678910**, and password to **IAMPassword@**

```
PUT https://iam.myhuaweicloud.com/v3.0/OS-USER/users/{user_id}
{
   "user": {
      "email": "IAMEmail@huawei.com",
      "areacode": "0852",
 "phone": "12345678910",
 "enabled": true,
      "name": "IAMUser",
      "password": "IAMPassword@",
      "pwd_status": false,
 "xuser_type": "",
 "xuser_id": "",
      "access_mode" : "default",
```
# }

}

## **Example Response**

#### **Status code: 200**

The request is successful.

"description": "IAMDescription"

```
{
   "user": {
      "description": "IAMDescription",
      "areacode": "0852",
      "enabled": true,
      "pwd_status": false,
     "xuser_id": "'
      "access_mode" : "default",
      "domain_id": "d78cbac186b744899480f25bd0...",
      "phone": "12345678910",
      "name": "IAMUser",
      "links": {
         "self": "https://iam.myhuaweicloud.com/3.0/OS-USER/users/076934ff9f0010cd1f0bc003..."
      },
      "id": "076934ff9f0010cd1f0bc0031019...",
      "xuser_type": "",
      "email": "IAMEmail@huawei.com",
      "create_time": "2024-03-28T03:42:08.000000",
      "is_domain_owner": false,
      "xdomain_id": "30086000630940966",
      "xdomain_type": "" 
   }
}
```
## **Status Codes**

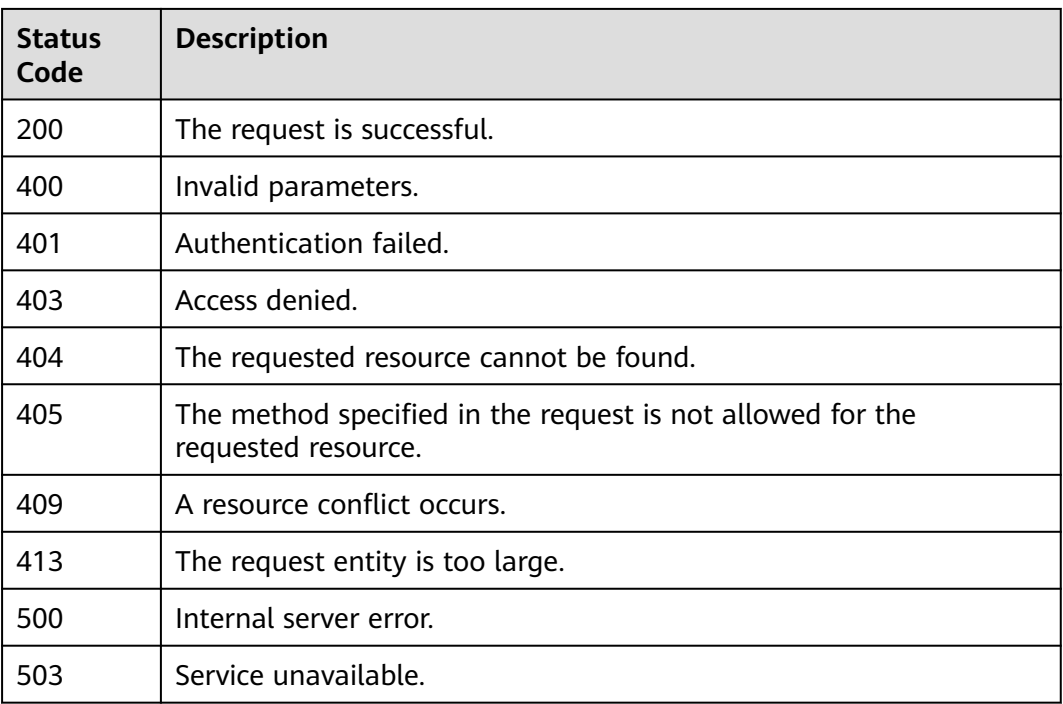

### **Error Codes**

For details, see **[Error Codes](#page-631-0)**.

## **5.6.11 Modifying IAM User Information (By the Administrator)**

## **Function**

This API is provided for the **[administrator](https://support.huaweicloud.com/intl/en-us/usermanual-iam/iam_01_0001.html)** to modify IAM user information.

The API can be called using both the global endpoint and region-specific endpoints. For IAM endpoints, see **[Regions and Endpoints](https://developer.huaweicloud.com/intl/en-us/endpoint)**.

## **Restrictions**

This API cannot be used to change the mobile number and email address of an IAM user. To change the mobile number and email address, use the API described in **[Modifying IAM User Information \(Recommended\)](#page-203-0)**.

## **Debugging**

You can debug this API in **[API Explorer](https://console-intl.huaweicloud.com/apiexplorer/#/openapi/IAM/doc?api=KeystoneUpdateUserByAdmin)**.

## **URI**

PATCH /v3/users/{user\_id}

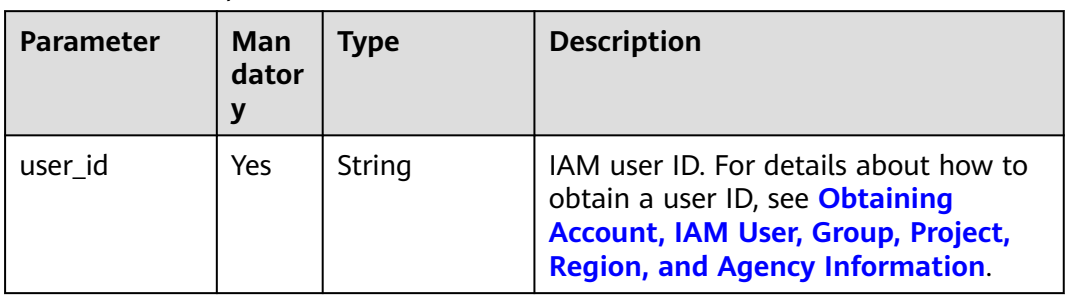

#### **Table 5-266** URI parameters

## **Request Parameters**

**Table 5-267** Parameters in the request header

| <b>Parameter</b> | Man<br>dato<br>ry | Type   | <b>Description</b>                                                                                                    |
|------------------|-------------------|--------|----------------------------------------------------------------------------------------------------|
| Content-Type     | Yes               | String | Fill application/json; charset=utf8 in<br>this field.                                                                                                    |
| X-Auth-Token     | Yes               | String | Access token issued to a user to bear<br>its identity and permissions.<br>For details about the permissions<br>required by the token, see <b>Actions</b> . |

**Table 5-268** Parameters in the request body

| <b>Parameter</b> | Man<br>dator<br>ν | <b>Type</b> | <b>Description</b>    |
|------------------|-------------------|-------------|-----------------------|
| user             | Yes               | Object      | IAM user information. |

**Table 5-269** user

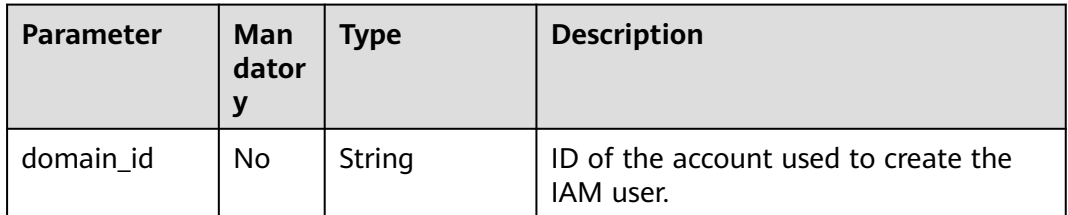

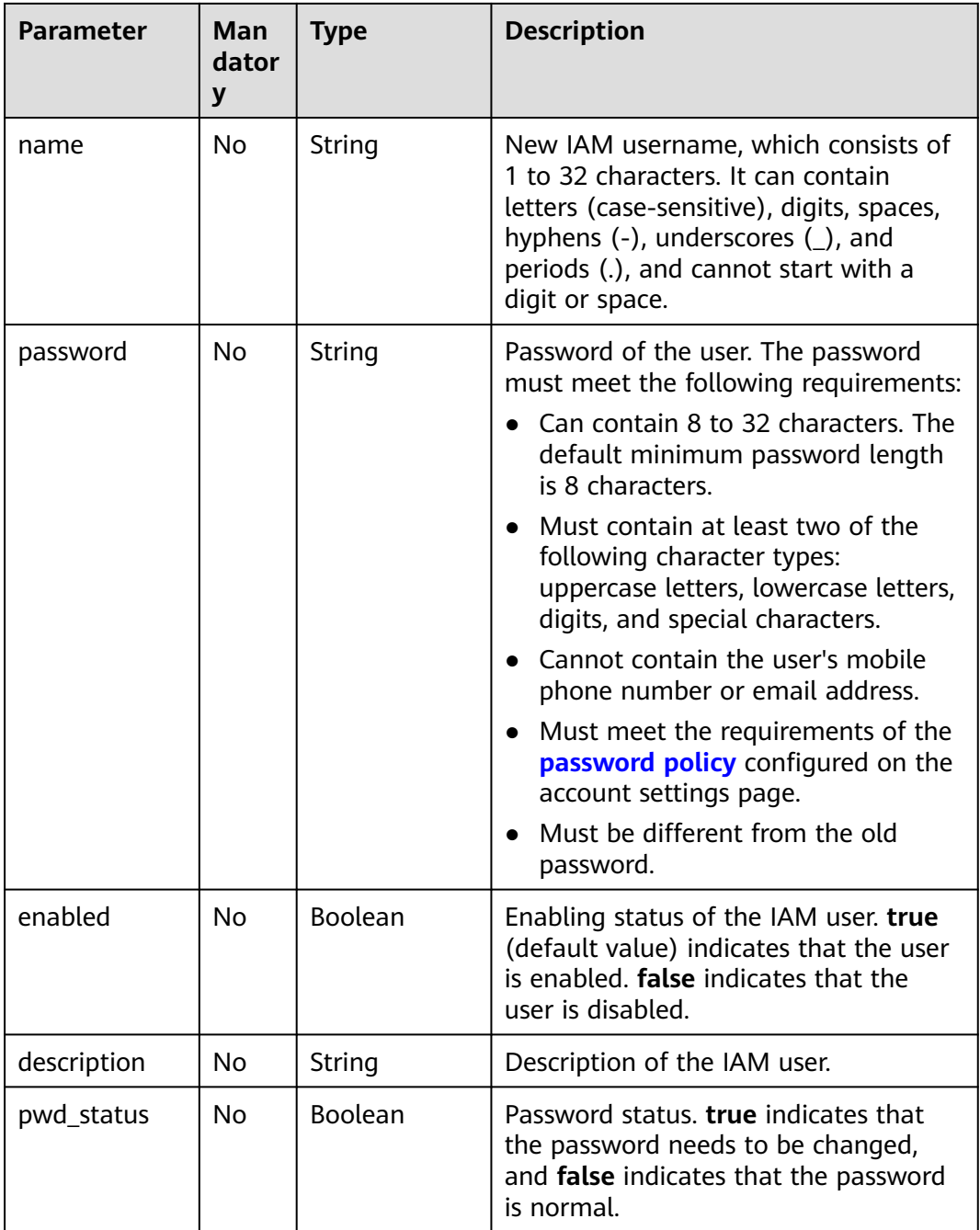

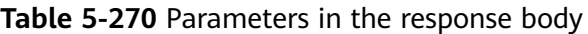

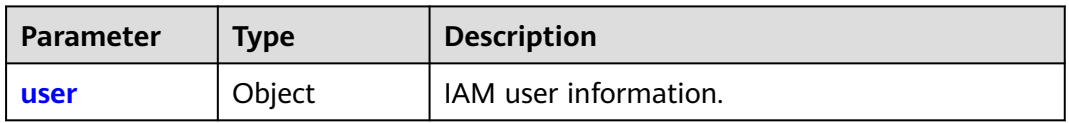

| <b>Parameter</b>        | <b>Type</b> | <b>Description</b>                                                                                                    |  |
|-------------------------|-------------|----------------------------------------------------------------------------------------------------|--|
| name                    | String      | IAM username.                                                                                                    |  |
| domain id               | String      | ID of the account used to create the IAM user.                                                                                                    |  |
| enabled                 | Boolean     | Enabling status of the IAM user. true (default<br>value) indicates that the user is enabled. false<br>indicates that the user is disabled.                                                                                         |  |
| id                      | String      | IAM user ID.                                                                                                    |  |
| password_exp<br>ires_at | String      | Password expiration time. If this parameter is<br>set to null, the password will never expire.<br><b>NOTE</b><br>The value is a UTC time in the YYYY-MM-<br>DDTHH:mm:ss.ssssss format, for example,<br>2023-06-28T08:56:33.710000. |  |
| description             | String      | Description of an IAM user. If there is no<br>description, this parameter may not be<br>returned.                                                                                                    |  |
| pwd_status              | Boolean     | Password status. true indicates that the<br>password needs to be changed, and false<br>indicates that the password is normal. If no<br>password is set, this parameter may not be<br>returned.                                     |  |
| last_project_id         | String      | ID of the project that the IAM user last<br>accessed before logging out. If the user has not<br>accessed any project, this parameter may not<br>be returned.                                                                       |  |
| links                   | Object      | IAM user resource link information.                                                                                                    |  |

<span id="page-212-0"></span>**Table 5-271** user

### **Table 5-272** user.links

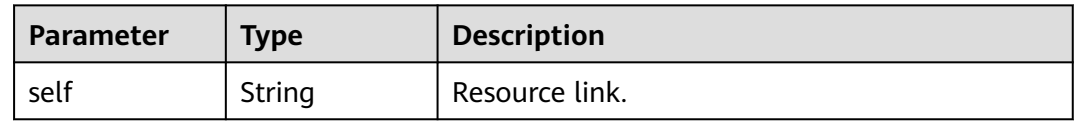

## **Example Request**

Request for an administrator to change the password of IAM user named **IAMUser** to **IAMPassword@**

```
PATCH https://iam.myhuaweicloud.com/v3/users/{user_id}
{
   "user": {
     "domain_id": "d78cbac186b744899480f25bd02...",
 "name": "IAMUser",
 "password": "IAMPassword@",
```
}

```
 "enabled": true,
 "pwd_status": false,
 "description": "IAMDescription"
  }
```
## **Example Response**

#### **Status code: 200**

The request is successful.

```
{
   "user": {
 "pwd_status": false,
 "description": "IAMDescription",
 "name": "IAMUser",
      "enabled": true,
      "links": {
        "self": "https://iam.myhuaweicloud.com/v3/users/07609fb9358010e21f7bc003751c7..."
 },
 "id": "07609fb9358010e21f7bc003751c7...",
      "domain_id": "d78cbac186b744899480f25bd02..."
   }
}
```
## **Status Codes**

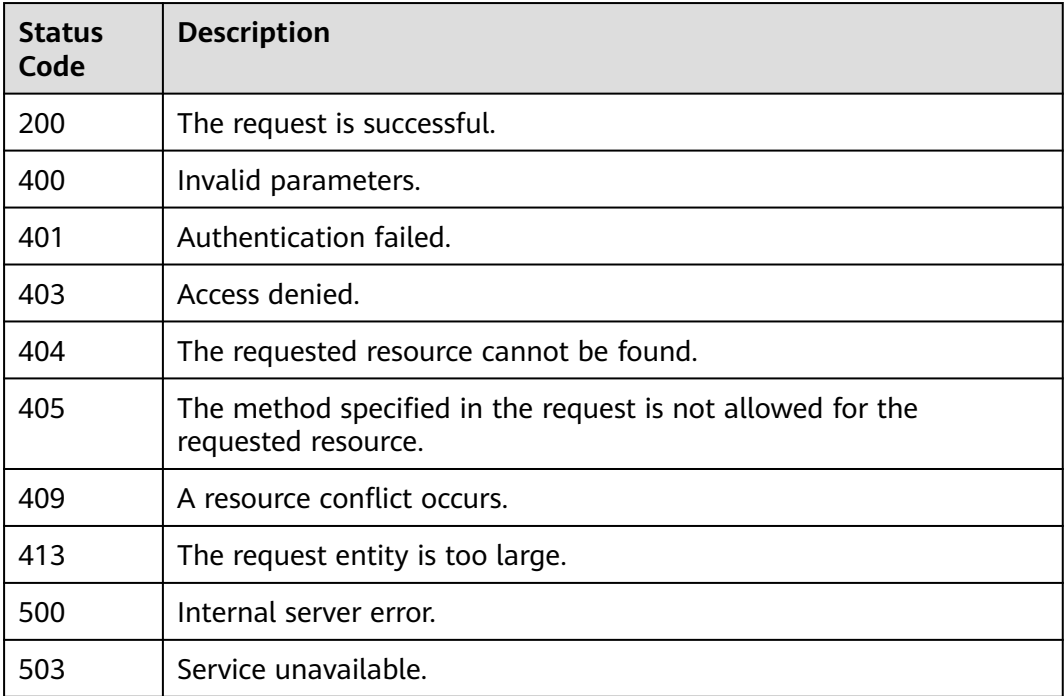

## **Error Codes**

For details, see **[Error Codes](#page-631-0)**.

## **5.6.12 Deleting an IAM User**

## **Function**

This API is provided for the **[administrator](https://support.huaweicloud.com/intl/en-us/usermanual-iam/iam_01_0001.html)** to delete an IAM user.

The API can be called using both the global endpoint and region-specific endpoints. For IAM endpoints, see **[Regions and Endpoints](https://developer.huaweicloud.com/intl/en-us/endpoint)**.

## **Debugging**

You can debug this API in **[API Explorer](https://console-intl.huaweicloud.com/apiexplorer/#/openapi/IAM/doc?api=KeystoneDeleteUser)**.

## **URI**

DELETE /v3/users/{user\_id}

#### **Table 5-273** URI parameters

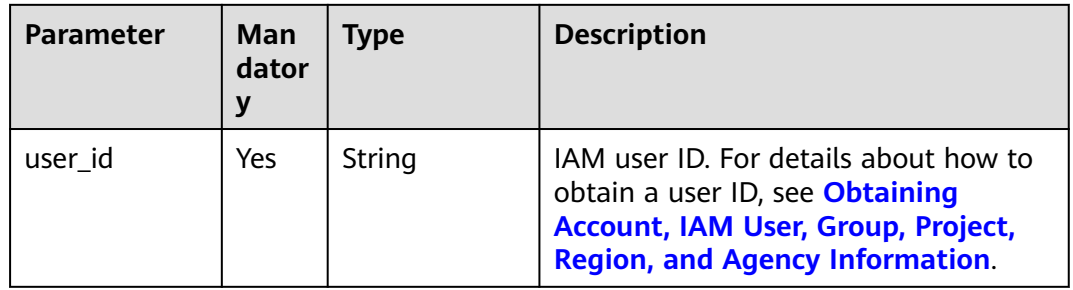

## **Request Parameters**

**Table 5-274** Parameters in the request header

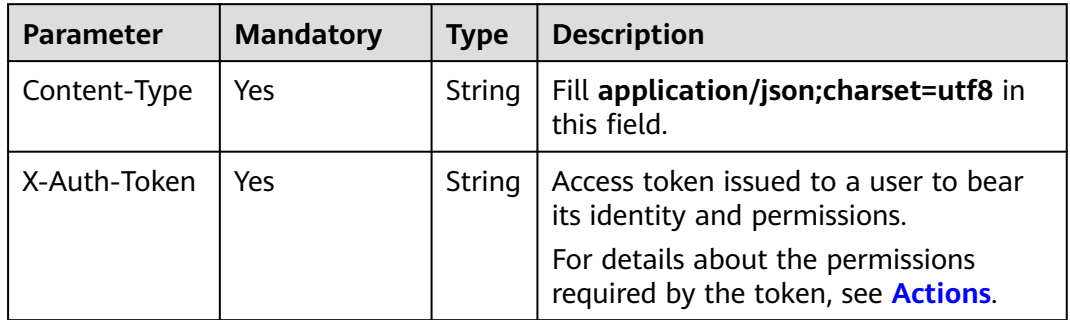

## **Response Parameters**

None

## **Example Request**

Request for deleting an IAM user

DELETE https://iam.myhuaweicloud.com/v3/users/{user\_id}

## **Example Response**

None

## **Status Codes**

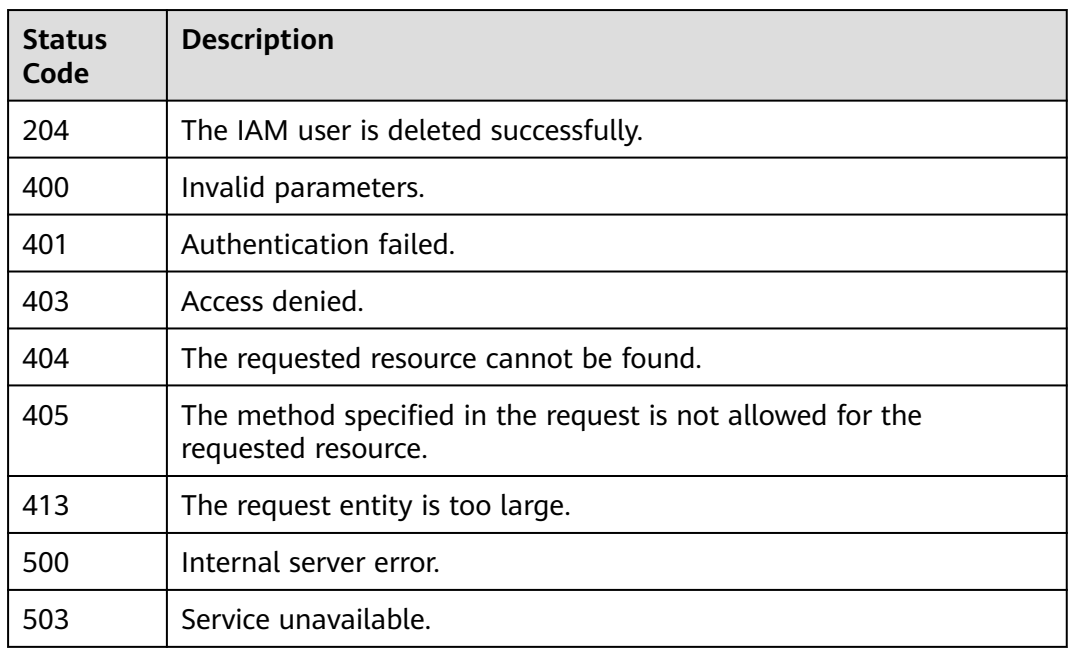

## **Error Codes**

For details, see **[Error Codes](#page-631-0)**.

# **5.7 User Group Management**

## **5.7.1 Listing User Groups**

## **Function**

This API is provided for the **[administrator](https://support.huaweicloud.com/intl/en-us/usermanual-iam/iam_01_0001.html)** to list all user groups.

The API can be called using both the global endpoint and region-specific endpoints. For IAM endpoints, see **[Regions and Endpoints](https://developer.huaweicloud.com/intl/en-us/endpoint)**.

## **Debugging**

You can debug this API in **[API Explorer](https://console-intl.huaweicloud.com/apiexplorer/#/openapi/IAM/doc?api=KeystoneListGroups)**.

## **URI**

GET /v3/groups
| <b>Parameter</b> | Man<br>dator<br>у | <b>Type</b> | <b>Description</b>                                                                                                    |
|------------------|-------------------|-------------|----------------------------------------------------------------------------------------------------|
| domain id        | No.               | String      | Account ID. For details about how to<br>obtain the account ID, see <b>Obtaining</b><br>Account, IAM User, Group, Project,<br><b>Region, and Agency Information.</b>                                                |
| name             | No.               | String      | User group name, which contains 1 to<br>128 characters. For details about how<br>to obtain the group name, see<br><b>Obtaining Account, IAM User, Group,</b><br><b>Project, Region, and Agency</b><br>Information. |

**Table 5-275** Query parameters

# **Request Parameters**

**Table 5-276** Parameters in the request header

| <b>Parameter</b> | <b>Mandatory</b> | <b>Type</b> | <b>Description</b>                                                                                                    |
|------------------|------------------|-------------|----------------------------------------------------------------------------------------------------|
| Content-Type     | Yes              | String      | Fill application/json; charset=utf8 in<br>this field.                                                                                                    |
| X-Auth-Token     | Yes              | String      | Access token issued to a user to bear<br>its identity and permissions.<br>For details about the permissions<br>required by the token, see <b>Actions</b> . |

# **Response Parameters**

#### **Table 5-277** Parameters in the response body

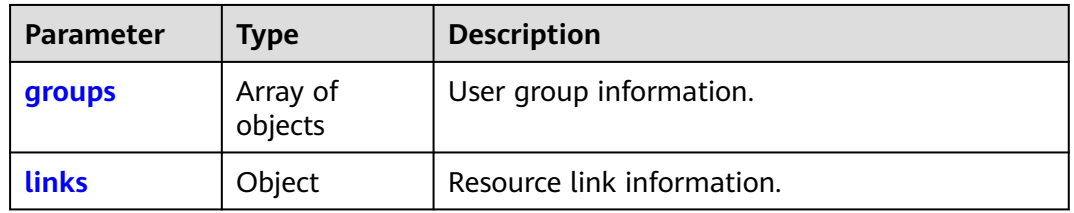

#### **Table 5-278** groups

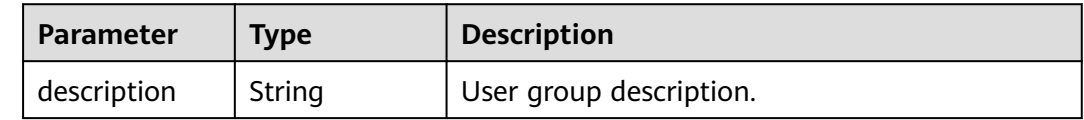

<span id="page-217-0"></span>

| <b>Parameter</b> | Type   | <b>Description</b>                                  |  |
|------------------|--------|-----------------------------------------------------|--|
| id               | String | User group ID.                                      |  |
| domain id        | String | ID of the account used to create the user<br>group. |  |
| name             | String | User group name.                                    |  |
| links            | Object | User group resource link.                           |  |
| create time      | Long   | Time when the user group was created.               |  |

**Table 5-279** groups.links

| <b>Parameter</b> | <b>Type</b> | <b>Description</b>                                                                                         |  |
|------------------|-------------|----------------------------------------------------------------------------------------------------|--|
| self             | String      | Resource link.                                                                                             |  |
| previous         | String      | Previous resource link. If the previous resource<br>link is unavailable, this parameter is set to<br>null. |  |
| next             | String      | Next resource link. If the next resource link is<br>unavailable, this parameter is set to null.            |  |

**Table 5-280** links

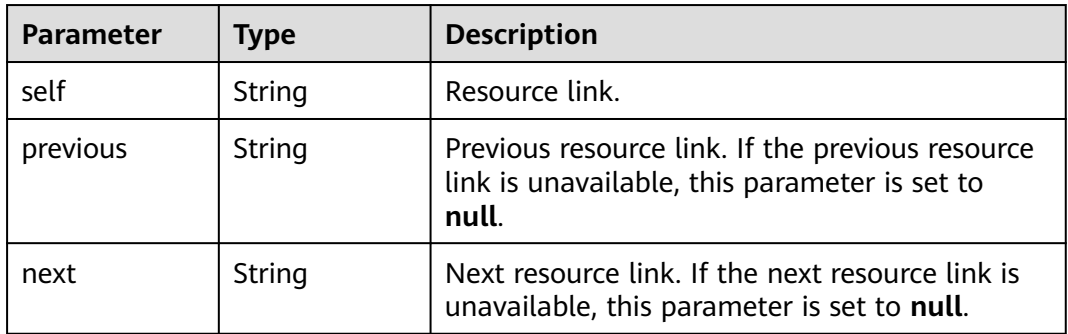

# **Example Request**

Request for querying a list of user groups

GET https://iam.myhuaweicloud.com/v3/groups

# **Example Response**

#### **Status code: 200**

The request is successful.

"groups": [

{

```
 {
        "domain_id": "d78cbac186b744899480f25bd02...",
        "create_time": 1536293929624,
        "name": "IAMGroupA",
        "description": "IAMDescription",
        "links": {
           "next": null,
 "previous": null,
 "self": "https://iam.myhuaweicloud.com/v3/groups/5b050baea9db472c88cbae67..."
\qquad \qquad \} "id": "5b050baea9db472c88cbae6..."
     },
     {
        "domain_id": "d78cbac186b744899480f25...",
        "create_time": 1578107542861,
        "name": "IAMGroupB",
        "description": "IAMDescription",
 "links": {
 "next": null,
           "previous": null,
           "self": "https://iam.myhuaweicloud.com/v3/groups/07609e7eb200250a3f7dc003cb7a4e2d"
        },
        "id": "07609e7eb200250a3f7dc003cb..."
     }
 ],
 "links": {
     "next": null,
     "previous": null,
      "self": "https://iam.myhuaweicloud.com/v3/groups"
   }
```
## **Status Codes**

}

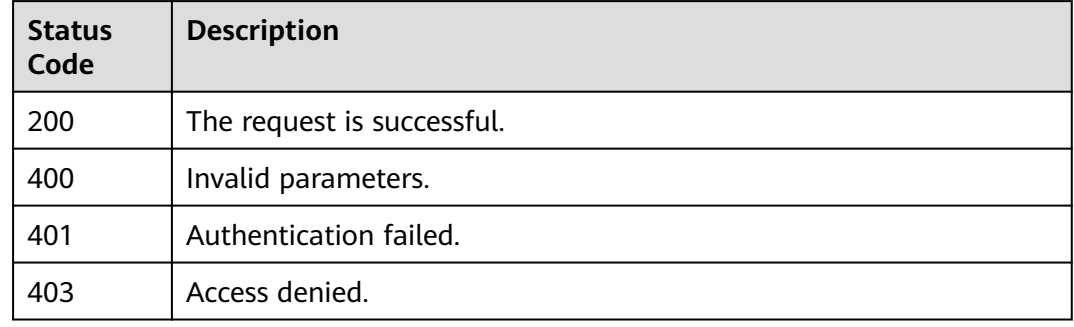

# **Error Codes**

None

# **5.7.2 Querying User Group Details**

# **Function**

This API is provided for the **[administrator](https://support.huaweicloud.com/intl/en-us/usermanual-iam/iam_01_0001.html)** to query user group information.

The API can be called using both the global endpoint and region-specific endpoints. For IAM endpoints, see **[Regions and Endpoints](https://developer.huaweicloud.com/intl/en-us/endpoint)**.

# **Debugging**

You can debug this API in **[API Explorer](https://console-intl.huaweicloud.com/apiexplorer/#/openapi/IAM/doc?api=KeystoneShowGroup)**.

## **URI**

GET /v3/groups/{group\_id}

#### **Table 5-281** URI parameters

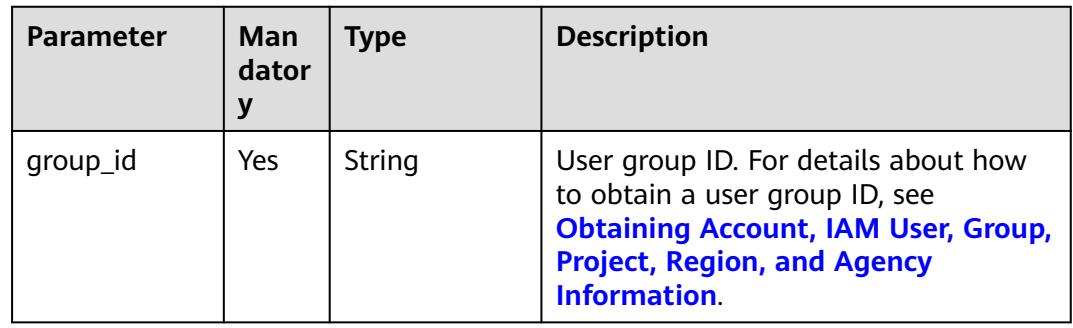

# **Request Parameters**

**Table 5-282** Parameters in the request header

| <b>Parameter</b> | <b>Mandatory</b> | <b>Type</b> | <b>Description</b>                                                               |
|------------------|------------------|-------------|----------------------------------------------------------------------------------|
| Content-Type     | Yes              | String      | Fill application/json; charset=utf8 in<br>this field.                            |
| X-Auth-Token     | Yes              | String      | Access token issued to a user to bear<br>its identity and permissions.           |
|                  |                  |             | For details about the permissions<br>required by the token, see <b>Actions</b> . |

## **Response Parameters**

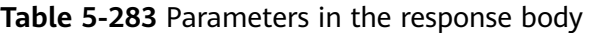

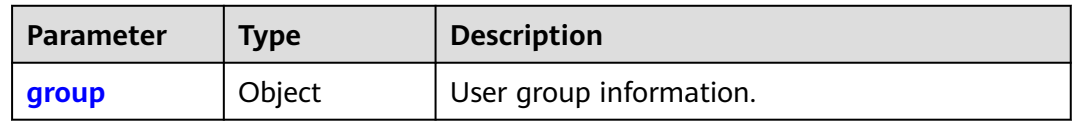

#### **Table 5-284** group

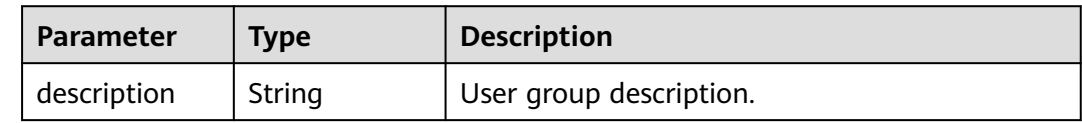

| <b>Parameter</b> | Type   | <b>Description</b>                                  |  |
|------------------|--------|-----------------------------------------------------|--|
| id               | String | User group ID.                                      |  |
| domain id        | String | ID of the account used to create the user<br>group. |  |
| name             | String | User group name.                                    |  |
| links            | Object | User group resource link.                           |  |
| create time      | Long   | Time when the user group was created.               |  |

**Table 5-285** group.links

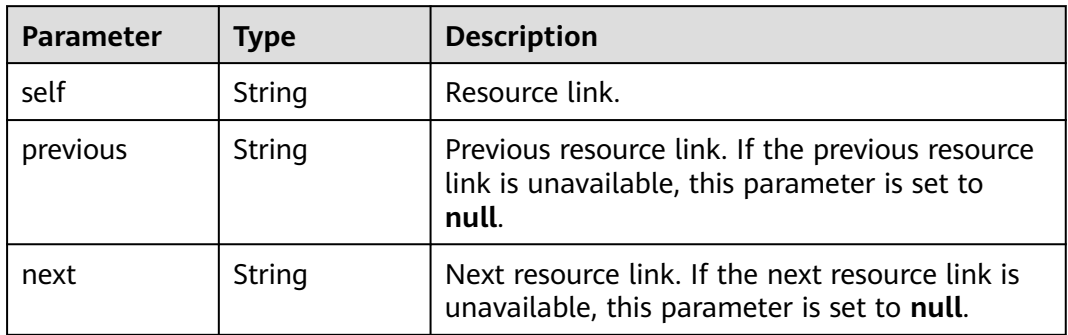

# **Example Request**

Request for querying user group details

GET https://iam.myhuaweicloud.com/v3/groups/{group\_id}

## **Example Response**

#### **Status code: 200**

The request is successful.

```
{
   "group": {
 "domain_id": "d78cbac186b744899480f25bd02...",
 "create_time": 1578107542861,
      "name": "IAMGroup",
      "description": "",
 "links": {
 "next": null,
        "previous": null,
        "self": "https://iam.myhuaweicloud.com/v3/groups/07609e7eb200250a3f7dc003cb7a..."
      },
      "id": "07609e7eb200250a3f7dc003cb7..."
   }
}
```
# **Status Codes**

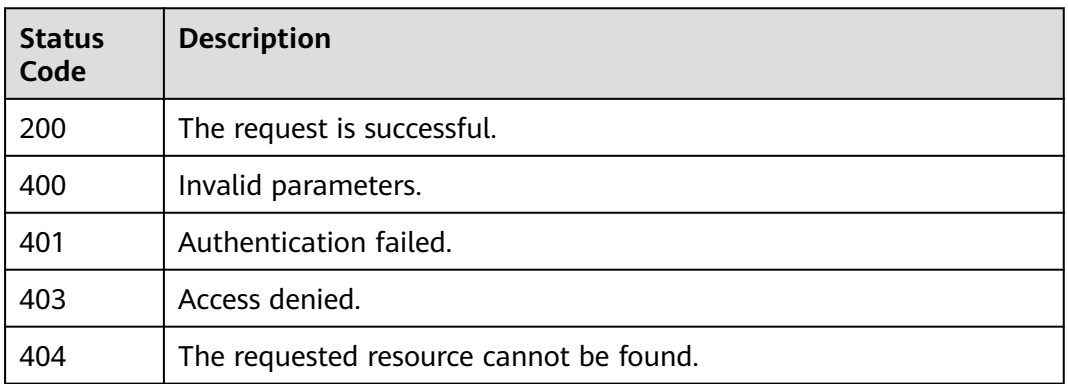

# **Error Codes**

None

# **5.7.3 Creating a User Group**

# **Function**

This API is provided for the **[administrator](https://support.huaweicloud.com/intl/en-us/usermanual-iam/iam_01_0001.html)** to create a user group.

The API can be called using both the global endpoint and region-specific endpoints. For IAM endpoints, see **[Regions and Endpoints](https://developer.huaweicloud.com/intl/en-us/endpoint)**.

# **Debugging**

You can debug this API in **[API Explorer](https://console-intl.huaweicloud.com/apiexplorer/#/openapi/IAM/doc?api=KeystoneCreateGroup)**.

## **URI**

POST /v3/groups

## **Request Parameters**

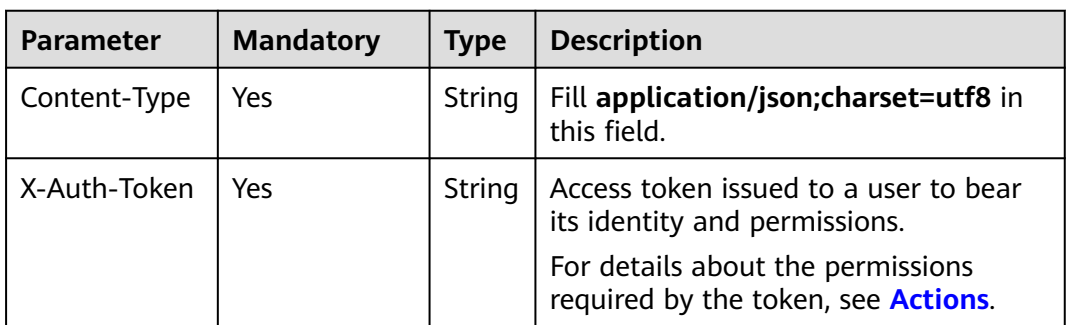

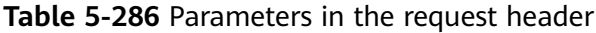

| <b>Parameter</b> | <b>Man</b><br>dator<br>V | Type   | <b>Description</b>      |
|------------------|--------------------------|--------|-------------------------|
| group            | Yes                      | Object | User group information. |

**Table 5-287** Parameters in the request body

#### **Table 5-288** group

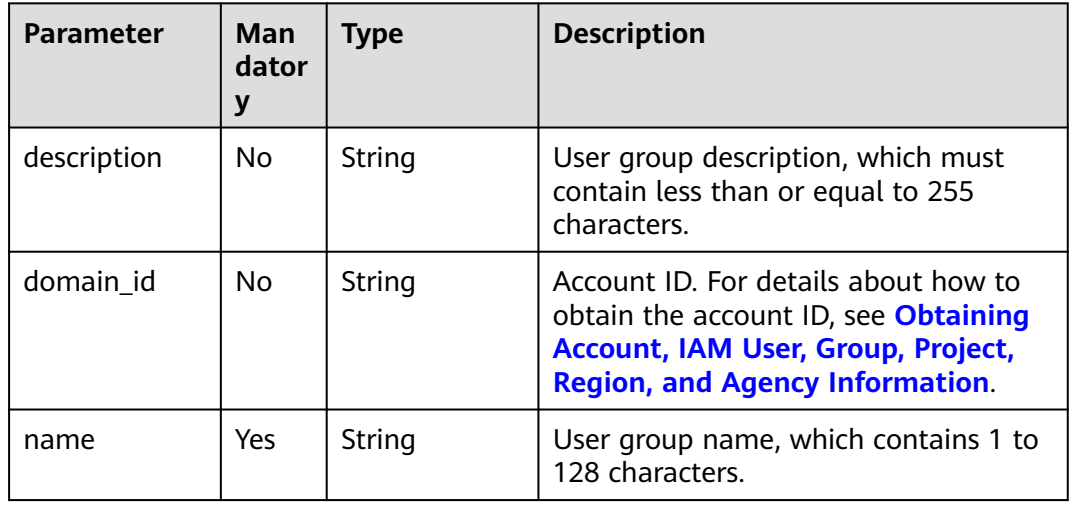

# **Response Parameters**

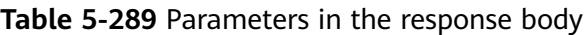

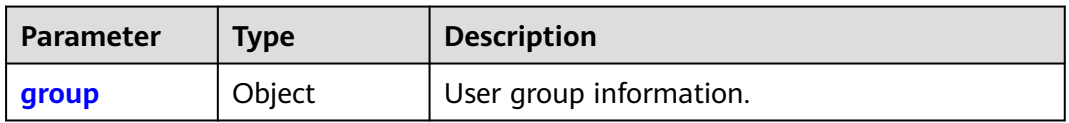

#### **Table 5-290** group

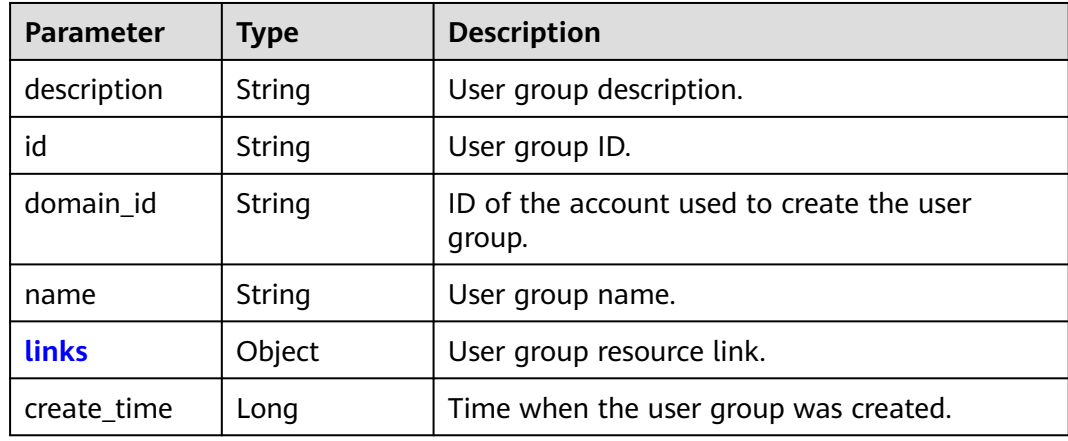

<span id="page-223-0"></span>**Table 5-291** group.links

| <b>Parameter</b> | Tvpe   | <b>Description</b> |
|------------------|--------|--------------------|
| self             | String | Resource link.     |

#### **Example Request**

Request for an administrator to create a user group named **IAMGroup**

```
POST https://iam.myhuaweicloud.com/v3/groups
{
   "group": {
 "description": "IAMDescription",
 "domain_id": "d78cbac186b744899480f25bd0...",
     "name": "IAMGroup"
   }
}
```
## **Example Response**

#### **Status code: 201**

The user group is created successfully.

```
{
   "group": {
     "description": "IAMDescription",
     "links": {
        "self": "https://iam.myhuaweicloud.com/v3/groups/077a4c7bcd8010d53fb7c003e9d966c2"
 },
 "id": "077a4c7bcd8010d53fb7c003e9d966c2",
 "create_time": 1578969208707,
 "domain_id": "d78cbac186b744899480f25bd0...",
      "name": "IAMGroup"
   }
}
```
## **Status Codes**

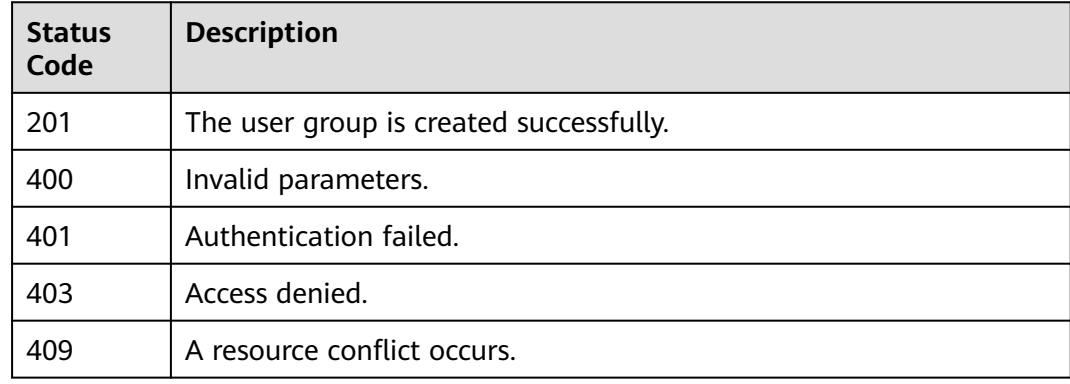

## **Error Codes**

None

# **5.7.4 Updating User Group Information**

# **Function**

This API is provided for the **[administrator](https://support.huaweicloud.com/intl/en-us/usermanual-iam/iam_01_0001.html)** to update user group information.

The API can be called using both the global endpoint and region-specific endpoints. For IAM endpoints, see **[Regions and Endpoints](https://developer.huaweicloud.com/intl/en-us/endpoint)**.

# **Debugging**

You can debug this API in **[API Explorer](https://console-intl.huaweicloud.com/apiexplorer/#/openapi/IAM/doc?api=KeystoneUpdateGroup)**.

## **URI**

PATCH /v3/groups/{group\_id}

#### **Table 5-292** URI parameters

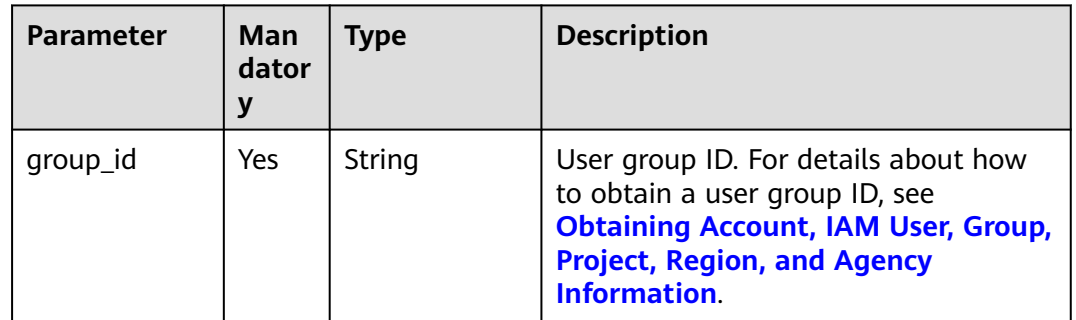

## **Request Parameters**

**Table 5-293** Parameters in the request header

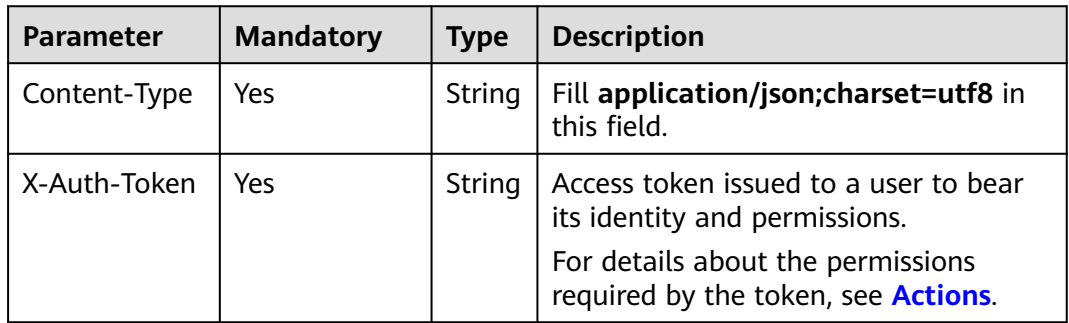

| <b>Parameter</b> | Man<br>dator | Type   | <b>Description</b>      |
|------------------|--------------|--------|-------------------------|
| group            | Yes          | Object | User group information. |

**Table 5-294** Parameters in the request body

#### **Table 5-295** group

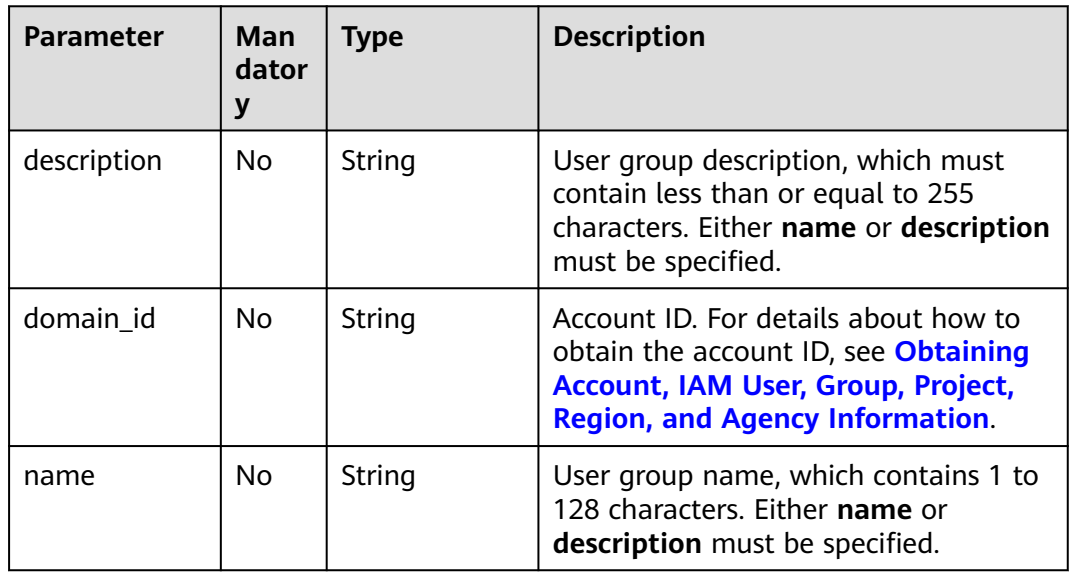

# **Response Parameters**

**Table 5-296** Parameters in the response body

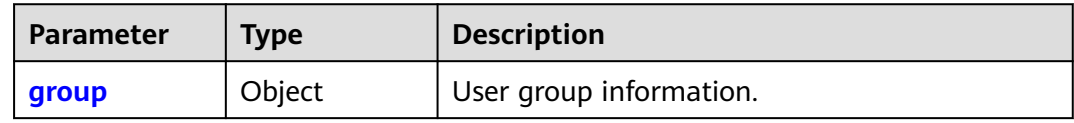

#### **Table 5-297** group

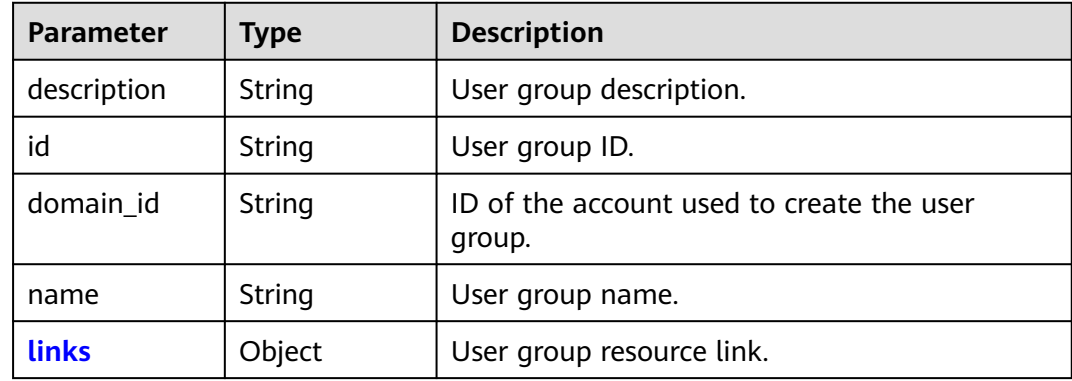

<span id="page-226-0"></span>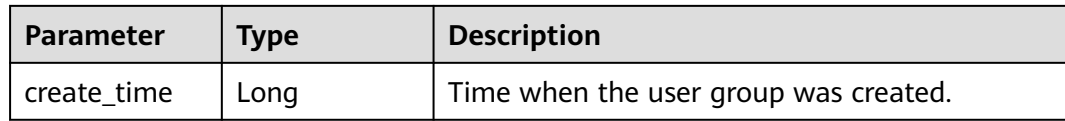

#### **Table 5-298** group.links

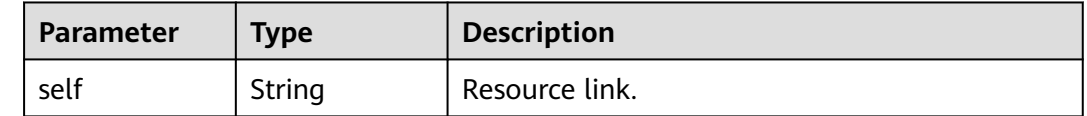

#### **Example Request**

Request for changing the user group name to **IAMGroup** and description to **IAMDescription**

```
PATCH https://iam.myhuaweicloud.com/v3/groups/{group_id}
{
```

```
 "group": {
      "description": "IAMDescription",
      "domain_id": "d78cbac186b744899480f25bd02...",
      "name": "IAMGroup"
   }
}
```
## **Example Response**

{

#### **Status code: 200**

The request is successful.

```
 "group": {
      "description": "IAMDescription",
      "links": {
        "self": "https://iam.myhuaweicloud.com/v3/groups/077a4da48a00251f3f9dc0032103400f"
      },
      "id": "077a4da48a00251f3f9dc0032103400f",
 "create_time": 1578969360636,
 "domain_id": "d78cbac186b744899480f25bd...",
      "name": "IAMGroup"
   }
}
```
## **Status Codes**

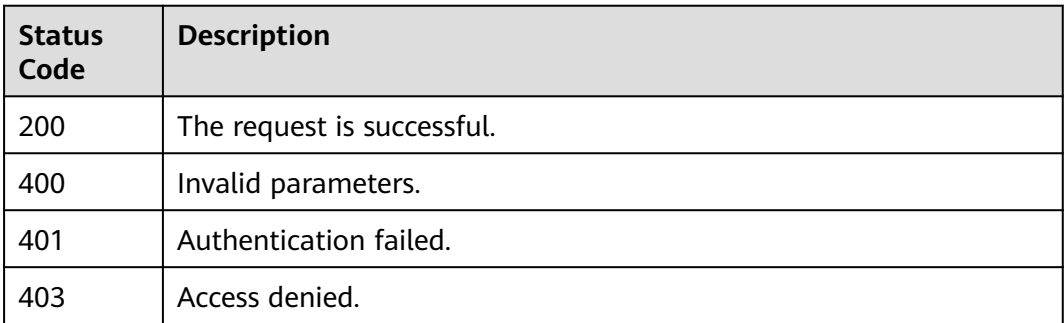

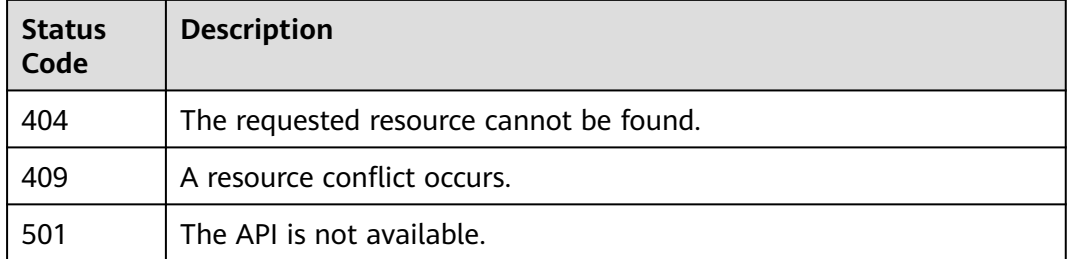

## **Error Codes**

None

# **5.7.5 Deleting a User Group**

## **Function**

This API is provided for the **[administrator](https://support.huaweicloud.com/intl/en-us/usermanual-iam/iam_01_0001.html)** to delete a user group.

The API can be called using both the global endpoint and region-specific endpoints. For IAM endpoints, see **[Regions and Endpoints](https://developer.huaweicloud.com/intl/en-us/endpoint)**.

# **Debugging**

You can debug this API in **[API Explorer](https://console-intl.huaweicloud.com/apiexplorer/#/openapi/IAM/doc?api=KeystoneDeleteGroup)**.

## **URI**

DELETE /v3/groups/{group\_id}

**Table 5-299** URI parameters

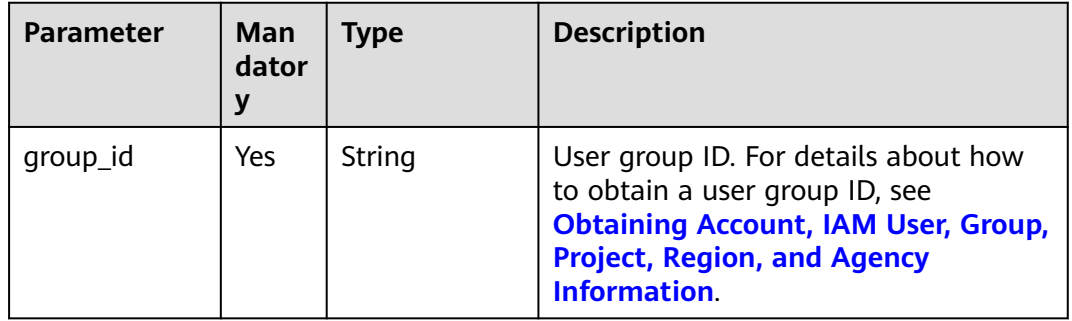

# **Request Parameters**

**Table 5-300** Parameters in the request header

| <b>Parameter</b> | <b>Mandatory</b> | <b>Type</b> | <b>Description</b>                                                                                          |
|------------------|------------------|-------------|----------------------------------------------------------------------------------------------------|
| Content-Type     | Yes              | String      | Fill application/json; charset=utf8 in<br>this field.                                                       |
| X-Auth-Token     | Yes              | String      | Access token issued to a user to bear<br>its identity and permissions.<br>For details about the permissions |
|                  |                  |             | required by the token, see <b>Actions</b> .                                                                 |

## **Response Parameters**

None

# **Example Request**

Request for deleting a user group

DELETE https://iam.myhuaweicloud.com/v3/groups/{group\_id}

## **Example Response**

None

#### **Status Codes**

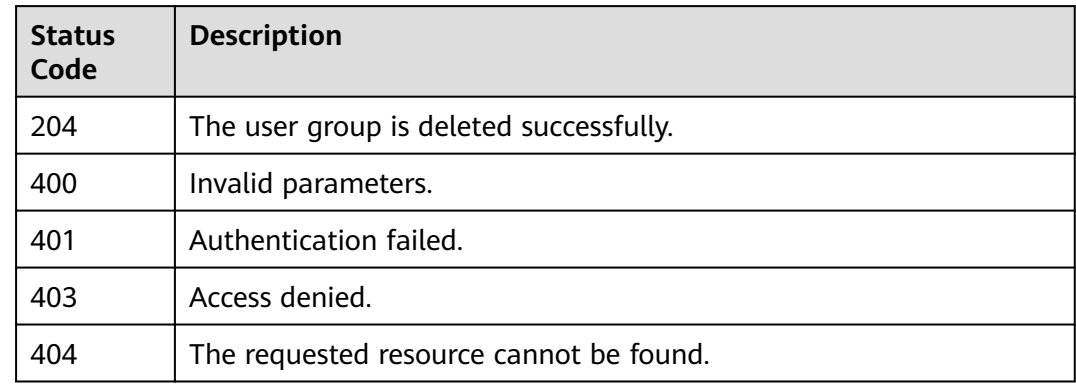

## **Error Codes**

None

# **5.7.6 Checking Whether an IAM User Belongs to a User Group**

# **Function**

This API is provided for the **[administrator](https://support.huaweicloud.com/intl/en-us/usermanual-iam/iam_01_0001.html)** to check whether an IAM user belongs to a specified user group.

The API can be called using both the global endpoint and region-specific endpoints. For IAM endpoints, see **[Regions and Endpoints](https://developer.huaweicloud.com/intl/en-us/endpoint)**.

## **Debugging**

You can debug this API in **[API Explorer](https://console-intl.huaweicloud.com/apiexplorer/#/openapi/IAM/doc?api=KeystoneCheckUserInGroup)**.

#### **URI**

HEAD /v3/groups/{group\_id}/users/{user\_id}

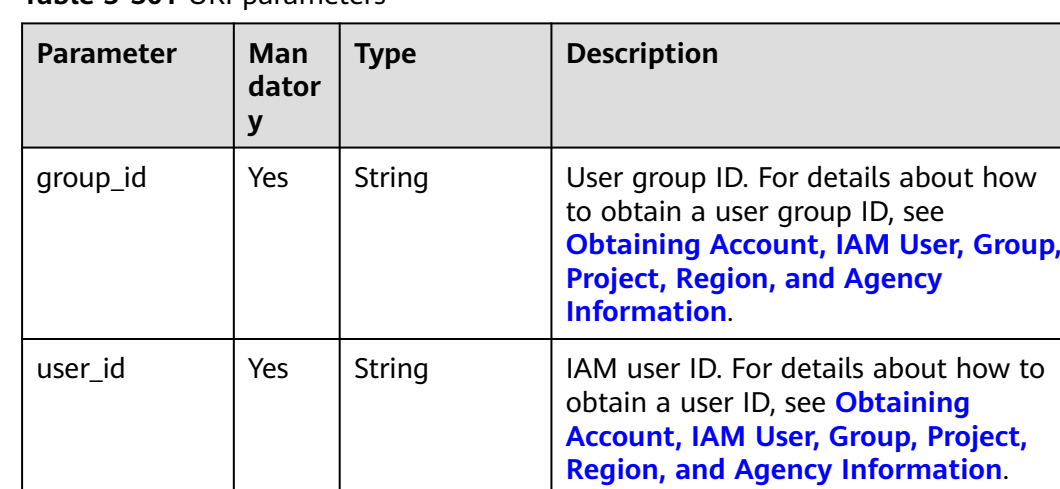

#### **Table 5-301** URI parameters

#### **Request Parameters**

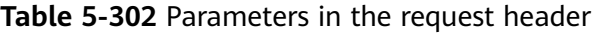

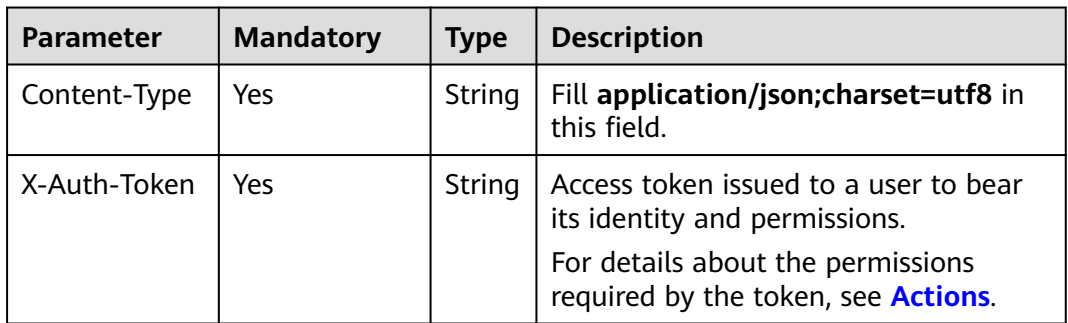

#### **Response Parameters**

None

#### **Example Request**

Request for checking whether an IAM user belongs to a user group

HEAD https://iam.myhuaweicloud.com/v3/groups/{group\_id}/users/{user\_id}

## **Example Response**

None

# **Status Codes**

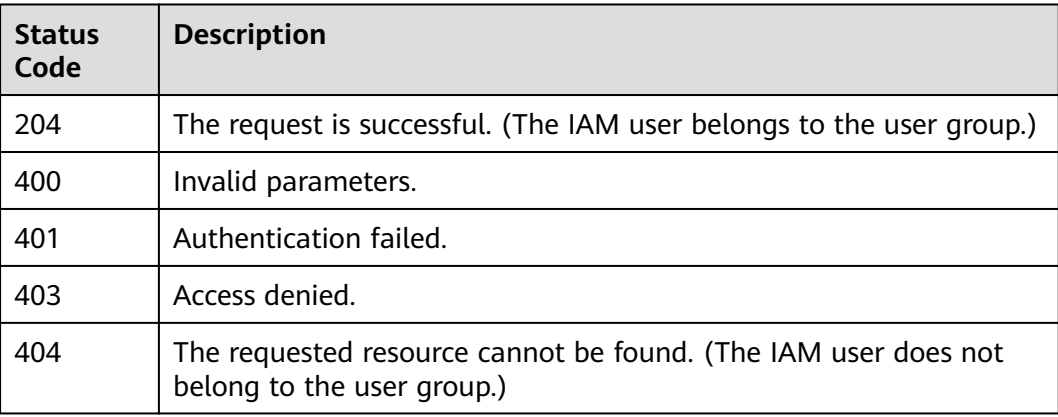

## **Error Codes**

None

# **5.7.7 Adding an IAM User to a User Group**

## **Function**

This API is provided for the **[administrator](https://support.huaweicloud.com/intl/en-us/usermanual-iam/iam_01_0001.html)** to add an IAM user to a specified user group.

The API can be called using both the global endpoint and region-specific endpoints. For IAM endpoints, see **[Regions and Endpoints](https://developer.huaweicloud.com/intl/en-us/endpoint)**.

# **Debugging**

You can debug this API in **[API Explorer](https://console-intl.huaweicloud.com/apiexplorer/#/openapi/IAM/doc?api=KeystoneAddUserToGroup)**.

## **URI**

PUT /v3/groups/{group\_id}/users/{user\_id}

| <b>Parameter</b> | Man<br>dator<br>y | <b>Type</b> | <b>Description</b>                                                                                                    |
|------------------|-------------------|-------------|----------------------------------------------------------------------------------------------------|
| group_id         | <b>Yes</b>        | String      | User group ID. For details about how<br>to obtain a user group ID, see<br><b>Obtaining Account, IAM User, Group,</b><br><b>Project, Region, and Agency</b><br>Information. |
| user id          | Yes.              | String      | JAM user ID. For details about how to<br>obtain a user ID, see Obtaining<br>Account, IAM User, Group, Project,<br><b>Region, and Agency Information.</b>                   |

**Table 5-303** URI parameters

## **Request Parameters**

**Table 5-304** Parameters in the request header

| <b>Parameter</b> | <b>Mandatory</b> | <b>Type</b> | <b>Description</b>                                                               |
|------------------|------------------|-------------|----------------------------------------------------------------------------------|
| Content-Type     | Yes.             | String      | Fill application/json; charset=utf8 in<br>this field.                            |
| X-Auth-Token     | Yes              | String      | Access token issued to a user to bear<br>its identity and permissions.           |
|                  |                  |             | For details about the permissions<br>required by the token, see <b>Actions</b> . |

## **Response Parameters**

None

# **Example Request**

Request for adding an IAM user to a user group

PUT https://iam.myhuaweicloud.com/v3/groups/{group\_id}/users/{user\_id}

## **Example Response**

None

# **Status Codes**

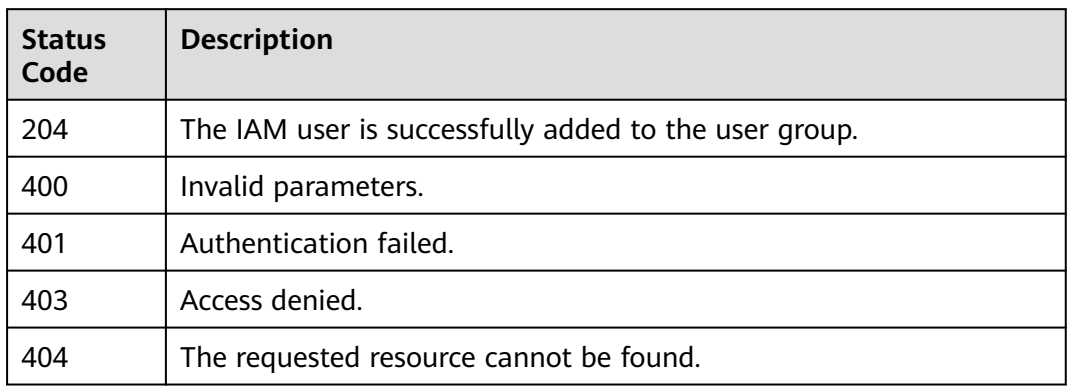

# **Error Codes**

None

# **5.7.8 Removing an IAM User from a User Group**

# **Function**

This API can be used by the **[administrator](https://support.huaweicloud.com/intl/en-us/usermanual-iam/iam_01_0001.html)** to remove an IAM user from a specified user group.

The API can be called using both the global endpoint and region-specific endpoints. For IAM endpoints, see **[Regions and Endpoints](https://developer.huaweicloud.com/intl/en-us/endpoint)**.

# **Debugging**

You can debug this API in **[API Explorer](https://console-intl.huaweicloud.com/apiexplorer/#/openapi/IAM/doc?api=KeystoneRemoveUserFromGroup)**.

#### **URI**

DELETE /v3/groups/{group\_id}/users/{user\_id}

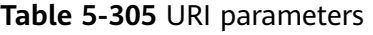

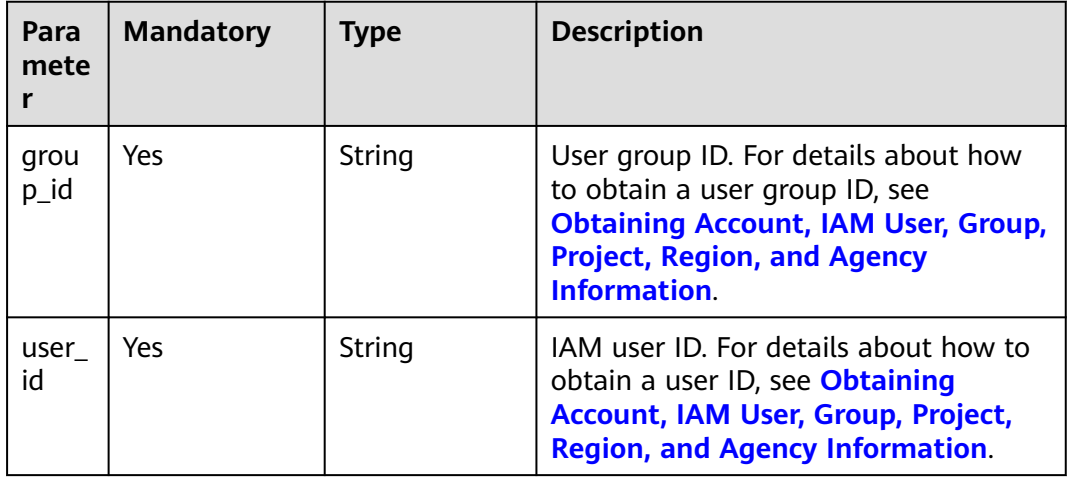

# **Request Parameters**

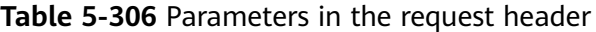

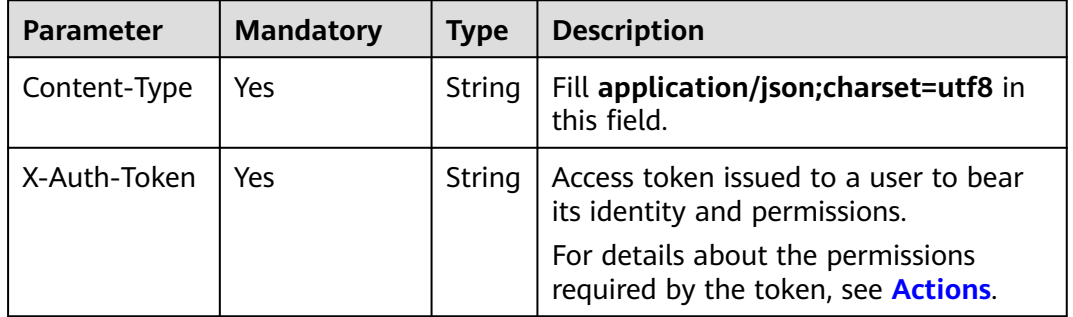

#### **Response Parameters**

None

#### **Example Request**

Request for removing an IAM user from a user group

DELETE https://iam.myhuaweicloud.com/v3/groups/{group\_id}/users/{user\_id}

## **Example Response**

None

# **Status Codes**

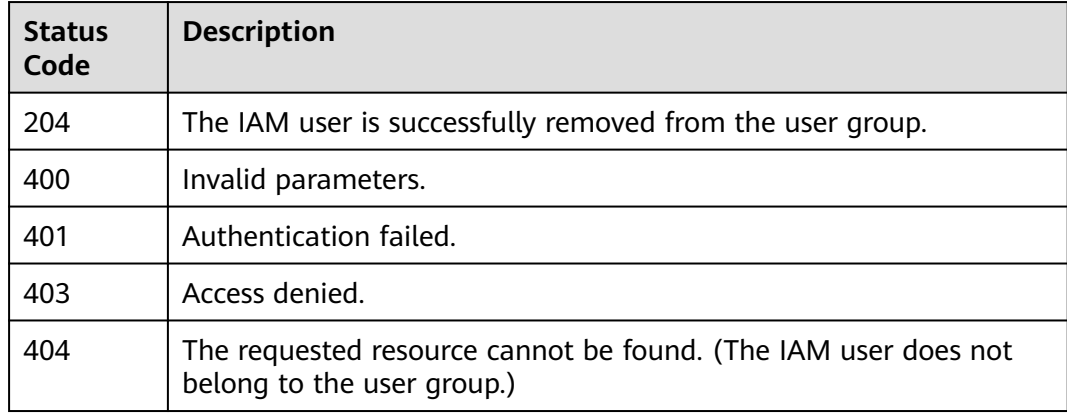

## **Error Codes**

None

# <span id="page-234-0"></span>**5.8 Permissions Management**

# **5.8.1 Listing Permissions**

# **Function**

This API is provided for the **[administrator](https://support.huaweicloud.com/intl/en-us/usermanual-iam/iam_01_0001.html)** to list all permissions.

The API can be called using both the global endpoint and region-specific endpoints. For IAM endpoints, see **[Regions and Endpoints](https://developer.huaweicloud.com/intl/en-us/endpoint)**.

# **Debugging**

You can debug this API in **[API Explorer](https://console-intl.huaweicloud.com/apiexplorer/#/openapi/IAM/doc?api=KeystoneListPermissions)**.

# **URI**

GET /v3/roles

**Table 5-307** Query parameters

| <b>Paramete</b><br>r | Man<br>dator<br>y | Type   | <b>Description</b>                                                                                                    |
|----------------------|-------------------|--------|----------------------------------------------------------------------------------------------------|
| domain_i<br>d        | No                | String | Account ID. For details about how to obtain the<br>account ID, see Obtaining Account, IAM User,<br><b>Group, Project, Region, and Agency Information.</b> |
|                      |                   |        | <b>NOTE</b>                                                                                                    |
|                      |                   |        | If this parameter is specified, only custom policies of<br>the account will be returned.                                                                  |
|                      |                   |        | If this parameter is not specified, all system<br>permissions (including system-defined policies and<br>roles) will be returned.                          |
| permissio<br>n_type  | N <sub>o</sub>    | String | System permission type. This parameter is valid<br>only when domain_id is left blank.                                                                     |
|                      |                   |        | <b>policy:</b> system-defined policy                                                                                                    |
|                      |                   |        |                                                                                                    |
|                      |                   |        | role: system-defined role                                                                                                    |
| name                 | Nο                | String | Permission name for internal use. For example,<br>ccs_user is the internal name of the CCS User role<br>for Cloud Catalog Service (CCS).                  |
|                      |                   |        | It is recommended that the display_name<br>parameter rather than the name parameter be<br>transferred.                                                    |

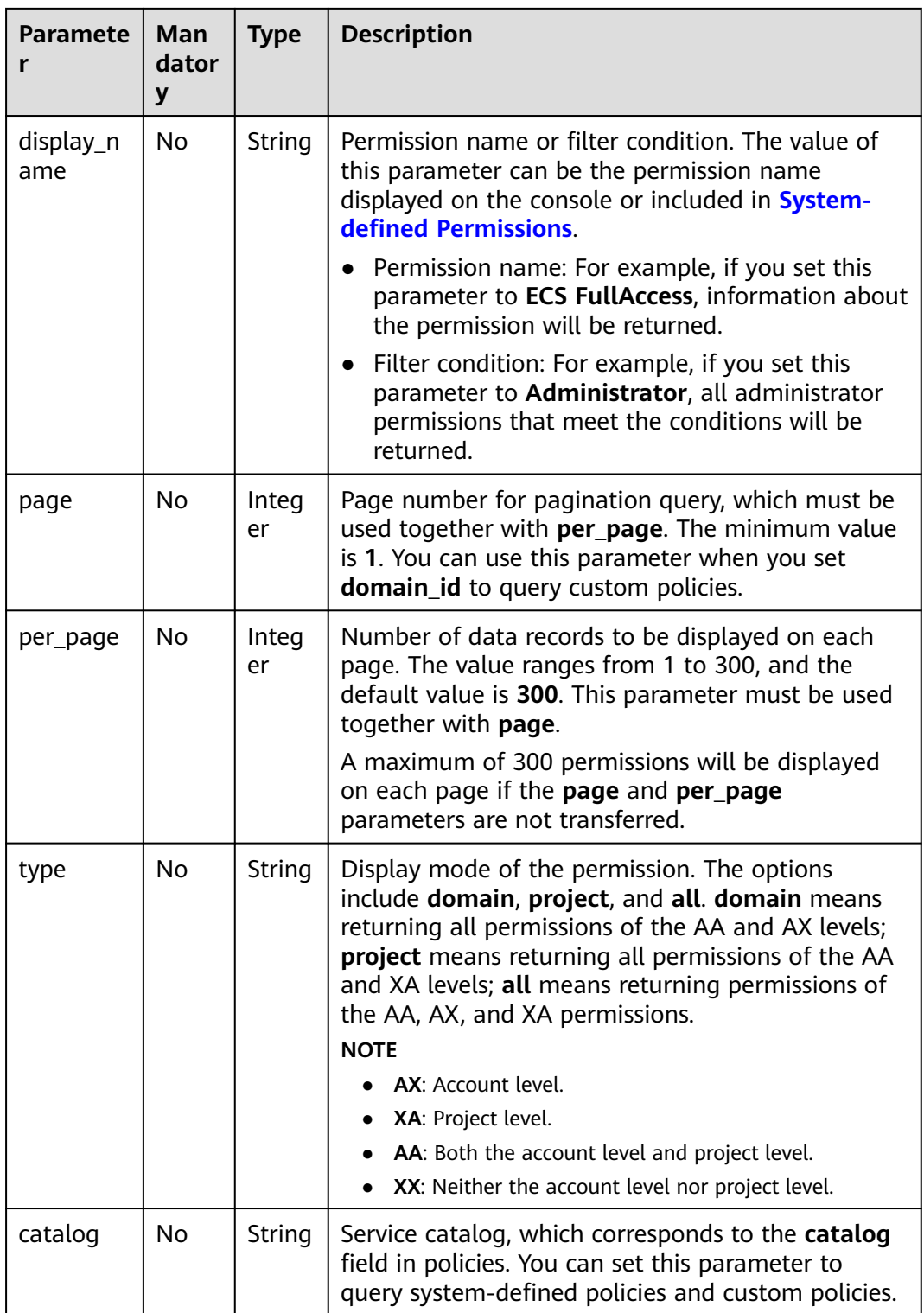

# **Request Parameters**

| <b>Paramete</b>  | <b>Man</b><br>dator<br>у | Type   | <b>Description</b>                                                               |
|------------------|--------------------------|--------|----------------------------------------------------------------------------------|
| Content-<br>Type | Yes                      | String | Fill application/json; charset=utf8 in this field.                               |
| X-Auth-<br>Token | Yes                      | String | Access token issued to a user to bear its identity<br>and permissions.           |
|                  |                          |        | For details about the permissions required by the<br>token, see <b>Actions</b> . |

**Table 5-308** Parameters in the request header

# **Response Parameters**

**Table 5-309** Parameters in the response body

| <b>Paramete</b>  | <b>Type</b>         | <b>Description</b>           |  |
|------------------|---------------------|------------------------------|--|
| links            | Object              | Resource link information.   |  |
| roles            | Array of<br>objects | Permission information.      |  |
| total_nu<br>mber | Integer             | Total number of permissions. |  |

**Table 5-310** links

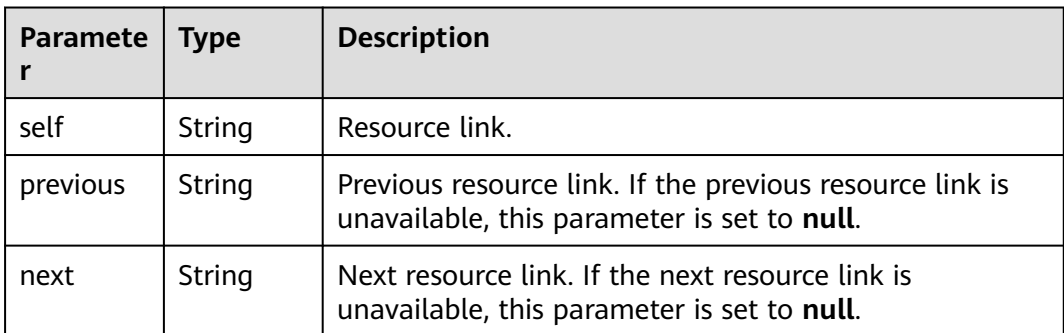

#### <span id="page-237-0"></span>**Table 5-311** roles

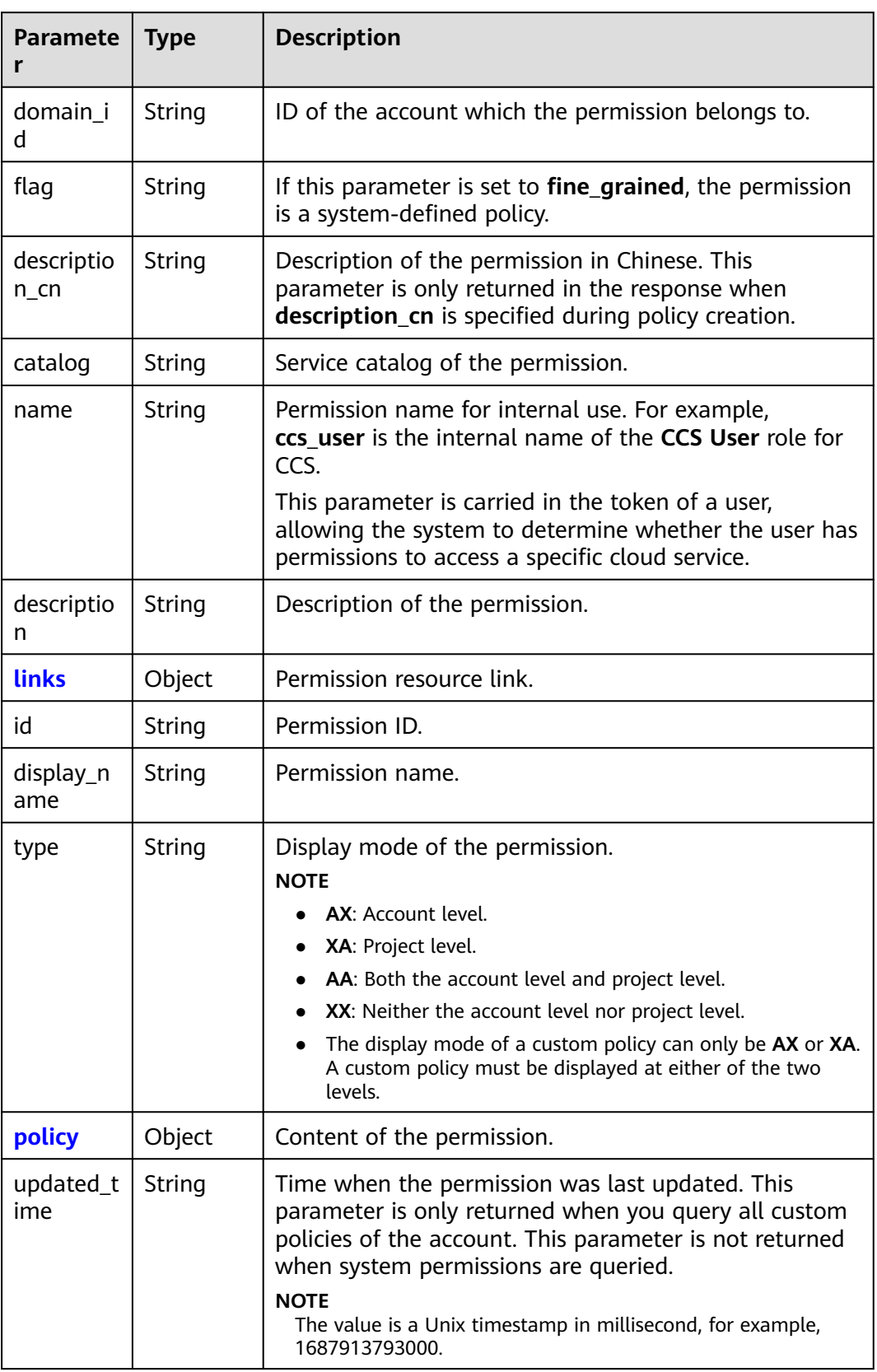

<span id="page-238-0"></span>

| <b>Paramete</b>  | Type   | <b>Description</b>                                                                                                    |  |
|------------------|--------|----------------------------------------------------------------------------------------------------|--|
| created_ti<br>me | String | Time when the permission was created. This parameter<br>is only returned when you query all custom policies of<br>the account. This parameter is not returned when<br>system permissions are queried. |  |
|                  |        | <b>NOTE</b><br>The value is a Unix timestamp in millisecond, for example,<br>1687913793000.                                                                                                    |  |

**Table 5-312** roles.links

| <b>Paramete</b> | <b>Type</b> | <b>Description</b>                                                                                      |
|-----------------|-------------|----------------------------------------------------------------------------------------------------|
| self            | String      | Resource link.                                                                                          |
| previous        | String      | Previous resource link. If the previous resource link is<br>unavailable, this parameter is set to null. |
| next            | String      | Next resource link. If the next resource link is<br>unavailable, this parameter is set to null.         |

**Table 5-313** roles.policy

| <b>Paramete</b> | Type                | <b>Description</b>                                                                                                    |  |
|-----------------|---------------------|----------------------------------------------------------------------------------------------------|--|
| <b>Depends</b>  | Array of<br>objects | Dependent permissions.                                                                                                    |  |
| <b>Statemen</b> | Array of<br>objects | Statement of the permission.                                                                                                    |  |
| Version         | String              | Policy version.<br><b>NOTE</b><br><b>1.0</b> : System-defined role. Only a limited number of service-<br>$\bullet$<br>level roles are provided for authorization.<br><b>1.1</b> : Policy. A policy defines the permissions required to<br>$\bullet$<br>perform operations on a specific cloud resource under<br>certain conditions. |  |

**Table 5-314** roles.policy.Depends

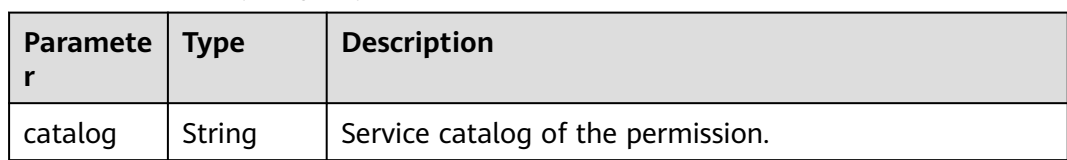

<span id="page-239-0"></span>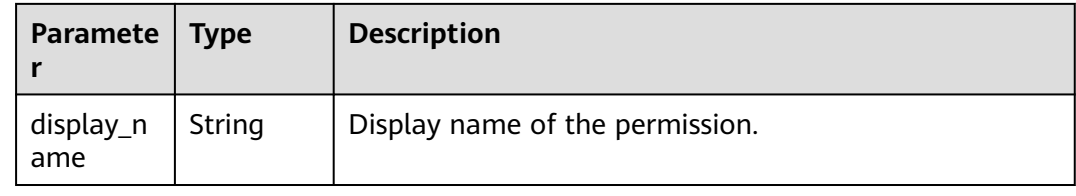

# **Table 5-315** roles.policy.Statement

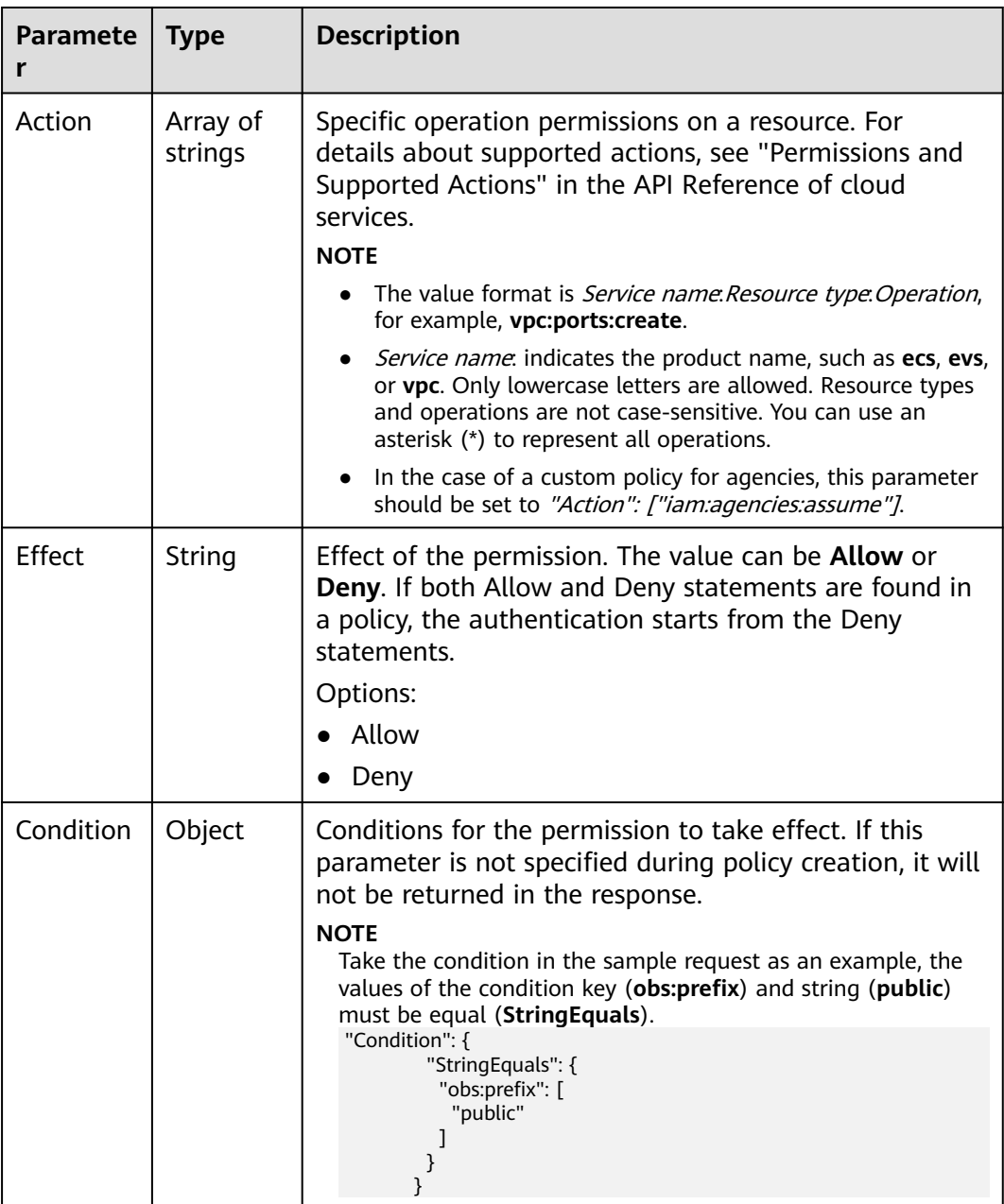

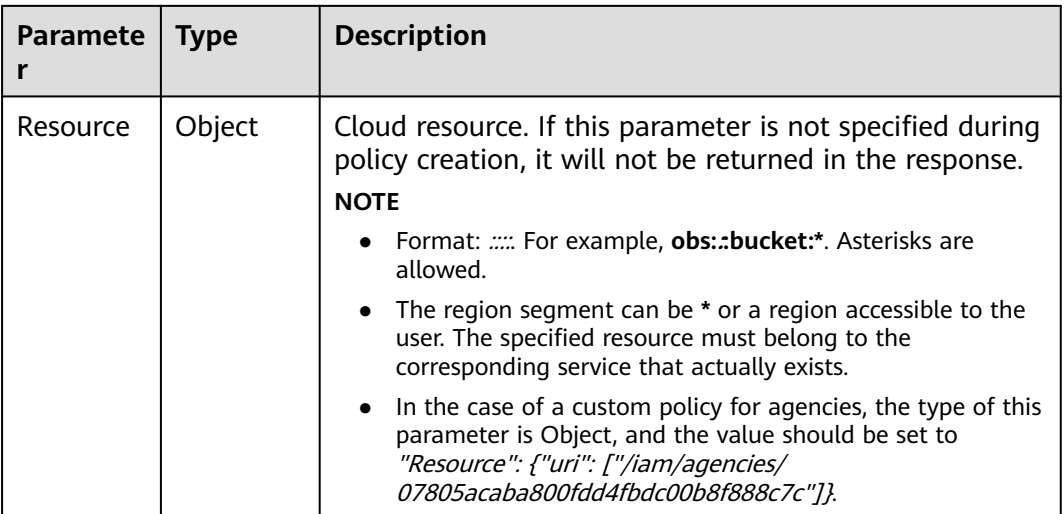

**Table 5-316** roles.policy.Statement.Condition.operator

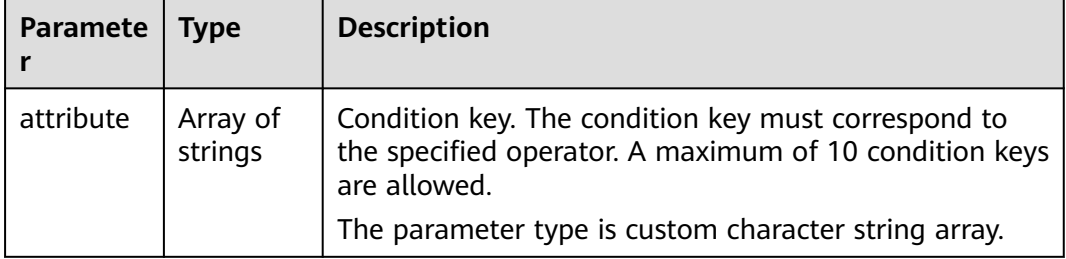

#### **Example Request**

Request for querying permissions

GET https://iam.myhuaweicloud.com/v3/roles

#### **Example Response**

#### **Status code: 200**

The request is successful.

```
{
  "roles" : [ {
 "domain_id" : null,
 "description_cn" : "Description of the permission in Chinese", 
 "catalog" : "VulnScan",
 "name" : "wscn_adm",
   "description" : "Vulnerability Scan Service administrator of tasks and reports.",
 "links" : {
 "next" : null,
 "previous" : null,
 "self" : "https://iam.myhuaweicloud.com/v3/roles/0af84c1502f447fa9c2fa18083fbb87e"
 },
 "id" : "0af84c1502f447fa9c2fa18083fbb87e",
   "display_name" : "VSS Administrator",
 "type" : "XA",
 "policy" : {
 "Version" : "1.0",
```

```
 "Statement" : [ {
 "Action" : [ "WebScan:*:*" ],
 "Effect" : "Allow"
     } ],
 "Depends" : [ {
 "catalog" : "BASE",
      "display_name" : "Server Administrator"
\}, {
 "catalog" : "BASE",
      "display_name" : "Tenant Guest"
    } ]
   }
 }, {
 "domain_id" : null,
   "flag" : "fine_grained",
   "description_cn" : "Description of the permission in Chinese", 
 "catalog" : "CSE",
 "name" : "system_all_34",
 "description" : "All permissions of CSE service.",
  "links":{
    "next" : null,
     "previous" : null,
    "self" : "https://iam.myhuaweicloud.com/v3/roles/0b5ea44ebdc64a24a9c372b2317f7e39"
 },
 "id" : "0b5ea44ebdc64a24a9c372b2317f7e39",
   "display_name" : "CSE Admin",
   "type" : "XA",
   "policy" : {
     "Version" : "1.1",
 "Statement" : [ {
 "Action" : [ "cse:*:*", "ecs:*:*", "evs:*:*", "vpc:*:*" ],
      "Effect" : "Allow"
    } ]
   }
  } ],
 "links" : {
 "next" : null,
   "previous" : null,
   "self" : "https://iam.myhuaweicloud.com/v3/roles"
  },
  "total_number" : 300
}
```
# **Status Codes**

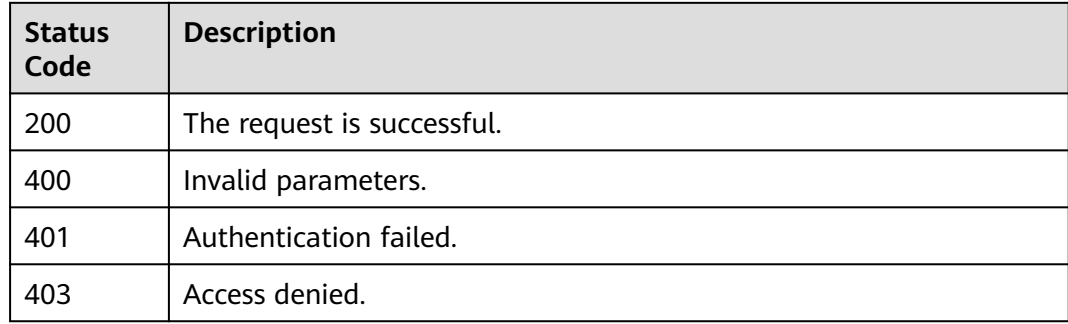

## **Error Codes**

None

# **5.8.2 Querying Permission Details**

# **Function**

This API is provided for the **[administrator](https://support.huaweicloud.com/intl/en-us/usermanual-iam/iam_01_0001.html)** to query permission details.

The API can be called using both the global endpoint and region-specific endpoints. For IAM endpoints, see **[Regions and Endpoints](https://developer.huaweicloud.com/intl/en-us/endpoint)**.

# **Debugging**

You can debug this API in **[API Explorer](https://console-intl.huaweicloud.com/apiexplorer/#/openapi/IAM/doc?api=KeystoneShowPermission)**.

## **URI**

GET /v3/roles/{role\_id}

#### **Table 5-317** URI parameters

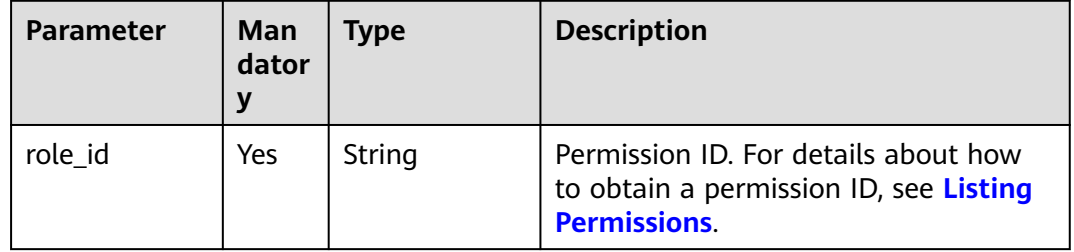

# **Request Parameters**

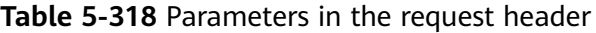

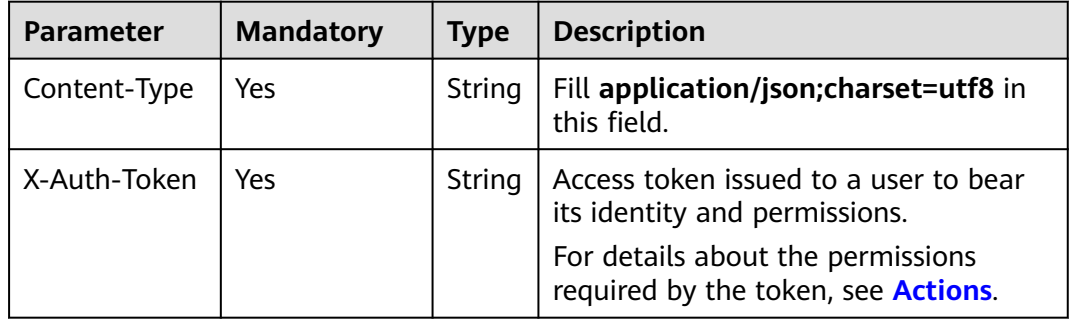

## **Response Parameters**

**Table 5-319** Parameters in the response body

| Parameter | <b>Type</b> | <b>Description</b>      |
|-----------|-------------|-------------------------|
| role      | Object      | Permission information. |

#### <span id="page-243-0"></span>**Table 5-320** role

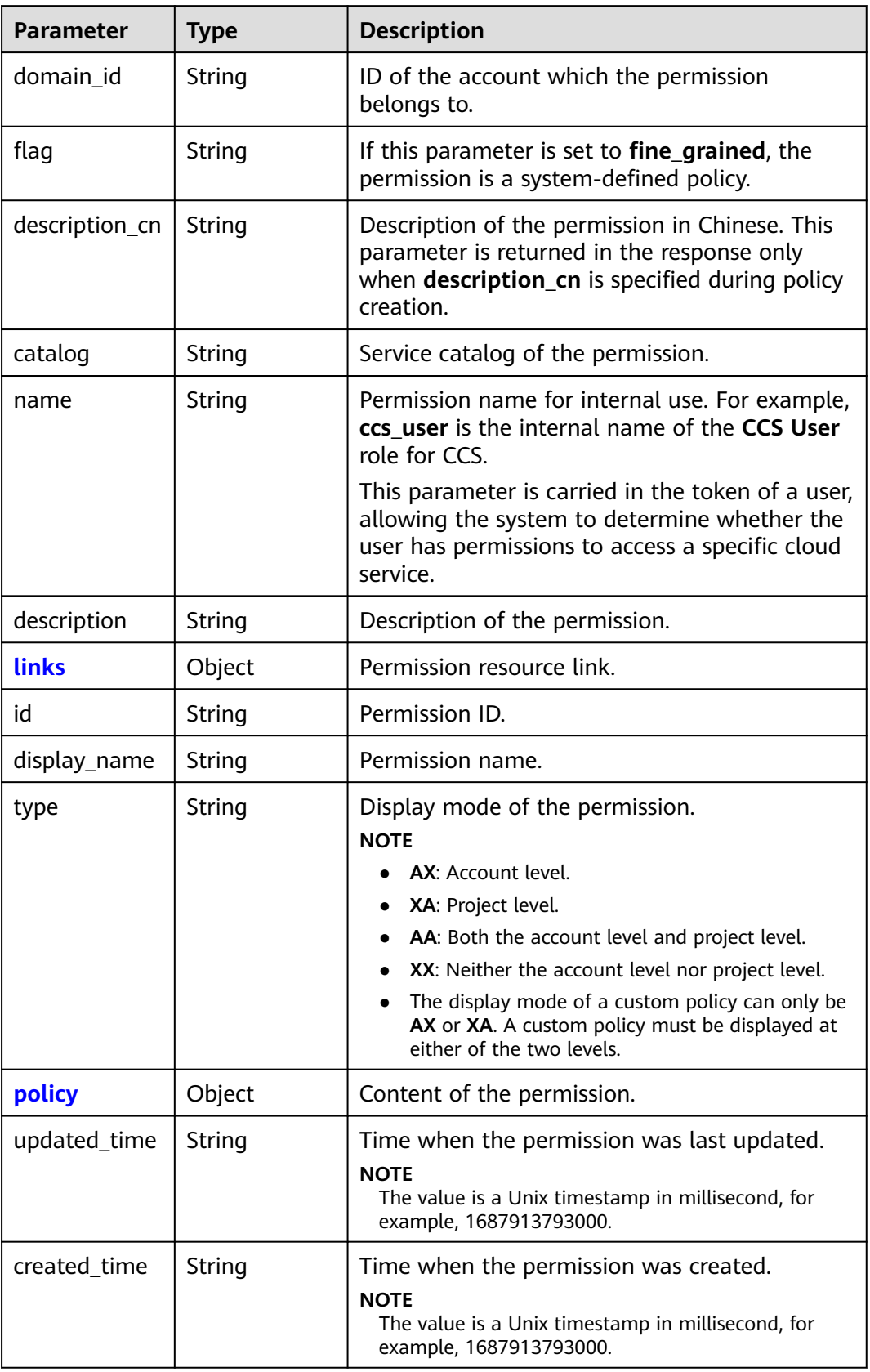

| <b>Parameter</b> | <b>Type</b> | <b>Description</b>                                                                                         |
|------------------|-------------|----------------------------------------------------------------------------------------------------|
| self             | String      | Resource link.                                                                                             |
| previous         | String      | Previous resource link. If the previous resource<br>link is unavailable, this parameter is set to<br>null. |
| next             | String      | Next resource link. If the next resource link is<br>unavailable, this parameter is set to null.            |

<span id="page-244-0"></span>**Table 5-321** role.links

**Table 5-322** role.policy

| <b>Parameter</b> | <b>Type</b>         | <b>Description</b>                                                                                                    |  |
|------------------|---------------------|----------------------------------------------------------------------------------------------------|--|
| <b>Depends</b>   | Array of<br>objects | Dependent permissions.                                                                                                    |  |
| <b>Statement</b> | Array of<br>objects | Statement of the permission.                                                                                                    |  |
| Version          | String              | Policy version.<br><b>NOTE</b><br><b>1.0</b> : System-defined role. Only a limited number<br>of service-level roles are provided for<br>authorization. |  |
|                  |                     | • 1.1: Policy. A policy defines the permissions<br>required to perform operations on a specific<br>cloud resource under certain conditions.            |  |

#### **Table 5-323** role.policy.Depends

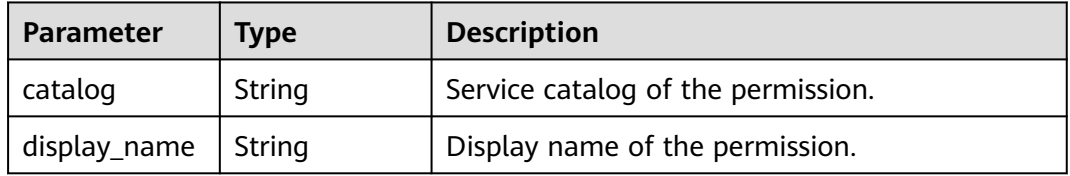

| <b>Parameter</b> | <b>Type</b>         | <b>Description</b>                                                                                                    |
|------------------|---------------------|----------------------------------------------------------------------------------------------------|
| Action           | Array of<br>strings | Specific operation permissions on a resource.<br>For details about supported actions, see<br>"Permissions and Supported Actions" in the API<br>Reference of cloud services.                                                        |
|                  |                     | <b>NOTE</b>                                                                                                    |
|                  |                     | The value format is Service name.Resource<br>type. Operation, for example, vpc:ports:create.                                                                                                    |
|                  |                     | Service name: indicates the product name, such<br>as ecs, evs, or vpc. Only lowercase letters are<br>allowed. Resource types and operations are not<br>case-sensitive. You can use an asterisk (*) to<br>represent all operations. |
|                  |                     | In the case of a custom policy for agencies, this<br>parameter should be set to "Action":<br>["iam:agencies:assume"].                                                                                                    |
| Effect           | <b>String</b>       | Effect of the permission. The value can be<br>Allow or Deny. If both Allow and Deny<br>statements are found in a policy, the<br>authentication starts from the Deny<br>statements.                                                 |
|                  |                     | Options:                                                                                                    |
|                  |                     | • Allow                                                                                                    |
|                  |                     | Deny                                                                                                    |
| Condition        | Object              | Conditions for the permission to take effect. If<br>this parameter is not specified during policy<br>creation, it will not be returned in the<br>response.<br><b>NOTE</b>                                                          |
|                  |                     | Take the condition in the sample request as an<br>example, the values of the condition key (obs:prefix)<br>and string (public) must be equal (StringEquals).<br>"Condition": {                                                     |
|                  |                     | "StringEquals": {<br>"obs:prefix": [<br>"public"                                                                                                    |
|                  |                     |                                                                                                    |

<span id="page-245-0"></span>**Table 5-324** role.policy.Statement

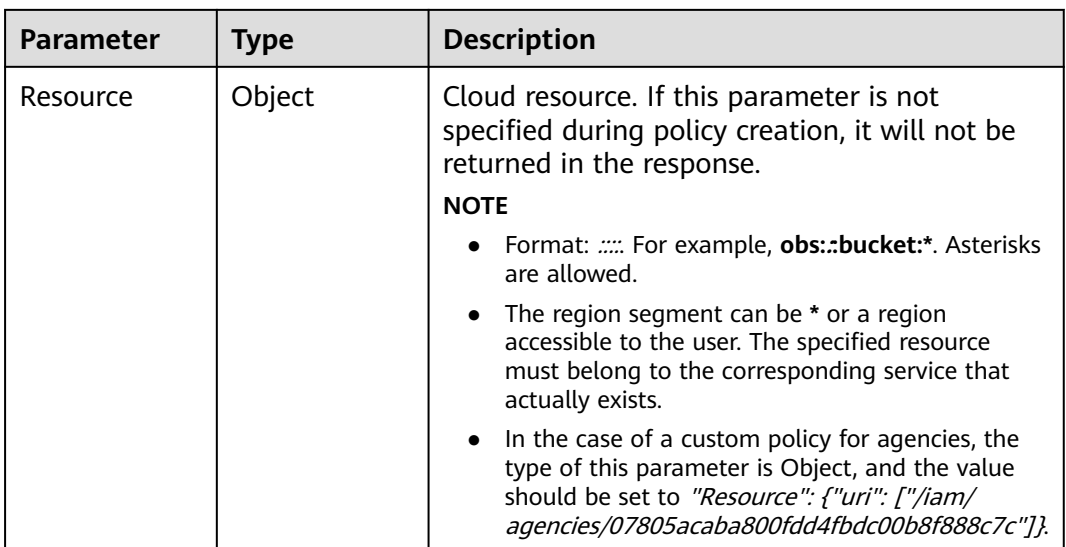

#### **Example Request**

Request for querying permission details

GET https://iam.myhuaweicloud.com/v3/roles/{role\_id}

#### **Example Response**

#### **Status code: 200**

The request is successful.

```
{
   "role": {
      "domain_id": null,
      "description_cn": "Description of the permission in Chinese",
 "catalog": "VulnScan",
 "name": "wscn_adm",
      "description": "Vulnerability Scan Service administrator of tasks and reports.",
      "links": {
        "next": null,
 "previous": null,
 "self": "https://iam.myhuaweicloud.com/v3/roles/0af84c1502f447fa9c2fa18083fbb87e"
 },
 "id": "0af84c1502f447fa9c2fa18083fbb87e",
 "display_name": "VSS Administrator",
 "type": "XA",
      "policy": {
         "Version": "1.0",
        "Statement": [
           {
              "Action": [
                 "WebScan:*:*"
\qquad \qquad \Box "Effect": "Allow"
           }
        ],
         "Depends": [
           {
              "catalog": "BASE",
              "display_name": "Server Administrator"
, and the state \} {
```
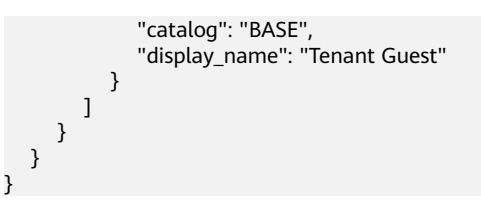

# **Status Codes**

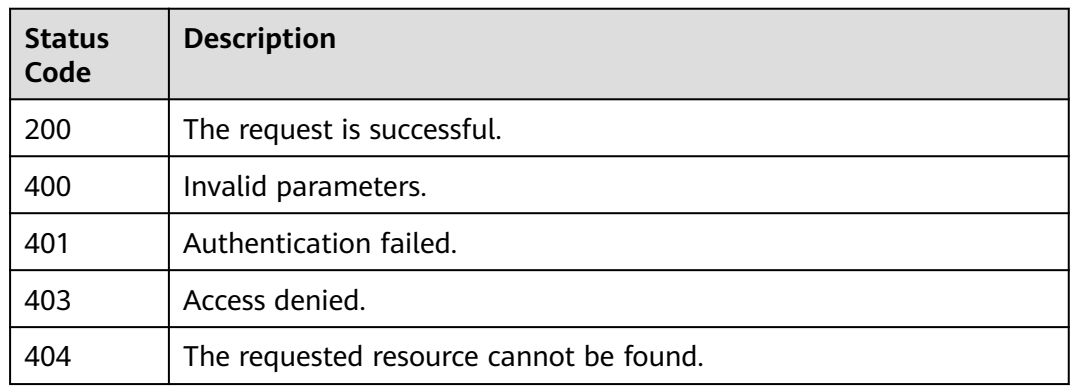

# **Error Codes**

None

# **5.8.3 Querying Permissions Assignment Records**

# **Function**

This API is used to query permissions assignment records of a specified account.

The API can be called using both the global endpoint and region-specific endpoints. For IAM endpoints, see **[Regions and Endpoints](https://developer.huaweicloud.com/intl/en-us/endpoint)**.

# **Debugging**

You can debug this API in **[API Explorer](https://console-intl.huaweicloud.com/apiexplorer/#/openapi/IAM/doc?api=ShowDomainRoleAssignments)**.

# **URI**

GET /v3.0/OS-PERMISSION/role-assignments

#### **Table 5-325** Query parameters

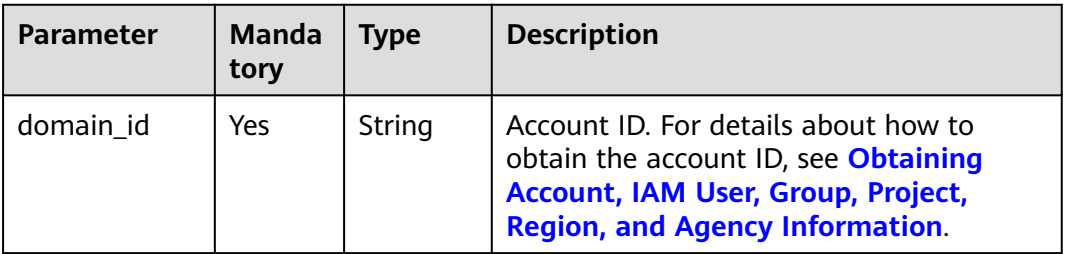

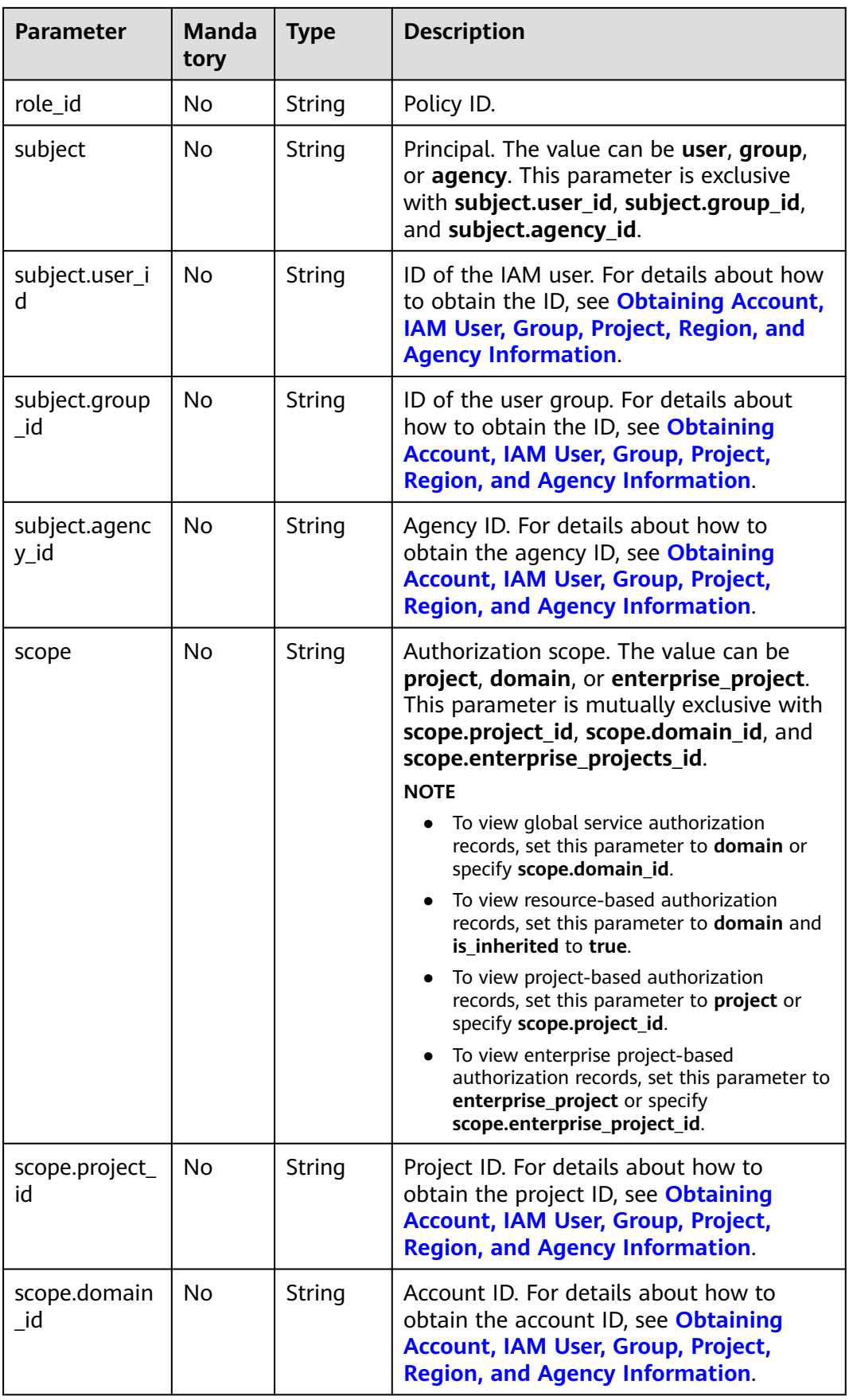

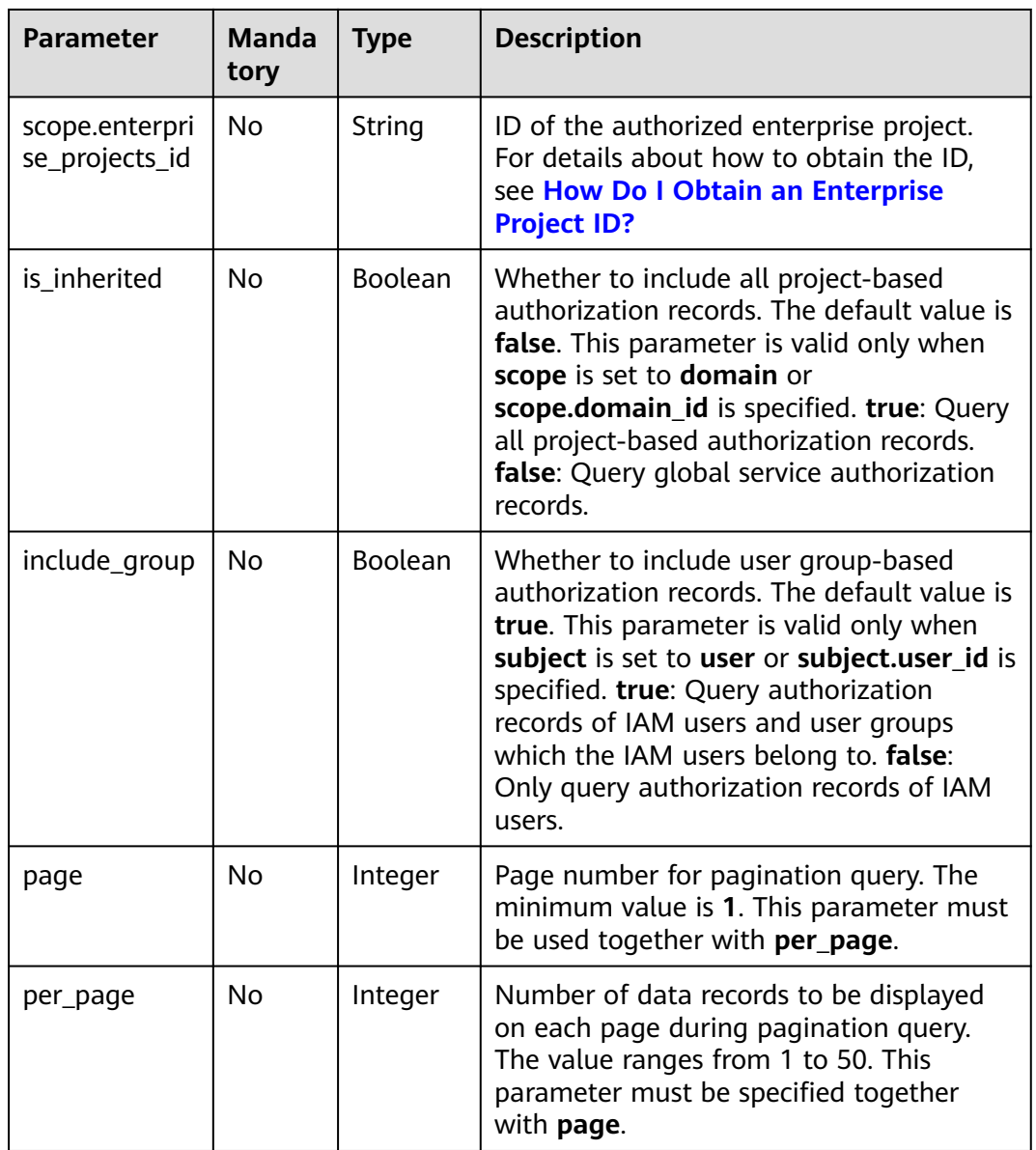

# **Request Parameters**

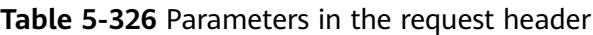

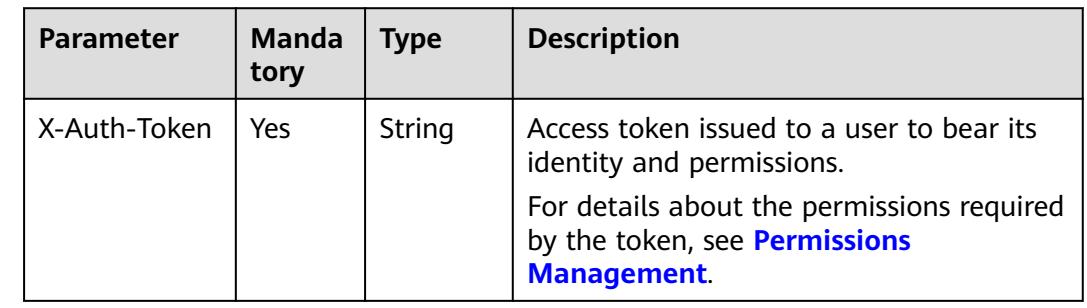

# **Response Parameters**

**Table 5-327** Parameters in the response body

| <b>Parameter</b>     | <b>Type</b>                                   | <b>Description</b>                                 |
|----------------------|-----------------------------------------------|----------------------------------------------------|
| total num            | Long                                          | Total number of returned authorization<br>records. |
| role_assignmen<br>ts | Array of<br>RoleAssignm<br>entBody<br>objects | Authorization information.                         |

**Table 5-328** role\_assignments

| <b>Parameter</b> | Type                                 | <b>Description</b>                                                                                          |
|------------------|--------------------------------------|----------------------------------------------------------------------------------------------------|
| user             | RoleUserAssig<br>nmentId object      | Authorized user. This parameter is only<br>returned when the principal (subject) is<br>set to <b>user</b> . |
| role             | RoleAssignmen<br>tld object          | Authorization policy.                                                                                       |
| group            | RoleGroupAssi<br>gnmentId<br>object  | Authorized user group. This parameter is<br>only returned when the principal<br>(subject) is set to group.  |
| agency           | RoleAgencyAss<br>ignmentId<br>object | Authorization agency. This parameter is<br>only returned when the principal<br>(subject) is set to agency.  |
| scope            | RoleAssignmen<br>tScope object       | Authorization scope.                                                                                        |
| is inherited     | <b>Boolean</b>                       | Whether the authorization is based on<br>all projects.                                                      |

**Table 5-329** role\_assignments.user

| <b>Parameter</b> | <b>Type</b> | <b>Description</b> |
|------------------|-------------|--------------------|
|                  | String      | IAM user ID.       |

**Table 5-330** role\_assignments.role

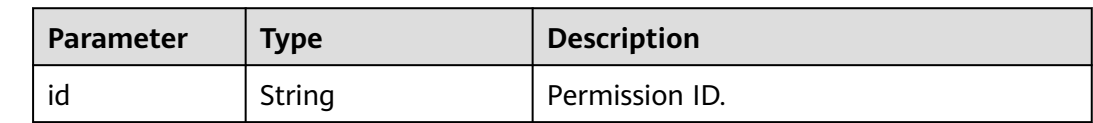

<span id="page-251-0"></span>**Table 5-331** role\_assignments.group

| Parameter Type |        | <b>Description</b> |
|----------------|--------|--------------------|
|                | String | User group ID.     |

**Table 5-332** role\_assignments.agency

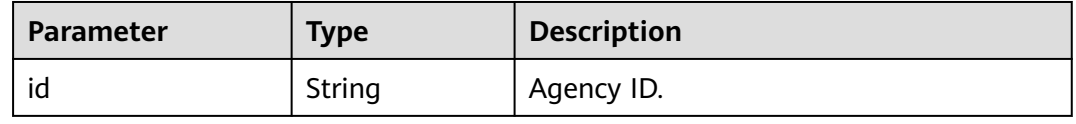

#### **Table 5-333** role\_assignments.scope

| <b>Parameter</b>   | Type                                             | <b>Description</b>                                                                                                    |
|--------------------|--------------------------------------------------|----------------------------------------------------------------------------------------------------|
| project            | RoleProjectAssi<br>gnmentId<br>object            | IAM project-based authorization. This<br>parameter is only returned when the<br>authorization scope (scope) is set to<br>project.                       |
| domain             | <b>RoleDomainAs</b><br>signmentId<br>object      | Authorization based on global services or<br>all projects. This parameter is only<br>returned when the authorization scope<br>(scope) is set to domain. |
| enterprise_project | RoleEnterprise<br>ProjectAssignm<br>entId object | Enterprise project-based authorization.<br>This parameter is only returned when<br>the authorization scope (scope) is set to<br>enterprise_project.     |

**Table 5-334** role\_assignments.scope.project

| <b>Parameter</b> | Type   | <b>Description</b> |
|------------------|--------|--------------------|
| id               | String | IAM project ID.    |

**Table 5-335** role\_assignments.scope.domain

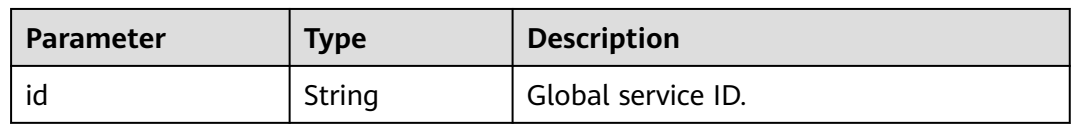
| <b>Parameter</b> | Type   | <b>Description</b>     |
|------------------|--------|------------------------|
|                  | String | Enterprise project ID. |

Table 5-336 role\_assignments.scope.enterprise\_project

#### **Example Request**

Request for querying permissions assignment records

GET https://iam.myhuaweicloud.com/v3.0/OS-PERMISSION/role-assignments?{domain\_id}

## **Example Response**

{

}

#### **Status code: 200**

The request is successful.

```
 "role_assignments":{
 "group":{
 "id":"07609e7eb200250a3f7dc003cb7a4e2d"
 },
 "is_inherited":true,
     "role":{
        "id":"11e5c42d20cc349a2b9e2f8afd253f50c"
     },
      "scope":{
        "domain":{
          "id":"d78cbac186b744899480f25bd022f468"
        }
     }
  },
   "total_num":1
```
## **Status Codes**

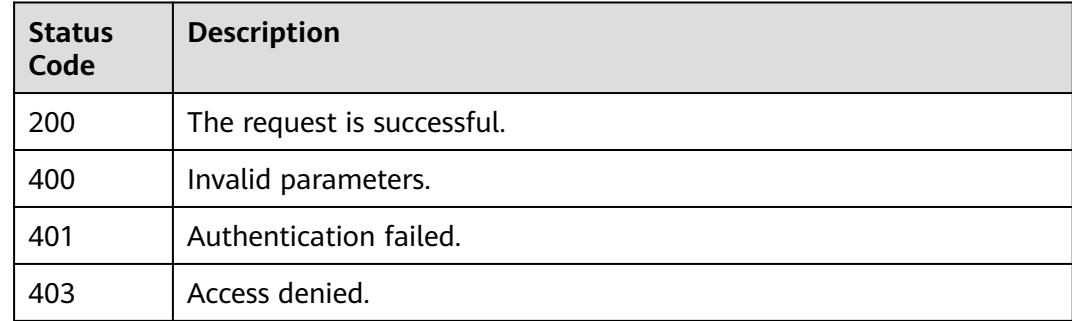

## **Error Codes**

For details, see **[Error Codes](#page-631-0)**.

# **5.8.4 Querying Permissions of a User Group for a Global Service Project**

## **Function**

This API is provided for the **[administrator](https://support.huaweicloud.com/intl/en-us/usermanual-iam/iam_01_0001.html)** to query the permissions of a user group for the global service project.

The API can be called using both the global endpoint and region-specific endpoints. For IAM endpoints, see **[Regions and Endpoints](https://developer.huaweicloud.com/intl/en-us/endpoint)**.

## **Debugging**

You can debug this API in **[API Explorer](https://console-intl.huaweicloud.com/apiexplorer/#/openapi/IAM/doc?api=KeystoneListDomainPermissionsForGroup)**.

## **URI**

GET /v3/domains/{domain\_id}/groups/{group\_id}/roles

**Table 5-337** URI parameters

| <b>Parameter</b> | Man<br>dator<br>у | <b>Type</b> | <b>Description</b>                                                                                                    |
|------------------|-------------------|-------------|----------------------------------------------------------------------------------------------------|
| domain id        | Yes.              | String      | Account ID. For details about how to<br>obtain the account ID, see Obtaining<br><b>Account, IAM User, Group, Project,</b><br><b>Region, and Agency Information.</b>        |
| group_id         | Yes.              | String      | User group ID. For details about how<br>to obtain a user group ID, see<br><b>Obtaining Account, IAM User, Group,</b><br><b>Project, Region, and Agency</b><br>Information. |

## **Request Parameters**

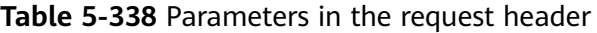

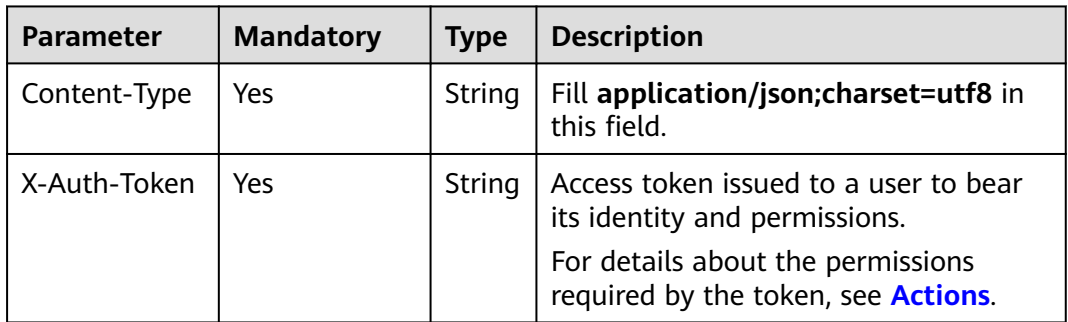

# **Response Parameters**

**Table 5-339** Parameters in the response body

| <b>Parameter</b> | Type                | <b>Description</b>         |  |
|------------------|---------------------|----------------------------|--|
| links            | Object              | Resource link information. |  |
| roles            | Array of<br>objects | Permission information.    |  |

#### **Table 5-340** links

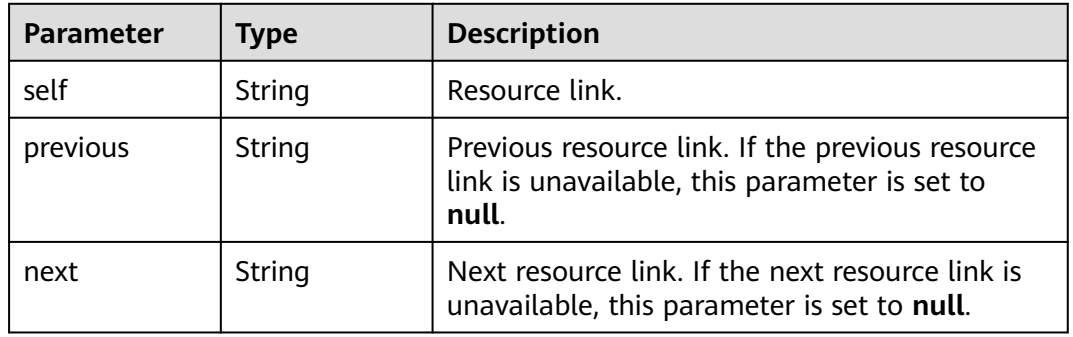

#### **Table 5-341** roles

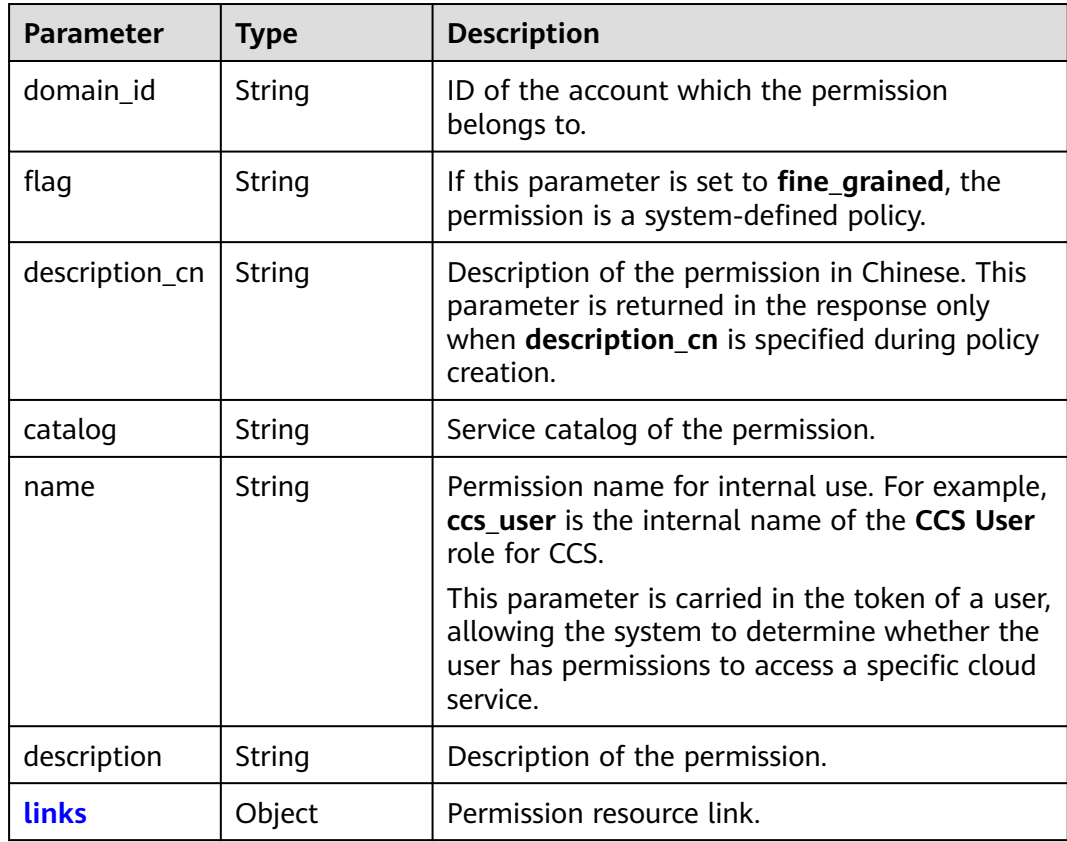

<span id="page-255-0"></span>

| <b>Parameter</b> | <b>Type</b> | <b>Description</b>                                                                                                    |  |
|------------------|-------------|----------------------------------------------------------------------------------------------------|--|
| id               | String      | Permission ID.                                                                                                    |  |
| display_name     | String      | Permission name.                                                                                                    |  |
| type             | String      | Display mode of the permission.<br><b>NOTE</b><br><b>AX: Account level.</b><br>XA: Project level.<br><b>AA:</b> Both the account level and project level.<br>XX: Neither the account level nor project level.<br>The display mode of a custom policy can only be<br>AX or XA. A custom policy must be displayed at<br>either of the two levels. |  |
| policy           | Object      | Content of the permission.                                                                                                    |  |
| updated_time     | String      | Time when the permission was last updated.<br><b>NOTE</b><br>The value is a Unix timestamp in millisecond, for<br>example, 1687913793000.                                                                                                    |  |
| created_time     | String      | Time when the permission was created.<br><b>NOTE</b><br>The value is a Unix timestamp in millisecond, for<br>example, 1687913793000.                                                                                                    |  |

**Table 5-342** roles.links

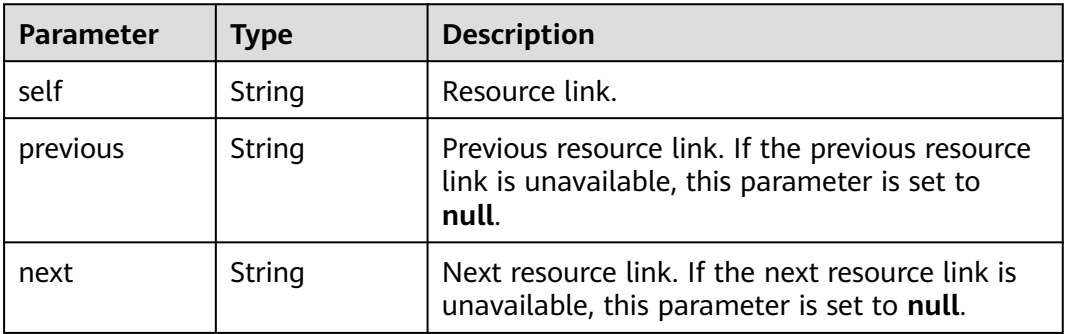

#### **Table 5-343** roles.policy

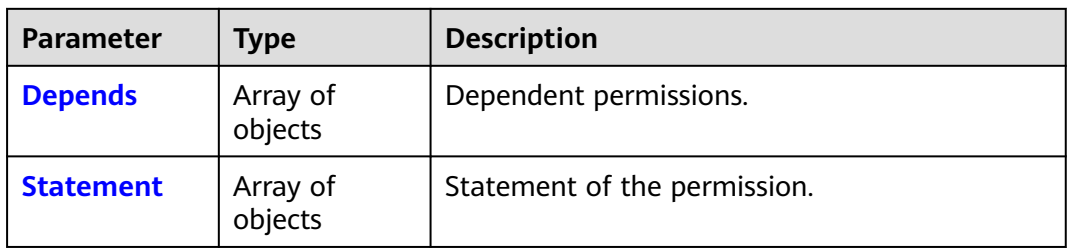

<span id="page-256-0"></span>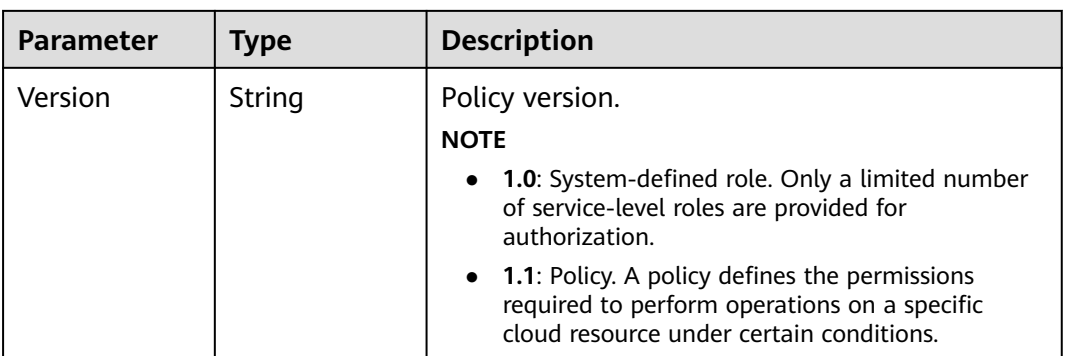

#### **Table 5-344** roles.policy.Depends

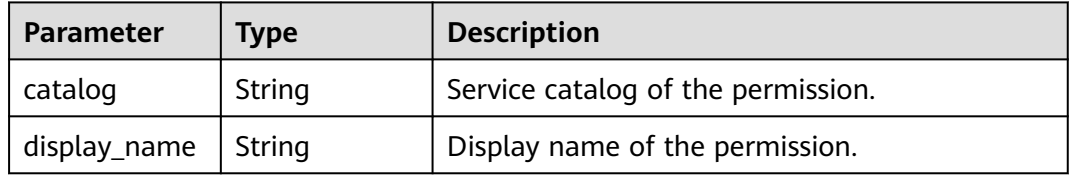

#### **Table 5-345** roles.policy.Statement

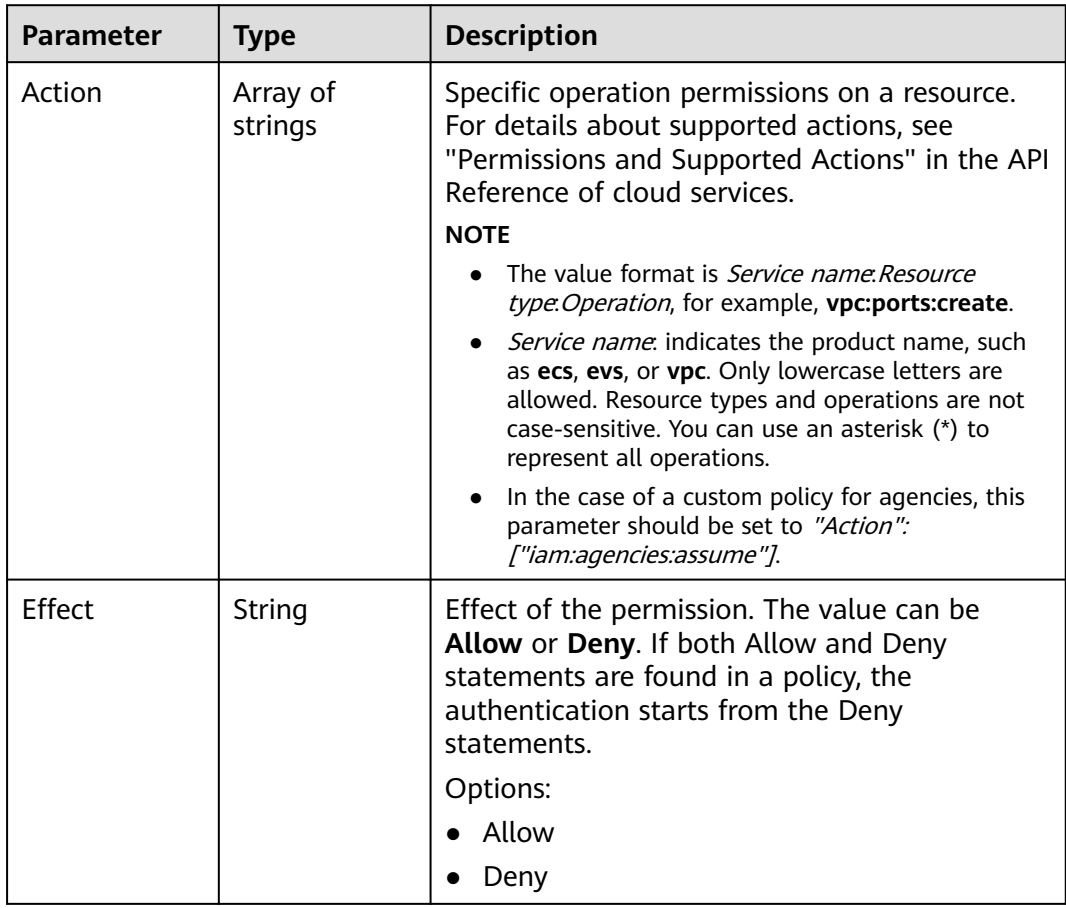

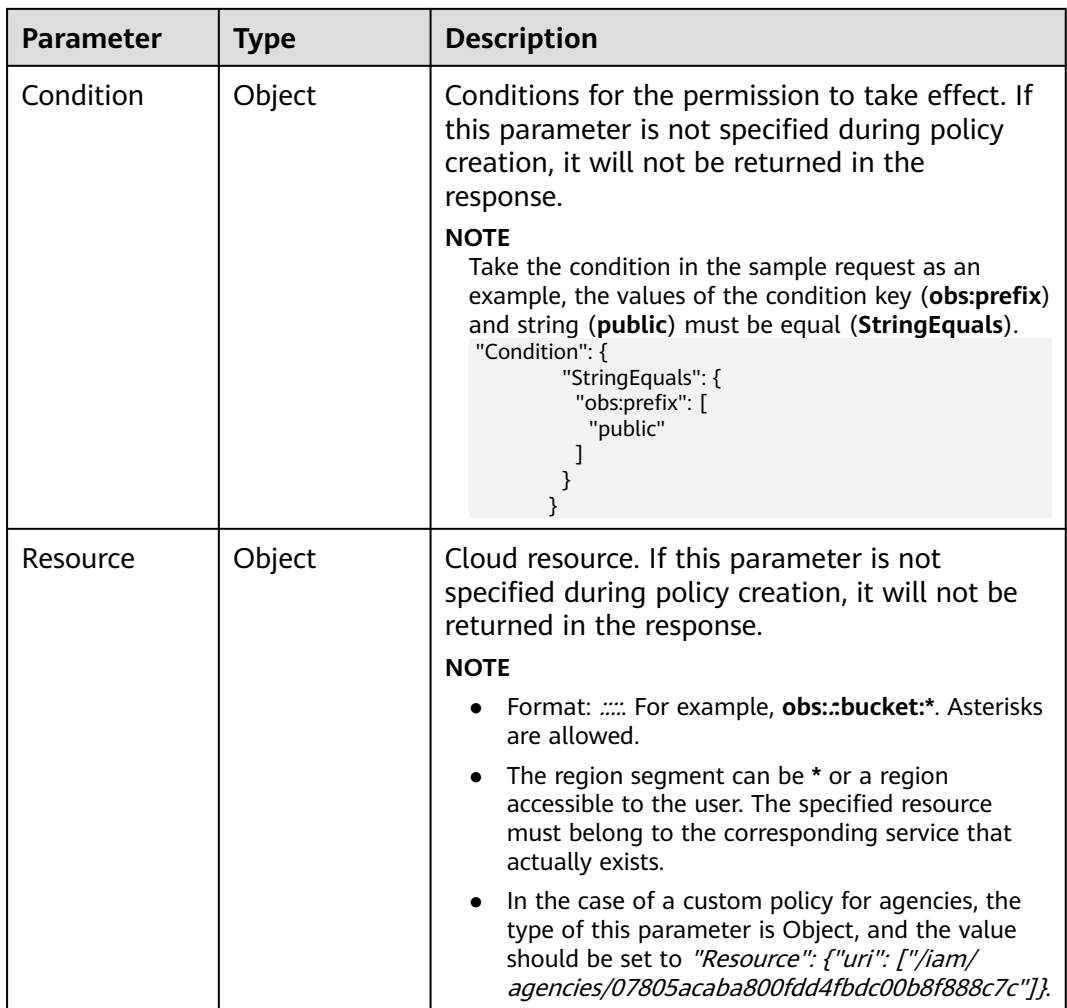

#### **Example Request**

Request for querying the permissions of a user group for a global service project

GET https://iam.myhuaweicloud.com/v3/domains/{domain\_id}/groups/{group\_id}/roles

## **Example Response**

#### **Status code: 200**

The request is successful.

```
{
   "roles": [
     {
       "domain_id": null,
        "flag": "fine_grained",
 "description_cn": "Description of the permission in Chinese",
 "catalog": "CDN",
 "name": "system_all_11",
        "description": "Allow Query Domains",
        "links": {
          "next": null,
 "previous": null,
 "self": "https://iam.myhuaweicloud.com/v3/roles/db4259cce0ce47c9903dfdc195eb453b"
```
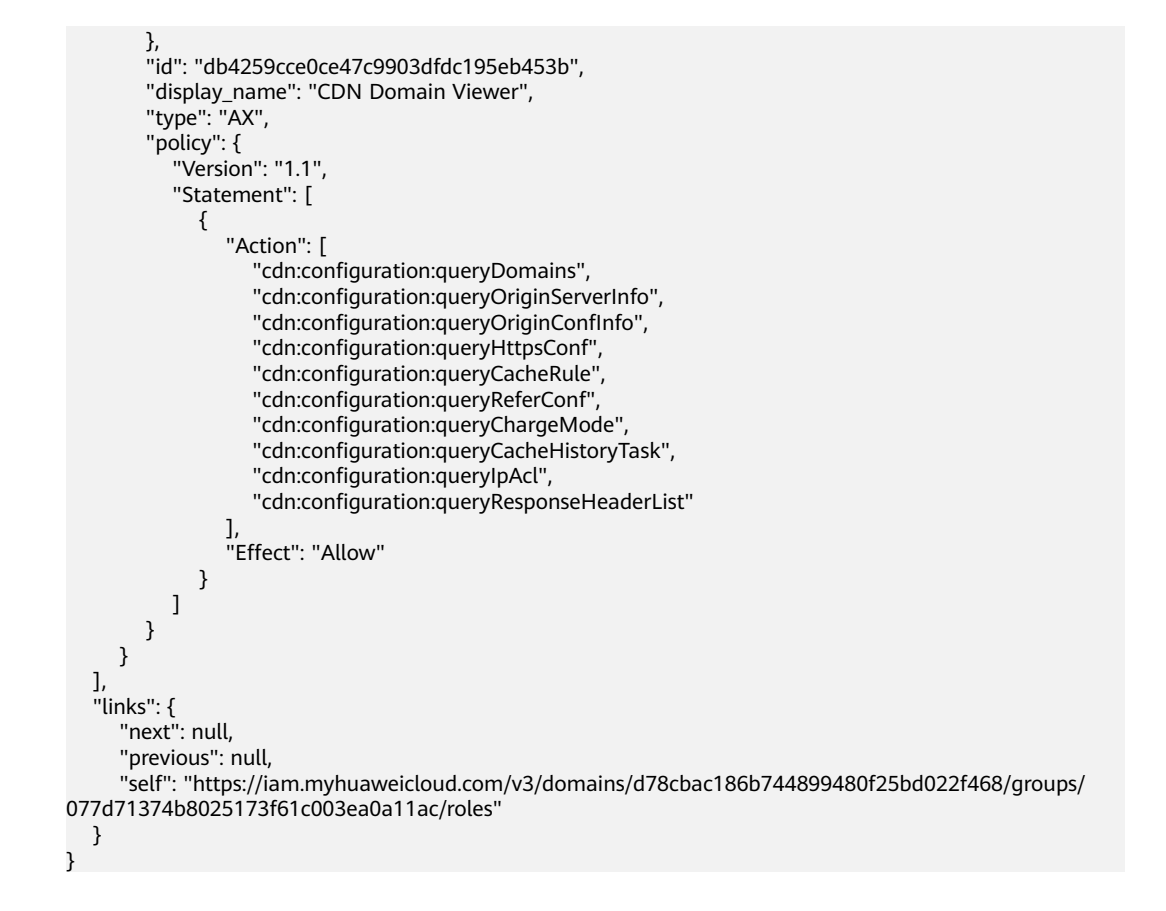

## **Status Codes**

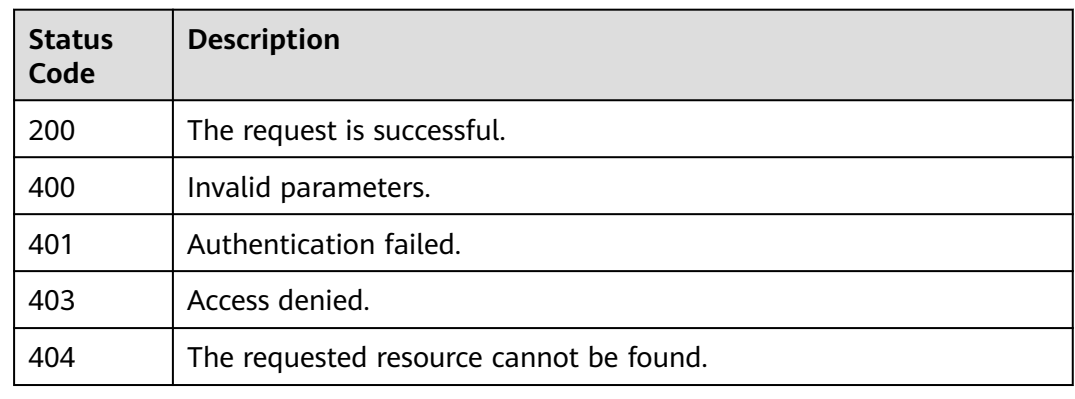

## **Error Codes**

None

# **5.8.5 Querying Permissions of a User Group for a Regionspecific Project**

## **Function**

This API is provided for the **[administrator](https://support.huaweicloud.com/intl/en-us/usermanual-iam/iam_01_0001.html)** to query the permissions of a user group for a region-specific project.

The API can be called using both the global endpoint and region-specific

endpoints. For IAM endpoints, see **[Regions and Endpoints](https://developer.huaweicloud.com/intl/en-us/endpoint)**.

# **Debugging**

You can debug this API in **[API Explorer](https://console-intl.huaweicloud.com/apiexplorer/#/openapi/IAM/doc?api=KeystoneListProjectPermissionsForGroup)**.

## **URI**

GET /v3/projects/{project\_id}/groups/{group\_id}/roles

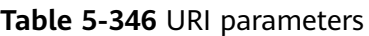

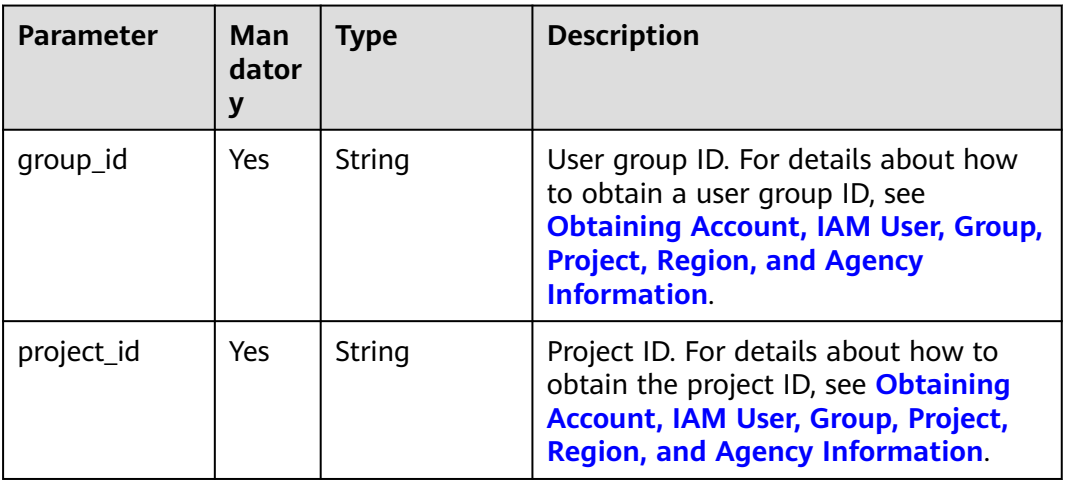

# **Request Parameters**

**Table 5-347** Parameters in the request header

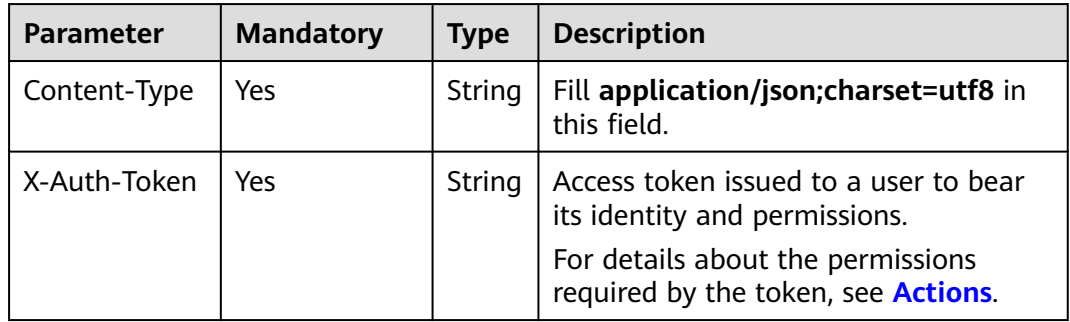

# **Response Parameters**

**Table 5-348** Parameters in the response body

| Parameter | <b>Type</b> | <b>Description</b>         |
|-----------|-------------|----------------------------|
| links     | Object      | Resource link information. |

<span id="page-260-0"></span>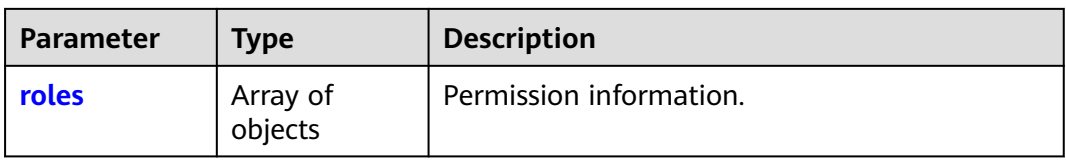

#### **Table 5-349** links

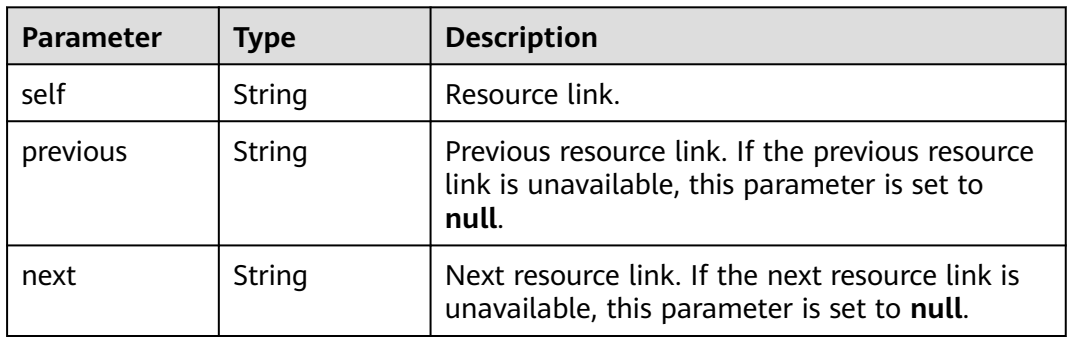

#### **Table 5-350** roles

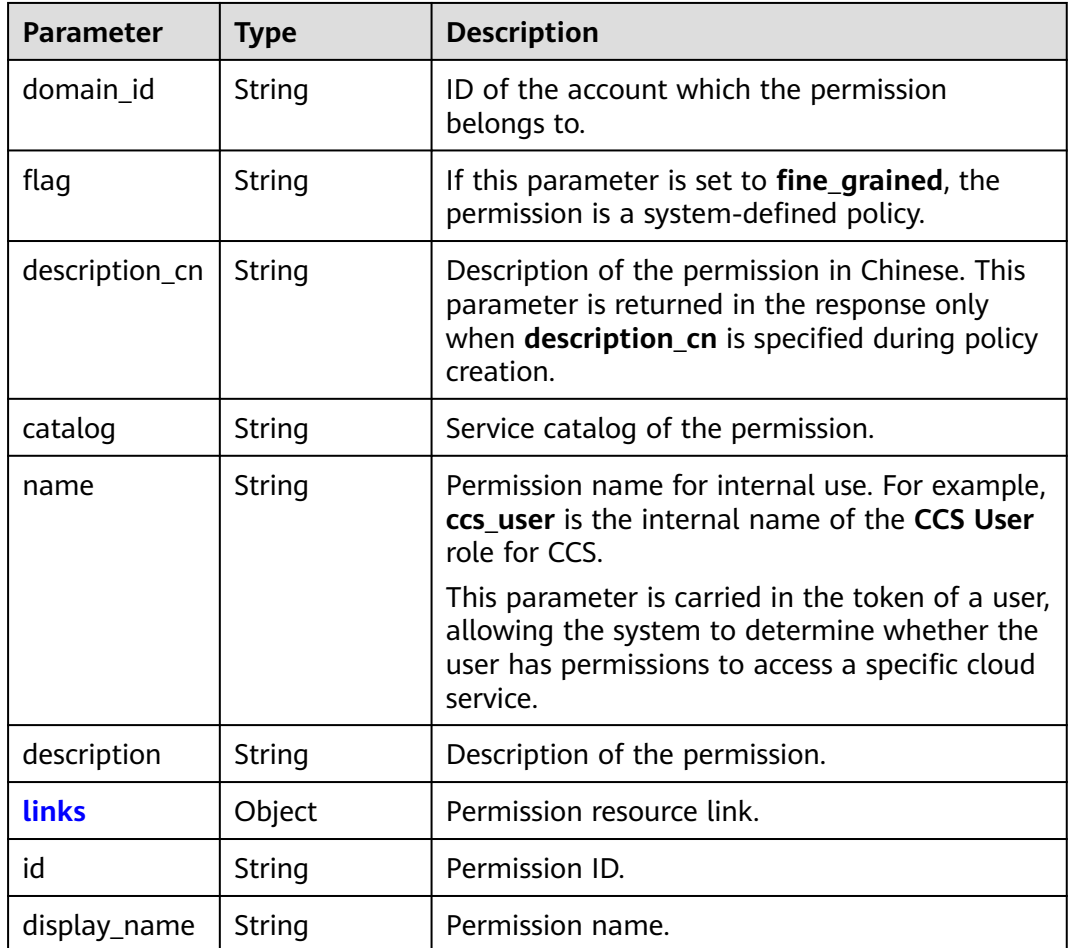

<span id="page-261-0"></span>

| <b>Parameter</b> | Type   | <b>Description</b>                                                                                                    |  |
|------------------|--------|----------------------------------------------------------------------------------------------------|--|
| type             | String | Display mode of the permission.<br><b>NOTE</b><br><b>AX:</b> Account level.<br>XA: Project level.<br><b>AA:</b> Both the account level and project level.<br>XX: Neither the account level nor project level.<br>The display mode of a custom policy can only be<br>AX or XA. A custom policy must be displayed at<br>either of the two levels. |  |
| policy           | Object | Content of the permission.                                                                                                    |  |
| updated_time     | String | Time when the permission was last updated.<br><b>NOTE</b><br>The value is a Unix timestamp in millisecond, for<br>example, 1687913793000.                                                                                                    |  |
| created_time     | String | Time when the permission was created.<br><b>NOTE</b><br>The value is a Unix timestamp in millisecond, for<br>example, 1687913793000.                                                                                                    |  |

**Table 5-351** roles.links

| <b>Parameter</b> | <b>Type</b> | <b>Description</b>                                                                                         |
|------------------|-------------|----------------------------------------------------------------------------------------------------|
| self             | String      | Resource link.                                                                                             |
| previous         | String      | Previous resource link. If the previous resource<br>link is unavailable, this parameter is set to<br>null. |
| next             | String      | Next resource link. If the next resource link is<br>unavailable, this parameter is set to null.            |

**Table 5-352** roles.policy

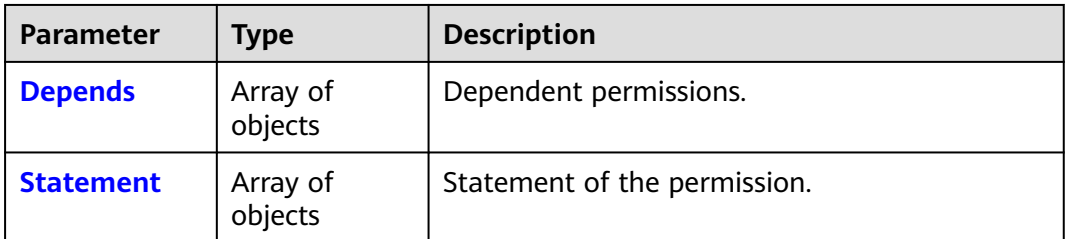

<span id="page-262-0"></span>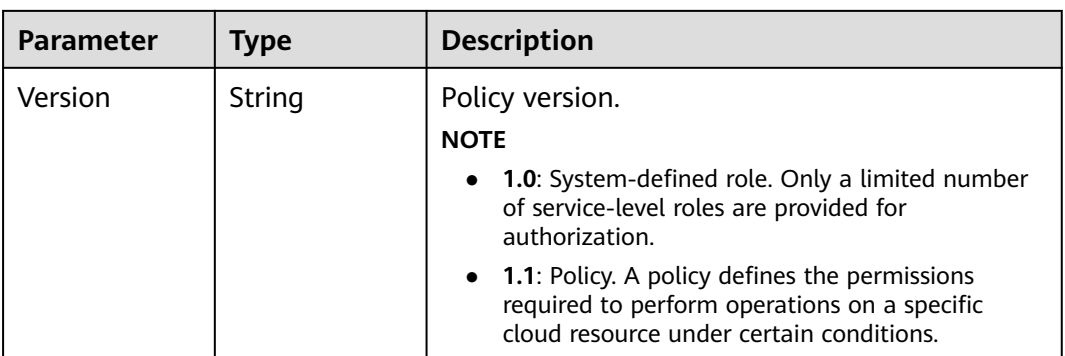

#### **Table 5-353** roles.policy.Depends

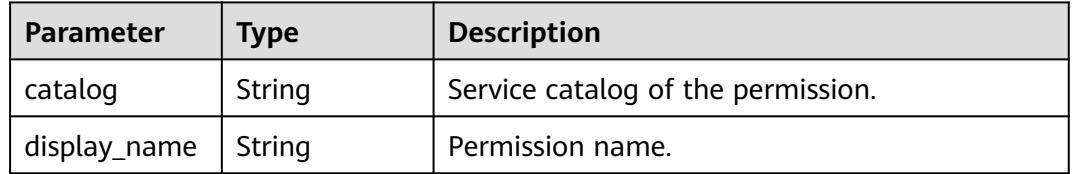

#### **Table 5-354** roles.policy.Statement

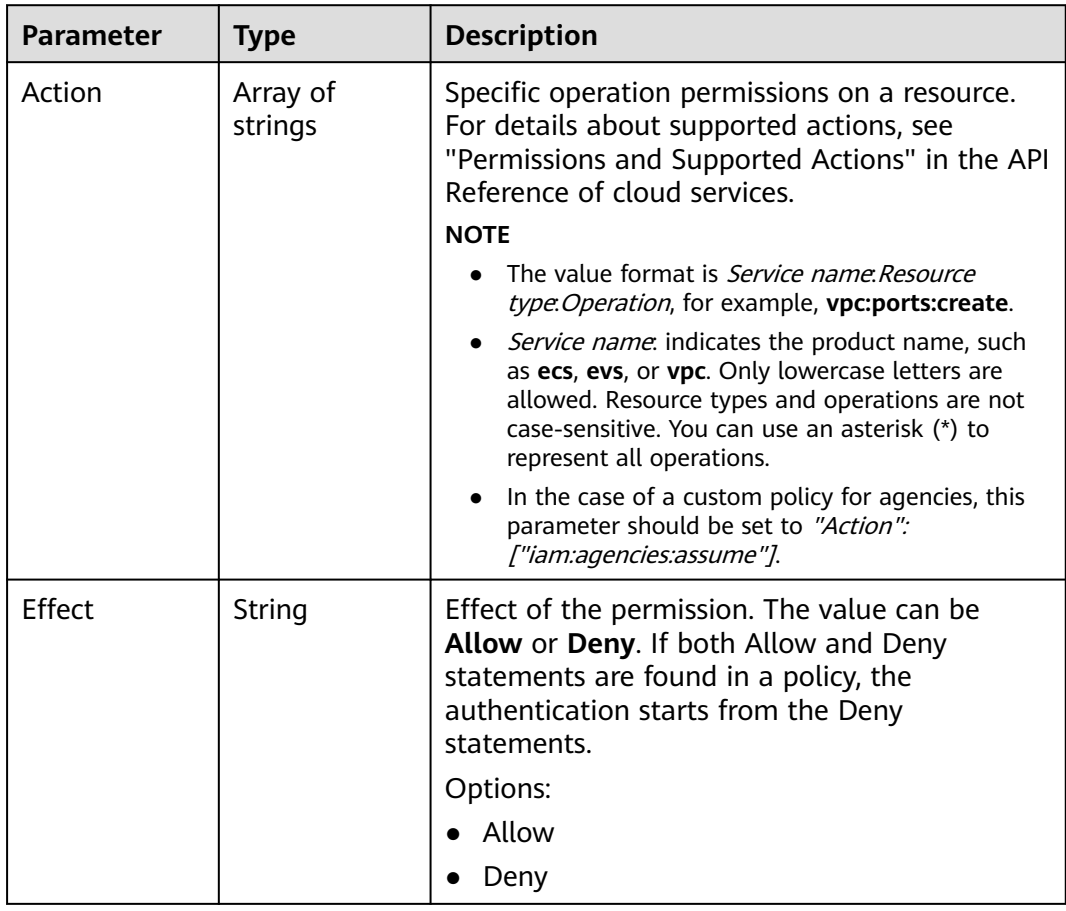

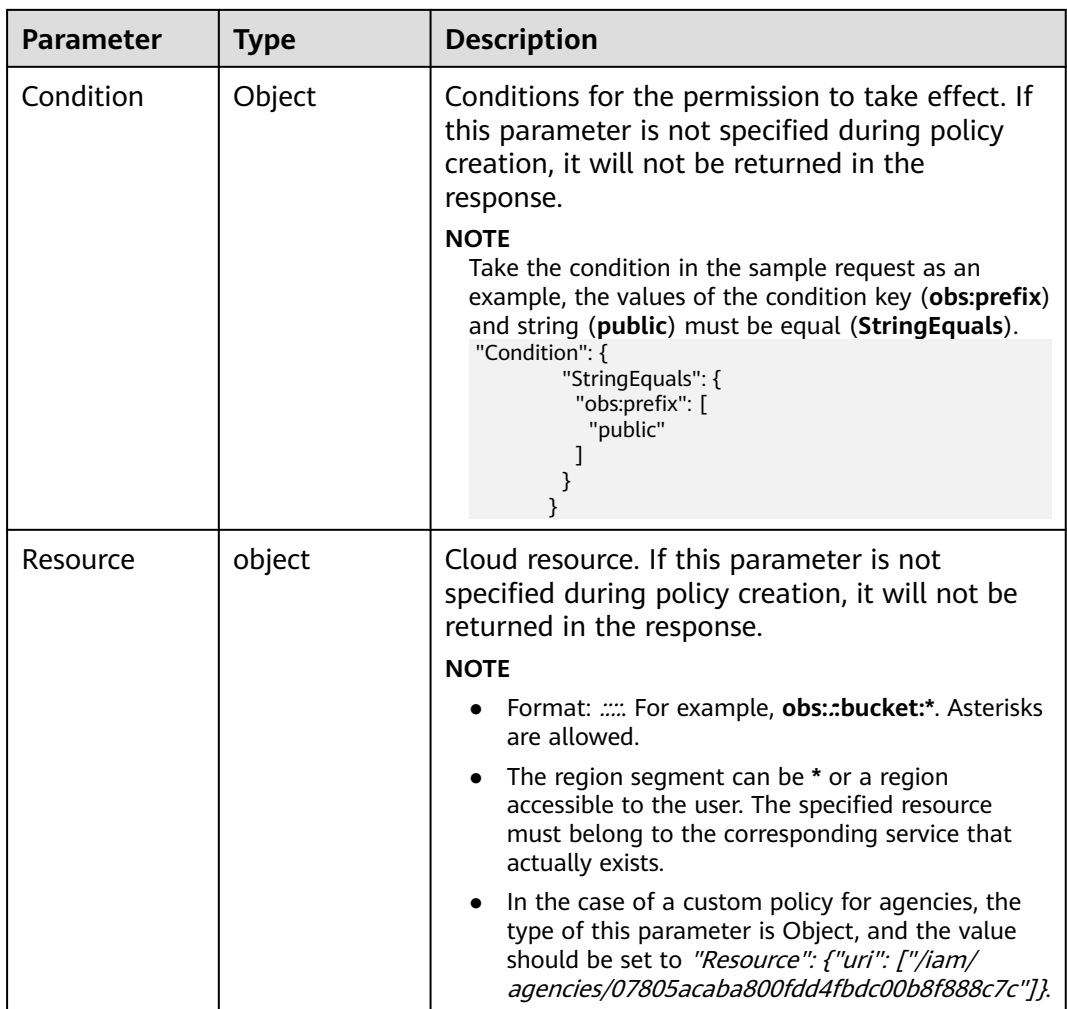

#### **Example Request**

Request for querying the permissions of a user group for a region-specific project

GET https://iam.myhuaweicloud.com/v3/projects/{project\_id}/groups/{group\_id}/roles

## **Example Response**

#### **Status code: 200**

The request is successful.

```
{
   "roles": [
     {
       "domain_id": null,
        "flag": "fine_grained",
 "description_cn": "Description of the permission in Chinese",
 "catalog": "AOM",
 "name": "system_all_30",
        "description": "AOM read only",
        "links": {
          "next": null,
 "previous": null,
 "self": "https://iam.myhuaweicloud.com/v3/roles/75cfe22af2b3498d82b655fbb39de498"
```

```
 },
        "id": "75cfe22af2b3498d82b655fbb39de498",
 "display_name": "AOM Viewer",
 "type": "XA",
 "policy": {
           "Version": "1.1",
           "Statement": [
 {
                "Action": [
                   "aom:*:list",
                   "aom:*:get",
                   "apm:*:list",
                   "apm:*:get"
, where \sim 1,
                "Effect": "Allow"
             }
          ]
    }
\qquad \qquad \} ],
 "links": {
      "next": null,
      "previous": null,
      "self": "https://iam.myhuaweicloud.com/v3/projects/065a7c66da0010992ff7c0031e5a5e7d/groups/
077d71374b8025173f61c003ea0a11ac/roles"
   }
}
```
## **Status Codes**

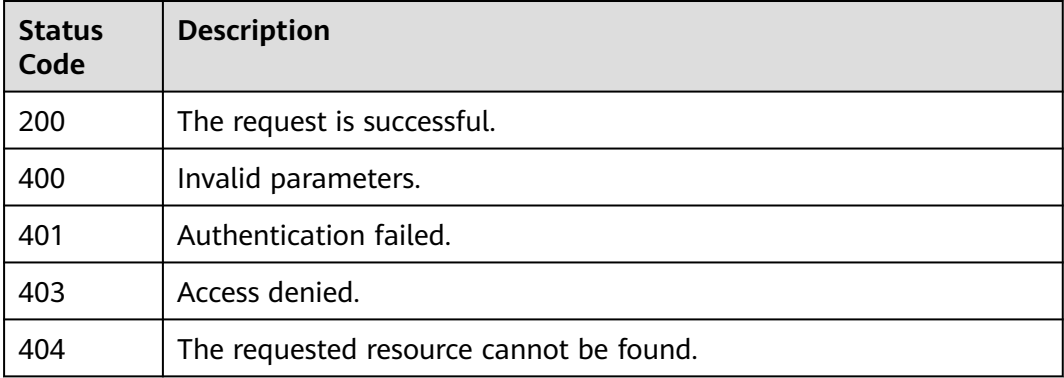

#### **Error Codes**

None

# **5.8.6 Granting Permissions to a User Group for a Global Service Project**

#### **Function**

This API is provided for the **[administrator](https://support.huaweicloud.com/intl/en-us/usermanual-iam/iam_01_0001.html)** to grant permissions to a user group for a global service project. For details about the authorization scope, see **[System](https://support.huaweicloud.com/intl/en-us/usermanual-permissions/iam_01_0001.html) [Permissions](https://support.huaweicloud.com/intl/en-us/usermanual-permissions/iam_01_0001.html)**.

The API can be called using both the global endpoint and region-specific endpoints. For IAM endpoints, see **[Regions and Endpoints](https://developer.huaweicloud.com/intl/en-us/endpoint)**.

# **Debugging**

You can debug this API in **[API Explorer](https://console-intl.huaweicloud.com/apiexplorer/#/openapi/IAM/doc?api=KeystoneAssociateGroupWithDomainPermission)**.

## **URI**

PUT /v3/domains/{domain\_id}/groups/{group\_id}/roles/{role\_id}

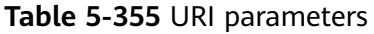

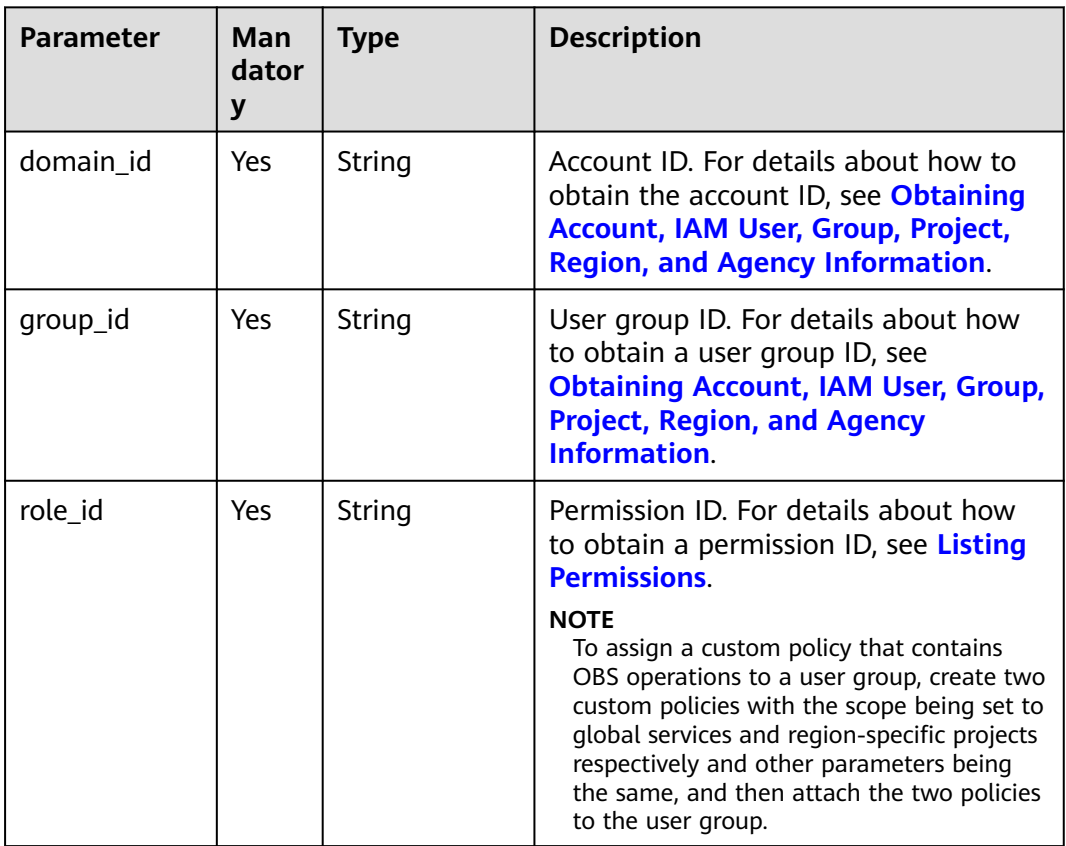

# **Request Parameters**

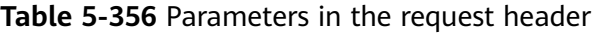

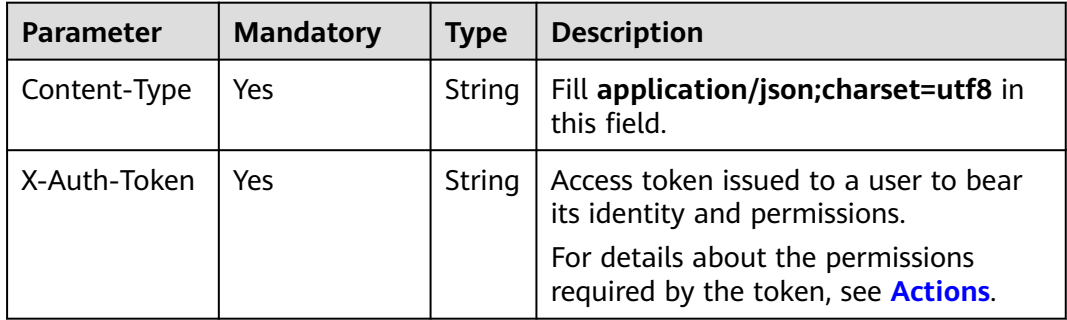

#### **Response Parameters**

None

#### **Example Request**

Request for granting permissions to a user group for a global service project

PUT https://iam.myhuaweicloud.com/v3/domains/{domain\_id}/groups/{group\_id}/roles/{role\_id}

#### **Example Response**

None

#### **Status Codes**

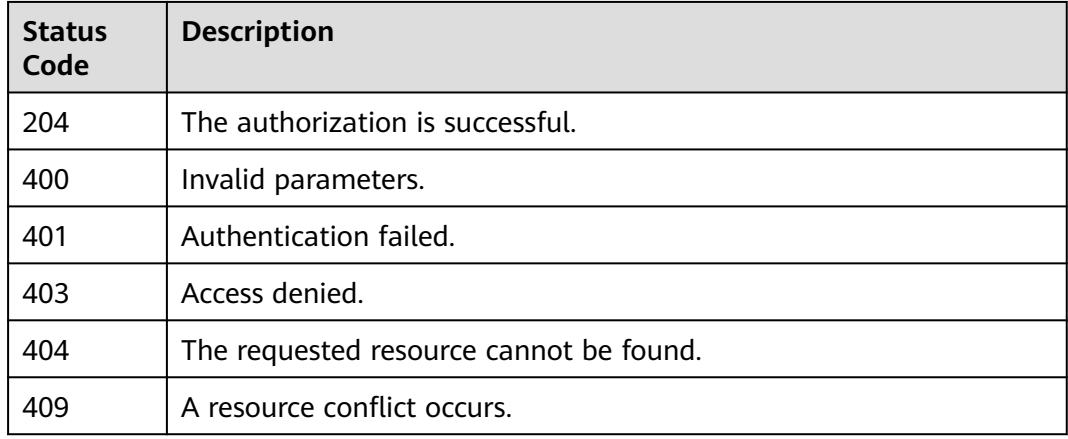

## **Error Codes**

None

# **5.8.7 Granting Permissions to a User Group for a Regionspecific Project**

# **Function**

This API is provided for the **[administrator](https://support.huaweicloud.com/intl/en-us/usermanual-iam/iam_01_0001.html)** to grant permissions to a user group for a region-specific project. For details about the authorization scope, see **[System](https://support.huaweicloud.com/intl/en-us/usermanual-permissions/iam_01_0001.html) [Permissions](https://support.huaweicloud.com/intl/en-us/usermanual-permissions/iam_01_0001.html)**.

The API can be called using both the global endpoint and region-specific endpoints. For IAM endpoints, see **[Regions and Endpoints](https://developer.huaweicloud.com/intl/en-us/endpoint)**.

## **Debugging**

You can debug this API in **[API Explorer](https://console-intl.huaweicloud.com/apiexplorer/#/openapi/IAM/doc?api=KeystoneAssociateGroupWithProjectPermission)**.

## **URI**

PUT /v3/projects/{project\_id}/groups/{group\_id}/roles/{role\_id}

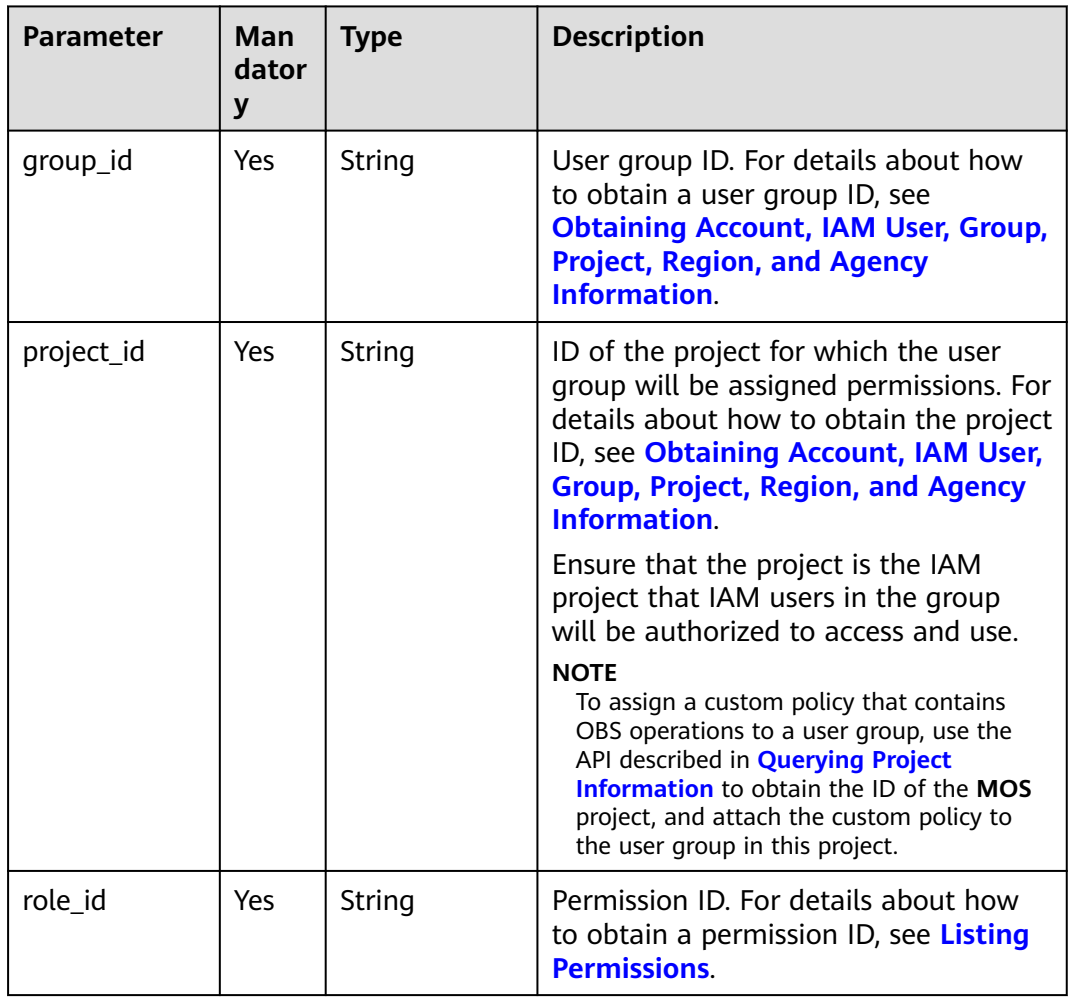

#### **Table 5-357** URI parameters

# **Request Parameters**

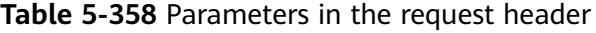

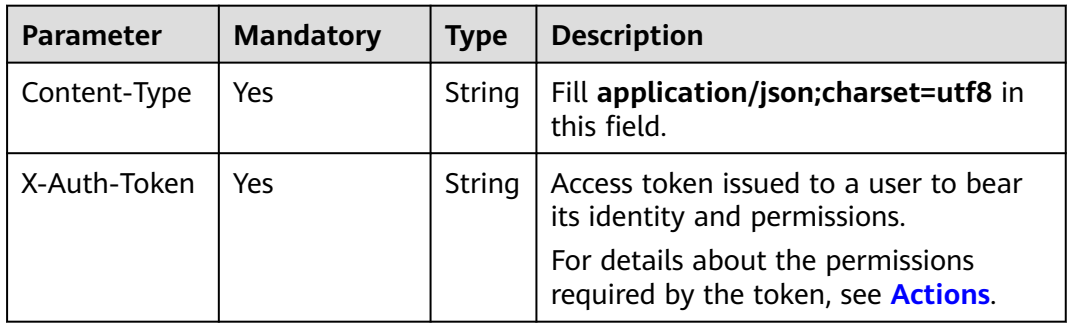

#### **Response Parameters**

None

#### **Example Request**

Request for granting permissions to a user group for a region-specific project PUT https://iam.myhuaweicloud.com/v3/projects/{project\_id}/groups/{group\_id}/roles/{role\_id}

#### **Example Response**

None

## **Status Codes**

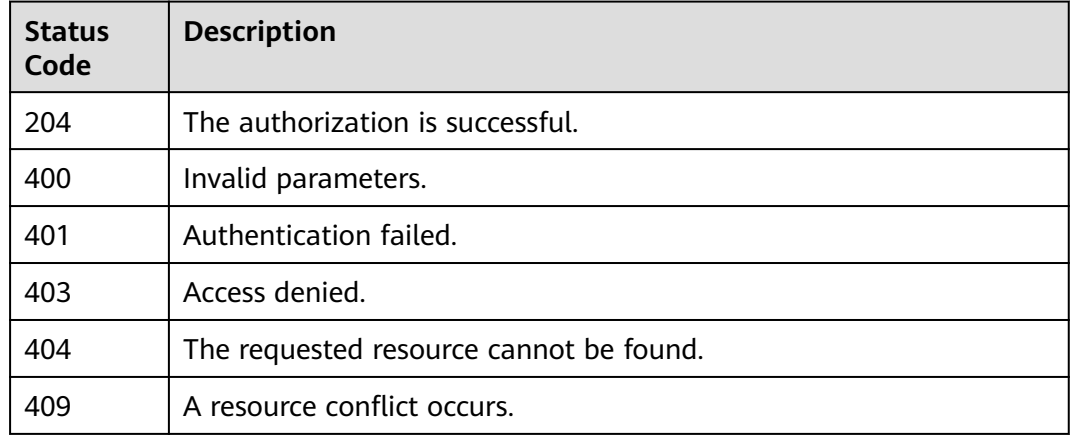

## **Error Codes**

None

# **5.8.8 Checking Whether a User Group Has Specified Permissions for a Global Service Project**

## **Function**

This API is provided for the **[administrator](https://support.huaweicloud.com/intl/en-us/usermanual-iam/iam_01_0001.html)** to check whether a user group has specified permissions for a global service project.

The API can be called using both the global endpoint and region-specific endpoints. For IAM endpoints, see **[Regions and Endpoints](https://developer.huaweicloud.com/intl/en-us/endpoint)**.

# **Debugging**

You can debug this API in **[API Explorer](https://console-intl.huaweicloud.com/apiexplorer/#/openapi/IAM/doc?api=KeystoneCheckDomainPermissionForGroup)**.

## **URI**

HEAD /v3/domains/{domain\_id}/groups/{group\_id}/roles/{role\_id}

| <b>Parameter</b> | Man<br>dator<br>y | <b>Type</b> | <b>Description</b>                                                                                                    |
|------------------|-------------------|-------------|----------------------------------------------------------------------------------------------------|
| domain_id        | Yes.              | String      | Account ID. For details about how to<br>obtain the account ID, see Obtaining<br>Account, IAM User, Group, Project,<br><b>Region, and Agency Information.</b>               |
| group_id         | Yes.              | String      | User group ID. For details about how<br>to obtain a user group ID, see<br><b>Obtaining Account, IAM User, Group,</b><br><b>Project, Region, and Agency</b><br>Information. |
| role id          | Yes.              | String      | Permission ID. For details about how<br>to obtain a permission ID, see Listing<br><b>Permissions.</b>                                                                      |

**Table 5-359** URI parameters

## **Request Parameters**

**Table 5-360** Parameters in the request header

| <b>Parameter</b> | <b>Mandatory</b> | <b>Type</b>                                                                      | <b>Description</b>                                                               |
|------------------|------------------|----------------------------------------------------------------------------------|----------------------------------------------------------------------------------|
| Content-Type     | Yes              | String                                                                           | Fill application/json; charset=utf8 in<br>this field.                            |
| X-Auth-Token     | Yes              | Access token issued to a user to bear<br>String<br>its identity and permissions. |                                                                                  |
|                  |                  |                                                                                  | For details about the permissions<br>required by the token, see <b>Actions</b> . |

#### **Response Parameters**

None

#### **Example Request**

Request for checking whether a user group has specified permissions for a global service project

HEAD https://iam.myhuaweicloud.com/v3/domains/{domain\_id}/groups/{group\_id}/roles/{role\_id}

# **Example Response**

None

# **Status Codes**

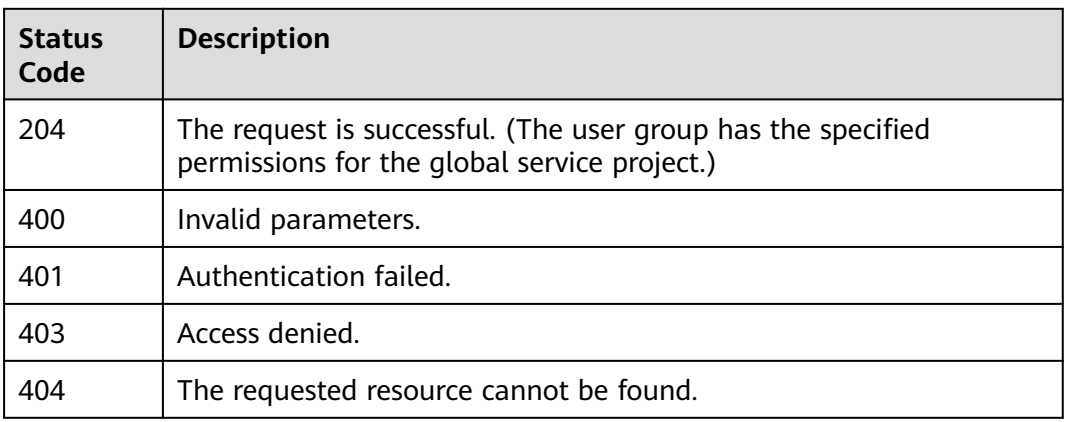

## **Error Codes**

None

# **5.8.9 Checking Whether a User Group Has Specified Permissions for a Region-specific Project**

# **Function**

This API is provided for the **[administrator](https://support.huaweicloud.com/intl/en-us/usermanual-iam/iam_01_0001.html)** to check whether a user group has specified permissions for a region-specific project.

The API can be called using both the global endpoint and region-specific endpoints. For IAM endpoints, see **[Regions and Endpoints](https://developer.huaweicloud.com/intl/en-us/endpoint)**.

# **Debugging**

You can debug this API in **[API Explorer](https://console-intl.huaweicloud.com/apiexplorer/#/openapi/IAM/doc?api=KeystoneCheckProjectPermissionForGroup)**.

## **URI**

HEAD /v3/projects/{project\_id}/groups/{group\_id}/roles/{role\_id}

#### **Table 5-361** URI parameters

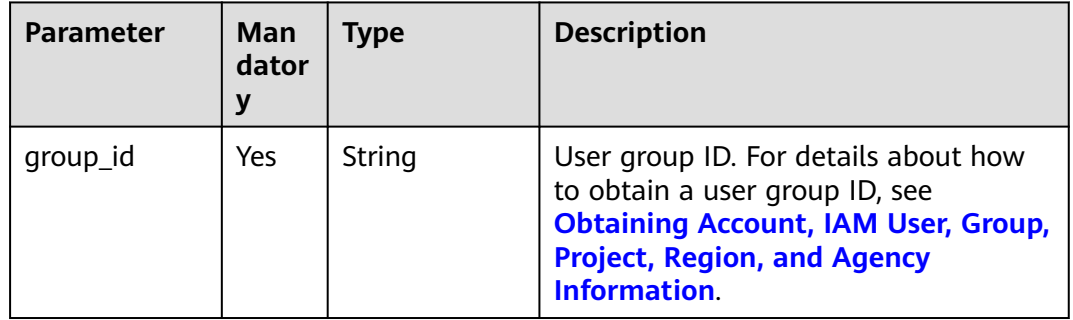

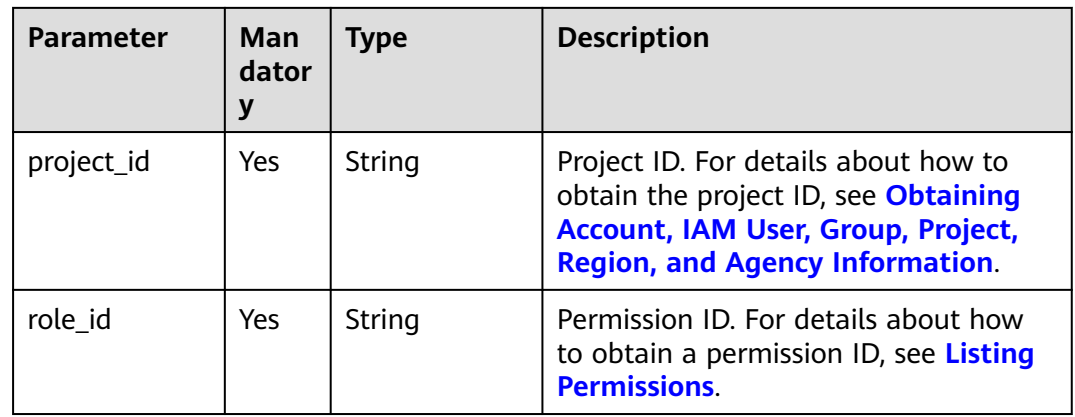

## **Request Parameters**

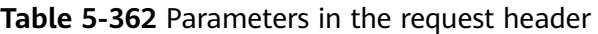

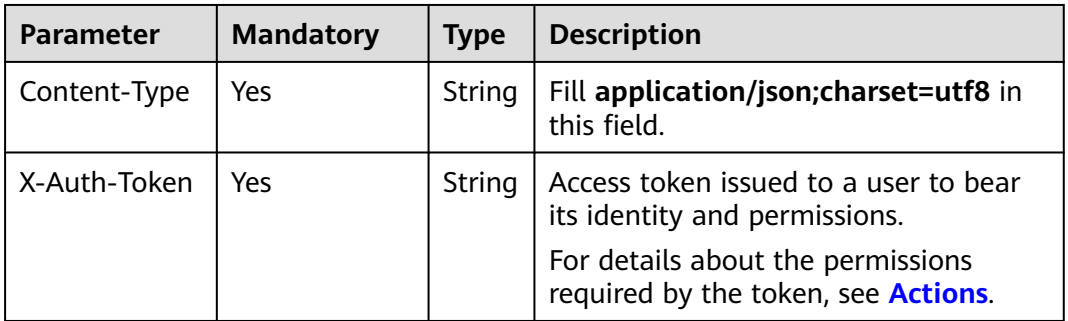

## **Response Parameters**

None

#### **Example Request**

Request for checking whether a user group has specified permissions for a regionspecific project

HEAD https://iam.myhuaweicloud.com/v3/projects/{project\_id}/groups/{group\_id}/roles/{role\_id}

## **Example Response**

None

## **Status Codes**

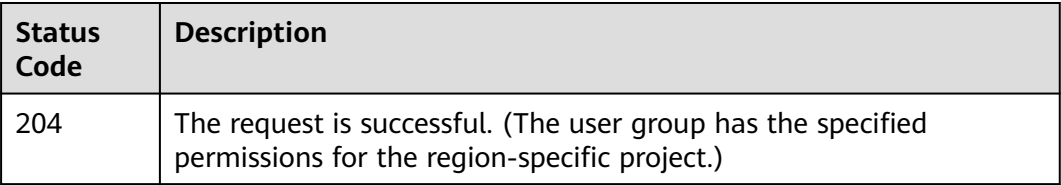

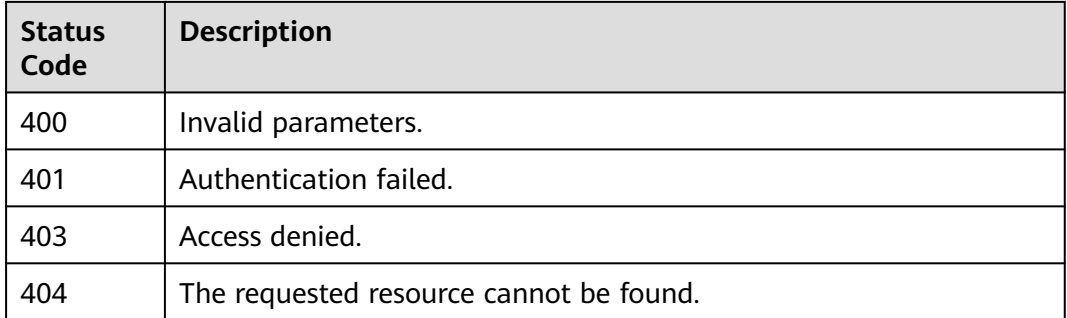

## **Error Codes**

None

# **5.8.10 Querying All Permissions of a User Group**

#### **Function**

This API is provided for the **[administrator](https://support.huaweicloud.com/intl/en-us/usermanual-iam/iam_01_0001.html)** to query all permissions that have been assigned to a user group.

The API can be called using both the global endpoint and region-specific endpoints. For IAM endpoints, see **[Regions and Endpoints](https://developer.huaweicloud.com/intl/en-us/endpoint)**.

## **Debugging**

You can debug this API in **[API Explorer](https://console-intl.huaweicloud.com/apiexplorer/#/openapi/IAM/doc?api=KeystoneListAllProjectPermissionsForGroup)**.

#### **URI**

GET /v3/OS-INHERIT/domains/{domain\_id}/groups/{group\_id}/roles/ inherited\_to\_projects

**Table 5-363** URI parameters

| <b>Parameter</b> | <b>Mandatory</b> | <b>Type</b> | <b>Description</b>                                                                                                    |
|------------------|------------------|-------------|----------------------------------------------------------------------------------------------------|
| domain_id        | Yes.             | String      | Account ID. For details about<br>how to obtain the ID, see<br><b>Obtaining Account, IAM</b><br>User, Group, Project, Region,<br>and Agency Information.                                      |
| group_id         | Yes.             | String      | User group ID. For details<br>about how to obtain a user<br>group ID, see <b>Obtaining</b><br><b>Account, IAM User, Group,</b><br><b>Project, Region, and Agency</b><br><b>Information</b> . |

# **Request Parameters**

**Table 5-364** Parameters in the request header

| <b>Parameter</b> | <b>Mandatory</b> | <b>Type</b> | <b>Description</b>                                       |
|------------------|------------------|-------------|----------------------------------------------------------|
| X-Auth-Token     | Yes              | String      | Token with Security<br><b>Administrator</b> permissions. |

## **Response Parameters**

#### **Status code: 200**

#### **Table 5-365** Parameters in the response body

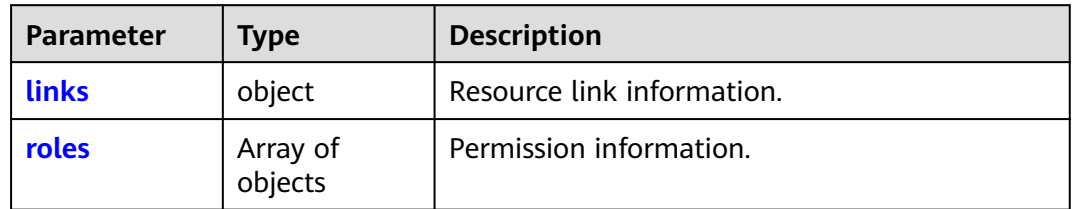

#### **Table 5-366** roles

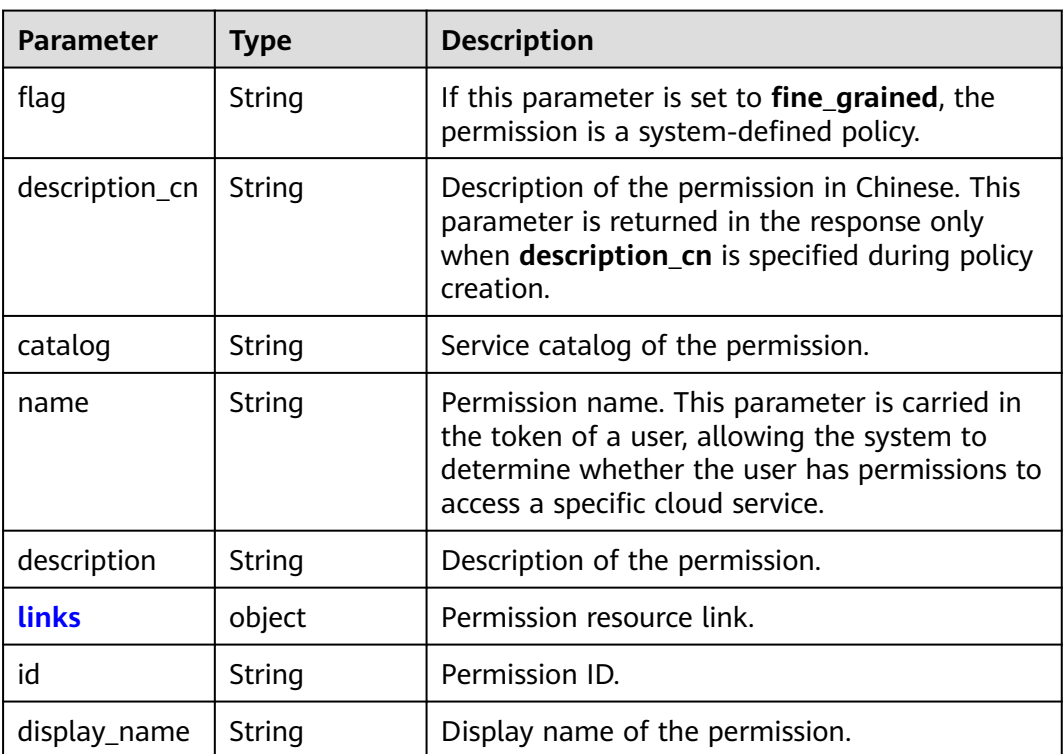

<span id="page-274-0"></span>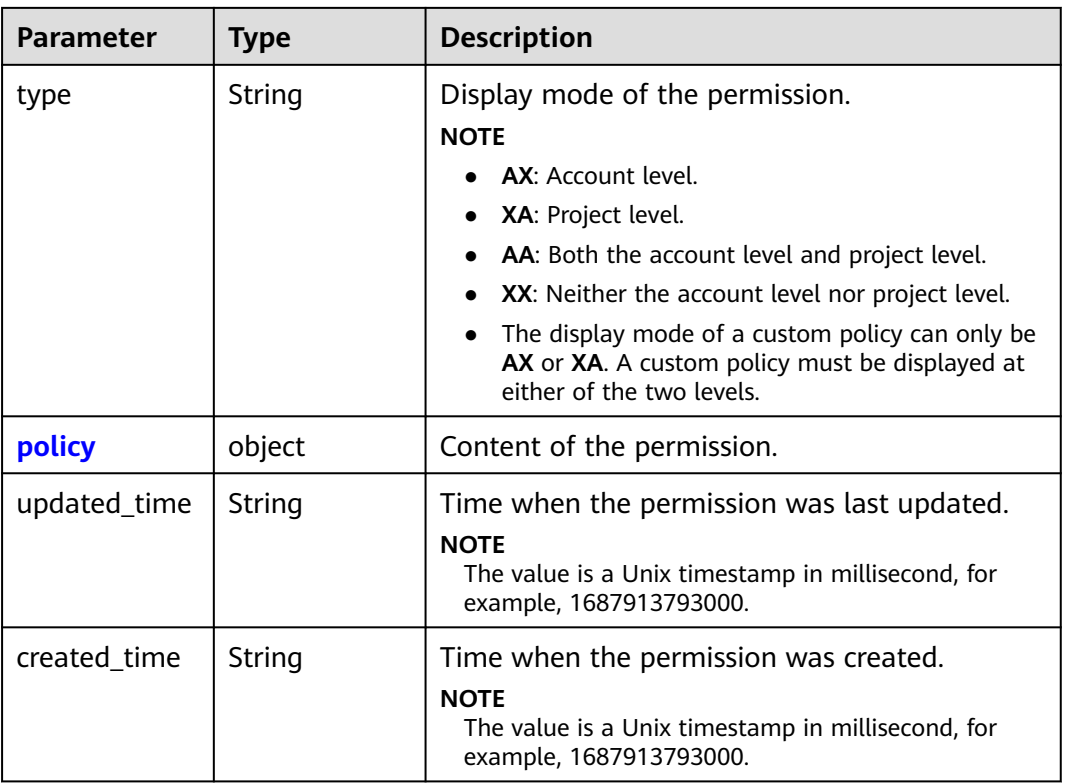

#### **Table 5-367** links

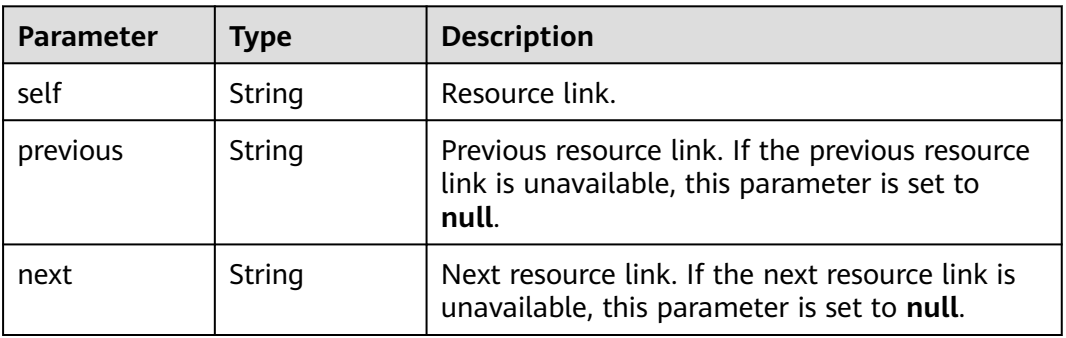

#### **Table 5-368** roles.policy

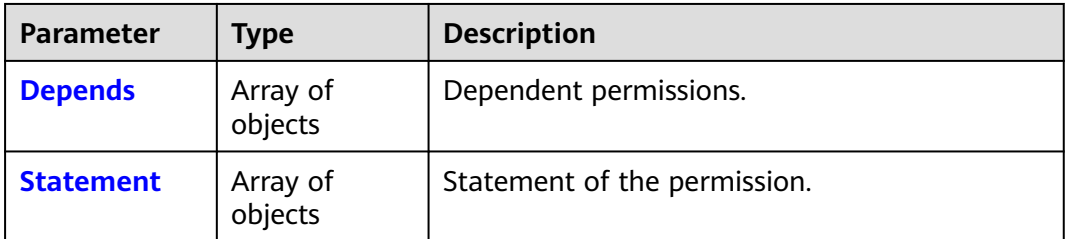

<span id="page-275-0"></span>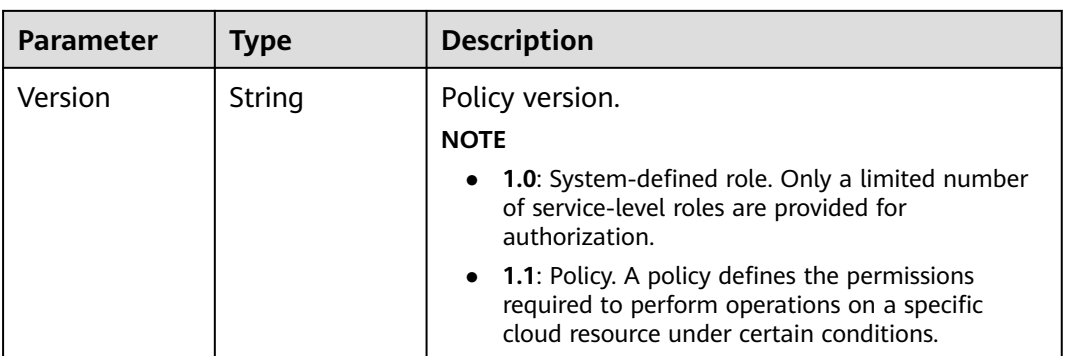

#### **Table 5-369** roles.policy.Depends

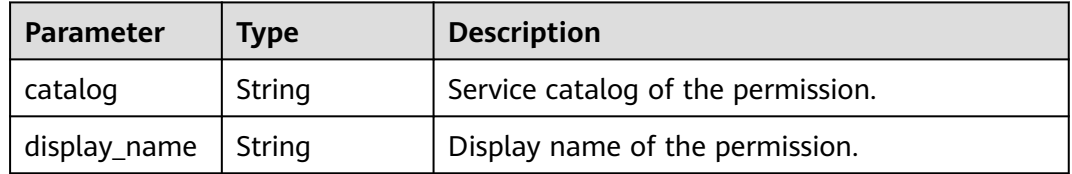

#### **Table 5-370** roles.policy.Statement

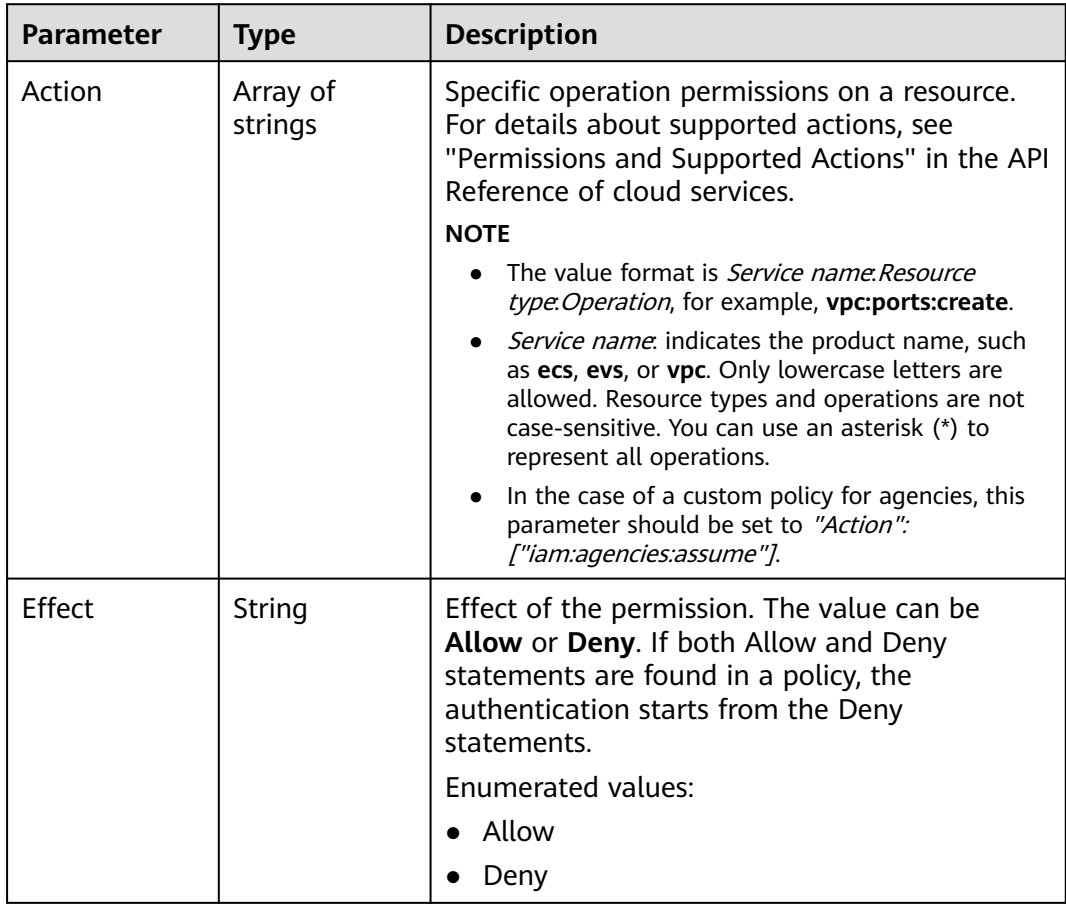

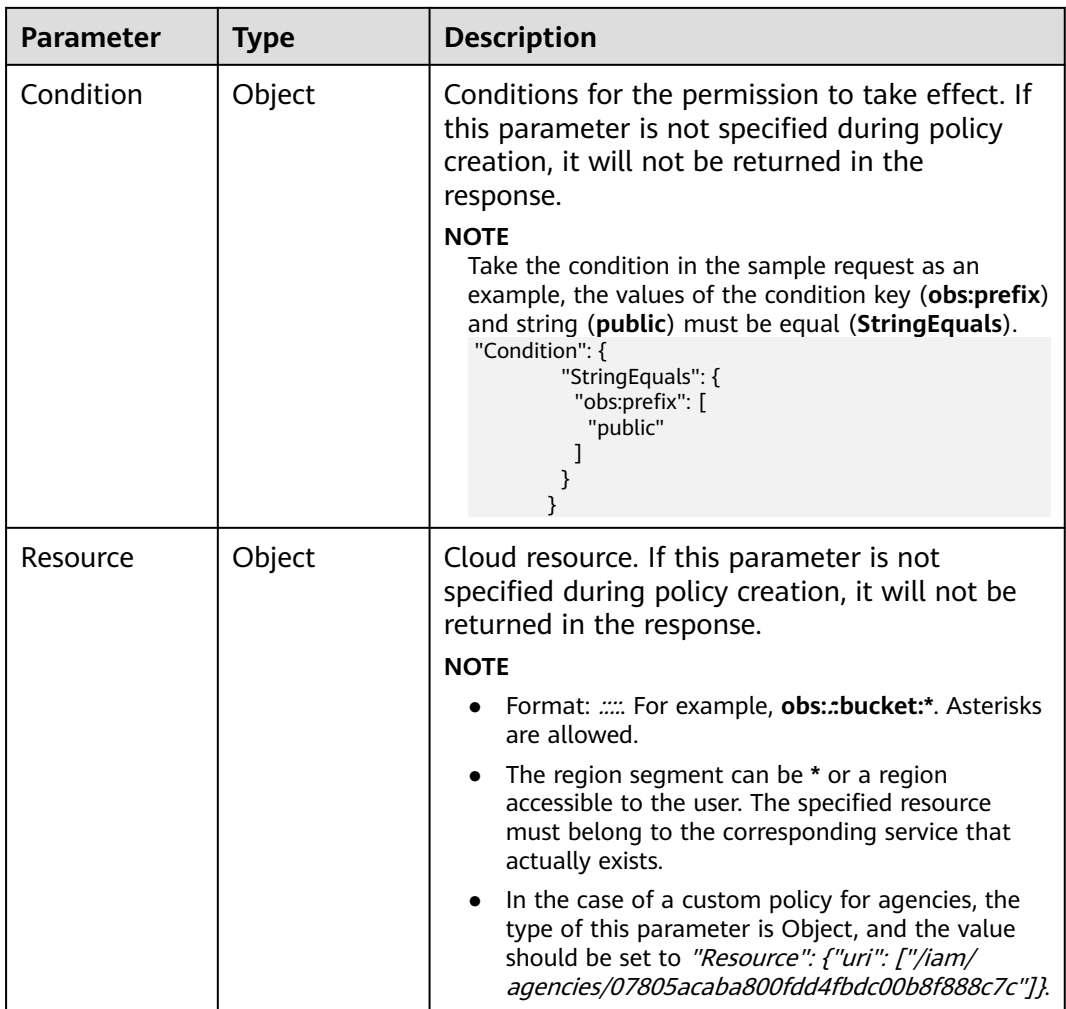

#### **Example Request**

Request for querying all permissions of a user group

GET https://iam.myhuaweicloud.com/v3/OS-INHERIT/domains/{domain\_id}/groups/{group\_id}/roles/ inherited\_to\_projects

## **Example Response**

#### **Status code: 200**

The request is successful.

```
{ 
  "roles" : [ { 
   "description_cn" : "Description of the permission in Chinese", 
 "catalog" : "VulnScan", 
 "name" : "wscn_adm", 
 "description" : "Vulnerability Scan Service administrator of tasks and reports.", 
 "links" : { 
 "next" : null, 
 "previous" : null, 
 "self" : "https://iam.myhuaweicloud.com/v3/roles/0af84c1502f447fa9c2fa18083fbb..." 
 }, 
 "id" : "0af84c1502f447fa9c2fa18083fbb...",
```

```
 "display_name" : "VSS Administrator", 
 "type" : "XA", 
 "policy" : { 
 "Version" : "1.0", 
    "Statement" : [ { 
 "Action" : [ "WebScan:*:*" ], 
 "Effect" : "Allow" 
\}],
 "Depends" : [ { 
 "catalog" : "BASE", 
      "display_name" : "Server Administrator" 
\}, {
 "catalog" : "BASE", 
      "display_name" : "Tenant Guest" 
   } ] 
 } 
 }, { 
 "flag" : "fine_grained",
 "description_cn" : "Description of the permission in Chinese", 
 "catalog" : "CSE", 
   "name" : "system_all_34", 
   "description" : "All permissions of CSE service.", 
 "links" : { 
 "next" : null, 
    "previous" : null, 
    "self" : "https://iam.myhuaweicloud.com/v3/roles/0b5ea44ebdc64a24a9c372b2317f7..." 
 }, 
 "id" : "0b5ea44ebdc64a24a9c372b2317f7...", 
 "display_name" : "CSE Admin", 
 "type" : "XA", 
   "policy" : { 
     "Version" : "1.1", 
    "Statement" : [ { 
 "Action" : [ "cse:*:*", "ecs:*:*", "evs:*:*", "vpc:*:*" ], 
 "Effect" : "Allow" 
    } ] 
   } 
\overline{\}],
 "links" : { 
 "next" : null, 
   "previous" : null, 
   "self" : "https://iam.myhuaweicloud.com/v3/roles" 
 }
```
## **Status Codes**

}

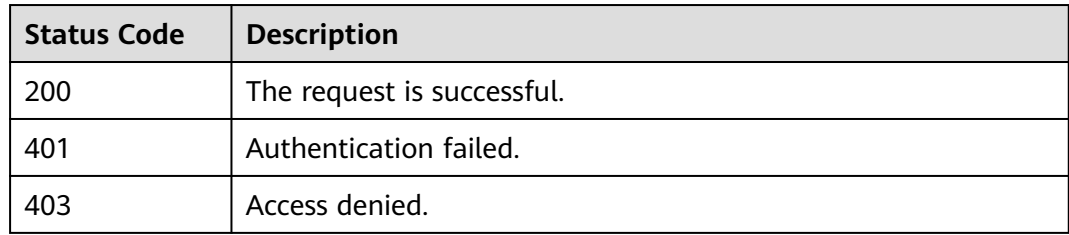

## **Error Codes**

For details, see **[Error Codes](#page-631-0)**.

# **5.8.11 Checking Whether a User Group Has Specified Permissions for All Projects**

## **Function**

This API is provided for the **[administrator](https://support.huaweicloud.com/intl/en-us/usermanual-iam/iam_01_0001.html)** to check whether a user group has specified permissions for all projects.

The API can be called using both the global endpoint and region-specific endpoints. For IAM endpoints, see **[Regions and Endpoints](https://developer.huaweicloud.com/intl/en-us/endpoint)**.

## **Debugging**

You can debug this API in **[API Explorer](https://console-intl.huaweicloud.com/apiexplorer/#/openapi/IAM/doc?api=KeystoneCheckroleForGroup)**.

## **URI**

HEAD /v3/OS-INHERIT/domains/{domain\_id}/groups/{group\_id}/roles/{role\_id}/ inherited\_to\_projects

**Table 5-371** URI parameters

| <b>Parameter</b> | <b>Mandatory</b> | <b>Type</b> | <b>Description</b>                                                                                                    |
|------------------|------------------|-------------|----------------------------------------------------------------------------------------------------|
| domain id        | Yes.             | String      | Account ID. For details about<br>how to obtain the ID, see<br><b>Obtaining Account, IAM</b><br>User, Group, Project, Region,<br>and Agency Information.                              |
| group_id         | Yes              | String      | User group ID. For details<br>about how to obtain a user<br>group ID, see <b>Obtaining</b><br><b>Account, IAM User, Group,</b><br><b>Project, Region, and Agency</b><br>Information. |
| role id          | Yes.             | String      | Permission ID. For details<br>about how to obtain a<br>permission ID, see <b>Obtaining</b><br><b>Account, IAM User, Group,</b><br><b>Project, Region, and Agency</b><br>Information. |

## **Request Parameters**

**Table 5-372** Parameters in the request header

| <b>Parameter</b> | <b>Mandatory</b> | <b>Type</b> | <b>Description</b>                                       |
|------------------|------------------|-------------|----------------------------------------------------------|
| X-Auth-Token     | Yes              | String      | Token with Security<br><b>Administrator</b> permissions. |

#### **Response Parameters**

None

#### **Example Request**

Request for checking whether a user group has specified permissions for all projects

HEAD https://iam.myhuaweicloud.com/v3/OS-INHERIT/domains/{domain\_id}/groups/{group\_id}/roles/ {role\_id}/inherited\_to\_projects

#### **Example Response**

None

#### **Status Codes**

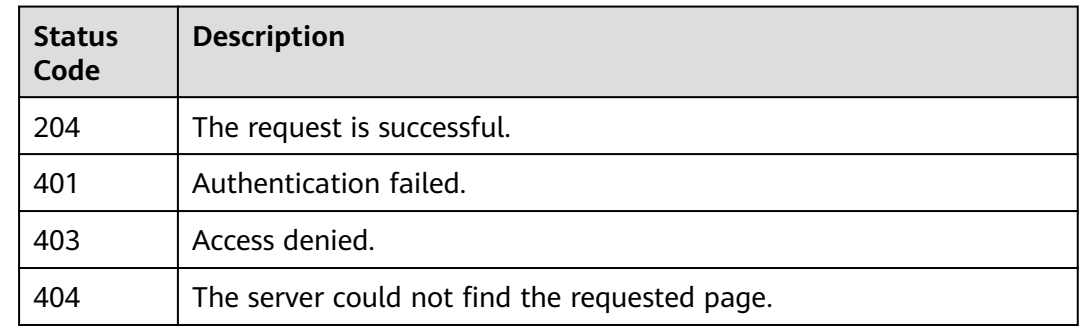

## **Error Codes**

For details, see **[Error Codes](#page-631-0)**.

# **5.8.12 Removing Specified Permissions of a User Group in All Projects**

#### **Function**

This API is provided for the **[administrator](https://support.huaweicloud.com/intl/en-us/usermanual-iam/iam_01_0001.html)** to remove the specified permissions of a user group for all projects.

The API can be called using both the global endpoint and region-specific endpoints. For IAM endpoints, see **[Regions and Endpoints](https://developer.huaweicloud.com/intl/en-us/endpoint)**.

## **Debugging**

You can debug this API in **[API Explorer](https://console-intl.huaweicloud.com/apiexplorer/#/openapi/IAM/doc?api=DeleteDomainGroupInheritedRole)**.

#### **URI**

DELETE /v3/OS-INHERIT/domains/{domain\_id}/groups/{group\_id}/roles/{role\_id}/ inherited\_to\_projects

**Table 5-373** URI parameters

| <b>Parameter</b> | <b>Mandatory</b> | <b>Type</b> | <b>Description</b>                                                                                                    |
|------------------|------------------|-------------|----------------------------------------------------------------------------------------------------|
| domain id        | Yes.             | String      | Account ID. For details about<br>how to obtain the account ID,<br>see Obtaining Account, IAM<br>User, Group, Project, Region,<br>and Agency Information.                                   |
| group_id         | Yes              | String      | User group ID. For details<br>about how to obtain a user<br>group ID, see <b>Obtaining</b><br><b>Account, IAM User, Group,</b><br><b>Project, Region, and Agency</b><br>Information.       |
| role id          | Yes.             | String      | Permission ID. For details<br>about how to obtain a<br>permission ID, see <b>Obtaining</b><br><b>Account, IAM User, Group,</b><br><b>Project, Region, and Agency</b><br><b>Information</b> |

## **Request Parameters**

**Table 5-374** Parameters in the request header

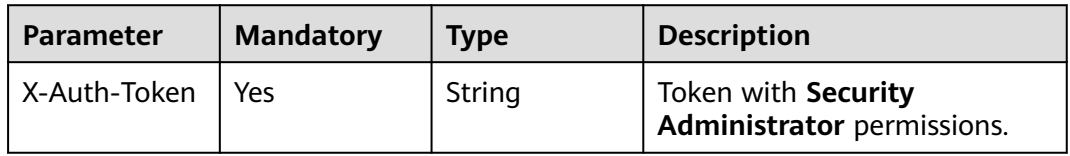

#### **Response Parameters**

None

## **Example Request**

Request for removing specified permissions of a user group in all projects

DELETE https://iam.myhuaweicloud.com/v3/OS-INHERIT/domains/{domain\_id}/groups/{group\_id}/roles/ {role\_id}/inherited\_to\_projects

#### **Example Response**

#### **Status code: 403**

You do not have permission to perform this action.

● Example 1

```
{ 
        "error_code" : "IAM.0002", 
        "error_msg" : "You are not authorized to perform the requested action." 
      }
● Example 2
     {
```

```
 "error_code" : "IAM.0003", 
  "error_msg" : "Policy doesn't allow %(actions)s to be performed." 
 }
```
#### **Status code: 500**

#### Internal Server Error

```
{ 
  "error_code" : "IAM.0006", 
  "error_msg" : "An unexpected error prevented the server from fulfilling your request." 
\mathfrak{r}
```
## **Status Codes**

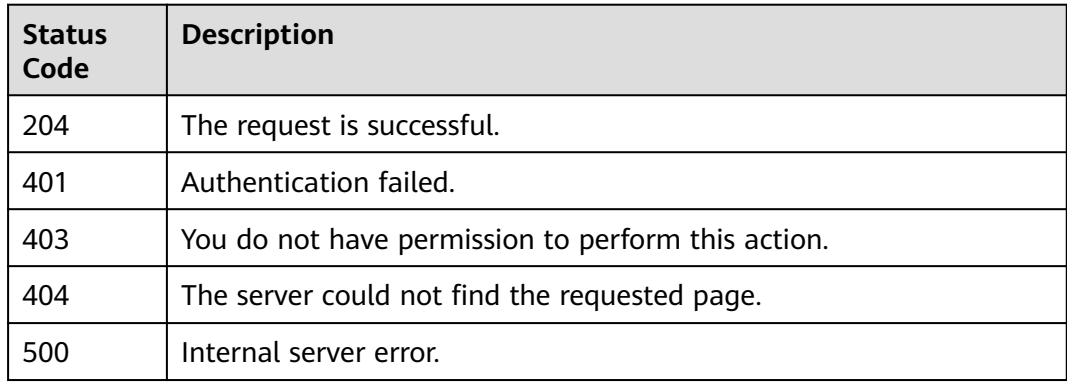

## **Error Codes**

For details, see **[Error Codes](#page-631-0)**.

# **5.8.13 Removing Permissions of a User Group for a Global Service Project**

## **Function**

This API is provided for the **[administrator](https://support.huaweicloud.com/intl/en-us/usermanual-iam/iam_01_0001.html)** to remove the specified permissions of a user group for a global service project.

The API can be called using both the global endpoint and region-specific endpoints. For IAM endpoints, see **[Regions and Endpoints](https://developer.huaweicloud.com/intl/en-us/endpoint)**.

## **Debugging**

You can debug this API in **[API Explorer](https://console-intl.huaweicloud.com/apiexplorer/#/openapi/IAM/doc?api=KeystoneRemoveDomainPermissionFromGroup)**.

#### **URI**

DELETE /v3/domains/{domain\_id}/groups/{group\_id}/roles/{role\_id}

**Table 5-375** URI parameters

| <b>Parameter</b> | Man<br>dator<br>y | <b>Type</b> | <b>Description</b>                                                                                                    |
|------------------|-------------------|-------------|----------------------------------------------------------------------------------------------------|
| domain_id        | Yes.              | String      | Account ID. For details about how to<br>obtain the account ID, see <b>Obtaining</b><br><b>Account, IAM User, Group, Project,</b><br><b>Region, and Agency Information.</b>       |
| group_id         | Yes.              | String      | User group ID. For details about how<br>to obtain a user group ID, see<br><b>Obtaining Account, IAM User, Group,</b><br><b>Project, Region, and Agency</b><br><b>Information</b> |
| role id          | Yes.              | String      | Permission ID. For details about how<br>to obtain a permission ID, see Listing<br><b>Permissions.</b>                                                                            |

#### **Request Parameters**

**Table 5-376** Parameters in the request header

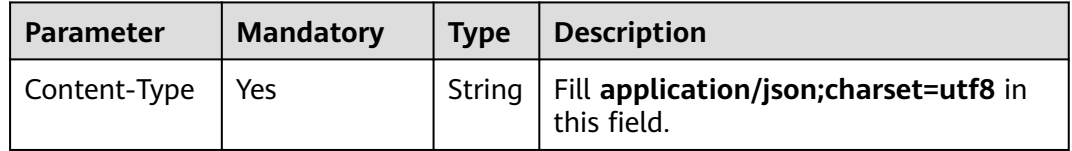

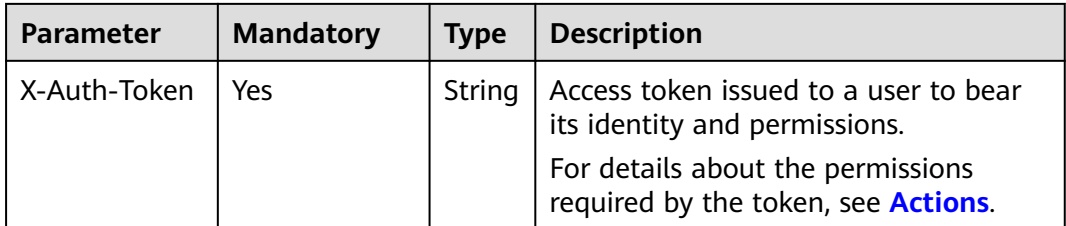

#### **Response Parameters**

None

#### **Example Request**

Request for removing permissions of a user group for a global service project DELETE https://iam.myhuaweicloud.com/v3/domains/{domain\_id}/groups/{group\_id}/roles/{role\_id}

#### **Example Response**

None

#### **Status Codes**

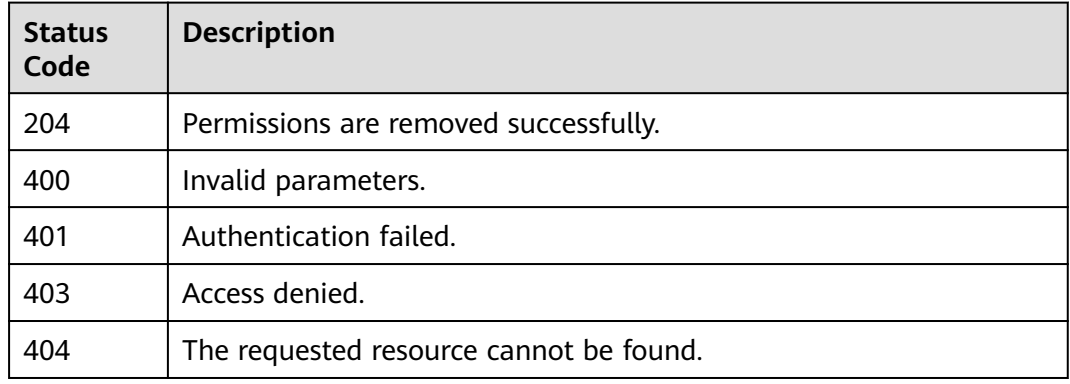

#### **Error Codes**

None

# **5.8.14 Removing the Permissions of a User Group for a Region-specific Project**

## **Function**

This API is provided for the **[administrator](https://support.huaweicloud.com/intl/en-us/usermanual-iam/iam_01_0001.html)** to remove the specified permissions of a user group for a region-specific project.

The API can be called using both the global endpoint and region-specific endpoints. For IAM endpoints, see **[Regions and Endpoints](https://developer.huaweicloud.com/intl/en-us/endpoint)**.

# **Debugging**

You can debug this API in **[API Explorer](https://console-intl.huaweicloud.com/apiexplorer/#/openapi/IAM/doc?api=KeystoneRemoveProjectPermissionFromGroup)**.

## **URI**

DELETE /v3/projects/{project\_id}/groups/{group\_id}/roles/{role\_id}

| <b>Parameter</b> | Man<br>dator<br>y | <b>Type</b> | <b>Description</b>                                                                                                    |
|------------------|-------------------|-------------|----------------------------------------------------------------------------------------------------|
| group_id         | Yes.              | String      | User group ID. For details about how<br>to obtain a user group ID, see<br><b>Obtaining Account, IAM User, Group,</b><br><b>Project, Region, and Agency</b><br><b>Information</b> |
| project_id       | Yes.              | String      | Project ID. For details about how to<br>obtain the project ID, see Obtaining<br>Account, IAM User, Group, Project,<br><b>Region, and Agency Information.</b>                     |
| role id          | Yes.              | String      | Permission ID. For details about how<br>to obtain a permission ID, see Listing<br><b>Permissions.</b>                                                                            |

**Table 5-377** URI parameters

## **Request Parameters**

**Table 5-378** Parameters in the request header

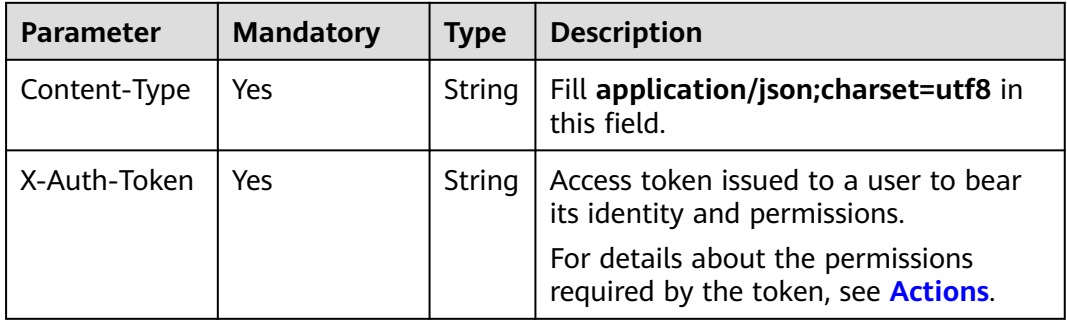

## **Response Parameters**

None

# **Example Request**

Request for removing permissions of a user group for a region-specific project

DELETE https://iam.myhuaweicloud.com/v3/projects/{project\_id}/groups/{group\_id}/roles/{role\_id}

# **Example Response**

None

## **Status Codes**

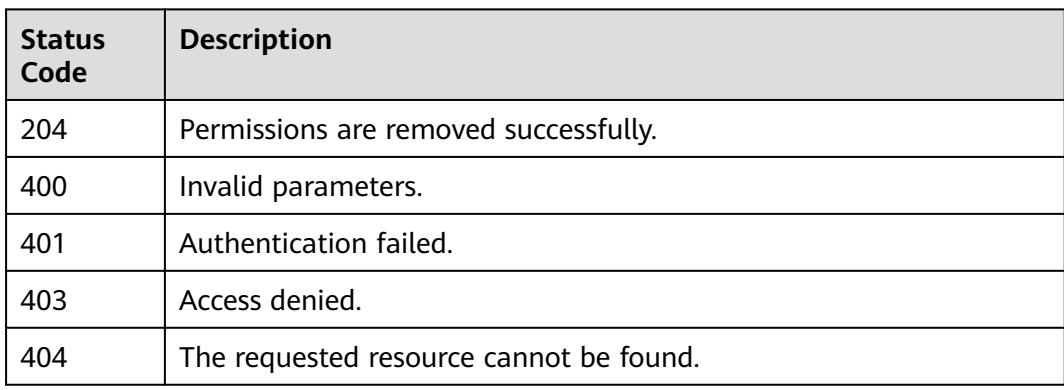

## **Error Codes**

None

# **5.8.15 Granting Permissions to a User Group for All Projects**

## **Function**

This API is provided for the **[administrator](https://support.huaweicloud.com/intl/en-us/usermanual-iam/iam_01_0001.html)** to grant permissions to a user group for all projects, including the global service project and all IAM projects.

The API can be called using both the global endpoint and region-specific endpoints. For IAM endpoints, see **[Regions and Endpoints](https://developer.huaweicloud.com/intl/en-us/endpoint)**.

# **Debugging**

You can debug this API in **[API Explorer](https://console-intl.huaweicloud.com/apiexplorer/#/openapi/IAM/doc?api=UpdateDomainGroupInheritRole)**.

#### **URI**

PUT /v3/OS-INHERIT/domains/{domain\_id}/groups/{group\_id}/roles/{role\_id}/ inherited to projects

| <b>Parameter</b> | <b>Man</b><br>dator<br>y | <b>Type</b> | <b>Description</b>                                                                                                    |
|------------------|--------------------------|-------------|----------------------------------------------------------------------------------------------------|
| domain id        | Yes.                     | String      | Account ID. For details about how to<br>obtain the account ID, see <b>Obtaining</b><br>Account, IAM User, Group, Project,<br><b>Region, and Agency Information.</b>        |
| group_id         | Yes.                     | String      | User group ID. For details about how<br>to obtain a user group ID, see<br><b>Obtaining Account, IAM User, Group,</b><br><b>Project, Region, and Agency</b><br>Information. |
| role id          | Yes.                     | String      | Permission ID. For details about how<br>to obtain a permission ID, see Listing<br><b>Permissions.</b>                                                                      |

**Table 5-379** URI parameters

## **Request Parameters**

**Table 5-380** Parameters in the request header

| <b>Parameter</b> | <b>Mandatory</b> | <b>Type</b> | <b>Description</b>                                                               |
|------------------|------------------|-------------|----------------------------------------------------------------------------------|
| Content-Type     | Yes              | String      | Fill application/json; charset=utf8 in<br>this field.                            |
| X-Auth-Token     | Yes              | String      | Access token issued to a user to bear<br>its identity and permissions.           |
|                  |                  |             | For details about the permissions<br>required by the token, see <b>Actions</b> . |

## **Response Parameters**

None

## **Example Request**

Request for granting permissions to a user group for all projects

PUT https://iam.myhuaweicloud.com/v3/OS-INHERIT/domains/{domain\_id}/groups/{group\_id}/roles/ {role\_id}/inherited\_to\_projects

## **Example Response**

None

# **Status Codes**

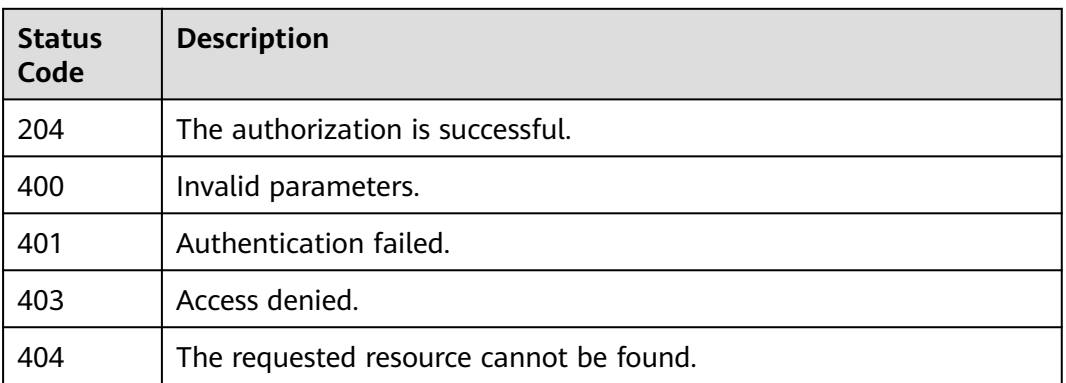

# **5.9 Custom Policy Management**

# **5.9.1 Listing Custom Policies**

# **Function**

This API is provided for the **[administrator](https://support.huaweicloud.com/intl/en-us/usermanual-iam/iam_01_0001.html)** to list all custom policies.

The API can be called using both the global endpoint and region-specific endpoints. For IAM endpoints, see **[Regions and Endpoints](https://developer.huaweicloud.com/intl/en-us/endpoint)**.

# **Debugging**

You can debug this API in **[API Explorer](https://console-intl.huaweicloud.com/apiexplorer/#/openapi/IAM/doc?api=ListCustomPolicies)**.

# **URI**

GET /v3.0/OS-ROLE/roles

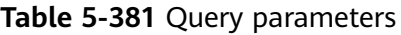

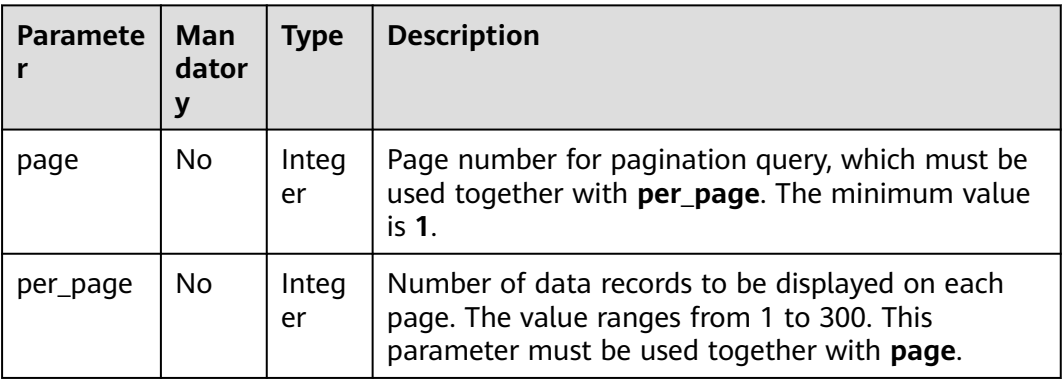
# **Request Parameters**

| <b>Paramete</b>  | Man<br>dator<br>у | Type   | <b>Description</b>                                                               |
|------------------|-------------------|--------|----------------------------------------------------------------------------------|
| Content-<br>Type | Yes               | String | Fill application/json; charset=utf8 in this field.                               |
| X-Auth-<br>Token | Yes               | String | Access token issued to a user to bear its identity<br>and permissions.           |
|                  |                   |        | For details about the permissions required by the<br>token, see <b>Actions</b> . |

**Table 5-382** Parameters in the request header

# **Response Parameters**

**Table 5-383** Parameters in the response body

| Paramete         | <b>Type</b>         | <b>Description</b>                        |  |
|------------------|---------------------|-------------------------------------------|--|
| links            | Object              | Resource link information.                |  |
| roles            | Array of<br>objects | Custom policy information.                |  |
| total_nu<br>mber | Integer             | Total number of custom policies returned. |  |

**Table 5-384** links

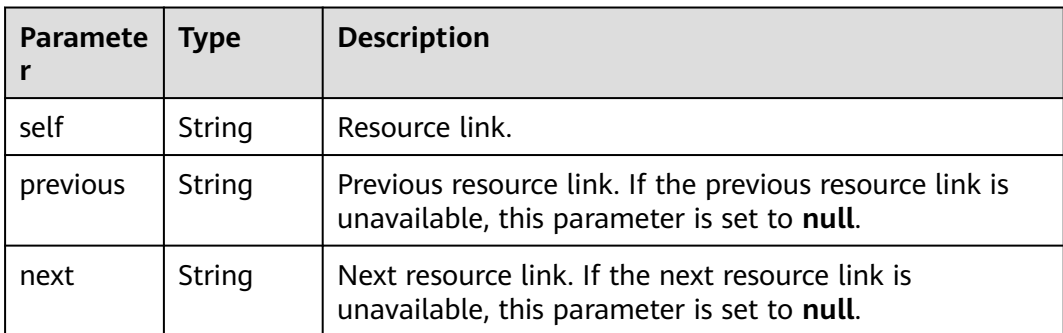

<span id="page-289-0"></span>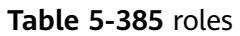

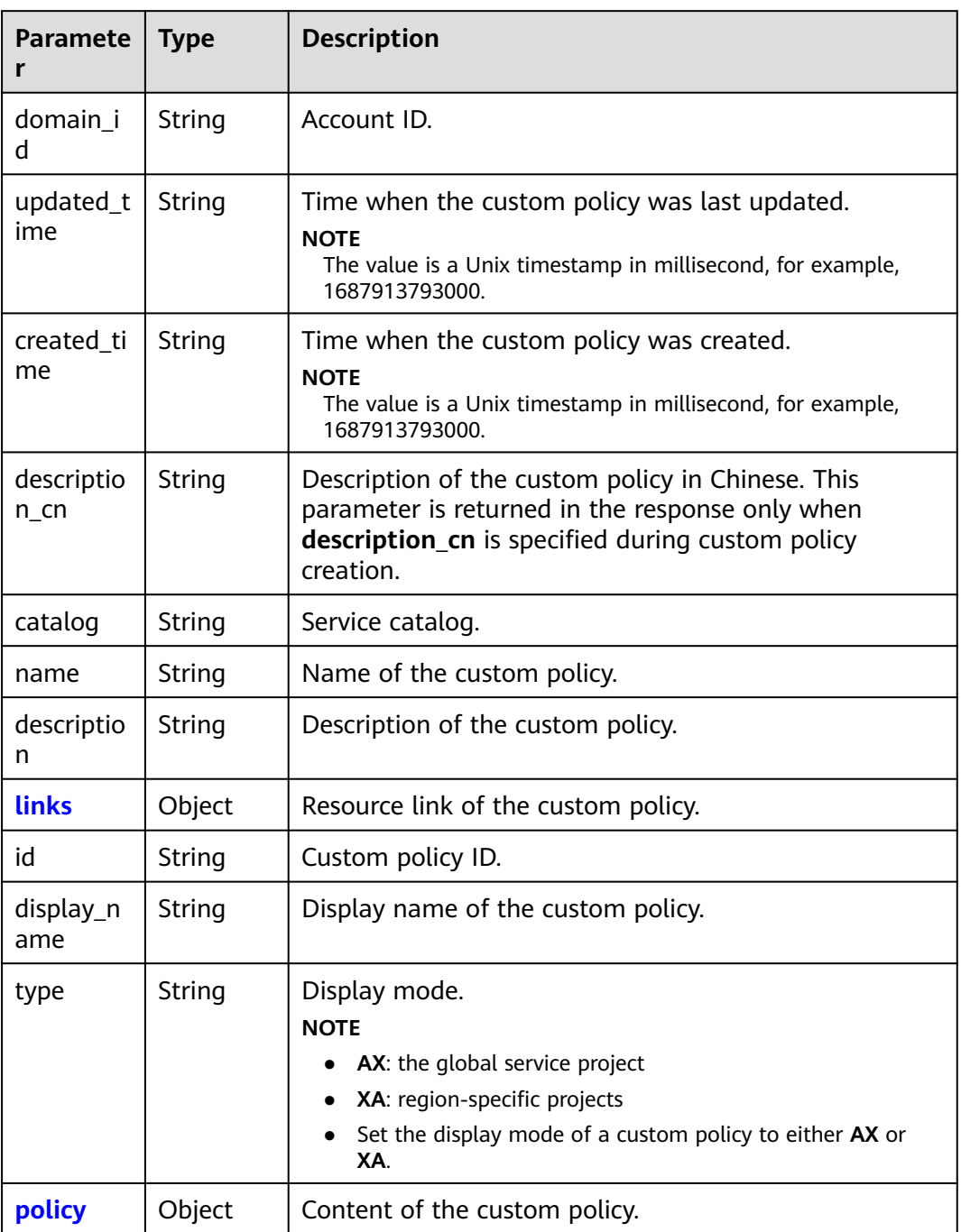

#### **Table 5-386** roles.links

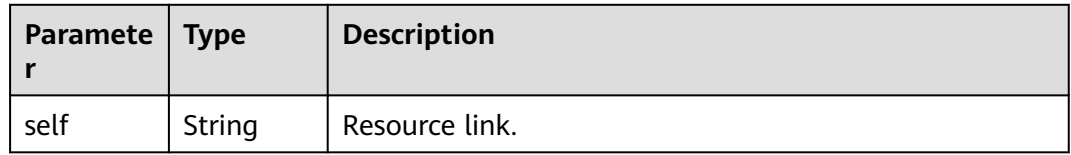

<span id="page-290-0"></span>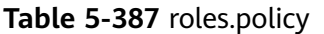

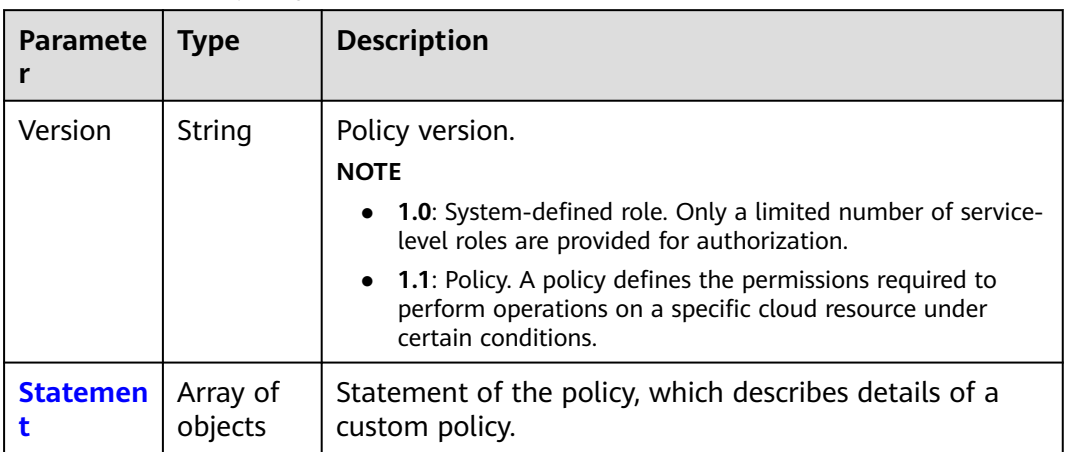

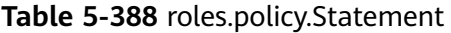

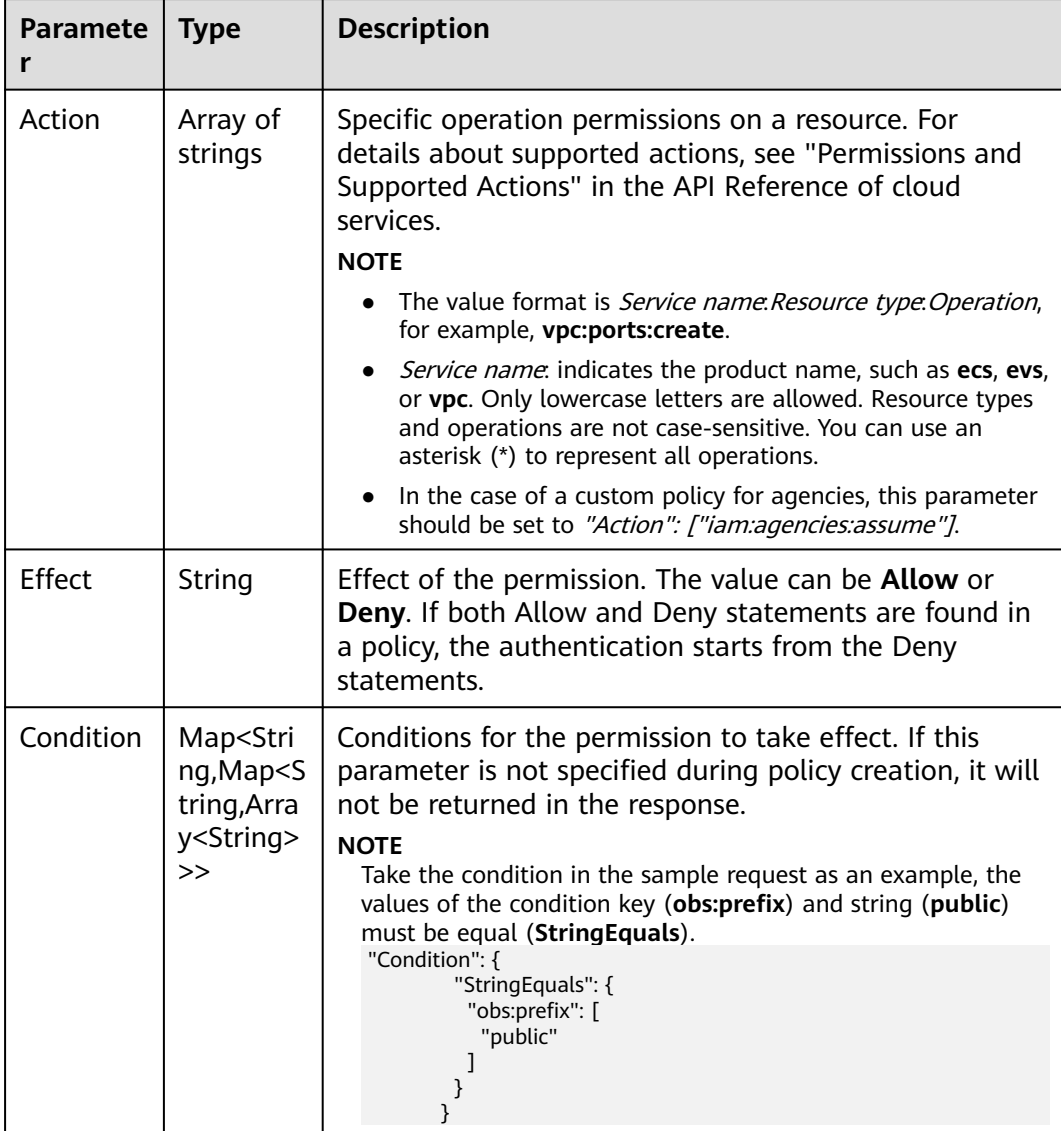

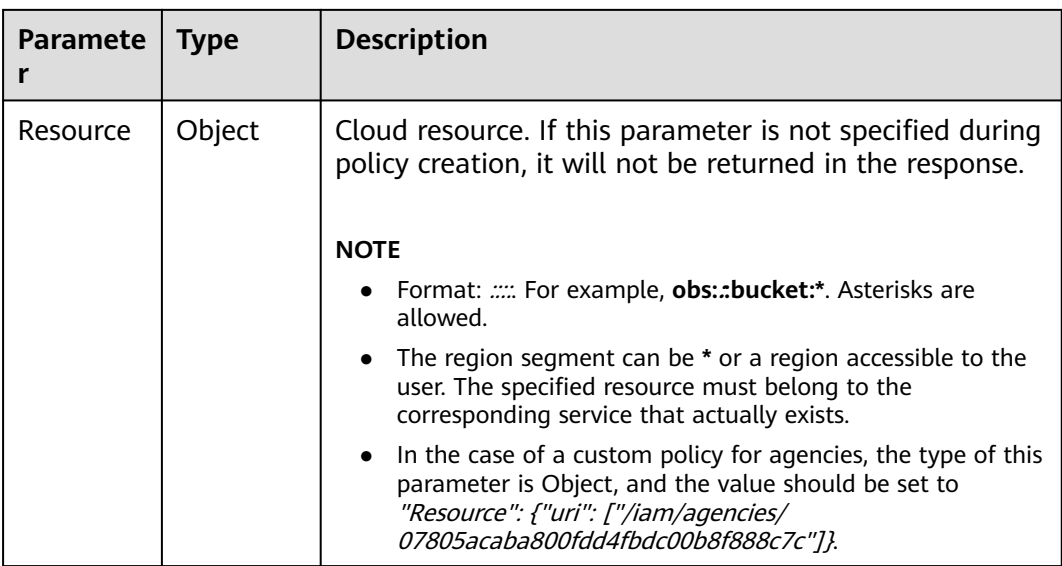

## **Example Request**

Request for querying a list of custom policies

GET https://iam.myhuaweicloud.com/v3.0/OS-ROLE/roles

### **Example Response**

#### **Status code: 200**

The request is successful.

```
{
  "roles" : [ {
   "domain_id" : "d78cbac186b744899480f25bd022f...",
 "updated_time" : "1579229246886",
 "created_time" : "1579229246886",
   "description_cn" : "Description in Chinese",
 "catalog" : "CUSTOMED",
 "name" : "custom_d78cbac186b744899480f25bd022f468_1",
   "description" : "IAMDescription",
 "links" : {
 "self" : "https://iam.myhuaweicloud.com/v3/roles/93879fd90f1046f69e6e0b31c94d2..."
 },
 "id" : "93879fd90f1046f69e6e0b31c94d2...",
 "display_name" : "IAMCloudServicePolicy",
 "type" : "AX",
   "policy" : {
     "Version" : "1.1",
     "Statement" : [ {
      "Condition" : {
        "StringStartWith" : {
        "g:ProjectName" : [ "ap-southeast-1" ]
       }
 },
 "Action" : [ "obs:bucket:GetBucketAcl" ],
 "Resource" : [ "obs:*:*:bucket:*" ],
 "Effect" : "Allow"
    } ]
   }
 \big\} {
   "domain_id" : "d78cbac186b744899480f25bd022f...",
   "updated_time" : "1579229242358",
```

```
 "created_time" : "1579229242358",
 "description_cn" : "Description in Chinese",
 "catalog" : "CUSTOMED",
 "name" : "custom_d78cbac186b744899480f25bd022f468_0",
   "description" : "IAMDescription",
   "links" : {
    "self" : "https://iam.myhuaweicloud.com/v3/roles/f67224e84dc849ab954ce29fb4f47..."
 },
 "id" : "f67224e84dc849ab954ce29fb4f473...",
   "display_name" : "IAMAgencyPolicy",
 "type" : "AX",
 "policy" : {
     "Version" : "1.1",
    "Statement" : [ {
      "Action" : [ "iam:agencies:assume" ],
      "Resource" : {
       "uri" : [ "/iam/agencies/07805acaba800fdd4fbdc00b8f888..." ]
 },
 "Effect" : "Allow"
    } ]
   }
 } ],
 "links" : {
   "next" : null,
   "previous" : null,
   "self" : "https://iam.myhuaweicloud.com/v3/roles?domain_id=d78cbac186b744899480f25bd022f..."
 },
  "total_number" : 300
```
# **Status Codes**

}

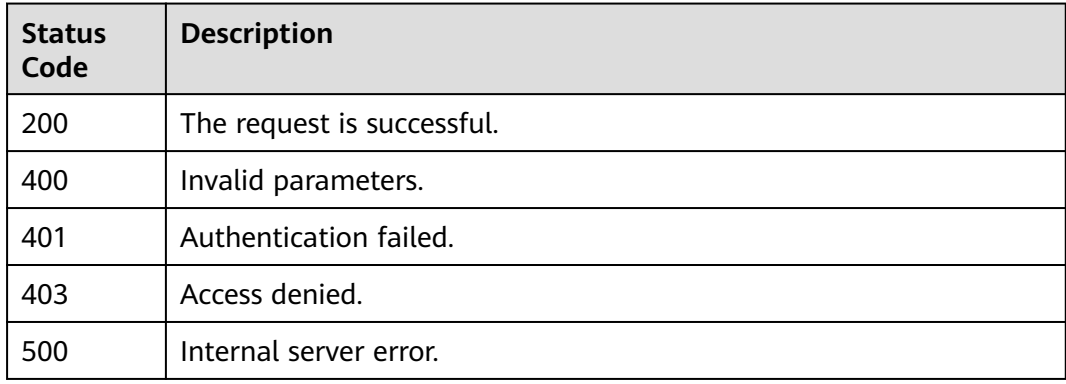

# **Error Codes**

None

# **5.9.2 Querying Custom Policy Details**

# **Function**

This API is provided for the **[administrator](https://support.huaweicloud.com/intl/en-us/usermanual-iam/iam_01_0001.html)** to query the details of a specified custom policy.

The API can be called using both the global endpoint and region-specific endpoints. For IAM endpoints, see **[Regions and Endpoints](https://developer.huaweicloud.com/intl/en-us/endpoint)**.

# **Debugging**

You can debug this API in **[API Explorer](https://console-intl.huaweicloud.com/apiexplorer/#/openapi/IAM/doc?api=ShowCustomPolicy)**.

# **URI**

GET /v3.0/OS-ROLE/roles/{role\_id}

### **Table 5-389** URI parameters

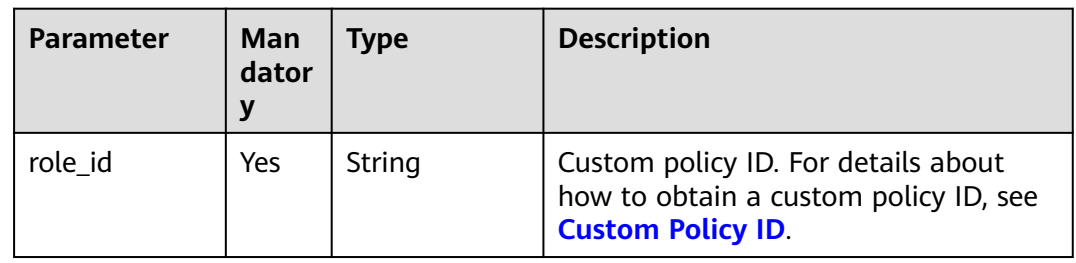

# **Request Parameters**

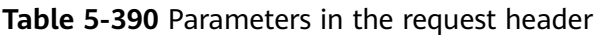

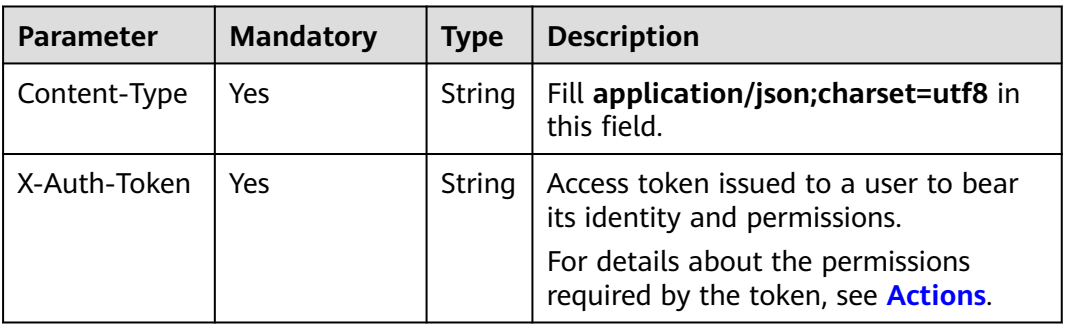

# **Response Parameters**

**Table 5-391** Parameters in the response body

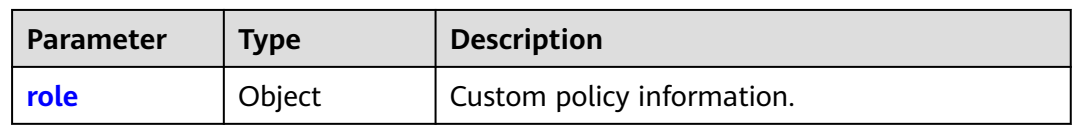

#### **Table 5-392** role

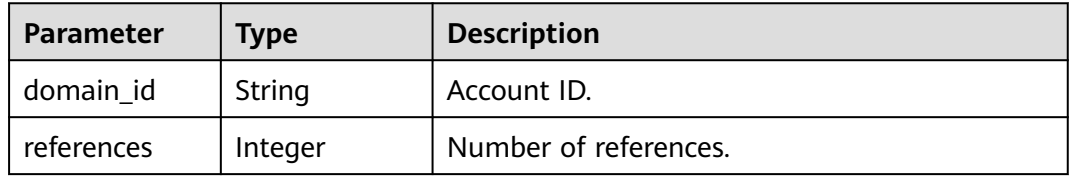

| <b>Parameter</b> | <b>Type</b> | <b>Description</b>                                                                                                    |  |
|------------------|-------------|----------------------------------------------------------------------------------------------------|--|
| updated_time     | String      | Time when the custom policy was last<br>updated.<br><b>NOTE</b><br>The value is a Unix timestamp in millisecond, for<br>example, 1687913793000.                       |  |
| created_time     | String      | Time when the custom policy was created.<br><b>NOTE</b><br>The value is a Unix timestamp in millisecond, for<br>example, 1687913793000.                               |  |
| description_cn   | String      | Description of the custom policy in Chinese.<br>This parameter is returned in the response only<br>when description_cn is specified during<br>custom policy creation. |  |
| catalog          | String      | Service catalog.                                                                                                    |  |
| name             | String      | Name of the custom policy.                                                                                                    |  |
| description      | String      | Description of the custom policy.                                                                                                    |  |
| links            | Object      | Resource link of the custom policy.                                                                                                    |  |
| id               | String      | Custom policy ID.                                                                                                    |  |
| display_name     | String      | Display name of the custom policy.                                                                                                    |  |
| type             | String      | Display mode.<br><b>NOTE</b><br>AX: the global service project<br>XA: region-specific projects<br>This parameter must be set to either AX or XA.                      |  |
| policy           | Object      | Content of the custom policy.                                                                                                    |  |

**Table 5-393** role.links

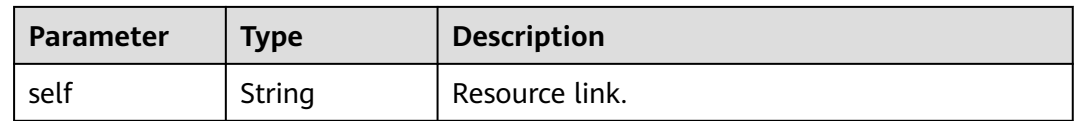

| <b>Parameter</b> | <b>Type</b>         | <b>Description</b>                                                                                                    |  |
|------------------|---------------------|----------------------------------------------------------------------------------------------------|--|
| Version          | String              | Policy version.                                                                                                    |  |
|                  |                     | <b>NOTE</b>                                                                                                    |  |
|                  |                     | 1.0: System-defined role. Only a limited number<br>of service-level roles are provided for<br>authorization.                                |  |
|                  |                     | • 1.1: Policy. A policy defines the permissions<br>required to perform operations on a specific<br>cloud resource under certain conditions. |  |
| <b>Statement</b> | Array of<br>obiects | Statement of the policy, which describes details<br>of a custom policy.                                                                     |  |

<span id="page-295-0"></span>**Table 5-394** role.policy

## **Table 5-395** role.policy.Statement

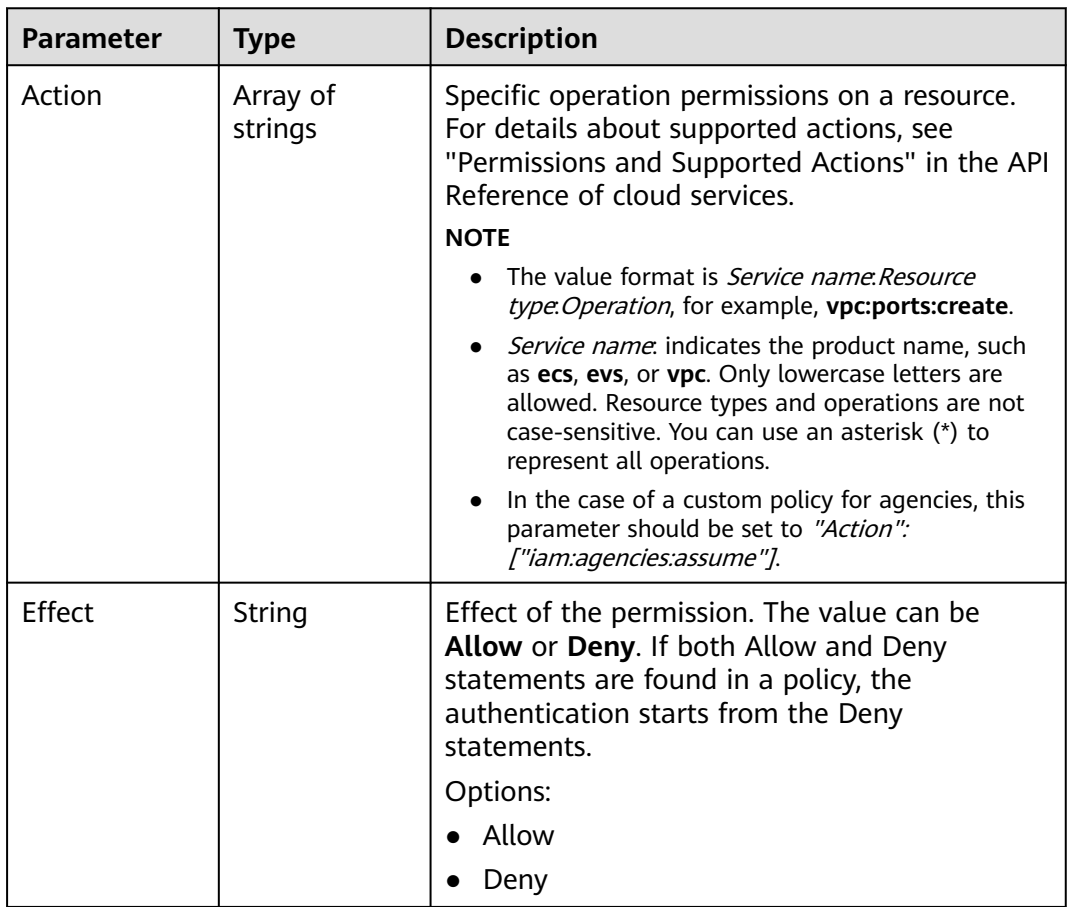

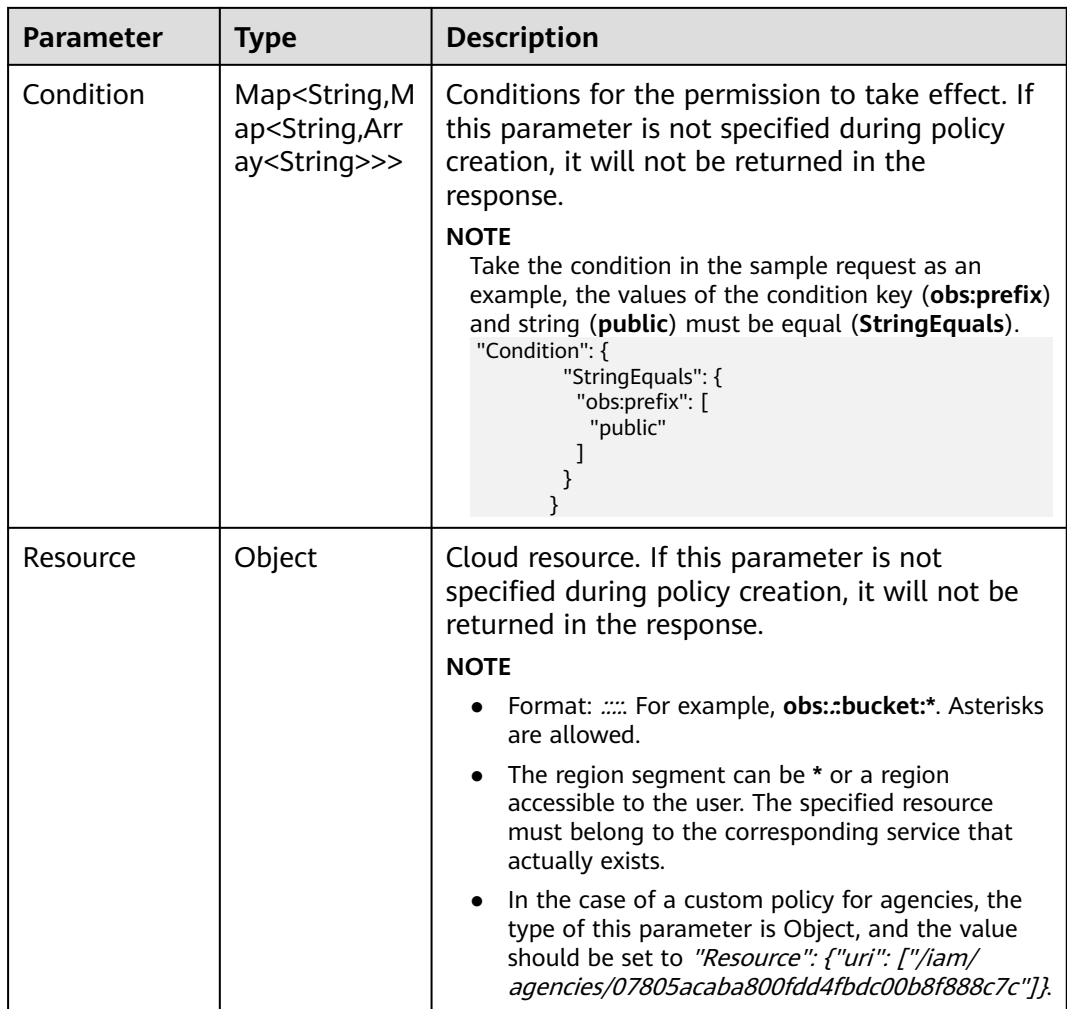

### **Example Request**

Request for querying custom policy details

GET https://iam.myhuaweicloud.com/v3.0/OS-ROLE/roles/{role\_id}

# **Example Response**

#### **Status code: 200**

The request is successful.

```
{
   "role": {
      "domain_id": "d78cbac186b744899480f25bd02...",
      "references": 0,
      "description_cn": "Description in Chinese",
 "catalog": "CUSTOMED",
 "name": "custom_d78cbac186b744899480f25bd022f468_11",
      "description": "IAMDescription",
      "links": {
        "self": "https://iam.myhuaweicloud.com/v3/roles/a24a71dcc41f4da989c2a1c900b52d1a"
 },
 "id": "a24a71dcc41f4da989c2a1c900b52d1a",
      "display_name": "IAMCloudServicePolicy",
```

```
 "type": "AX",
 "policy": {
        "Version": "1.1",
       "Statement": [
          {
            "Condition": {
               "StringStartWith": {
 "g:ProjectName": [
 "ap-southeast-1"
\sim \sim \sim \sim \sim \sim}<br>{}
            },
             "Action": [
               "obs:bucket:GetBucketAcl"
            ],
            "Resource": [
               "obs:*:*:bucket:*"
\qquad \qquad \Box "Effect": "Allow"
         }
      ]
    }
  }
```
# **Status Codes**

}

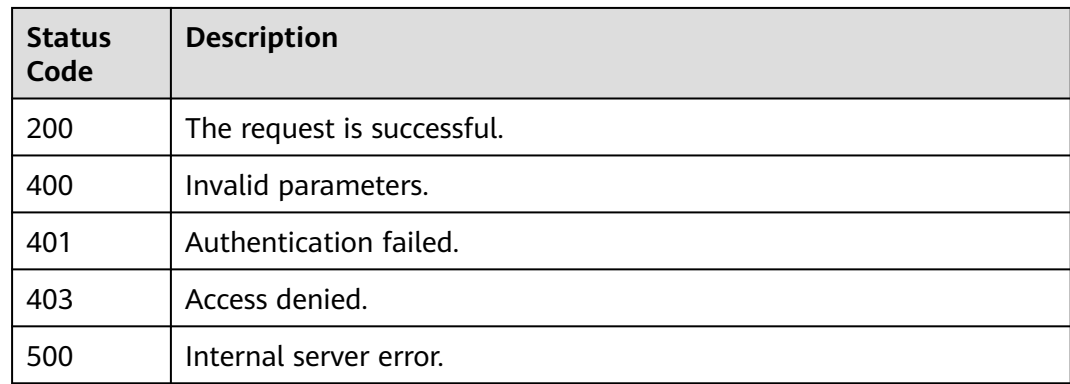

### **Error Codes**

None

# **5.9.3 Creating a Custom Policy for Cloud Services**

# **Function**

This API is provided for the **[administrator](https://support.huaweicloud.com/intl/en-us/usermanual-iam/iam_01_0001.html)** to create a custom policy for cloud services.

The API can be called using both the global endpoint and region-specific endpoints. For IAM endpoints, see **[Regions and Endpoints](https://developer.huaweicloud.com/intl/en-us/endpoint)**.

# **Debugging**

You can debug this API in **[API Explorer](https://console-intl.huaweicloud.com/apiexplorer/#/openapi/IAM/doc?api=CreateCloudServiceCustomPolicy)**.

# **URI**

POST /v3.0/OS-ROLE/roles

# **Request Parameters**

| <b>Parameter</b> | <b>Mandatory</b> | <b>Type</b> | <b>Description</b>                                                                                                    |
|------------------|------------------|-------------|----------------------------------------------------------------------------------------------------|
| Content-Type     | Yes              | String      | Fill application/json; charset=utf8 in<br>this field.                                                                                                    |
| X-Auth-Token     | Yes              | String      | Access token issued to a user to bear<br>its identity and permissions.<br>For details about the permissions<br>required by the token, see <b>Actions</b> . |

**Table 5-396** Parameters in the request header

**Table 5-397** Parameters in the request body

| <b>Parameter</b> | Man<br>dator | <b>Type</b> | <b>Description</b>         |
|------------------|--------------|-------------|----------------------------|
| role             | Yes          | Object      | Custom policy information. |

**Table 5-398** role

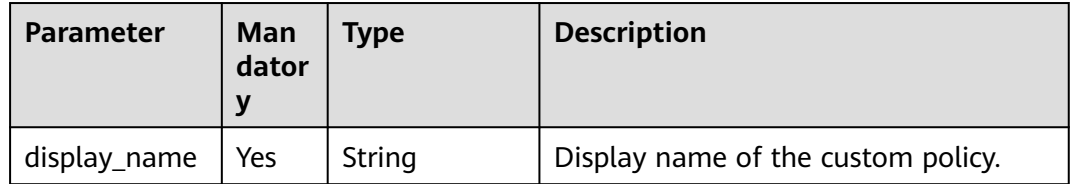

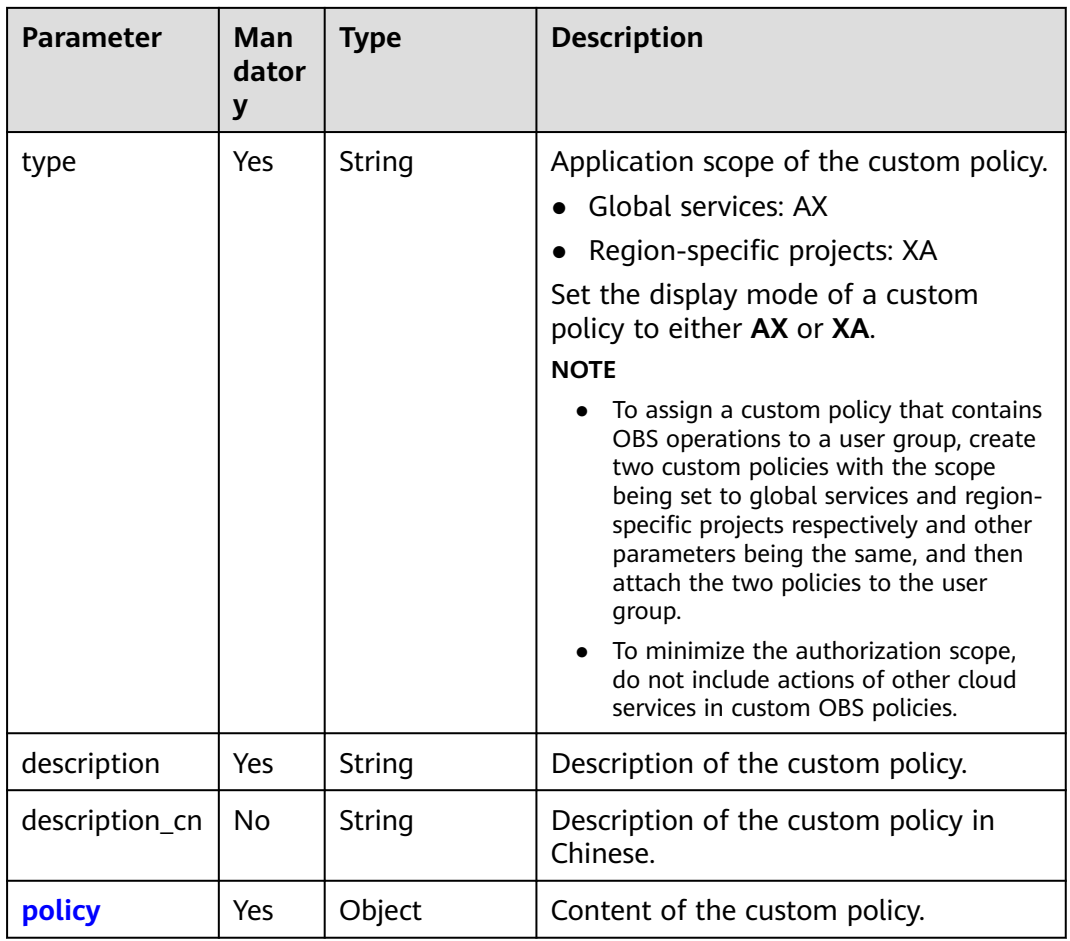

# **Table 5-399** role.policy

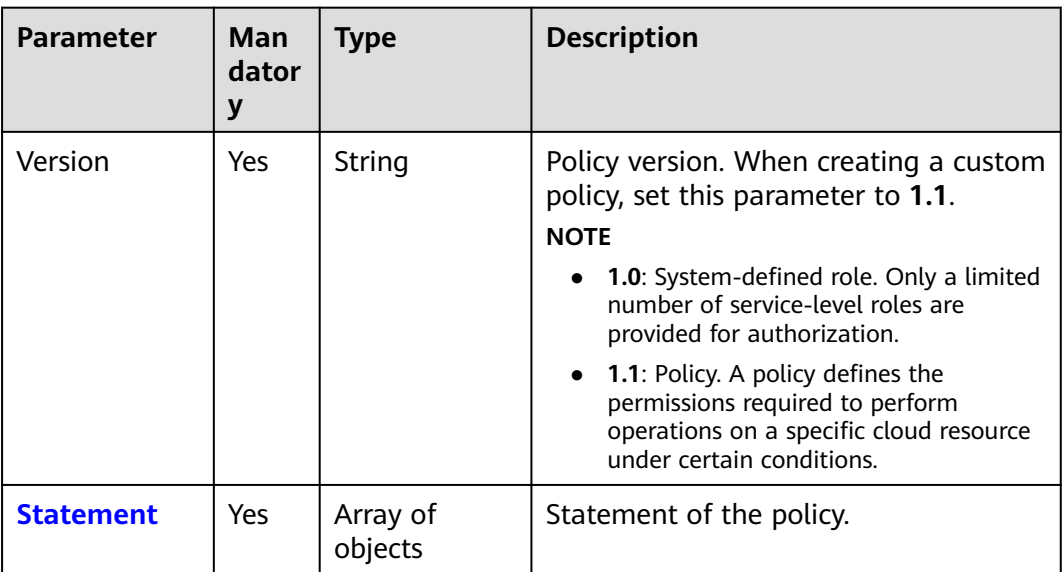

| <b>Parameter</b> | Man        | <b>Type</b>                                                                                 | <b>Description</b>                                                                                                    |
|------------------|------------|---------------------------------------------------------------------------------------------|----------------------------------------------------------------------------------------------------|
|                  | dator<br>y |                                                                                             |                                                                                                    |
| Action           | Yes        | Array of<br>strings                                                                         | Specific operation permissions on a<br>resource. For details about supported<br>actions, see "Permissions and<br>Supported Actions" in the API<br>Reference of cloud services.<br><b>NOTE</b><br>The value format is Service<br>name. Resource type. Operation, for<br>example, vpc:ports:create.<br>Service name: indicates the product<br>name, such as ecs, evs, or vpc. Only<br>lowercase letters are allowed. Resource<br>types and operations are not case-<br>sensitive. You can use an asterisk (*) to<br>represent all operations.<br>A custom policy (role.policy.Statement)<br>cannot contain actions of both project-<br>level and global services. For details<br>about the scope of service permissions,<br>see System Permissions. |
| Effect           | Yes        | String                                                                                      | Effect of the permission. The value can<br>be Allow or Deny. If both Allow and<br>Deny statements are found in a policy,<br>the authentication starts from the<br>Deny statements.<br>Options:<br>Allow<br>Deny                                                                                                    |
| Condition        | No         | Map <string, m<br="">ap<string,arr<br>ay<string>&gt;&gt;</string></string,arr<br></string,> | Conditions for the permission to take<br>effect. For details, see Creating a<br><b>Custom Policy.</b><br><b>NOTE</b><br>Take the condition in the sample request<br>as an example, the values of the condition<br>key (obs:prefix) and string (public) must<br>be equal (StringEquals).<br>"Condition": {<br>"StringEquals": {<br>"obs:prefix": [<br>"public"<br>}<br>$\mathcal{F}$                                                                                                    |

<span id="page-300-0"></span>**Table 5-400** role.policy.Statement

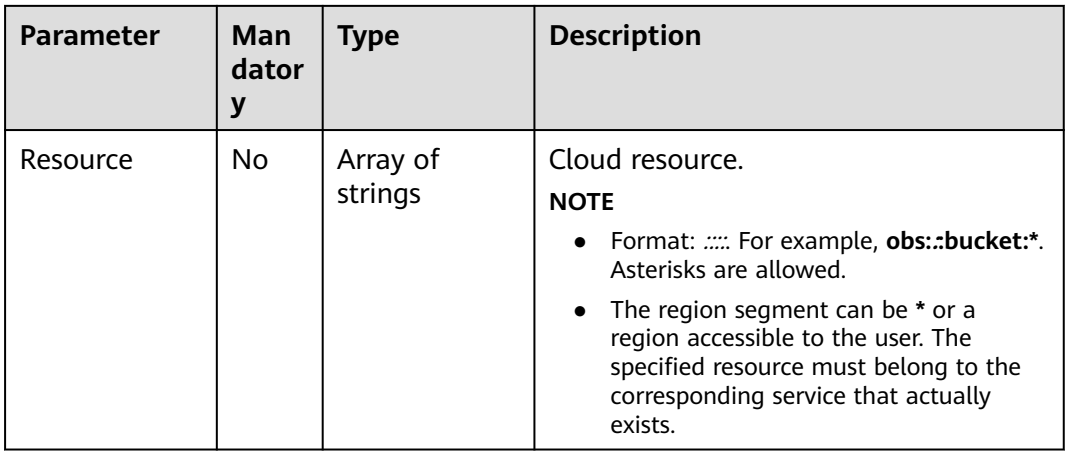

# **Response Parameters**

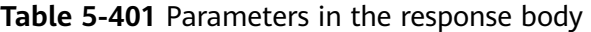

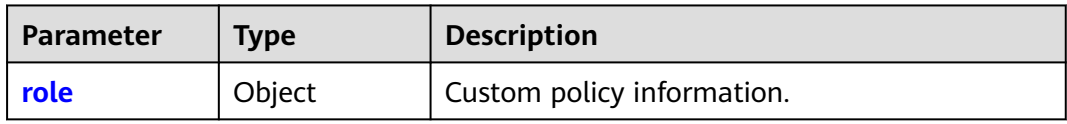

#### **Table 5-402** role

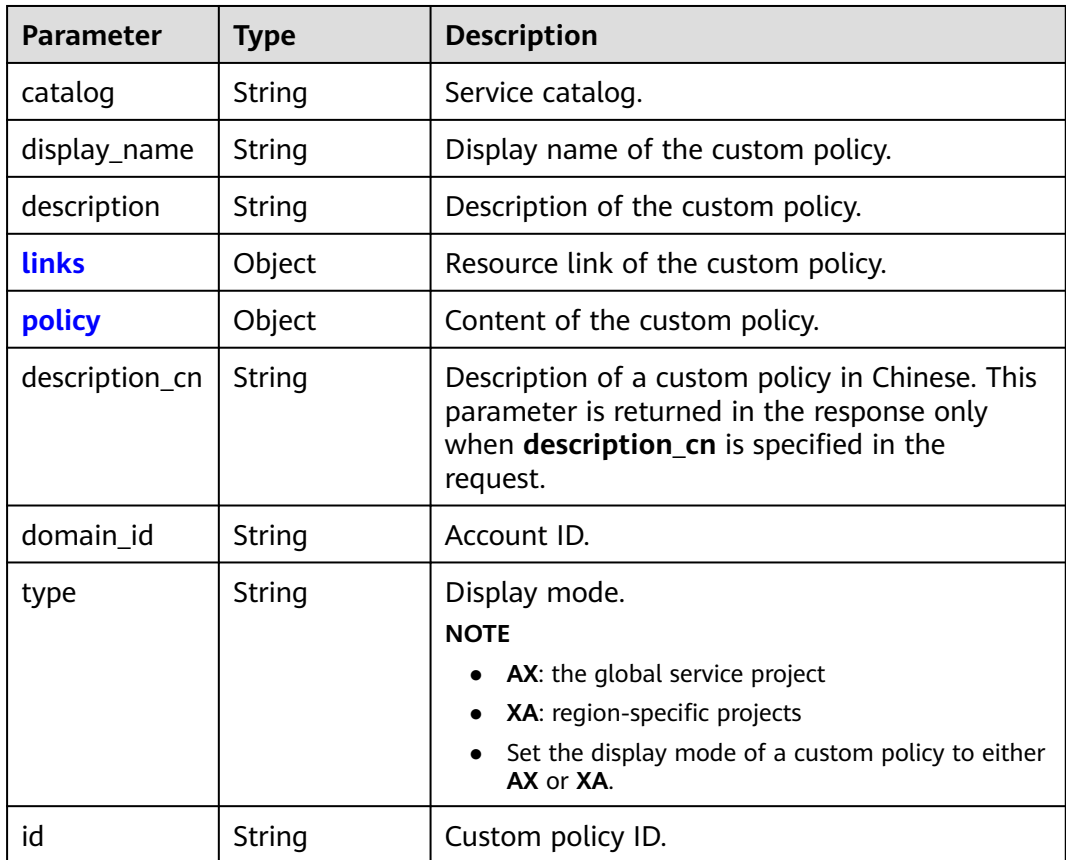

<span id="page-302-0"></span>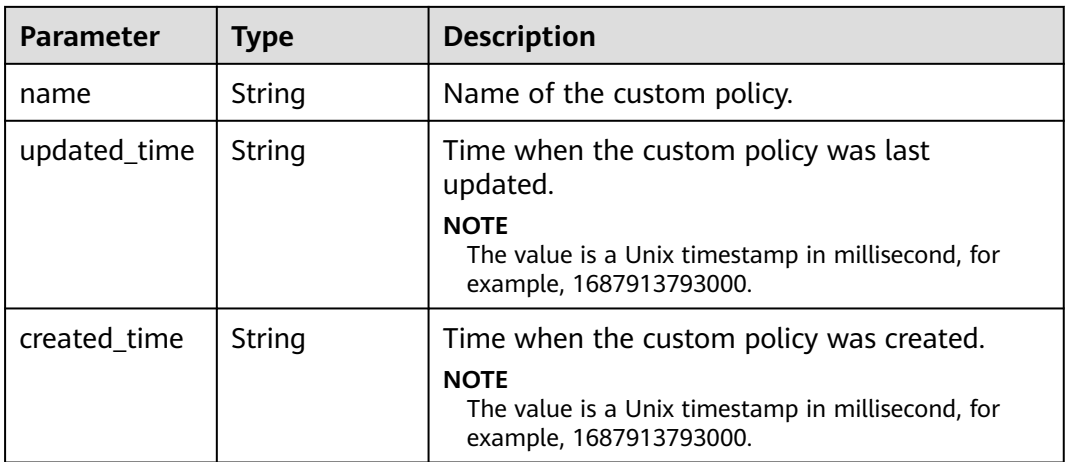

#### **Table 5-403** role.links

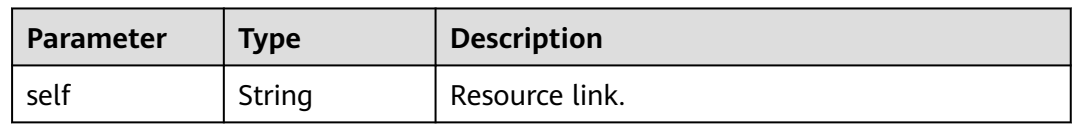

## **Table 5-404** role.policy

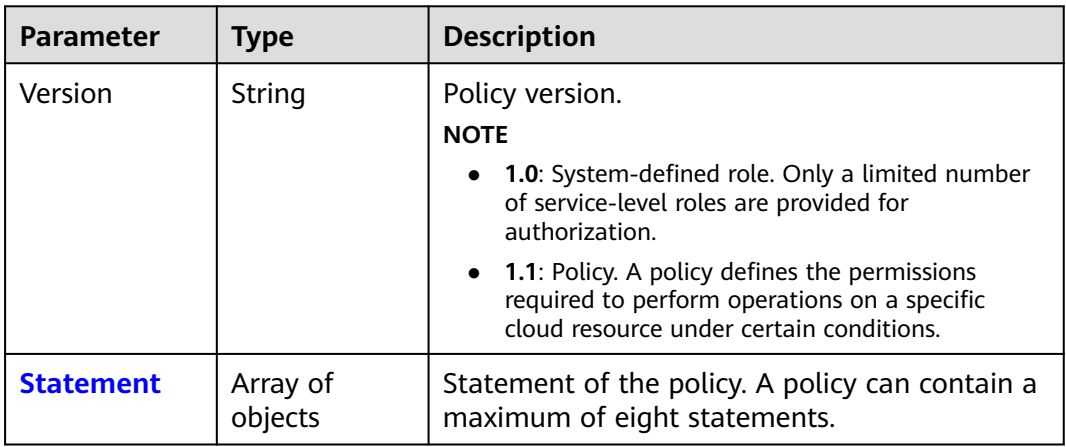

## **Table 5-405** role.policy.Statement

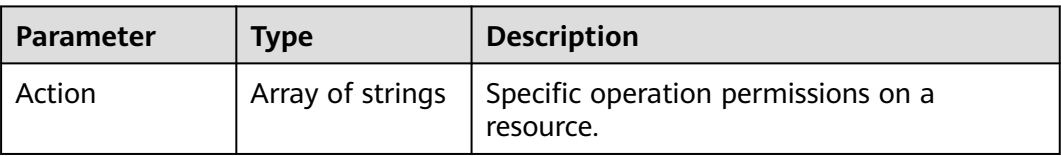

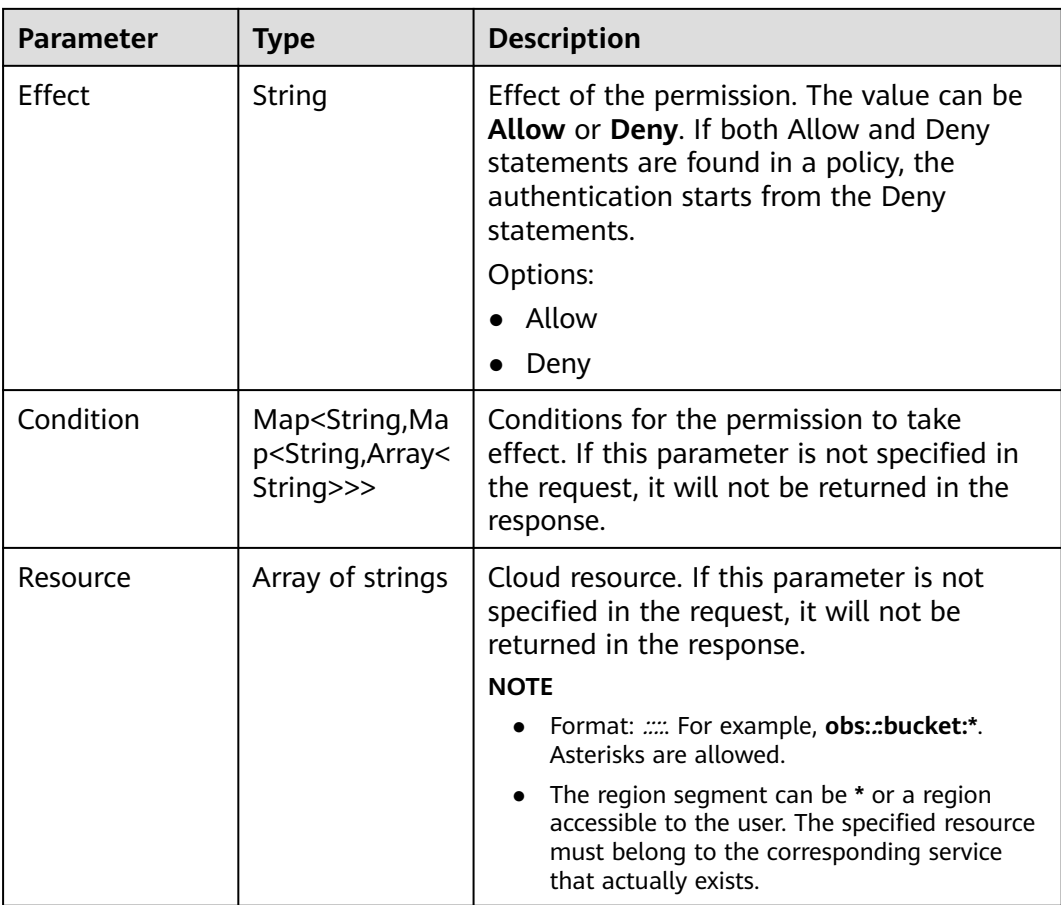

# **Example Request**

Request to create a custom policy named **IAMCloudServicePolicy** that allows only projects whose names start with **ap-southeast-1** to obtain ACL information about all buckets.

POST https://iam.myhuaweicloud.com/v3.0/OS-ROLE/roles { "role": { "display\_name": "IAMCloudServicePolicy", "type": "AX", "description": "IAMDescription", "description\_cn": "Description in Chinese", "policy": { "Version": "1.1", "Statement": [ { "Effect": "Allow", "Action": [ "obs:bucket:GetBucketAcl"  $\qquad \qquad \Box$  "Condition": { "StringStartWith": { "g:ProjectName": [ "ap-southeast-1" ] } , and the state  $\}$  "Resource": [ "obs:\*:\*:bucket:\*"

}

```
 ]
           }
       ]
    }
 }
```
## **Example Response**

#### **Status code: 201**

The custom policy is created successfully.

```
{
   "role": {
      "catalog": "CUSTOMED",
      "display_name": "IAMCloudServicePolicy",
      "description": "IAMDescription",
      "links": {
        "self": "https://iam.myhuaweicloud.com/v3/roles/93879fd90f1046f69e6e0b31c94d2615"
 },
 "policy": {
        "Version": "1.1",
        "Statement": [
          {
             "Action": [
                "obs:bucket:GetBucketAcl"
             ],
             "Resource": [
                "obs:*:*:bucket:*"
             ],
             "Effect": "Allow",
             "Condition": {
                "StringStartWith": {
 "g:ProjectName": [
 "ap-southeast-1"
 ]
               }
             }
          }
        ]
 },
 "description_cn": "Description in Chinese",
      "domain_id": "d78cbac186b744899480f25bd...",
 "type": "AX",
 "id": "93879fd90f1046f69e6e0b31c9...",
      "name": "custom_d78cbac186b744899480f25bd022f468_1"
   }
}
```
# **Status Codes**

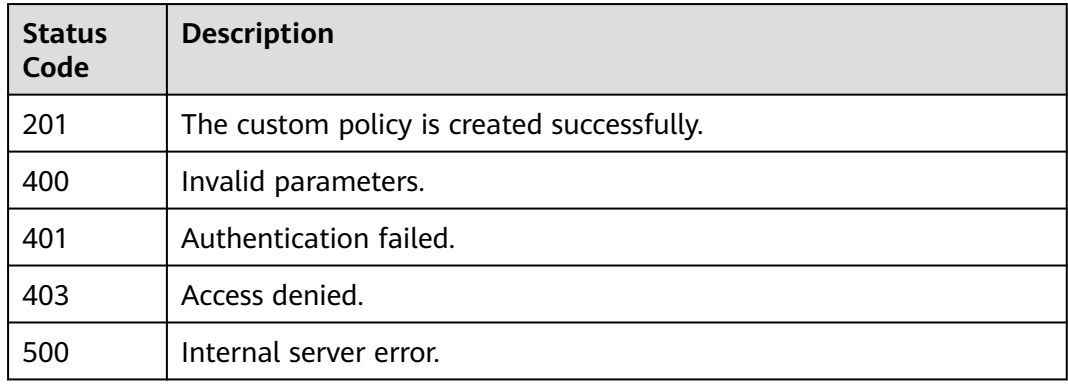

# **Error Codes**

None

# **5.9.4 Creating a Custom Policy for Agencies**

# **Function**

This API is provided for the **[administrator](https://support.huaweicloud.com/intl/en-us/usermanual-iam/iam_01_0001.html)** to create a custom policy for agencies.

The API can be called using both the global endpoint and region-specific endpoints. For IAM endpoints, see **[Regions and Endpoints](https://developer.huaweicloud.com/intl/en-us/endpoint)**.

# **Debugging**

You can debug this API in **[API Explorer](https://console-intl.huaweicloud.com/apiexplorer/#/openapi/IAM/doc?api=CreateAgencyCustomPolicy)**.

## **URI**

POST /v3.0/OS-ROLE/roles

### **Request Parameters**

**Table 5-406** Parameters in the request header

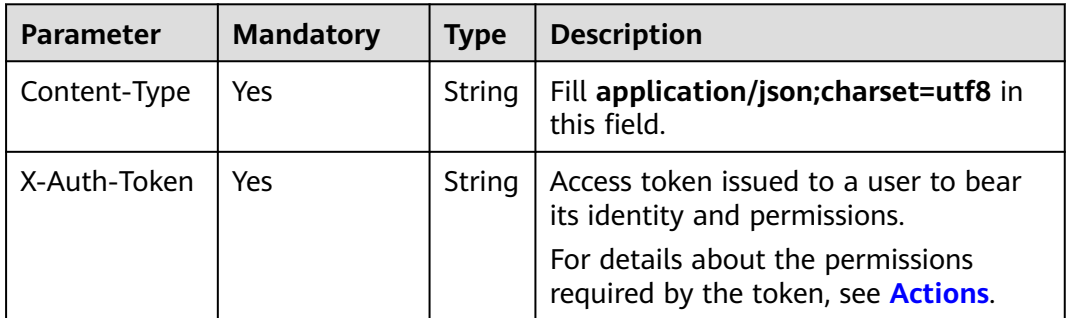

**Table 5-407** Parameters in the request body

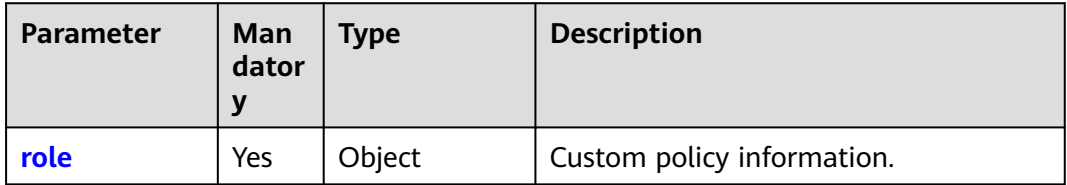

<span id="page-306-0"></span>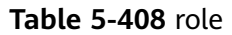

| <b>Parameter</b> | Man<br>dator<br>y | <b>Type</b> | <b>Description</b>                                                                                                    |
|------------------|-------------------|-------------|----------------------------------------------------------------------------------------------------|
| display_name     | <b>Yes</b>        | String      | Display name of the custom policy.<br>The value contains 1 to 128 characters.                                                                                           |
| type             | Yes               | String      | Display mode.<br><b>NOTE</b><br><b>AX:</b> the global service project<br>XA: region-specific projects<br>Set the display mode of a custom policy<br>to either AX or XA. |
| description      | Yes               | String      | Description of the custom policy.                                                                                                    |
| description_cn   | No.               | String      | Description of the custom policy in<br>Chinese.                                                                                                    |
| policy           | Yes.              | Object      | Content of the custom policy.                                                                                                    |

**Table 5-409** role.policy

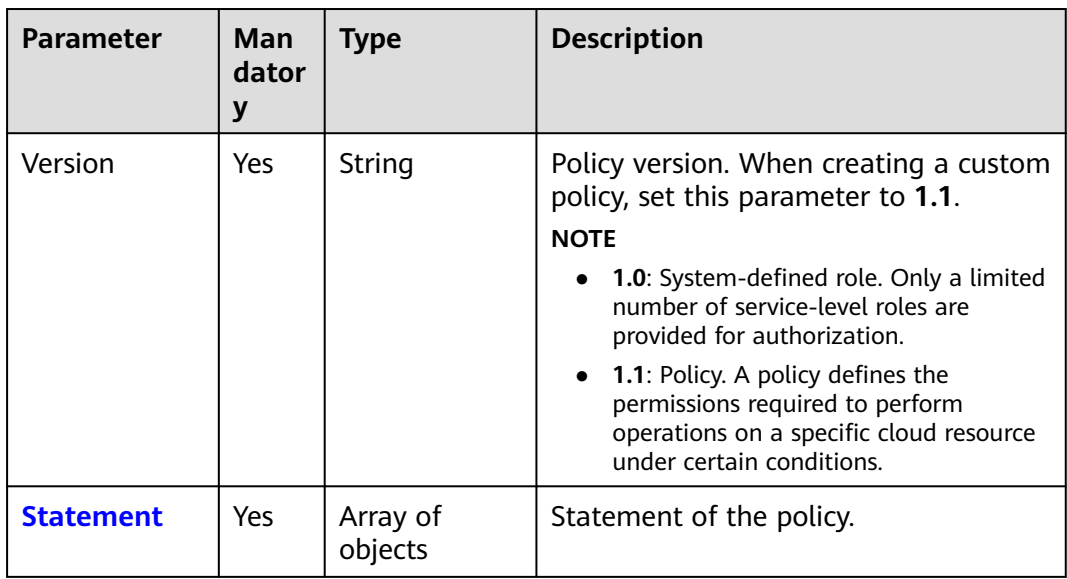

| <b>Parameter</b> | Man<br>dator<br>y | <b>Type</b>         | <b>Description</b>                                                                                                    |
|------------------|-------------------|---------------------|----------------------------------------------------------------------------------------------------|
| Action           | Yes               | Array of<br>strings | Specific operation permissions on a<br>resource. For details about supported<br>actions, see "Permissions and<br>Supported Actions" in the API<br>Reference of cloud services.<br><b>NOTE</b><br>In the case of a custom policy for<br>agencies, this parameter should be set<br>to "Action": ["iam:agencies:assume"].<br>Set this parameter to<br>iam:agencies:assume.                                                      |
| Effect           | Yes               | String              | Effect of the permission. The value can<br>be Allow or Deny. If both Allow and<br>Deny statements are found in a policy,<br>the authentication starts from the<br>Deny statements.<br>Options:<br>Allow<br>Deny<br>٠                                                                                                    |
| <b>Resource</b>  | <b>No</b>         | Object              | Resources to be managed. After an<br>account establishes multiple trust<br>relationships between itself and your<br>account, you can authorize IAM users<br>in different user groups to manage<br>resources of the delegating party. Each<br>IAM user can only switch to the<br>agencies they have been authorized to<br>access. For example:<br>"Resource": {"uri": ["/iam/agencies/<br>07805acaba800fdd4fbdc00b8f888c7c"]} |

<span id="page-307-0"></span>**Table 5-410** role.policy.Statement

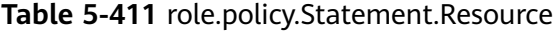

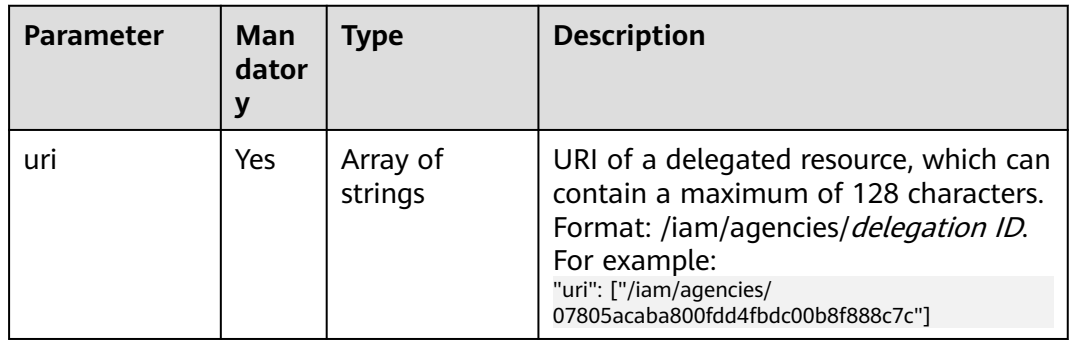

# **Response Parameters**

**Table 5-412** Parameters in the response body

| Parameter | <b>Type</b> | <b>Description</b>                      |
|-----------|-------------|-----------------------------------------|
| l role    | Object      | <sup>1</sup> Custom policy information. |

### **Table 5-413** role

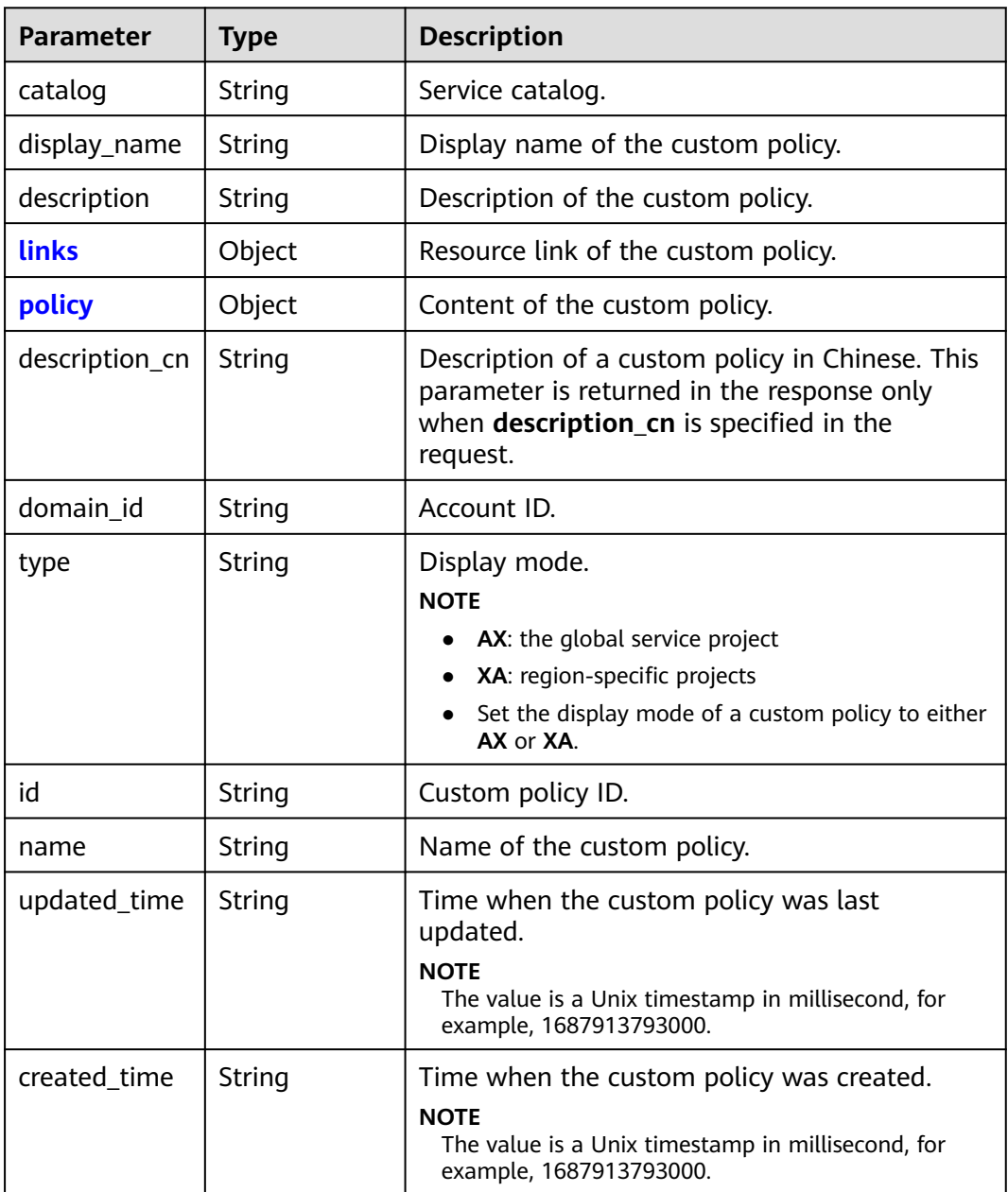

#### <span id="page-309-0"></span>**Table 5-414** role.links

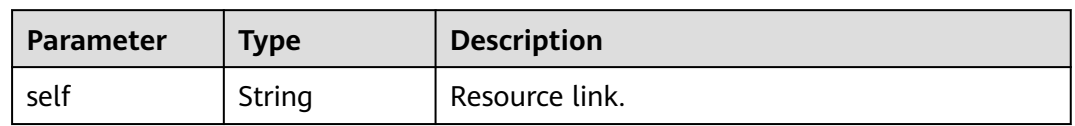

## **Table 5-415** role.policy

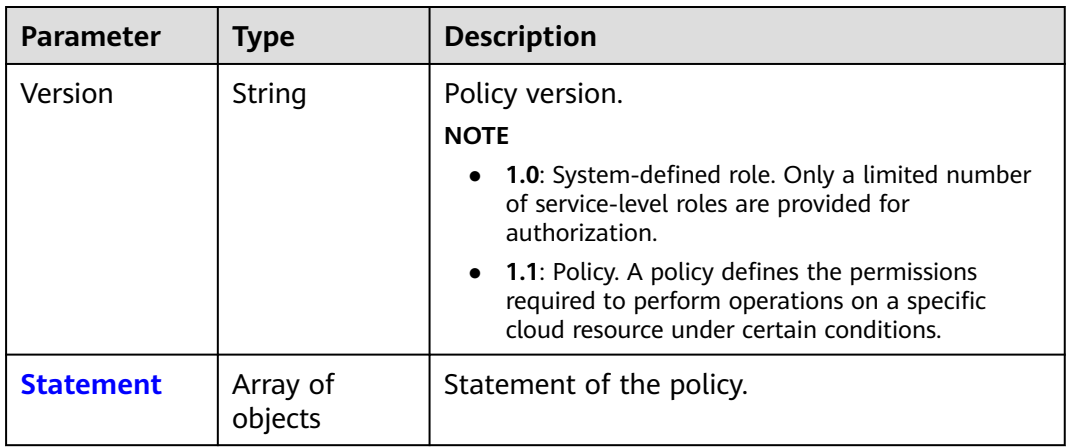

## **Table 5-416** role.policy.Statement

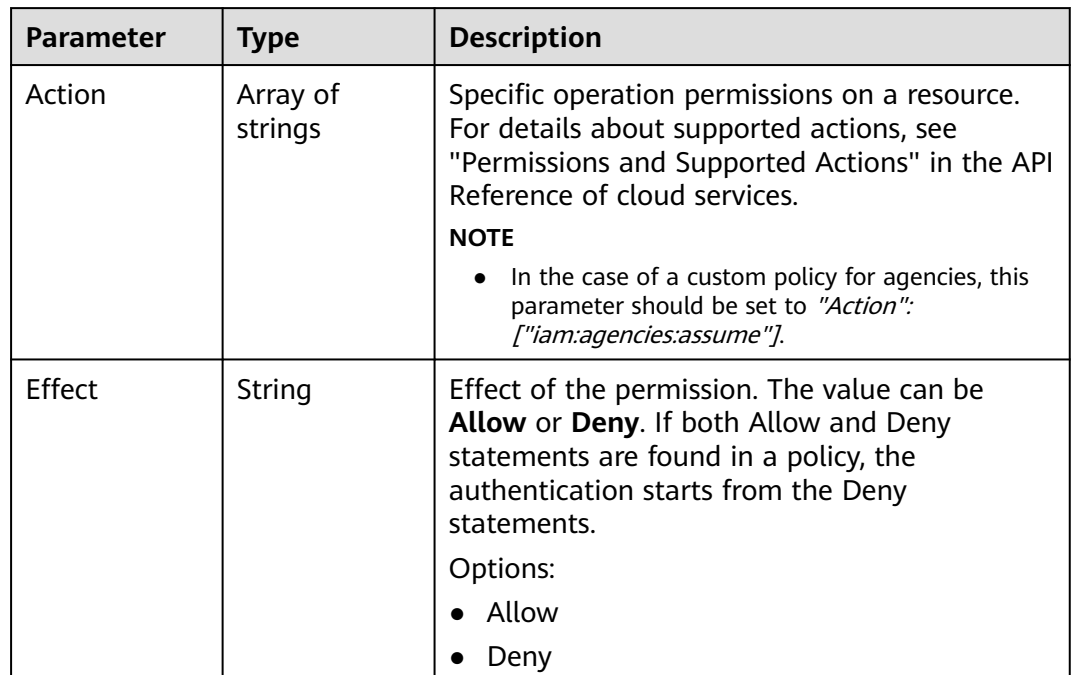

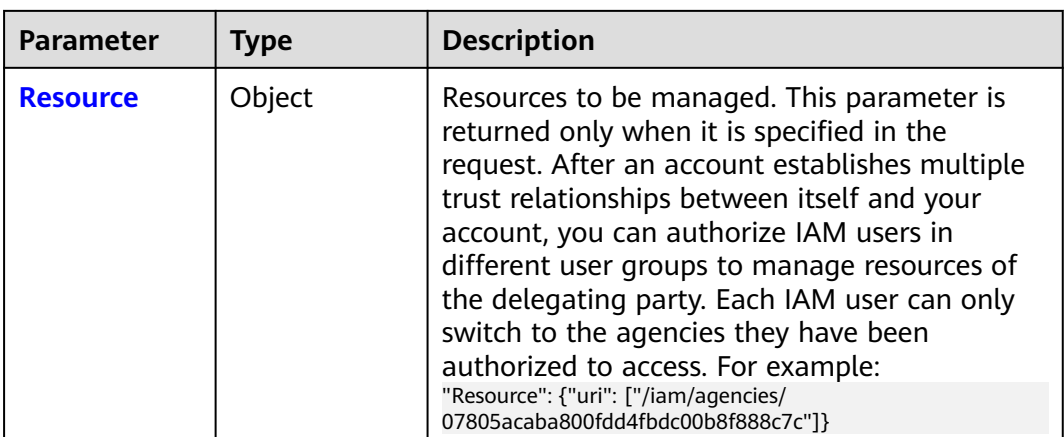

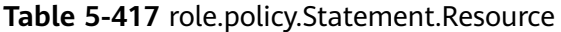

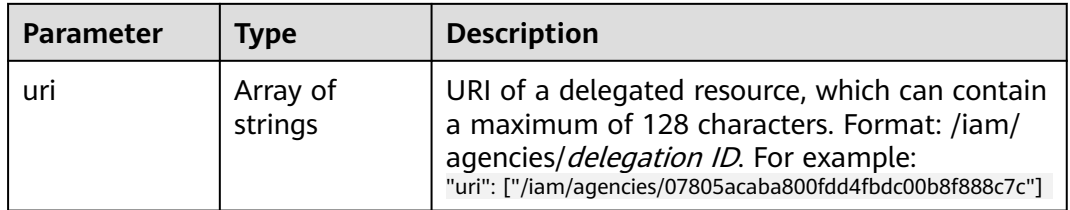

# **Example Request**

Request to create a custom policy with **display\_name** set to **IAMAgencyPolicy** and **uri** set to **/iam/agencies/07805acaba800fdd4fbdc00b8f888c7c** for an agency. The policy applies to global services.

```
POST https://iam.myhuaweicloud.com/v3.0/OS-ROLE/roles
{
   "role": {
     "display_name": "IAMAgencyPolicy",
 "type": "AX",
 "description": "IAMDescription",
     "description_cn": "Description in Chinese",
      "policy": {
        "Version": "1.1",
        "Statement": [
          {
 "Effect": "Allow",
 "Action": [
               "iam:agencies:assume"
\qquad \qquad \Box "Resource": {
               "uri": [
               "/iam/agencies/07805acaba800fdd4fbdc00b8f888c7c"
 ]
\qquad \qquad \} }
 ]
\qquad \qquad \} }
}
```
# **Example Response**

#### **Status code: 201**

The custom policy for agencies is created successfully.

```
{
   "role": {
      "catalog": "CUSTOMED",
      "display_name": "IAMAgencyPolicy",
      "description": "IAMDescription",
      "links": {
        "self": "https://iam.myhuaweicloud.com/v3/roles/f67224e84dc849ab954ce29fb4f47f8e"
 },
 "policy": {
         "Version": "1.1",
        "Statement": [
           {
             "Action": [
                "iam:agencies:assume"
             ],
             "Resource": {
                "uri": [
                  "/iam/agencies/07805acaba800fdd4fbdc00b8f888c7c"
 ]
, and the state \} "Effect": "Allow"
          }
        ]
 },
 "description_cn": "Description in Chinese",
      "domain_id": "d78cbac186b744899480f25bd02...",
      "type": "AX",
      "id": "f67224e84dc849ab954ce29fb4f47f8e",
      "name": "custom_d78cbac186b744899480f25bd022f468_0"
   }
}
```
# **Status Codes**

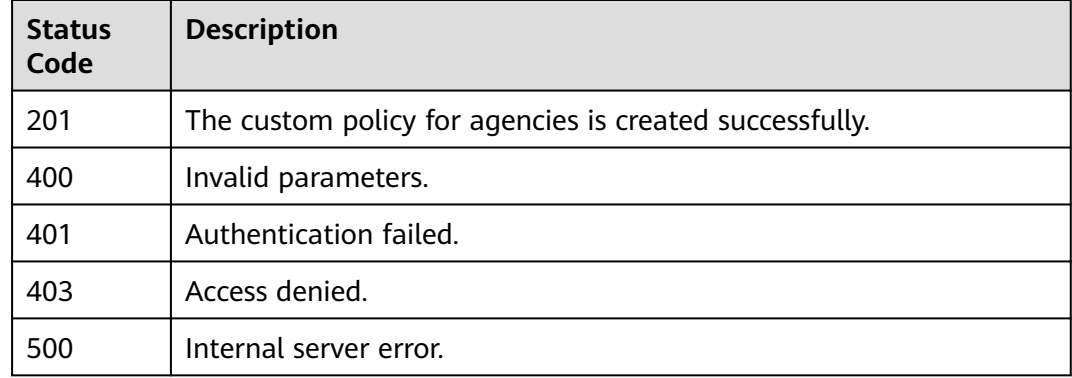

# **Error Codes**

None

# **5.9.5 Modifying a Custom Policy for Cloud Services**

# **Function**

This API is provided for the **[administrator](https://support.huaweicloud.com/intl/en-us/usermanual-iam/iam_01_0001.html)** to modify a custom policy for cloud services.

The API can be called using both the global endpoint and region-specific endpoints. For IAM endpoints, see **[Regions and Endpoints](https://developer.huaweicloud.com/intl/en-us/endpoint)**.

# **Debugging**

You can debug this API in **[API Explorer](https://console-intl.huaweicloud.com/apiexplorer/#/openapi/IAM/doc?api=UpdateCloudServiceCustomPolicy)**.

#### **URI**

PATCH /v3.0/OS-ROLE/roles/{role\_id}

#### **Table 5-418** URI parameters

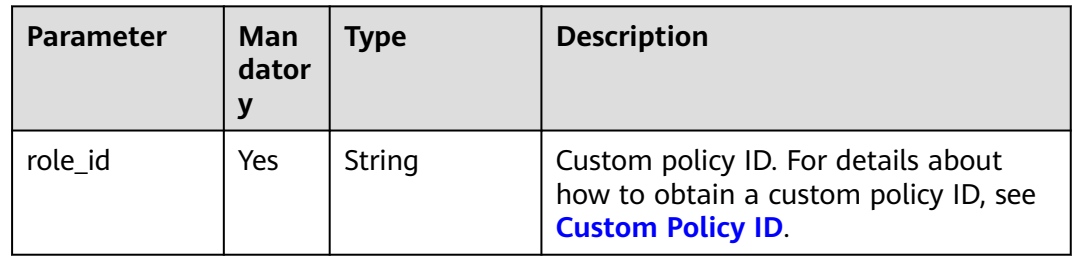

# **Request Parameters**

**Table 5-419** Parameters in the request header

| <b>Parameter</b> | <b>Mandatory</b> | <b>Type</b> | <b>Description</b>                                                                                                    |
|------------------|------------------|-------------|----------------------------------------------------------------------------------------------------|
| Content-Type     | Yes              | String      | Fill application/json;charset=utf8 in<br>this field.                                                                                                    |
| X-Auth-Token     | Yes              | String      | Access token issued to a user to bear<br>its identity and permissions.<br>For details about the permissions<br>required by the token, see <b>Actions</b> . |

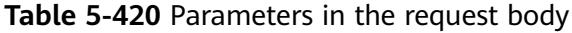

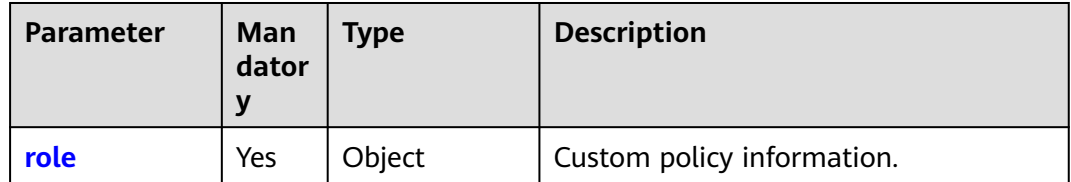

<span id="page-313-0"></span>**Table 5-421** role

| <b>Parameter</b> | Man<br>dator<br>y | <b>Type</b> | <b>Description</b>                                                                                                    |
|------------------|-------------------|-------------|----------------------------------------------------------------------------------------------------|
| display_name     | Yes               | String      | Display name of the custom policy.                                                                                                    |
| type             | Yes.              | String      | Display mode.<br><b>NOTE</b><br>AX: the global service project<br><b>XA:</b> region-specific projects<br>This parameter must be set to either<br>$AX$ or $XA$ . |
| description      | Yes.              | String      | Description of the custom policy.                                                                                                    |
| description_cn   | No.               | String      | Description of the custom policy in<br>Chinese.                                                                                                    |
| policy           | Yes.              | Object      | Content of the custom policy.                                                                                                    |

**Table 5-422** role.policy

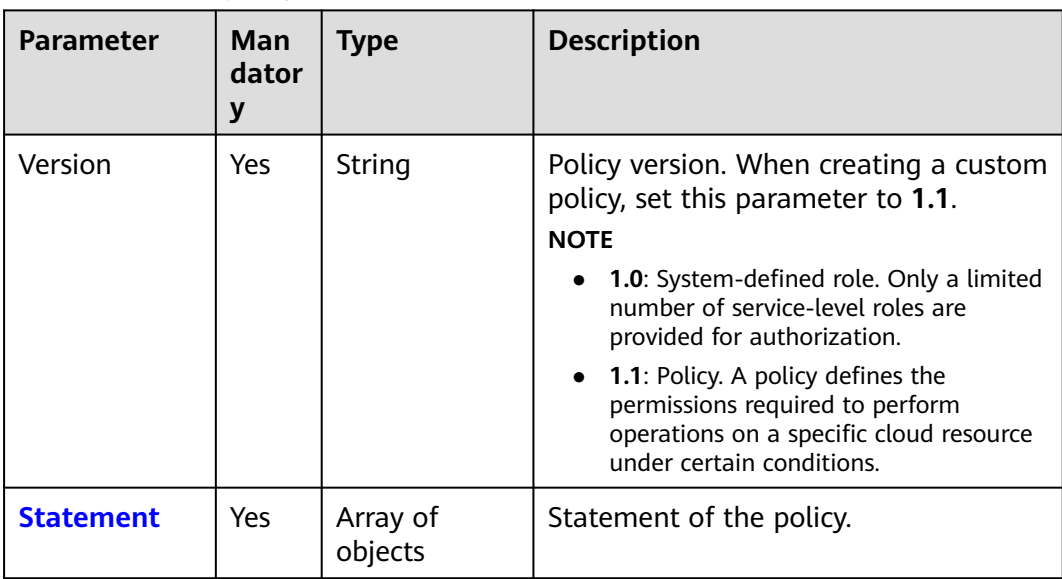

| <b>PODIC 3-423</b> TORC.PORTY.SRAKETTICTIC |                   |                                                                                             |                                                                                                    |
|--------------------------------------------|-------------------|---------------------------------------------------------------------------------------------|----------------------------------------------------------------------------------------------------|
| <b>Parameter</b>                           | Man<br>dator<br>y | <b>Type</b>                                                                                 | <b>Description</b>                                                                                                    |
| Action                                     | Yes               | Array of<br>strings                                                                         | Specific operation permissions on a<br>resource. For details about supported<br>actions, see "Permissions and<br>Supported Actions" in the API<br>Reference of cloud services.<br><b>NOTE</b><br>The value format is Service<br>name.Resource type.Operation, for<br>example, vpc:ports:create.<br>Service name: indicates the product<br>$\bullet$<br>name, such as ecs, evs, or vpc. Only<br>lowercase letters are allowed. Resource<br>types and operations are not case-<br>sensitive. You can use an asterisk (*) to<br>represent all operations. |
| Effect                                     | Yes               | String                                                                                      | Effect of the permission. The value can<br>be Allow or Deny. If both Allow and<br>Deny statements are found in a policy,<br>the authentication starts from the<br>Deny statements.<br>Options:<br>Allow<br>Deny                                                                                                    |
| Condition                                  | No                | Map <string, m<br="">ap<string,arr<br>ay<string>&gt;&gt;</string></string,arr<br></string,> | Conditions for the permission to take<br>effect. For details, see Creating a<br><b>Custom Policy.</b><br><b>NOTE</b><br>Take the condition in the sample request<br>as an example, the values of the condition<br>key (obs:prefix) and string (public) must<br>be equal (StringEquals).<br>"Condition": {<br>"StringEquals": {<br>"obs:prefix": [<br>"public"<br>}                                                                                                    |
| Resource                                   | No.               | Array of<br>strings                                                                         | Cloud resource.<br><b>NOTE</b><br>Format: .:::. For example, obs: .: bucket:*.<br>$\bullet$<br>Asterisks are allowed.<br>The region segment can be * or a<br>region accessible to the user. The<br>specified resource must belong to the<br>corresponding service that actually<br>exists.                                                                                                    |

<span id="page-314-0"></span>**Table 5-423** role.policy.Statement

# **Response Parameters**

## **Table 5-424** Parameters in the response body

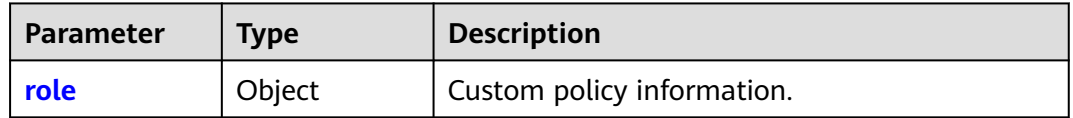

#### **Table 5-425** role

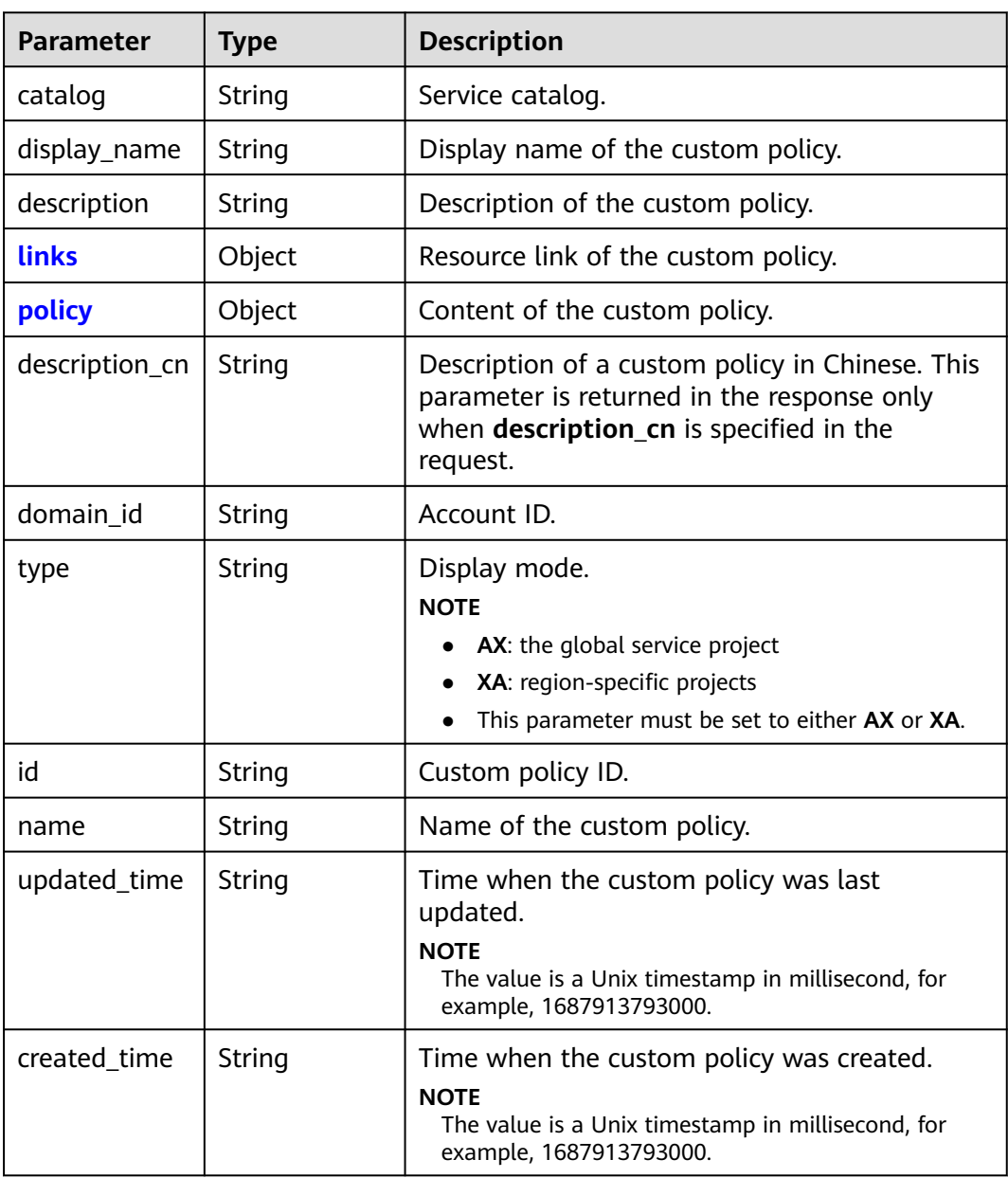

#### <span id="page-316-0"></span>**Table 5-426** role.links

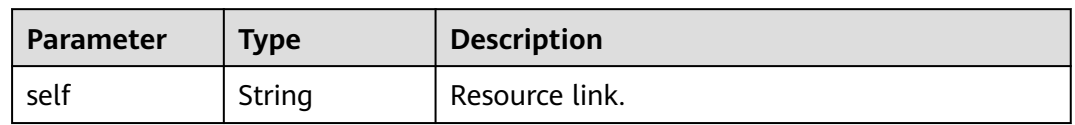

## **Table 5-427** role.policy

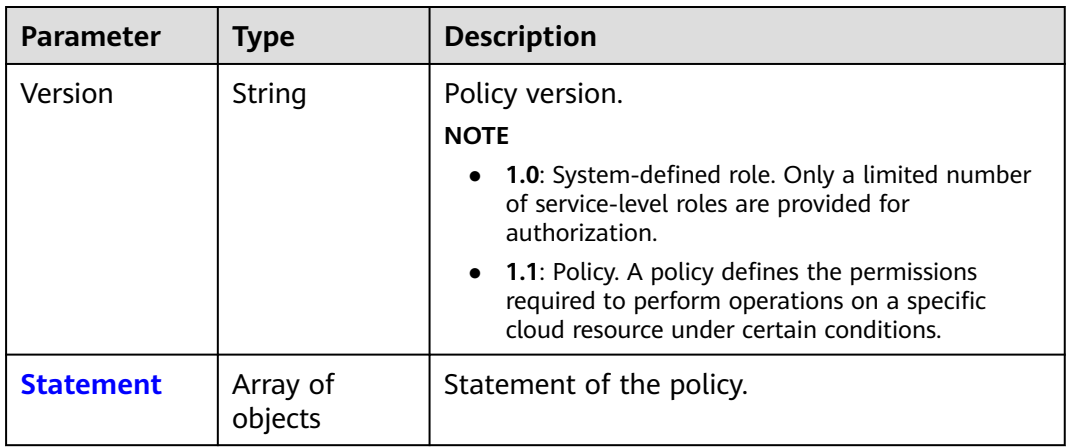

## **Table 5-428** role.policy.Statement

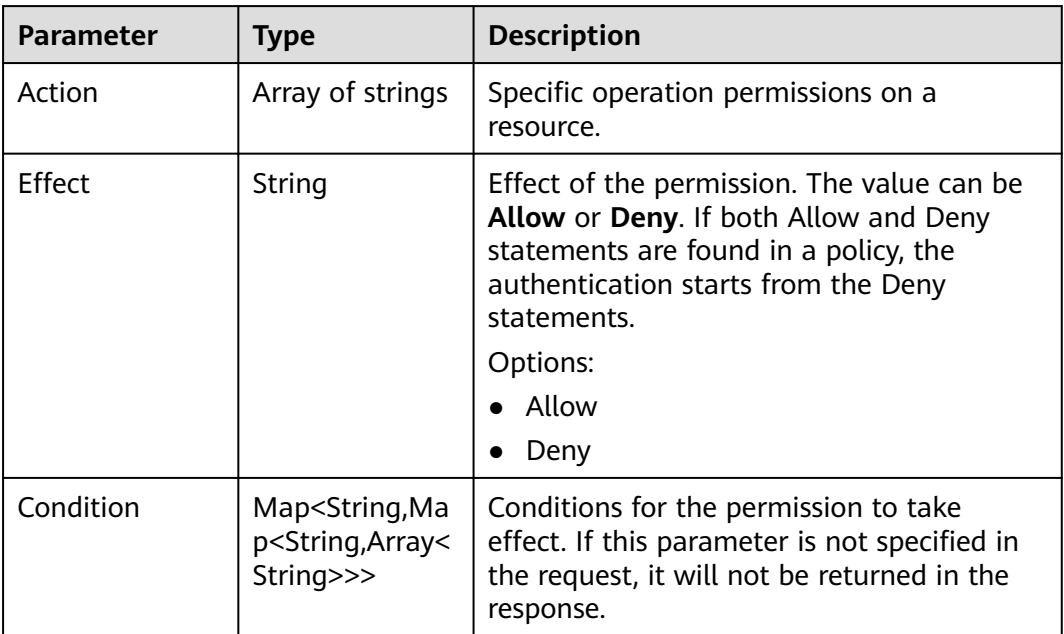

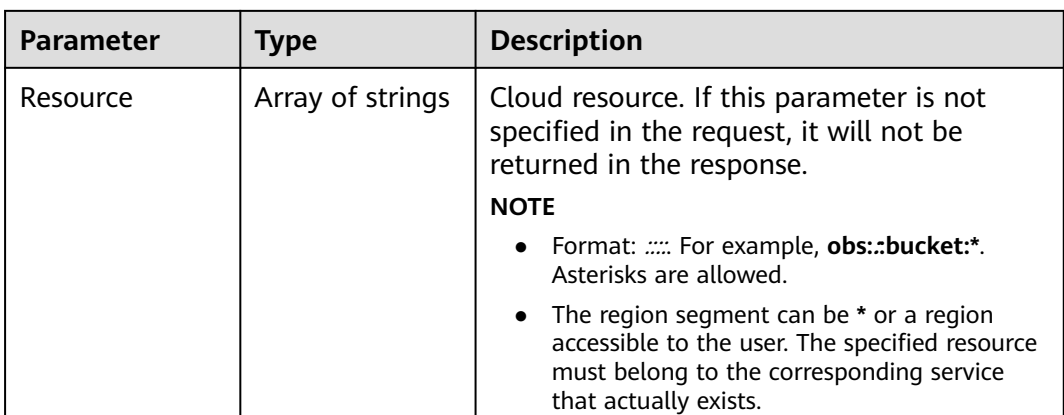

## **Example Request**

Request to modify the custom policy **IAMCloudServicePolicy** to allow only projects whose names start with **ap-southeast-1** to obtain ACL information about all buckets.

PATCH https://iam.myhuaweicloud.com/v3.0/OS-ROLE/roles/{role\_id}

```
{
   "role": {
 "display_name": "IAMCloudServicePolicy",
 "type": "AX",
 "description": "IAMDescription",
      "description_cn": "Description in Chinese",
      "policy": {
        "Version": "1.1",
        "Statement": [
          {
             "Effect": "Allow",
             "Action": [
                "obs:bucket:GetBucketAcl"
\qquad \qquad \Box "Condition": {
                "StringStartWith": {
                  "g:ProjectName": [
                  "ap-southeast-1"
 ]
}<br>{}
             },
             "Resource": [
                "obs:*:*:bucket:*"
 ]
\qquad \qquad \}[1] [1]
     }
  }
}
```
# **Example Response**

### **Status code: 200**

The request is successful.

```
{
   "role": {
      "catalog": "CUSTOMED",
      "display_name": "IAMCloudServicePolicy",
      "description": "IAMDescription",
```
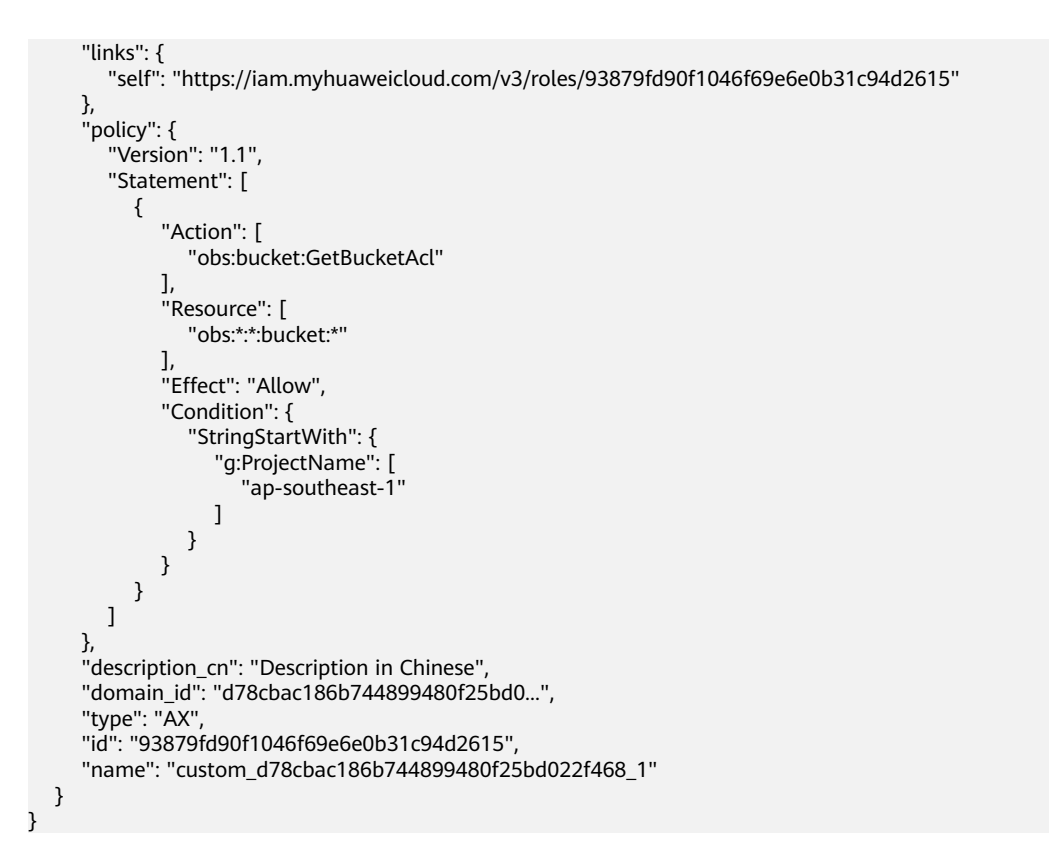

## **Status Codes**

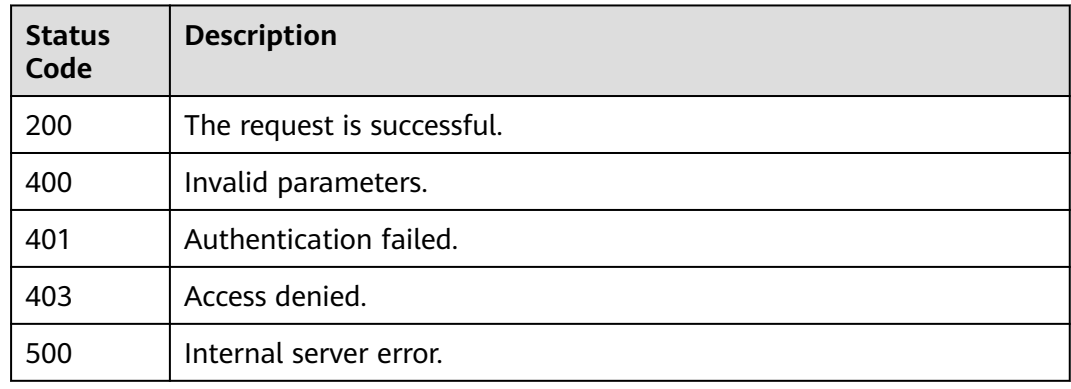

# **Error Codes**

None

# **5.9.6 Modifying a Custom Policy for Agencies**

# **Function**

This API is provided for the **[administrator](https://support.huaweicloud.com/intl/en-us/usermanual-iam/iam_01_0001.html)** to modify a custom policy for agencies.

The API can be called using both the global endpoint and region-specific endpoints. For IAM endpoints, see **[Regions and Endpoints](https://developer.huaweicloud.com/intl/en-us/endpoint)**.

# **Debugging**

You can debug this API in **[API Explorer](https://console-intl.huaweicloud.com/apiexplorer/#/openapi/IAM/doc?api=UpdateAgencyCustomPolicy)**.

# **URI**

PATCH /v3.0/OS-ROLE/roles/{role\_id}

**Table 5-429** URI parameters

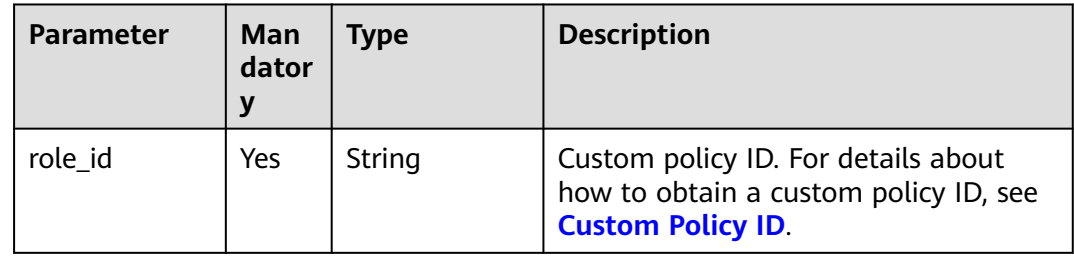

# **Request Parameters**

**Table 5-430** Parameters in the request header

| <b>Parameter</b> | <b>Mandatory</b> | <b>Type</b> | <b>Description</b>                                                               |
|------------------|------------------|-------------|----------------------------------------------------------------------------------|
| Content-Type     | Yes              | String      | Fill application/json; charset=utf8 in<br>this field.                            |
| X-Auth-Token     | Yes              | String      | Access token issued to a user to bear<br>its identity and permissions.           |
|                  |                  |             | For details about the permissions<br>required by the token, see <b>Actions</b> . |

**Table 5-431** Parameters in the request body

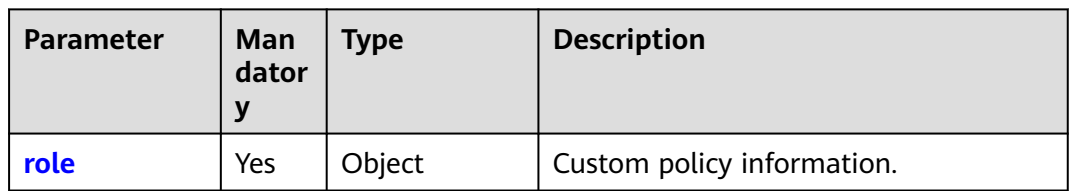

#### **Table 5-432** role

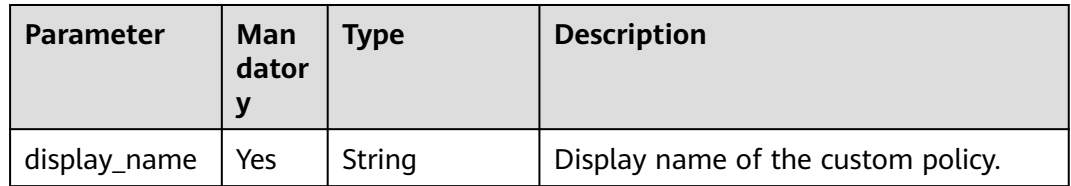

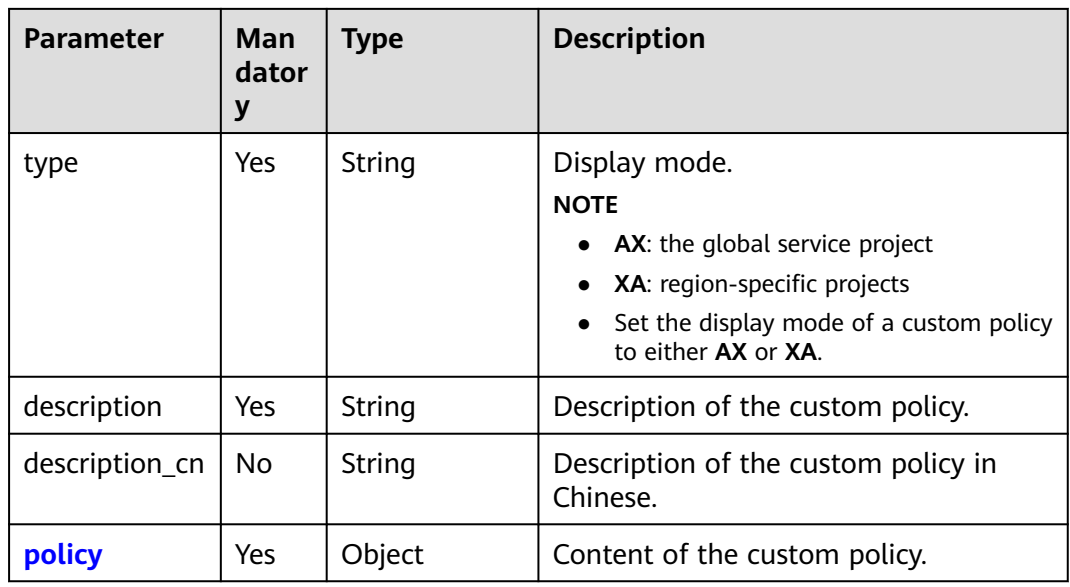

## **Table 5-433** role.policy

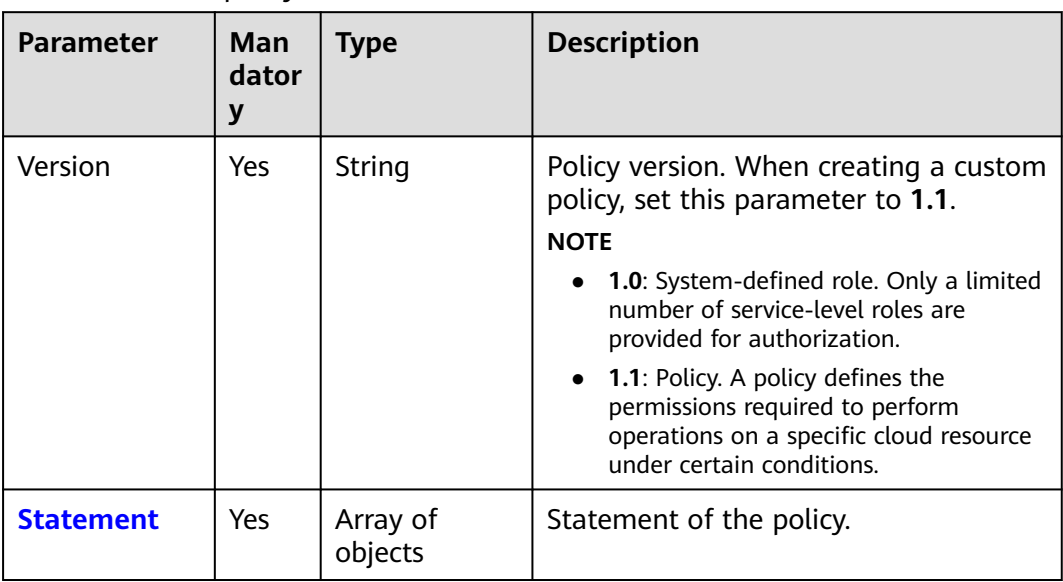

| Parameter       | Man<br>dator<br>у | <b>Type</b>         | <b>Description</b>                                                                                                    |
|-----------------|-------------------|---------------------|----------------------------------------------------------------------------------------------------|
| Action          | Yes               | Array of<br>strings | Specific operation permissions on a<br>resource. For details about supported<br>actions, see "Permissions and<br>Supported Actions" in the API<br>Reference of cloud services.<br><b>NOTE</b><br>In the case of a custom policy for<br>agencies, this parameter should be set<br>to "Action": ["iam:agencies:assume"].<br>Set this parameter to<br>iam:agencies:assume.                                 |
| Effect          | Yes               | String              | Effect of the permission. The value can<br>be Allow or Deny. If both Allow and<br>Deny statements are found in a policy,<br>the authentication starts from the<br>Deny statements.<br>Options:<br>Allow<br>Deny<br>٠                                                                                                    |
| <b>Resource</b> | <b>No</b>         | Object              | Delegated resources. When your<br>account establishes multiple trust<br>relationships with other accounts, you<br>(the delegating party) can grant<br>agency permissions to different user<br>groups so that users in these groups<br>can switch to the agencies they have<br>been authorized to access. For<br>example:<br>"Resource": {"uri": ["/iam/agencies/<br>07805acaba800fdd4fbdc00b8f888c7c"]} |

<span id="page-321-0"></span>**Table 5-434** role.policy.Statement

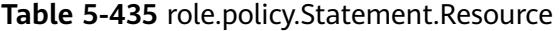

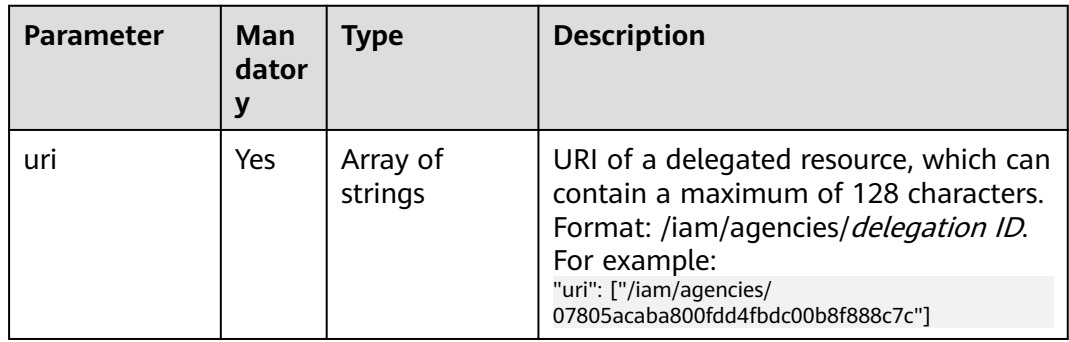

# **Response Parameters**

**Table 5-436** Parameters in the response body

| Parameter | <b>Type</b> | <b>Description</b>                      |
|-----------|-------------|-----------------------------------------|
| l role    | Object      | <sup>1</sup> Custom policy information. |

#### **Table 5-437** role

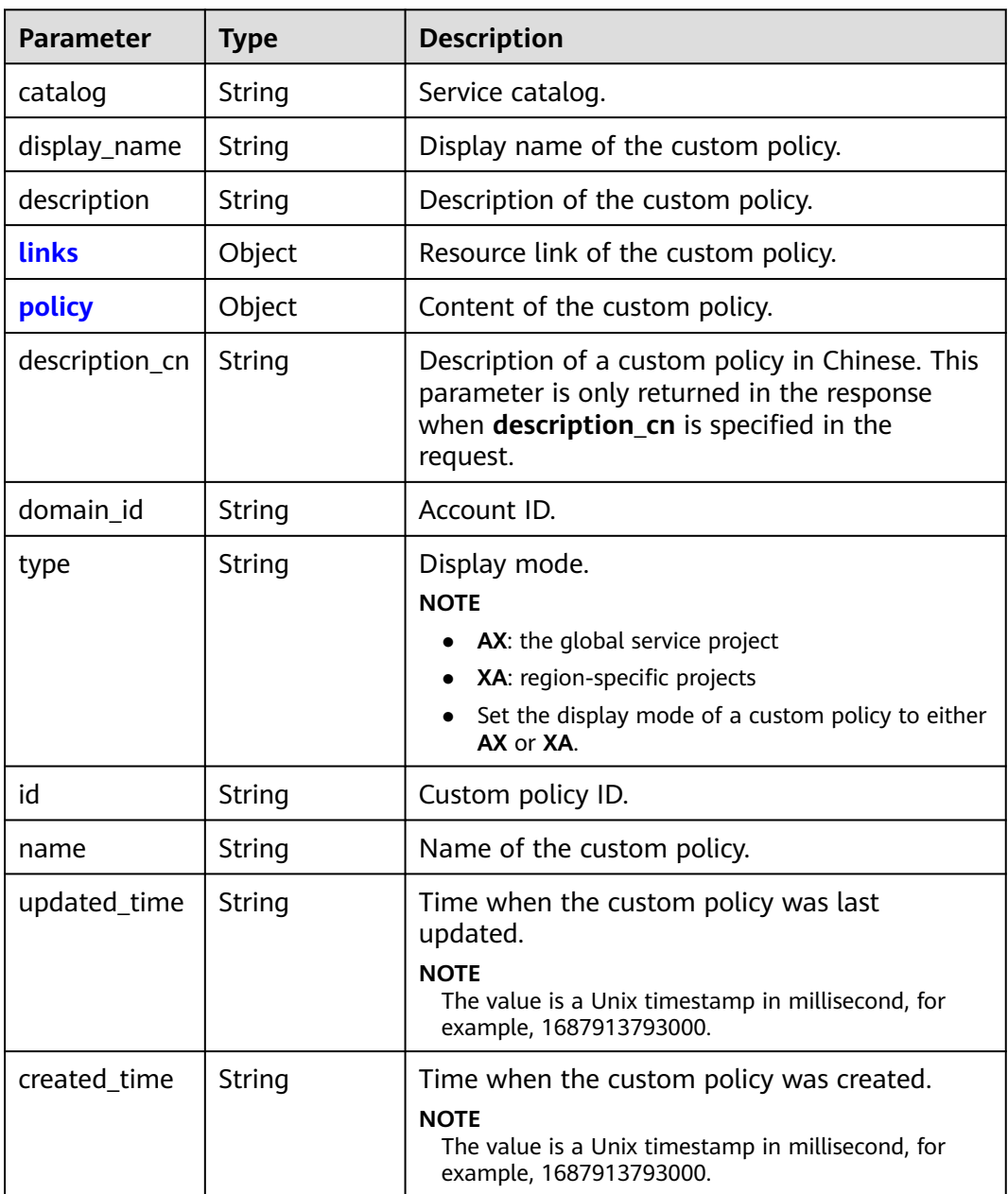

#### <span id="page-323-0"></span>**Table 5-438** role.links

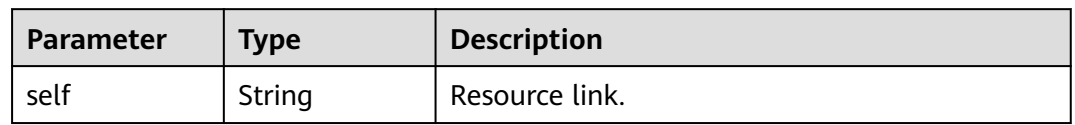

## **Table 5-439** role.policy

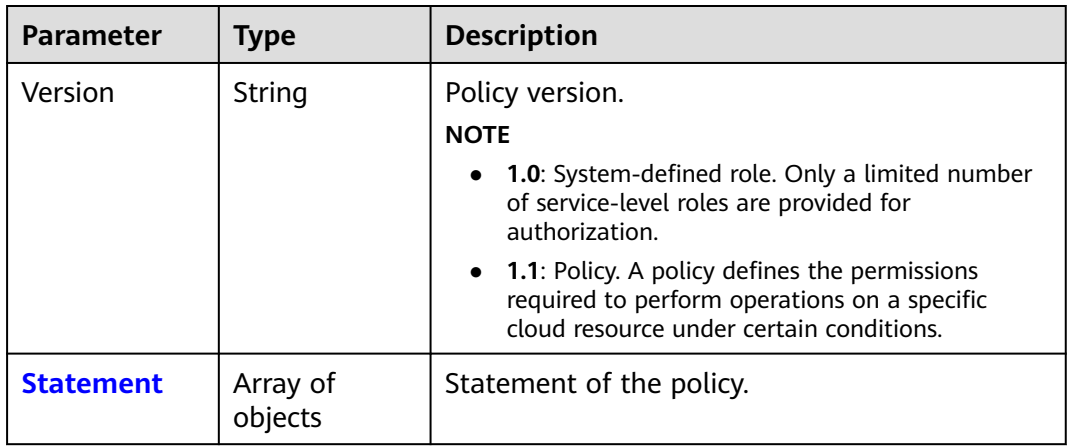

## **Table 5-440** role.policy.Statement

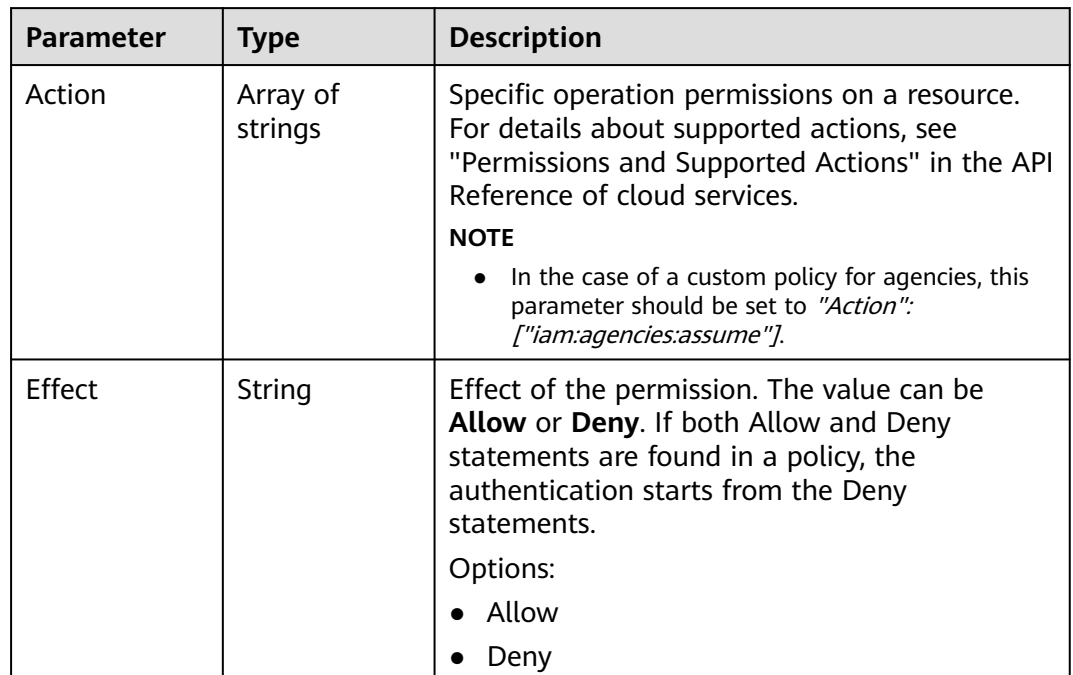
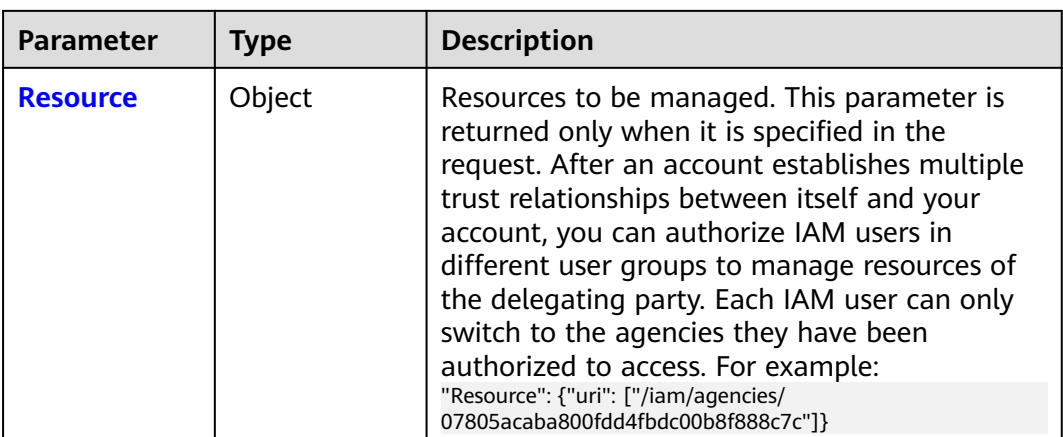

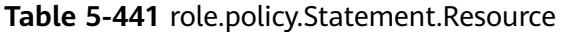

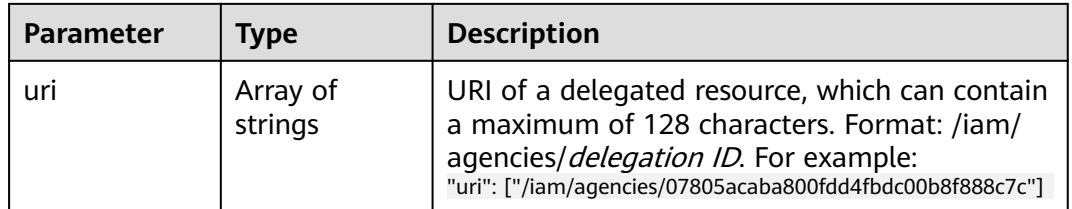

# **Example Request**

Request to modify the custom policy **IAMAgencyPolicy** for the agency whose URI is **/iam/agencies/07805acaba800fdd4fbdc00b8f888c7c** to take effect for global services.

```
PATCH https://iam.myhuaweicloud.com/v3.0/OS-ROLE/roles/{role_id}
{
   "role": {
      "display_name": "IAMAgencyPolicy",
 "type": "AX",
 "description": "IAMDescription",
      "description_cn": "Description in Chinese",
      "policy": {
         "Version": "1.1",
        "Statement": [
           {
 "Effect": "Allow",
 "Action": [
                "iam:agencies:assume"
\qquad \qquad \Box "Resource": {
                "uri": [
                "/iam/agencies/07805acaba800fdd4fbdc00b8f888c7c"
 ]
\qquad \qquad \}\begin{array}{ccc} & & & \end{array} ]
\qquad \qquad \} }
}
```
# **Example Response**

#### **Status code: 200**

The request is successful.

```
{
   "role": {
      "catalog": "CUSTOMED",
      "display_name": "IAMAgencyPolicy",
      "description": "IAMDescription",
      "links": {
        "self": "https://iam.myhuaweicloud.com/v3/roles/f67224e84dc849ab954ce29fb4f47f8e"
 },
 "policy": {
         "Version": "1.1",
        "Statement": [
           {
             "Action": [
                "iam:agencies:assume"
             ],
             "Resource": {
                "uri": [
                  "/iam/agencies/07805acaba800fdd4fbdc00b8f888c7c"
 ]
, and the state \} "Effect": "Allow"
          }
        ]
 },
 "description_cn": "Description in Chinese",
      "domain_id": "d78cbac186b744899480f25b...",
      "type": "AX",
      "id": "f67224e84dc849ab954ce29fb4f47f8e",
      "name": "custom_d78cbac186b744899480f25bd022f468_0"
   }
}
```
## **Status Codes**

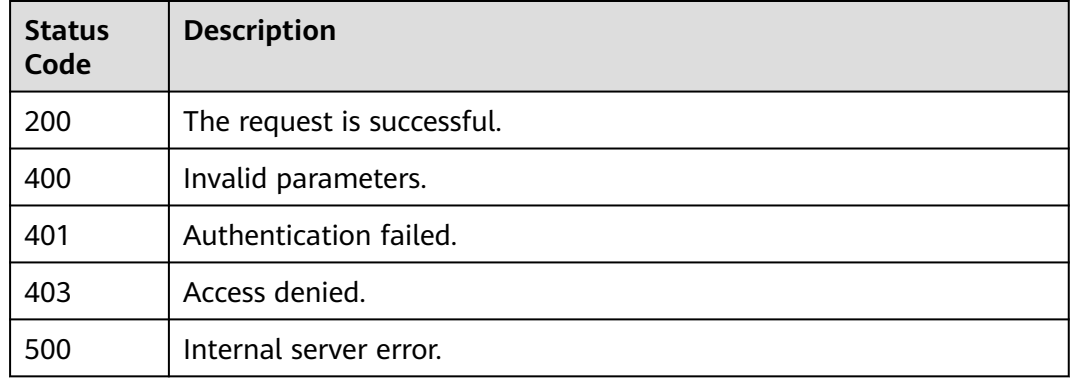

# **Error Codes**

None

# **5.9.7 Deleting a Custom Policy**

# **Function**

This API is provided for the **[administrator](https://support.huaweicloud.com/intl/en-us/usermanual-iam/iam_01_0001.html)** to delete a custom policy.

The API can be called using both the global endpoint and region-specific endpoints. For IAM endpoints, see **[Regions and Endpoints](https://developer.huaweicloud.com/intl/en-us/endpoint)**.

# **Debugging**

You can debug this API in **[API Explorer](https://console-intl.huaweicloud.com/apiexplorer/#/openapi/IAM/doc?api=DeleteCustomPolicy)**.

## **URI**

DELETE /v3.0/OS-ROLE/roles/{role\_id}

#### **Table 5-442** URI parameters

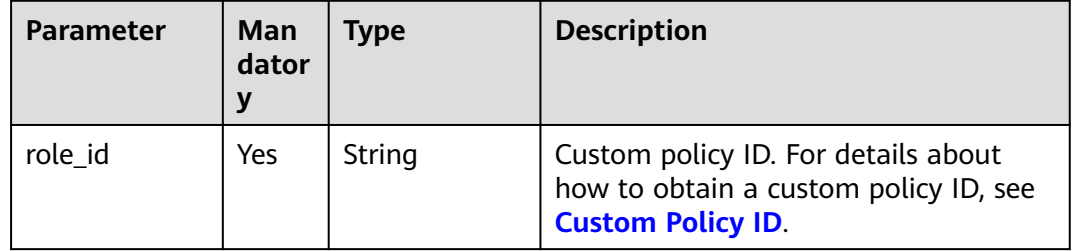

## **Request Parameters**

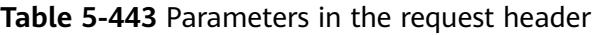

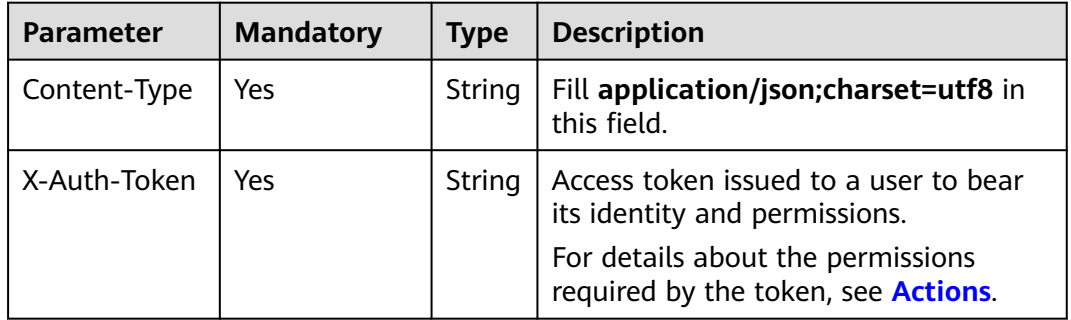

## **Response Parameters**

**Table 5-444** Parameters in the response body

| <b>Parameter</b> | Type   | <b>Description</b> |
|------------------|--------|--------------------|
| message          | String | Response message   |

# **Example Request**

Request for deleting a custom policy

DELETE https://iam.myhuaweicloud.com/v3.0/OS-ROLE/roles/{role\_id}

# **Example Response**

{ "message":"Delete success" }

# **Status Codes**

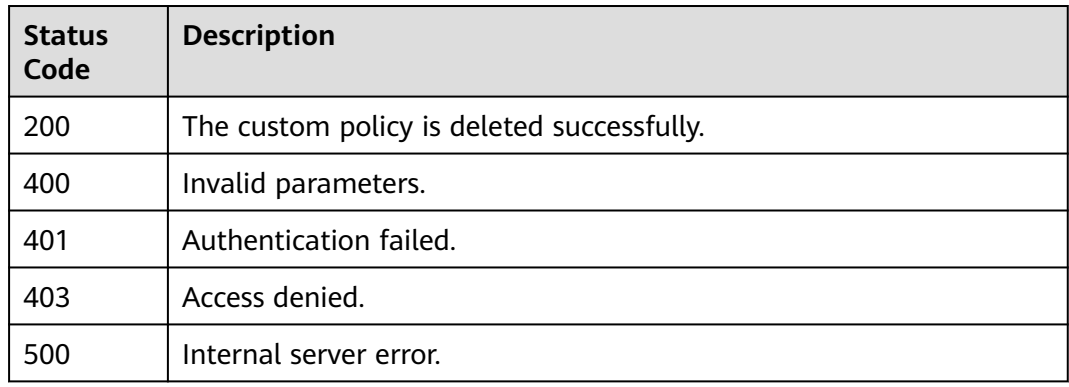

# **Error Codes**

None

# **5.10 Agency Management**

# **5.10.1 Listing Agencies**

# **Function**

This API is provided for the **[administrator](https://support.huaweicloud.com/intl/en-us/usermanual-iam/iam_01_0001.html)** to list agencies that match specified conditions.

The API can be called using both the global endpoint and region-specific endpoints. For IAM endpoints, see **[Regions and Endpoints](https://developer.huaweicloud.com/intl/en-us/endpoint)**.

# **Debugging**

You can debug this API in **[API Explorer](https://console-intl.huaweicloud.com/apiexplorer/#/openapi/IAM/doc?api=ListAgencies)**.

# **URI**

GET /v3.0/OS-AGENCY/agencies

| <b>Parameter</b>    | <b>Man</b><br>dator<br>y | <b>Type</b> | <b>Description</b>                                                                                                    |
|---------------------|--------------------------|-------------|----------------------------------------------------------------------------------------------------|
| domain id           | <b>Yes</b>               | String      | ID of the delegating account. For<br>details about how to obtain the<br>account ID, see Obtaining Account,<br>IAM User, Group, Project, Region,<br>and Agency Information.<br><b>NOTE</b><br>domain_id is not required if X-Auth-Token<br>is set to a token with fine-grained<br>permissions. |
| name                | No                       | String      | Agency name. For details about how<br>to obtain the agency name, see<br><b>Obtaining Account, IAM User, Group,</b><br><b>Project, Region, and Agency</b><br><b>Information</b>                                                                                                    |
| trust_domain_<br>id | <b>No</b>                | String      | ID of the delegated account. For<br>details about how to obtain the<br>account ID, see Obtaining Account,<br>IAM User, Group, Project, Region,<br>and Agency Information.                                                                                                    |
| page                | <b>No</b>                | Integer     | Page number for pagination query.<br>The minimum value is 1. This<br>parameter must be used together with<br>per_page.                                                                                                    |
| per_page            | <b>No</b>                | Integer     | Number of data records to be<br>displayed on each page. The value<br>ranges from 1 to 500. This parameter<br>must be used together with page.                                                                                                    |

**Table 5-445** Query parameters

# **Request Parameters**

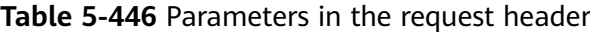

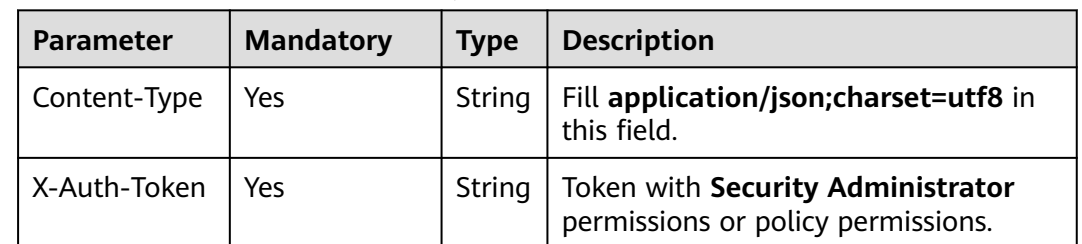

# **Response Parameters**

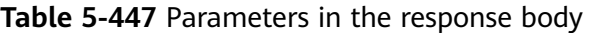

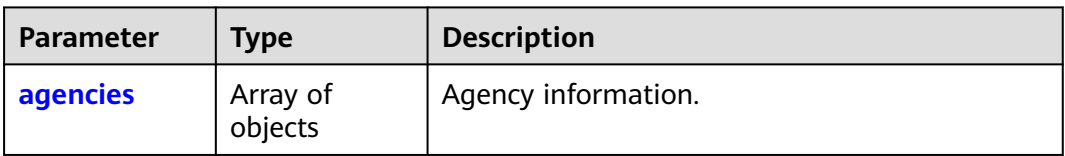

#### **Table 5-448** agencies

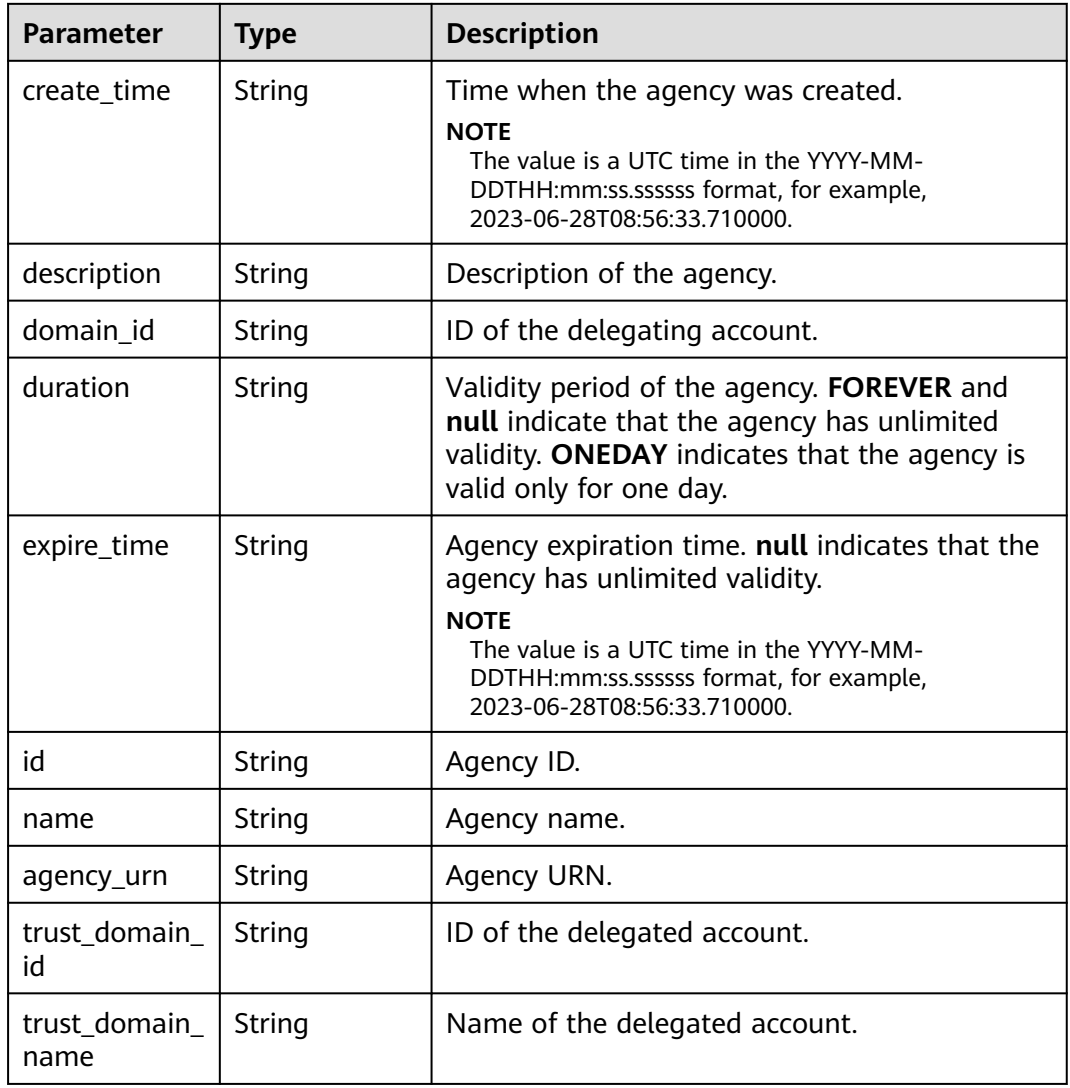

# **Example Request**

Request for querying agencies in specified conditions

GET https://iam.myhuaweicloud.com/v3.0/OS-AGENCY/agencies? domain\_id=0ae9c6993a2e47bb8c4c7a9bb82...

{

}

# **Example Response**

#### **Status code: 200**

The request is successful.

```
 "agencies": [
   {
      "create_time": "2020-01-04T03:37:16.000000",
     "description": ""
      "domain_id": "d78cbac186b744899480f25b...8",
      "duration": "FOREVER",
      "expire_time": null,
      "id": "0760a9e2a60026664f1fc0031f9f2...",
      "name": "IAMAgency",
      "agency_urn": "iam::d78cbac186b744899480f25b...8:agency:IAMAgency",
      "trust_domain_id": "a2cd82a33fb043dc9304bf72...",
      "trust_domain_name": "IAMDomainB"
   }
 ]
```
# **Status Codes**

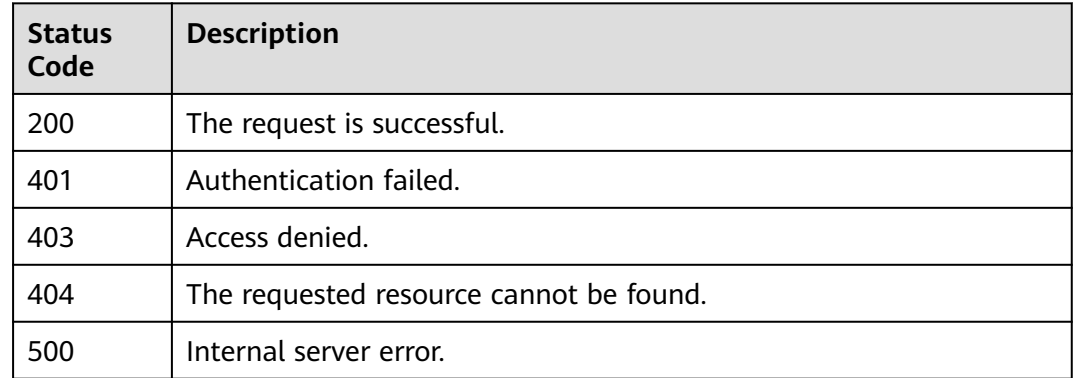

## **Error Codes**

None

# **5.10.2 Querying Agency Details**

### **Function**

This API is provided for the **[administrator](https://support.huaweicloud.com/intl/en-us/usermanual-iam/iam_01_0001.html)** to query the details about an agency.

The API can be called using both the global endpoint and region-specific endpoints. For IAM endpoints, see **[Regions and Endpoints](https://developer.huaweicloud.com/intl/en-us/endpoint)**.

# **Debugging**

You can debug this API in **[API Explorer](https://console-intl.huaweicloud.com/apiexplorer/#/openapi/IAM/doc?api=ShowAgency)**.

## **URI**

GET /v3.0/OS-AGENCY/agencies/{agency\_id}

| <b>Parameter</b> | Man<br>dator | Type   | <b>Description</b>                                                                                                    |
|------------------|--------------|--------|----------------------------------------------------------------------------------------------------|
| agency_id        | Yes          | String | Agency ID. For details about how to<br>obtain the agency ID, see Obtaining<br>Account, IAM User, Group, Project,<br><b>Region, and Agency Information.</b> |

**Table 5-449** URI parameters

# **Request Parameters**

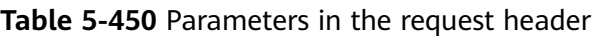

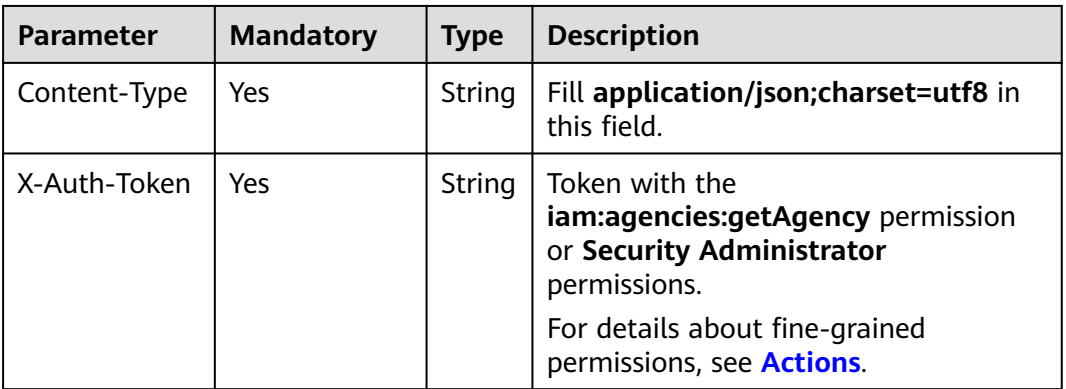

# **Response Parameters**

**Table 5-451** Parameters in the response body

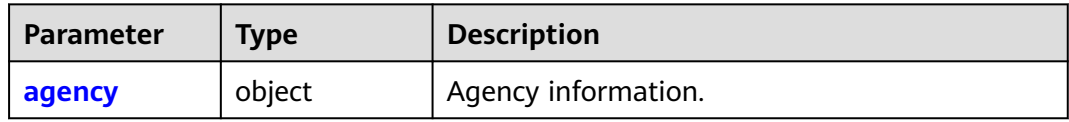

### **Table 5-452** agency

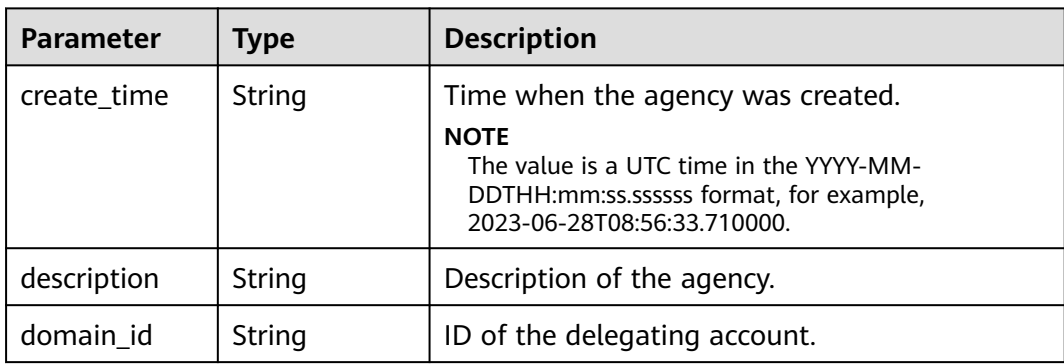

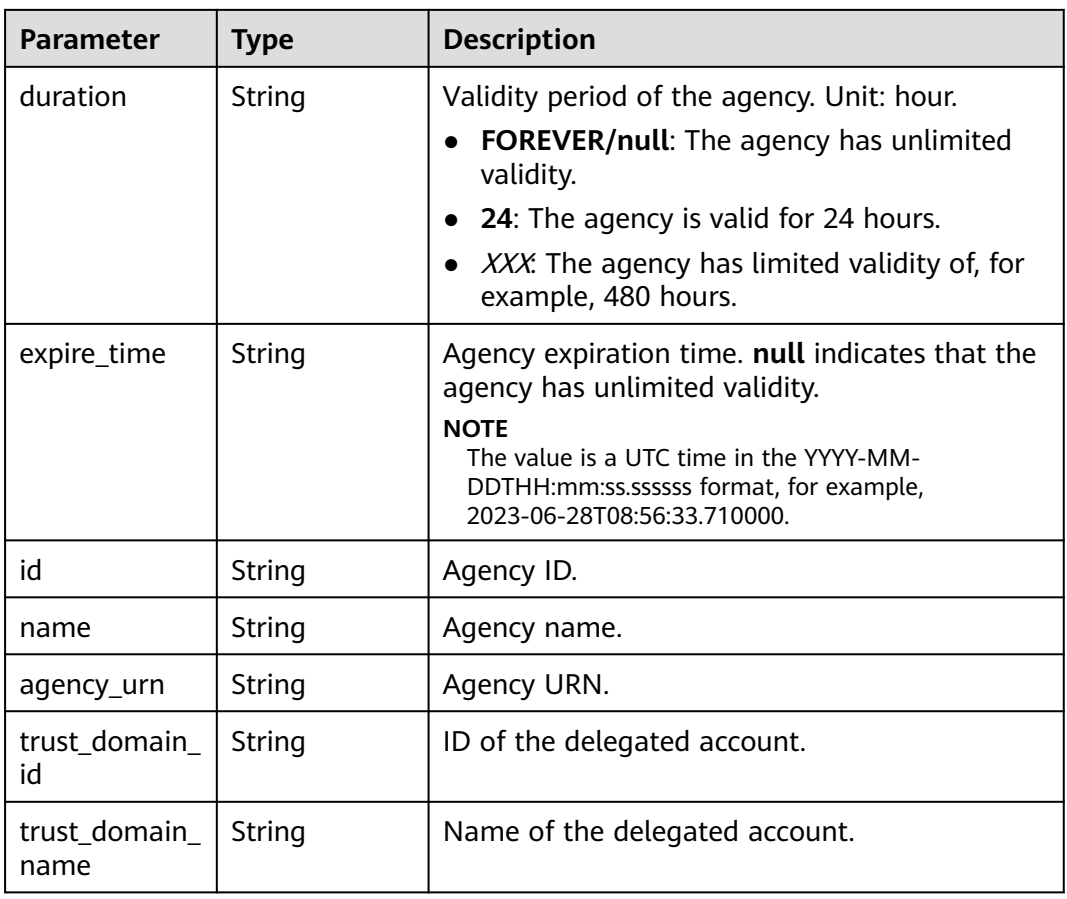

#### **Example Request**

Request for querying agency details

GET https://iam.myhuaweicloud.com/v3.0/OS-AGENCY/agencies/{agency\_id}

### **Example Response**

#### **Status code: 200**

The request is successful.

```
{
   "agency":{
      "create_time":"2020-01-04T03:37:16.000000",
      "description":"",
      "domain_id":"d78cbac186b744899480f25bd...8",
      "duration":"FOREVER",
      "id":"0760a9e2a60026664f1fc0031f9f205e",
 "name":"IAMAgency",
 "agency_urn": "iam::d78cbac186b744899480f25b...8:agency:IAMAgency",
 "trust_domain_id":"a2cd82a33fb043dc9304bf72...",
      "trust_domain_name":"IAMDomainB"
   }
}
```
# **Status Codes**

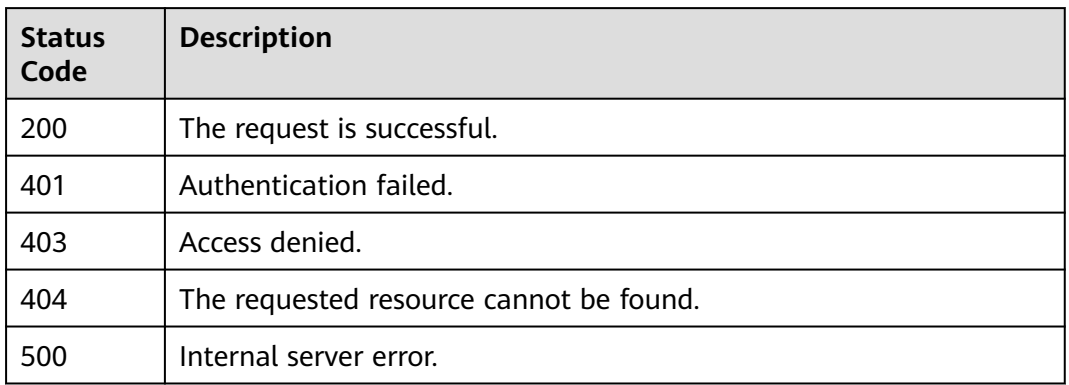

## **Error Codes**

None

# **5.10.3 Creating an Agency**

# **Function**

This API is provided for the **[administrator](https://support.huaweicloud.com/intl/en-us/usermanual-iam/iam_01_0001.html)** to create an agency.

The API can be called using both the global endpoint and region-specific endpoints. For IAM endpoints, see **[Regions and Endpoints](https://developer.huaweicloud.com/intl/en-us/endpoint)**.

# **Debugging**

You can debug this API in **[API Explorer](https://console-intl.huaweicloud.com/apiexplorer/#/openapi/IAM/doc?api=CreateAgency)**.

#### **URI**

POST /v3.0/OS-AGENCY/agencies

# **Request Parameters**

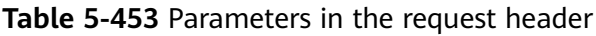

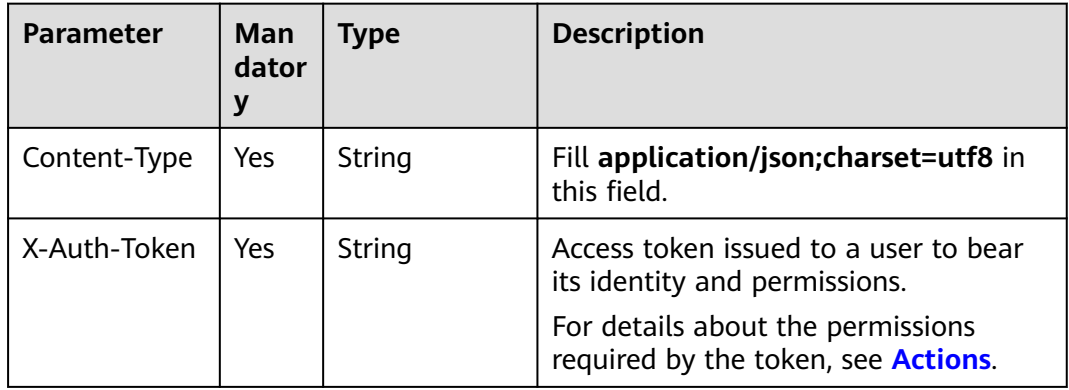

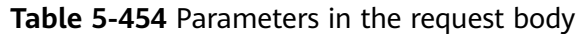

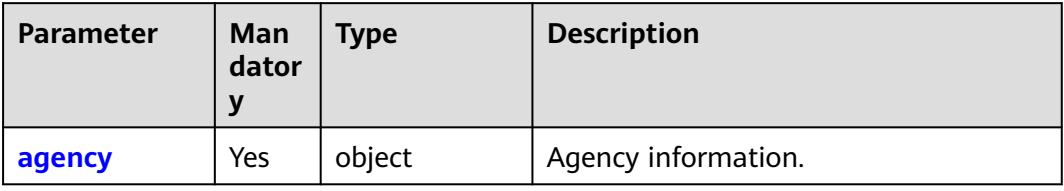

### **Table 5-455** agency

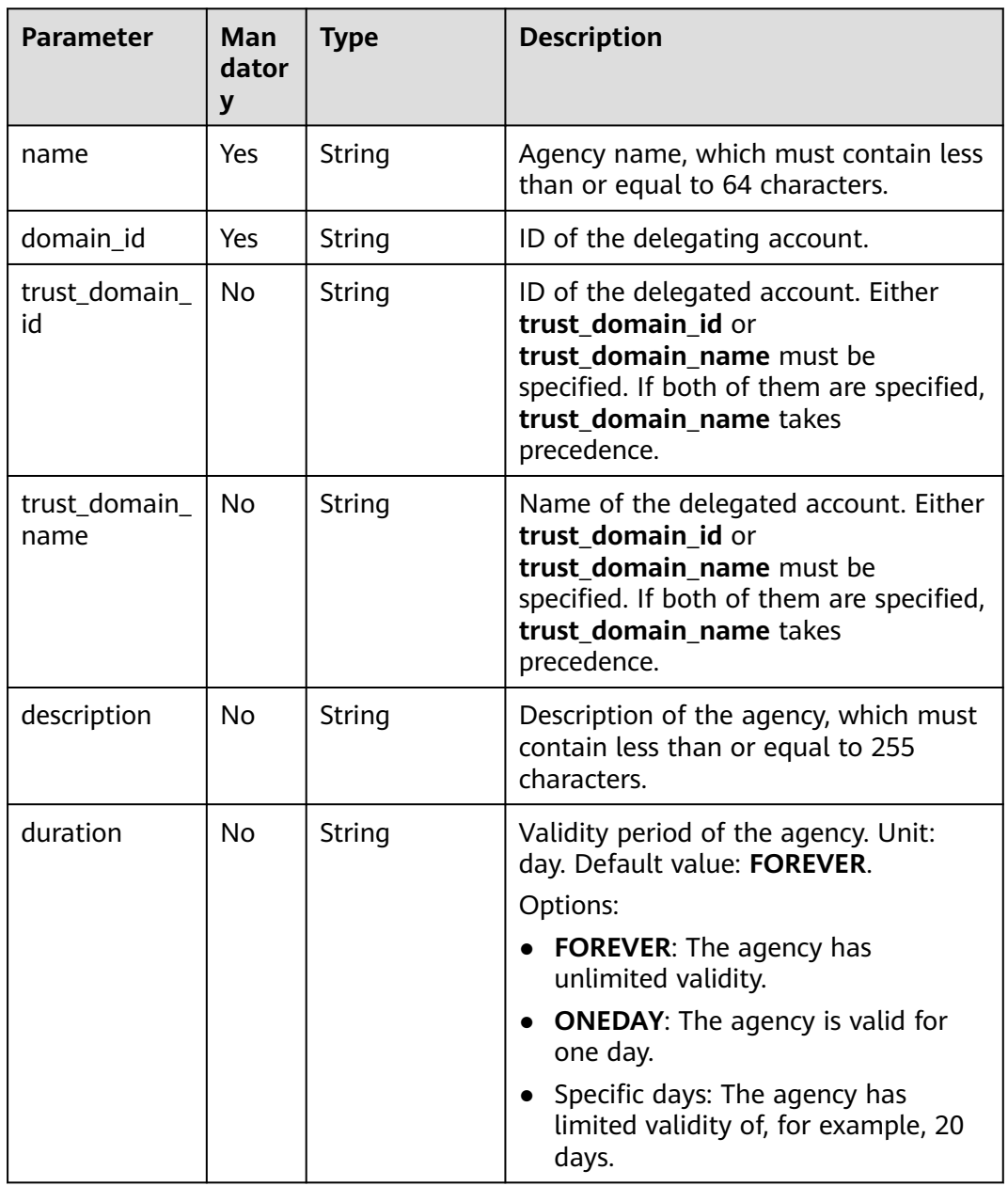

# **Response Parameters**

**Table 5-456** Parameters in the response body

| <b>Parameter</b> | <b>Type</b> | <b>Description</b>               |
|------------------|-------------|----------------------------------|
| agency           | object      | <sup>1</sup> Agency information. |

#### **Table 5-457** agency

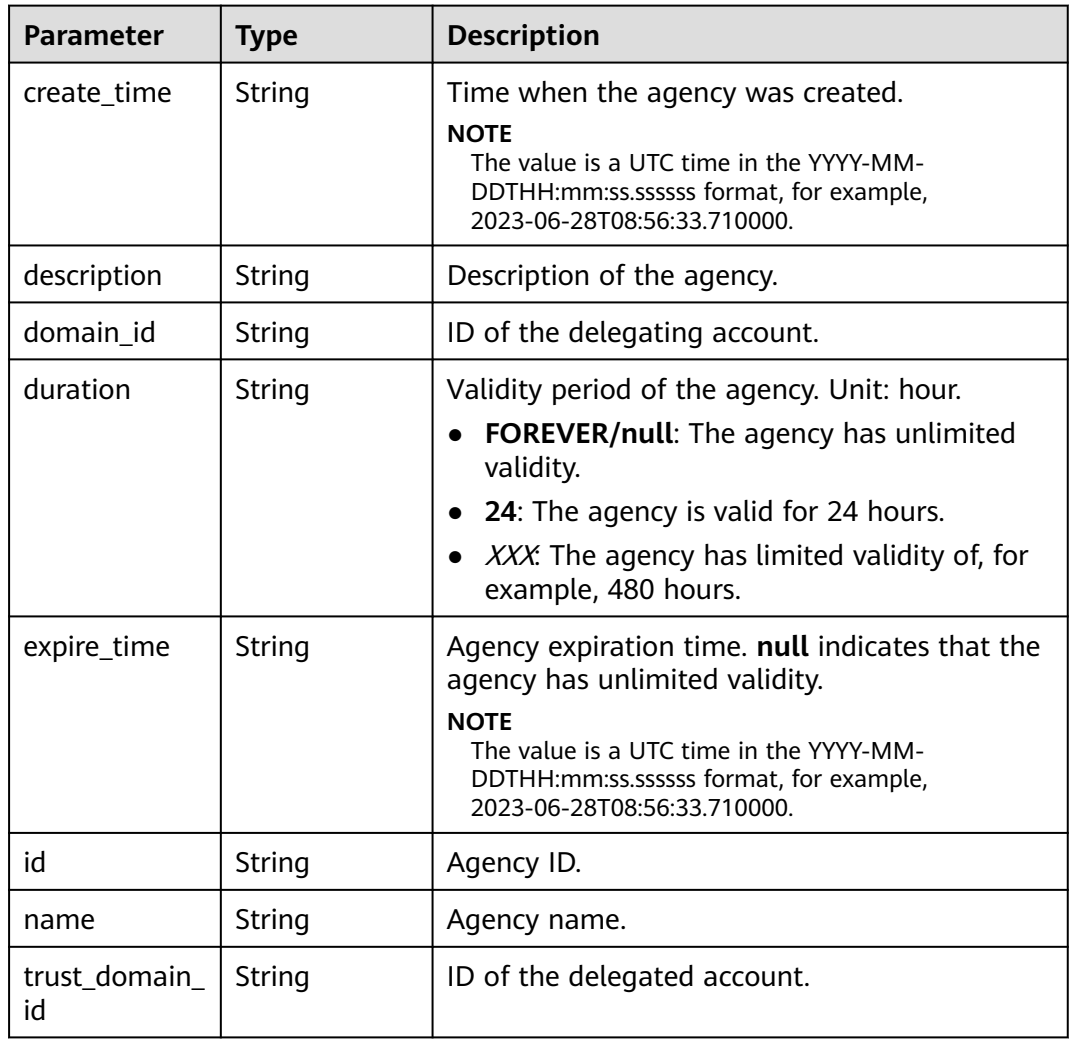

# **Example Request**

Request for creating an agency named **IAMAgency** with an unlimited validity period for the delegated account whose ID is **c2cd82a33fb043dc9304bf72a...** and whose name is **IAMDomainB**

POST https://iam.myhuaweicloud.com/v3.0/OS-AGENCY/agencies { "agency": { "name": "IAMAgency",

}

```
 "domain_id": "d78cbac186b744899480f25bd...",
    "trust_domain_id": "c2cd82a33fb043dc9304bf72a...",
    "trust_domain_name": "IAMDomainB",
    "duration": "FOREVER",
    "description": "IAMDescription"
 }
```
## **Example Response**

#### **Status code: 201**

The agency is created successfully.

```
{
   "agency": {
      "description": "IAMDescription",
      "trust_domain_id": "a2cd82a33fb043dc9304bf72a0f...",
      "id": "078ade0fc20010004f8fc0034fad529d",
      "duration": "FOREVER",
      "create_time": "2020-01-20T12:59:20.811642",
      "expire_time": null,
      "domain_id": "d78cbac186b744899480f25bd02...",
      "name": "IAMAgency"
   }
}
```
## **Status Codes**

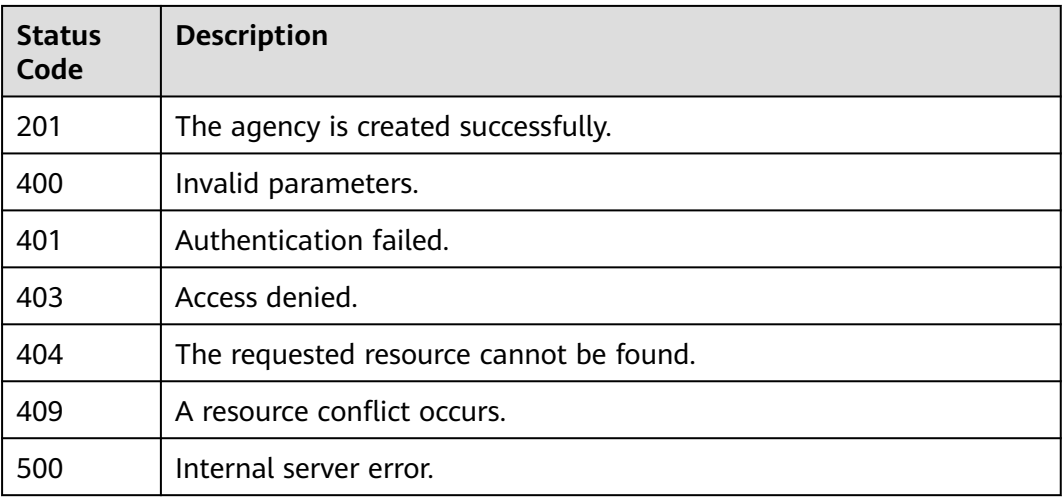

# **Error Codes**

None

# **5.10.4 Modifying an Agency**

# **Function**

This API is provided for the **[administrator](https://support.huaweicloud.com/intl/en-us/usermanual-iam/iam_01_0001.html)** to modify an agency.

The API can be called using both the global endpoint and region-specific endpoints. For IAM endpoints, see **[Regions and Endpoints](https://developer.huaweicloud.com/intl/en-us/endpoint)**.

# **Debugging**

You can debug this API in **[API Explorer](https://console-intl.huaweicloud.com/apiexplorer/#/openapi/IAM/doc?api=UpdateAgency)**.

# **URI**

PUT /v3.0/OS-AGENCY/agencies/{agency\_id}

#### **Table 5-458** URI parameters

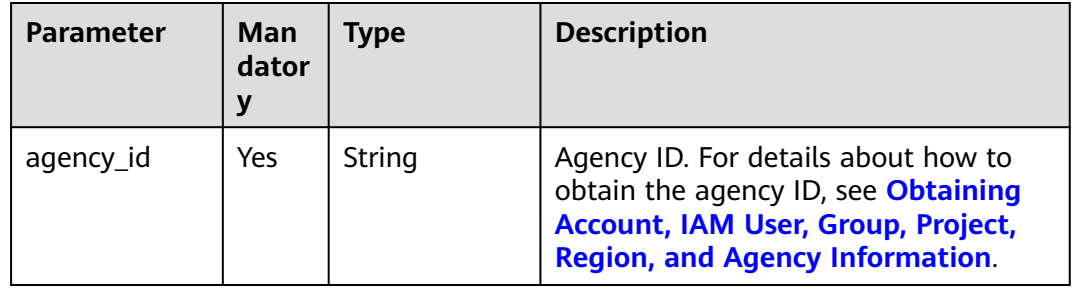

# **Request Parameters**

**Table 5-459** Parameters in the request header

| <b>Parameter</b> | <b>Mandatory</b> | <b>Type</b> | <b>Description</b>                                                               |
|------------------|------------------|-------------|----------------------------------------------------------------------------------|
| Content-Type     | Yes              | String      | Fill application/json; charset=utf8 in<br>this field.                            |
| X-Auth-Token     | Yes              | String      | Access token issued to a user to bear<br>its identity and permissions.           |
|                  |                  |             | For details about the permissions<br>required by the token, see <b>Actions</b> . |

**Table 5-460** Parameters in the request body

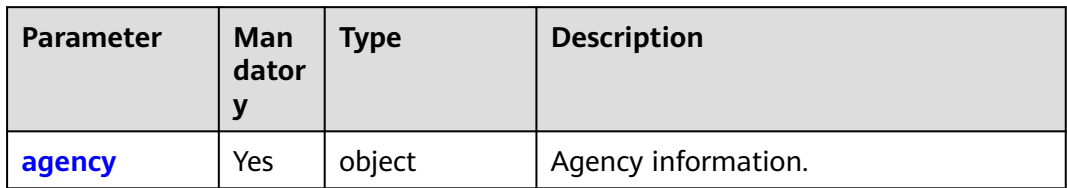

<span id="page-338-0"></span>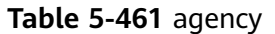

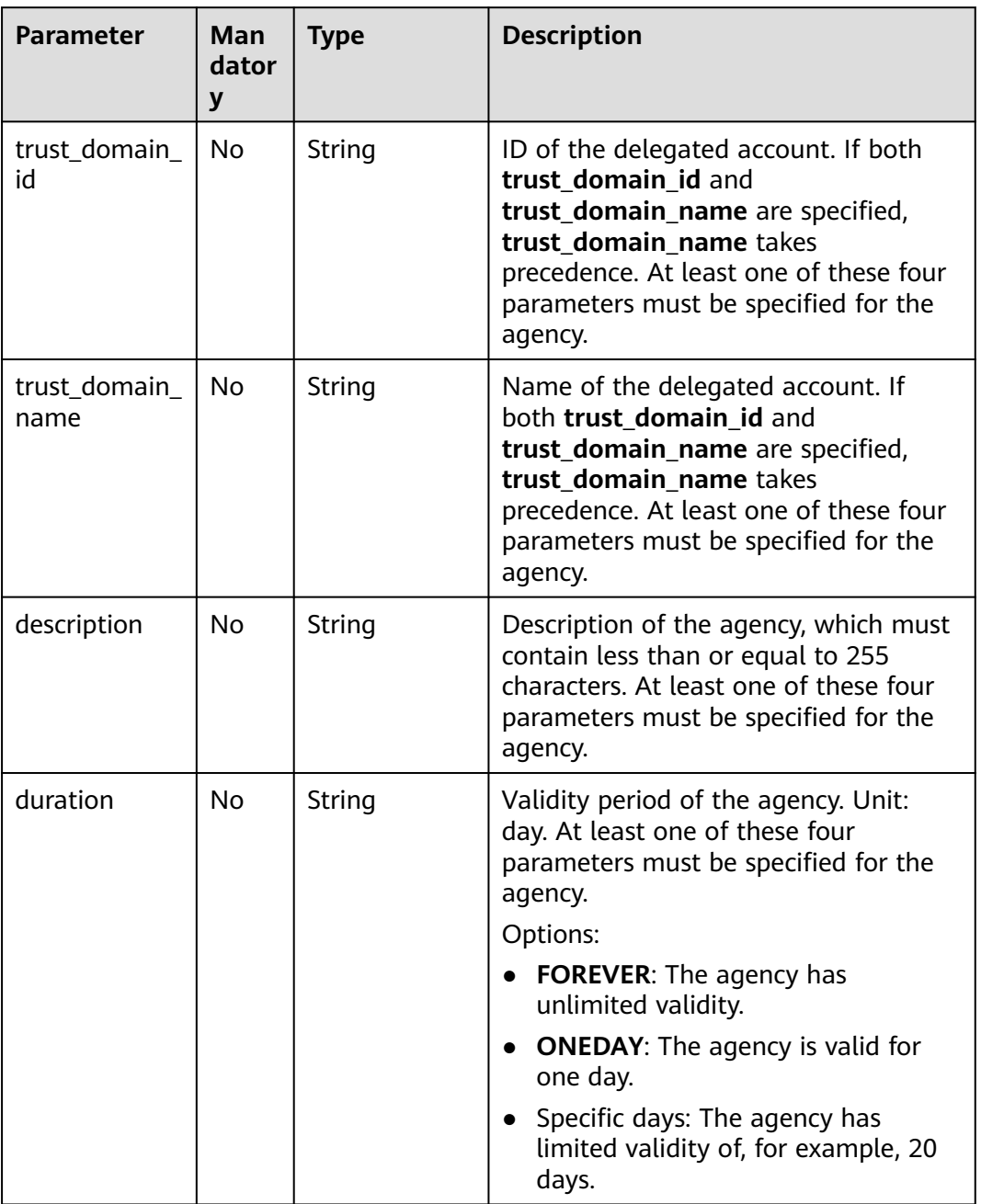

# **Response Parameters**

**Table 5-462** Parameters in the response body

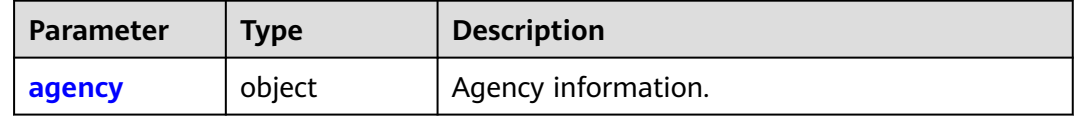

| <b>Parameter</b>    | <b>Type</b> | <b>Description</b>                                                                                                    |
|---------------------|-------------|----------------------------------------------------------------------------------------------------|
| create_time         | String      | Time when the agency was created.<br><b>NOTE</b><br>The value is a UTC time in the YYYY-MM-<br>DDTHH:mm:ss.ssssss format, for example,<br>2023-06-28T08:56:33.710000.                                                    |
| description         | String      | Description of the agency.                                                                                                    |
| domain_id           | String      | ID of the delegating account.                                                                                                    |
| duration            | String      | Validity period of the agency. Unit: hour.<br><b>FOREVER/null:</b> The agency has unlimited<br>validity.<br>24: The agency is valid for 24 hours.<br>XXX: The agency has limited validity of, for<br>example, 480 hours. |
| expire_time         | String      | Agency expiration time. null indicates that the<br>agency has unlimited validity.<br><b>NOTE</b><br>The value is a UTC time in the YYYY-MM-<br>DDTHH:mm:ss.ssssss format, for example,<br>2023-06-28T08:56:33.710000.    |
| id                  | String      | Agency ID.                                                                                                    |
| name                | String      | Agency name.                                                                                                    |
| trust_domain_<br>id | String      | ID of the delegated account.                                                                                                    |

<span id="page-339-0"></span>**Table 5-463** agency

# **Example Request**

Request for changing the validity period of an agency to one day.

```
PUT https://iam.myhuaweicloud.com/v3.0/OS-AGENCY/agencies/{agency_id}
{
   "agency": {
      "trust_domain_id": "b2cd82a33fb043dc9304bf72...",
      "trust_domain_name": "IAMDomainB",
 "description": "IAMDescription",
 "duration": "ONEDAY"
   }
}
```
# **Example Response**

#### **Status code: 200**

The agency is modified successfully.

"agency": {

{

}

```
 "description": "IAMDescription",
    "trust_domain_id": "b2cd82a33fb043dc9304bf72a0...",
   "id": "0760a9e2a60026664f1fc0031f9f205e",
   "duration": "ONEDAY",
    "create_time": "2020-01-04T03:37:16.000000",
   "expire_time": "2020-01-21T13:06:11.241588",
   "domain_id": "d78cbac186b744899480f25...",
    "name": "IAMAgency"
 }
```
# **Status Codes**

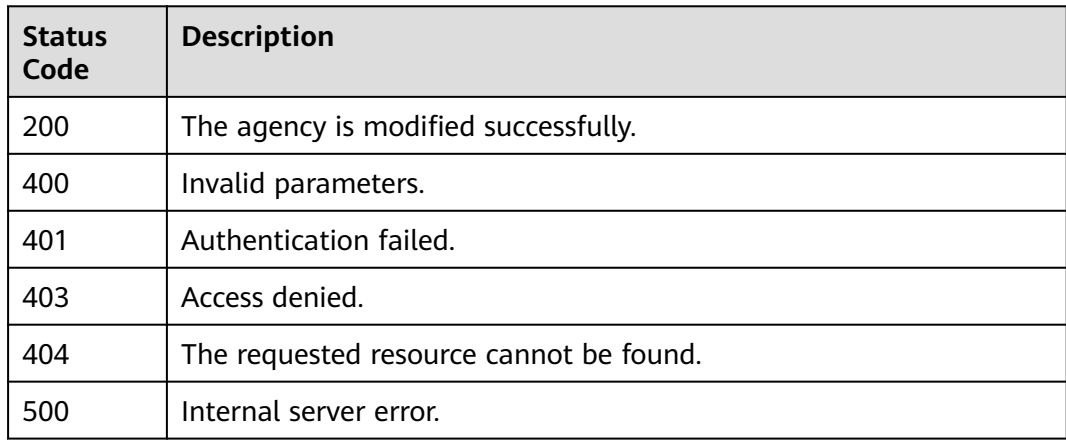

# **Error Codes**

None

# **5.10.5 Deleting an Agency**

# **Function**

This API is provided for the **[administrator](https://support.huaweicloud.com/intl/en-us/usermanual-iam/iam_01_0001.html)** to delete an agency.

The API can be called using both the global endpoint and region-specific endpoints. For IAM endpoints, see **[Regions and Endpoints](https://developer.huaweicloud.com/intl/en-us/endpoint)**.

# **Debugging**

You can debug this API in **[API Explorer](https://console-intl.huaweicloud.com/apiexplorer/#/openapi/IAM/doc?api=DeleteAgency)**.

## **URI**

DELETE /v3.0/OS-AGENCY/agencies/{agency\_id}

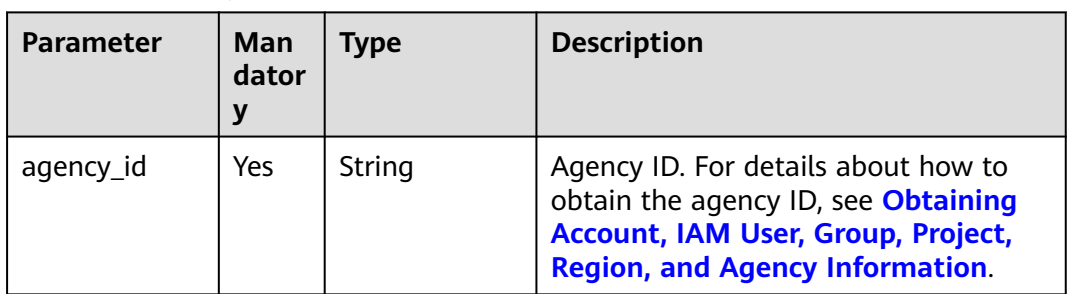

#### **Table 5-464** URI parameters

# **Request Parameters**

#### **Table 5-465** Parameters in the request header

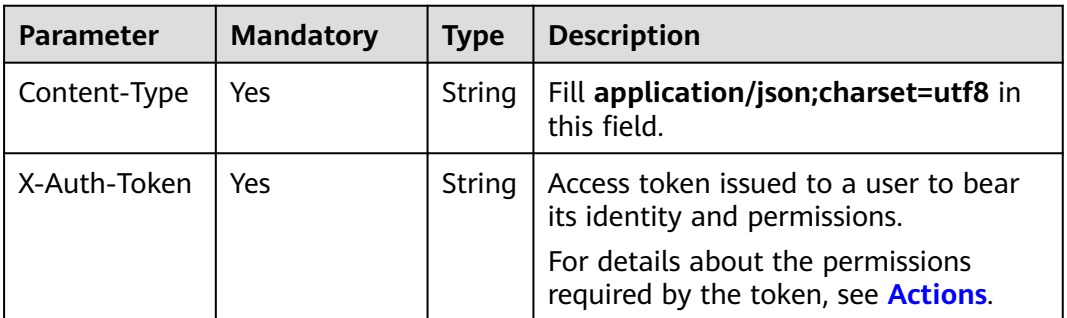

#### **Response Parameters**

None

# **Example Request**

Request for deleting an agency

DELETE https://iam.myhuaweicloud.com/v3.0/OS-AGENCY/agencies/{agency\_id}

## **Example Response**

None

# **Status Codes**

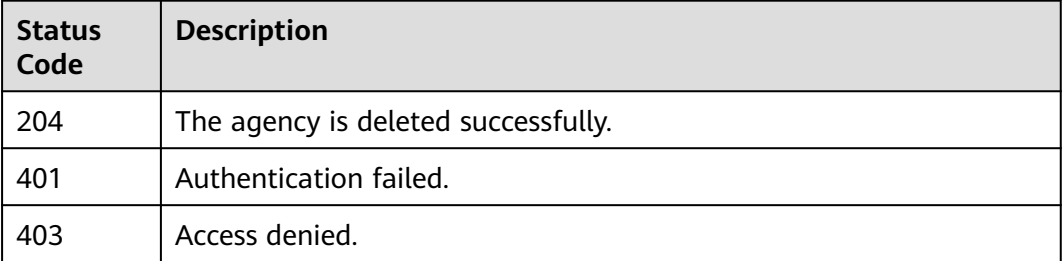

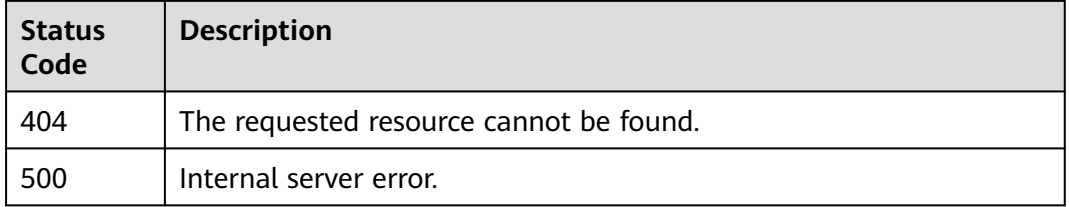

# **Error Codes**

None

# **5.10.6 Querying Permissions of an Agency for a Global Service Project**

# **Function**

This API is provided for the **[administrator](https://support.huaweicloud.com/intl/en-us/usermanual-iam/iam_01_0001.html)** to query the permissions of an agency for a global service project.

The API can be called using both the global endpoint and region-specific endpoints. For IAM endpoints, see **[Regions and Endpoints](https://developer.huaweicloud.com/intl/en-us/endpoint)**.

## **Debugging**

You can debug this API in **[API Explorer](https://console-intl.huaweicloud.com/apiexplorer/#/openapi/IAM/doc?api=ListDomainPermissionsForAgency)**.

#### **URI**

GET /v3.0/OS-AGENCY/domains/{domain\_id}/agencies/{agency\_id}/roles

**Table 5-466** URI parameters

| <b>Parameter</b> | Man<br>dator<br>у | <b>Type</b> | <b>Description</b>                                                                                                    |
|------------------|-------------------|-------------|----------------------------------------------------------------------------------------------------|
| agency_id        | Yes.              | String      | Agency ID. For details about how to<br>obtain the agency ID, see <b>Obtaining</b><br>Account, IAM User, Group, Project,<br><b>Region, and Agency Information.</b>          |
| domain_id        | Yes.              | String      | ID of the delegating account. For<br>details about how to obtain the<br>account ID, see Obtaining Account,<br>IAM User, Group, Project, Region,<br>and Agency Information. |

# **Request Parameters**

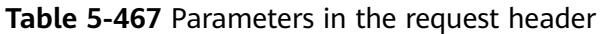

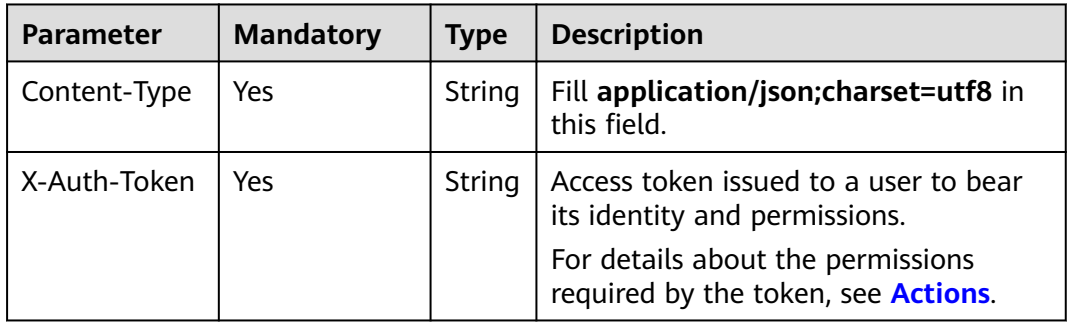

# **Response Parameters**

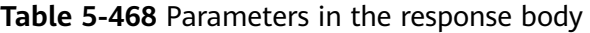

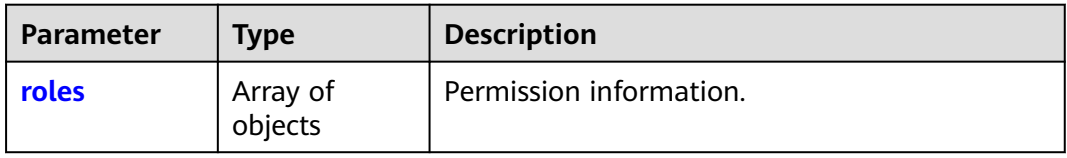

#### **Table 5-469** roles

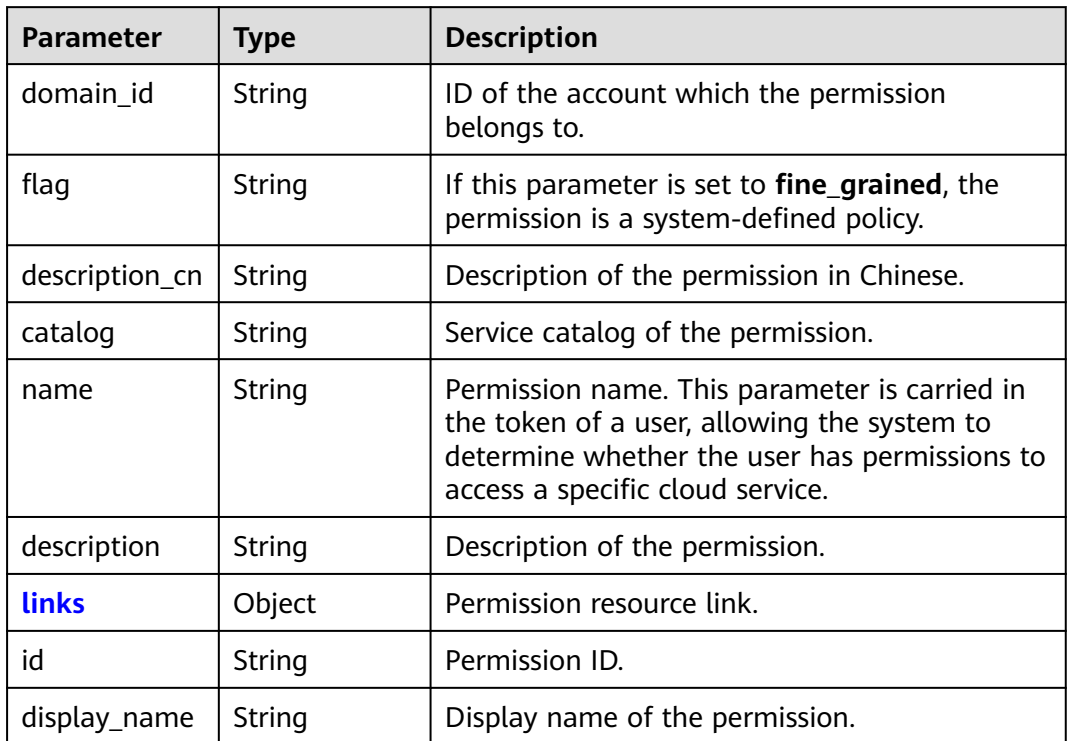

<span id="page-344-0"></span>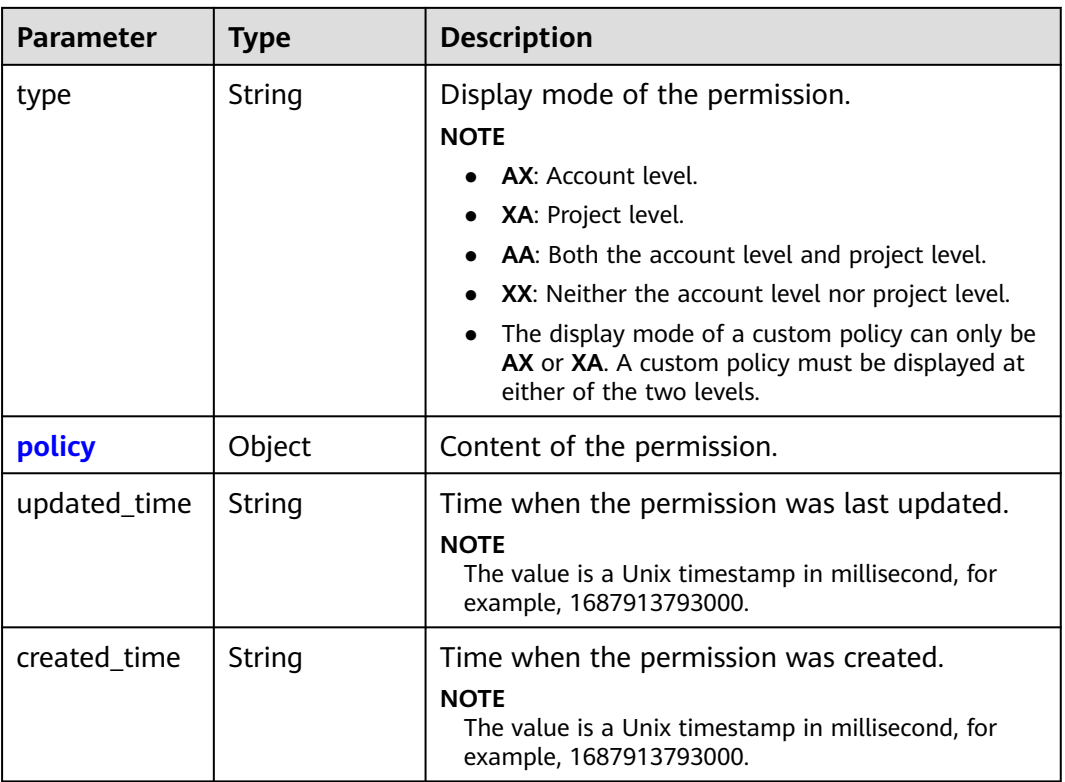

#### **Table 5-470** roles.links

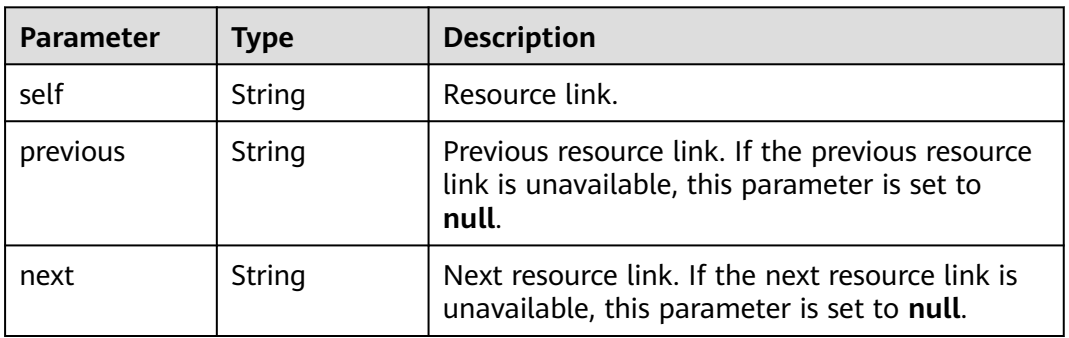

### **Table 5-471** roles.policy

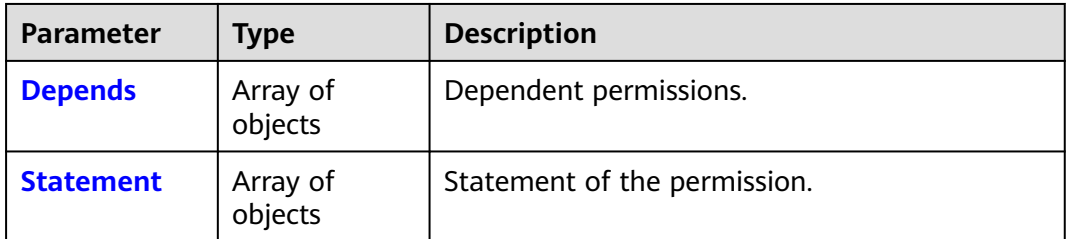

<span id="page-345-0"></span>

| <b>Parameter</b> | <b>Type</b> | <b>Description</b>                                                                                                    |
|------------------|-------------|----------------------------------------------------------------------------------------------------|
| Version          | String      | Policy version.                                                                                                    |
|                  |             | <b>NOTE</b>                                                                                                    |
|                  |             | • 1.0: System-defined role. Only a limited number<br>of service-level roles are provided for<br>authorization.                              |
|                  |             | • 1.1: Policy. A policy defines the permissions<br>required to perform operations on a specific<br>cloud resource under certain conditions. |

**Table 5-472** roles.policy.Depends

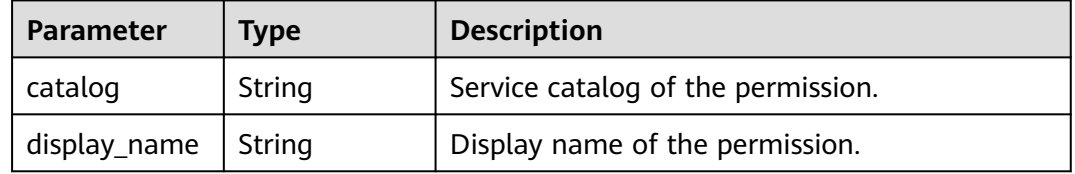

### **Table 5-473** roles.policy.Statement

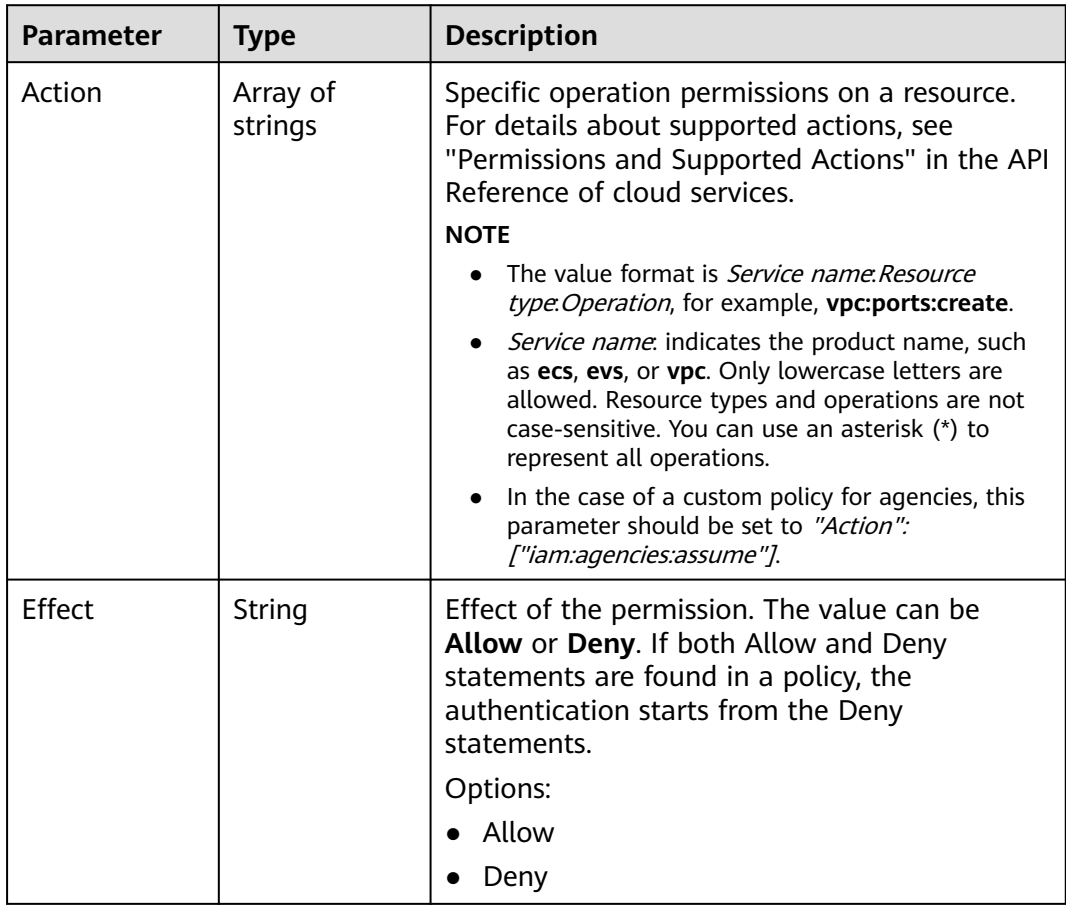

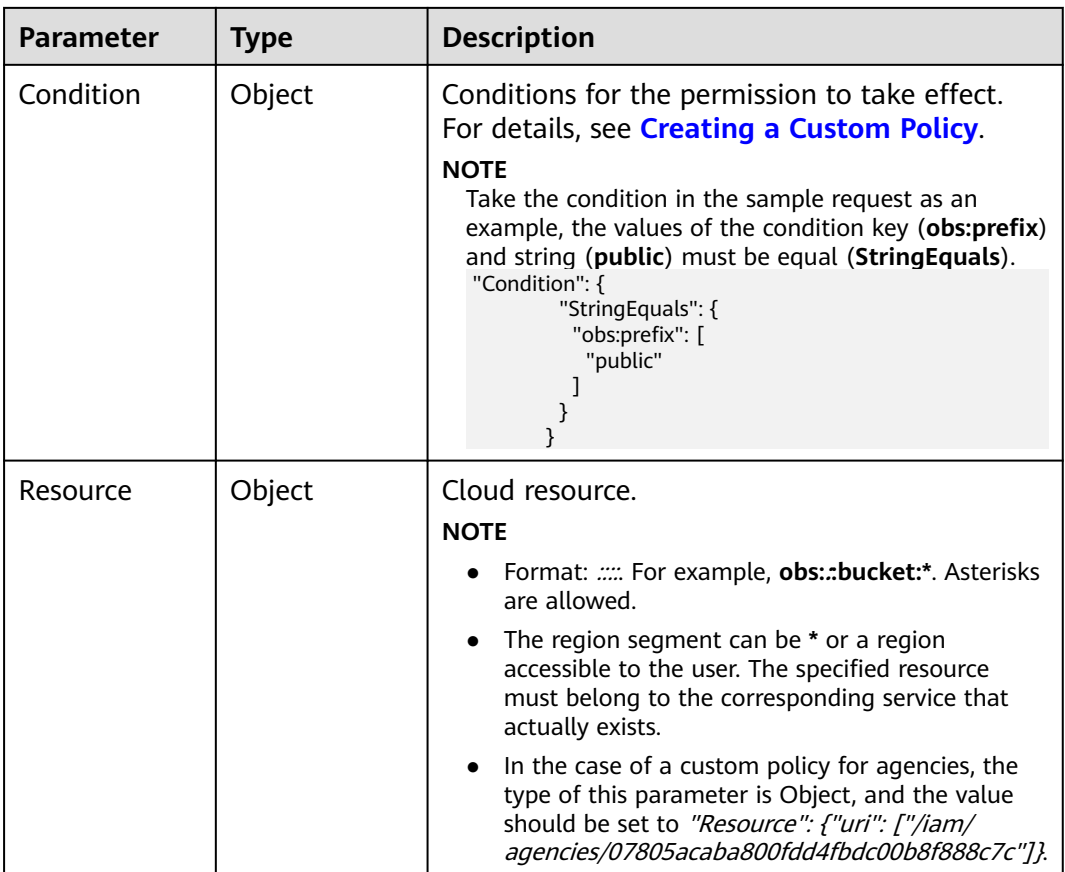

#### **Example Request**

Request for querying permissions of an agency for a global service project

GET https://iam.myhuaweicloud.com/v3.0/OS-AGENCY/domains/{domain\_id}/agencies/{agency\_id}/roles

#### **Example Response**

#### **Status code: 200**

The request is successful.

```
{
   "roles": [
      {
        "flag": "fine_grained",
 "display_name": "CDN Domain Viewer",
 "description": "Allow Query Domains",
        "name": "system_all_11",
        "policy": {
           "Version": "1.1",
           "Statement": [
              {
                "Action": [
                   "cdn:configuration:queryDomains",
                   "cdn:configuration:queryOriginServerInfo",
                   "cdn:configuration:queryOriginConfInfo",
                   "cdn:configuration:queryHttpsConf",
                   "cdn:configuration:queryCacheRule",
                   "cdn:configuration:queryReferConf",
                   "cdn:configuration:queryChargeMode",
```
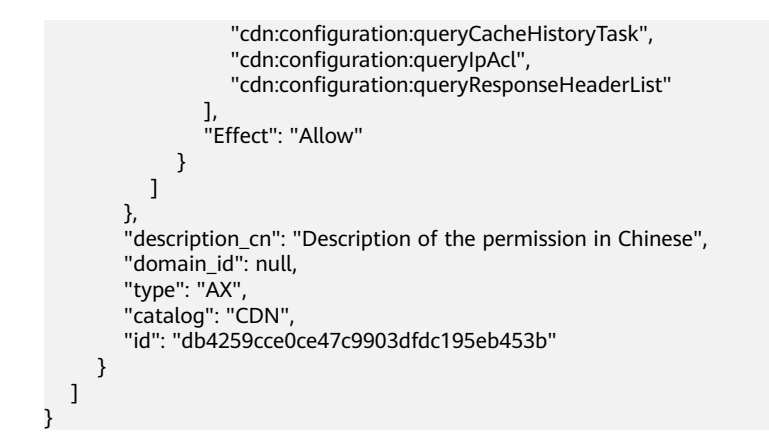

# **Status Codes**

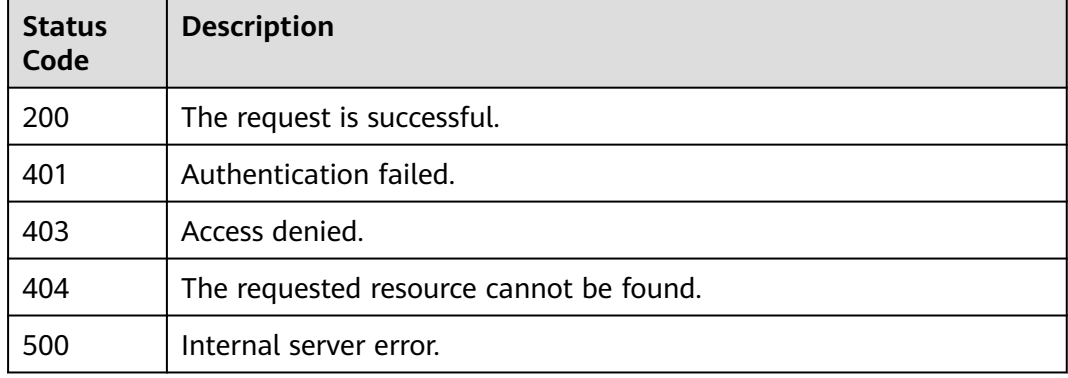

## **Error Codes**

None

# **5.10.7 Querying Permissions of an Agency for a Regionspecific Project**

### **Function**

This API is provided for the **[administrator](https://support.huaweicloud.com/intl/en-us/usermanual-iam/iam_01_0001.html)** to query the permissions of an agency for a region-specific project.

The API can be called using both the global endpoint and region-specific endpoints. For IAM endpoints, see **[Regions and Endpoints](https://developer.huaweicloud.com/intl/en-us/endpoint)**.

#### **Debugging**

You can debug this API in **[API Explorer](https://console-intl.huaweicloud.com/apiexplorer/#/openapi/IAM/doc?api=ListProjectPermissionsForAgency)**.

#### **URI**

GET /v3.0/OS-AGENCY/projects/{project\_id}/agencies/{agency\_id}/roles

| <b>Parameter</b> | Man<br>dator<br>у | <b>Type</b> | <b>Description</b>                                                                                                    |
|------------------|-------------------|-------------|----------------------------------------------------------------------------------------------------|
| agency_id        | Yes               | String      | Agency ID. For details about how to<br>obtain the agency ID, see Obtaining<br>Account, IAM User, Group, Project,<br><b>Region, and Agency Information.</b>                              |
| project id       | Yes.              | String      | Project ID of the delegating party. For<br>details about how to obtain the project<br>ID, see Obtaining Account, IAM User,<br><b>Group, Project, Region, and Agency</b><br>Information. |

**Table 5-474** URI parameters

# **Request Parameters**

**Table 5-475** Parameters in the request header

| <b>Parameter</b> | <b>Mandatory</b> | <b>Type</b> | <b>Description</b>                                                               |
|------------------|------------------|-------------|----------------------------------------------------------------------------------|
| Content-Type     | Yes              | String      | Fill application/json; charset=utf8 in<br>this field.                            |
| X-Auth-Token     | Yes              | String      | Access token issued to a user to bear<br>its identity and permissions.           |
|                  |                  |             | For details about the permissions<br>required by the token, see <b>Actions</b> . |

# **Response Parameters**

**Table 5-476** Parameters in the response body

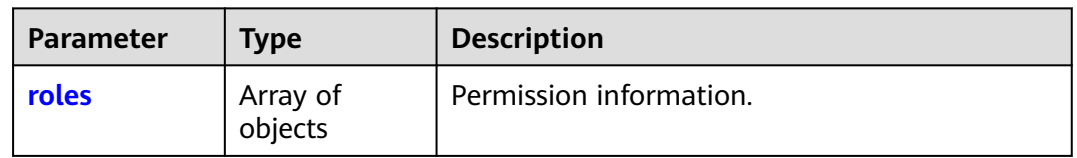

#### **Table 5-477** roles

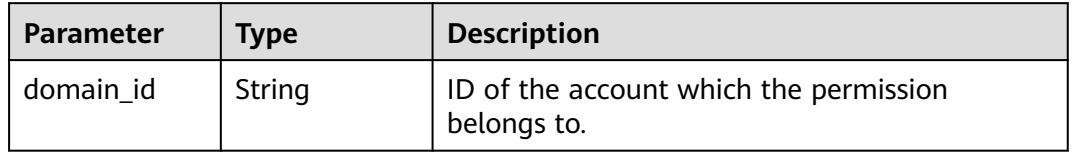

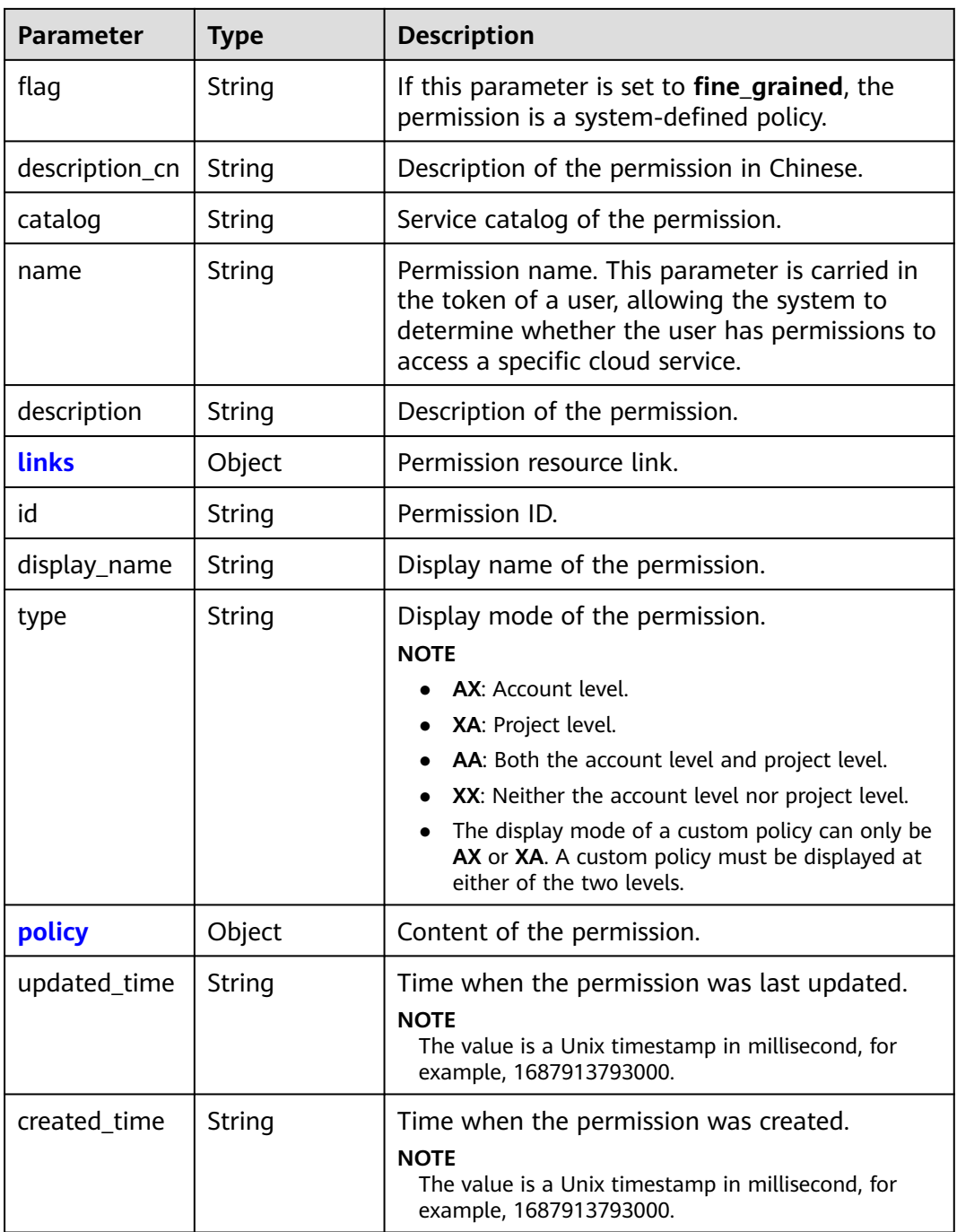

### **Table 5-478** roles.links

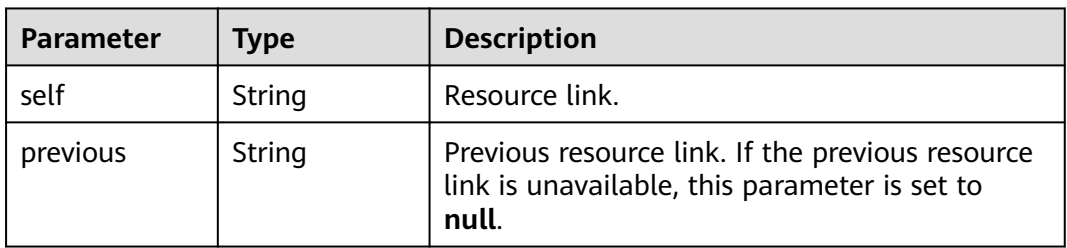

<span id="page-350-0"></span>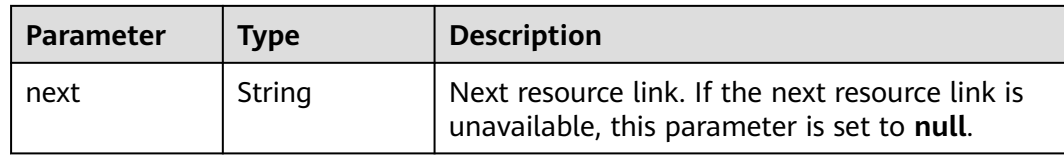

### **Table 5-479** roles.policy

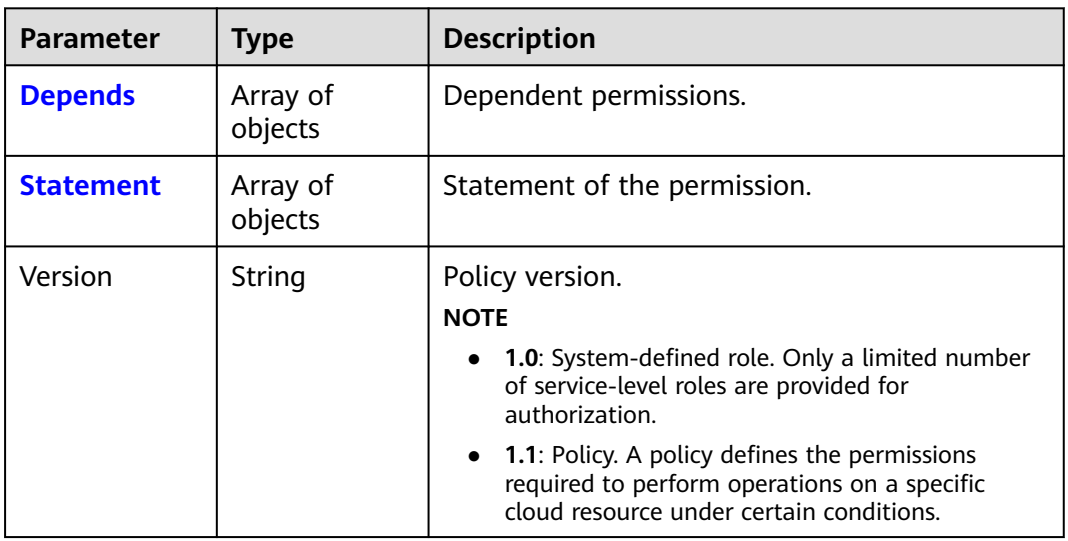

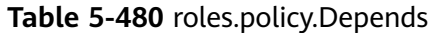

| Parameter    | <b>Type</b> | <b>Description</b>                 |  |
|--------------|-------------|------------------------------------|--|
| catalog      | String      | Service catalog of the permission. |  |
| display_name | String      | Display name of the permission.    |  |

**Table 5-481** roles.policy.Statement

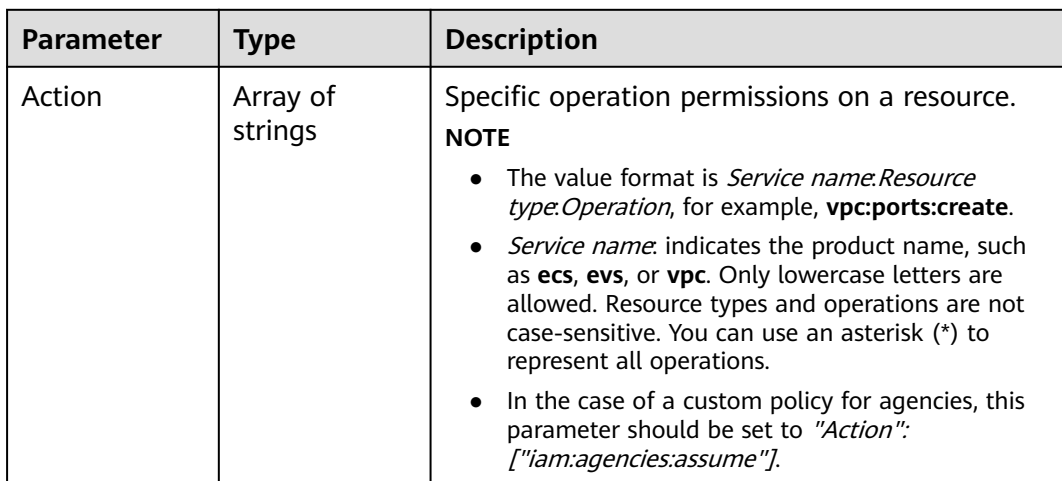

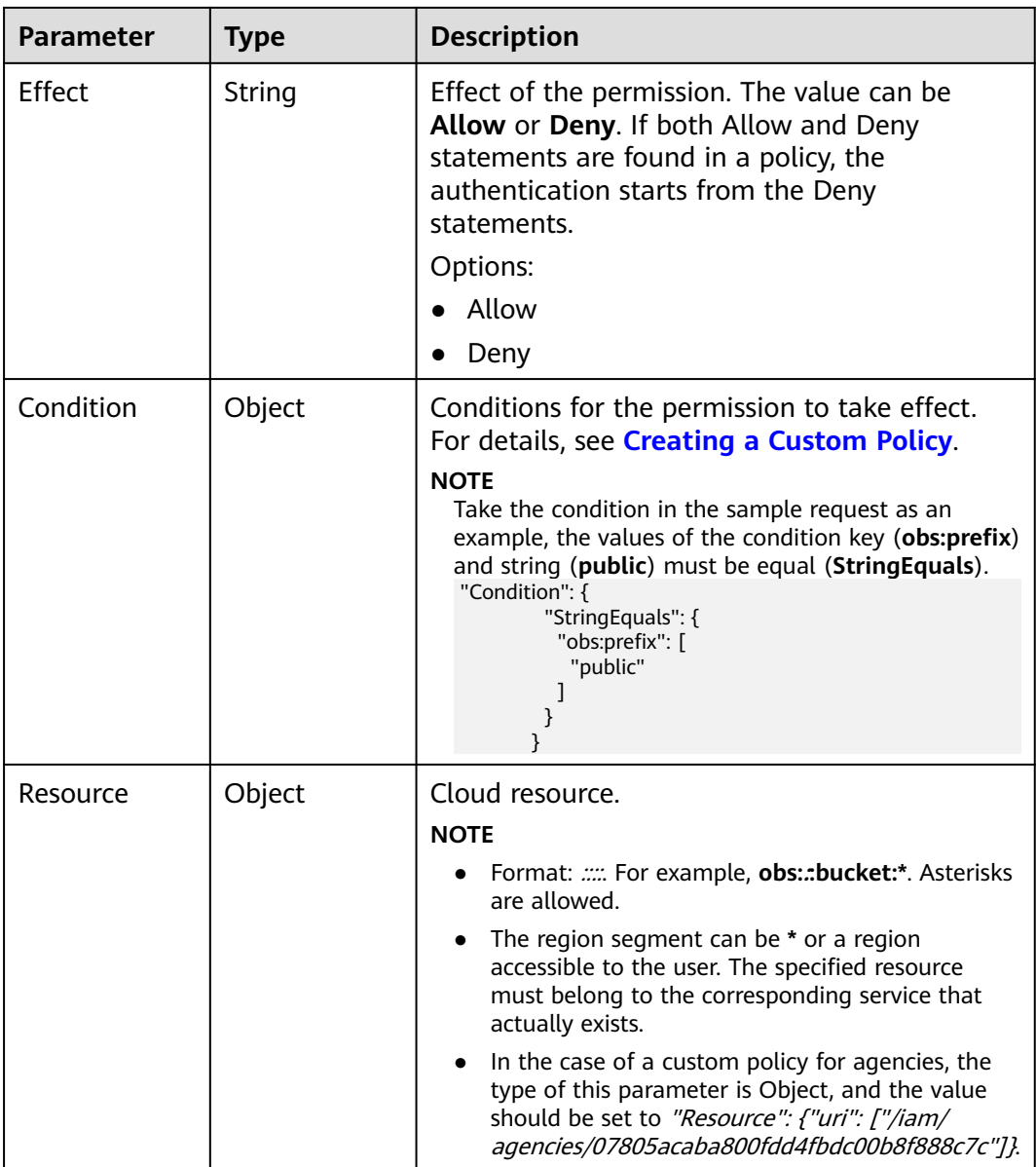

# **Example Request**

Request for querying permissions of an agency for a region-specific project

GET https://iam.myhuaweicloud.com/v3.0/OS-AGENCY/projects/{project\_id}/agencies/{agency\_id}/roles

### **Example Response**

#### **Status code: 200**

The request is successful.

```
{
   "roles": [
     {
 "domain_id": null,
 "flag": "fine_grained",
 "description_cn": "Description of the permission in Chinese",
```

```
 "catalog": "AOM",
 "name": "system_all_30",
 "description": "AOM read only",
 "id": "75cfe22af2b3498d82b655fbb39de498",
        "display_name": "AOM Viewer",
        "type": "XA",
        "policy": {
           "Version": "1.1",
          "Statement": [
 {
               "Action": [
                  "aom:*:list",
                  "aom:*:get",
                  "apm:*:list",
                  "apm:*:get"
               ],
                "Effect": "Allow"
             }
          ]
       }
    }
```
# **Status Codes**

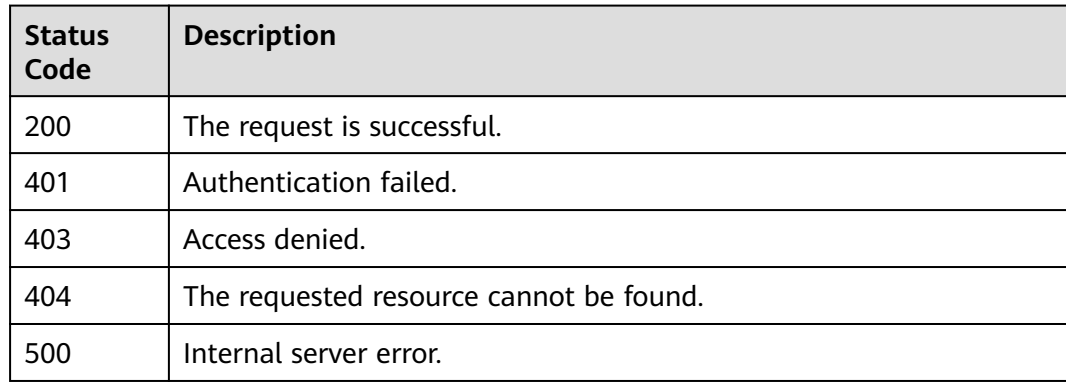

### **Error Codes**

None

 ] }

# **5.10.8 Granting Permissions to an Agency for a Global Service Project**

## **Function**

This API is provided for the **[administrator](https://support.huaweicloud.com/intl/en-us/usermanual-iam/iam_01_0001.html)** to grant permissions to an agency for a global service project.

The API can be called using both the global endpoint and region-specific endpoints. For IAM endpoints, see **[Regions and Endpoints](https://developer.huaweicloud.com/intl/en-us/endpoint)**.

### **Restrictions**

The permission with the **role\_id** specified in the URL will be controlled through the blacklist. The **role\_id** cannot be set to **te\_agency**.

# **Debugging**

You can debug this API in **[API Explorer](https://console-intl.huaweicloud.com/apiexplorer/#/openapi/IAM/doc?api=AssociateAgencyWithDomainPermission)**.

# **URI**

PUT /v3.0/OS-AGENCY/domains/{domain\_id}/agencies/{agency\_id}/roles/{role\_id}

| <b>Parameter</b> | Man<br>dator<br>y | <b>Type</b> | <b>Description</b>                                                                                                    |
|------------------|-------------------|-------------|----------------------------------------------------------------------------------------------------|
| agency_id        | Yes.              | String      | Agency ID. For details about how to<br>obtain the agency ID, see <b>Obtaining</b><br>Account, IAM User, Group, Project,<br><b>Region, and Agency Information.</b>          |
| domain id        | Yes.              | String      | ID of the delegating account. For<br>details about how to obtain the<br>account ID, see Obtaining Account,<br>IAM User, Group, Project, Region,<br>and Agency Information. |
| role id          | Yes.              | String      | Global service permission ID. For<br>details about how to obtain a<br>permission ID, see Listing<br><b>Permissions.</b>                                                    |

**Table 5-482** URI parameters

# **Request Parameters**

**Table 5-483** Parameters in the request header

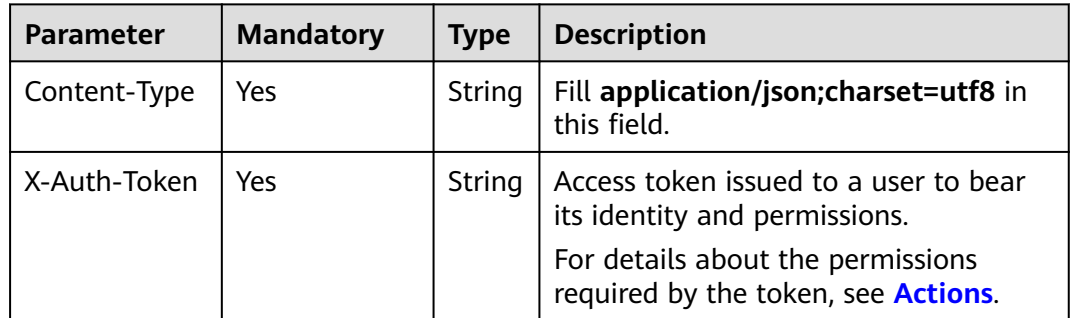

# **Response Parameters**

None

# **Example Request**

Request for granting permissions to an agency for a global service project

PUT https://iam.myhuaweicloud.com/v3.0/OS-AGENCY/domains/{domain\_id}/agencies/{agency\_id}/roles/ {role\_id}

### **Example Response**

None

### **Status Codes**

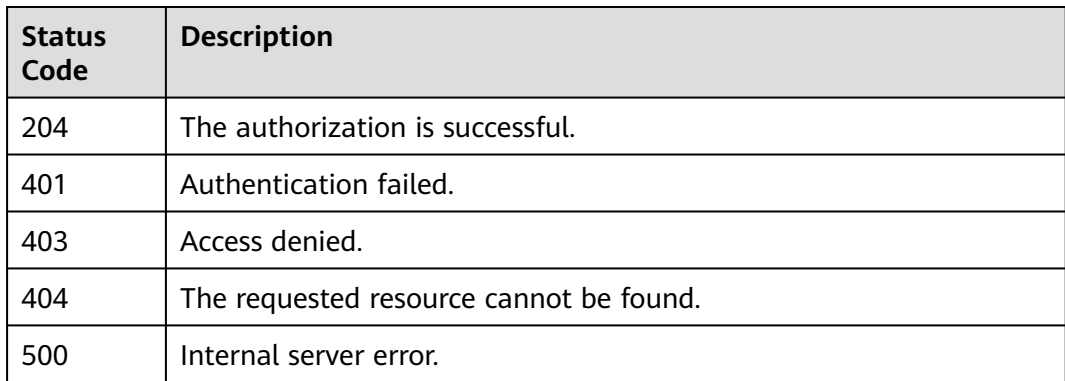

### **Error Codes**

None

# **5.10.9 Granting Permissions to an Agency for a Regionspecific Project**

## **Function**

This API is provided for the **[administrator](https://support.huaweicloud.com/intl/en-us/usermanual-iam/iam_01_0001.html)** to grant permissions to an agency for a region-specific project.

The API can be called using both the global endpoint and region-specific endpoints. For IAM endpoints, see **[Regions and Endpoints](https://developer.huaweicloud.com/intl/en-us/endpoint)**.

#### **Restrictions**

The permission with the **role id** specified in the URL will be controlled through the blacklist and cannot be specified as **secu\_admin** or **te\_agency**.

## **Debugging**

You can debug this API in **[API Explorer](https://console-intl.huaweicloud.com/apiexplorer/#/openapi/IAM/doc?api=AssociateAgencyWithProjectPermission)**.

## **URI**

PUT /v3.0/OS-AGENCY/projects/{project\_id}/agencies/{agency\_id}/roles/{role\_id}

| <b>Parameter</b> | Man<br>dator<br>y | <b>Type</b> | <b>Description</b>                                                                                                    |
|------------------|-------------------|-------------|----------------------------------------------------------------------------------------------------|
| agency_id        | Yes.              | String      | Agency ID. For details about how to<br>obtain the agency ID, see <b>Obtaining</b><br>Account, IAM User, Group, Project,<br><b>Region, and Agency Information.</b>                       |
| project_id       | Yes               | String      | Project ID of the delegating party. For<br>details about how to obtain the project<br>ID, see Obtaining Account, IAM User,<br><b>Group, Project, Region, and Agency</b><br>Information. |
| role id          | Yes.              | String      | Project-level service permission ID. For<br>details about how to obtain a<br>permission ID, see Listing<br><b>Permissions.</b>                                                          |

**Table 5-484** URI parameters

# **Request Parameters**

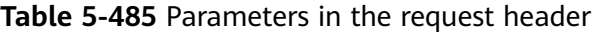

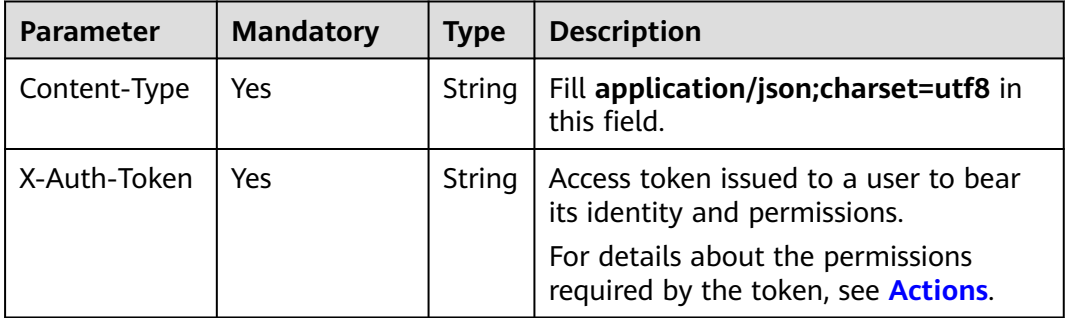

# **Response Parameters**

None

# **Example Request**

Request for granting permissions to an agency for a region-specific project

PUT https://iam.myhuaweicloud.com/v3.0/OS-AGENCY/projects/{project\_id}/agencies/{agency\_id}/roles/ {role\_id}

# **Example Response**

None

# **Status Codes**

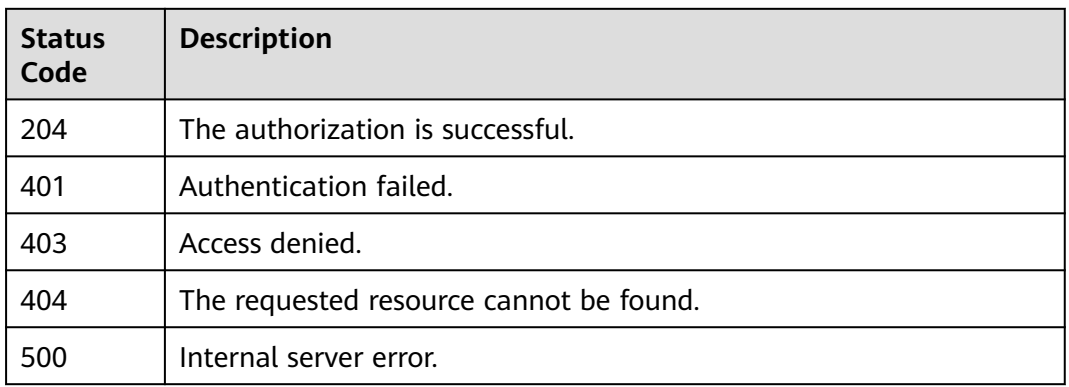

# **Error Codes**

None

# **5.10.10 Checking Whether an Agency Has Specified Permissions for a Global Service Project**

## **Function**

This API is provided for the **[administrator](https://support.huaweicloud.com/intl/en-us/usermanual-iam/iam_01_0001.html)** to check whether an agency has specified permissions for a global service project.

The API can be called using both the global endpoint and region-specific endpoints. For IAM endpoints, see **[Regions and Endpoints](https://developer.huaweicloud.com/intl/en-us/endpoint)**.

# **Debugging**

You can debug this API in **[API Explorer](https://console-intl.huaweicloud.com/apiexplorer/#/openapi/IAM/doc?api=CheckDomainPermissionForAgency)**.

## **URI**

HEAD /v3.0/OS-AGENCY/domains/{domain\_id}/agencies/{agency\_id}/roles/ {role\_id}

#### **Table 5-486** URI parameters

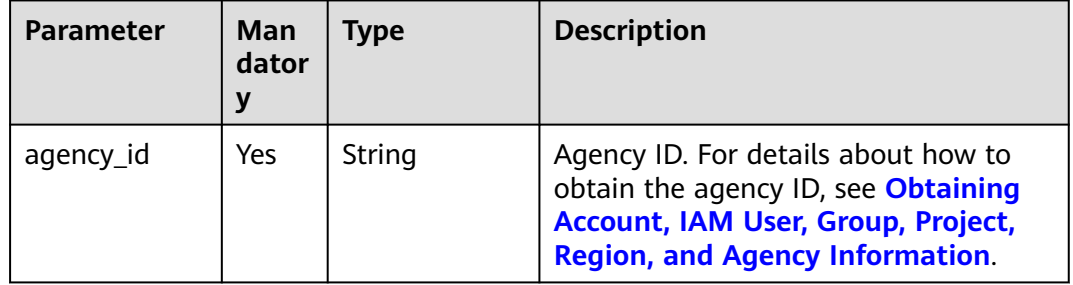

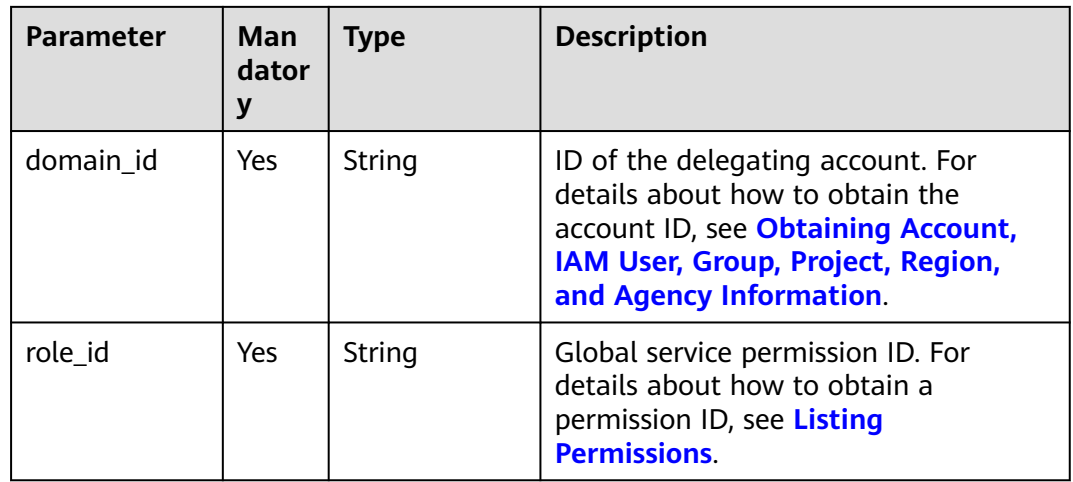

# **Request Parameters**

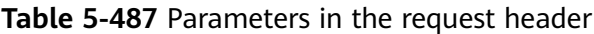

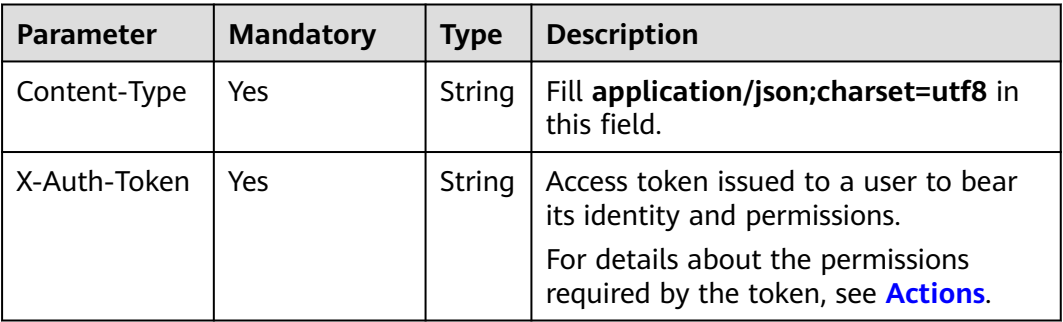

### **Response Parameters**

None

#### **Example Request**

Request for checking whether an agency has specified permissions for a global service project

HEAD https://iam.myhuaweicloud.com/v3.0/OS-AGENCY/domains/{domain\_id}/agencies/{agency\_id}/roles/ {role\_id}

# **Example Response**

None

# **Status Codes**

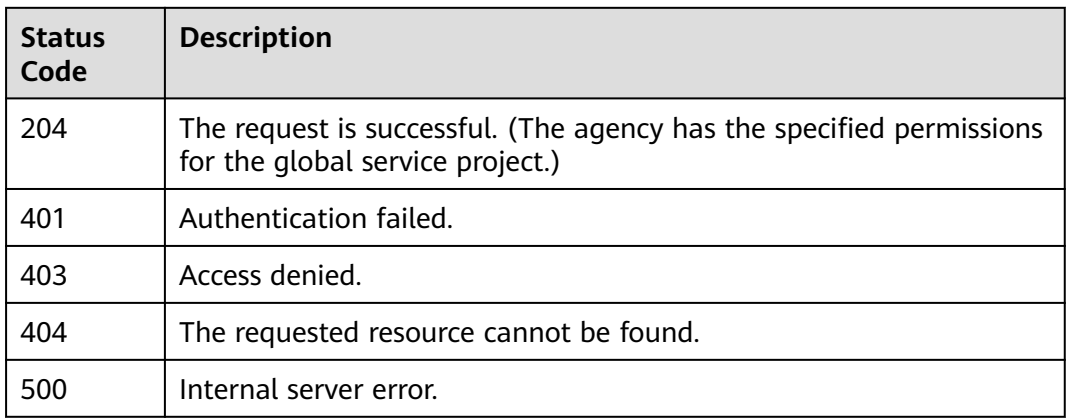

# **Error Codes**

None

# **5.10.11 Checking Whether an Agency Has Specified Permissions for a Region-specific Project**

# **Function**

This API is provided for the **[administrator](https://support.huaweicloud.com/intl/en-us/usermanual-iam/iam_01_0001.html)** to check whether an agency has specified permissions for a region-specific project.

The API can be called using both the global endpoint and region-specific endpoints. For IAM endpoints, see **[Regions and Endpoints](https://developer.huaweicloud.com/intl/en-us/endpoint)**.

## **Debugging**

You can debug this API in **[API Explorer](https://console-intl.huaweicloud.com/apiexplorer/#/openapi/IAM/doc?api=CheckProjectPermissionForAgency)**.

## **URI**

HEAD /v3.0/OS-AGENCY/projects/{project\_id}/agencies/{agency\_id}/roles/{role\_id}

#### **Table 5-488** URI parameters

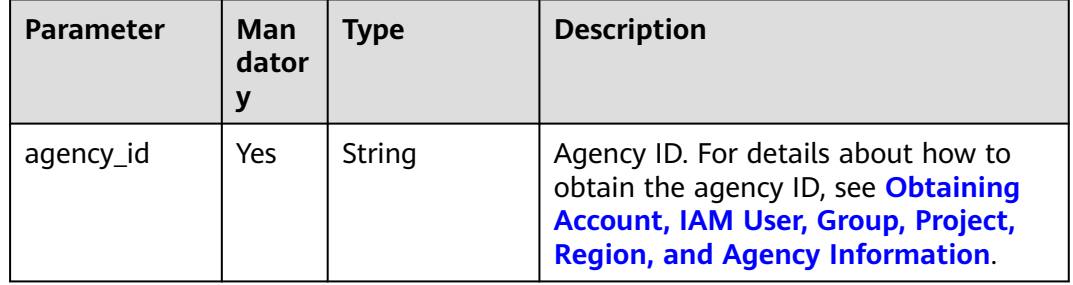

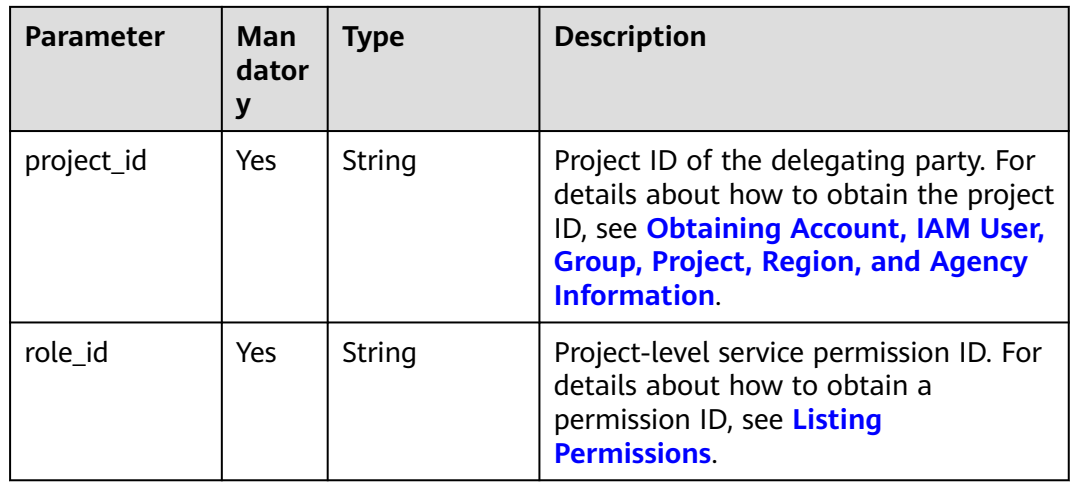

# **Request Parameters**

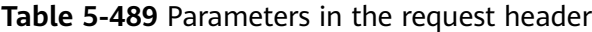

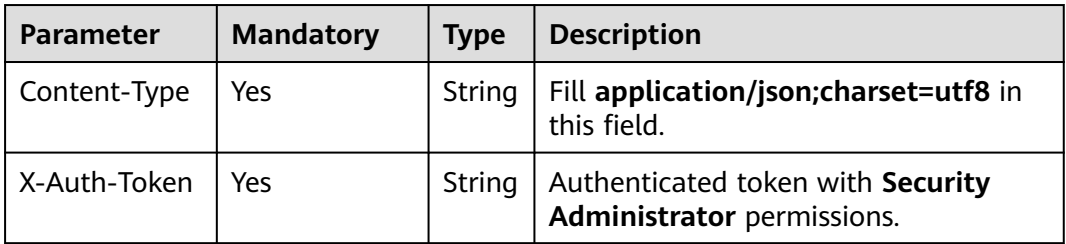

#### **Response Parameters**

None

## **Example Request**

Request for checking whether an agency has specified permissions for a regionspecific project

HEAD https://iam.myhuaweicloud.com/v3.0/OS-AGENCY/projects/{project\_id}/agencies/{agency\_id}/roles/ {role\_id}

# **Example Response**

None

### **Status Codes**

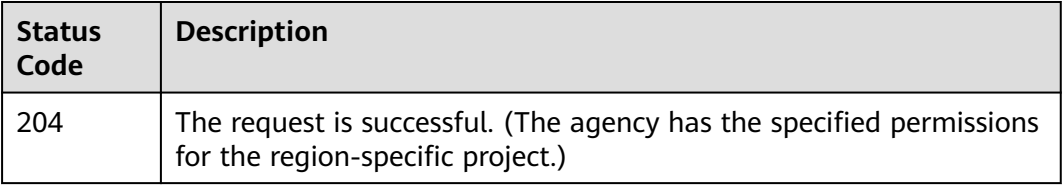
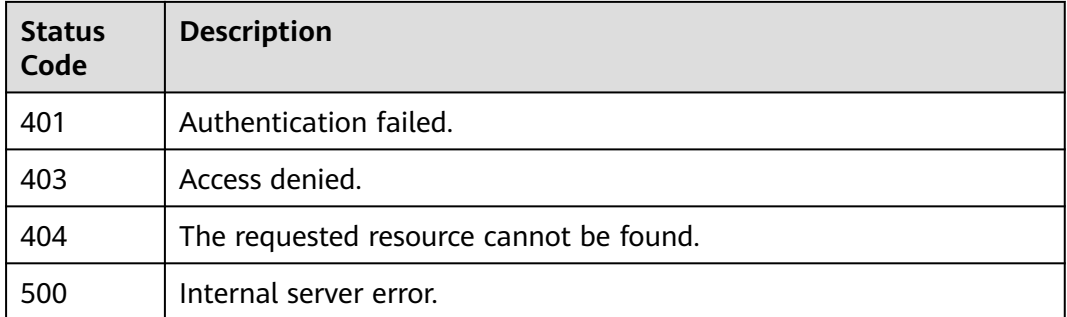

#### **Error Codes**

None

# **5.10.12 Removing Permissions of an Agency for a Global Service Project**

### **Function**

This API is provided for the **[administrator](https://support.huaweicloud.com/intl/en-us/usermanual-iam/iam_01_0001.html)** to remove the specified permissions of an agency for a global service project.

The API can be called using both the global endpoint and region-specific endpoints. For IAM endpoints, see **[Regions and Endpoints](https://developer.huaweicloud.com/intl/en-us/endpoint)**.

# **Debugging**

You can debug this API in **[API Explorer](https://console-intl.huaweicloud.com/apiexplorer/#/openapi/IAM/doc?api=RemoveDomainPermissionFromAgency)**.

#### **URI**

DELETE /v3.0/OS-AGENCY/domains/{domain\_id}/agencies/{agency\_id}/roles/ {role\_id}

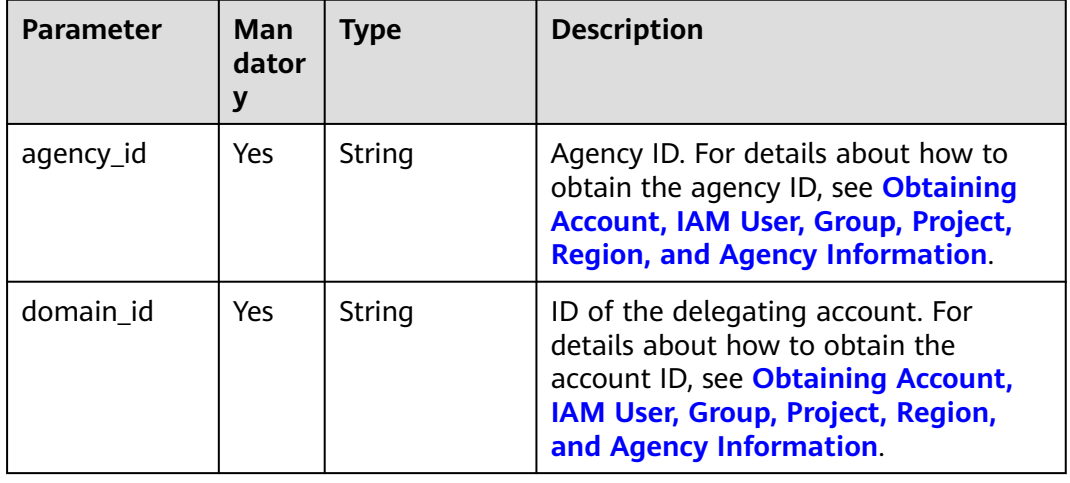

#### **Table 5-490** URI parameters

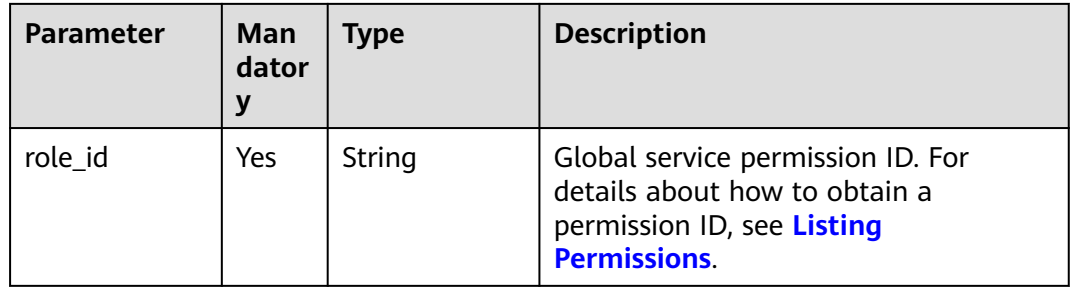

**Table 5-491** Parameters in the request header

| <b>Parameter</b> | <b>Mandatory</b> | <b>Type</b> | <b>Description</b>                                                               |
|------------------|------------------|-------------|----------------------------------------------------------------------------------|
| Content-Type     | Yes              | String      | Fill application/json; charset=utf8 in<br>this field.                            |
| X-Auth-Token     | Yes              | String      | Access token issued to a user to bear<br>its identity and permissions.           |
|                  |                  |             | For details about the permissions<br>required by the token, see <b>Actions</b> . |

## **Response Parameters**

None

## **Example Request**

Request for removing permissions of an agency for a global service project

DELETE https://iam.myhuaweicloud.com/v3.0/OS-AGENCY/domains/{domain\_id}/agencies/{agency\_id}/roles/ {role\_id}

## **Example Response**

None

## **Status Codes**

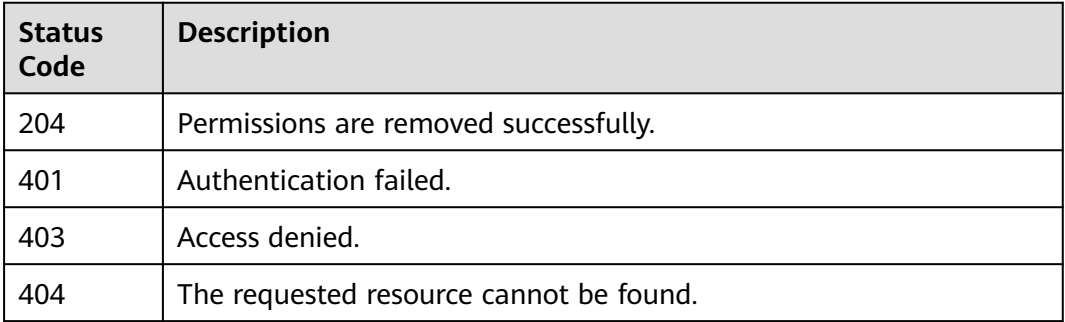

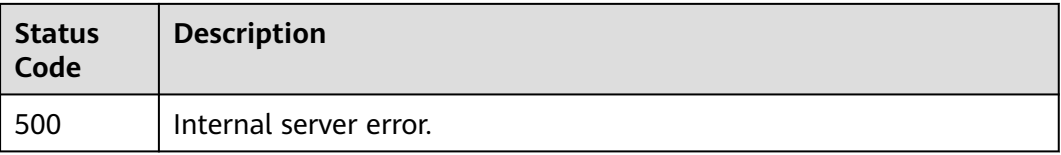

## **Error Codes**

None

# **5.10.13 Removing Permissions of an Agency for a Regionspecific Project**

## **Function**

This API is provided for the **[administrator](https://support.huaweicloud.com/intl/en-us/usermanual-iam/iam_01_0001.html)** to remove the specified permissions of an agency for a region-specific project.

The API can be called using both the global endpoint and region-specific endpoints. For IAM endpoints, see **[Regions and Endpoints](https://developer.huaweicloud.com/intl/en-us/endpoint)**.

## **Debugging**

You can debug this API in **[API Explorer](https://console-intl.huaweicloud.com/apiexplorer/#/openapi/IAM/doc?api=RemoveProjectPermissionFromAgency)**.

#### **URI**

DELETE /v3.0/OS-AGENCY/projects/{project\_id}/agencies/{agency\_id}/roles/ {role\_id}

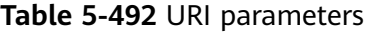

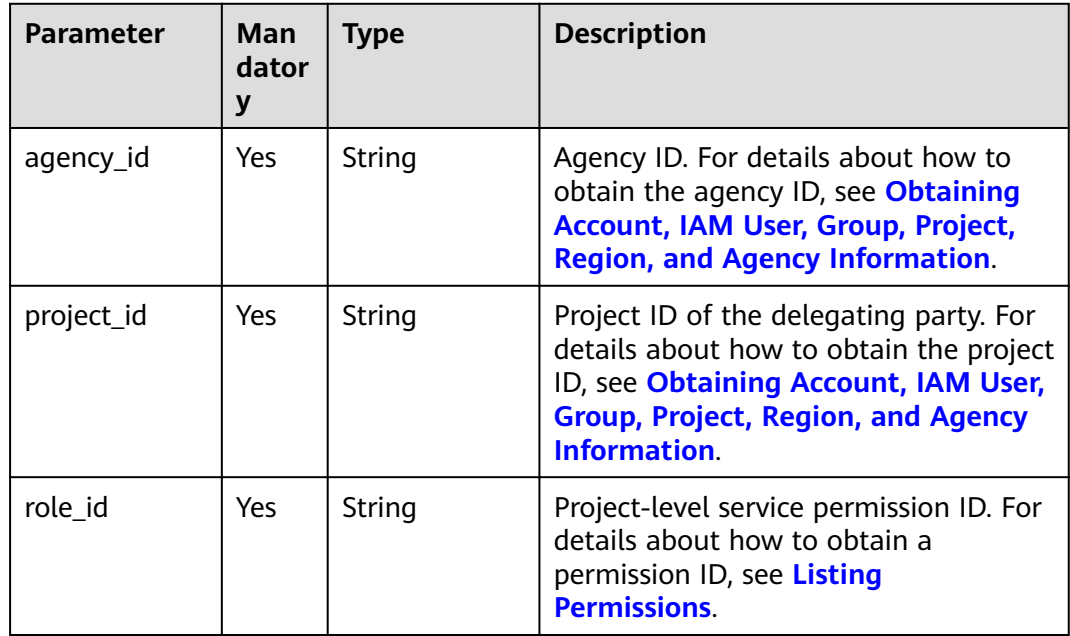

**Table 5-493** Parameters in the request header

| <b>Parameter</b> | <b>Mandatory</b> | <b>Type</b> | <b>Description</b>                                                                                                    |
|------------------|------------------|-------------|----------------------------------------------------------------------------------------------------|
| Content-Type     | Yes              | String      | Fill application/json; charset=utf8 in<br>this field.                                                                                                    |
| X-Auth-Token     | Yes              | String      | Access token issued to a user to bear<br>its identity and permissions.<br>For details about the permissions<br>required by the token, see <b>Actions</b> . |

#### **Response Parameters**

None

## **Example Request**

Request for removing permissions of an agency for a region-specific project

DELETE https://iam.myhuaweicloud.com/v3.0/OS-AGENCY/projects/{project\_id}/agencies/{agency\_id}/roles/ {role\_id}

#### **Example Response**

None

## **Status Codes**

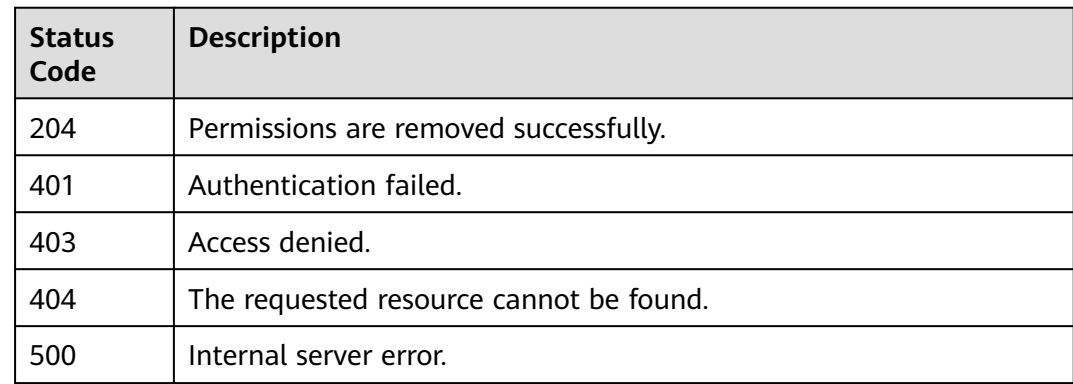

## **Error Codes**

None

# **5.10.14 Querying All Permissions of an Agency**

# **Function**

This API is provided for the **[administrator](https://support.huaweicloud.com/intl/en-us/usermanual-iam/iam_01_0001.html)** to query all permissions that have been assigned to an agency.

The API can be called using both the global endpoint and region-specific endpoints. For IAM endpoints, see **[Regions and Endpoints](https://developer.huaweicloud.com/intl/en-us/endpoint)**.

## **Debugging**

You can debug this API in **[API Explorer](https://console-intl.huaweicloud.com/apiexplorer/#/openapi/IAM/doc?api=ListAllProjectsPermissionsForAgency)**.

#### **URI**

GET /v3.0/OS-INHERIT/domains/{domain\_id}/agencies/{agency\_id}/roles/ inherited\_to\_projects

**Table 5-494** URI parameters

| <b>Parameter</b> | Man<br>dator<br>у | <b>Type</b> | <b>Description</b>                                                                                                    |
|------------------|-------------------|-------------|----------------------------------------------------------------------------------------------------|
| agency id        | Yes               | String      | Agency ID. For details about how to<br>obtain the agency ID, see Obtaining<br>Account, IAM User, Group, Project,<br><b>Region, and Agency Information.</b>                 |
| domain_id        | Yes               | String      | ID of the delegating account. For<br>details about how to obtain the<br>account ID, see Obtaining Account,<br>IAM User, Group, Project, Region,<br>and Agency Information. |

## **Request Parameters**

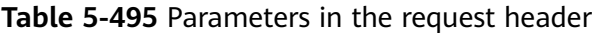

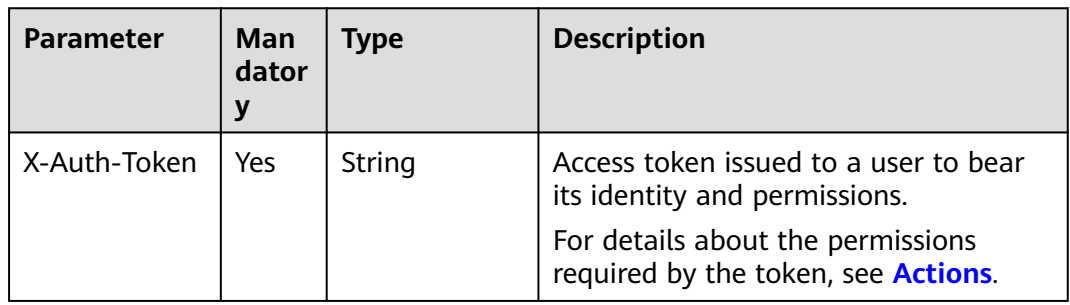

## **Response Parameters**

**Table 5-496** Parameters in the response body

| Parameter | <b>Type</b>         | <b>Description</b>         |
|-----------|---------------------|----------------------------|
| roles     | Array of<br>objects | Permission information.    |
| links     | object              | Resource link information. |

#### **Table 5-497** roles

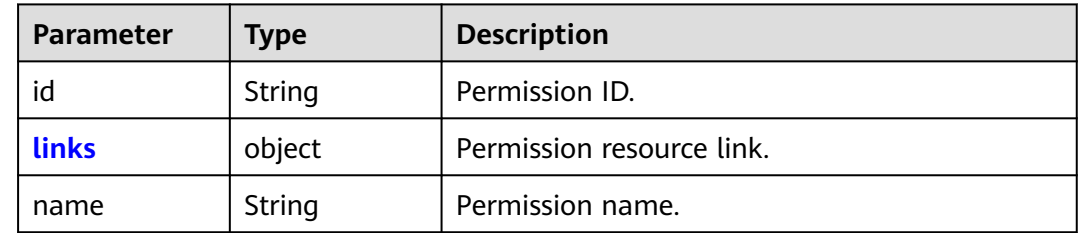

#### **Table 5-498** links

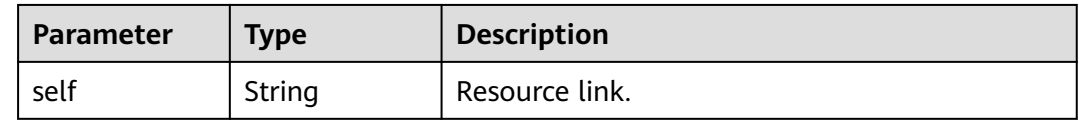

## **Example Request**

Request for querying all permissions of an agency

GET https://iam.myhuaweicloud.com/v3.0/OS-INHERIT/domains/{domain\_id}/agencies/{agency\_id}/roles/ inherited\_to\_projects

## **Example Response**

#### **Status code: 200**

The request is successful.

```
{ 
 "roles" : [ 
\{ "name" : "system_all_154", 
 "links" : { 
 "self" : "https://internal.iam.ctcclouddev.com/v3/roles/04570dfe267c45a3940e1ae9de868..." 
, and the set of \},
       "id" : "04570dfe267c45a3940e1ae9de868..." 
     }, 
    { 
       "name" : "test1_admin", 
       "links" : { 
                 "self" : "https://internal.iam.ctcclouddev.com/v3/roles/1bf20f1adba94747a6e02e1be3810..." 
                },
```

```
 "id" : "1bf20f1adba94747a6e02e1be3810..." 
      }
     ], 
  "links" : { 
       "self" : "https://internal.iam.ctcclouddev.com/v3.0/OSHERIT/domains/
05b09b4723001dc90f27c0008f8b1.../agencies/08c6652e86801d234f01c00078308.../roles/
inherited_to_projects" 
         } 
}
```
# **Status Codes**

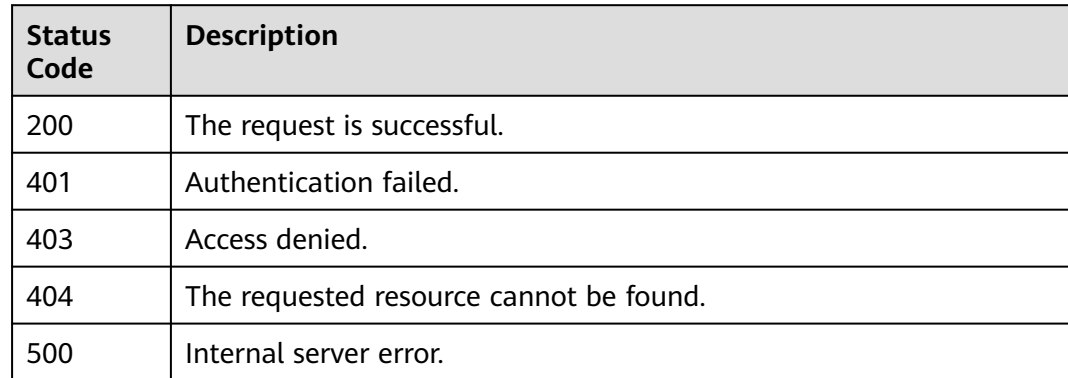

## **Error Codes**

For details, see **[Error Codes](#page-631-0)**.

# **5.10.15 Granting Specified Permissions to an Agency for All Projects**

# **Function**

This API is provided for the **[administrator](https://support.huaweicloud.com/intl/en-us/usermanual-iam/iam_01_0001.html)** to grant specified permissions to an agency for all projects.

The API can be called using both the global endpoint and region-specific endpoints. For IAM endpoints, see **[Regions and Endpoints](https://developer.huaweicloud.com/intl/en-us/endpoint)**.

# **Restrictions**

The permission with the **role\_id** specified in the URL is controlled through the blacklist and cannot be set to **te\_agency**.

# **Debugging**

You can debug this API in **[API Explorer](https://console-intl.huaweicloud.com/apiexplorer/#/openapi/IAM/doc?api=AssociateAgencyWithAllProjectsPermission)**.

## **URI**

PUT /v3.0/OS-INHERIT/domains/{domain\_id}/agencies/{agency\_id}/roles/{role\_id}/ inherited\_to\_projects

| <b>Parameter</b> | Man<br>dator<br>y | <b>Type</b> | <b>Description</b>                                                                                                    |
|------------------|-------------------|-------------|----------------------------------------------------------------------------------------------------|
| agency_id        | Yes.              | String      | Agency ID. For details about how to<br>obtain the agency ID, see Obtaining<br>Account, IAM User, Group, Project,<br><b>Region, and Agency Information.</b>                 |
| domain id        | Yes.              | String      | ID of the delegating account. For<br>details about how to obtain the<br>account ID, see Obtaining Account,<br>IAM User, Group, Project, Region,<br>and Agency Information. |
| role id          | Yes.              | String      | Permission ID. For details about how<br>to obtain a permission ID, see Listing<br><b>Permissions.</b>                                                                      |

**Table 5-499** URI parameters

**Table 5-500** Parameters in the request header

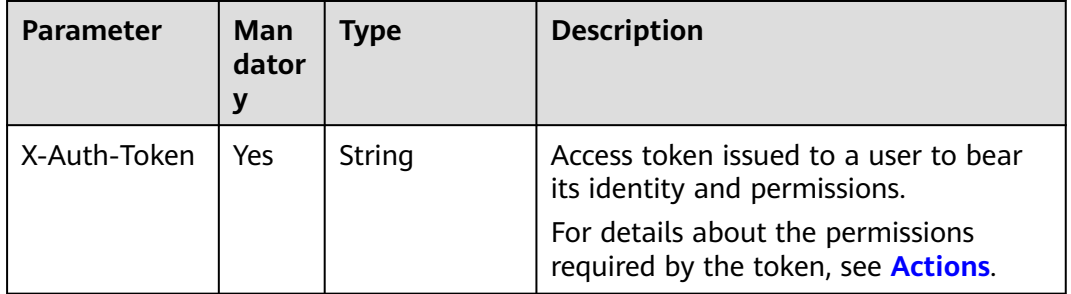

#### **Response Parameters**

None

#### **Example Request**

Request for granting specified permissions to an agency for all projects

PUT https://iam.myhuaweicloud.com/v3.0/OS-INHERIT/domains/{domain\_id}/agencies/{agency\_id}/roles/ {role\_id}/inherited\_to\_projects

## **Example Response**

None

## **Status Codes**

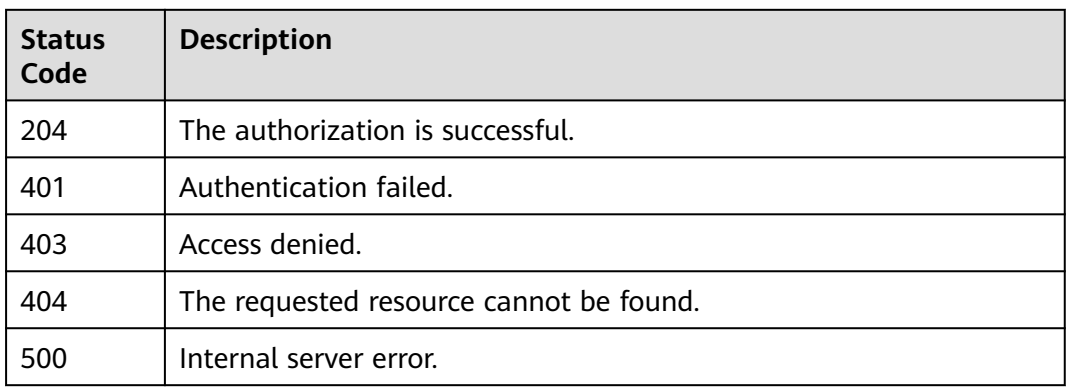

## **Error Codes**

For details, see **[Error Codes](#page-631-0)**.

# **5.10.16 Checking Whether an Agency Has Specified Permissions**

## **Function**

This API is provided for the **[administrator](https://support.huaweicloud.com/intl/en-us/usermanual-iam/iam_01_0001.html)** to check whether an agency has specified permissions.

The API can be called using both the global endpoint and region-specific endpoints. For IAM endpoints, see **[Regions and Endpoints](https://developer.huaweicloud.com/intl/en-us/endpoint)**.

# **Debugging**

You can debug this API in **[API Explorer](https://console-intl.huaweicloud.com/apiexplorer/#/openapi/IAM/doc?api=CheckAllProjectsPermissionForAgency)**.

#### **URI**

HEAD /v3.0/OS-INHERIT/domains/{domain\_id}/agencies/{agency\_id}/roles/ {role\_id}/inherited\_to\_projects

#### **Table 5-501** URI parameters

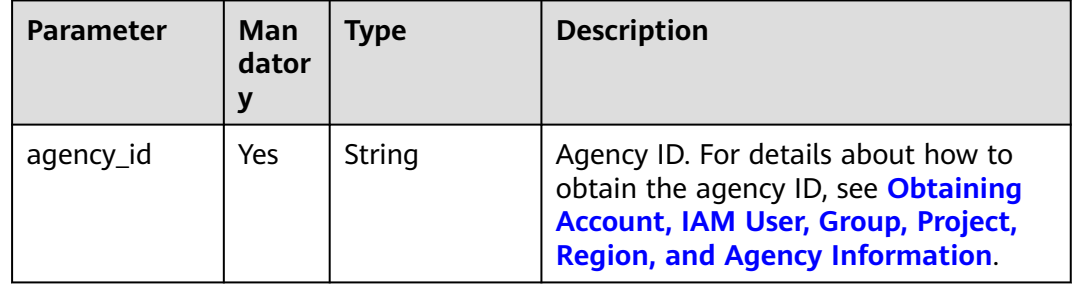

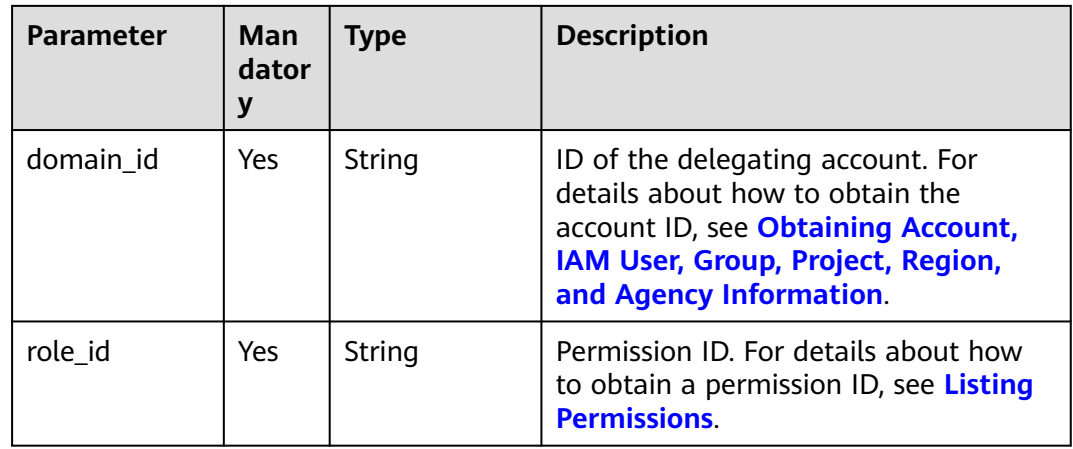

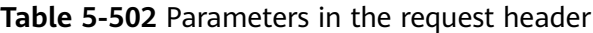

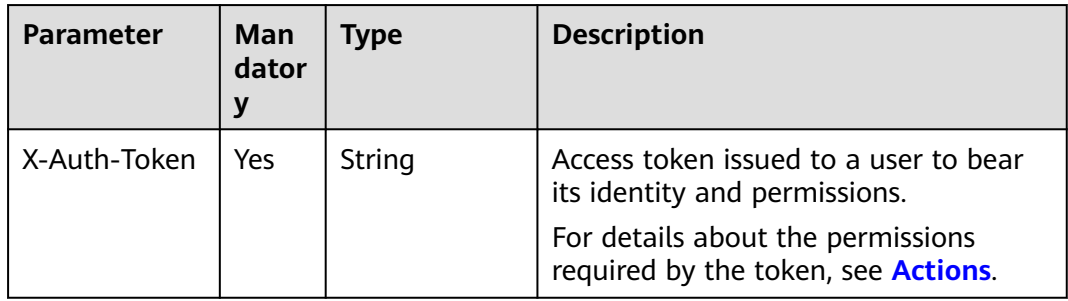

## **Response Parameters**

None

#### **Example Request**

Request for checking whether an agency has specified permissions

HEAD https://iam.myhuaweicloud.com/v3.0/OS-INHERIT/domains/{domain\_id}/agencies/{agency\_id}/roles/ {role\_id}/inherited\_to\_projects

## **Example Response**

None

#### **Status Codes**

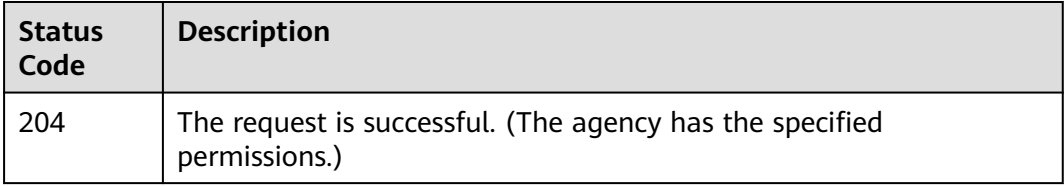

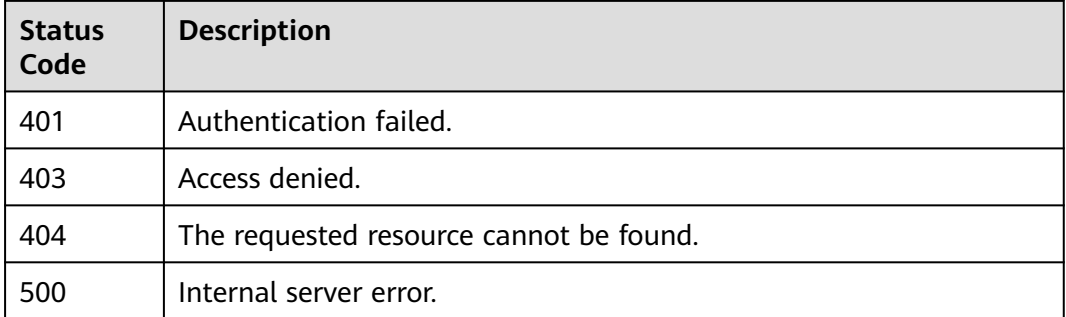

## **Error Codes**

For details, see **[Error Codes](#page-631-0)**.

# **5.10.17 Removing Specified Permissions of an Agency in All Projects**

### **Function**

This API is provided for the **[administrator](https://support.huaweicloud.com/intl/en-us/usermanual-iam/iam_01_0001.html)** to remove the specified permissions of an agency in all projects.

The API can be called using both the global endpoint and region-specific endpoints. For IAM endpoints, see **[Regions and Endpoints](https://developer.huaweicloud.com/intl/en-us/endpoint)**.

## **Debugging**

You can debug this API in **[API Explorer](https://console-intl.huaweicloud.com/apiexplorer/#/openapi/IAM/doc?api=RemoveAllProjectsPermissionFromAgency)**.

#### **URI**

DELETE /v3.0/OS-INHERIT/domains/{domain\_id}/agencies/{agency\_id}/roles/ {role\_id}/inherited\_to\_projects

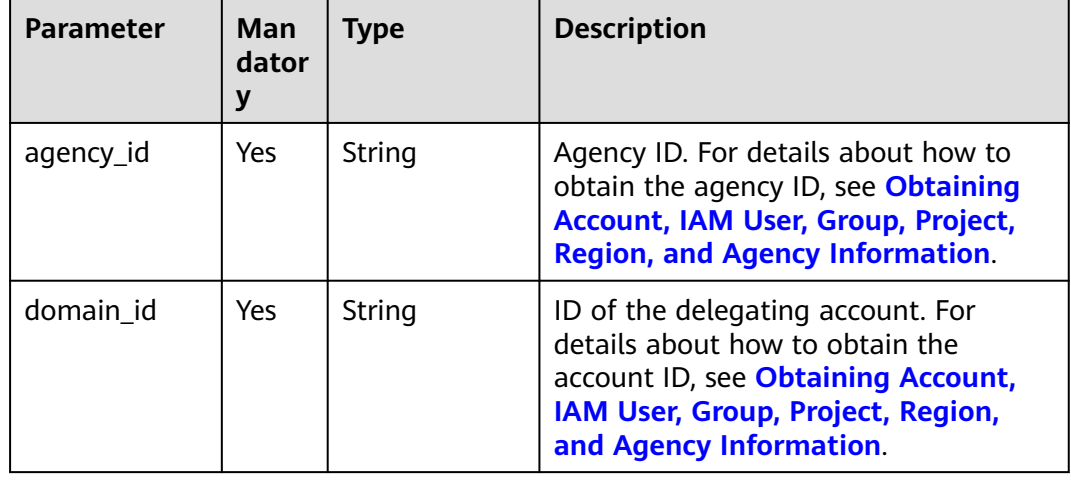

#### **Table 5-503** URI parameters

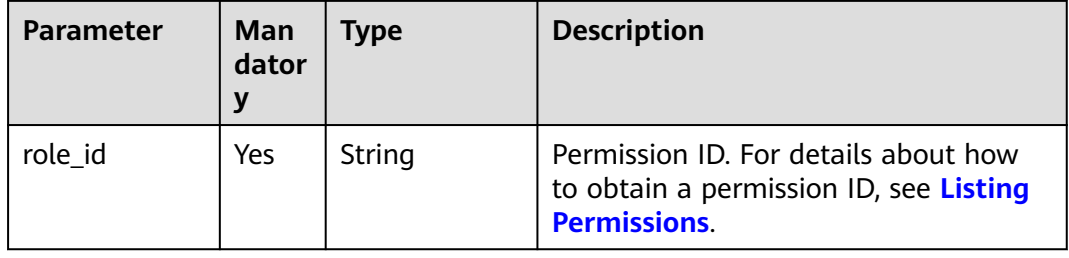

**Table 5-504** Parameters in the request header

| <b>Parameter</b> | Man<br>dator | Type   | <b>Description</b>                                                               |
|------------------|--------------|--------|----------------------------------------------------------------------------------|
| X-Auth-Token     | Yes          | String | Access token issued to a user to bear<br>its identity and permissions.           |
|                  |              |        | For details about the permissions<br>required by the token, see <b>Actions</b> . |

## **Response Parameters**

None

## **Example Request**

Request for removing specified permissions of an agency in all projects

DELETE https://iam.myhuaweicloud.com/v3.0/OS-INHERIT/domains/{domain\_id}/agencies/{agency\_id}/roles/ {role\_id}/inherited\_to\_projects

## **Example Response**

None

## **Status Codes**

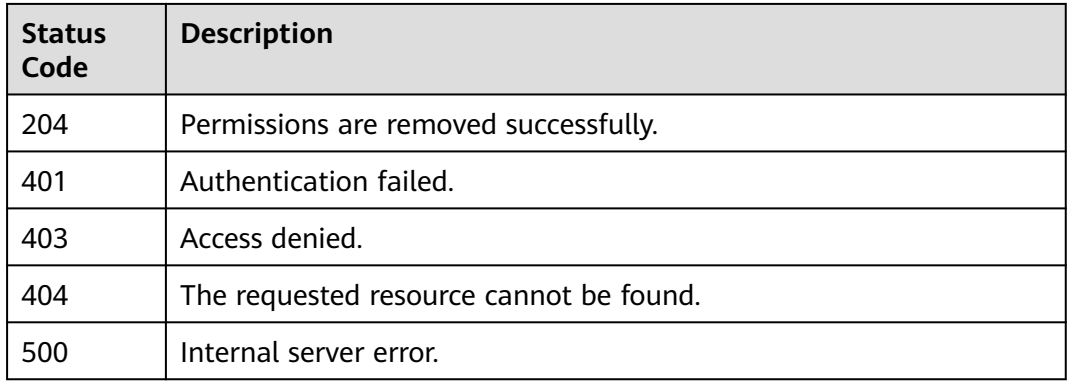

# **Error Codes**

For details, see **[Error Codes](#page-631-0)**.

# **5.11 Enterprise Project Management**

# **5.11.1 Querying User Groups Associated with an Enterprise Project**

# **Function**

This API is used to query the user groups directly associated with a specified enterprise project.

The API can be called using both the global endpoint and region-specific endpoints. For IAM endpoints, see **[Regions and Endpoints](https://developer.huaweicloud.com/intl/en-us/endpoint)**.

# **Debugging**

You can debug this API in **[API Explorer](https://console-intl.huaweicloud.com/apiexplorer/#/openapi/IAM/doc?api=ListGroupsForEnterpriseProject)**.

#### **URI**

GET /v3.0/OS-PERMISSION/enterprise-projects/{enterprise\_project\_id}/groups

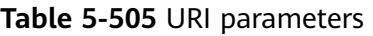

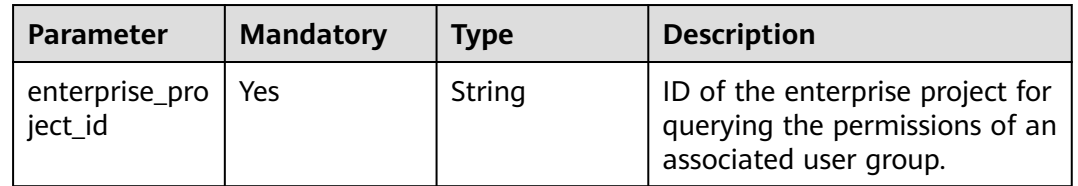

## **Request Parameters**

**Table 5-506** Parameters in the request header

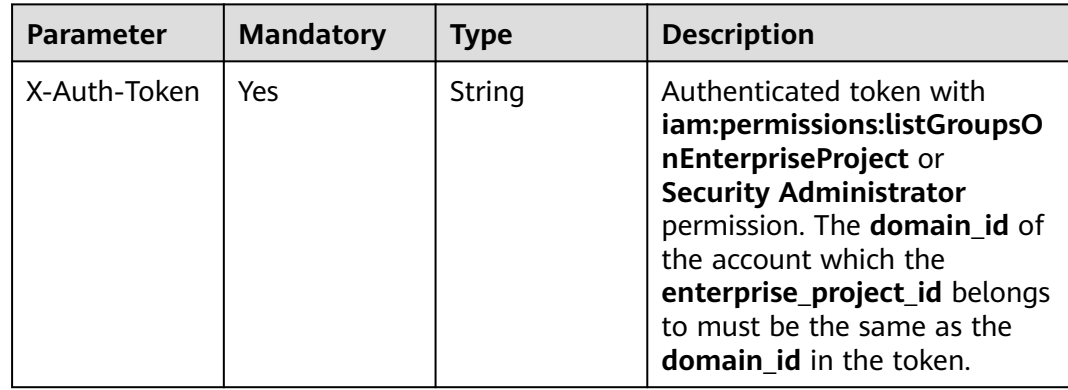

## **Response Parameters**

#### **Status code: 200**

**Table 5-507** Parameters in the response body

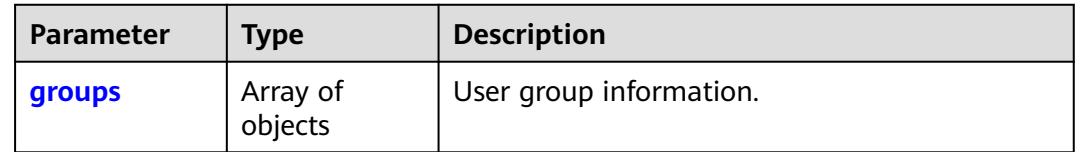

#### **Table 5-508** groups

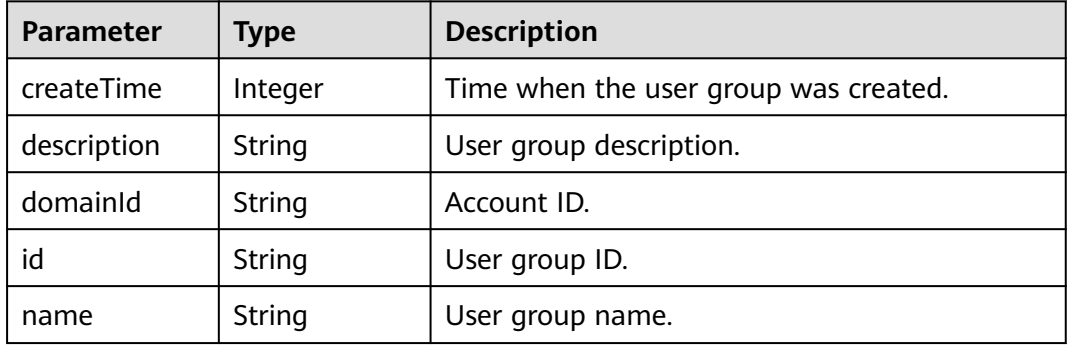

## **Example Request**

Request for querying user groups associated with an enterprise project

GET https://iam.myhuaweicloud.com/v3.0/OS-PERMISSION/enterprise-projects/{enterprise\_project\_id}/ groups

## **Example Response**

#### **Status code: 200**

The request is successful.

```
{ 
  "groups" : [ { 
   "createTime" : 1552093271000, 
 "description" : null, 
 "domainId" : "dc7f62ae236c47b8836014c16d64d...", 
   "id" : "e6bde2403bda43e2813a1a6848963...", 
   "name" : "auth" 
 } ] 
}
```
#### **Status Codes**

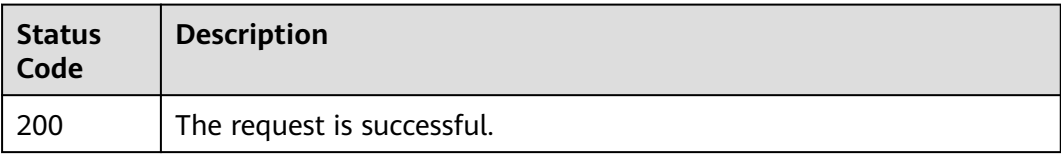

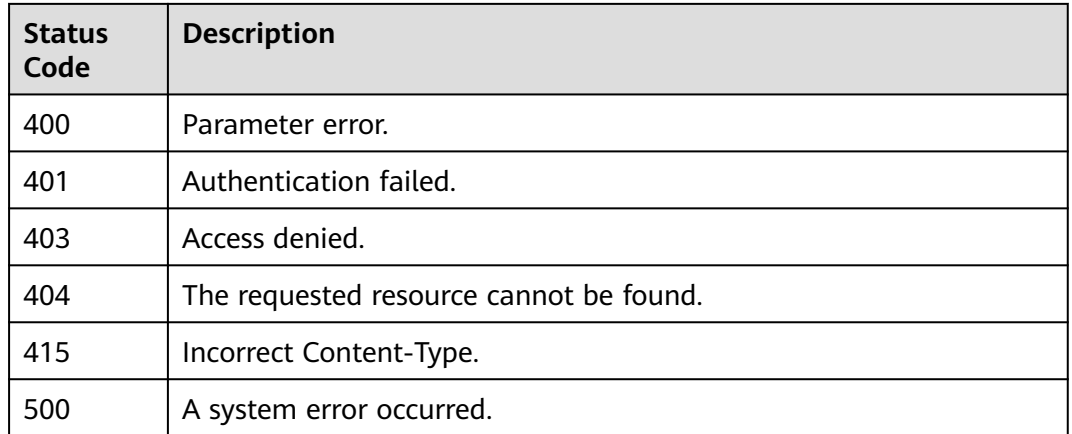

## **Error Codes**

For details, see **[Error Codes](#page-631-0)**.

# **5.11.2 Querying the Permissions of a User Group Associated with an Enterprise Project**

## **Function**

This API is used to query the permissions of a user group directly associated with a specified enterprise project.

The API can be called using both the global endpoint and region-specific endpoints. For IAM endpoints, see **[Regions and Endpoints](https://developer.huaweicloud.com/intl/en-us/endpoint)**.

# **Debugging**

You can debug this API in **[API Explorer](https://console-intl.huaweicloud.com/apiexplorer/#/openapi/IAM/doc?api=ListRolesForGroupOnEnterpriseProject)**.

## **URI**

GET /v3.0/OS-PERMISSION/enterprise-projects/{enterprise\_project\_id}/groups/ {group\_id}/roles

#### **Table 5-509** URI parameters

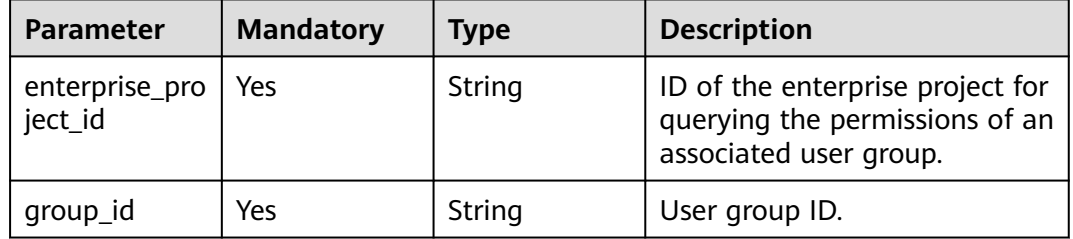

| <b>Parameter</b> | <b>Mandatory</b> | <b>Type</b> | <b>Description</b>                                                                                                    |
|------------------|------------------|-------------|----------------------------------------------------------------------------------------------------|
| X-Auth-Token     | Yes              | String      | Authenticated token with<br>iam:permissions:listRolesFor<br>GroupOnEnterpriseProject or<br><b>Security Administrator</b><br>permissions. The domain_id of<br>the account which the<br>group_id belongs to must be<br>the same as the domain id in<br>the token. |

**Table 5-510** Parameters in the request header

## **Response Parameters**

#### **Status code: 200**

#### **Table 5-511** Parameters in the response body

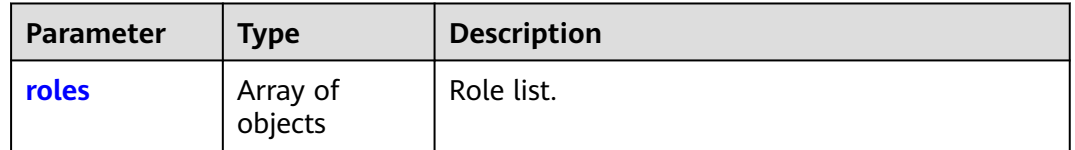

#### **Table 5-512** roles

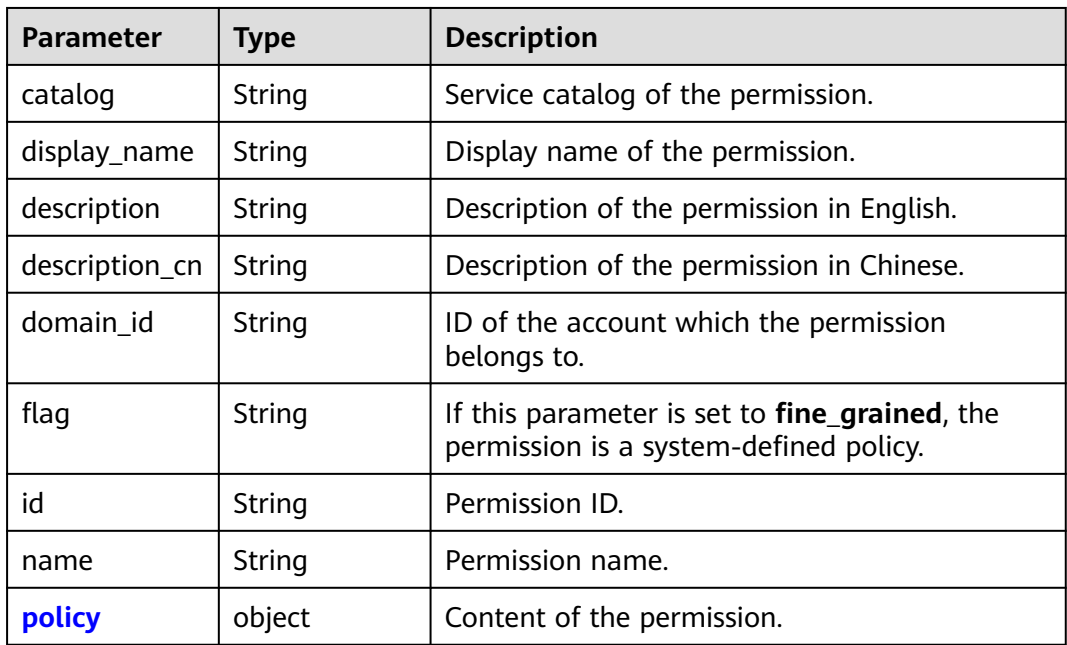

<span id="page-376-0"></span>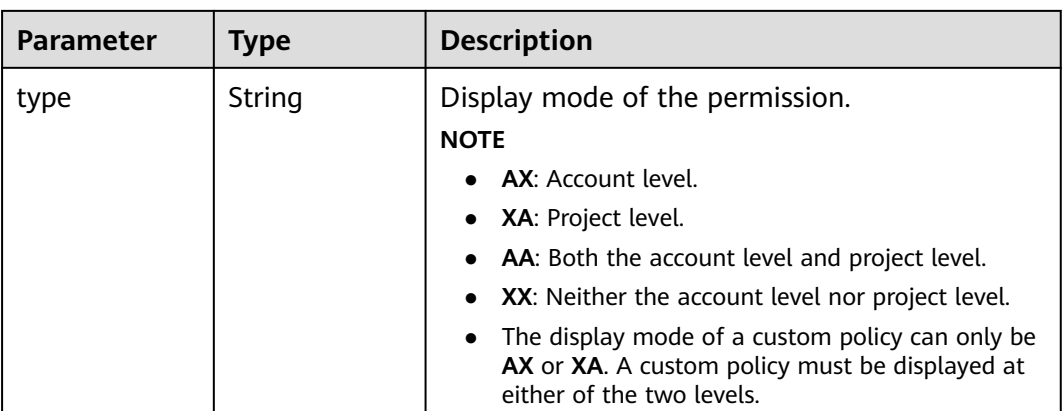

#### **Table 5-513** roles.policy

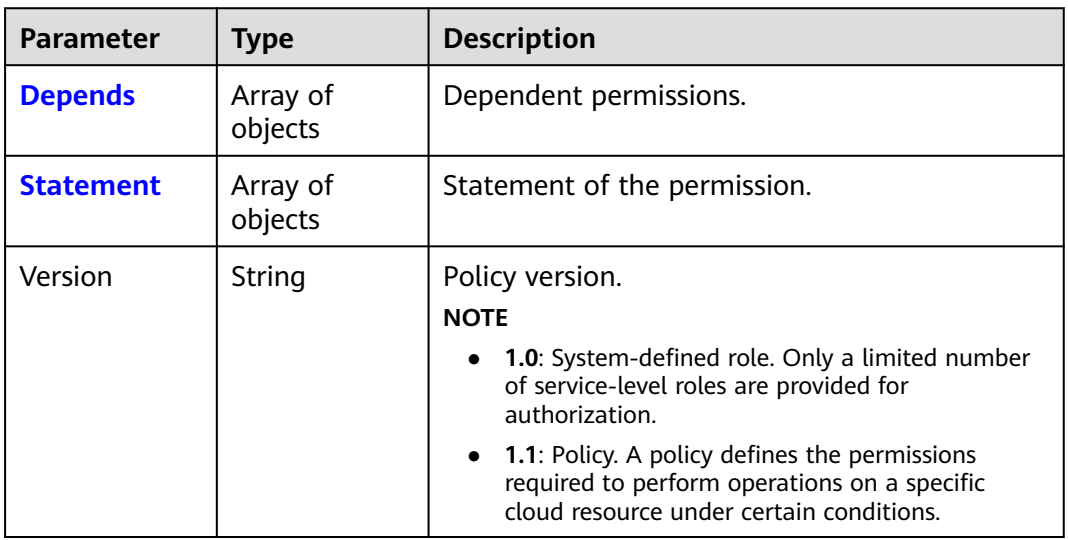

## **Table 5-514** roles.policy.Depends

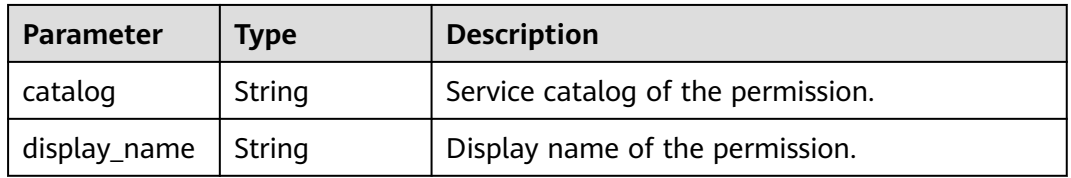

| <b>Parameter</b> | <b>Type</b>         | <b>Description</b>                                                                                                    |  |
|------------------|---------------------|----------------------------------------------------------------------------------------------------|--|
| Action           | Array of<br>strings | Specific operation permissions on a resource.<br>For details about supported actions, see<br>"Permissions and Supported Actions" in the API<br>Reference of cloud services.<br><b>NOTE</b><br>The value format is Service name Resource<br>type. Operation, for example, vpc:ports:create.<br>Service name. indicates the product name, such<br>as ecs, evs, or vpc. Only lowercase letters are<br>allowed. Resource types and operations are not<br>case-sensitive. You can use an asterisk (*) to<br>represent all operations.<br>• In the case of a custom policy for agencies, this<br>parameter should be set to "Action":<br>["iam:agencies:assume"]. |  |
| Effect           | String              | Effect of the permission. The value can be<br>Allow or Deny. If both Allow and Deny<br>statements are found in a policy, the<br>authentication starts from the Deny<br>statements.<br><b>Enumerated values:</b><br>Allow<br>$\bullet$<br>Deny<br>$\bullet$                                                                                                    |  |
| Condition        | Object              | Conditions for the permission to take effect.<br>For details about the condition parameters, see<br><b>Creating a Custom Policy.</b><br><b>NOTE</b><br>Take the condition in the sample request as an<br>example, the values of the condition key (obs:prefix)<br>and string (public) must be equal (StringEquals).<br>"Condition": {<br>"StringEquals": {<br>"obs:prefix": [<br>"public"                                                                                                    |  |
| Resource         | Object              | Cloud resource.<br><b>NOTE</b><br>Format: .:::: For example, obs: .: bucket:*. Asterisks<br>are allowed.<br>The region segment can be * or a region<br>accessible to the user. The specified resource<br>must belong to the corresponding service that<br>actually exists.<br>In the case of a custom policy for agencies, the<br>type of this parameter is Object, and the value<br>should be set to "Resource": {"uri": ["/iam/<br>agencies/07805acaba800fdd4fbdc00b8f888c7c"]}.                                                                                                    |  |

<span id="page-377-0"></span>**Table 5-515** roles.policy.Statement

#### **Example Request**

Request for querying the permissions of a user group associated with an enterprise project

GET https://iam.myhuaweicloud.com/v3.0/OS-PERMISSION/enterprise-projects/{enterprise\_project\_id}/ groups/{group\_id}/roles

#### **Example Response**

#### **Status code: 200**

The request is successful.

```
{ 
  "roles" : [ { 
   "catalog" : "CUSTOMED", 
    "description" : "u81eau5b9au4e49u6743u9...", 
 "description_cn" : null, 
 "display_name" : "XpBdkPYCCx", 
   "domain_id" : "0456fd5a278033120f37c006683ab...", 
   "flag" : null, 
   "id" : "5d1b6256331f4fb494534bf240698...", 
   "name" : "custom_policy1", 
    "policy" : { 
 "Statement" : [ { 
 "Action" : [ "aaa:a*b:baa*" ], 
      "Condition" : null, 
 "Effect" : "deny", 
 "Resource" : null 
     }, { 
 "Action" : [ "aaa:a*b:bab*" ], 
 "Condition" : null, 
      "Effect" : "Allow", 
      "Resource" : null 
     } ], 
     "Version" : "1.1" 
   }, 
    "type" : "XA" 
 } ] 
}
```
### **Status Codes**

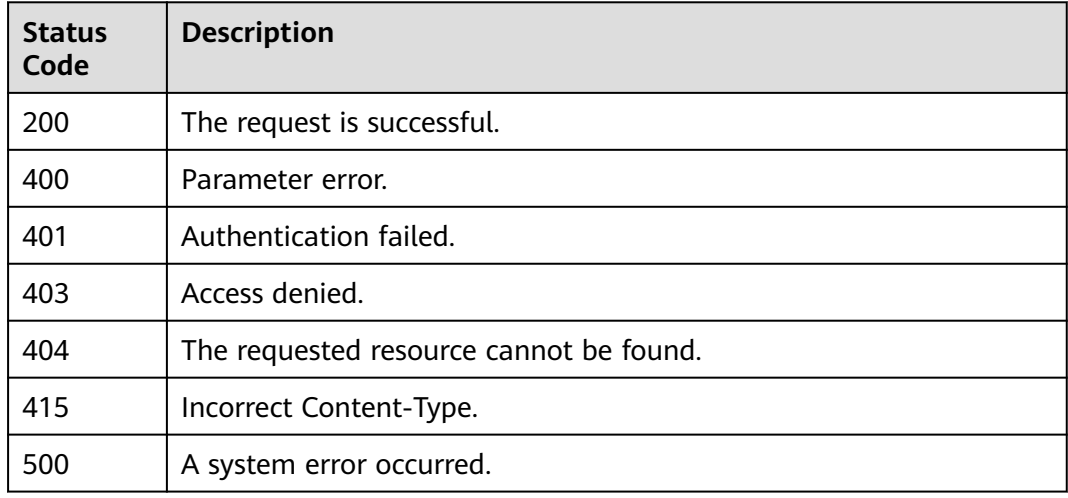

## **Error Codes**

For details, see **[Error Codes](#page-631-0)**.

# **5.11.3 Granting Permissions to a User Group Associated with an Enterprise Project**

## **Function**

This API is used to grant permissions to a user group associated with the enterprise project of a specified ID.

The API can be called using both the global endpoint and region-specific endpoints. For IAM endpoints, see **[Regions and Endpoints](https://developer.huaweicloud.com/intl/en-us/endpoint)**.

## **Debugging**

You can debug this API in **[API Explorer](https://console-intl.huaweicloud.com/apiexplorer/#/openapi/IAM/doc?api=AssociateRoleToGroupOnEnterpriseProject)**.

#### **URI**

PUT /v3.0/OS-PERMISSION/enterprise-projects/{enterprise\_project\_id}/groups/ {group\_id}/roles/{role\_id}

**Table 5-516** URI parameters

| <b>Parameter</b>          | <b>Mandatory</b> | Type   | <b>Description</b>                                                                                                    |
|---------------------------|------------------|--------|----------------------------------------------------------------------------------------------------|
| enterprise_pro<br>ject_id | Yes              | String | Enterprise project ID.                                                                                                    |
| group_id                  | Yes              | String | User group ID.                                                                                                    |
| role id                   | Yes              | String | Role ID.<br><b>NOTE</b><br>Ensure that the role you specify<br>can be used for authorization by<br>enterprise project. For details, see<br><b>Supported Cloud Services.</b> |

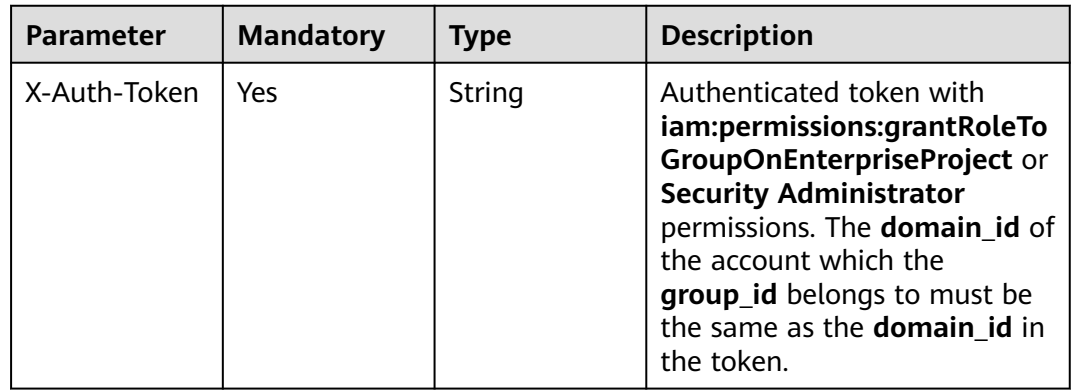

#### **Table 5-517** Parameters in the request header

#### **Response Parameters**

None

#### **Example Request**

Request for granting permissions to a user group associated with an enterprise project

PUT https://iam.myhuaweicloud.com/v3.0/OS-PERMISSION/enterprise-projects/{enterprise\_project\_id}/ groups/{group\_id}/roles/{role\_id}

#### **Example Response**

None

## **Status Codes**

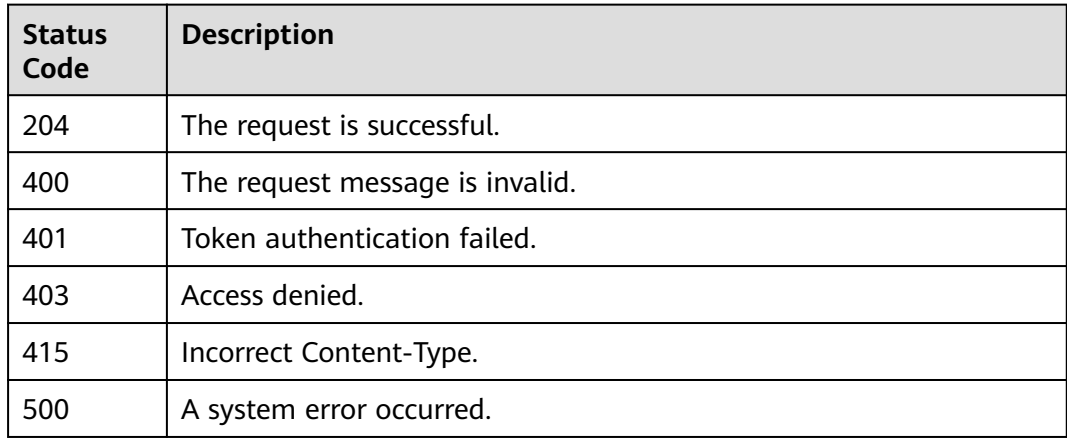

## **Error Codes**

For details, see **[Error Codes](#page-631-0)**.

# **5.11.4 Removing Permissions of a User Group Associated with an Enterprise Project**

## **Function**

This API is used to remove the permissions of a user group associated with an enterprise project.

The API can be called using both the global endpoint and region-specific endpoints. For IAM endpoints, see **[Regions and Endpoints](https://developer.huaweicloud.com/intl/en-us/endpoint)**.

#### **Debugging**

You can debug this API in **[API Explorer](https://console-intl.huaweicloud.com/apiexplorer/#/openapi/IAM/doc?api=RevokeRoleFromGroupOnEnterpriseProject)**.

#### **URI**

DELETE /v3.0/OS-PERMISSION/enterprise-projects/{enterprise\_project\_id}/groups/ {group\_id}/roles/{role\_id}

**Table 5-518** URI parameters

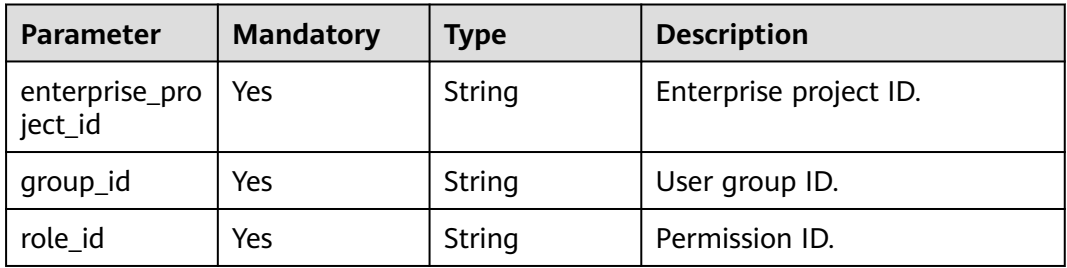

## **Request Parameters**

**Table 5-519** Parameters in the request header

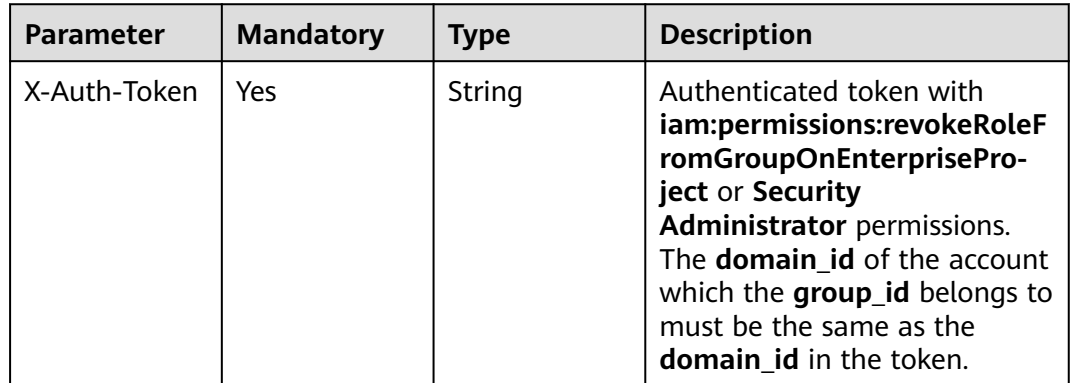

## **Response Parameters**

None

## **Example Request**

Request for removing permissions of a user group associated with an enterprise project

DELETE https://iam.myhuaweicloud.com/v3.0/OS-PERMISSION/enterprise-projects/{enterprise\_project\_id}/ groups/{group\_id}/roles/{role\_id}

#### **Example Response**

None

#### **Status Codes**

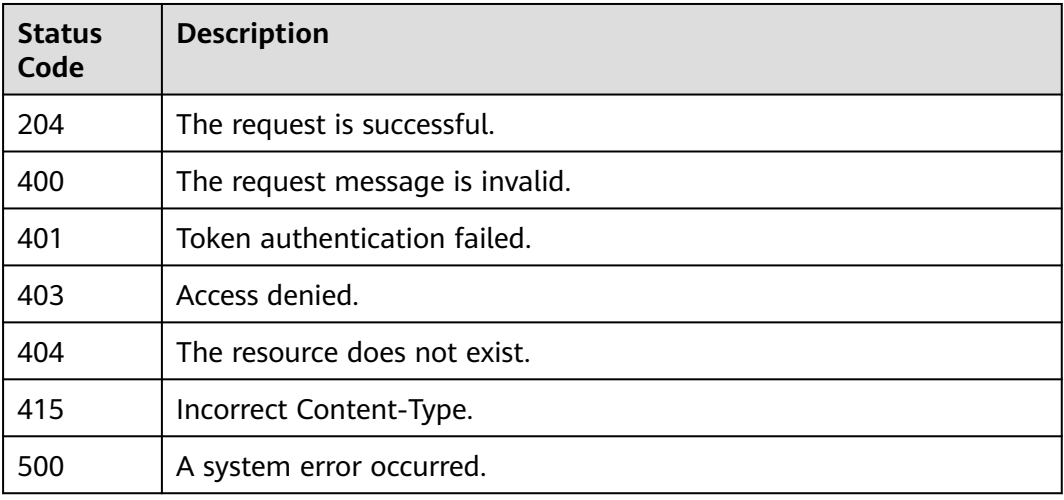

## **Error Codes**

For details, see **[Error Codes](#page-631-0)**.

# **5.11.5 Querying the Enterprise Projects Associated with a User Group**

# **Function**

This API is used to query the enterprise projects associated with a user group.

The API can be called using both the global endpoint and region-specific endpoints. For IAM endpoints, see **[Regions and Endpoints](https://developer.huaweicloud.com/intl/en-us/endpoint)**.

## **Debugging**

You can debug this API in **[API Explorer](https://console-intl.huaweicloud.com/apiexplorer/#/openapi/IAM/doc?api=ListEnterpriseProjectsForGroup)**.

#### **URI**

GET /v3.0/OS-PERMISSION/groups/{group\_id}/enterprise-projects

#### **Table 5-520** URI parameters

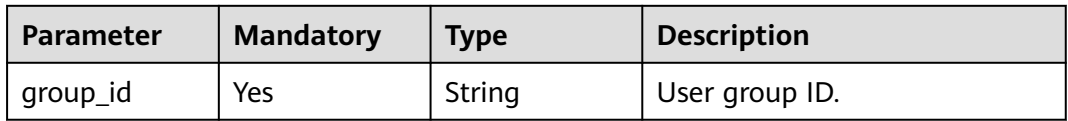

#### **Request Parameters**

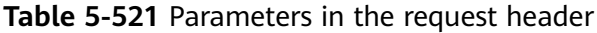

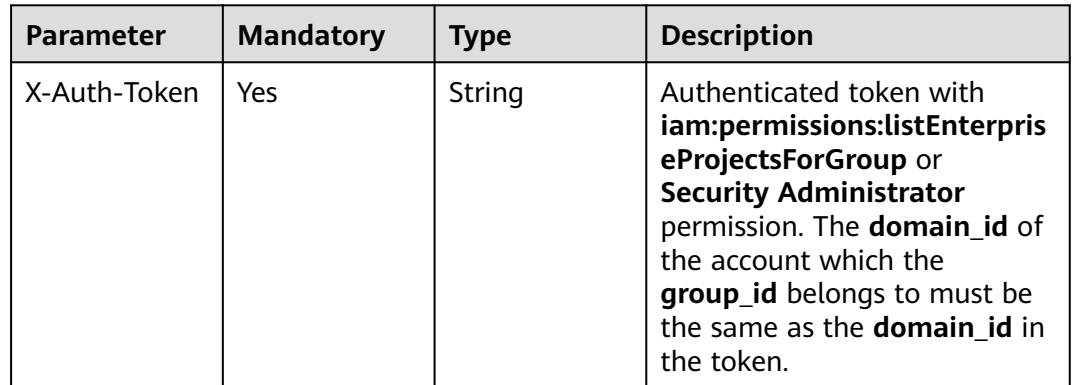

## **Response Parameters**

#### **Status code: 200**

#### **Table 5-522** Parameters in the response body

| Parameter               | <b>Type</b>         | <b>Description</b>              |
|-------------------------|---------------------|---------------------------------|
| enterprise-<br>projects | Array of<br>objects | Enterprise project information. |

**Table 5-523** enterprise-projects

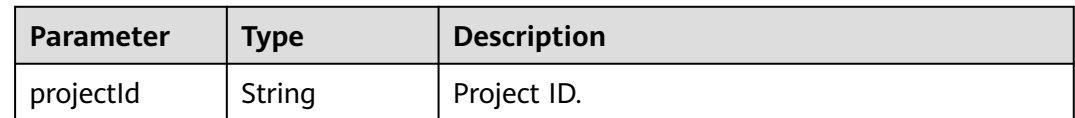

## **Example Request**

Request for querying enterprise projects associated with a user group

GET https://iam.myhuaweicloud.com/v3.0/OS-PERMISSION/groups/{group\_id}/enterprise-projects

# **Example Response**

#### **Status code: 200**

The request is successful.

```
{ 
 "enterprise-projects" : [ { 
   "projectId" : "dd87a1a8-8602-45a8-8145-393af4c95..." 
 } ] 
}
```
# **Status Codes**

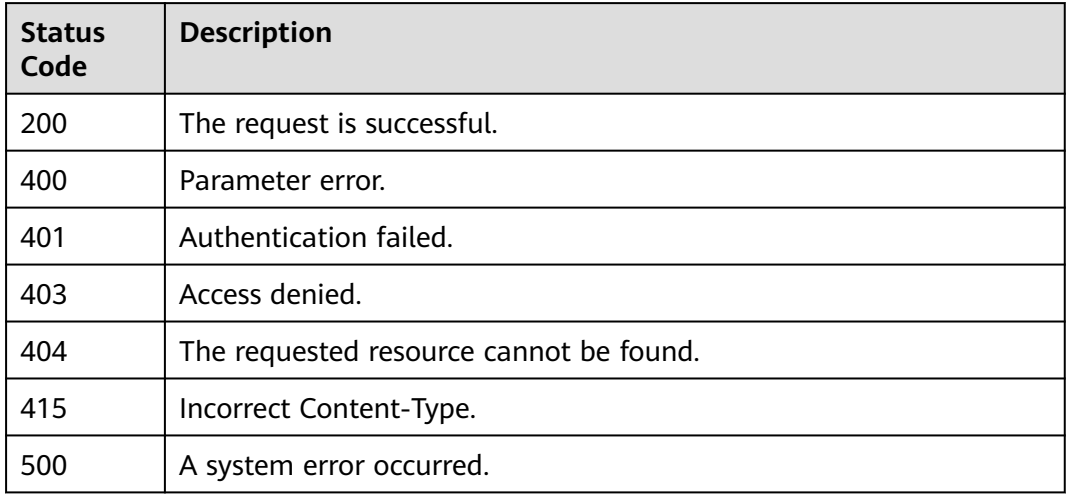

# **Error Codes**

For details, see **[Error Codes](#page-631-0)**.

# **5.11.6 Querying the Enterprise Projects Directly Associated with an IAM User**

# **Function**

This API is used to query the enterprise projects directly associated with an IAM user.

The API can be called using both the global endpoint and region-specific endpoints. For IAM endpoints, see **[Regions and Endpoints](https://developer.huaweicloud.com/intl/en-us/endpoint)**.

# **Debugging**

You can debug this API in **[API Explorer](https://console-intl.huaweicloud.com/apiexplorer/#/openapi/IAM/doc?api=ListEnterpriseProjectsForUser)**.

## **URI**

GET /v3.0/OS-PERMISSION/users/{user\_id}/enterprise-projects

#### **Table 5-524** URI parameters

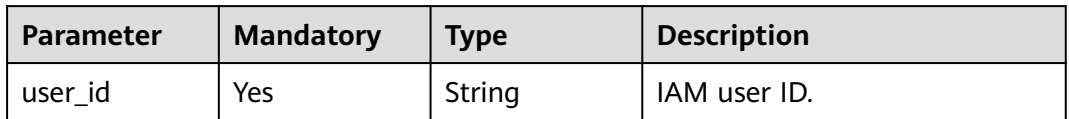

#### **Request Parameters**

**Table 5-525** Parameters in the request header

| <b>Parameter</b> | <b>Mandatory</b> | Type   | <b>Description</b>                                                                                                    |
|------------------|------------------|--------|----------------------------------------------------------------------------------------------------|
| X-Auth-Token     | Yes.             | String | Authenticated token with<br>iam:permissions:listEnterpris<br>eProjectsForUser or Security<br>Administrator permission.<br>The domain_id of the account<br>which the user_id belongs to<br>must be the same as the<br>domain id in the token. |

#### **Response Parameters**

#### **Status code: 200**

**Table 5-526** Parameters in the response body

| Parameter               | Tvpe                | <b>Description</b>              |
|-------------------------|---------------------|---------------------------------|
| enterprise-<br>projects | Array of<br>objects | Enterprise project information. |

**Table 5-527** enterprise-projects

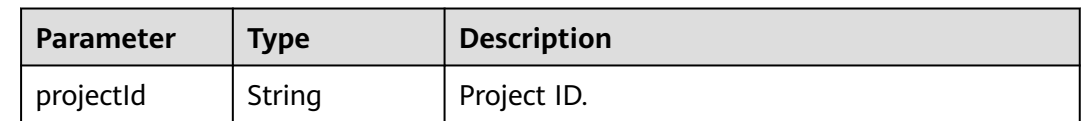

## **Example Request**

Request for querying enterprise projects directly associated with an IAM user

GET https://iam.myhuaweicloud.com/v3.0/OS-PERMISSION/users/{user\_id}/enterprise-projects

## **Example Response**

#### **Status code: 200**

The request is successful.

```
{ 
  "enterprise-projects" : [ { 
   "projectId" : "dd87a1a8-8602-45a8-8145-393af4c95..." 
 }, { 
 "projectId" : "dd87a1a8-8602-45a8-8145-393af4c95..." 
 } ] 
}
```
# **Status Codes**

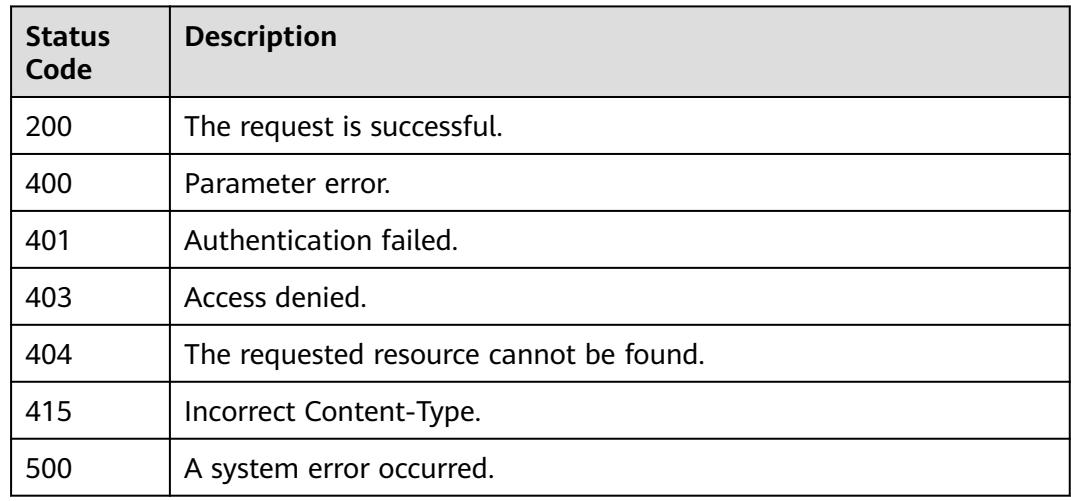

## **Error Codes**

For details, see **[Error Codes](#page-631-0)**.

# **5.11.7 Querying Users Directly Associated with an Enterprise Project**

# **Function**

This API is used to query the users directly associated with a specified enterprise project.

The API can be called using both the global endpoint and region-specific endpoints. For IAM endpoints, see **[Regions and Endpoints](https://developer.huaweicloud.com/intl/en-us/endpoint)**.

# **Debugging**

You can debug this API in **[API Explorer](https://console-intl.huaweicloud.com/apiexplorer/#/openapi/IAM/doc?api=ListUsersForEnterpriseProject)**.

## **URI**

GET /v3.0/OS-PERMISSION/enterprise-projects/{enterprise\_project\_id}/users

**Table 5-528** URI parameters

| <b>Parameter</b>                | <b>Mandatory</b> | <b>Type</b> | <b>Description</b>                             |
|---------------------------------|------------------|-------------|------------------------------------------------|
| enterprise_pro   Yes<br>ject_id |                  | String      | ID of the enterprise project to<br>be queried. |

**Table 5-529** Parameters in the request header

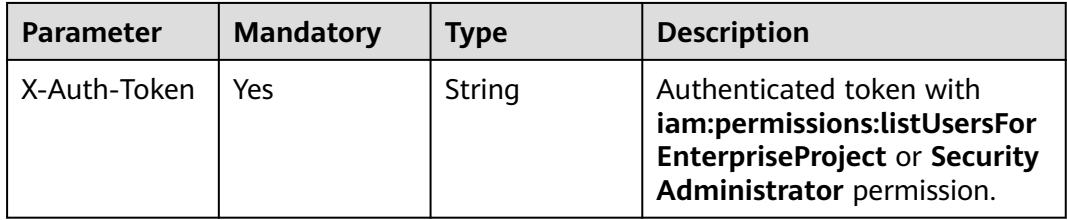

## **Response Parameters**

#### **Status code: 200**

**Table 5-530** Parameters in the response body

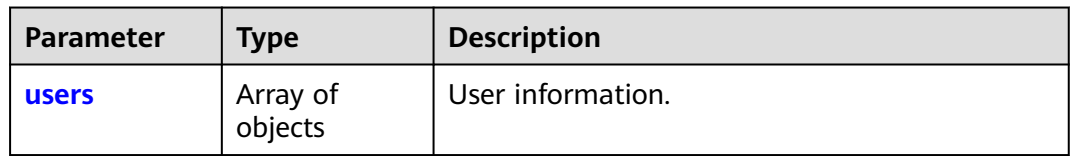

#### **Table 5-531** users

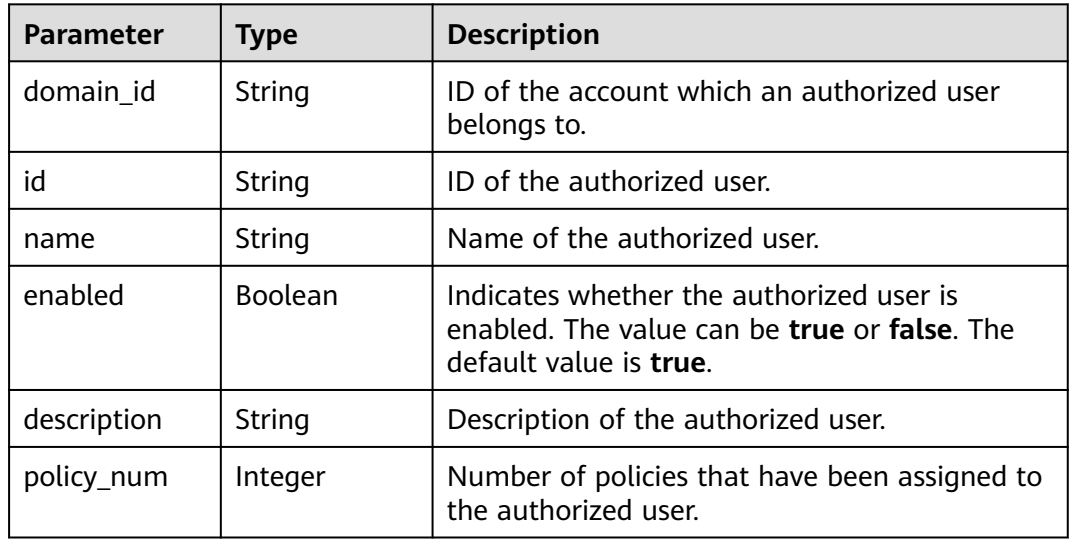

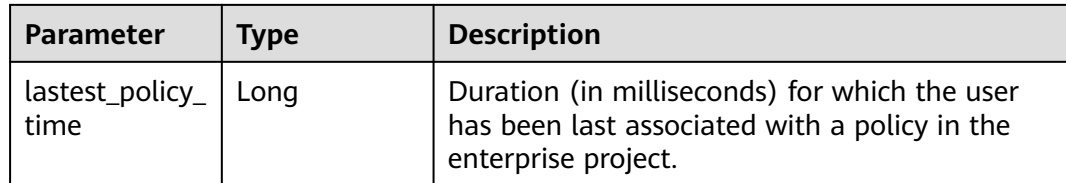

## **Example Request**

Request for querying users associated with an enterprise project

GET https://iam.myhuaweicloud.com/v3.0/OS-PERMISSION/enterprise-projects/{enterprise\_project\_id}/users

#### **Example Response**

#### **Status code: 200**

The request is successful.

```
{
  "users" : [ {
   "domain_id" : "d78cbac186b744899480f25bd02...",
   "id" : "07667db96a00265f1fc0c003a...",
   "name" : "IAMUserA",
   "enabled" : true,
 "description" : "IAMDescriptionA",
 "policy_num" : 2,
   "lastest_policy_time" : 1589874427000
 } ]
}
```
## **Status Codes**

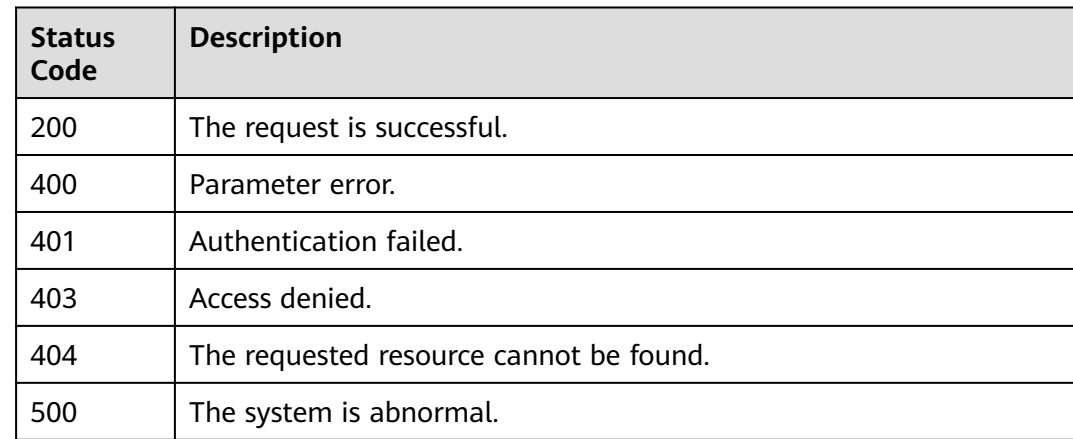

# **5.11.8 Querying Permissions of a User Directly Associated with an Enterprise Project**

## **Function**

This API is used to query the permissions of a user directly associated with a specified enterprise project.

# **Debugging**

You can debug this API in **[API Explorer](https://console-intl.huaweicloud.com/apiexplorer/#/openapi/IAM/doc?api=ListRolesForUserOnEnterpriseProject)**.

#### **URI**

GET /v3.0/OS-PERMISSION/enterprise-projects/{enterprise\_project\_id}/users/ {user\_id}/roles

**Table 5-532** URI parameters

| <b>Parameter</b>          | <b>Mandatory</b> | <b>Type</b> | <b>Description</b>     |
|---------------------------|------------------|-------------|------------------------|
| enterprise_pro<br>ject_id | Yes              | String      | Enterprise project ID. |
| user id                   | Yes              | String      | User ID.               |

## **Request Parameters**

**Table 5-533** Parameters in the request header

| <b>Parameter</b> | <b>Mandatory</b> | <b>Type</b> | <b>Description</b>                                                                                                    |
|------------------|------------------|-------------|----------------------------------------------------------------------------------------------------|
| X-Auth-Token     | Yes              | String      | Authenticated token with<br>iam:permissions:listRolesFor<br><b>UserOnEnterpriseProject or</b><br><b>Security Administrator</b><br>permissions. |

## **Response Parameters**

#### **Status code: 200**

**Table 5-534** Parameters in the response body

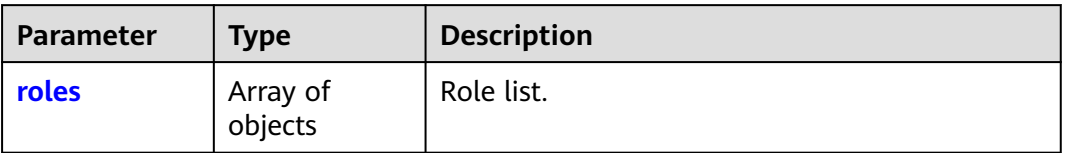

<span id="page-390-0"></span>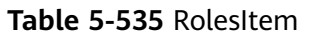

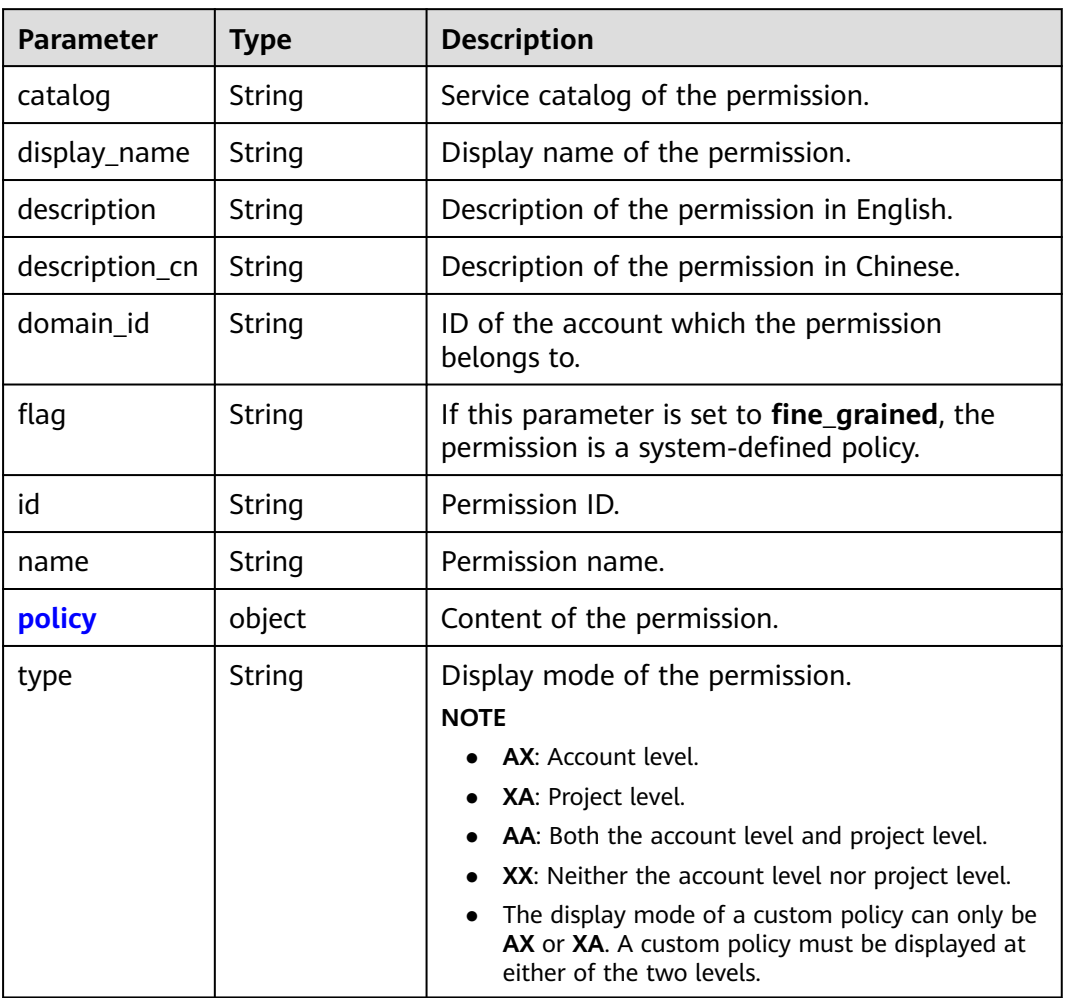

#### **Table 5-536** RolePolicy

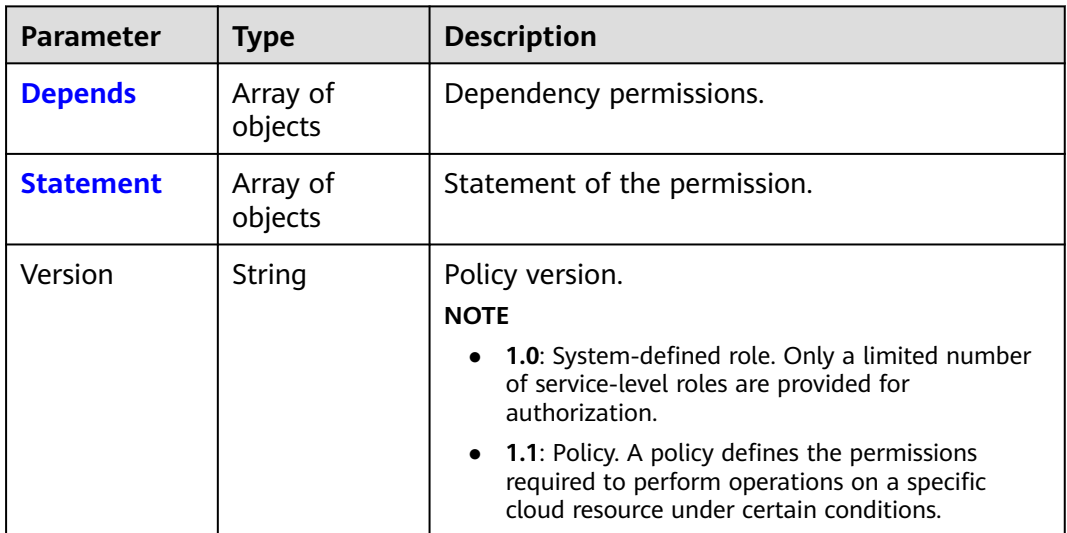

#### <span id="page-391-0"></span>**Table 5-537** PolicyDepends

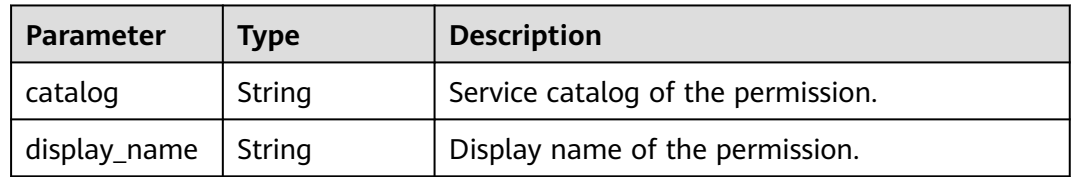

#### **Table 5-538** PolicyStatement

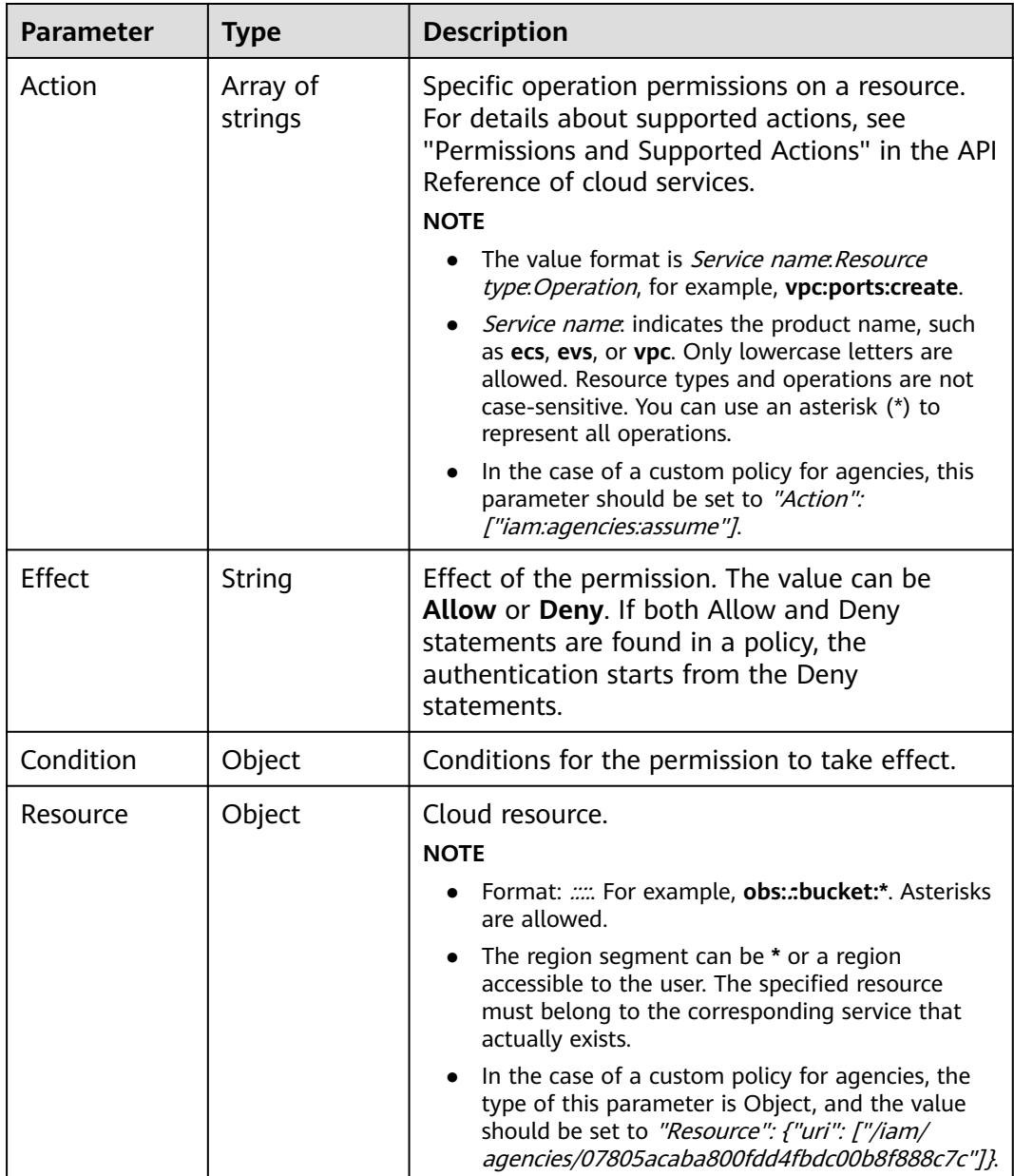

# **Example Request**

Request for querying permissions of a user directly associated with an enterprise project

GET https://iam.myhuaweicloud.com/v3.0/OS-PERMISSION/enterprise-projects/{enterprise\_project\_id}/users/ {user\_id}/roles

#### **Example Response**

#### **Status code: 200**

The request is successful.

```
{
  "roles" : [ {
 "display_name" : "Customed ECS Viewer",
 "description" : "The read-only permissions to all ECS resources, which can be used for statistics and 
survey.",
    "domain_id" : "9698542758bc422088c0c3eabfc30d...",
    "catalog" : "CUSTOMED",
 "policy" : {
 "Version" : "1.1",
     "Statement" : [ {
      "Action" : [ "ecs:*:get*", "ecs:*:list*", "ecs:blockDevice:use", "ecs:serverGroups:manage", 
"ecs:serverVolumes:use", "evs:*:get*", "evs:*:list*", "vpc:*:get*", "vpc:*:list*", "ims:*:get*", "ims:*:list*" ],
      "Effect" : "Allow"
    } ]
   },
    "id" : "24e7a89bffe443979760c4e9715c1...",
    "type" : "XA",
   "name" : "custom_9698542758bc422088c0c3eabfc30...."
  } ]
}
```
## **Status Codes**

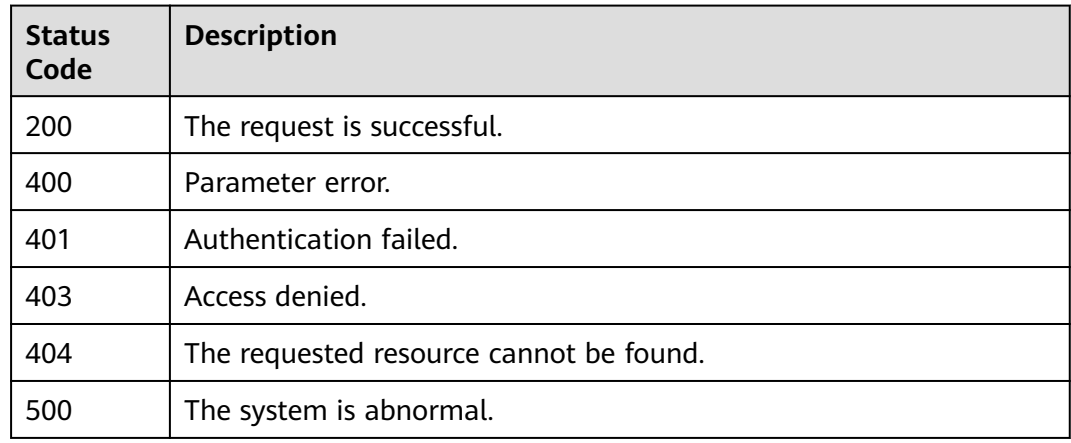

# **5.11.9 Granting Permissions to a User Associated with an Enterprise Project**

## **Function**

This API is used to grant permissions to a user associated with an enterprise project.

This API can be called using both the global endpoint and region-specific endpoints. For IAM endpoints, see **[Regions and Endpoints](https://developer.huaweicloud.com/intl/en-us/endpoint)**.

# **Debugging**

You can debug this API in **[API Explorer](https://console-intl.huaweicloud.com/apiexplorer/#/openapi/IAM/doc?api=AssociateRoleToUserOnEnterpriseProject)**.

## **URI**

PUT /v3.0/OS-PERMISSION/enterprise-projects/{enterprise\_project\_id}/users/ {user\_id}/roles/{role\_id}

#### **Table 5-539** URI parameters

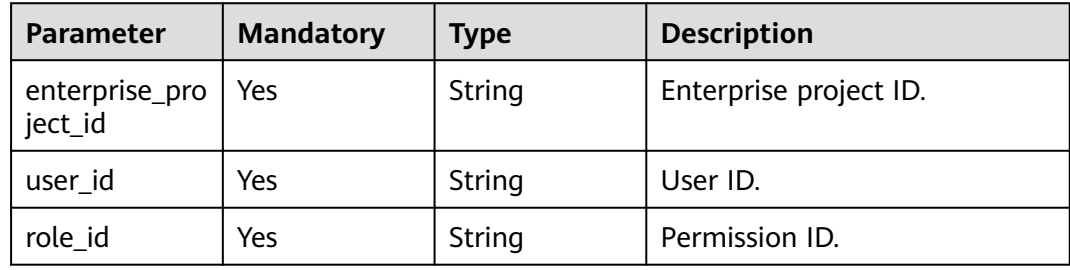

#### **Request Parameters**

**Table 5-540** Parameters in the request header

| <b>Parameter</b> | <b>Mandatory</b> | <b>Type</b> | <b>Description</b>                                                                                                    |
|------------------|------------------|-------------|----------------------------------------------------------------------------------------------------|
| X-Auth-Token     | Yes              | String      | Authenticated token with<br>iam:permissions:grantRoleTo<br><b>UserOnEnterpriseProject or</b><br><b>Security Administrator</b><br>permissions. |

## **Response Parameters**

None

## **Example Request**

Request for granting permissions to a user associated with an enterprise project

PUT https://iam.myhuaweicloud.com/v3.0/OS-PERMISSION/enterprise-projects/{enterprise\_project\_id}/users/ {user\_id}/roles/{role\_id}

## **Example Response**

{

#### **Status code: 400**

Parameter error.

```
 "error" : {
 "message" : "Illegal request",
 "code" : 400,
```
 "title" : "Bad Request" } }

#### **Status code: 401**

Authentication failed.

```
{
  "error" : {
   "message" : "Authentication failed",
 "code" : 401,
 "title" : "Unauthorized"
  }
}
```
#### **Status code: 403**

Access denied.

```
{
  "error" : {
   "message" : "Forbidden operation",
   "code" : 403,
   "title" : "Forbidden"
  }
}
```
## **Status Codes**

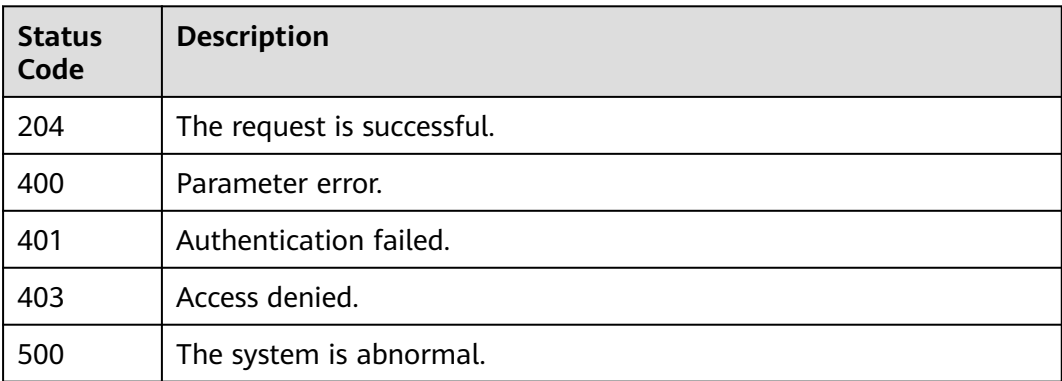

# **5.11.10 Removing Permissions of a User Directly Associated with an Enterprise Project**

#### **Function**

This API is used to remove the permissions of a user directly associated with a specified enterprise project.

The API can be called using both the global endpoint and region-specific endpoints. For IAM endpoints, see **[Regions and Endpoints](https://developer.huaweicloud.com/intl/en-us/endpoint)**.

## **Debugging**

You can debug this API in **[API Explorer](https://console-intl.huaweicloud.com/apiexplorer/#/openapi/IAM/doc?api=RevokeRoleFromUserOnEnterpriseProject)**.

## **URI**

DELETE /v3.0/OS-PERMISSION/enterprise-projects/{enterprise\_project\_id}/users/ {user\_id}/roles/{role\_id}

**Table 5-541** URI parameters

| <b>Parameter</b>          | <b>Mandatory</b> | Type   | <b>Description</b>     |
|---------------------------|------------------|--------|------------------------|
| enterprise_pro<br>ject_id | Yes              | String | Enterprise project ID. |
| user id                   | Yes              | String | User ID.               |
| role id                   | Yes              | String | Permission ID.         |

#### **Request Parameters**

**Table 5-542** Parameters in the request header

| <b>Parameter</b> | <b>Mandatory</b> | <b>Type</b> | <b>Description</b>                                                                                                    |
|------------------|------------------|-------------|----------------------------------------------------------------------------------------------------|
| X-Auth-Token     | Yes              | String      | Authenticated token with<br>iam:permissions:revokeRoleF<br>romUserOnEnterpriseProject<br>or Security Administrator<br>permissions. |

## **Response Parameters**

None

#### **Example Request**

Request for deleting roles of a user associated with an enterprise project

DELETE https://iam.myhuaweicloud.com/v3.0/OS-PERMISSION/enterprise-projects/{enterprise\_project\_id}/ users/{user\_id}/roles/{role\_id}

## **Example Response**

None

## **Status Codes**

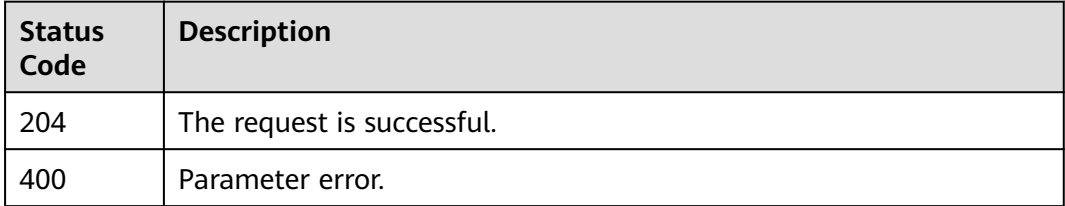
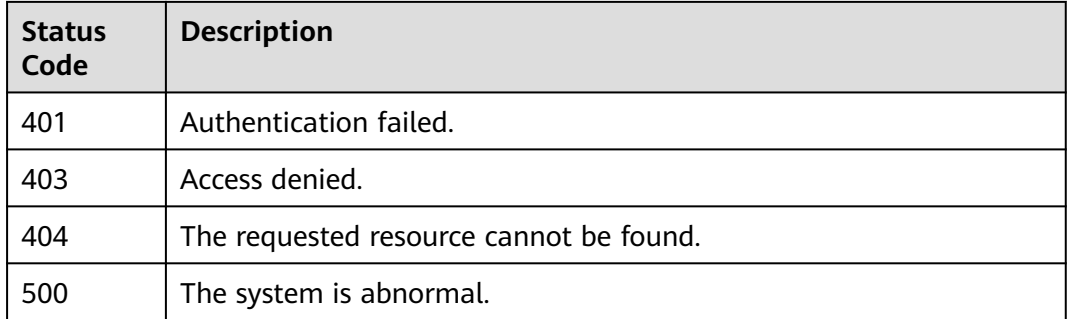

# **5.11.11 Granting Permissions to Agencies Associated with Specified Enterprise Projects**

### **Function**

This API is used to grant permissions to agencies associated with specified enterprise projects.

The API can be called using both the global endpoint and region-specific endpoints. For IAM endpoints, see **[Regions and Endpoints](https://developer.huaweicloud.com/intl/en-us/endpoint)**.

### **Debugging**

You can debug this API in **[API Explorer](https://console-intl.huaweicloud.com/apiexplorer/#/openapi/IAM/doc?api=AssociateRoleToUserOnEnterpriseProject)**.

### **URI**

PUT /v3.0/OS-PERMISSION/subjects/agency/scopes/enterprise-project/roleassignments

### **Request Parameters**

**Table 5-543** Parameters in the request header

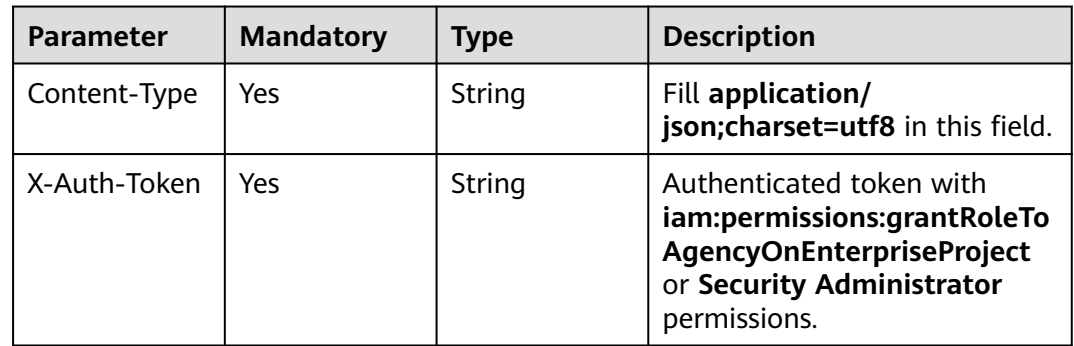

| <b>Parameter</b>     | Man<br>dator | <b>Type</b>         | <b>Description</b>                                                                                              |
|----------------------|--------------|---------------------|----------------------------------------------------------------------------------------------------|
| role_assignm<br>ents | Yes          | Array of<br>objects | Association between agencies and<br>enterprise projects. A maximum of 250<br>association records are supported. |

**Table 5-544** Parameters in the request body

#### **Table 5-545** role\_assignments

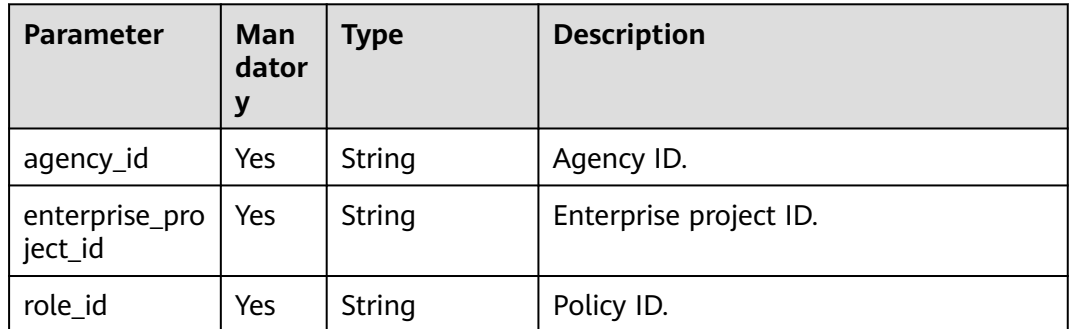

### **Response Parameters**

None

### **Example Request**

Request for granting permissions to agencies associated with a specified enterprise project

```
PUT /v3.0/OS-PERMISSION/subjects/agency/scopes/enterprise-project/role-assignments
{
  "role_assignments": [
\{ "agency_id": "as0d9f8asdfasdfa09sd8f9aaa",
 "enterprise_project_id": "3asdfs0d9f8asdfasdfa09sd8f9aaa",
 "role_id": "5s0d9f8dafsdfasdfa09sd8f9aaa"
 }
 ]
}
```
### **Example Response**

#### **Status code: 200**

The request is successful.

### **Status code: 400**

Parameter error.

{ "error" : {

```
 "message" : "Illegal request",
   "code" : 400,
   "title" : "Bad Request"
 }
}
```
#### **Status code: 401**

Authentication failed.

```
{
 "error" : {
   "message" : "Authentication failed",
   "code" : 401,
    "title" : "Unauthorized"
 }
}
```
#### **Status code: 403**

Operation denied.

```
{
  "error" : {
   "message" : "Forbidden operation",
   "code" : 403,
   "title" : "Forbidden"
 }
}
```
### **Status Codes**

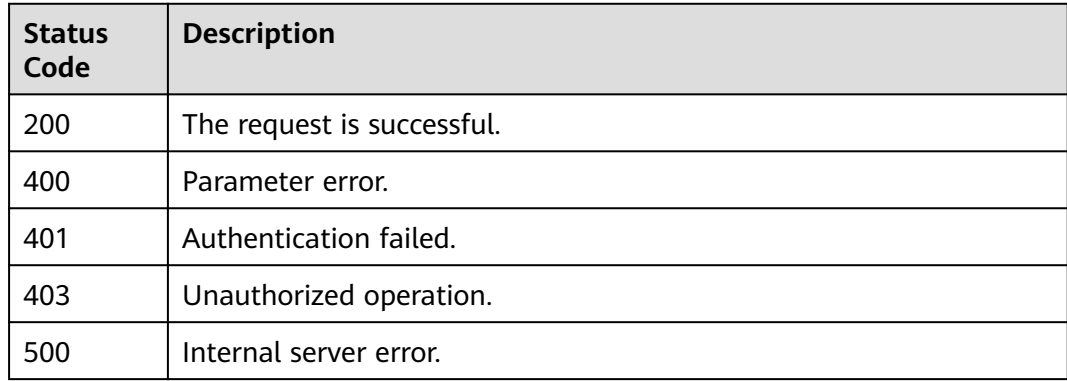

# **5.11.12 Removing Permissions of Agencies Associated with Specified Enterprise Projects**

### **Function**

This API is used to remove permissions of agencies associated with specified enterprise projects.

The API can be called using both the global endpoint and region-specific endpoints. For IAM endpoints, see **[Regions and Endpoints](https://developer.huaweicloud.com/intl/en-us/endpoint)**.

# **Debugging**

You can debug this API in **[API Explorer](https://console-intl.huaweicloud.com/apiexplorer/#/openapi/IAM/doc?api=AssociateRoleToUserOnEnterpriseProject)**.

### **URI**

DELETE /v3.0/OS-PERMISSION/subjects/agency/scopes/enterprise-project/roleassignments

### **Request Parameters**

| <b>Parameter</b> | <b>Mandatory</b> | Type   | <b>Description</b>                                                                                                    |
|------------------|------------------|--------|----------------------------------------------------------------------------------------------------|
| X-Auth-Token     | Yes              | String | Authenticated token with the<br>iam:permissions:revokeRoleF<br>romAgencyOnEnterprisePro-<br>ject fine-grained permissions<br>or the Security Administrator<br>permissions. |

**Table 5-546** Parameters in the request header

**Table 5-547** Parameters in the request body

| <b>Parameter</b>     | Man<br>dator | Type                | <b>Description</b>                                                                                              |
|----------------------|--------------|---------------------|----------------------------------------------------------------------------------------------------|
| role_assignm<br>ents | Yes          | Array of<br>objects | Association between agencies and<br>enterprise projects. A maximum of 250<br>association records are supported. |

**Table 5-548** role\_assignments

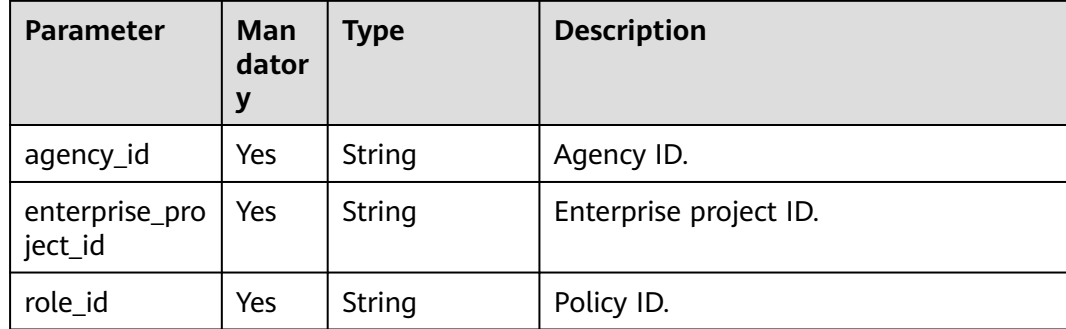

### **Response Parameters**

None

# **Example Request**

Request for removing permissions of agencies associated with a specified enterprise project

```
DELETE /v3.0/OS-PERMISSION/subjects/agency/scopes/enterprise-project/role-assignments
\mathcal{L} "role_assignments": [
\{ "agency_id": "as0d9f8asdfasdfa09sd8f9aaa",
    "enterprise_project_id": "3asdfs0d9f8asdfasdfa09sd8f9aaa",
    "role_id": "5s0d9f8dafsdfasdfa09sd8f9aaa"
   }
 ]
}
```
### **Example Response**

#### **Status code: 204**

The request is successful.

#### **Status code: 400**

Parameter error.

```
{
  "error" : {
    "message" : "Illegal request",
    "code" : 400,
   "title" : "Bad Request"
 }
}
```
#### **Status code: 401**

Authentication failed.

```
{
 "error" : {
   "message" : "Authentication failed",
   "code" : 401,
   "title" : "Unauthorized"
 }
}
```
### **Status code: 403**

Operation denied.

```
{
  "error" : {
   "message" : "Forbidden operation",
   "code" : 403,
   "title" : "Forbidden"
 }
}
```
# **Status Codes**

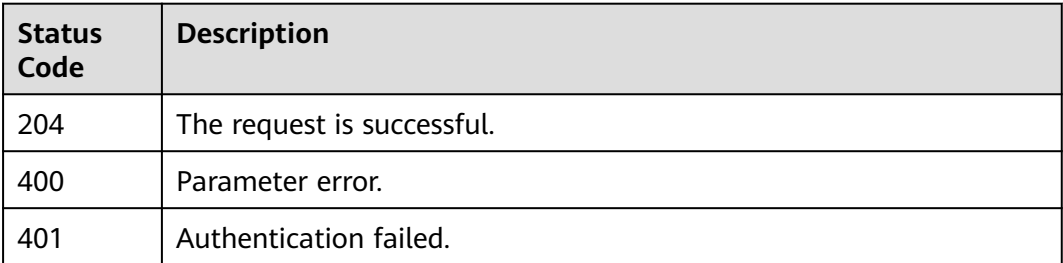

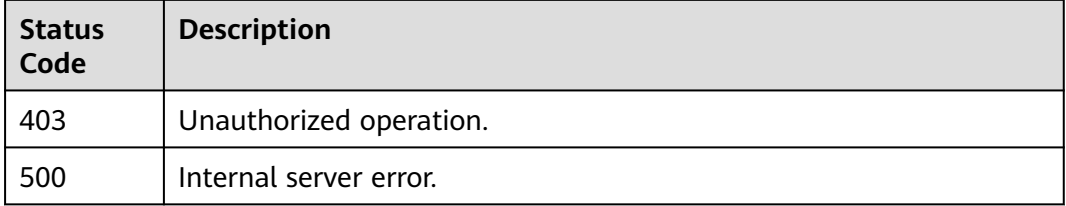

# **5.12 Security Settings**

# **5.12.1 Modifying the Operation Protection Policy**

## **Function**

This API is provided for the **[administrator](https://support.huaweicloud.com/intl/en-us/usermanual-iam/iam_01_0001.html)** to modify the operation protection policy.

The API can be called using both the global endpoint and region-specific endpoints. For IAM endpoints, see **[Regions and Endpoints](https://developer.huaweicloud.com/intl/en-us/endpoint)**.

# **Debugging**

You can debug this API in **[API Explorer](https://console-intl.huaweicloud.com/apiexplorer/#/openapi/IAM/doc?api=UpdateDomainProtectPolicy)**.

### **URI**

PUT /v3.0/OS-SECURITYPOLICY/domains/{domain\_id}/protect-policy

### **Table 5-549** URI parameters

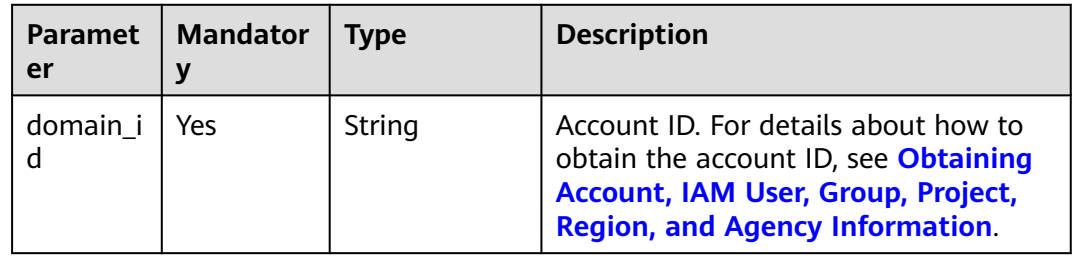

# **Request Parameters**

**Table 5-550** Parameters in the request header

| <b>Paramete</b>  | <b>Mandato</b><br>ry | <b>Type</b> | <b>Description</b>                                                                                                    |
|------------------|----------------------|-------------|----------------------------------------------------------------------------------------------------|
| X-Auth-<br>Token | Yes                  | String      | Access token issued to a user to bear<br>its identity and permissions.<br>For details about the permissions<br>required by the token, see <b>Actions</b> . |

**Table 5-551** Parameter in the request body

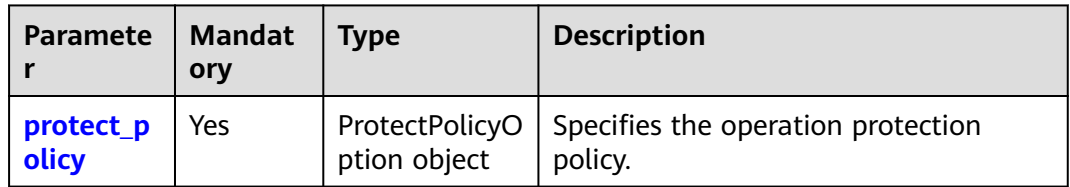

### **Table 5-552** protect\_policy

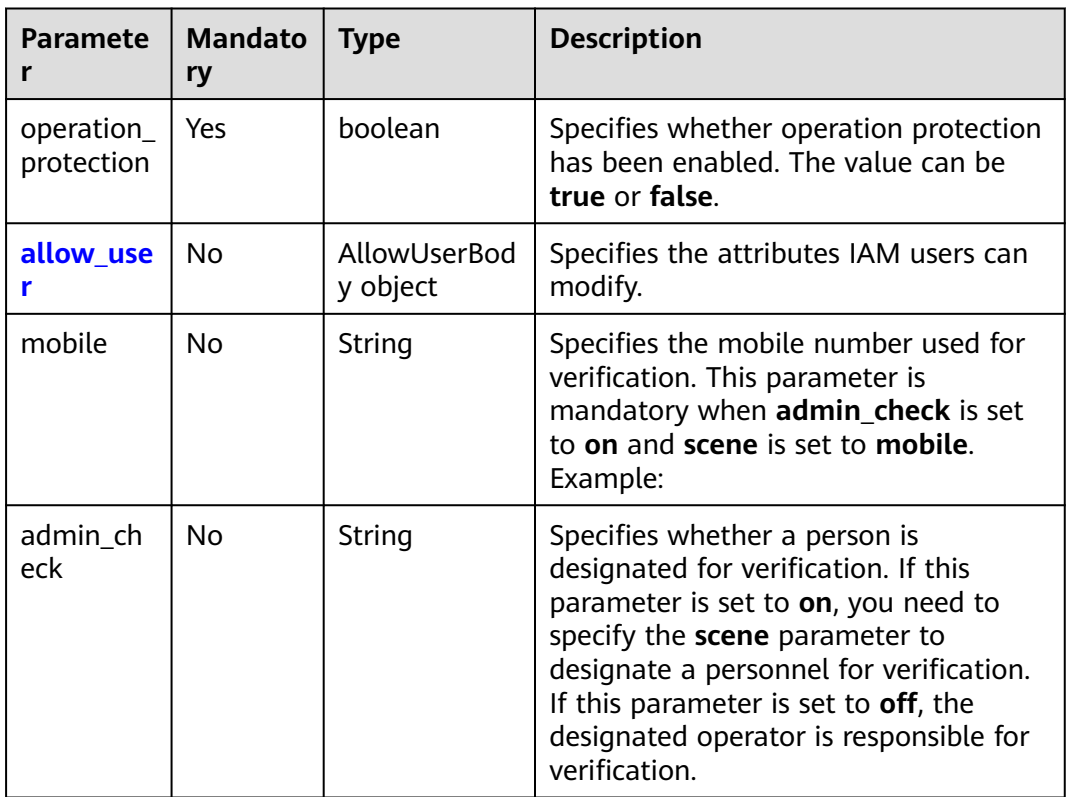

<span id="page-403-0"></span>

| <b>Paramete</b> | <b>Mandato</b><br>ry | <b>Type</b> | <b>Description</b>                                                                                                    |
|-----------------|----------------------|-------------|----------------------------------------------------------------------------------------------------|
| email           | No                   | String      | Specifies the email address used for<br>verification. This parameter is<br>mandatory when admin_check is set<br>to on and scene is set to email. An<br>example value is example@email.com. |
| scene           | No                   | String      | Specifies the verification method. This<br>parameter is mandatory when<br>admin_check is set to on. The value<br>options are mobile and email.                                             |

**Table 5-553** protect\_policy.allow\_user

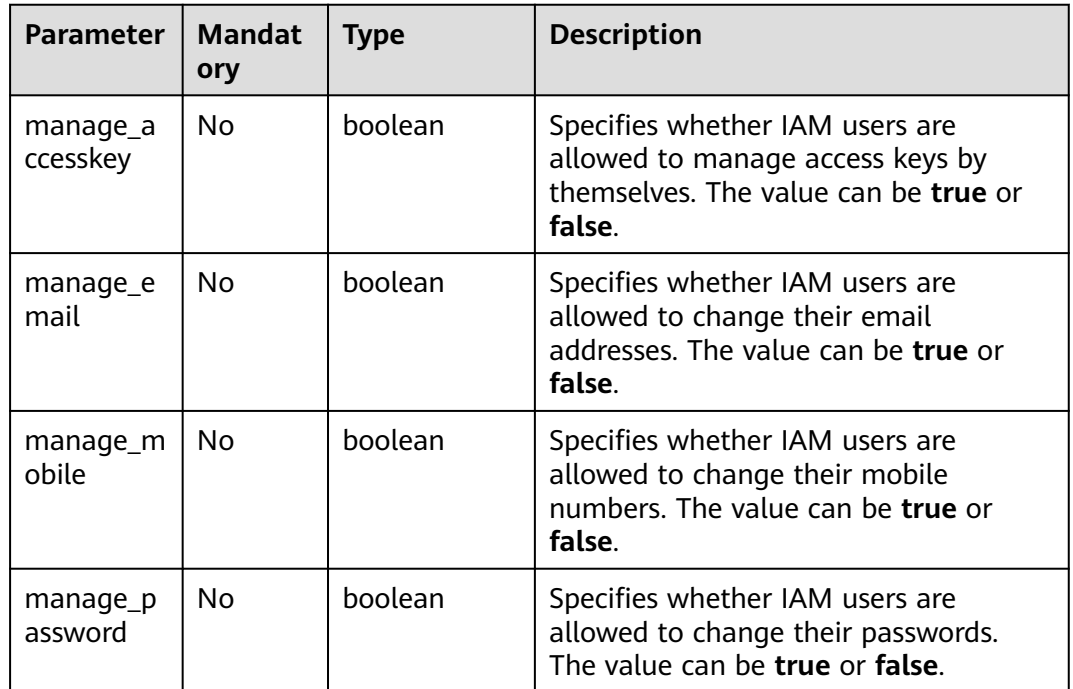

### **Response Parameters**

### **Status code: 200**

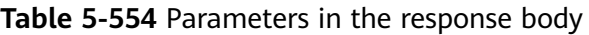

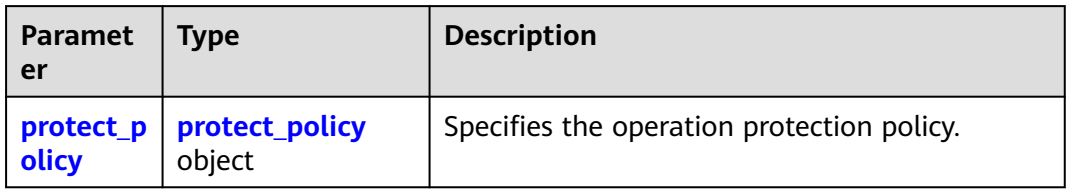

<span id="page-404-0"></span>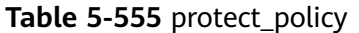

| <b>Paramete</b>         | Type                    | <b>Description</b>                                                                                                    |
|-------------------------|-------------------------|----------------------------------------------------------------------------------------------------|
| allow_use               | AllowUserBody<br>object | Specifies the attributes IAM users can modify.                                                                                                    |
| operation<br>protection | boolean                 | Specifies whether to enable operation<br>protection. The value can be true or false.                                                                                                    |
| admin ch<br>eck.        | String                  | Specifies whether a person is designated for<br>verification. The value on indicates that a<br>specific person is designated for verification,<br>and the value off indicates that the operator is<br>designated for verification. |
| scene                   | String                  | Specifies the verification method.                                                                                                    |

**Table 5-556** protect\_policy.allow\_user

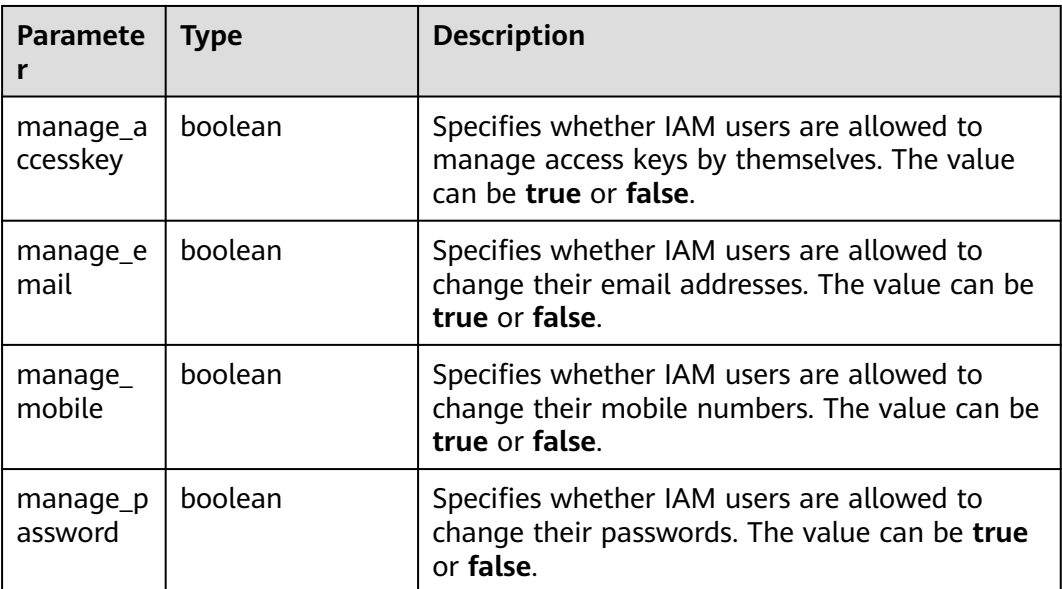

### **Example Request**

Request for enabling operation protection

PUT https://iam.myhuaweicloud.com/v3.0/OS-SECURITYPOLICY/domains/{domain\_id}/protect-policy

```
{ 
 "protect_policy" : { 
 "operation_protection" : true 
  } 
}
```
## **Example Response**

**Status code: 200**

The request is successful.

```
{
  "protect_policy": {
  "allow_user": {
   "manage_mobile": true,
   "manage_accesskey": true,
   "manage_email": true,
   "manage_password": true
  },
  "operation_protection": true,
  "admin_check": "off",
  "scene": ""
 }
}
```
#### **Status code: 400**

The request body is abnormal.

```
● Example 1
{ 
  "error_msg" : "'%(key)s' is a required property.", 
  "error_code" : "IAM.0072" 
 }
● Example 2
{ 
 "error_msg" : "Invalid input for field '%(key)s'. The value is '%(value)s'.", 
 "error_code" : "IAM.0073" 
 }
```
#### **Status code: 403**

Access denied.

```
● Example 1
{ 
 "error_msg" : "Policy doesn't allow %(actions)s to be performed.", 
 "error_code" : "IAM.0003" 
 }
```
#### ● Example 2

```
{ 
   "error_msg" : "You are not authorized to perform the requested action.", 
   "error_code" : "IAM.0002" 
 }
```
#### **Status code: 500**

The system is abnormal.

```
{ 
  "error_msg" : "An unexpected error prevented the server from fulfilling your request.", 
  "error_code" : "IAM.0006" 
}
```
### **Status Codes**

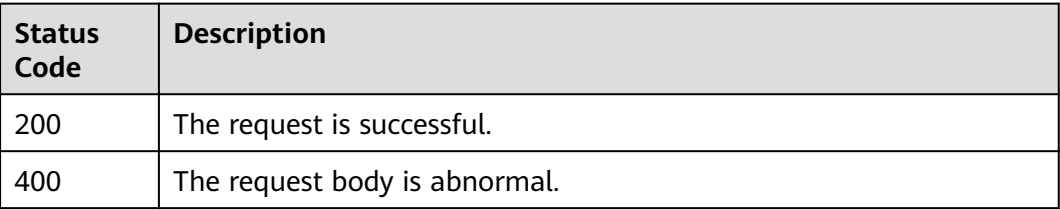

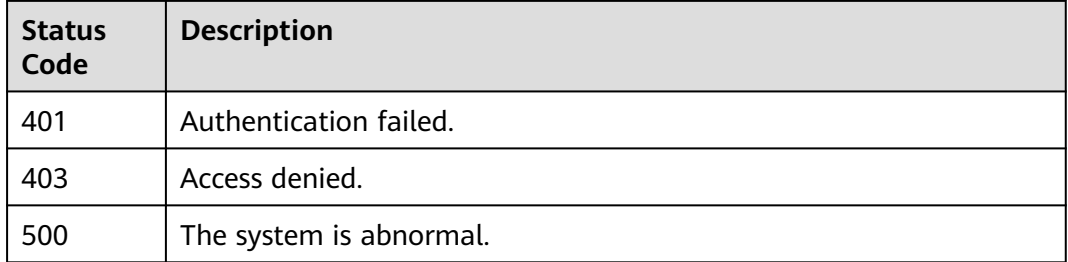

### **Error Codes**

For details, see **[Error Codes](#page-631-0)**.

# **5.12.2 Querying the Operation Protection Policy**

### **Function**

This API is used to query the operation protection policy.

The API can be called using both the global endpoint and region-specific endpoints. For IAM endpoints, see **[Regions and Endpoints](https://developer.huaweicloud.com/intl/en-us/endpoint)**.

# **Debugging**

You can debug this API in **[API Explorer](https://console-intl.huaweicloud.com/apiexplorer/#/openapi/IAM/doc?api=UpdateDomainProtectPolicy)**.

### **URI**

GET /v3.0/OS-SECURITYPOLICY/domains/{domain\_id}/protect-policy

**Table 5-557** URI parameters

| <b>Paramet</b><br>er | <b>Mandator</b> | Type   | <b>Description</b>                                                                                                    |
|----------------------|-----------------|--------|----------------------------------------------------------------------------------------------------|
| domain i             | Yes             | String | Account ID. For details about how to<br>obtain the account ID, see Obtaining<br>Account, IAM User, Group, Project,<br><b>Region, and Agency Information.</b> |

# **Request Parameters**

| <b>Paramet</b><br>er | <b>Mandator</b> | <b>Type</b> | <b>Description</b>                                                               |
|----------------------|-----------------|-------------|----------------------------------------------------------------------------------|
| X-Auth-<br>Token     | Yes             | String      | Access token issued to a user to bear<br>its identity and permissions.           |
|                      |                 |             | For details about the permissions<br>required by the token, see <b>Actions</b> . |

**Table 5-558** Parameters in the request header

### **Response Parameters**

#### **Status code: 200**

**Table 5-559** Parameters in the response body

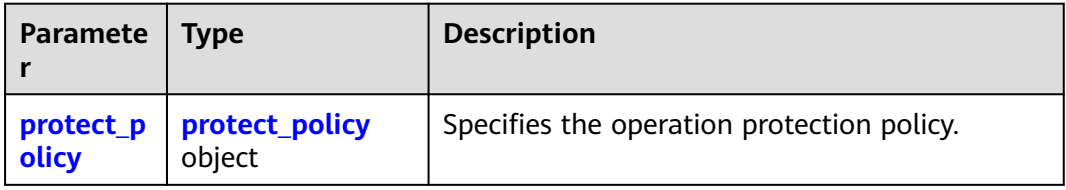

### **Table 5-560** protect\_policy

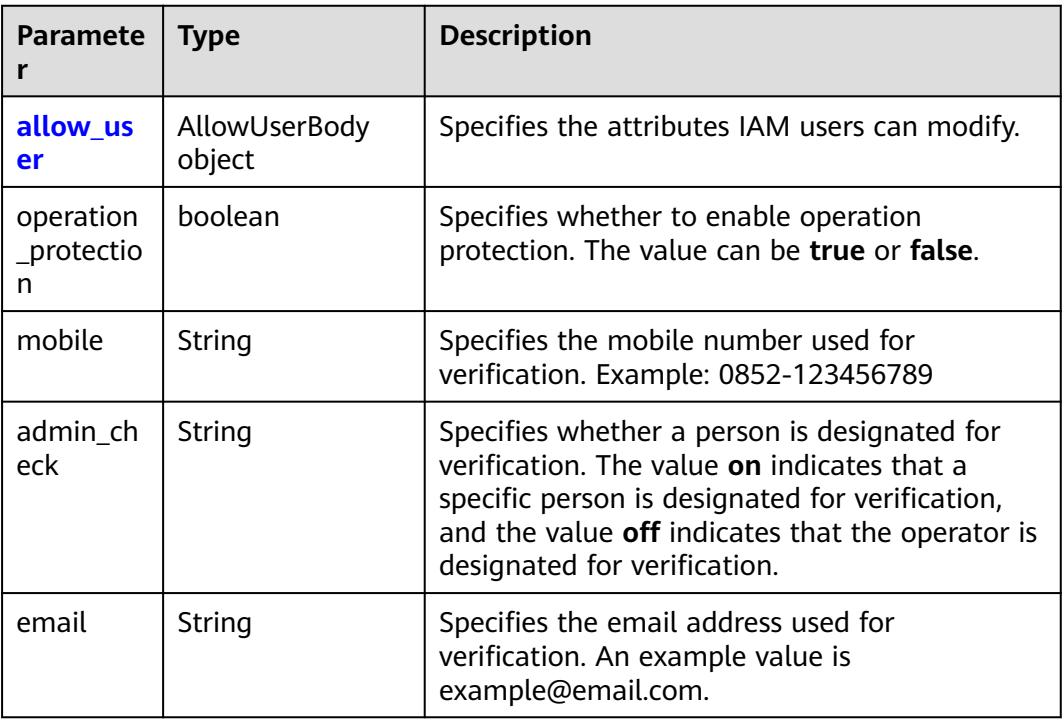

<span id="page-408-0"></span>

| Paramete   Type |        | <b>Description</b>                                                            |
|-----------------|--------|-------------------------------------------------------------------------------|
| scene           | String | Specifies the verification method. The value<br>options are mobile and email. |

**Table 5-561** protect\_policy.allow\_user

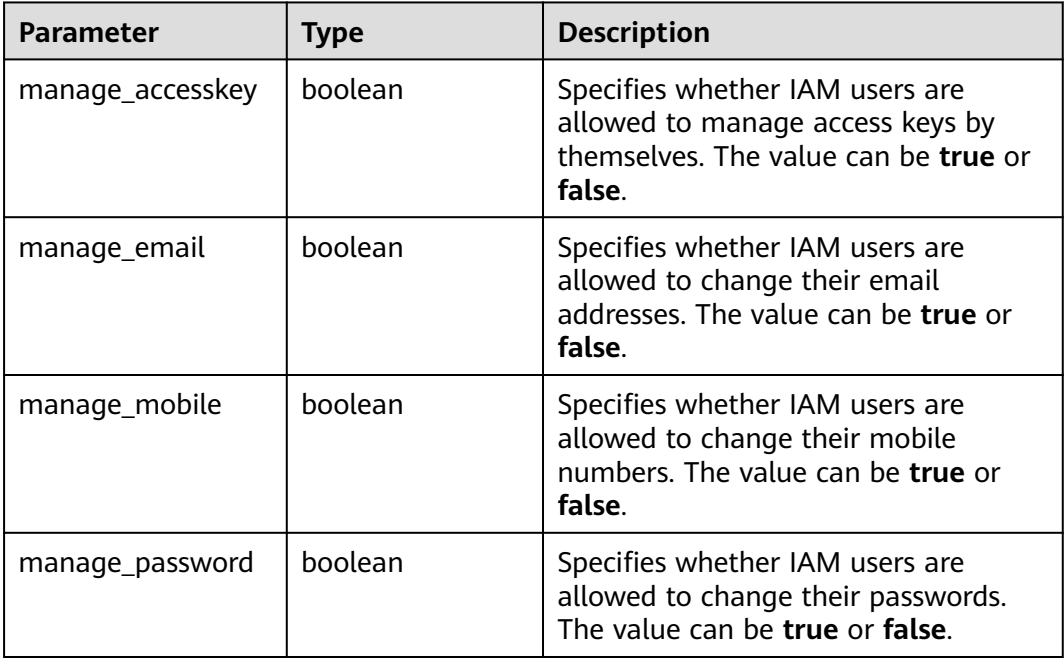

### **Example Request**

Request for querying the operation protection policy

GET https://iam.myhuaweicloud.com/v3.0/OS-SECURITYPOLICY/domains/{domain\_id}/protect-policy

### **Example Response**

### **Status code: 200**

The request is successful.

```
{ 
 "protect_policy" : { 
 "operation_protection" : false 
  } 
}
```
#### **Status code: 403**

Access denied.

● Example 1

{

"error\_msg" : "You are not authorized to perform the requested action.",

}

 "error\_code" : "IAM.0002" } ● Example 2 { "error\_msg" : "Policy doesn't allow %(actions)s to be performed.", "error\_code" : "IAM.0003"

#### **Status code: 404**

The requested resource cannot be found.

```
\mathfrak{c} "error_msg" : "Could not find %(target)s: %(target_id)s.", 
  "error_code" : "IAM.0004" 
}
```
#### **Status code: 500**

Internal server error.

```
{ 
  "error_msg" : "An unexpected error prevented the server from fulfilling your request.", 
  "error_code" : "IAM.0006" 
}
```
### **Status Codes**

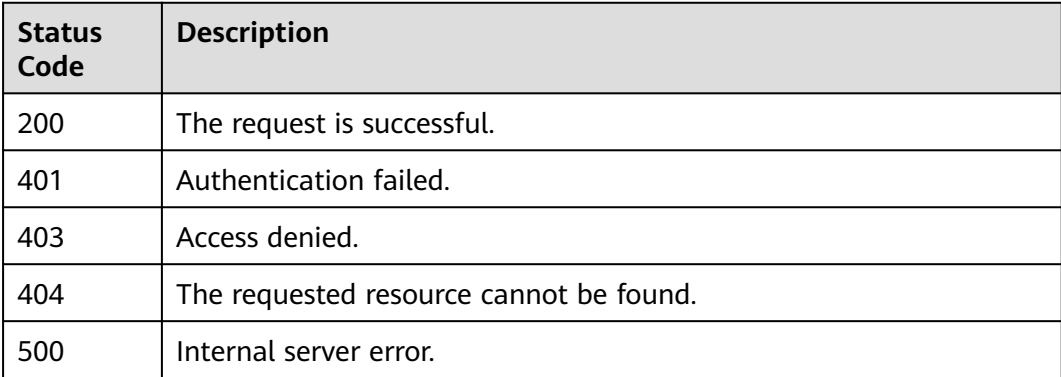

### **Error Codes**

For details, see **[Error Codes](#page-631-0)**.

# **5.12.3 Modifying the Password Policy**

### **Function**

This API is provided for the **[administrator](https://support.huaweicloud.com/intl/en-us/usermanual-iam/iam_01_0001.html)** to modify the password policy.

The API can be called using both the global endpoint and region-specific endpoints. For IAM endpoints, see **[Regions and Endpoints](https://developer.huaweicloud.com/intl/en-us/endpoint)**.

### **Debugging**

You can debug this API in **[API Explorer](https://console-intl.huaweicloud.com/apiexplorer/#/openapi/IAM/doc?api=UpdateDomainPasswordPolicy)**.

## **URI**

## PUT /v3.0/OS-SECURITYPOLICY/domains/{domain\_id}/password-policy

**Table 5-562** URI parameters

| <b>Paramete</b> | <b>Mandato</b><br>ry | <b>Type</b> | <b>Description</b>                                                                                                    |
|-----------------|----------------------|-------------|----------------------------------------------------------------------------------------------------|
| domain id       | Yes                  | String      | Account ID. For details about how to<br>obtain the account ID, see Obtaining<br>Account, IAM User, Group, Project,<br><b>Region, and Agency Information.</b> |

### **Request Parameters**

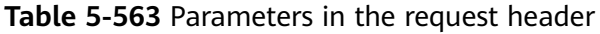

| Parameter        | <b>Mandat</b><br>ory | Type   | <b>Description</b>                                                               |
|------------------|----------------------|--------|----------------------------------------------------------------------------------|
| X-Auth-<br>Token | Yes                  | String | Access token issued to a user to bear<br>its identity and permissions.           |
|                  |                      |        | For details about the permissions<br>required by the token, see <b>Actions</b> . |

**Table 5-564** Parameter in the request body

| Paramete            | <b>Mandat</b><br>orv | <b>Type</b> | <b>Description</b> |
|---------------------|----------------------|-------------|--------------------|
| password_<br>policy | Yes                  | object      | Password policy.   |

**Table 5-565** password\_policy

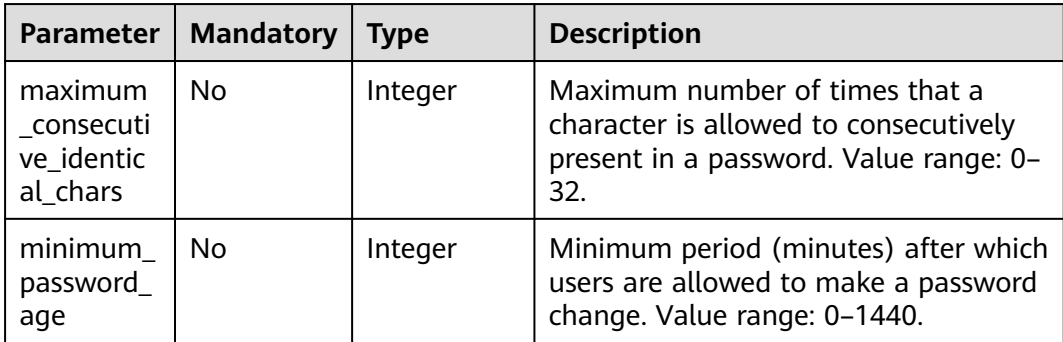

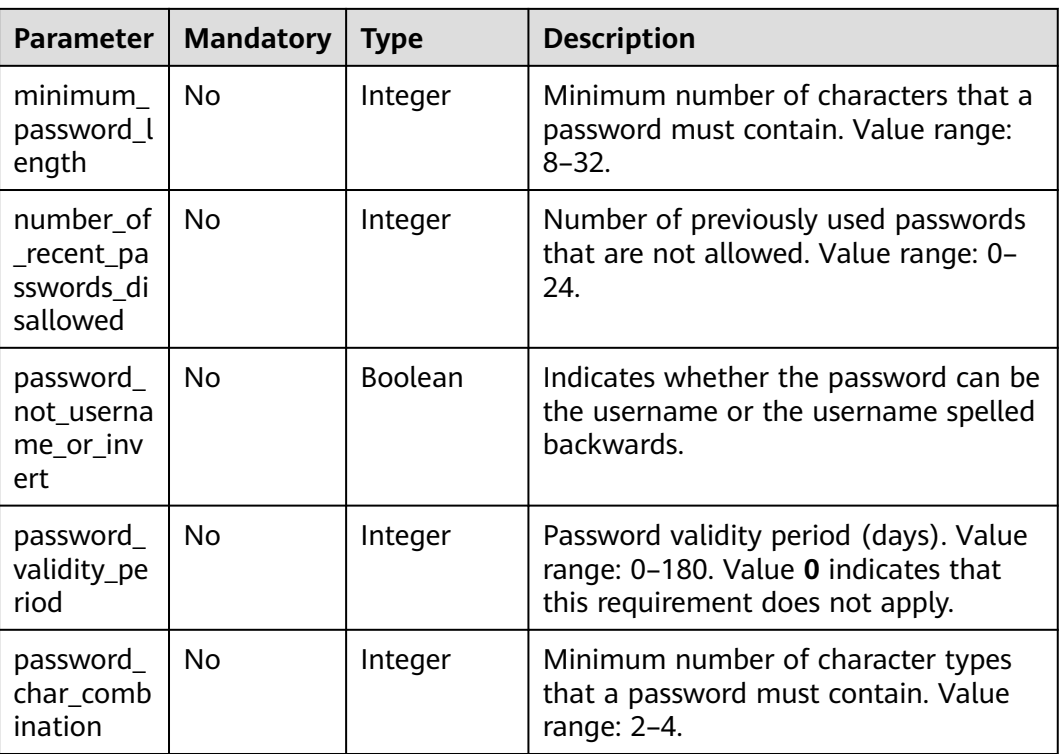

### **Response Parameters**

**Table 5-566** Parameters in the response body

| Parameter           | <b>Type</b> | <b>Description</b> |
|---------------------|-------------|--------------------|
| password_<br>policy | object      | Password policy.   |

**Table 5-567** password\_policy

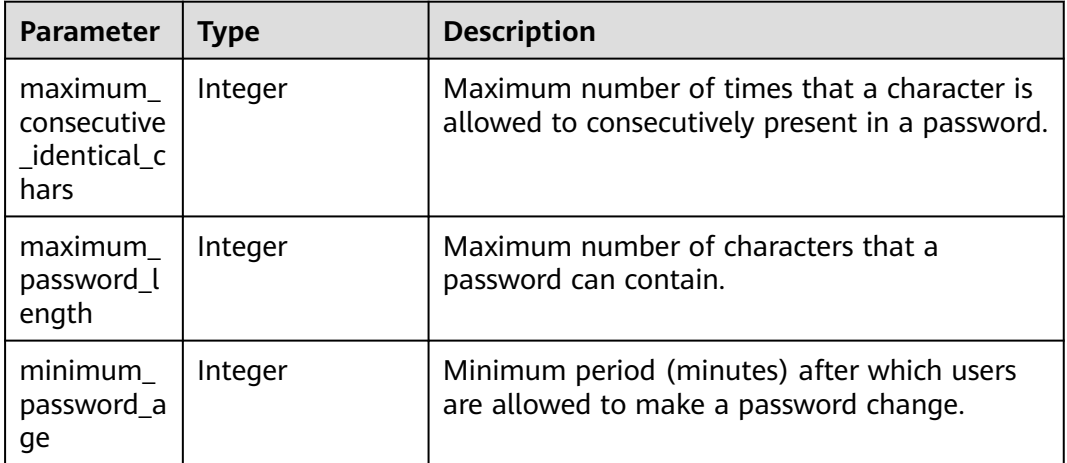

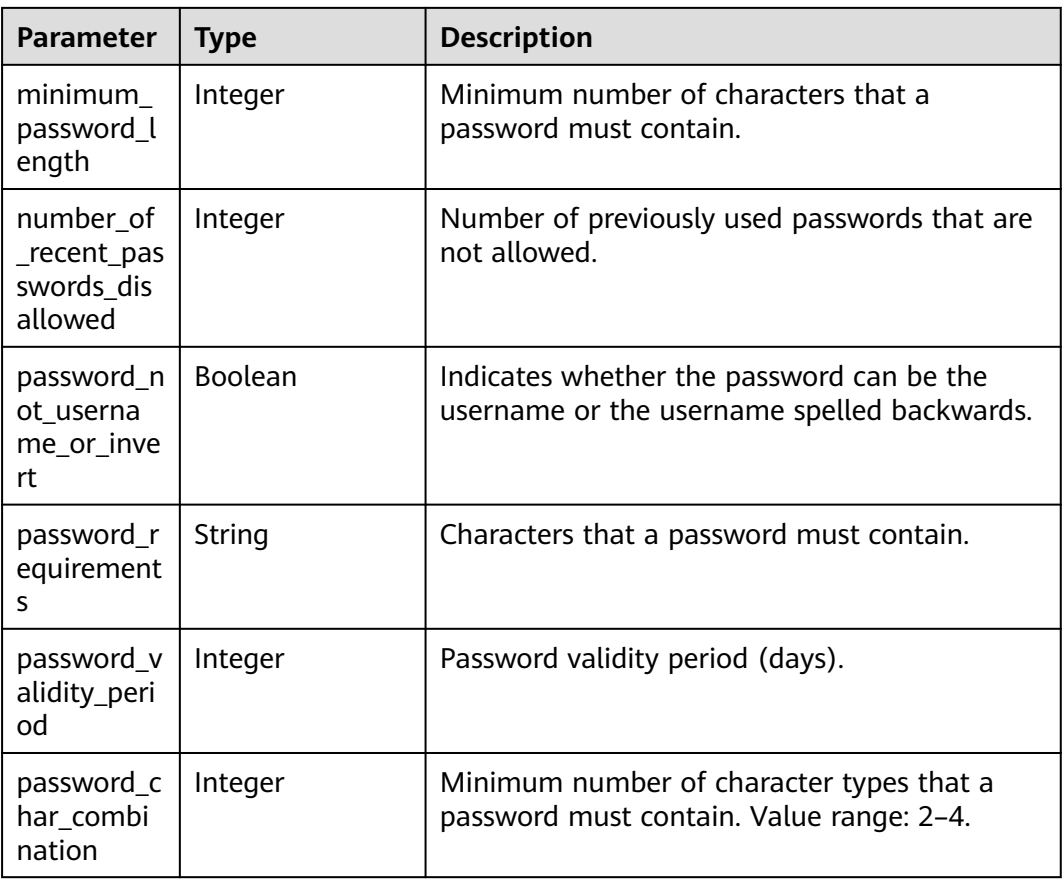

### **Example Request**

Request to change the password policy to the following: Must contain at least 8 characters, at least 3 character types, cannot be the same as the last two passwords, the minimum validity period must be 20 minutes, the password validity period must be 60 days, same characters can be used consecutively for a maximum of three times, and cannot be the same as the user name or the user name spelled backwards

PUT https://iam.myhuaweicloud.com/v3.0/OS-SECURITYPOLICY/domains/{domain\_id}/password-policy

```
{ 
  "password_policy" : { 
  "minimum password length" : 8,
   "number_of_recent_passwords_disallowed" : 2, 
   "minimum_password_age" : 20, 
 "password_validity_period" : 60, 
 "maximum_consecutive_identical_chars" : 3, 
   "password_not_username_or_invert" : false,
   "password_char_combination" : 3
  } 
}
```
### **Example Response**

#### **Status code: 200**

The request is successful.

```
{ 
  "password_policy" : { 
   "password_requirements" : "A password must contain at least two of the following: uppercase letters, 
lowercase letters, digits, and special characters.", 
   "minimum_password_age" : 20, 
   "minimum_password_length" : 8, 
   "maximum_password_length" : 32, 
   "number_of_recent_passwords_disallowed" : 2, 
   "password_validity_period" : 60, 
   "maximum_consecutive_identical_chars" : 3, 
   "password_not_username_or_invert" : true,
    "password_char_combination" : 3
  } 
}
```
#### **Status code: 400**

The request body is abnormal.

```
● Example 1
```

```
{ 
 "error_msg" : "'%(key)s' is a required property.", 
 "error_code" : "IAM.0072" 
 }
```
● Example 2

```
{ 
   "error_msg" : "Invalid input for field '%(key)s'. The value is '%(value)s'.", 
   "error_code" : "IAM.0073" 
 }
```
#### **Status code: 403**

Access denied.

```
Example 1
{ 
   "error_msg" : "You are not authorized to perform the requested action.", 
  "error_code" : "IAM.0002" 
 }
     Example 2
```

```
{ 
 "error_msg" : "Policy doesn't allow %(actions)s to be performed.", 
 "error_code" : "IAM.0003" 
 }
```
#### **Status code: 500**

The system is abnormal.

```
{ 
  "error_msg" : "An unexpected error prevented the server from fulfilling your request.", 
  "error_code" : "IAM.0006" 
}
```
### **Status Codes**

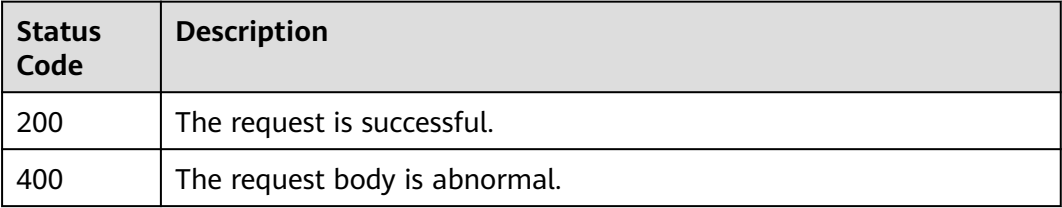

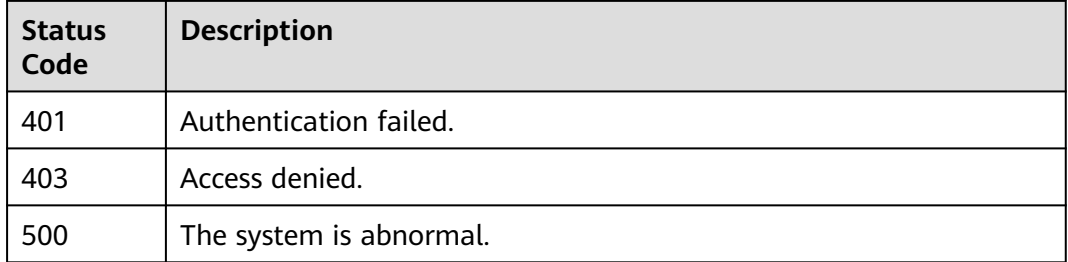

### **Error Codes**

For details, see **[Error Codes](#page-631-0)**.

# **5.12.4 Querying the Password Policy of an Account**

### **Function**

This API is used to query the password policy of an account.

The API can be called using both the global endpoint and region-specific endpoints. For IAM endpoints, see **[Regions and Endpoints](https://developer.huaweicloud.com/intl/en-us/endpoint)**.

# **Debugging**

You can debug this API in **[API Explorer](https://console-intl.huaweicloud.com/apiexplorer/#/openapi/IAM/doc?api=ShowDomainPasswordPolicy)**.

### **URI**

GET /v3.0/OS-SECURITYPOLICY/domains/{domain\_id}/password-policy

### **Table 5-568** URI parameters

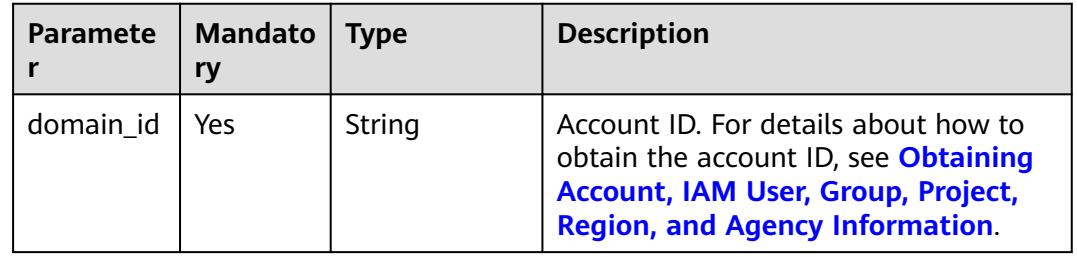

# **Request Parameters**

| Parameter        | <b>Mandat</b><br>ory | Type   | <b>Description</b>                                                               |
|------------------|----------------------|--------|----------------------------------------------------------------------------------|
| X-Auth-<br>Token | Yes                  | String | Access token issued to a user to bear<br>its identity and permissions.           |
|                  |                      |        | For details about the permissions<br>required by the token, see <b>Actions</b> . |

**Table 5-569** Parameters in the request header

## **Response Parameters**

**Table 5-570** Parameters in the response body

| <b>Parameter</b>                         | Type | <b>Description</b> |
|------------------------------------------|------|--------------------|
| <b>password_pol</b> object<br><b>icy</b> |      | Password policy.   |

**Table 5-571** password\_policy

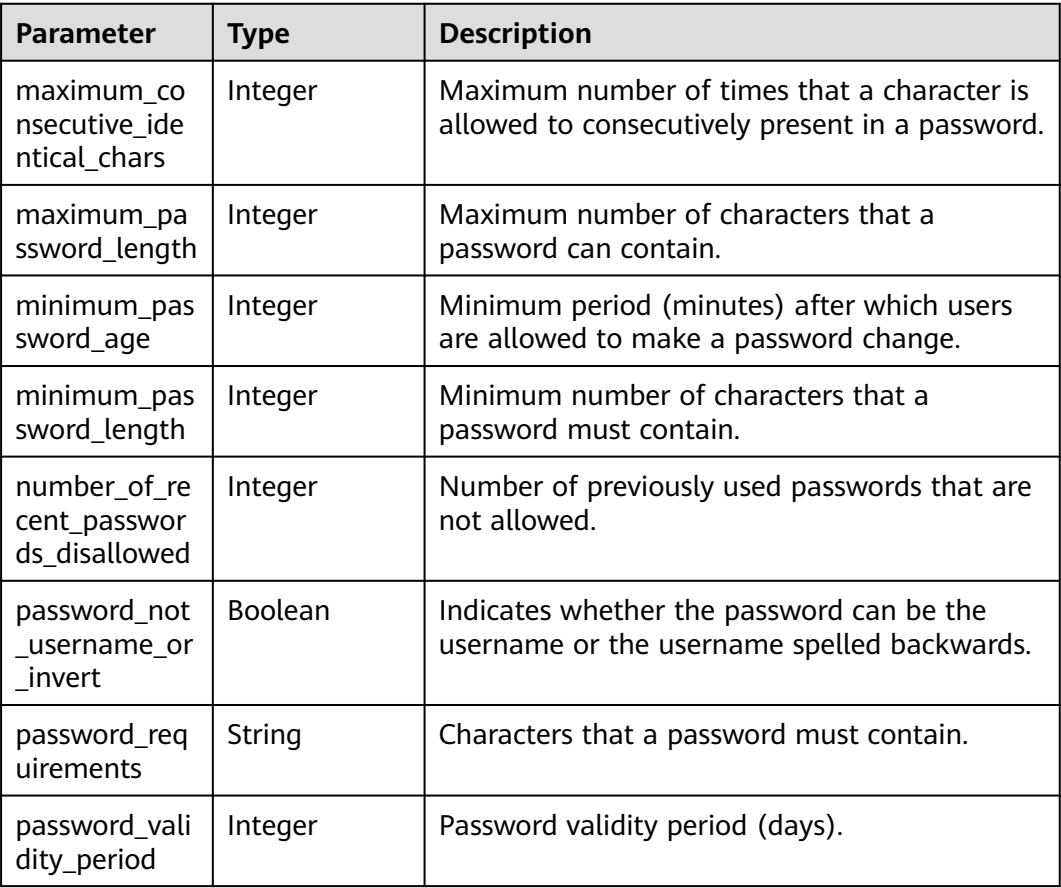

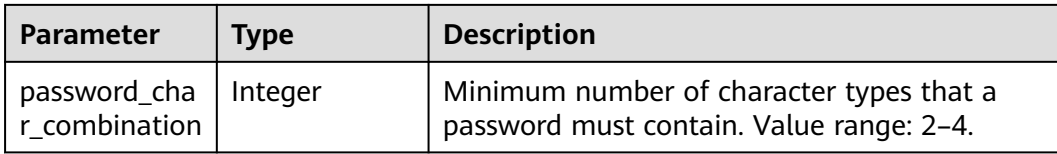

### **Example Request**

Request for querying the password policy of an account

GET https://iam.myhuaweicloud.com/v3.0/OS-SECURITYPOLICY/domains/{domain\_id}/password-policy

### **Example Response**

#### **Status code: 200**

The request is successful.

```
{ 
  "password_policy" : { 
   "password_requirements" : "A password must contain at least two of the following: uppercase letters, 
lowercase letters, digits, and special characters.", 
   "minimum_password_age" : 20, 
  "minimum_password_length" : 8,
   "maximum_password_length" : 32, 
   "number_of_recent_passwords_disallowed" : 2, 
 "password_validity_period" : 60, 
 "maximum_consecutive_identical_chars" : 3, 
   "password_not_username_or_invert" : true,
   "password_char_combination" : 3
  } 
}
```
#### **Status code: 403**

Access denied.

```
Example 1
{ 
   "error_msg" : "You are not authorized to perform the requested action.", 
   "error_code" : "IAM.0002" 
 }
● Example 2
{ 
   "error_msg" : "Policy doesn't allow %(actions)s to be performed.", 
   "error_code" : "IAM.0003" 
 }
```
#### **Status code: 404**

The requested resource cannot be found.

```
{ 
  "error_msg" : "Could not find %(target)s: %(target_id)s.", 
  "error_code" : "IAM.0004" 
}
```
#### **Status code: 500**

Internal server error.

{ .<br>"error\_msg" : "An unexpected error prevented the server from fulfilling your request.",

 "error\_code" : "IAM.0006" }

### **Status Codes**

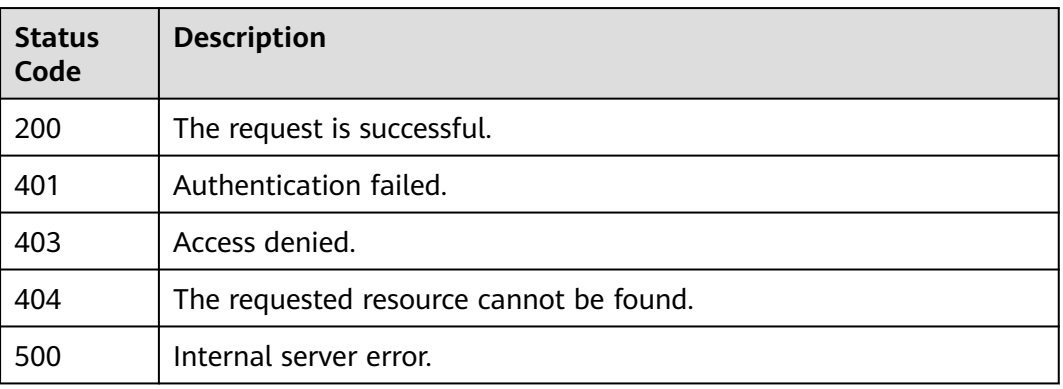

### **Error Codes**

For details, see **[Error Codes](#page-631-0)**.

# **5.12.5 Modifying the Login Authentication Policy**

# **Function**

This API is provided for the **[administrator](https://support.huaweicloud.com/intl/en-us/usermanual-iam/iam_01_0001.html)** to modify the login authentication policy.

The API can be called using both the global endpoint and region-specific endpoints. For IAM endpoints, see **[Regions and Endpoints](https://developer.huaweicloud.com/intl/en-us/endpoint)**.

# **Debugging**

You can debug this API in **[API Explorer](https://console-intl.huaweicloud.com/apiexplorer/#/openapi/IAM/doc?api=UpdateDomainLoginPolicy)**.

### **URI**

PUT /v3.0/OS-SECURITYPOLICY/domains/{domain\_id}/login-policy

### **Table 5-572** URI parameters

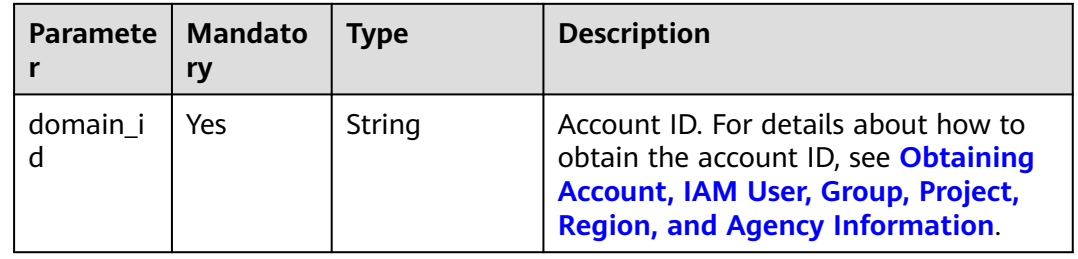

# **Request Parameters**

**Table 5-573** Parameters in the request header

| <b>Paramete</b>  | <b>Mandato</b> | <b>Type</b> | <b>Description</b>                                                                                                    |
|------------------|----------------|-------------|----------------------------------------------------------------------------------------------------|
| X-Auth-<br>Token | Yes            | String      | Access token issued to a user to bear<br>its identity and permissions.<br>For details about the permissions<br>required by the token, see <b>Actions</b> . |

**Table 5-574** Parameter in the request body

| Paramete                | Mandato | <b>Type</b> | <b>Description</b>           |
|-------------------------|---------|-------------|------------------------------|
| login_poli<br><b>CV</b> | Yes     | object      | Login authentication policy. |

**Table 5-575** login\_policy

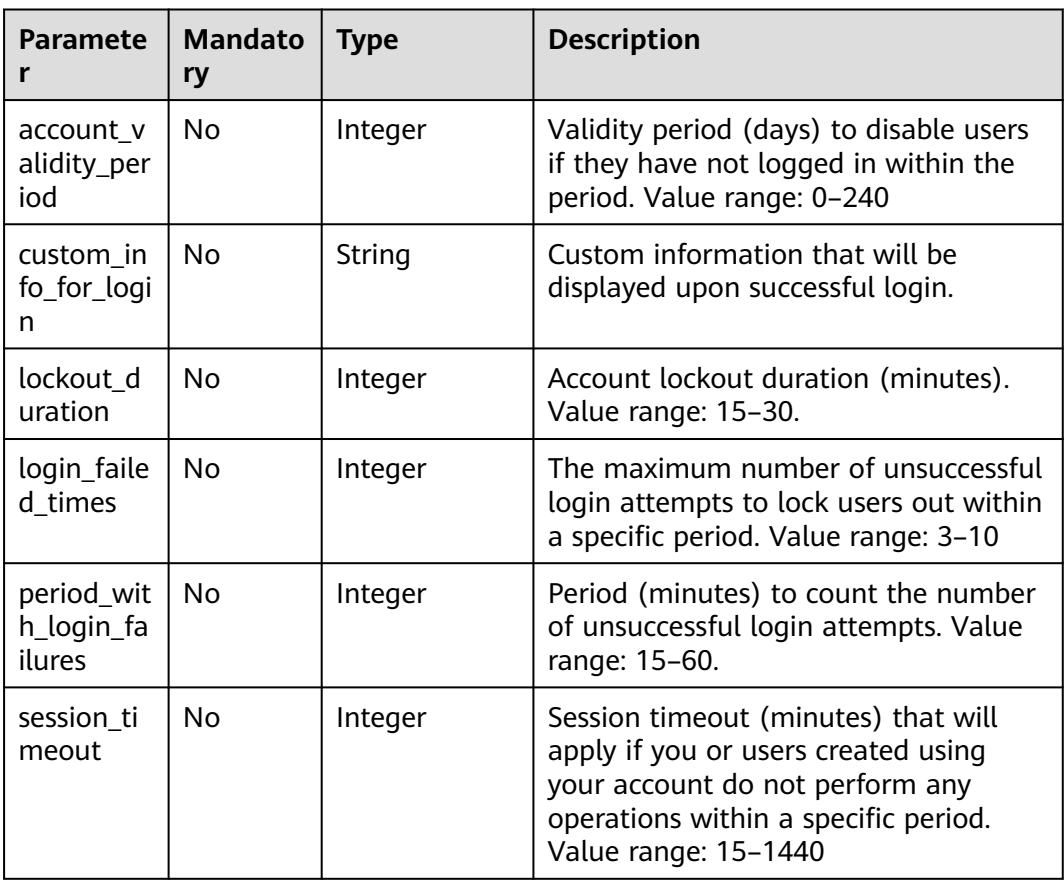

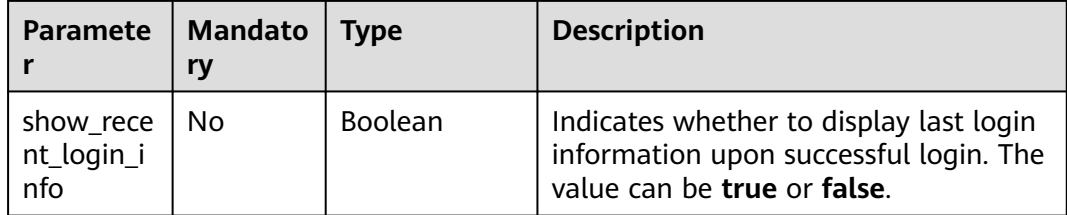

### **Response Parameters**

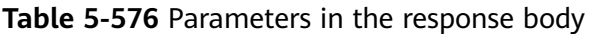

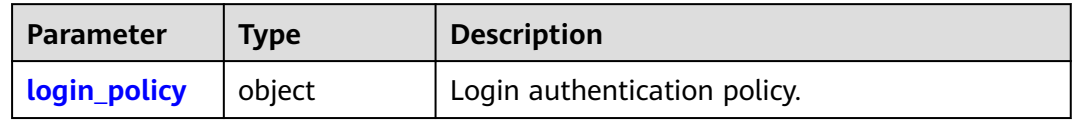

### **Table 5-577** login\_policy

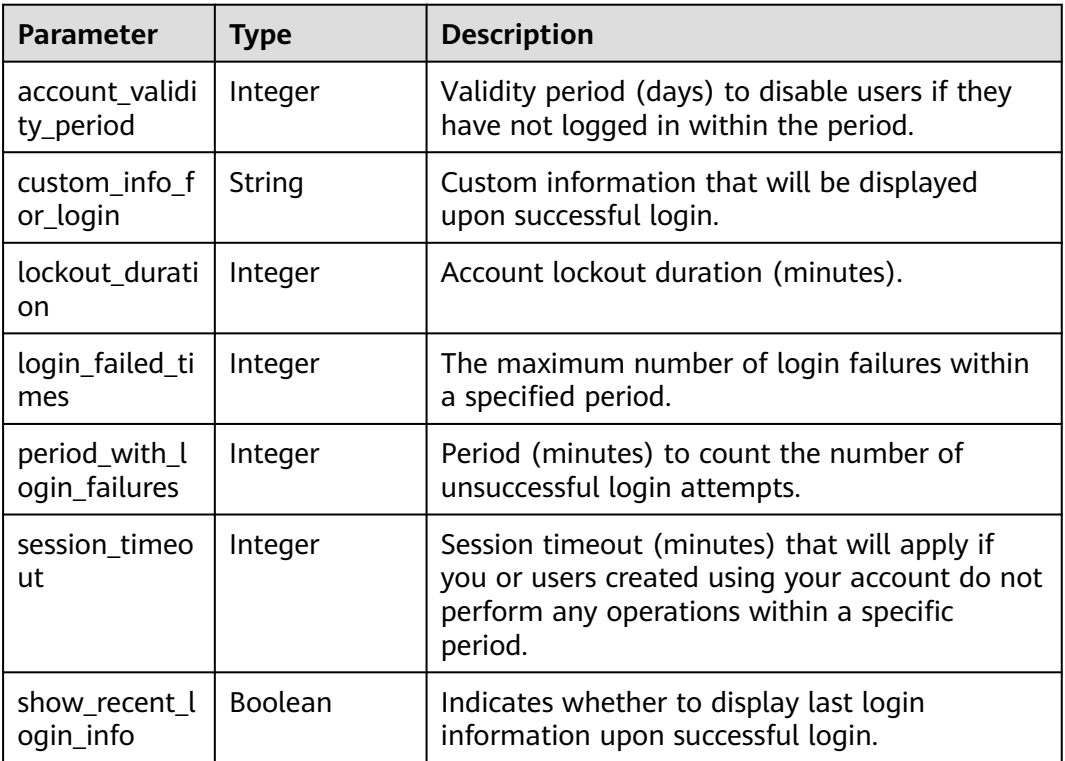

# **Example Request**

Request for modifying the login authentication policy to the following: The period to count the number of unsuccessful login attempts is 15 minutes, an account that has not been logged in within 99 days will be locked out, the number of login failures within the login duration is 3, the login session expiration time is 16 minutes, and the last login information needs to be displayed.

PUT https://iam.myhuaweicloud.com/v3.0/OS-SECURITYPOLICY/domains/{domain\_id}/login-policy

```
{ 
  "login_policy" : { 
    "custom_info_for_login" : "", 
    "period_with_login_failures" : 15, 
    "lockout_duration" : 15, 
    "account_validity_period" : 99, 
    "login_failed_times" : 3, 
    "session_timeout" : 16, 
    "show_recent_login_info" : true 
  } 
}
```
### **Example Response**

#### **Status code: 200**

The request is successful.

```
{ 
  "login_policy" : { 
    "custom_info_for_login" : "", 
    "period_with_login_failures" : 15, 
   "lockout_duration" : 15, 
   "account_validity_period" : 99, 
   "login failed times" : 3,
    "session_timeout" : 16, 
  "show_recent_login_info" : true
  } 
}
```
#### **Status code: 400**

The request body is abnormal.

```
Example 1
```

```
{ 
  "error_msg" : "'%(key)s' is a required property.",
   "error_code" : "IAM.0072" 
 }
```

```
● Example 2
```

```
{ 
 "error_msg" : "Invalid input for field '%(key)s'. The value is '%(value)s'.", 
 "error_code" : "IAM.0073" 
 }
```
**Status code: 403**

Access denied.

```
{ 
 "error_msg" : "You are not authorized to perform the requested action.", 
 "error_code" : "IAM.0002" 
}
```
**Status code: 500**

The system is abnormal.

```
{ 
  "error_msg" : "An unexpected error prevented the server from fulfilling your request.", 
  "error_code" : "IAM.0006" 
}
```
# **Status Codes**

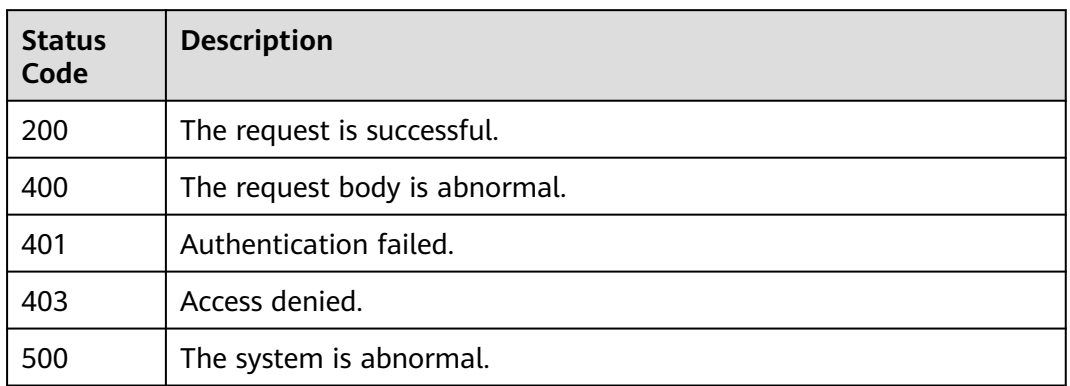

## **Error Codes**

For details, see **[Error Codes](#page-631-0)**.

# **5.12.6 Querying the Login Authentication Policy**

# **Function**

This API is used to query the login authentication policy.

The API can be called using both the global endpoint and region-specific endpoints. For IAM endpoints, see **[Regions and Endpoints](https://developer.huaweicloud.com/intl/en-us/endpoint)**.

### **Debugging**

You can debug this API in **[API Explorer](https://console-intl.huaweicloud.com/apiexplorer/#/openapi/IAM/doc?api=ShowDomainLoginPolicy)**.

### **URI**

GET /v3.0/OS-SECURITYPOLICY/domains/{domain\_id}/login-policy

### **Table 5-578** URI parameters

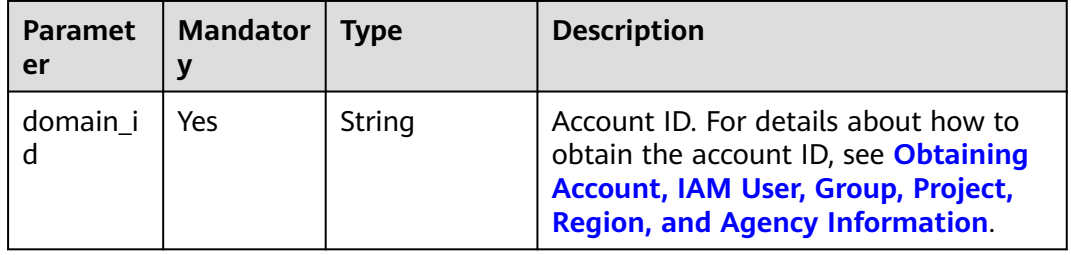

# **Request Parameters**

| Paramete         | <b>Mandato</b><br>ry | Type   | <b>Description</b>                                                               |
|------------------|----------------------|--------|----------------------------------------------------------------------------------|
| X-Auth-<br>Token | Yes                  | String | Access token issued to a user to bear<br>its identity and permissions.           |
|                  |                      |        | For details about the permissions<br>required by the token, see <b>Actions</b> . |

**Table 5-579** Parameters in the request header

### **Response Parameters**

#### **Table 5-580** Parameters in the response body

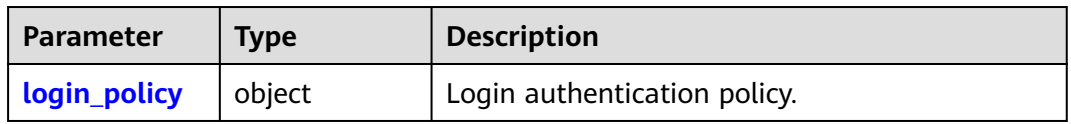

### **Table 5-581** login\_policy

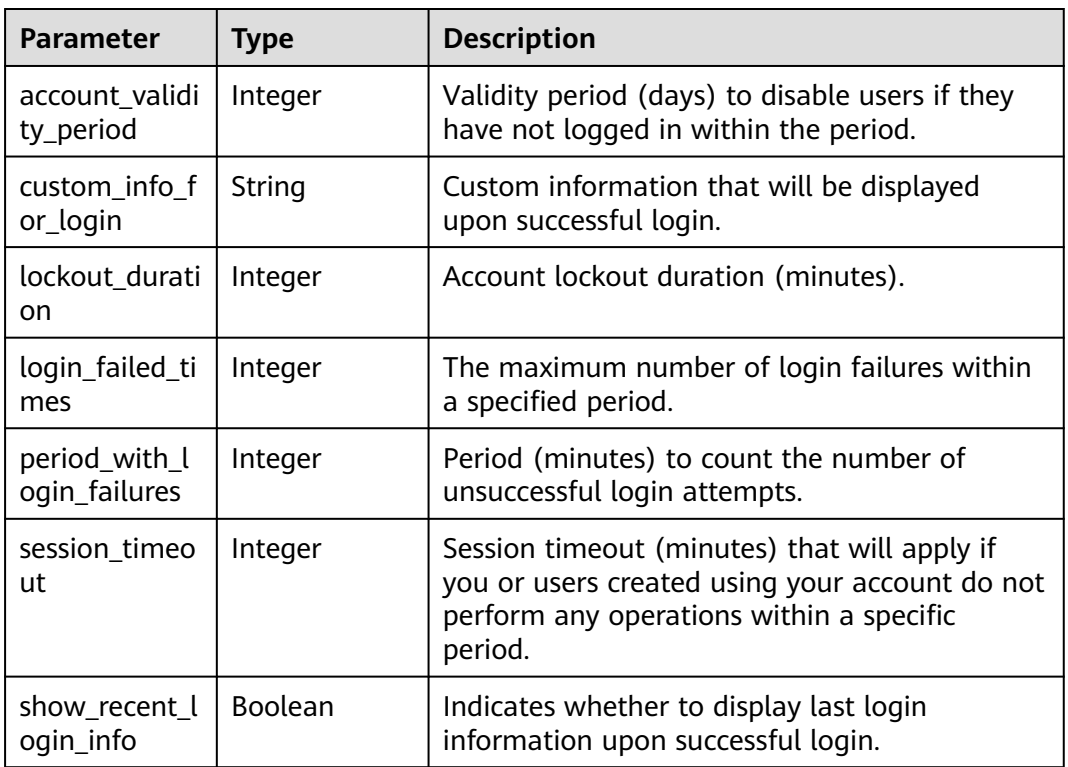

## **Example Request**

Request for querying the login authentication policy

GET https://iam.myhuaweicloud.com/v3.0/OS-SECURITYPOLICY/domains/{domain\_id}/login-policy

### **Example Response**

#### **Status code: 200**

The request is successful.

```
{ 
  "login_policy" : { 
    "custom_info_for_login" : "", 
    "period_with_login_failures" : 15, 
    "lockout_duration" : 15, 
    "account_validity_period" : 99, 
    "login_failed_times" : 3, 
    "session_timeout" : 16, 
    "show_recent_login_info" : true 
 } 
}
```
#### **Status code: 403**

Access denied.

```
● Example 1
{ 
 "error_msg" : "You are not authorized to perform the requested action.", 
 "error_code" : "IAM.0002" 
 }
● Example 2
{ 
   "error_msg" : "Policy doesn't allow %(actions)s to be performed.", 
   "error_code" : "IAM.0003" 
 }
```
#### **Status code: 404**

The requested resource cannot be found.

```
{ 
 "error_msg" : "Could not find %(target)s: %(target_id)s.", 
 "error_code" : "IAM.0004" 
}
```
#### **Status code: 500**

Internal server error.

```
{ 
  "error_msg" : "An unexpected error prevented the server from fulfilling your request.", 
  "error_code" : "IAM.0006" 
}
```
### **Status Codes**

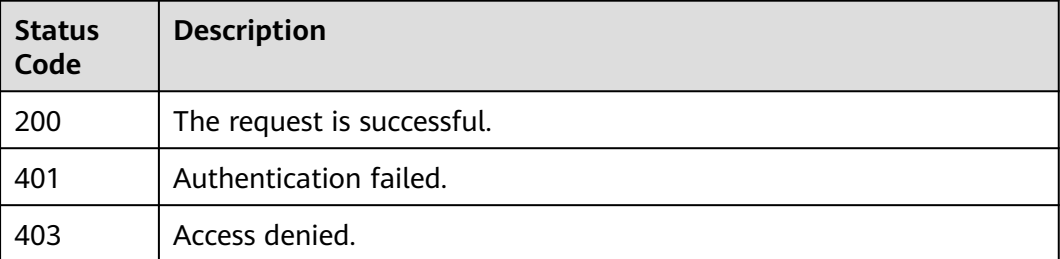

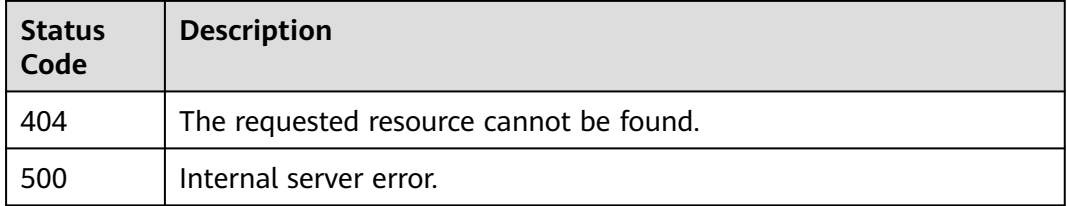

## **Error Codes**

For details, see **[Error Codes](#page-631-0)**.

# **5.12.7 Modifying the ACL for Console Access**

### **Function**

This API is provided for the **[administrator](https://support.huaweicloud.com/intl/en-us/usermanual-iam/iam_01_0001.html)** to modify the ACL for console access. The change will be applied for all IAM users and federated users (SP initiated) of the account.

The API can be called using both the global endpoint and region-specific endpoints. For IAM endpoints, see **[Regions and Endpoints](https://developer.huaweicloud.com/intl/en-us/endpoint)**.

# **Debugging**

You can debug this API in **[API Explorer](https://console-intl.huaweicloud.com/apiexplorer/#/openapi/IAM/doc?api=UpdateDomainConsoleAclPolicy)**.

### **URI**

PUT /v3.0/OS-SECURITYPOLICY/domains/{domain\_id}/console-acl-policy

**Table 5-582** URI parameters

| <b>Paramet</b><br>er | <b>Mandator</b> | Type   | <b>Description</b>                                                                                                    |
|----------------------|-----------------|--------|----------------------------------------------------------------------------------------------------|
| domain i<br>d        | Yes             | String | Account ID. For details about how to<br>obtain the account ID, see Obtaining<br>Account, IAM User, Group, Project,<br><b>Region, and Agency Information.</b> |

# **Request Parameters**

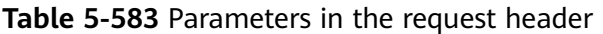

| Paramet<br>er    | <b>Mandator</b> | <b>Type</b> | <b>Description</b>                                                                                                    |
|------------------|-----------------|-------------|----------------------------------------------------------------------------------------------------|
| X-Auth-<br>Token | Yes             | String      | Access token issued to a user to bear<br>its identity and permissions.<br>For details about the permissions<br>required by the token, see <b>Actions</b> . |

**Table 5-584** Parameter in the request body

| Paramete                     | <b>Mandato</b> | <b>Type</b> | <b>Description</b>      |
|------------------------------|----------------|-------------|-------------------------|
| console a   Yes<br>cl_policy |                | object      | ACL for console access. |

**Table 5-585** console\_acl\_policy

| <b>Paramete</b>                | <b>Mandato</b><br>ry | Type                | <b>Description</b>                                                                                                    |
|--------------------------------|----------------------|---------------------|----------------------------------------------------------------------------------------------------|
| allow_ad<br>dress_net<br>masks | No.                  | Array of<br>objects | IP address CIDR blocks from which<br>console access is allowed. Specify<br>either allow_address_netmasks or<br>allow_ip_ranges. |
| allow_ip_<br>ranges            | No.                  | Array of<br>objects | IP address ranges from which console<br>access is allowed. Specify either<br>allow_address_netmasks or<br>allow_ip_ranges.      |

**Table 5-586** allow\_address\_netmasks

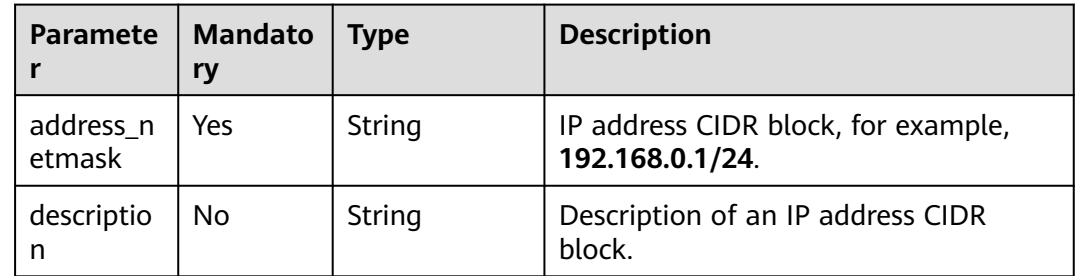

| <b>Paramete</b> | <b>Mandato</b><br>ry | <b>Type</b> | <b>Description</b>                                         |
|-----------------|----------------------|-------------|------------------------------------------------------------|
| descriptio      | No                   | String      | Description of an IP address range.                        |
| ip range        | Yes                  | String      | IP address range, for example,<br>0.0.0.0-255.255.255.255. |

<span id="page-426-0"></span>**Table 5-587** allow\_ip\_ranges

### **Response Parameters**

**Table 5-588** Parameters in the response body

| Parameter                     | <b>Type</b> | <b>Description</b>      |
|-------------------------------|-------------|-------------------------|
| console_acl_p object<br>olicy |             | ACL for console access. |

**Table 5-589** console\_acl\_policy

| <b>Parameter</b>           | Type                | <b>Description</b>                                                                                                    |
|----------------------------|---------------------|----------------------------------------------------------------------------------------------------|
| allow addres<br>s netmasks | Array of<br>objects | IP address CIDR blocks from which console<br>access is allowed. This parameter is only<br>returned when an IP address range or CIDR<br>block from which console access is allowed is<br>specified. |
| allow_ip_ran<br>qes        | Array of<br>objects | IP address ranges from which console access is<br>allowed. This parameter is only returned when<br>an IP address range from which console access<br>is allowed is specified.                       |

**Table 5-590** allow\_address\_netmasks

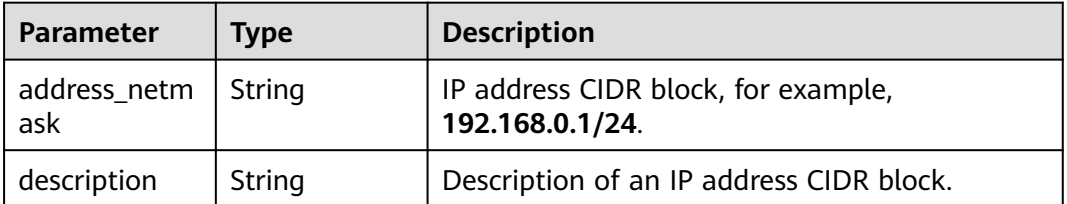

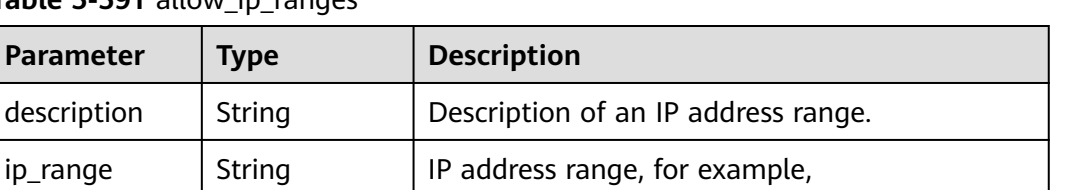

**0.0.0.0-255.255.255.255**.

<span id="page-427-0"></span>Table 5-591 allow in ranges

### **Example Request**

Request for modifying the console access policy to only allow console access from IP address range **0.0.0.0-255.255.255.255**

PUT https://iam.myhuaweicloud.com/v3.0/OS-SECURITYPOLICY/domains/{domain\_id}/console-acl-policy

```
{
  "console_acl_policy": {
  "allow_ip_ranges": [
 {
 "ip_range": "0.0.0.0-255.255.255.255"
 }
 ]
 }
}
```
### **Example Response**

#### **Status code: 200**

The request is successful.

```
{
 "console_acl_policy": {
 "allow_ip_ranges": [
 {
 "ip_range": "0.0.0.0-255.255.255.255",
   "description": ""
   }
  ]
 }
}
```
#### **Status code: 400**

The request body is abnormal.

```
Example 1
```

```
{ 
   "error_msg" : "'%(key)s' is a required property.", 
   "error_code" : "IAM.0072" 
 }
● Example 2
{ 
   "error_msg" : "Invalid input for field '%(key)s'. The value is '%(value)s'.", 
   "error_code" : "IAM.0073" 
 }
```
### **Status code: 500**

The system is abnormal.

{ "error\_msg" : "An unexpected error prevented the server from fulfilling your request.", "error\_code" : "IAM.0006" }

## **Status Codes**

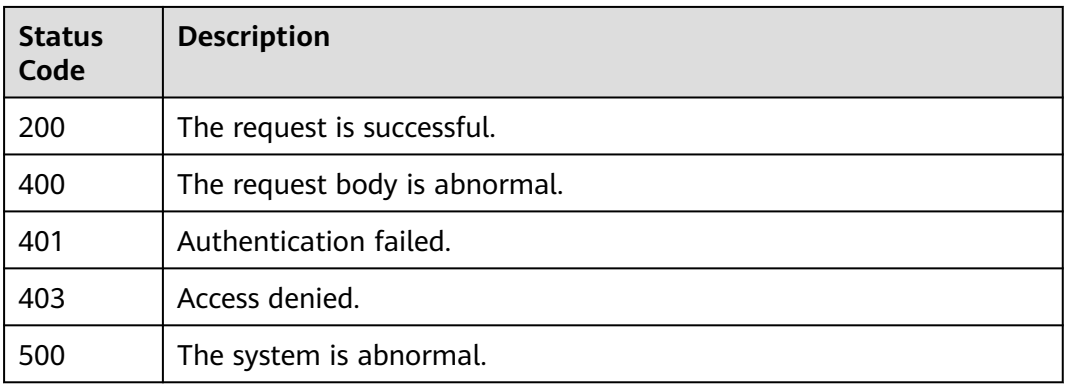

### **Error Codes**

For details, see **[Error Codes](#page-631-0)**.

# **5.12.8 Querying the ACL for Console Access**

## **Function**

This API is used to query the ACL for console access.

The API can be called using both the global endpoint and region-specific endpoints. For IAM endpoints, see **[Regions and Endpoints](https://developer.huaweicloud.com/intl/en-us/endpoint)**.

# **Debugging**

You can debug this API in **[API Explorer](https://console-intl.huaweicloud.com/apiexplorer/#/openapi/IAM/doc?api=ShowDomainConsoleAclPolicy)**.

### **URI**

GET /v3.0/OS-SECURITYPOLICY/domains/{domain\_id}/console-acl-policy

### **Table 5-592** URI parameters

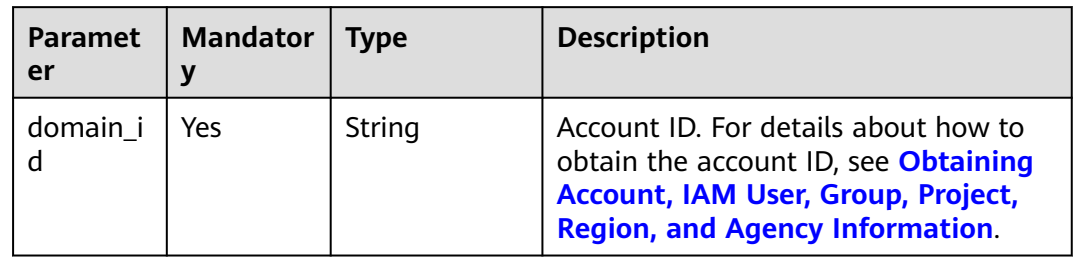

# **Request Parameters**

| <b>Paramete</b>  | <b>Mandato</b><br>ry | <b>Type</b> | <b>Description</b>                                                               |
|------------------|----------------------|-------------|----------------------------------------------------------------------------------|
| X-Auth-<br>Token | Yes                  | String      | Access token issued to a user to bear<br>its identity and permissions.           |
|                  |                      |             | For details about the permissions<br>required by the token, see <b>Actions</b> . |

**Table 5-593** Parameters in the request header

## **Response Parameters**

#### **Table 5-594** Parameters in the response body

| Parameter                       | Tvpe | <b>Description</b>      |
|---------------------------------|------|-------------------------|
| console_acl_p   object<br>olicy |      | ACL for console access. |

**Table 5-595** console\_acl\_policy

| <b>Parameter</b>           | <b>Type</b>         | <b>Description</b>                                                                                                    |
|----------------------------|---------------------|----------------------------------------------------------------------------------------------------|
| allow_addres<br>s netmasks | Array of<br>objects | IP address CIDR blocks from which console<br>access is allowed. This parameter is only<br>returned when an IP address range or CIDR<br>block from which console access is allowed is<br>specified. |
| allow_ip_ran<br><b>ges</b> | Array of<br>objects | IP address ranges from which console access is<br>allowed. This parameter is only returned when<br>an IP address range from which console access<br>is allowed is specified.                       |

**Table 5-596** allow\_address\_netmasks

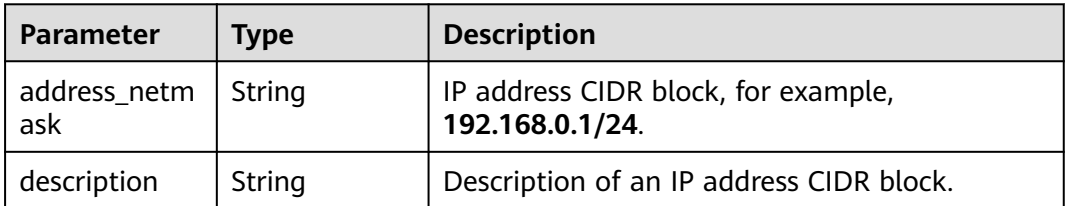

<span id="page-430-0"></span>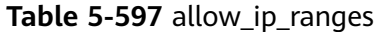

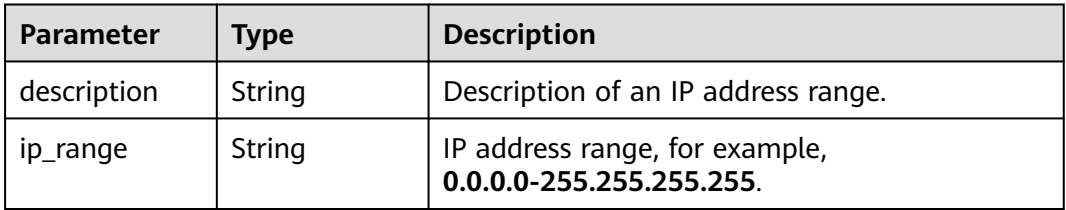

### **Example Request**

Request for querying the ACL for console access

GET https://iam.myhuaweicloud.com/v3.0/OS-SECURITYPOLICY/domains/{domain\_id}/console-acl-policy

### **Example Response**

#### **Status code: 200**

The request is successful.

```
{ 
  "console_acl_policy" : { 
 "allow_ip_ranges" : [ { 
 "ip_range" : "0.0.0.0-255.255.255.255", 
     "description" : "" 
 }, { 
 "ip_range" : "0.0.0.0-255.255.255.255", 
 "description" : "" 
 } ], 
 "allow_address_netmasks" : [ { 
     "address_netmask" : "192.168.0.1/24", 
     "description" : "" 
   }, { 
     "address_netmask" : "192.168.0.1/24", 
     "description" : "" 
   } ] 
  } 
}
```
#### **Status code: 403**

Access denied.

```
Example 1
```

```
{ 
  "error_msg" : "You are not authorized to perform the requested action.", 
  "error_code" : "IAM.0002" 
 }
     Example 2
{ 
 "error_msg" : "Policy doesn't allow %(actions)s to be performed.", 
 "error_code" : "IAM.0003" 
 }
```
#### **Status code: 404**

The requested resource cannot be found.

{ "error\_msg" : "Could not find %(target)s: %(target\_id)s.",

 "error\_code" : "IAM.0004" }

#### **Status code: 500**

Internal server error.

```
{ 
  "error_msg" : "An unexpected error prevented the server from fulfilling your request.", 
  "error_code" : "IAM.0006" 
}
```
### **Status Codes**

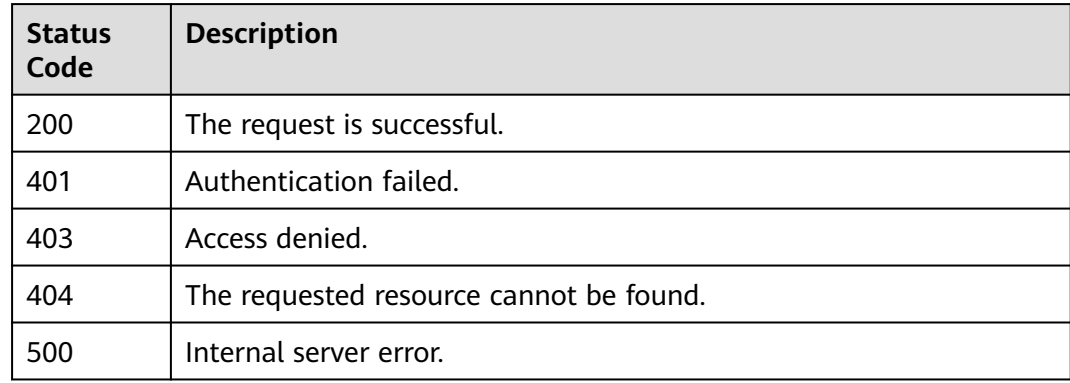

### **Error Codes**

For details, see **[Error Codes](#page-631-0)**.

# **5.12.9 Modifying the ACL for API Access**

### **Function**

This API is provided for the **[administrator](https://support.huaweicloud.com/intl/en-us/usermanual-iam/iam_01_0001.html)** to modify the ACL for API access. The change will be applied for all IAM users and federated users (SP initiated) of the account.

The API can be called using both the global endpoint and region-specific endpoints. For IAM endpoints, see **[Regions and Endpoints](https://developer.huaweicloud.com/intl/en-us/endpoint)**.

### **Debugging**

You can debug this API in **[API Explorer](https://console-intl.huaweicloud.com/apiexplorer/#/openapi/IAM/doc?api=UpdateDomainApiAclPolicy)**.

### **URI**

PUT /v3.0/OS-SECURITYPOLICY/domains/{domain\_id}/api-acl-policy
**Table 5-598** URI parameters

| er           | Paramet   Mandator | <b>Type</b> | <b>Description</b>                                                                                                    |
|--------------|--------------------|-------------|----------------------------------------------------------------------------------------------------|
| domain<br>id | Yes                | String      | Account ID. For details about how to<br>obtain the account ID, see Obtaining<br>Account, IAM User, Group, Project,<br><b>Region, and Agency Information.</b> |

# **Request Parameters**

**Table 5-599** Parameters in the request header

| <b>Paramet</b><br>er    | <b>Mandator</b> | Type   | <b>Description</b>                                                                                                    |
|-------------------------|-----------------|--------|----------------------------------------------------------------------------------------------------|
| X-Auth-<br><b>Token</b> | Yes             | String | Access token issued to a user to bear<br>its identity and permissions.<br>For details about the permissions<br>required by the token, see <b>Actions</b> . |

**Table 5-600** Parameter in the request body

| Paramet<br>er      | Mandator   Type |        | <b>Description</b>  |
|--------------------|-----------------|--------|---------------------|
| api_acl_p<br>olicy | Yes             | object | ACL for API access. |

**Table 5-601** api\_acl\_policy

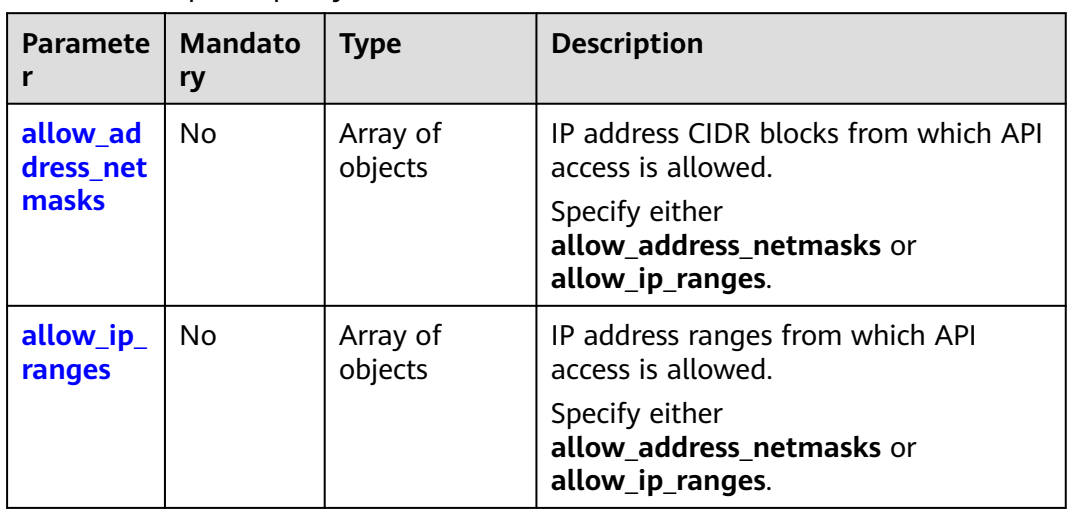

| Paramete            | <b>Mandato</b><br>ry | Type   | <b>Description</b>                                     |
|---------------------|----------------------|--------|--------------------------------------------------------|
| address_n<br>etmask | Yes                  | String | IP address CIDR block, for example,<br>192.168.0.1/24. |
| descriptio          | No                   | String | Description of an IP address CIDR<br>block.            |

<span id="page-433-0"></span>**Table 5-602** allow\_address\_netmasks

**Table 5-603** allow\_ip\_ranges

| <b>Paramete</b> | <b>Mandato</b><br>ry | Type   | <b>Description</b>                                         |
|-----------------|----------------------|--------|------------------------------------------------------------|
| descriptio<br>n | No                   | String | Description of an IP address range.                        |
| ip_range        | Yes                  | String | IP address range, for example,<br>0.0.0.0-255.255.255.255. |

## **Response Parameters**

**Table 5-604** Parameters in the response body

| Parameter   Type          | <b>Description</b>  |
|---------------------------|---------------------|
| api_acl_po object<br>licy | ACL for API access. |

**Table 5-605** api\_acl\_policy

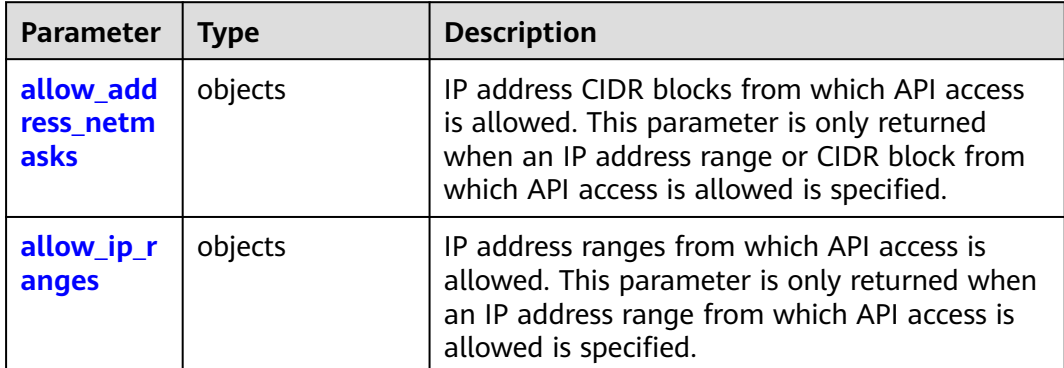

<span id="page-434-0"></span>Table 5-606 allow address netmasks

| Parameter $ $                      | <b>Type</b> | <b>Description</b>                                     |
|------------------------------------|-------------|--------------------------------------------------------|
| address_ne $\vert$ String<br>tmask |             | IP address CIDR block, for example,<br>192.168.0.1/24. |
| description                        | String      | Description of an IP address CIDR block.               |

Table 5-607 allow ip ranges

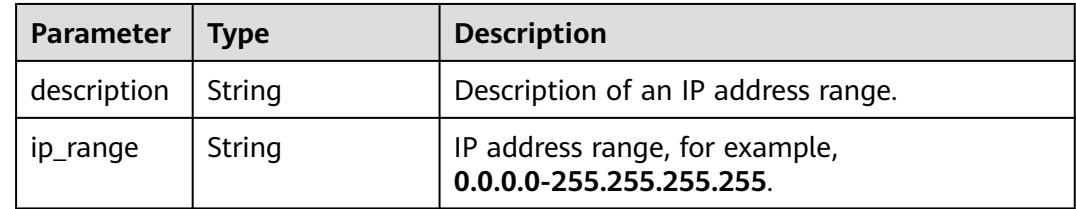

## **Example Request**

Request for modifying the API access policy to only allow API access from IP address range **0.0.0.0-255.255.255.255**

PUT https://iam.myhuaweicloud.com/v3.0/OS-SECURITYPOLICY/domains/{domain\_id}/api-acl-policy

```
{
 "api_acl_policy": {
  "allow_ip_ranges": [
 {
 "description": "2",
   "ip_range": "0.0.0.0-255.255.255.255"
  }
 ]
 }
}
```
# **Example Response**

**Status code: 200**

The request is successful.

```
{
  "api_acl_policy": {
  "allow_ip_ranges": [
 {
 "ip_range": "0.0.0.0-255.255.255.255",
 "description": "2"
 }
  ]
 }
}
```
#### **Status code: 400**

The request body is abnormal.

● Example 1

{

```
 "error_msg" : "'%(key)s' is a required property.",
```

```
 "error_code" : "IAM.0072" 
 }
● Example 2
{ 
 "error_msg" : "Invalid input for field '%(key)s'. The value is '%(value)s'.", 
 "error_code" : "IAM.0073" 
 }
```
#### **Status code: 500**

The system is abnormal.

```
{ 
 "error_msg" : "An unexpected error prevented the server from fulfilling your request.", 
 "error_code" : "IAM.0006" 
}
```
### **Status Codes**

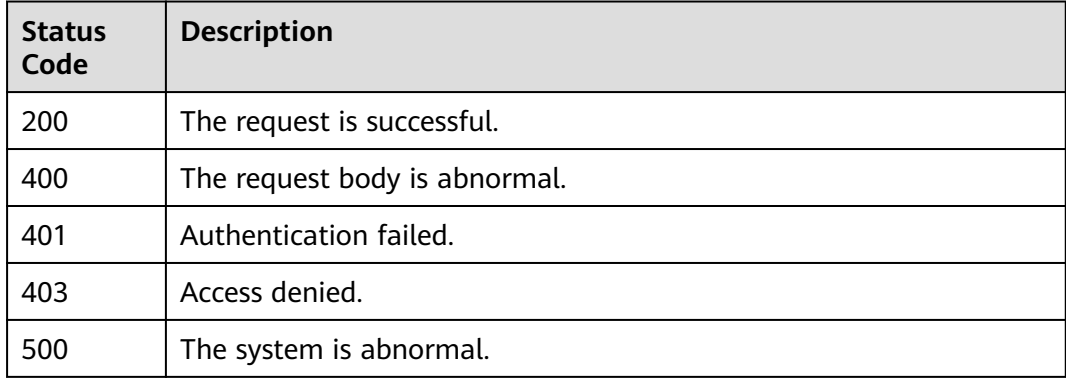

### **Error Codes**

For details, see **[Error Codes](#page-631-0)**.

# **5.12.10 Querying the ACL for API Access**

### **Function**

This API is used to query the ACL for API access.

The API can be called using both the global endpoint and region-specific endpoints. For IAM endpoints, see **[Regions and Endpoints](https://developer.huaweicloud.com/intl/en-us/endpoint)**.

### **Debugging**

You can debug this API in **[API Explorer](https://console-intl.huaweicloud.com/apiexplorer/#/openapi/IAM/doc?api=ShowDomainApiAclPolicy)**.

### **URI**

GET /v3.0/OS-SECURITYPOLICY/domains/{domain\_id}/api-acl-policy

**Table 5-608** URI parameters

| <b>Paramet</b><br>er | <b>Mandator</b> | Tvpe   | <b>Description</b>                                                                                                    |
|----------------------|-----------------|--------|----------------------------------------------------------------------------------------------------|
| domain_i             | Yes             | String | Account ID. For details about how to<br>obtain the account ID, see Obtaining<br>Account, IAM User, Group, Project,<br><b>Region, and Agency Information.</b> |

# **Request Parameters**

#### **Table 5-609** Parameters in the request header

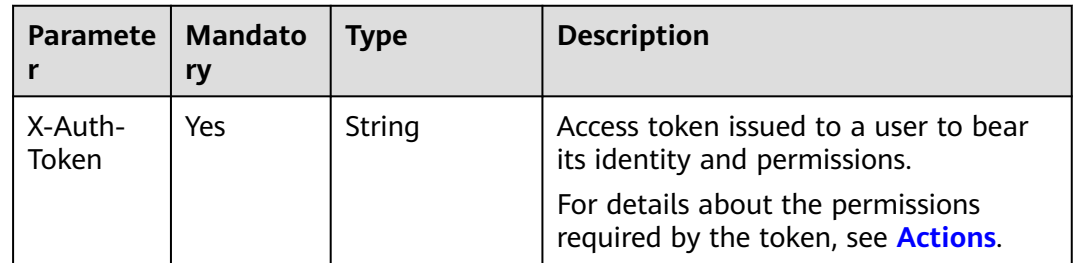

# **Response Parameters**

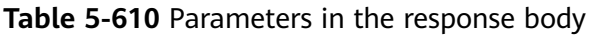

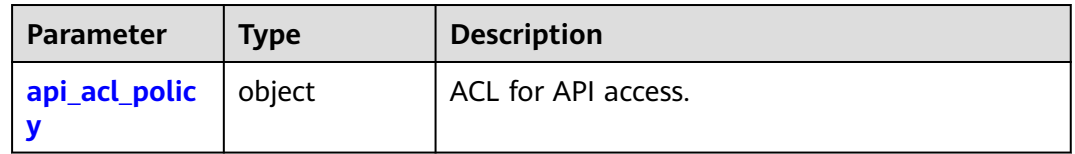

### **Table 5-611** api\_acl\_policy

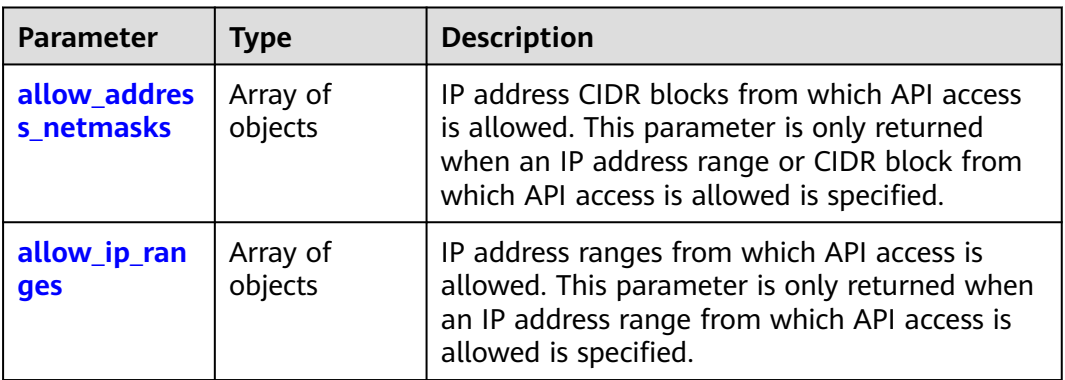

<span id="page-437-0"></span>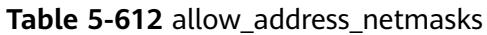

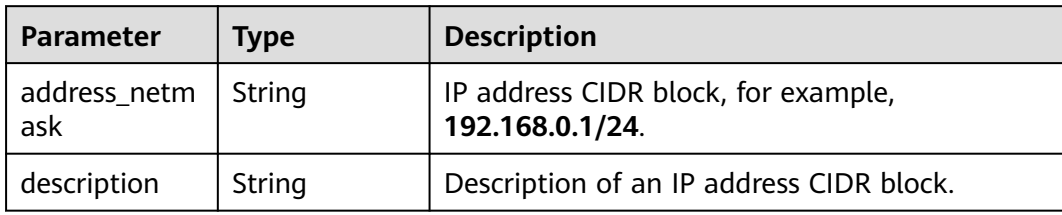

#### **Table 5-613** allow\_ip\_ranges

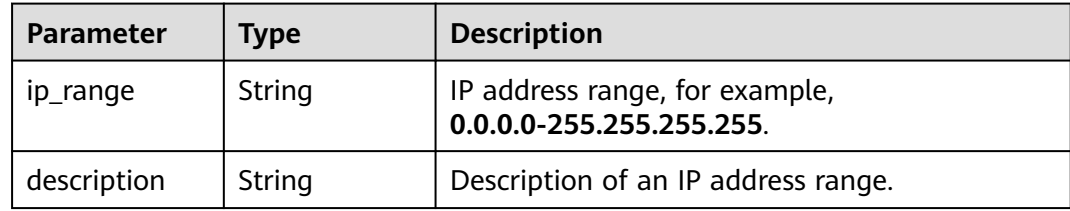

#### **Example Request**

Request for querying the ACL for API access

GET https://iam.myhuaweicloud.com/v3.0/OS-SECURITYPOLICY/domains/{domain\_id}/api-acl-policy

### **Example Response**

#### **Status code: 200**

The request is successful.

```
{ 
  "api_acl_policy" : { 
    "allow_ip_ranges" : [ { 
 "ip_range" : "0.0.0.0-255.255.255.255", 
 "description" : "" 
 }, { 
 "ip_range" : "0.0.0.0-255.255.255.255", 
     "description" : "" 
   } ], 
    "allow_address_netmasks" : [ { 
     "address_netmask" : "192.168.0.1/24", 
     "description" : "" 
 }, { 
 "address_netmask" : "192.168.0.1/24", 
     "description" : "" 
   } ] 
 } 
\mathfrak{g}
```
#### **Status code: 403**

Access denied.

● Example 1

{

"error\_msg" : "You are not authorized to perform the requested action.",

 "error\_code" : "IAM.0002" } ● Example 2 { "error\_msg" : "Policy doesn't allow %(actions)s to be performed.", "error\_code" : "IAM.0003" }

#### **Status code: 404**

The requested resource cannot be found.

```
{ 
  "error_msg" : "Could not find %(target)s: %(target_id)s.", 
  "error_code" : "IAM.0004" 
}
```
#### **Status code: 500**

Internal server error.

```
{ 
  "error_msg" : "An unexpected error prevented the server from fulfilling your request.", 
  "error_code" : "IAM.0006" 
}
```
### **Status Codes**

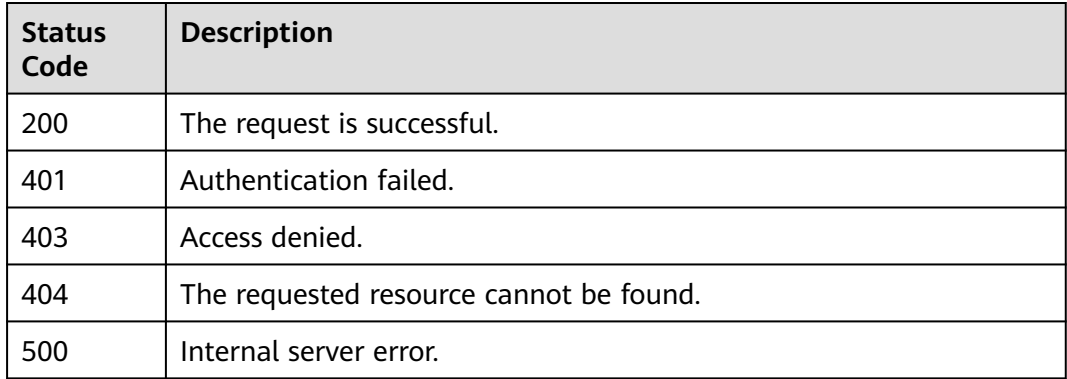

#### **Error Codes**

For details, see **[Error Codes](#page-631-0)**.

# **5.12.11 Listing MFA Device Information of IAM Users**

### **Function**

This API is provided for the **[administrator](https://support.huaweicloud.com/intl/en-us/usermanual-iam/iam_01_0001.html)** to list the MFA device information of IAM users.

The API can be called using both the global endpoint and region-specific endpoints. For IAM endpoints, see **[Regions and Endpoints](https://developer.huaweicloud.com/intl/en-us/endpoint)**.

### **Debugging**

You can debug this API in **[API Explorer](https://console-intl.huaweicloud.com/apiexplorer/#/openapi/IAM/doc?api=ListUserMfaDevices)**.

## **URI**

GET /v3.0/OS-MFA/virtual-mfa-devices

## **Request Parameters**

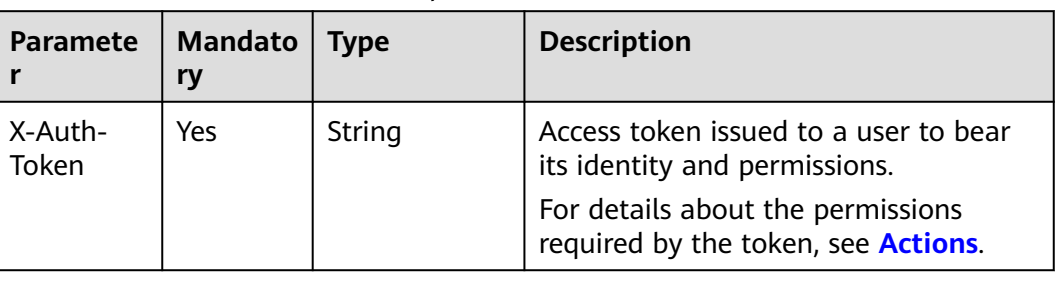

**Table 5-614** Parameters in the request header

### **Response Parameters**

**Table 5-615** Parameters in the response body

| Parameter   Type |                                      | <b>Description</b>              |
|------------------|--------------------------------------|---------------------------------|
| a devices        | <b>virtual_mf</b>   Array of objects | Virtual MFA device information. |

**Table 5-616** virtual\_mfa\_devices

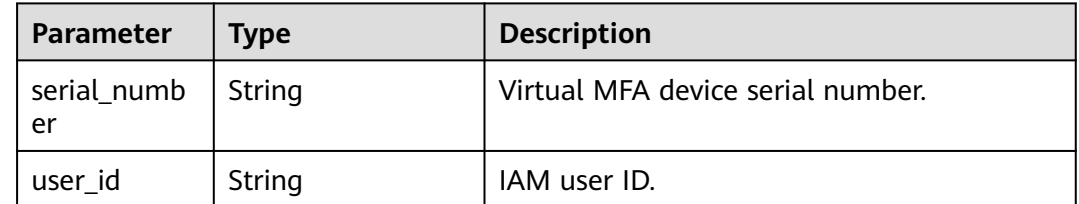

## **Example Request**

Request for listing MFA device information of IAM users

GET https://iam.myhuaweicloud.com/v3.0/OS-MFA/virtual-mfa-devices

### **Example Response**

#### **Status code: 200**

The request is successful.

```
{ 
 "virtual_mfa_devices" : [
```
 $\left\{\begin{array}{ccc} \end{array}\right\}$ "user\_id" : "16b26081f43d4c628c4bb88cf32e9...", }

```
 "serial_number" : "iam:16b26081f43d4c628c4bb88cf32e9..." 
  },
 { 
   "user_id" : "47026081f43d4c628c4bb88cf32e9...",
   "serial_number" : "iam:75226081f43d4c628c4bb88cf32e9..." 
  } 
 ]
```
#### **Status code: 403**

Access denied.

```
● Example 1
{ 
  "error_msg" : "You are not authorized to perform the requested action.", 
  "error_code" : "IAM.0002" 
 }
● Example 2
{
```

```
 "error_msg" : "Policy doesn't allow %(actions)s to be performed.", 
 "error_code" : "IAM.0003" 
 }
```
#### **Status code: 404**

The requested resource cannot be found.

```
{ 
 "error_msg" : "Could not find %(target)s: %(target_id)s.", 
 "error_code" : "IAM.0004" 
}
```
#### **Status code: 500**

Internal server error.

```
{ 
 "error_msg" : "An unexpected error prevented the server from fulfilling your request.", 
 "error_code" : "IAM.0006" 
}
```
### **Status Codes**

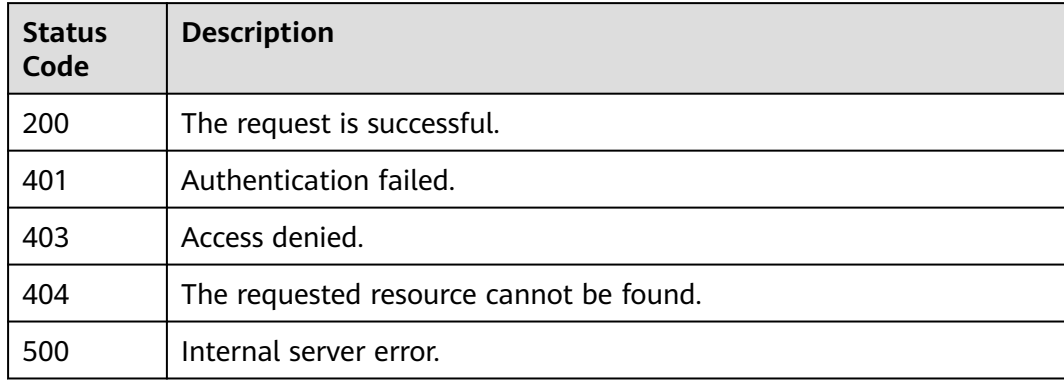

### **Error Codes**

For details, see **[Error Codes](#page-631-0)**.

# **5.12.12 Querying the MFA Device Information of an IAM User**

# **Function**

This API can be used by the **[administrator](https://support.huaweicloud.com/intl/en-us/usermanual-iam/iam_01_0001.html)** to query the MFA device information of a specified IAM user or used by an IAM user to query their own MFA device information.

The API can be called using both the global endpoint and region-specific endpoints. For IAM endpoints, see **[Regions and Endpoints](https://developer.huaweicloud.com/intl/en-us/endpoint)**.

## **Debugging**

You can debug this API in **[API Explorer](https://console-intl.huaweicloud.com/apiexplorer/#/openapi/IAM/doc?api=ShowUserMfaDevice)**.

### **URI**

GET /v3.0/OS-MFA/users/{user\_id}/virtual-mfa-device

#### **Table 5-617** URI parameters

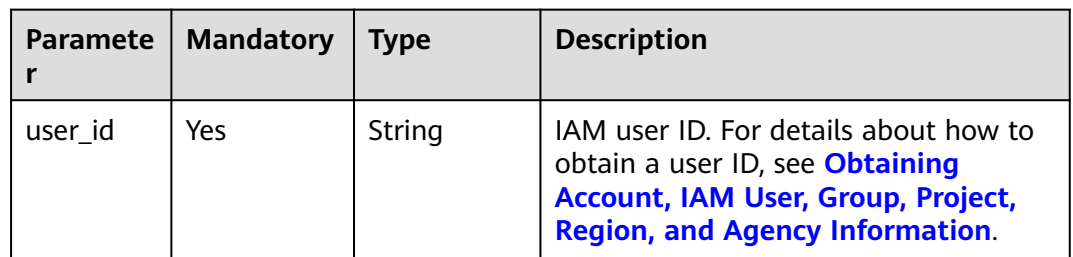

### **Request Parameters**

**Table 5-618** Parameters in the request header

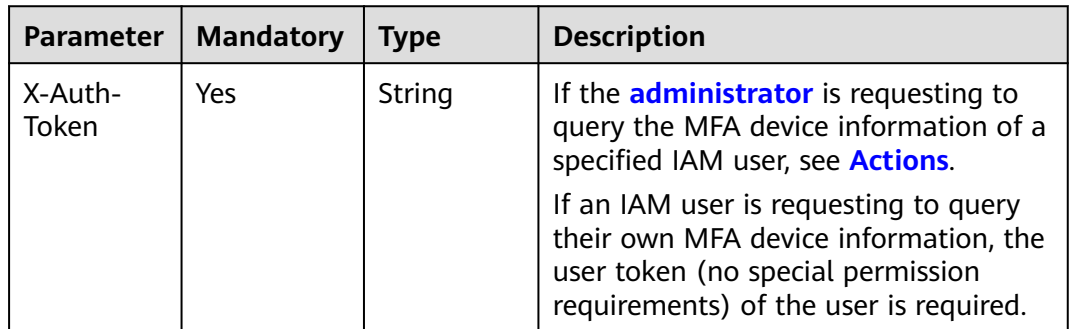

## **Response Parameters**

**Table 5-619** Parameters in the response body

| <b>Parameter</b>       | <b>Type</b> | <b>Description</b>              |
|------------------------|-------------|---------------------------------|
| virtual_mfa_<br>device | l obiect    | Virtual MFA device information. |

**Table 5-620** virtual\_mfa\_device

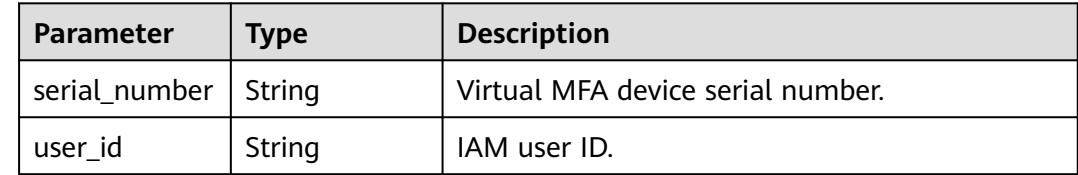

### **Example Request**

Request for querying the MFA device information of an IAM user

GET https://iam.myhuaweicloud.com/v3.0/OS-MFA/users/{user\_id}/virtual-mfa-device

### **Example Response**

#### **Status code: 200**

The request is successful.

```
{ 
  "virtual_mfa_device" :
 { 
 "user_id" : "16b26081f43d4c628c4bb88cf32e9...", 
     "serial_number" : "iam:16b26081f43d4c628c4bb88cf32e9..." 
    } 
}
```
#### **Status code: 403**

Access denied.

```
Example 1
{ 
 "error_msg" : "You are not authorized to perform the requested action.", 
 "error_code" : "IAM.0002" 
 }
● Example 2
{ 
 "error_msg" : "Policy doesn't allow %(actions)s to be performed.", 
 "error_code" : "IAM.0003" 
 }
```
#### **Status code: 404**

The requested resource cannot be found.

```
{ 
 "error_msg" : "Could not find %(target)s: %(target_id)s.",
```
 "error\_code" : "IAM.0004" }

#### **Status code: 500**

Internal server error.

```
{ 
 "error_msg" : "An unexpected error prevented the server from fulfilling your request.", 
 "error_code" : "IAM.0006" 
}
```
### **Status Codes**

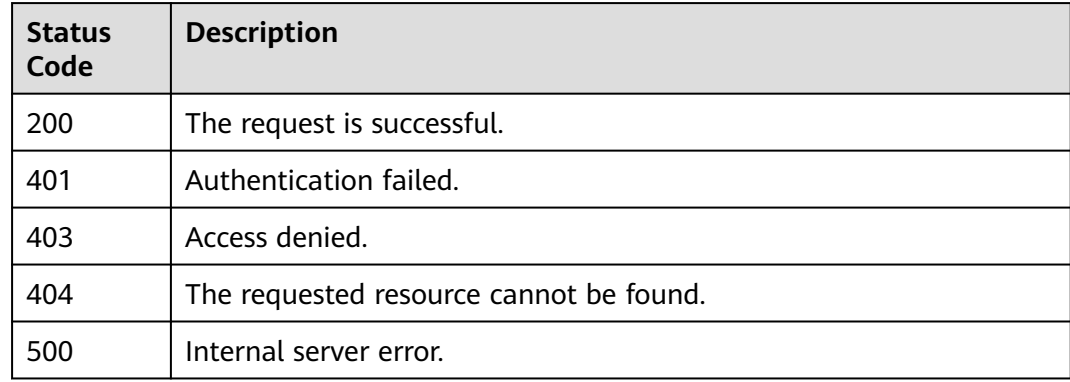

### **Error Codes**

For details, see **[Error Codes](#page-631-0)**.

# **5.12.13 Listing Login Protection Configurations of IAM Users**

### **Function**

This API is provided for the **[administrator](https://support.huaweicloud.com/intl/en-us/usermanual-iam/iam_01_0001.html)** to list the login protection configurations of IAM users.

The API can be called using both the global endpoint and region-specific endpoints. For IAM endpoints, see **[Regions and Endpoints](https://developer.huaweicloud.com/intl/en-us/endpoint)**.

# **Debugging**

You can debug this API in **[API Explorer](https://console-intl.huaweicloud.com/apiexplorer/#/openapi/IAM/doc?api=ListUserLoginProtects)**.

### **URI**

GET /v3.0/OS-USER/login-protects

# **Request Parameters**

| Paramete         | <b>Mandatory</b> | Type   | <b>Description</b>                                                               |
|------------------|------------------|--------|----------------------------------------------------------------------------------|
| X-Auth-<br>Token | Yes              | String | Access token issued to a user to bear<br>its identity and permissions.           |
|                  |                  |        | For details about the permissions<br>required by the token, see <b>Actions</b> . |

**Table 5-621** Parameters in the request header

### **Response Parameters**

#### **Table 5-622** Parameters in the response body

| <b>Parameter</b> | Type                | <b>Description</b>                                                                                                    |
|------------------|---------------------|----------------------------------------------------------------------------------------------------|
| login_protect    | Array of<br>objects | Login protection configuration.<br><b>NOTE</b><br>The response only includes the login protection<br>configurations of users for whom login protection<br>has been enabled. |

**Table 5-623** login\_protects

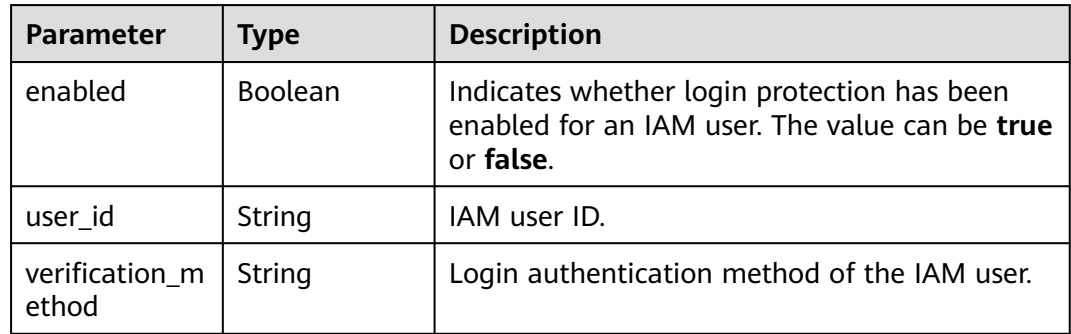

### **Example Request**

Request for listing login protection configurations of IAM users

GET https://iam.myhuaweicloud.com/v3.0/OS-USER/login-protects

### **Example Response**

#### **Status code: 200**

The request is successful.

{ "login\_protects" : [

```
 { 
    "user_id" : "75226081f43d4c628c4bb88cf32e9...", 
    "enabled" : true, 
    "verification_method" : "email" 
    }, 
   { 
    "user_id" : "16b26081f43d4c628c4bb88cf32e9...", 
    "enabled" : true, 
    "verification_method" : "vmfa" 
    },
   { 
    "user_id" : "56b26081f43d4c628c4bb88cf32e9...", 
    "enabled" : true, 
    "verification_method" : "sms" 
    }
 ]
```
#### $\Box$  Note

}

This API cannot be used to obtain the login protection configurations of users for whom login protection is disabled.

#### **Status code: 403**

Access denied.

```
● Example 1
{ 
 "error_msg" : "You are not authorized to perform the requested action.", 
 "error_code" : "IAM.0002" 
 }
● Example 2
{ 
   "error_msg" : "Policy doesn't allow %(actions)s to be performed.", 
   "error_code" : "IAM.0003" 
 }
```
#### **Status code: 404**

The requested resource cannot be found.

```
{ 
  "error_msg" : "Could not find %(target)s: %(target_id)s.", 
  "error_code" : "IAM.0004" 
}
```
#### **Status code: 500**

{

Internal server error.

```
 "error_msg" : "An unexpected error prevented the server from fulfilling your request.", 
 "error_code" : "IAM.0006" 
}
```
### **Status Codes**

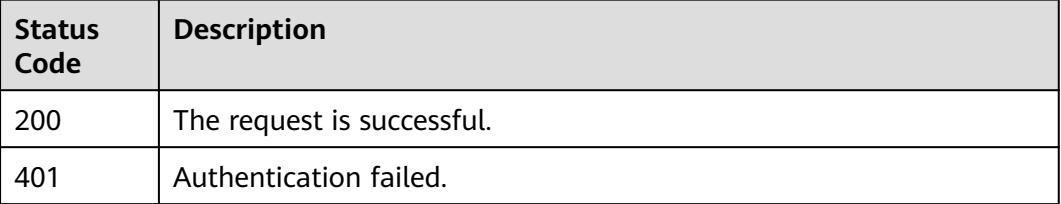

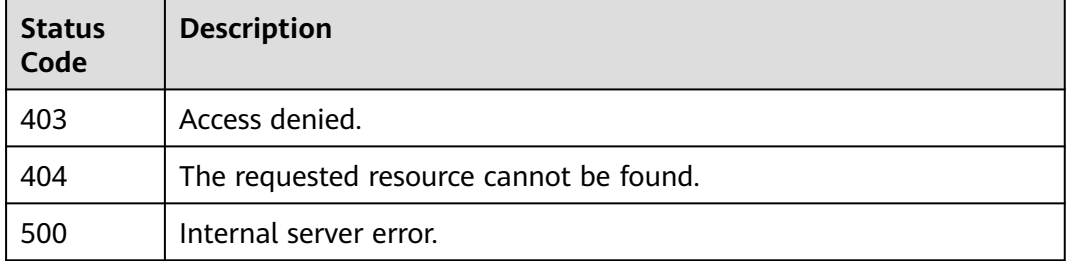

### **Error Codes**

For details, see **[Error Codes](#page-631-0)**.

# **5.12.14 Querying the Login Protection Configuration of an IAM User**

## **Function**

This API can be used by the **[administrator](https://support.huaweicloud.com/intl/en-us/usermanual-iam/iam_01_0001.html)** to query the login protection configuration of a specified IAM user or used by an IAM user to query their own login protection configuration.

The API can be called using both the global endpoint and region-specific endpoints. For IAM endpoints, see **[Regions and Endpoints](https://developer.huaweicloud.com/intl/en-us/endpoint)**.

## **Debugging**

You can debug this API in **[API Explorer](https://console-intl.huaweicloud.com/apiexplorer/#/openapi/IAM/doc?api=ShowUserLoginProtect)**.

### **URI**

GET /v3.0/OS-USER/users/{user\_id}/login-protect

#### **Table 5-624** URI parameters

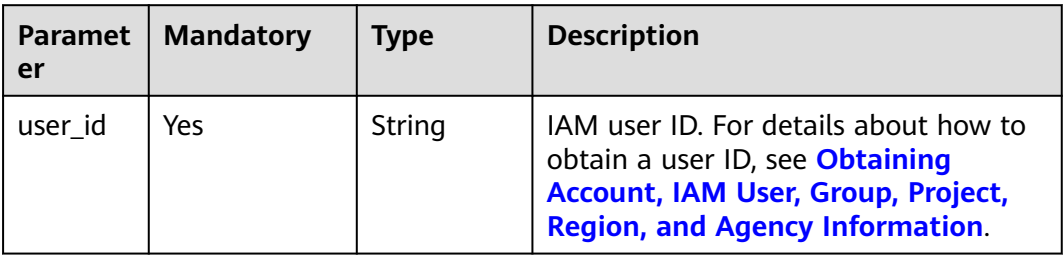

# **Request Parameters**

| <b>Paramete</b>         | <b>Mandatory</b> | Type   | <b>Description</b>                                                                                                    |
|-------------------------|------------------|--------|----------------------------------------------------------------------------------------------------|
| X-Auth-<br><b>Token</b> | Yes              | String | If the <b>administrator</b> is requesting to<br>query the login protection<br>configuration of a specified user, see<br><b>Actions.</b>                                  |
|                         |                  |        | If an IAM user is requesting to query<br>their own login protection<br>configuration, the user token (no<br>special permission requirements) of<br>the user is required. |

**Table 5-625** Parameters in the request header

### **Response Parameters**

#### **Status code: 200**

**Table 5-626** Parameters in the response body

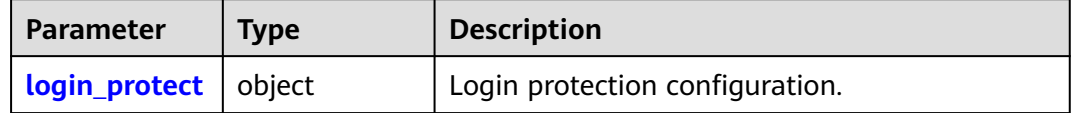

#### **Table 5-627** login\_protect

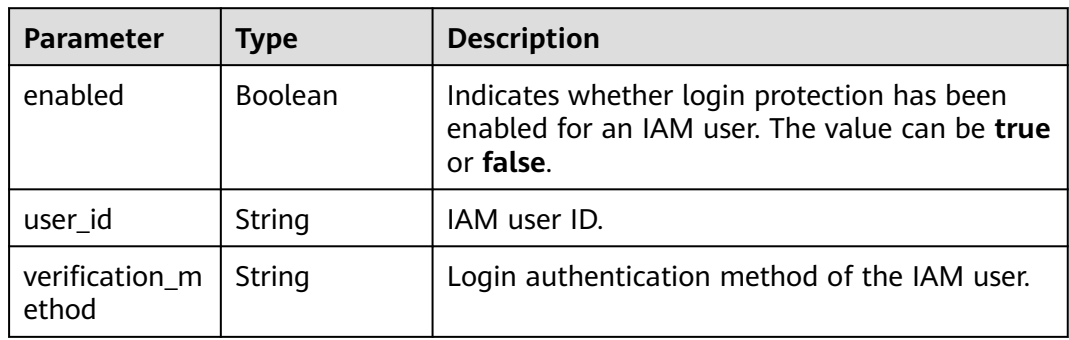

### **Example Request**

Request for querying the login protection configuration of an IAM user

GET https://iam.myhuaweicloud.com/v3.0/OS-USER/users/{user\_id}/login-protect

## **Example Response**

#### **Status code: 200**

The request is successful.

```
{ 
  "login_protect" : { 
 "user_id" : "16b26081f43d4c628c4bb88cf32e9...", 
 "enabled" : true, 
   "verification_method" : "vmfa" 
 } 
}
```
#### **Status code: 403**

Access denied.

```
● Example 1
{ 
 "error_msg" : "You are not authorized to perform the requested action.", 
 "error_code" : "IAM.0002" 
 }
● Example 2
{ 
 "error_msg" : "Policy doesn't allow %(actions)s to be performed.", 
 "error_code" : "IAM.0003" 
 }
```
#### **Status code: 404**

The requested resource cannot be found.

```
{ 
  "error_msg" : "Could not find %(target)s: %(target_id)s.", 
  "error_code" : "Iam.0004" 
}
```
#### $\Box$  Note

This API cannot be used to obtain the login protection configurations of users for whom login protection is disabled, and will return the error code IAM.0004.

#### **Status code: 500**

Internal server error.

```
{ 
  "error_msg" : "An unexpected error prevented the server from fulfilling your request.", 
  "error_code" : "IAM.0006" 
}
```
## **Status Codes**

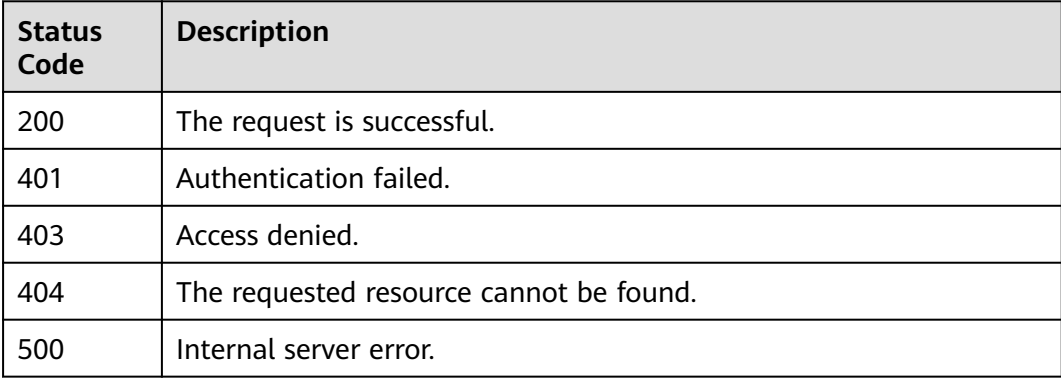

# **Error Codes**

For details, see **[Error Codes](#page-631-0)**.

# **5.12.15 Modifying the Login Protection Configuration of an IAM User**

### **Function**

This API is provided for the **[administrator](https://support.huaweicloud.com/intl/en-us/usermanual-iam/iam_01_0001.html)** to modify the login protection configuration of an IAM user.

The API can be called using both the global endpoint and region-specific endpoints. For IAM endpoints, see **[Regions and Endpoints](https://developer.huaweicloud.com/intl/en-us/endpoint)**.

### **Debugging**

You can debug this API in **[API Explorer](https://console-intl.huaweicloud.com/apiexplorer/#/openapi/IAM/doc?api=UpdateLoginProtect)**.

### **URI**

PUT /v3.0/OS-USER/users/{user\_id}/login-protect

**Table 5-628** URI parameters

| <b>Paramet</b><br>er | <b>Mandatory</b> | Type   | <b>Description</b>                                                                                                    |
|----------------------|------------------|--------|----------------------------------------------------------------------------------------------------|
| user id              | Yes              | String | ID of the IAM user whose login<br>protection configuration is to be<br>modified. (They cannot modify their own<br>login protection configuration.) For<br>detains about how to obtain the ID, see<br><b>Obtaining Account, IAM User, Group,</b><br><b>Project, Region, and Agency</b><br><b>Information</b> |

### **Request Parameters**

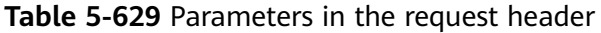

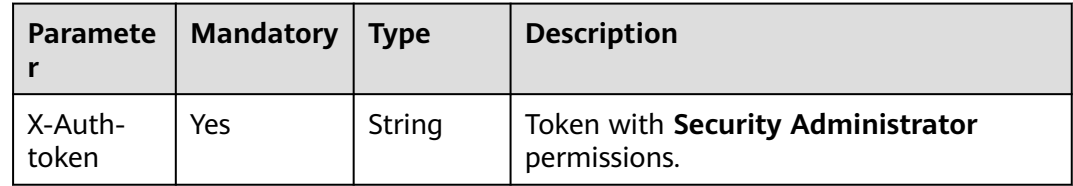

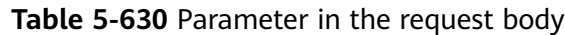

| Paramete            | <b>Mandato</b> | <b>Type</b> | <b>Description</b>              |
|---------------------|----------------|-------------|---------------------------------|
| login_pro<br>  tect | Yes.           | object      | Login protection configuration. |

**Table 5-631** Login\_project

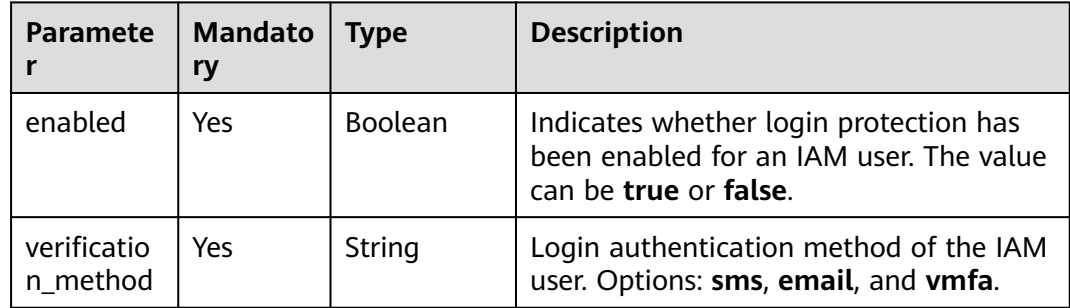

### **Response Parameters**

#### **Status code: 200**

**Table 5-632** Parameters in the response body

| Parameter            | <b>Type</b> | <b>Description</b>              |
|----------------------|-------------|---------------------------------|
| login_prote   object |             | Login protection configuration. |

**Table 5-633** login\_protect

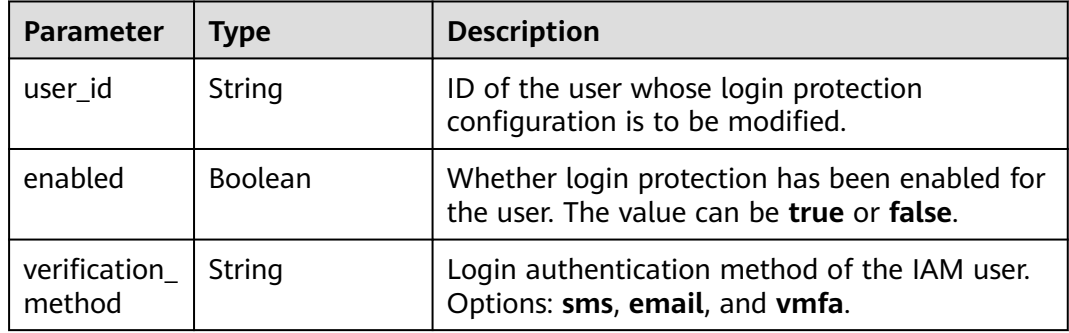

## **Example Request**

Request for enabling login protection and setting the login authentication method to MFA authentication

PUT https://iam.myhuaweicloud.com/v3.0/OS-USER/users/{user\_id}/login-protect

```
\mathfrak{t} "login_protect" : { 
    "enabled" : true, 
    "verification_method" : "vmfa" 
  } 
}
```
### **Example Response**

#### **Status code: 200**

The request is successful.

```
{ 
  "login_protect" : { 
 "user_id": "16b26081f43d4c628c4bb88cf32e9...", 
 "enabled" : true, 
   "verification_method" : "vmfa" 
 } 
}
```
### **Status Codes**

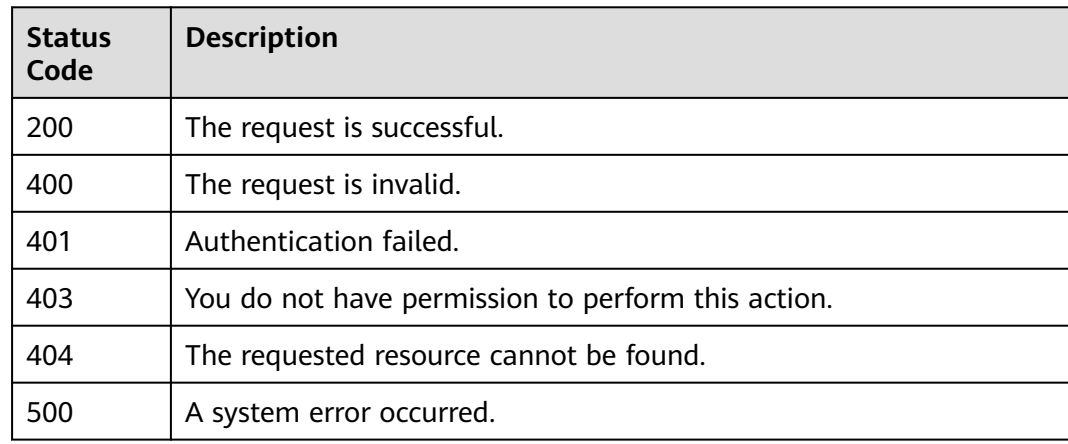

### **Error Codes**

For details, see **[Error Codes](#page-631-0)**.

# **5.12.16 Binding a Virtual MFA Device**

### **Function**

This API is provided for IAM users to bind a virtual MFA device. Enabling MFA does not affect the validity of the exiting token and MFA authentication cannot be forcibly ignored.

The API can be called using both the global endpoint and region-specific endpoints. For IAM endpoints, see **[Regions and Endpoints](https://developer.huaweicloud.com/intl/en-us/endpoint)**.

### **Debugging**

You can debug this API in **[API Explorer](https://console-intl.huaweicloud.com/apiexplorer/#/openapi/IAM/doc?api=CreateBindingDevice)**.

### **URI**

PUT /v3.0/OS-MFA/mfa-devices/bind

### **Request Parameters**

| <b>Parameter</b> | <b>Mandato</b><br>ry | <b>Type</b> | <b>Description</b>                                                                                                    |
|------------------|----------------------|-------------|----------------------------------------------------------------------------------------------------|
| -X-Auth<br>token | Yes                  | String      | Token (no special permission requirements)<br>of the IAM user corresponding to the<br>user_id specified in the request body. |

**Table 5-634** Parameters in the request header

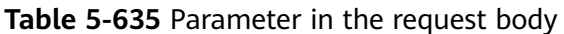

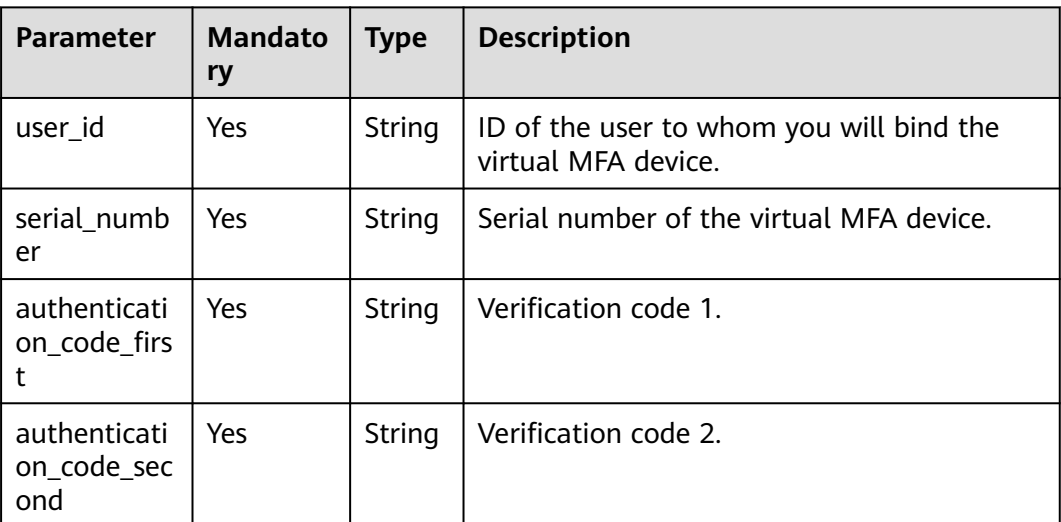

### **Response Parameters**

None

### **Example Request**

Request for binding an MFA device whose serial number is **iam:09f6bd6a96801de40f01c00c85691...:mfa/{device\_name}**. The first verification code is **977931**, and the second verification code is **527347**.

PUT https://iam.myhuaweicloud.com/v3.0/OS-MFA/mfa-devices/bind

```
{ 
  "user_id" : "09f99d8f6a001d4f1f01c00c31968...", 
  "authentication_code_first" : "977931", 
  "authentication_code_second" : "527347", 
  "serial_number" : "iam:09f6bd6a96801de40f01c00c85691...:mfa/{device_name}" 
}
```
# **Example Response**

#### **Status code: 204**

The request is successful.

### **Status Codes**

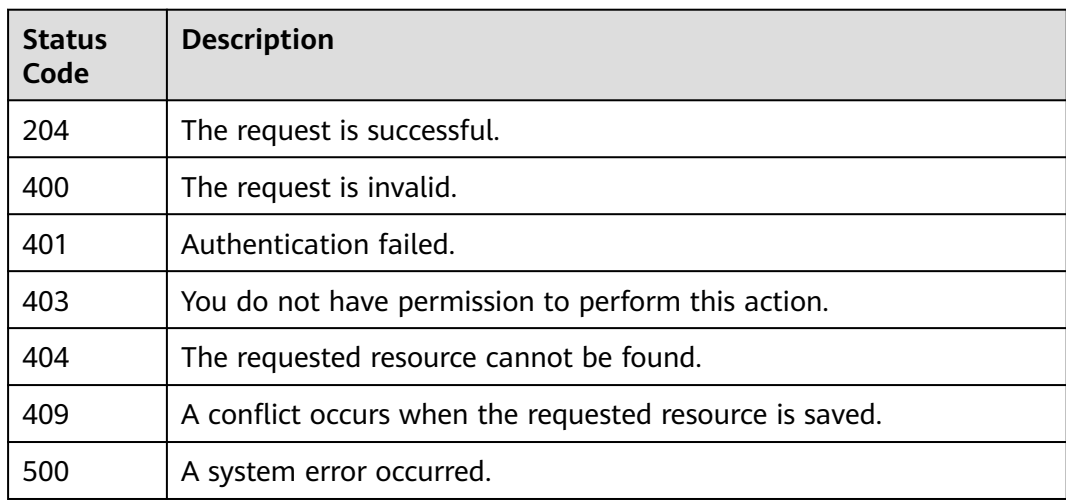

### **Error Codes**

For details, see **[Error Codes](#page-631-0)**.

# **5.12.17 Unbinding a Virtual MFA Device**

### **Function**

This API is used by the administrator to unbind a virtual MFA device from an IAM user, or used by an IAM user to unbind their own virtual MFA device.

The API can be called using both the global endpoint and region-specific endpoints. For IAM endpoints, see **[Regions and Endpoints](https://developer.huaweicloud.com/intl/en-us/endpoint)**.

# **Debugging**

You can debug this API in **[API Explorer](https://console-intl.huaweicloud.com/apiexplorer/#/openapi/IAM/doc?api=DeleteBindingDevice)**.

### **URI**

PUT /v3.0/OS-MFA/mfa-devices/unbind

# **Request Parameters**

| <b>Parameter</b> | <b>Mandatory</b> | <b>Type</b> | <b>Description</b>                                                                                                    |
|------------------|------------------|-------------|----------------------------------------------------------------------------------------------------|
| X-Auth-<br>Token | Yes              | String      | • If the <b>administrator</b> is<br>requesting to unbind a<br>virtual MFA device from an<br>IAM user, see <b>Actions</b> .                                         |
|                  |                  |             | • If an IAM user is requesting<br>to unbind their own virtual<br>MFA device, the user token<br>(no special permission<br>requirements) of the user is<br>required. |

**Table 5-636** Parameters in the request header

**Table 5-637** Parameter in the request body

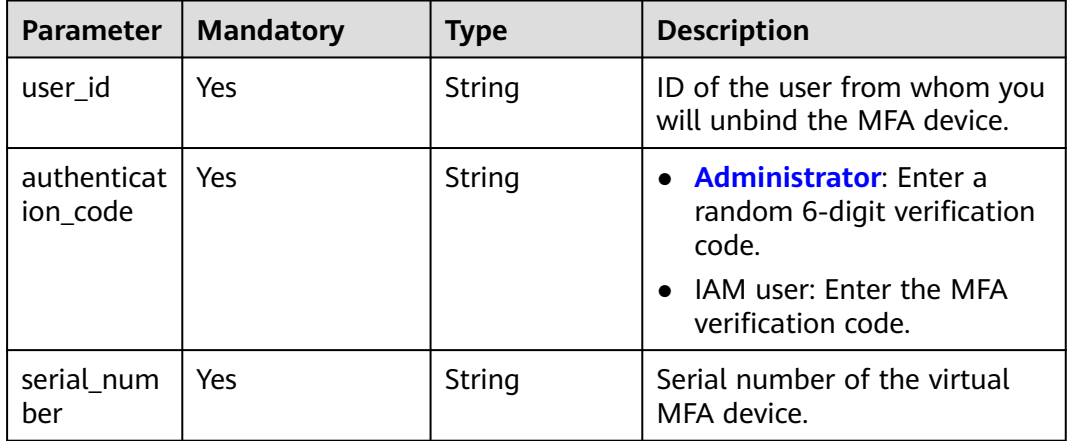

### **Response Parameters**

None

## **Example Request**

Request for unbinding an MFA device whose serial number is **iam:09f6bd6a96801de40f01c00c85691...:mfa/{device\_name}**. The verification code is **373658**.

PUT https://iam.myhuaweicloud.com/v3.0/OS-MFA/mfa-devices/unbind

```
{ 
 "user_id" : "09f99d8f6a001d4f1f01c00c31968...", 
  "authentication_code" : "373658", 
  "serial_number" : "iam:09f6bd6a96801de40f01c00c85691...:mfa/{device_name}" 
}
```
# **Example Response**

#### **Status code: 204**

The request is successful.

### **Status Codes**

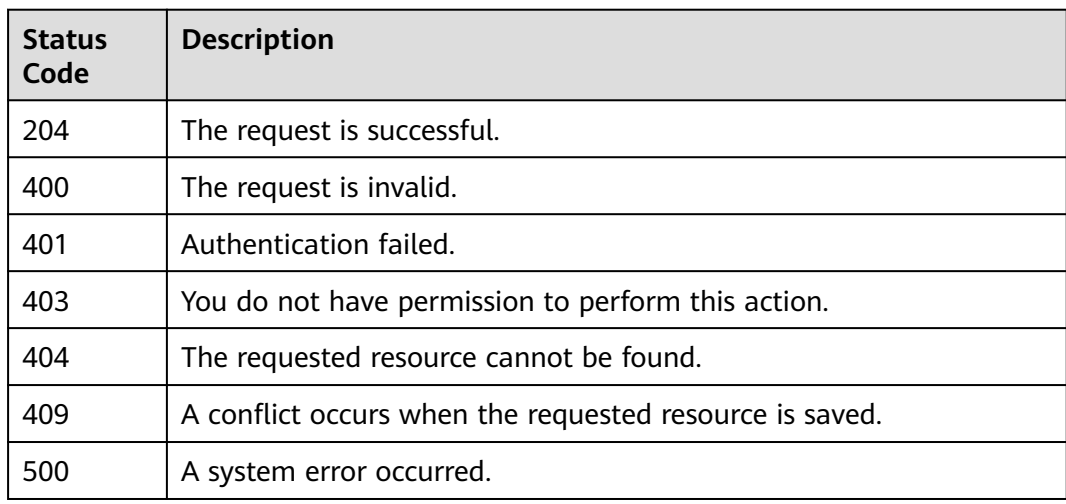

### **Error Codes**

For details, see **[Error Codes](#page-631-0)**.

# **5.12.18 Creating a Virtual MFA Device**

### **Function**

This API is provided for IAM users to create a virtual MFA device.

The API can be called using both the global endpoint and region-specific endpoints. For IAM endpoints, see **[Regions and Endpoints](https://developer.huaweicloud.com/intl/en-us/endpoint)**.

# **Debugging**

You can debug this API in **[API Explorer](https://console-intl.huaweicloud.com/apiexplorer/#/openapi/IAM/doc?api=CreateMfaDevice)**.

### **URI**

POST /v3.0/OS-MFA/virtual-mfa-devices

# **Request Parameters**

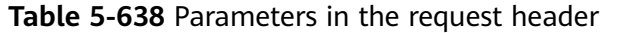

| <b>Parameter</b> | <b>Mandatory</b> | Type   | <b>Description</b>                                                                                                    |
|------------------|------------------|--------|----------------------------------------------------------------------------------------------------|
| X-Auth-<br>Token | Yes              | String | Token (no special permission<br>requirements) of the IAM user<br>corresponding to the user_id<br>specified in the request body. |

**Table 5-639** Parameter in the request body

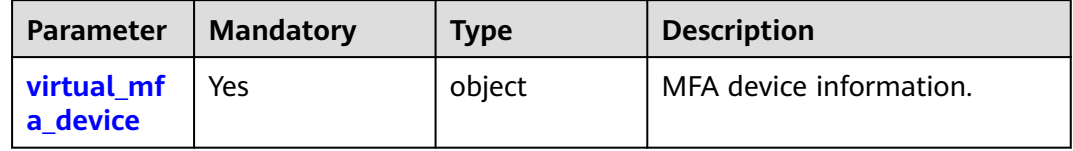

**Table 5-640** virtual\_mfa\_device

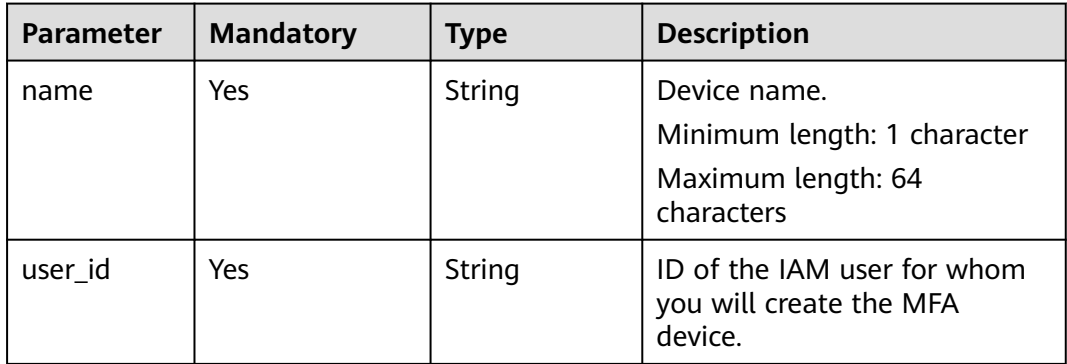

# **Response Parameters**

**Status code: 201**

**Table 5-641** Parameters in the response body

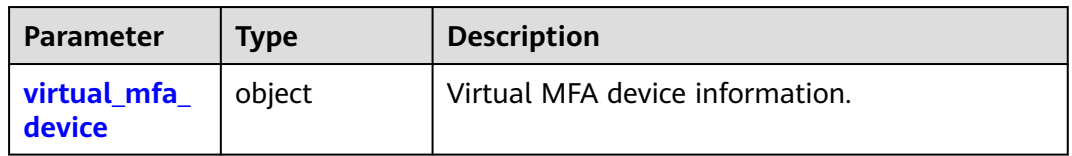

| Parameter                      | <b>Type</b> | <b>Description</b>                                                             |
|--------------------------------|-------------|--------------------------------------------------------------------------------|
| serial_number   String         |             | Serial number of the virtual MFA device.                                       |
| base32_string   String<br>seed |             | Base32 seed, which a third-party system can<br>use to generate a CAPTCHA code. |

<span id="page-457-0"></span>**Table 5-642** virtual\_mfa\_device

# **Example Request**

Request for creating a virtual MFA device

POST https://iam.myhuaweicloud.com/v3.0/OS-MFA/virtual-mfa-devices

```
{ 
 "virtual_mfa_device" : { 
 "name" : "{device_name}", 
 "user_id" : "09f99d8f6a001d4f1f01c00c31968..." 
 } 
}
```
# **Example Response**

#### **Status code: 201**

The request is successful.

```
{
  "virtual_mfa_device": {
 "serial_number": "iam:09f6bd6a96801de40f01c00c85691...:mfa/{device_name}",
 "base32_string_seed": "{string}"
 }
}
```
# **Status Codes**

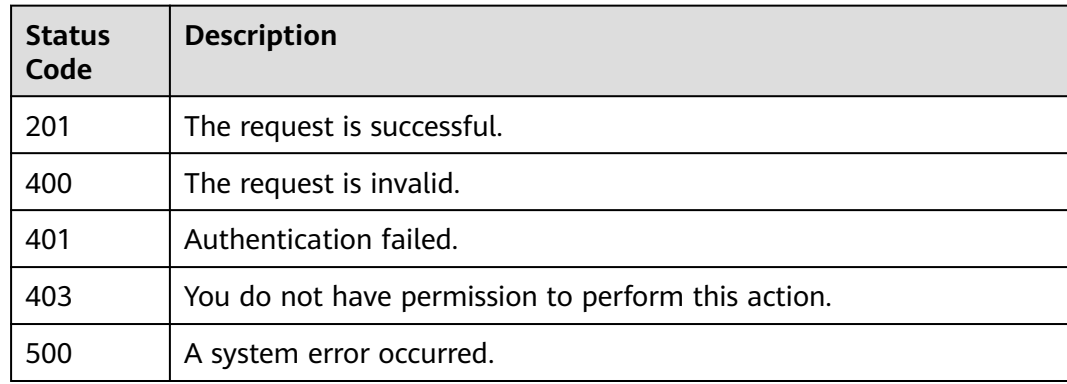

### **Error Codes**

For details, see **[Error Codes](#page-631-0)**.

# **5.12.19 Deleting a Virtual MFA Device**

# **Function**

This API is provided for the **[administrator](https://support.huaweicloud.com/intl/en-us/usermanual-iam/iam_01_0001.html)** to delete their own virtual MFA device.

The API can be called using both the global endpoint and region-specific endpoints. For IAM endpoints, see **[Regions and Endpoints](https://developer.huaweicloud.com/intl/en-us/endpoint)**.

## **Debugging**

You can debug this API in **[API Explorer](https://console-intl.huaweicloud.com/apiexplorer/#/openapi/IAM/doc?api=DeleteMfaDevice)**.

### **URI**

DELETE /v3.0/OS-MFA/virtual-mfa-devices

#### **Table 5-643** Query parameters

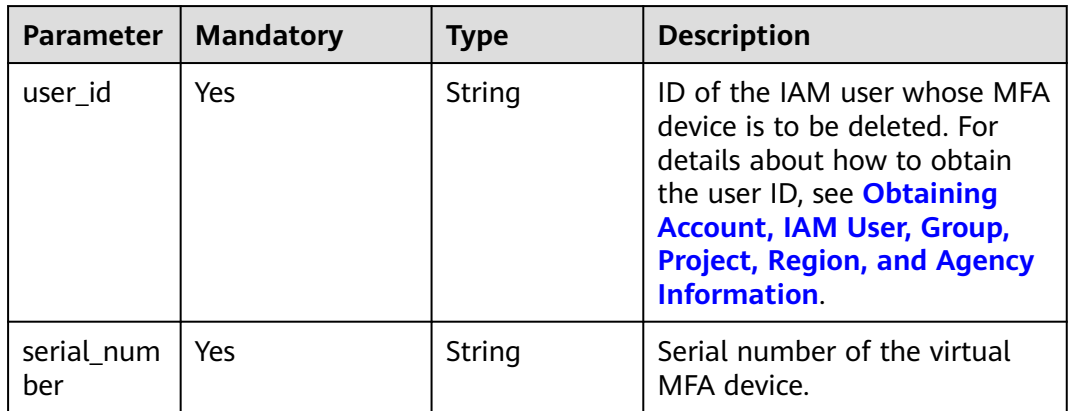

### **Request Parameters**

**Table 5-644** Parameters in the request header

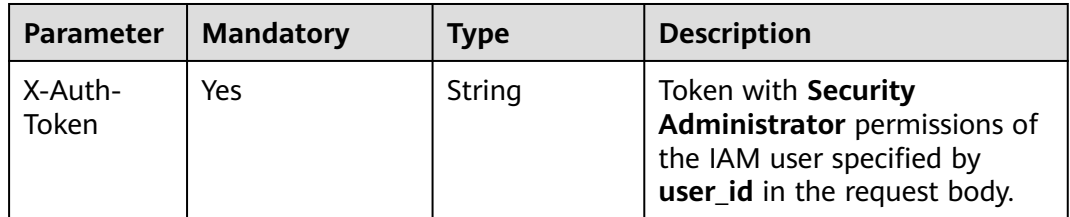

# **Response Parameters**

None

# **Example Request**

Request for deleting a virtual MFA device

DELETE https://iam.myhuaweicloud.com/v3.0/OS-MFA/virtual-mfa-devices? user\_id=09f6bd85fc801de41f0cc00ce9172...&serial\_number=iam:09f6bd6a96801de40f01c00c85691...:mfa/ {device\_name}

### **Example Response**

#### **Status code: 204**

The request is successful.

### **Status Codes**

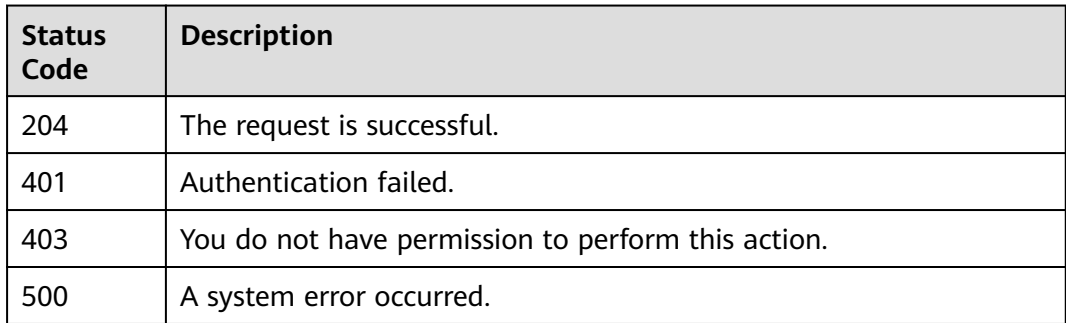

## **Error Codes**

For details, see **[Error Codes](#page-631-0)**.

# **5.13 Federated Identity Authentication Management**

# **5.13.1 Obtaining a Token Through Federated Identity Authentication**

# **5.13.1.1 SP Initiated**

OpenStack and Shibboleth are popular open-source solutions for federated identity authentication. They provide powerful SSO capabilities to connect users to internal and external enterprise applications. This section describes how to use OpenStackClient and Shibboleth ECP Client to obtain a federated authentication token.

### **Flowchart**

The following figure shows the process of SP-initiated federation authentication.

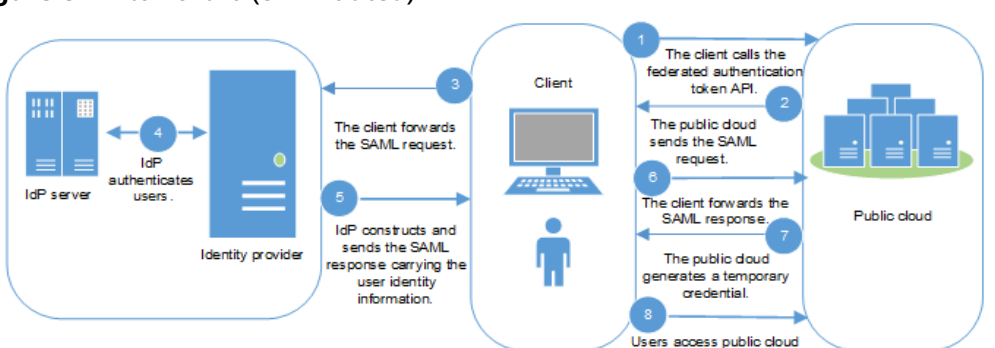

#### **Figure 5-1** Flowchart (SP-initiated)

## **Description**

1. The client calls the API used to obtain a federated token in SP-initiated mode.

resources

- 2. The cloud platform searches for a metadata file based on the user and IdP information in the URL and sends a SAML request to the client.
- 3. The client encapsulates the SAML request and forwards the request to the IdP.
- 4. A user enters a username and password on the IdP server for identity authentication.
- 5. After authenticating the user, IdP constructs an assertion carrying the user identity information and sends a SAML response to the client.
- 6. The client encapsulates the SAML response and forwards the response to the cloud platform.
- 7. The cloud platform verifies and authenticates the assertion, and generates a temporary access credential according to the identity conversion rules of the user configured for the identity provider.
- 8. The user can access public cloud resources based on assigned permissions.

### **OpenStackClient**

OpenStackClient is a command-line client that can be installed only by a user with root permissions. Configuration of this client requires only common user permissions.

### **NOTICE**

Call APIs in a secure network environment (in a VPN or cloud server). Otherwise, you may encounter man-in-the-middle (MITM) attacks.

**Step 1** Create an environment variable file in the installation directory of OpenStackClient, and add the username, password, region, SAML protocol version, and IAM address in the file. **[Table 5-645](#page-461-0)** describes the parameters.

For example:

**export OS\_IDENTITY\_API\_VERSION=3**

**export OS\_AUTH\_TYPE=v3samlpassword**

#### <span id="page-461-0"></span>**export OS\_AUTH\_URL=https://example:443/v3**

**export OS\_IDENTITY\_PROVIDER=idpid**

**export OS\_PROTOCOL=saml**

**export OS\_IDENTITY\_PROVIDER\_URL=https://idp.example.com/idp/profile/ SAML2/SOAP/ECP**

**export OS\_USERNAME=username**

**export OS\_PASSWORD=userpassword**

**export OS\_DOMAIN\_NAME=example-domain-name**

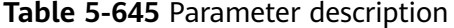

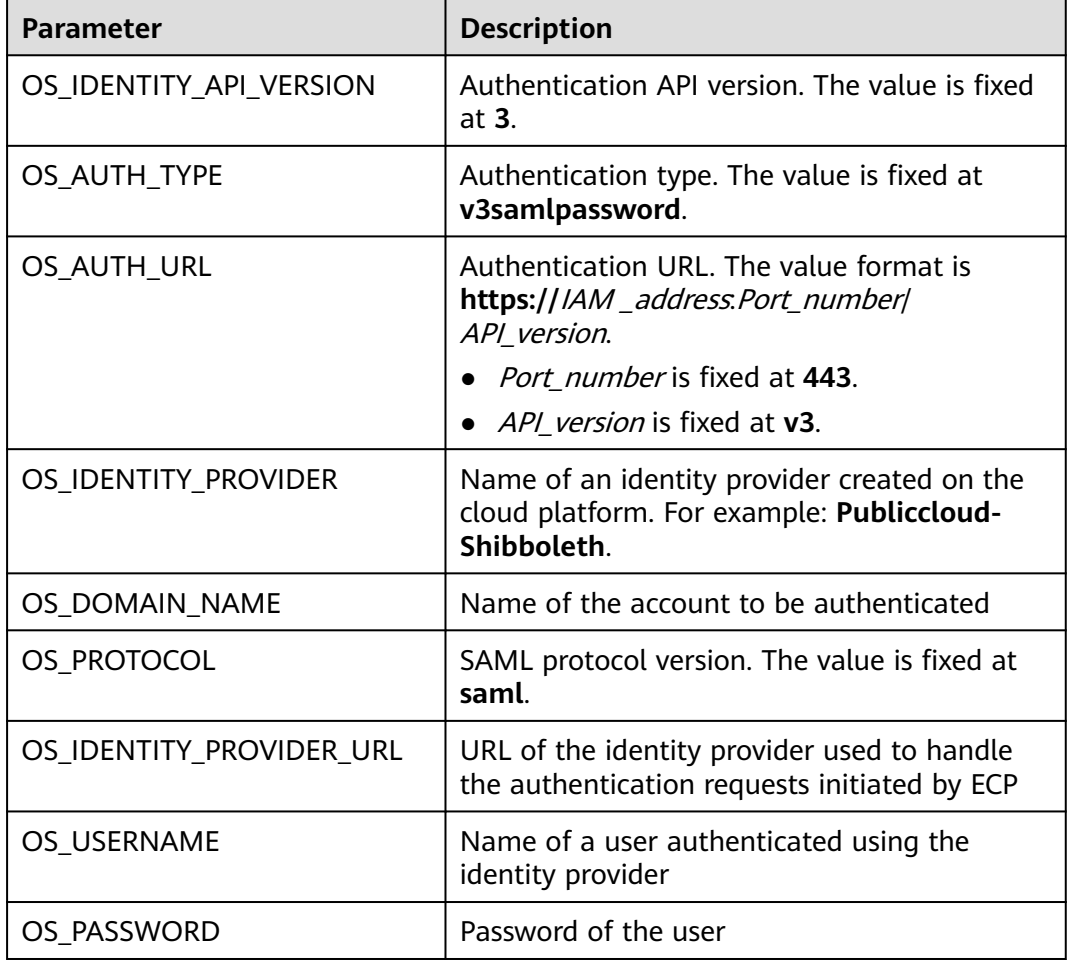

**Step 2** Run the following command to set environment variables:

#### **source keystonerc**

**Step 3** Run the following command to obtain a token:

#### **openstack token issue**

>>openstack token issue command: token issue -> openstackclient.identity.v3.token.IssueToken (auth=True) Using auth plugin: v3samlpassword

```
| Field | Value
| expires | 2018-04-16T03:46:51+0000 
| id | MIIDbQYJKoZIhvcNAQcCoIIDXjXXX...
| user_id | 9B7CJy5ME14f0fQKhb6HJVQdpXXX...
```
In the command output, **id** is the obtained federated authentication token.

+----------------------------------------------------------------------------------------------------

**----End**

### **Shibboleth ECP Client**

**Step 1** Configure the **metadata-providers.xml** files in Shibboleth IdP v3 and place them in the corresponding path.

<MetadataProvider id="LocalMetadata1"xsi:type="FilesystemMetadataProvider" metadataFile="C:\Program Files (x86)\Shibboleth\IdP\metadata\web\_metadata.xml"/> <MetadataProvider id="LocalMetadata2"xsi:type="FilesystemMetadataProvider" metadataFile="C:\Program Files (x86)\Shibboleth\IdP\metadata\api\_metadata.xml"/>

#### $\Box$  note

- **MetadataProvider id** indicates the name of the downloaded metadata file of the SP system.
- **metadataFile** indicates the path for storing the metadata file of the SP system in the IdP system.

#### **Step 2** Configure the **attribute-filter.xml** file in Shibboleth IdP v3.

```
<afp:AttributeFilterPolicy id="example1">
    <afp:PolicyRequirementRule xsi:type="basic:AttributeRequesterString" value="https://
auth.example.com/" />
    <afp:AttributeRule attributeID="eduPersonPrincipalName">
      <afp:PermitValueRule xsi:type="basic:ANY" />
   </afp:AttributeRule>
   <afp:AttributeRule attributeID="uid">
      <afp:PermitValueRule xsi:type="basic:ANY" />
   </afp:AttributeRule>
   <afp:AttributeRule attributeID="mail">
      <afp:PermitValueRule xsi:type="basic:ANY" />
    </afp:AttributeRule>
</afp:AttributeFilterPolicy>
<afp:AttributeFilterPolicy id="example2">
   <afp:PolicyRequirementRule xsi:type="basic:AttributeRequesterString" value="https://iam.
{region_id}.example.com" />
    <afp:AttributeRule attributeID="eduPersonPrincipalName">
       <afp:PermitValueRule xsi:type="basic:ANY" />
   </afp:AttributeRule>
   <afp:AttributeRule attributeID="uid">
      <afp:PermitValueRule xsi:type="basic:ANY" />
   </afp:AttributeRule>
   <afp:AttributeRule attributeID="mail">
      <afp:PermitValueRule xsi:type="basic:ANY" />
    </afp:AttributeRule>
</afp:AttributeFilterPolicy>
```
#### $\Box$  note

**AttributeFilterPolicy id** indicates the name of the downloaded metadata file of the SP system.

**value** indicates the **EntityID** in the metadata file of the SP system.

**Step 3** Configure the endpoint of the IdP system in the **[ecp.py](https://wiki.shibboleth.net/confluence/display/SHIB2/Contributions#Contributions-simplepython)** script.

# mapping from user friendly names or tags to IdP ECP enpoints IDP\_ENDPOINTS =  $\{$ 

}

"idp1": "https://idp.example.com/idp/profile/SAML2/SOAP/ECP"

**Step 4** Run the **ecp.py** script to obtain a federated authentication token.

>>python ecp.py Usage: ecp.py [options] IdP\_tag target\_url login >>python ecp.py -d idp1 https://iam.{region\_id}.example.com/v3/OS-FEDERATION/identity\_providers/ idp\_example/protocols/saml/auth {username} X-Subject-Token: MIIDbQYJKoZIhvcNAQcCoIIDXXX...

**X-Subject-Token** is the obtained federated authentication token.

**----End**

#### **5.13.1.2 IdP Initiated**

This section uses the **Client4ShibbolethIdP** script as an example to describe how to obtain a federated authentication token in the IdP-initiated mode. The **Client4ShibbolethIdP** script simulates a user logging in to an IdP system using a browser, helping you to develop your own IdP client script.

### **Prerequisites**

- Your IdP server supports IdP-initiated federated identity authentication.
- The Python library **BeautifulSoup 4** has been installed on the client.

### **Flowchart**

The following figure shows the process of IdP-initiated federation authentication.

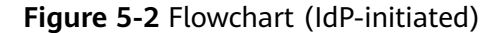

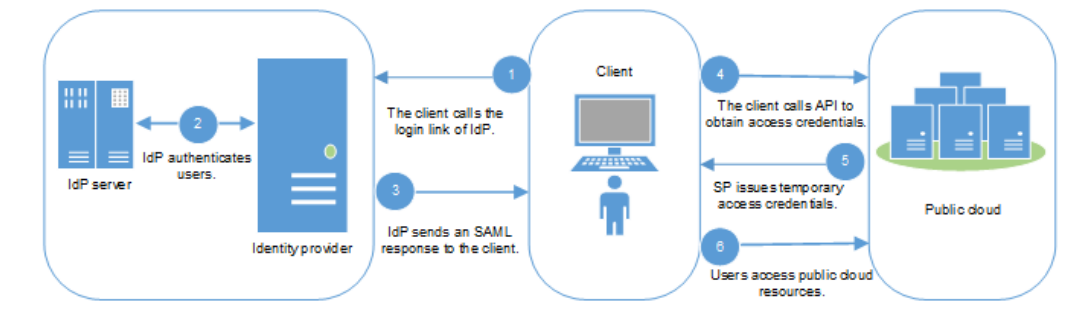

### **Description**

- 1. The client visits the login link provided by IdP for IdP-initiated login and sets the public cloud address (**entityID** in the metadata file of the cloud system) in the login link.
- 2. The client displays the IdP login page, allowing users to submit identity information to IdP for authentication.
- 3. After authenticating the user, IdP constructs an assertion carrying the user identity information and sends a SAML response to the client.
- 4. The client encapsulates the SAML response and forwards it to the cloud system to call the API used to obtain a federated token in the IdP-initiated mode.
- 5. The cloud system verifies and authenticates the assertion, and generates a temporary access credential according to the identity conversion rules of the user configured for the identity provider.
- 6. The user can access public cloud resources based on assigned permissions.

### **Implementation on the Client**

This section uses the **Client4ShibbolethIdP.py** script to describe how to implement federated identity authentication for API/CLI access to the cloud system from an IdP.

You can download the script here:

https://obs-iam-download01.obs.cn-north-1.myhuaweicloud.com/non-ecp-script/ Client4ShibblethIdP.py

**Step 1** Configure the login URL of the IdP.

| <b>IdP</b>    | <b>SP Parameter in</b><br>URL | <b>Example Login URL</b>                                                                                  |
|---------------|-------------------------------|----------------------------------------------------------------------------------------------------|
| <b>ADFS</b>   | logintorp                     | https://adfs-server.contoso.com/<br>adfs/ls/IdpInitiatedSignon.aspx?<br>logintorp=https://iam.example.com |
| Shibboleth    | providerId                    | https://idp.example.org/idp/profile/<br>SAML2/Unsolicited/SSO?<br>providerId=iam.example.com              |
| SimpleSAMLphp | spentityid                    | https://idp.example.org/simplesaml/<br>saml2/idp/SSOService.php?<br>spentityid=iam.example.com            |

**Table 5-646** Login URLs of common IdP products

After the configuration, enter a login URL in the address bar of a browser. The following page is displayed.

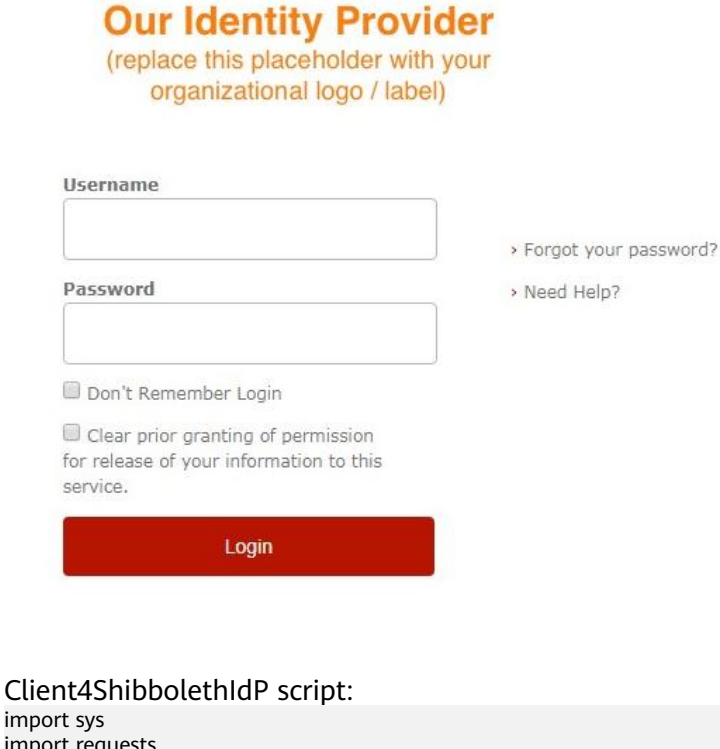

import requests import getpass import re from bs4 import BeautifulSoup from urlparse import urlparse

# SSL certificate verification: Whether or not strict certificate # verification is done, False should only be used for dev/test sslverification = True

# Get the federated credentials from the user print "Username:",  $username = raw_info ($ password = getpass.getpass() print ''

session = requests.Session()

# The initial url that starts the authentication process. idp\_entry\_url = 'https://idp.example.com/idp/profile/SAML2/Unsolicited/SSO?providerId=https:// iam.example.com'

# Programmatically get the SAML assertion, open the initial IdP url# and follows all of the HTTP302 redirects, and gets the resulting# login page  $form$ response = session.get(idp\_entry\_url, verify=sslverification) # Capture the idp\_authform\_submit\_url,which is the final url after# all the 302s idp\_authform\_submit\_url = formresponse.url

#### **Step 2** The client uses Beautifulsoup 4 to capture the user information and requested action, and then constructs and sends an identity authentication request to the IdP.

The client acquires all form data submitted through the login page.

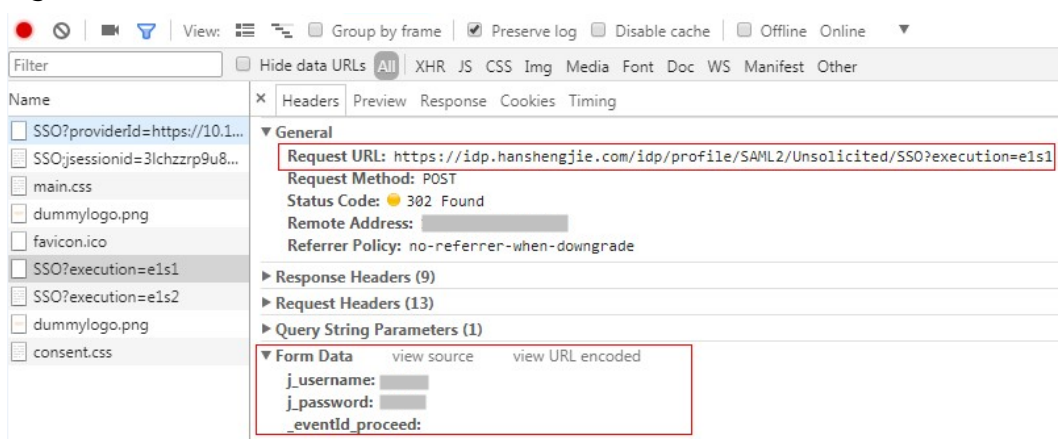

# Client4ShibbolethIdP script:

**Figure 5-4** Authentication information (1)

```
# Parse the response and extract all the necessary values in order to build a dictionary of all of the form 
values the IdP expects
formsoup = BeautifulSoup(formresponse.text.decode('utf8'), "lxml")
payload = \}for inputtag in formsoup.find_all(re.compile('(INPUT|input)')):
   name = inputtag.get('name', '')
   value = inputtag.get('value', '')
   if "username" in name.lower():
      payload[name] = username
   elif "password" in name.lower():
      payload[name] = password
   else:
      payload[name] = value
for inputtag in formsoup.find_all(re.compile('(FORM|form)')):
   action = inputtag.get('action')
   if action:
      parsedurl = urlparse(idp_entry_url)
     idp_authform_submit_url = parsedurl.scheme + "://" + parsedurl.netloc + action
# please test on browser first, add other parameters in payload
payload["_eventId_proceed"] = ""
formresponse = session.post(
   idp_authform_submit_url, data=payload, verify=sslverification)
```
#### **Step 3** The client parses the next page. (Some IdPs display a user attribute page.)

The client acquires all form data submitted through the login page.

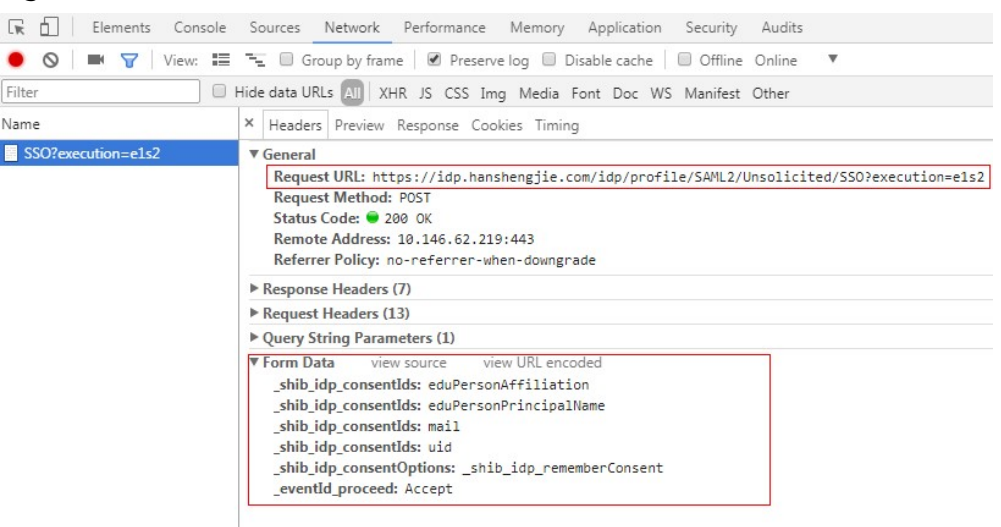

#### **Figure 5-5** Authentication information (2)

#### Client4ShibbolethIdP script:

```
# In shebbleth IdP v3, browser will show attributes page for user,# so we need parse the page
formsoup = BeautifulSoup(formresponse.text.decode('utf8'), "lxml")
payload = \{\}# Add other form data required from browser to payload
_shib_idp_consentIds = []
for inputtag in formsoup.find_all(re.compile('input')):
   name = inputtag.get("name")
   value = inputtag.get("value")
   if name == "_shib_idp_consentIds":
      _shib_idp_consentIds.append(value)
payload["_shib_idp_consentIds"] = _shib_idp_consentIds
payload["_shib_idp_consentOptions"] = "_shib_idp_rememberConsent"
payload["_eventId_proceed"] = "Accept"
# user can get the action url from the html file
nexturl = "https://idp.example.com/idp/profile/SAML2/Unsolicited/SSO?execution=e1s2"
for inputtag in formsoup.find_all(re.compile('(FORM|form)')):
   action = inputtag.get('action')
   if action:
      parsedurl = urlparse(idp_entry_url)
     nexturl = parsedurl.scheme + "://" + parsedurl.netloc + action
response = session.post(
  nexturl, data=payload, verify=sslverification)
```
#### **Step 4** If the authentication is successful, the client parses the SAML response sent by the IdP.

Client4ShibbolethIdP script:

```
# Decode the response and extract the SAML assertion
soup = BeautifulSoup(response.text.decode('utf8'), "lxml")
SAMLResponse = ''
# Look for the SAMLResponse attribute of the input tag
for inputtag in soup.find_all('input'):
   if (inputtag.get('name') == 'SAMLResponse'):
      SAMLResponse = inputtag.get('value')
# Better error handling is required for production use.
if (SAMLResponse == ''):
```
print 'Response did not contain a valid SAML assertion, please troubleshooting in Idp side.' sys.exit(0)

#### **Step 5** Obtain an unscoped token. For details, see **[Obtaining an Unscoped Token \(IdP](#page-541-0) [Initiated\)](#page-541-0)**.

Client4ShibbolethIdP script:

# Set headers headers  $= \{\}$ headers["X-Idp-Id"] = "test\_local\_idp"

# IAM API url: get unscoped token on IDP initiated mode sp\_unscoped\_token\_url = "https://iam.example.com/v3.0/OS-FEDERATION/tokens"

```
# Set form data
payload = \{\}payload["SAMLResponse"] = SAMLResponse
response = session.post(
   sp_unscoped_token_url, data=payload, headers=headers, verify=sslverification)
```

```
# Debug only
print(response.text)
print "Status Code: " + str(response.status_code)
if response.status_code != 201:
   sys.exit(1)
```
unscoped\_token = response.headers.get("X-Subject-Token") if "X-Subject-Token" in response.headers.keys() else None if unscoped\_token:

print ">>>>>>X-Subject-Token: " + unscoped\_token

**Step 6** Obtain a scoped token. For details, see **[Obtaining a Scoped Token](#page-546-0)**.

Client4ShibbolethIdP script:

```
payload = {
    "auth": {
      "identity": {
         "methods": ["token"],
         "token": {
            "id": unscoped_token
         }
      },
       "scope": {
         "project": {
            "name": "{region_id}_test1"
         }
      }
   }
}
sp_scoped_token_url = "https://10.120.171.90:31943/v3/auth/tokens"
response = session.post(
   sp_scoped_token_url, json=payload, verify=sslverification)
# Debug only
print "Status Code: " + str(response.status_code)
if response.status_code != 201:
   print response.text
   sys.exit(1)
scoped_token = response.text if response.status_code == 201 else None
if scoped_token:
 print ">>>>>>Scoped Token:" + scoped_token
```
#### **Step 7** Obtain a temporary access key. For details, see **[Obtaining Temporary Access Keys](#page-96-0) [and Security Tokens of an IAM User](#page-96-0)**.

#### Client4ShibbolethIdP script:

```
# Set form data
payload = {
    "auth": {
      "identity": {
         "methods": ["token"],
         "token": {
            "duration_seconds": "900"
         }
      }
   }
}
# Set headers
headers = \{\}headers["X-Auth-Token"] = unscoped_token
sp_STS_token_url = "https://10.120.171.90:31943/v3.0/OS-CREDENTIAL/securitytokens"
response = session.post(
   sp_STS_token_url, json=payload, headers=headers, verify=sslverification)
# Debug only
print "Status Code: " + str(response.status_code)
if response.status_code != 201:
   print response.text
   sys.exit(1)
sts_token = response.text if response.status_code == 201 else None
if sts_token:
   print ">>>>>>STS Token:" + sts_token
```
**----End**

# **5.13.2 Identity Providers**

# **5.13.2.1 Listing Identity Providers**

#### **Function**

This API is used to list all identity providers.

The API can be called using both the global endpoint and region-specific endpoints. For IAM endpoints, see **[Regions and Endpoints](https://developer.huaweicloud.com/intl/en-us/endpoint)**.

## **Debugging**

You can debug this API in **[API Explorer](https://console-intl.huaweicloud.com/apiexplorer/#/openapi/IAM/doc?api=KeystoneListIdentityProviders)**.

#### **URI**

GET /v3/OS-FEDERATION/identity\_providers

# **Request Parameters**

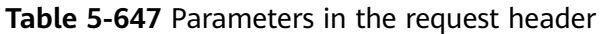

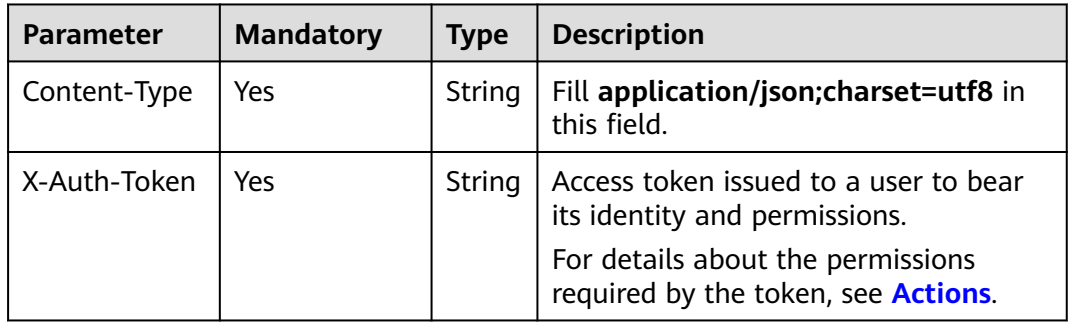

# **Response Parameters**

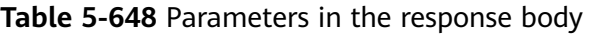

| <b>Parameter</b>       | <b>Type</b>         | <b>Description</b>             |
|------------------------|---------------------|--------------------------------|
| identity_prov<br>iders | Array of<br>objects | Identity provider information. |
| links                  | Object              | Resource link information.     |

**Table 5-649** identity\_providers

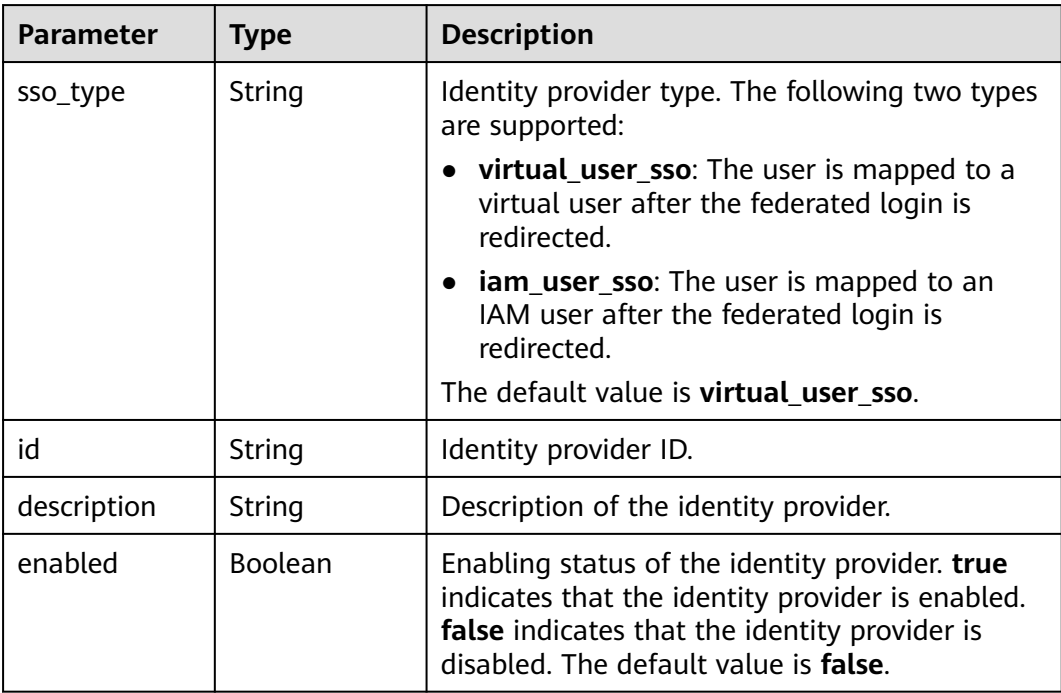

<span id="page-471-0"></span>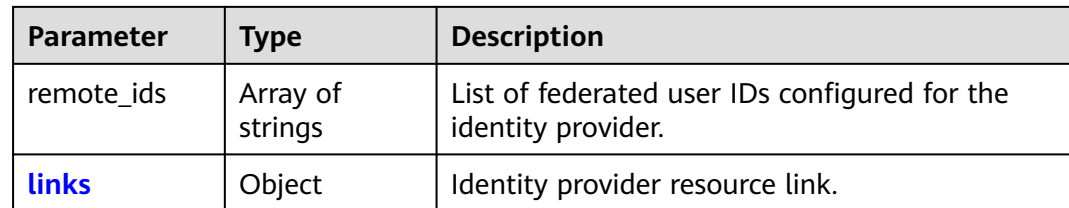

#### **Table 5-650** identity\_providers.links

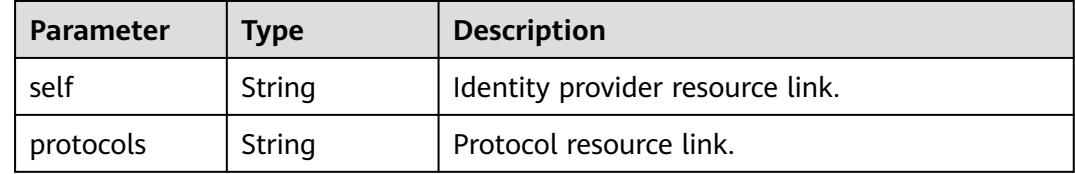

#### **Table 5-651** links

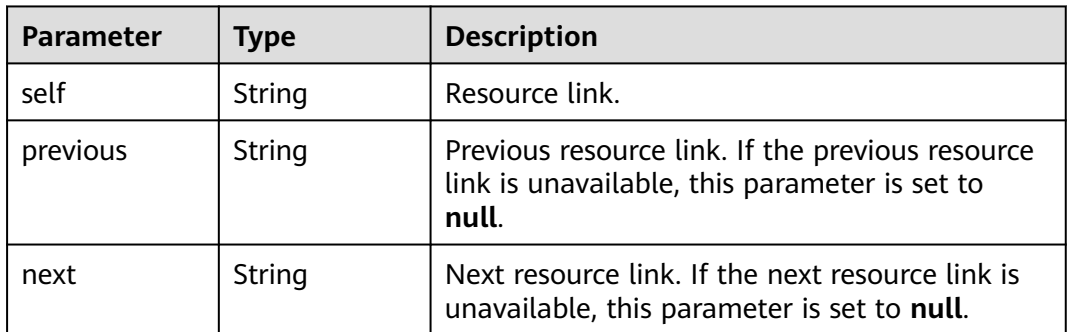

#### **Example Request**

Request for querying identity providers

GET https://iam.myhuaweicloud.com/v3/OS-FEDERATION/identity\_providers

## **Example Response**

#### **Status code: 200**

The request is successful.

```
{
 "links": {
 "self": "https://iam.myhuaweicloud.com/v3/OS-FEDERATION/identity_providers",
 "previous": null,
     "next": null
 },
 "identity_providers": [
\overline{\phantom{a}} "remote_ids": [],
        "enabled": true,
         "id": "ACME",
        "sso_type": "iam_user_sso",
        "links": {
           "self": "https://iam.myhuaweicloud.com/v3/OS-FEDERATION/identity_providers/ACME",
```

```
 "protocols": "https://iam.myhuaweicloud.com/v3/OS-FEDERATION/identity_providers/ACME/
protocols"
\qquad \qquad \} "description": "Stores ACME identities."
      }
   ]
}
```
## **Status Codes**

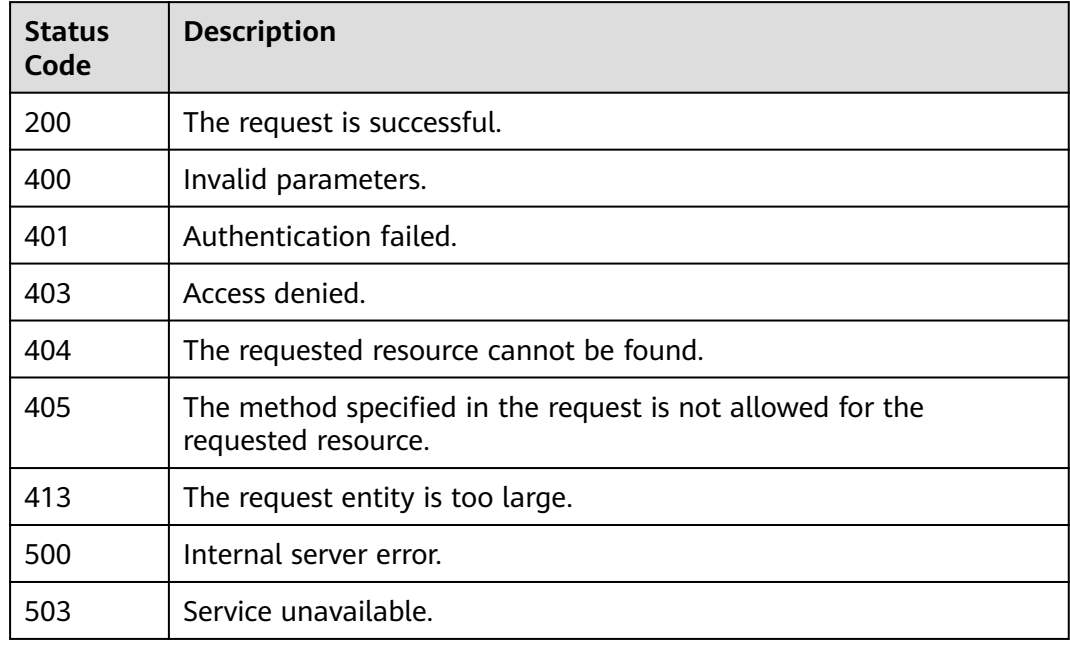

# **Error Codes**

None

# **5.13.2.2 Querying Identity Provider Details**

# **Function**

This API is used to query the details about an identity provider.

The API can be called using both the global endpoint and region-specific endpoints. For IAM endpoints, see **[Regions and Endpoints](https://developer.huaweicloud.com/intl/en-us/endpoint)**.

# **Debugging**

You can debug this API in **[API Explorer](https://console-intl.huaweicloud.com/apiexplorer/#/openapi/IAM/doc?api=KeystoneShowIdentityProvider)**.

## **URI**

GET /v3/OS-FEDERATION/identity\_providers/{id}

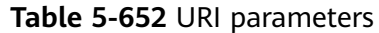

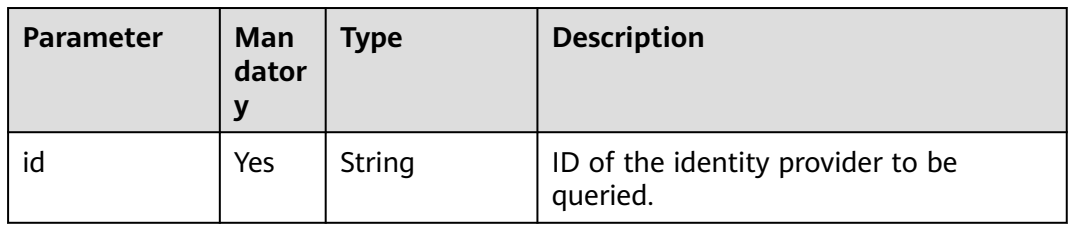

## **Request Parameters**

**Table 5-653** Parameters in the request header

| <b>Parameter</b> | <b>Mandatory</b> | <b>Type</b> | <b>Description</b>                                      |
|------------------|------------------|-------------|---------------------------------------------------------|
| Content-Type     | Yes              | String      | Fill application/json; charset=utf8 in<br>this field.   |
| X-Auth-Token     | Yes              | String      | IAM user token (no special permission<br>requirements). |

## **Response Parameters**

**Table 5-654** Parameters in the response body

| Parameter                      | <b>Type</b> | <b>Description</b>             |
|--------------------------------|-------------|--------------------------------|
| identity_prov   Object<br>ider |             | Identity provider information. |

**Table 5-655** identity\_provider

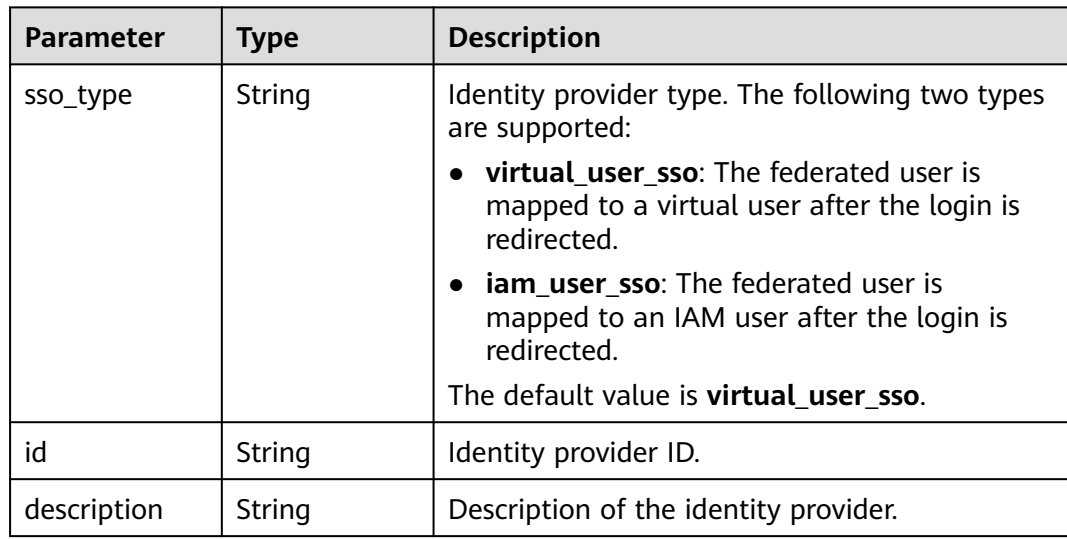

| <b>Parameter</b> | Type                | <b>Description</b>                                                                                                    |
|------------------|---------------------|----------------------------------------------------------------------------------------------------|
| enabled          | <b>Boolean</b>      | Enabling status of the identity provider. true<br>indicates that the identity provider is enabled.<br>false indicates that the identity provider is<br>disabled. The default value is <b>false</b> . |
| remote ids       | Array of<br>strings | List of federated user IDs configured for the<br>identity provider.                                                                                                    |
| links            | Object              | Identity provider resource link.                                                                                                    |

**Table 5-656** identity\_provider.links

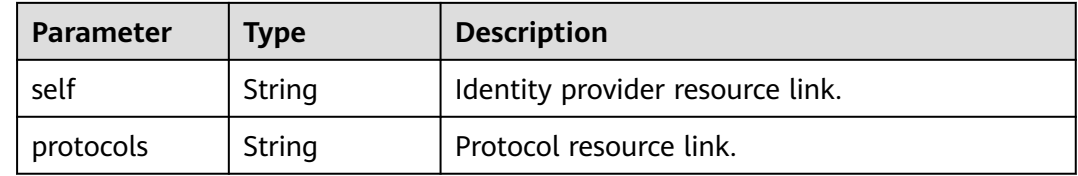

#### **Example Request**

Request for querying identity provider details

GET https://iam.myhuaweicloud.com/v3/OS-FEDERATION/identity\_providers/{id}

#### **Example Response**

#### **Status code: 200**

The request is successful.

```
{
    "identity_provider": {
      "remote_ids": [],
      "enabled": true,
      "id": "ACME",
      "sso_type": "iam_user_sso",
      "links": {
         "self": "https://iam.myhuaweicloud.com/v3/OS-FEDERATION/identity_providers/ACME",
         "protocols": "https://iam.myhuaweicloud.com/v3/OS-FEDERATION/identity_providers/ACME/
protocols"
      },
       "description": "Stores ACME identities."
   }
}
```
## **Status Codes**

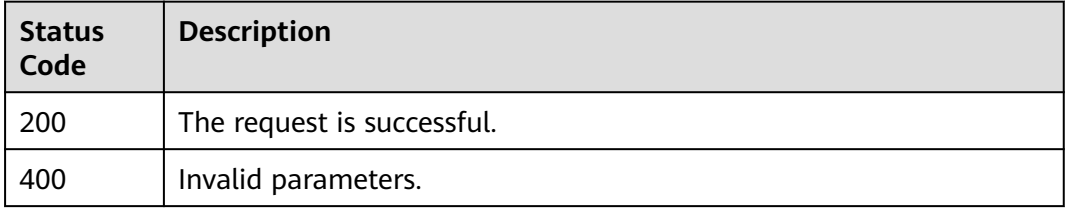

<span id="page-475-0"></span>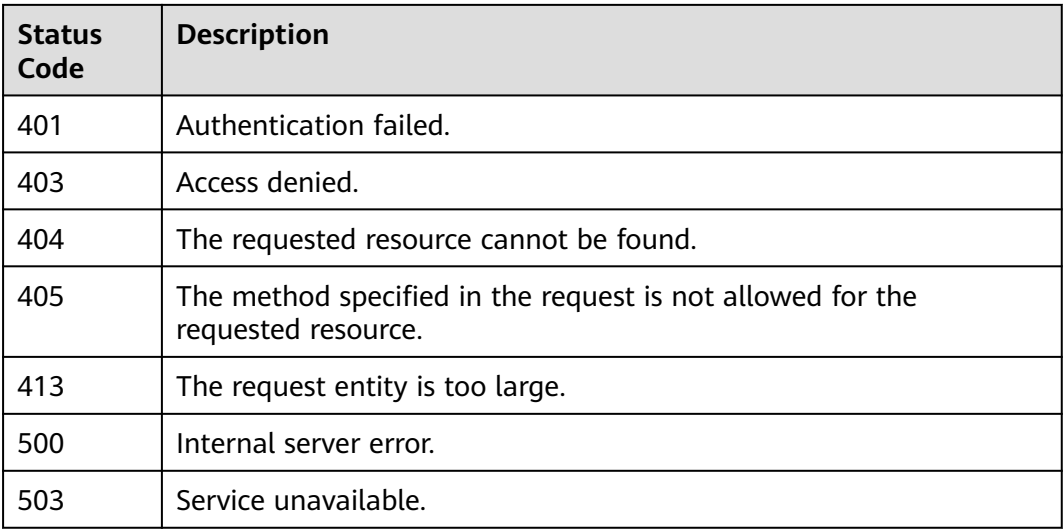

## **Error Codes**

None

## **5.13.2.3 Creating an Identity Provider**

# **Function**

This API is provided for the **[administrator](https://support.huaweicloud.com/intl/en-us/usermanual-iam/iam_01_0001.html)** to create an identity provider. After creating an identity provider, register a protocol and modify the identity provider configuration.

The API can be called using both the global endpoint and region-specific endpoints. For IAM endpoints, see **[Regions and Endpoints](https://developer.huaweicloud.com/intl/en-us/endpoint)**.

# **Debugging**

You can debug this API in **[API Explorer](https://console-intl.huaweicloud.com/apiexplorer/#/openapi/IAM/doc?api=KeystoneCreateIdentityProvider)**.

## **URI**

PUT /v3/OS-FEDERATION/identity\_providers/{id}

#### **Table 5-657** URI parameters

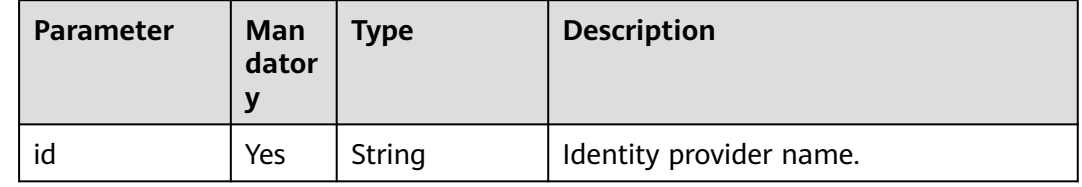

# **Request Parameters**

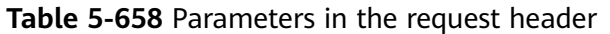

| <b>Parameter</b> | <b>Mandatory</b> | <b>Type</b> | <b>Description</b>                                                                                                    |
|------------------|------------------|-------------|----------------------------------------------------------------------------------------------------|
| Content-Type     | Yes              | String      | Fill application/json; charset=utf8 in<br>this field.                                                                                                    |
| X-Auth-Token     | Yes              | String      | Access token issued to a user to bear<br>its identity and permissions.<br>For details about the permissions<br>required by the token, see <b>Actions</b> . |

**Table 5-659** Parameters in the request body

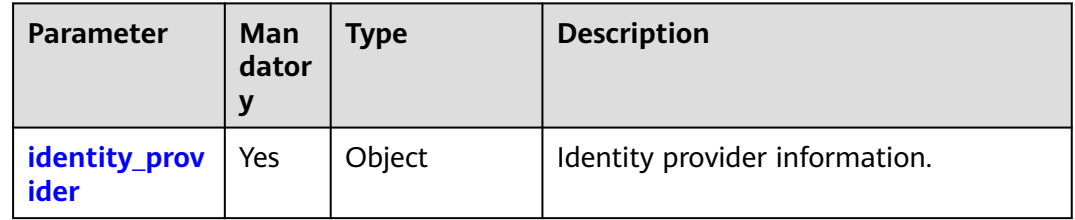

#### **Table 5-660** identity\_provider

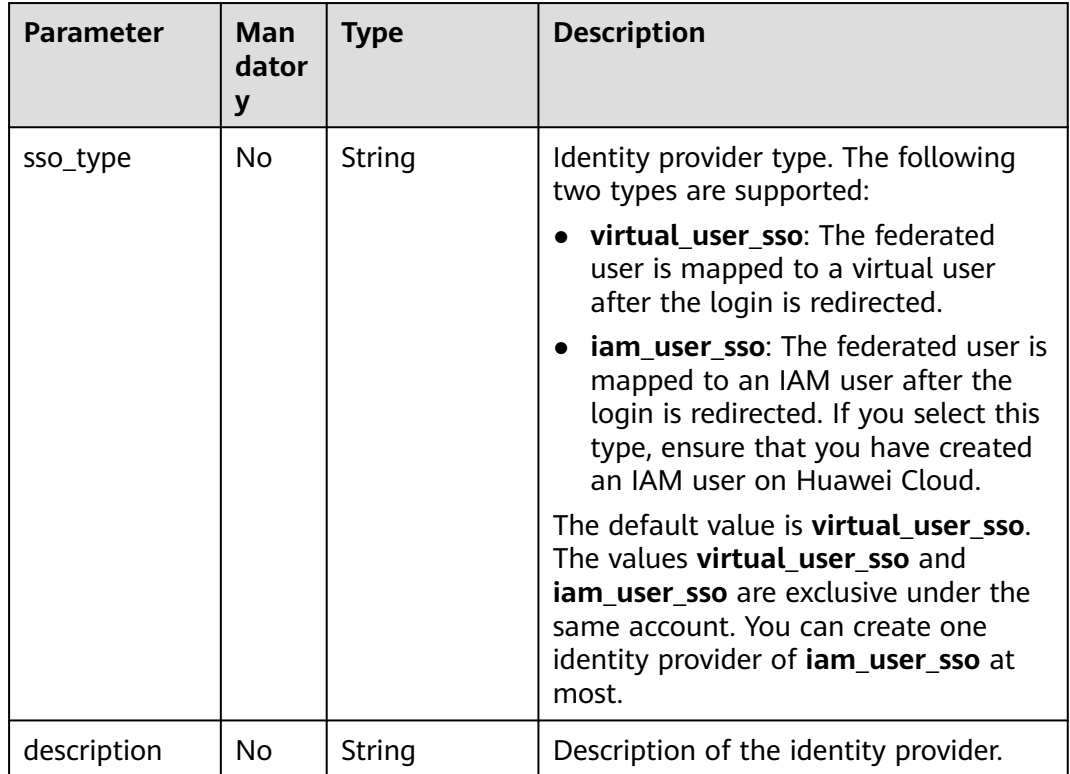

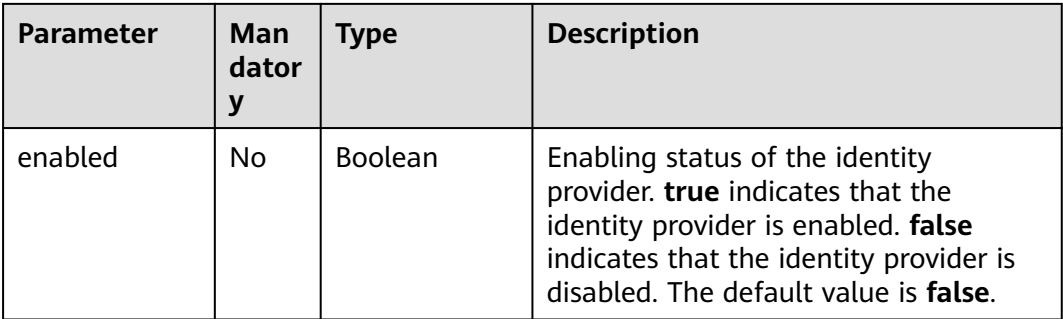

## **Response Parameters**

#### **Table 5-661** Parameters in the response body

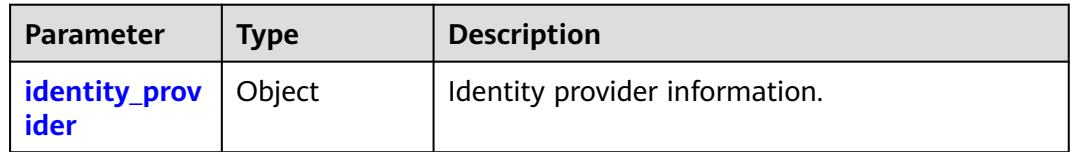

#### **Table 5-662** identity\_provider

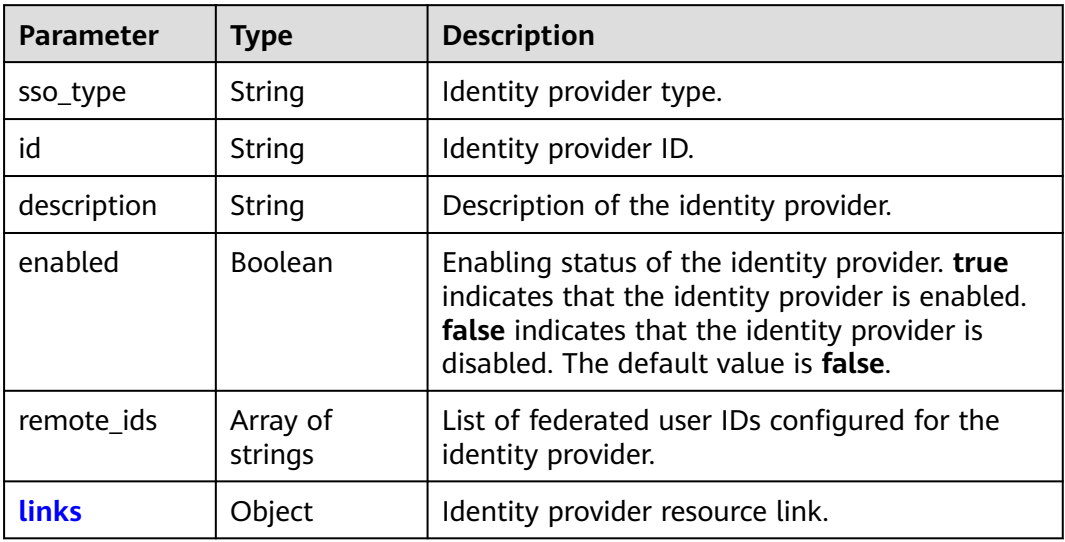

#### **Table 5-663** identity\_provider.links

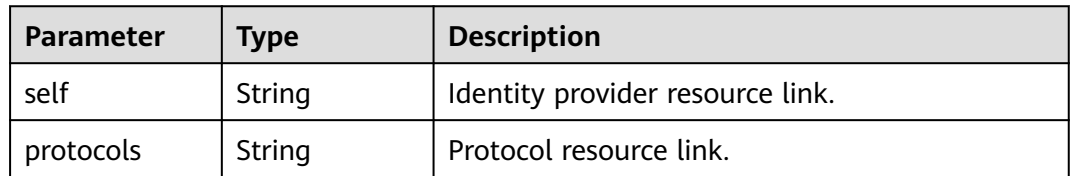

# **Example Request**

Request for creating an identity provider and enable it

```
PUT https://iam.myhuaweicloud.com/v3/OS-FEDERATION/identity_providers/{id}
{
   "identity_provider": {
      "sso_type": "iam_user_sso",
      "description": "Stores ACME identities.",
      "enabled": true
   }
}
```
# **Example Response**

#### **Status code: 201**

The request is successful.

```
{
   "identity_provider": {
      "remote_ids": [],
      "enabled": true,
      "id": "ACME",
      "sso_type": "iam_user_sso",
      "links": {
 "self": "https://iam.myhuaweicloud.com/v3/OS-FEDERATION/identity_providers/ACME",
 "protocols": "https://iam.myhuaweicloud.com/v3/OS-FEDERATION/identity_providers/ACME/
protocols"
 },
      "description": "Stores ACME identities."
   }
}
```
## **Status Codes**

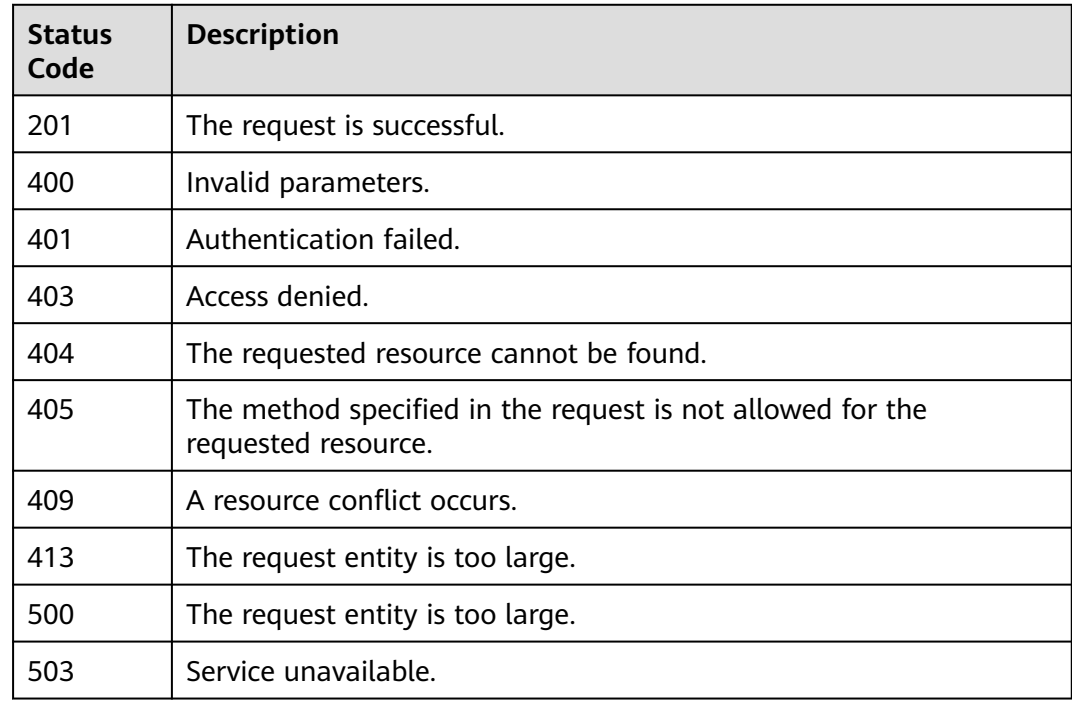

# **Error Codes**

None

# **5.13.2.4 Modifying a SAML Identity Provider**

## **Function**

This API is provided for the **[administrator](https://support.huaweicloud.com/intl/en-us/usermanual-iam/iam_01_0001.html)** to modify a SAML identity provider.

The API can be called using both the global endpoint and region-specific endpoints. For IAM endpoints, see **[Regions and Endpoints](https://developer.huaweicloud.com/intl/en-us/endpoint)**.

# **Debugging**

You can debug this API in **[API Explorer](https://console-intl.huaweicloud.com/apiexplorer/#/openapi/IAM/doc?api=KeystoneUpdateIdentityProvider)**.

#### **URI**

PATCH /v3/OS-FEDERATION/identity\_providers/{id}

**Table 5-664** URI parameters

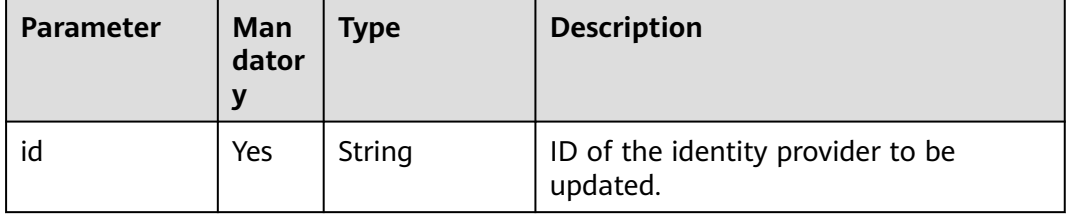

## **Request Parameters**

**Table 5-665** Parameters in the request header

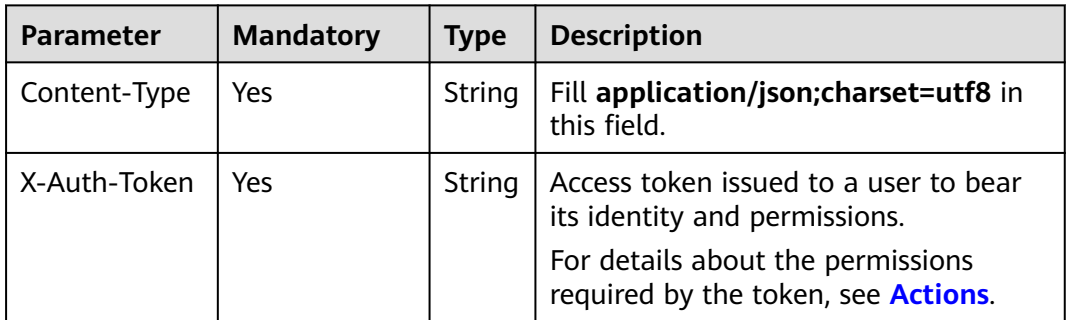

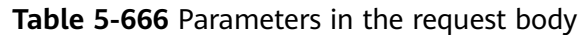

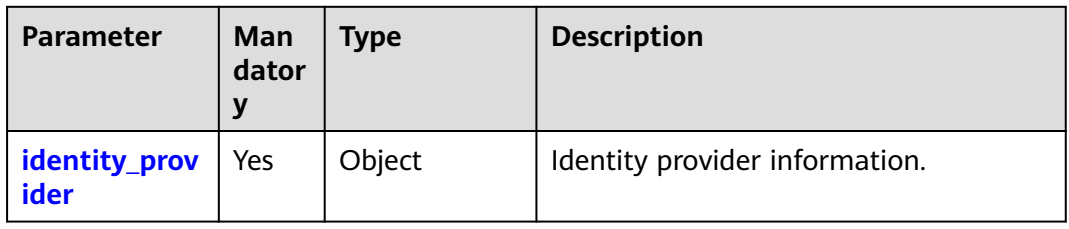

#### **Table 5-667** identity\_provider

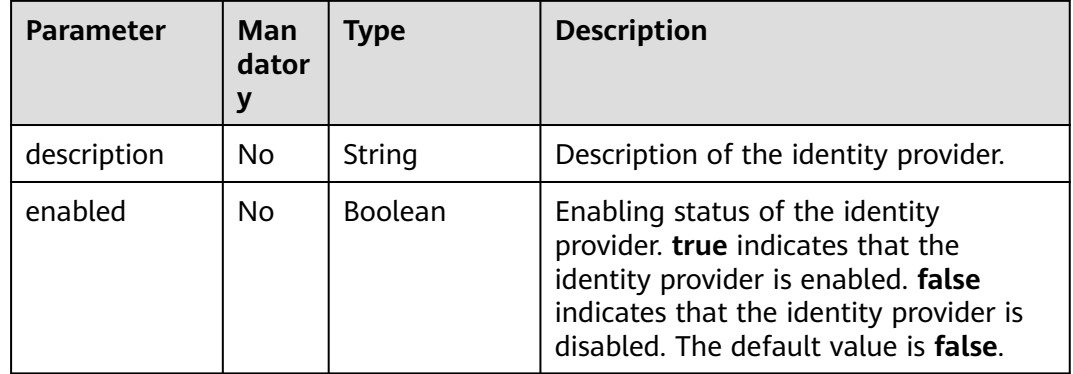

# **Response Parameters**

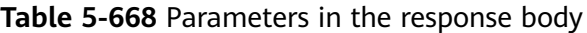

| Parameter                     | <b>Type</b> | <b>Description</b>             |
|-------------------------------|-------------|--------------------------------|
| dentity_prov   Object<br>ider |             | Identity provider information. |

**Table 5-669** identity\_provider

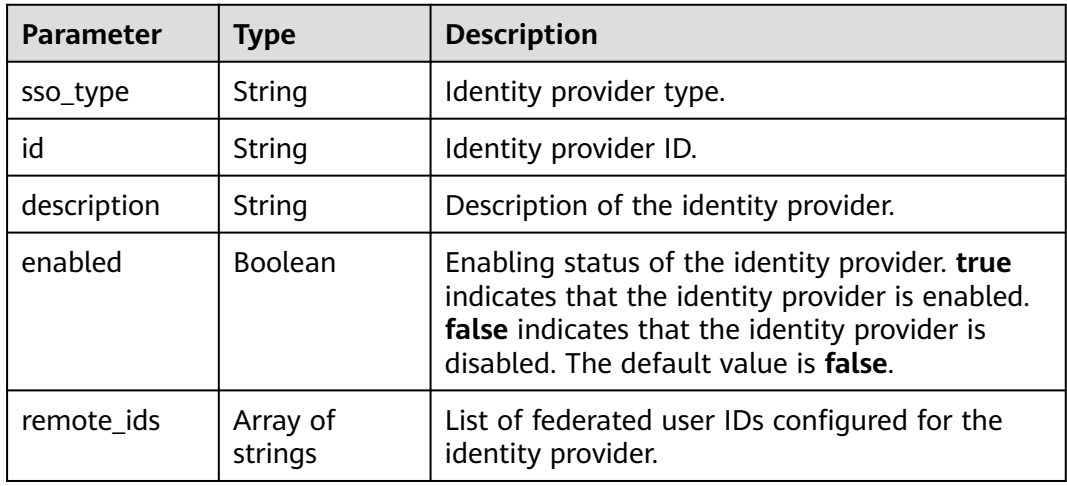

| <b>Parameter</b> | <b>Type</b> | <b>Description</b>               |
|------------------|-------------|----------------------------------|
| links            | Object      | Identity provider resource link. |

**Table 5-670** identity\_provider.links

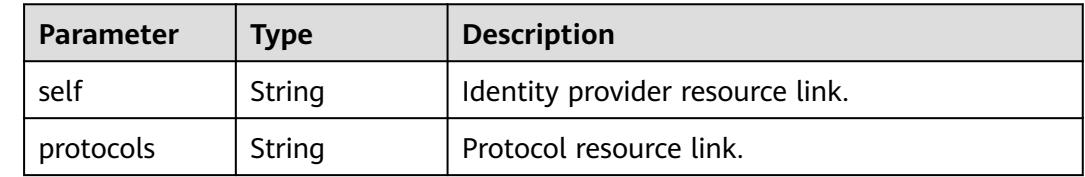

## **Example Request**

Request for disabling the SAML identity provider

```
PATCH https://iam.myhuaweicloud.com/v3/OS-FEDERATION/identity_providers/{id}
```

```
{
    "identity_provider": {
       "description": "Stores ACME identities.",
       "enabled": false
   }
}
```
# **Example Response**

#### **Status code: 200**

The request is successful.

```
{
   "identity_provider": {
     "remote_ids": [],
      "enabled": false,
      "id": "ACME",
      "sso_type": "iam_user_sso",
      "links": {
         "self": "https://iam.myhuaweicloud.com/v3/OS-FEDERATION/identity_providers/ACME",
         "protocols": "https://iam.myhuaweicloud.com/v3/OS-FEDERATION/identity_providers/ACME/
protocols"
      },
       "description": "Stores ACME identities."
   }
}
```
# **Status Codes**

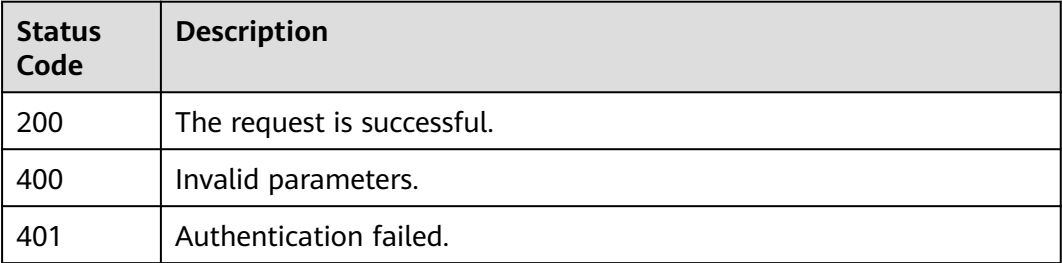

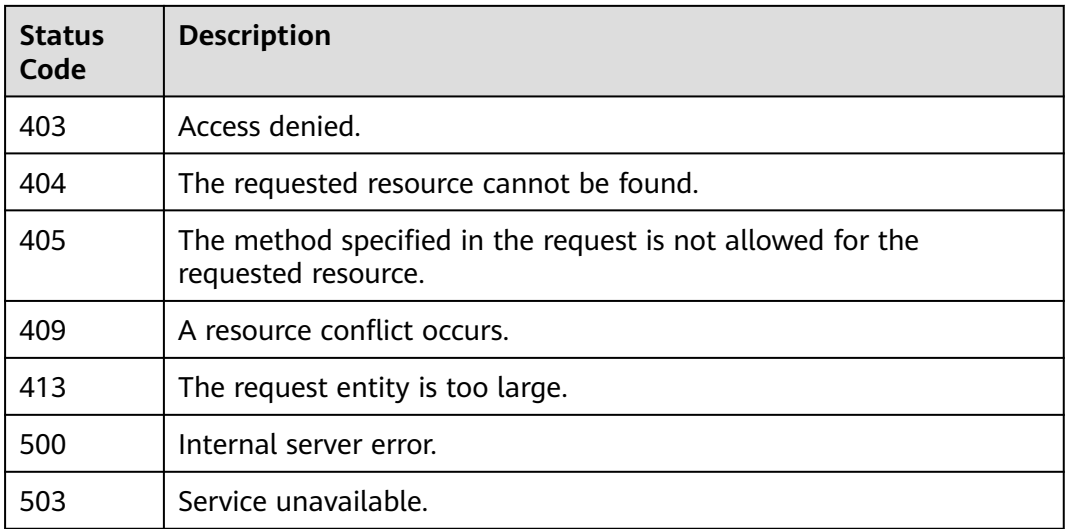

## **Error Codes**

None

# **5.13.2.5 Deleting a SAML Identity Provider**

# **Function**

This API is provided for the **[administrator](https://support.huaweicloud.com/intl/en-us/usermanual-iam/iam_01_0001.html)** to delete a SAML identity provider.

The API can be called using both the global endpoint and region-specific endpoints. For IAM endpoints, see **[Regions and Endpoints](https://developer.huaweicloud.com/intl/en-us/endpoint)**.

# **Debugging**

You can debug this API in **[API Explorer](https://console-intl.huaweicloud.com/apiexplorer/#/openapi/IAM/doc?api=KeystoneDeleteIdentityProvider)**.

# **URI**

DELETE /v3/OS-FEDERATION/identity\_providers/{id}

#### **Table 5-671** URI parameters

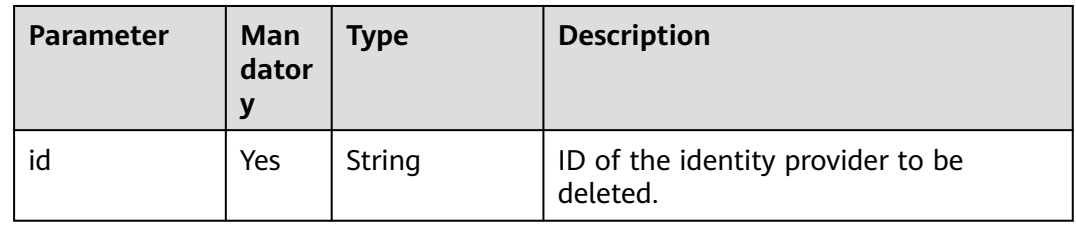

# **Request Parameters**

**Table 5-672** Parameters in the request header

| <b>Parameter</b> | <b>Mandatory</b> | <b>Type</b> | <b>Description</b>                                                                                                    |
|------------------|------------------|-------------|----------------------------------------------------------------------------------------------------|
| Content-Type     | Yes              | String      | Fill application/json; charset=utf8 in<br>this field.                                                                                                    |
| X-Auth-Token     | Yes              | String      | Access token issued to a user to bear<br>its identity and permissions.<br>For details about the permissions<br>required by the token, see <b>Actions</b> . |

## **Response Parameters**

None

## **Example Request**

Request for deleting a SAML identity provider

DELETE https://iam.myhuaweicloud.com/v3/OS-FEDERATION/identity\_providers/{id}

## **Example Response**

None

# **Status Codes**

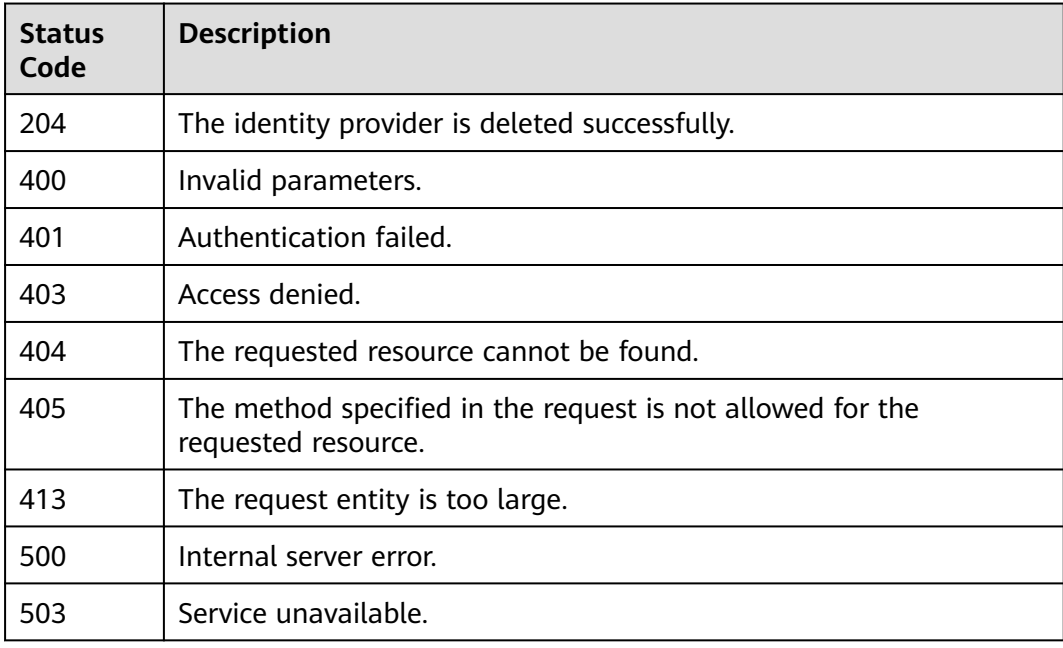

## **Error Codes**

None

# **5.13.2.6 Creating an OpenID Connect Identity Provider Configuration**

## **Function**

This API is provided for the **[administrator](https://support.huaweicloud.com/intl/en-us/usermanual-iam/iam_01_0001.html)** to create an OpenID Connect identity provider configuration after **[creating an identity provider](#page-475-0)** and **[registering a](#page-527-0) [protocol \(OpenID Connect\)](#page-527-0)**.

The API can be called using both the global endpoint and region-specific endpoints. For IAM endpoints, see **[Regions and Endpoints](https://developer.huaweicloud.com/intl/en-us/endpoint)**.

## **Debugging**

You can debug this API in **[API Explorer](https://console-intl.huaweicloud.com/apiexplorer/#/openapi/IAM/doc?api=CreateOpenIdConnectConfig)**.

## **URI**

POST /v3.0/OS-FEDERATION/identity-providers/{idp\_id}/openid-connect-config

**Table 5-673** URI parameters

| <b>Parameter</b> | Man<br>dator | <b>Type</b> | <b>Description</b>      |
|------------------|--------------|-------------|-------------------------|
| idp_id           | Yes          | String      | Identity provider name. |

#### **Request Parameters**

#### **Table 5-674** Parameters in the request header

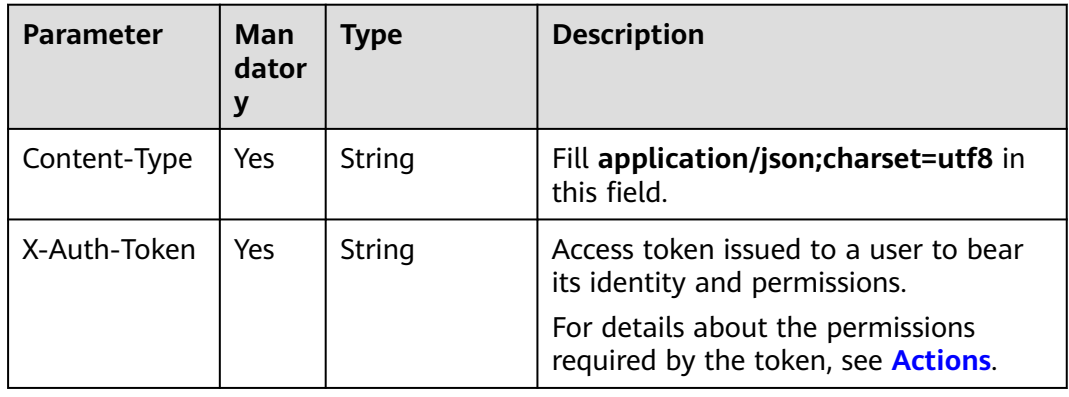

**Table 5-675** Parameter in the request body

| <b>Parameter</b>          | Man<br>dator<br>v | Type   | <b>Description</b>             |
|---------------------------|-------------------|--------|--------------------------------|
| openid_conn<br>ect_config | Yes               | object | OpenID Connect configurations. |

**Table 5-676** CreateOpenIDConnectConfig

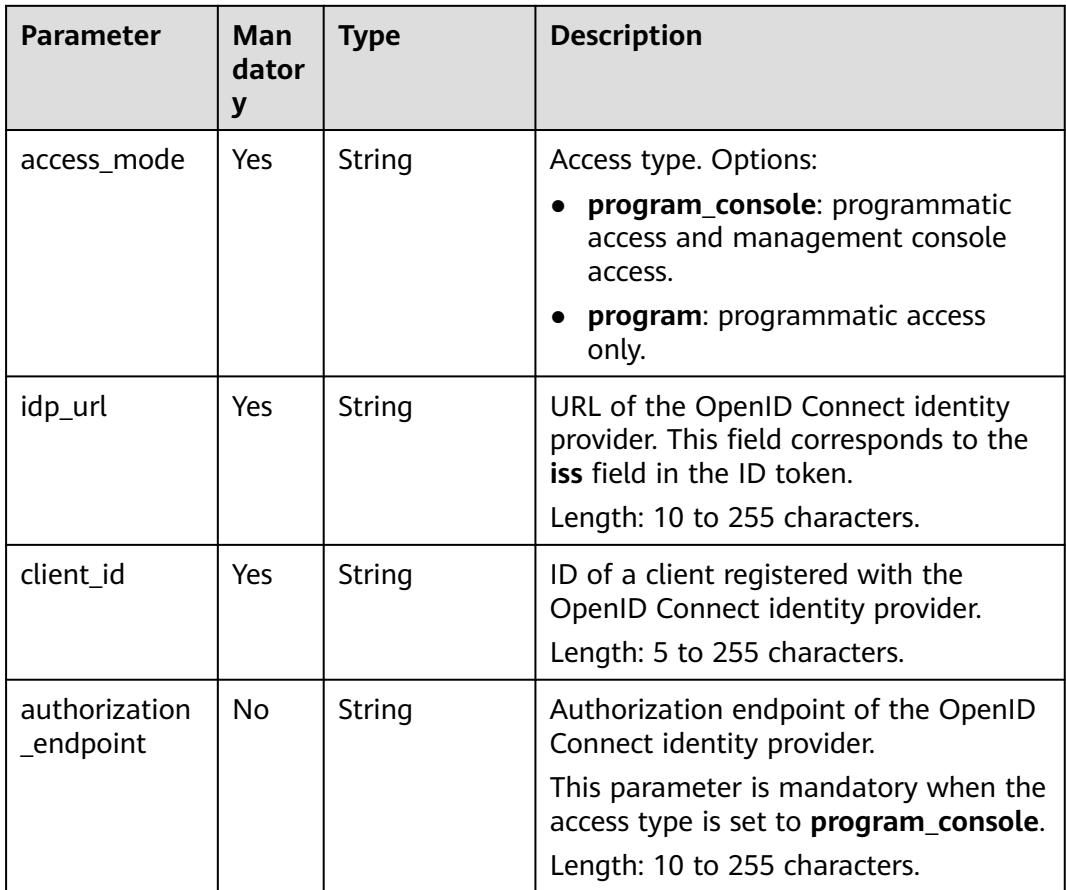

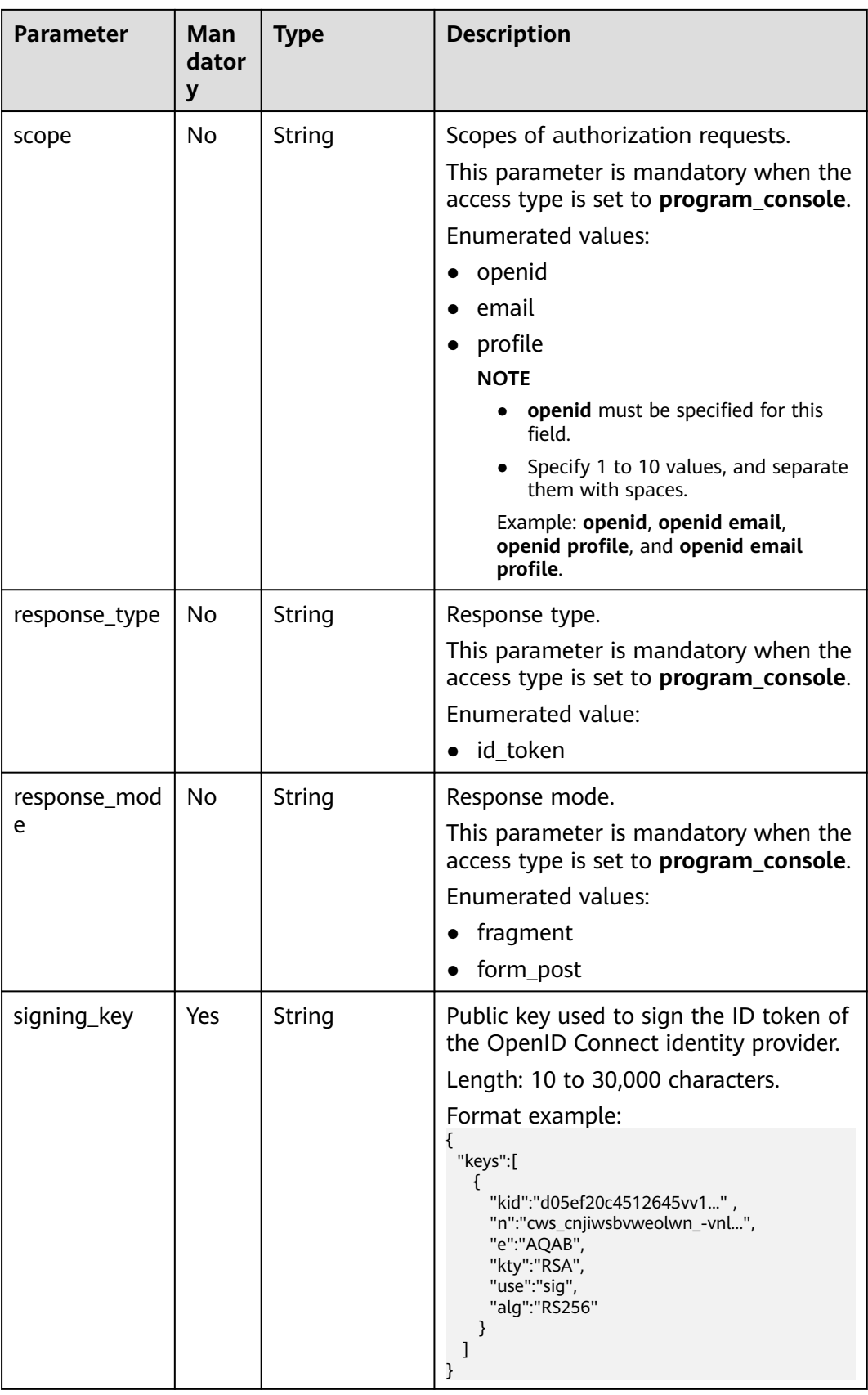

# **Response Parameters**

#### **Status code: 201**

**Table 5-677** Parameters in the response body

| Parameter                 | <b>Type</b> | <b>Description</b>             |
|---------------------------|-------------|--------------------------------|
| openid_conn<br>ect_config | obiect      | OpenID Connect configurations. |

**Table 5-678** openid\_connect\_config

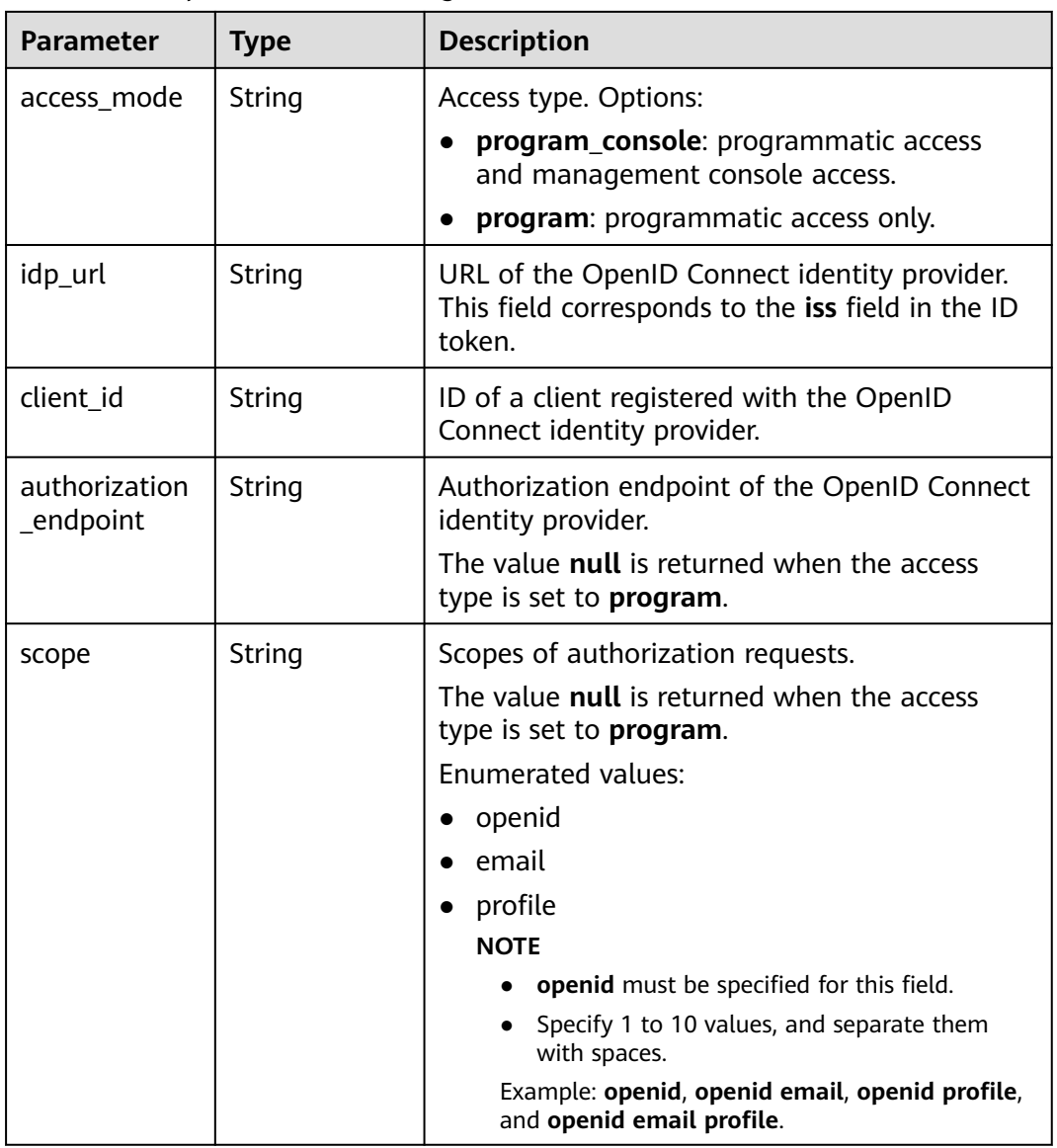

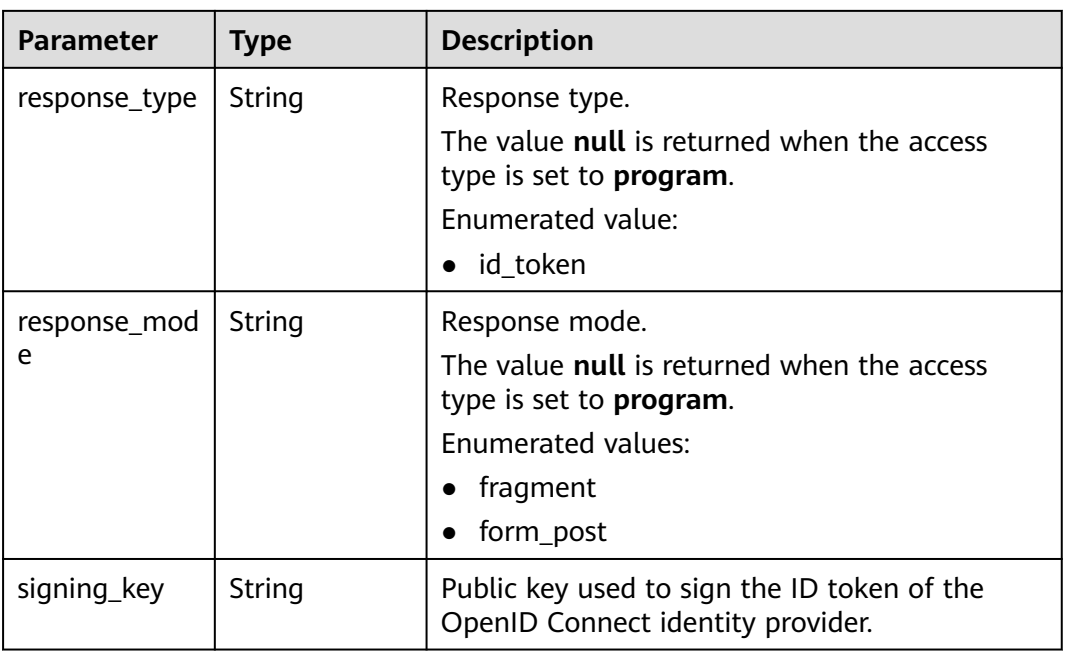

## **Example Request**

● Request for creating an OpenID Connect identity provider that supports programmatic access configurations POST /v3.0/OS-FEDERATION/identity-providers/{idp\_id}/openid-connect-config

```
 { 
      "openid_connect_config" : { 
         "access_mode" : "program", 
         "idp_url" : "https://accounts.example.com", 
        "client id" : "client id example",
      "signing_key" : "{\"keys\":[{\"kty\":\"RSA\",\"e\":\"AQAB\",\"use\":\"sig\",\"n\":\"example\",\"kid
     \":\"kid_example\",\"alg\":\"RS256\"}]}" 
       } 
      }
● Request for creating an OpenID Connect identity provider that supports
     programmatic access and console access configurations
     POST /v3.0/OS-FEDERATION/identity-providers/{idp_id}/openid-connect-config
      { 
      "openid_connect_config" : { 
         "access_mode" : "program_console", 
      "idp_url" : "https://accounts.example.com", 
      "client_id" : "client_id_example", 
         "authorization_endpoint" : "https://accounts.example.com/o/oauth2/v2/auth", 
         "scope" : "openid", 
      "response_type" : "id_token", 
      "response_mode" : "form_post", 
      "signing_key" : "{\"keys\":[{\"kty\":\"RSA\",\"e\":\"AQAB\",\"use\":\"sig\",\"n\":\"example\",\"kid
     \":\"kid_example\",\"alg\":\"RS256\"}]}" 
       } 
      }
```
## **Example Response**

#### **Status code: 201**

The identity provider is created successfully.

```
Example 1
{ 
   "openid_connect_config" : { 
    "access_mode" : "program", 
    "idp_url" : "https://accounts.example.com", 
 "client_id" : "client_id_example", 
 "signing_key" : "{\"keys\":[{\"kty\":\"RSA\",\"e\":\"AQAB\",\"use\":\"sig\",\"n\":\"example\",\"kid
\":\"kid_example\",\"alg\":\"RS256\"}]}" 
 } 
 }
Example 2
{ 
   "openid_connect_config" : { 
    "access_mode" : "program_console", 
 "idp_url" : "https://accounts.example.com", 
 "client_id" : "client_id_example", 
    "authorization_endpoint" : "https://accounts.example.com/o/oauth2/v2/auth", 
    "scope" : "openid", 
 "response_type" : "id_token", 
 "response_mode" : "form_post", 
 "signing_key" : "{\"keys\":[{\"kty\":\"RSA\",\"e\":\"AQAB\",\"use\":\"sig\",\"n\":\"example\",\"kid
\":\"kid_example\",\"alg\":\"RS256\"}]}" 
  } 
 }
```
## **Status Codes**

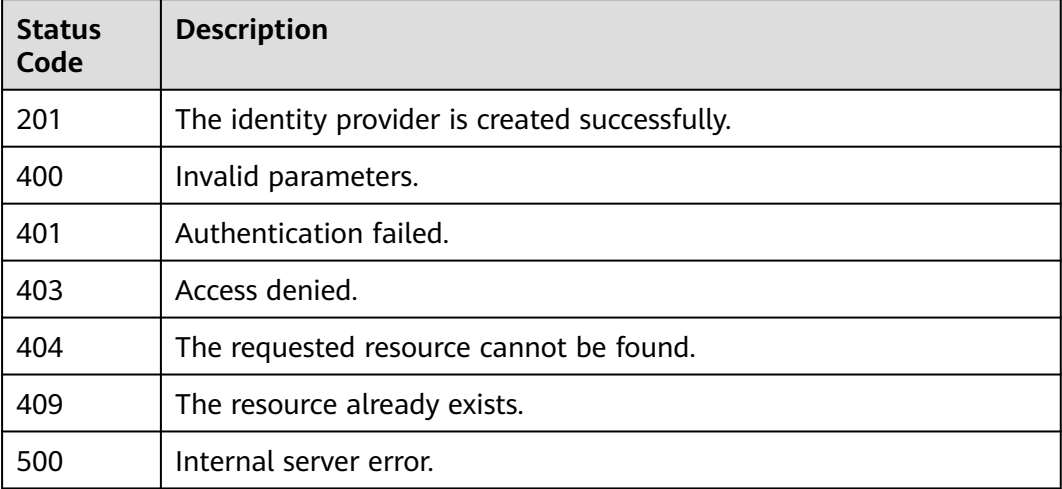

## **Error Codes**

For details, see **[Error Codes](#page-631-0)**.

# **5.13.2.7 Modifying an OpenID Connect Identity Provider**

## **Function**

This API is provided for the **[administrator](https://support.huaweicloud.com/intl/en-us/usermanual-iam/iam_01_0001.html)** to modify an OpenID Connect identity provider.

The API can be called using both the global endpoint and region-specific endpoints. For IAM endpoints, see **[Regions and Endpoints](https://developer.huaweicloud.com/intl/en-us/endpoint)**.

# **Debugging**

You can debug this API in **[API Explorer](https://console-intl.huaweicloud.com/apiexplorer/#/openapi/IAM/doc?api=UpdateOpenIdConnectConfig)**.

## **URI**

PUT /v3.0/OS-FEDERATION/identity-providers/{idp\_id}/openid-connect-config

#### **Table 5-679** URI parameters

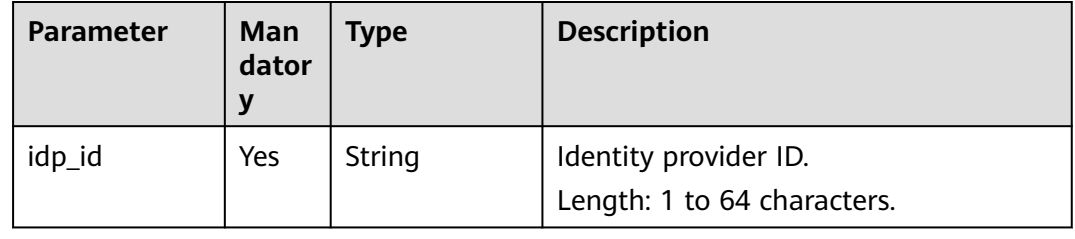

## **Request Parameters**

**Table 5-680** Parameters in the request header

| <b>Parameter</b> | Man<br>dator<br>у | Type   | <b>Description</b>                                                               |
|------------------|-------------------|--------|----------------------------------------------------------------------------------|
| Content-Type     | Yes               | String | Fill application/json; charset=utf8 in<br>this field.                            |
| X-Auth-Token     | Yes               | String | Access token issued to a user to bear<br>its identity and permissions.           |
|                  |                   |        | For details about the permissions<br>required by the token, see <b>Actions</b> . |

**Table 5-681** Parameter in the request body

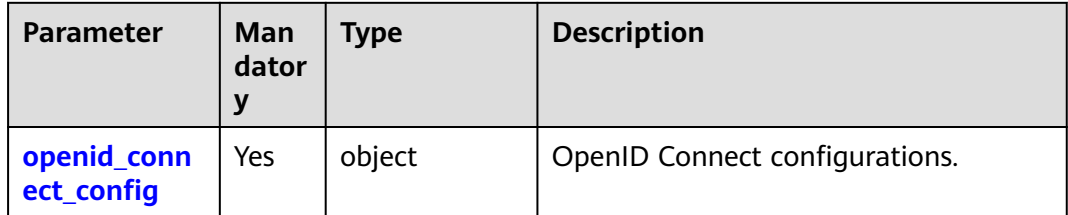

<span id="page-491-0"></span>**Table 5-682** openid\_connect\_config

| <b>Parameter</b>           | Man<br>dator<br>y | <b>Type</b> | <b>Description</b>                                                                                                    |
|----------------------------|-------------------|-------------|----------------------------------------------------------------------------------------------------|
| access_mode                | <b>No</b>         | String      | Access type. Options:<br>program_console: programmatic<br>access and management console<br>access.<br>program: programmatic access<br>only.                                                                                                    |
| idp_url                    | <b>No</b>         | String      | URL of the OpenID Connect identity<br>provider. This field corresponds to the<br>iss field in the ID token.<br>Length: 10 to 255 characters.                                                                                                    |
| client_id                  | <b>No</b>         | String      | ID of a client registered with the<br>OpenID Connect identity provider.<br>Length: 5 to 255 characters.                                                                                                    |
| authorization<br>_endpoint | <b>No</b>         | String      | Authorization endpoint of the OpenID<br>Connect identity provider.<br>This parameter is mandatory when the<br>access type is set to program_console.<br>Length: 10 to 255 characters.                                                                                                    |
| scope                      | No.               | String      | Scopes of authorization requests.<br>This parameter is mandatory when the<br>access type is set to program_console.<br><b>Enumerated values:</b><br>openid<br>email<br>profile<br><b>NOTE</b><br>openid must be specified for this<br>field.<br>• Specify 1 to 10 values, and separate<br>them with spaces.<br>Example: openid, openid email,<br>openid profile, and openid email<br>profile. |
| response_type              | No.               | String      | Response type.<br>This parameter is mandatory when the<br>access type is set to program_console.<br>Enumerated value:<br>$\bullet$ id_token                                                                                                    |

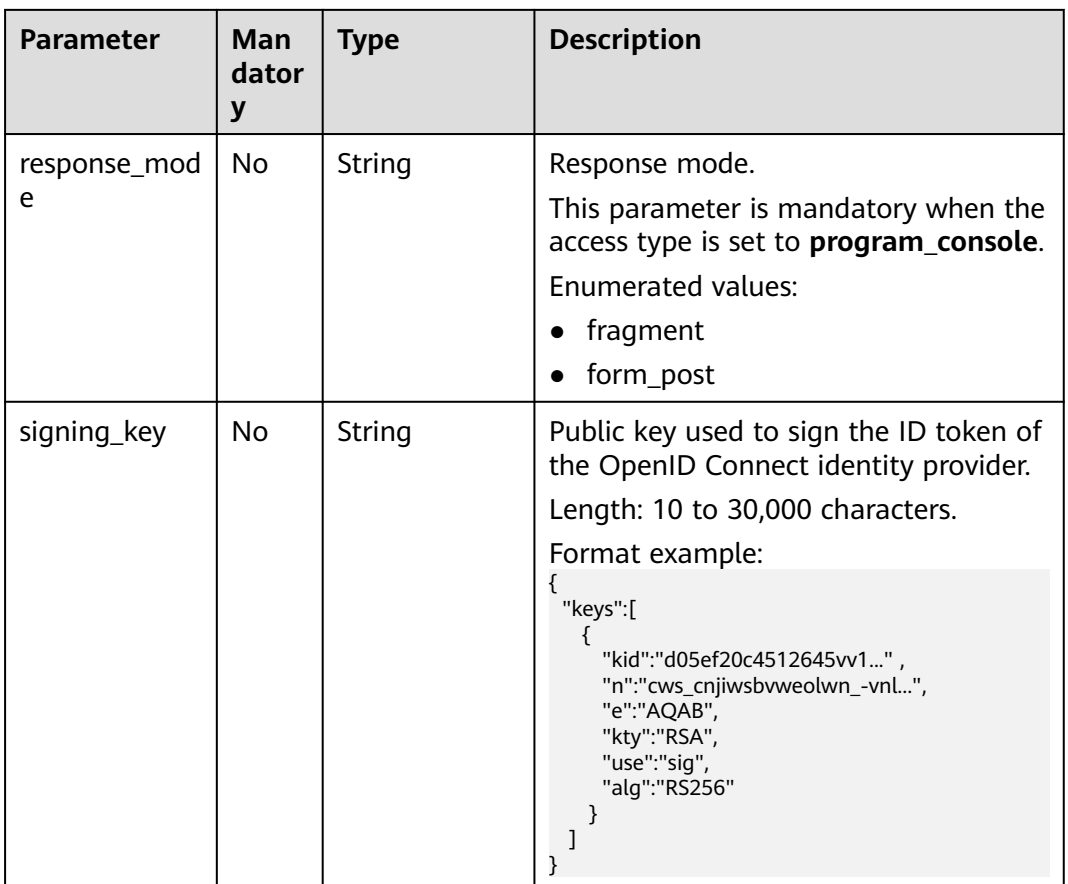

# **Response Parameters**

#### **Status code: 200**

**Table 5-683** Parameters in the response body

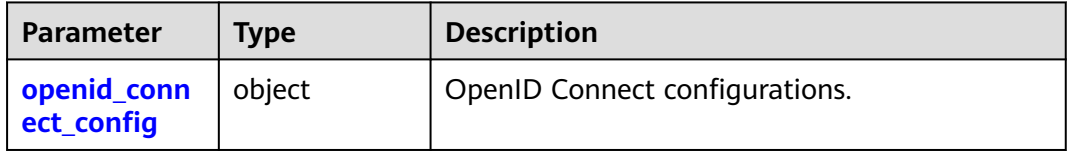

#### **Table 5-684** OpenIDConnectConfig

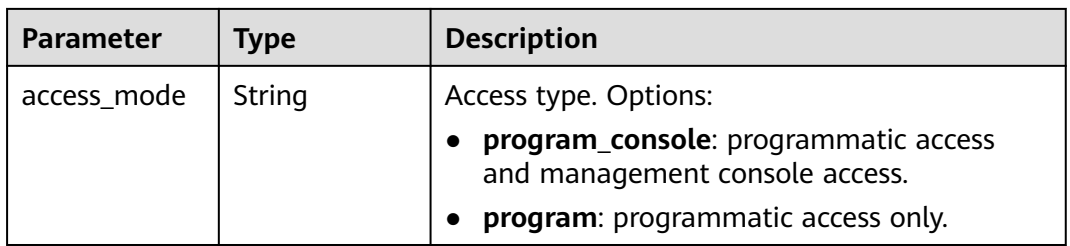

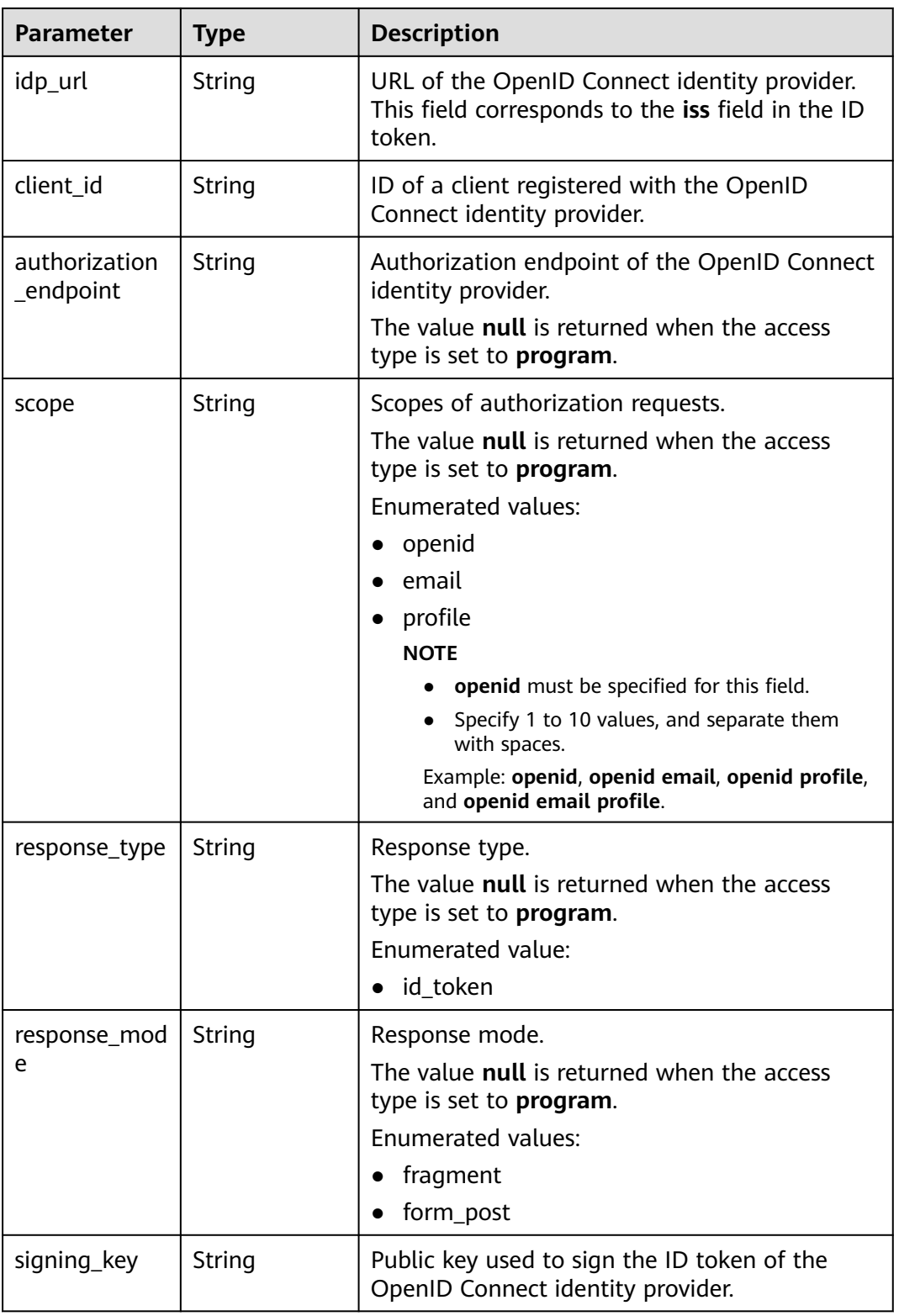

## **Example Request**

- Modifying an identity provider that supports programmatic access PUT /v3.0/OS-FEDERATION/identity-providers/{idp\_id}/openid-connect-config
	- {

"openid\_connect\_config" : {

```
 "access_mode" : "program", 
    "idp_url" : "https://accounts.example.com", 
 "client_id" : "client_id_example", 
 "signing_key" : "{\"keys\":[{\"kty\":\"RSA\",\"e\":\"AQAB\",\"use\":\"sig\",\"n\":\"example\",\"kid
\":\"kid_example\",\"alg\":\"RS256\"}]}" 
  } 
 }
Modifying an identity provider that supports programmatic access and
management console access
PUT /v3.0/OS-FEDERATION/identity-providers/{idp_id}/openid-connect-config
 { 
   "openid_connect_config" : { 
    "access_mode" : "program_console", 
 "idp_url" : "https://accounts.example.com", 
 "client_id" : "client_id_example", 
    "authorization_endpoint" : "https://accounts.example.com/o/oauth2/v2/auth", 
    "scope" : "openid", 
    "response_type" : "id_token", 
 "response_mode" : "form_post", 
 "signing_key" : "{\"keys\":[{\"kty\":\"RSA\",\"e\":\"AQAB\",\"use\":\"sig\",\"n\":\"example\",\"kid
\":\"kid_example\",\"alg\":\"RS256\"}]}" 
  } 
 }
```
# **Example Response**

#### **Status code: 200**

```
The request is successful.
{ 
  "openid_connect_config" : { 
    "access_mode" : "program_console", 
 "idp_url" : "https://accounts.example.com", 
 "client_id" : "client_id_example", 
   "authorization_endpoint" : "https://accounts.example.com/o/oauth2/v2/auth", 
   "scope" : "openid", 
 "response_type" : "id_token", 
 "response_mode" : "form_post", 
   "signing_key" : "{\"keys\":[{\"kty\":\"RSA\",\"e\":\"AQAB\",\"use\":\"sig\",\"n\":\"example\",\"kid
\":\"kid_example\",\"alg\":\"RS256\"}]}" 
  } 
}
```
# **Status Codes**

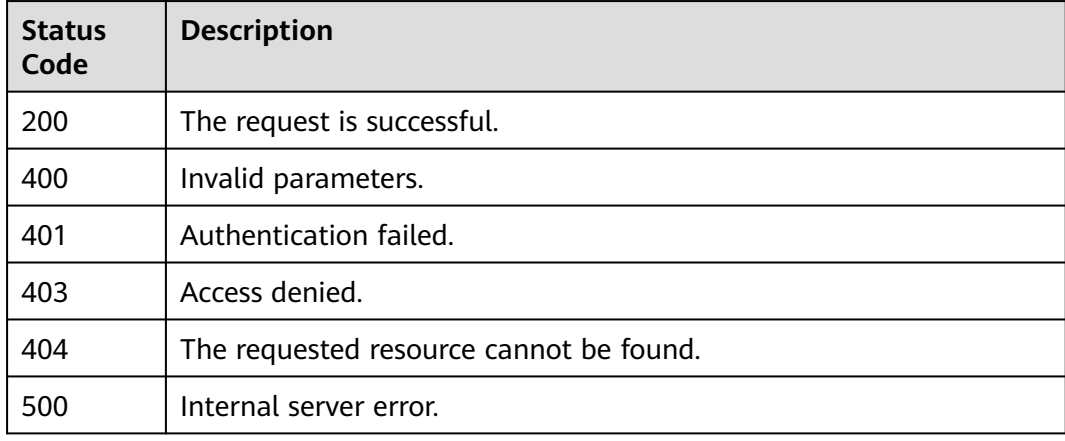

## **Error Codes**

For details, see **[Error Codes](#page-631-0)**.

# **5.13.2.8 Querying an OpenID Connect Identity Provider**

# **Function**

This API is provided for the **[administrator](https://support.huaweicloud.com/intl/en-us/usermanual-iam/iam_01_0001.html)** to query an OpenID Connect identity provider.

The API can be called using both the global endpoint and region-specific endpoints. For IAM endpoints, see **[Regions and Endpoints](https://developer.huaweicloud.com/intl/en-us/endpoint)**.

## **Debugging**

You can debug this API in **[API Explorer](https://console-intl.huaweicloud.com/apiexplorer/#/openapi/IAM/doc?api=ShowOpenIdConnectConfig)**.

#### **URI**

GET /v3.0/OS-FEDERATION/identity-providers/{idp\_id}/openid-connect-config

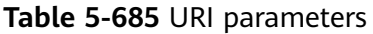

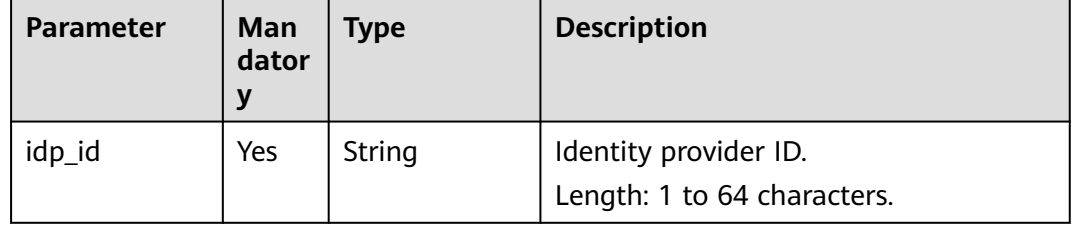

## **Request Parameters**

**Table 5-686** Parameters in the request header

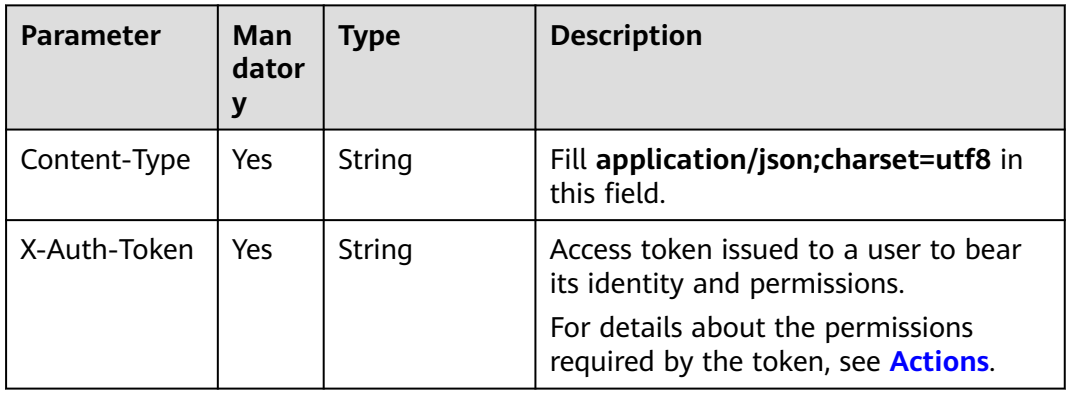

# **Response Parameters**

#### **Status code: 200**

#### **Table 5-687** Parameters in the response body

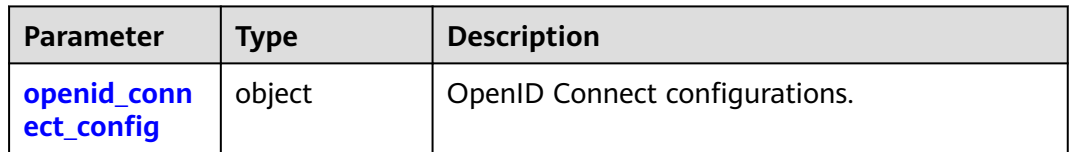

#### **Table 5-688** OpenIDConnectConfig

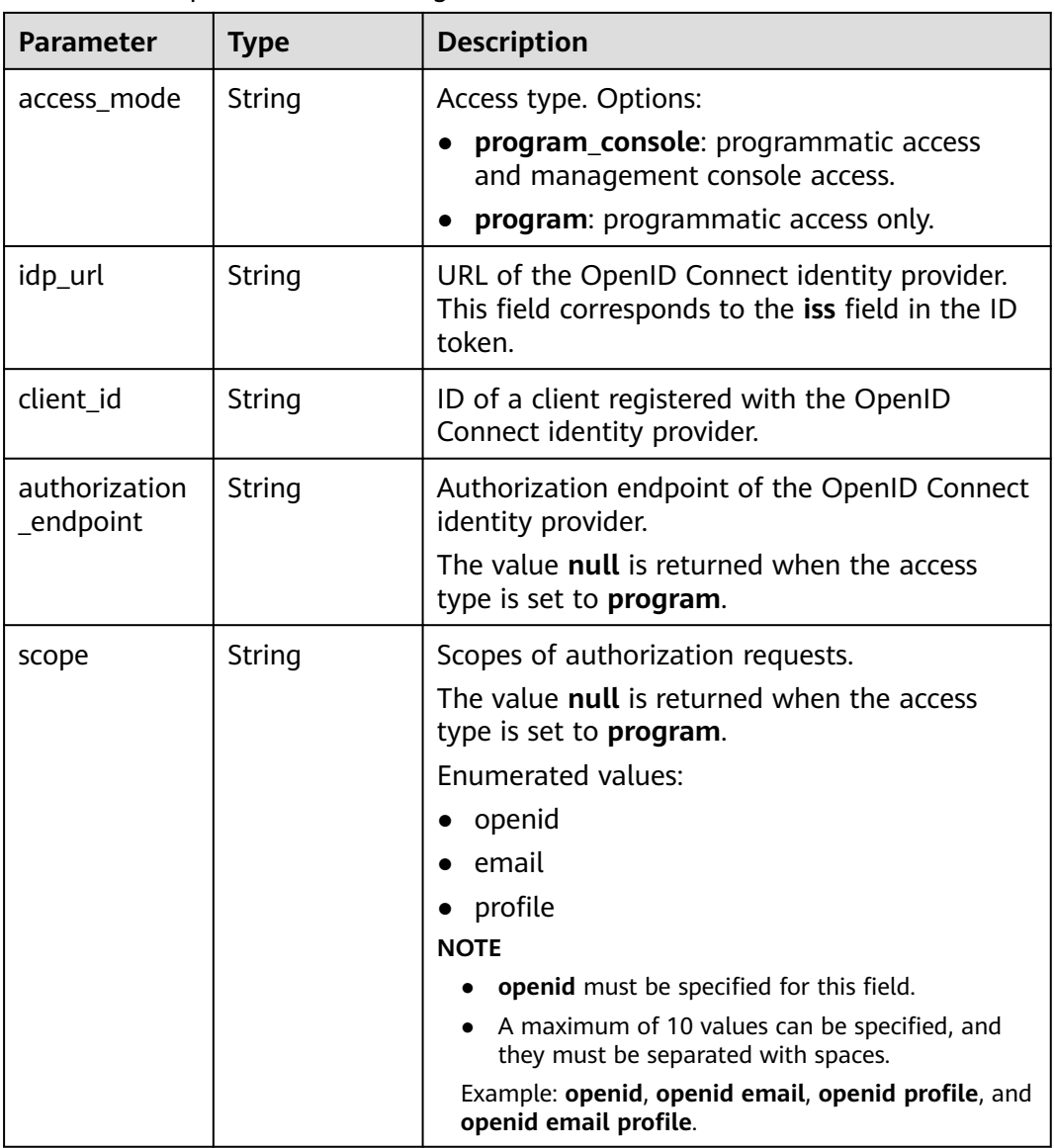

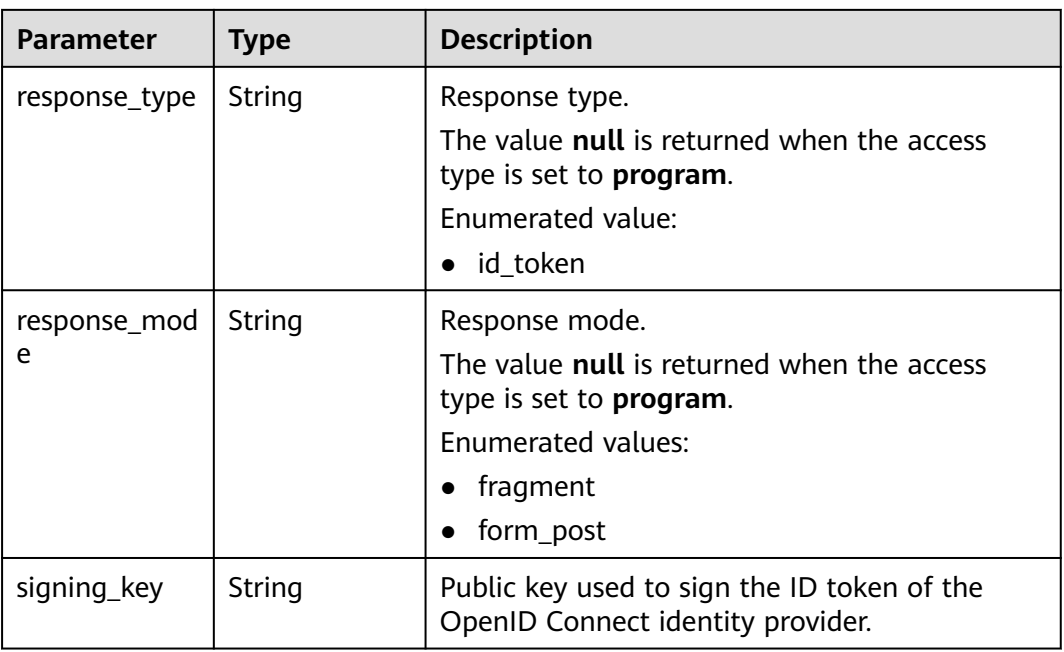

#### **Example Request**

Request for querying an OpenID Connect identity provider

GET https://{address}/v3.0/OS-FEDERATION/identity-providers/{idp\_id}/openid-connect-config

#### **Example Response**

#### **Status code: 200**

The request is successful.

```
{ 
  "openid_connect_config" : { 
   "access_mode" : "program_console", 
 "idp_url" : "https://accounts.example.com", 
 "client_id" : "client_id_example", 
   "authorization_endpoint" : "https://accounts.example.com/o/oauth2/v2/auth", 
 "scope" : "openid", 
 "response_type" : "id_token", 
 "response_mode" : "form_post", 
   "signing_key" : "{\"keys\":[{\"kty\":\"RSA\",\"e\":\"AQAB\",\"use\":\"sig\",\"n\":\"example\",\"kid
\":\"kid_example\",\"alg\":\"RS256\"}]}" 
  } 
}
```
#### **Status code: 400**

Invalid parameters.

```
{ 
  "error_msg" : "Request body is invalid.", 
  "error_code" : "IAM.0011" 
}
```
**Status code: 401**

Authentication failed.

```
{ 
 "error_msg" : "Request parameter %(key)s is invalid.", 
 "error_code" : "IAM.0007" 
}
```
#### **Status code: 403**

Access denied.

```
{ 
 "error_msg" : "Policy doesn't allow %(actions)s to be performed.", 
 "error_code" : "IAM.0003" 
}
```
#### **Status code: 404**

The requested resource cannot be found.

```
{ 
 "error_msg" : "Could not find %(target)s: %(target_id)s.", 
 "error_code" : "IAM.0004" 
}
```
#### **Status code: 500**

Internal system error.

```
{ 
  "error_msg" : "An unexpected error prevented the server from fulfilling your request.", 
  "error_code" : "IAM.0006" 
}
```
## **Status Codes**

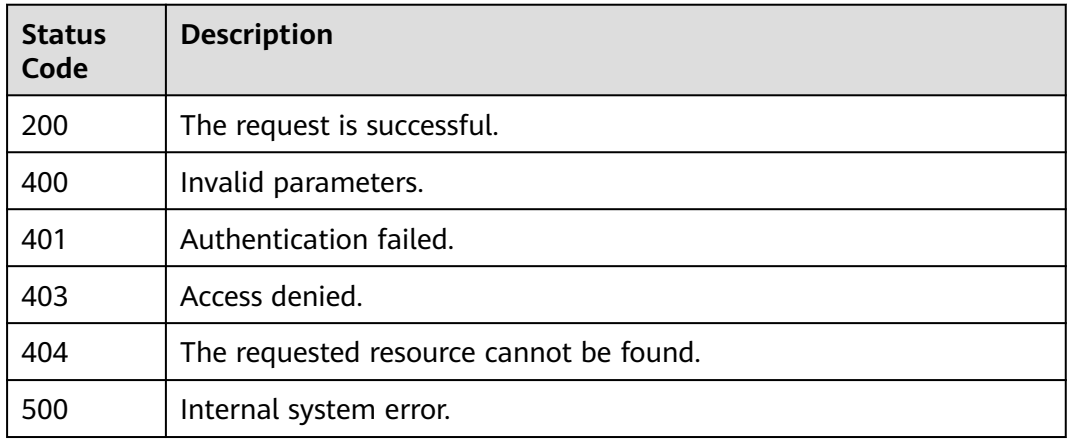

#### **Error Codes**

For details, see **[Error Codes](#page-631-0)**.

# **5.13.3 Mappings**

# **5.13.3.1 Listing Mappings**

## **Function**

This API is used to list all mappings.

The API can be called using both the global endpoint and region-specific endpoints. For IAM endpoints, see **[Regions and Endpoints](https://developer.huaweicloud.com/intl/en-us/endpoint)**.

# **Debugging**

You can debug this API in **[API Explorer](https://console-intl.huaweicloud.com/apiexplorer/#/openapi/IAM/doc?api=KeystoneListMappings)**.

#### **URI**

GET /v3/OS-FEDERATION/mappings

#### **Request Parameters**

**Table 5-689** Parameters in the request header

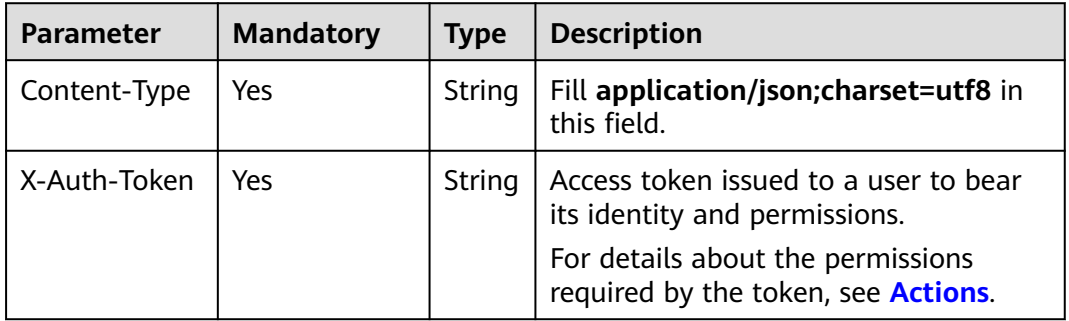

#### **Response Parameters**

**Table 5-690** Parameters in the response body

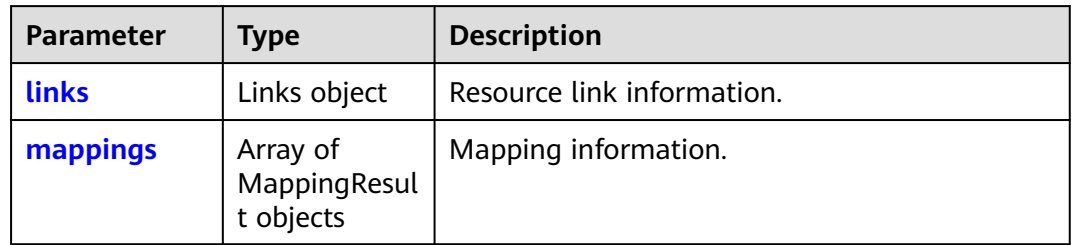

#### **Table 5-691** links

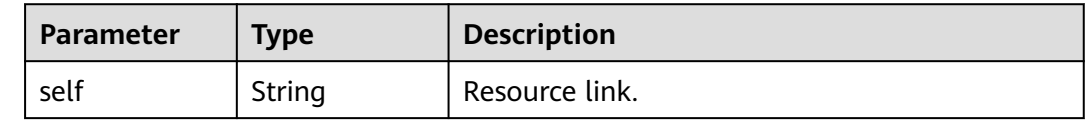

<span id="page-500-0"></span>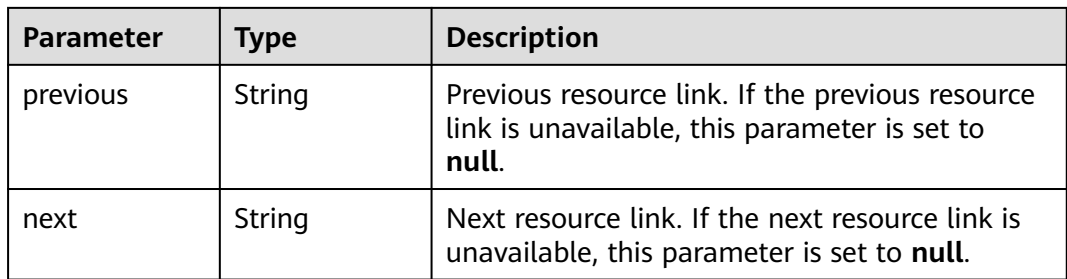

#### **Table 5-692** mappings

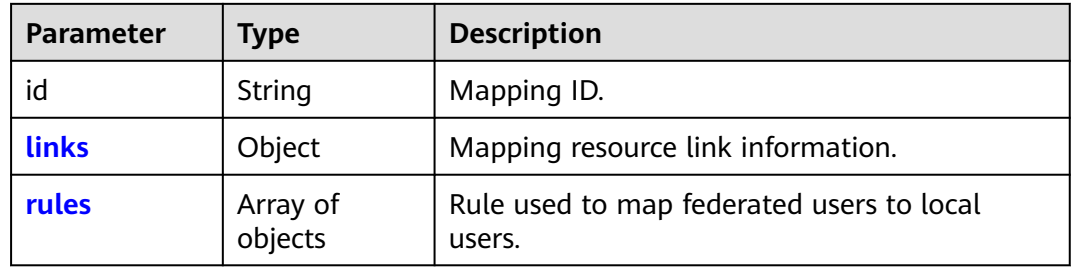

#### **Table 5-693** mappings.links

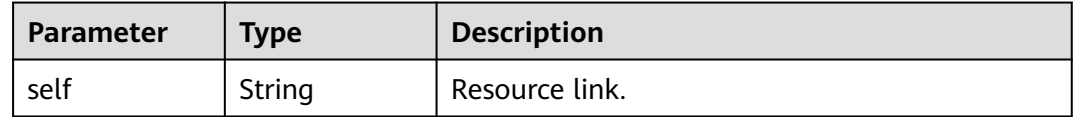

#### **Table 5-694** mappings.rules

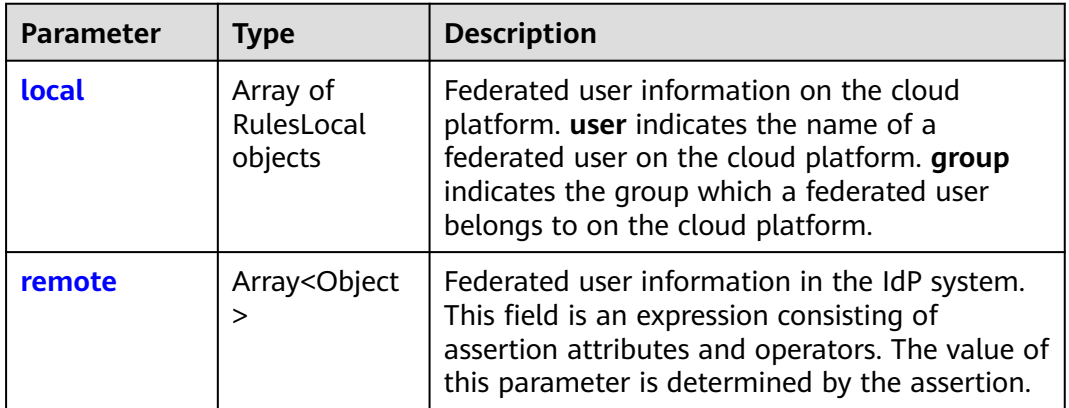

#### **Table 5-695** mappings.rules.local

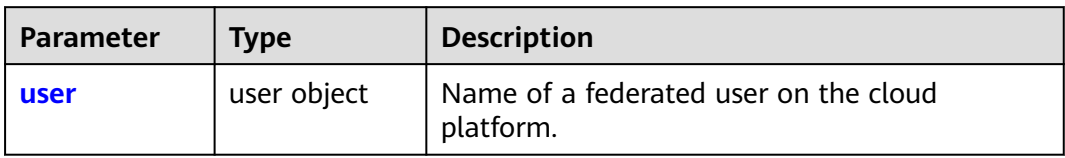

<span id="page-501-0"></span>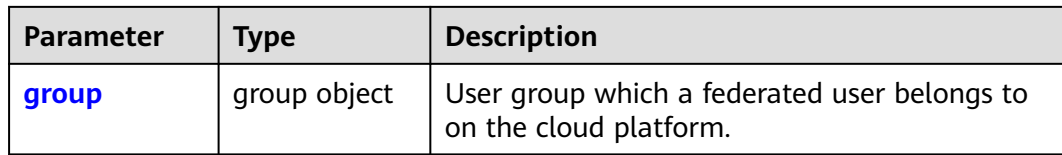

#### **Table 5-696** mappings.rules.local.user

| <b>Parameter</b> | <b>Type</b> | <b>Description</b>                                 |
|------------------|-------------|----------------------------------------------------|
| name             | String      | Name of a federated user on the cloud<br>platform. |

**Table 5-697** mappings.rules.local.group

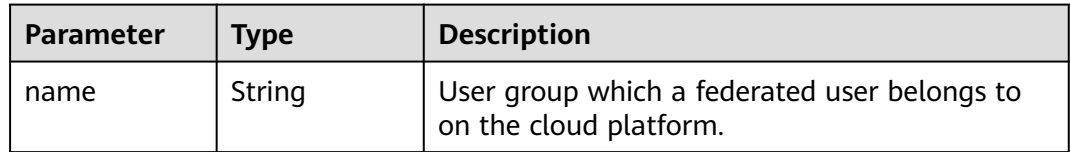

#### **Table 5-698** mappings.rules.remote

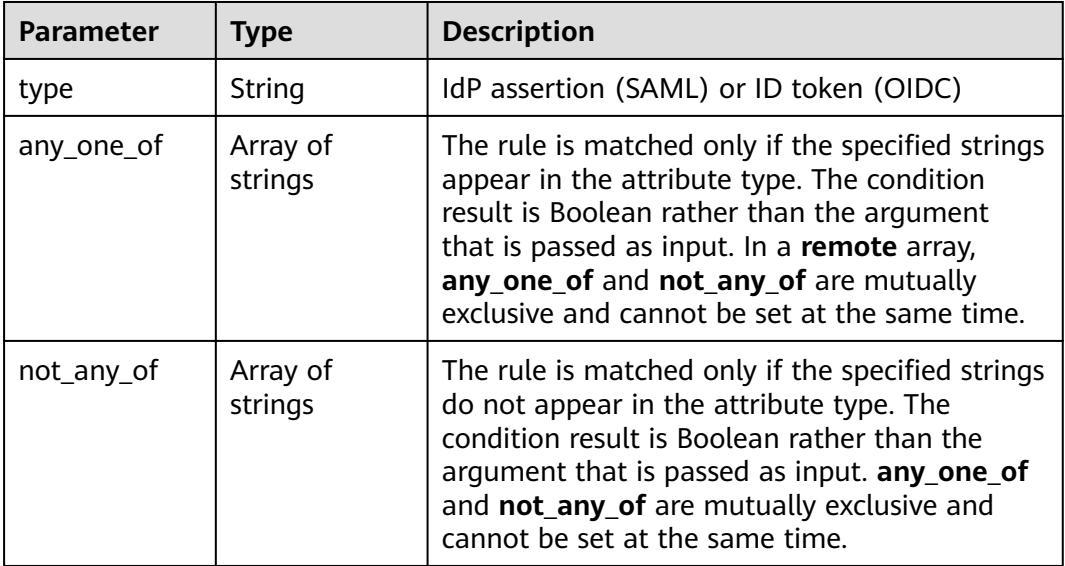

## **Example Request**

Request for querying mappings

GET https://iam.myhuaweicloud.com/v3/OS-FEDERATION/mappings

# **Example Response**

#### **Status code: 200**

The request is successful.

```
{
   "mappings": [
     {
       "rules": [
        {
           "local": [
\{ "user": {
               "name": "LocalUser"
 }
             },
\{ "group": {
               "name": "LocalGroup"
 }
 }
\qquad \qquad \Box "remote": [
\{ "type": "UserName"
             },
\{ "type": "orgPersonType",
 "not_any_of": [
 "Contractor",
                 "Guest"
 ]
 }
 ]
\qquad \qquad \}\sim \sim \sim \sim \sim \sim "id": "ACME",
       "links": {
         "self": "https://iam.myhuaweicloud.com/v3/OS-FEDERATION/mappings/ACME"
   \}\qquad \qquad \} ],
 "links": {
 "self": "https://iam.myhuaweicloud.com/v3/OS-FEDERATION/mappings",
 "previous": null,
 "next": null
  }
}
```
## **Status Codes**

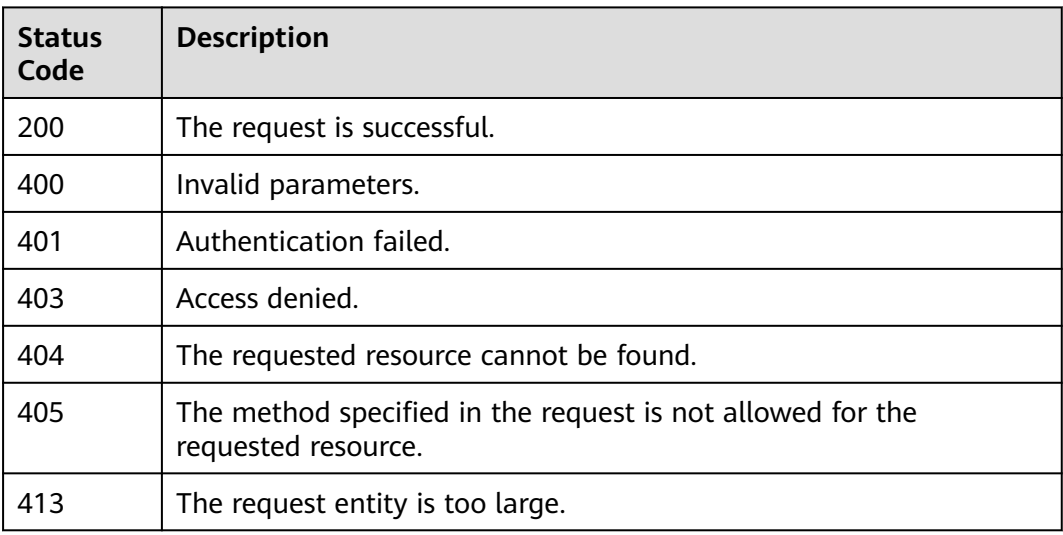

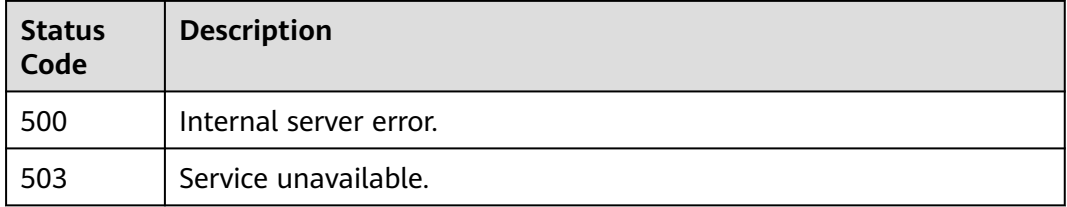

## **Error Codes**

None

# **5.13.3.2 Querying Mapping Details**

## **Function**

This API is used to query the details of a mapping.

The API can be called using both the global endpoint and region-specific endpoints. For IAM endpoints, see **[Regions and Endpoints](https://developer.huaweicloud.com/intl/en-us/endpoint)**.

# **Debugging**

You can debug this API in **[API Explorer](https://console-intl.huaweicloud.com/apiexplorer/#/openapi/IAM/doc?api=KeystoneShowMapping)**.

## **URI**

GET /v3/OS-FEDERATION/mappings/{id}

#### **Table 5-699** URI parameters

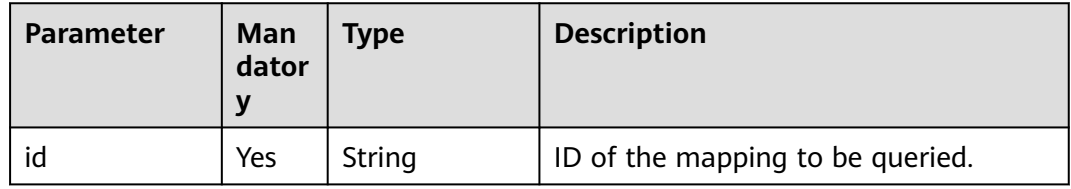

## **Request Parameters**

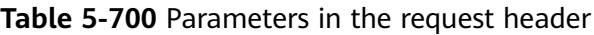

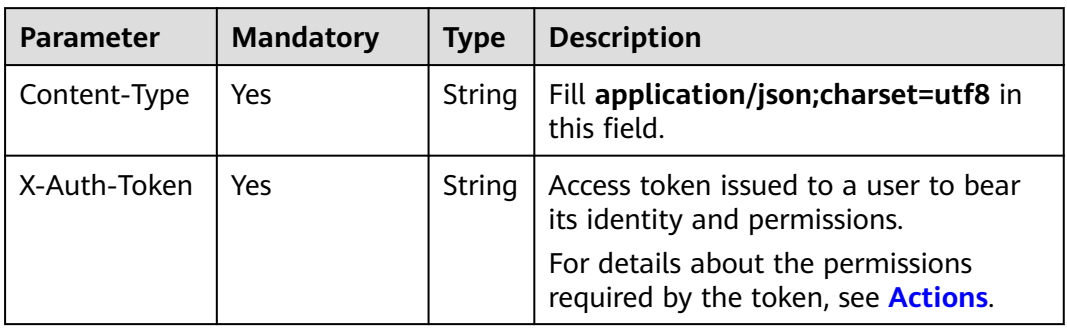
## **Response Parameters**

**Table 5-701** Parameters in the response body

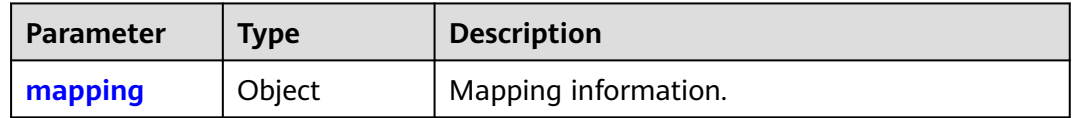

#### **Table 5-702** mapping

| Parameter | Type                | <b>Description</b>                                  |
|-----------|---------------------|-----------------------------------------------------|
| id        | String              | Mapping ID.                                         |
| links     | Object              | Mapping resource link information.                  |
| rules     | Array of<br>objects | Rule used to map federated users to local<br>users. |

**Table 5-703** mapping.links

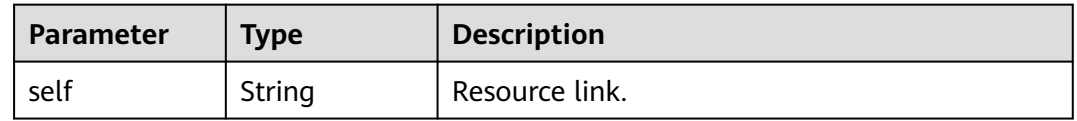

#### **Table 5-704** mappings.rules

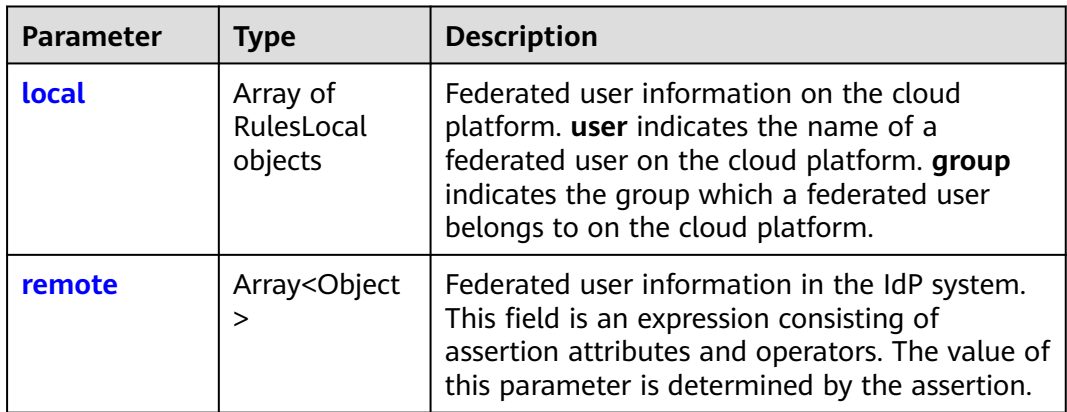

<span id="page-505-0"></span>**Table 5-705** mappings.rules.local

| Parameter | <b>Type</b>  | <b>Description</b>                                                     |
|-----------|--------------|------------------------------------------------------------------------|
| user      | user object  | Name of a federated user on the cloud<br>platform.                     |
| group     | group object | User group which a federated user belongs to<br>on the cloud platform. |

**Table 5-706** mappings.rules.local.user

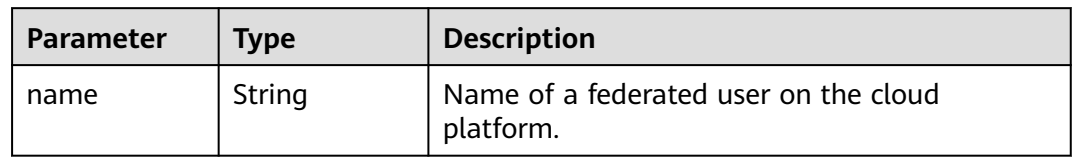

#### **Table 5-707** mappings.rules.local.group

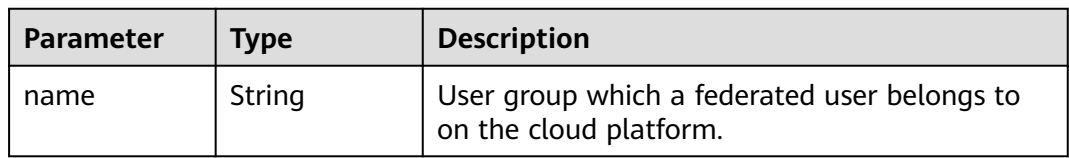

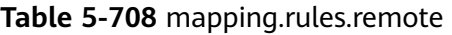

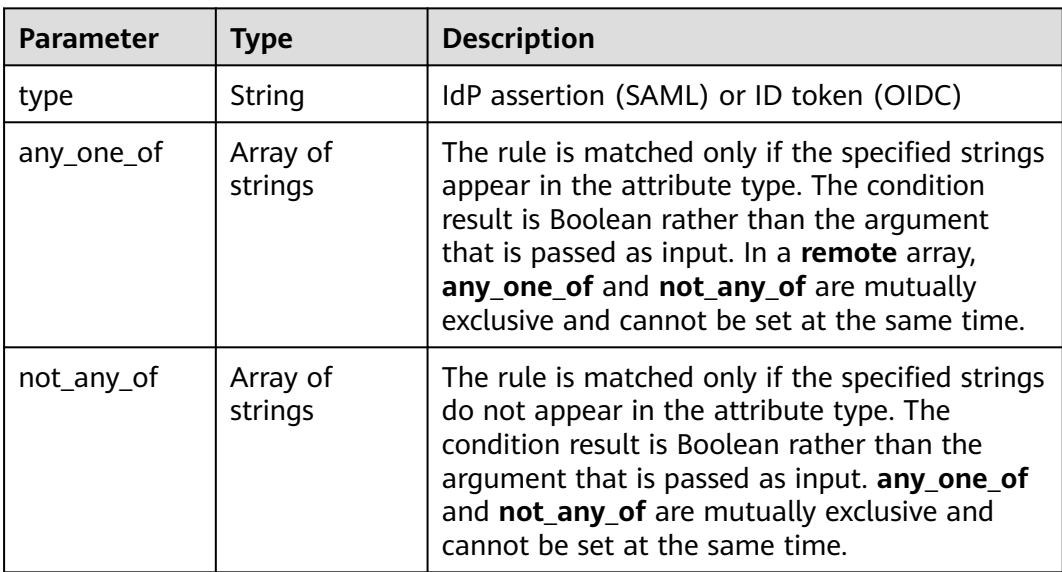

## **Example Request**

Request for querying mapping details

GET https://iam.myhuaweicloud.com/v3/OS-FEDERATION/mappings/{id}

## **Example Response**

#### **Status code: 200**

The request is successful.

```
{
 "mapping": {
 "rules": [
        {
          "local": [
            {
               "user": {
                  "name": "LocalUser"
 }
, and the state \},
 {
               "group": {
                 "name": "LocalGroup"
 }
            }
, and the set of \mathbf{l} "remote": [
            {
               "type": "UserName"
            },
 {
               "type": "orgPersonType",
               "not_any_of": [
                 "Contractor",
                 "Guest"
 ]
            }
          ]
        }
\qquad \qquad ],
 "id": "ACME",
 "links": {
 "self": "https://iam.myhuaweicloud.com/v3/OS-FEDERATION/mappings/ACME"
     }
   }
}
```
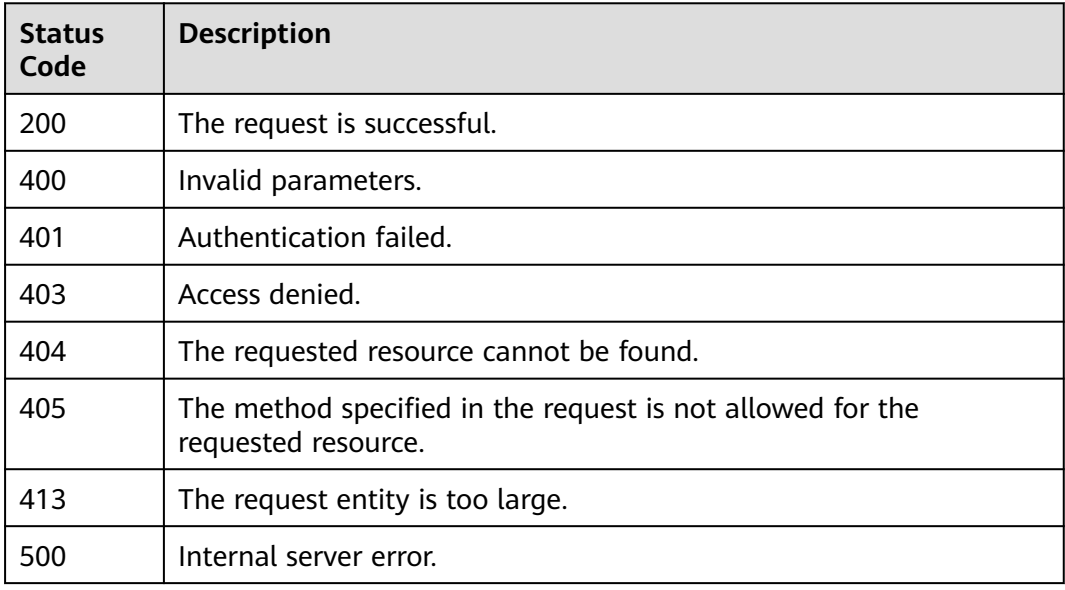

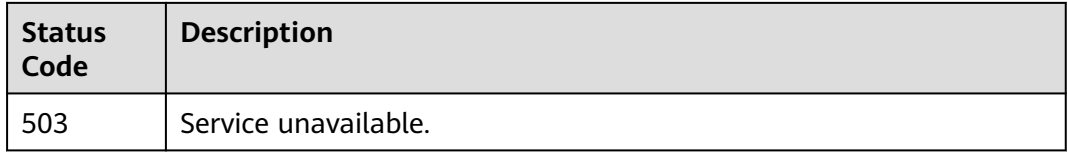

None

## **5.13.3.3 Registering a Mapping**

#### **Function**

This API is provided for the **[administrator](https://support.huaweicloud.com/intl/en-us/usermanual-iam/iam_01_0001.html)** to register a mapping.

The API can be called using both the global endpoint and region-specific endpoints. For IAM endpoints, see **[Regions and Endpoints](https://developer.huaweicloud.com/intl/en-us/endpoint)**.

## **Debugging**

You can debug this API in **[API Explorer](https://console-intl.huaweicloud.com/apiexplorer/#/openapi/IAM/doc?api=KeystoneCreateMapping)**.

## **URI**

PUT /v3/OS-FEDERATION/mappings/{id}

#### **Table 5-709** URI parameters

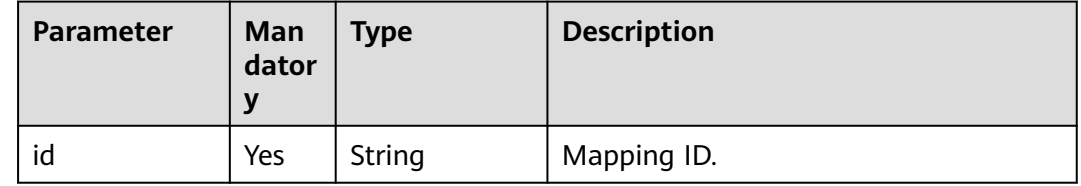

#### **Request Parameters**

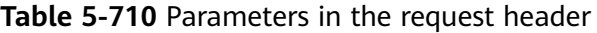

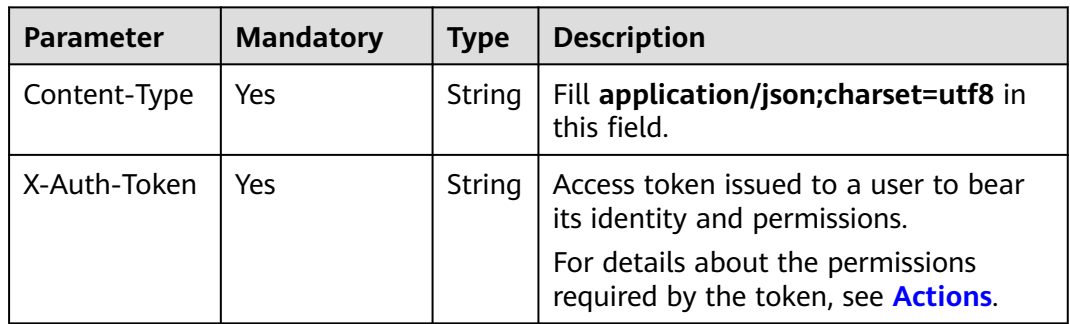

**Table 5-711** Parameters in the request body

| <b>Parameter</b> | Man<br>dator | <b>Type</b> | <b>Description</b>   |
|------------------|--------------|-------------|----------------------|
| mapping          | Yes          | Object      | Mapping information. |

#### **Table 5-712** mapping

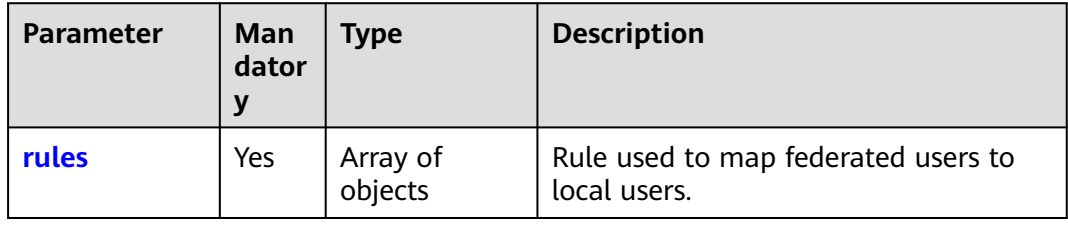

#### **Table 5-713** mapping.rules

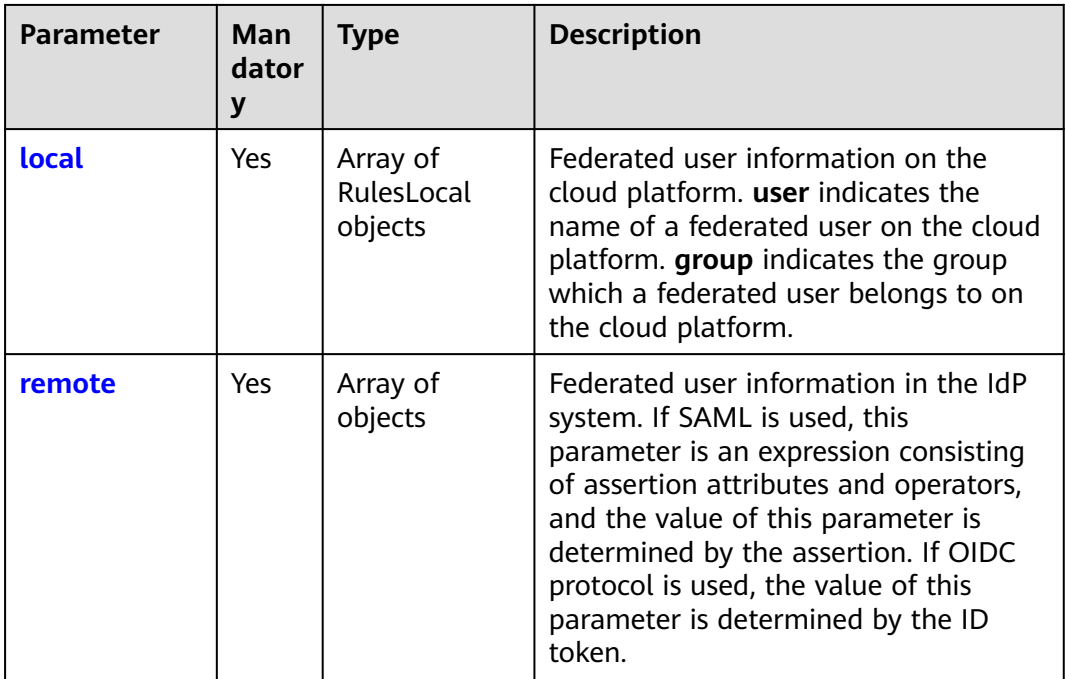

#### **Table 5-714** mappings.rules.local

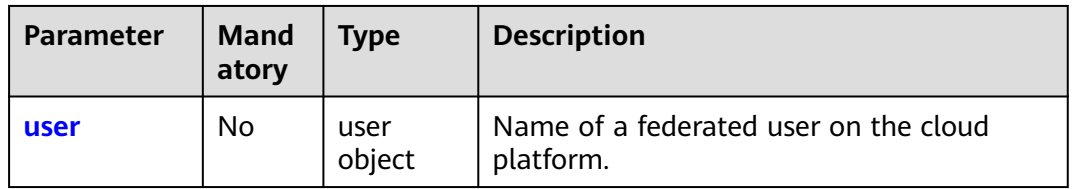

<span id="page-509-0"></span>

| Parameter | <b>Mand</b><br>atory | <b>Type</b>     | <b>Description</b>                                                     |
|-----------|----------------------|-----------------|------------------------------------------------------------------------|
| group     | No                   | group<br>object | User group which a federated user belongs<br>to on the cloud platform. |

**Table 5-715** mappings.rules.local.user

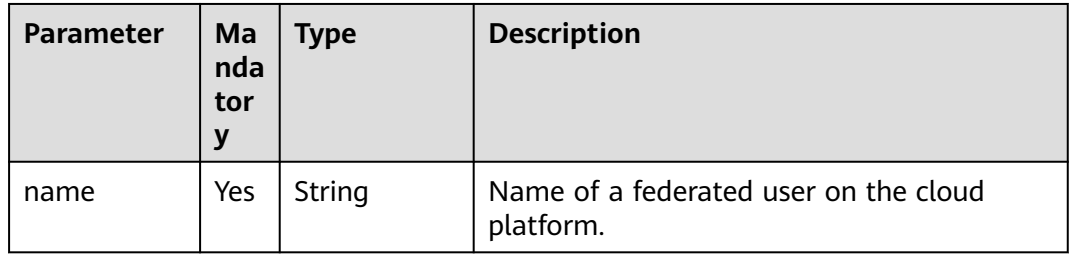

#### **Table 5-716** mappings.rules.local.group

| <b>Parameter</b> | Ma<br>nda<br>tor | Type   | <b>Description</b>                                                     |
|------------------|------------------|--------|------------------------------------------------------------------------|
| name             | Yes              | String | User group which a federated user belongs<br>to on the cloud platform. |

**Table 5-717** mapping.rules.remote

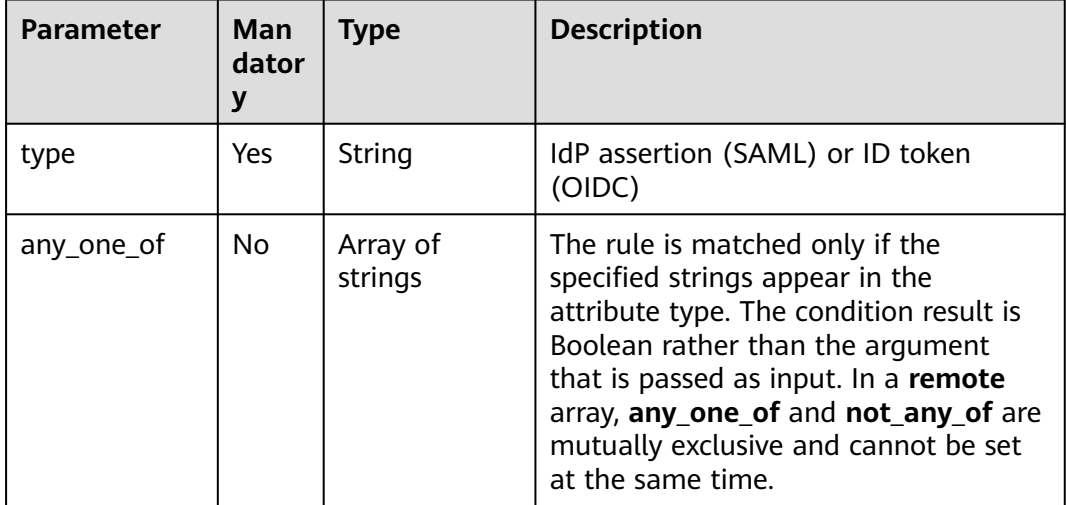

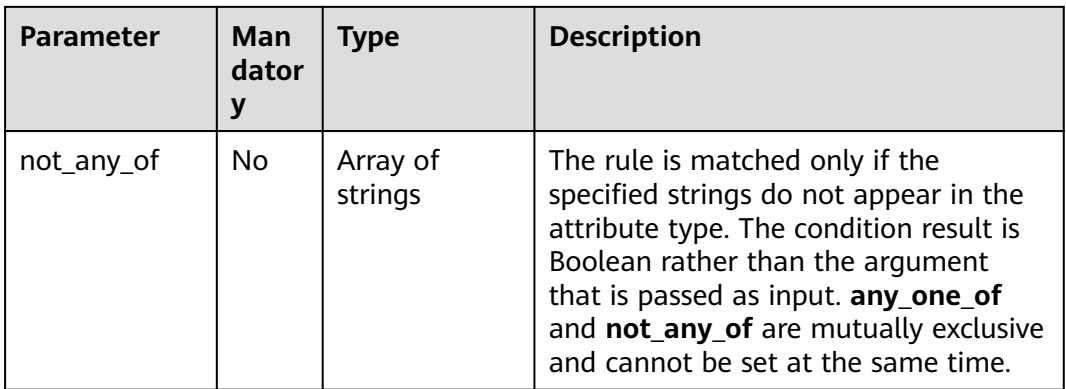

#### **Response Parameters**

#### **Table 5-718** Parameters in the response body

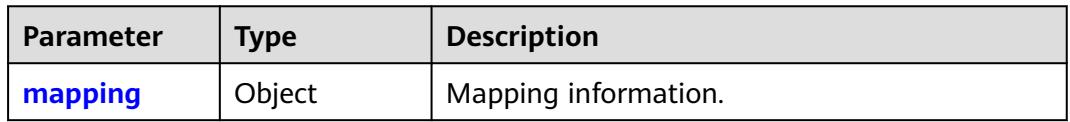

#### **Table 5-719** mapping

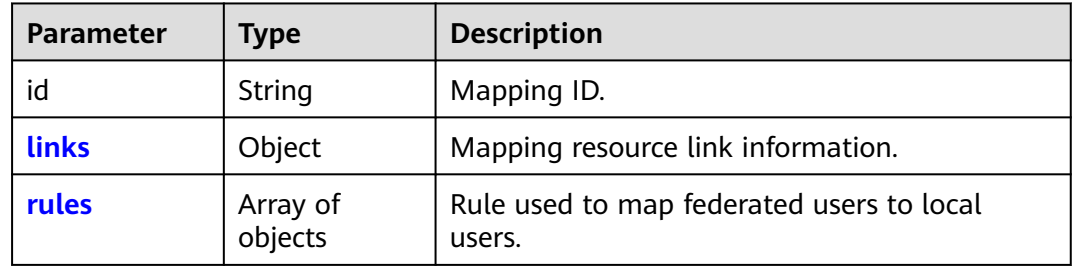

#### **Table 5-720** mapping.links

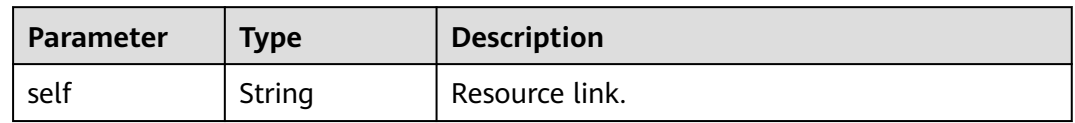

#### **Table 5-721** mappings.rules

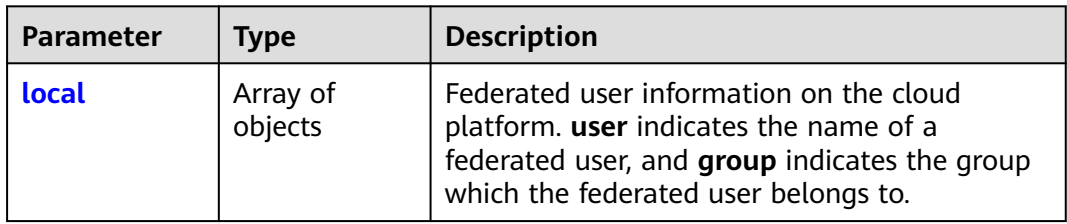

<span id="page-511-0"></span>

| Parameter | <b>Type</b>         | <b>Description</b>                                                                                                    |
|-----------|---------------------|----------------------------------------------------------------------------------------------------|
| remote    | Array of<br>objects | Federated user information in the IdP system.<br>If SAML is used, this parameter is an<br>expression consisting of assertion attributes<br>and operators, and the value of this parameter<br>is determined by the assertion. If OIDC<br>protocol is used, the value of this parameter is<br>determined by the ID token. |

**Table 5-722** mappings.rules.local

| <b>Parameter</b> | Type         | <b>Description</b>                                                     |
|------------------|--------------|------------------------------------------------------------------------|
| user             | user object  | Name of a federated user on the cloud<br>platform.                     |
| group            | group object | User group which a federated user belongs to<br>on the cloud platform. |

**Table 5-723** mappings.rules.local.user

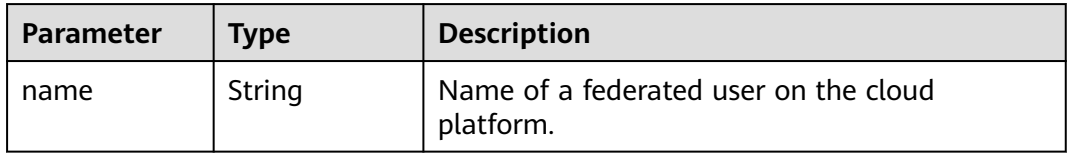

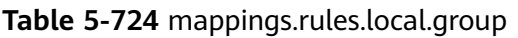

| Parameter | <b>Type</b> | <b>Description</b>                                                     |
|-----------|-------------|------------------------------------------------------------------------|
| name      | String      | User group which a federated user belongs to<br>on the cloud platform. |

**Table 5-725** mapping.rules.remote

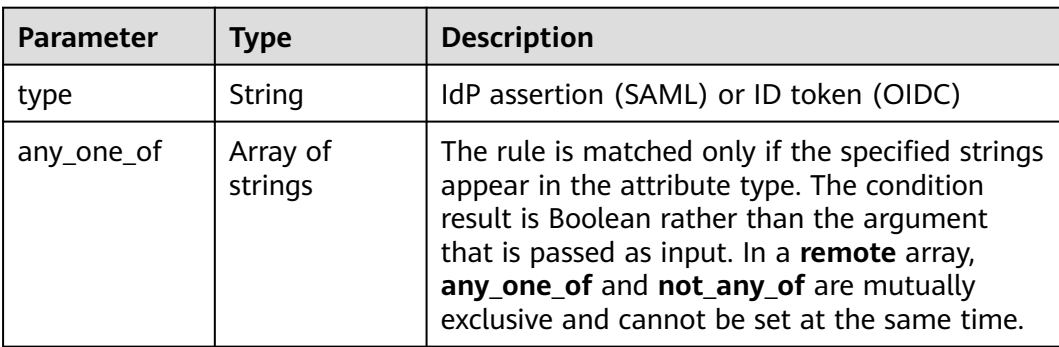

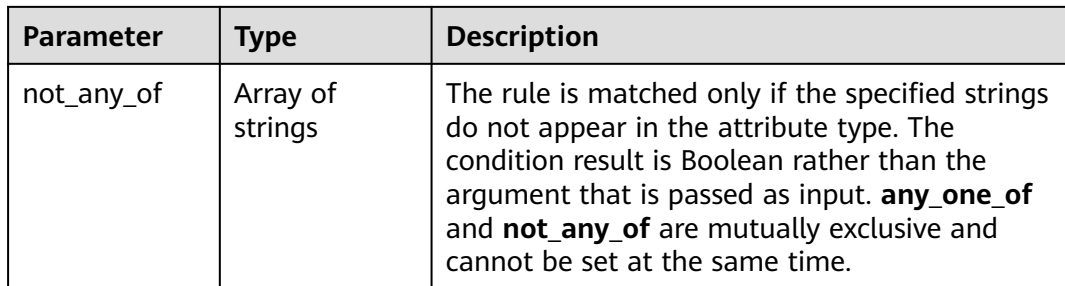

## **Example Request**

```
PUT https://iam.myhuaweicloud.com/v3/OS-FEDERATION/mappings/{id}
{
     "mapping": {
         "rules": [
             {
                 "local": [
                     {
                         "user": {
                             "name": "LocalUser"
 }
                     },
 {
 "group": {
 "name": "LocalGroup"
 }
                     }
\sim \sim \sim \sim \sim \sim \sim \sim "remote": [
                     {
                         "type": "UserName"
                     },
\left\{ \begin{array}{ccc} 0 & 0 & 0 \\ 0 & 0 & 0 \\ 0 & 0 & 0 \\ 0 & 0 & 0 \\ 0 & 0 & 0 \\ 0 & 0 & 0 \\ 0 & 0 & 0 \\ 0 & 0 & 0 \\ 0 & 0 & 0 \\ 0 & 0 & 0 \\ 0 & 0 & 0 \\ 0 & 0 & 0 \\ 0 & 0 & 0 \\ 0 & 0 & 0 & 0 \\ 0 & 0 & 0 & 0 \\ 0 & 0 & 0 & 0 \\ 0 & 0 & 0 & 0 \\ 0 & 0 & 0 & 0 & 0 \\ 0 & 0 & 0 & 0 & 0 \\ 0 & 0 & 0 & 0 & 0 "type": "orgPersonType",
 "not_any_of": [
                             "Contractor",
                              "Guest"
 ]
\qquad \qquad \}\sim \sim \sim \sim \sim \sim \sim }
        ]
    }
}
```
Request for registering a mapping

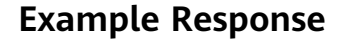

#### **Status code: 201**

The mapping is registered successfully.

```
{
 "mapping": {
 "rules": [
       {
         "local": [
           {
              "user": {
              "name": "LocalUser"
 }
```

```
, and the state \}\left\{ \begin{array}{ccc} 0 & 0 & 0 \\ 0 & 0 & 0 \\ 0 & 0 & 0 \\ 0 & 0 & 0 \\ 0 & 0 & 0 \\ 0 & 0 & 0 \\ 0 & 0 & 0 \\ 0 & 0 & 0 \\ 0 & 0 & 0 \\ 0 & 0 & 0 \\ 0 & 0 & 0 \\ 0 & 0 & 0 \\ 0 & 0 & 0 \\ 0 & 0 & 0 & 0 \\ 0 & 0 & 0 & 0 \\ 0 & 0 & 0 & 0 \\ 0 & 0 & 0 & 0 \\ 0 & 0 & 0 & 0 & 0 \\ 0 & 0 & 0 & 0 & 0 \\ 0 & 0 & 0 & 0 & 0 "group": {
 "name": "LocalGroup"
}<br>{}
                    }
\qquad \qquad \Box "remote": [
                    {
                         "type": "UserName"
                    },
                    {
 "type": "orgPersonType",
 "not_any_of": [
                             "Contractor",
                             "Guest"
 ]
                    }
               ]
            }
\qquad \qquad ],
 "id": "ACME",
 "links": {
            "self": "https://iam.myhuaweicloud.com/v3/OS-FEDERATION/mappings/ACME"
        }
    }
```
## **Status Codes**

}

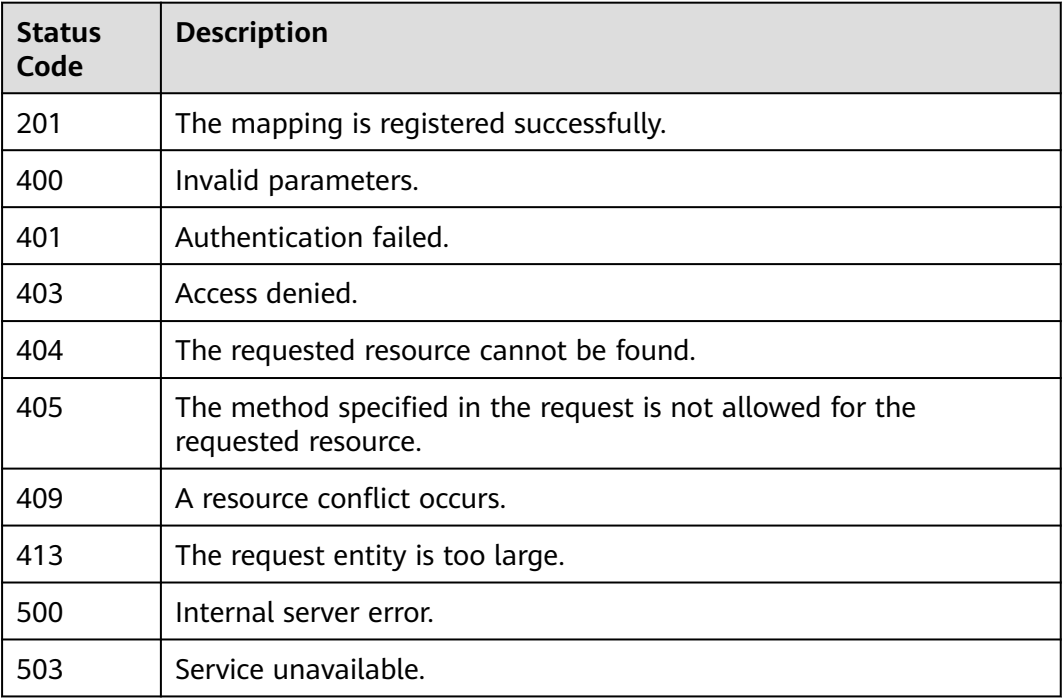

#### **Error Codes**

None

## **5.13.3.4 Updating a Mapping**

#### **Function**

This API is provided for the **[administrator](https://support.huaweicloud.com/intl/en-us/usermanual-iam/iam_01_0001.html)** to update a mapping.

The API can be called using both the global endpoint and region-specific endpoints. For IAM endpoints, see **[Regions and Endpoints](https://developer.huaweicloud.com/intl/en-us/endpoint)**.

## **Debugging**

You can debug this API in **[API Explorer](https://console-intl.huaweicloud.com/apiexplorer/#/openapi/IAM/doc?api=KeystoneUpdateMapping)**.

#### **URI**

PATCH /v3/OS-FEDERATION/mappings/{id}

#### **Table 5-726** URI parameters

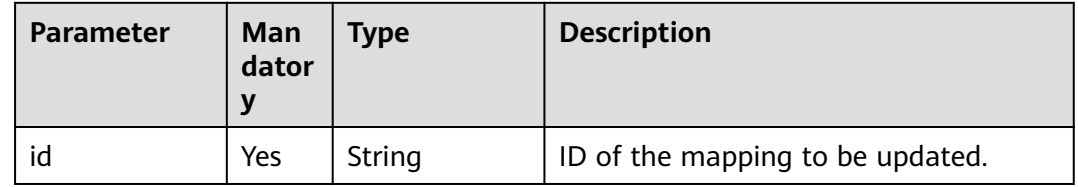

## **Request Parameters**

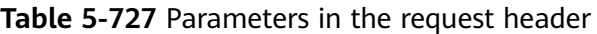

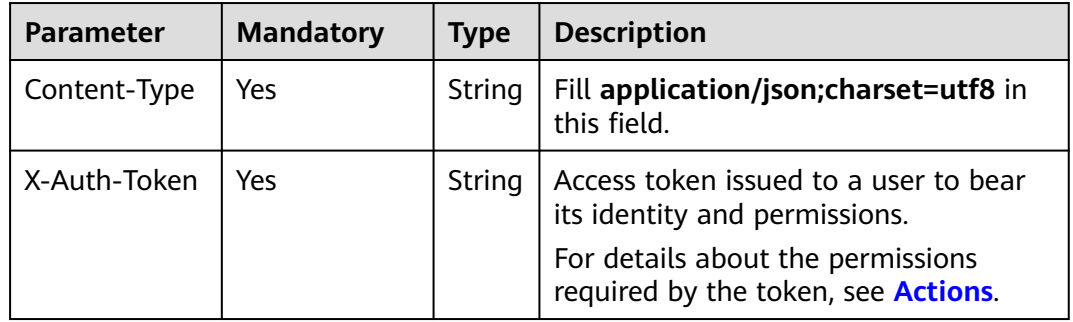

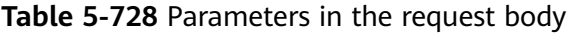

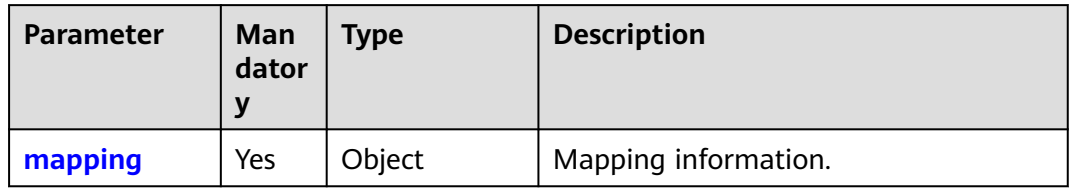

#### <span id="page-515-0"></span>**Table 5-729** mapping

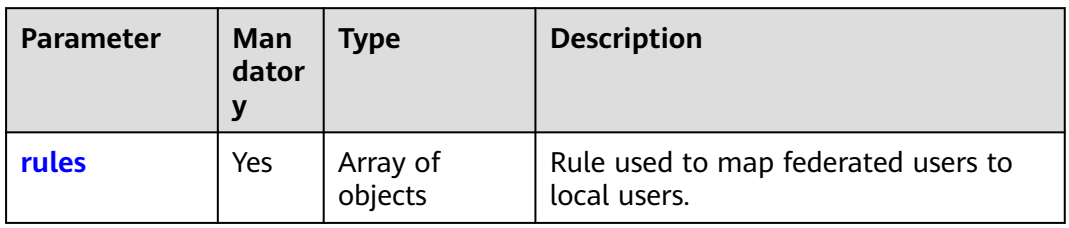

#### **Table 5-730** mapping.rules

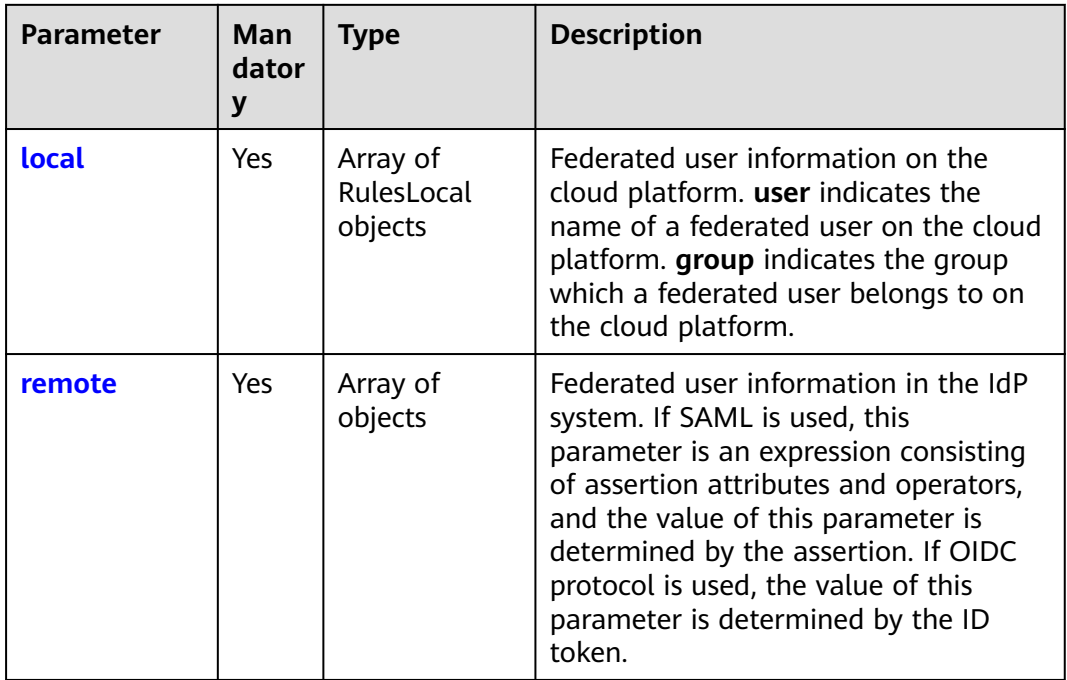

#### **Table 5-731** mappings.rules.local

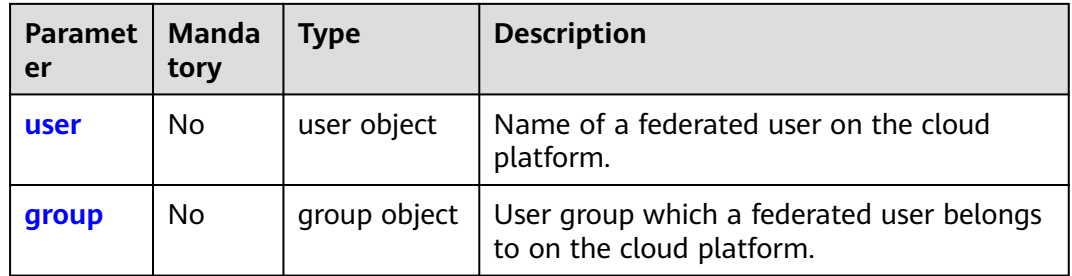

<span id="page-516-0"></span>**Table 5-732** mappings.rules.local.user

| Paramet   Manda<br>er | tory | <b>Type</b> | <b>Description</b>                                 |
|-----------------------|------|-------------|----------------------------------------------------|
| name                  | Yes  | String      | Name of a federated user on the cloud<br>platform. |

#### **Table 5-733** mappings.rules.local.group

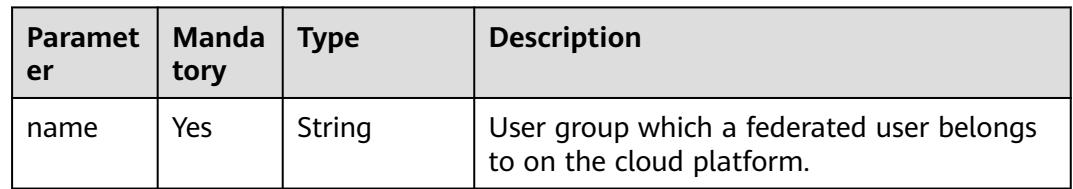

#### **Table 5-734** mapping.rules.remote

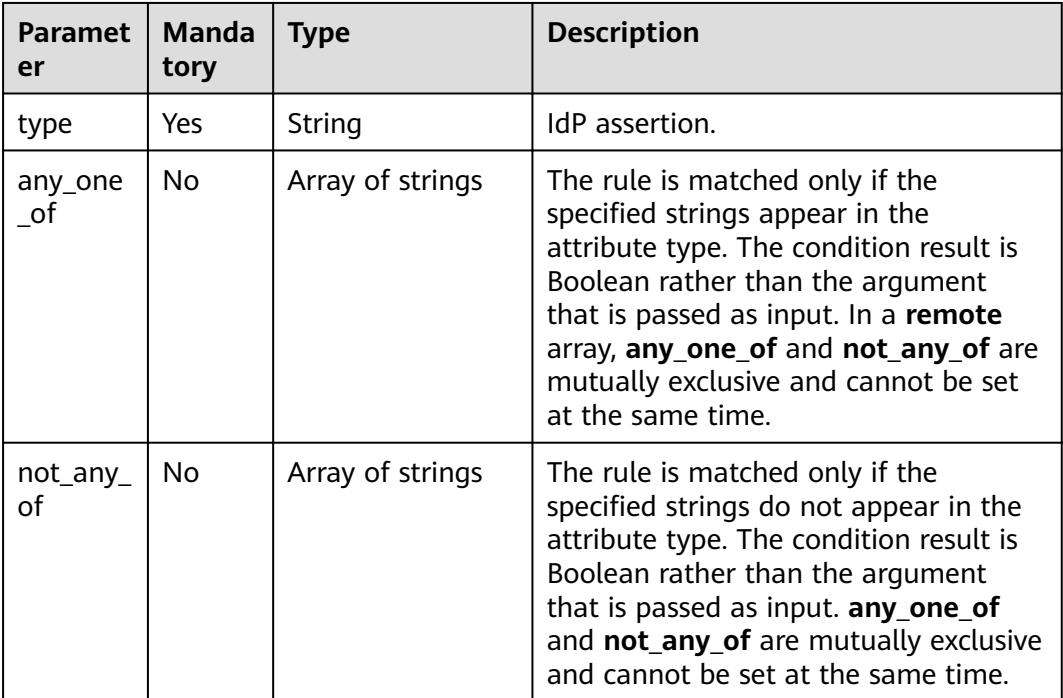

#### **Response Parameters**

#### **Table 5-735** Parameters in the response body

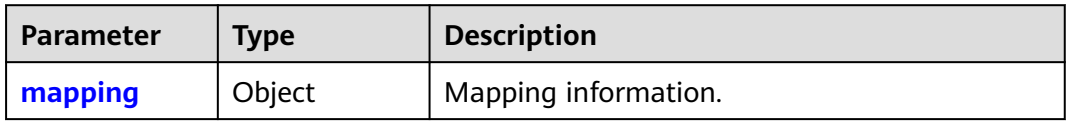

<span id="page-517-0"></span>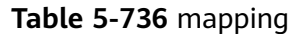

| <b>Parameter</b> | Type                | <b>Description</b>                                  |
|------------------|---------------------|-----------------------------------------------------|
| id               | String              | Mapping ID.                                         |
| links            | Object              | Mapping resource link information.                  |
| rules            | Array of<br>objects | Rule used to map federated users to local<br>users. |

**Table 5-737** mapping.links

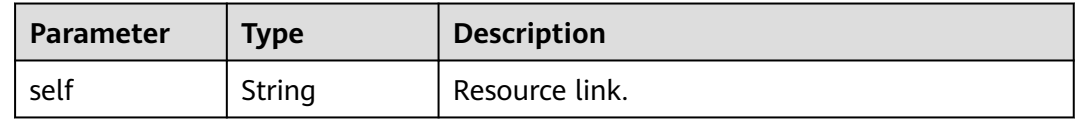

#### **Table 5-738** mappings.rules

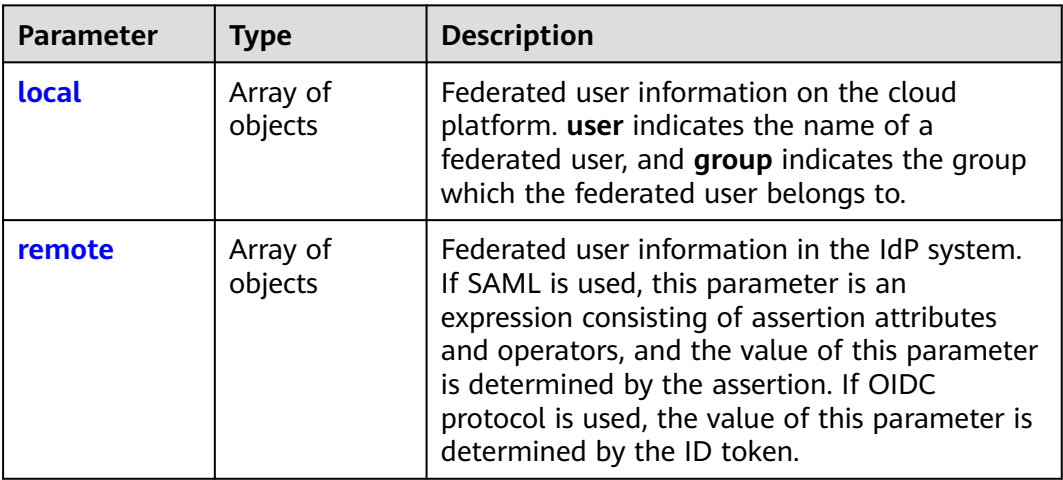

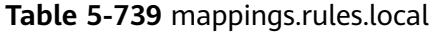

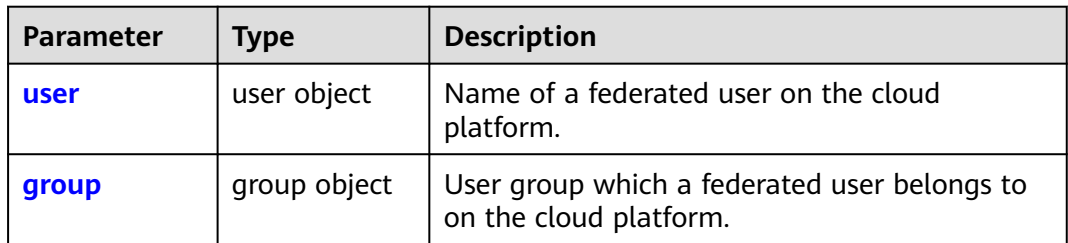

<span id="page-518-0"></span>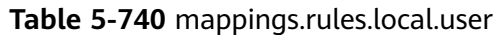

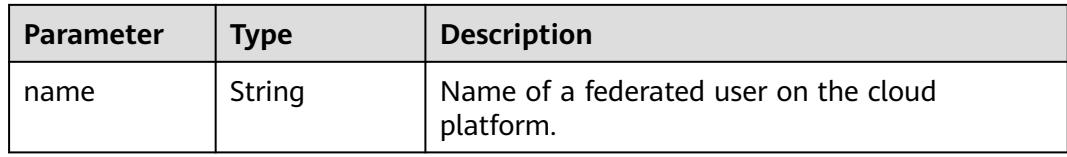

#### **Table 5-741** mappings.rules.local.group

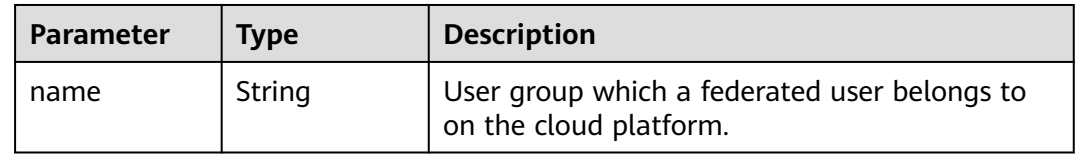

#### **Table 5-742** mapping.rules.remote

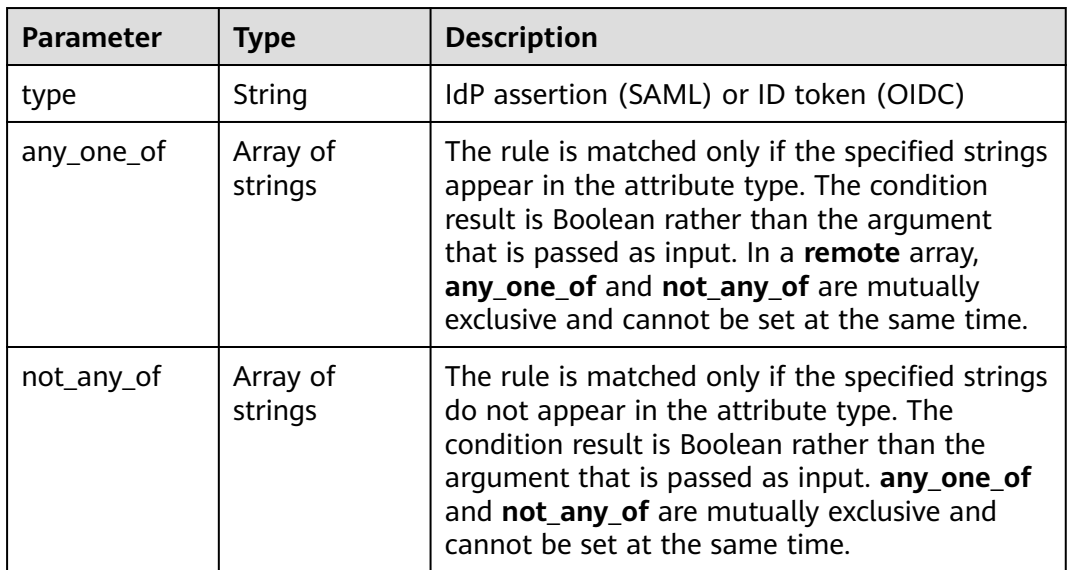

## **Example Request**

Request for updating a mapping

PATCH https://iam.myhuaweicloud.com/v3/OS-FEDERATION/mappings/{id} {

```
 "mapping": {
     "rules": [
       {
          "local": [
            {
              "user": {
              "name": "LocalUser"
 }
            },
            {
               "group": {
                 "name": "LocalGroup"
 }
\qquad \qquad \}
```
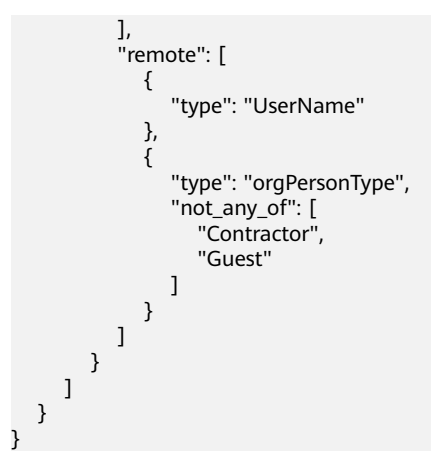

## **Example Response**

#### **Status code: 200**

The request is successful.

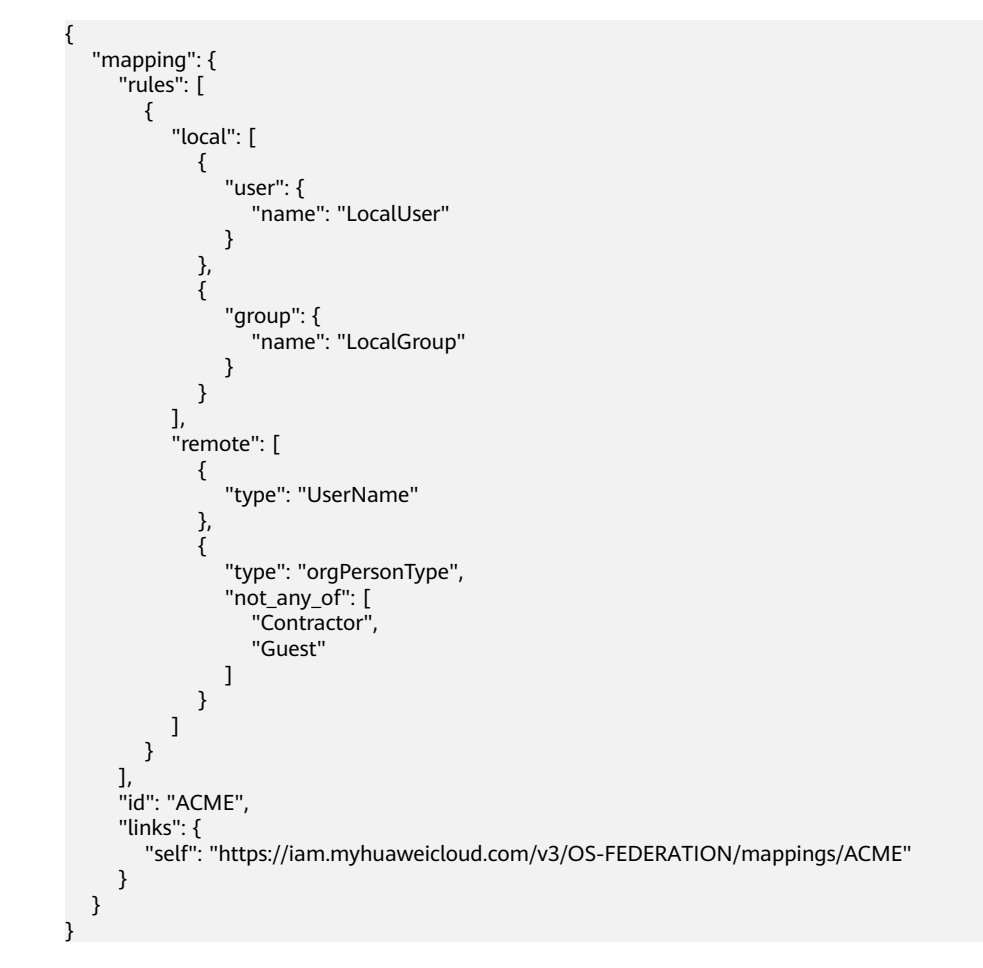

## **Status Codes**

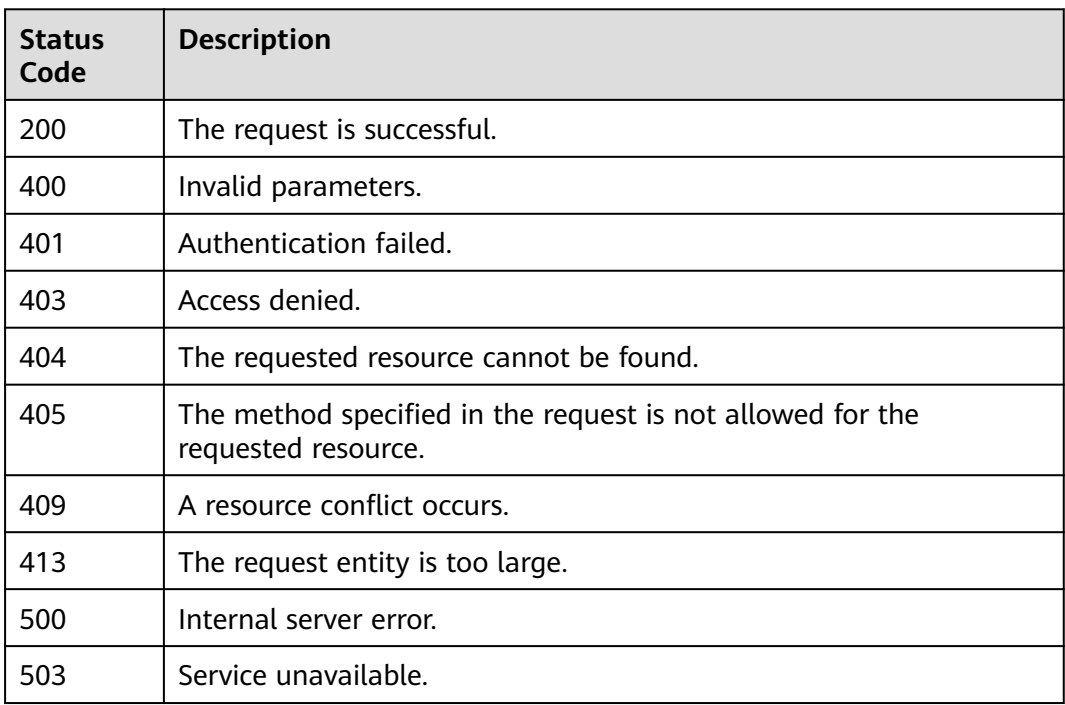

#### **Error Codes**

None

## **5.13.3.5 Deleting a Mapping**

#### **Function**

This API is provided for the **[administrator](https://support.huaweicloud.com/intl/en-us/usermanual-iam/iam_01_0001.html)** to delete a mapping.

The API can be called using both the global endpoint and region-specific endpoints. For IAM endpoints, see **[Regions and Endpoints](https://developer.huaweicloud.com/intl/en-us/endpoint)**.

## **Debugging**

You can debug this API in **[API Explorer](https://console-intl.huaweicloud.com/apiexplorer/#/openapi/IAM/doc?api=KeystoneDeleteMapping)**.

#### **URI**

DELETE /v3/OS-FEDERATION/mappings/{id}

#### **Table 5-743** URI parameters

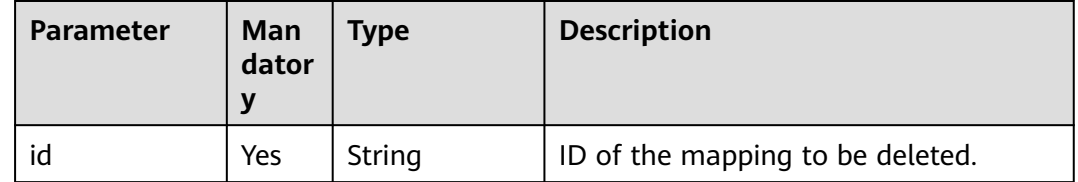

## **Request Parameters**

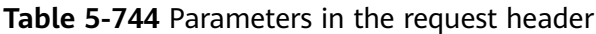

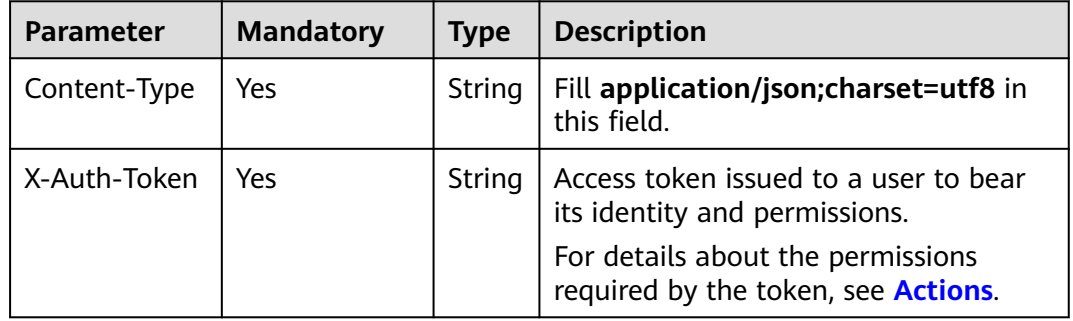

## **Response Parameters**

None

## **Example Request**

Request for deleting a mapping

DELETE https://iam.myhuaweicloud.com/v3/OS-FEDERATION/mappings/{id}

## **Example Response**

None

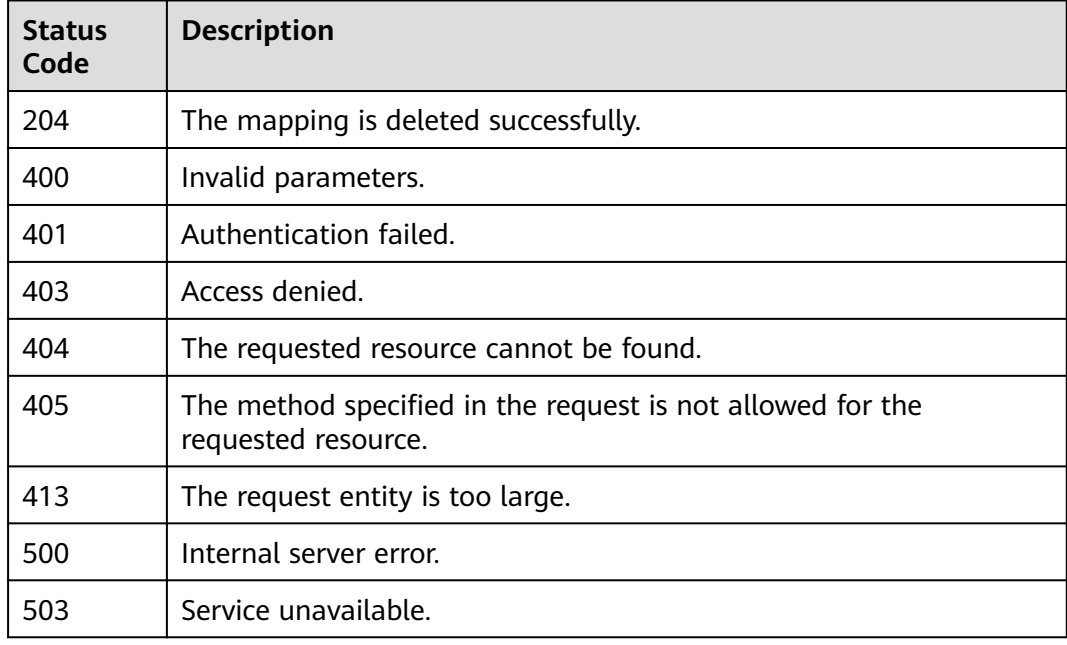

None

# **5.13.4 Protocols**

## **5.13.4.1 Listing Protocols**

#### **Function**

This API is used to list all protocols.

The API can be called using both the global endpoint and region-specific endpoints. For IAM endpoints, see **[Regions and Endpoints](https://developer.huaweicloud.com/intl/en-us/endpoint)**.

## **Debugging**

You can debug this API in **[API Explorer](https://console-intl.huaweicloud.com/apiexplorer/#/openapi/IAM/doc?api=KeystoneListProtocols)**.

#### **URI**

GET /v3/OS-FEDERATION/identity\_providers/{idp\_id}/protocols

#### **Table 5-745** URI parameters

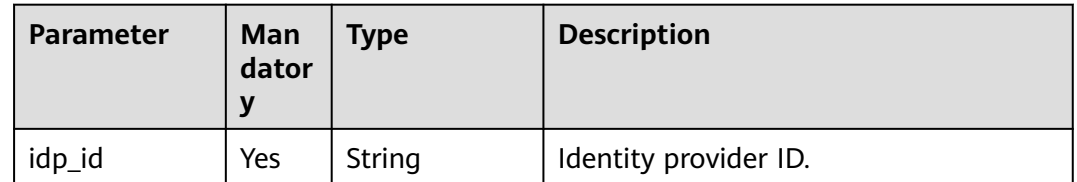

#### **Request Parameters**

**Table 5-746** Parameters in the request header

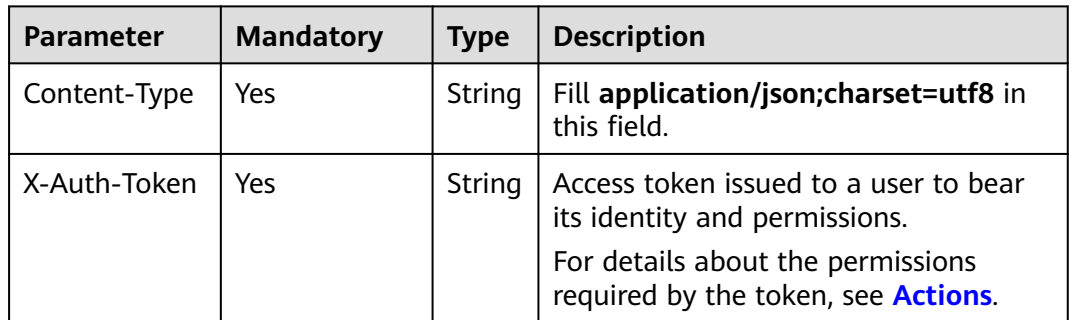

## **Response Parameters**

**Table 5-747** Parameters in the response body

| <b>Parameter</b> | <b>Type</b>         | <b>Description</b>         |
|------------------|---------------------|----------------------------|
| links            | Object              | Resource link information. |
| protocols        | Array of<br>objects | Protocol information.      |

#### **Table 5-748** links

| <b>Parameter</b> | Type   | <b>Description</b>                                                                                         |
|------------------|--------|----------------------------------------------------------------------------------------------------|
| self             | String | Resource link.                                                                                             |
| previous         | String | Previous resource link. If the previous resource<br>link is unavailable, this parameter is set to<br>null. |
| next             | String | Next resource link. If the next resource link is<br>unavailable, this parameter is set to null.            |

**Table 5-749** protocols

| <b>Parameter</b> | <b>Type</b> | <b>Description</b>                  |  |
|------------------|-------------|-------------------------------------|--|
| id               | String      | Protocol ID.                        |  |
| mapping_id       | String      | Mapping ID.                         |  |
| links            | Object      | Protocol resource link information. |  |

**Table 5-750** protocols.links

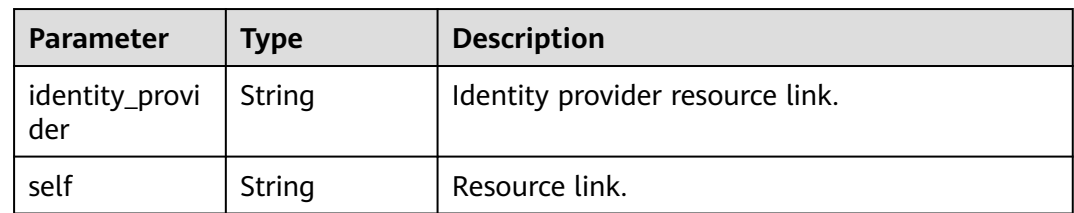

## **Example Request**

Request for querying protocols

GET https://iam.myhuaweicloud.com/v3/OS-FEDERATION/identity\_providers/{idp\_id}/protocols

## **Example Response**

#### **Status code: 200**

The request is successful.

```
{
 "links": {
 "self": "https://iam.myhuaweicloud.com/v3/OS-FEDERATION/protocols",
 "previous": null,
     "next": null
 },
 "protocols": [
      {
 "mapping_id": "ACME",
 "id": "saml",
        "links": {
           "self": "https://iam.myhuaweicloud.com/v3/OS-FEDERATION/identity_providers/ACME/protocols/
saml",
           "identity_provider": "https://iam.myhuaweicloud.com/v3/OS-FEDERATION/identity_providers/
ACME"
        }
     }
   ]
}
```
## **Status Codes**

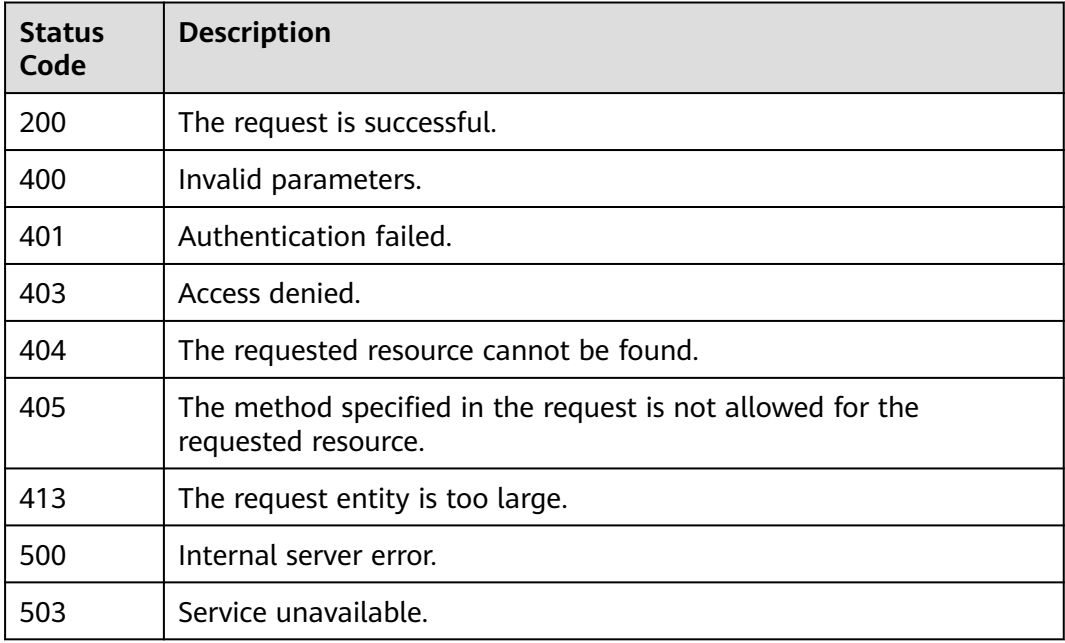

#### **Error Codes**

None

# **5.13.4.2 Querying Protocol Details**

## **Function**

This API is used to query the details of a protocol.

endpoints. For IAM endpoints, see **[Regions and Endpoints](https://developer.huaweicloud.com/intl/en-us/endpoint)**.

## **Debugging**

You can debug this API in **[API Explorer](https://console-intl.huaweicloud.com/apiexplorer/#/openapi/IAM/doc?api=KeystoneShowProtocol)**.

#### **URI**

GET /v3/OS-FEDERATION/identity\_providers/{idp\_id}/protocols/{protocol\_id}

**Table 5-751** URI parameters

| <b>Parameter</b> | Man<br>dator<br>v | Type   | <b>Description</b>               |
|------------------|-------------------|--------|----------------------------------|
| idp_id           | Yes               | String | Identity provider ID.            |
| protocol_id      | Yes               | String | ID of the protocol to be queried |

## **Request Parameters**

**Table 5-752** Parameters in the request header

| <b>Parameter</b> | <b>Mandatory</b> | <b>Type</b> | <b>Description</b>                                                       |
|------------------|------------------|-------------|--------------------------------------------------------------------------|
| Content-Type     | Yes.             | String      | Fill application/json; charset=utf8 in<br>this field.                    |
| X-Auth-Token     | Yes.             | String      | Access token issued to a user to bear<br>its identity and permissions.   |
|                  |                  |             | For details about the permissions<br>required by the token, see Actions. |

## **Response Parameters**

**Table 5-753** Parameters in the response body

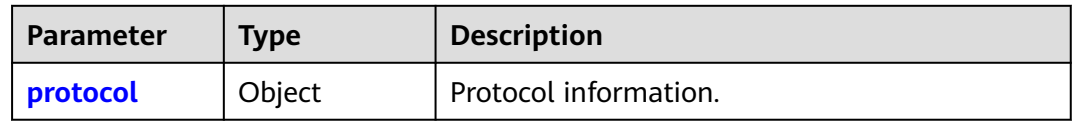

#### <span id="page-526-0"></span>**Table 5-754** protocol

| <b>Parameter</b> | Type   | <b>Description</b>                  |  |
|------------------|--------|-------------------------------------|--|
| id               | String | Protocol ID                         |  |
| mapping_id       | String | Mapping ID.                         |  |
| links            | Object | Protocol resource link information. |  |

**Table 5-755** protocol.links

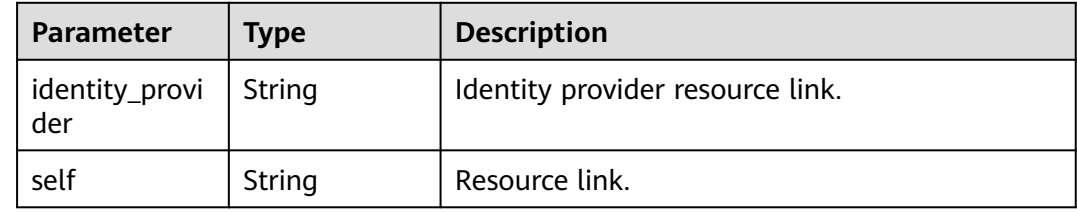

#### **Example Request**

Request for querying protocol details

GET https://iam.myhuaweicloud.com/v3/OS-FEDERATION/identity\_providers/{idp\_id}/protocols/{protocol\_id}

## **Example Response**

#### **Status code: 200**

The request is successful.

```
{
   "protocol": {
      "mapping_id": "ACME",
      "id": "saml",
 "links": {
 "self": "https://iam.myhuaweicloud.com/v3/OS-FEDERATION/identity_providers/ACME/protocols/
saml",
        "identity_provider": "https://iam.myhuaweicloud.com/v3/OS-FEDERATION/identity_providers/ACME"
      }
   }
}
```
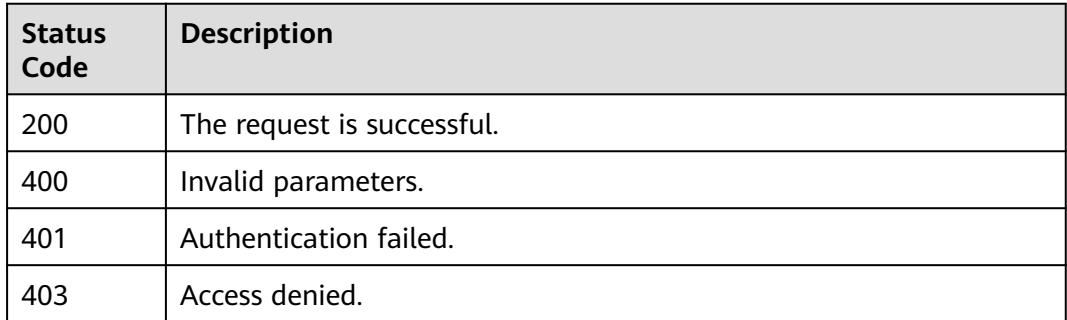

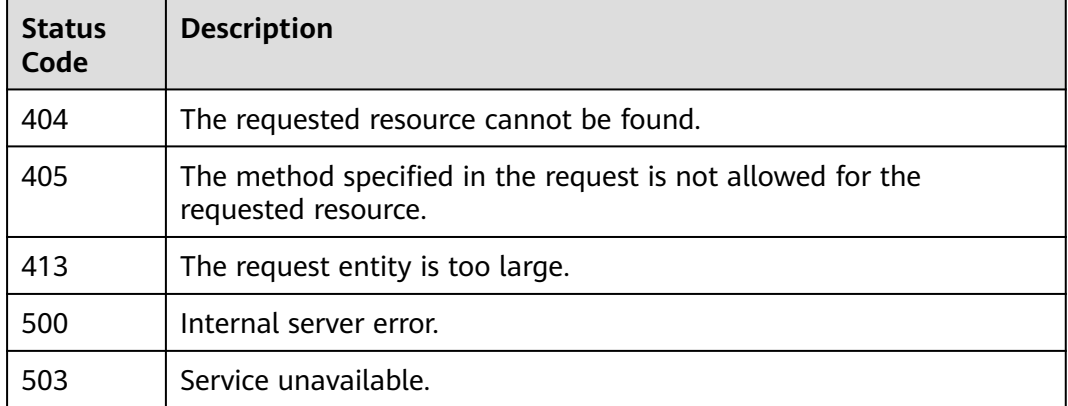

None

## **5.13.4.3 Registering a Protocol**

## **Function**

This API is provided for the **[administrator](https://support.huaweicloud.com/intl/en-us/usermanual-iam/iam_01_0001.html)** to associate a protocol with an identity provider after **[creating the identity provider](#page-475-0)**.

The API can be called using both the global endpoint and region-specific endpoints. For IAM endpoints, see **[Regions and Endpoints](https://developer.huaweicloud.com/intl/en-us/endpoint)**.

## **Debugging**

You can debug this API in **[API Explorer](https://console-intl.huaweicloud.com/apiexplorer/#/openapi/IAM/doc?api=KeystoneCreateProtocol)**.

## **URI**

PUT /v3/OS-FEDERATION/identity\_providers/{idp\_id}/protocols/{protocol\_id}

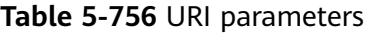

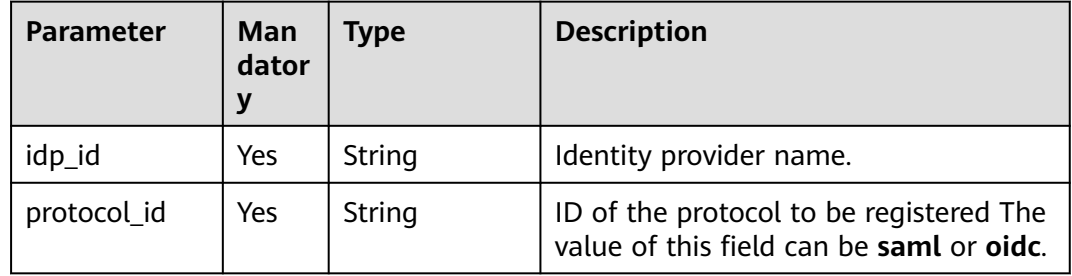

## **Request Parameters**

**Table 5-757** Parameters in the request header

| <b>Parameter</b> | Man<br>dator | Type   | <b>Description</b>                                                                                                    |
|------------------|--------------|--------|----------------------------------------------------------------------------------------------------|
| X-Auth-Token     | Yes          | String | Access token issued to a user to bear<br>its identity and permissions.<br>For details about the permissions<br>required by the token, see <b>Actions</b> . |

**Table 5-758** Parameters in the request body

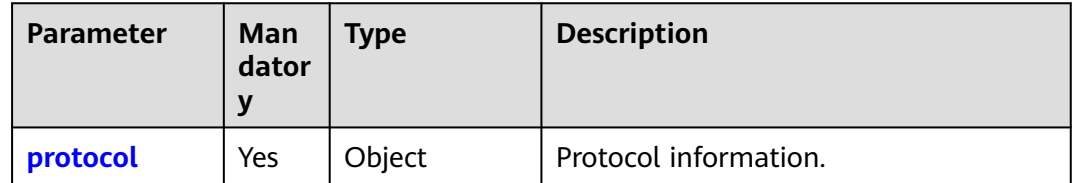

#### **Table 5-759** protocol

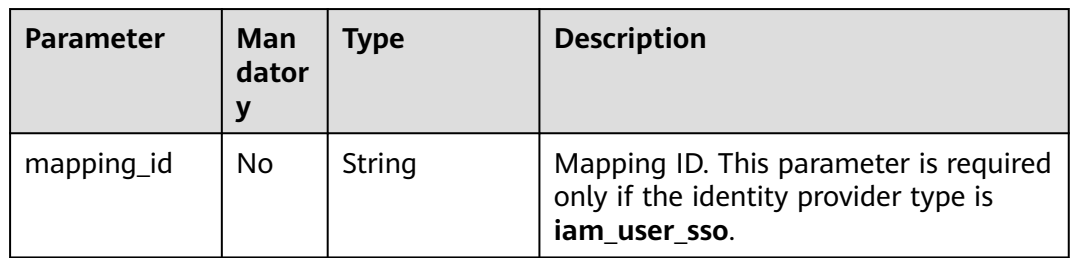

## **Response Parameters**

**Table 5-760** Parameters in the response body

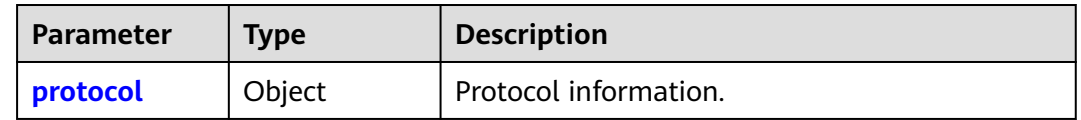

#### **Table 5-761** protocol

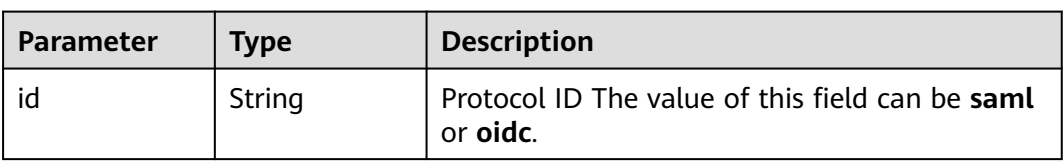

| Parameter  | Type   | <b>Description</b>                  |  |
|------------|--------|-------------------------------------|--|
| mapping_id | String | Mapping ID.                         |  |
| links      | Object | Protocol resource link information. |  |

**Table 5-762** protocol.links

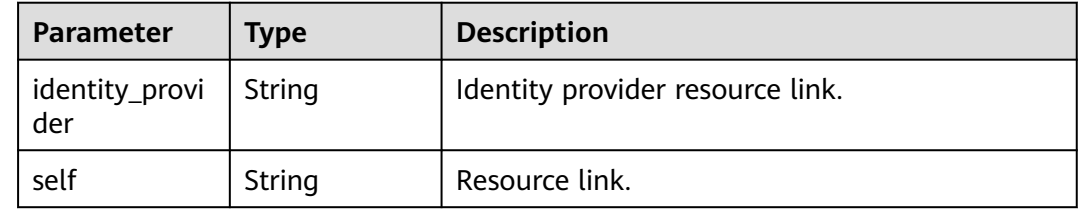

## **Example Request**

Request for registering a protocol

```
PUT https://iam.myhuaweicloud.com/v3/OS-FEDERATION/identity_providers/{idp_id}/protocols/{protocol_id}
{
   "protocol": {
      "mapping_id": "ACME"
   }
}
```
#### **Example Response**

#### **Status code: 201**

The request is successful.

```
{
 "protocol": {
 "mapping_id": "ACME",
      "id": "saml",
      "links": {
        "self": "https://iam.myhuaweicloud.com/v3/OS-FEDERATION/identity_providers/ACME/protocols/
saml",
        "identity_provider": "https://iam.myhuaweicloud.com/v3/OS-FEDERATION/identity_providers/ACME"
      }
   }
}
```
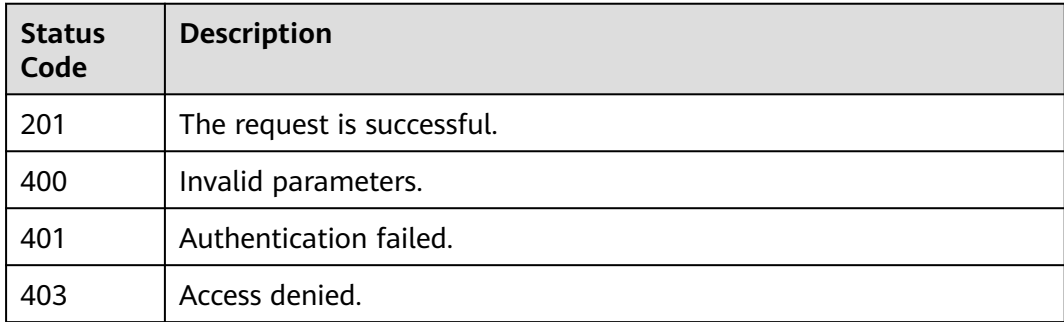

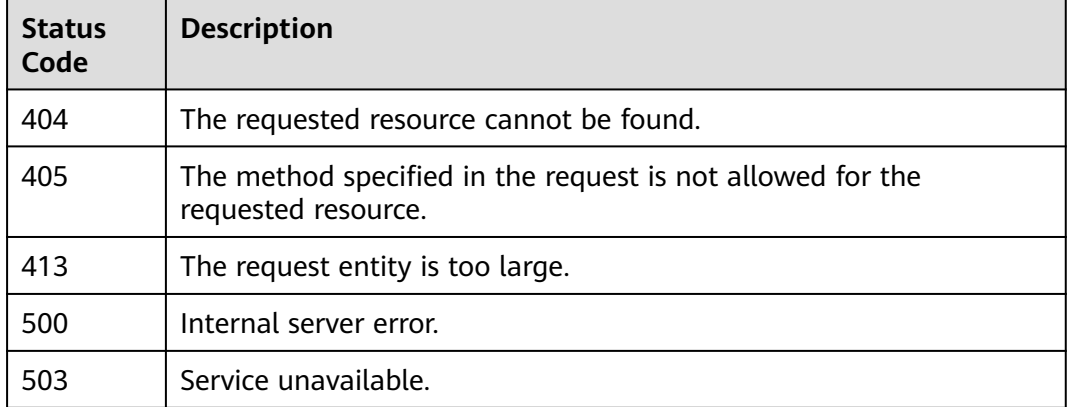

None

## **5.13.4.4 Updating a Protocol**

## **Function**

This API is provided for the **[administrator](https://support.huaweicloud.com/intl/en-us/usermanual-iam/iam_01_0001.html)** to update the protocol associated with a specified identity provider.

The API can be called using both the global endpoint and region-specific endpoints. For IAM endpoints, see **[Regions and Endpoints](https://developer.huaweicloud.com/intl/en-us/endpoint)**.

## **Debugging**

You can debug this API in **[API Explorer](https://console-intl.huaweicloud.com/apiexplorer/#/openapi/IAM/doc?api=KeystoneUpdateProtocol)**.

## **URI**

PATCH /v3/OS-FEDERATION/identity\_providers/{idp\_id}/protocols/{protocol\_id}

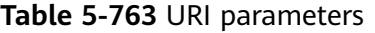

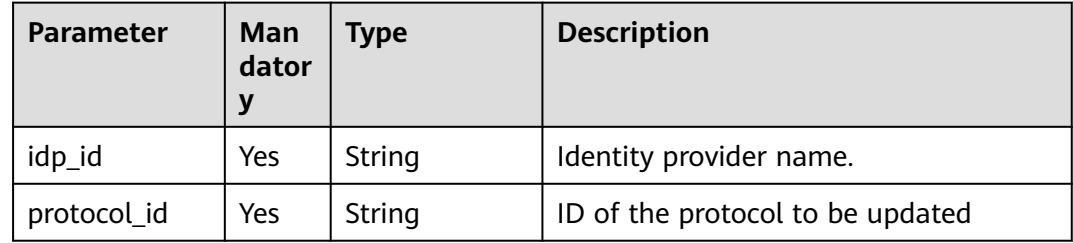

## **Request Parameters**

**Table 5-764** Parameters in the request header

| <b>Parameter</b> | Man<br>dato<br>ry | Type   | <b>Description</b>                                                               |
|------------------|-------------------|--------|----------------------------------------------------------------------------------|
| X-Auth-Token     | Yes               | String | Access token issued to a user to bear<br>its identity and permissions.           |
|                  |                   |        | For details about the permissions<br>required by the token, see <b>Actions</b> . |

**Table 5-765** Parameters in the request body

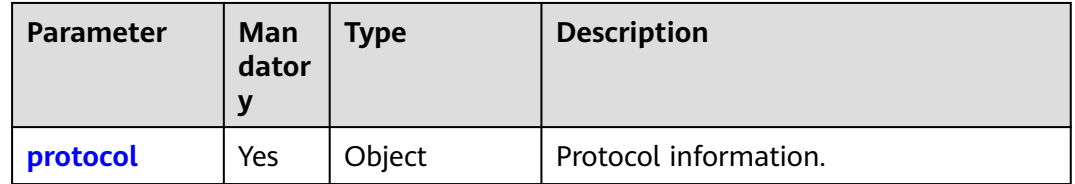

#### **Table 5-766** protocol

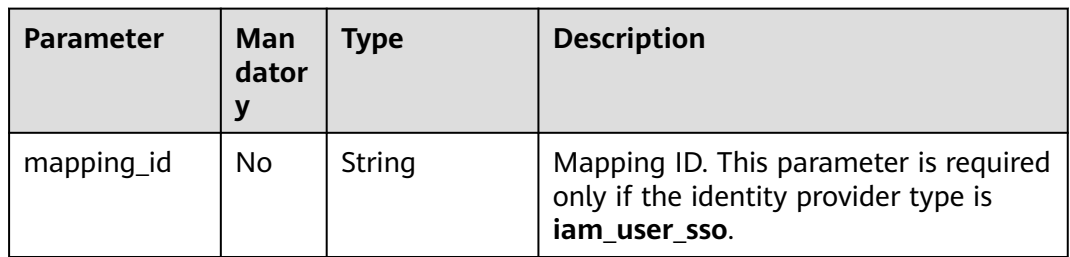

## **Response Parameters**

**Table 5-767** Parameters in the response body

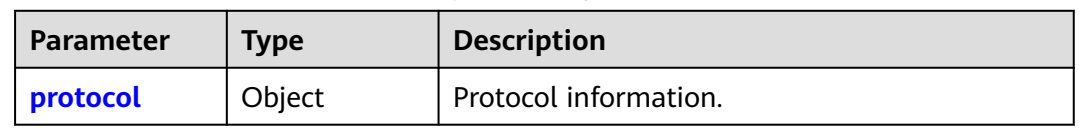

#### **Table 5-768** protocol

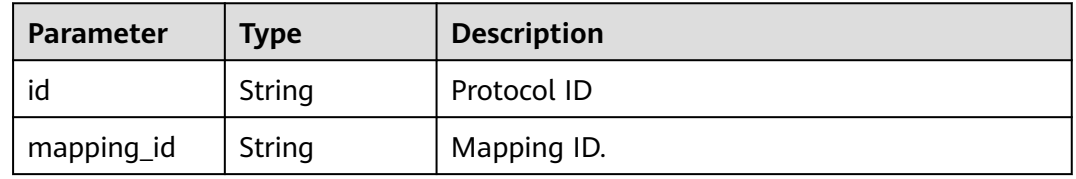

| Parameter | Tvpe   | <b>Description</b>                  |
|-----------|--------|-------------------------------------|
| links     | Object | Protocol resource link information. |

**Table 5-769** protocol.links

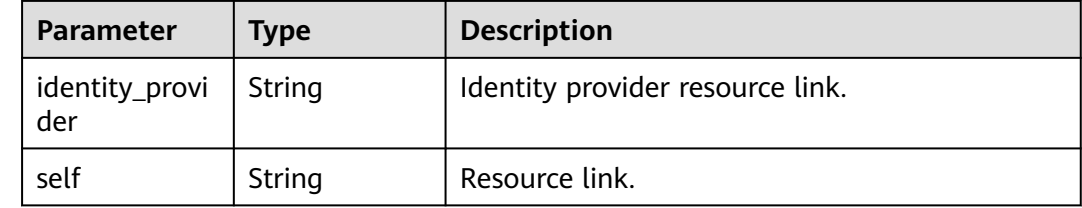

## **Example Request**

Request for updating a protocol

PATCH https://iam.myhuaweicloud.com/v3/OS-FEDERATION/identity\_providers/{idp\_id}/protocols/ {protocol\_id} {

```
 "protocol": {
      "mapping_id": "ACME"
   }
}
```
## **Example Response**

#### **Status code: 200**

The request is successful.

```
{
   "protocol": {
      "mapping_id": "ACME",
      "id": "saml",
      "links": {
         "self": "https://iam.myhuaweicloud.com/v3/OS-FEDERATION/identity_providers/ACME/protocols/
saml",
        "identity_provider": "https://iam.myhuaweicloud.com/v3/OS-FEDERATION/identity_providers/ACME"
      }
   }
}
```
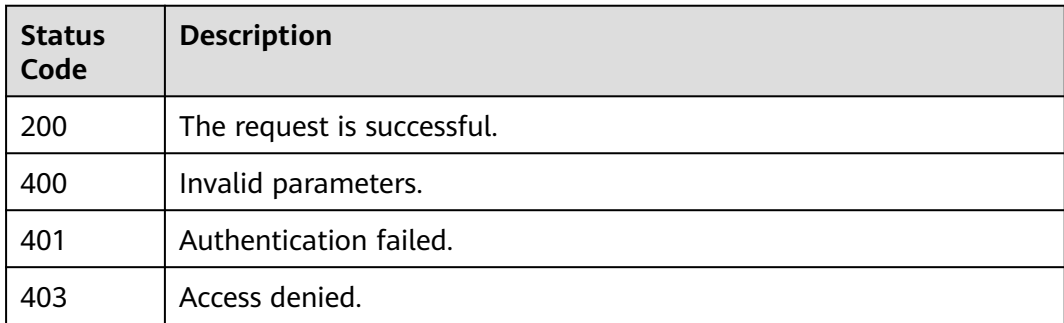

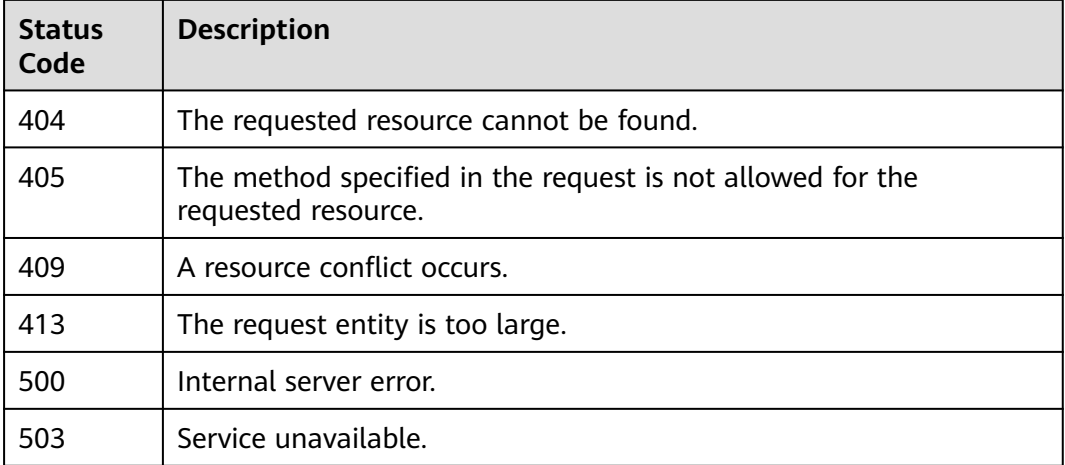

None

## **5.13.4.5 Deleting a Protocol**

#### **Function**

This API is provided for the **[administrator](https://support.huaweicloud.com/intl/en-us/usermanual-iam/iam_01_0001.html)** to delete the protocol associated with a specified identity provider.

The API can be called using both the global endpoint and region-specific endpoints. For IAM endpoints, see **[Regions and Endpoints](https://developer.huaweicloud.com/intl/en-us/endpoint)**.

## **Debugging**

You can debug this API in **[API Explorer](https://console-intl.huaweicloud.com/apiexplorer/#/openapi/IAM/doc?api=KeystoneDeleteProtocol)**.

#### **URI**

DELETE /v3/OS-FEDERATION/identity\_providers/{idp\_id}/protocols/{protocol\_id}

#### **Table 5-770** URI parameters

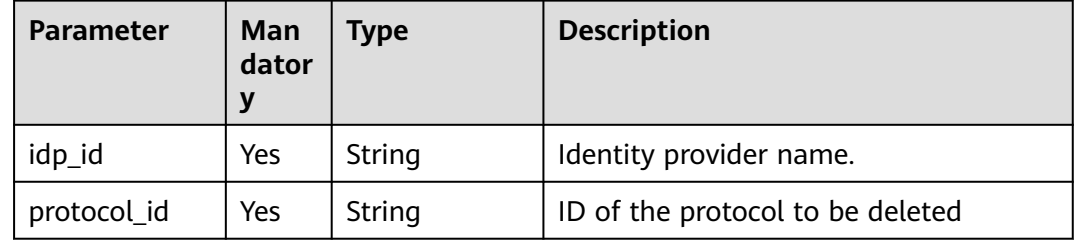

## **Request Parameters**

**Table 5-771** Parameters in the request header

| <b>Parameter</b> | <b>Mandatory</b> | <b>Type</b> | <b>Description</b>                                                                                          |
|------------------|------------------|-------------|----------------------------------------------------------------------------------------------------|
| Content-Type     | Yes              | String      | Fill application/json; charset=utf8 in<br>this field.                                                       |
| X-Auth-Token     | Yes              | String      | Access token issued to a user to bear<br>its identity and permissions.<br>For details about the permissions |
|                  |                  |             | required by the token, see <b>Actions</b> .                                                                 |

#### **Response Parameters**

None

#### **Example Request**

Request for deleting a protocol

DELETE https://iam.myhuaweicloud.com/v3/OS-FEDERATION/identity\_providers/{idp\_id}/protocols/ {protocol\_id}

## **Example Response**

None

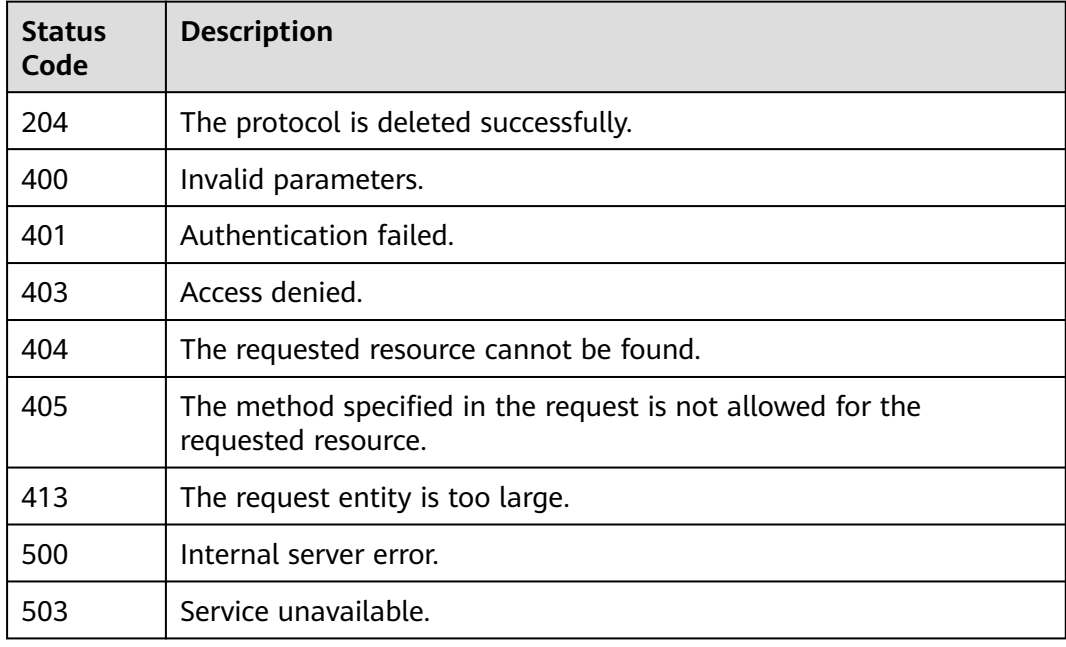

None

# **5.13.5 Metadata**

## **5.13.5.1 Querying a Metadata File**

## **Function**

This API is provided for the **[administrator](https://support.huaweicloud.com/intl/en-us/usermanual-iam/iam_01_0001.html)** to query the metadata file imported to IAM for an identity provider.

The API can be called using both the global endpoint and region-specific endpoints. For IAM endpoints, see **[Regions and Endpoints](https://developer.huaweicloud.com/intl/en-us/endpoint)**.

## **Debugging**

You can debug this API in **[API Explorer](https://console-intl.huaweicloud.com/apiexplorer/#/openapi/IAM/doc?api=ShowMetadata)**.

#### **URI**

GET /v3-ext/OS-FEDERATION/identity\_providers/{idp\_id}/protocols/{protocol\_id}/ metadata

#### **Table 5-772** URI parameters

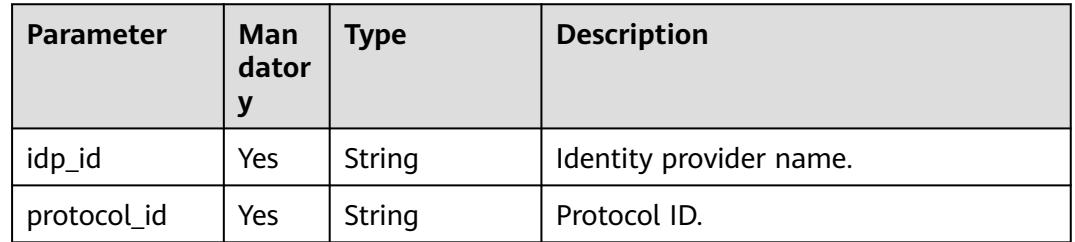

#### **Request Parameters**

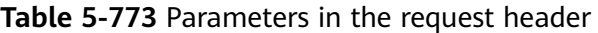

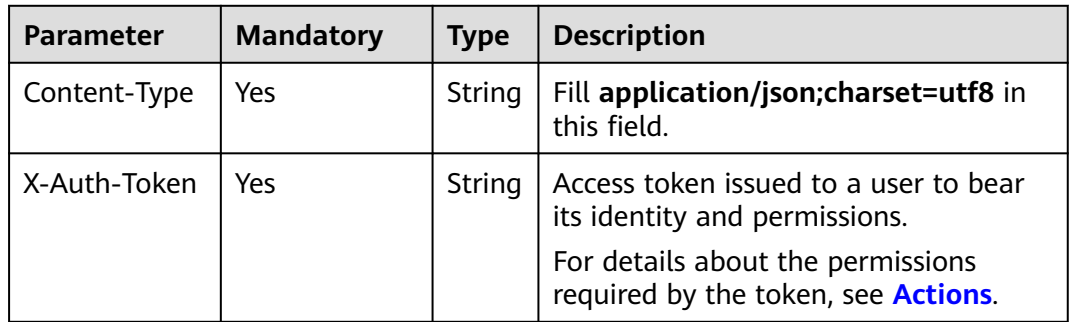

#### **Response Parameters**

| <b>Parameter</b> | <b>Type</b> | <b>Description</b>                                                                                            |  |
|------------------|-------------|----------------------------------------------------------------------------------------------------|--|
| id               | String      | Metadata file ID.                                                                                             |  |
| idp_id           | String      | Identity provider name.                                                                                       |  |
| entity_id        | String      | Value of <b>entityID</b> field in the metadata file.                                                          |  |
| protocol_id      | String      | Protocol ID.                                                                                                  |  |
| domain id        | String      | Account ID.                                                                                                   |  |
| xaccount_type    | String      | Account source. This parameter is left blank by<br>default.                                                   |  |
| update_time      | String      | Time when the metadata file is imported or<br>updated.<br><b>NOTE</b><br>UTC time format: YYYY-MM-DD HH:mm:ss |  |
| data             | String      | Content of the metadata file.                                                                                 |  |

**Table 5-774** Parameters in the response body

#### **Example Request**

Request for querying a metadata file

GET https://iam.myhuaweicloud.com/v3-ext/OS-FEDERATION/identity\_providers/{idp\_id}/protocols/ {protocol\_id}/metadata

#### **Example Response**

#### **Status code: 200**

The request is successful.

```
{
   "domain_id": "d78cbac186b744899480f25bd022f468",
   "update_time": "2020-02-12T13:26:25.0",
 "data": "<md:EntityDescript...",
 "idp_id": "ACME",
 "protocol_id": "saml",
 "id": "11354739a6c940bc899fd9070ed1036d",
 "entity_id": "https://idp.test.com/idp/shibboleth",
 "xaccount_type": ""
}
```
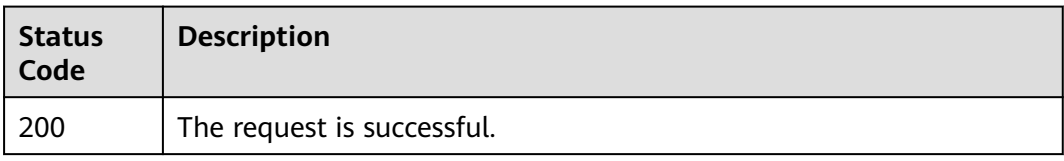

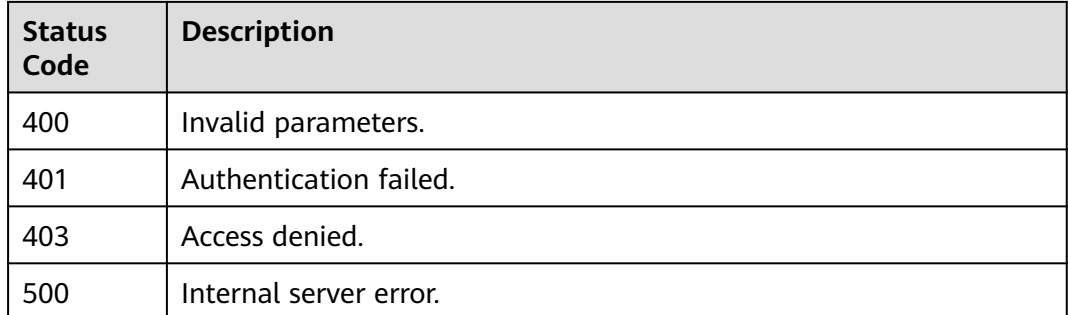

None

## **5.13.5.2 Querying the Metadata File of Keystone**

#### **Function**

This API is used to query the metadata file of Keystone.

The API can be called using both the global endpoint and region-specific endpoints. For IAM endpoints, see **[Regions and Endpoints](https://developer.huaweicloud.com/intl/en-us/endpoint)**.

#### **Debugging**

You can debug this API in **[API Explorer](https://console-intl.huaweicloud.com/apiexplorer/#/openapi/IAM/doc?api=ShowKeystoneMetadataFile)**.

#### **URI**

GET /v3-ext/auth/OS-FEDERATION/SSO/metadata

#### **Request Parameters**

**Table 5-775** Parameters in the request header

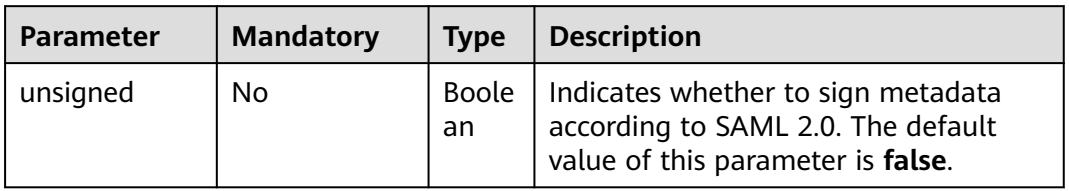

#### **Response Parameters**

None

#### **Example Request**

Request for querying the metadata file of Keystone

GET https://iam.myhuaweicloud.com/v3-ext/auth/OS-FEDERATION/SSO/metadata

#### **Example Response**

#### **Status code: 200**

The request is successful.

```
<?xml version="1.0" encoding="UTF-8"?>
<md:EntityDescriptor ID="Mc106d5b14b70a4945fa270d8b52d0ed" entityID="https://
iam.myhuaweicloud.com" xmlns:md="urn:oasis:names:tc:SAML:2.0:metadata">
   <ds:Signature xmlns:ds="http://www.w3.org/2000/09/xmldsig#">
      <ds:SignedInfo>
        <ds:CanonicalizationMethod Algorithm="http://www.w3.org/2001/10/xml-exc-c14n#"/>
        <ds:SignatureMethod Algorithm="http://www.w3.org/2001/04/xmldsig-more#rsa-sha256"/>
        <ds:Reference URI="#Mc106d5b14b70a4945fa270d8b52d0ed">
           <ds:Transforms>
              <ds:Transform Algorithm="http://www.w3.org/2000/09/xmldsig#enveloped-signature"/>
              <ds:Transform Algorithm="http://www.w3.org/2001/10/xml-exc-c14n#"/>
           </ds:Transforms>
           <ds:DigestMethod Algorithm="http://www.w3.org/2000/09/xmldsig#sha1"/>
           <ds:DigestValue>GmS+Nvta/AvNy4fE7dFID5D+P1U=</ds:DigestValue>
         </ds:Reference>
      </ds:SignedInfo>
      <ds:SignatureValue>ljRL...</ds:SignatureValue>
      <ds:KeyInfo>
        <ds:X509Data>
           <ds:X509Certificate>MIIC...</ds:X509Certificate>
        </ds:X509Data>
      </ds:KeyInfo>
   </ds:Signature>
   <md:SPSSODescriptor WantAssertionsSigned="true" 
protocolSupportEnumeration="urn:oasis:names:tc:SAML:2.0:protocol">
      <md:KeyDescriptor use="signing">
        <ds:KeyInfo xmlns:ds="http://www.w3.org/2000/09/xmldsig#">
           <ds:X509Data>
              <ds:X509Certificate>MIIC...</ds:X509Certificate>
           </ds:X509Data>
        </ds:KeyInfo>
      </md:KeyDescriptor>
      <md:KeyDescriptor use="encryption">
        <ds:KeyInfo xmlns:ds="http://www.w3.org/2000/09/xmldsig#">
           <ds:X509Data>
              <ds:X509Certificate>MIIC...</ds:X509Certificate>
           </ds:X509Data>
        </ds:KeyInfo>
      </md:KeyDescriptor>
      <md:NameIDFormat 
xmlns:md="urn:oasis:names:tc:SAML:2.0:metadata">urn:oasis:names:tc:SAML:2.0:nameid-format:transient</
md:NameIDFormat>
      <md:AssertionConsumerService Binding="urn:oasis:names:tc:SAML:2.0:bindings:HTTP-POST" 
Location="https://iam.myhuaweicloud.com/v3-ext/auth/OS-FEDERATION/SSO/SAML2/POST" index="0" 
isDefault="true" xmlns:md="urn:oasis:names:tc:SAML:2.0:metadata"/>
      <md:AssertionConsumerService Binding="urn:oasis:names:tc:SAML:2.0:bindings:PAOS" 
Location="https://iam.myhuaweicloud.com/v3-ext/auth/OS-FEDERATION/SSO/SAML2/ECP" index="1" 
xmlns:md="urn:oasis:names:tc:SAML:2.0:metadata"/>
   </md:SPSSODescriptor>
</md:EntityDescriptor>
```
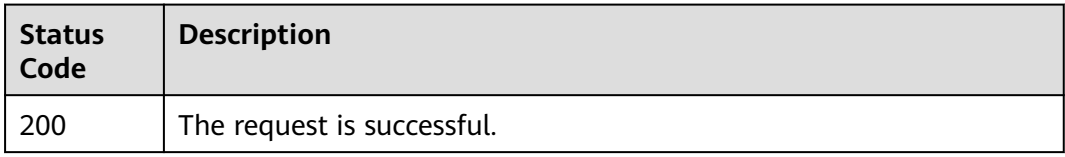

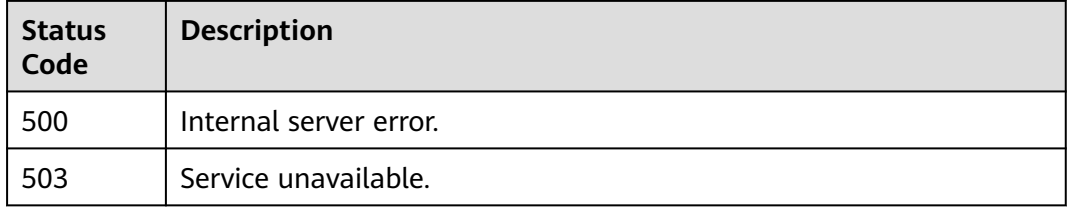

None

#### **5.13.5.3 Importing a Metadata File**

#### **Function**

This API is provided for the **[administrator](https://support.huaweicloud.com/intl/en-us/usermanual-iam/iam_01_0001.html)** to import a metadata file.

This API is used to import a metadata file to IAM to implement federated identity authentication. The metadata file specifies API addresses and certificate information in compliance with the SAML 2.0 standard. To obtain the metadata file of your enterprise IdP, contact the enterprise administrator.

The API can be called using both the global endpoint and region-specific endpoints. For IAM endpoints, see **[Regions and Endpoints](https://developer.huaweicloud.com/intl/en-us/endpoint)**.

#### **Debugging**

You can debug this API in **[API Explorer](https://console-intl.huaweicloud.com/apiexplorer/#/openapi/IAM/doc?api=CreateMetadata)**.

#### **URI**

POST /v3-ext/OS-FEDERATION/identity\_providers/{idp\_id}/protocols/{protocol\_id}/ metadata

**Table 5-776** URI parameters

| Parameter   | Man<br>dator<br>y | Type          | <b>Description</b>      |
|-------------|-------------------|---------------|-------------------------|
| idp_id      | Yes               | String        | Identity provider name. |
| protocol_id | Yes               | <b>String</b> | Protocol ID.            |
# **Request Parameters**

**Table 5-777** Parameters in the request header

| <b>Parameter</b> | <b>Mandatory</b> | <b>Type</b> | <b>Description</b>                                                               |
|------------------|------------------|-------------|----------------------------------------------------------------------------------|
| Content-Type     | Yes              | String      | Fill application/json; charset=utf8 in<br>this field.                            |
| X-Auth-Token     | Yes.             | String      | Access token issued to a user to bear<br>its identity and permissions.           |
|                  |                  |             | For details about the permissions<br>required by the token, see <b>Actions</b> . |

**Table 5-778** Parameters in the request body

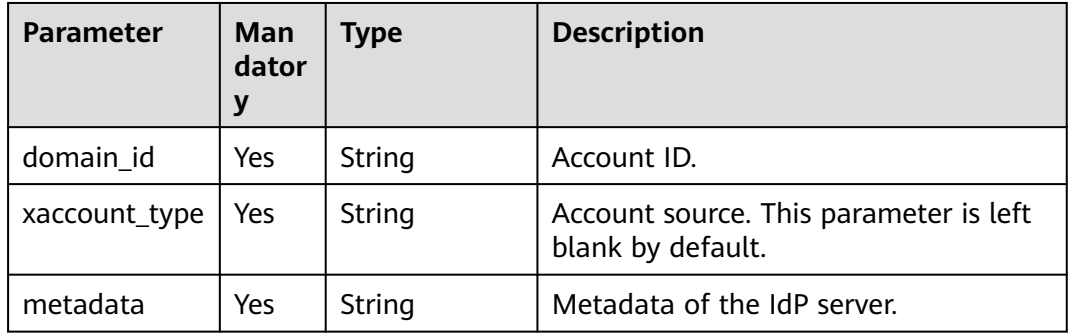

### **Response Parameters**

**Table 5-779** Parameters in the response body

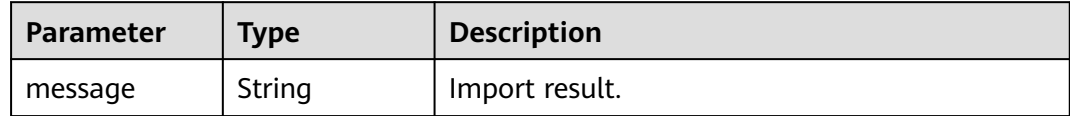

# **Example Request**

Request for importing a metadata file

```
POST https://iam.myhuaweicloud.com/v3-ext/OS-FEDERATION/identity_providers/{idp_id}/protocols/
{protocol_id}/metadata
{
   "xaccount_type": "",
   "domain_id": "d78cbac186b744899480f25bd...",
   "metadata": "<md:EntityDescript..."
}
```
# **Example Response**

**Status code: 201**

The metadata file is imported successfully.

```
{
   "message": "Import metadata successful"
}
```
# **Status Codes**

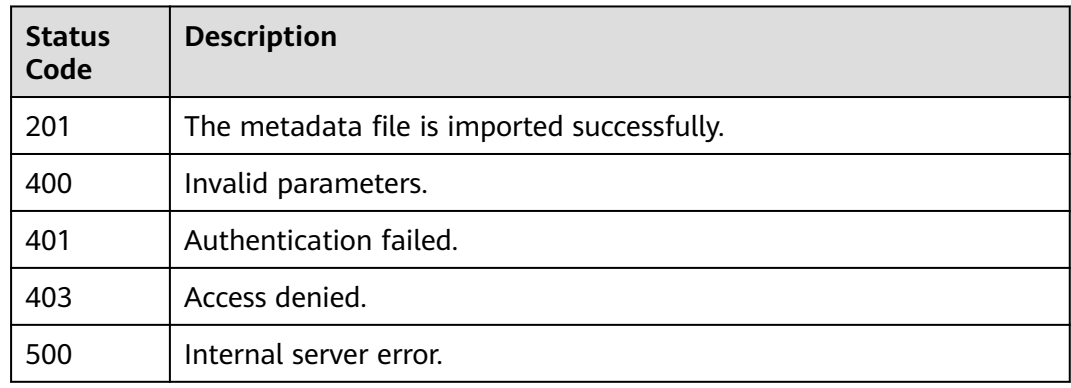

# **Error Codes**

None

# **5.13.6 Token**

# **5.13.6.1 Obtaining an Unscoped Token (IdP Initiated)**

### **Function**

This API is used to obtain an unscoped token through IdP-initiated federated identity authentication.

Unscoped tokens cannot be used for authentication. A federated user can be authenticated only using a scoped token. For details, see **[Obtaining a Scoped](#page-546-0) [Token](#page-546-0)**.

The API can be called using both the global endpoint and region-specific endpoints. For IAM endpoints, see **[Regions and Endpoints](https://developer.huaweicloud.com/intl/en-us/endpoint)**.

### $\Box$  Note

● This API can be called using the CLI. The client can call this API to obtain a SAML response in IdP-initiated authentication mode and obtain an unscoped token through a browser.

# **Debugging**

You can debug this API in **[API Explorer](https://console-intl.huaweicloud.com/apiexplorer/#/openapi/IAM/doc?api=CreateUnscopeTokenByIdpInitiated)**.

**URI**

POST /v3.0/OS-FEDERATION/tokens

# **Request Parameters**

| Parameter    | <b>Mandatory</b> | <b>Type</b> | <b>Description</b>                                                                                                    |
|--------------|------------------|-------------|----------------------------------------------------------------------------------------------------|
| Content-Type | Yes              | String      | The client must use a browser to<br>transfer SAML response parameters to<br>the server. Set this parameter to<br>application/x-www-form-<br>urlencoded. |
| X-Idp-Id     | Yes              | String      | Identity provider ID.                                                                                                    |

**Table 5-780** Parameters in the request header

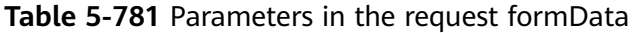

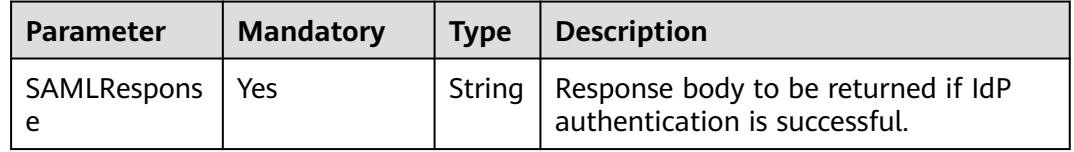

Perform the following procedure to obtain a SAML response:

1. Visit **https://**idp.example.org**/idp/profile/SAML2/Unsolicited/SSO? providerId=**iam.example.com using a browser. idp.example.org. Entity ID in the IdP metadata

iam.example.com: Entity ID in the SP metadata

2. On the displayed identity provider login page, enter a username and then click **Login** (password-free login is supported). On the new page that is displayed, press **F12** and click **Accept**. Obtain the SAML response from POST as shown in the following figure.

#### **Figure 5-6** Obtaining a SAML response

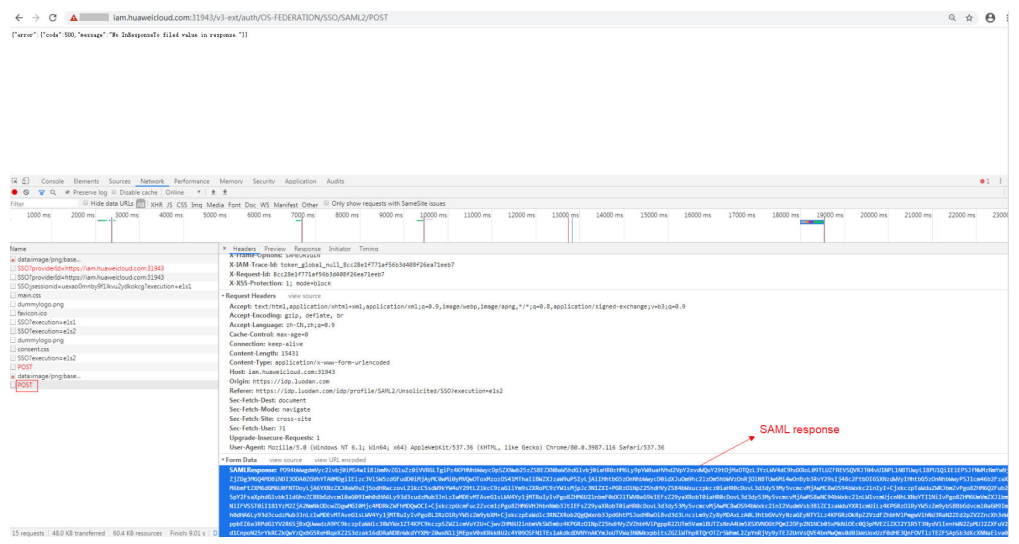

# **Response Parameters**

#### **Table 5-782** Parameters in the response header

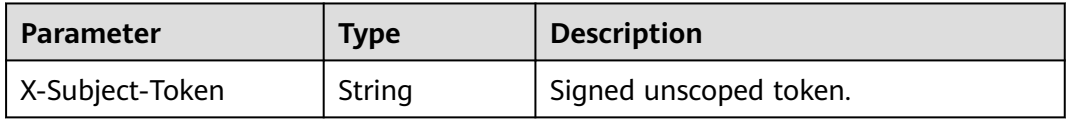

### **Table 5-783** Parameters in the response body

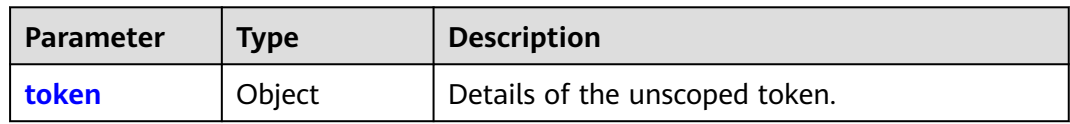

#### **Table 5-784** token

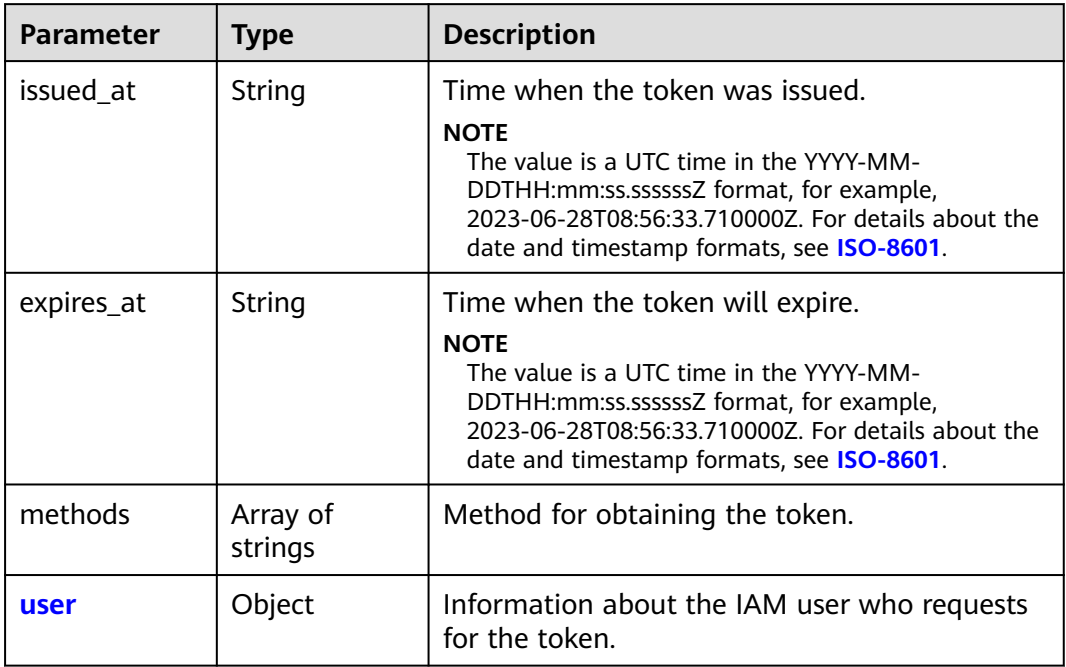

#### **Table 5-785** token.user

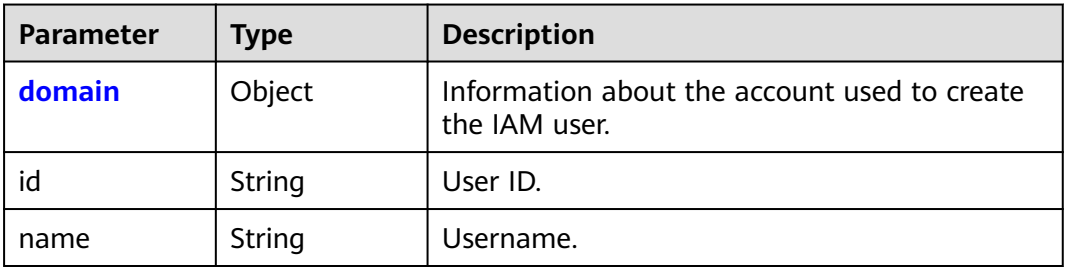

<span id="page-544-0"></span>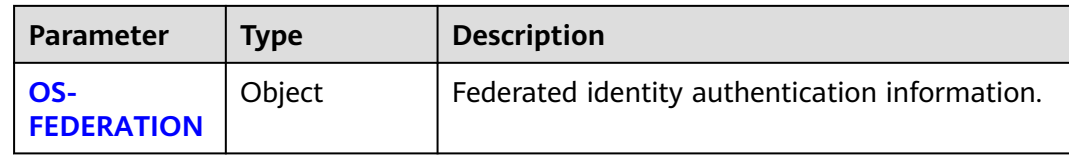

### **Table 5-786** token.user.domain

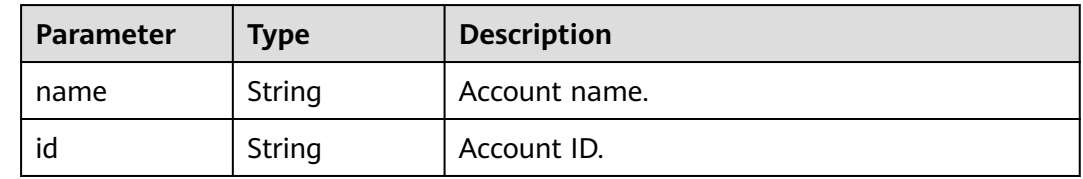

### **Table 5-787** token.user.OS-FEDERATION

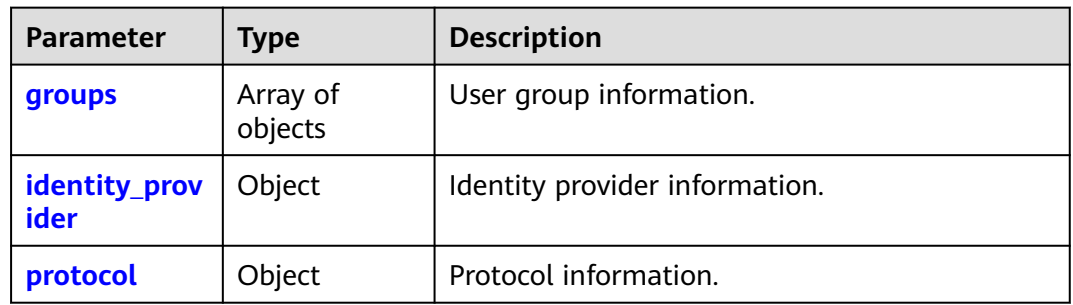

#### **Table 5-788** token.user.OS-FEDERATION.groups

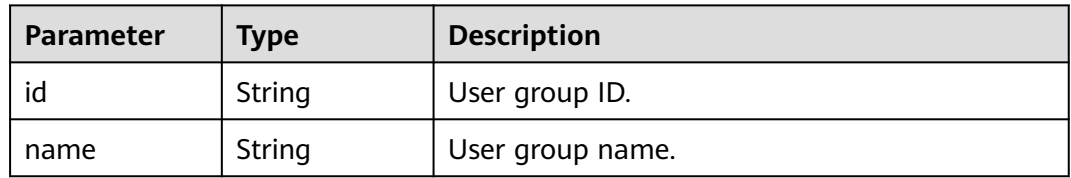

### **Table 5-789** token.user.OS-FEDERATION.identity\_provider

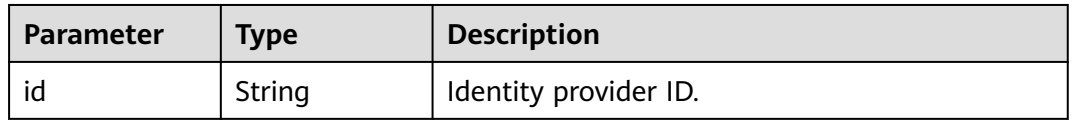

### **Table 5-790** token.user.OS-FEDERATION.protocol

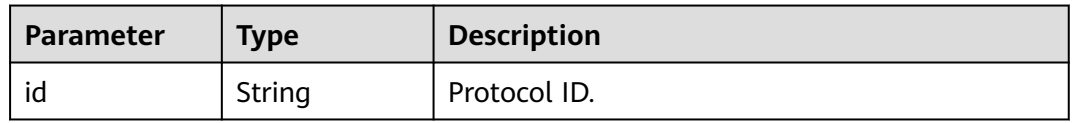

# **Example Request**

Request for obtaining an unscoped token (IdP initiated)

```
POST https://iam.myhuaweicloud.com/v3.0/OS-FEDERATION/tokens
SAMLResponse=PD94b...
```
### **Example Response**

#### **Status code: 201**

The request is successful.

```
Parameters in the response header
X-Subject-Token:MIIatAYJKoZIhvcNAQcCoIIapTCCGqECAQExDTALB...
Parameters in the response body
{
    "token": {
 "expires_at": "2020-02-13T14:21:34.042000Z",
 "methods": [
            "mapped"
        ],
        "issued_at": "2020-02-12T14:21:34.042000Z",
 "user": {
 "OS-FEDERATION": {
                "identity_provider": {
                   "id": "ACME"
                },
 "protocol": {
 "id": "saml"
                },
                "groups": [
\left\{ \begin{array}{ccc} 0 & 0 & 0 \\ 0 & 0 & 0 \\ 0 & 0 & 0 \\ 0 & 0 & 0 \\ 0 & 0 & 0 \\ 0 & 0 & 0 \\ 0 & 0 & 0 \\ 0 & 0 & 0 \\ 0 & 0 & 0 \\ 0 & 0 & 0 \\ 0 & 0 & 0 \\ 0 & 0 & 0 \\ 0 & 0 & 0 \\ 0 & 0 & 0 & 0 \\ 0 & 0 & 0 & 0 \\ 0 & 0 & 0 & 0 \\ 0 & 0 & 0 & 0 & 0 \\ 0 & 0 & 0 & 0 & 0 \\ 0 & 0 & 0 & 0 & 0 \\ 0 & 0 & 0 & 0 "id": "06aa22601502cec4a23ac0084a74038f",
                       "name": "admin"
\qquad \qquad \} ]
            },
            "domain": {
                "name": "IAMDomain",
                "id": "06ba0970a097acc0f36c0086bb6cfe0"
            },
            "name": "FederationUser",
            "id": "LdUTYSC7zmJVIic3yaCbLBXDxPAdDxLg"
        }
    }
}
```
# **Status Codes**

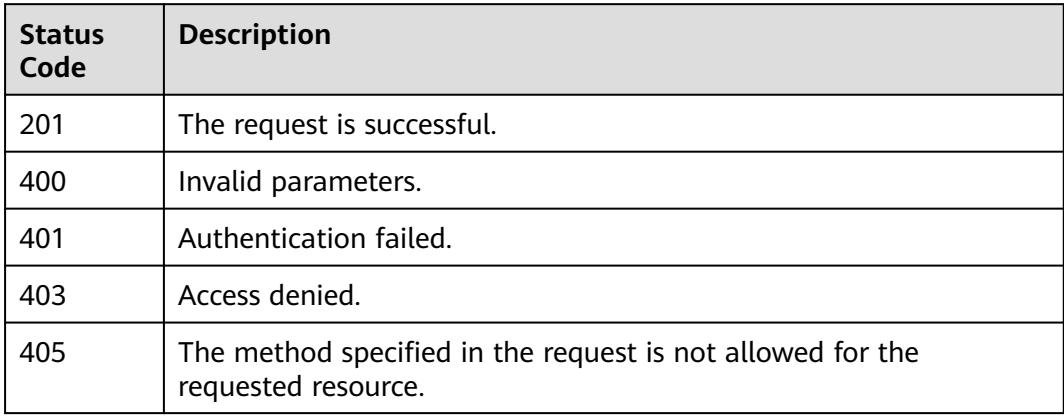

<span id="page-546-0"></span>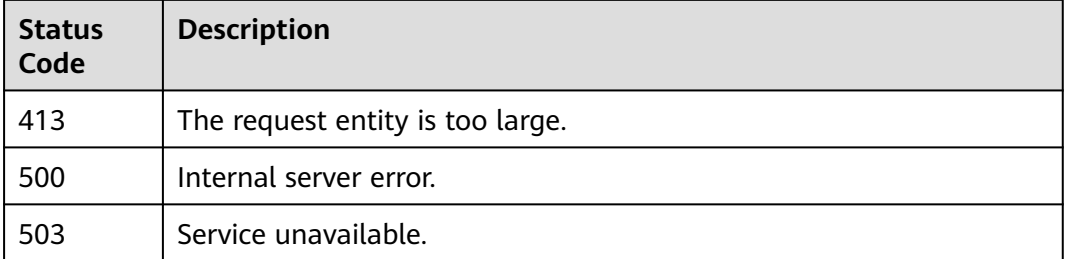

## **Error Codes**

None

# **5.13.6.2 Obtaining a Scoped Token**

# **Function**

This API is used to obtain a scoped token through federated identity authentication.

The API can be called using both the global endpoint and region-specific endpoints. For IAM endpoints, see **[Regions and Endpoints](https://developer.huaweicloud.com/intl/en-us/endpoint)**.

# **Debugging**

You can debug this API in **[API Explorer](https://console-intl.huaweicloud.com/apiexplorer/#/openapi/IAM/doc?api=KeystoneCreateScopedToken)**.

### **URI**

POST /v3/auth/tokens

### **Request Parameters**

**Table 5-791** Parameters in the request header

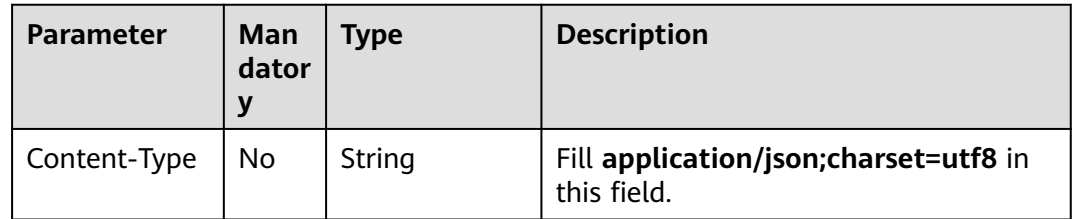

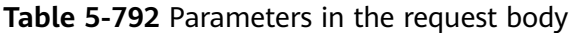

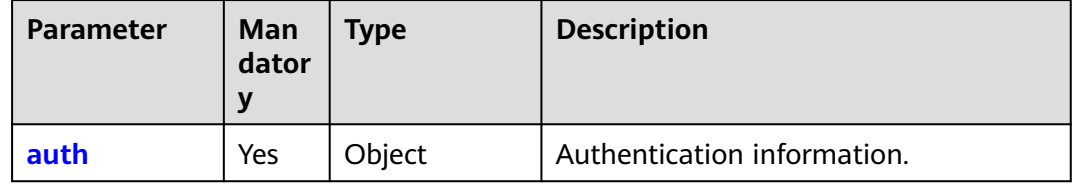

<span id="page-547-0"></span>

| <b>Parameter</b> | Man<br>dator<br>у | <b>Type</b> | <b>Description</b>                                                     |
|------------------|-------------------|-------------|------------------------------------------------------------------------|
| identity         | Yes               | Object      | Authentication parameters.                                             |
| scope            | Yes               | Object      | Application scope of the token. The<br>value can be project or domain. |

**Table 5-794** auth.identity

| <b>Parameter</b> | Man<br>dator | Type                | <b>Description</b>                                                      |
|------------------|--------------|---------------------|-------------------------------------------------------------------------|
| methods          | Yes          | Array of<br>strings | Authentication method. The value of<br>this parameter is <b>token</b> . |
| <b>token</b>     | Yes          | Object              | Unscoped token information.                                             |

**Table 5-795** auth.identity.token

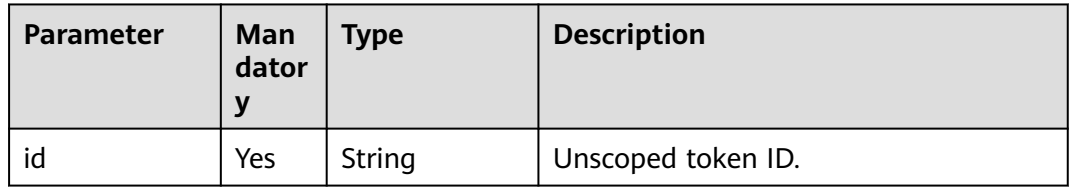

### **Table 5-796** auth.scope

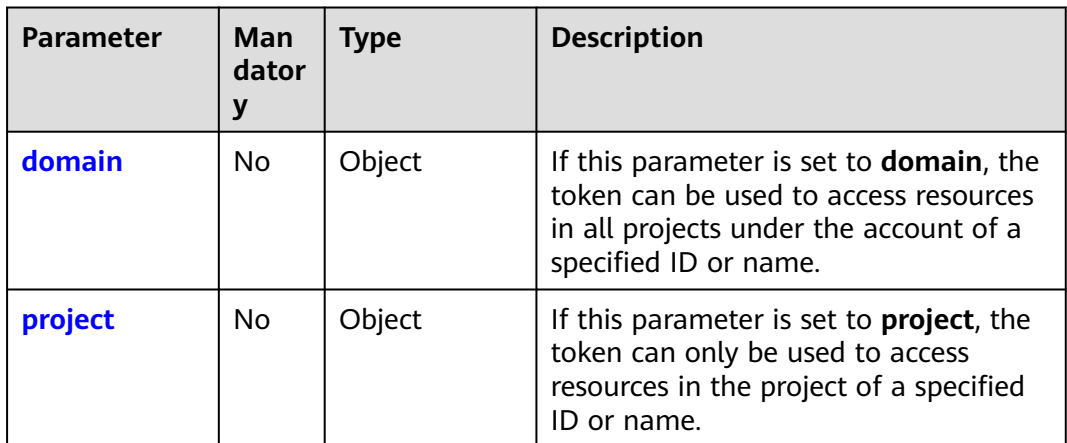

<span id="page-548-0"></span>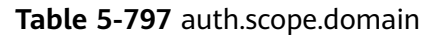

| <b>Parameter</b> | Man<br>dator<br>۷ | Type   | <b>Description</b>                                    |
|------------------|-------------------|--------|-------------------------------------------------------|
| id               | No                | String | Account ID. Either id or name must be<br>specified.   |
| name             | No                | String | Account name. Either id or name must<br>be specified. |

**Table 5-798** auth.scope.project

| <b>Parameter</b> | Man<br>dator<br>у | Type   | <b>Description</b>                                                                                     |
|------------------|-------------------|--------|----------------------------------------------------------------------------------------------------|
| domain           | No.               | Object | Account information about the project.<br>This parameter is mandatory if the<br>name parameter is set. |
| id               | No.               | String | Project ID. Either id or name must be<br>specified.                                                    |
| name             | No.               | String | Project name. Either id or name must<br>be specified.                                                  |

**Table 5-799** auth.scope.project.domain

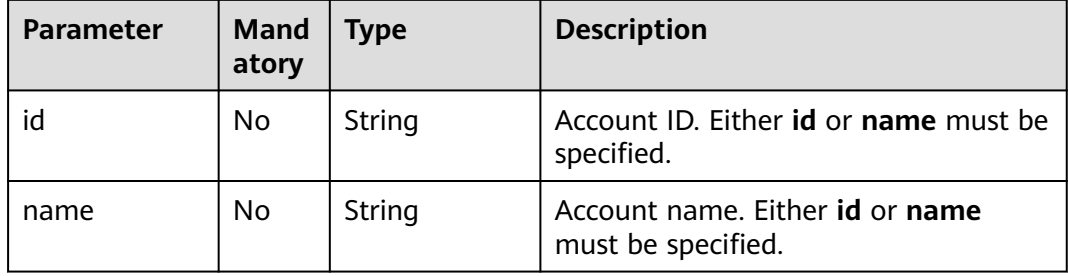

# **Response Parameters**

**Table 5-800** Parameters in the response header

| <b>Parameter</b> | Type   | <b>Description</b>   |
|------------------|--------|----------------------|
| X-Subject-Token  | String | Signed scoped token. |

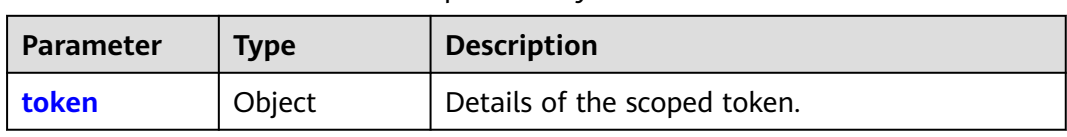

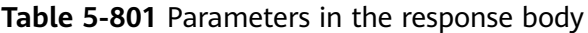

### **Table 5-802** token

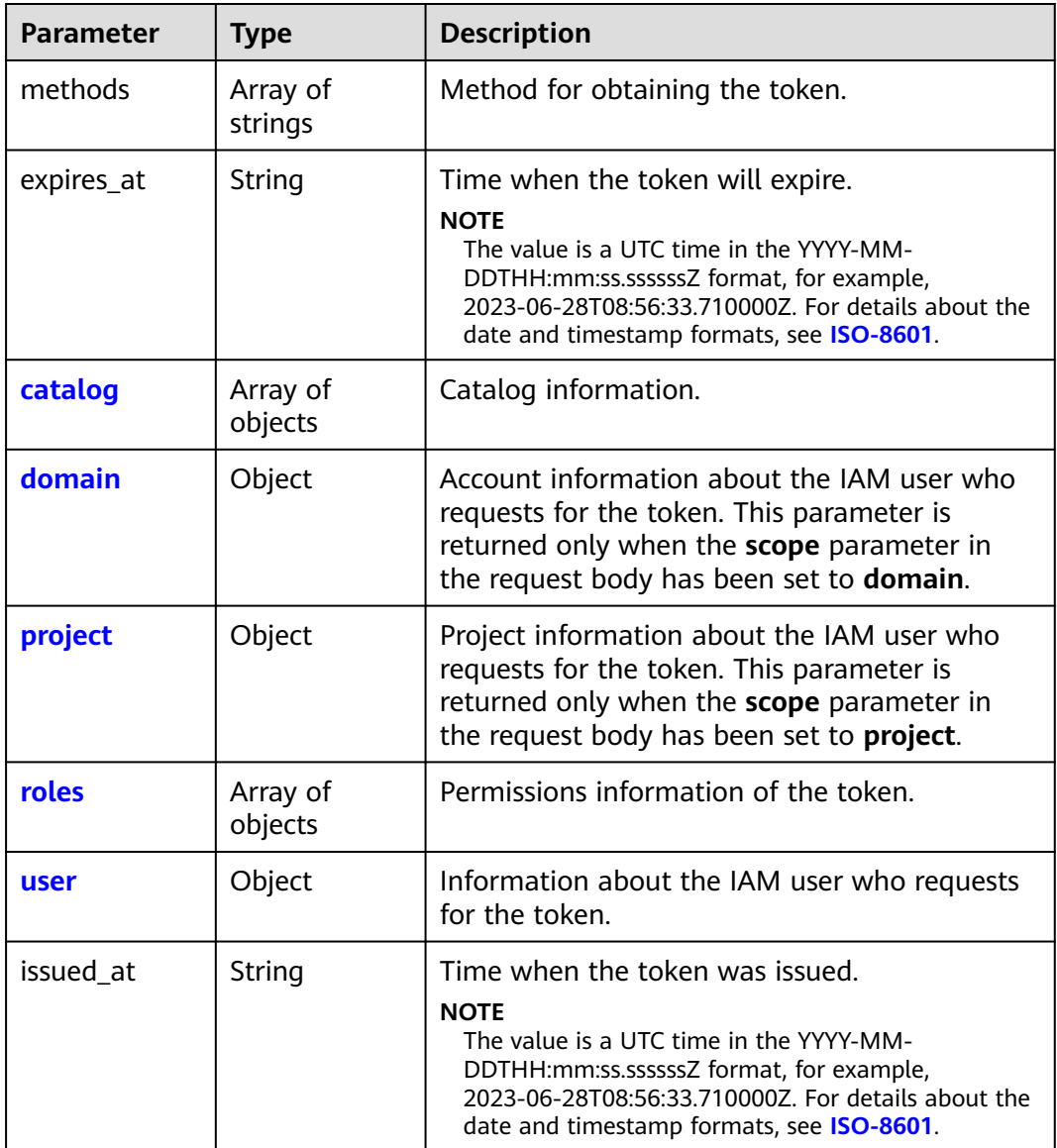

### **Table 5-803** token.catalog

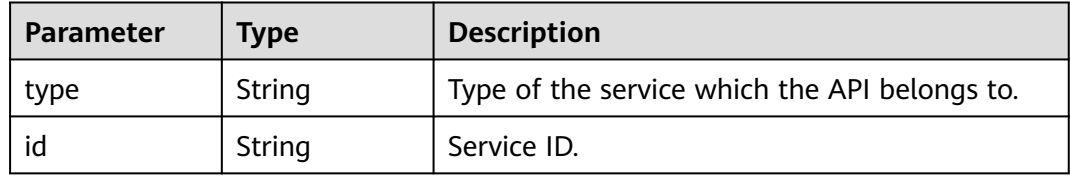

#### <span id="page-550-0"></span>**Table 5-804** token.catalog.endpoints

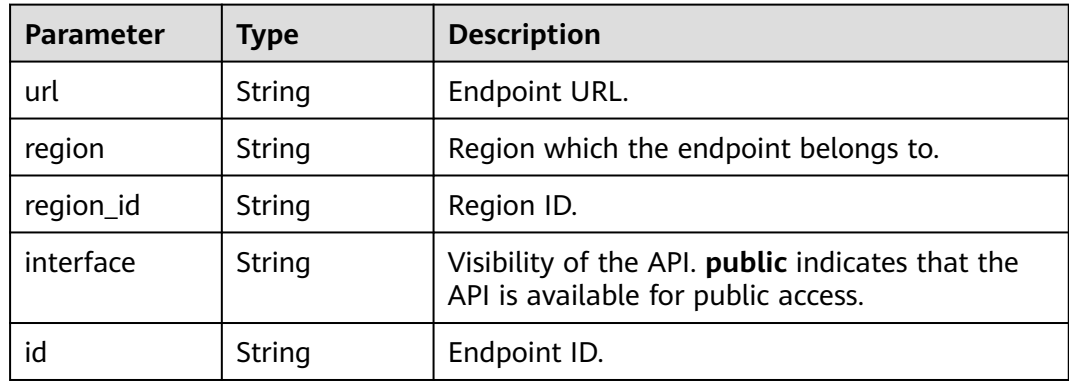

### **Table 5-805** token.domain

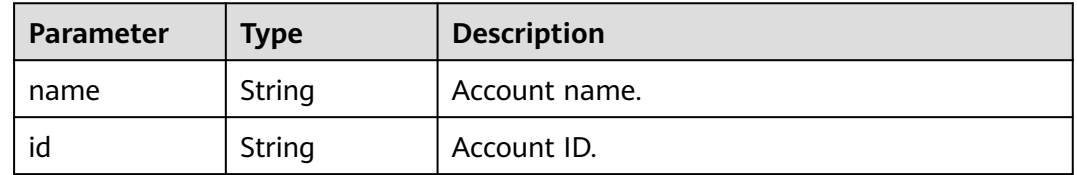

### **Table 5-806** token.project

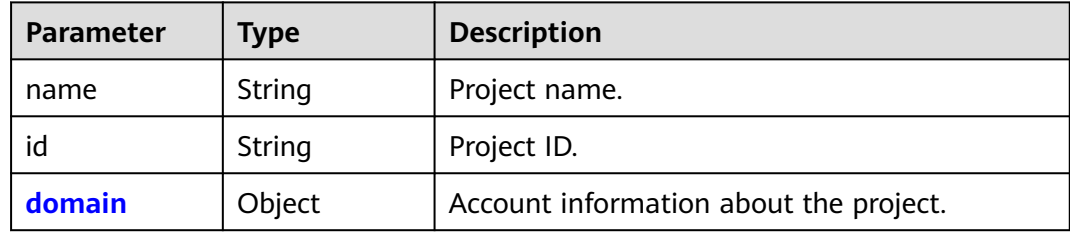

### **Table 5-807** token.project.domain

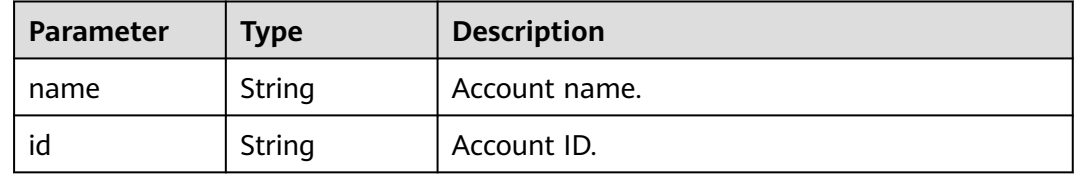

#### <span id="page-551-0"></span>**Table 5-808** token.roles

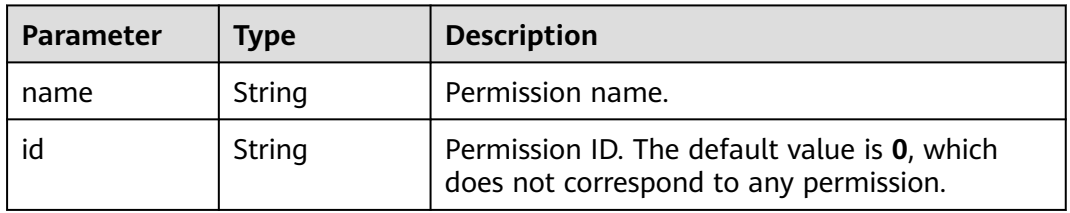

### **Table 5-809** token.user

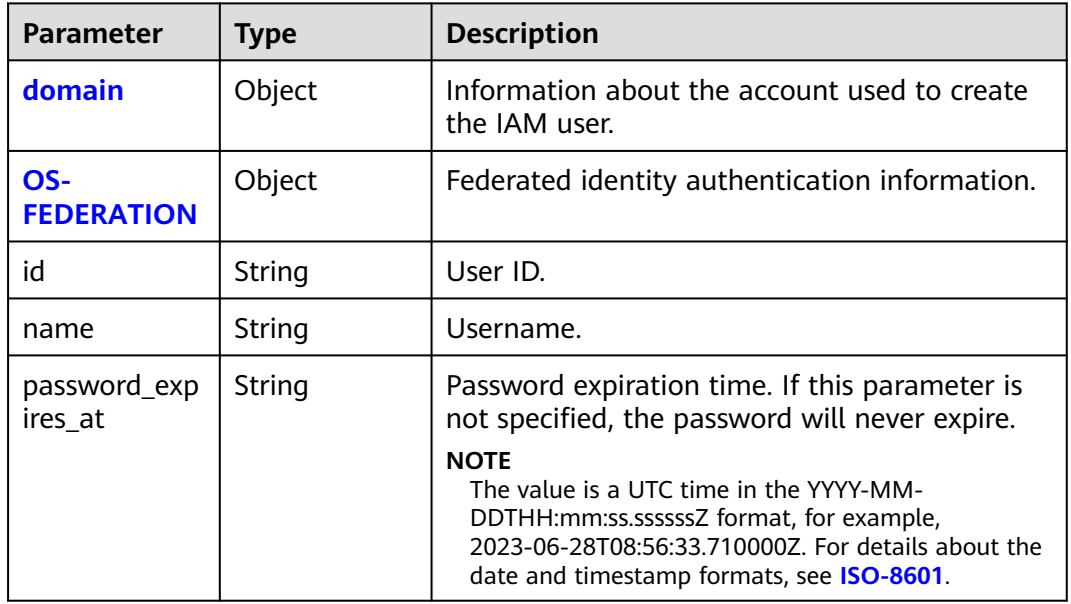

### **Table 5-810** token.user.domain

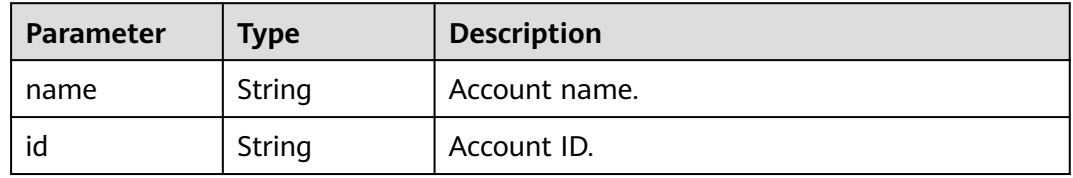

### **Table 5-811** token.user.OS-FEDERATION

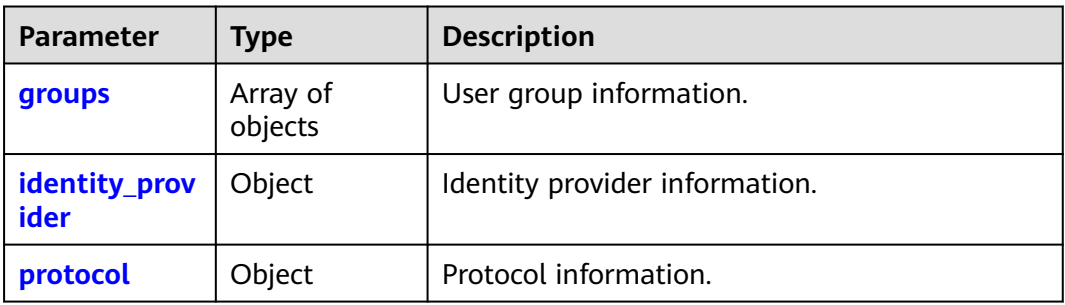

<span id="page-552-0"></span>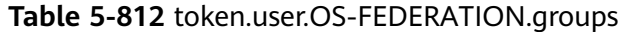

| <b>Parameter</b> | <b>Type</b> | <b>Description</b> |
|------------------|-------------|--------------------|
| id               | String      | User group ID.     |
| name             | String      | User group name.   |

**Table 5-813** token.user.OS-FEDERATION.identity\_provider

| <b>Parameter</b> | <b>Type</b> | <b>Description</b>    |
|------------------|-------------|-----------------------|
|                  | String      | Identity provider ID. |

**Table 5-814** token.user.OS-FEDERATION.protocol

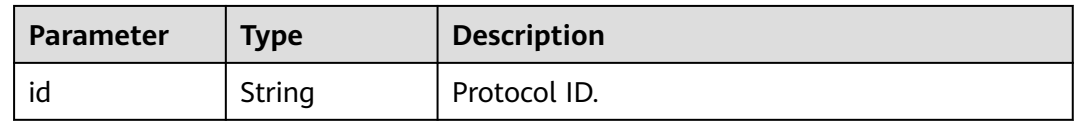

# **Example Request**

#### Request for obtaining a scoped token

```
POST https://iam.myhuaweicloud.com/v3/auth/tokens
{
   "auth": {
      "identity": {
        "methods": [
           "token"
\qquad \qquad ],
 "token": {
           "id": "MIIatAYJKoZIhvcNAQcCoIIapTCCGqECAQExDTALB..."
        }
 },
 "scope": {
         "domain": {
           "id": "063bb260a480cecc0f36c0086bb6c..."
        }
     }
   }
}
```
### **Example Response**

#### **Status code: 201**

The request is successful.

```
Parameters in the response header
X-Subject-Token:MIIatAYJKoZIhvcNAQcCoIIapTCCGqECAQExDTALB...
Parameters in the response body
{
   "token": {
      "expires_at": "2020-02-13T14:21:34.042000Z",
      "methods": [
```

```
 "token"
     ],
     "catalog": [
        {
          "endpoints": [
             {
               "id": "d2983f677ce14f1e81cbb6a9345a107a",
 "interface": "public",
 "region": "*",
               "region_id": "*",
                "url": "https://iam.ap-southeast-1.myhuaweicloud.com/v3"
             }
, and the set of \mathbf{l} "id": "fd631b3426cb40f0919091d5861d8fea",
 "name": "keystone",
 "type": "identity"
       }
\qquad \qquad ],
 "domain": {
        "id": "06aa2260a480cecc0f36c0086bb6cfe0",
        "name": "IAMDomain"
 },
 "roles": [
        {
          "id": "0",
           "name": "te_admin"
       },
        {
 "id": "0",
 "name": "secu_admin"
        }
\qquad \qquad ],
 "issued_at": "2020-02-12T14:21:34.042000Z",
 "user": {
        "OS-FEDERATION": {
          "groups": [
             {
               "id": "06aa2260bb00cecc3f3ac0084a74038f",
                "name": "admin"
             }
          ],
           "identity_provider": {
             "id": "ACME"
          },
           "protocol": {
             "id": "saml"
\qquad \qquad \}\qquad \qquad \} "domain": {
 "id": "06aa2260a480cecc0f36c0086bb6cfe0",
 "name": "IAMDomain"
\qquad \qquad \} "id": "LdQTDSC7zmJVIic3yaCbLBXDxPAdDxLg",
 "name": "FederationUser",
 "password_expires_at": ""
     }
  }
```
# **Status Codes**

}

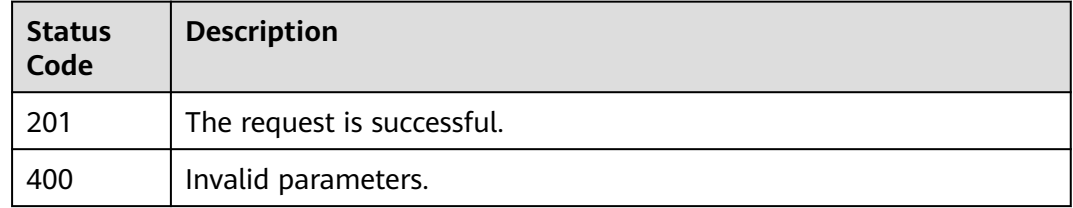

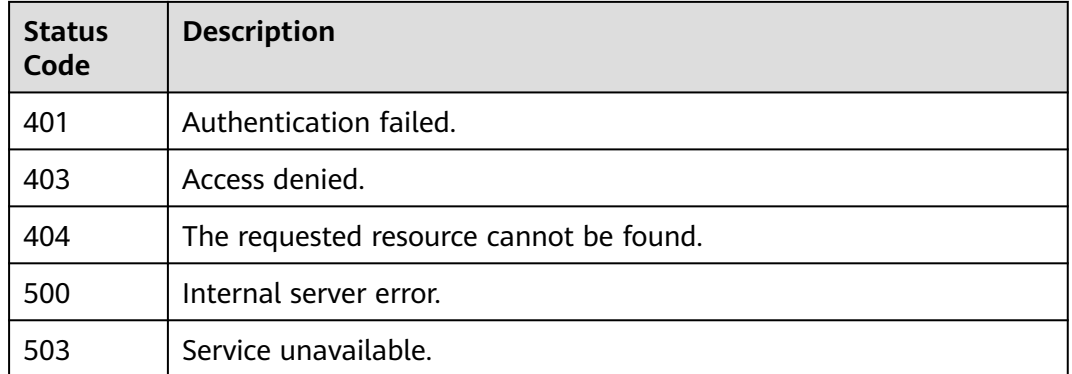

### **Error Codes**

None

# **5.13.6.3 Obtaining a Token with an OpenID Connect ID Token**

# **Function**

This API is used to obtain a federated identity authentication token using an OpenID Connect ID token.

The API can be called using both the global endpoint and region-specific endpoints. For IAM endpoints, see **[Regions and Endpoints](https://developer.huaweicloud.com/intl/en-us/endpoint)**.

# **Debugging**

You can debug this API in **[API Explorer](https://console-intl.huaweicloud.com/apiexplorer/#/openapi/IAM/doc?api=CreateTokenWithIdToken)**.

### **URI**

POST /v3.0/OS-AUTH/id-token/tokens

### **Request Parameters**

#### **Table 5-815** Parameters in the request header

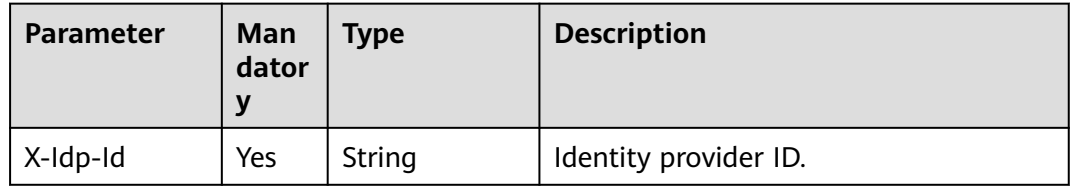

**Table 5-816** Parameter in the request body

| <b>Parameter</b> | Man<br>dator<br>у | <b>Type</b> | <b>Description</b>                                  |
|------------------|-------------------|-------------|-----------------------------------------------------|
| auth             | Yes               | object      | Details about the <b>auth</b> request<br>parameter. |

**Table 5-817** GetIdTokenAuthParams

| <b>Parameter</b> | Man<br>dator<br>у | Type   | <b>Description</b>                                                                                                    |
|------------------|-------------------|--------|----------------------------------------------------------------------------------------------------|
| id_token         | Yes               | object | Details about an ID token.                                                                                                    |
| scope            | No.               | object | Permission scope of the token you<br>want to obtain. An unscoped token<br>will be obtained if this parameter is<br>not specified. |

**Table 5-818** GetIdTokenIdTokenBody

| <b>Parameter</b> | Man<br>dator | Type   | <b>Description</b>                                                                                                    |
|------------------|--------------|--------|----------------------------------------------------------------------------------------------------|
| id               | Yes          | String | ID token, which is constructed by the<br>enterprise IdP to carry the identity<br>information of federated users. For<br>details about how to obtain an ID<br>token, see the enterprise IdP<br>documentation. |

**Table 5-819** GetIdTokenIdScopeBody

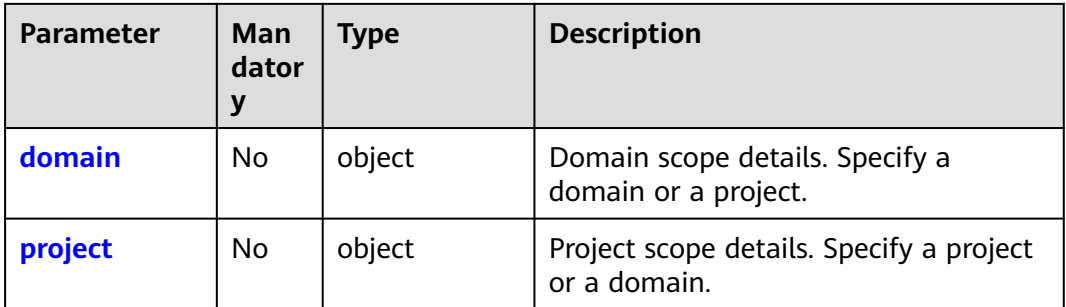

| <b>Parameter</b> | <b>Man</b><br>dator<br>у | <b>Type</b> | <b>Description</b>                                                                    |
|------------------|--------------------------|-------------|---------------------------------------------------------------------------------------|
| id               | No.                      | String      | Domain ID or project ID. Specify either<br>this parameter or the name<br>parameter.   |
| name             | No.                      | String      | Domain name or project name. Specify<br>either this parameter or the id<br>parameter. |

<span id="page-556-0"></span>**Table 5-820** GetIdTokenScopeDomainOrProjectBody

# **Response Parameters**

### **Status code: 201**

#### **Table 5-821** Parameters in the response header

| Parameter           | <b>Type</b> | <b>Description</b> |
|---------------------|-------------|--------------------|
| X-Subject-<br>Token | String      | Signed token.      |

**Table 5-822** Parameters in the response body

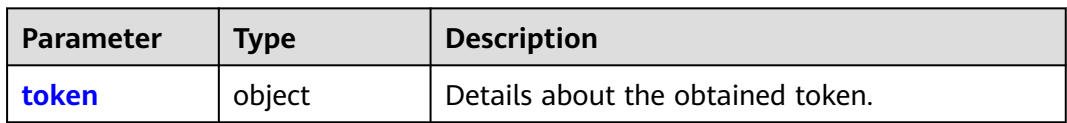

### **Table 5-823** token

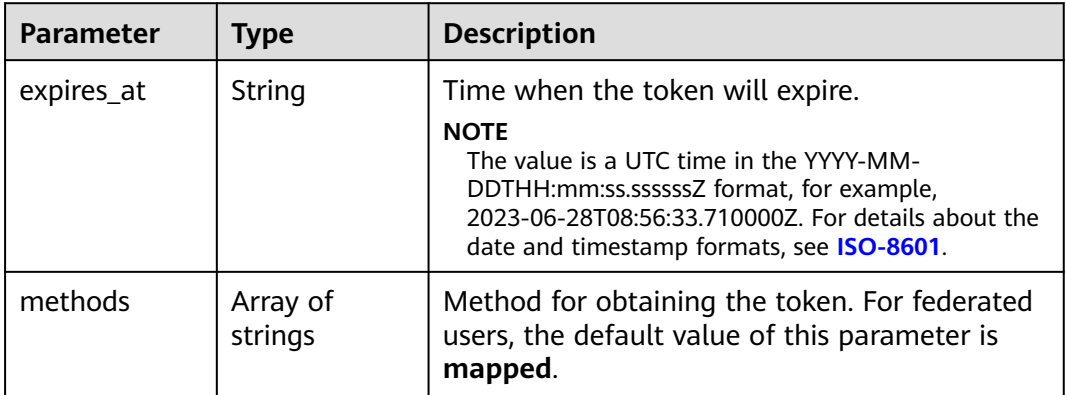

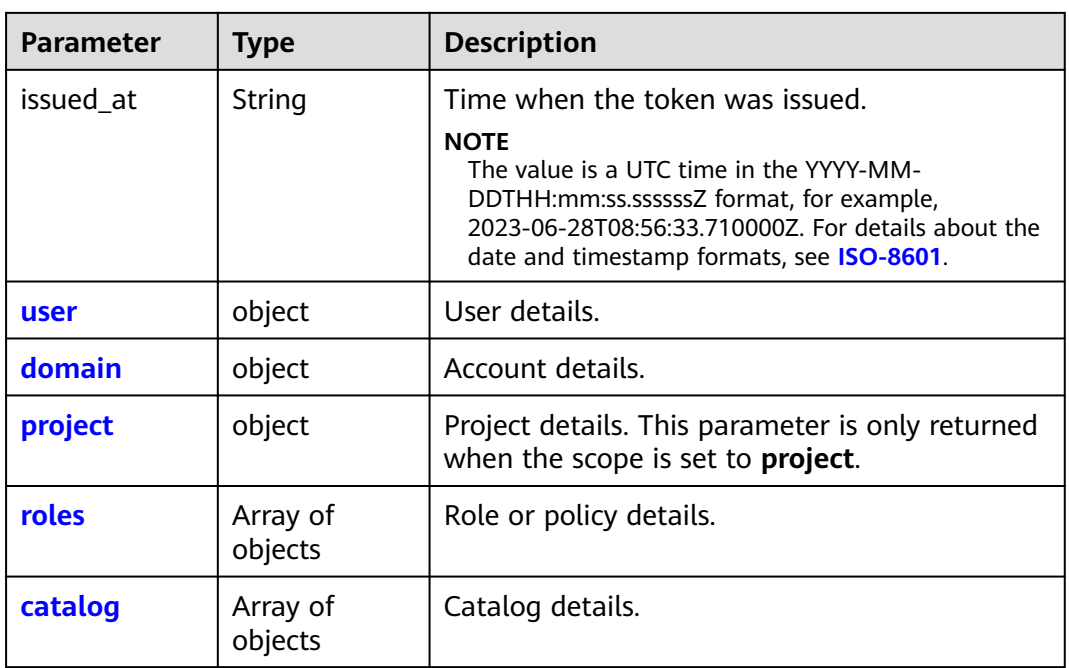

### **Table 5-824** token.user

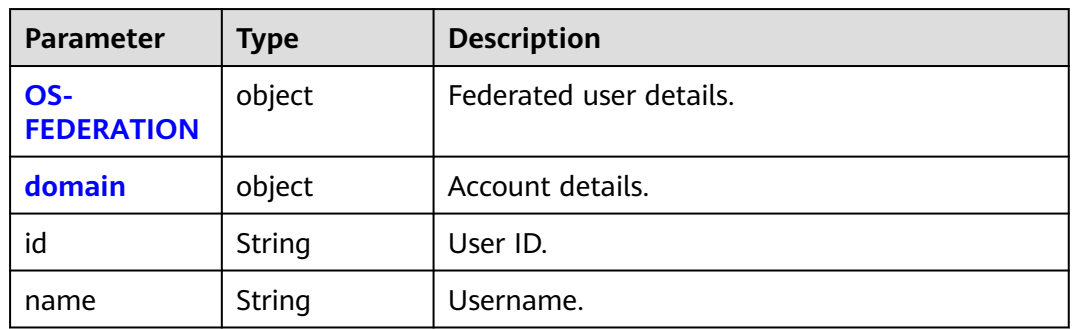

### **Table 5-825** token.user.OS-FEDERATION

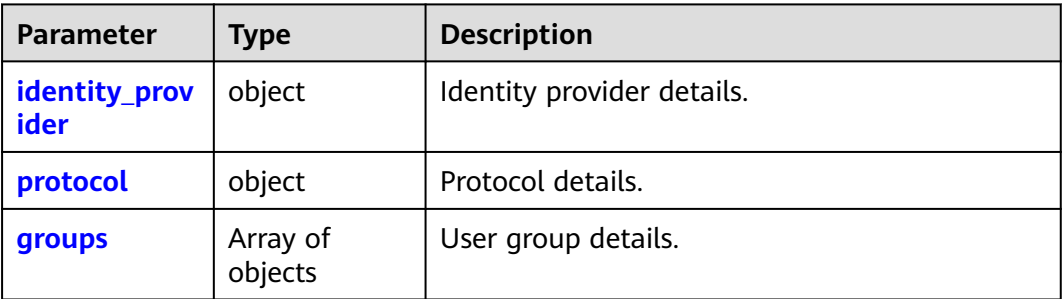

<span id="page-558-0"></span>**Table 5-826** token.user.OS-FEDERATION.identity\_provider

| <b>Parameter</b> | <b>Type</b> | <b>Description</b>    |
|------------------|-------------|-----------------------|
| ıd               | String      | Identity provider ID. |

#### **Table 5-827** token.user.OS-FEDERATION.protocol

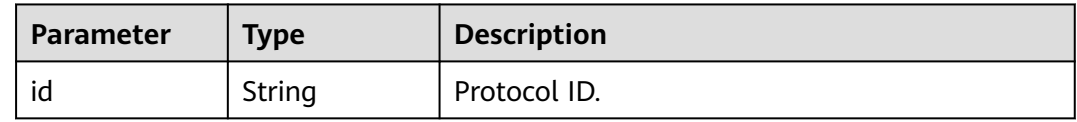

### **Table 5-828** token.user.OS-FEDERATION.groups

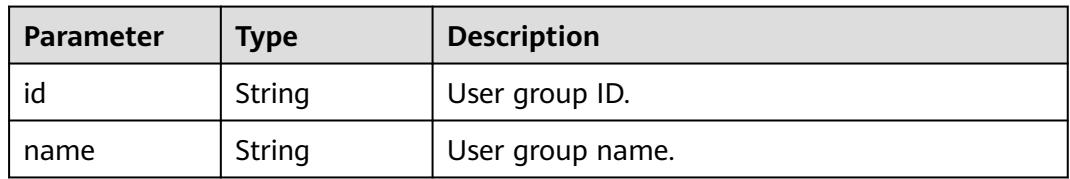

### **Table 5-829** token.user.domain

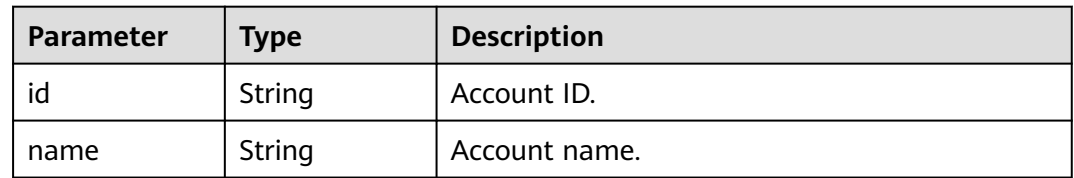

### **Table 5-830** token.domain

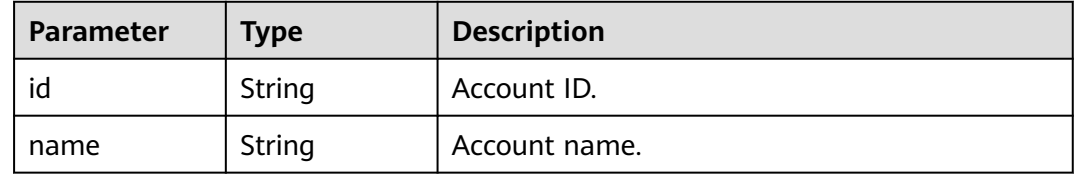

### **Table 5-831** token.project

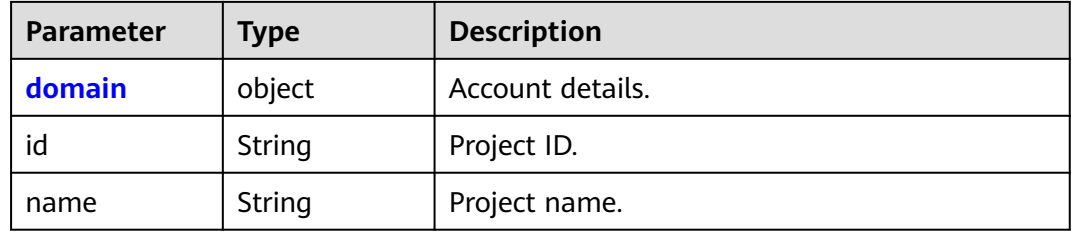

<span id="page-559-0"></span>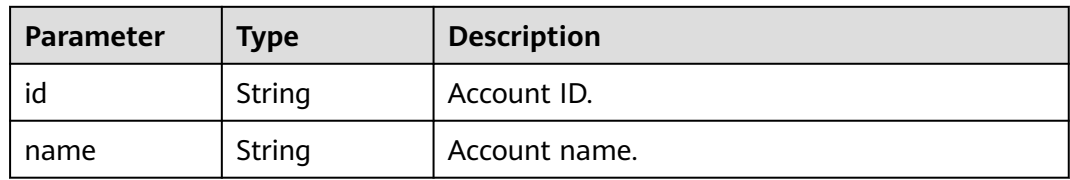

#### **Table 5-833** roles

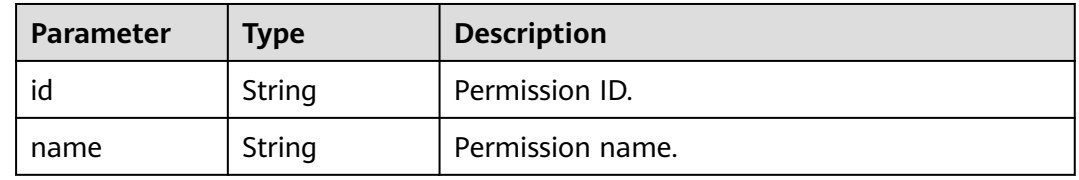

# **Table 5-834** token.catalog

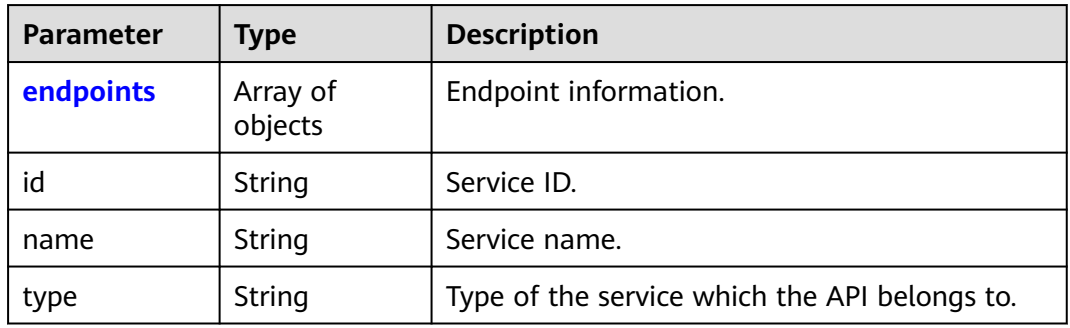

### **Table 5-835** token.catalog.endpoints

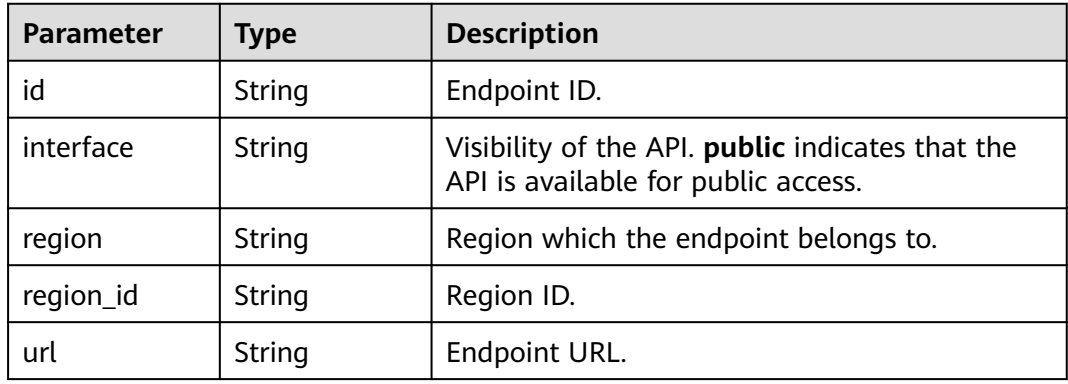

# **Table 5-836** CatalogInfo

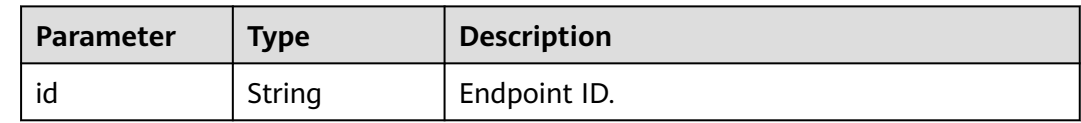

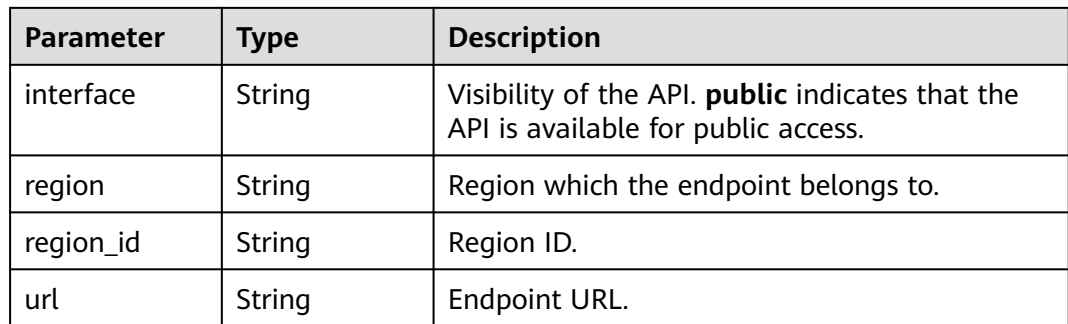

# **Example Request**

Request for obtaining a scoped token for a specific project POST /v3.0/OS-AUTH/id-token/tokens

```
 { 
 "auth" : { 
 "id_token" : { 
     "id" : "eyJhbGciOiJSU..." 
   }, 
    "scope" : { 
 "project" : { 
 "id" : "46419baef4324...", 
      "name" : "ap-southeast-1" 
  }
 } 
 } 
 }
```
Request for obtaining a scoped token for a specific domain POST /v3.0/OS-AUTH/id-token/tokens

```
 { 
 "auth" : { 
    "id_token" : { 
     "id" : "eyJhbGciOiJSU..." 
    }, 
 "scope" : { 
 "domain" : { 
       "id" : "063bb260a480...", 
       "name" : "IAMDomain" 
     } 
 } 
 } 
 }
```
● Request for obtaining an unscoped token POST /v3.0/OS-AUTH/id-token/tokens

```
 { 
 "auth" : { 
    "id_token" : { 
      "id" : "eyJhbGciOiJSU..." 
    } 
  } 
 }
```
# **Example Response**

### **Status code: 201**

The token is obtained successfully.

```
{ 
  "token" : { 
 "expires_at" : "2018-03-13T03:00:01.168000Z", 
 "methods" : [ "mapped" ], 
 "issued_at" : "2018-03-12T03:00:01.168000Z", 
   "user" : { 
     "OS-FEDERATION" : { 
       "identity_provider" : { 
        "id" : "idptest" 
      }, 
       "protocol" : { 
        "id" : "oidc" 
      }, 
 "groups" : [ { 
 "name" : "admin", 
        "id" : "45a8c8f..." 
      } ] 
     }, 
     "domain" : { 
      "id" : "063bb260a480...", 
      "name" : "IAMDomain" 
     }, 
     "name" : "FederationUser", 
     "id" : "suvmgvUZc4PaCOEc..." 
   } 
 }
```
### **Status code: 400**

}

Invalid parameters.

```
{ 
  "error_msg" : "Request body is invalid.", 
  "error_code" : "IAM.0011" 
}
```
### **Status code: 401**

Authentication failed.

```
{ 
 "error_msg" : "The request you have made requires authentication.", 
 "error_code" : "IAM.0001" 
}
```
**Status code: 403**

Access denied.

```
{ 
  "error_msg" : "Policy doesn't allow %(actions)s to be performed.", 
  "error_code" : "IAM.0003" 
}
```
#### **Status code: 404**

The requested resource cannot be found.

```
{ 
 "error_msg" : "Could not find %(target)s: %(target_id)s.", 
 "error_code" : "IAM.0004" 
}
```
#### **Status code: 500**

Internal system error.

#### { "error\_msg" : "An unexpected error prevented the server from fulfilling your request.", "error\_code" : "IAM.0006" }

# **Status Codes**

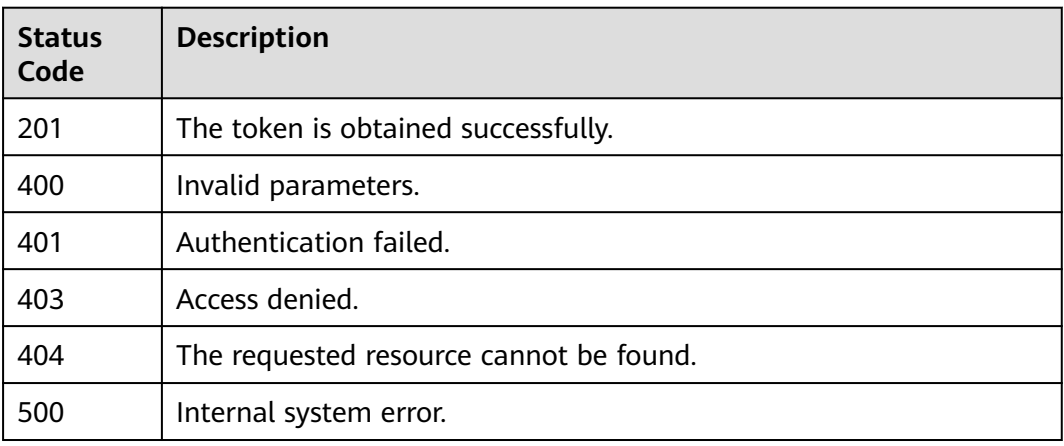

# **Error Codes**

For details, see **[Error Codes](#page-631-0)**.

# **5.13.6.4 Obtaining an Unscoped Token with an OpenID Connect ID Token**

### **Function**

This API is used to obtain an unscoped token using an OpenID Connect ID token.

The API can be called using both the global endpoint and region-specific endpoints. For IAM endpoints, see **[Regions and Endpoints](https://developer.huaweicloud.com/intl/en-us/endpoint)**.

# **Debugging**

You can debug this API in **[API Explorer](https://console-intl.huaweicloud.com/apiexplorer/#/openapi/IAM/doc?api=CreateUnscopedTokenWithIdToken)**.

### **URI**

POST /v3/OS-FEDERATION/identity\_providers/{idp\_id}/protocols/{protocol\_id}/ auth

#### **Table 5-837** URI parameters

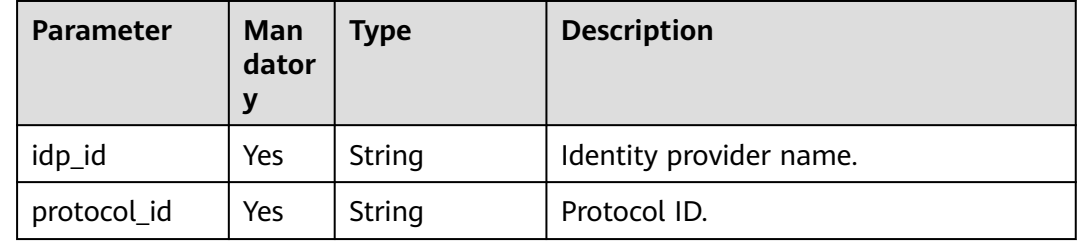

# **Request Parameters**

| <b>Parameter</b> | Man<br>dator<br>ν | Type   | <b>Description</b>                                                     |
|------------------|-------------------|--------|------------------------------------------------------------------------|
| Authorization    | Yes               | String | ID token of the identity provider. The<br>format is Bearer {ID Token}. |

**Table 5-838** Parameters in the request header

# **Response Parameters**

### **Status code: 201**

### **Table 5-839** Parameters in the response header

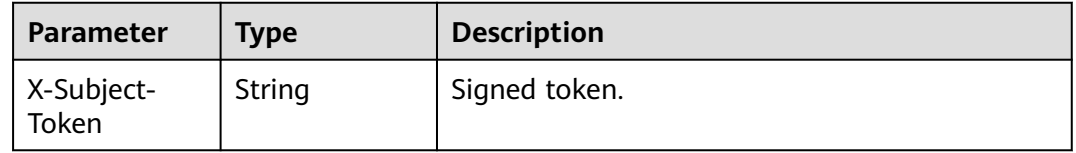

**Table 5-840** Parameters in the response body

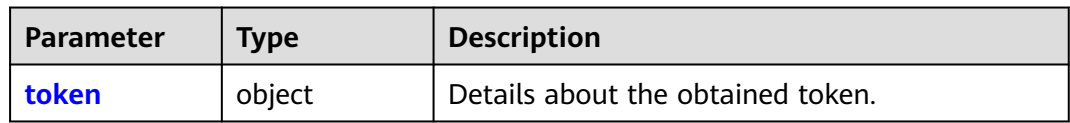

#### **Table 5-841** token

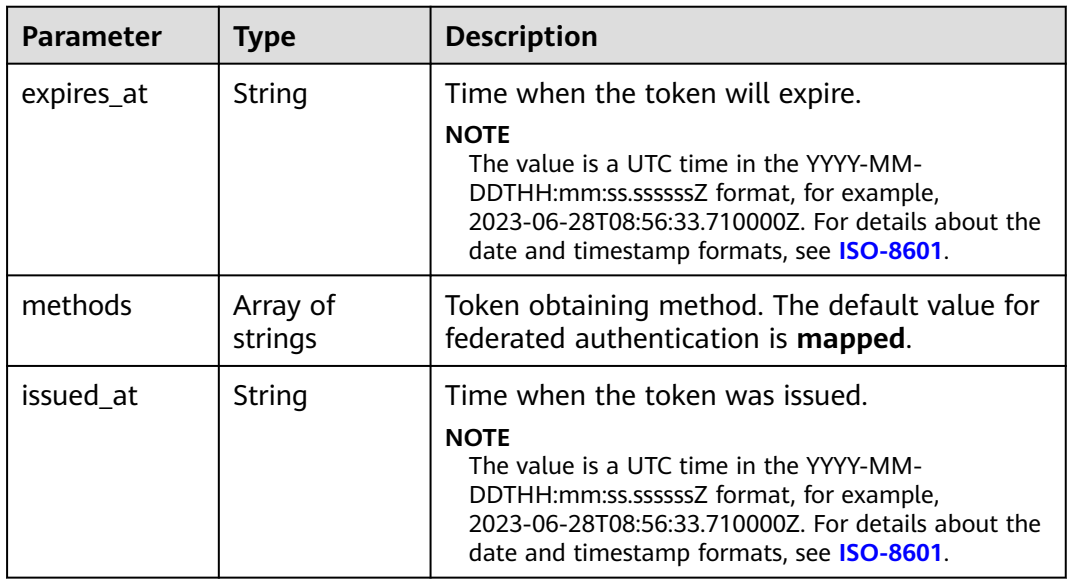

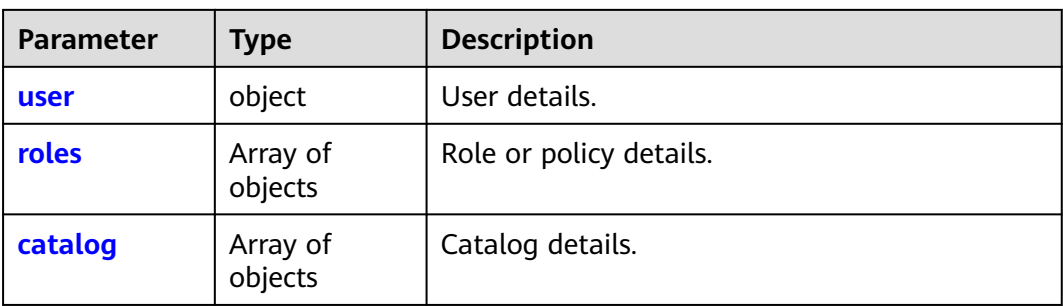

### **Table 5-842** token.user

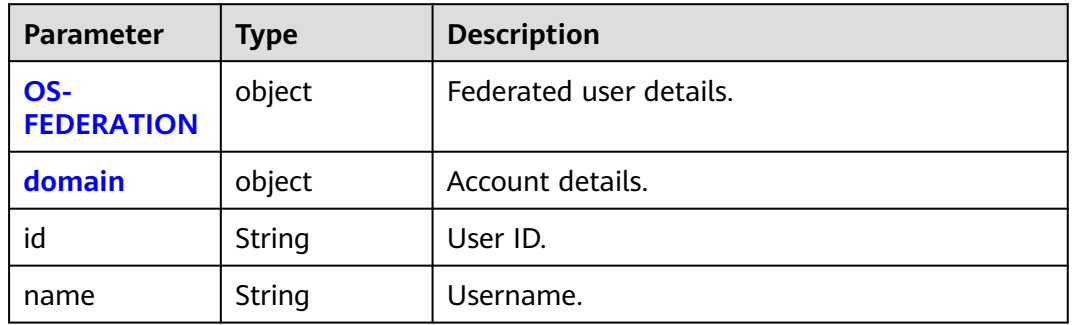

### **Table 5-843** token.user.OS-FEDERATION

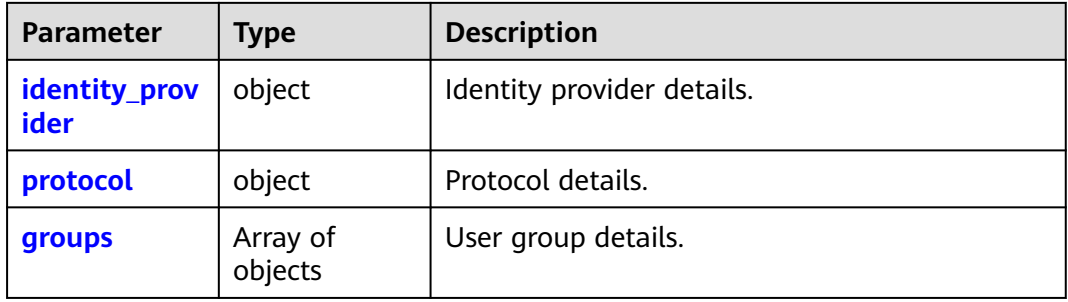

### **Table 5-844** token.user.OS-FEDERATION.identity\_provider

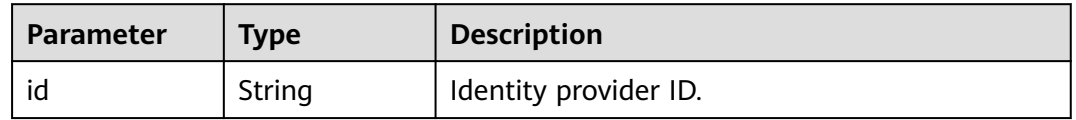

### **Table 5-845** token.user.OS-FEDERATION.identity\_provider

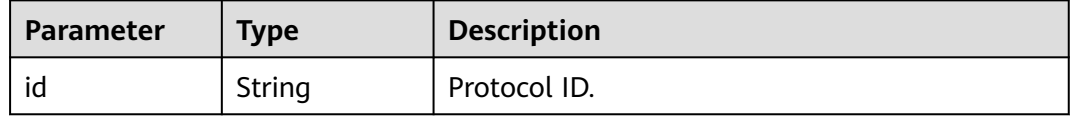

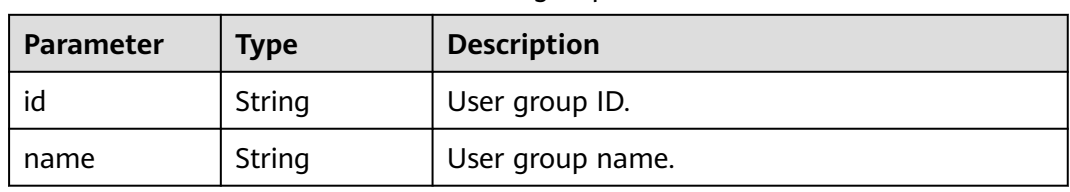

### <span id="page-565-0"></span>**Table 5-846** token.user.OS-FEDERATION.groups

### **Table 5-847** token.domain

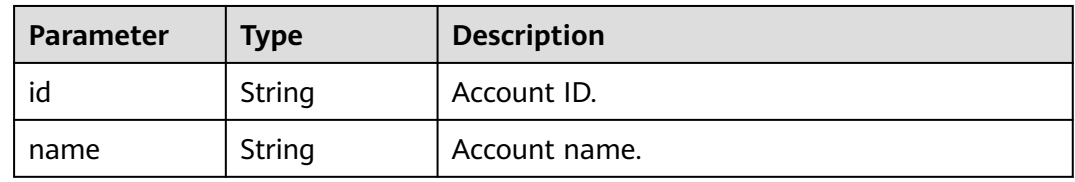

#### **Table 5-848** token.roles

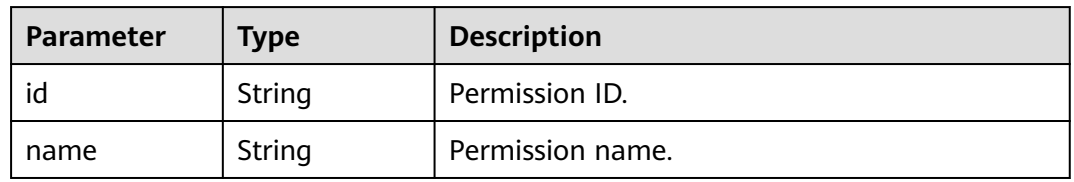

### **Table 5-849** token.catalog

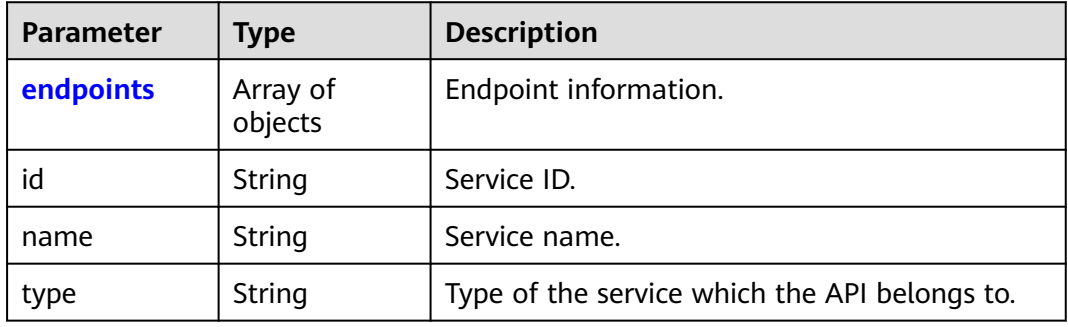

#### **Table 5-850** token.catalog.endpoints

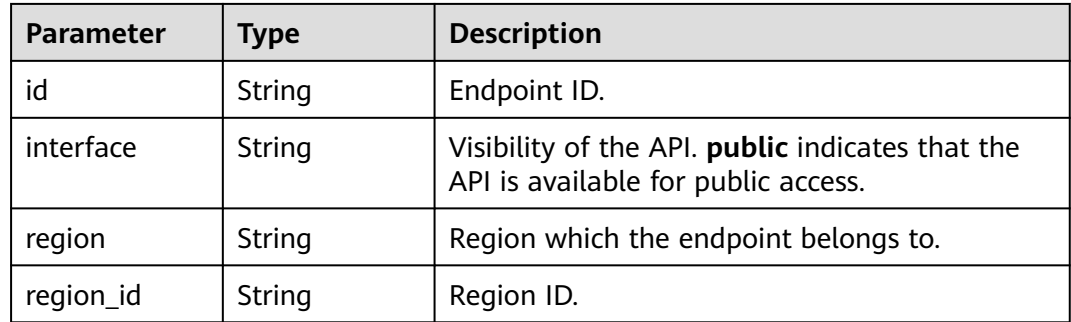

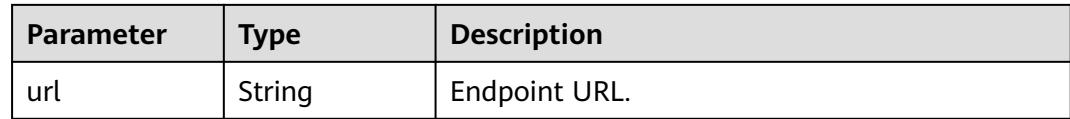

### **Example Request**

Request for obtaining an unscoped token with an OpenID Connect ID token

POST https://{address}/v3/OS-FEDERATION/identity\_providers/{idp\_id}/protocols/{protocol\_id}/auth

### **Example Response**

#### **Status code: 201**

The token is obtained successfully.

```
{ 
  "token" : { 
    "expires_at" : "2018-03-13T03:00:01.168000Z", 
 "methods" : [ "mapped" ], 
 "issued_at" : "2018-03-12T03:00:01.168000Z", 
    "user" : { 
     "OS-FEDERATION" : { 
       "identity_provider" : { 
        "id" : "idptest" 
      }, 
       "protocol" : { 
        "id" : "oidc" 
      }, 
 "groups" : [ { 
 "name" : "admin", 
        "id" : "45a8c8f..." 
      } ] 
     }, 
     "domain" : { 
      "id" : "063bb260a480...", 
      "name" : "IAMDomain" 
     }, 
     "name" : "FederationUser", 
     "id" : "suvmgvUZc4PaCOEc..." 
   } 
 } 
}
```
### **Status code: 400**

Invalid parameters.

```
{ 
 "error" : { 
 "code" : 400, 
   "message" : "Request parameter 'idp id' is invalid.", 
   "title" : "Bad Request" 
 } 
}
```
#### **Status code: 401**

Authentication failed.

```
{ 
 "error" : { 
 "code" : 401, 
   "message" : "The request you have made requires authentication.",
```

```
 "title" : "Unauthorized" 
 } 
}
```
### **Status code: 403**

Access denied.

```
{ 
 "error" : { 
 "code" : 403, 
    "message" : "You are not authorized to perform the requested action.", 
    "title" : "Forbidden" 
 } 
}
```
### **Status code: 404**

The server could not find the requested page.

```
{ 
 "error" : { 
 "code" : 404, 
 "message" : "Could not find %(target)s: %(target_id)s.", 
   "title" : "Not Found" 
 } 
}
```
### **Status code: 500**

Internal system error.

```
{ 
 "error" : { 
 "code" : 500, 
 "message" : "An unexpected error prevented the server from fulfilling your request.", 
 "title" : "Internal Server Error" 
 } 
}
```
### **Status Codes**

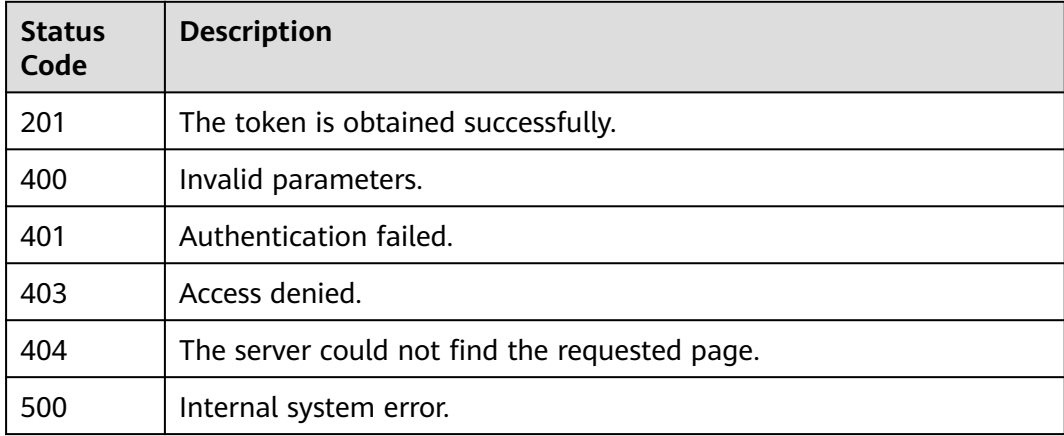

### **Error Codes**

#### For details, see **[Error Codes](#page-631-0)**.

# **5.13.7 Listing Accounts Accessible to Federated Users**

# **Function**

This API is used to list the accounts whose resources are accessible to federated users.

The API can be called using both the global endpoint and region-specific endpoints. For IAM endpoints, see **[Regions and Endpoints](https://developer.huaweicloud.com/intl/en-us/endpoint)**.

### $\Box$  Note

● The API used to **[query the account information accessible to an IAM user](#page-156-0)** is recommended because it can return the same response.

# **Debugging**

You can debug this API in **[API Explorer](https://console-intl.huaweicloud.com/apiexplorer/#/openapi/IAM/doc?api=KeystoneListFederationDomains)**.

### **URI**

GET /v3/OS-FEDERATION/domains

### **Request Parameters**

**Table 5-851** Parameters in the request header

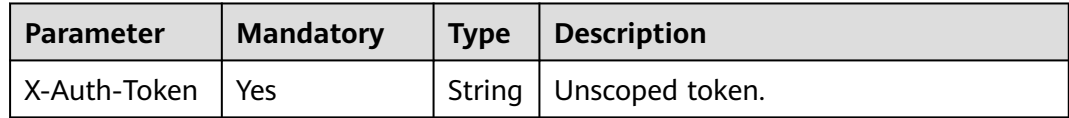

### **Response Parameters**

**Table 5-852** Parameters in the response body

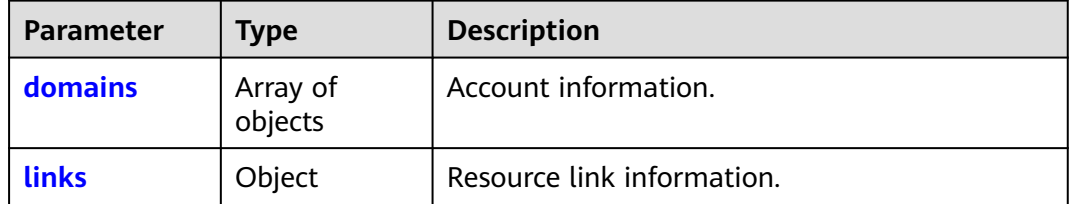

| <b>Parameter</b> | <b>Type</b>    | <b>Description</b>                                                                                                    |
|------------------|----------------|----------------------------------------------------------------------------------------------------|
| enabled          | <b>Boolean</b> | Indicates whether an account is enabled. true<br>(default value) indicates that the account is<br>enabled. <b>false</b> indicates that the account is<br>disabled. |
| id               | String         | Account ID.                                                                                                    |
| name             | String         | Account name.                                                                                                    |
| links            | Object         | Account resource link.                                                                                                    |
| description      | String         | Account description.                                                                                                    |

<span id="page-569-0"></span>**Table 5-853** domains

#### **Table 5-854** domains.links

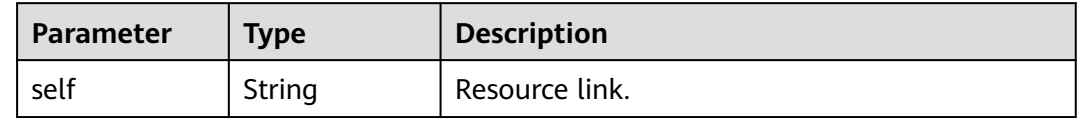

### **Table 5-855** links

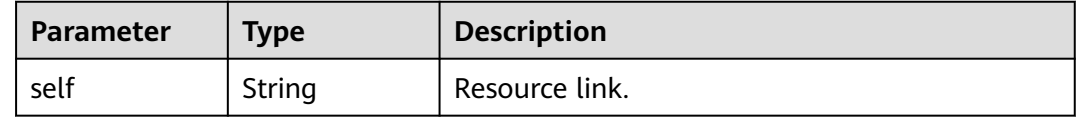

## **Example Request**

Request for listing accounts accessible to federated users

GET https://iam.myhuaweicloud.com/v3/OS-FEDERATION/domains

#### **Example Response**

### **Status code: 200**

The request is successful.

```
{
   "domains": [
     {
        "description": "",
        "enabled": true,
        "id": "d78cbac186b744899480f25bd022f468",
 "links": {
 "self": "https://iam.myhuaweicloud.com/v3/domains/d78cbac186b744899480f25bd022f468"
\qquad \qquad \} "name": "IAMDomain"
     }
 ],
 "links": {
     "self": "https://iam.myhuaweicloud.com/v3/OS-FEDERATION/domains"
```
 } }

# **Status Codes**

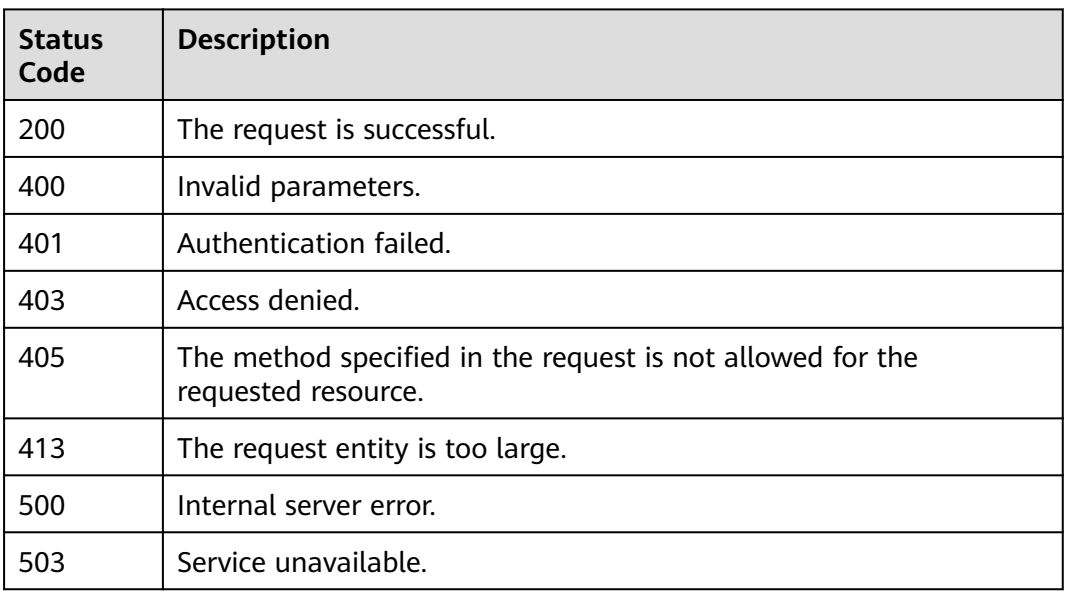

# **Error Codes**

None

# **5.13.8 Listing Projects Accessible to Federated Users**

# **Function**

This API is used to list the projects in which resources are accessible to federated users.

The API can be called using both the global endpoint and region-specific endpoints. For IAM endpoints, see **[Regions and Endpoints](https://developer.huaweicloud.com/intl/en-us/endpoint)**.

### $\Box$  Note

● The API used to **[list the projects accessible to an IAM user](#page-136-0)** is recommended because it can return the same response.

**URI**

GET /v3/OS-FEDERATION/projects

# **Request Parameters**

**Table 5-856** Parameters in the request header

| <b>Parameter</b>   | <b>Mandatory</b> | Type   Description       |
|--------------------|------------------|--------------------------|
| X-Auth-Token   Yes |                  | String   Unscoped token. |

# **Response Parameters**

**Table 5-857** Parameters in the response body

| Parameter | <b>Type</b>         | <b>Description</b>         |
|-----------|---------------------|----------------------------|
| links     | Object              | Resource link information. |
| projects  | Array of<br>objects | Project information.       |

### **Table 5-858** links

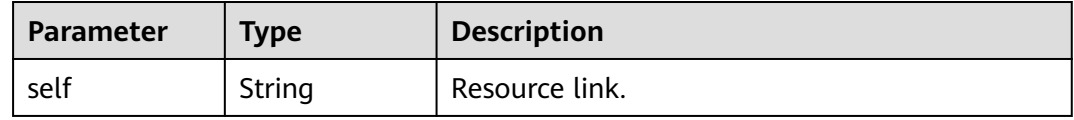

### **Table 5-859** projects

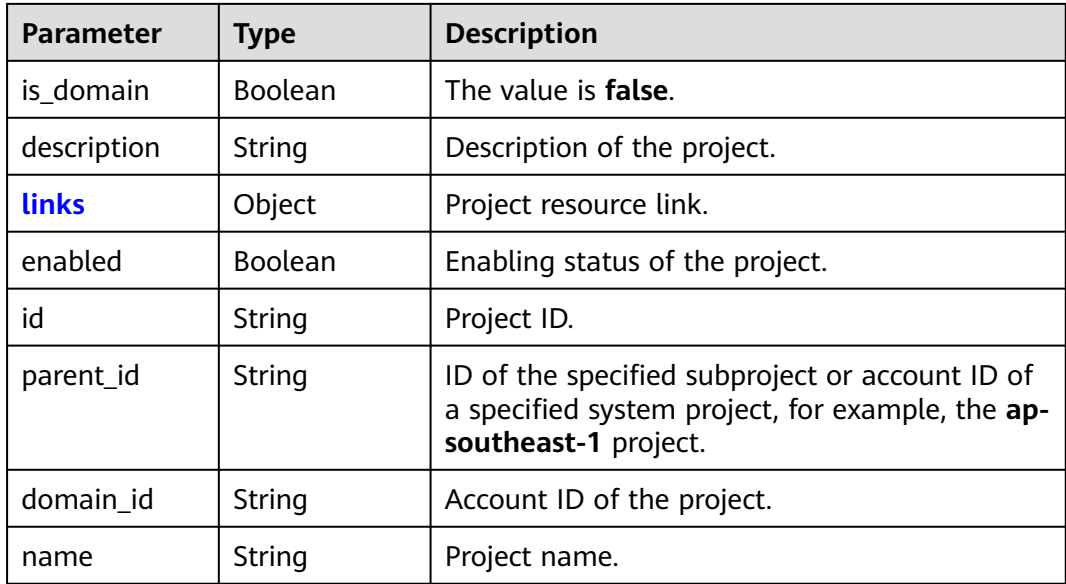

#### <span id="page-572-0"></span>**Table 5-860** projects.links

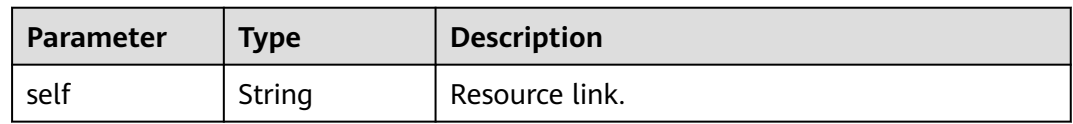

### **Example Request**

GET https://iam.myhuaweicloud.com/v3/OS-FEDERATION/projects

### **Example Response**

#### **Status code: 200**

The request is successful.

```
{
   "projects": [
      {
        "domain_id": "d78cbac186b744899480f25...",
        "is_domain": false,
         "parent_id": "d78cbac186b744899480f2...",
         "name": "af-south-1",
        "description": "",
         "links": {
           "self": "https://iam.myhuaweicloud.com/v3/projects/06f1cbbaf280106b2f14c00313a9d065"
        },
         "id": "06f1cbbaf280106b2f14c00313a9...",
         "enabled": true
      },
      {
        "domain_id": "d78cbac186b744899480f25bd02...",
 "is_domain": false,
 "parent_id": "d78cbac186b744899480f25bd0...",
        "name": "ap-southeast-1",
         "description": "",
         "links": {
           "self": "https://iam.myhuaweicloud.com/v3/projects/065a7c66da0010992ff7c0031e..."
\qquad \qquad \} "id": "065a7c66da0010992ff7c0031e5...",
         "enabled": true
      }
 ],
 "links": {
      "self": "https://iam.myhuaweicloud.com/v3/OS-FEDERATION/projects"
   }
}
```
# **Status Codes**

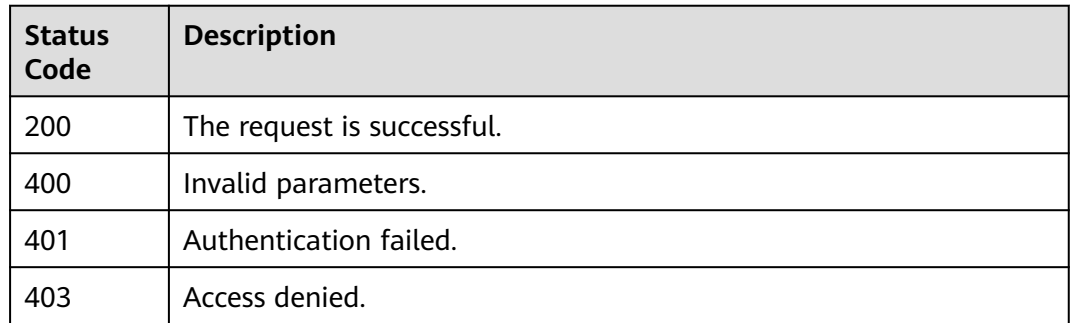

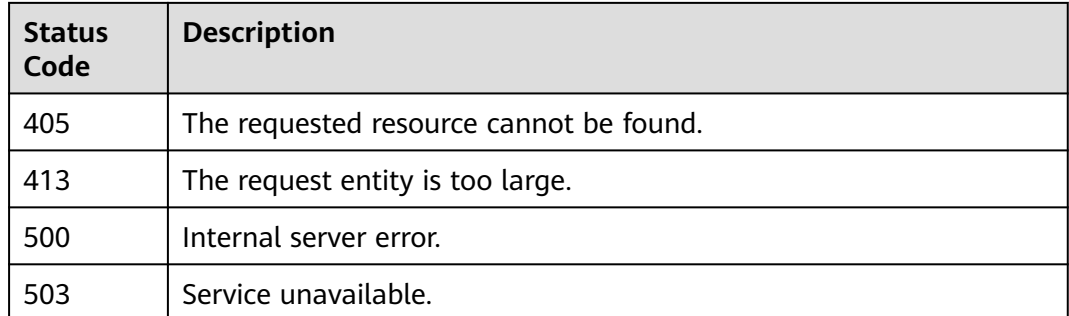

### **Error Codes**

None

# **5.14 Custom Identity Brokers**

# **5.14.1 Obtaining a Login Token**

# **Function**

This API is used to obtain a login token for logging in through a custom identity broker. Login tokens are issued to users to log in through custom identity brokers. Each login token contains identity and session information of a user. To log in to a cloud service console using a custom identity broker URL, call this API to obtain a login token for authentication.

The API can be called using both the global endpoint and region-specific endpoints. For IAM endpoints, see **[Regions and Endpoints](https://developer.huaweicloud.com/intl/en-us/endpoint)**.

### $\Box$  Note

By default, a login token is valid for 10 minutes. You can set a validity period from 10 minutes to 12 hours.

# **Debugging**

You can debug this API in **[API Explorer](https://console-intl.huaweicloud.com/apiexplorer/#/openapi/IAM/doc?api=CreateLoginToken)**.

### **URI**

POST /v3.0/OS-AUTH/securitytoken/logintokens

# **Request Parameters**

**Table 5-861** Parameters in the request header

| Parameter    | <b>Mandatory</b> | <b>Type</b> | <b>Description</b>                                             |
|--------------|------------------|-------------|----------------------------------------------------------------|
| Content-Type | Yes              |             | String   Fill application/json; charset=utf8 in<br>this field. |

### **Table 5-862** Parameters in the request body

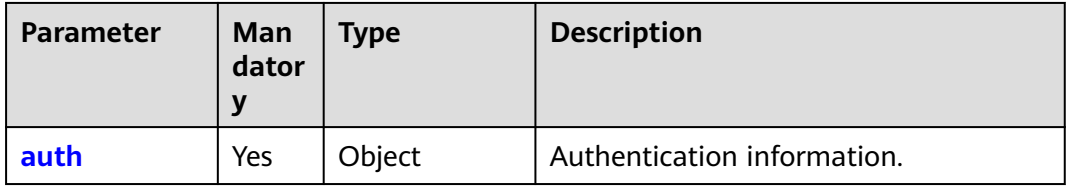

### **Table 5-863** auth

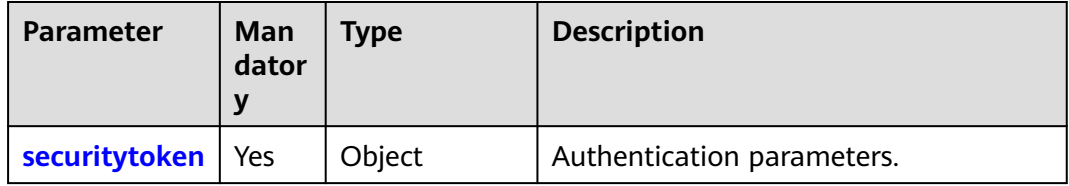

### **Table 5-864** auth.securitytoken

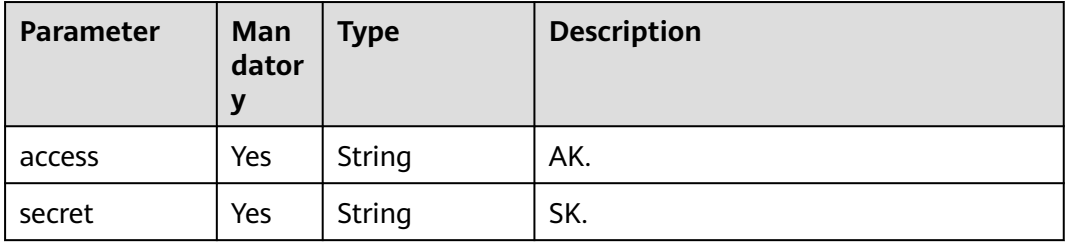

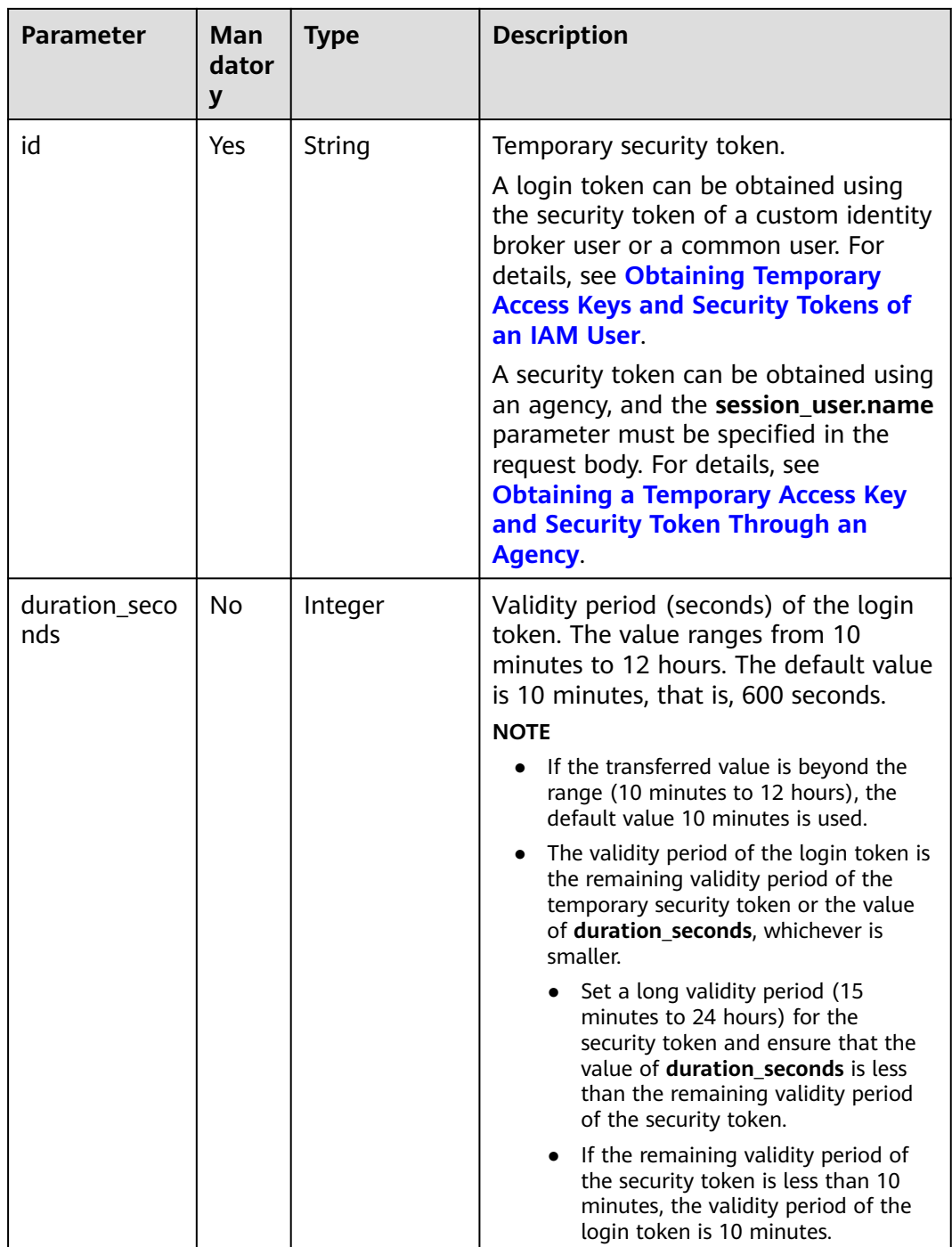

# **Response Parameters**

### **Table 5-865** Parameters in the response header

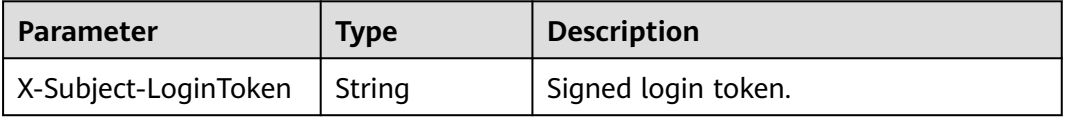
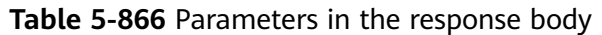

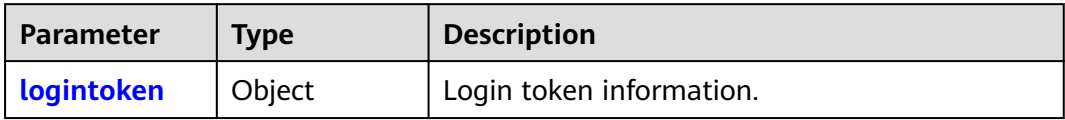

#### **Table 5-867** logintoken

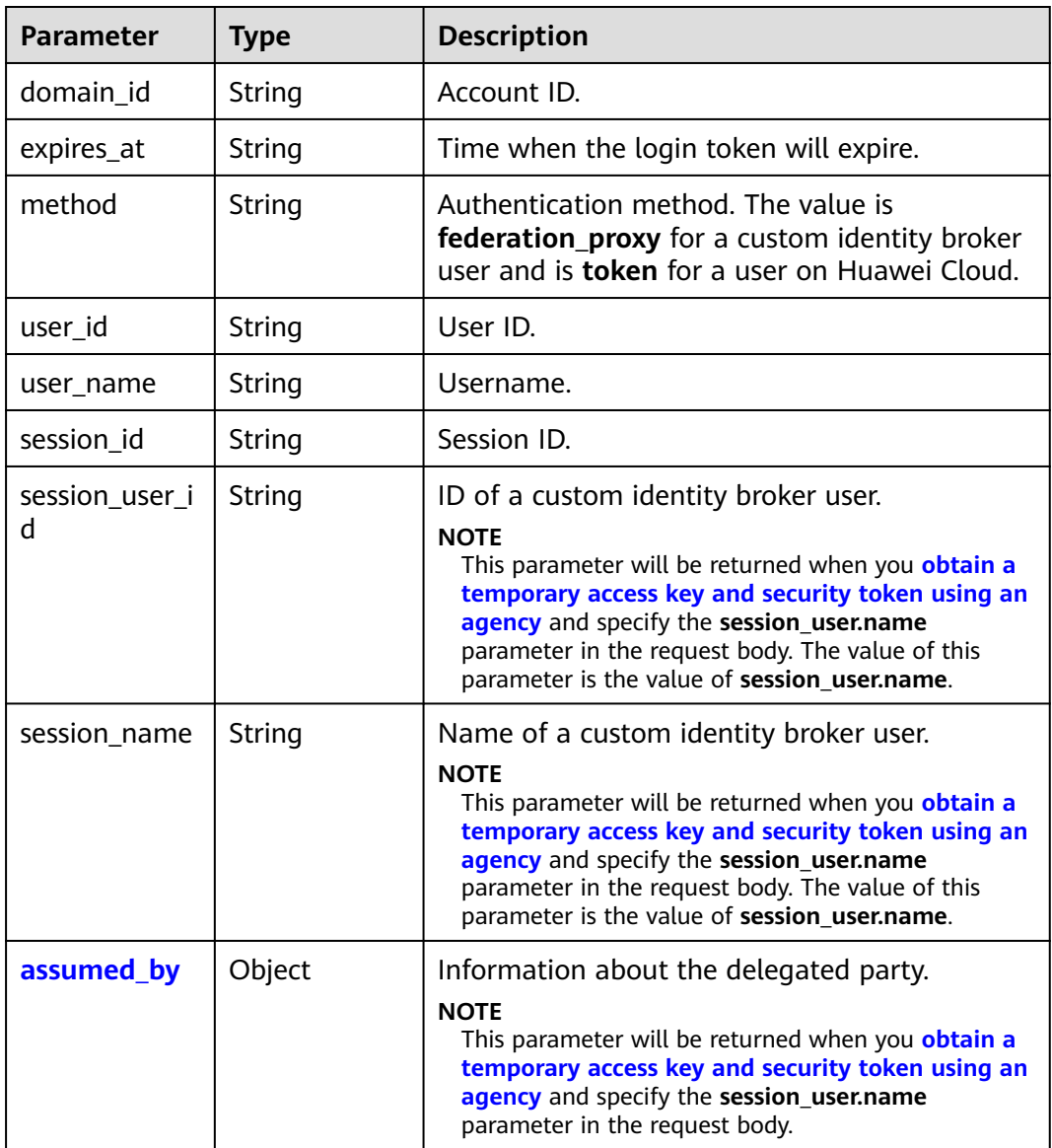

## **Table 5-868** logintoken.assumed\_by

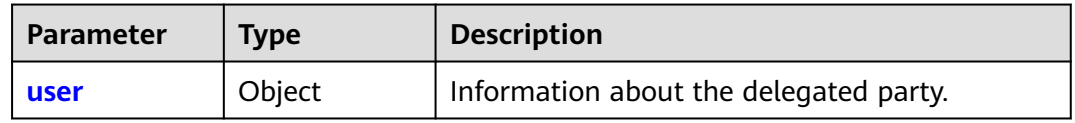

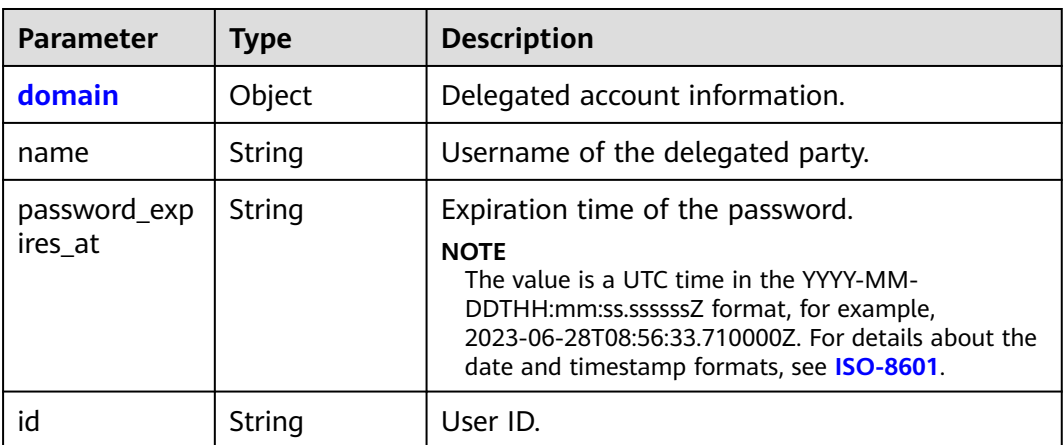

<span id="page-577-0"></span>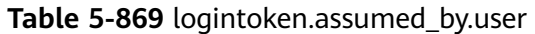

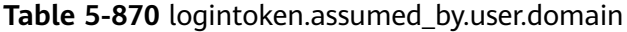

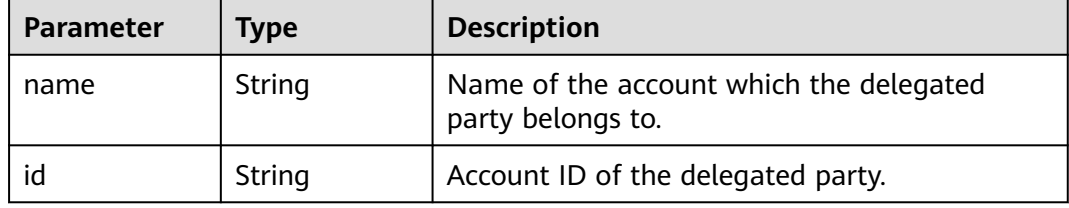

## **Example Request**

Request for obtaining a login token through a custom identity broker

```
POST https://iam.myhuaweicloud.com/v3.0/OS-AUTH/securitytoken/logintokens
```

```
{
   "auth": {
      "securitytoken": {
 "access": "LUJHNN4WB569PGAP...",
 "secret": "7qtrm2cku0XubixiVkBOcvMfpnu7H2mLN...",
        "id": "gQpjbi1ub3J0a...",
        "duration_seconds":"600"
      }
   }
}
```
#### **Example Response**

#### **Status code: 201**

The request is successful.

Example 1: Response to the request for obtaining a temporary access key and security token through a token

Example 2: Response to the request for obtaining a temporary access key and security token through an agency (with **session\_user.name** in the request body)

Example 1 Parameters in the response header X-Subject-LoginToken:MIIatAYJKoZIhvcNAQcCoIIapTCCGqECAQExDTALB...

```
Parameters in the response body
{
   "logintoken": {
 "domain_id": "05262121fb00d5c30fbec013bc1...",
 "expires_at": "2020-01-20T08:18:36.447000Z",
      "method": "token",
      "user_id": "0526213b8a80d38a1f31c013ed...",
 "user_name": "IAMUser",
 "session_user_id": "093f75808b8089ba1f6dc000c7cac...",
      "session_id": "40b328b6683a41b9bf8e7185e..."
   }
}
Example 2
Parameters in the response header
X-Subject-LoginToken:MIIatAYJKoZIhvcNAQcCoIIapTCCGqECAQExDTALB...
Parameters in the response body
{
   "logintoken": {
 "domain_id": "05262121fb00d5c30fbec01...",
 "expires_at": "2020-01-23T03:27:26.728000Z",
      "method": "federation_proxy",
      "user_id": "07826f367b80d2474ff9c013a...",
      "user_name": "IAMDomainA/IAMAgency",
      "session_id": "0012c8e6adda4ce787e90585d...",
 "session_user_id": "093f75808b8089ba1f6dc000c7cac...",
 "session_name": "SessionUserName",
      "assumed_by": {
        "user": \overline{\{} "domain": {
             "name": "IAMDomainB",
              "id": "0659ef9c9c80d4560f14c009ac..."
           },
           "name": "IAMUserB",
           "password_expires_at": "2020-02-16T02:44:57.000000Z",
           "id": "0659ef9d4d00d3b81f26c009fe..."
        }
     }
   }
}
```
## **Status Codes**

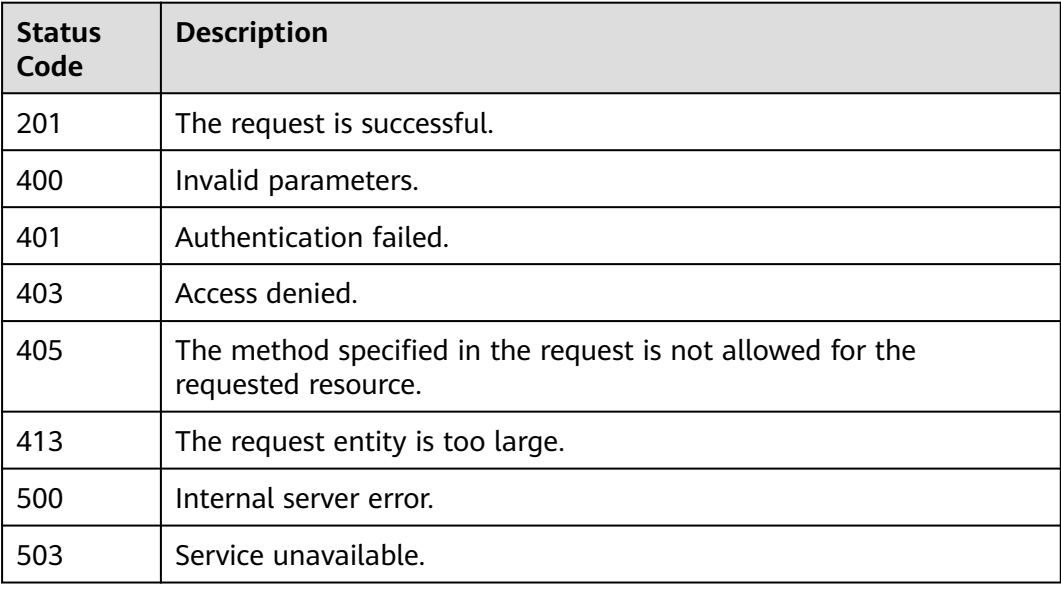

## **Error Codes**

None

# **5.15 Version Information Management**

# **5.15.1 Querying the Version Information of Keystone APIs**

## **Function**

This API is used to query the version information of Keystone APIs.

The API can be called using both the global endpoint and region-specific endpoints. For IAM endpoints, see **[Regions and Endpoints](https://developer.huaweicloud.com/intl/en-us/endpoint)**.

## **Debugging**

You can debug this API in **[API Explorer](https://console-intl.huaweicloud.com/apiexplorer/#/openapi/IAM/doc?api=KeystoneListVersions)**.

#### **URI**

GET /

#### **Request Parameters**

None

#### **Response Parameters**

**Table 5-871** Parameters in the response body

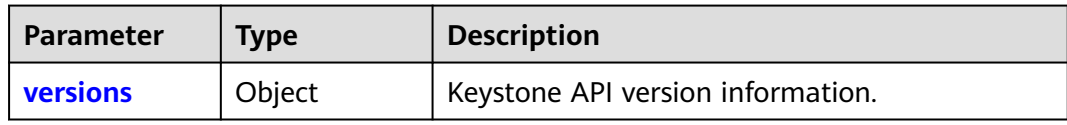

**Table 5-872** versions

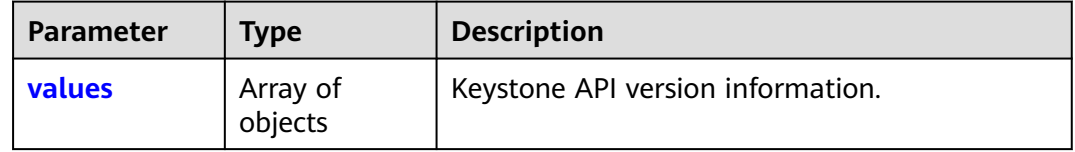

#### **Table 5-873** versions.values

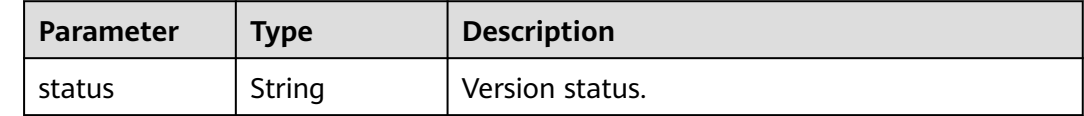

| <b>Parameter</b> | Type                | <b>Description</b>                  |
|------------------|---------------------|-------------------------------------|
| updated          | String              | Time when the API was last updated. |
| <b>links</b>     | Array of<br>objects | Version resource link information.  |
| id               | String              | Version number, for example, v3.6.  |
| media-types      | Array of<br>objects | Supported message formats.          |

**Table 5-874** versions.values.links

| <b>Parameter</b> | Type          | <b>Description</b>                              |
|------------------|---------------|-------------------------------------------------|
| rel              | <b>String</b> | Link type.                                      |
|                  |               | • self: Versioned link to a resource.           |
|                  |               | <b>bookmark</b> : Permanent link to a resource. |
|                  |               | • alternate: Alternate link to a resource.      |
| href             | String        | Resource link                                   |

**Table 5-875** versions.values.media-types

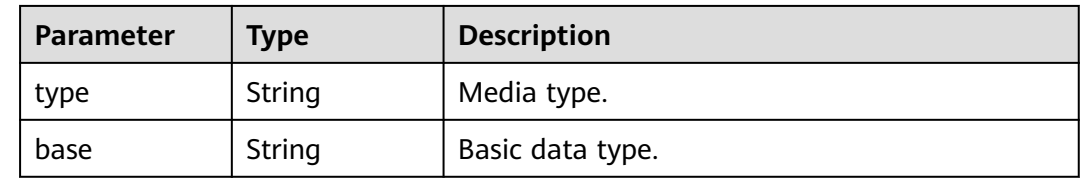

## **Example Request**

Request for querying the version information of Keystone APIs

GET https://iam.myhuaweicloud.com/

#### **Example Response**

#### **Status code: 300**

The request is successful. (Multiple choices)

```
{
 "versions": {
 "values": [
       {
          "media-types": [
            {
 "type": "application/vnd.openstack.identity-v3+json",
 "base": "application/json"
\qquad \qquad \}
```
}

```
 ],
           "links": [
             {
                "rel": "self",
             "href": "https://iam.myhuaweicloud.com/v3/"
\qquad \qquad \} ],
 "id": "v3.6",
 "updated": "2016-04-04T00:00:00Z",
           "status": "stable"
        }
     ]
   }
```
## **Status Codes**

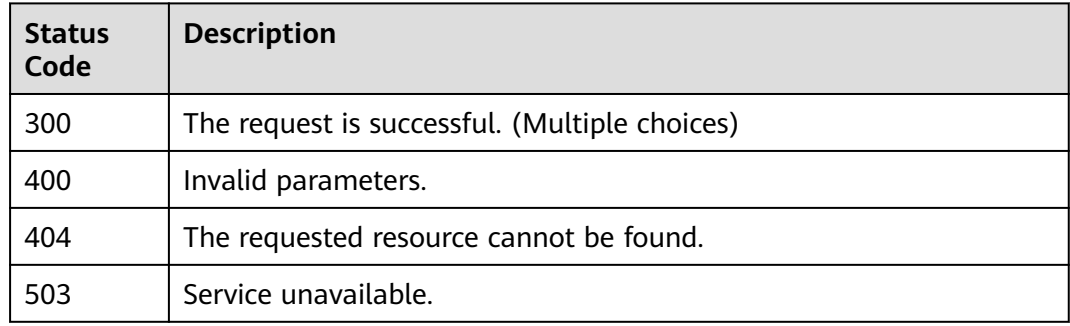

## **Error Codes**

None

# **5.15.2 Querying Information About Keystone API 3.0**

## **Function**

This API is used to obtain the information about Keystone API 3.0.

The API can be called using both the global endpoint and region-specific endpoints. For IAM endpoints, see **[Regions and Endpoints](https://developer.huaweicloud.com/intl/en-us/endpoint)**.

## **Debugging**

You can debug this API in **[API Explorer](https://console-intl.huaweicloud.com/apiexplorer/#/openapi/IAM/doc?api=KeystoneShowVersion)**.

## **URI**

GET /v3

## **Request Parameters**

None

## **Response Parameters**

**Table 5-876** Parameters in the response body

| Parameter      | <b>Type</b> | <b>Description</b>                  |
|----------------|-------------|-------------------------------------|
| <b>version</b> | Object      | Information about Keystone API 3.0. |

#### **Table 5-877** version

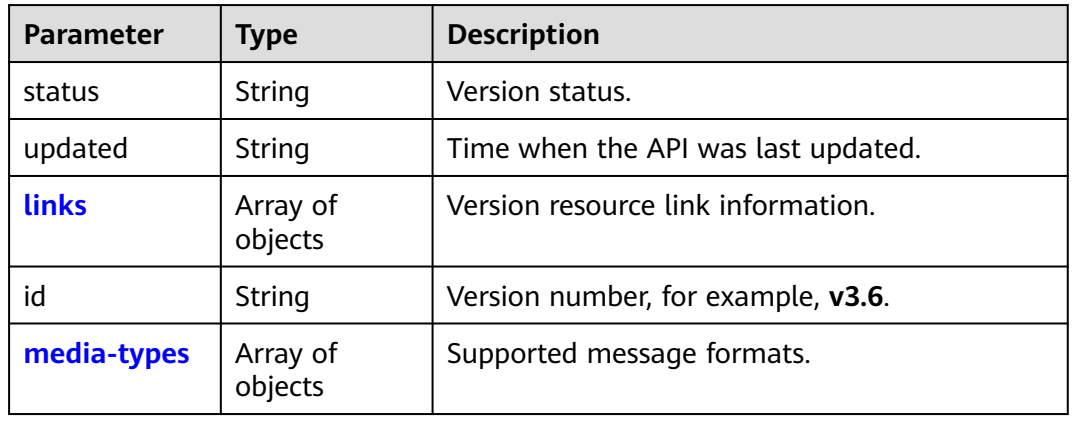

#### **Table 5-878** version.links

| <b>Parameter</b> | <b>Type</b> | <b>Description</b>                                                                           |
|------------------|-------------|----------------------------------------------------------------------------------------------|
| rel              | String      | Link type.<br>• self: Versioned link to a resource.                                          |
|                  |             | <b>bookmark:</b> Permanent link to a resource.<br>• alternate: Alternate link to a resource. |
| href             | String      | Resource link.                                                                               |

**Table 5-879** version.media-types

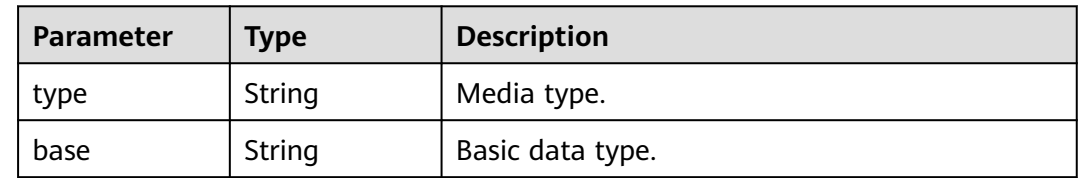

## **Example Request**

Request for querying information about Keystone API 3.0

GET https://iam.myhuaweicloud.com/v3

## **Example Response**

#### **Status code: 200**

The request is successful.

```
{
   "version": {
      "media-types": [
         {
 "type": "application/vnd.openstack.identity-v3+json",
 "base": "application/json"
\qquad \qquad \}\qquad \qquad ],
 "links": [
 {
           "rel": "self",
           "href": "https://iam.myhuaweicloud.com/v3/"
         }
\qquad \qquad ],
 "id": "v3.6",
 "updated": "2016-04-04T00:00:00Z",
 "status": "stable"
   }
}
```
## **Status Codes**

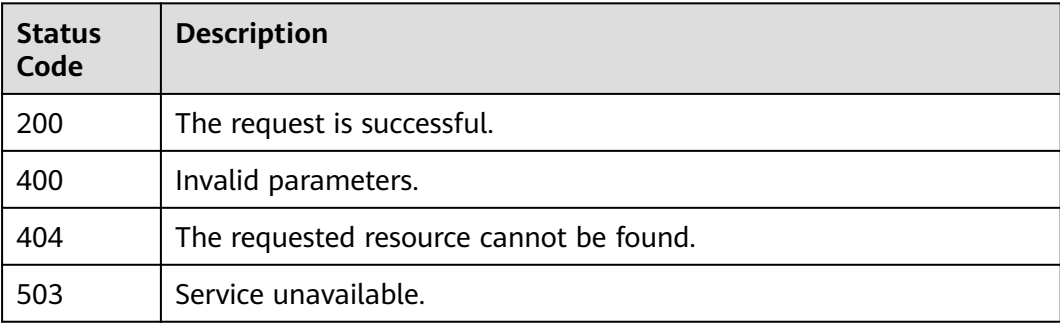

## **Error Codes**

None

# **5.16 Services and Endpoints**

## **5.16.1 Listing Services**

## **Function**

This API is used to list all services.

The API can be called using both the global endpoint and region-specific endpoints. For IAM endpoints, see **[Regions and Endpoints](https://developer.huaweicloud.com/intl/en-us/endpoint)**.

## **Debugging**

You can debug this API in **[API Explorer](https://console-intl.huaweicloud.com/apiexplorer/#/openapi/IAM/doc?api=KeystoneListServices)**.

#### **URI**

GET /v3/services

#### **Table 5-880** Query parameters

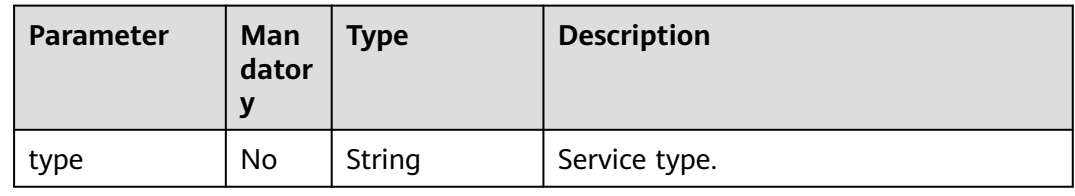

## **Request Parameters**

**Table 5-881** Parameters in the request header

| <b>Parameter</b> | <b>Mandatory</b> | <b>Type</b> | <b>Description</b>                                      |
|------------------|------------------|-------------|---------------------------------------------------------|
| Content-Type     | Yes              | String      | Fill application/json; charset=utf8 in<br>this field.   |
| X-Auth-Token     | Yes              | String      | IAM user token (no special permission<br>requirements). |

## **Response Parameters**

**Table 5-882** Parameters in the response body

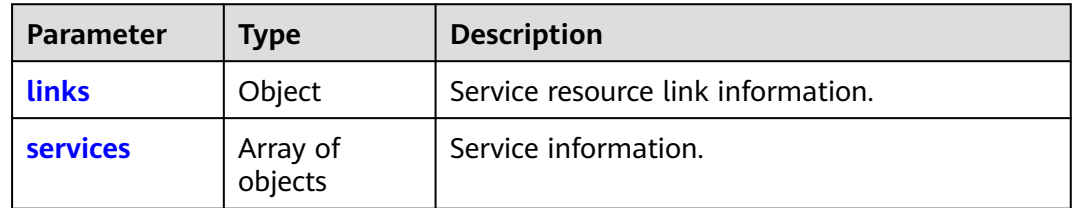

#### **Table 5-883** links

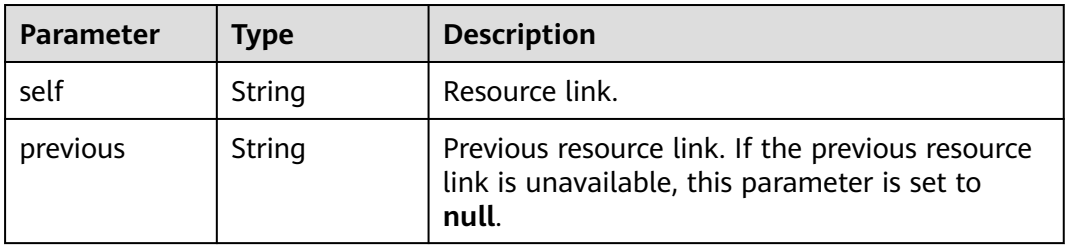

<span id="page-585-0"></span>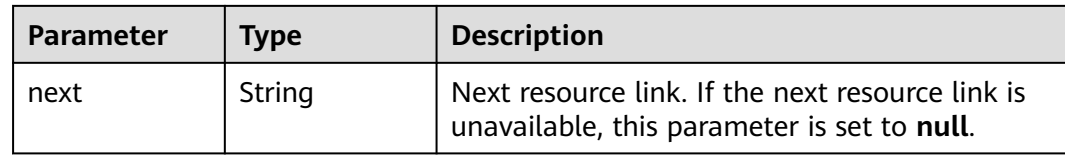

#### **Table 5-884** services

| <b>Parameter</b> | <b>Type</b> | <b>Description</b>                                                                                          |
|------------------|-------------|----------------------------------------------------------------------------------------------------|
| name             | String      | Service name.                                                                                               |
| description      | String      | Description of the service. This parameter is<br>not returned when no service description is<br>registered. |
| links            | Object      | Service resource link.                                                                                      |
| id               | String      | Service ID.                                                                                                 |
| type             | String      | Service type.                                                                                               |
| enabled          | Boolean     | Enabling status of the service.                                                                             |

**Table 5-885** services.links

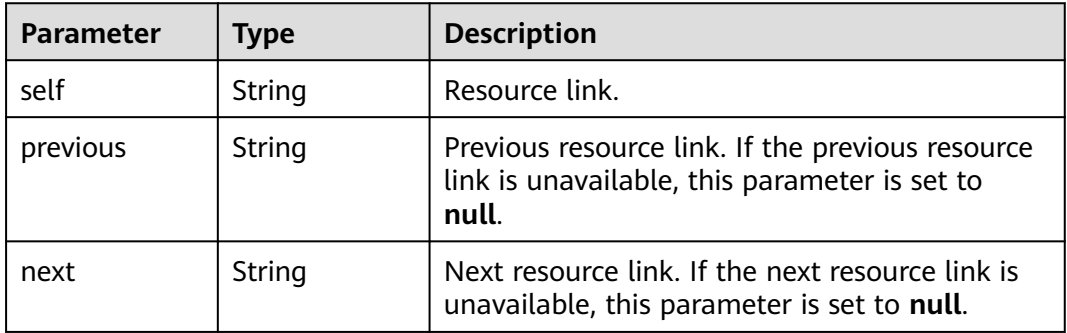

## **Example Request**

Request for querying a list of services

GET https://iam.myhuaweicloud.com/v3/services

## **Example Response**

{

#### **Status code: 200**

The request is successful.

```
 "links": {
     "next": null,
 "previous": null,
 "self": "https://iam.myhuaweicloud.com/v3/services"
```

```
 },
 "services": [
     {
        "name": "keystone",
        "links": {
          "next": null,
          "previous": null,
          "self": "https://iam.myhuaweicloud.com/v3/services/1842ae22353d45a39a1eb89c22f0fe50"
        },
        "id": "1842ae22353d45a39a1eb89c22f0fe50",
 "type": "identity",
 "enabled": true
 },
\overline{\phantom{a}} "name": "iam",
        "links": {
          "next": null,
 "previous": null,
 "self": "https://iam.myhuaweicloud.com/v3/services/6cf6e23e00dd49beb13313b024aec598"
\qquad \qquad \} "id": "6cf6e23e00dd49beb13313b024aec598",
 "type": "identity",
 "enabled": true
     }
  ]
```
## **Status Codes**

}

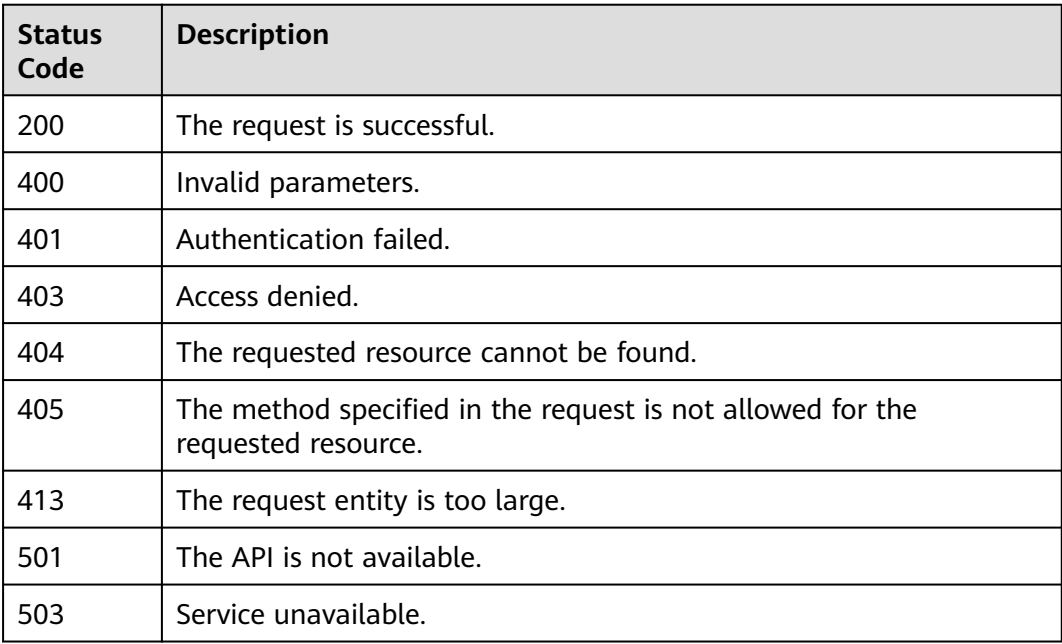

## **Error Codes**

None

# **5.16.2 Querying Service Details**

## **Function**

This API is used to query the details of a service.

The API can be called using both the global endpoint and region-specific endpoints. For IAM endpoints, see **[Regions and Endpoints](https://developer.huaweicloud.com/intl/en-us/endpoint)**.

## **Debugging**

You can debug this API in **[API Explorer](https://console-intl.huaweicloud.com/apiexplorer/#/openapi/IAM/doc?api=KeystoneShowService)**.

#### **URI**

GET /v3/services/{service\_id}

#### **Table 5-886** URI parameters

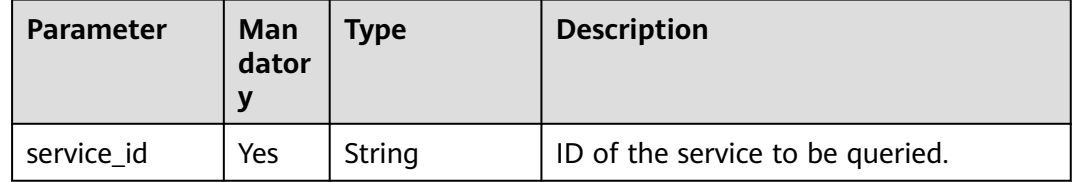

#### **Request Parameters**

**Table 5-887** Parameters in the request header

| <b>Parameter</b> | <b>Mandatory</b> | <b>Type</b> | <b>Description</b>                                      |
|------------------|------------------|-------------|---------------------------------------------------------|
| Content-Type     | Yes              | String      | Fill application/json; charset=utf8 in<br>this field.   |
| X-Auth-Token     | Yes              | String      | IAM user token (no special permission<br>requirements). |

#### **Response Parameters**

**Table 5-888** Parameters in the response body

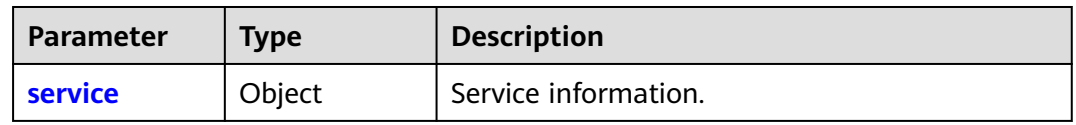

#### **Table 5-889** service

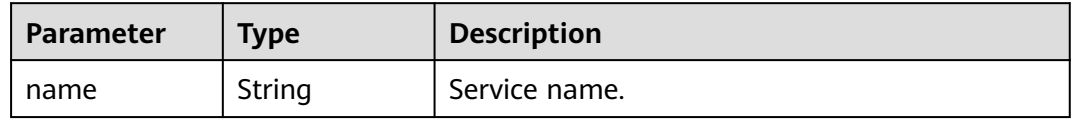

| <b>Parameter</b> | Type           | <b>Description</b>                                                                                          |
|------------------|----------------|----------------------------------------------------------------------------------------------------|
| description      | String         | Description of the service. This parameter is<br>not returned when no service description is<br>registered. |
| <b>links</b>     | Object         | Service resource link.                                                                                      |
| id               | String         | Service ID.                                                                                                 |
| type             | String         | Service type.                                                                                               |
| enabled          | <b>Boolean</b> | Enabling status of the service.                                                                             |

**Table 5-890** service.links

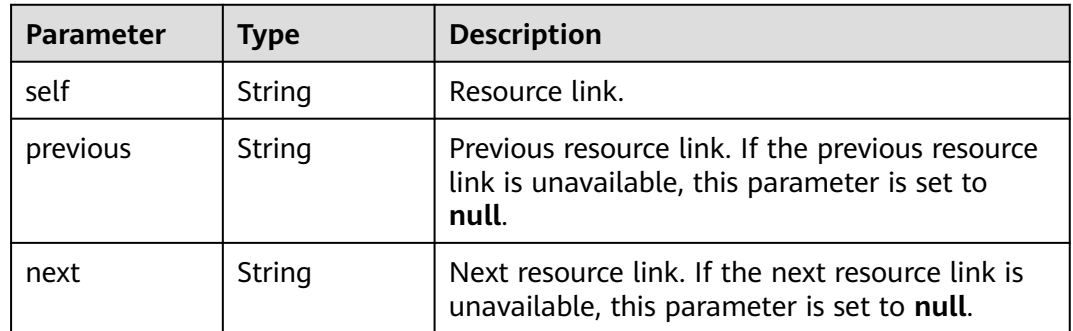

## **Example Request**

Request for querying service details

GET https://iam.myhuaweicloud.com/v3/services/{service\_id}

## **Example Response**

#### **Status code: 200**

The request is successful.

```
{
 "service": {
 "name": "iam",
      "links": {
        "next": null,
        "previous": null,
        "self": "https://iam.myhuaweicloud.com/v3/services/6cf6e23e00dd49beb13313b024aec598"
 },
 "id": "6cf6e23e00dd49beb13313b024aec598",
      "type": "identity",
      "enabled": true
   }
}
```
## **Status Codes**

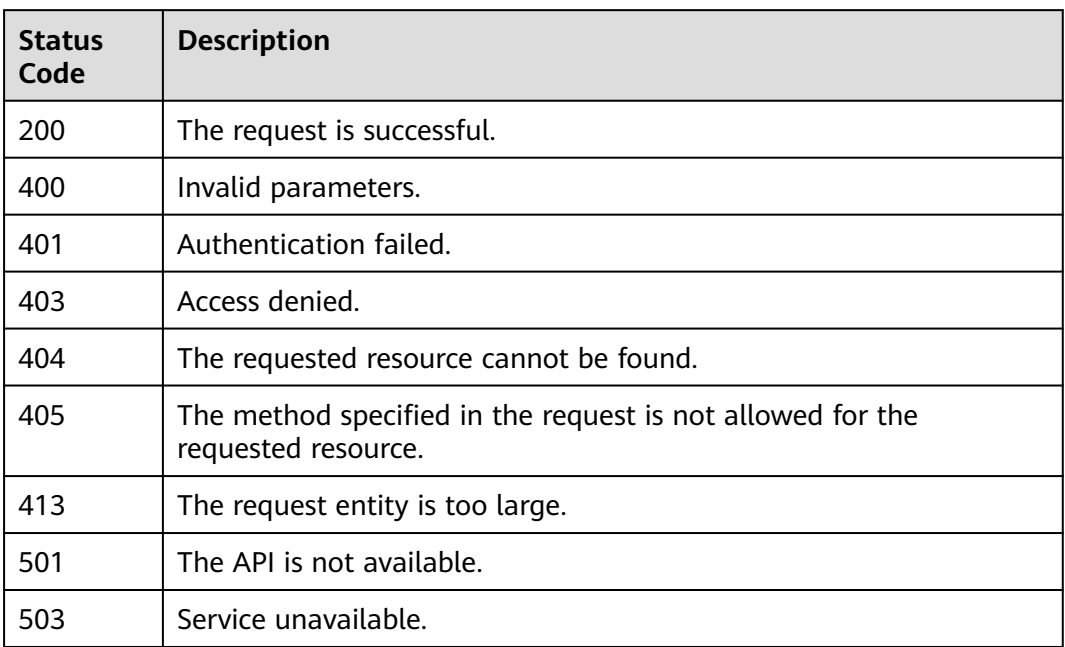

## **Error Codes**

None

# **5.16.3 Querying the Service Catalog**

## **Function**

This API is used to query the service catalog corresponding to **X-Auth-Token** contained in the request.

The API can be called using both the global endpoint and region-specific endpoints. For IAM endpoints, see **[Regions and Endpoints](https://developer.huaweicloud.com/intl/en-us/endpoint)**.

## **Debugging**

You can debug this API in **[API Explorer](https://console-intl.huaweicloud.com/apiexplorer/#/openapi/IAM/doc?api=KeystoneShowCatalog)**.

#### **URI**

GET /v3/auth/catalog

## **Request Parameters**

**Table 5-891** Parameters in the request header

| <b>Parameter</b> | <b>Mandatory</b> | <b>Type</b> | <b>Description</b>                                                                                      |
|------------------|------------------|-------------|----------------------------------------------------------------------------------------------------|
| Content-Type     | Yes              | String      | Fill application/json; charset=utf8 in<br>this field.                                                   |
| X-Auth-Token     | Yes              | String      | IAM user token (No special<br>permissions are required, but the<br>scope of the token must be project.) |

## **Response Parameters**

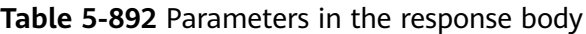

| <b>Parameter</b> | Type                | <b>Description</b>           |
|------------------|---------------------|------------------------------|
| catalog          | Array of<br>objects | Service catalog information. |
| links            | Object              | Resource link information.   |

**Table 5-893** catalog

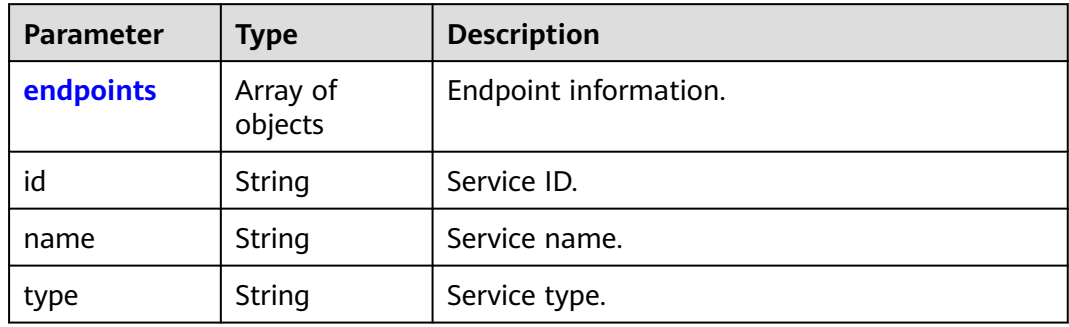

#### **Table 5-894** catalog.endpoints

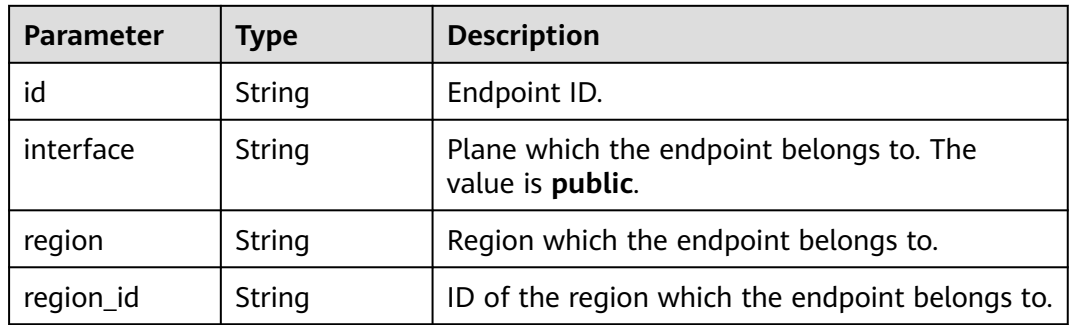

<span id="page-591-0"></span>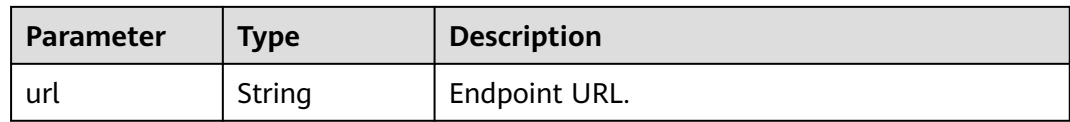

#### **Table 5-895** links

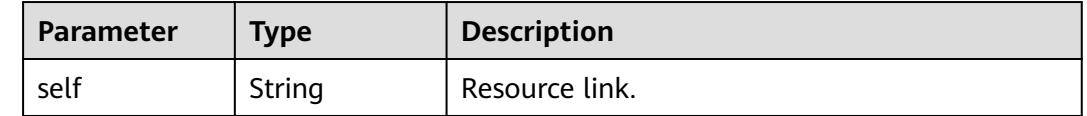

#### **Example Request**

Request for querying a service catalog

GET https://iam.myhuaweicloud.com/v3/auth/catalog

#### **Example Response**

#### **Status code: 200**

The request is successful.

```
{
   "catalog": [
      {
        "endpoints": [
          {
             "id": "33e1cbdd86d34e89a63cf8ad16a5f49f",
 "interface": "public",
 "region": "*",
            "region_id": "*"
             "url": "https://iam.myhuaweicloud.com/v3.0"
          }
        ],
        "id": "100a6a3477f1495286579b819d399e36",
 "name": "iam",
 "type": "iam"
      },
      {
        "endpoints": [
          {
             "id": "6c91faa9890f40b397542561e3d87444",
 "interface": "public",
 "region": "*",
            "region_id": "*"
             "url": "https://cbc.sample.domain.com/v1.0"
          }
        ],
        "id": "ad7396ee0eea4281a180c4230641b72f",
 "name": "bss-intlv1",
 "type": "bss-intlv1"
     }
 ],
 "links": {
      "self": "https://iam.myhuaweicloud.com/v3/auth/catalog"
   }
}
```
## **Status Codes**

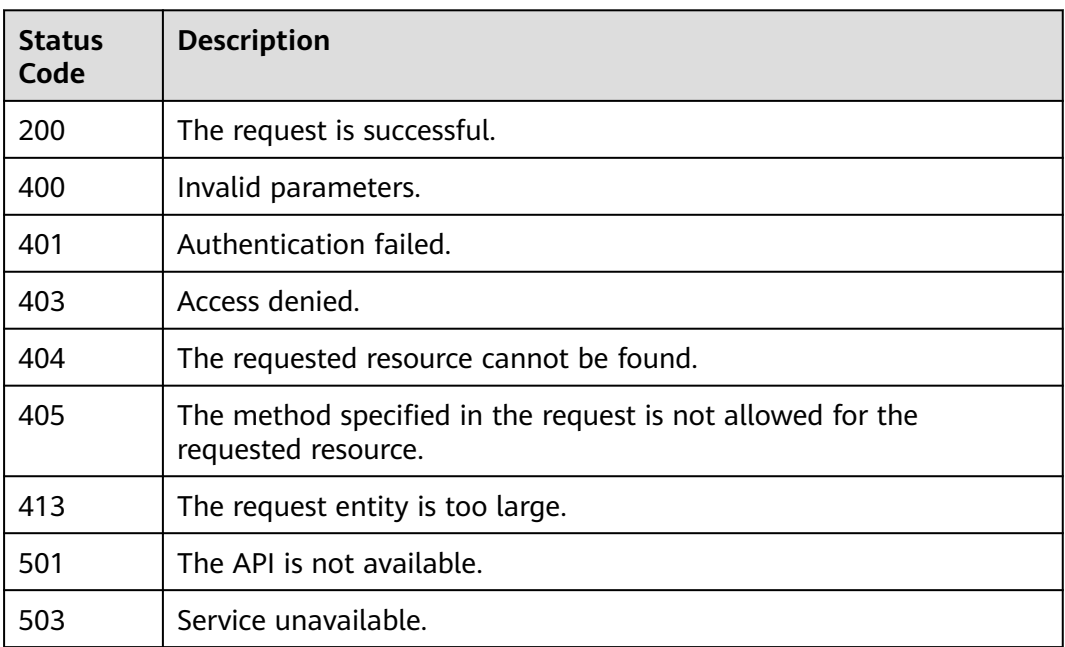

#### **Error Codes**

None

# **5.16.4 Listing Endpoints**

## **Function**

This API is used to list all endpoints. An endpoint provides an entry to a specific service.

The API can be called using both the global endpoint and region-specific endpoints. For IAM endpoints, see **[Regions and Endpoints](https://developer.huaweicloud.com/intl/en-us/endpoint)**.

## **Debugging**

You can debug this API in **[API Explorer](https://console-intl.huaweicloud.com/apiexplorer/#/openapi/IAM/doc?api=KeystoneListEndpoints)**.

## **URI**

GET /v3/endpoints

#### **Table 5-896** Query parameters

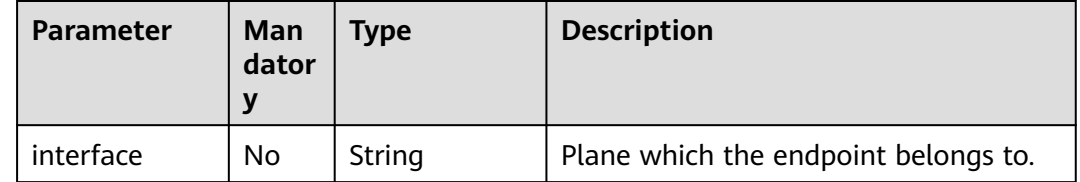

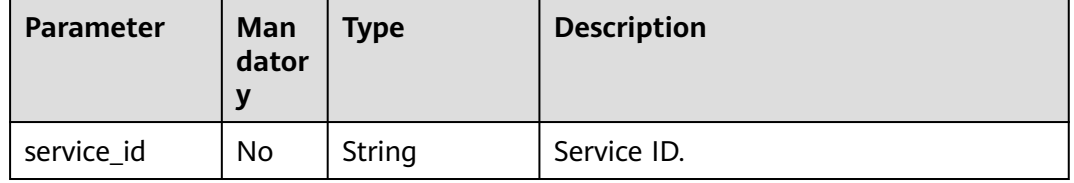

## **Request Parameters**

**Table 5-897** Parameters in the request header

| <b>Parameter</b> | <b>Mandatory</b> | <b>Type</b> | <b>Description</b>                                      |
|------------------|------------------|-------------|---------------------------------------------------------|
| Content-Type     | Yes              | String      | Fill application/json; charset=utf8 in<br>this field.   |
| X-Auth-Token     | Yes              | String      | IAM user token (no special permission<br>requirements). |

## **Response Parameters**

**Table 5-898** Parameters in the response body

| <b>Parameter</b> | <b>Type</b>         | <b>Description</b>    |
|------------------|---------------------|-----------------------|
| endpoints        | Array of<br>objects | Resource link.        |
| links            | Object              | Endpoint information. |

#### **Table 5-899** endpoints

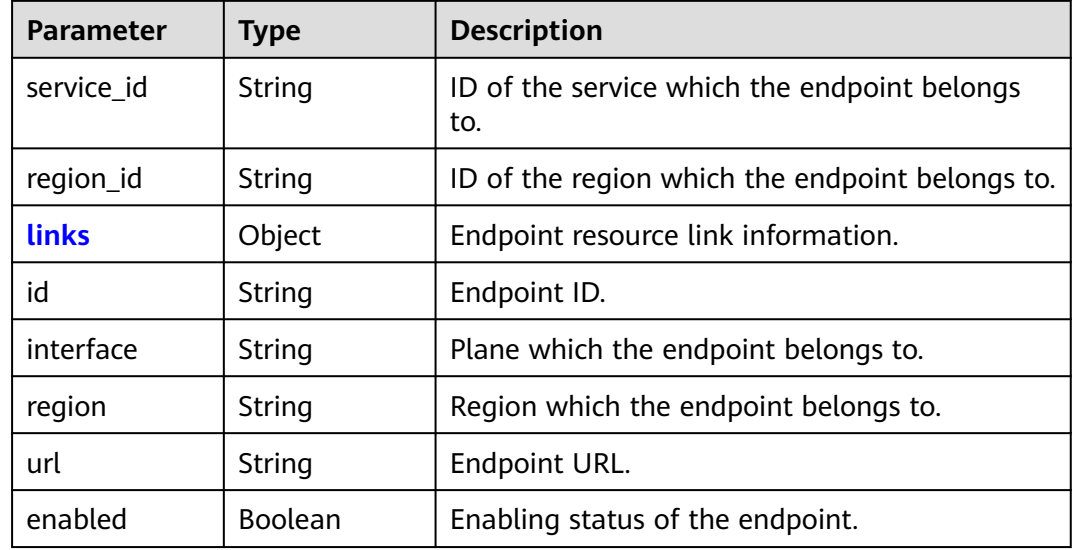

| <b>Parameter</b> | Type   | <b>Description</b>                                                                                         |
|------------------|--------|----------------------------------------------------------------------------------------------------|
| self             | String | Resource link.                                                                                             |
| next             | String | Next resource link. If the next resource link is<br>unavailable, this parameter is set to null.            |
| previous         | String | Previous resource link. If the previous resource<br>link is unavailable, this parameter is set to<br>null. |

<span id="page-594-0"></span>**Table 5-900** endpoints.links

#### **Table 5-901** links

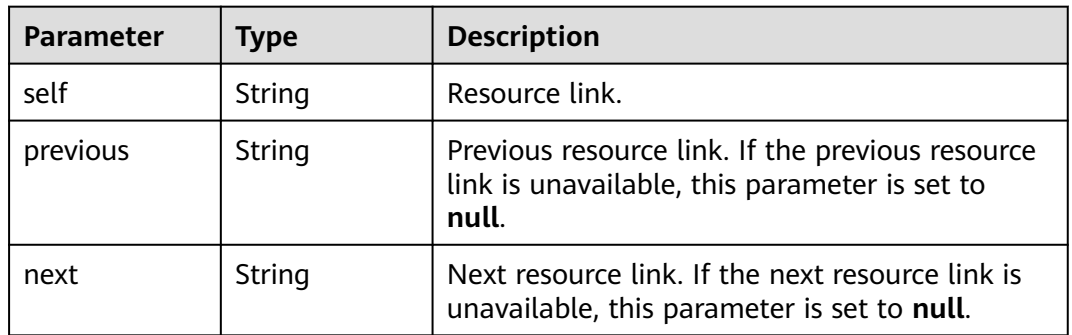

#### **Example Request**

Request for querying endpoints

GET https://iam.myhuaweicloud.com/v3/endpoints

## **Example Response**

#### **Status code: 200**

The request is successful.

```
{
   "endpoints": [
\overline{\phantom{a}} "service_id": "3e93d3eb20b34bfbbdcc81a79c1c3045",
        "region_id": "ap-southeast-1",
        "links": {
           "next": null,
 "previous": null,
 "self": "https://iam.myhuaweicloud.com/v3/endpoints/0046cca357c94165b7a10ec2c01bdf60"
\qquad \qquad \} "id": "0046cca357c94165b7a10ec2c01bdf60",
        "interface": "public",
 "region": "ap-southeast-1",
 "url": "https://ims.sample.domain.com",
        "enabled": true
     },
     {
        "service_id": "5186586acd38461d84b3dbf9f02e33ae",
        "region_id": "ap-southeast-1",
       "links": \overline{\mathfrak{f}}
```

```
 "next": null,
           "previous": null,
           "self": "https://iam.myhuaweicloud.com/v3/endpoints/00d546d4823e452491407284ab26612c"
\qquad \qquad \} "id": "00d546d4823e452491407284ab26612c",
 "interface": "public",
        "region": "ap-southeast-1",
 "url": "https://ges.sample.domain.com/v1.0/$(tenant_id)s",
 "enabled": true
      }
 ],
 "links": {
      "next": null,
      "previous": null,
      "self": "https://iam.myhuaweicloud.com/v3/endpoints"
   }
}
```
## **Status Codes**

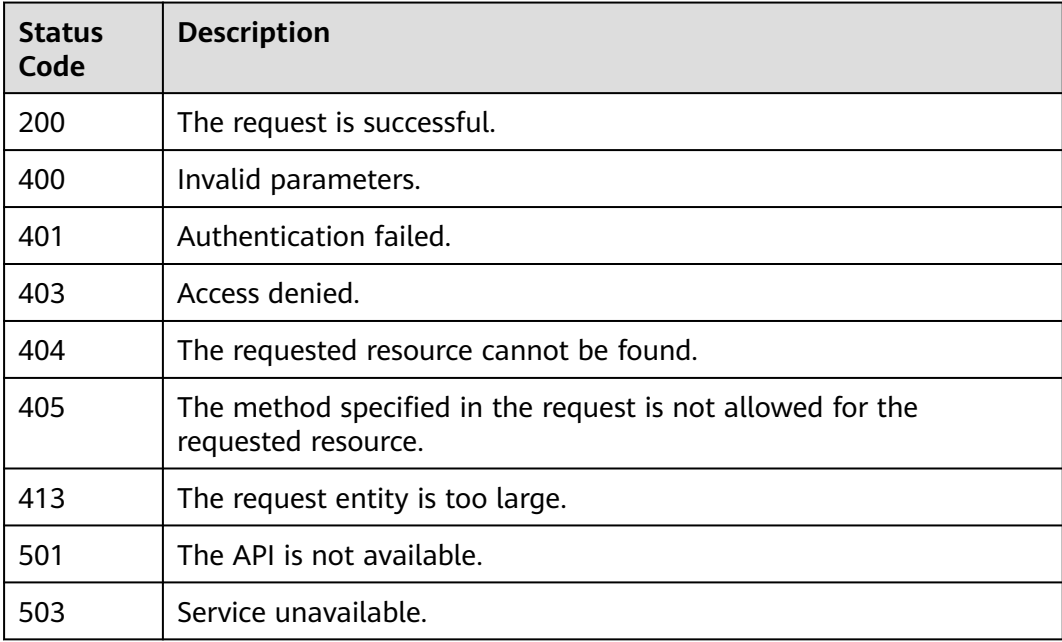

## **Error Codes**

None

# **5.16.5 Querying Endpoint Details**

#### **Function**

This API is used to query the details of an endpoint. An endpoint provides an entry to a specific service.

The API can be called using both the global endpoint and region-specific endpoints. For IAM endpoints, see **[Regions and Endpoints](https://developer.huaweicloud.com/intl/en-us/endpoint)**.

## **Debugging**

You can debug this API in **[API Explorer](https://console-intl.huaweicloud.com/apiexplorer/#/openapi/IAM/doc?api=KeystoneShowEndpoint)**.

#### **URI**

GET /v3/endpoints/{endpoint\_id}

**Table 5-902** URI parameters

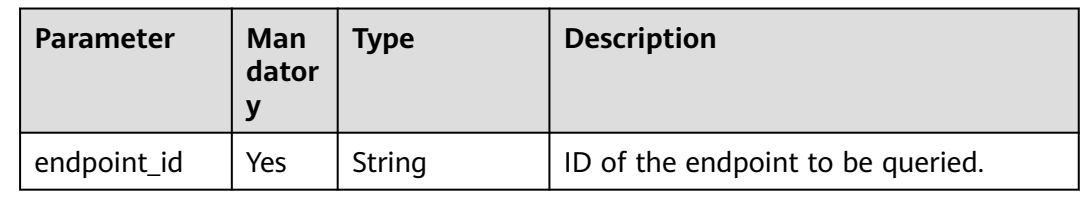

## **Request Parameters**

**Table 5-903** Parameters in the request header

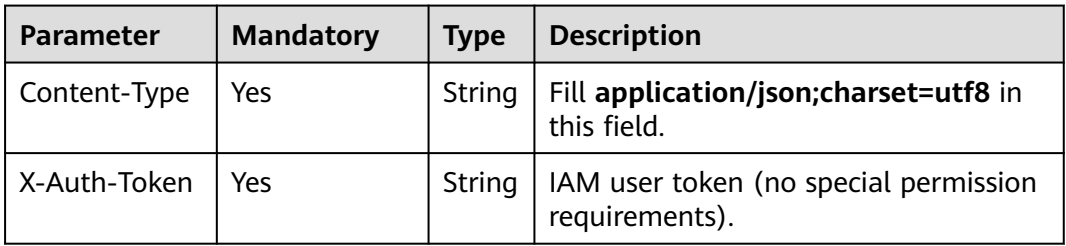

## **Response Parameters**

**Table 5-904** Parameters in the response body

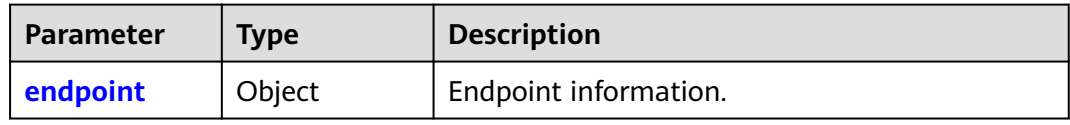

#### **Table 5-905** endpoint

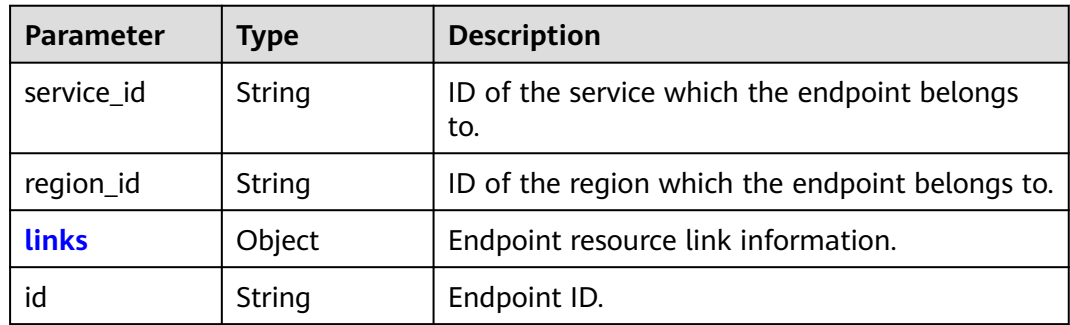

<span id="page-597-0"></span>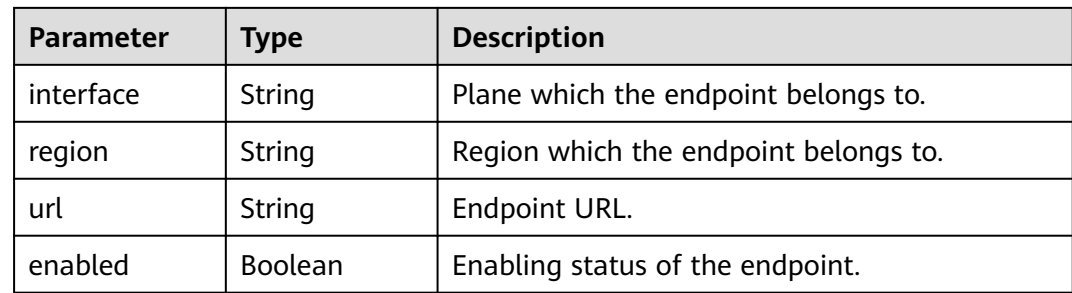

#### **Table 5-906** endpoint.links

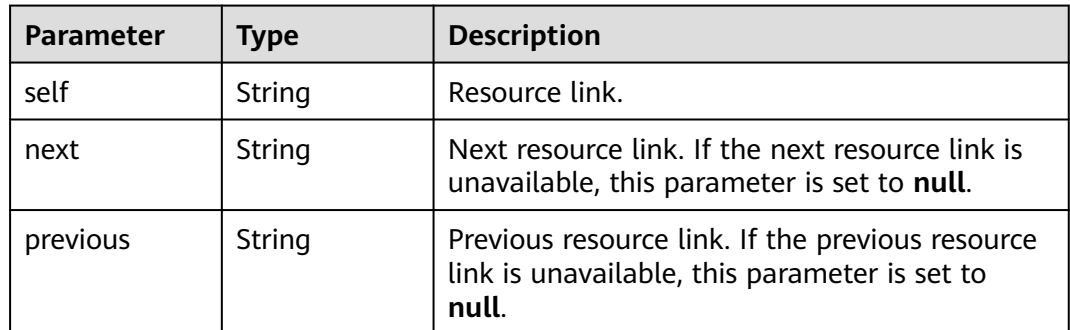

#### **Example Request**

Request for querying endpoint details

GET https://iam.myhuaweicloud.com/v3/endpoints/{endpoint\_id}

## **Example Response**

#### **Status code: 200**

The request is successful.

```
{
   "endpoint": {
      "service_id": "3e93d3eb20b34bfbbdcc81a79c1c3045",
      "region_id": "ap-southeast-1",
      "links": {
        "next": null,
 "previous": null,
 "self": "https://iam.myhuaweicloud.com/v3/endpoints/0046cca357c94165b7a10ec2c01bdf60"
 },
 "id": "0046cca357c94165b7a10ec2c01bdf60",
 "interface": "public",
 "region": "ap-southeast-1",
 "url": "https://ims.sample.domain.com",
      "enabled": true
   }
}
```
## **Status Codes**

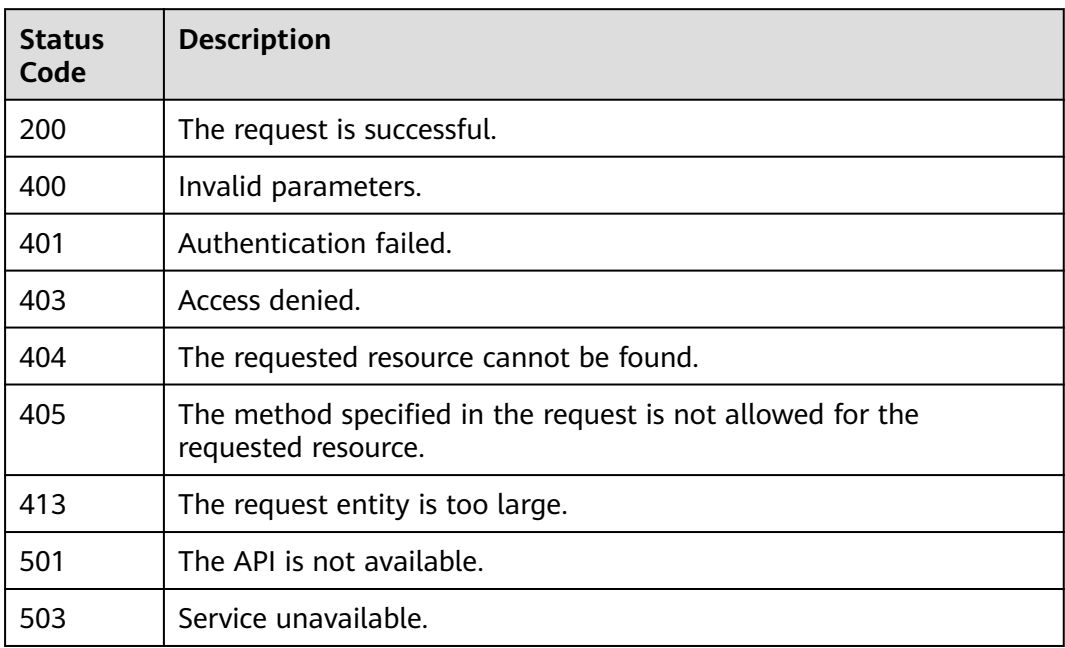

## **Error Codes**

None

# **6 Out-of-Date APIs**

Querying User Groups Associated with an Enterprise Project [Querying the Permissions of a User Group Associated with an Enterprise Project](#page-601-0) [Granting Permissions to a User Group Associated with an Enterprise Project](#page-606-0) [Removing the Permissions of a User Group Associated with an Enterprise Project](#page-607-0)

# **6.1 Querying User Groups Associated with an Enterprise Project**

## **Function Description**

This API is used to query the user groups associated with the enterprise project of a specified ID.

#### $\Box$  Note

This API will be deprecated soon. Please use the API described in **[Querying User Groups](#page-372-0) [Associated with an Enterprise Project](#page-372-0)** instead.

## **URI**

● URI format

GET /v3.0/OS-PAP/enterprise-projects/{enterprise\_project\_id}/groups

URI parameter description

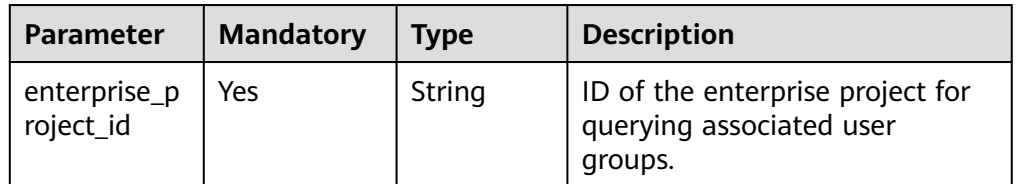

## **Request**

Request header parameter description

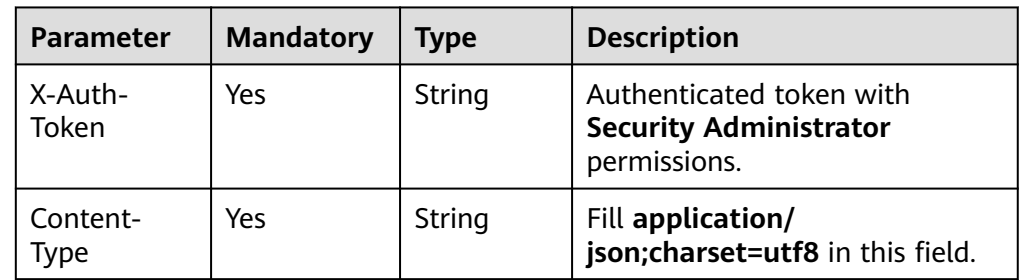

#### Sample request

curl -i -k -H "X-Auth-Token:\$token" -H 'Content-Type:application/json;charset=utf8' -X GET https:// iam.myhuaweicloud.com/v3.0/OS-PAP/enterprise-projects/535fb147-6148-4c71-a679-b79a2cb0ee5d/ groups

#### **Response**

#### Response body parameter description

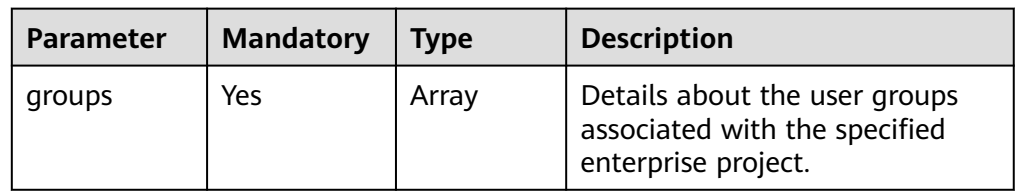

User groups format

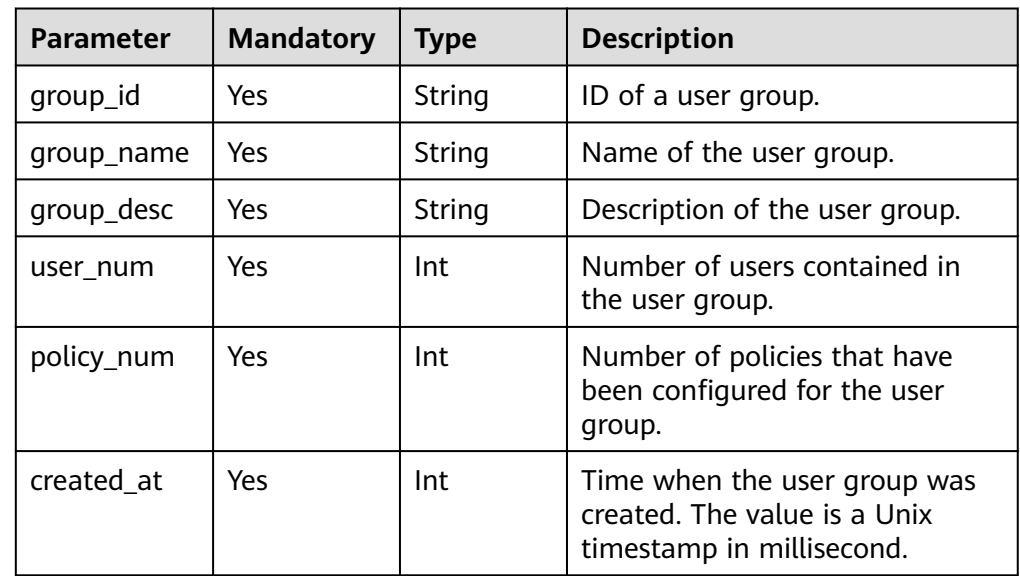

Example response: Querying an enterprise project with associated user groups { "groups": [

```
 {
        "group_id": "758b99fa1fa24ec4a297d44e092bd...",
 "group_name": "Test",
 "group_desc": "Test",
        "user_num": 4,
```

```
"policy_num": 1,
      "created_at": 1549088526...
   }
 ]
```
If an enterprise project without any associated user groups is queried, the response body is empty.

```
{
  "groups": []
}
```
}

## **Status Codes**

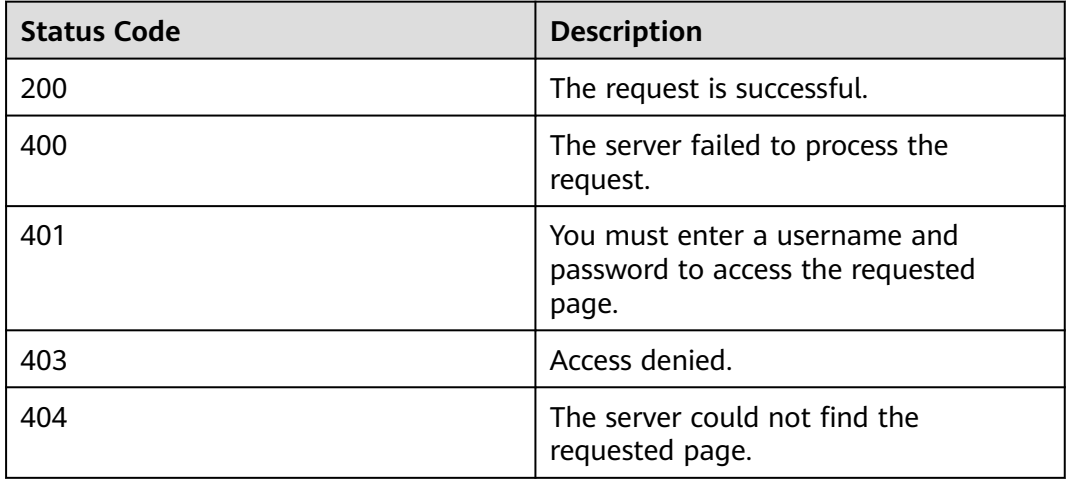

# **6.2 Querying the Permissions of a User Group Associated with an Enterprise Project**

## **Function**

This API is used to query the permissions of a user group associated with the enterprise project of a specified ID.

This API can be invoked using the global domain name iam.myhuaweicloud.com.

#### $\Box$  Note

This API will be deprecated soon. Please use the API described in **[Querying the Permissions](#page-374-0) [of a User Group Associated with an Enterprise Project](#page-374-0)** instead.

#### **URI**

**URI** format

GET /v3.0/OS-PAP/enterprise-projects/{enterprise\_project\_id}/groups/ {group\_id}/roles

URI parameter description

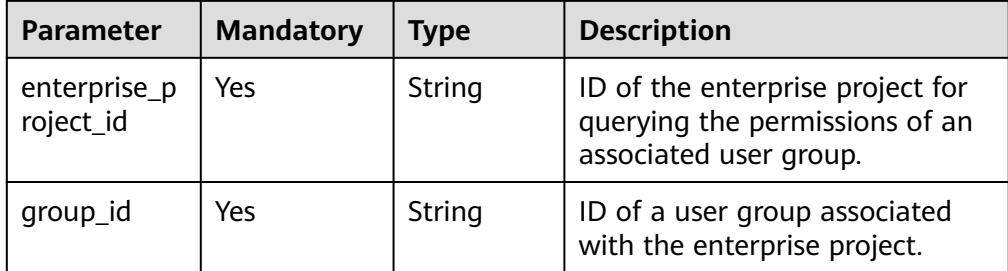

#### **Request**

Request header parameter description

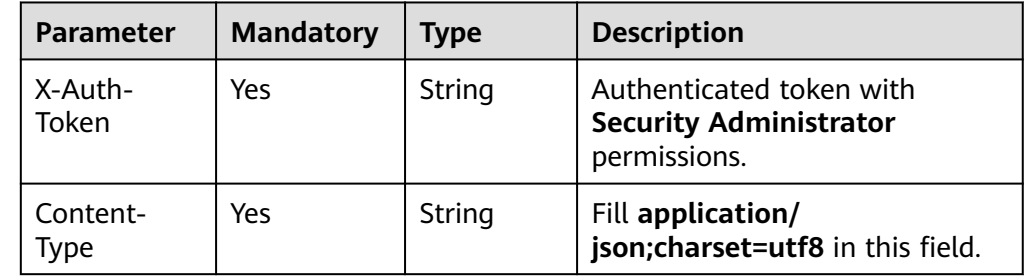

Sample request

curl -i -k -H "X-Auth-Token:\$token" -H 'Content-Type:application/json;charset=utf8' -X GET https:// iam.myhuaweicloud.com/v3.0/OS-PAP/enterprise-projects/535fb147-6148-4c71-a679-b79a2cb0e.../ groups/10d8104f395d43468094753f28692.../roles

## **Response**

Response body parameter description

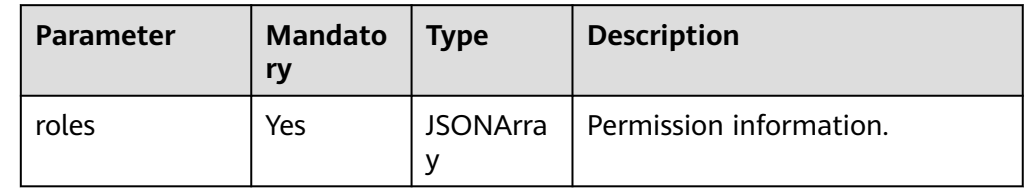

Description for the role format

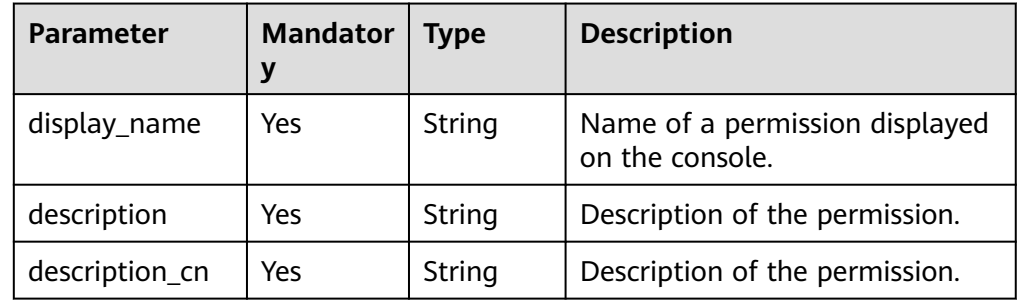

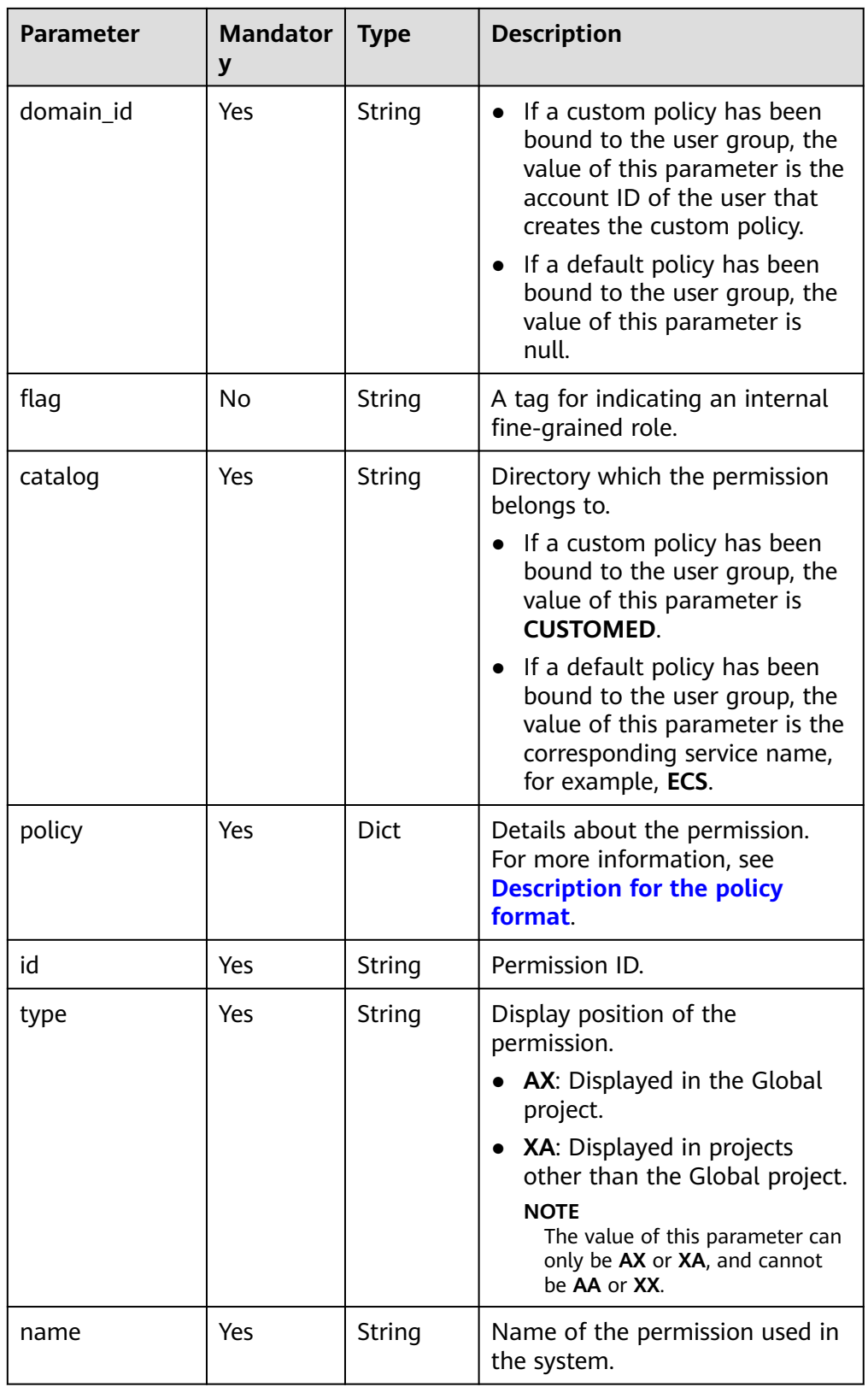

● Description for the policy format

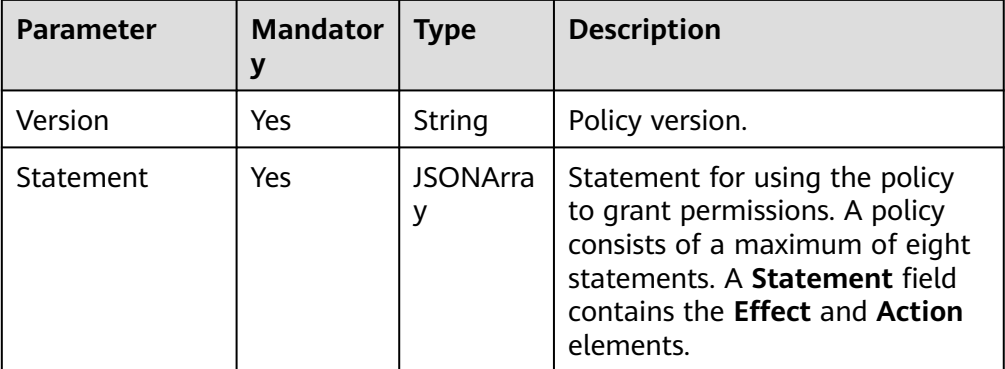

#### Description for the statement format

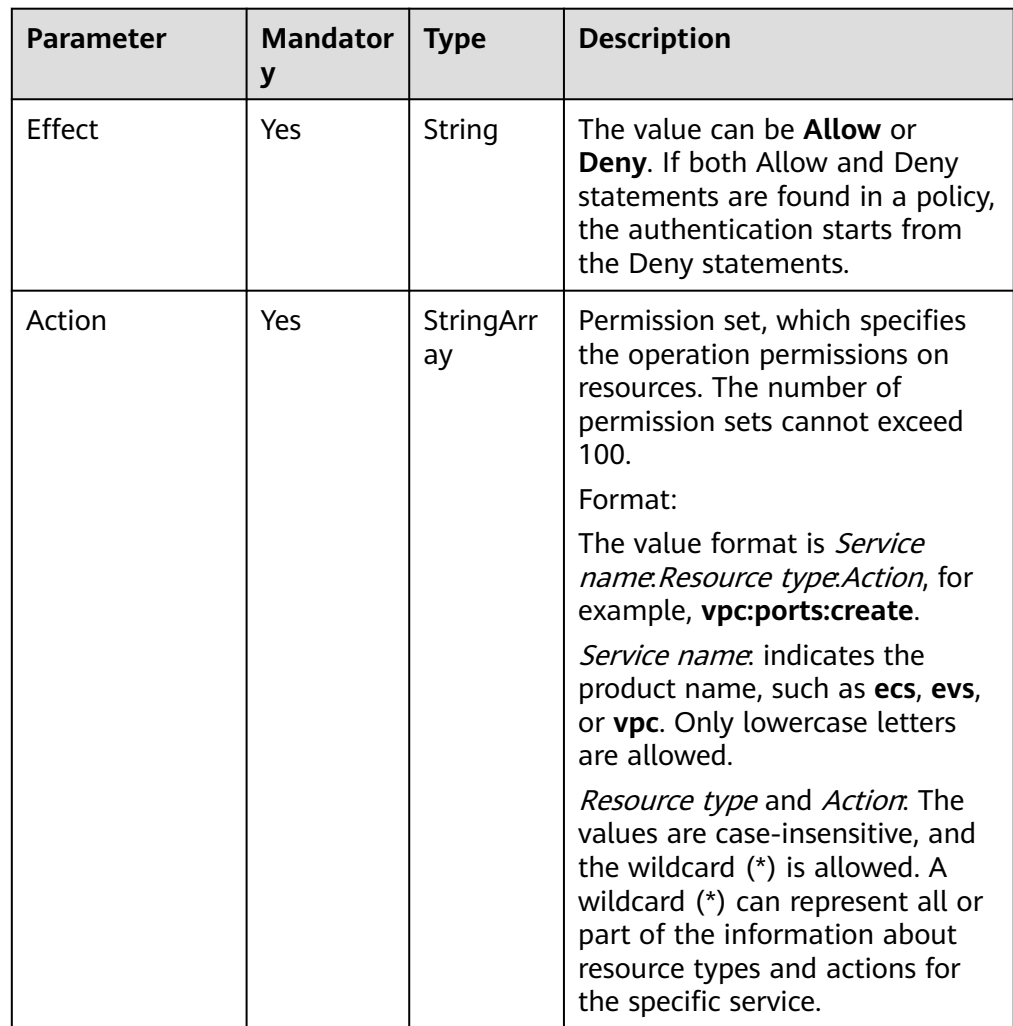

#### Example successful response

```
{ 
 "roles": [ 
   { 
 "display_name": "Customed ECS Viewer", 
 "description": "The read-only permissions to all ECS resources, which can be used for statistics 
and survey.", 
 "domain_id": "9698542758bc422088c0c3eabf...", 
 "catalog": "CUSTOMED",
```

```
 "policy": { 
      "Version": "1.1", 
      "Statement": [ 
\left\{ \begin{array}{c} \end{array} \right\} "Action": [ 
 "ecs:*:get*", 
          "ecs:*:list*", 
 "ecs:blockDevice:use", 
 "ecs:serverGroups:manage", 
          "ecs:serverVolumes:use", 
 "evs:*:get*", 
 "evs:*:list*", 
 "vpc:*:get*", 
 "vpc:*:list*", 
 "ims:*:get*", 
 "ims:*:list*" 
\qquad \qquad ],
 "Effect": "Allow" 
       } 
     \overline{1} }, 
     "id": "24e7a89bffe443979760c4e9715c1...",
     "type": "XA", 
     "name": "custom_9698542758bc422088c0c3eabfc30d1..." 
   } 
  ] 
 }
```
Error response body parameter description

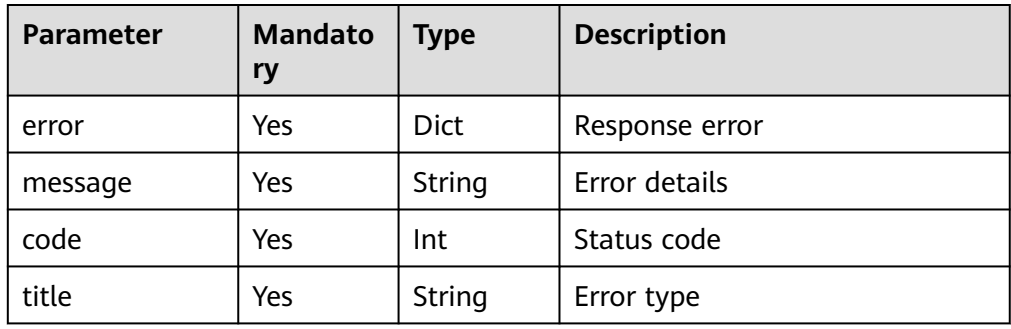

● Example failed response

```
{
 "error": {
 "message": "Authentication failed",
 "code": 401,
   "title": "Unauthorized"
 }
}
```
## **Status Codes**

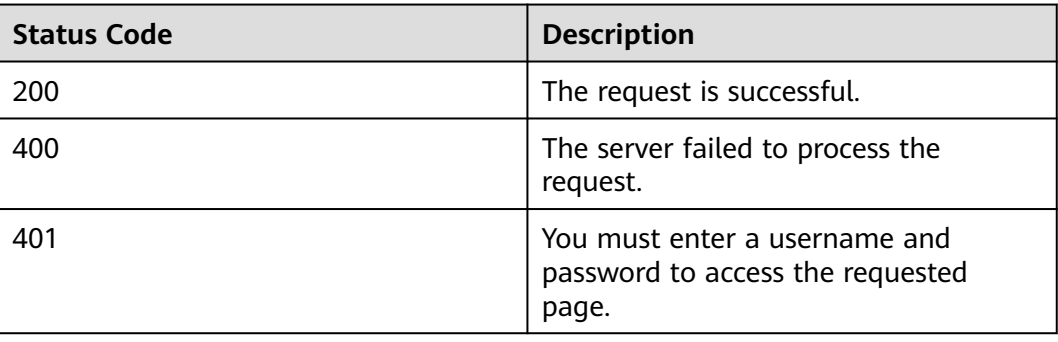

<span id="page-606-0"></span>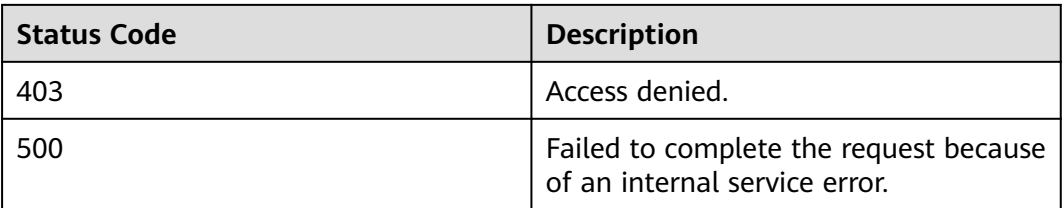

# **6.3 Granting Permissions to a User Group Associated with an Enterprise Project**

## **Function Description**

This API is used to grant permissions to a user group associated with the enterprise project of a specified ID.

This API can be invoked using the global domain name iam.myhuaweicloud.com.

#### $\Box$  Note

This API will be deprecated soon. Please use the API described in **[Granting Permissions to](#page-379-0) [a User Group Associated with an Enterprise Project](#page-379-0)** instead.

#### **URI**

● URI format

PUT /v3.0/OS-PAP/enterprise-projects/{enterprise\_project\_id}/groups/ {group\_id}/roles/{role\_id}

URI parameter description

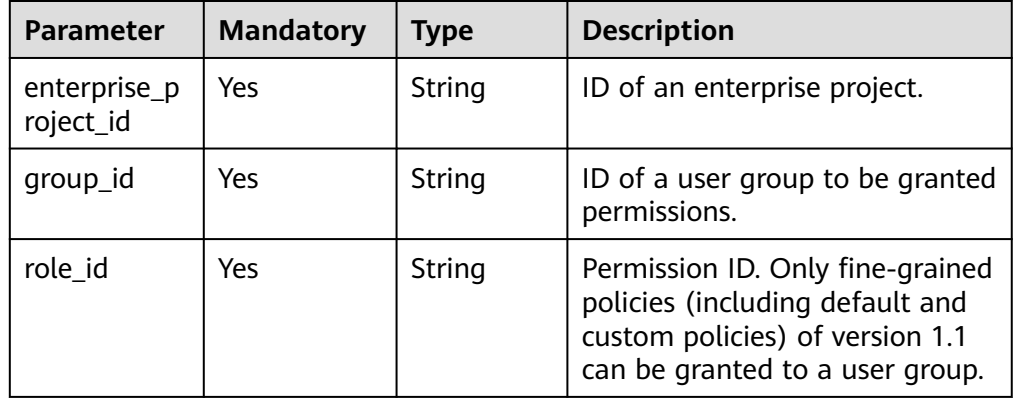

#### **Request**

● Request header parameter description

<span id="page-607-0"></span>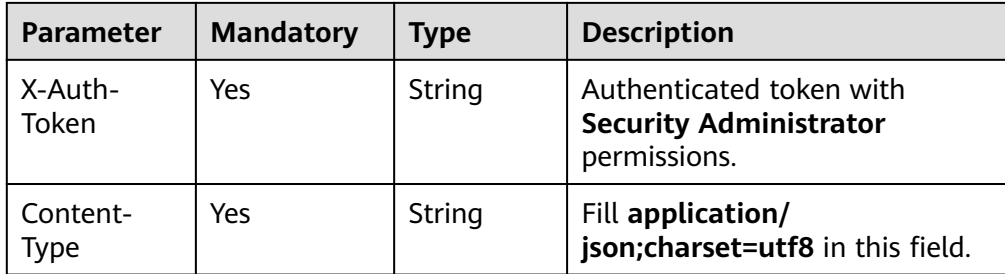

#### Sample request

curl -i -k -H "X-Auth-Token:\$token" -H 'Content-Type:application/json;charset=utf8' -X PUT https:// iam.myhuaweicloud.com/v3.0/OS-PAP/enterprise-projects/535fb147-6148-4c71-a679-b79a2cb0e.../ groups/10d8104f395d43468094753f28692.../roles/013ad036ee4c4d108327f02cbb479...

#### **Response**

No response body.

#### **Status Codes**

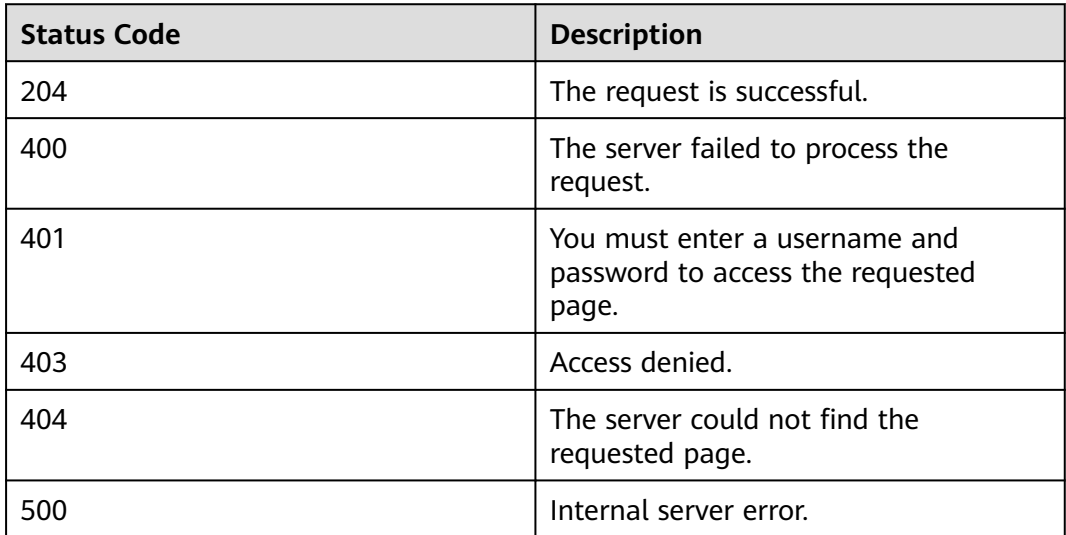

# **6.4 Removing the Permissions of a User Group Associated with an Enterprise Project**

#### **Function Description**

This API is used to remove the permissions of a user group associated with an enterprise project.

This API can be invoked using the global domain name iam.myhuaweicloud.com.

#### $\Box$  NOTE

This API will be deprecated soon. Please use the API described in **[Removing Permissions of](#page-381-0) [a User Group Associated with an Enterprise Project](#page-381-0)** instead.

## **URI**

● URI format

DELETE /v3.0/OS-PAP/enterprise-projects/{enterprise\_project\_id}/groups/ {group\_id}/roles/{role\_id}

URI parameter description

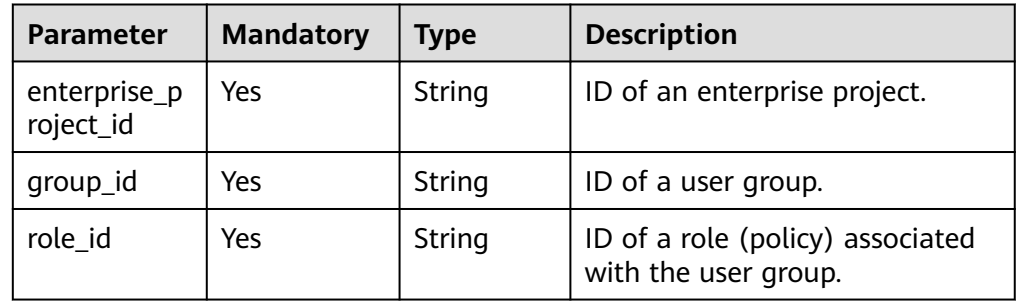

#### **Request**

Request header parameter description

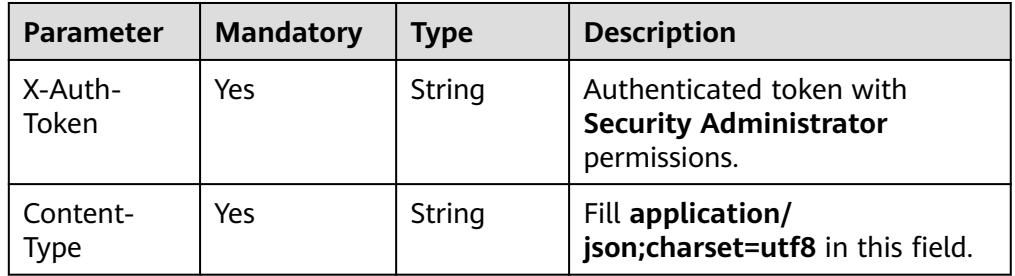

#### Sample request

curl -i -k -H "X-Auth-Token:\$token" -H 'Content-Type:application/json;charset=utf8' -X DELETE https:// iam.myhuaweicloud.com/v3.0/OS-PAP/enterprise-projects/535fb147-6148-4c71-a679-b79a2cb0e.../ groups/10d8104f395d43468094753f28692.../roles/013ad036ee4c4d108327f02cbb479...

#### **Response**

No response body.

## **Status Codes**

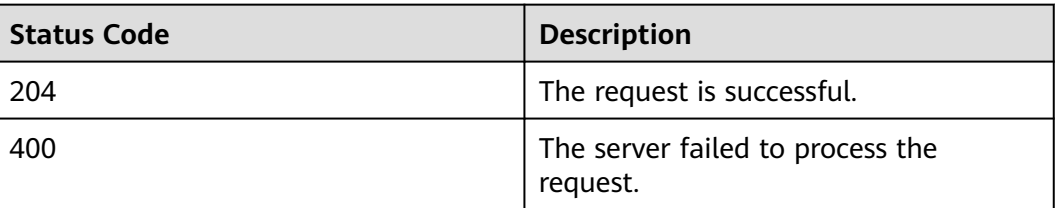

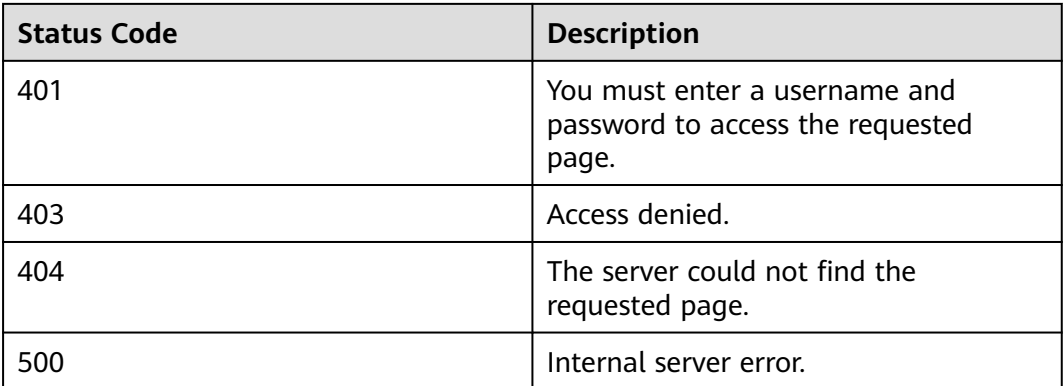

# **7 Permissions and Actions**

Permissions and Supported Actions

[Actions](#page-611-0)

# **7.1 Permissions and Supported Actions**

By default, new IAM users do not have permissions assigned. You need to add a user to one or more groups, and attach permissions policies or roles to these groups. Users inherit permissions from the groups to which they are added and can perform specified operations on cloud services based on the permissions.

You can grant users permissions by using **[roles](https://support.huaweicloud.com/intl/en-us/usermanual-iam/iam_01_0601.html)** and **[policies](https://support.huaweicloud.com/intl/en-us/usermanual-iam/iam_01_0017.html)**. Roles are a type of coarse-grained authorization mechanism that defines permissions related to user responsibilities. Policies define API-based permissions for operations on specific resources under certain conditions, allowing for more fine-grained, secure access control of cloud resources.

#### $\Box$  note

Policy-based authorization is useful if you want to allow or deny the access to an API.

An account has all the permissions required to call all APIs, but IAM users must be assigned the required permissions. The permissions required for calling an API are determined by the actions supported by the API. Only users who have been granted permissions allowing the actions can call the API successfully. For example, if an IAM user wants to query ECSs using an API, the user must have been granted permissions that allow the **ecs:servers:list** action.

## **Supported Actions**

IAM provides system-defined policies that can be directly used. You can also create custom policies and use them to supplement system-defined policies, implementing more refined access control. Operations supported by policies are specific to APIs. The following are common concepts related to policies:

- Permissions: Statements in a policy that allow or deny certain operations.
- APIs: REST APIs that can be called by a user who has been granted specific permissions.
- <span id="page-611-0"></span>● Actions: Specific operations that are allowed or denied in **[custom policies](https://support.huaweicloud.com/intl/en-us/usermanual-iam/iam_01_0605.html)**.
- IAM or enterprise projects: Type of projects for which an action will take effect. Policies that contain actions for both IAM and enterprise projects can be used and take effect for both IAM and Enterprise Management. Policies that only contain actions for IAM projects can be used and only take effect for IAM. For details about the differences between IAM and enterprise projects, see **[What Are the Differences Between IAM Projects and Enterprise](https://support.huaweicloud.com/intl/en-us/iam_faq/iam_01_0606.html) [Projects?](https://support.huaweicloud.com/intl/en-us/iam_faq/iam_01_0606.html)**

#### $\Box$  Note

- The check mark  $(\sqrt{ } )$  and cross symbol  $(x)$  indicate that an action takes effect or does not take effect for the corresponding type of projects. A hyphen (-) indicates that an action is irrelevant to the corresponding type of projects.
- IAM is a global service which does not involve project-based authorization.
- Some permissions support only actions and do not support APIs, such as **[permissions](#page-612-0) [for virtual MFA device management](#page-612-0)**.

# **7.2 Actions**

#### **Token Management**

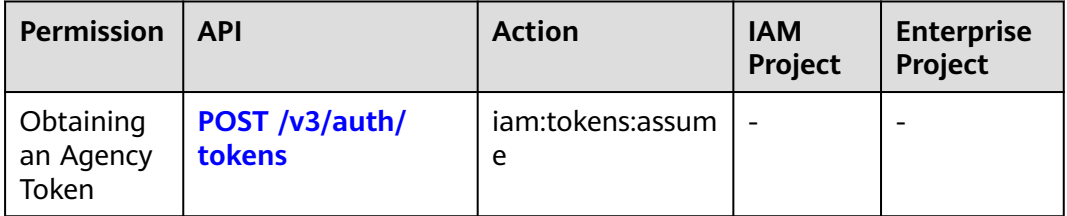

#### **Access Key Management**

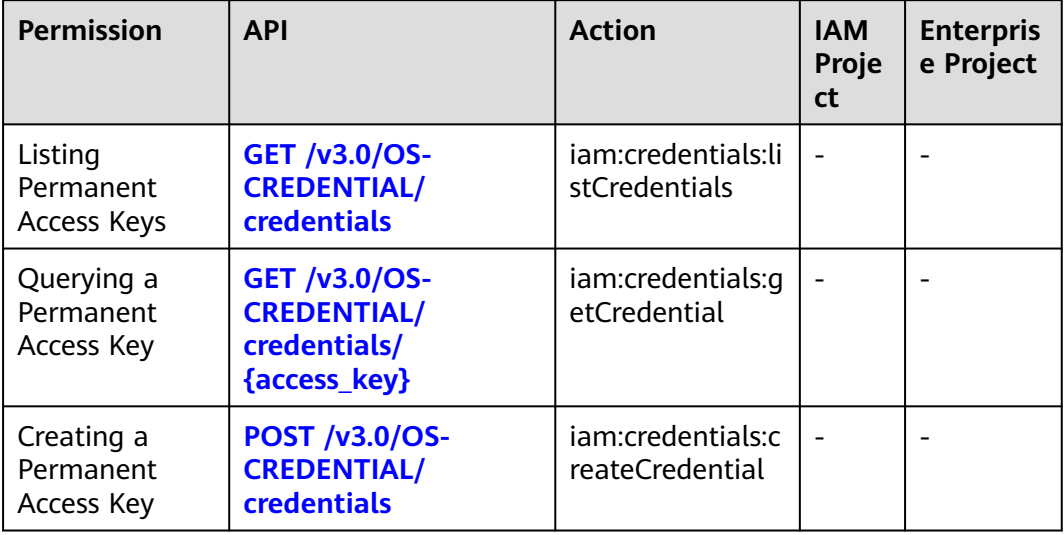
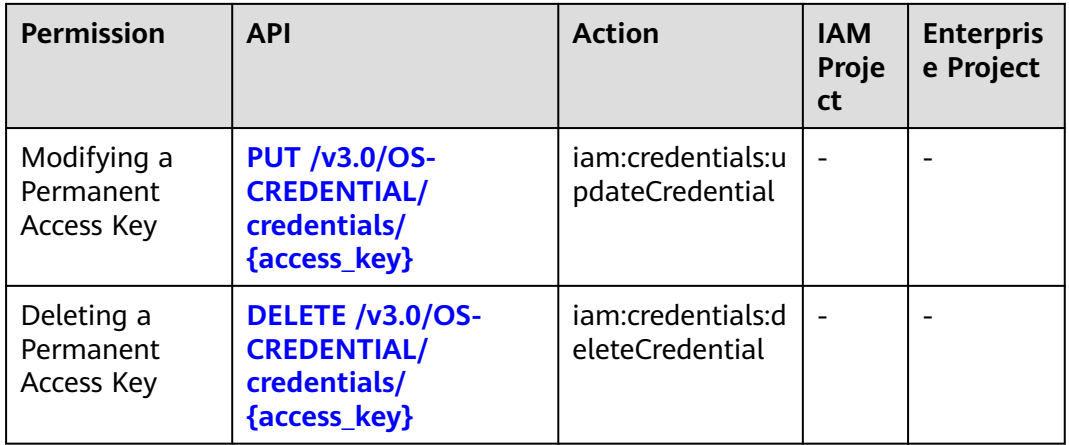

## **Virtual MFA Device Management**

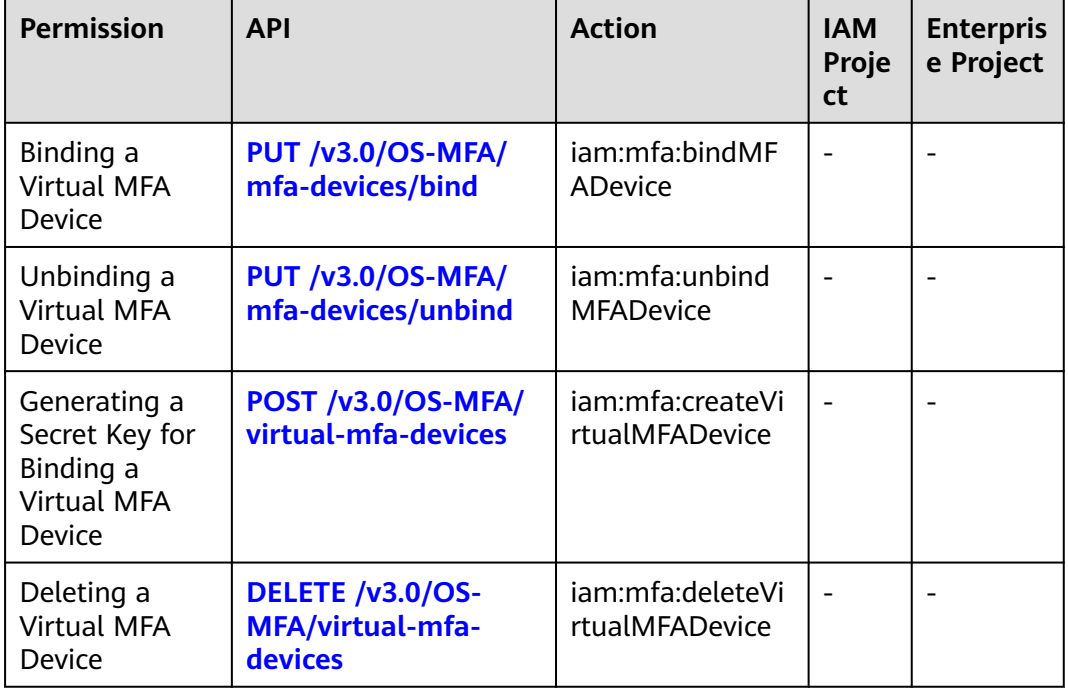

#### **Project Management**

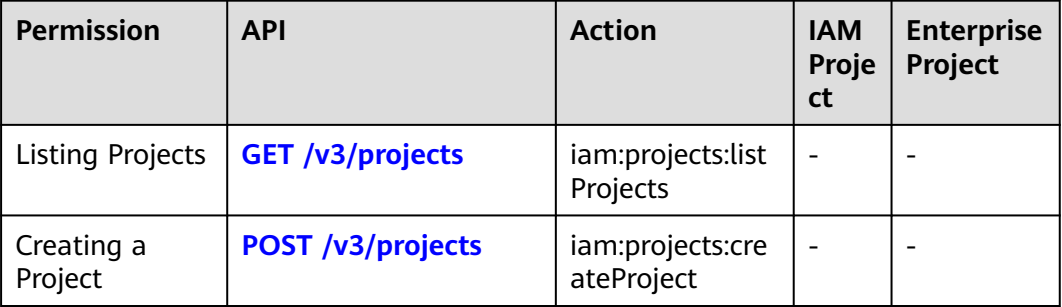

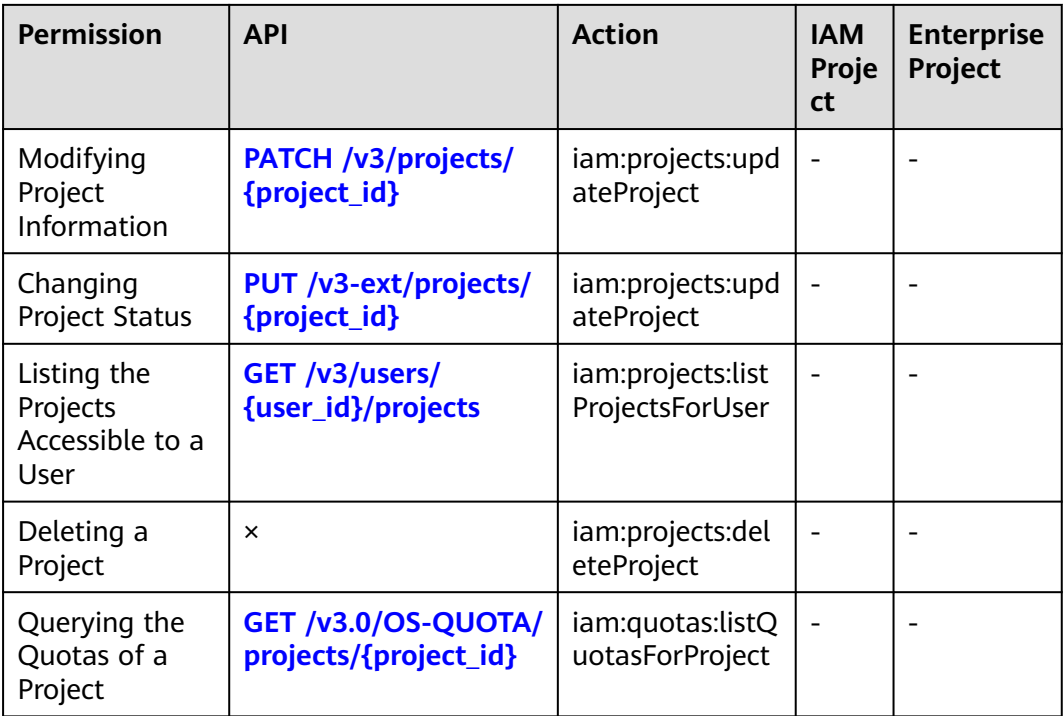

#### **Account Management**

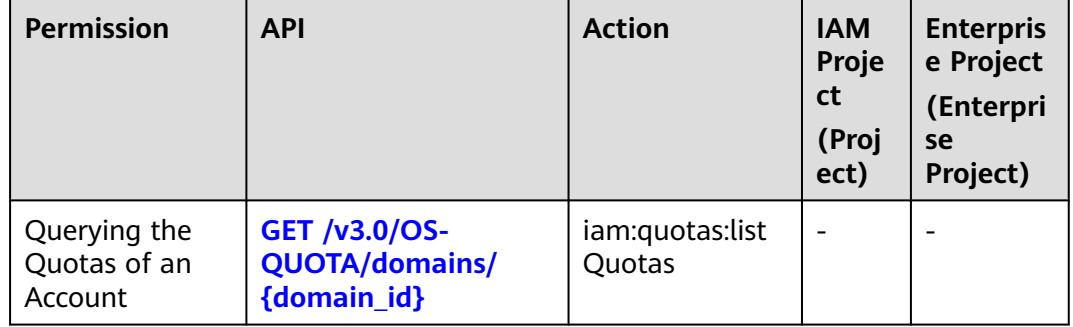

#### **IAM User Management**

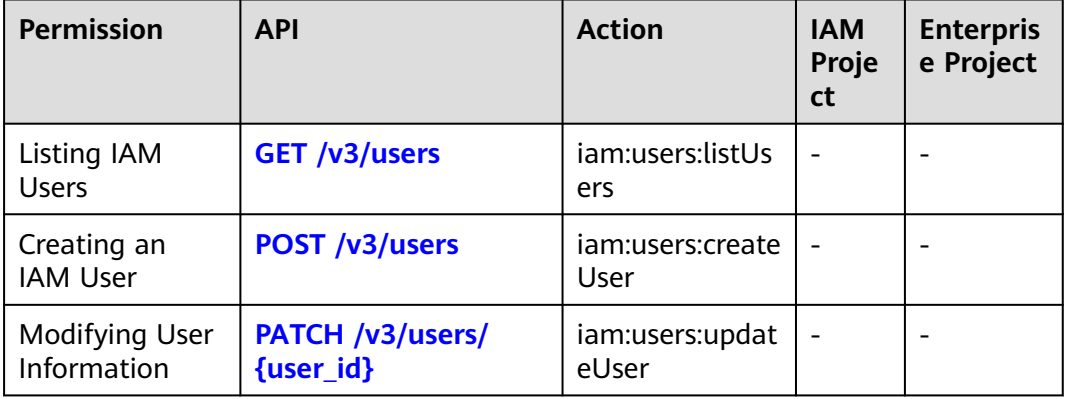

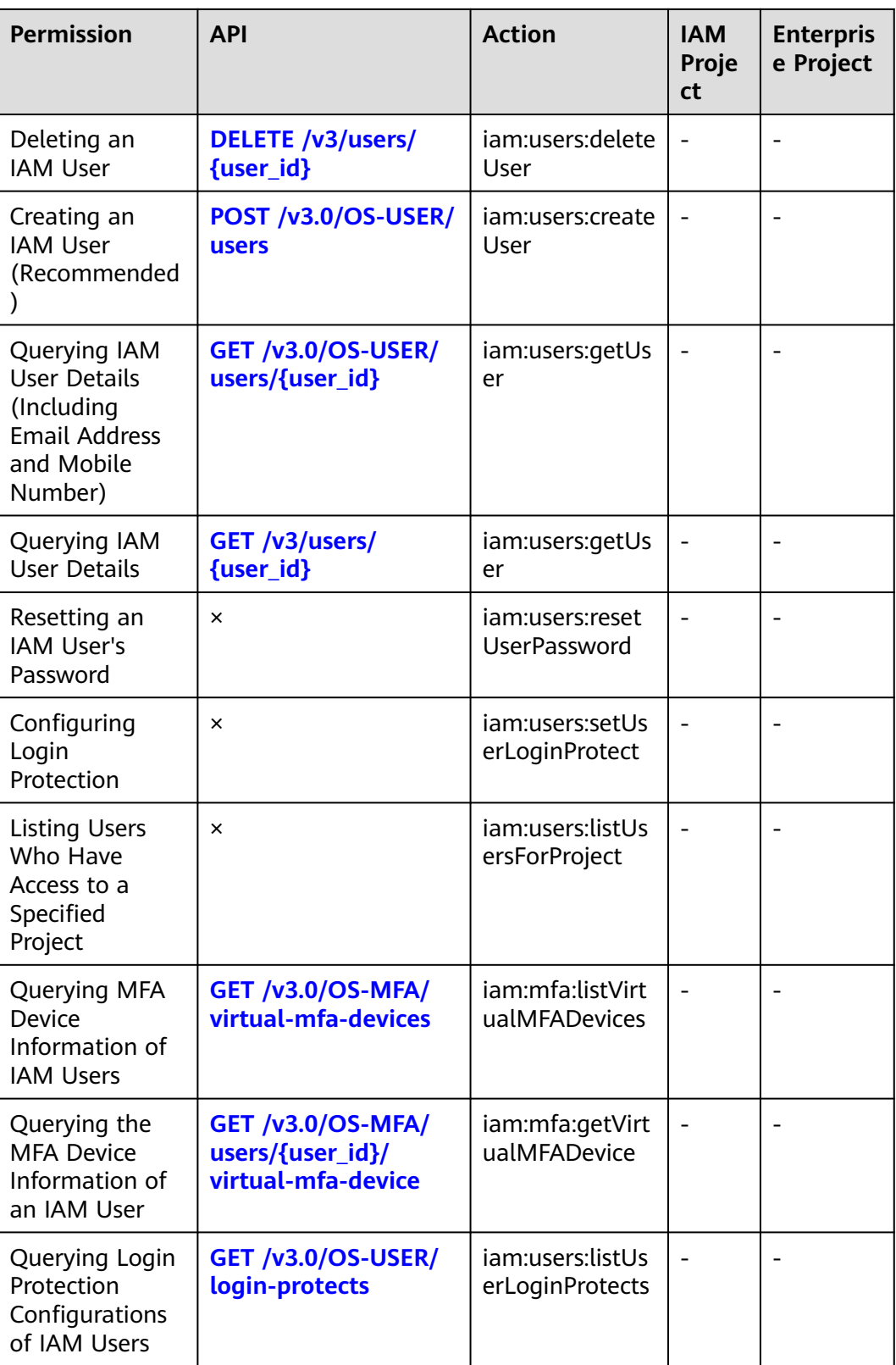

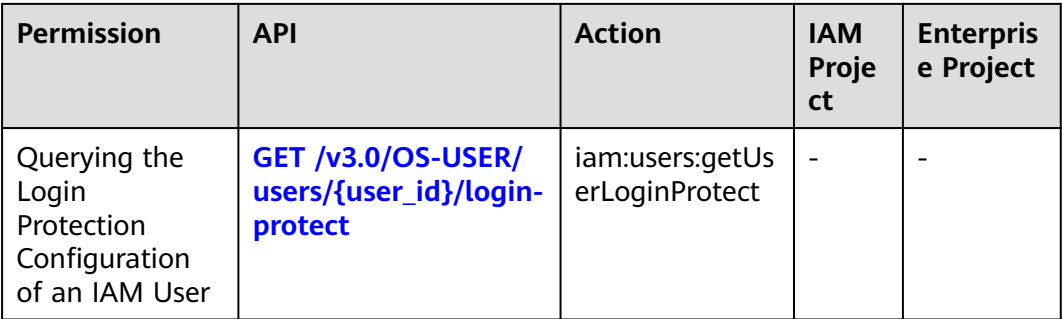

## **User Group Management**

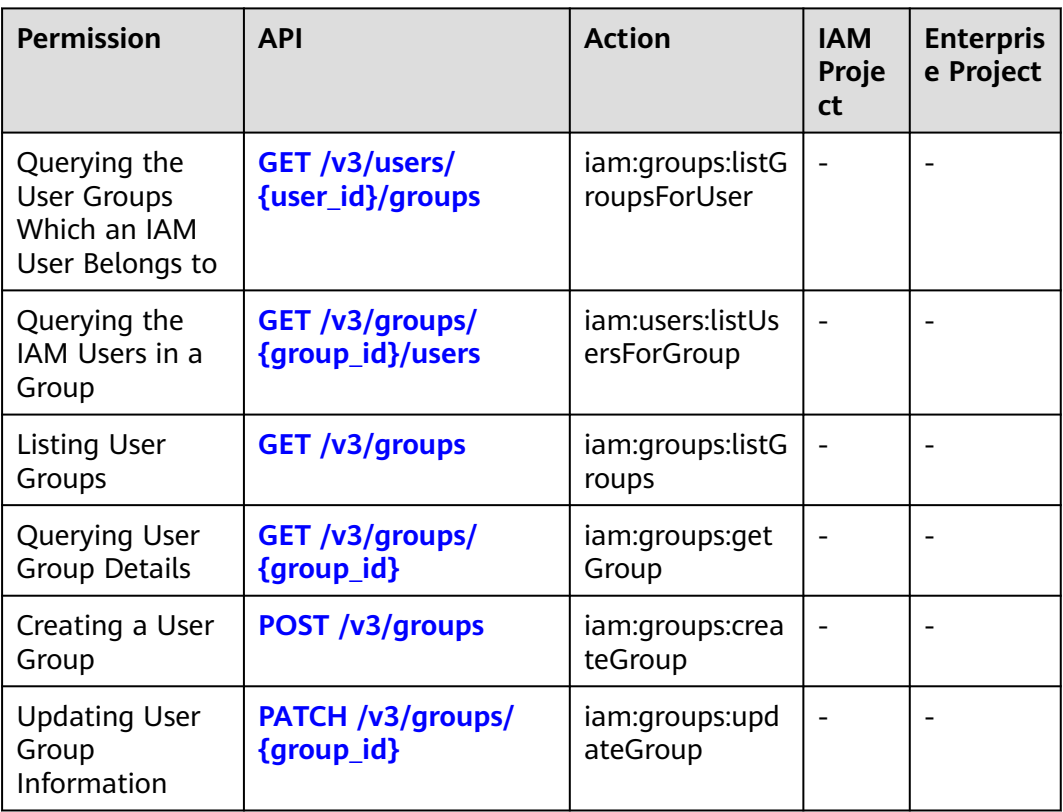

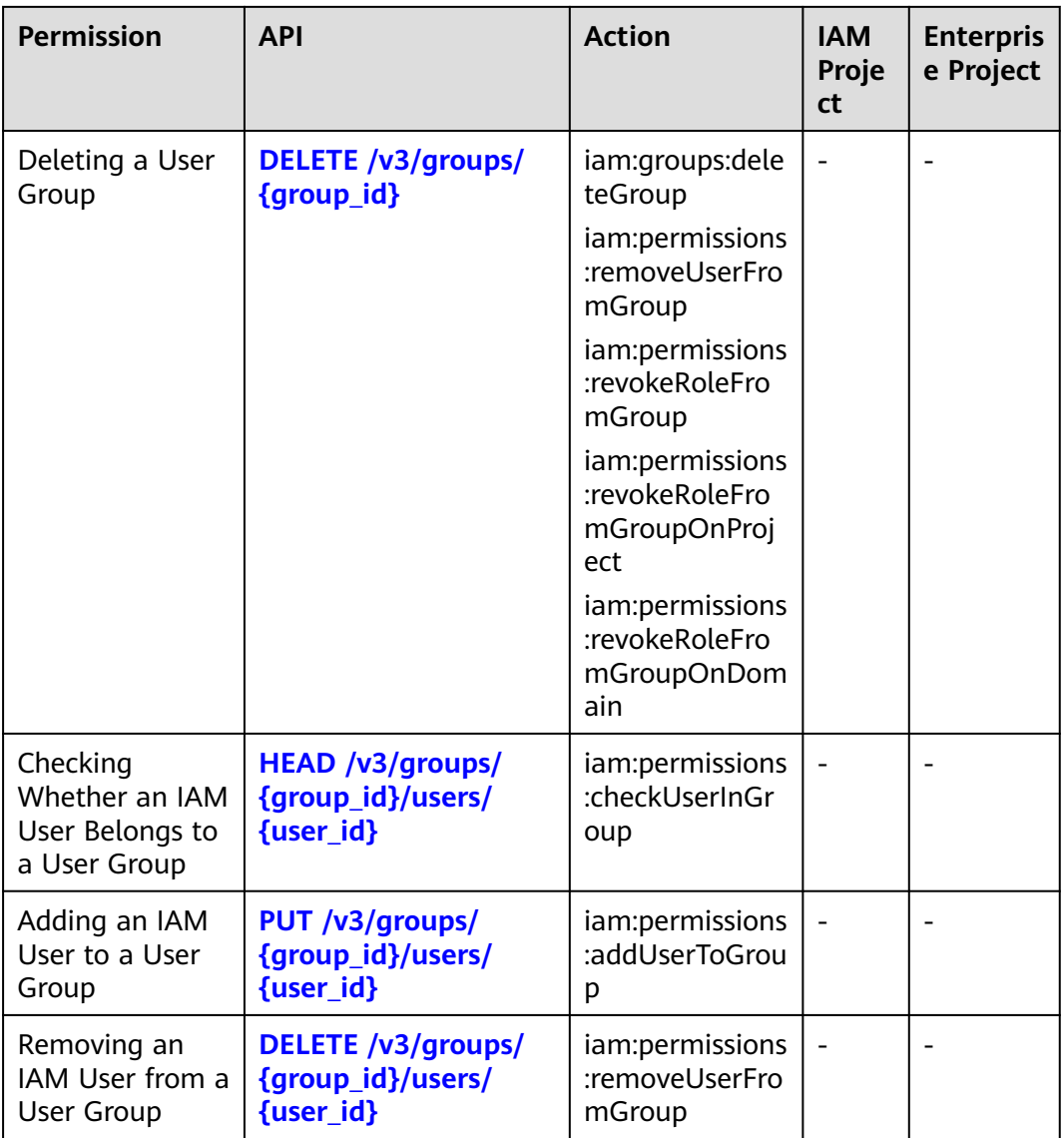

## **Permissions Management**

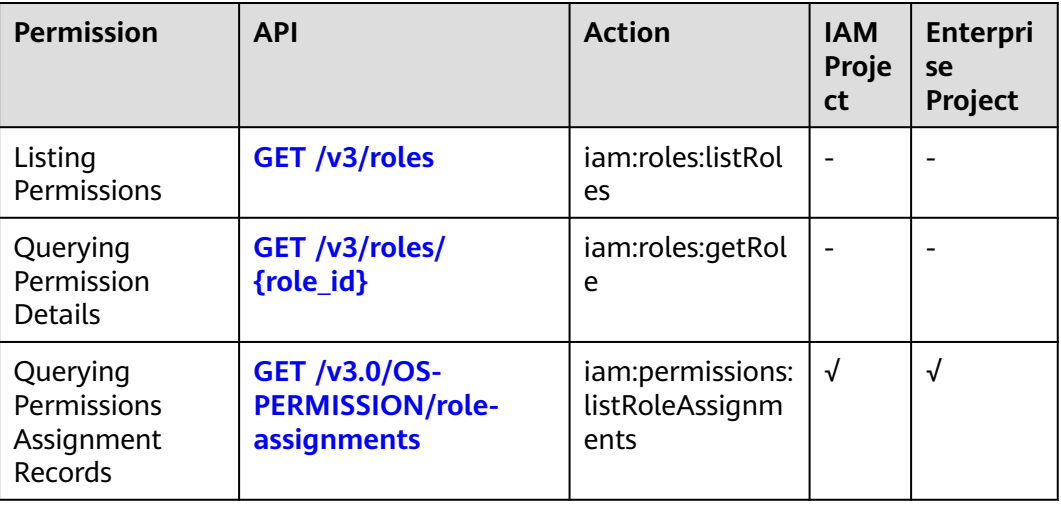

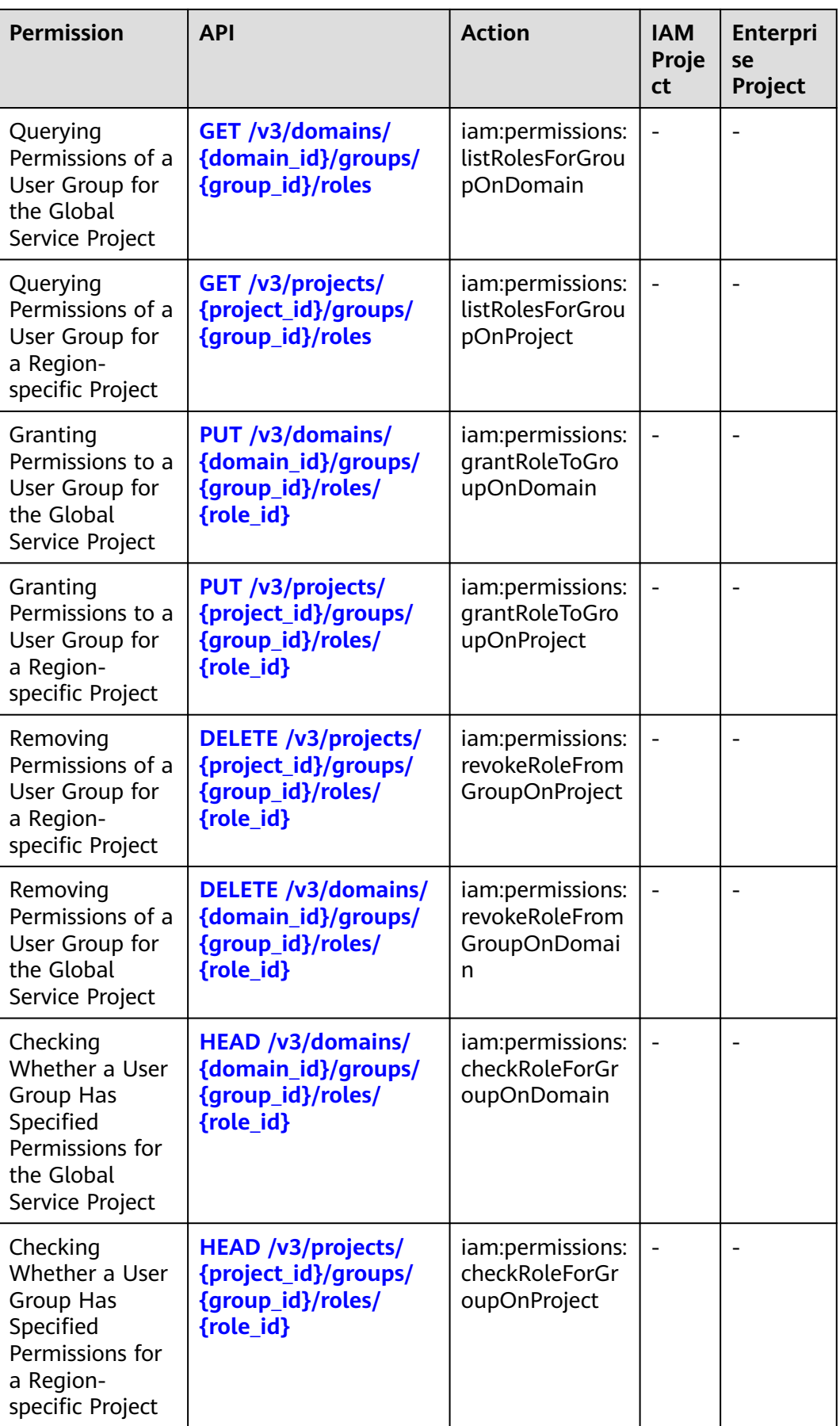

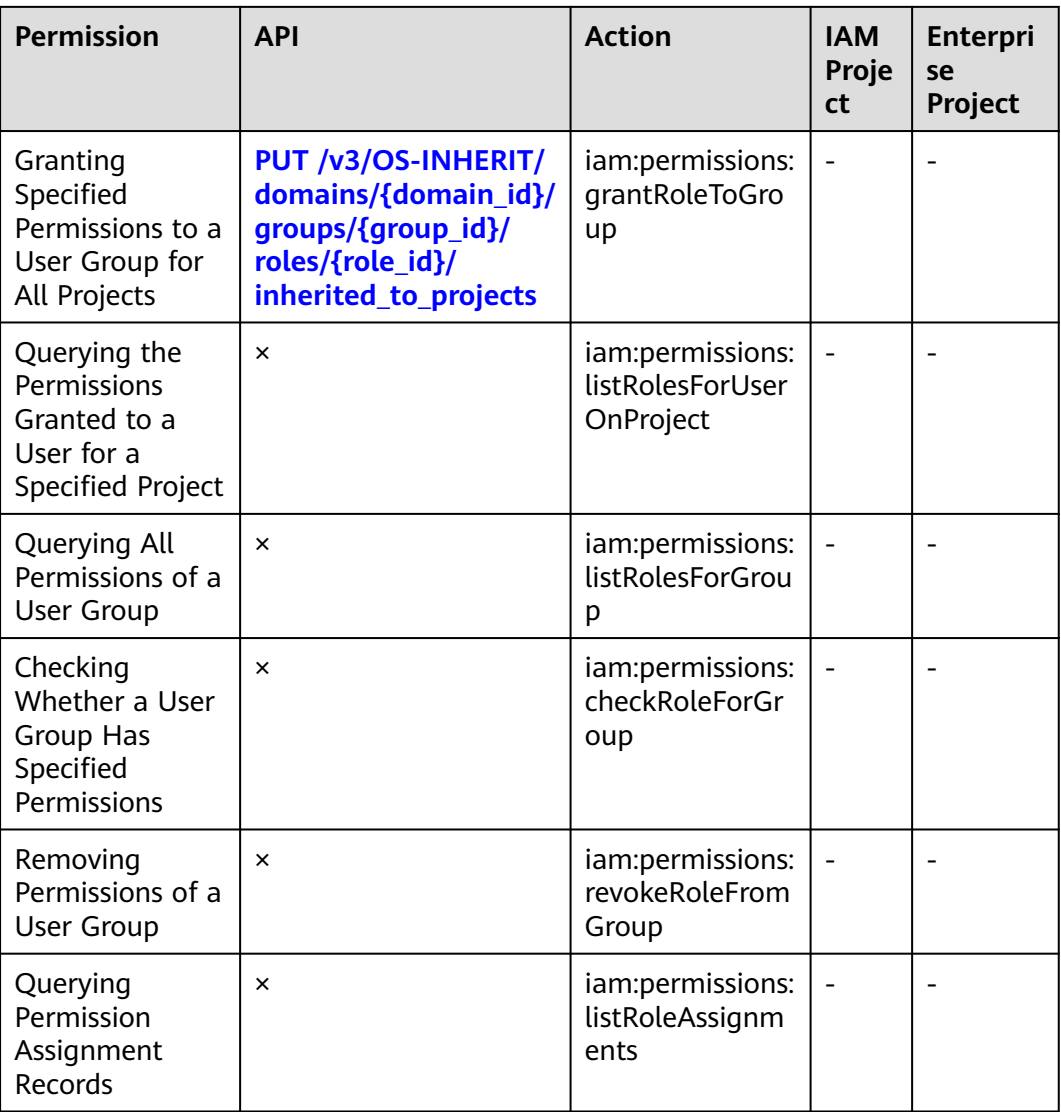

## **Custom Policy Management**

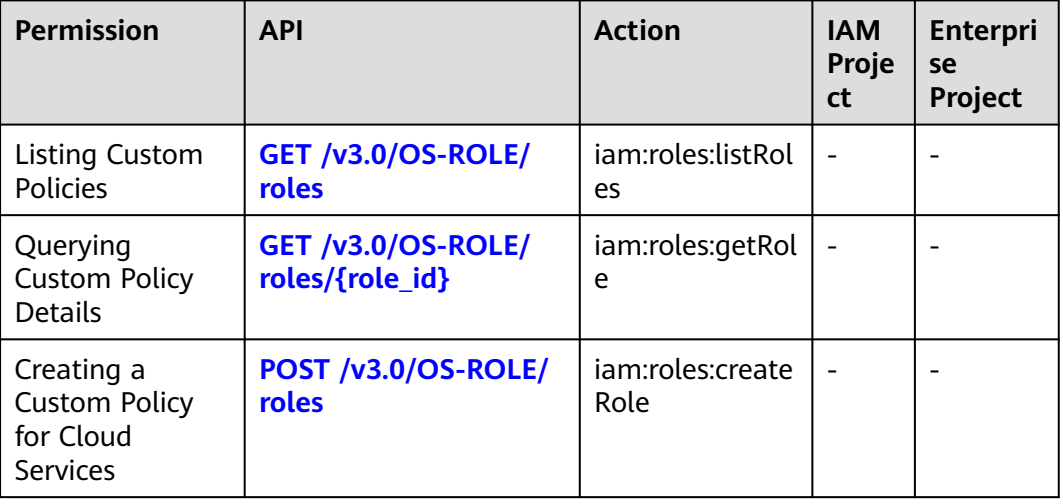

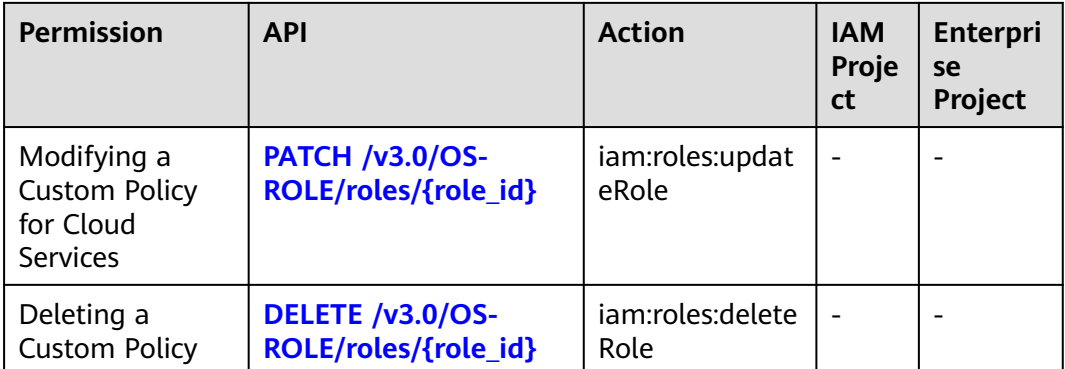

## **Agency Management**

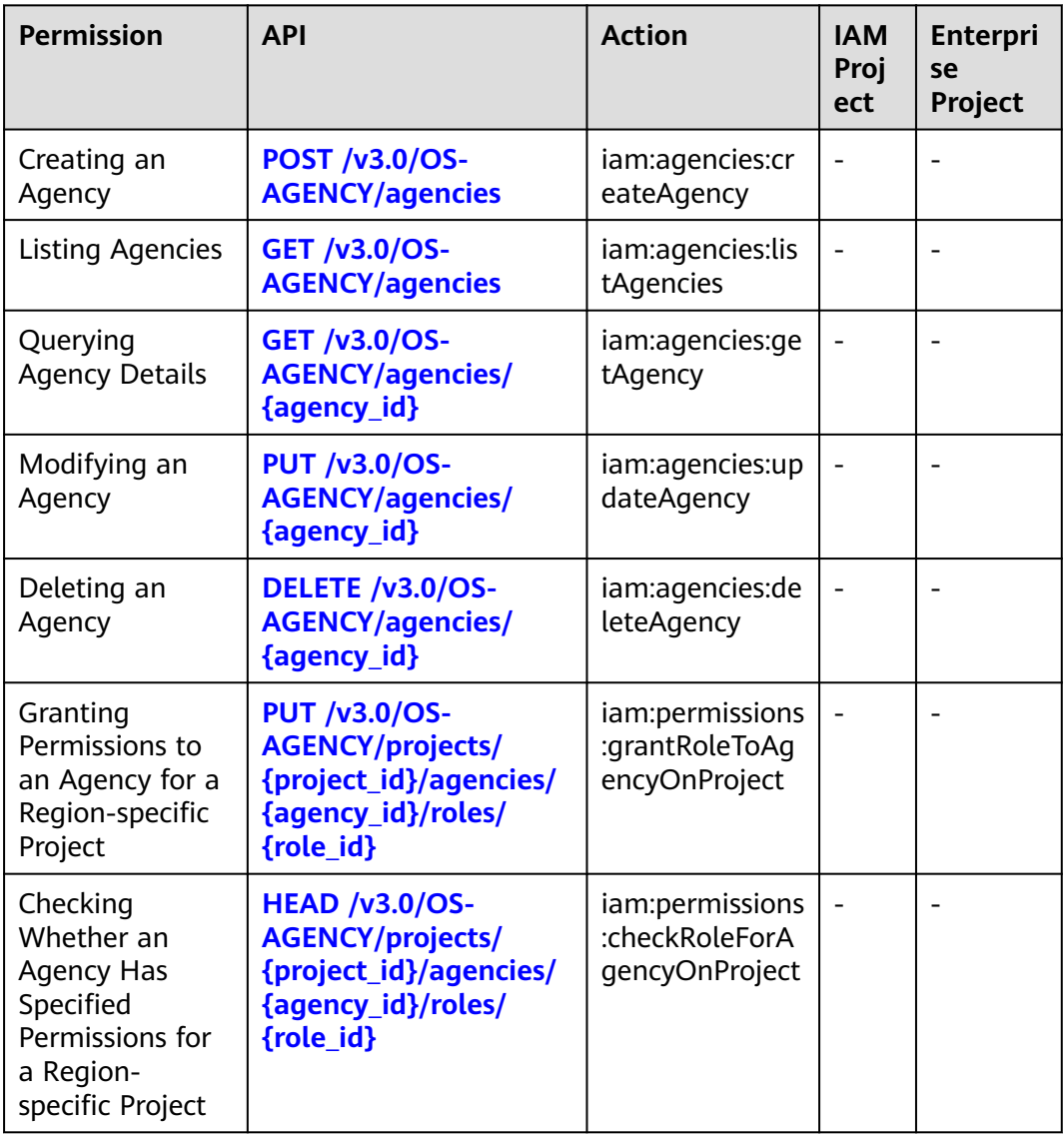

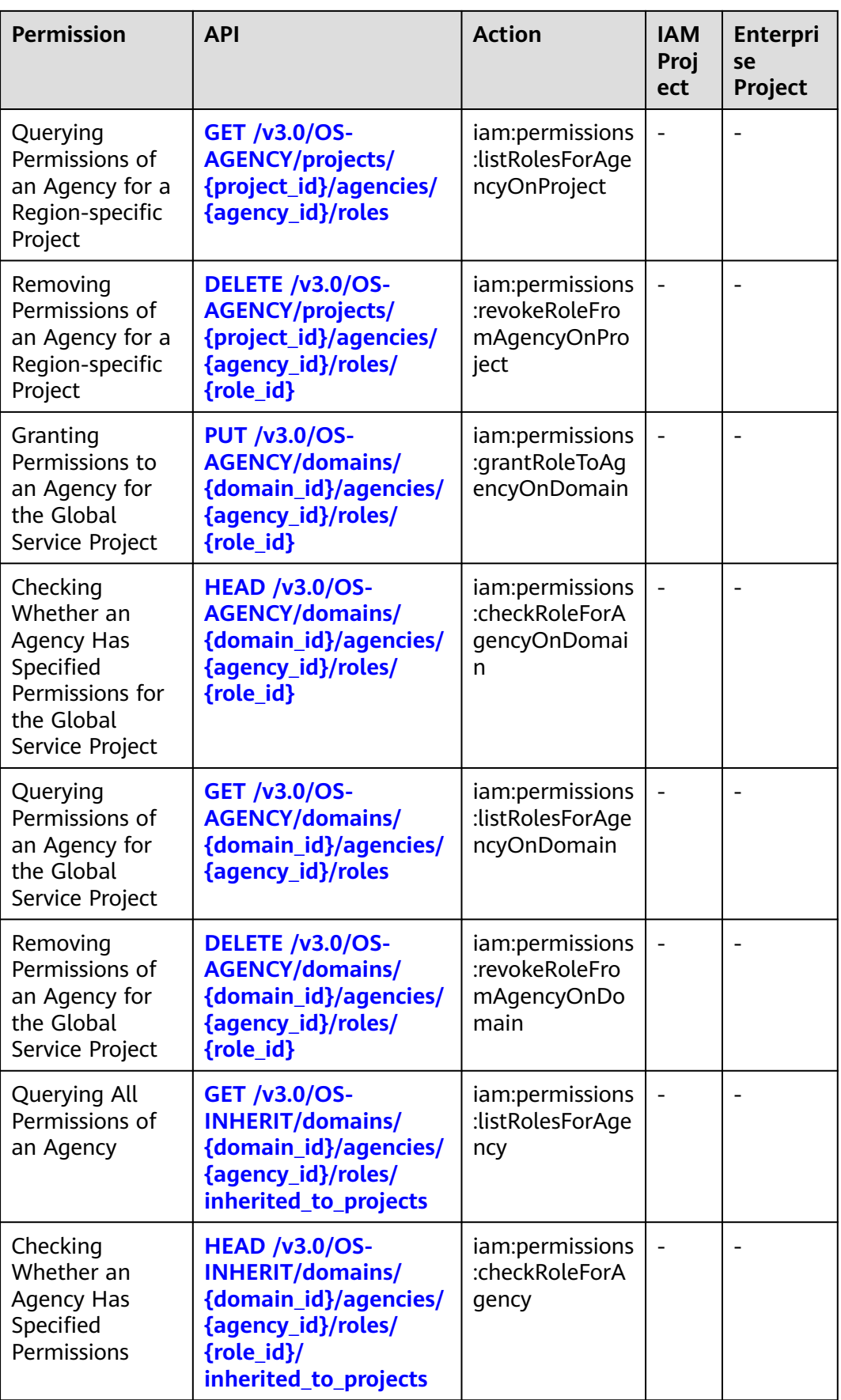

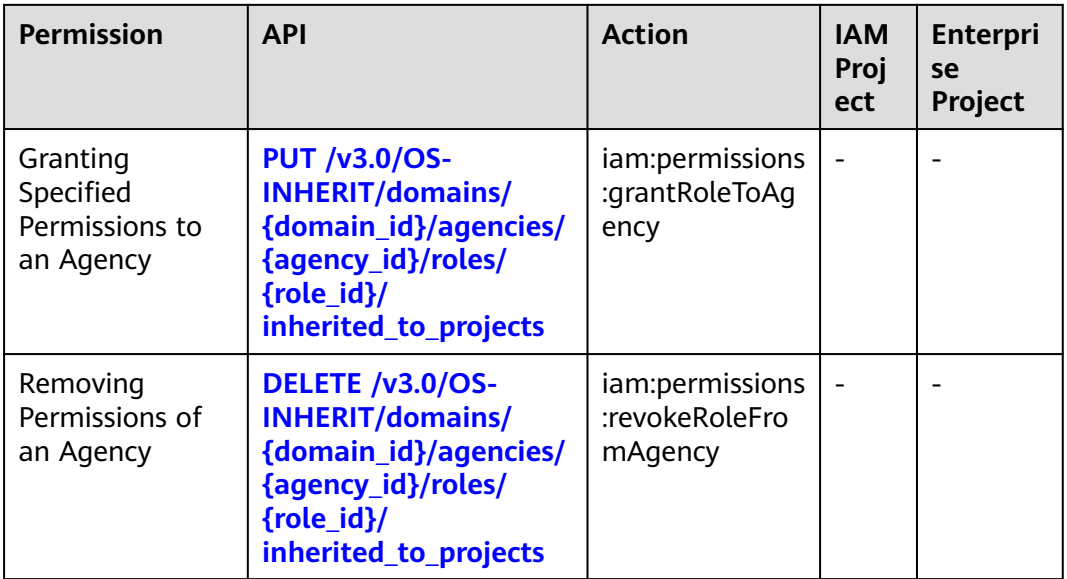

## **Enterprise Project Management**

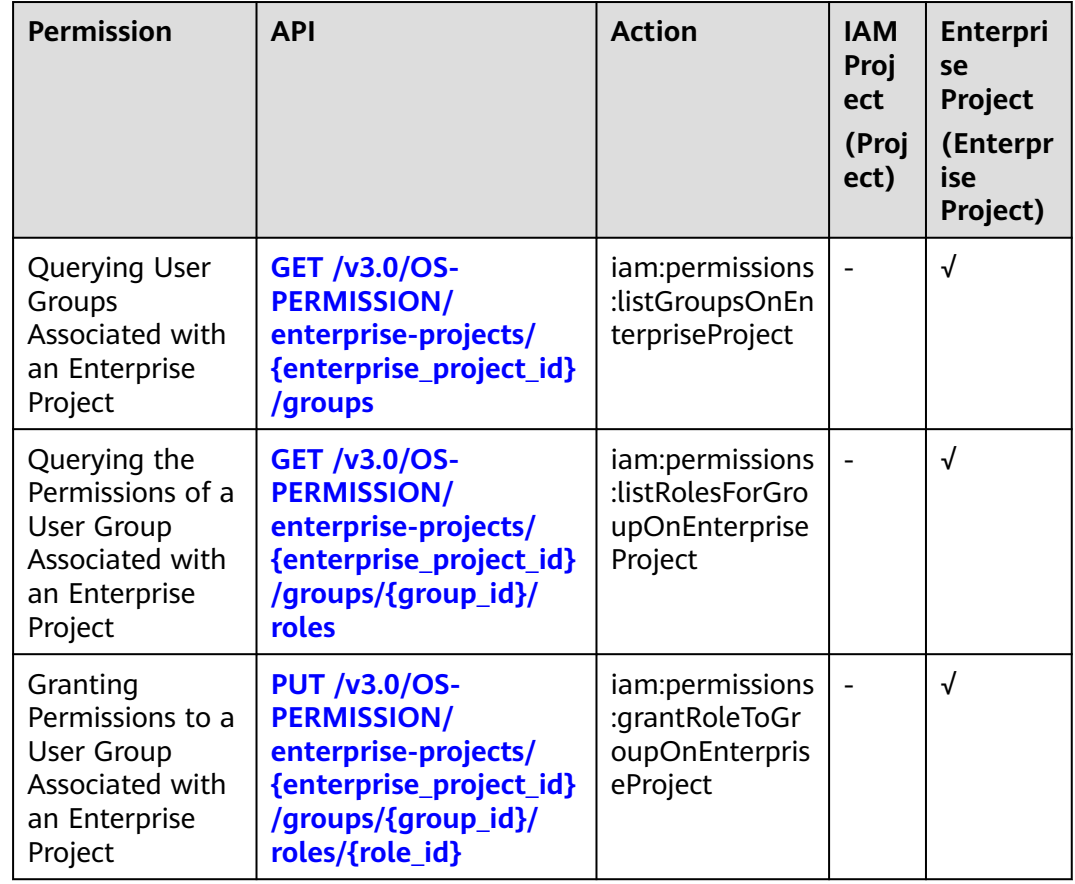

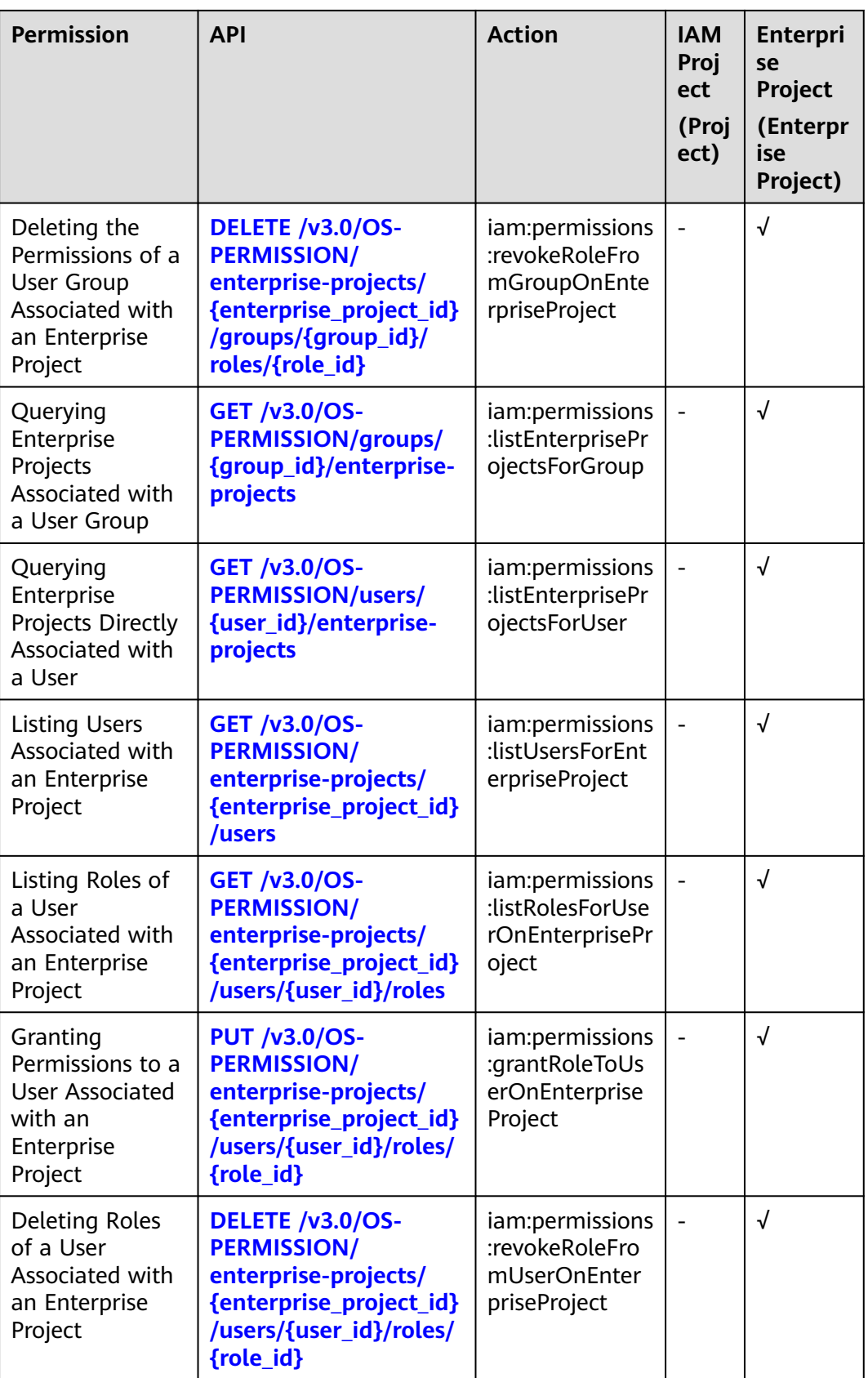

#### **Security Settings**

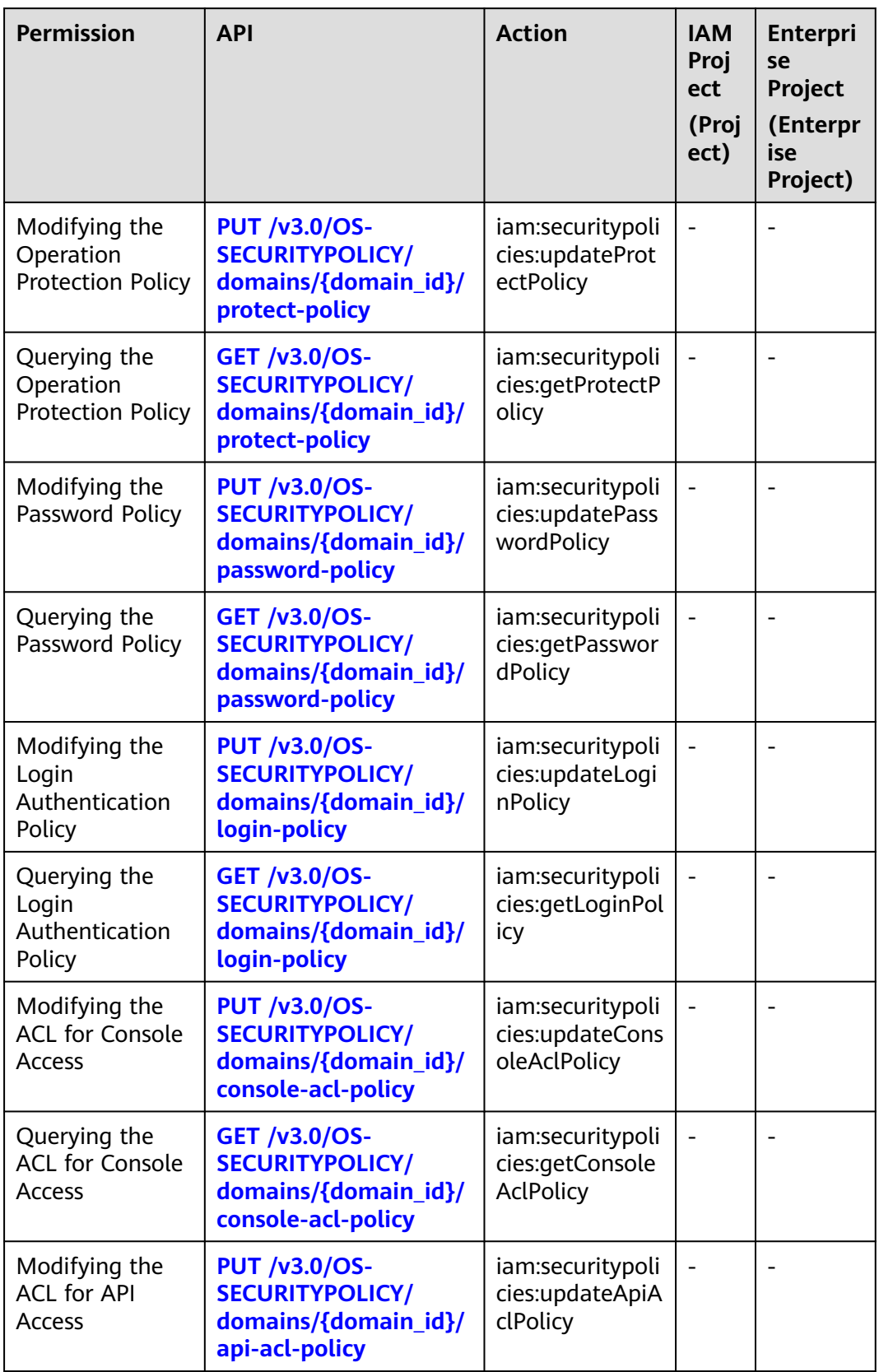

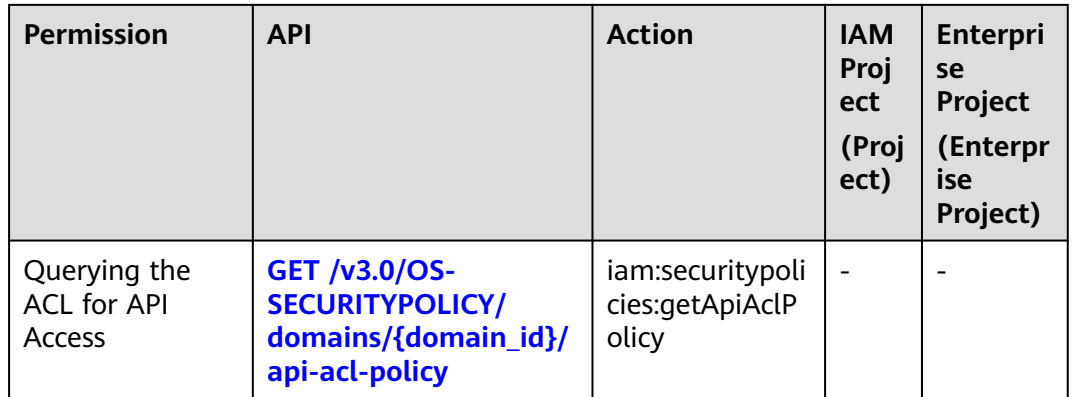

## **Federated Identity Authentication Management**

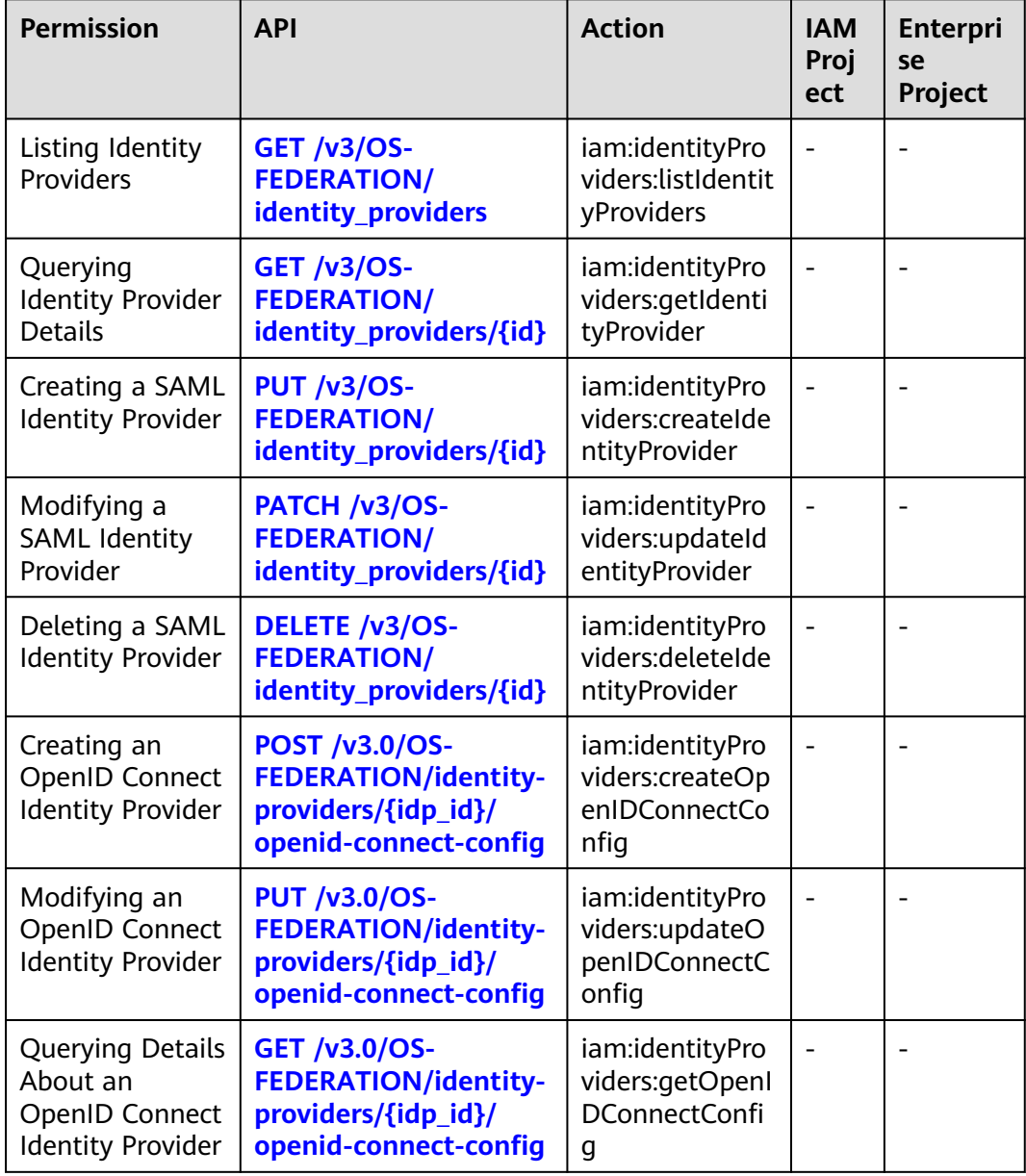

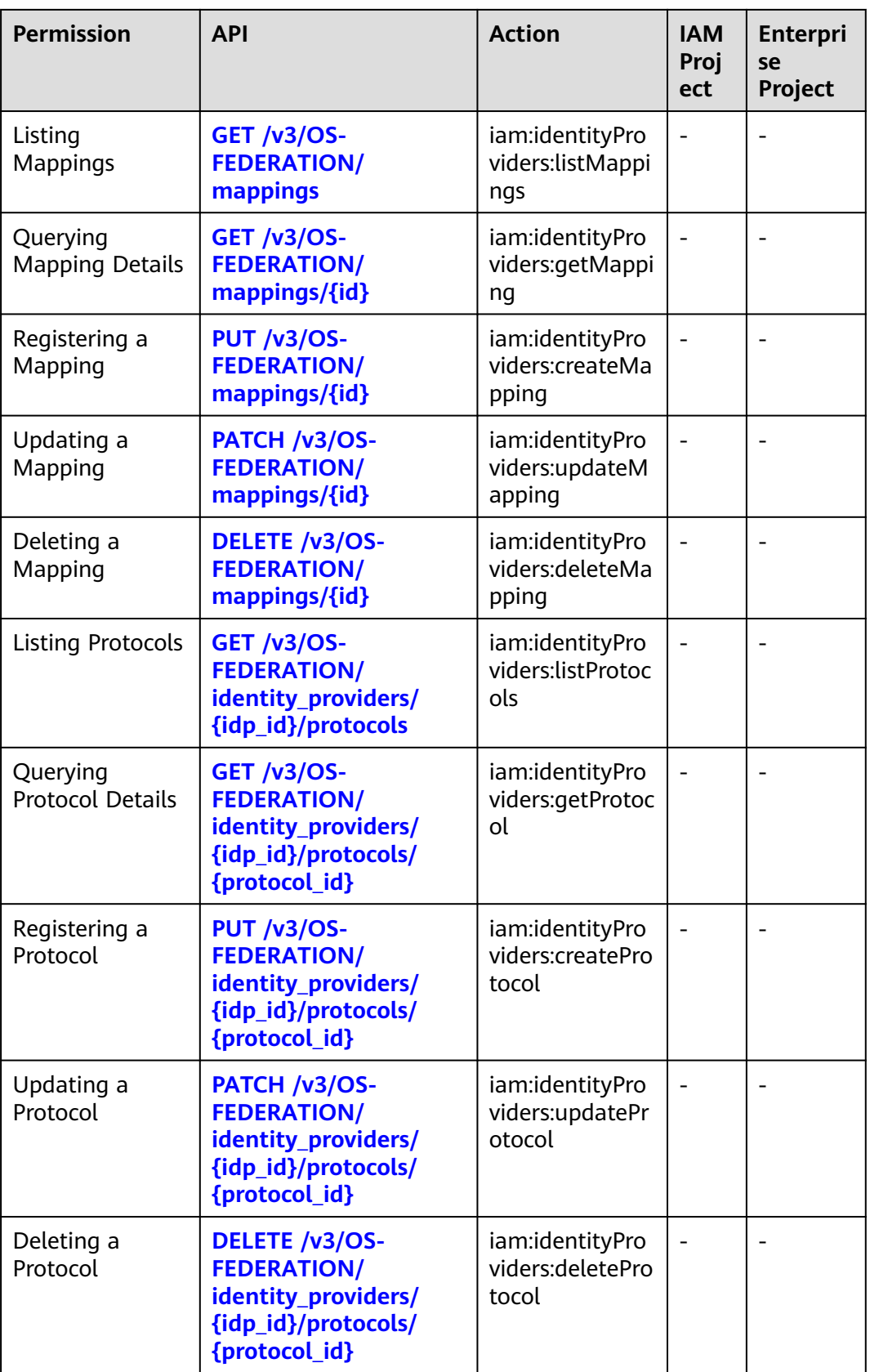

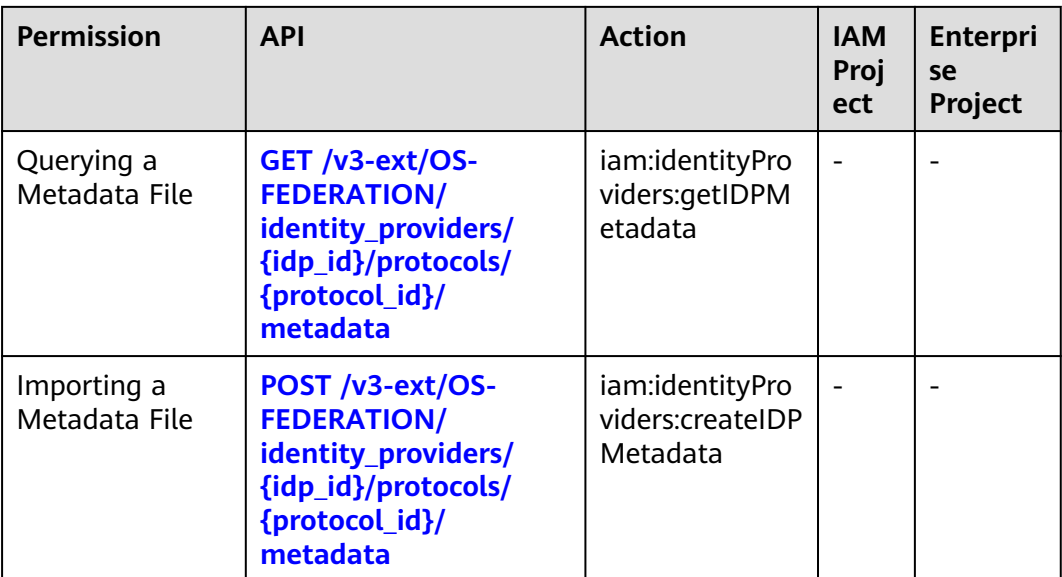

# **8 Appendix**

Status Codes

[Error Codes](#page-631-0)

[Obtaining Account, IAM User, Group, Project, Region, and Agency Information](#page-645-0)

# **8.1 Status Codes**

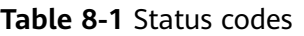

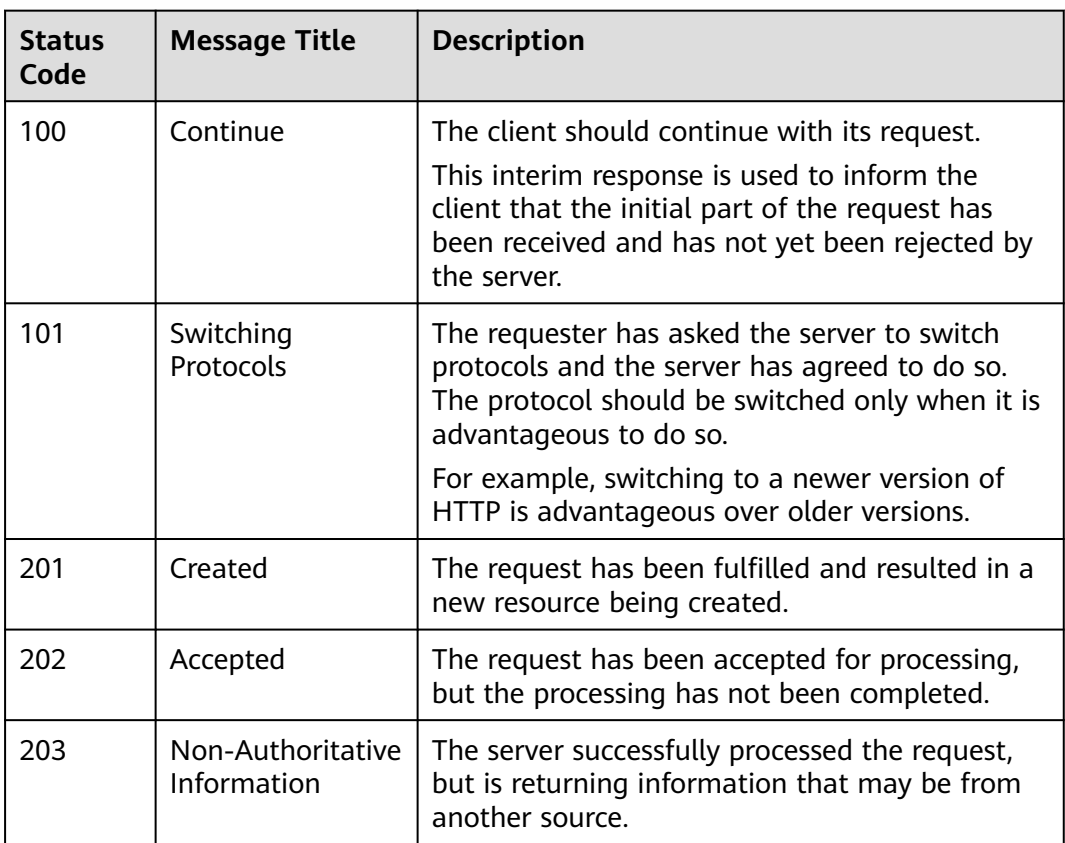

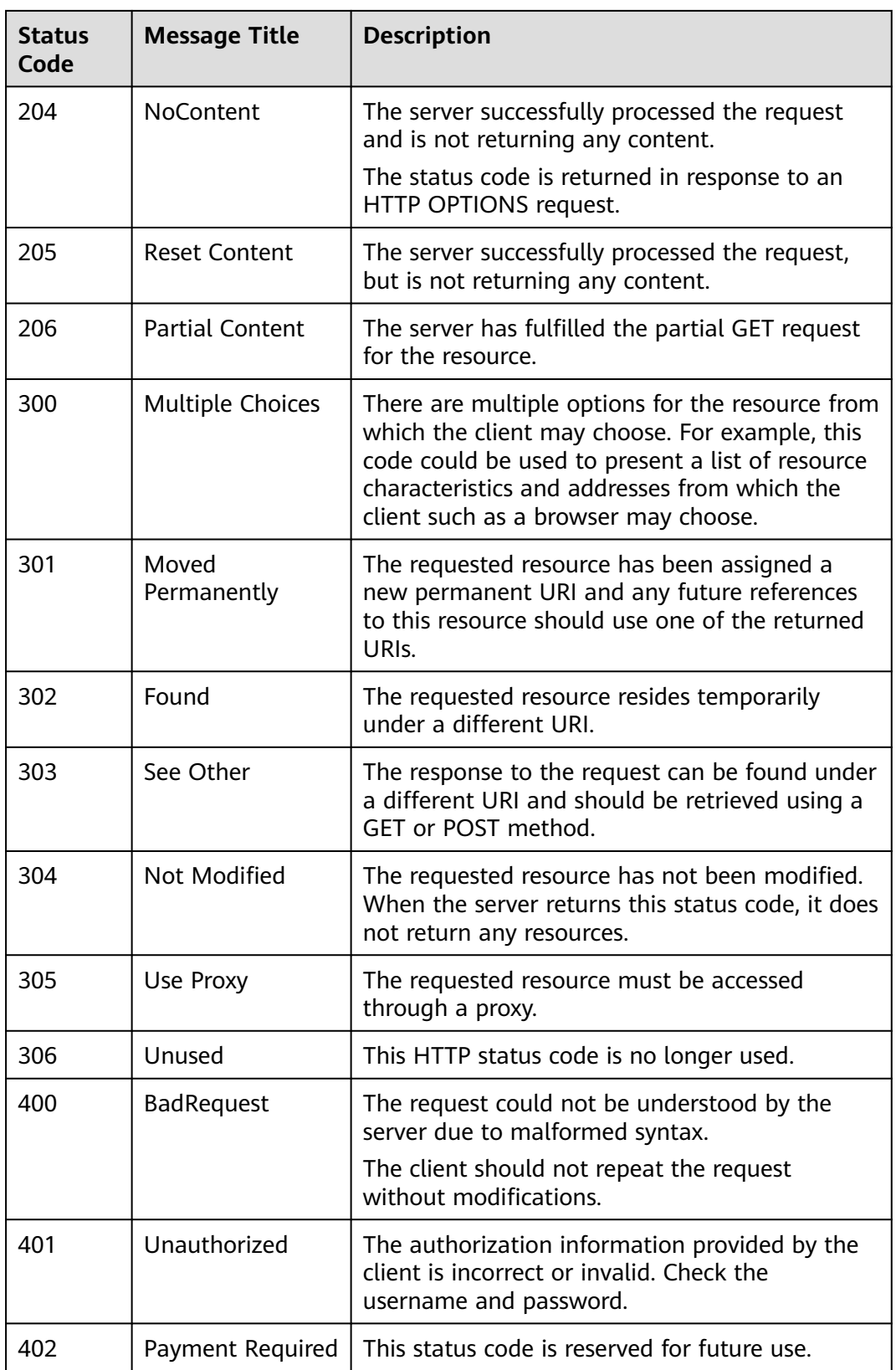

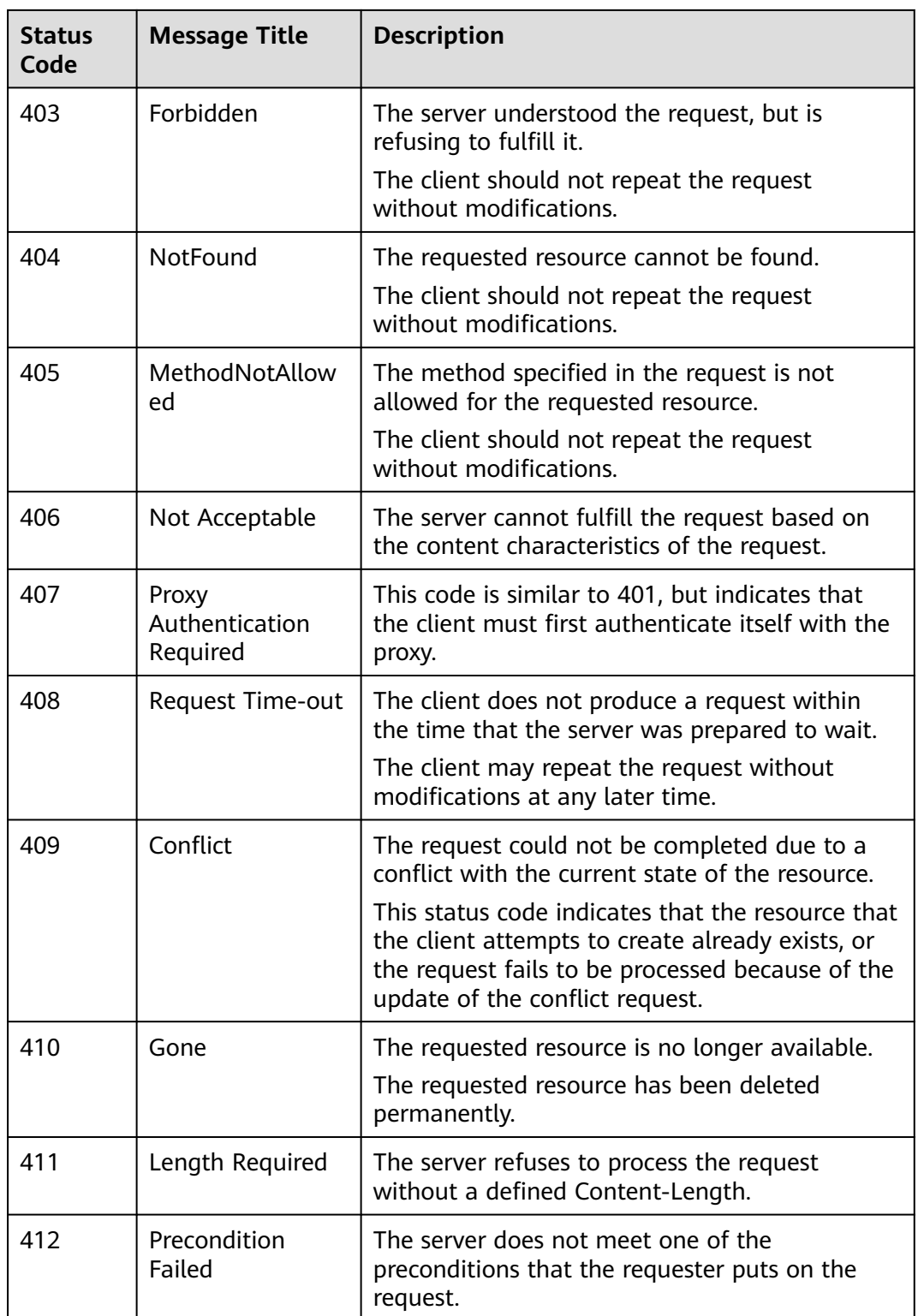

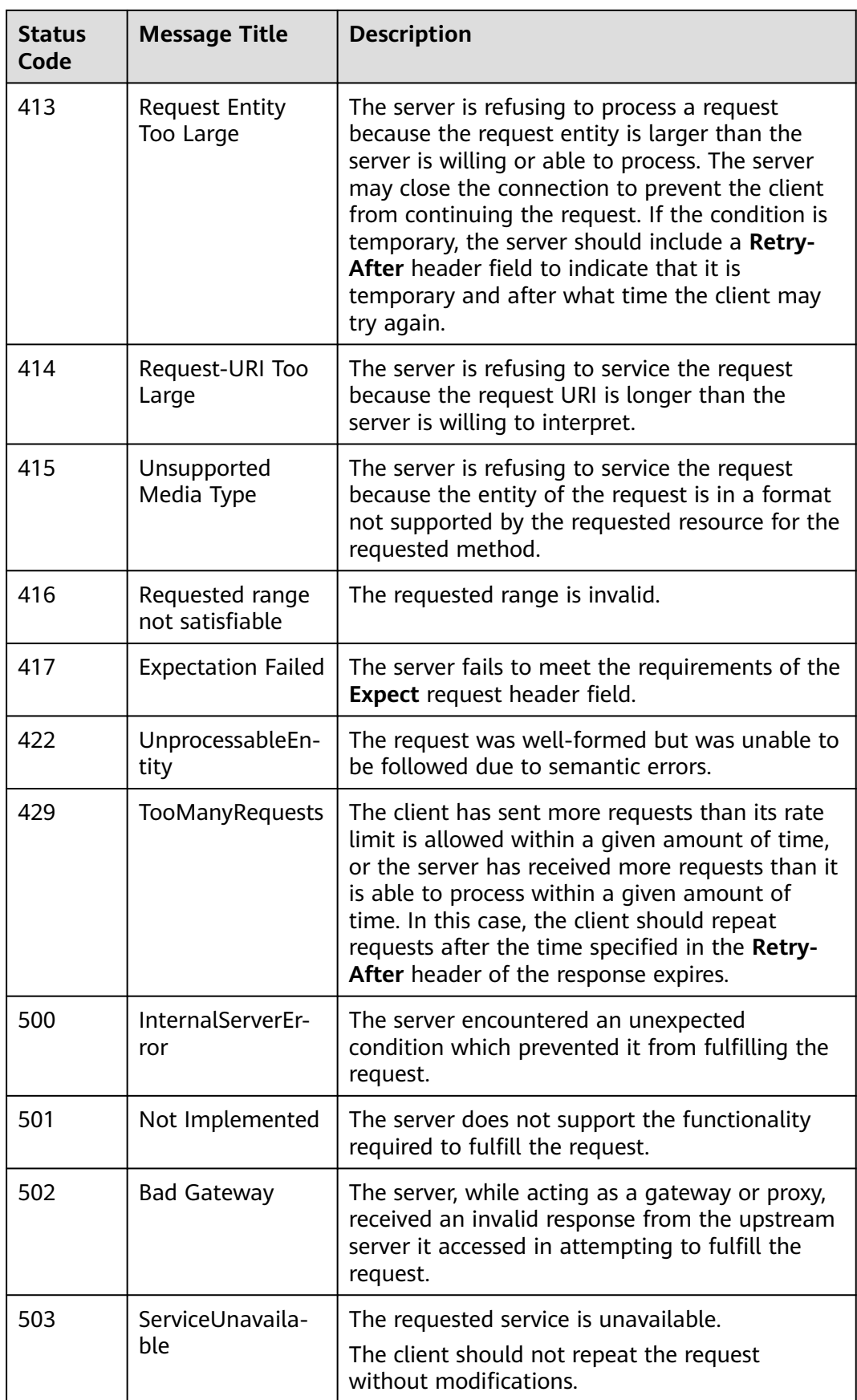

<span id="page-631-0"></span>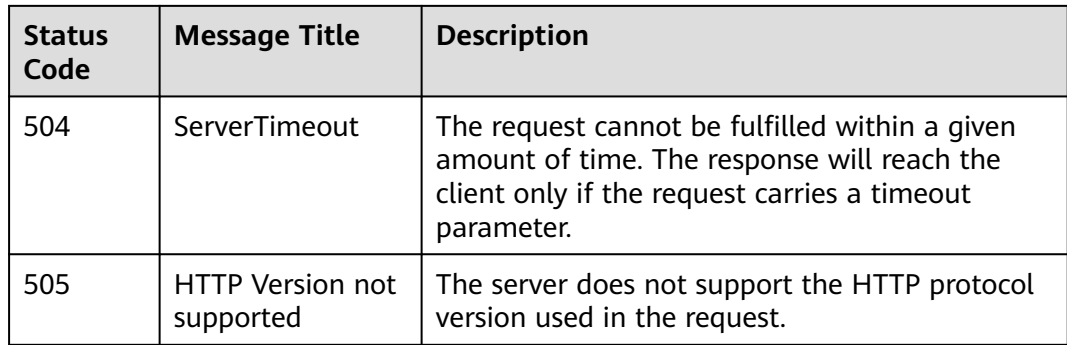

# **8.2 Error Codes**

If an error code starting with **APIGW** is returned after you call an API, rectify the fault by referring to the instructions provided in **[Error Codes](https://support.huaweicloud.com/intl/en-us/devg-apisign/api-sign-errorcode.html)**.

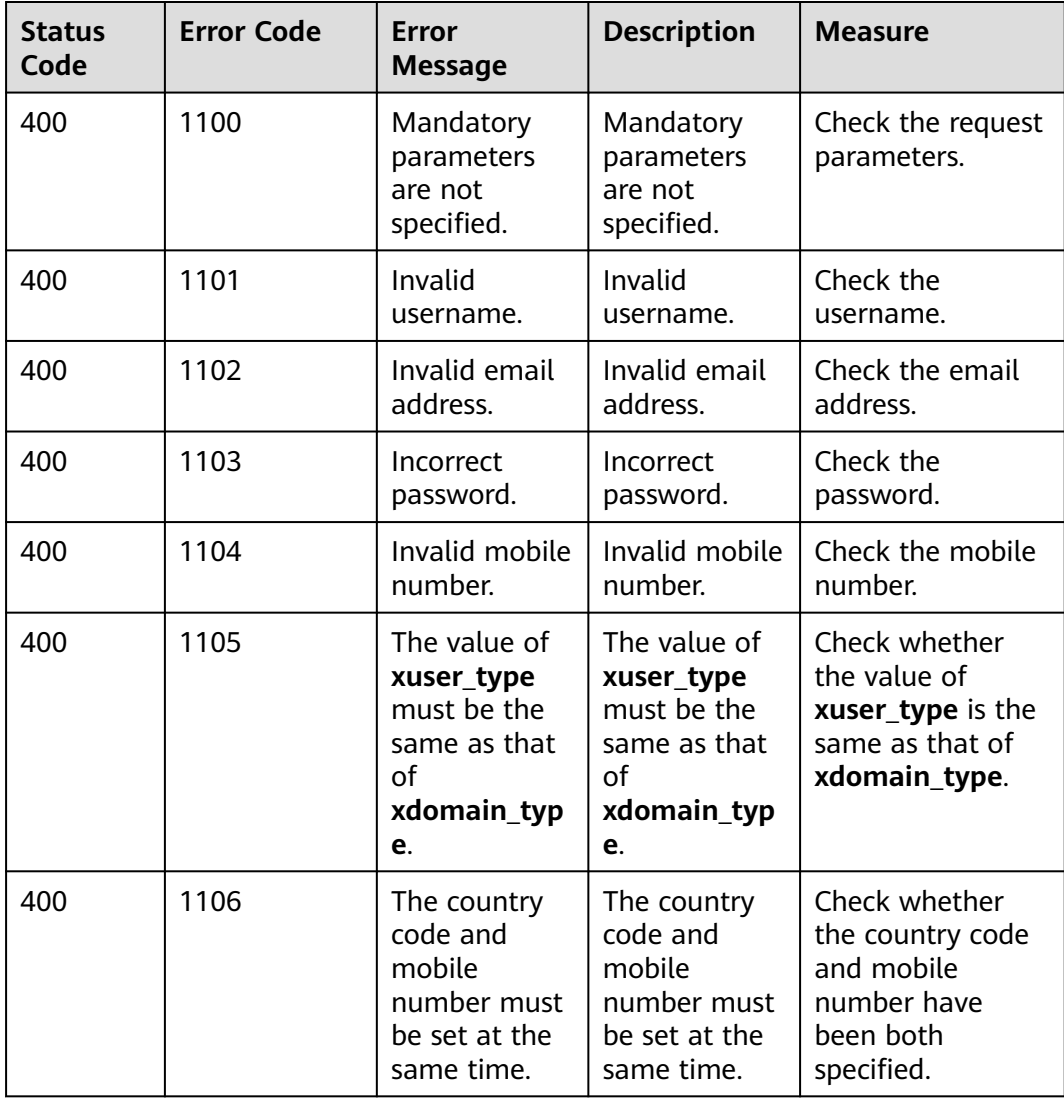

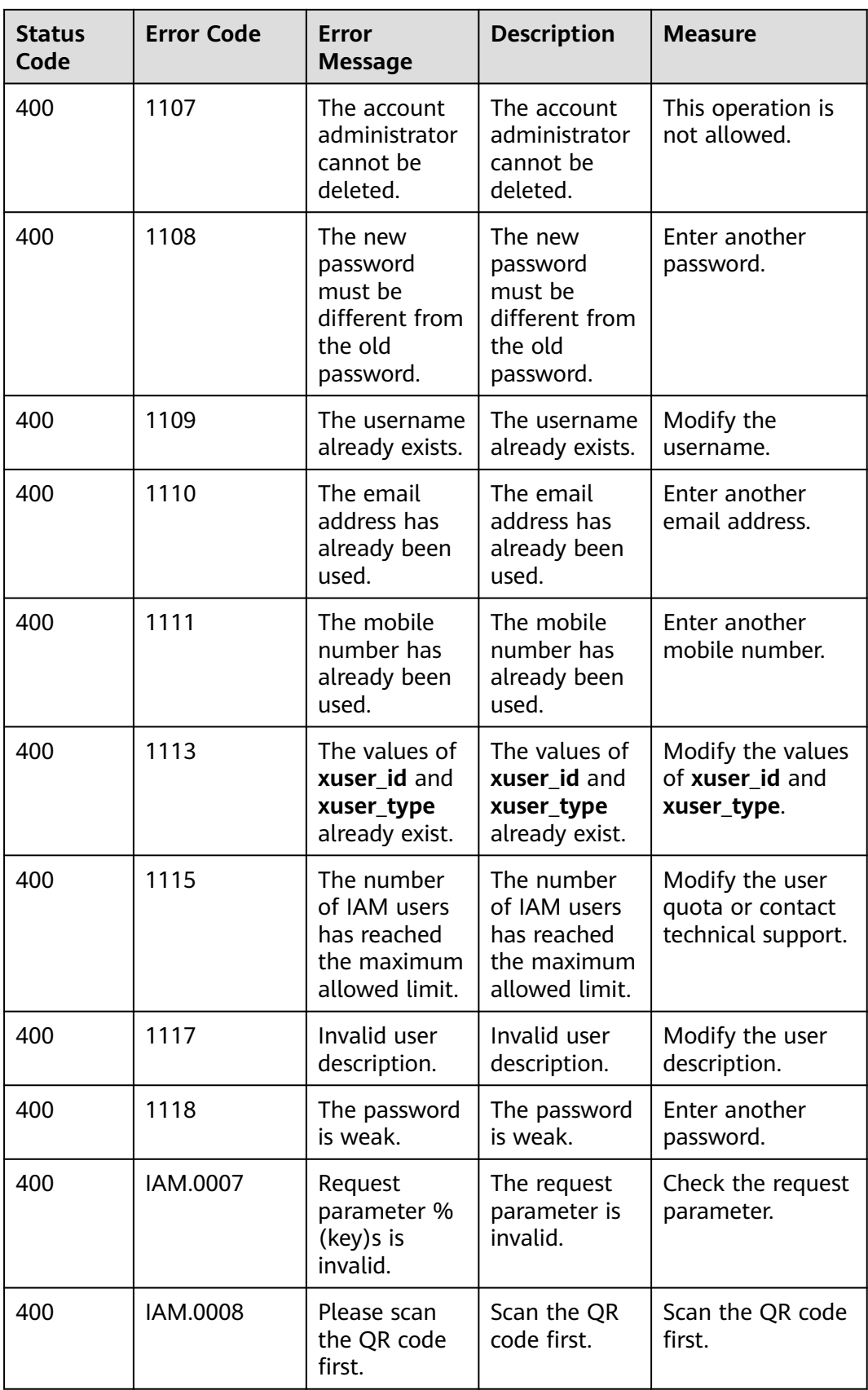

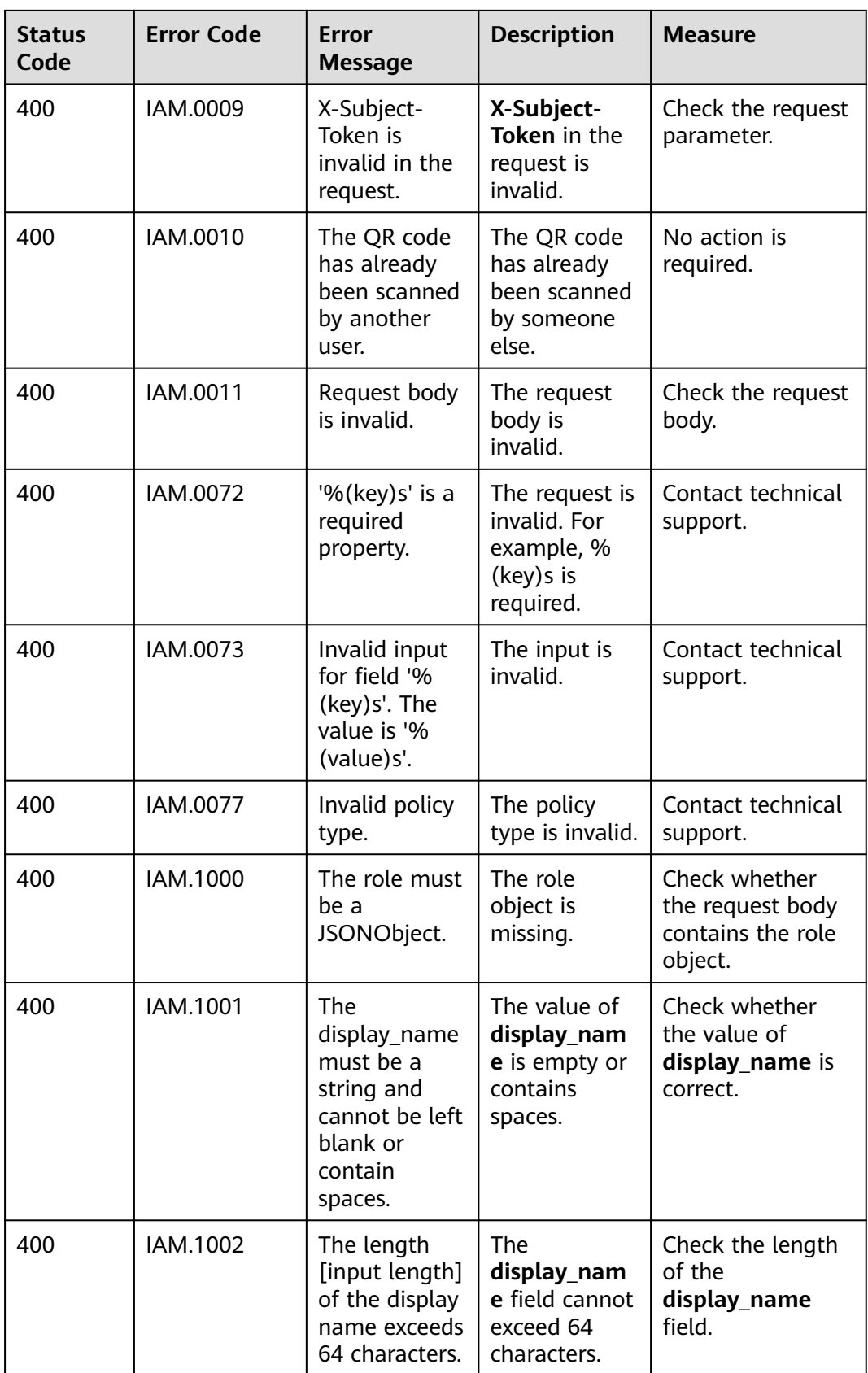

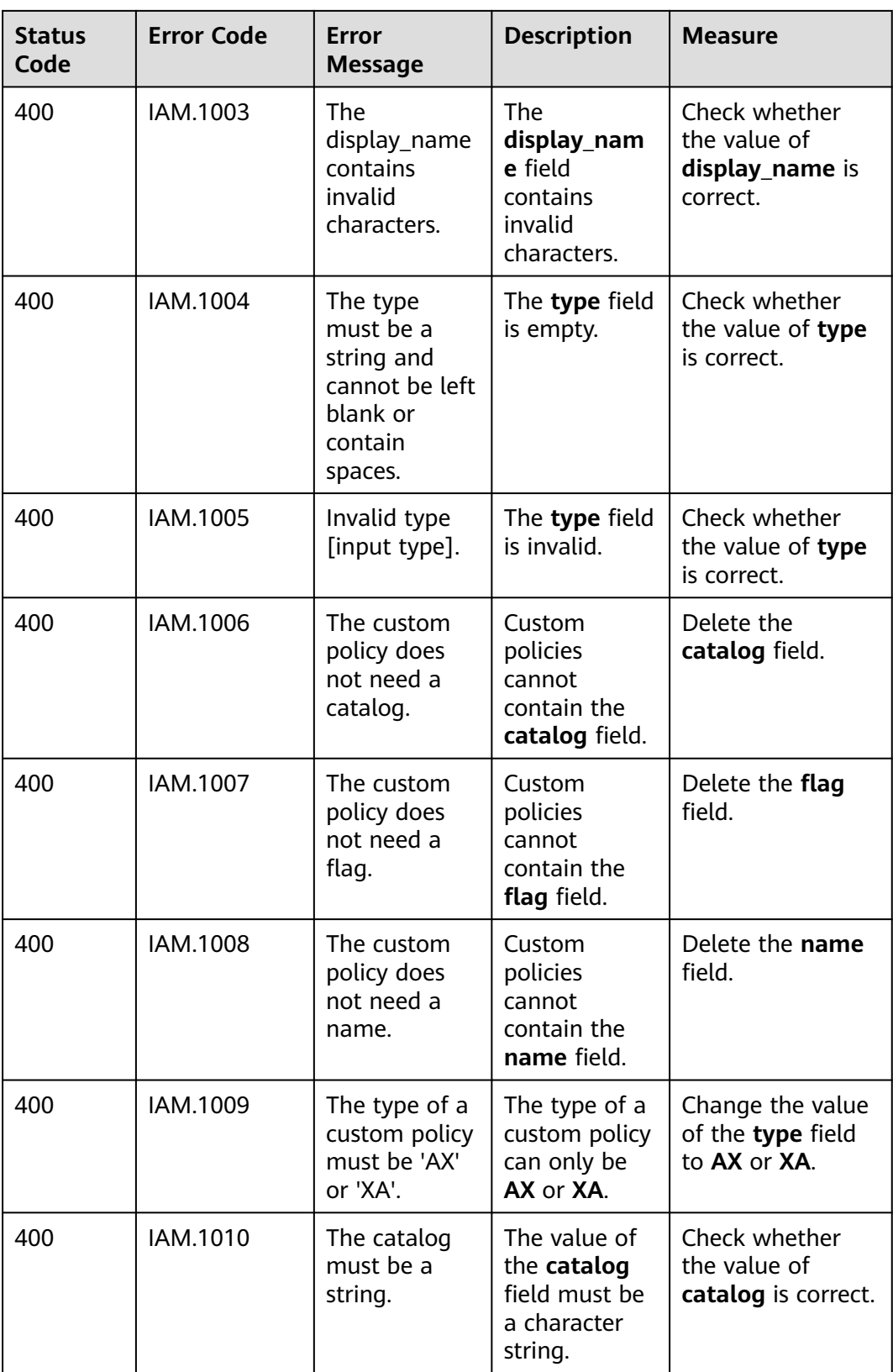

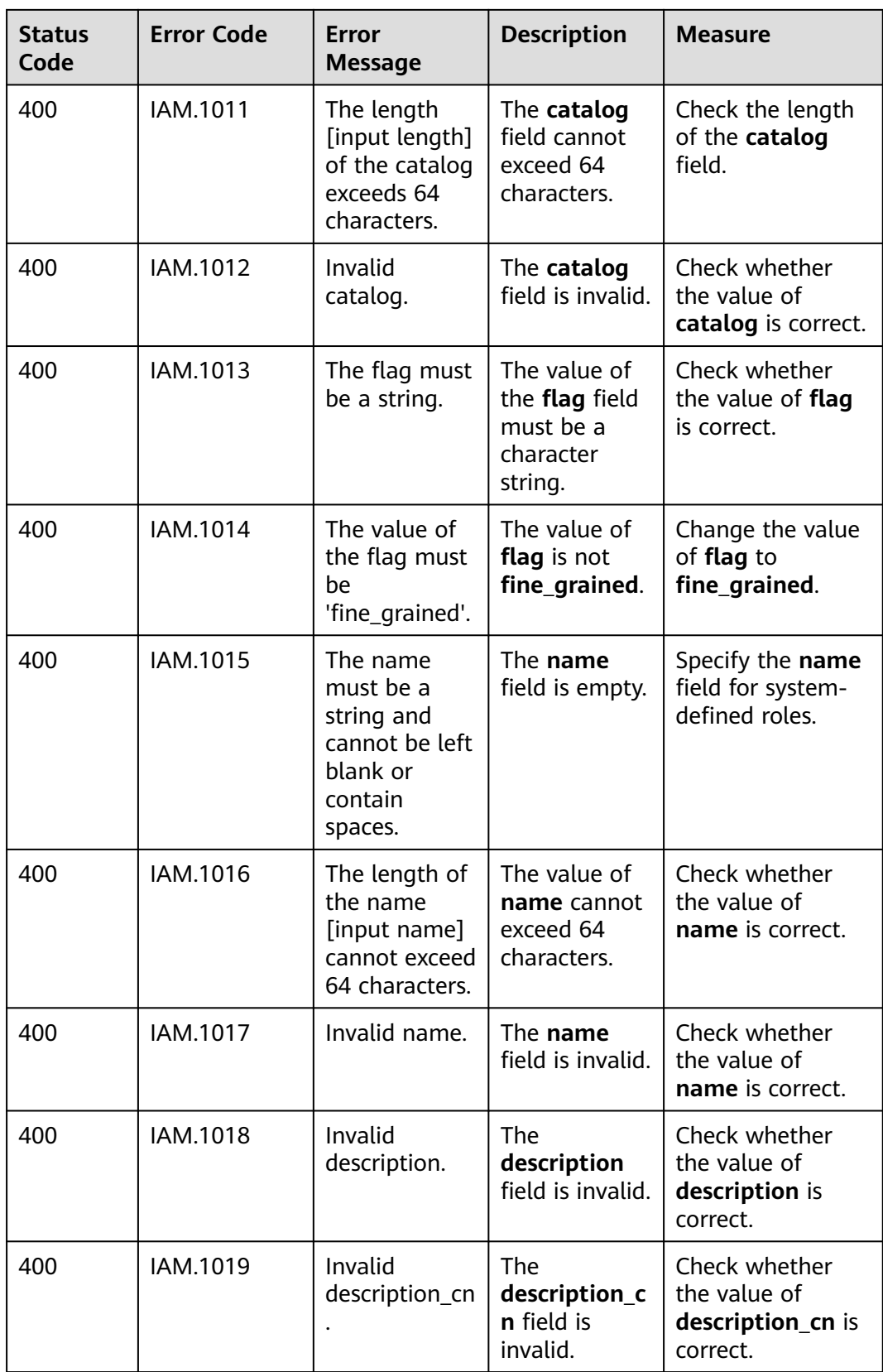

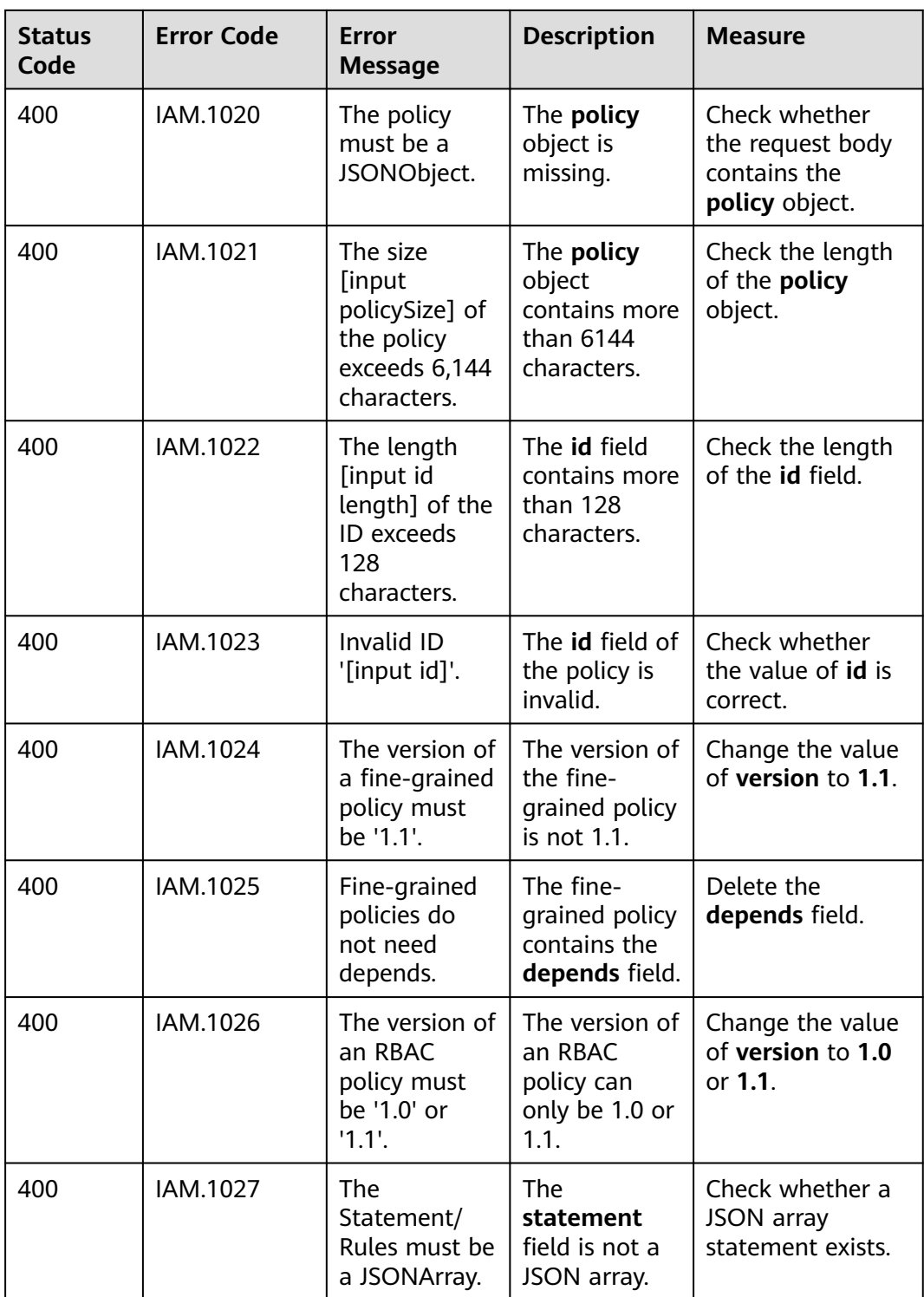

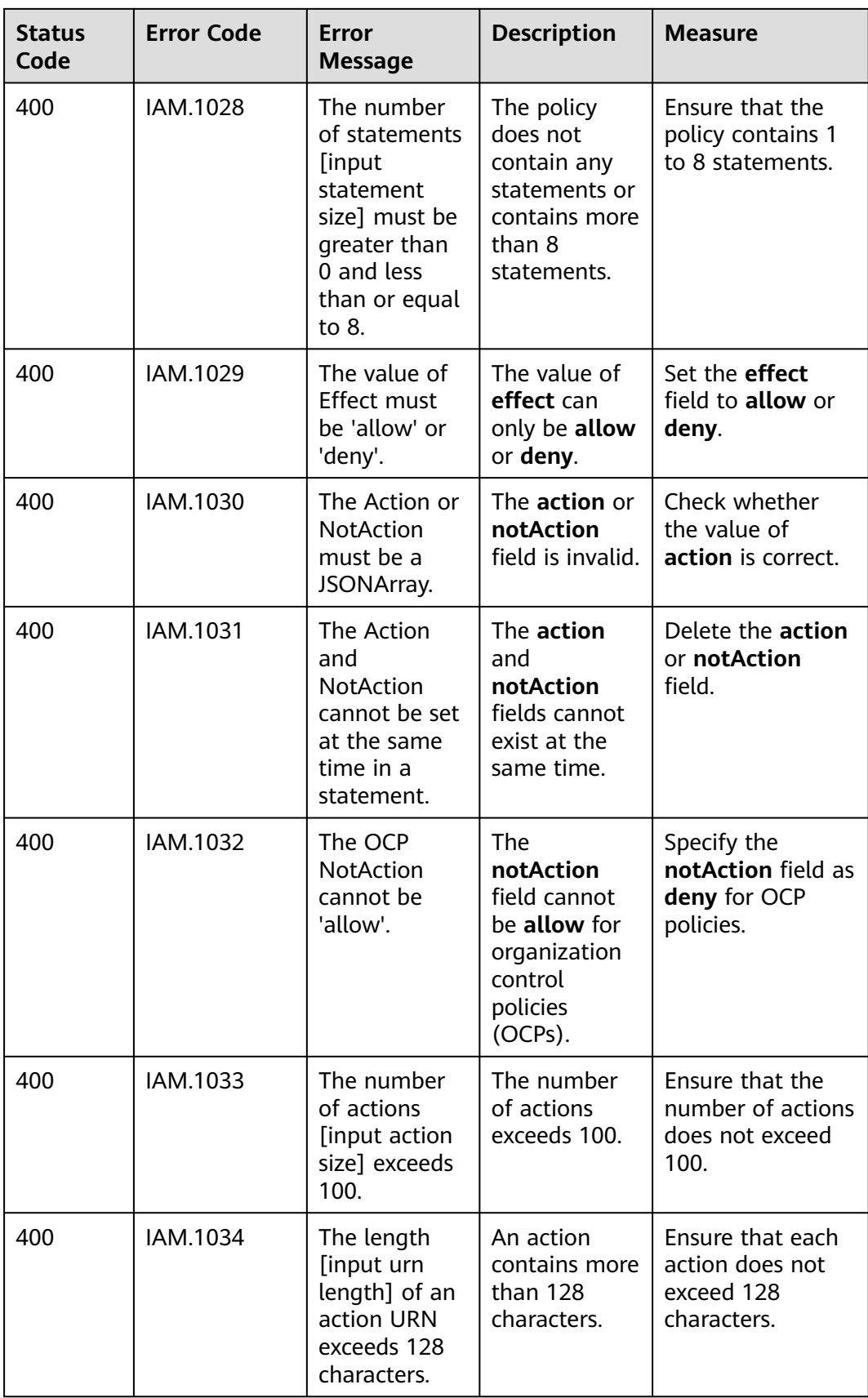

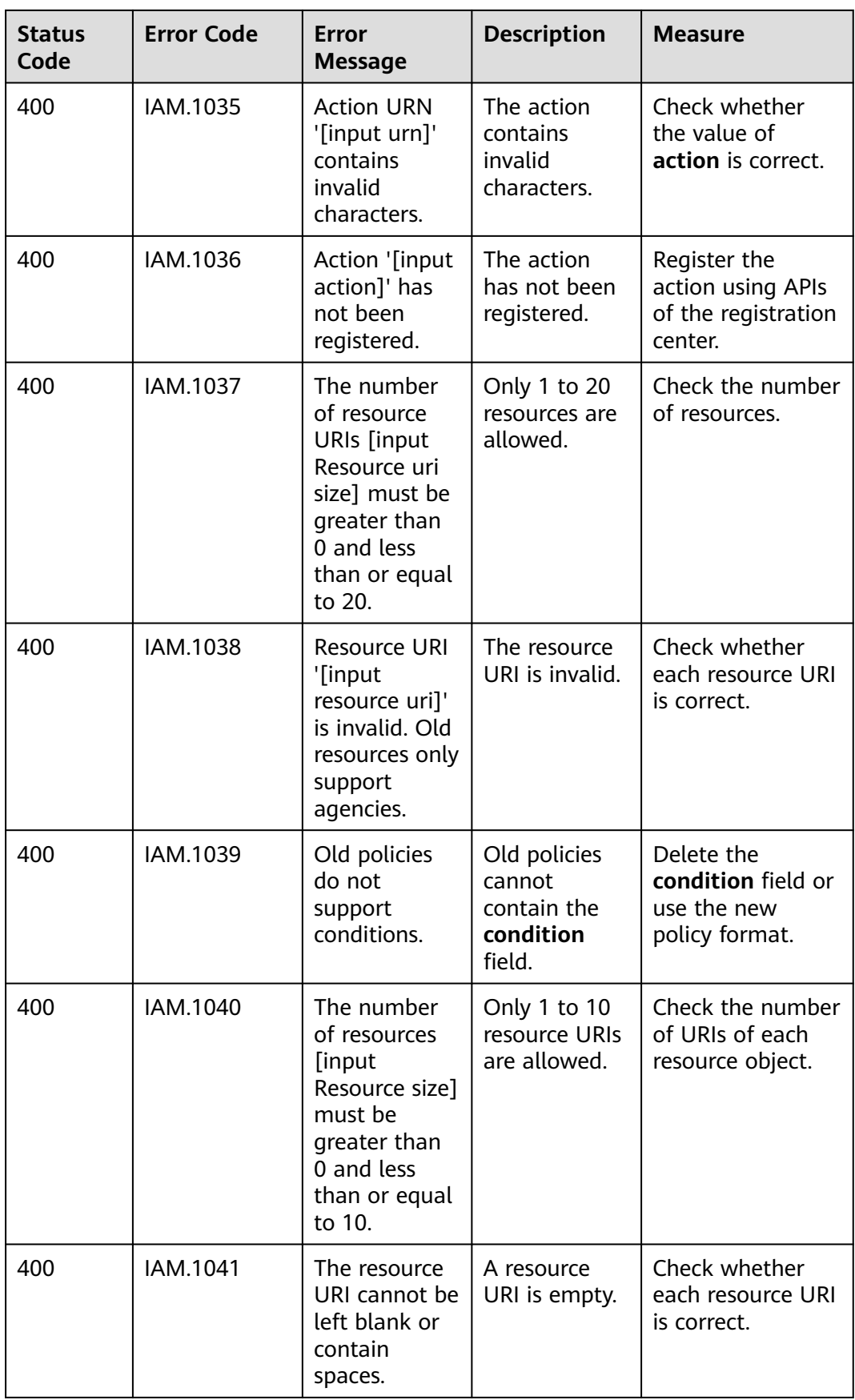

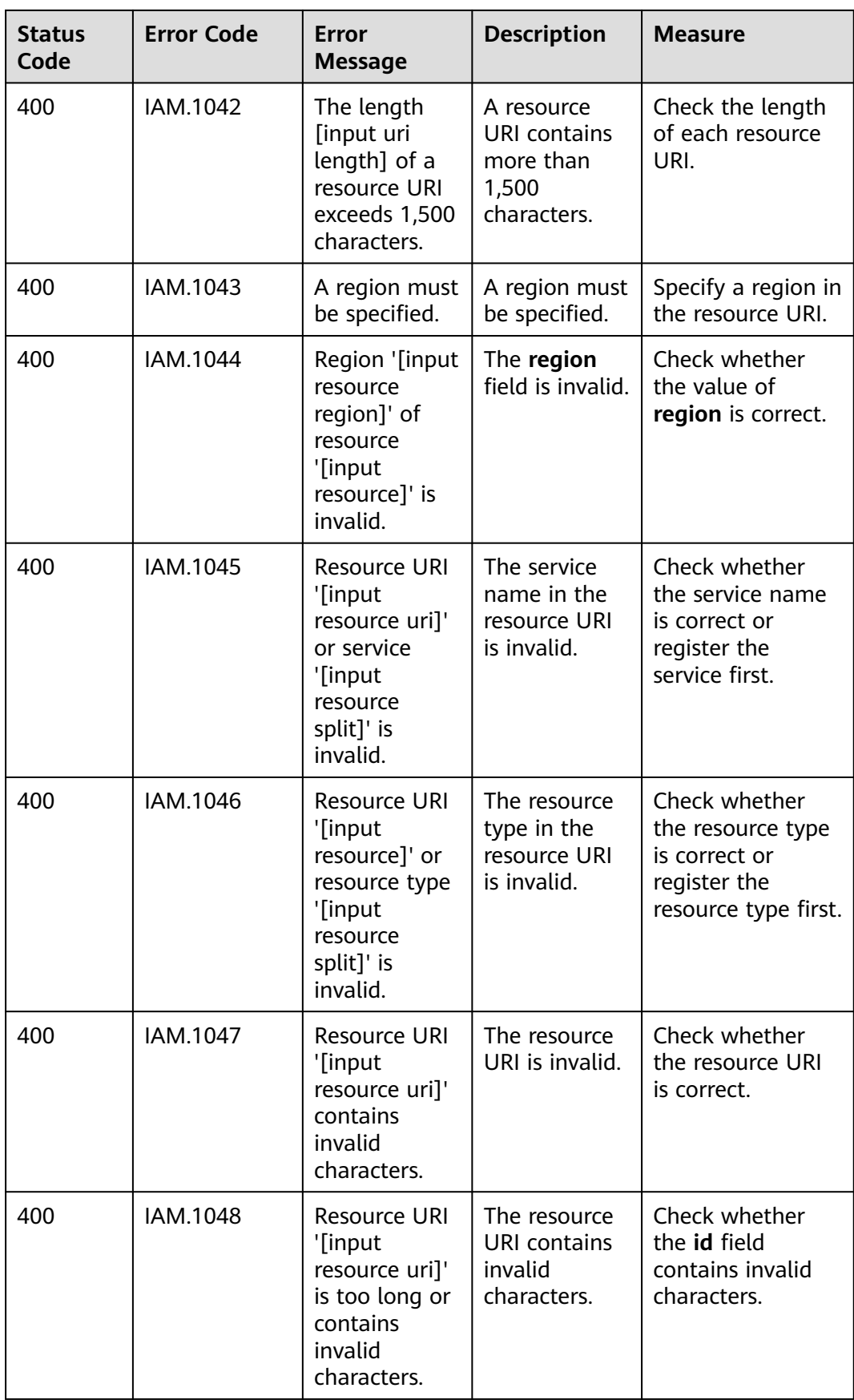

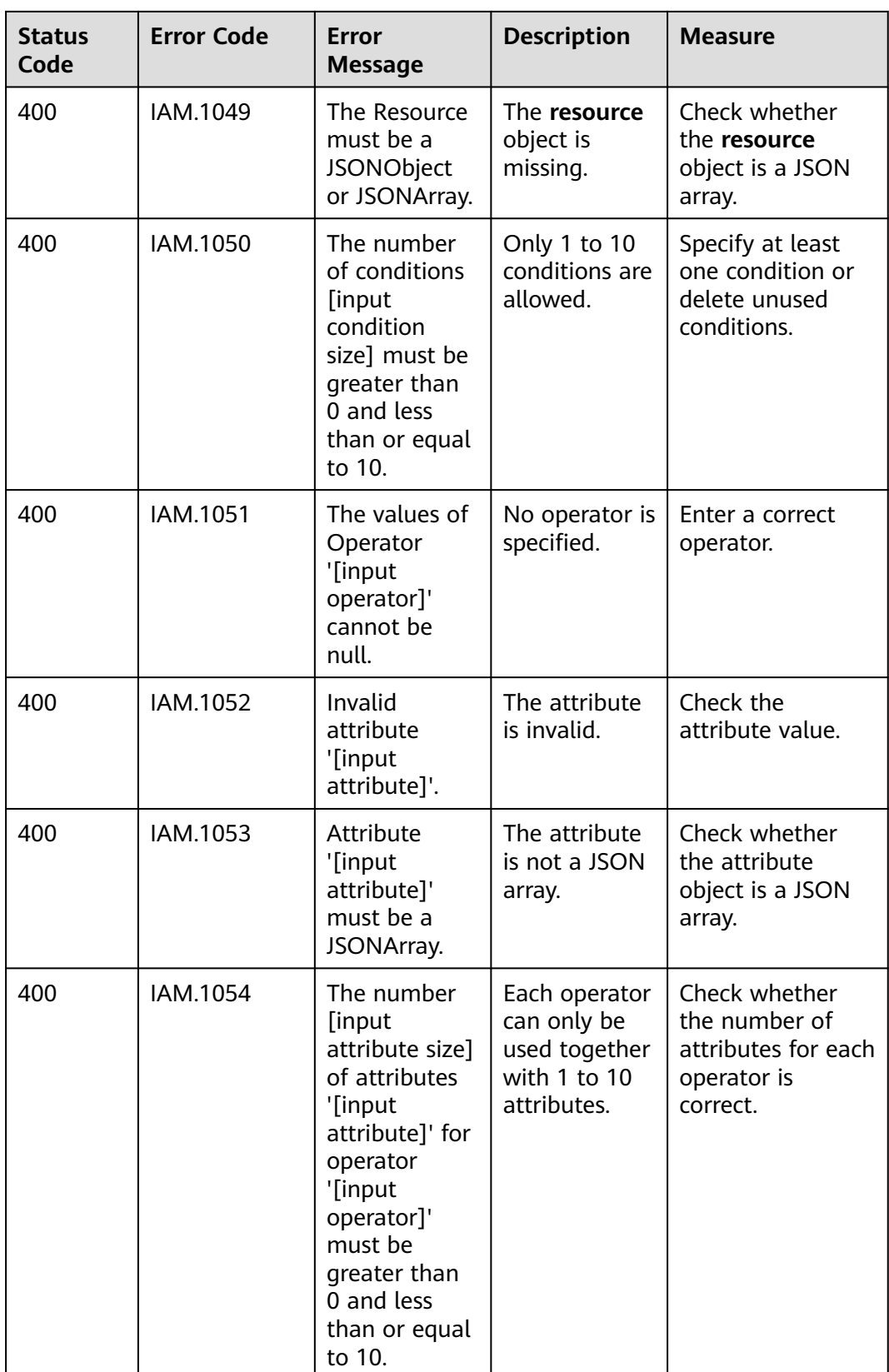

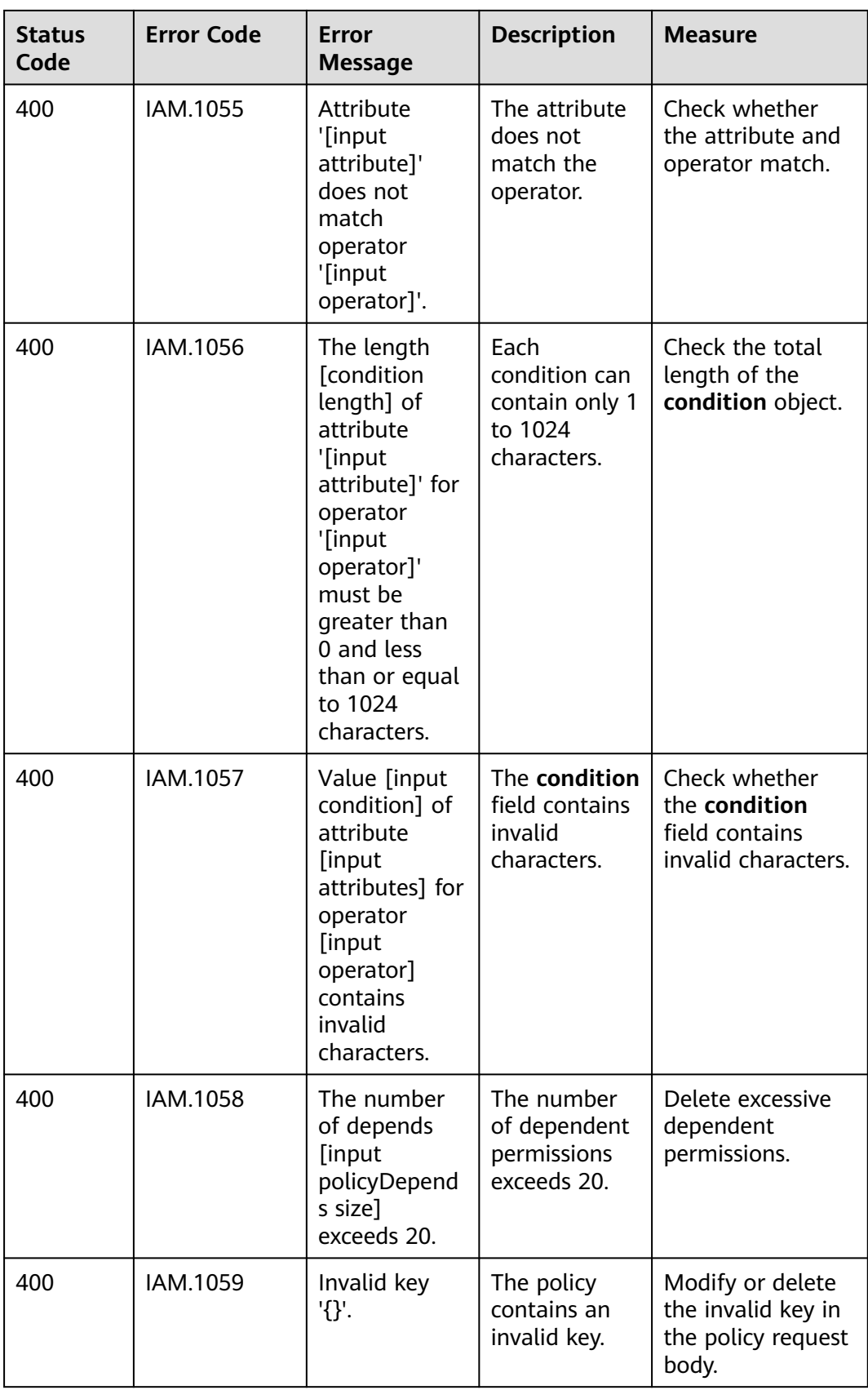

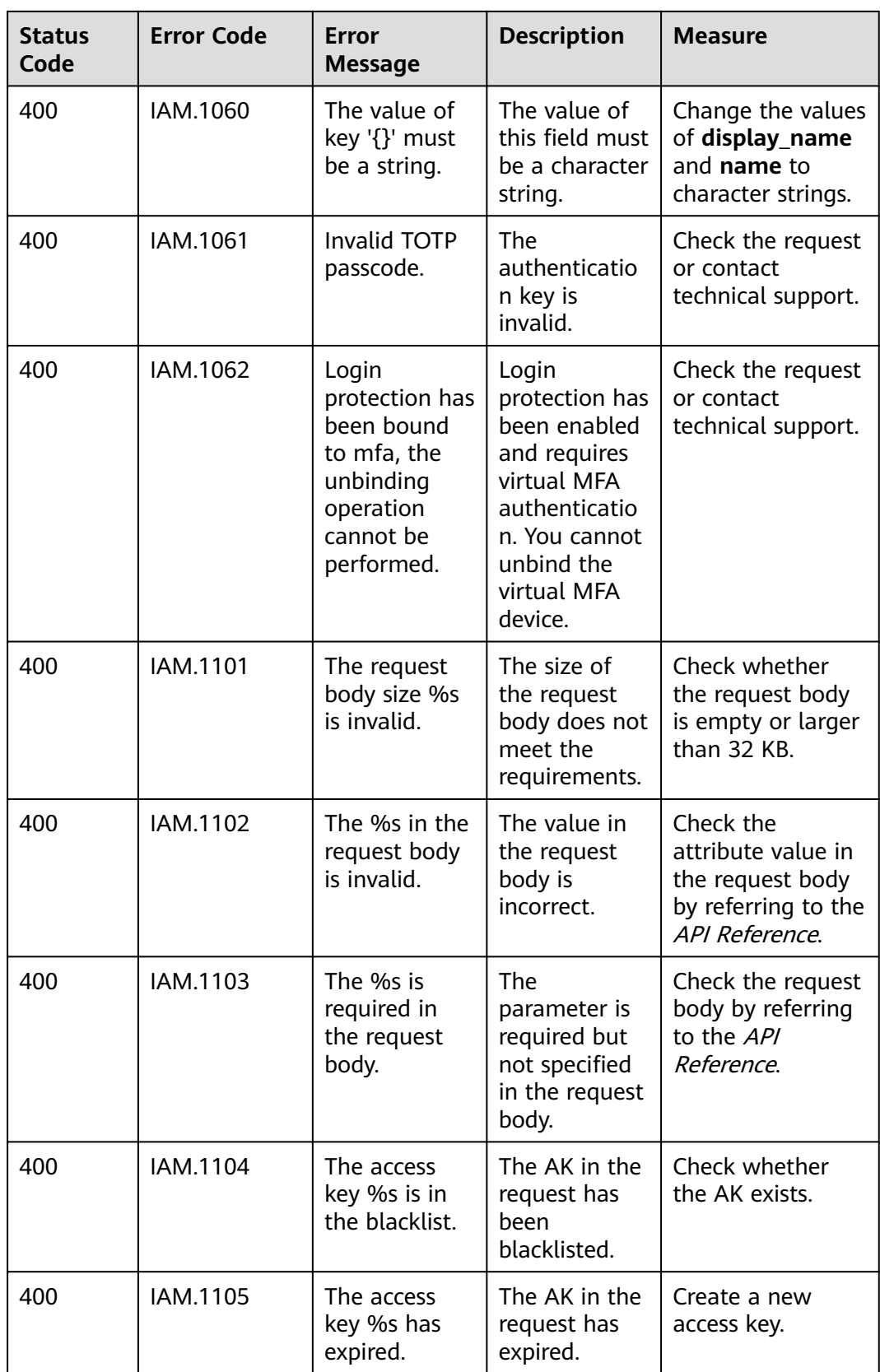

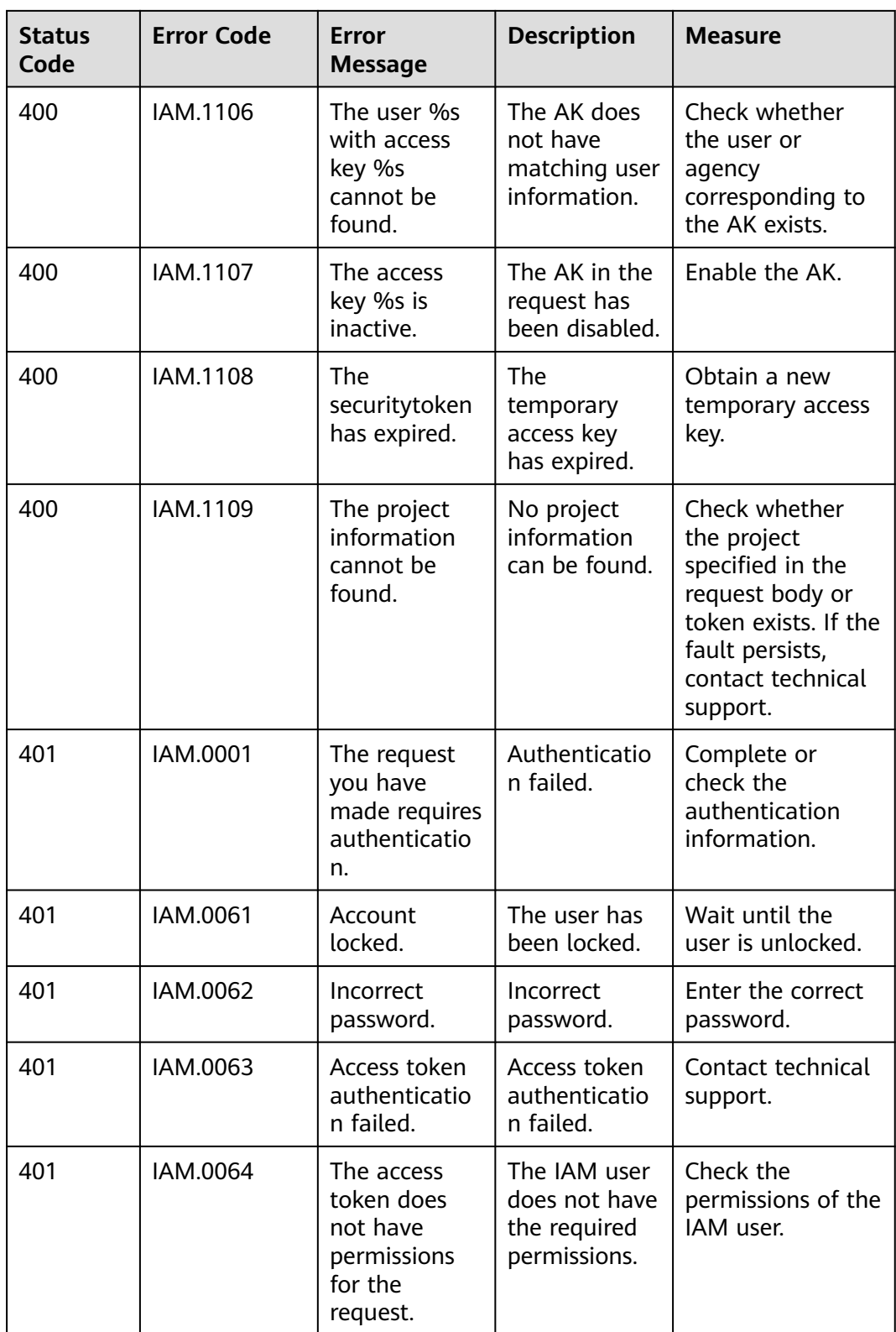

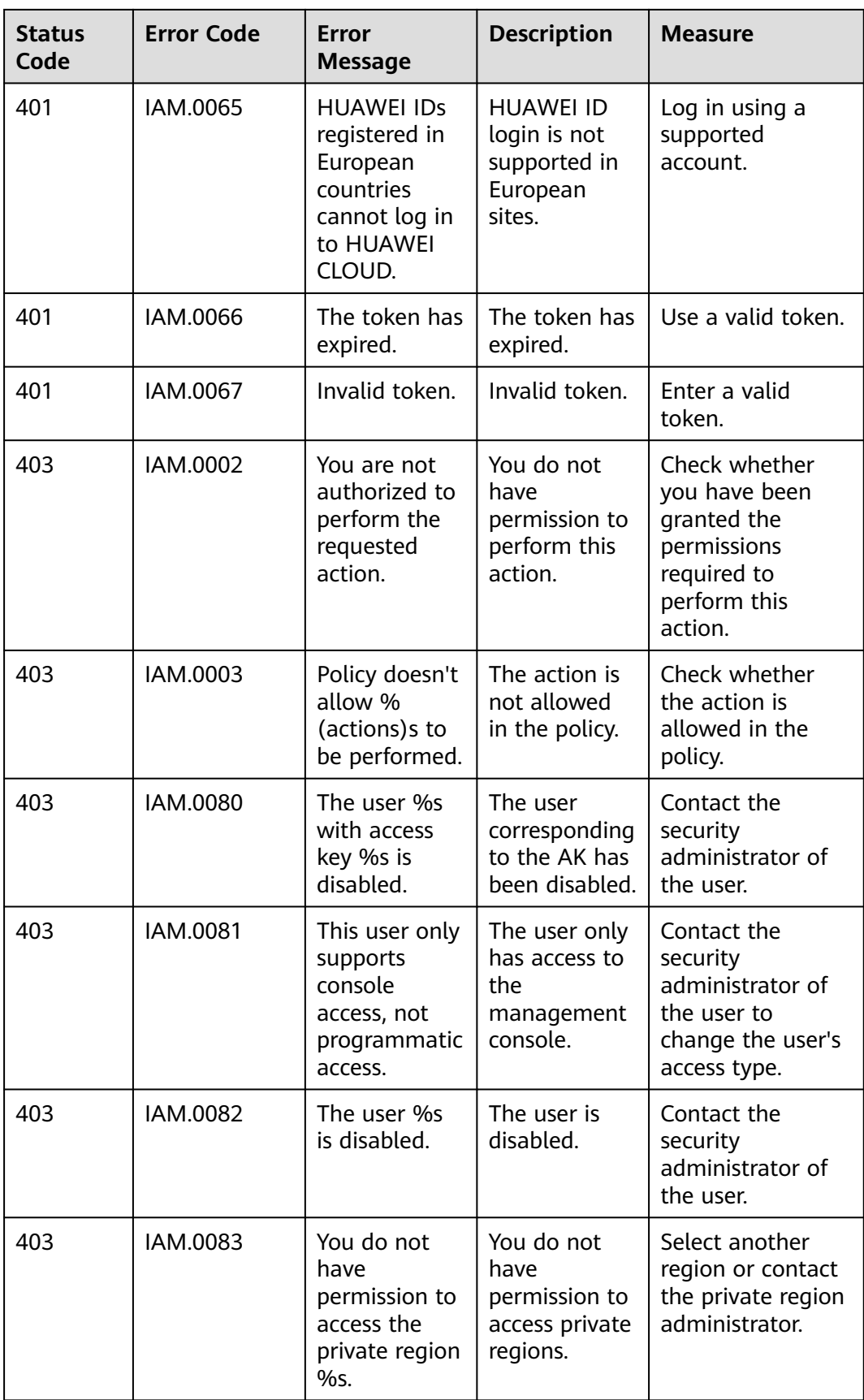

<span id="page-645-0"></span>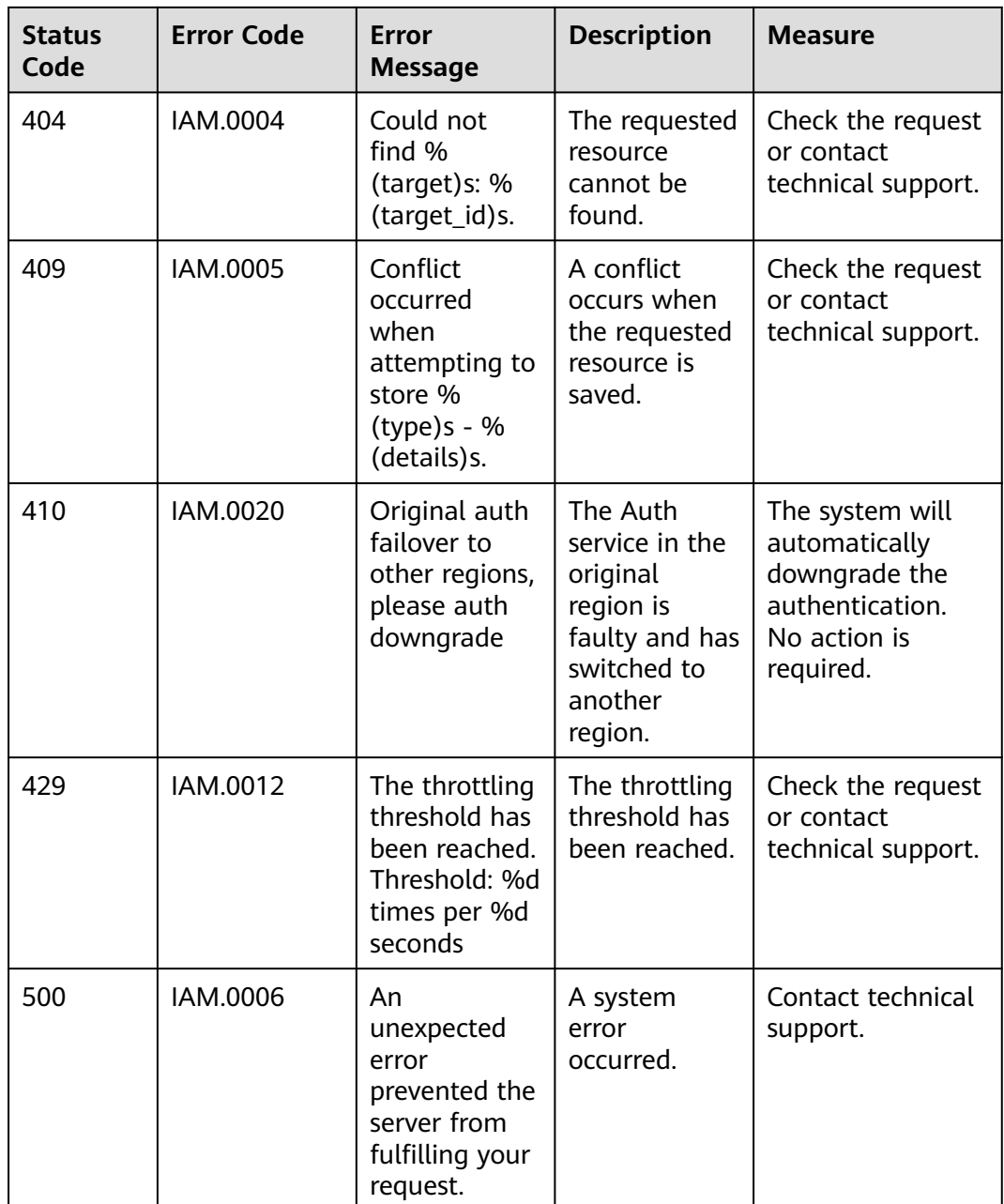

## **8.3 Obtaining Account, IAM User, Group, Project, Region, and Agency Information**

#### **Obtaining Account, IAM User, and Project Information**

- **Using the console**
	- a. On the Huawei Cloud homepage, click **Console** in the upper right corner.
	- b. Hover over the username in the upper right corner and choose **My Credentials**.

#### **Figure 8-1** My Credentials

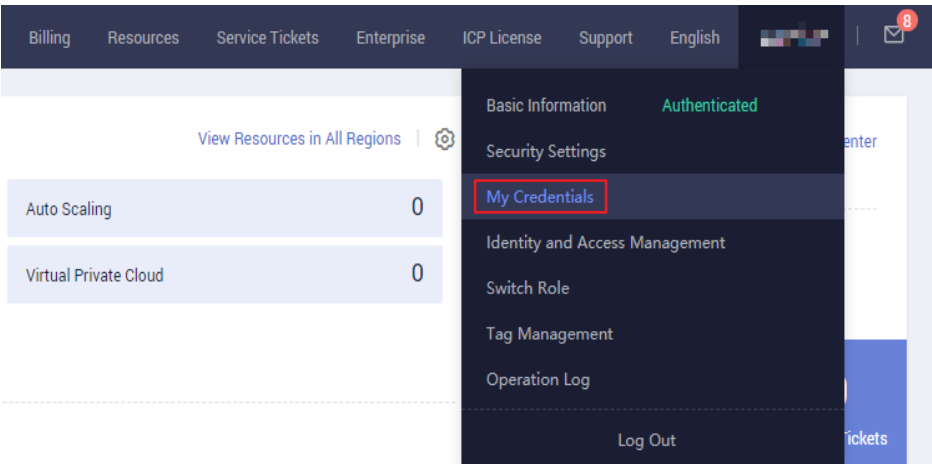

c. View the account name, account ID, username, user ID, project name, and project ID on the **API Credentials** page.

The project ID varies depending on the region where the service is located.

**Figure 8-2** Viewing the account, user, and project information

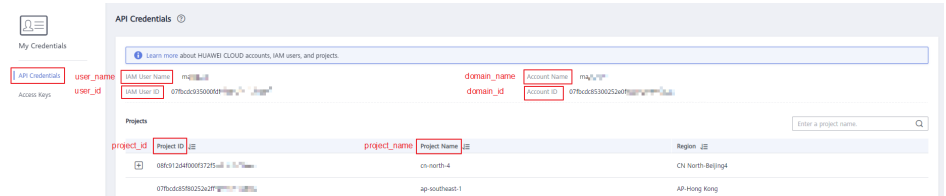

- **Calling an API** 
	- For details about how to obtain a user ID, see **[Listing IAM Users](https://support.huaweicloud.com/intl/en-us/api-iam/iam_08_0001.html)**.
	- For details about how to obtain a project ID, see **[Querying Project](https://support.huaweicloud.com/intl/en-us/api-iam/iam_06_0001.html) [Information](https://support.huaweicloud.com/intl/en-us/api-iam/iam_06_0001.html)**.

#### **Obtaining User Group Information**

- **Step 1** Log in to the IAM console, and choose **User Groups** from the navigation pane.
- **Step 2** Expand the details page of a user group and view the group name and ID.

**----End**

#### **Obtaining Region Information**

- **Step 1** Log in to the IAM console, and choose **Projects** from the navigation pane.
- **Step 2** The value in the **Project Name** column is the ID of the region which the project belongs to.

**----End**

#### **Obtaining Agency Information**

- **Step 1** Log in to the IAM console, and choose **Agencies** from the navigation pane.
- **Step 2** Hover over the target agency. The name and ID of this agency are displayed.

**----End**
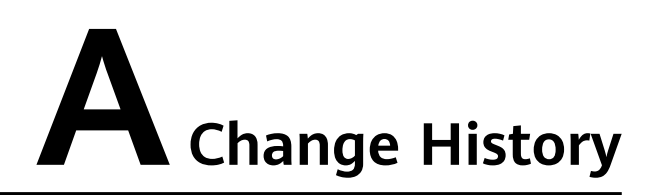

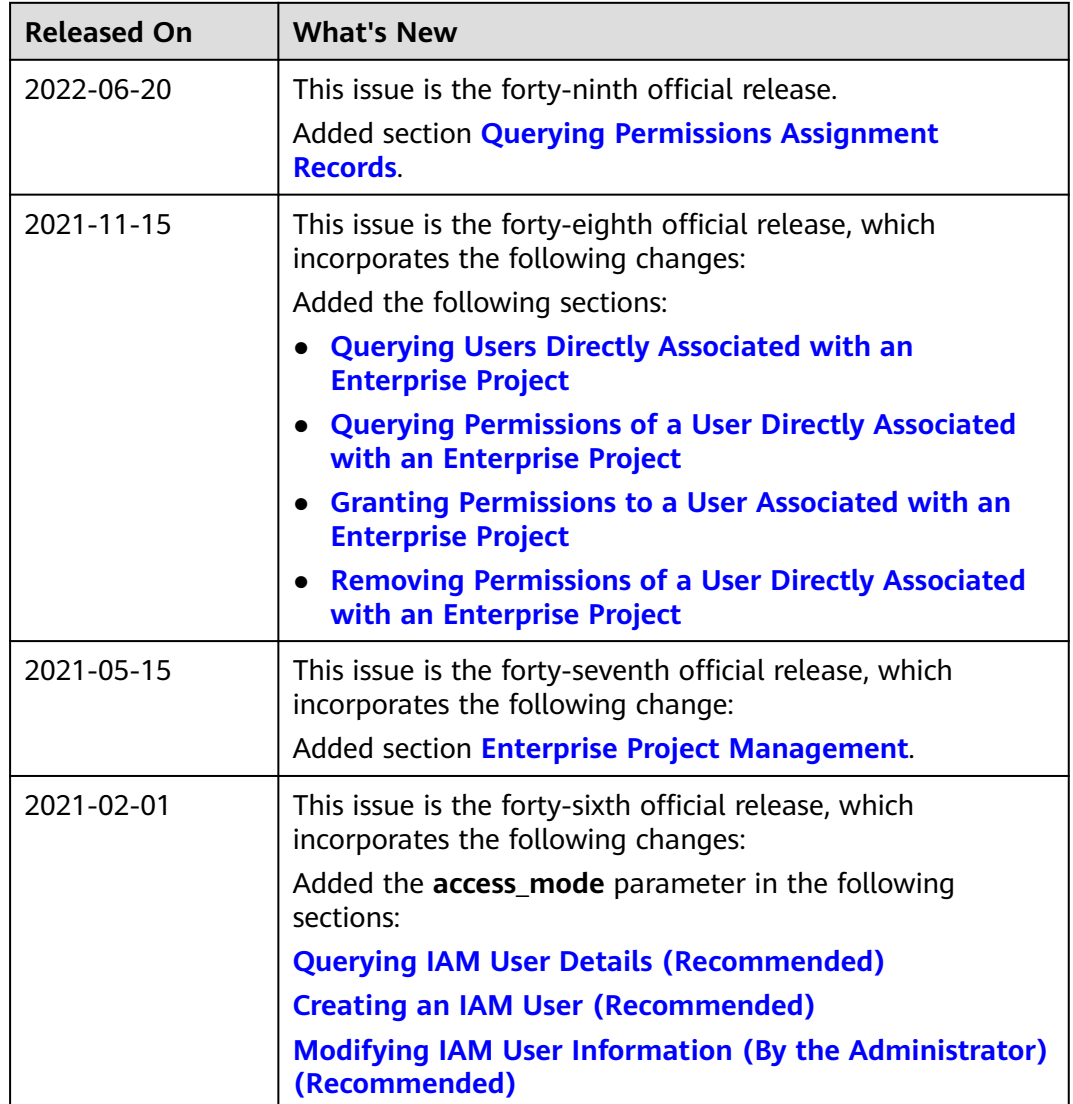

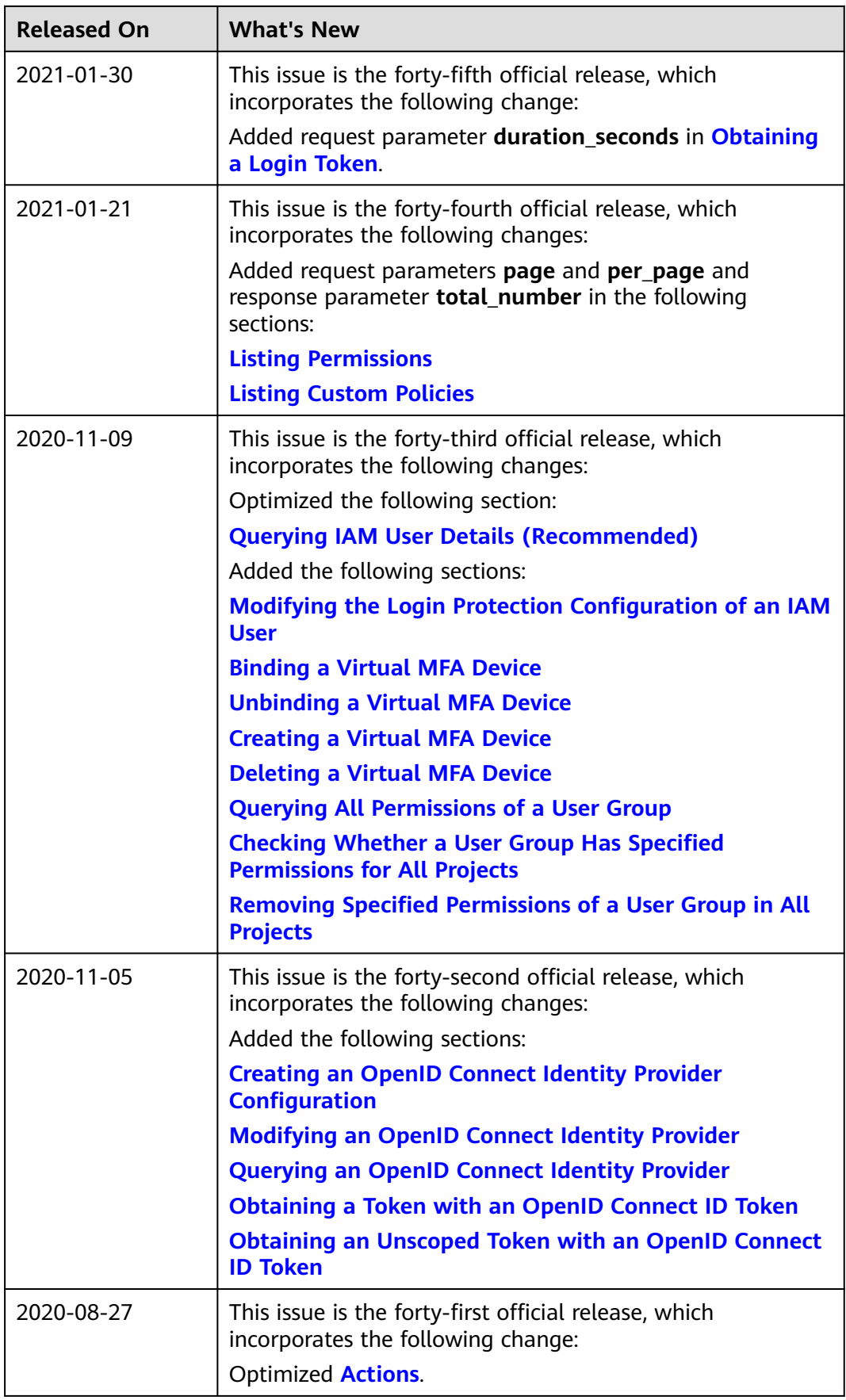

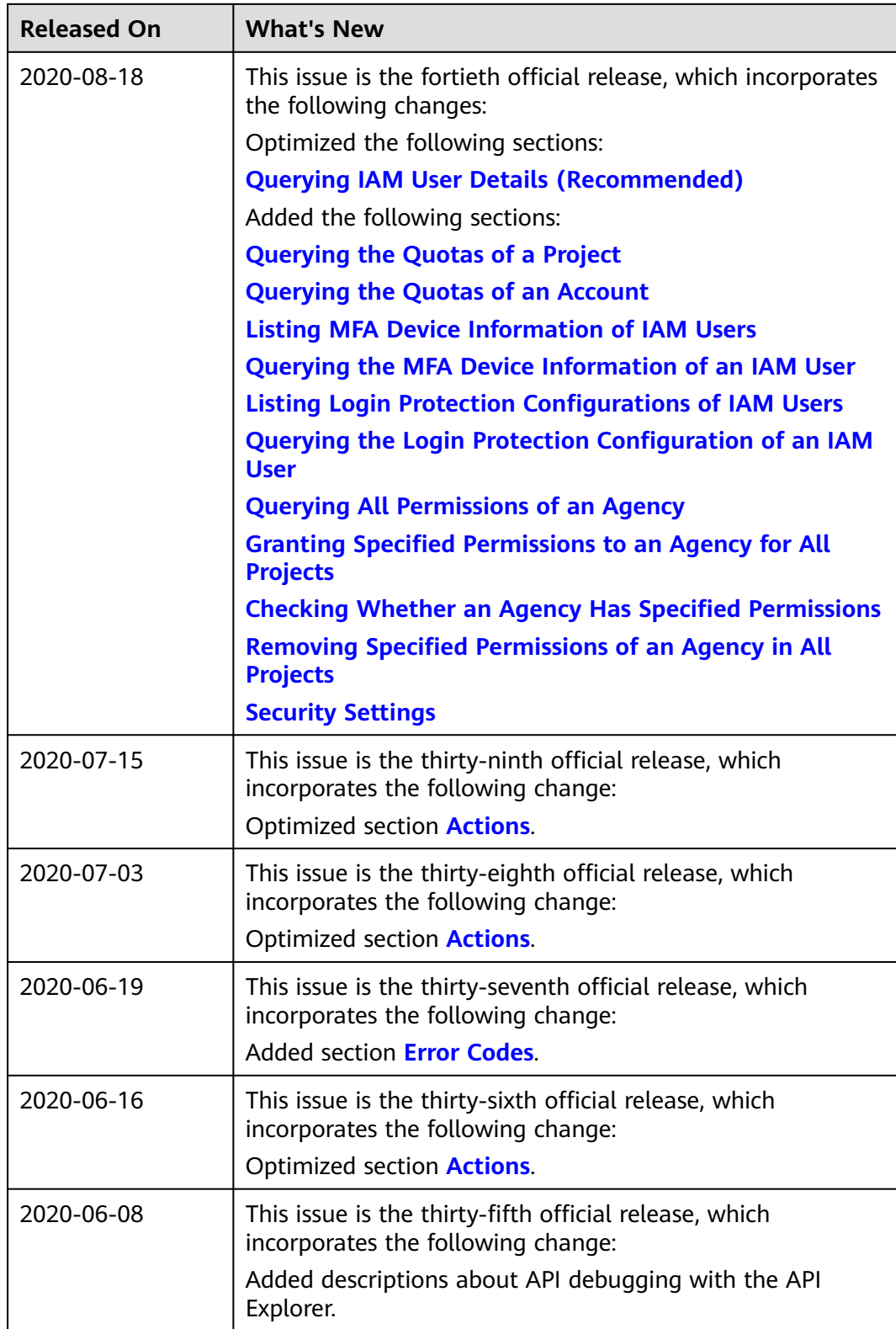

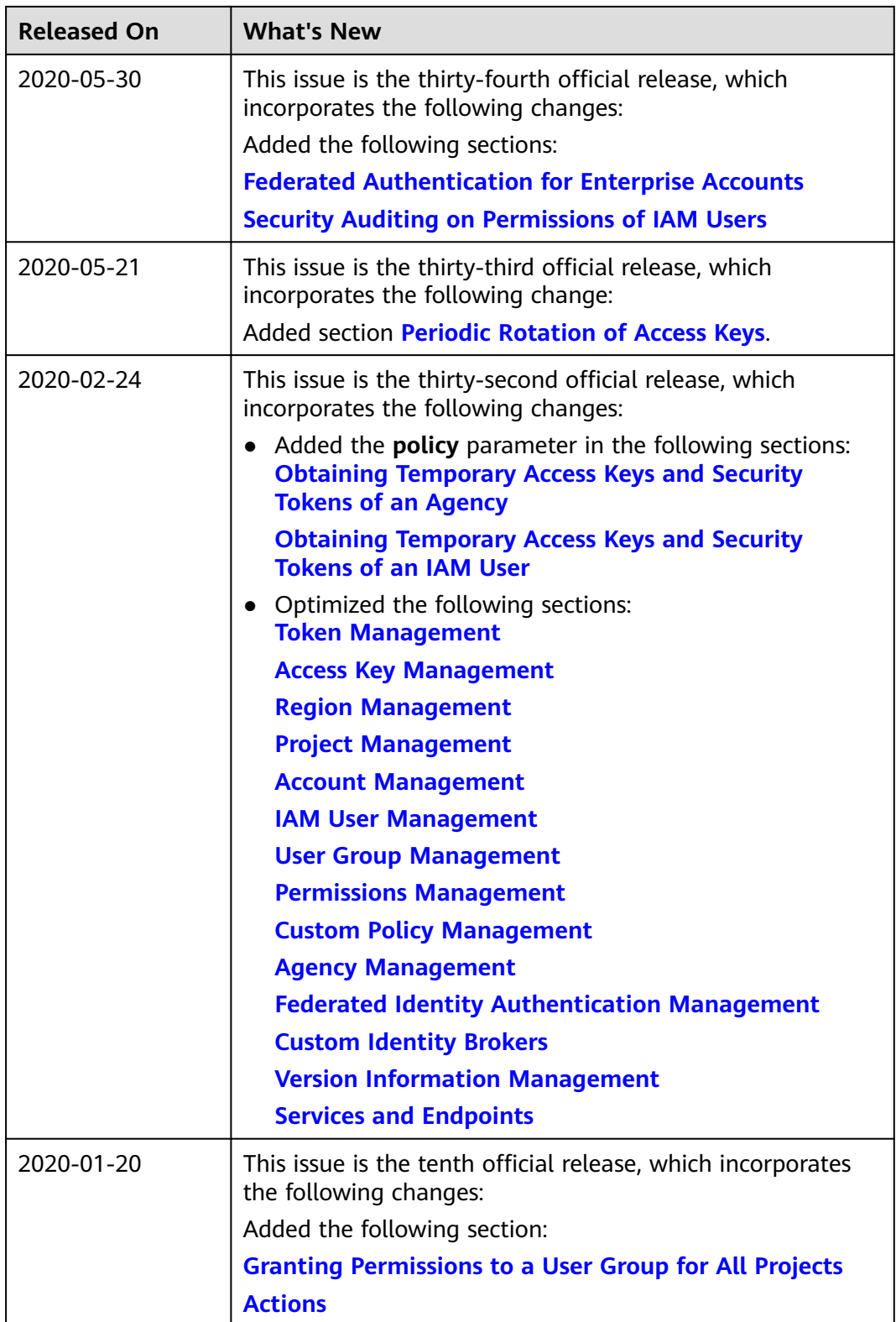

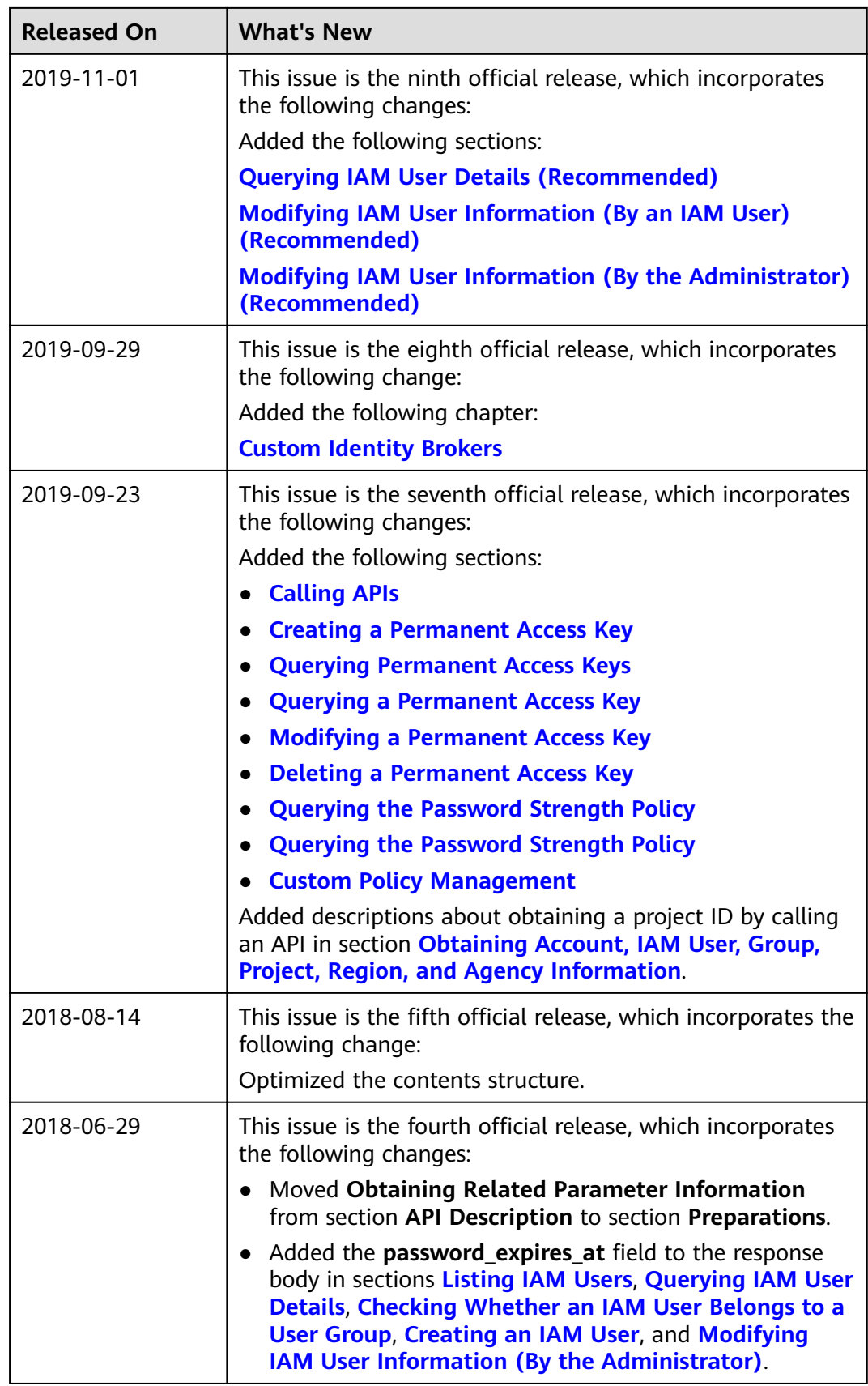

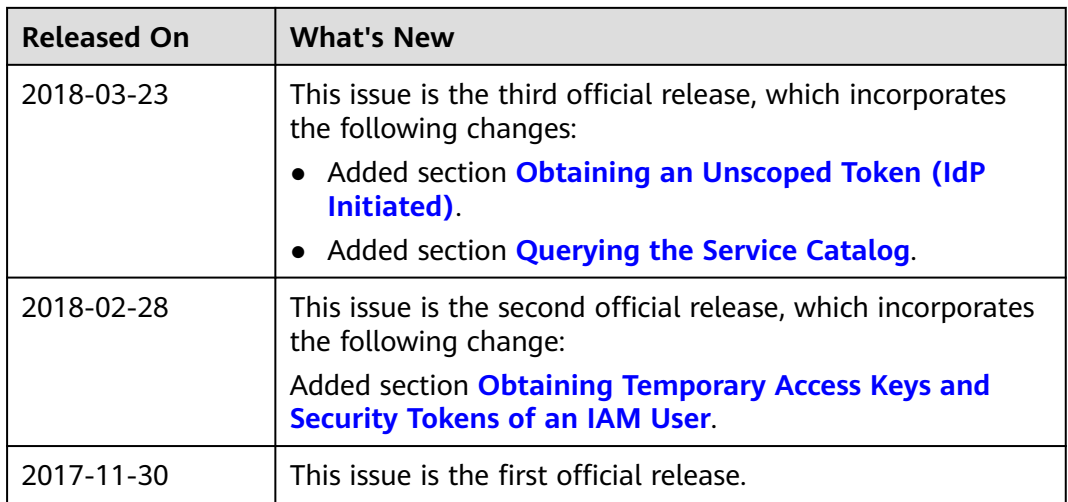